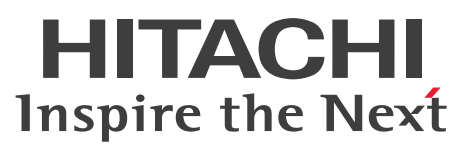

JP1 Version 10

# JP1/Performance Management - Remote Monitor for Oracle

解説・文法書

3021-3-048-10

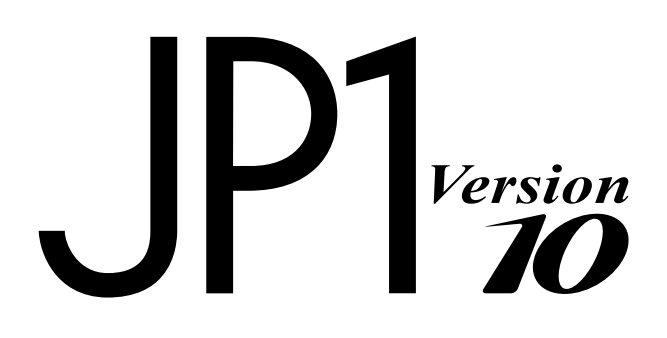

### <span id="page-1-0"></span>前書き

#### ■ 対象製品

### ●JP1/Performance Management - Manager (適用 OS: Windows)

P-2W2C-AAA4 JP1/Performance Management - Manager 10-50

#### 製品構成一覧および内訳形名

P-242C-AAA4 JP1/Performance Management - Manager 10-50(適用 OS:Windows Server 2003)

P-2A2C-AAA4 JP1/Performance Management - Manager 10-50(適用 OS:Windows Server 2008, Windows Server 2012)

#### ●JP1/Performance Management - Manager (適用 OS: UNIX)

P-1J2C-AAA1 JP1/Performance Management - Manager 10-50(適用 OS:HP-UX 11i V3 (IPF)) P-812C-AAA1 JP1/Performance Management - Manager 10-50 (適用 OS: Linux 5 (x86), Linux 5 Advanced Platform (x86), Linux 5 (AMD/Intel 64), Linux 5 Advanced Platform (AMD/Intel 64), Linux 6 (x86), Linux 6 (x64))

P-9D2C-AAA1 JP1/Performance Management - Manager 10-50(適用 OS:Solaris 10 (SPARC)) P-1M2C-AAA1 JP1/Performance Management - Manager 10-50 (適用 OS: AIX V6.1, AIX V7.1)

#### ●JP1/Performance Management - Base (適用 OS: Windows)

P-2W2C-AJA4 JP1/Performance Management - Base 10-50

#### 製品構成一覧および内訳形名

P-242C-AJA4 JP1/Performance Management - Base 10-50(適用 OS:Windows Server 2003) P-2A2C-AJA4 JP1/Performance Management - Base 10-50(適用 OS:Windows Server 2008, Windows Server 2012)

#### ●JP1/Performance Management - Base (適用 OS: UNIX)

P-812C-AJA1 JP1/Performance Management - Base 10-50 (適用 OS: Linux 5 (x86), Linux 5 Advanced Platform (x86), Linux 5 (AMD/Intel 64), Linux 5 Advanced Platform (AMD/Intel 64), Linux 6 (x64), Linux 6 (x86))

#### ●JP1/Performance Management - Web Console (適用 OS: Windows)

P-2W2C-ARA4 JP1/Performance Management - Web Console 10-50

#### 製品構成一覧および内訳形名

P-242C-ARA4 JP1/Performance Management - Web Console 10-50(適用 OS:Windows Server 2003)

P-2A2C-ARA4 JP1/Performance Management - Web Console 10-50(適用 OS:Windows Server 2008, Windows Server 2012)

#### ●JP1/Performance Management - Web Console (適用 OS: UNIX)

P-1J2C-ARA1 JP1/Performance Management - Web Console 10-50(適用 OS:HP-UX 11i V3  $(IPF)$ )

P-812C-ARA1 JP1/Performance Management - Web Console 10-50(適用 OS:Linux 5 (x86), Linux 5 Advanced Platform (x86), Linux 5 (AMD/Intel 64), Linux 5 Advanced Platform (AMD/ Intel 64), Linux 6 (x64), Linux 6 (x86))

P-9D2C-ARA1 JP1/Performance Management - Web Console 10-50(適用 OS:Solaris 10 (SPARC))

P-1M2C-ARA1 JP1/Performance Management - Web Console 10-50 (適用 OS: AIX V6.1, AIX V7.1)

#### ●JP1/Performance Management - Remote Monitor for Oracle (適用 OS: Windows)

P-2W2C-GDA4 JP1/Performance Management - Remote Monitor for Oracle 10-50

#### 製品構成一覧および内訳形名

P-242C-GDA4 JP1/Performance Management - Remote Monitor for Oracle 10-50(適用 OS: Windows Server 2003)

P-2A2C-GDA4 JP1/Performance Management - Remote Monitor for Oracle 10-50(適用 OS: Windows Server 2008, Windows Server 2012)

#### ●JP1/Performance Management - Remote Monitor for Oracle (適用 OS: UNIX)

P-812C-GDA1 JP1/Performance Management - Remote Monitor for Oracle 10-50(適用 OS: Linux 5 (x86), Linux 5 Advanced Platform (x86), Linux 5 (AMD/Intel 64), Linux 5 Advanced Platform (AMD/Intel 64), Linux 6 (x64), Linux 6 (x86))

これらの製品には,他社からライセンスを受けて開発した部分が含まれています。

#### ■ 輸出時の注意

本製品を輸出される場合には、外国為替及び外国貿易法の規制並びに米国輸出管理規則など外国の輸出関 連法規をご確認の上、必要な手続きをお取りください。 なお、不明な場合は、弊社担当営業にお問い合わせください。

#### ■ 商標類

AIX は、米国およびその他の国における International Business Machines Corporation の商標です。 AMD は, Advanced Micro Devices, Inc.の商標です。 BEA は, BEA Systems, Inc.の登録商標です。

BEA WebLogic Server は, BEA Systems, Inc.の登録商標です。

DB2 は,米国およびその他の国における International Business Machines Corporation の商標です。 DB2 Universal Database は、米国およびその他の国における International Business Machines Corporation の商標です。

HP-UX は、Hewlett-Packard Development Company, L.P.のオペレーティングシステムの名称です。 IBM は、米国およびその他の国における International Business Machines Corporation の商標です。 Internet Explorer は、米国 Microsoft Corporation の米国およびその他の国における登録商標または商 標です。

Itanium は,アメリカ合衆国およびその他の国における Intel Corporation の商標です。

Linux は、Linus Torvalds 氏の日本およびその他の国における登録商標または商標です。

Lotus は, IBM Corporation の登録商標です。

Lotus Domino は, IBM Corporation の登録商標です。

Microsoft は、米国 Microsoft Corporation の米国およびその他の国における登録商標または商標です。

Microsoft Exchange Server は, 米国 Microsoft Corporation の米国およびその他の国における登録商 標または商標です。

Microsoft および Hyper-V は、米国 Microsoft Corporation の米国およびその他の国における登録商標 または商標です。

Microsoft および SQL Server は、米国 Microsoft Corporation の米国およびその他の国における登録商 標または商標です。

NetWare は,米国 Novell, Inc.の登録商標です。

ODBC は,米国 Microsoft Corporation が提唱するデータベースアクセス機構です。

Oracle と Java は, Oracle Corporation 及びその子会社,関連会社の米国及びその他の国における登録 商標です。

Red Hat は,米国およびその他の国で Red Hat, Inc. の登録商標もしくは商標です。

すべての SPARC 商標は、米国 SPARC International, Inc. のライセンスを受けて使用している同社の米 国およびその他の国における商標または登録商標です。SPARC 商標がついた製品は,米国 Sun Microsystems, Inc. が開発したアーキテクチャに基づくものです。

UNIX は,The Open Group の米国ならびに他の国における登録商標です。

VMware は,米国およびその他の地域における VMware, Inc. の登録商標または商標です。

WebSphere は、米国およびその他の国における International Business Machines Corporation の商 標です。

Win32 は,米国 Microsoft Corporation の米国およびその他の国における登録商標または商標です。

Windows は,米国 Microsoft Corporation の米国およびその他の国における登録商標または商標です。 Windows Server は、米国 Microsoft Corporation の米国およびその他の国における登録商標または商 標です。

その他製品名などの固有名詞は各社の商品名,商標および登録商標です。

その他記載の会社名,製品名は,それぞれの会社の商標もしくは登録商標です。

プログラムプロダクト「P-9D2C-AAA1, P-9D2C-ARA1」には、Oracle Corporation またはその子 会社,関連会社が著作権を有している部分が含まれています。

プログラムプロダクト「P-9D2C-AAA1,P-9D2C-ARA1」には,UNIX System Laboratories, Inc.が 著作権を有している部分が含まれています。

#### ■ マイクロソフト製品の表記について

このマニュアルでは,マイクロソフト製品の名称を次のように表記しています。

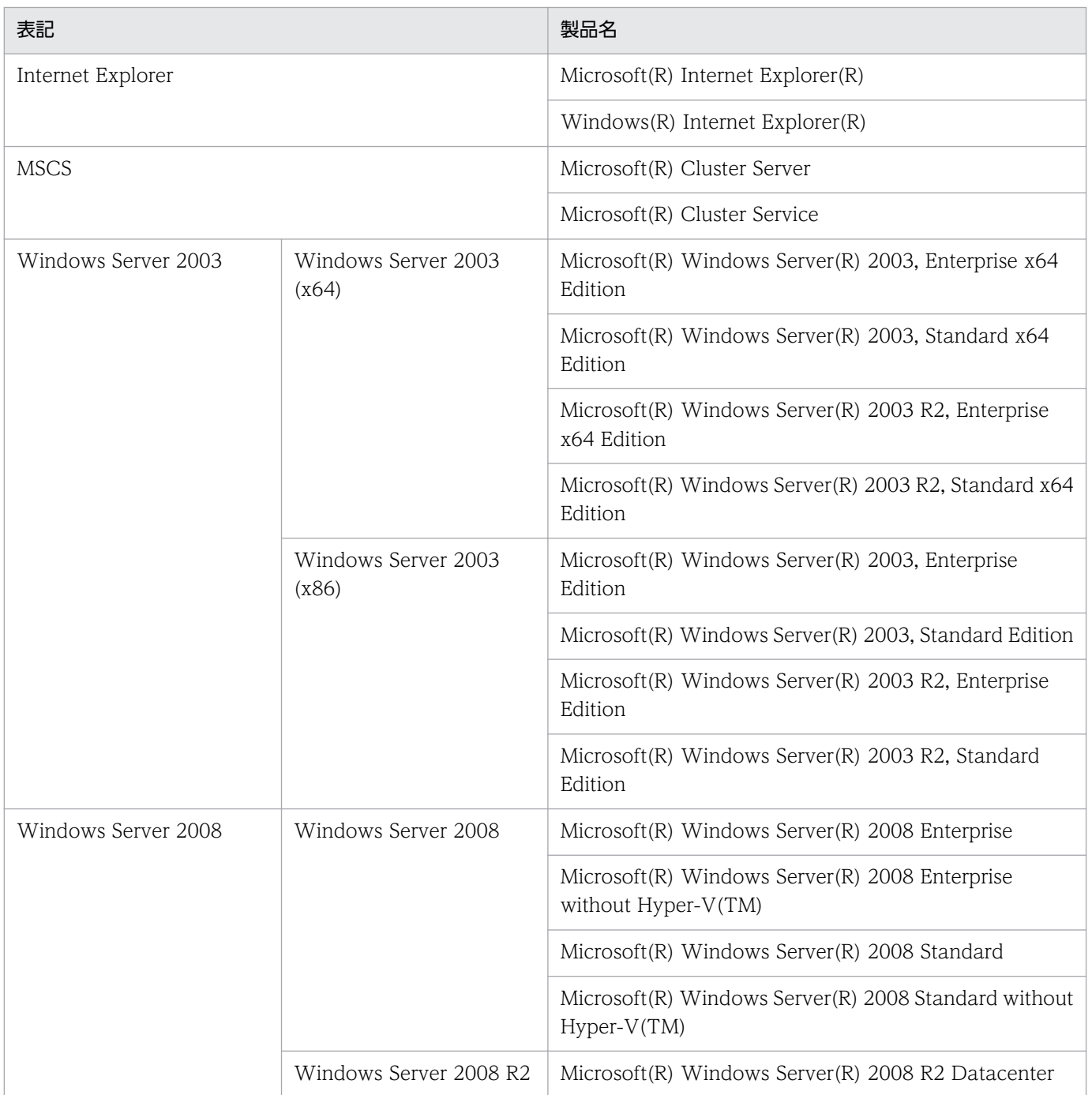

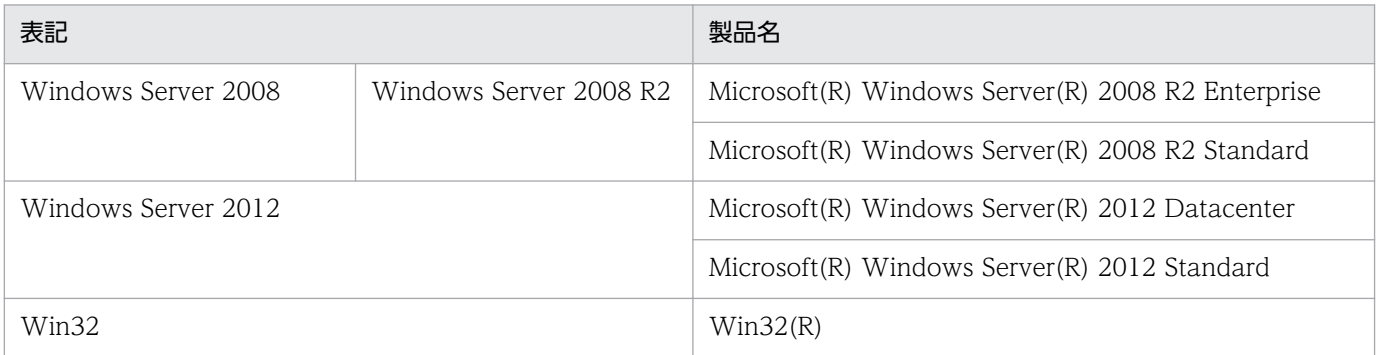

Windows Server 2003, Windows Server 2008, および Windows Server 2012 を総称して, Windows と表記することがあります。

### ■ 発行

2014 年 9 月 3021-3-048-10

### ■ 著作権

Copyright (C) 2012, 2014, Hitachi, Ltd. Copyright (C) 2012, 2014, Hitachi Solutions, Ltd.

# <span id="page-6-0"></span>変更内容

### 変更内容(3021-3-048-10) JP1/Performance Management - Remote Monitor for Oracle 10-50

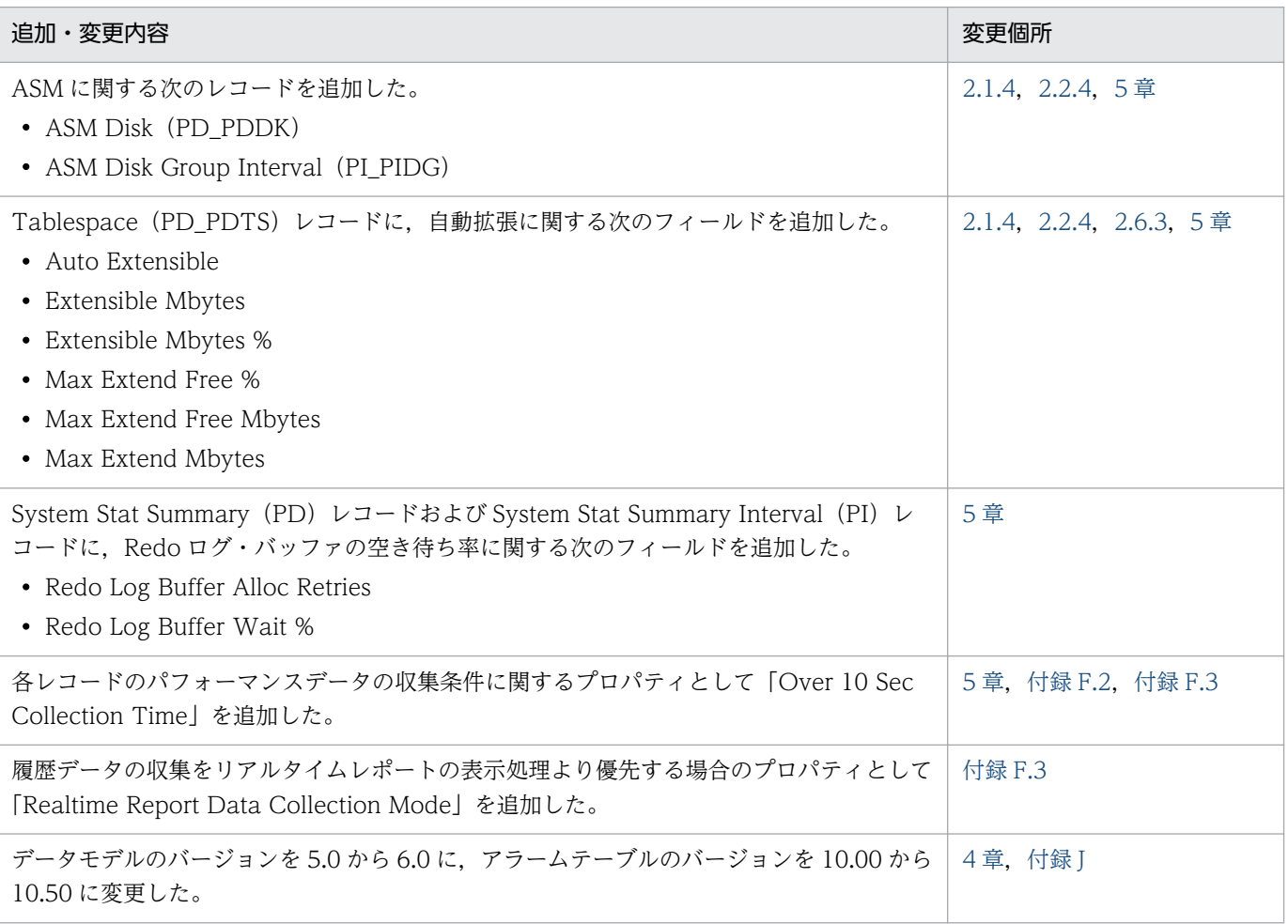

単なる誤字・脱字などはお断りなく訂正しました。

### <span id="page-7-0"></span>はじめに

このマニュアルは、JP1/Performance Management - Remote Monitor for Oracle の機能や収集レコー ドなどについて説明したものです。

#### ■ 対象読者

このマニュアルは次の方にお読みいただくことを前提に、JP1/Performance Management について説 明しています。

- 稼働監視システムを設計または構築したい方
- パフォーマンスデータの収集条件を定義したい方
- レポートおよびアラームを定義したい方
- 収集したパフォーマンスデータを参照して,システムを監視したい方
- 監視結果を基に,システムへの対策を検討または指示したい方

また、Oracle と監視対象システムの運用について熟知していること、および OS に対する知識があるこ とを前提としています。

なお, JP1/Performance Management を使用したシステムの構築, 運用方法については, 次のマニュ アルをご使用ください。

- JP1 Version 10 JP1/Performance Management 設計・構築ガイド(3021-3-041)
- JP1 Version 10 JP1/Performance Management 運用ガイド (3021-3-042)
- JP1 Version 10 JP1/Performance Management リファレンス(3021-3-043)

### ■ マニュアルの構成

このマニュアルは、次に示す編から構成されています。なお、このマニュアルは、Windows Server 2003, Windows Server 2008, Windows Server 2012 および Linux(R)の各 OS (Operating System)に共通のマニュアルです。OS ごとに差異がある場合は、本文中でそのつど内容を書き分けてい ます。

#### 第1編 概要編

JP1/Performance Management - Remote Monitor for Oracle の概要について説明してい ます。

#### 第 2 編 構築・運用編

JP1/Performance Management - Remote Monitor for Oracle のインストール,セットアッ プ,およびクラスタシステムでの運用について説明しています。

#### 第3編 リファレンス編

JP1/Performance Management - Remote Monitor for Oracle の監視テンプレート,レコー ドおよびメッセージについて説明しています。

#### 第 4 編 トラブルシューティング編

JP1/Performance Management - Remote Monitor for Oracle でトラブルが発生したとき の対処方法について説明しています。

### ■ 読書手順

このマニュアルは、利用目的に合わせて章を選択して読むことができます。利用目的別にお読みいただく ことをお勧めします。

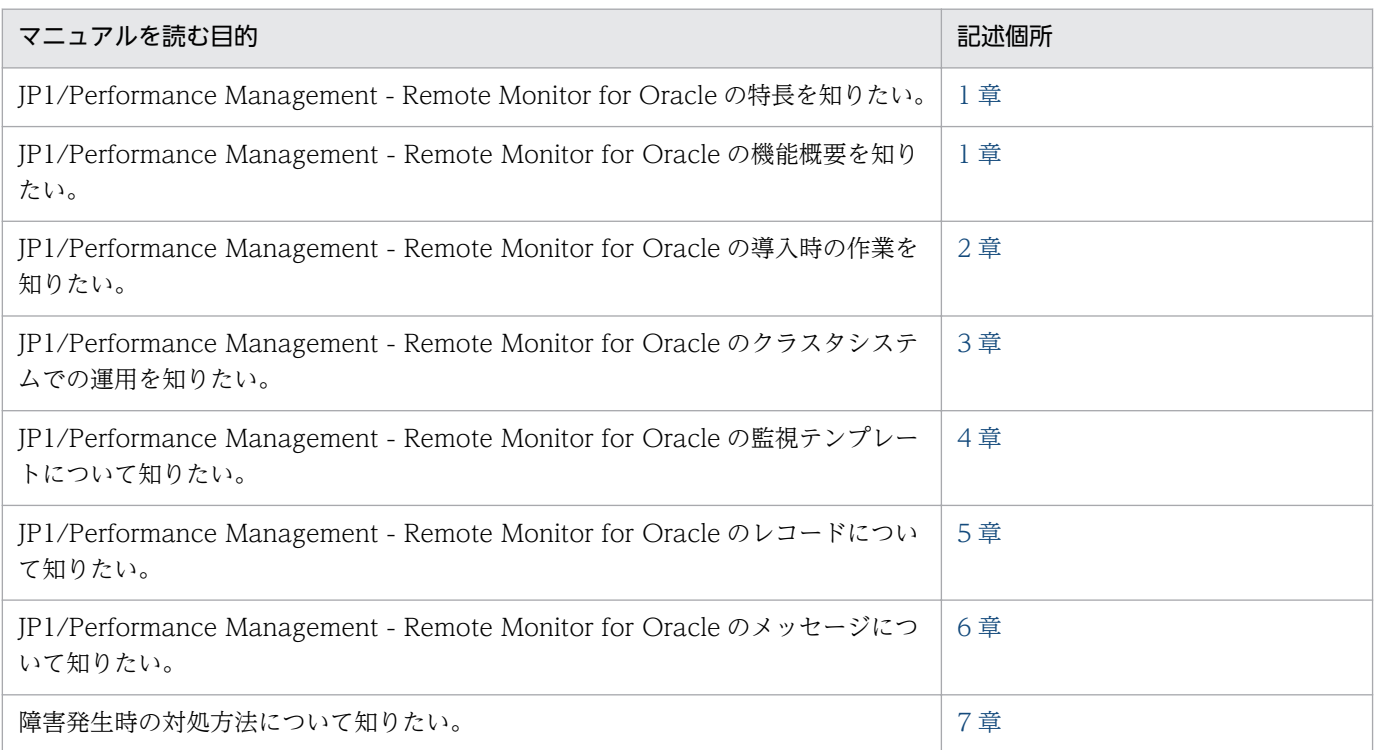

### ■ このマニュアルで使用する記号

このマニュアルで使用する記号を次に示します。

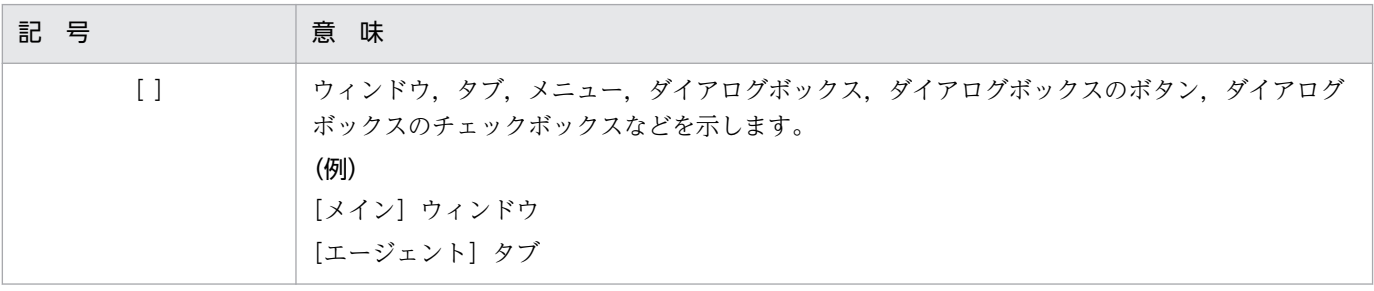

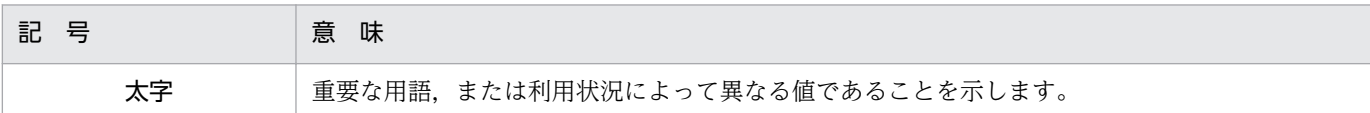

### ■ このマニュアルの数式中で使用する記号

このマニュアルの数式中で使用する記号を次に示します。

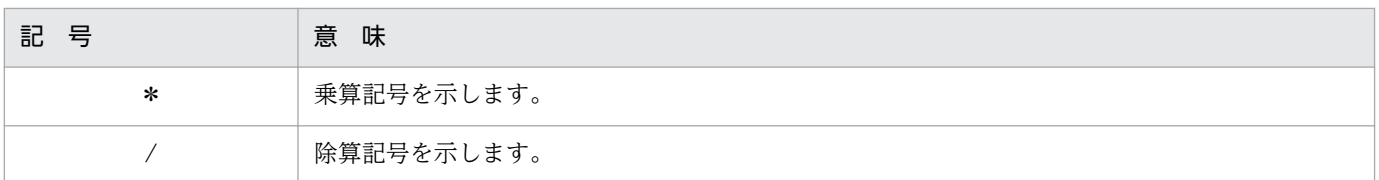

### ■ このマニュアルのコマンドの文法で使用する記号

このマニュアルのコマンドとパラメーターの説明で使用する記号を次のように定義します。

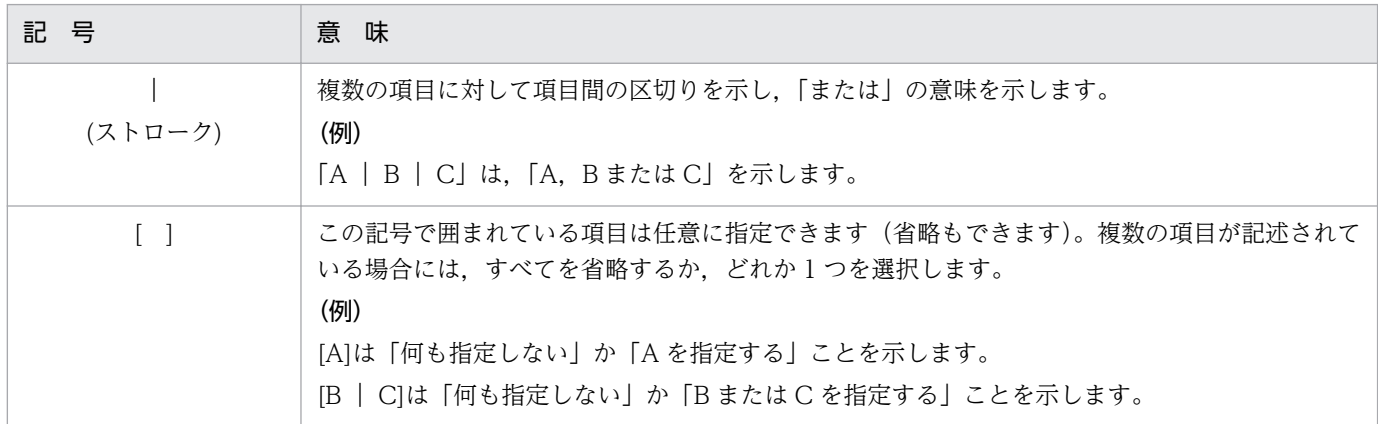

### ■ 図中で使用する記号

このマニュアルの図中で使用する記号を次のように定義します。

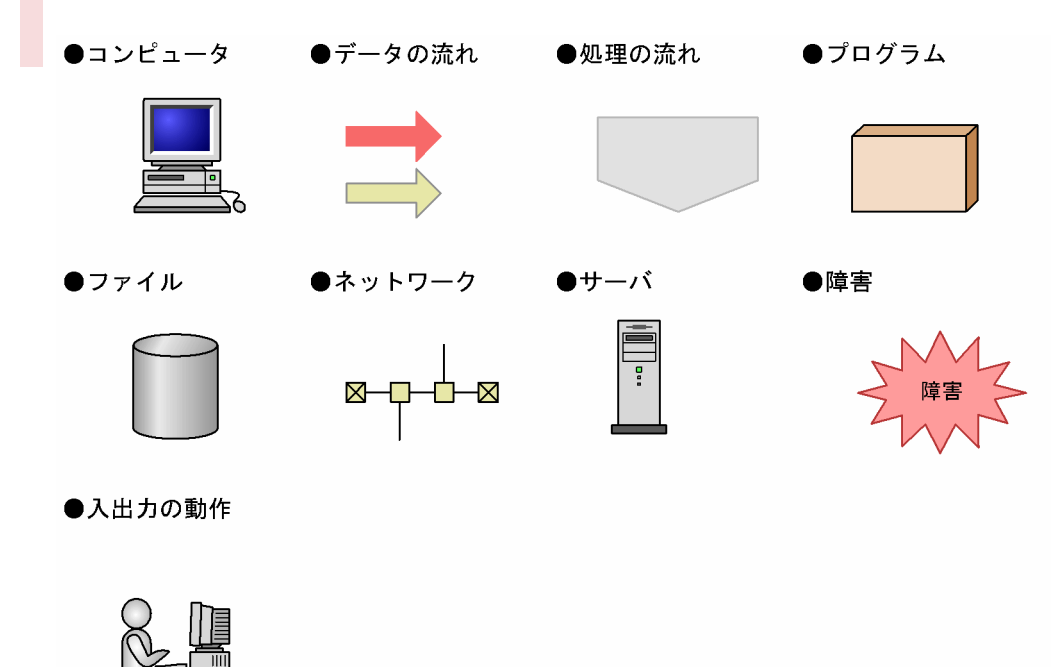

# 目次

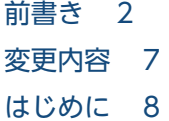

#### 第1編 概要編

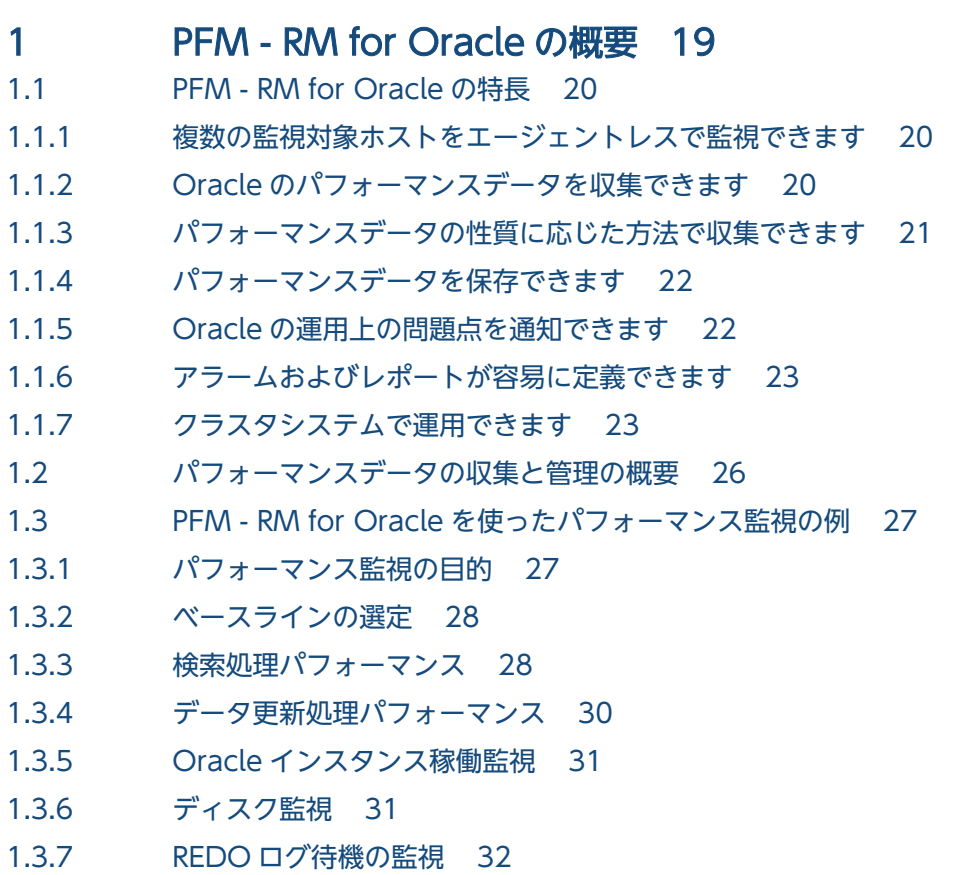

### 第2編 構築・運用編

### 2 [インストールとセットアップ 34](#page-33-0)

- 2.1 [インストールとセットアップ\(Windows の場合\) 35](#page-34-0)
- 2.1.1 [インストールとセットアップの前に\(Windows の場合\) 35](#page-34-0)
- 2.1.2 [インストールとセットアップの流れ\(Windows の場合\) 45](#page-44-0)
- 2.1.3 [インストール手順\(Windows の場合\) 47](#page-46-0)
- 2.1.4 PFM RM for Oracle のセットアップ手順 (Windows の場合) 48
- 2.2 [インストールとセットアップ\(UNIX の場合\) 75](#page-74-0)
- 2.2.1 [インストールとセットアップの前に\(UNIX の場合\) 75](#page-74-0)

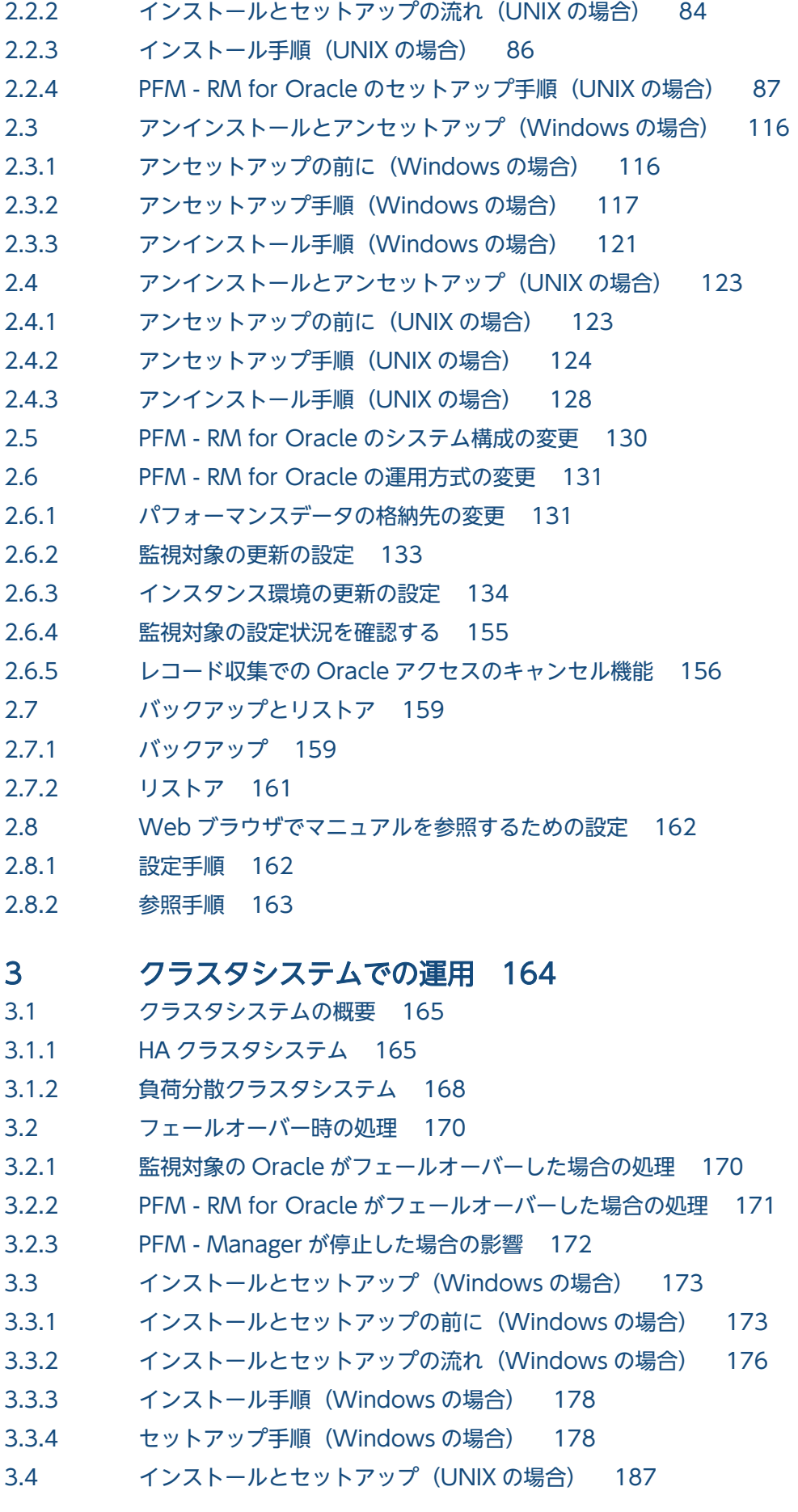

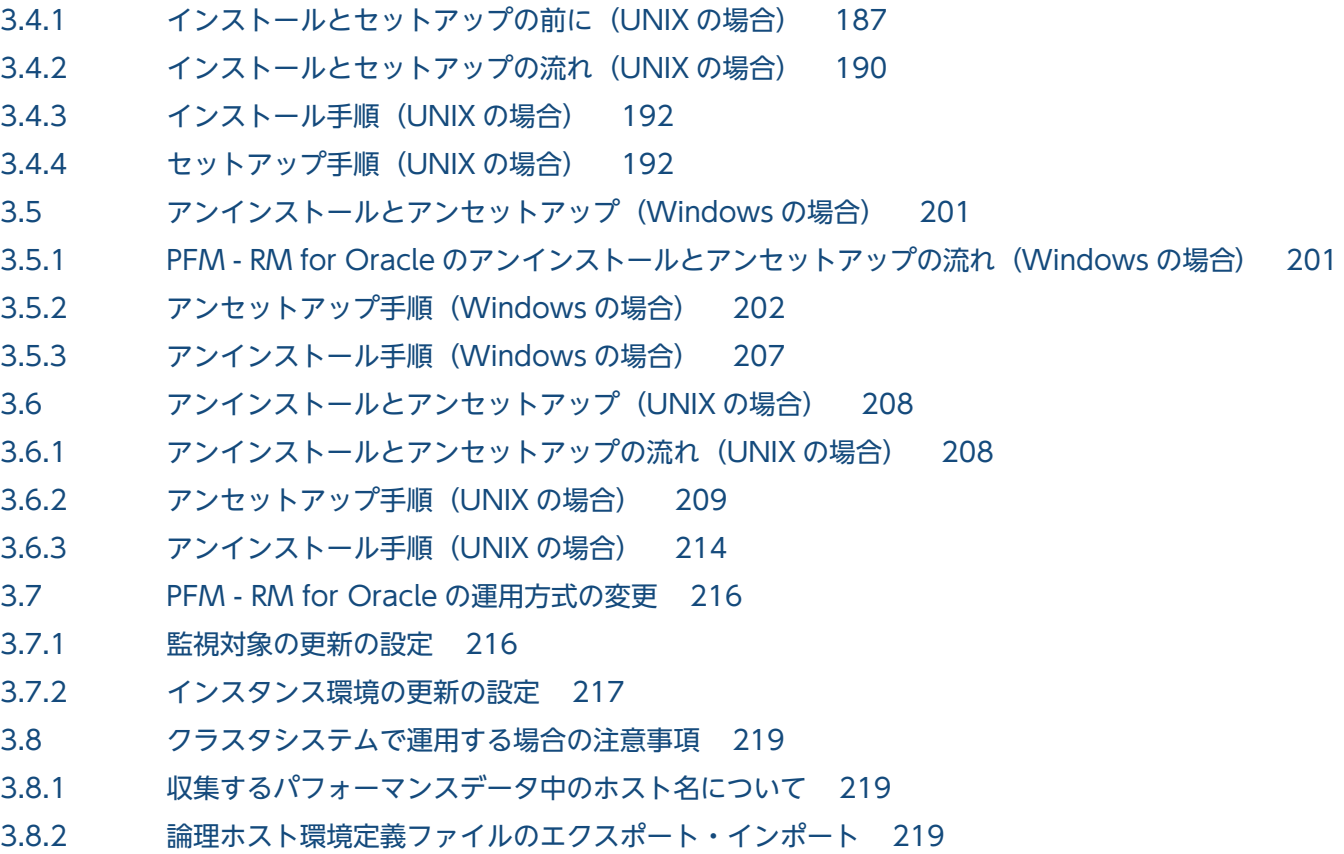

#### 第3編 リファレンス編

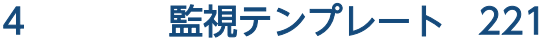

[監視テンプレートの概要 222](#page-221-0) [アラームの記載形式 223](#page-222-0) [アラーム一覧 224](#page-223-0) [Buffer Cache Usage 225](#page-224-0) [Buffer Cache Waits 226](#page-225-0) [Dict. Cache Usage 227](#page-226-0) [Disk Sorts 228](#page-227-0) [Free List Waits 230](#page-229-0) [Full Table Scans 231](#page-230-0) [Library Cache Usage 232](#page-231-0) [Redo Log Contention 233](#page-232-0) [Server Status 234](#page-233-0) [Tablespace Usage 235](#page-234-0) [レポートの記載形式 236](#page-235-0) [レポートのフォルダ構成 238](#page-237-0) [レポート一覧 240](#page-239-0) [Blocking Locks\(5.0\) 243](#page-242-0) [Cache Usage 245](#page-244-0) [Cache Usage Status\(Multi-Agent\) 246](#page-245-0) [Cache Usage Trend\(Multi-Agent\) 247](#page-246-0)

[Database Activity Status\(5.0\) 248](#page-247-0) [Database Activity Status Detail\(5.0\) 249](#page-248-0) [Database Activity Status\(Multi-Agent\) 250](#page-249-0) [Database Activity Trend\(Multi-Agent\) 251](#page-250-0) [Database Space Overview\(5.0\) 252](#page-251-0) [Database Space Summary\(Multi-Agent\)\(5.0\) 253](#page-252-0) [Database Space Trend\(Multi-Agent\)\(5.0\) 254](#page-253-0) [Datafile I/O Activity Detail\(5.0\) 255](#page-254-0) [Datafile I/O Status Detail\(Reads\)\(5.0\) 256](#page-255-0) [Datafile I/O Status Detail\(Writes\)\(5.0\) 257](#page-256-0) [Datafile I/O Status Summary\(5.0\) 258](#page-257-0) [Datafile I/O Trend Detail\(Reads\)\(5.0\) 259](#page-258-0) [Datafile I/O Trend Detail\(Writes\)\(5.0\) 260](#page-259-0) [Datafile I/O Trend Summary\(5.0\) 261](#page-260-0) [Disk Sorts - Top 10 Sessions\(5.0\) 262](#page-261-0) [Full Table Scans 263](#page-262-0) [I/O Activity - Top 10 Datafiles\(5.0\) 264](#page-263-0) [Lock Usage - Top 10 Sessions\(5.0\) 265](#page-264-0) [Locked Objects\(5.0\) 266](#page-265-0) [Longest Transactions - Top 10 Sessions\(5.0\) 267](#page-266-0) [Memory Usage - Top 10 Sessions\(5.0\) 268](#page-267-0) [Open Cursors 269](#page-268-0) [Physical I/O - Top 10 Sessions\(5.0\) 270](#page-269-0) [Redo Log Buffer Contention 271](#page-270-0) [Server Configuration Status 272](#page-271-0) [Session Detail\(5.0\) 273](#page-272-0) [Session Statistics Detail 275](#page-274-0) [SGA Status\(5.0\) 276](#page-275-0) [SGA Status Summary\(5.0\) 277](#page-276-0) [SQL Text 278](#page-277-0) [System Overview\(5.0\)\(インスタンスの全体的な状態を示すリアルタイムレポート\) 279](#page-278-0) [System Overview\(5.0\)\(インスタンスの一般的な状態を示すリアルタイムレポート\) 281](#page-280-0) [Tablespace Status 283](#page-282-0) [Tablespace Status Detail 284](#page-283-0)

#### 5 [レコード 285](#page-284-0)

[データモデルについて 286](#page-285-0) [レコードの記載形式 287](#page-286-0) [ODBC キーフィールド一覧 291](#page-290-0) [要約ルール 292](#page-291-0) [データ型一覧 294](#page-293-0) [フィールドの値 295](#page-294-0) [Store データベースに記録されるときだけ追加されるフィールド 298](#page-297-0) [Store データベースに格納されているデータをエクスポートすると出力されるフィールド 300](#page-299-0) [レコードの注意事項 301](#page-300-0)

#### [レコード一覧 302](#page-301-0)

Activity Summary (PD\_PDAS) 304 [ASM Disk\(PD\\_PDDK\) 308](#page-307-0) ASM Disk Group Interval (PI\_PIDG) 314 Collection Instance 2 (PD\_PCI) 318 Collection Tablespace 2 (PD\_PCTS) 320 Data File (PD\_PDDF) 323 Data File Interval (PI PIDF) 332 Database (PD\_PDDB) 345 Database Interval (PI\_PIDB) 355 Instance (PD PDI) 366 Instance Availability (PD\_PDIA) 369 Lock Waiters (PD\_PDLW) 372 Minimum Database Interval 2 (PI\_PMDB) 375 Minimum Data File Interval 2 (PI\_PMDF) 377 Minimum Tablespace Interval 2 (PI\_PMTS) 382 Open Cursor (PD\_PDOC) 385 Parameter Values (PD\_PDP) 387 Session Detail (PD\_PDS) 389 Session I/O Interval (PI\_PIIO) 396 Session Statistics Summary (PD\_PDS2) 398 SGA Components (PD\_PDSG) 404 SQL Text (PD\_PDSQ) 406 System Stat Summary (PD) 408 System Stat Summary Interval (PI) 416 Tablespace (PD PDTS) 425 Tablespace Fragmentation (PD\_PDTF) 435 Tablespace Interval (PI\_PITS) 441 Transaction (PD PDTR) 446 [Transaction Lock\(PD\\_PDTL\) 450](#page-449-0)

#### 6 [メッセージ 452](#page-451-0)

6.1 [メッセージの形式 453](#page-452-0) 6.1.1 [メッセージの出力形式 453](#page-452-0) 6.1.2 [メッセージの記載形式 454](#page-453-0) 6.2 [メッセージの出力先一覧 456](#page-455-0) 6.3 [Windows イベントログと syslog の一覧 460](#page-459-0) 6.4 [メッセージ一覧 462](#page-461-0)

### 第4編 トラブルシューティング編

#### 7 [トラブルへの対処方法 486](#page-485-0)

- 7.1 [対処の手順 487](#page-486-0)
- 7.2 [トラブルシューティング 488](#page-487-0)

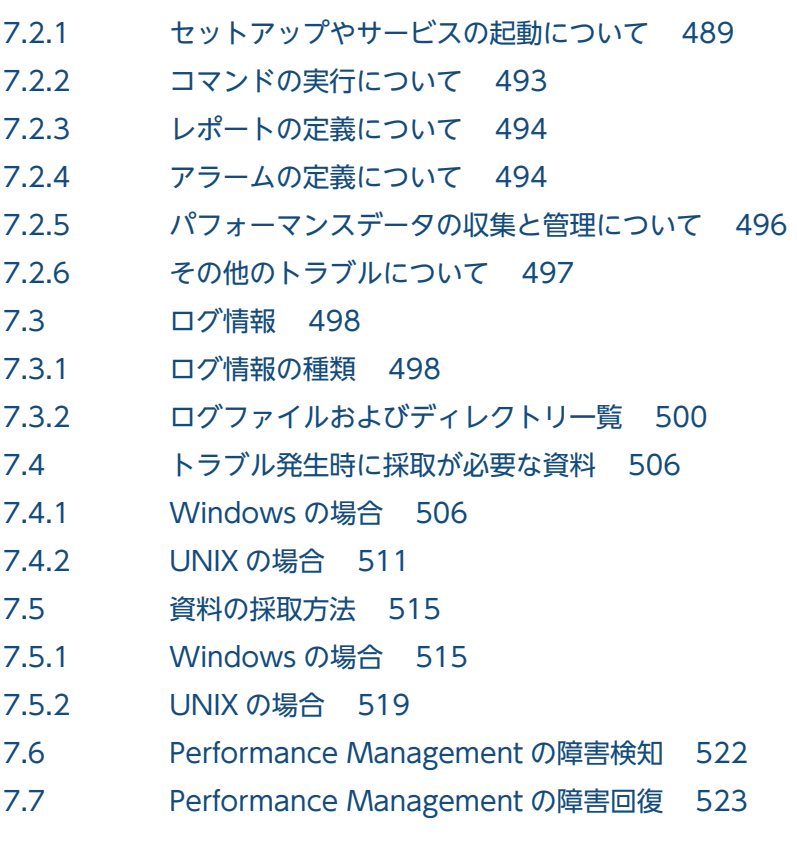

## [付録 524](#page-523-0)

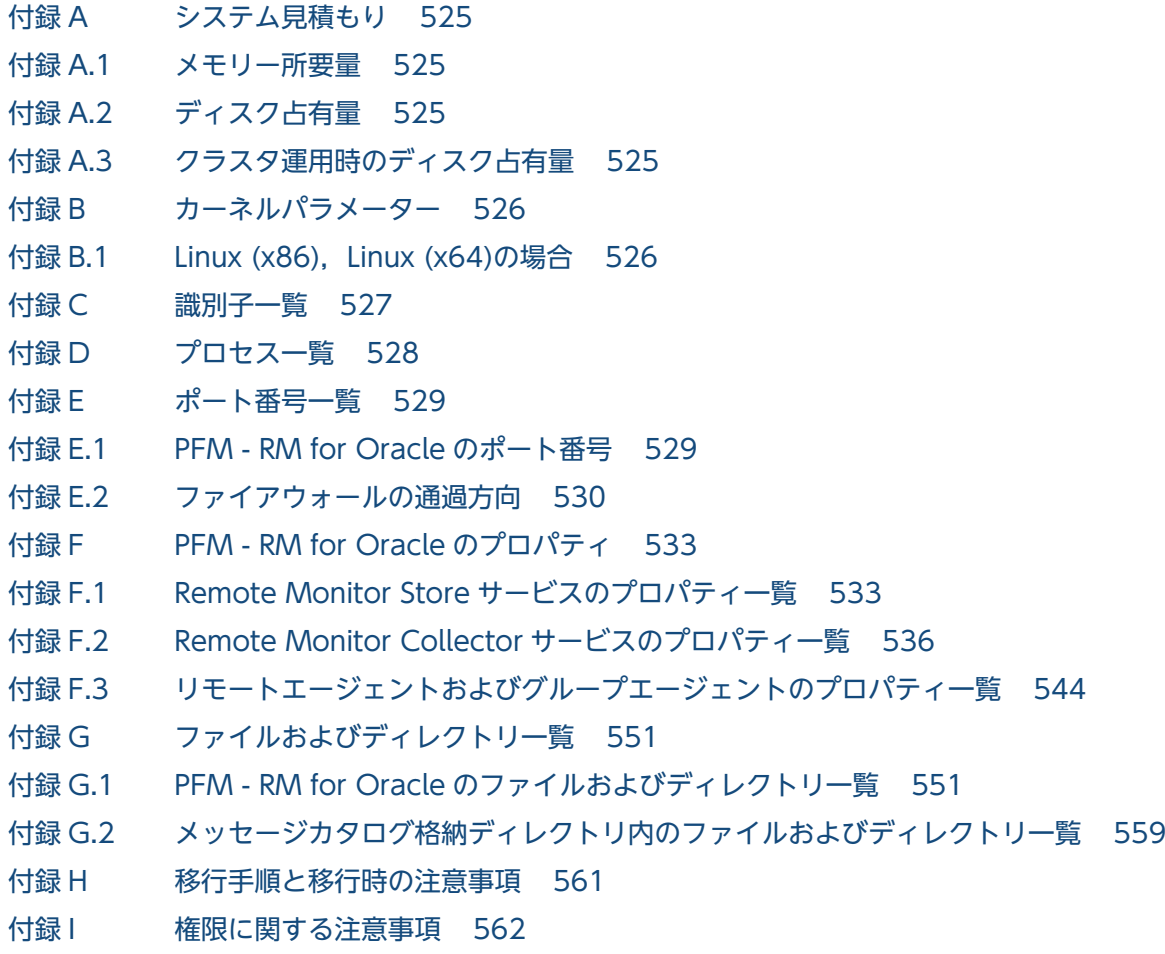

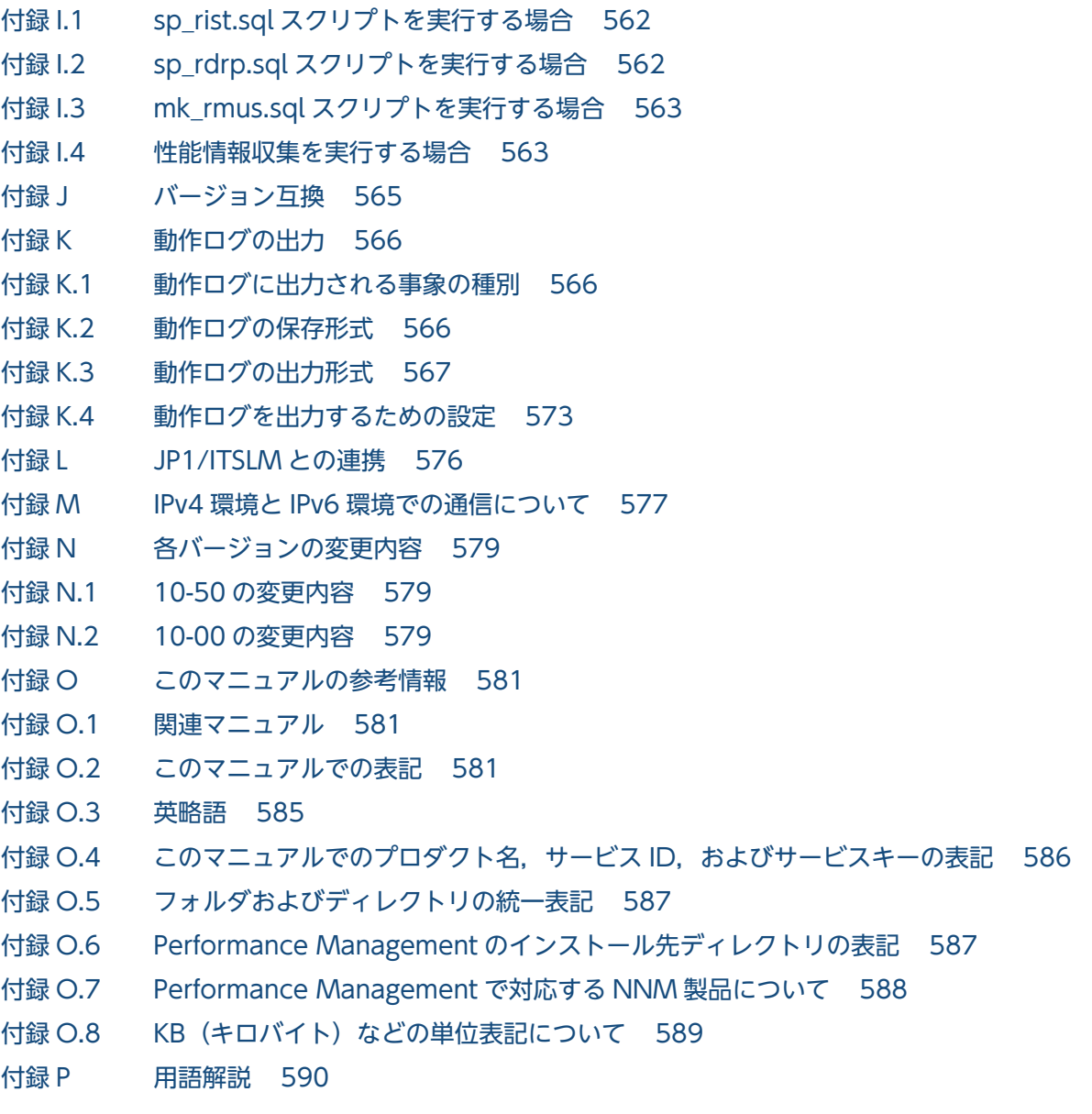

[索引 598](#page-597-0)

第 1 編 概要編

<span id="page-18-0"></span>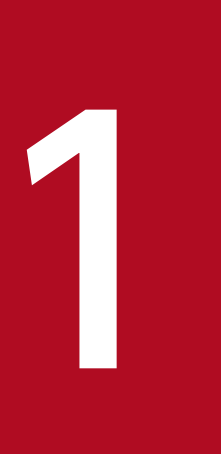

# PFM - RM for Oracle の概要

この章では, PFM - RM for Oracle の概要について説明します。

## <span id="page-19-0"></span>1.1 PFM - RM for Oracle の特長

PFM - RM for Oracle の特長を次に示します。

- 複数の監視対象ホストをエージェントレスで監視できる 1 つの PFM - RM for Oracle から,複数のホストにある監視対象の Oracle のパフォーマンスをリモー トで監視できます。
- Oracle の稼働状況を分析できる 監視対象の Oracle から,セッションの統計情報などのパフォーマンスデータを PFM - RM for Oracle で収集および集計し,その傾向や推移を図示することで,Oracle の稼働状況の分析が容易にできます。
- Oracle の運用上の問題点を早期に発見し,トラブルの原因を調査する資料を提供できる 監視対象の Oracle でセッションが不正な動作をするなどのトラブルが発生した場合, E メールなどを 使ってユーザーに通知することで,問題点を早期に発見できます。また,その問題点に関連する情報を 図示することで,トラブルの原因を調査する資料を提供できます。

PFM - RM for Oracle を使用するには, PFM - Manager および PFM - Web Console が必要です。

PFM - RM for Oracle について次に説明します。

#### 1.1.1 複数の監視対象ホストをエージェントレスで監視できます

PFM - RM for Oracle は,パフォーマンスをリモート監視します。

「リモート監視」は、業務サーバにエージェントをインストールしないで、別のホストからリモートでサー バの稼働状況を監視する機能を指しています。

業務サーバに PFM - RM for Oracle をインストールしなくてもよいため、監視対象となる業務サーバ(ホ スト)のシステム構成を変更しないでパフォーマンスデータを監視できます。また,1 つの PFM - RM for Oracle で,複数のホストのパフォーマンスデータを収集・管理できます。

なお, Performance Management では, PFM - RM for Oracle が監視するホストを「**監視対象ホスト**」 と呼びます。

PFM - RM for Oracle が監視対象ホストとしてサポートする Oracle については,「[2.1.1\(4\)\(a\) 監視対](#page-39-0) [象プログラム](#page-39-0)」または[「2.2.1\(4\)\(a\) 監視対象プログラム」](#page-79-0)を参照してください。

### 1.1.2 Oracle のパフォーマンスデータを収集できます

PFM - RM for Oracle を使用すると,対象ホスト上で動作している Oracle のセッションの統計情報な ど,パフォーマンスデータが収集できます。

<span id="page-20-0"></span>注意

PFM - RM for Oracle では,Linux 環境では UTF-8,Windows 環境ではシフト JIS に対応します。 PFM - RM for Oracle では、パフォーマンスデータは、次のように利用できます。

• Oracle の稼働状況をグラフィカルに表示する

パフォーマンスデータは,PFM - Web Console を使用して,「レポート」と呼ばれるグラフィカルな 形式に加工し、表示できます。レポートによって、Oracle の稼働状況がよりわかりやすく分析できる ようになります。

レポートには,次の種類があります。

• リアルタイムレポート

監視している Oracle の現在の状況を示すレポートです。主に,システムの現在の状態や問題点を 確認するために使用します。リアルタイムレポートの表示には、収集した時点のパフォーマンスデー タが直接使用されます。

• 履歴レポート

監視している Oracle の過去から現在までの状況を示すレポートです。主に,システムの傾向を分 析するために使用します。履歴レポートの表示には,PFM - RM for Oracle のデータベースに格納 されたパフォーマンスデータが使用されます。

• 問題が起こったかどうかの判定条件として使用する 収集されたパフォーマンスデータの値が何らかの異常を示した場合,ユーザーに通知するなどの処置を 取るように設定できます。

### 1.1.3 パフォーマンスデータの性質に応じた方法で収集できます

パフォーマンスデータは,「レコード」の形式で収集されます。各レコードは,「フィールド」と呼ばれる さらに細かい単位に分けられます。レコードおよびフィールドの総称を「データモデル」と呼びます。

レコードは,性質によって 2 つのレコードタイプに分けられます。どのレコードでどのパフォーマンスデー タが収集されるかは,PFM - RM for Oracle で定義されています。ユーザーは,PFM - Web Console を使用して,どのパフォーマンスデータのレコードを収集するか選択します。

PFM - RM for Oracle のレコードタイプを次に示します。

- Product Interval レコードタイプ (以降, PI レコードタイプと省略します) PI レコードタイプのレコードには、1分ごとのプロセス数など、ある一定の時間(インターバル)ごと のパフォーマンスデータが収集されます。PI レコードタイプは、時間の経過に伴うシステムの状態の 変化や傾向を分析したい場合に使用します。
- Product Detail レコードタイプ(以降,PD レコードタイプと省略します)

<span id="page-21-0"></span>PD レコードタイプのレコードには、現在起動しているプロセスの詳細情報など、ある時点でのシステ ムの状態を示すパフォーマンスデータが収集されます。PD レコードタイプは、ある時点でのシステム の状態を知りたい場合に使用します。

各レコードについては,「[5. レコード](#page-284-0)」を参照してください。

### 1.1.4 パフォーマンスデータを保存できます

収集したパフォーマンスデータを,PFM - RM for Oracle の「Store データベース」と呼ばれるデータ ベースに格納することで、現在までのパフォーマンスデータを保存し、Oracle の稼働状況について、過去 から現在までの傾向を分析できます。傾向を分析するためには,履歴レポートを使用します。

ユーザーは,PFM - Web Console を使用して,どのパフォーマンスデータのレコードを Store データ ベースに格納するか選択します。PFM - Web Console でのレコードの選択方法については、マニュアル 「JP1/Performance Management 運用ガイド」の,稼働監視データの管理について説明している章を参 照してください。

### 1.1.5 Oracle の運用上の問題点を通知できます

PFM - RM for Oracle で収集したパフォーマンスデータは、Oracle Database のパフォーマンスをレポー トとして表示するのに利用できるだけでなく、Oracle Database を運用していて問題が起こったり、障害 が発生したりした場合にユーザーに警告することもできます。

例えば,テーブル検索の割合が 10%を上回った場合,ユーザーに E メールで通知するとします。このよう に運用するために,「インデックスを使用しないテーブル検索の割合が 10%を上回る」を異常条件のしき い値として,そのしきい値に達した場合,E メールをユーザーに送信するように設定します。しきい値に 達した場合に取る動作を「アクション」と呼びます。アクションには,次の種類があります。

- E メールの送信
- コマンドの実行
- SNMP トラップの発行
- JP1 イベントの発行

しきい値やアクションを定義したものを「アラーム」と呼びます。1 つ以上のアラームを 1 つのテーブル にまとめたものを「アラームテーブル」と呼びます。アラームテーブルを定義したあと, PFM - RM for Oracle と関連づけます。アラームテーブルと PFM - RM for Oracle とを関連づけることを「バインド」 と呼びます。バインドすると,PFM - RM for Oracle によって収集されているパフォーマンスデータが, アラームで定義したしきい値に達した場合,ユーザーに通知できるようになります。

このように,アラームおよびアクションを定義することによって,Oracle の運用上の問題を早期に発見 し,対処できます。

<span id="page-22-0"></span>アラームおよびアクションの設定方法については,マニュアル「JP1/Performance Management 運用ガ イド」の,アラームによる稼働監視について説明している章を参照してください。

### 1.1.6 アラームおよびレポートが容易に定義できます

PFM - RM for Oracle では,「監視テンプレート」と呼ばれる,必要な情報があらかじめ定義されたレポー トおよびアラームを提供しています。この監視テンプレートを使用することで,複雑な定義をしなくても Oracle の運用状況を監視する準備が容易にできるようになります。監視テンプレートは,ユーザーの環境 に合わせてカスタマイズすることもできます。監視テンプレートの使用方法については、マニュアル「IP1/ Performance Management 運用ガイド」の、稼働分析のためのレポートの作成またはアラームによる稼 働監視について説明している章を参照してください。また,監視テンプレートの詳細については,[「4. 監](#page-220-0) [視テンプレート](#page-220-0)」を参照してください。

### 1.1.7 クラスタシステムで運用できます

クラスタシステムを使うと,システムに障害が発生した場合にも,継続して業務を運用できる信頼性の高 いシステムが構築できます。このため,システムに障害が発生した場合でも Performance Management の 24 時間稼働および 24 時間監視ができます。

クラスタシステムで PFM - RM for Oracle を運用するためには,次の 2 つの方法があります。

- Oracle Database がクラスタシステムの場合に PFM RM for Oracle を運用する
- PFM RM for Oracle をクラスタシステムで運用する

クラスタシステムで監視対象ホストに障害が発生した場合の運用例を次の図に示します。

### 図 1-1 Oracle Database がクラスタシステムの場合に PFM - RM for Oracle を運用する場合 の運用例

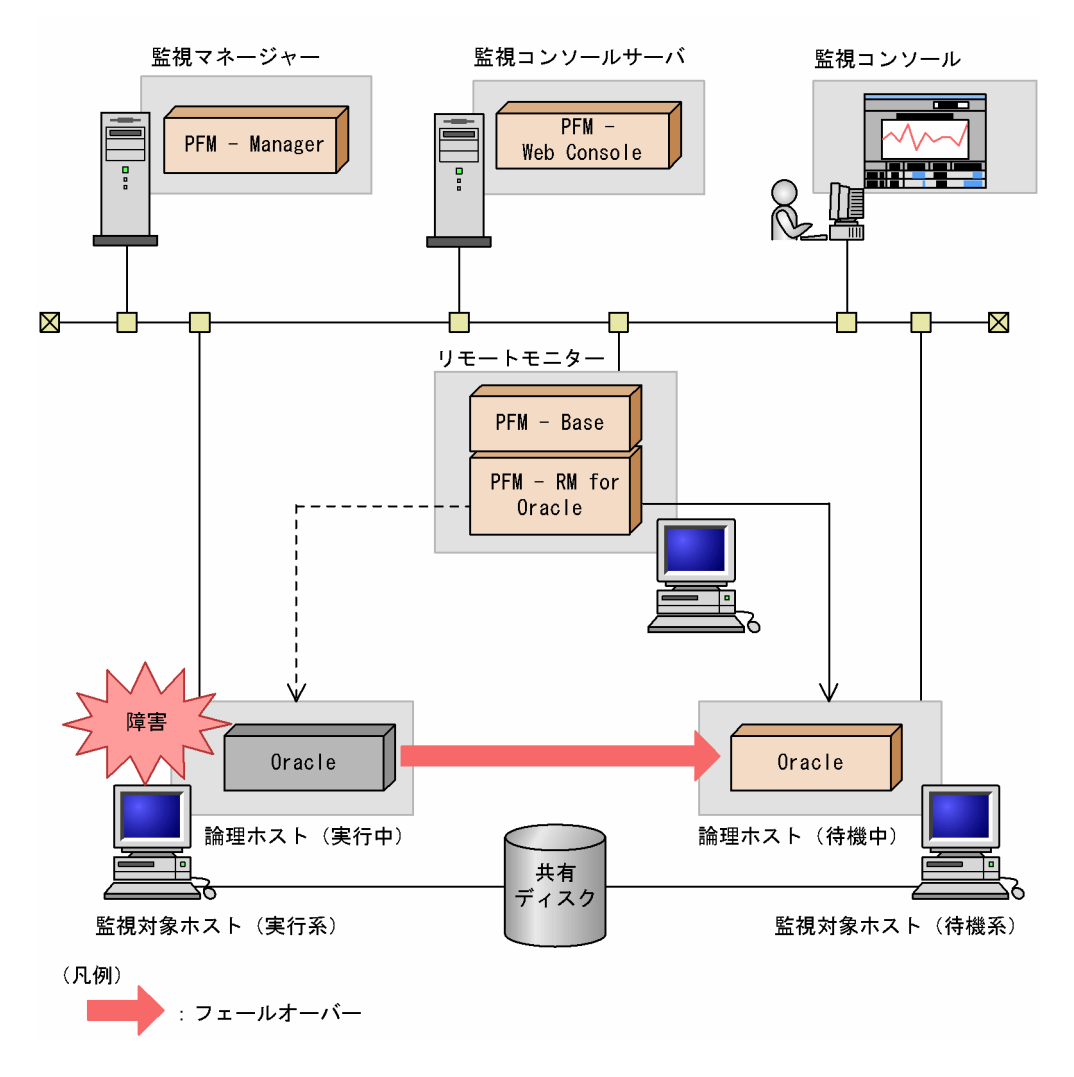

図 1‒2 PFM - RM for Oracle をクラスタシステムで運用する場合の運用例

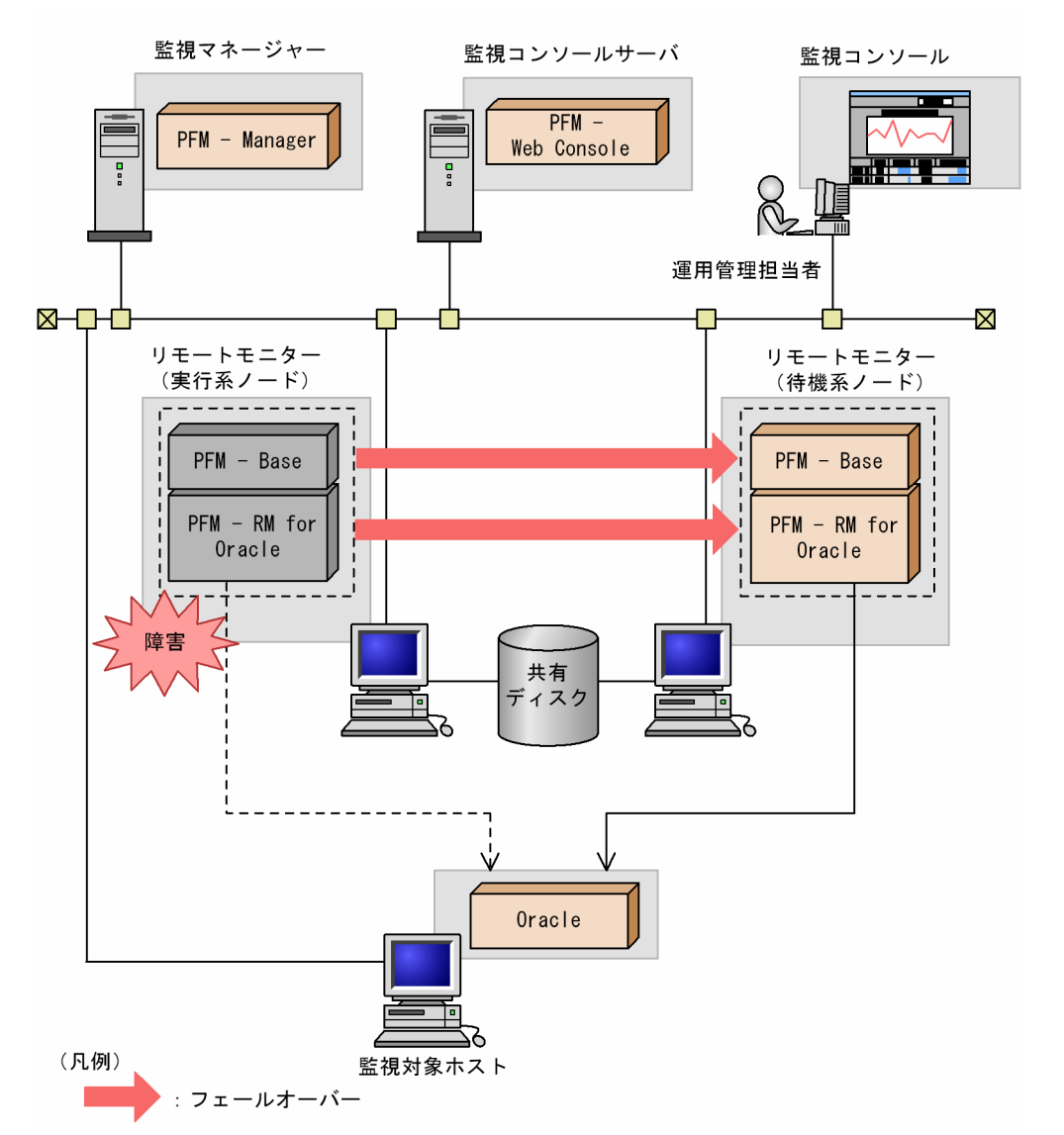

クラスタシステムでの Performance Management の運用の詳細については,「[3. クラスタシステムで](#page-163-0) [の運用](#page-163-0)」を参照してください。

### <span id="page-25-0"></span>1.2 パフォーマンスデータの収集と管理の概要

パフォーマンスデータの収集方法と管理方法は,パフォーマンスデータが格納されるレコードのレコード タイプによって異なります。PFM - RM for Oracle のレコードは,次の 2 つのレコードタイプに分けられ ます。

- PI レコードタイプ
- PD レコードタイプ

パフォーマンスデータの収集方法と管理方法については,次の個所を参照してください。

- パフォーマンスデータの収集方法 パフォーマンスデータの収集方法については,マニュアル「JP1/Performance Management 設計・ 構築ガイド」の,Performance Management の機能について説明している章を参照してください。 収集されるパフォーマンスデータの値については,[「5. レコード」](#page-284-0)を参照してください。
- パフォーマンスデータの管理方法 パフォーマンスデータの管理方法については,マニュアル「JP1/Performance Management 設計・ 構築ガイド」の,Performance Management の機能について説明している章を参照してください。

PFM - RM で収集および管理されているレコードのうち,どのパフォーマンスデータを利用するかは, PFM - Web Console で選択します。選択方法については,マニュアル「JP1/Performance Management 運用ガイド」の,稼働監視データの管理について説明している章を参照してください。

### <span id="page-26-0"></span>1.3 PFM - RM for Oracle を使ったパフォーマンス監視の例

パフォーマンス監視をすることは,Oracle サーバ環境の構築,および管理では重要な作業です。ここで は,PFM - RM for Oracle を用いたパフォーマンス監視の目的,およびパフォーマンス監視の例を紹介し ます。

### 1.3.1 パフォーマンス監視の目的

PFM - RM for Oracle を用いたパフォーマンス監視は,主に次の目的で使うことができます。

- パフォーマンスデータを分析し,ボトルネック原因を見つける
- Oracle サーバが正しく動作しているか監視する

Oracle サーバを運用する場合,特定の要因によって,Oracle サーバ全体のパフォーマンスに悪影響を及 ぼす場合があります。パフォーマンスに悪影響を及ぼす要因としては,次のようなものがあります。

- バッファ・キャッシュ不足
- 共有プール不足
- ソート作業用メモリー不足
- 全件検索の割合増加
- セグメントのフリー・リスト不足
- ディスク容量不足
- REDO ログ待機の発生

Oracle サーバが正しく動作しているかどうかを確認することは大変重要なことです。Oracle サーバが正 しく動作しているかどうかは,パフォーマンスの観点に加えて,次のような監視によって動作を確認する ことができます。

• Oracle インスタンスの稼働監視

このように,Oracle サーバを安定稼働させるには,PFM - RM for Oracle を用いてパフォーマンス監視 をすることができます。

なお,パフォーマンス監視方法のしきい値は参考値です。具体的なしきい値については,ベースラインを 測定し決定する必要があります。

具体的な設定項目については,Oracle サーバの運用形態に合わせて検討する必要があります。

1. PFM - RM for Oracle の概要

### <span id="page-27-0"></span>1.3.2 ベースラインの選定

ベースラインの選定とは,システム運用で問題なしと想定されるラインをパフォーマンス測定結果から選 定する作業です。

Performance Management の製品では,ベースラインの値を「しきい値」とすることで,システムの運 用監視をすることとなります。このように,ベースラインの選定は「しきい値」を決定し,パフォーマン ス監視をするに当たっての重要な作業となります。

なお,ベースラインの選定は,次のように実施することをお勧めします。

- 運用環境の高負荷テスト時など,ピーク時の状態を測定する
- システム構成によって大きく異なるため,システムリソース,および運用環境を変更する場合は,再度 ベースラインを測定する

### 1.3.3 検索処理パフォーマンス

Oracle Database の検索処理パフォーマンスの維持/向上を目的に,チューニング項目に上限値を設け, 許容範囲内かどうかを確認するために Oracle を監視します。

検索処理パフォーマンス維持/向上のための Oracle 監視には,次のような項目が考えられます。

- バッファ・キャッシュ使用率
- データベースのデータやロールバック・ブロックの競合
- ディクショナリ・キャッシュ
- メモリーやディスク I/O の使用で,すべてのソートについてのディスク上で実行したソートの割合
- 全件検索の割合
- ライブラリー・キャッシュ

### (1) 検索処理パフォーマンスに関連するレコードとフィールド

検索処理パフォーマンスに関連するレコードとフィールドを次の表に示します。

#### 表 1–1 検索処理パフォーマンスに関連するレコードとフィールド

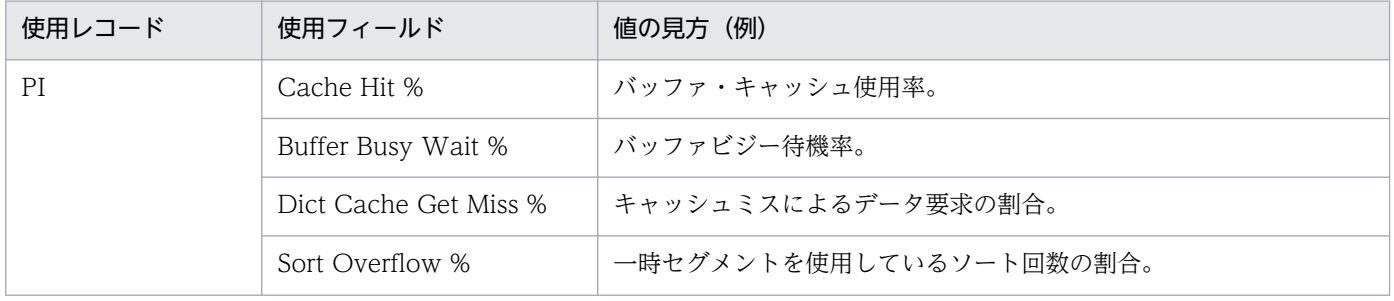

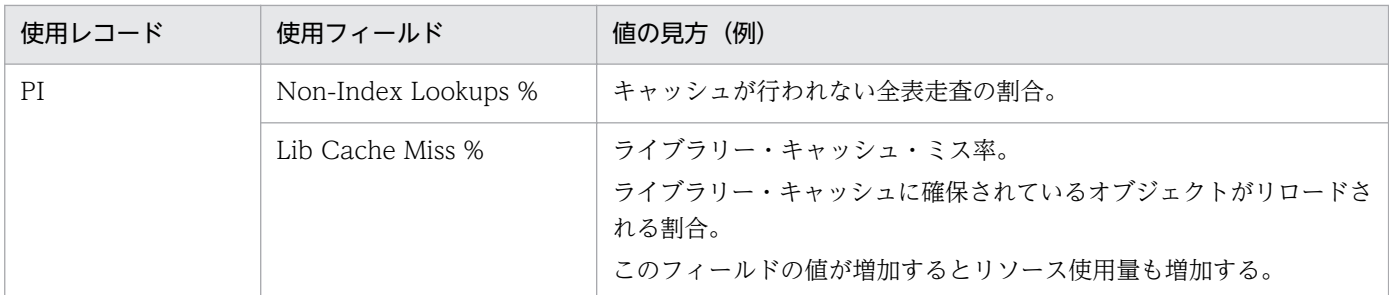

### (2) 監視方法

#### バッファ・キャッシュ使用率の監視

バッファ・キャッシュ使用率は,監視テンプレートで提供している「Buffer Cache Usage アラーム」 を使用することで監視することができます。

#### データベースのデータやロールバック・ブロックの競合の監視

データベースのデータやロールバック・ブロックの競合は,監視テンプレートで提供している「Buffer Cache Waits アラーム」を使用することで監視することができます。データベースのデータやロール バック・ブロックの競合は,「Buffer Cache Usage アラーム」とあわせて監視すると効果的です。 Buffer Cache Usage がしきい値以下、かつ Buffer Cache Waits がしきい値以上の場合、バッファ・ キャッシュが不足していることが考えられます。バッファ・キャッシュが不足するとディスク I/O が 発生し、検索パフォーマンスの低下を招くおそれがあります。DB CACHE SIZE を増やすなどして対 応します。

#### ディクショナリ・キャッシュの監視

ディクショナリ・キャッシュは,監視テンプレートで提供している「Dict. Cache Usage アラーム」 を使用することで監視することができます。

#### ライブラリー・キャッシュの監視

ライブラリー・キャッシュは,監視テンプレートで提供している「Library Cache Usage アラーム」 を使用することで監視することができます。

Dict. Cache Usage がしきい値以上,かつ Library Cache Usage がしきい値以上の場合,共有プー ルが不足していることが考えられます。共有プールが不足すると検索パフォーマンスの低下を招くおそ れがあります。SHARED\_POOL\_SIZE を増やすなどして対応します。※

注※

Oracle 10g で、初期化パラメーター SGA TARGET を指定している場合、SGA の構成パラメー ターは自動調整されるため,警告または異常条件のしきい値超過時にアクションを実施する必要は ありません。

メモリーやディスク I/O の使用で,すべてのソートについてのディスク上で実行したソートの割合の監視 メモリーやディスク I/O の使用で,すべてのソートについてのディスク上で実行したソートの割合は, 監視テンプレートで提供している「Disk Sorts アラーム」を使用することで監視することができます。

#### 1. PFM - RM for Oracle の概要

<span id="page-29-0"></span>Disk Sort がしきい値以上の場合,ソート作業用メモリーが不足していることが考えられます。ソート 作業用メモリーが不足すると TEMPORARY セグメントを使ったディスクソートが行われ、パフォー マンス低下の原因となるため SORT\_AREA\_SIZE の値を増やすことで対応します。

#### 全件検索の割合の監視

全件検索の割合は,監視テンプレートで提供している「Full Table Scans アラーム」を使用すること で監視することができます。

Full Table Scans がしきい値以上の場合、全件検索の発生で検索パフォーマンスの低下が考えられま す。検索対象を絞り込むなどして検索パフォーマンスを見直します。

### 1.3.4 データ更新処理パフォーマンス

Oracle Database のデータ更新処理パフォーマンスの低下を防ぐために,Oracle を監視します。データ 更新処理のパフォーマンス低下を防ぐための Oracle 監視には,次のような項目が考えられます。

- バッファ・キャッシュ使用率
- データベースのデータやロールバック・ブロックの競合
- フリー・リストの競合

### (1) データ更新処理パフォーマンスに関連する主なフィールド

データ更新処理パフォーマンスに関連するレコードとフィールドを次の表に示します。

#### 表 1-2 データ更新処理パフォーマンスに関連するレコードとフィールド

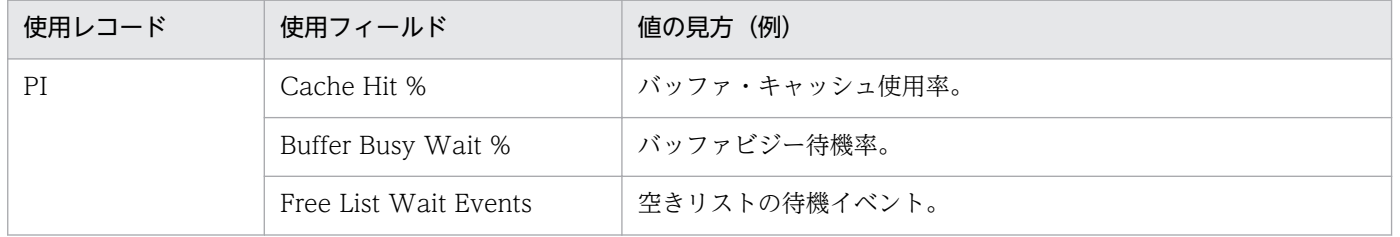

### (2) 監視方法

#### バッファ・キャッシュ使用率の監視

バッファ・キャッシュ使用率は,監視テンプレートで提供している「Buffer Cache Usage アラーム」 を使用することで監視することができます。

#### データベースのデータやロールバック・ブロックの競合の監視

データベースのデータやロールバック・ブロックの競合は,監視テンプレートで提供している「Buffer Cache Waits アラーム」を使用することで監視することができます。データベースのデータやロール バック・ブロックの競合は,「バッファ・キャッシュ使用率」と合わせて監視すると効果的です。

<span id="page-30-0"></span>Buffer Cache Usage がしきい値以下、かつ Buffer Cache Waits がしきい値以上の場合、バッファ・ キャッシュが不足していることが考えられます。バッファ・キャッシュが不足するとディスク I/O が 発生し、データ更新処理パフォーマンスの低下を招くおそれがあります。DB CACHE SIZE を増やす などして対応します。

#### フリー・リストの競合の監視

フリー・リストの割合は,監視テンプレートで提供している「Free List Waits アラーム」を使用する ことで監視できます。

Free List Waits がしきい値以上の場合、セグメントのフリー・リストが不足していることが考えられ ます。フリー・リストが不足すると,データ更新処理パフォーマンスの低下を招くおそれがあります。 STORAGE 句に FREE LISTS オプションを付けて表を再構築するなどして対応します。

### 1.3.5 Oracle インスタンス稼働監視

Oracle サーバの稼働監視をします。

Oracle サーバの稼働監視には、次のような項目が考えられます。

• Oracle インスタンスの稼働監視

### (1) Oracle インスタンスの稼働に関連するレコードとフィールド

Oracle インスタンスの稼働に関連するレコードとフィールドを次の表に示します。

#### 表 1-3 Oracle インスタンスの稼働に関連するレコードとフィールド

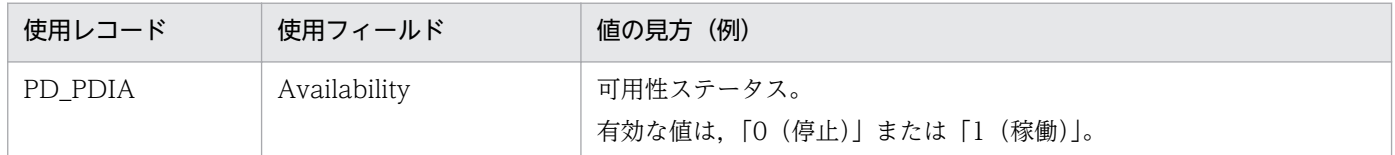

### (2) 監視方法

#### Oracle インスタンスの稼働の監視

Oracle インスタンスの稼働は,監視テンプレートで提供している「Server Status アラーム」を使用す ることで監視することができます。

Availability が「0」の場合, Oracle Database に接続できないことが考えられます。Oracle Database やリスナーの状態を確認するなどして対応します。

### 1.3.6 ディスク監視

Oracle データベースを安定稼働させるために,運用中の Oracle データベースのディスク容量の変化を監 視します。

<span id="page-31-0"></span>運用中の Oracle データベースのディスク容量の変化を監視するには、次のような項目が考えられます。

• テーブルスペースの容量

### (1) テーブルスペースの容量に関連するレコードとフィールド

テーブルスペースの容量に関連するレコードとフィールドを次の表に示します。

#### 表 1‒4 テーブルスペースの容量に関連するレコードとフィールド

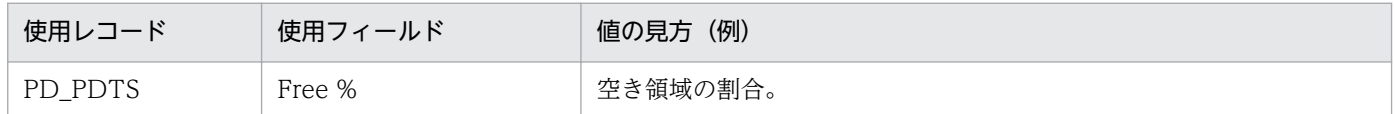

### (2) 監視方法

#### テーブルスペースの容量の監視

テーブルスペースの容量は,監視テンプレートで提供している「Tablespace Usage アラーム」を使 用することで監視することができます。

Tablespace Usage がしきい値以下の場合,空き領域が不足しています。PD\_PDTS レコードで, ど の表領域で問題が発生しているかを確認し、表領域の使用状況の確認や空き容量を確保して対応します。

#### 1.3.7 REDO ログ待機の監視

Oracle サーバで REDO ログファイルサイズが小さい場合に,待機が発生することが考えられます。その ために,REDO ログ待機の発生頻度を監視します。

• REDO ログ待機発生頻度の監視

### (1) REDO ログ待機発生頻度に関連するレコードとフィールド

REDO ログ待機発生頻度に関連するレコードとフィールドを次の表に示します。

#### 表 1‒5 REDO ログ待機発生頻度に関連するレコードとフィールド

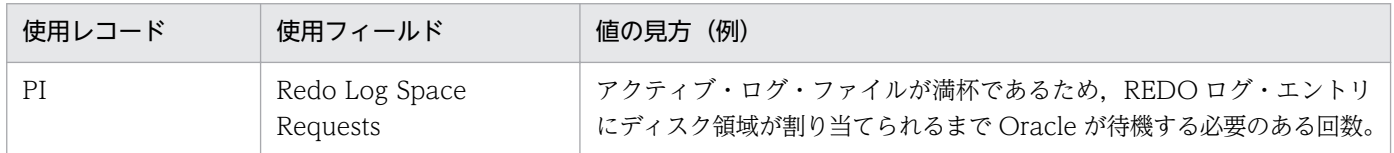

### (2) 監視方法

#### REDO ログ待機の発生頻度の監視

REDO ログ待機の発生頻度は、監視テンプレートで提供している「Redo Log Contention アラーム」 を使用することで監視することができます。

Redo Log Contention がしきい値以上の場合, REDO ログで待機が発生しています。待機が発生する 要因として、REDO ログファイルのサイズが小さいことが考えられます。REDO ログファイルのサイ ズを拡張するなどして対応します。

### 第 2 編 構築・運用編

<span id="page-33-0"></span>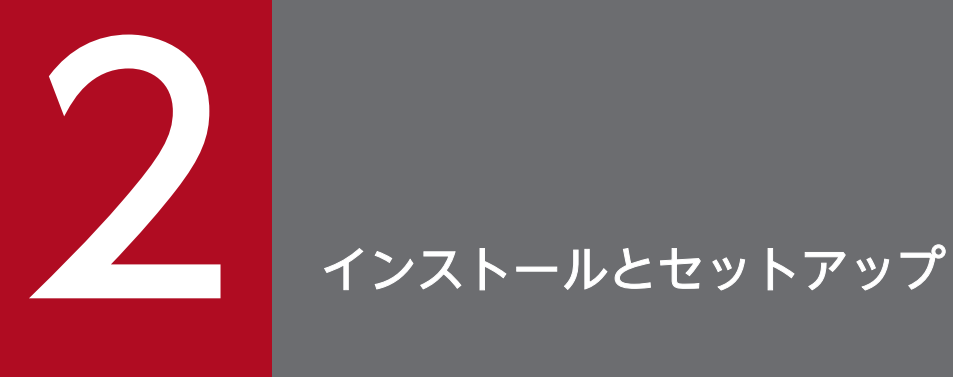

この章では、PFM - RM for Oracle のインストールおよびセットアップ方法について説明しま す。Performance Management システム全体のインストールおよびセットアップ方法について は,マニュアル「JP1/Performance Management 設計・構築ガイド」の,インストールとセッ トアップについて説明している章を参照してください。

### <span id="page-34-0"></span>2.1 インストールとセットアップ(Windows の場合)

ここでは,PFM - RM for Oracle をインストールおよびセットアップする手順を示します。

### 2.1.1 インストールとセットアップの前に(Windows の場合)

PFM - RM for Oracle をインストールおよびセットアップする前に確認しておくことを説明します。

### (1) 前提 OS

PFM - RM for Oracle が動作する OS を次に示します。

- Windows Server 2003
- Windows Server 2008
- Windows Server 2012

### (2) ネットワークの環境設定

Performance Management が動作するためのネットワーク環境について説明します。

#### (a) IP アドレスの設定

PFM - RM for Oracle のホスト名で IP アドレスが解決できる環境を設定してください。IP アドレスが解 決できない環境では,PFM - RM for Oracle は起動できません。

監視ホスト名 (Performance Management システムのホスト名として使用する名前)には、実ホスト名 を使用できます。

Windows システムではhostname コマンド, UNIX システムではuname -n コマンドを実行して確認したホ スト名で,IP アドレスを解決できるように環境を設定してください。

監視ホスト名の設定については,マニュアル「JP1/Performance Management 設計・構築ガイド」の, インストールとセットアップについて説明している章を参照してください。なお,監視対象との IP アドレ ス解決には、jpchosts ファイルに設定した IP アドレスは使用されません。

監視ホスト名と IP アドレスは,次のどれかの方法で設定してください。

- jpchosts ファイル(Performance Management のホスト情報設定ファイル)
- hosts ファイル
- DNS

監視ホスト名には,実ホスト名またはエイリアス名を使用します。

• 実ホスト名を使用する場合

Windows 環境では、hostname コマンドの実行結果で確認できるホスト名で IP アドレスを解決できる ように設定してください。

なお、Performance Management は、DNS 環境でも運用できますが、FQDN 形式のホスト名には 対応していません。このため,監視ホスト名は,ドメイン名を除いて指定してください。

• エイリアス名を使用する場合 設定しているエイリアス名で IP アドレスを解決できるように環境設定をしてください。

監視ホスト名の設定の詳細については、マニュアル「JP1/Performance Management 設計・構築ガイ ド」の,システム構築の変更について説明している章を参照してください。

IP アドレス設定時の注意

- 複数の LAN 環境で使用する場合は,jpchosts ファイルで IP アドレスを設定してください。詳細に ついては,マニュアル「JP1/Performance Management 設計・構築ガイド」の,インストールと セットアップについて説明している章を参照してください。
- Performance Management は,DHCP による動的な IP アドレスが割り振られているホスト上で は運用できません。このため,すべての監視ホストには,固定の IP アドレスを設定してください。

Performance Management では,ネットワーク構成が IPv4 環境だけでなく IPv6 環境にも対応していま す。そのため, IPv4 環境と IPv6 環境が混在するネットワーク構成でも, Performance Management を 運用できます。

PFM - RM for Oracle では, PFM - Manager と IPv6 で通信できます。ただし, PFM - RM for Oracle および PFM - Manager が導入されているホストの OS が, Windows Server 2008 R2, Windows Server 2012,または Linux の場合に限ります。

IPv4 環境と IPv6 環境での通信の適用範囲については,[「付録 M IPv4 環境と IPv6 環境での通信につい](#page-576-0) [て](#page-576-0)」を参照してください。

IPv6 で通信する場合,PFM - Manager ホストと PFM - RM ホストのそれぞれで IPv6 の利用設定を有効 にする必要があります。この設定はjpcconf ipv6 enable コマンドで実行しますが,コマンドの実行要否 は次のとおりです。

jpcconf ipv6 enable コマンドの実行が必要なケース

- それぞれのホストで,IPv4 環境から IPv6 環境に変更する場合
- IPv4 環境と IPv6 環境が共存していて,PFM Manager を IPv4 環境から IPv6 環境に変更する 場合

jpcconf ipv6 enable コマンドの実行が不要なケース

- それぞれのホストが,すでに IPv6 環境である場合
- IPv4 環境と IPv6 環境が共存していて,PFM Manager が IPv6 環境である場合

jpcconf ipv6 enable コマンドの実行例を次に示します。

JP1/Performance Management - Remote Monitor for Oracle 36 and 36 and 36 and 36 and 36 and 36 and 36 and 36 and 36 and 36 and 36 and 36 and 36 and 36 and 36 and 36 and 36 and 36 and 36 and 37 and 37 and 37 and 37 and 37 and
jpcconf ipv6 enable コマンドの詳細については、マニュアル「JP1/Performance Management リファ レンス」のコマンドについて説明している章を参照してください。また,jpcconf ipv6 enable コマンド を実行する条件やタイミングについては,マニュアル「JP1/Performance Management 設計・構築ガイ ド」の IPv6 環境が含まれる場合のネットワーク構成例について説明している章を参照してください。

なお, PFM - RM for Oracle と PFM - Manager を IPv6 で通信する場合, 名前解決できるホスト名を指 定してください。

PFM - RM for Oracle と PFM - Manager との通信は,解決できる IP アドレスで通信します。また, PFM - RM for Oracle と PFM - Manager との通信では、IPv4 と IPv6 が共存した環境の場合,解決で きる IP アドレスで通信に失敗したとき, 別の IP アドレスで通信することはありません。

例えば、IPv4 で接続に失敗した場合、IPv6 でリトライすることはありません。また、IPv6 で接続に失敗 した場合に,IPv4 でリトライすることもありません。事前に接続できることを確認してください。

## (b) ポート番号の設定

Performance Management プログラムのサービスは,デフォルトで次の表に示すポート番号が割り当て られています。これ以外のサービスまたはプログラムに対しては,サービスを起動するたびに,そのとき システムで使用されていないポート番号が自動的に割り当てられます。また,ファイアウォール環境で, Performance Management を使用するときは,ポート番号を固定してください。ポート番号の固定の手 順は,マニュアル「JP1/Performance Management 設計・構築ガイド」の,インストールとセットアッ プについて説明している章を参照してください。

表 2–1 デフォルトのポート番号と Performance Management プログラムのサービス (Windows の場合)

| 機能           | サービス名                 | パラメーター       | ポート番号 | 備考                                                                                                    |
|--------------|-----------------------|--------------|-------|----------------------------------------------------------------------------------------------------|
| サービス構成情報管理機能 | Name Server           | jp1pcnsvr    | 22285 | PFM - Manager の Name Server<br>サービスで使用されるポート番号。<br>Performance Management のす<br>べてのホストで設定される。                                                           |
| NNM 連携機能     | NNM Object<br>Manager | jp1pcovsvr   | 22292 | PFM - Manager および PFM -<br>Base の NNM 連携機能で、マップ<br>マネージャとオブジェクトマネー<br>ジャの間の通信で使用されるポー<br>ト番号。PFM - Manager および<br>PFM - Base がインストールされて<br>いるホストで設定される。 |
| サービス状態管理機能   | Status Server         | jp1pcstatsvr | 22350 | PFM - Manager および PFM -<br>Base の Status Server サービスで<br>使用されるポート番号。                                                                                    |

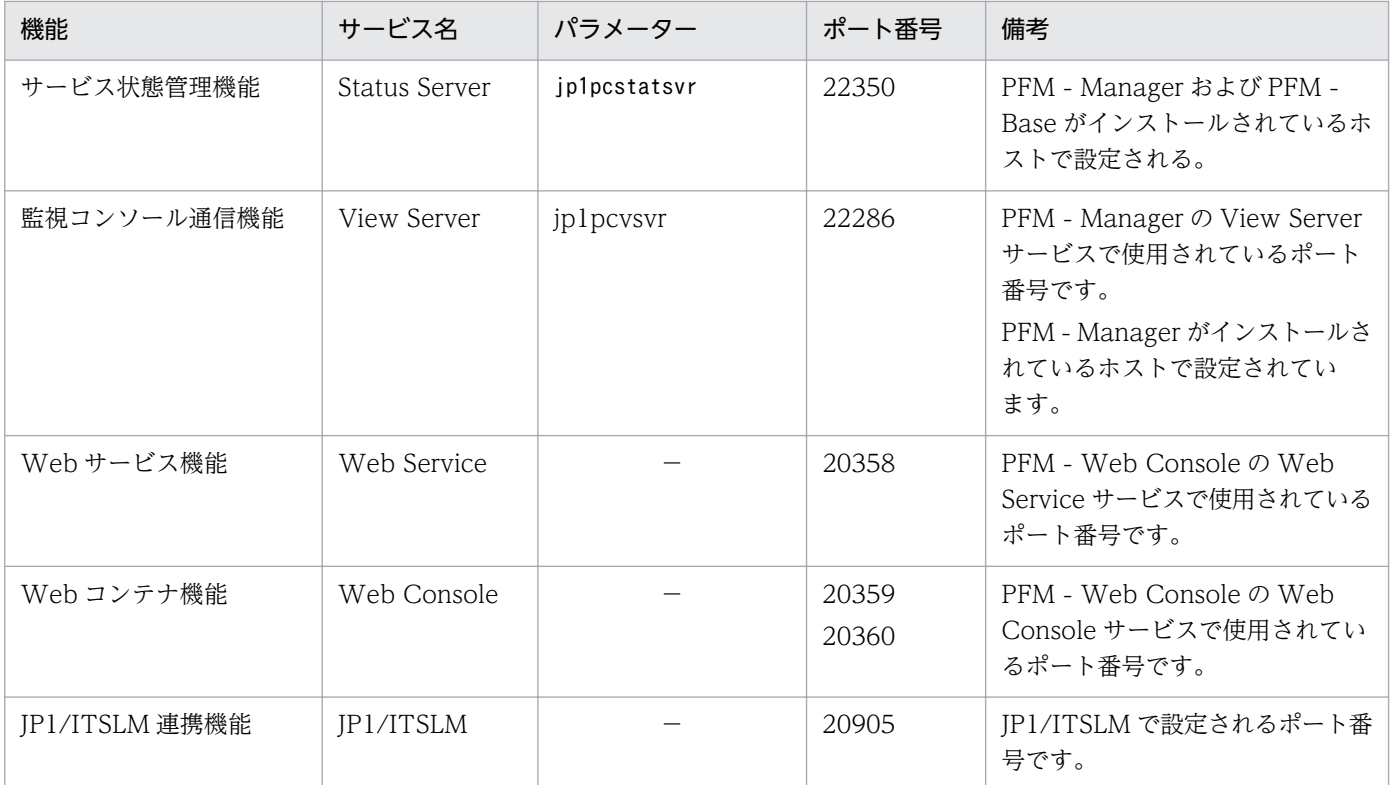

(凡例)

−:該当しません

これらの PFM - RM for Oracle が使用するポート番号で通信できるように,ネットワークを設定してく ださい。

# (3) インストールに必要な OS ユーザー権限について

PFM - RM for Oracle をインストールするときは、必ず、Administrator 権限を持つアカウントで実行し てください。

# (4) 前提プログラム

ここでは、PFM - RM for Oracle をインストールする場合に必要な前提プログラムについて説明します。

なお、PFM - RM for Oracle をインストールしたホストを PFM - RM ホストと呼びます。

プログラム構成には,大きく分けて次の 2 つの場合があります。システム環境に応じて,プログラム構成 を検討してください。

### PFM - Manager ホストに PFM - RM for Oracle をインストールする場合

PFM - Manager と同一ホストに PFM - RM for Oracle をインストールする場合のプログラム構成で す。このプログラム構成の場合,PFM - RM for Oracle と同じホストに Oracle Client をインストー ルする必要があります。

この場合のプログラム構成を次の図に示します。

図 2‒1 プログラムの構成(PFM - Manager と同一ホストに PFM - RM for Oracle をイン ストールする場合(Windows の場合))

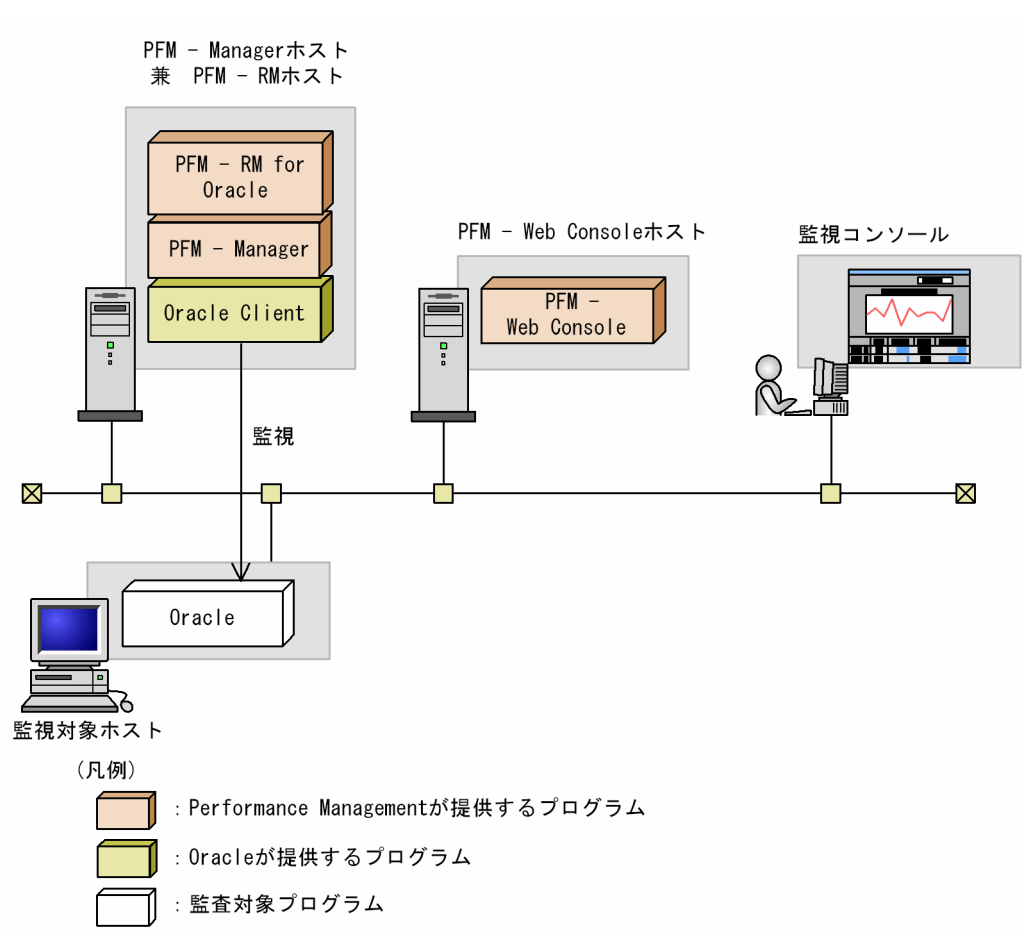

PFM - Manager ホストとは異なるホストに PFM - RM for Oracle をインストールする場合

PFM - Manager とは異なるホストに PFM - RM for Oracle をインストールする場合のプログラム構 成です。

このプログラム構成の場合, PFM - RM for Oracle と同じホストに PFM - Base, および Oracle Client をインストールする必要があります。この場合のプログラム構成を次の図に示します。

図 2‒2 プログラムの構成(PFM - Base,および Oracle Client と同一ホストに PFM - RM for Oracle をインストールする場合(Windows の場合))

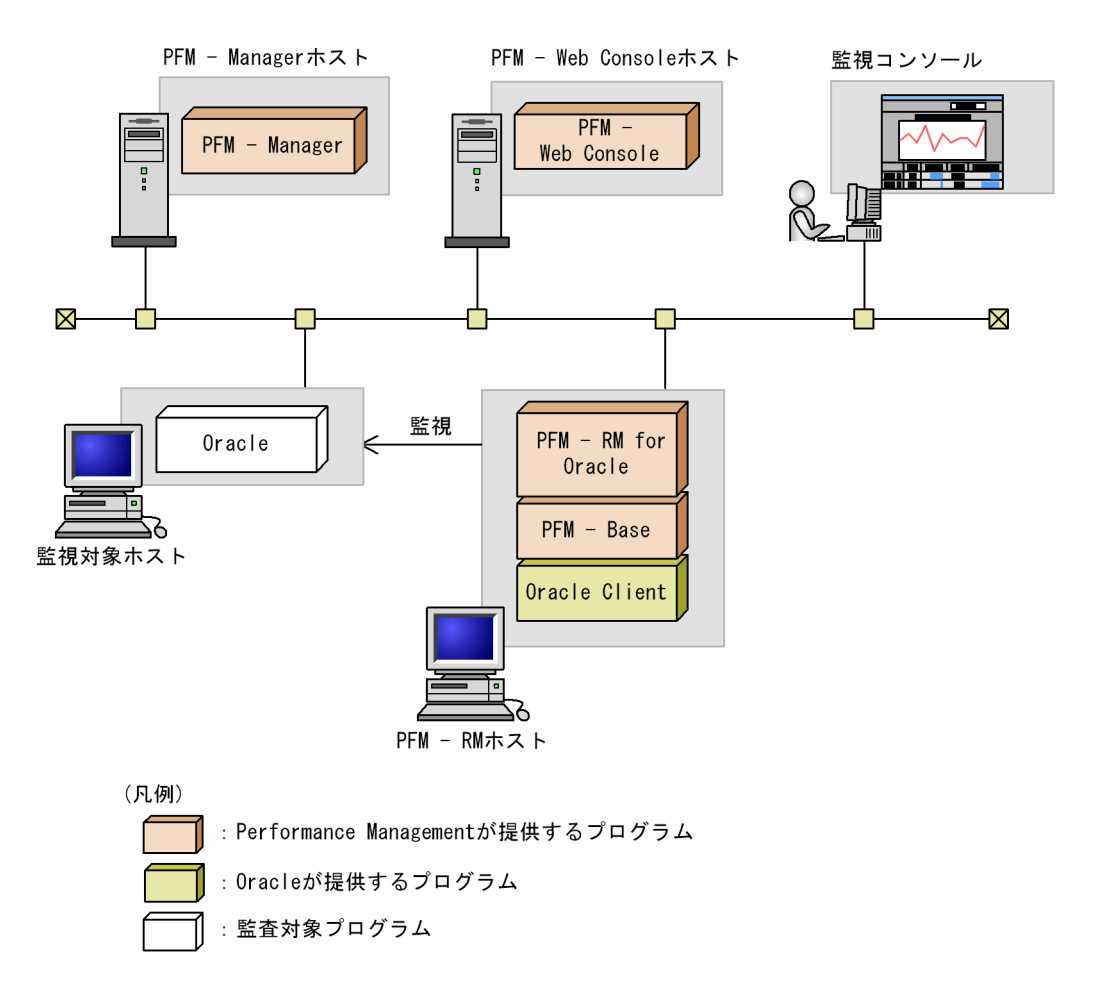

# (a) 監視対象プログラム

PFM - RM for Oracle の監視対象プログラムを次に示します。

- Oracle Database Standard Edition
- Oracle Database Standard Edition One
- Oracle Database Enterprise Edition

仮想化 OS 上で監視対象プログラムを監視する場合,監視対象プログラムが仮想化 OS 上で保障している 機能だけが監視対象となります。

## (b) Performance Management プログラム

PFM - RM ホストには,PFM - RM for Oracle と PFM - Base をインストールします。PFM - Base は PFM - RM for Oracle の前提プログラムです。同一ホストに複数の PFM - RM をインストールする場合 でも,PFM - Base は 1 つだけでかまいません。

ただし, PFM - Manager と PFM - RM for Oracle を同一ホストにインストールする場合, PFM - Base は不要です。

また、PFM - RM for Oracle を使って Oracle の稼働監視を行うためには、PFM - Manager および PFM - Web Console が必要です。

# (5) クラスタシステムでのインストールとセットアップについて

クラスタシステムでのインストールとセットアップは,前提となるネットワーク環境やプログラム構成が, 通常の構成のセットアップとは異なります。また,実行系ノードと待機系ノードでの作業が必要になりま す。詳細については,「[3. クラスタシステムでの運用](#page-163-0)」を参照してください。

## (6) 障害発生時の資料採取の準備

トラブルが発生した場合にメモリーダンプ,クラッシュダンプ,ユーザーモードプロセスダンプなどの資 料が必要になります。トラブル発生時にこれらのダンプの資料を採取するために,あらかじめメモリーダ ンプ,クラッシュダンプ,およびユーザーモードプロセスダンプが出力されるように設定してください。

### (a) Windows Server 2003 の場合の設定

- メモリーダンプの出力設定
	- 1. [コントロールパネル]から「システム]をダブルクリックする。
	- 2.[詳細設定]ページの [起動と回復]の [設定] ボタンをクリックする。
	- 3.[デバッグ情報の書き込み]で, [完全メモリダンプ]を選択し, 出力先のファイルを指定する。

#### 注意

メモリーダンプのサイズは,実メモリーのサイズによって異なります。搭載している物理メモリーが大 きいと,メモリーダンプのサイズも大きくなります。

メモリーダンプを採取できるだけのディスク領域を確保してください。

詳細は、OS 付属のドキュメントを参照してください。

- クラッシュダンプの出力設定
	- 1.[スタート] メニューから[ファイル名を指定して実行]を選択する。
	- 2. テキストボックスに「drwtsn32」と入力し、「OK1 ボタンをクリックする。 ワトソン博士のダイアログボックスが表示されます。
	- 3.[クラッシュ ダンプ ファイルの作成]をチェックし, [クラッシュダンプ]に出力先のファイルを 指定する。
	- 4. [OK] ボタンをクリックする。

注意

クラッシュダンプに出力される情報は JP1 だけでなく,ほかのアプリケーションプログラムのトラブル 情報も出力されます。また,クラッシュダンプが出力されると,その分ディスク容量が圧迫されます。 クラッシュダンプが出力されるように設定する場合は,十分なディスク領域を確保しておいてください。

## (b) Windows Server 2008 または Windows Server 2012 の場合の設定

• ユーザーモードプロセスダンプの出力設定

次のレジストリを設定することによって,アプリケーションプログラムの異常終了時,即座に調査資料 のユーザーモードプロセスダンプを取得できます。

\\HKEY\_LOCAL\_MACHINE\SOFTWARE\Microsoft\Windows\Windows Error Reporting\LocalDumps

このレジストリ値を設定します。

- DumpFolder : REG EXPAND SZ ダンプ出力先のフォルダ名 (出力先フォルダには書き込み権限が必要です)
- DumpCount : REG\_DWORD 保存するダンプの数
- DumpType : REG\_DWORD 2

注意

- レジストリを設定することで. IP1 だけでなくほかのアプリケーションプログラムでもユーザーモー ドプロセスダンプが出力されるようになります。ユーザーモードプロセスダンプの出力を設定する 場合はこの点をご注意ください。
- ユーザーモードプロセスダンプが出力されると,その分ディスク容量が圧迫されます。ユーザーモー ドプロセスダンプが出力されるように設定する場合は,十分なディスク領域が確保されているダン プ出力先フォルダを設定してください。

# (7) 注意事項

ここでは、Performance Management をインストールおよびセットアップするときの注意事項を説明し ます。

## (a) 環境変数に関する注意事項

Performance Management では JPC\_HOSTNAME を環境変数として使用しているため、ユーザー独自 に環境変数として設定しないでください。設定した場合は、Performance Management が正しく動作し ません。

## (b) 同一ホストに Performance Management プログラムを複数インストール, セット アップするときの注意事項

Performance Management は, 同一ホストに PFM - Manager, PFM - Web Console, および PFM -RM for Oracle をインストールすることもできます。その場合の注意事項を次に示します。

• PFM - Manager と PFM - RM for Oracle を同一ホストにインストールする場合,PFM - Base は不 要です。この場合, PFM - RM for Oracle の前提プログラムは PFM - Manager になるため, PFM -Manager をインストールしてから PFM - RM for Oracle をインストールしてください。

- PFM Base と PFM Manager は同一ホストにインストールできません。PFM Base と PFM RM for Oracle がインストールされているホストに PFM - Manager をインストールする場合は, PFM -Web Console 以外のすべての Performance Management プログラムをアンインストールしたあと に PFM - Manager, PFM - RM for Oracle の順でインストールしてください。また, PFM - Manager と PFM - RM for Oracle がインストールされているホストに PFM - Base をインストールする場合も 同様に,PFM - Web Console 以外のすべての Performance Management プログラムをアンインス トールしたあとに PFM - Base, PFM - RM for Oracle の順でインストールしてください。
- PFM Manager がインストールされているホストに PFM RM for Oracle をインストールすると, 接続先 PFM - Manager はローカルホストの PFM - Manager となります。この場合, PFM - RM for Oracle の接続先 PFM - Manager をリモートホストの PFM - Manager に変更できません。リモート ホストの PFM - Manager に接続したい場合は,インストールするホストに PFM - Manager がイン ストールされていないことを確認してください。
- PFM RM for Oracle がインストールされているホストに PFM Manager をインストールすると, PFM - RM for Oracle の接続先 PFM - Manager は自ホスト名に設定し直されます。共通メッセージ ログに設定結果が出力されています。結果を確認してください。
- PFM Web Console がインストールされているホストに,PFM RM for Oracle をインストールす る場合は,ブラウザの画面をすべて閉じてからインストールを実施してください。
- Performance Management プログラムを新規にインストールした場合は,ステータス管理機能がデ フォルトで有効になります。ステータス管理機能の設定を変更する場合は,マニュアル「JP1/ Performance Management 運用ガイド」の, Performance Management の障害検知について説明 している章を参照してください。

# ■ ポイント

システムの性能や信頼性を向上させるため, PFM - Manager, PFM - Web Console, および PFM - RM for Oracle はそれぞれ別のホストで運用することをお勧めします。

# (c) バージョンアップの注意事項

古いバージョンの PFM - RM for Oracle からバージョンアップする場合の注意事項を次に示します。

なお、バージョンアップの詳細については、マニュアル「JP1/Performance Management 設計・構築ガ イド」の付録を参照してください。

- Performance Management のプログラムをインストールするときは,ローカルホストの Performance Management のプログラムおよびサービスをすべて停止しておいてください。なお,停止するサービ スは物理ホスト上および論理ホスト上のすべてのサービスです。サービスの停止方法については、マ ニュアル「JP1/Performance Management 運用ガイド」の, Performance Management の起動と 停止について説明している章を参照してください。
- すでに Performance Management プログラムがインストールされているホストに PFM RM for Oracle をインストールする場合, PFM - RM for Oracle のインストールパスは、すでにインストール されている PFM - Web Console 以外の Performance Management プログラムのインストールパス

と同じになります。インストールパスを変更したい場合は,インストール済みの PFM - Web Console 以外の Performance Management プログラムをすべて削除し,インストールし直す必要があります。

- PFM Base と PFM Manager は同一ホストにインストールできません。PFM Base と PFM RM for Oracle がインストールされているホストに PFM - Manager をインストールする場合は、PFM -Web Console 以外のすべての Performance Management プログラムをアンインストールしたあと に PFM - Manager. PFM - RM for Oracle の順でインストールしてください。また. PFM - Manager と PFM - RM for Oracle がインストールされているホストに PFM - Base をインストールする場合も 同様に,PFM - Web Console 以外のすべての Performance Management プログラムをアンインス トールしたあとに PFM - Base. PFM - RM for Oracle の順でインストールしてください。
- バージョンアップで Store データベースのデータモデルバージョンが変更される場合,既存の Store データベースを自動的にバージョンアップするため,一時的に Store データベースの格納先のディスク に Store データベースのサイズ 2 倍の容量を必要とします。バージョンアップする前に、Store データ ベースの格納先のディスク空き容量が十分かどうか確認してください。必要な空き容量は、現在の Store データベースの合計サイズを基準に考慮してください。例えば、現在の Store データベースの合計サイ ズが 100 ギガバイトの場合,バージョンアップインストールに必要なディスクの空き容量は 200 ギガ バイト以上です。Store データベースの格納先ディスクを変更している場合は,変更後のディスク容量 に対して考慮してください。

## (d) その他の注意事項

- 監視対象プログラムを監視する場合,Oracle Client 32-bit のインストールと環境設定が必要です。
- Oracle Database 12c Release 1 以降を監視する場合,マルチテナント(CDB)環境を監視すること はできません。非 CDB 環境だけ監視できます。
- Performance Management のプログラムが 1 つもインストールされていない環境に新規インストー ルする場合は,インストール先フォルダにファイルやフォルダがないことを確認してください。
- Performance Management のプログラムおよびサービスや, Performance Management のファイ ルを参照するような他プログラム(例えば Windows のイベントビューアーなど)を起動したままイ ンストールした場合,システムの再起動を促すメッセージが表示されることがあります。この場合は, メッセージに従ってシステムを再起動し,インストールを完了させてください。
- Performance Management のプログラムおよびサービスや, Performance Management のファイ ルを参照するような他プログラム(例えば Windows のイベントビューアーなど)を起動したままの 状態,ディスク容量が不足している状態,またはフォルダ権限がない状態でインストールした場合, ファイルの展開に失敗することがあります。Performance Management のプログラムおよびサービス や、Performance Management のファイルを参照するような他プログラムが起動している場合はすべ て停止してからインストールし直してください。ディスク容量不足やフォルダ権限不足が問題である場 合は,問題を解決したあとでインストールし直してください。
- Performance Management のプログラムをインストールする場合、次に示すセキュリティ関連プログ ラムがインストールされていないかどうか確認してください。インストールされている場合、次の説明 に従って対処してください。
	- セキュリティ監視プログラム
- 2. インストールとセットアップ

セキュリティ監視プログラムを停止するか,または設定を変更して,Performance Management のプログラムのインストールを妨げないようにしてください。

• ウィルス検出プログラム

ウィルス検出プログラムを停止してから Performance Management のプログラムをインストール してください。

Performance Management のプログラムのインストール中にウィルス検出プログラムが稼働して いる場合,インストールの速度が低下する,インストールが実行できない,正しくインストールで きないなどの問題が発生することがあります。

• プロセス監視プログラム

プロセス監視プログラムを停止するかまたは設定を変更して,Performance Management のサー ビスまたはプロセス,および共通コンポーネントのサービスまたはプロセスを監視しないようにし てください。

Performance Management のプログラムのインストール中に,プロセス監視プログラムによって, これらのサービスまたはプロセスが起動されたり停止されたりすると,インストールに失敗するこ とがあります。

# 2.1.2 インストールとセットアップの流れ(Windows の場合)

PFM - RM for Oracle をインストールおよびセットアップする流れを説明します。

## 図 2-3 インストールとセットアップの流れ (Windows の場合)

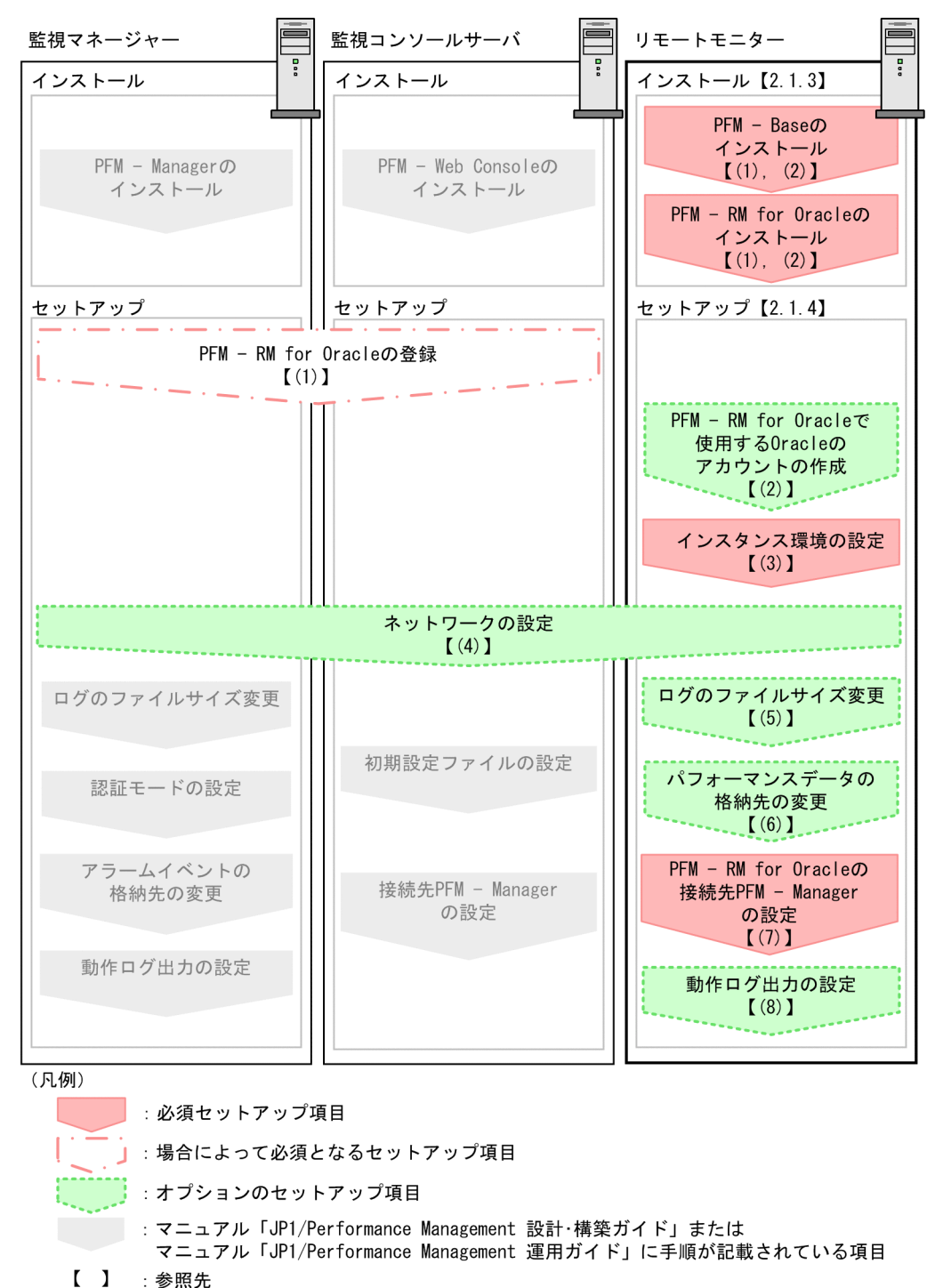

PFM - Manager および PFM - Web Console のインストールおよびセットアップの手順は、マニュアル 「JP1/Performance Management 設計・構築ガイド」の,インストールとセットアップについて説明し ている章を参照してください。

# 2.1.3 インストール手順(Windows の場合)

ここでは、PFM - RM for Oracle のプログラムをインストールする順序と提供媒体からプログラムをイン ストールする手順を説明します。

# (1) プログラムのインストール順序

まず, PFM - Base をインストールし, 次に PFM - RM for Oracle をインストールします。PFM - Base がインストールされていないホストに PFM - RM for Oracle をインストールすることはできません。

なお, PFM - Manager と同一ホストに PFM - RM for Oracle をインストールする場合は, PFM -Manager, PFM - RM for Oracle の順でインストールしてください。

同一ホストに複数の PFM - RM をインストールする場合、PFM - RM 相互のインストール順序は問いませ ん。

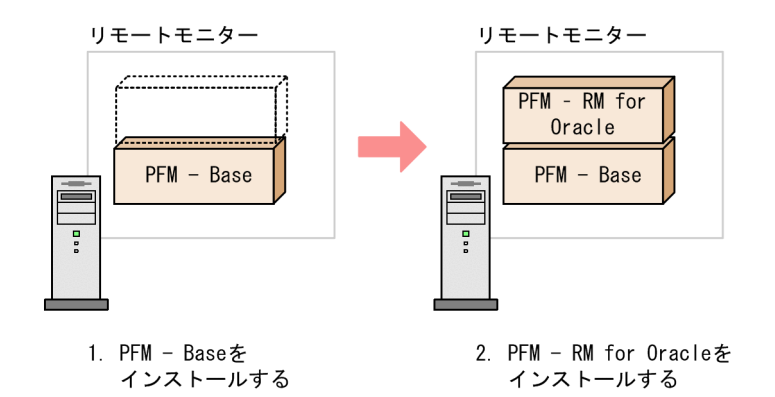

# (2) プログラムのインストール方法

Windows ホストに Performance Management プログラムをインストールするには、提供媒体を使用す る方法と, JP1/NETM/DM を使用してリモートインストールする方法があります。JP1/NETM/DM を 使用する方法については,マニュアル「JP1/NETM/DM 運用ガイド 1(Windows(R)用)」を参照してく ださい。

### OS 共通の注意事項

インストールするホストで Performance Management のプログラムおよびサービスが起動されてい る場合は,すべて停止してください。サービスの停止方法は,マニュアル「JP1/Performance Management 運用ガイド」の, Performance Management の起動と停止について説明している章を 参照してください。

### Windows Server 2008 以降の環境でインストールする場合の注意事項

OS のユーザーアカウント制御機能(UAC)を有効にしている場合は,インストール中にユーザーア カウント制御のダイアログボックスが表示されることがあります。ダイアログボックスが表示された場 合は, [続行] ボタンをクリックしてインストールを続行してください。なお, [キャンセル] ボタンを クリックすると,インストールが中止されます。

提供媒体を使用する場合のインストール手順を次に示します。

- 1. Performance Management プログラムをインストールするホストに、Administrator 権限でログオ ンする。
- 2. Performance Management のプログラムおよびサービスを停止する。

Performance Management のプログラムおよびサービスが起動している場合は、すべて停止してくだ さい。

3. 提供媒体を該当するドライブに入れる。

起動したインストーラーの指示に従ってインストールを進めます。

## 参考

PFM - Web Console を除く Performance Management プログラムのインストール先フォル ダは,そのホストに初めて Performance Management プログラムがインストールされるとき だけ指定できます。2 回目以降のインストールでは,初回のインストール時に指定したフォル ダが指定されます。

# 2.1.4 PFM - RM for Oracle のセットアップ手順 (Windows の場合)

ここでは、PFM - RM for Oracle を運用するための、セットアップについて説明します。

は使用する環境によって必要になるセットアップ項目,またはデフォルトの設定を変更する場 合のオプションのセットアップ項目を示します。

# (1) PFM - RM for Oracle の登録

PFM - Manager および PFM - Web Console を使って PFM - RM for Oracle を一元管理するために, PFM - Manager および PFM - Web Console に PFM - RM for Oracle を登録する必要があります。

PFM - RM for Oracle を登録する必要があるのは次の場合です。

- Performance Management システムに新しく PFM RM for Oracle を追加する場合 ただし、登録済みの PFM - RM for Oracle が存在していて、そのバージョンと同じバージョンの PFM - RM for Oracle を新規で追加する場合は,新たに登録する必要はありません。
- すでに登録されている PFM RM for Oracle のデータモデルのバージョンを更新する場合

PFM - RM for Oracle のデータモデルのバージョンについては,「[付録 J バージョン互換](#page-564-0)」を参照してく ださい。

PFM - RM for Oracle の登録の流れを次に示します。

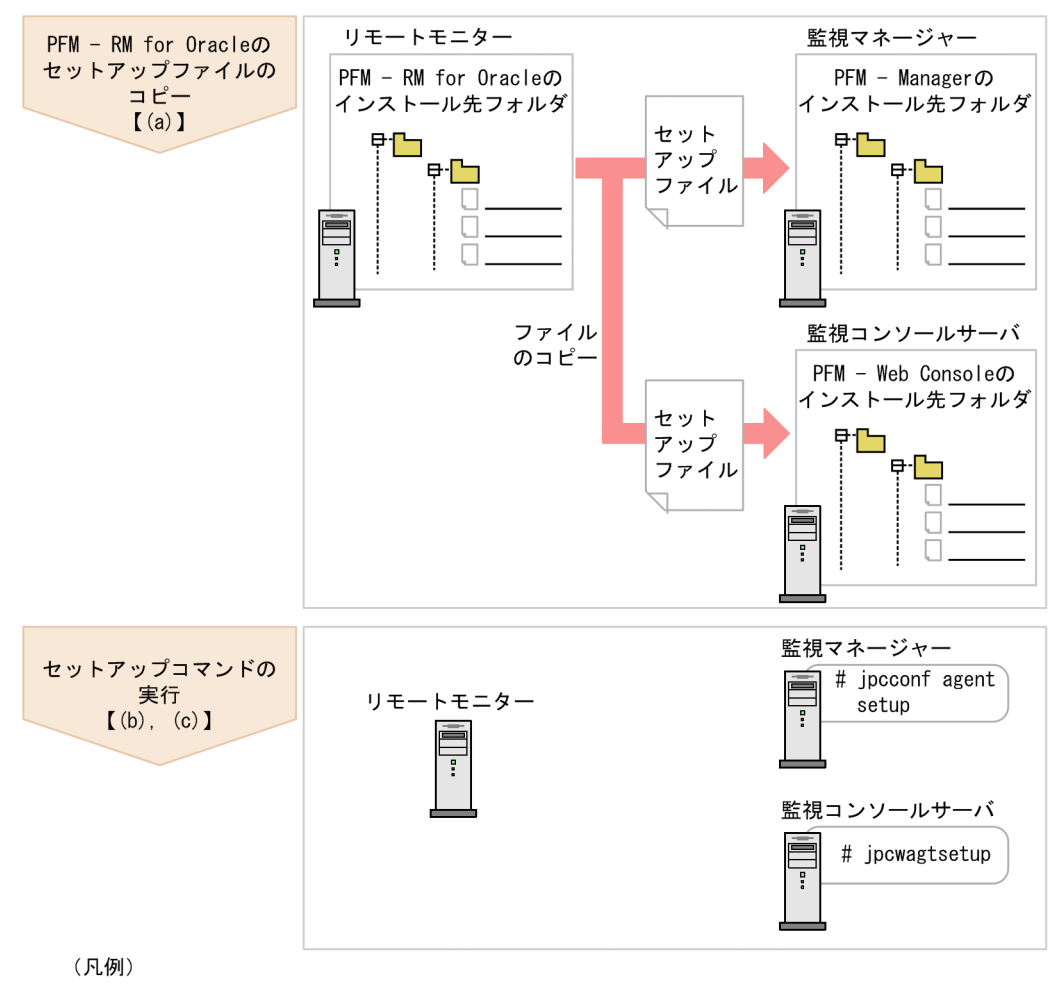

## 図 2‒4 PFM - RM for Oracle の登録の流れ

 $\begin{bmatrix} 1 \end{bmatrix}$ :参照先

## 注意事項

- PFM RM for Oracle の登録は,インスタンス環境を設定する前に実施してください。
- すでに PFM RM for Oracle の情報が登録されている Performance Management システム に,新たに同じバージョンの PFM - RM for Oracle を追加した場合,PFM - RM for Oracle の登録は必要ありません。
- バージョンが異なる PFM RM for Oracle を、異なるホストにインストールする場合,古い バージョン,新しいバージョンの順でセットアップしてください。
- PFM Manager と同じホストに PFM RM for Oracle をインストールした場合,jpcconf agent setup コマンドが自動的に実行されます。共通メッセージログに「KAVE05908-I エー ジェント追加セットアップは正常に終了しました」と出力されるので,結果を確認してくださ い。コマンドが正しく実行されていない場合は,コマンドを実行し直してください。コマンド の実行方法については、マニュアル「IP1/Performance Management リファレンス」の、コ マンドの章を参照してください。

• PFM - RM for Oracle の情報を登録する作業では,PFM - Web Console の[レポート階層] 画面および[アラーム階層]画面に「RM Oracle」という名前のフォルダが作成されます。[レ ポート階層]画面で,すでに独自に「RM Oracle」という名前のフォルダまたはファイルを作 成していた場合には,名前を変更してから作業を始めてください。

# (a) PFM - RM for Oracle のセットアップファイルをコピーする

PFM - RM for Oracle をインストールしたホスト(PFM - RM ホスト)にあるセットアップファイルを PFM - Manager および PFM - Web Console をインストールしたホストにコピーします。手順を次に示 します。

1. PFM - Web Console が起動されている場合は,停止する。

### 2. PFM - RM for Oracle のセットアップファイルをバイナリーモードでコピーする。

ファイルが格納されている場所およびファイルをコピーする場所を次の表に示します。

## 表 2‒2 コピーするセットアップファイル

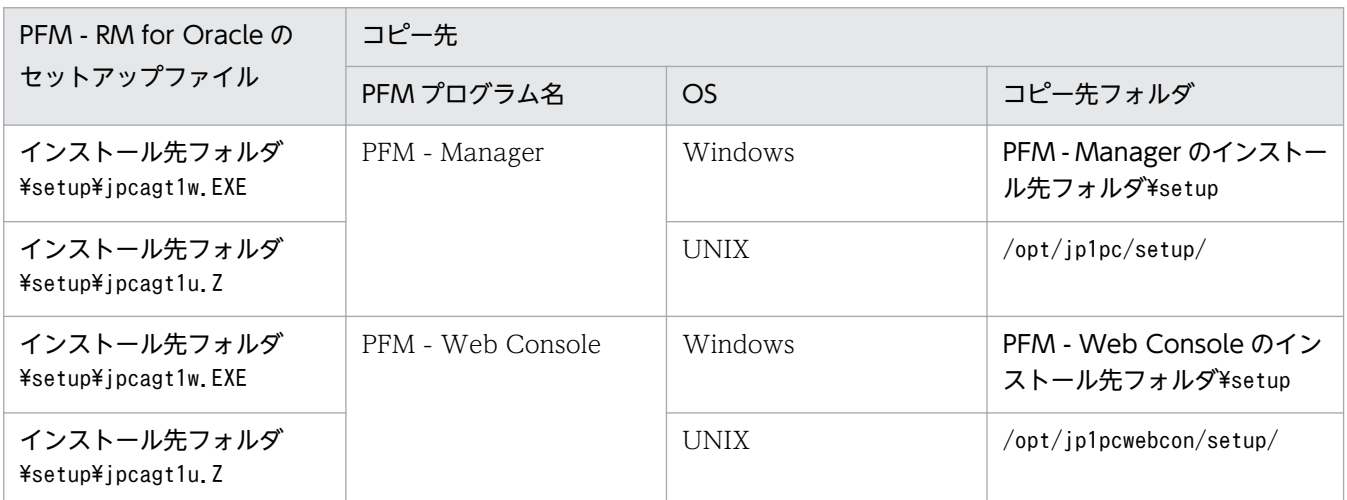

## (b) PFM - Manager ホストでセットアップコマンドを実行する

PFM - Manager で PFM - RM for Oracle をセットアップするための次のコマンドを実行します。

jpcconf agent setup -key RMOracle

### コマンド実行時の注意事項

コマンドを実行するローカルホストの Performance Management のプログラムおよびサービスが完 全に停止していない状態でjpcconf agent setup コマンドを実行した場合,エラーが発生することがあ ります。その場合は,Performance Management のプログラムおよびサービスが完全に停止したこと を確認したあと,再度jpcconf agent setup コマンドを実行してください。

PFM - Manager ホストにある PFM - RM for Oracle のセットアップファイルは,この作業が終了したあ と,削除してもかまいません。

# <span id="page-50-0"></span>(c) PFM - Web Console ホストでセットアップコマンドを実行する

PFM - Web Console で PFM - RM for Oracle をセットアップするための次のコマンドを実行します。

#### ipcwagtsetup

PFM - Web Console ホストにある PFM - RM for Oracle のセットアップファイルは,この作業が終了 したあと削除してもかまいません。

# (2) PFM - RM for Oracle で使用する Oracle のアカウントの作成

PFM - RM for Oracle で Oracle Database を監視し、パフォーマンス情報を収集するためには、次のど ちらかの設定が必要になります。

- PFM RM for Oracle から Oracle Database の監視に使用するアカウントをsys アカウントに設定 する
- 特定のシステム権限を持つ Oracle のアカウントを作成して,そのアカウントを PFM RM for Oracle から Oracle Database の監視に使用するアカウントに設定する

PFM - RM for Oracle がパフォーマンス情報を収集するために Oracle Database に対して実行する操作 と,操作を実行するために必要な Oracle のアカウントのシステム権限を次の表に示します。

## 表 2-3 Oracle Database に対して実行する操作と必要なシステム権限

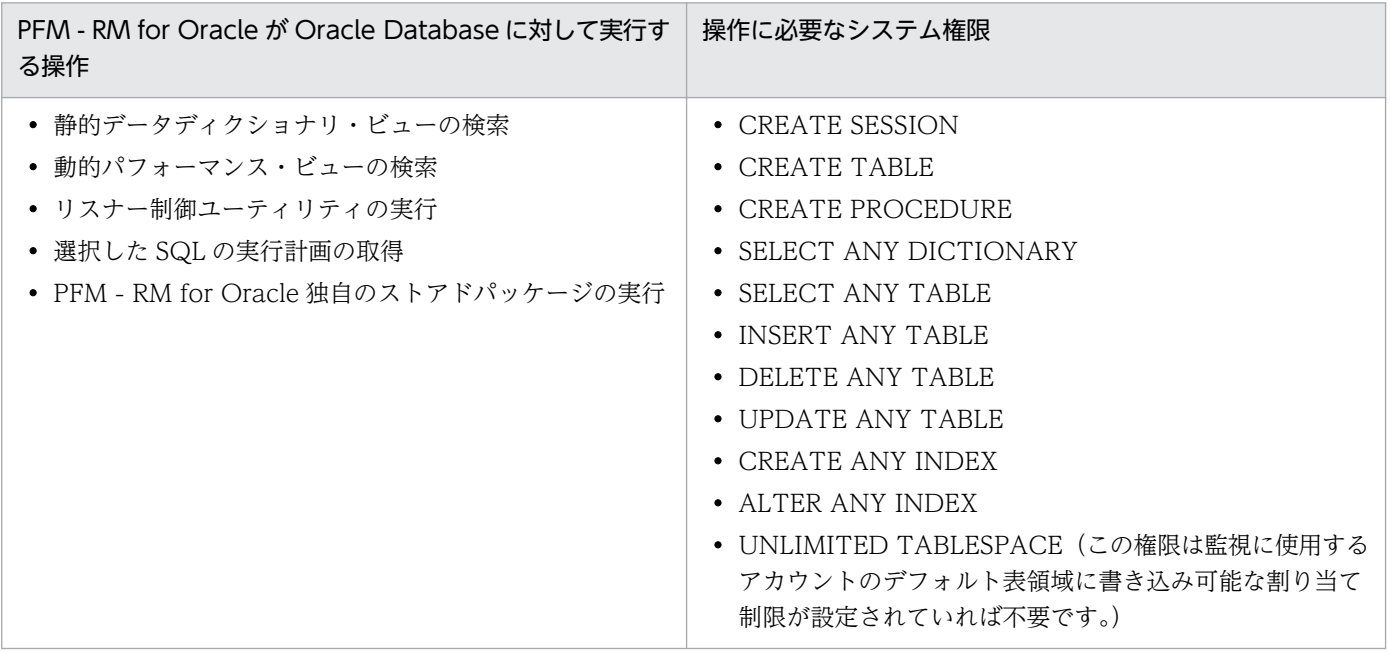

sys アカウントは、表 2-3 のシステム権限を持ちます。Oracle Database の監視にセキュリティ要件など によってsys アカウントを使用できない場合, 表 2-3 のシステム権限を持つ Oracle のアカウントを使用し てください。sys アカウントと表 2-3 のシステム権限を持つ Oracle のアカウントの違いによる機能差はあ りません。

表 2-3 のシステム権限を持つ Oracle のアカウントは、PFM - RM for Oracle が提供しているmk\_rmus.sql スクリプトを実行して作成できます。

mk\_rmus.sql スクリプトを使用しないで Oracle Database を監視する Oracle のアカウントを用意したい 場合は、操作に応じた権限を付与してください。操作に応じた権限を付与することにより、Oracle のアカ ウントに付与する権限を,必要最小限に限定することができます。なお,ロールとして権限を付与してい る場合は、明示的 (GRANT "権限" ...) に権限を与えてください。各操作で必要となる権限については, 「[付録 I 権限に関する注意事項](#page-561-0)」を参照してください。

mk\_rmus.sql スクリプトを実行して Oracle のアカウントを作成するために必要な情報を次の表に示しま す。セットアップの操作を始める前に,次の情報をあらかじめ確認してください。

| 項目                                 | 説明                                                                                                    |
|------------------------------------|----------------------------------------------------------------------------------------------------|
| Enter username                     | 作成するアカウント名を指定する。<br>指定できる値は、CREATE USER 文のuser パラメーターに指定できる値、か<br>つ30バイト以内の7ビットアスキーの半角英数文字列。なお、数字で始ま<br>り、かつ英字を含む文字列は指定できない。デフォルト値はRMAGT1。                                                                                                    |
|                                    | 注意<br>PFM - RM for Oracle のインスタンスが使用するアカウントに、既存の<br>データベースアカウントを指定した場合、スクリプトの処理がエラーとなる。<br>必ず、事前にデータベースに存在するアカウント名を確認し、PFM - RM<br>for Oracle のインスタンス専用のアカウントを指定すること。                                                                                                    |
| Enter password                     | 作成するアカウントのパスワードを指定する。<br>指定できる値は、CREATE USER 文の IDENTIFIED 句のBY password パラ<br>メーターに指定できる値、かつ30バイト以内の7ビットアスキーの半角英数<br>文字列。なお、数字で始まり、かつ英字を含む文字列は指定できない。入力は<br>必須。                                                                                                    |
| Enter default tablespace           | 作成するアカウントが使用するデフォルト表領域を指定する。<br>指定できる値は、CREATE USER 文の DEFAULT TABLESPACE 句に指定<br>できる値、かつ30バイト以内の7ビットアスキーの半角英数文字列。なお,<br>数字で始まり、かつ英字を含む文字列は指定できない。入力は必須。<br>注意<br>デフォルト表領域として SYSTEM 表領域, INDEX 表領域を指定しないこ<br>と。<br>デフォルト表領域には、PFM - RM for Oracle 用パッケージを登録しても<br>問題のない表領域を指定するか、または、PFM - RM for Oracle 用の表領 |
| Enter default temporary tablespace | 域を作成し、デフォルト表領域に指定すること。<br>作成するアカウントが使用するデフォルト一時表領域を指定する。<br>指定できる値は,CREATE USER 文の TEMPORARY TABLESPACE 句に<br>指定できる値、かつ30バイト以内の7ビットアスキーの半角英数文字列。な<br>お、数字で始まり、かつ英字を含む文字列は指定できない。入力は必須。                                                                                                    |

表 2-4 Oracle のアカウント作成に必要な情報

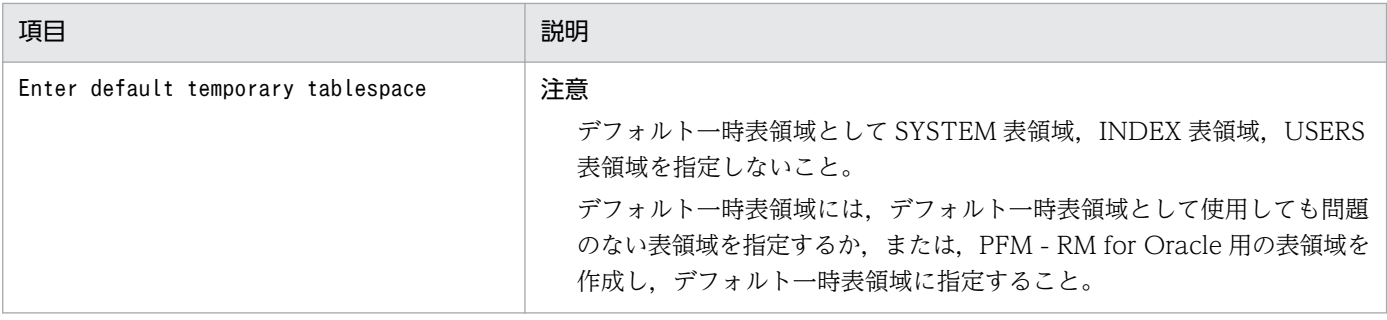

注

- 各項目の入力値は,必ず,30 バイト以内の 7 ビットアスキーの半角英数文字列で指定してくださ い。31 バイト以上の文字列が入力された場合や 7 ビットアスキー半角英数文字以外の文字を指定し た場合,スクリプトが予期しない動作をするおそれがあります。
- 各パラメーターの入力値には,「スキーマ・オブジェクトの名称規則」の「非引用識別子」に含まれ る値を指定してください。「非引用識別子」以外の値を指定した場合,スクリプトが予期しない動作 をするおそれがあります。「スキーマ・オブジェクトの名称規則」および「非引用識別子」について は Oracle のマニュアルを参照してください。
- mk\_rmus.sql で作成したアカウントの詳細を確認するには、 監視対象の Oracle Database の静的 ディクショナリ・ビュー DBA USERS を参照してください。 静的ディクショナリ・ビュー DBA USERS でアカウント「R4O」の表領域を参照する例を示しま す。次の SQL 文を実行し,実行結果から誤った表領域でアカウントを作成していることがわかった 場合は、アカウントを削除し、mk rmus.sql で再作成してください。

(例)

Windows 上の Oracle でアカウント「R4O」の詳細を参照する場合

1. コマンドプロンプトから SQL\*Plus にsys アカウントで接続する。

sqlplus "sys アカウント@監視対象のデータベースのネットサービス名/sys アカウントのパス ワード [AS SYSDBA]"

2. SQL\*Plus で次のような SQL 文を実行する。 SQL>select DEFAULT TABLESPACE, TEMPORARY TABLESPACE from DBA USERS where USERNAME='R40':

3. 実行結果で表示される, 「DEFAULT\_TABLESPACE」列(デフォルト表領域), 「TEMPORARY\_TABLESPACE」列(デフォルト一時表領域)などを確認する。

注意

Oracle のバージョンによって、SQL\*Plus にsys アカウントで接続する方法が異なります。詳細に ついては,Oracle のマニュアルを参照してください。

監視対象の Oracle Database に対して, SYSDBA 権限で接続を実施します。

CREATE USER 文の詳細については,Oracle のマニュアルを参照してください。

また. Oracle のアカウント作成に必要な表領域などのリソースをあらかじめ用意してから、作業を実施し てください。

Oracle のアカウント作成は、次の手順で実行します。

1. Oracle のsqlplus コマンドが実行できる環境を設定する。

Oracle の環境設定については,Oracle のマニュアルを参照してください。

2. PFM - RM for Oracle が提供しているmk\_rmus.sql がある,次のフォルダに移動する。 インストール先フォルダ¥agt1¥agent¥sql

3. 監視先の Oracle Database に対して、mk\_rmus.sql スクリプトを実行する。

(例)

sqlplus Oracle のアカウント@監視対象のデータベースのネットサービス名/Oracle のアカウント のパスワード @mk\_rmus.sql

注意

- sqlplus は,ORACLE Corporation が提供しているコマンドです。
- mk rmus.sql スクリプトを実行する Oracle のアカウントには、あらかじめ CREATE USER システ ム権限. CREATE SESSION システム権限, および GRANT ANY PRIVILEGE システム権限が付 与されている必要があります。
- SYS アカウントを使用してmk rmus.sql スクリプトを実行する場合, AS SYSDBA オプションを指定し ないとエラーになることがあります。
- 監視対象の Oracle Database に対して、SYSDBA 接続を実施します。 mk rmus.sql スクリプトの実行例を示します。

(例)

sqlplus "Oracle のアカウント@監視対象のデータベースのネットサービス名/Oracle のアカウン トのパスワード [AS SYSDBA]" @mk\_rmus.sql

- mk rmus.sql スクリプトを実行すると. スクリプトの処理で実行結果をスプールファイルに出力し ます。ただし、mk rmus.sql スクリプトを実行時に、カレントフォルダを手順 2 で示すフォルダに 変更していない場合,スプールファイルの作成に失敗します。
- 4. Oracle のアカウント作成に必要なパラメーターを設定する。

表 2-4 に示した項目を,コマンドの指示に従って入力してください。各項目とも省略はできません。デ フォルトで表示されている値を,項目の入力とする場合はリターンキーだけを押してください。

すべての入力が終了すると,Oracle のアカウントが作成されます。

注意

• PFM - RM for Oracle が使用するアカウントをsys 以外に設定した場合,SYS スキーマに属するオ ブジェクトへの操作に対する, SQL Text (PD\_PDSQ) レコードの Explain Plan

2. インストールとセットアップ

(EXPLAIN PLAN) フィールドの値を取得できません。この場合, Explain Plan (EXPLAIN\_PLAN)フィールドには「Explain Plan Failed」というメッセージが格納されます。 SYS スキーマのオブジェクトに対する, SQL Text (PD\_PDSQ) レコードの Explain Plan (EXPLAIN\_PLAN)フィールドの値を取得したい場合は,PFM - RM for Oracle の使用するアカ ウントに、sys を指定してください。

- SQL を実行したユーザーのスキーマに属するオブジェクトに対して、PFM RM for Oracle の使 用するアカウントにアクセスする権限がない場合、またはオブジェクトを参照できない場合, SQL Text (PD\_PDSQ) レコードの Explain Plan (EXPLAIN\_PLAN) フィールドの値を取得できま せん。この場合, Explain Plan (EXPLAIN PLAN) フィールドには「Explain Plan Failed」と いうメッセージが格納されます。Explain Plan (EXPLAIN\_PLAN) フィールドの値を取得したい 場合は,このフィールドの対象となる SQL を所有者.テーブル名で実行してください。
- mk rmus.sql スクリプトを実行して作成した Oracle のアカウントには、UPDATE ANY TABLE システム権限など、ほかのスキーマのオブジェクトを自由に操作する権限が付与されますので、ア カウントの管理には十分注意してください。

Oracle のアカウントに付与される権限と表領域の割り当て制限を次の表に示します。

| 種別     | 付与される権限/割り当て<br>制限    | 説明                                                                                               |
|--------|-----------------------|--------------------------------------------------------------------------------------------------|
| システム権限 | CREATE SESSION        | 監視先の Oracle Database に対して、セッションを確立す<br>るために必要。                                                   |
|        | <b>CREATE TABLE</b>   | 監視先の Oracle Database に対して、Oracle Database を<br>監視するために必要なテーブル (表 2-11 を参照) を登録す<br>るときに必要。       |
|        | CREATE PROCEDURE      | 監視先の Oracle Database に対して、Oracle Database を<br>監視するために必要な監視用のプロシージャ (表 2-11 を参<br>照)を登録するときに必要。  |
|        | SELECT ANY DICTIONARY | 監視先の Oracle Database に対して、Oracle Database を<br>監視するために必要な情報(表2-11を参照)を登録すると<br>き、および情報収集するために必要。 |
|        | SELECT ANY TABLE      | SQL Text (PD_PDSQ) レコードの Explain Plan<br>(EXPLAIN_PLAN) フィールドを取得するために必要。                         |
|        | INSERT ANY TABLE      | SQL Text (PD_PDSQ) レコードの Explain Plan<br>(EXPLAIN_PLAN) フィールドを取得するために必要。                         |
|        | UPDATE ANY TABLE      | SQL Text (PD_PDSQ) レコードの Explain Plan<br>(EXPLAIN_PLAN) フィールドを取得するために必要。                         |
|        | DELETE ANY TABLE      | SQL Text (PD_PDSQ) レコードの Explain Plan<br>(EXPLAIN_PLAN) フィールドを取得するために必要。                         |
|        | CREATE ANY INDEX      | SQL Text (PD_PDSQ) レコードの Explain Plan<br>(EXPLAIN_PLAN) フィールドを取得するために必要。                         |

表 2-5 mk rmus.sql で Oracle のアカウントに付与される権限と表領域の割り当て制限

2. インストールとセットアップ

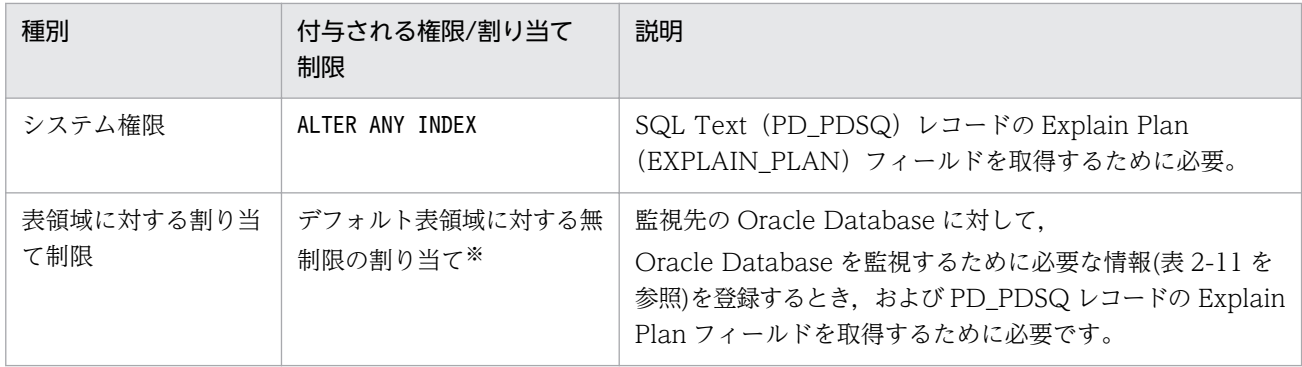

注※

作成されたアカウントには,デフォルト表領域に指定された表領域に対して無制限に書き込みができる 権限が付与されます。表領域の使用量の割り当てを変更する場合は,アカウントの作成後に,Oracle のsqlplus コマンドが実行できる環境でALTER USER 文を発行してください。なお,ALTER USER 文を 実行する Oracle アカウントには、ALTER USER システム権限が必要になります。

使用量の割り当て変更の例を次に示します。

(例)

ALTER USER Oracle のアカウント QUOTA 表領域使用量の上限値 ON 表領域名;

ALTER USER 文の詳細については、Oracle のマニュアルを参照してください。

## (3) インスタンス環境の設定

PFM - RM for Oracle では,インスタンス環境および監視対象の設定が必要です。インスタンス環境の設 定と監視対象の設定は 1 対 1 の関係です。

PFM - RM for Oracle では,1 つのインスタンス環境に定義できる監視対象は 1 つだけです。複数のイン スタンス環境および監視対象を設定する場合は,次の手順を繰り返し実施します。

- インスタンス情報の設定
- 監視対象の設定
- Oracle Database へのオブジェクト登録
- Oracle Database の設定

例えば,3 つの Oracle のインスタンスを監視したい場合は,これらの設定を 3 つそれぞれについて実施 します。

複数のインスタンス環境を作成する場合,インスタンス数はシステムの構成に依存し,その目安は 3〜5 インスタンスです。収集するレコードを減らす,または収集間隔を広げることでインスタンス数を増やす ことができます。なお,運用の前に十分に検証してください。

それぞれの手順について説明します。

# (a) インスタンス情報を設定する

PFM - RM for Oracle で監視する Oracle のインスタンス情報を設定します。インスタンス情報の設定 は,PFM - RM ホストで実施します。

設定するインスタンス情報を次の表に示します。セットアップの操作を始める前に,次の情報をあらかじ め確認してください。Oracle のインスタンス情報の詳細については,Oracle のマニュアルを参照してく ださい。

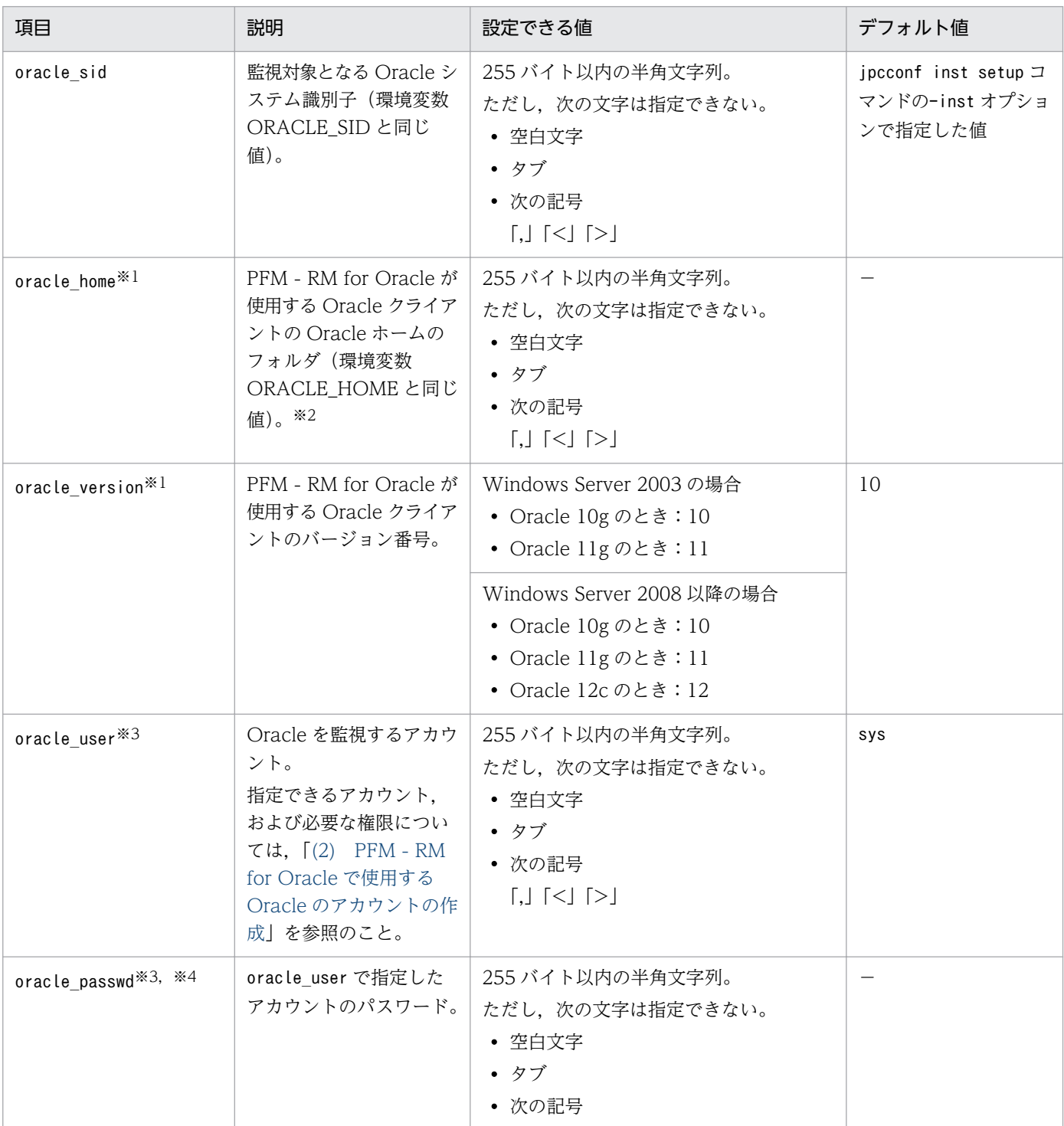

## 表 2-6 PFM - RM for Oracle のインスタンス情報

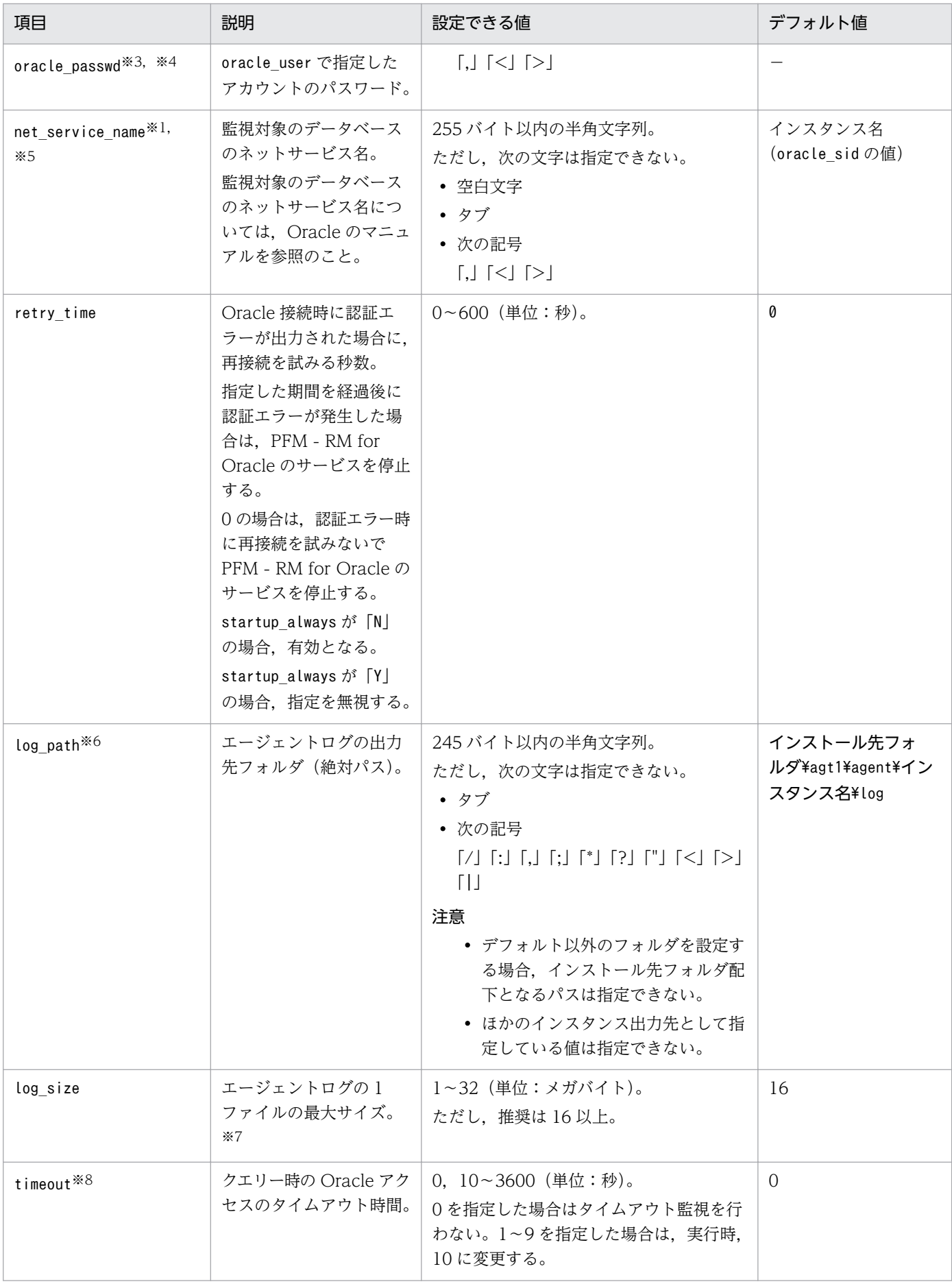

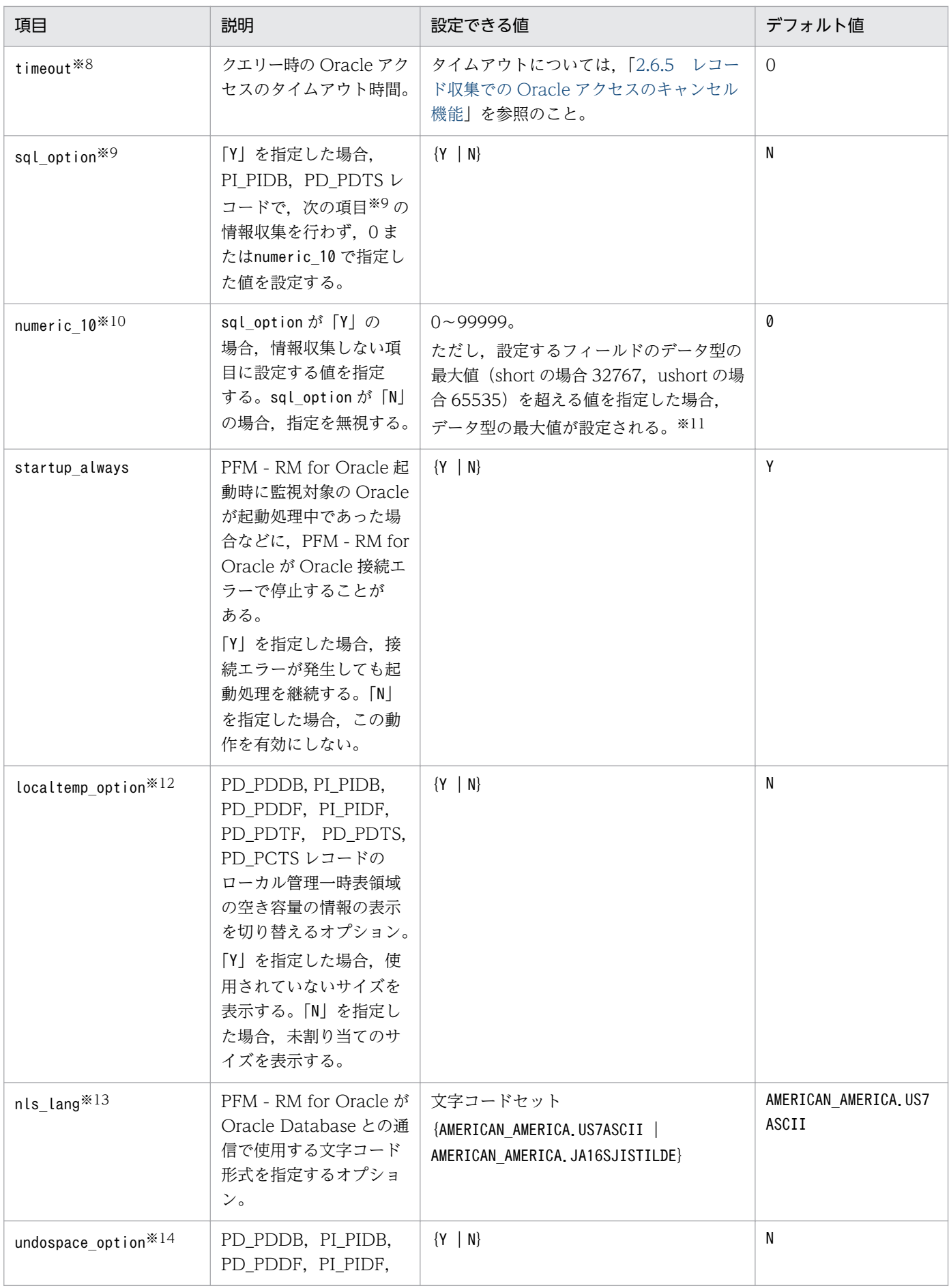

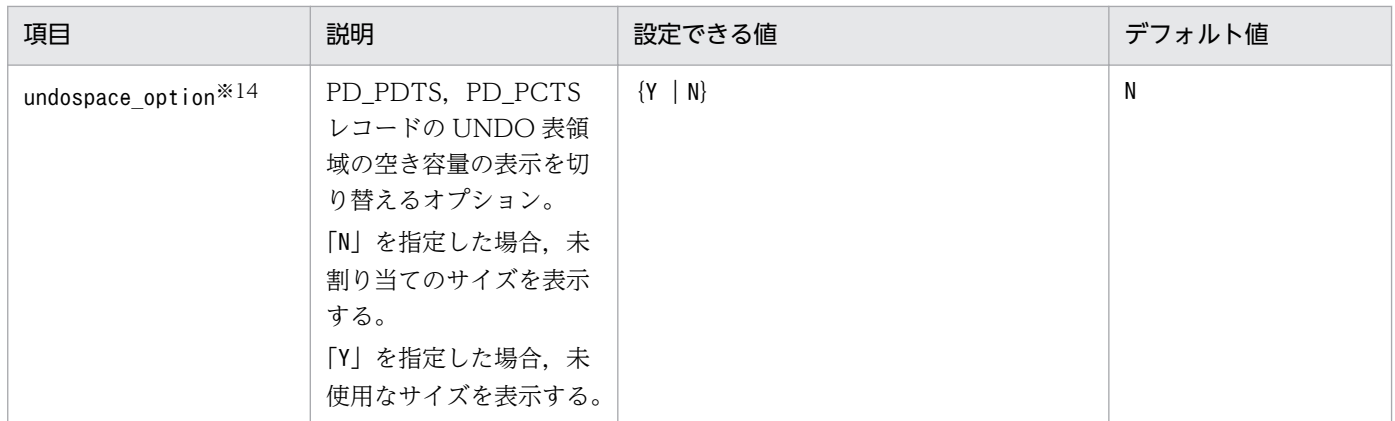

(凡例)

−:なし

### 注※1

監視対象プログラムを監視する場合, Oracle Client 32-bit のインストールと環境設定が必要です。ま た,jpcconf inst setup コマンドを実行する際,各項目について次のように設定してください。

• [oracle home]

Oracle Client 32-bit の Oracle ホームを設定してください。

• [oracle\_version]

Oracle Client 32-bit のバージョンを指定してください。

• [net service name]

Oracle Client 32-bit で設定したネットサービス名を指定してください。

Oracle Client 32-bit で設定するネットサービス名には,監視する Oracle インスタンスに接続する ネットサービス名を指定してください。

Oracle Client 32-bit のインストールと環境構築が完了していない状態で,インスタンス情報の 「oracle\_home」に,Oracle Client 32-bit がインストールされていない Oracle Database または Oracle Client 64-bit の ORACLE\_HOME を指定して,PFM - RM for Oracle を起動すると, KAVL18020-E のメッセージが表示されます。

### 注※2

PFM - RM for Oracle が Oracle Database のクライアントライブラリを使用する(Oracle Database に Oracle Client 32bit がインストールされている)場合には、Oracle Database の Oracle ホーム を指定してください。

### 注※3

PFM - RM for Oracle は、Oracle のパスワード認証で動作します。

### 注※4

oracle\_passwd にパスワードの有効期限が設定されている場合. 有効期限に達すると Oracle との接続 エラーが起こり,パフォーマンス情報を収集できません。Oracle との接続エラーを起こさないように するために,パスワードの有効期限が切れる前に,次のどちらかを設定してください。

• パスワードの有効期限を解除します。

• パスワードの更新後, jpcconf inst setup コマンドを実行し, oracle passwd を更新します。

なお.mk rmus.sql で作成した Oracle のアカウントには, Oracle が提供している DEFAULT のプロ ファイルが適用されます。

#### 注※5

PFM - RM for Oracle が使用する Oracle クライアントのネットワークサービス(tnsnames.ora な ど)を設定している必要があります。

また監視対象となる Oracle のネットワークサービス定義(listener.ora など)を設定し,リスナーを 起動しておく必要があります。

Oracle RAC 構成の Oracle Database インスタンスを監視するときは、各ノードの Oracle Database インスタンスを監視するよう設定してください。設定方法については,Oracle のマニュアルを参照し てください。

また、tnsnames.ora ファイルは次に示すフォルダに格納してください。

oracle homeで指定したフォルダ\network\admin

これ以外のフォルダに格納したときは,PFM - RM for Oracle が Oracle 接続エラーとなります。

#### 注※6

変更前のパス情報は保存されません。手動でファイルなどに履歴として記録しておいてください。トラ ブルなどによって,変更前のディレクトリからのエージェントログの採取が必要となる場合があります。

#### 注※7

エージェントログは、1インスタンスにつき最大4ファイルが採取されます。log\_size の値は,次の 条件を満たすことを確認して指定してください(log\_path がデフォルトの場合を含む)。

log\_pathに指定したドライブの空き容量(メガバイト) > log\_sizeの値×4

ハードディスクに十分な空き容量がない場合,エージェントログが出力エラーとなります。エージェン トログについては「[7.3 ログ情報」](#page-497-0)を参照してください。

#### 注※8

タイムアウト値は,高負荷時(ピーク時)に収集するレコードの収集時間に応じて設定してください。 注※9

PFM - RM for Oracle では Oracle の各セグメント関連の情報を取得するため、Oracle の静的ディク ショナリ・ビュー DBA\_SEGMENTS を検索します。Oracle に大量のセグメント(数十万件以上のセ グメント)が存在する場合,情報収集で非常に時間が掛かるときがあります。そのため,大量のセグメ ントが存在し、次の表に示す情報の収集が不要な場合、sql\_option を「Y」と設定して運用してくださ  $V_{\alpha}$ 

#### 表 2-7 レコード名と numeric 10 で指定した値(インスタンス情報の設定)

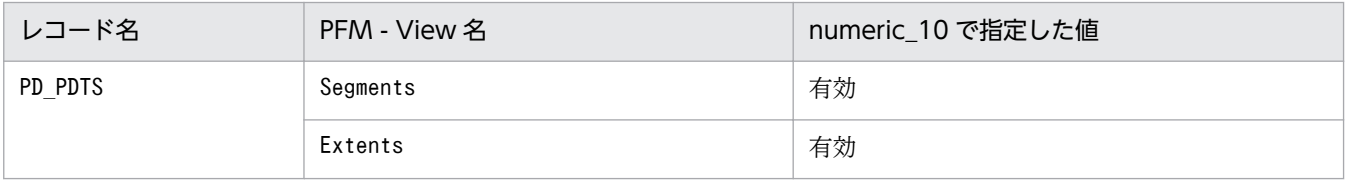

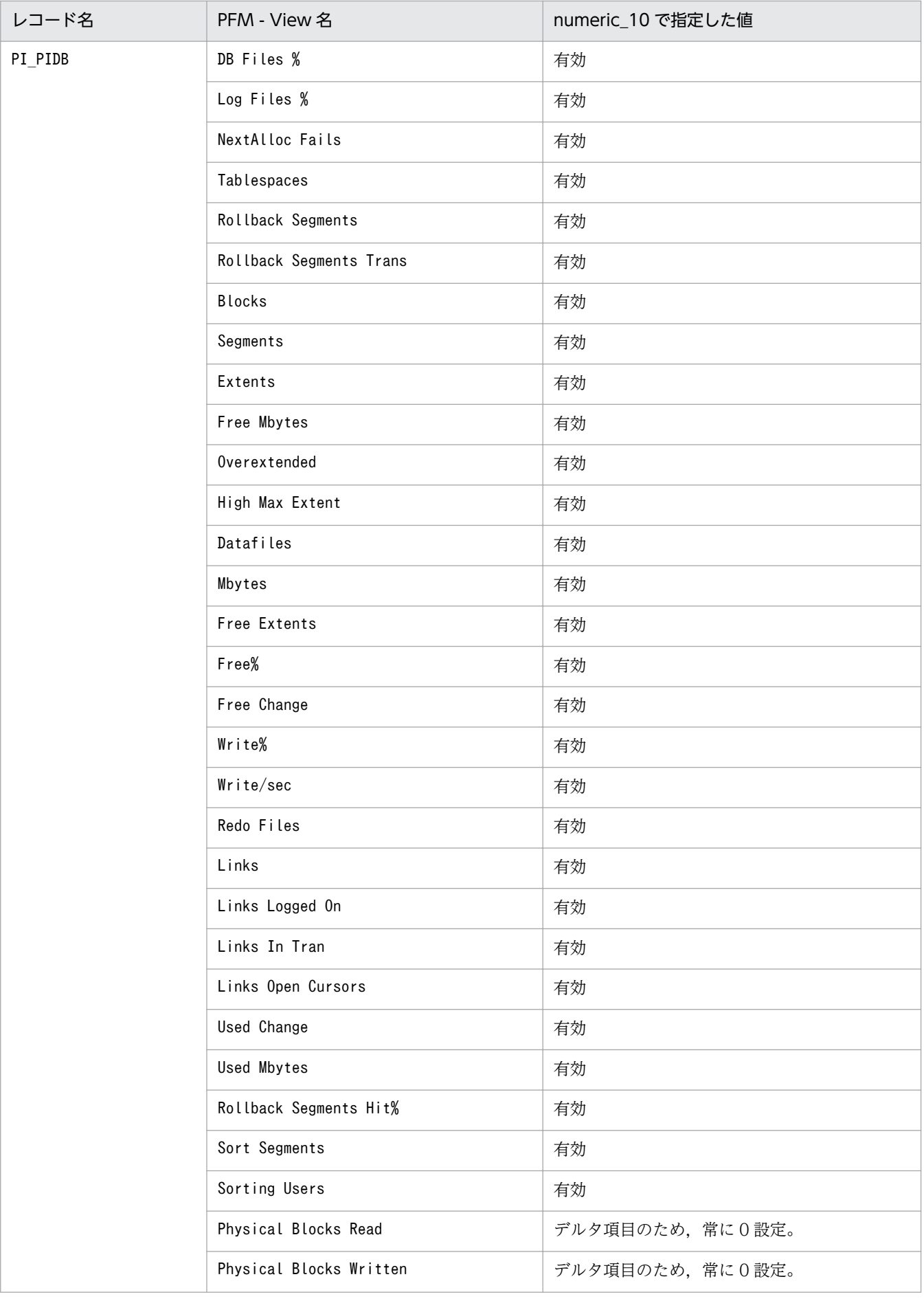

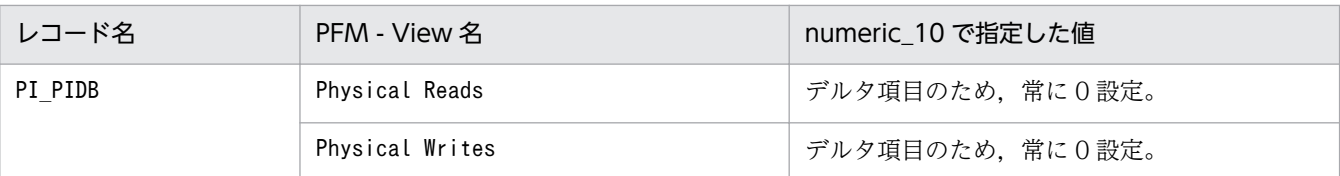

注※10

PFM - Web Console などで表示した場合に,注※9 の各フィールドに設定される値が Oracle Database からの収集値なのか,または固定値なのかを判別するために指定する項目です。

注※11

各レコードのフィールドの形式が,「float」または「double」型の場合,データは浮動小数点数となる ため,指定値によってまるめられる場合があります。

(例)

numeric\_10 の指定を32767 と指定した場合,32760 と表示される場合があります。

#### 注※12

localtemp\_option に「Y」を指定した場合,ローカル管理一時表領域の空き容量やエクステントに関し ての情報を動的パフォーマンスビューの v\$temp\_extent\_pool を使用して取得します。取得する情報 の空き容量は、収集時に使用していた領域のサイズから未使用サイズを算出します。

localtemp\_option に「N」を指定した場合,ローカル管理一時表領域の空き容量やエクステントに関し ての情報を動的パフォーマンスビューの v\$temp\_space\_header を使用して取得します。取得する情 報の空き容量は,未割り当てのサイズとなります。一度割り当てられたサイズは,一時表領域の再構築 や再作成などをするまで解放されないため,解放されるまで空き容量は増加しません。

v\$temp\_extent\_pool ビューを検索した場合, Oracle のインスタンスが休止状態となります。Oracle Database の性能に影響することがありますので,十分に検討してから設定してください。詳細につい ては,Oracle のマニュアルを参照してください。

注※13

PFM - RM for Oracle が扱うデータと OS の言語環境,インスタンス情報nls\_lang との関係図を以下 に示します。

## 図 2-5 データと設定値との関係

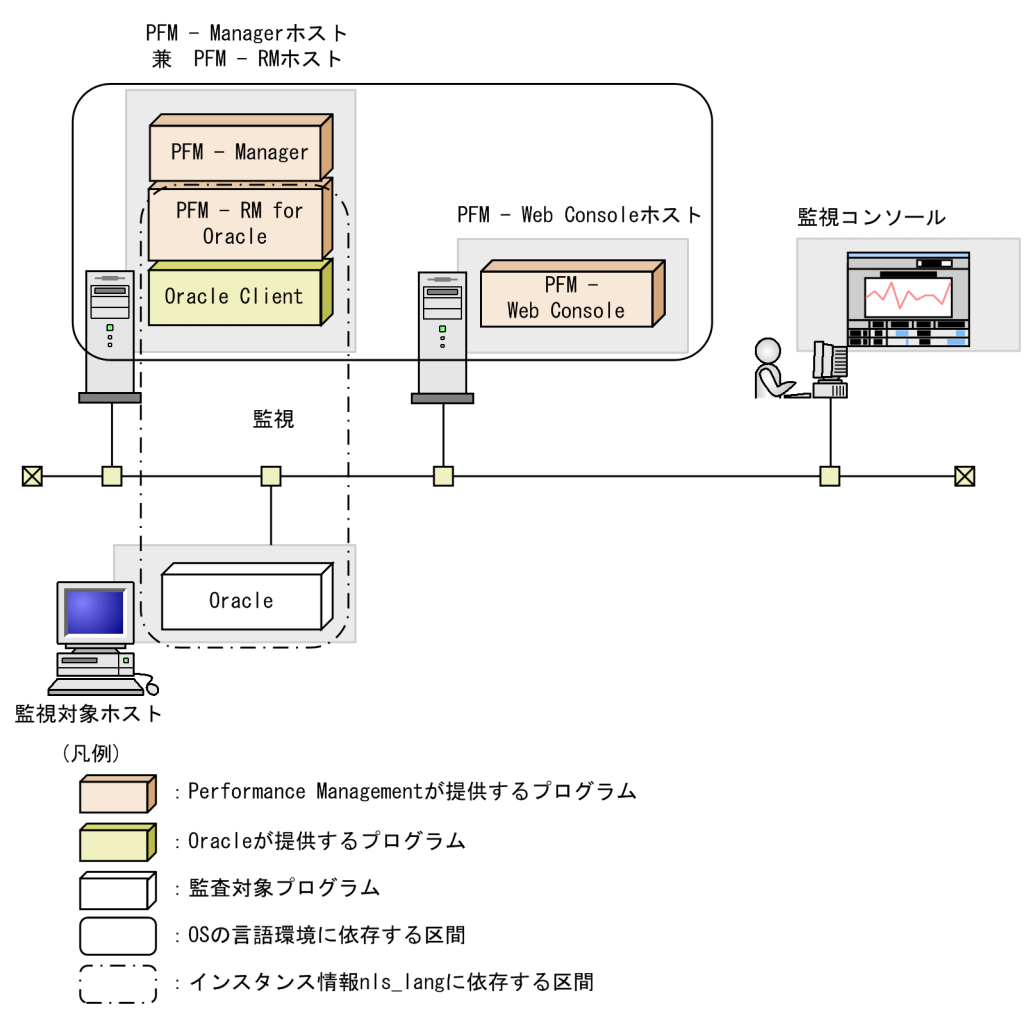

PFM - RM for Oracle では 7 ビットアスキーに加え, Windows 環境では SJIS 形式のパフォーマンス データを収集できます。

監視対象 Oracle のデータベースキャラクタセットによって、nls\_lang インスタンス情報に設定できる 値の組み合わせは次のとおりです。

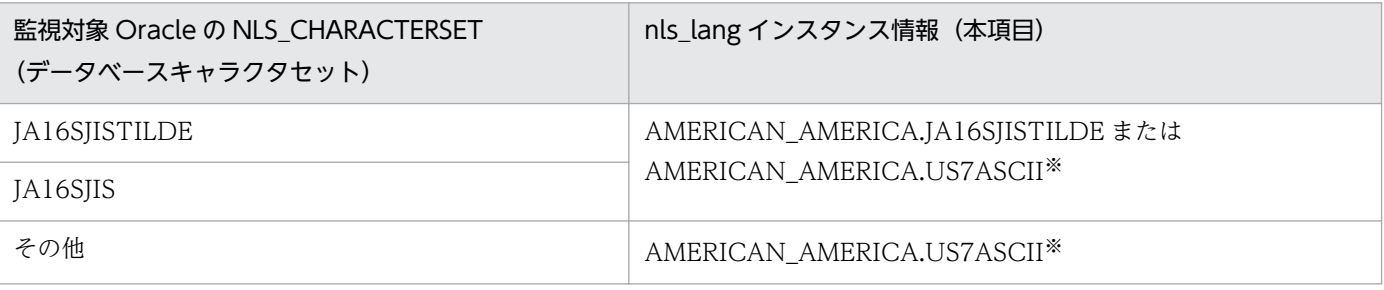

注※

7 ビットアスキーの範囲外のパフォーマンスデータは文字化けが発生します。

上記以外の組み合わせの場合,パフォーマンスデータの文字化けが発生することがあります。

nls\_lang インスタンス情報に不正な文字コードセットを指定した場合, errcode が 12705 のメッセー ジ「KAVL18302-W」を出力し,Oracle との接続に失敗します。

また,次の場合にパフォーマンスデータの文字化けが発生します。

1. Oracle のカラム長を超えることによる文字化け

Oracle にカラム長を超えるデータを格納する場合,最終文字で文字化けが発生することがありま す。Oracle で文字化けが発生するデータを PFM - RM for Oracle で収集すると,パフォーマンス データの最終文字で文字化けが発生します。

2. PFM - RM for Oracle のフィールドサイズを超えることによる文字化け

PFM - RM for Oracle では Oracle からレコードのフィールドサイズ分のパフォーマンスデータを 取得します。そのため Oracle がフィールドサイズを超えるデータを保持している場合、パフォー マンスデータの最終文字で文字化けが発生することがあります。対象となるフィールドは次のとお りです。

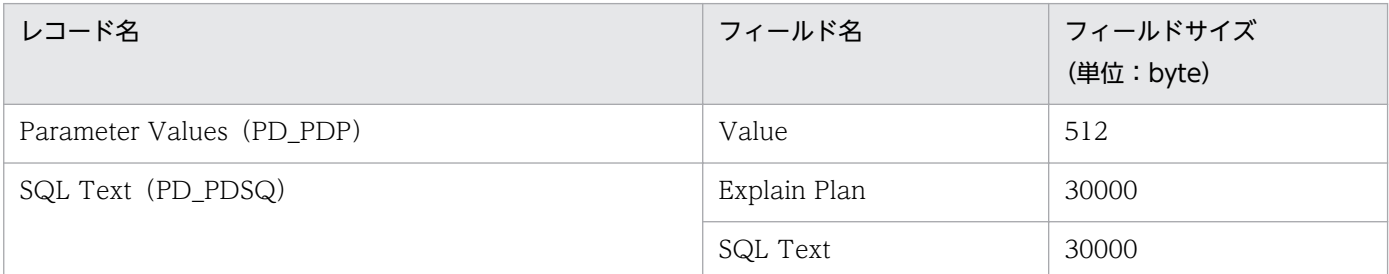

#### 注※14

undospace\_option に「N」を指定した場合, UNDO 表領域の空き容量は、未割り当てのサイズを収集 します。UNDO 表領域のうち,リテンション期間が過ぎて使用可能になった領域は解放されるまでの 間,割り当て済みの領域として扱います。

undospace\_option に「Y」を指定した場合, UNDO 表領域の空き容量は、未使用サイズを収集します。 UNDO 表領域のうち,リテンション期間が過ぎて使用可能になった領域は未使用サイズに含みます。 undospace\_option により値が変わるフィールドは次のとおりです。

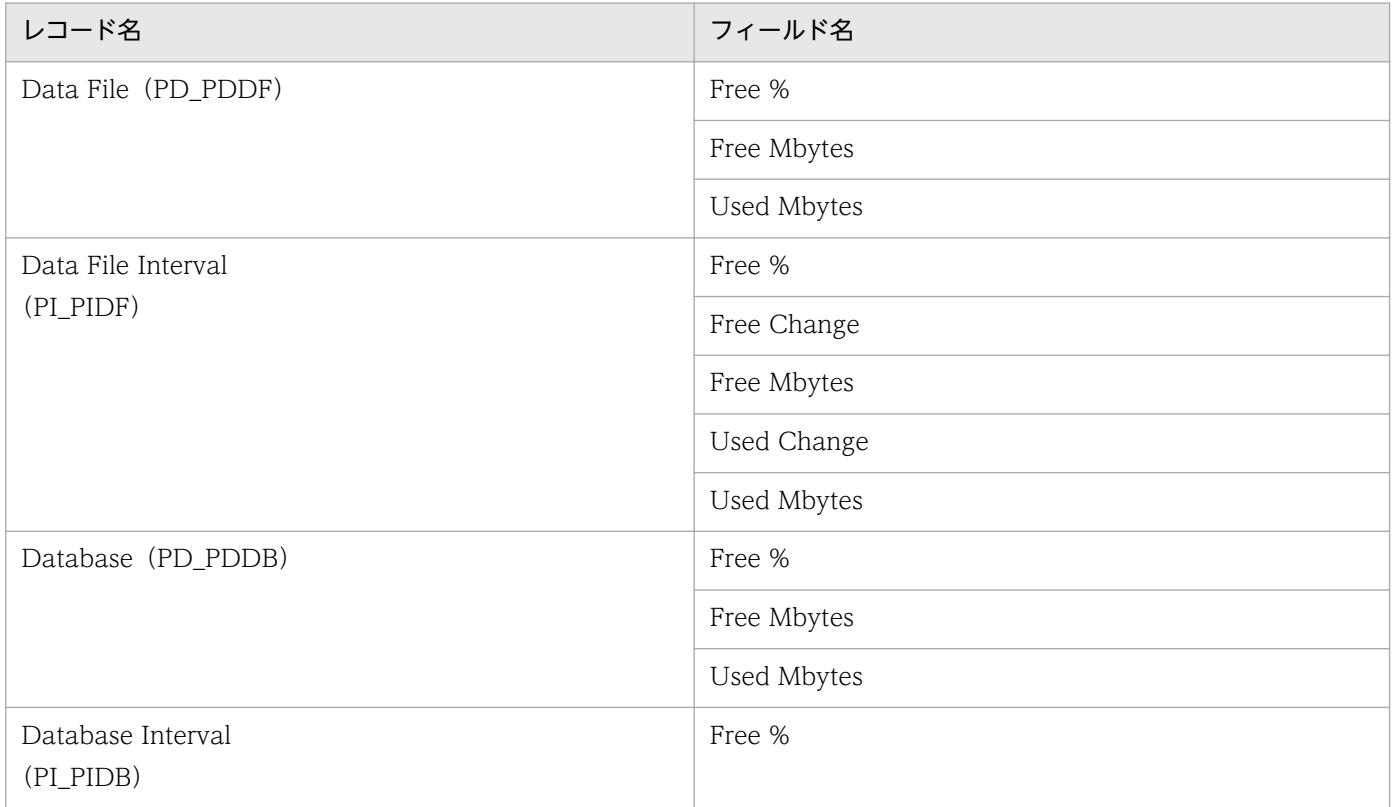

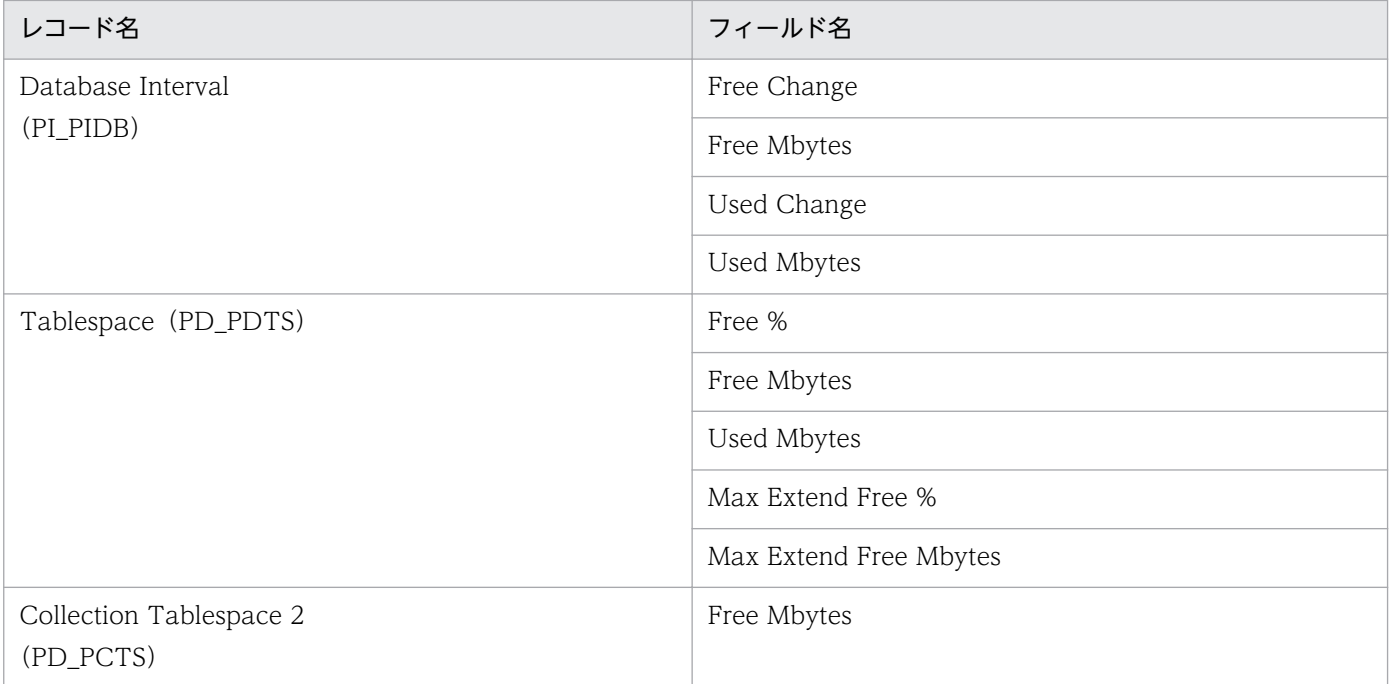

### 注意

- インスタンス環境を設定していない場合,PFM RM for Oracle のサービスを起動できません。
- jpcconf inst setup コマンドを使用してインスタンス環境を構築する際,Oracle 上に存在しない インスタンス名を指定した場合でもコマンドは正常に終了します。しかし,その後レコードの収集 を開始すると,共通メッセージログに「KAVL18401-W」のメッセージが出力され,監視対象の Oracle に接続できません。この場合,正しいインスタンス名を確認の上,再度jpcconf inst setup コマン ドを実行してください。
- 複数の PFM RM for Oracle で同じ Oracle インスタンスを監視しないでください。また,PFM RM for Oracle と PFM - Agent for Oracle で同じ Oracle インスタンスを監視しないでください。

インスタンス環境を構築するには,jpcconf inst setup コマンドを使用します。インスタンス環境の構築 手順を次に示します。

### 1. サービスキーおよびインスタンス名を指定して,jpcconf inst setup コマンドを実行する。

例えば. PFM - RM for Oracle のインスタンス名 SDC のインスタンス環境を構築する場合. 次のよ うに指定してコマンドを実行します。

jpcconf inst setup -key RMOracle -inst SDC

なお,インスタンス名に「sql」という名称は使用できません。

jpcconf inst setup コマンドの詳細については、マニュアル「IP1/Performance Management リファ レンス」の,コマンドについて説明している章を参照してください。

### 2. PFM - RM for Oracle のインスタンス情報を設定する。

表 2-6 に示した項目を,コマンドの指示に従って入力してください。各項目とも省略はできません。デ フォルトで表示されている値を,項目の入力とする場合はリターンキーだけを押してください。

すべての入力が終了すると,インスタンス環境が構築されます。構築時に入力したインスタンス情報を変 更したい場合は,再度jpcconf inst setup コマンドを実行し,インスタンス環境を更新してください。イ ンスタンス環境の更新については,「[2.6.3 インスタンス環境の更新の設定」](#page-133-0)を参照してください。

構築されるインスタンス環境を次に示します。

• インスタンス環境のフォルダ構成 次のフォルダ下にインスタンス環境が構築されます。 物理ホストの場合:インストール先フォルダ¥agt1 論理ホストの場合:環境フォルダ※¥jp1pc¥agt1

注※

環境フォルダとは,論理ホスト作成時に指定した共有ディスク上のフォルダです。 構築されるインスタンス環境のフォルダ構成を次に示します。

### 表 2‒8 インスタンス環境のフォルダ構成

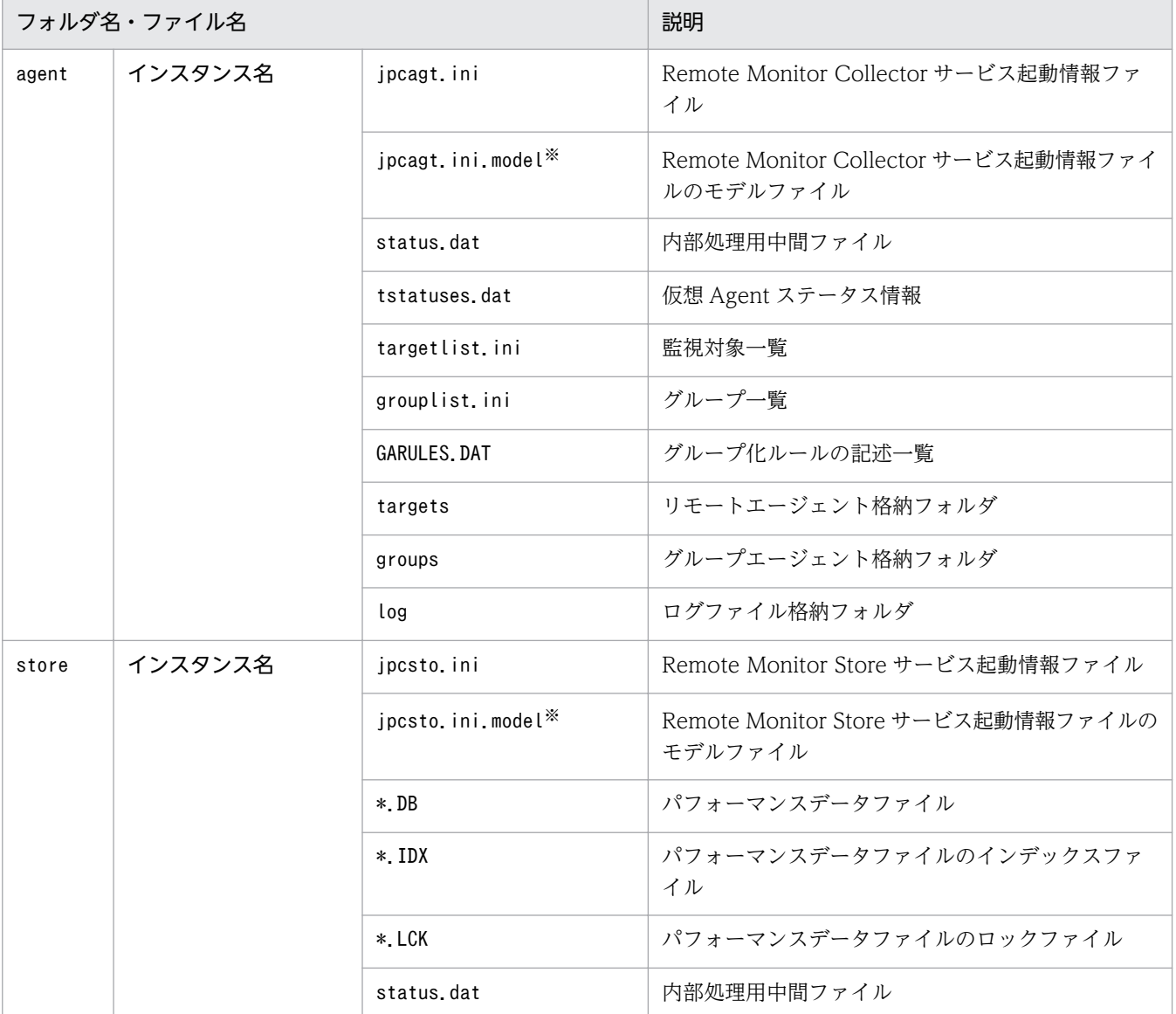

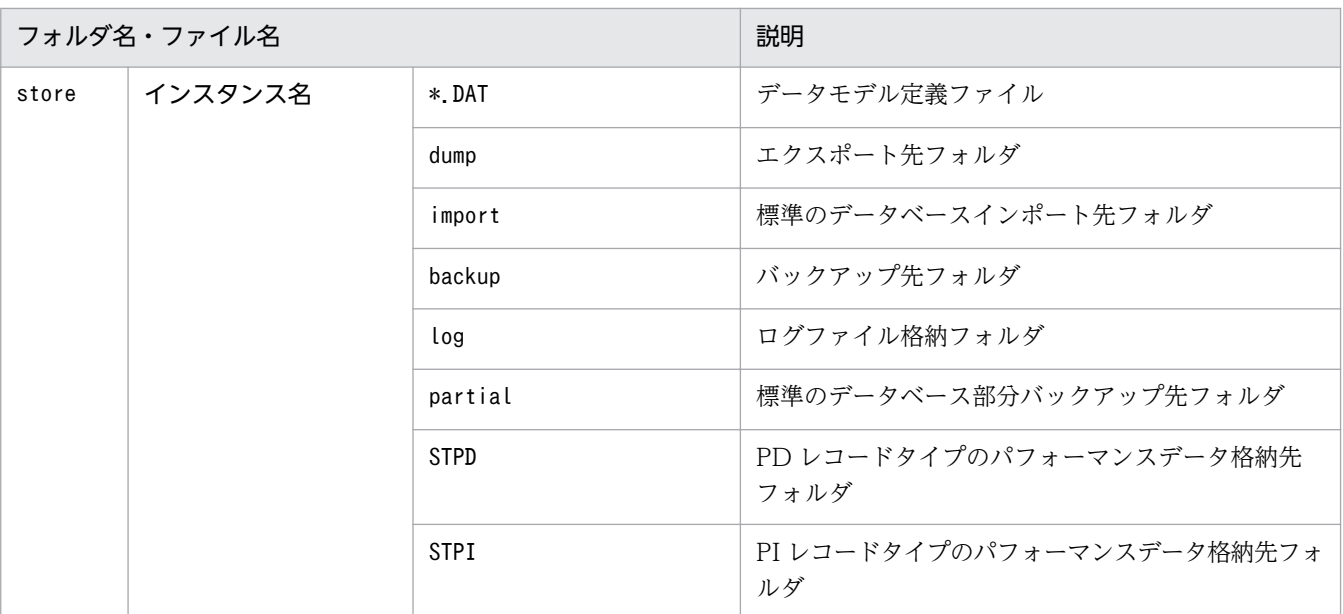

注※

インスタンス環境を構築した時点の設定値に戻したいときに使用します。

- インスタンス環境のサービス ID インスタンス環境のサービス ID は次のようになります。
	- Remote Monitor Collector サービスの場合 1A インスタンス番号 インスタンス名[ホスト名]
	- Remote Monitor Store サービスの場合 1S インスタンス番号 インスタンス名[ホスト名]
	- Group Agent サービスの場合 1A インスタンス番号 インスタンス名[All@ホスト名]

PFM - RM for Oracle の場合、インスタンス名にはjpcconf inst setup コマンドで指定したインスタ ンス名が表示されます。

例えば,ホスト名が「host1」で,インスタンス名に「SDC」を指定した場合,サービス ID は次のよ うになります。

- Remote Monitor Collector サービスの場合 1A1SDC[host1]
- Remote Monitor Store サービスの場合 1S1SDC[host1]
- Group Agent サービスの場合 1A1SDC[All@host1]

サービス ID については、マニュアル「JP1/Performance Management 設計・構築ガイド」の,付録 に記載されている命名規則を参照してください。

• インスタンス環境の Windows のサービス名

インスタンス環境の Windows のサービス名は次のようになります。

- Remote Monitor Collector サービスの場合 PFM - RM for Oracle インスタンス名[論理ホスト名]
- Remote Monitor Store サービスの場合 PFM - RM Store for Oracle インスタンス名[論理ホスト名]

例えば,論理ホスト名が「lhost」で,インスタンス名に「SDC」を指定した場合,サービス名は次の ようになります。

- Remote Monitor Collector サービスの場合 PFM - RM for Oracle SDC[lhost]
- Remote Monitor Store サービスの場合 PFM - RM Store for Oracle SDC[lhost]

Windows のサービス名については、マニュアル「JP1/Performance Management 設計・構築ガイ ド」の,付録に記載されている命名規則を参照してください。また,論理ホストで運用する場合の Windows のサービス名については,マニュアル「JP1/Performance Management 運用ガイド」の, クラスタシステムでの構築と運用について説明している章を参照してください。

## (b) 監視対象を設定する

監視対象の設定では,「(a) インスタンス情報を設定する」で設定したインスタンスに監視対象ホストの 情報を設定します。

監視対象の設定は,PFM - RM ホストで実施します。

設定する情報を次の表に示します。セットアップの操作を始める前に,次の情報をあらかじめ確認してく ださい。

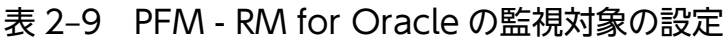

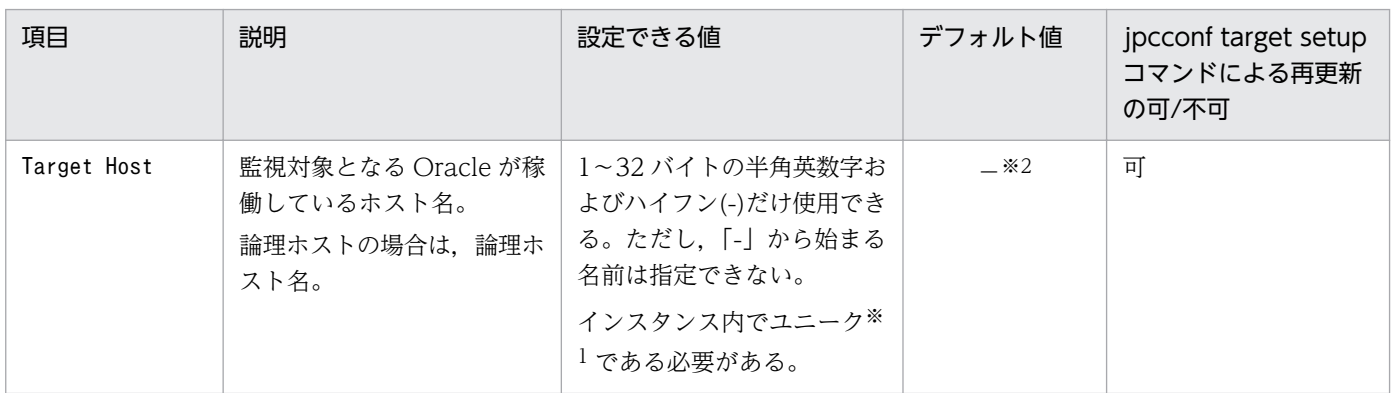

(凡例)

−:なし

注※1

「All」はグループエージェント用の予約語のため使用できません。

2. インストールとセットアップ

注※2

指定を省略した場合は,PFM - RM ホストのホスト名が仮定されます。

注意

- PFM RM for Oracle を起動するためには,監視対象の設定が必要です。 監視対象を設定しないで PFM - RM for Oracle を起動した場合,共通メッセージログに「KAVL18639- E | のメッセージが出力され, PFM - RM for Oracle は停止します。
- PFM RM for Oracle は、インスタンス環境で指定した oracle\_sid で, 監視対象の Oracle インス タンスを特定します。

Target Host で指定したホスト名はヘルスチェックだけに使用され,Oracle インスタンスへの接続 には使用されません。

Target Host に不正なホスト名を指定した場合,パフォーマンスデータの収集状況と,ヘルスチェッ ク結果は一致しないことがあります。

- 監視対象の設定で指定した値が不正な場合でも,監視対象の生成コマンドは正常に終了します。
- 監視対象となる Oracle インスタンスのホストにファイアウォールが設定されている場合,PFM RM for Oracle が使用する Oracle クライアントからの接続が拒否されないように設定してくださ い。Oracle の環境設定については、Oracle のマニュアルを参照してください。また、Oracle の環 境設定後は,Oracle のsqlplus コマンドが実行できる環境かどうか確認してください。

監視対象の環境を構築するには,jpcconf target setup コマンドを使用します。監視対象の環境の構築手 順を次に示します。

1. サービスキー,インスタンス名および監視対象名を指定して,jpcconf target setup コマンドを実行 する。

ipcconf target setup -key RMOracle -inst <mark>インスタンス名</mark> -target **監視対象名** 

### 2. PFM - RM for Oracle の監視対象の情報を設定する。

表 2-9 に示した項目を,コマンドの指示に従って入力してください。各項目とも省略はできません。デ フォルトで表示されている値を入力値とする場合は,リターンキーだけを押してください。

すべての入力が終了すると、インストール先フォルダ¥agt1 以下に監視対象の環境が構築されます。構築 時に入力した監視対象の情報を変更したい場合は,再度jpcconf target setup コマンドを実行し,監視対 象の環境を更新してください。監視対象の環境の更新については,「[2.6.2 監視対象の更新の設定」](#page-132-0)を参 照してください。

構築される監視対象の環境のフォルダ構成を次に示します。

### 表 2-10 監視対象の環境のフォルダ構成

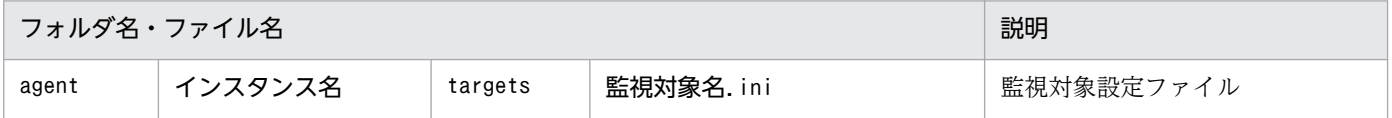

2. インストールとセットアップ

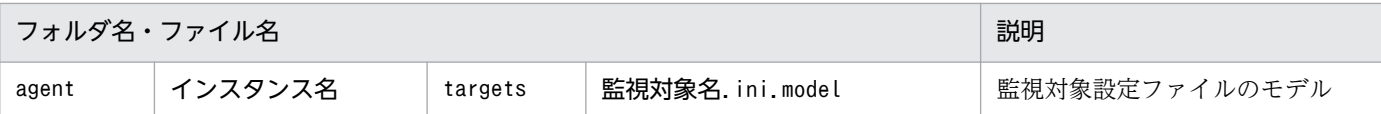

## (c) Oracle Database へオブジェクトを登録する

PFM - RM for Oracle で Oracle Database を監視するためには、監視先の Oracle Database に対して, PFM - RM for Oracle が提供するオブジェクトを登録する必要があります。ここでは、PFM - RM for Oracle が提供している SQL スクリプトを次の手順で実行します。なお,この手順は,Oracle Database のインスタンスを監視するアカウントごとに,1 回だけ必要です。

### 1. Oracle のsqlplus コマンドが実行できる環境を設定する。

Oracle の環境設定については,Oracle のマニュアルを参照してください。

2. PFM - RM for Oracle が提供しているsp\_rist.sql がある,次のフォルダに移動する。

インストール先フォルダ¥agt1¥agent¥sql

### 3. 監視先の Oracle Database に対して、sp\_rist.sql スクリプトを実行する。

インスタンス情報のoracle\_user に指定したアカウントで Oracle Database に接続し、sp\_rist.sql スクリプトを実行してください。

sp\_rist.sql スクリプトによって、PFM - RM for Oracle が Oracle を監視するときに必要なオブジェ クト(監視用のプロシージャや作業用のテーブル)を Oracle に登録します。

(例)

sqlplus Oracle のアカウント@監視対象のデータベースのネットサービス名/Oracle のアカウントの パスワード @sp\_rist.sql

- sqlplus は,ORACLE Corporation が提供しているコマンドです。
- Oracle のアカウントには、oracle user の値を指定してください。ここで実行した Oracle のアカ ウントでデータベースにオブジェクトが作成されます。また,アンセットアップの際には,同じ Oracle のアカウントで実行する必要があります。
- Oracle のアカウントに SYS ユーザーを使用する場合, AS SYSDBA オプションを指定しないで, sp\_rist.sql スクリプトを実行するとエラーになる場合があります。その場合は, AS SYSDBA オ プションを指定して実行してください。

このコマンドの実行で、次の表に示すテーブルおよびパッケージが作成されます。

### 表 2‒11 作成されるテーブルおよびパッケージ

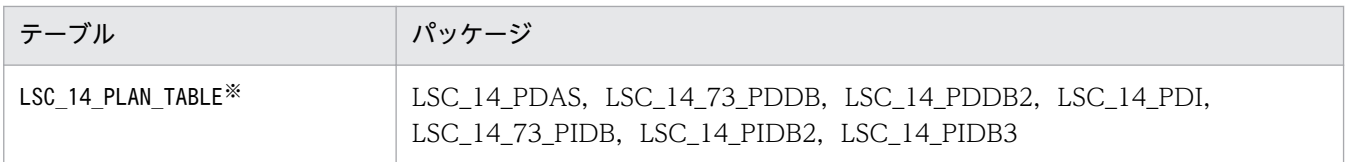

注※

LSC\_14\_PLAN\_TABLE は, SQL Text (PD\_PDSQ) レコードを収集する場合だけ使用されるため, SQL Text (PD\_PDSQ) レコードを収集される場合は、デフォルト表領域に 5 メガバイト以上の 空き容量を確保しておく必要があります。

## (d) Oracle Database を設定する

PFM - RM for Oracle が提供するレコードで、次の表に示すパフォーマンスデータを収集するためには, Oracle Database の初期化パラメーター「TIMED\_STATISTICS」の値を「TRUE」に変更する必要があります。

表 2-12 TIMED STATISTICS=TRUE を設定しないと収集できない項目

| レコード                                      | フィールド                                   |  |
|-------------------------------------------|-----------------------------------------|--|
| ASM Disk (PD_PDDK)                        | Read Time (READ_TIME)                   |  |
|                                           | Write Time (WRITE_TIME)                 |  |
| Data File Interval (PI_PIDF)              | Write Time (WRITE_TIME)                 |  |
| Session Detail (PD_PDS)                   | Avg Wait (AVERAGE_WAIT)                 |  |
|                                           | Avg Wait String (AVERAGE_WAIT_STRING)   |  |
|                                           | Time Waited (TIME_WAITED)               |  |
|                                           | Time Waited String (TIME_WAITED_STRING) |  |
| Session Statistics Summary<br>$(PD_PDS2)$ | Statement CPU (STATEMENT_CPU)           |  |
| System Stat Summary (PD)                  | Session CPU Usage (SESSION_CPU_USAGE)   |  |
| System Stat Summary Interval (PI)         | Session CPU Usage (SESSION_CPU_USAGE)   |  |

### 注意

- 初期化パラメーターファイルを変更した場合は,データベースインスタンスの再起動が必要です。
- サーバ・パラメーターファイルの値を変更した場合,初期化パラメーターファイルによる変更より も優先されることがあります。
- 初期化パラメーターのTIMED STATISTICS をTRUE に設定すると、時間の統計に関するオーバーヘッド が発生し,Oracle Database の性能に影響することがありますので,十分に検討してから設定して ください。詳細については,Oracle のマニュアルを参照してください。

# (4) ネットワークの設定〈オブション〉

Performance Management を使用するネットワーク構成に応じて行う設定です。

ネットワークの設定には次の 2 つの項目があります。

• IP アドレスを設定する
Performance Management を複数の LAN に接続されたネットワークで使用するときに設定します。 複数の IP アドレスを設定するには、jpchosts ファイルにホスト名と IP アドレスを定義します。設定 したjpchosts ファイルは Performance Management システム全体で統一させてください。

詳細についてはマニュアル「JP1/Performance Management 設計・構築ガイド」の,インストール とセットアップについて説明している章を参照してください。

### • ポート番号を設定する

Performance Management が使用するポート番号を設定できます。運用での混乱を避けるため、ポー ト番号とサービス名は,Performance Management システム全体で統一させてください。

ポート番号の設定の詳細についてはマニュアル「JP1/Performance Management 設計・構築ガイド」 の,インストールとセットアップについて説明している章を参照してください。

# (5) ログのファイルサイズ変更

Performance Management の稼働状況を、Performance Management 独自のログファイルに出力しま す。このログファイルを「共通メッセージログ」と呼びます。共通メッセージログは、デフォルトで 2,048 キロバイトのファイルが 2 ファイル使用されます。このファイルサイズを変更したい場合に必要な設定です。

詳細については,マニュアル「JP1/Performance Management 設計・構築ガイド」の,インストールと セットアップについて説明している章を参照してください。

# (6) パフォーマンスデータの格納先の変更

PFM - RM for Oracle で管理されるパフォーマンスデータを格納するデータベースの保存先、バックアッ プ先またはエクスポート先のフォルダを変更したい場合に必要な設定です。

パフォーマンスデータは,デフォルトでは次の場所に保存されます。

• 保存先

インストール先フォルダ¥agt1¥store¥インスタンス名¥

- バックアップ先 インストール先フォルダ¥agt1¥store¥インスタンス名¥backup¥
- 部分バックアップ先 インストール先フォルダ¥agt1¥store¥インスタンス名¥partial
- エクスポート先

インストール先フォルダ\agt1\store\インスタンス名\dump\

• インポート先

インストール先フォルダ¥agt1¥store¥インスタンス名¥import

注意

論理ホストで運用する場合のデフォルトの保存先については,「インストール先フォルダ」を「環境フォ ルダ¥ip1pc」に読み替えてください。

JP1/Performance Management - Remote Monitor for Oracle 73 and 73

詳細については,「[2.6.1 パフォーマンスデータの格納先の変更」](#page-130-0)を参照してください。

# (7) PFM - RM for Oracle の接続先 PFM - Manager の設定

PFM - RM for Oracle がインストールされているホストで,その PFM - RM for Oracle を管理する PFM - Manager を設定します。接続先の PFM - Manager を設定するには、jpcconf mgrhost define コマンド を使用します。

### 注意事項

- 同一ホスト上に,複数の PFM RM がインストールされている場合でも,接続先に指定できる PFM - Manager は,1 つだけです。PFM - RM ごとに異なる PFM - Manager を接続先に設 定することはできません。
- PFM RM for Oracle と PFM Manager が同じホストにインストールされている場合,接続 先 PFM - Manager はローカルホストの PFM - Manager となります。この場合, 接続先の PFM - Manager をほかの PFM - Manager に変更できません。

手順を次に示します。

#### 1. Performance Management のプログラムおよびサービスを停止する。

セットアップを実施する前に,ローカルホストで Performance Management のプログラムおよびサー ビスが起動されている場合は,すべて停止してください。サービスの停止方法については,マニュアル 「JP1/Performance Management 運用ガイド」の, Performance Management の起動と停止につい て説明している章を参照してください。

jpcconf mgrhost define コマンド実行時に,Performance Management のプログラムおよびサービ スが起動されている場合は,停止を問い合わせるメッセージが表示されます。

2. 接続先の PFM - Manager ホストのホスト名を指定して, jpcconf mgrhost define コマンドを実行する。 例えば,接続先の PFM - Manager がホスト host01 上にある場合, 次のように指定します。

jpcconf mgrhost define -host host01

### (8) 動作ログ出力の設定 (チッョン)

アラーム発生時に動作ログを出力したい場合に必要な設定です。動作ログとは,システム負荷などのしき い値オーバーに関するアラーム機能と連動して出力される履歴情報です。

設定方法については,「[付録 K 動作ログの出力](#page-565-0)」を参照してください。

#### 2. インストールとセットアップ

JP1/Performance Management - Remote Monitor for Oracle 74 and 2008 and 2008 1999 and 2008 1999 1999 1999 1999 1

## 2.2 インストールとセットアップ (UNIX の場合)

ここでは,PFM - RM for Oracle をインストールおよびセットアップする手順を示します。

## 2.2.1 インストールとセットアップの前に (UNIX の場合)

PFM - RM for Oracle をインストールおよびセットアップする前に確認しておくことを説明します。

## (1) 前提 OS

PFM - RM for Oracle が動作する OS を次に示します。

- Linux (x86)
- $\bullet$  Linux (x64)

### (2) ネットワークの環境設定

Performance Management が動作するためのネットワーク環境について説明します。

#### (a) IP アドレスの設定

PFM - RM のホストは,ホスト名で IP アドレスが解決できる環境を設定してください。IP アドレスが解 決できない環境では,PFM - RM for Oracle は起動できません。

監視ホスト名 (Performance Management システムのホスト名として使用する名前)には、実ホスト名 を使用できます。

Windows システムではhostname コマンド, UNIX システムではuname -n コマンドを実行して確認したホ スト名で,IP アドレスを解決できるように環境を設定してください。

監視ホスト名の設定については,マニュアル「JP1/Performance Management 設計・構築ガイド」の, インストールとセットアップについて説明している章を参照してください。なお,監視対象との IP アドレ ス解決には,jpchosts ファイルに設定した IP アドレスは使用されません。

ホスト名と IP アドレスは、次のどれかの方法で設定してください。

- Performance Management のホスト情報設定ファイル(jpchosts ファイル)
- hosts ファイル
- DNS (Domain Name System)

監視ホスト名には,実ホスト名またはエイリアス名を使用します。

• 実ホスト名を使用する場合

UNIX 環境では、uname -n コマンドの実行結果で確認できるホスト名で、IP アドレスを解決できるよ うに設定してください。また、hostname コマンドで取得するホスト名を使用することもできます。 なお,Performance Management は,DNS 環境でも運用できますが,FQDN(Fully Qualified Domain Name)形式のホスト名には対応していません。このため、監視ホスト名は、ドメイン名を除 いて指定してください。

#### • エイリアス名を使用する場合

設定しているエイリアス名で IP アドレスを解決できるように環境設定をしてください。

監視ホスト名の設定の詳細については,マニュアル「JP1/Performance Management 設計・構築ガイ ド」の,システム構築の変更について説明している章を参照してください。

IP アドレス設定時の注意

- 複数の LAN 環境で使用する場合は,jpchosts ファイルで IP アドレスを設定してください。詳細に ついては,マニュアル「JP1/Performance Management 設計・構築ガイド」の,インストールと セットアップについて説明している章を参照してください。
- Performance Management は,DHCP による動的な IP アドレスが割り振られているホスト上で は運用できません。このため,すべての監視ホストには,固定の IP アドレスを設定してください。

Performance Management では,ネットワーク構成が IPv4 環境だけでなく IPv6 環境にも対応していま す。そのため, IPv4 環境と IPv6 環境が混在するネットワーク構成でも, Performance Management を 運用できます。

PFM - RM for Oracle では, PFM - Manager と IPv6 で通信できます。ただし, PFM - RM for Oracle および PFM - Manager が導入されているホストの OS が, Windows Server 2008 R2, Windows Server 2012,または Linux の場合に限ります。

IPv4 環境と IPv6 環境での通信の適用範囲については,[「付録 M IPv4 環境と IPv6 環境での通信につい](#page-576-0) [て](#page-576-0)」を参照してください。

IPv6 で通信する場合, PFM - Manager ホストと PFM - RM ホストのそれぞれで IPv6 の利用設定を有効 にする必要があります。この設定はjpcconf ipv6 enable コマンドで実行しますが,コマンドの実行要否 は次のとおりです。

jpcconf ipv6 enable コマンドの実行が必要なケース

- それぞれのホストで,IPv4 環境から IPv6 環境に変更する場合
- IPv4 環境と IPv6 環境が共存していて,PFM Manager を IPv4 環境から IPv6 環境に変更する 場合

jpcconf ipv6 enable コマンドの実行が不要なケース

- それぞれのホストが,すでに IPv6 環境である場合
- IPv4 環境と IPv6 環境が共存していて,PFM Manager が IPv6 環境である場合

jpcconf ipv6 enable コマンドの実行例を次に示します。

jpcconf ipv6 enable コマンドの詳細については、マニュアル「JP1/Performance Management リファ レンス」のコマンドについて説明している章を参照してください。また,jpcconf ipv6 enable コマンド を実行する条件やタイミングについては,マニュアル「JP1/Performance Management 設計・構築ガイ ド」の IPv6 環境が含まれる場合のネットワーク構成例について説明している章を参照してください。

なお, PFM - RM for Oracle と PFM - Manager を IPv6 で通信する場合, 名前解決できるホスト名を指 定してください。

PFM - RM for Oracle と PFM - Manager との通信は,解決できる IP アドレスで通信します。また, PFM - RM for Oracle と PFM - Manager との通信では、IPv4 と IPv6 が共存した環境の場合,解決で きる IP アドレスで通信に失敗したとき, 別の IP アドレスで通信することはありません。

例えば、IPv4 で接続に失敗した場合、IPv6 でリトライすることはありません。また、IPv6 で接続に失敗 した場合に,IPv4 でリトライすることもありません。事前に接続できることを確認してください。

### (b) ポート番号の設定

Performance Management プログラムのサービスは,デフォルトで次の表に示すポート番号が割り当て られています。これ以外のサービスまたはプログラムに対しては,サービスを起動するたびに,そのとき システムで使用されていないポート番号が自動的に割り当てられます。また,ファイアウォール環境で, Performance Management を使用するときは,ポート番号を固定してください。ポート番号の固定の手 順は,マニュアル「JP1/Performance Management 設計・構築ガイド」のインストールとセットアップ について説明している章を参照してください。

表 2–13 デフォルトのポート番号と Performance Management プログラムのサービス(UNIX の場合)

| 機能               | サービス名                 | パラメーター           | ポート番号 | 備考                                                                                                    |
|------------------|-----------------------|------------------|-------|----------------------------------------------------------------------------------------------------|
| サービス構成情報管<br>理機能 | Name Server           | <i>ip1pcnsvr</i> | 22285 | PFM - Manager の Name Server サー<br>ビスで使用されるポート番号。<br>Performance Management のすべて<br>のホストで設定される。                                                      |
| NNM 連携機能         | NNM Object<br>Manager | jp1pcovsvr       | 22292 | PFM - Manager および PFM - Base の<br>NNM 連携機能で、マップマネージャと<br>オブジェクトマネージャの間の通信で使<br>用されるポート番号。PFM - Manager<br>および PFM - Base がインストールされ<br>ているホストで設定される。 |
| サービス状態管理<br>機能   | Status Server         | jp1pcstatsvr     | 22350 | PFM - Manager および PFM - Base の<br>Status Server サービスで使用される<br>ポート番号。<br>PFM - Manager および PFM - Base が<br>インストールされているホストで設定さ<br>れる。                 |

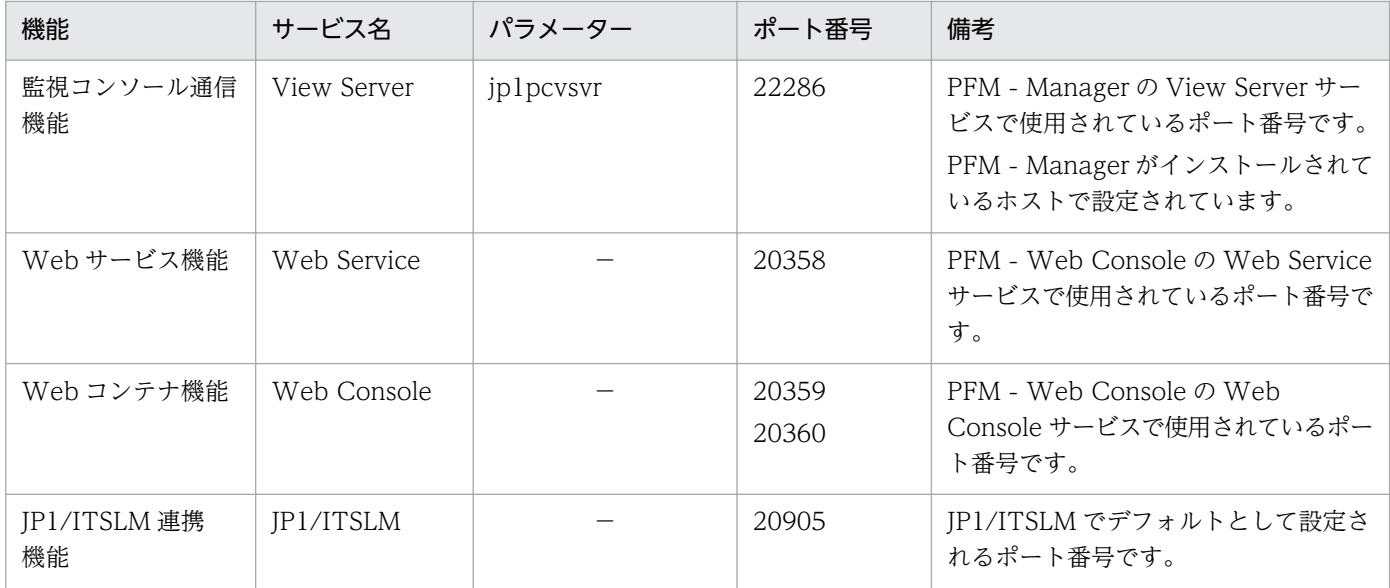

## (3) インストールに必要な OS ユーザー権限について

PFM - RM for Oracle をインストールするときは、必ず、スーパーユーザー権限を持つアカウントで実行 してください。

## (4) 前提プログラム

ここでは、PFM - RM for Oracle をインストールする場合に必要な前提プログラムについて説明します。

なお,PFM - RM for Oracle をインストールしたホストを PFM - RM ホストと呼びます。

プログラム構成には,大きく分けて次の 2 つの場合があります。システム環境に応じて,プログラム構成 を検討してください。

#### PFM - Manager ホストに PFM - RM for Oracle をインストールする場合

PFM - Manager と同一ホストに PFM - RM for Oracle をインストールする場合のプログラム構成で す。このプログラム構成の場合,PFM - RM for Oracle と同じホストに Oracle Client をインストー ルする必要があります。

この場合のプログラム構成を次の図に示します。

図 2‒6 プログラムの構成(PFM - Manager と同一ホストに PFM - RM for Oracle をイン ストールする場合(UNIX の場合))

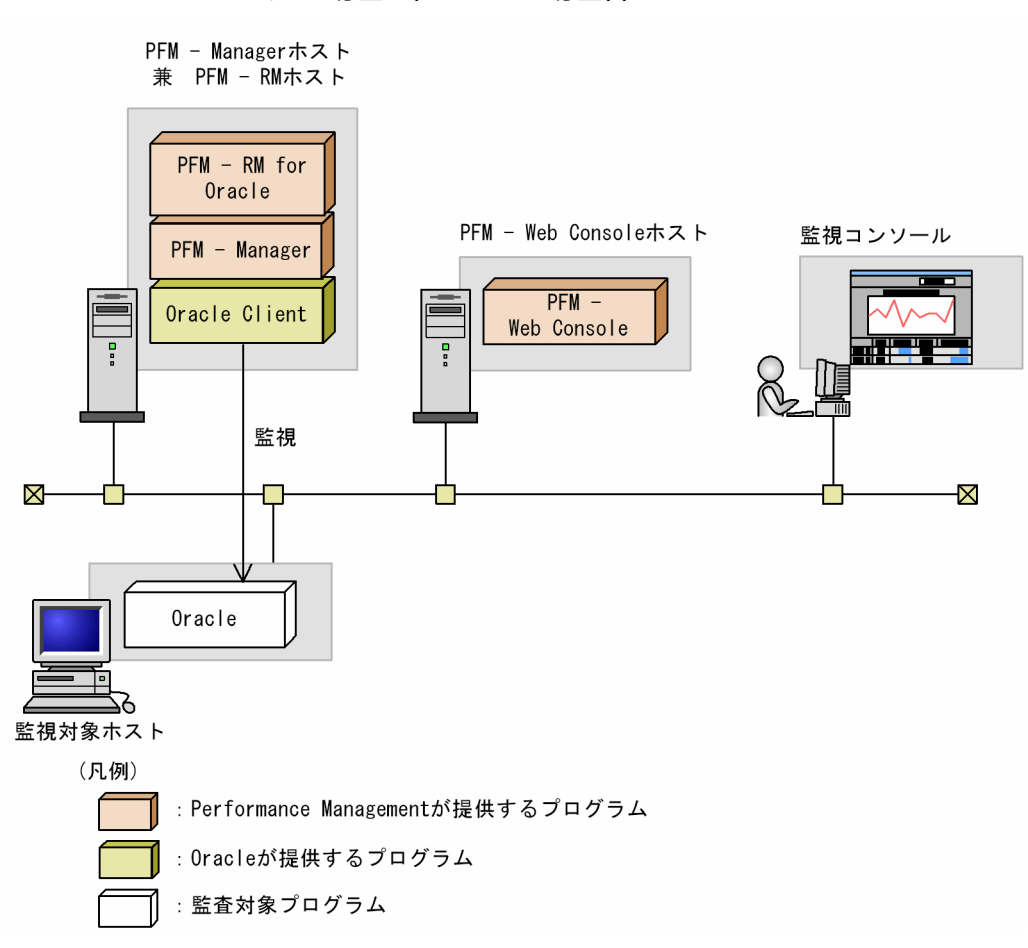

PFM - Manager ホストとは異なるホストに PFM - RM for Oracle をインストールする場合

PFM - Manager とは異なるホストに PFM - RM for Oracle をインストールする場合のプログラム構 成です。

このプログラム構成の場合, PFM - RM for Oracle と同じホストに PFM - Base, および Oracle Client をインストールする必要があります。PFM - Base,および Oracle Client と同じホストに PFM - RM for Oracle をインストールする場合のプログラム構成を次の図に示します。

図 2‒7 プログラムの構成(PFM - Base,および Oracle Client と同一ホストに PFM - RM for Oracle をインストールする場合(UNIX の場合))

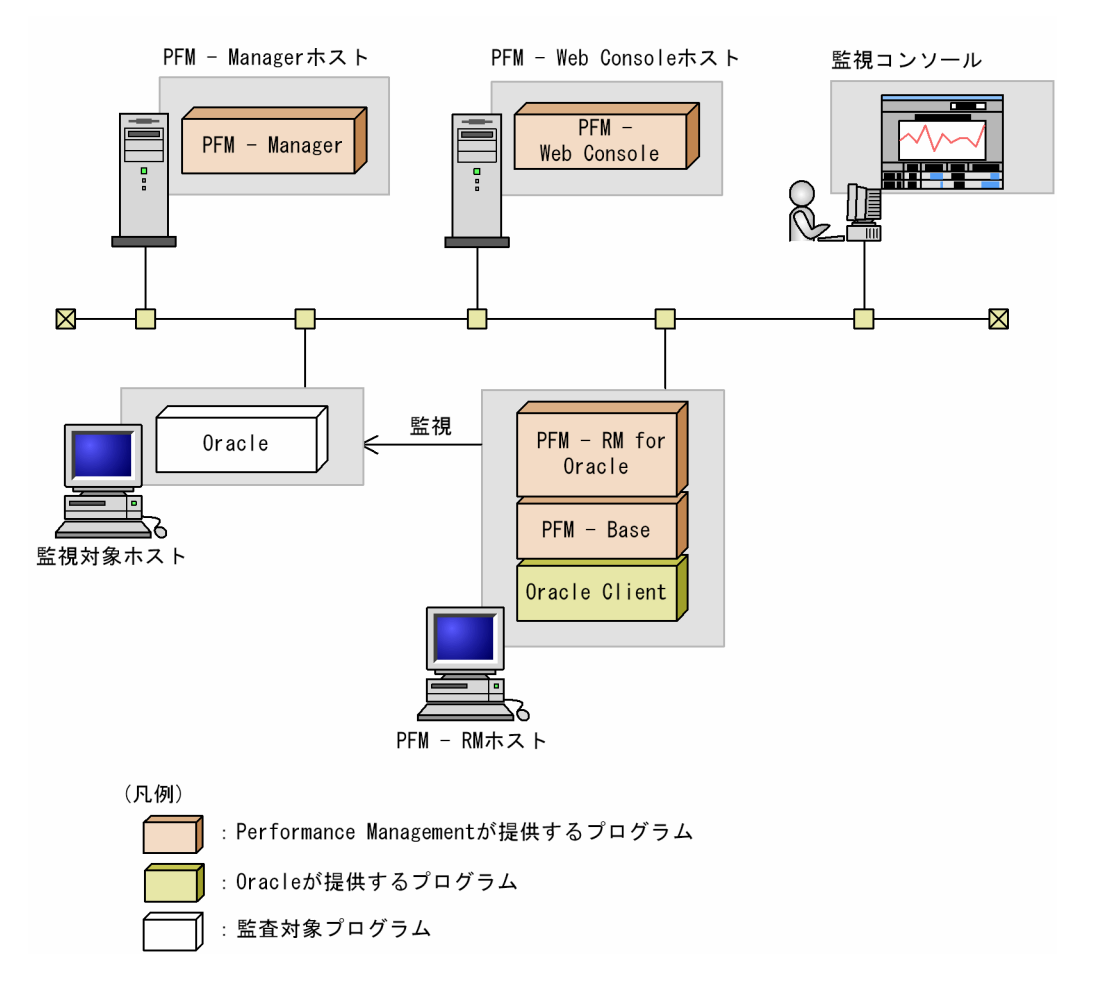

## (a) 監視対象プログラム

PFM - RM for Oracle の監視対象プログラムを次に示します。

- Oracle Database Standard Edition
- Oracle Database Standard Edition One
- Oracle Database Enterprise Edition

仮想化 OS 上で監視対象プログラムを監視する場合,監視対象プログラムが仮想化 OS 上で保障している 機能だけが監視対象となります。

### (b) Performance Management プログラム

PFM - RM ホストには,PFM - RM for Oracle と PFM - Base をインストールします。PFM - Base は PFM - RM for Oracle の前提プログラムです。同一ホストに複数の PFM - RM をインストールする場合 でも,PFM - Base は 1 つだけでかまいません。

ただし, PFM - Manager と PFM - RM for Oracle を同一ホストにインストールする場合, PFM - Base は不要です。

また、PFM - RM for Oracle を使って Oracle の稼働監視を行うためには、PFM - Manager および PFM - Web Console が必要です。

## (5) クラスタシステムでのインストールとセットアップについて

クラスタシステムでのインストールとセットアップは,前提となるネットワーク環境やプログラム構成が, 通常の構成のセットアップとは異なります。また,実行系ノードと待機系ノードでの作業が必要になりま す。詳細については,「[3. クラスタシステムでの運用](#page-163-0)」を参照してください。

### (6) 障害発生時の資料採取の準備

トラブルが発生した場合に調査資料として,コアダンプファイルが必要になることがあります。コアダン プファイルの出力はユーザーの環境設定に依存するため,次に示す設定を確認しておいてください。

コアダンプファイルのサイズ設定

コアダンプファイルの最大サイズは,root ユーザーのコアダンプファイルのサイズ設定(ulimit -c) によって制限されます。次のようにスクリプトを設定してください。

ulimit -c unlimited

この設定が,ご使用のマシンのセキュリティポリシーに反する場合は,これらのスクリプトの設定を次 のようにコメント行にしてください。

# ulimit -c unlimited

#### 注意事項

コメント行にした場合,プロセスで発生したセグメンテーション障害やバス障害などのコアダ ンプファイルの出力契機に,コアダンプが出力されないため,調査できないおそれがあります。

コアダンプに関連するカーネルパラメーターの設定(Linux 限定)

Linux のカーネルパラメーター (kernel.core\_pattern) で、コアダンプファイルの出力先、およびファイ ル名をデフォルトの設定から変更している場合,コアダンプファイルを採取できないときがあります。こ のため、Linux のカーネルパラメーター (kernel.core\_pattern) の設定は変更しないことをお勧めします。

### (7) 注意事項

ここでは、Performance Management をインストールおよびセットアップするときの注意事項を説明し ます。

#### (a) 環境変数に関する注意事項

Performance Management では JPC HOSTNAME を環境変数として使用しているため、ユーザー独自 に環境変数として設定しないでください。設定した場合は、Performance Management が正しく動作し ません。

### (b) 同一ホストに Performance Management プログラムを複数インストール, セット アップするときの注意事項

Performance Management は, 同一ホストに PFM - Manager, PFM - Web Console, PFM -Agent, および PFM - RM for Oracle をインストールすることもできます。その場合の注意事項を次に示 します。

- PFM Manager と PFM RM for Oracle を同一ホストにインストールする場合, PFM Base は不 要です。この場合, PFM - RM for Oracle の前提プログラムは PFM - Manager になるため, PFM -Manager をインストールしてから PFM - RM for Oracle をインストールしてください。
- PFM Base と PFM Manager は同一ホストにインストールできません。PFM Base と PFM RM for Oracle がインストールされているホストに PFM - Manager をインストールする場合は,すべて の Performance Management プログラムをアンインストールしたあとに PFM - Manager, PFM -RM for Oracle の順でインストールしてください。また、PFM - Manager と PFM - RM for Oracle がインストールされているホストに PFM - Base をインストールする場合も同様に,すべての Performance Management プログラムをアンインストールしたあとに PFM - Base, PFM - RM for Oracle の順でインストールしてください。
- PFM Manager がインストールされているホストに PFM RM for Oracle をインストールすると, 接続先 PFM - Manager はローカルホストの PFM - Manager となります。この場合, PFM - RM for Oracle の接続先 PFM - Manager をリモートホストの PFM - Manager に変更できません。リモート ホストの PFM - Manager に接続したい場合は,インストールするホストに PFM - Manager がイン ストールされていないことを確認してください。
- PFM RM for Oracle がインストールされているホストに PFM Manager をインストールすると, PFM - RM for Oracle の接続先 PFM - Manager は自ホスト名に設定し直されます。共通メッセージ ログに設定結果が出力されています。結果を確認してください。
- PFM Web Console がインストールされているホストに,PFM RM for Oracle をインストールす る場合は,ブラウザの画面をすべて閉じてからインストールを実施してください。
- Performance Management プログラムを新規にインストールした場合は,ステータス管理機能がデ フォルトで有効になります。ステータス管理機能の設定を変更する場合は,マニュアル「JP1/ Performance Management 運用ガイド」の Performance Management の障害検知について説明し ている章を参照してください。

### ■ ポイント

システムの性能や信頼性を向上させるため, PFM - Manager, PFM - Web Console, PFM -Agent,および PFM - RM for Oracle はそれぞれ別のホストで運用することをお勧めします。

### (c) バージョンアップの注意事項

古いバージョンの PFM - RM for Oracle からバージョンアップする場合の注意事項を次に示します。

なお,バージョンアップの詳細については,[「付録 H 移行手順と移行時の注意事項」](#page-560-0)を参照してください。

- Performance Management のプログラムをインストールするときは,ローカルホストの Performance Management のプログラムおよびサービスをすべて停止しておいてください。なお,停止するサービ スは物理ホスト上および論理ホスト上のすべてのサービスです。サービスの停止方法については、マ ニュアル「JP1/Performance Management 運用ガイド」の, Performance Management の起動と 停止について説明している章を参照してください。
- PFM Base と PFM Manager は同一ホストにインストールできません。PFM Base と PFM RM for Oracle がインストールされているホストに PFM - Manager をインストールする場合は,すべて の Performance Management プログラムをアンインストールしたあとに PFM - Manager, PFM -RM for Oracle の順でインストールしてください。また、PFM - Manager と PFM - RM for Oracle がインストールされているホストに PFM - Base をインストールする場合も同様に,すべての Performance Management プログラムをアンインストールしたあとに PFM - Base, PFM - RM for Oracle の順でインストールしてください。
- バージョンアップで Store データベースのデータモデルバージョンが変更される場合. 既存の Store データベースを自動的にバージョンアップするため,一時的に Store データベースの格納先のディスク に Store データベースのサイズ 2 倍の容量を必要とします。バージョンアップする前に、Store データ ベースの格納先のディスク空き容量が十分かどうか確認してください。必要な空き容量は、現在の Store データベースの合計サイズを基準に考慮してください。例えば,現在の Store データベースの合計サイ ズが 100 ギガバイトの場合,バージョンアップインストールに必要なディスクの空き容量は 200 ギガ バイト以上です。Store データベースの格納先ディスクを変更している場合は,変更後のディスク容量 に対して考慮してください。

### (d) その他の注意事項

- 監視対象プログラムを監視する場合,Oracle Client 32-bit のインストールと環境設定が必要です。
- Oracle Database 12c Release 1 以降を監視する場合,マルチテナント(CDB)環境を監視すること はできません。従来の非 CDB 環境だけ監視できます。
- Oracle OCI 64 ビットモード・ライブラリだけでなく,Oracle OCI 32 ビットモード・ライブラリが 必要です。必ず PFM - RM for Oracle が動作するマシン上に Oracle OCI 32 ビットモード・ライブ ラリをインストールしてください。
- Performance Management のプログラムが 1 つもインストールされていない環境に新規インストー ルする場合は,インストール先ディレクトリにファイルやディレクトリがないことを確認してください。
- インストール時のステータスバーに「Installation failed.」と表示されてインストールが失敗した場 合,インストールログを採取してください。なお,このログファイルは,次にインストールすると上書 きされるため,必要に応じてバックアップを採取してください。インストールログのデフォルトのファ イル名については,[「7.4.2\(2\) Performance Management の情報」](#page-510-0)を参照してください。
- インストール先ディレクトリにリンクを張り Performance Management のプログラムをインストー ルした場合,全 Performance Management のプログラムをアンインストールしても、リンク先のディ レクトリに一部のファイルやディレクトリが残る場合があります。削除する場合は,手動で行ってくだ さい。また,リンク先にインストールする場合,リンク先に同名のファイルやディレクトリがあるとき は、Performance Management のプログラムのインストール時に上書きされるので、注意してくださ い。
- /opt/jp1pc/setup ディレクトリに PFM RM for Oracle のセットアップファイルがある場合,新規 PFM - RM for Oracle の追加セットアップが実行されます。PFM - RM for Oracle の追加セットアッ プが成功した場合の実行結果は共通メッセージログに「KAVE05908-I エージェント追加セットアップは 正常に終了しました」と出力されます。確認してください。
- Performance Management のプログラムをインストールする場合,次に示すセキュリティ関連プログ ラムがインストールされていないかどうか確認してください。インストールされている場合、次の説明 に従って対処してください。
	- セキュリティ監視プログラム セキュリティ監視プログラムを停止するか,または設定を変更して,Performance Management のプログラムのインストールを妨げないようにしてください。
	- ウィルス検出プログラム

ウィルス検出プログラムを停止してから Performance Management のプログラムをインストール してください。

Performance Management のプログラムのインストール中にウィルス検出プログラムが稼働して いる場合,インストールの速度が低下する,インストールが実行できない,正しくインストールで きないなどの問題が発生することがあります。

• プロセス監視プログラム

プロセス監視プログラムを停止するかまたは設定を変更して,Performance Management のサー ビスまたはプロセス,および共通コンポーネントのサービスまたはプロセスを監視しないようにし てください。

Performance Management のプログラムのインストール中に,プロセス監視プログラムによって, これらのサービスまたはプロセスが起動されたり停止されたりすると,インストールに失敗するこ とがあります。

# 2.2.2 インストールとセットアップの流れ(UNIX の場合)

PFM - RM for Oracle をインストールおよびセットアップする流れを説明します。

### 図 2-8 インストールとセットアップの流れ (UNIX の場合)

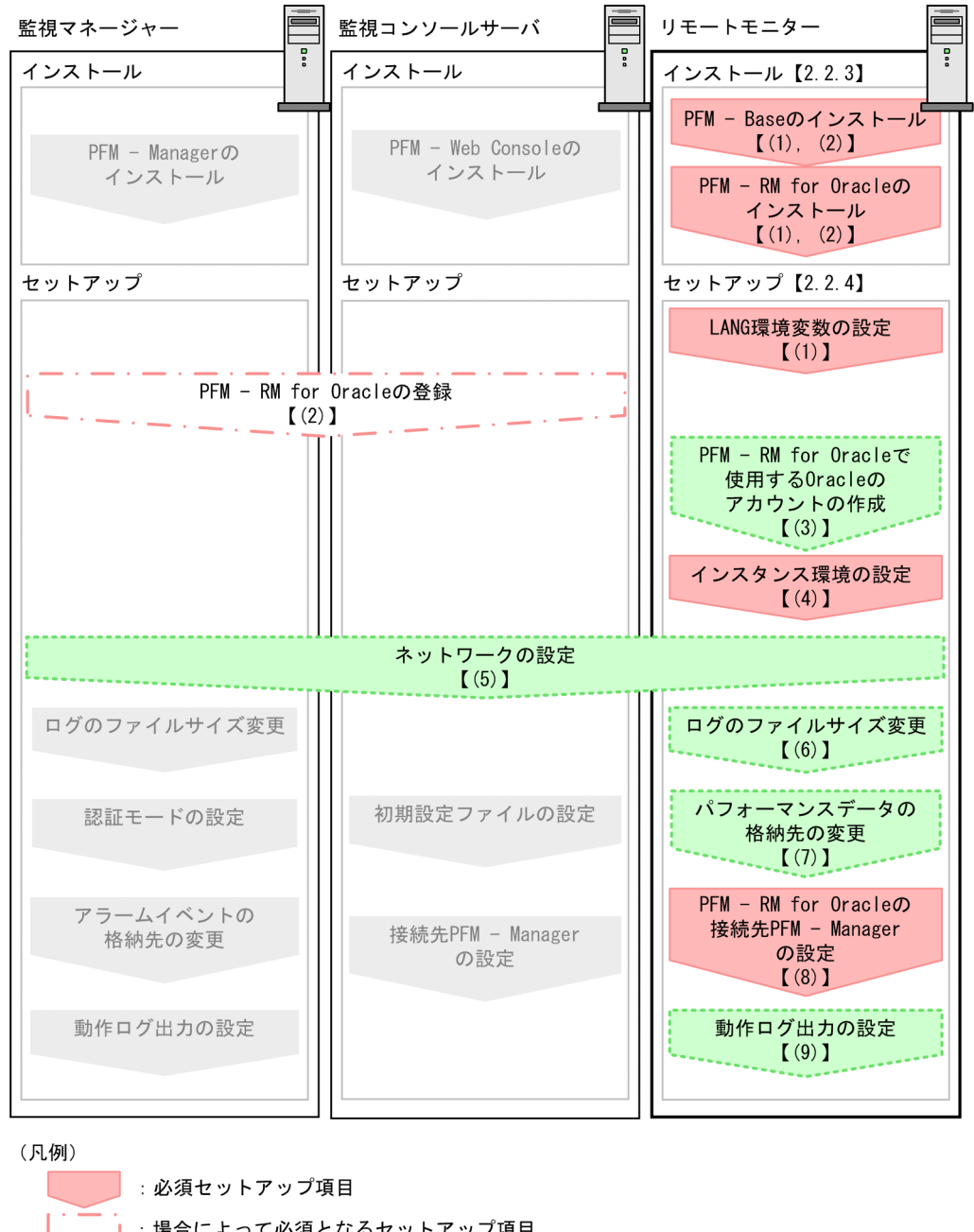

| : 場合によって必須となるセットアップ項目 : オプションのセットアップ項目 : マニュアル「JP1/Performance Management 設計・構築ガイド」または マニュアル「JP1/Performance Management 運用ガイド」に手順が記載されている項目  $\begin{bmatrix} 1 \end{bmatrix}$ :参照先

PFM - Manager および PFM - Web Console のインストールおよびセットアップの手順は,マニュアル 「JP1/Performance Management 設計・構築ガイド」の,インストールとセットアップについて説明し ている章を参照してください。

## 2.2.3 インストール手順 (UNIX の場合)

ここでは、PFM - RM for Oracle のプログラムをインストールする順序と提供媒体からプログラムをイン ストールする手順を説明します。

## (1) プログラムのインストール順序

まず, PFM - Base をインストールし, 次に PFM - RM for Oracle をインストールします。PFM - Base がインストールされていないホストに PFM - RM for Oracle をインストールすることはできません。

なお, PFM - Manager と同一ホストに PFM - RM for Oracle をインストールする場合は, PFM -Manager, PFM - RM for Oracle の順でインストールしてください。

同一ホストに複数の PFM - RM をインストールする場合、PFM - RM 相互のインストール順序は問いませ ん。

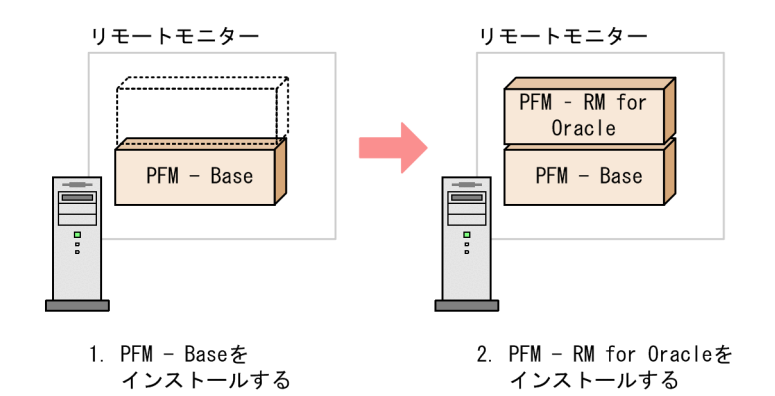

# (2) プログラムのインストール方法

UNIX ホストに Performance Management プログラムをインストールするには、提供媒体を使用する方 法と、IP1/NETM/DM を使用してリモートインストールする方法があります。

JP1/NETM/DMを使用する方法については、次のマニュアルを参照してください。

- [JP1/NETM/DM Manager]
- 「IP1/NETM/DM SubManager (UNIX(R)用)」
- 「IP1/NETM/DM Client (UNIX(R)用)」

#### 注意事項

インストールを行うホストで Performance Management のプログラムおよびサービスが起動 されている場合は,すべて停止してください。なお,停止するサービスは物理ホスト上および 論理ホスト上のすべてのサービスです。サービスの停止方法は,マニュアル「JP1/Performance Management 運用ガイド」の. Performance Management の起動と停止について説明して いる章を参照してください。

提供媒体を使用する場合のインストール手順を次に示します。

- 1. Performance Management のプログラムのインストール先ディレクトリが実ディレクトリであるこ とを確認する。
- 2. Performance Management のプログラムをインストールするホストに,スーパーユーザーでログイ ンするかまたはsu コマンドでユーザーをスーパーユーザーに変更する。
- 3. ローカルホストで Performance Management のプログラムおよびサービスを停止する。

Performance Management のプログラムおよびサービスが起動している場合は,すべて停止してくだ さい。

- 4. Performance Management のプログラムの媒体をセットする。
- 5. 次のコマンドを実行して, Hitachi PP Installer を起動する。※

/media/cdrecorder/LINUX/SETUP /media/cdrecorder

下線部分は,使用している環境によって異なります。

Hitachi PP Installer が起動され、初期画面が表示されます。

6. 初期画面で「I」を入力する。

インストールできるプログラムの一覧が表示されます。

7. PFM - RM for Oracle を選択して,「I」を入力する。

選択したプログラムがインストールされます。なお、プログラムを選択するには、カーソルを移動さ せ,スペースキーで選択します。

8. インストールが正常終了したら,「Q」を入力する。

Hitachi PP Installer の初期画面に戻ります。

注※

自動マウント機能を解除している環境では,Hitachi PP Installer を起動する前に,/bin/mount コマン ドを次のように指定して提供媒体をマウントしてください。

/bin/mount -r -o mode=0544 <mark>デバイススペシャルファイル名</mark> /media/cdrecorder

なお,指定するコマンド,および下線部分は,使用する環境によって異なります。

## 2.2.4 PFM - RM for Oracle のセットアップ手順 (UNIX の場合)

ここでは,PFM - RM for Oracle を運用するための,セットアップについて説明します。

は使用する環境によって必要になるセットアップ項目,またはデフォルトの設定を変更する場 合のオプションのセットアップ項目を示します。

## <span id="page-87-0"></span>(1) LANG 環境変数の設定

PFM - RM for Oracle で使用できる LANG 環境変数を次の表に示します。

なお,これらの LANG 環境変数を設定する前に,設定する言語環境が正しくインストール・構築されてい ることを確認しておいてください。正しくインストール・構築されていない場合,文字化けが発生したり, 定義データが不当に書き換わってしまったりすることがあります。

#### 表 2‒14 PFM - RM for Oracle で使用できる LANG 環境変数

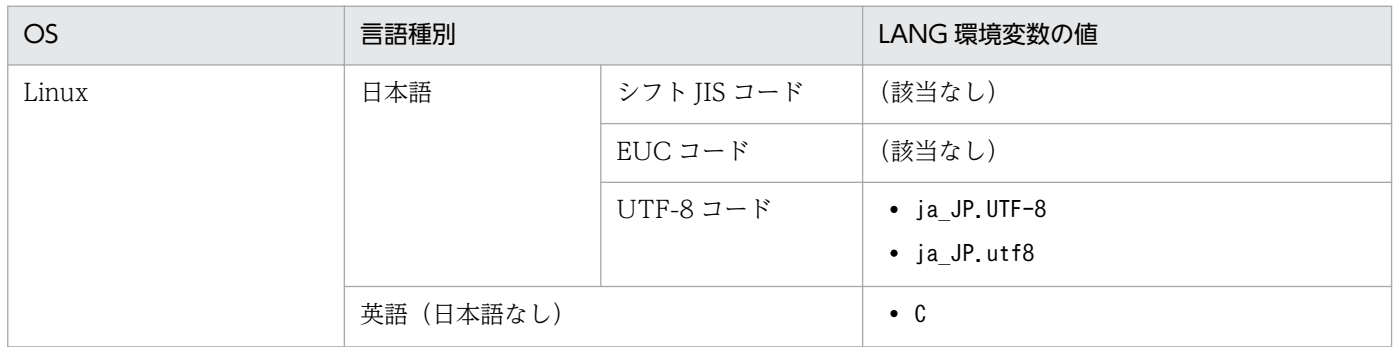

#### 注意事項

共通メッセージログの言語は,サービス起動時やコマンド実行時に設定されている LANG 環境変 数によって決まります。そのため,日本語や英語など,複数の言語コードの文字列が混在すること があります。

## (2) PFM - RM for Oracle の登録

PFM - Manager および PFM - Web Console を使って PFM - RM for Oracle を一元管理するために, PFM - Manager および PFM - Web Console に PFM - RM for Oracle を登録する必要があります。

PFM - RM for Oracle を登録する必要があるのは次の場合です。

- Performance Management システムに新しく PFM RM for Oracle を追加する場合 ただし、登録済みの PFM - RM for Oracle が存在していて、そのバージョンと同じバージョンの PFM - RM for Oracle を新規で追加する場合は,新たに登録する必要はありません。
- すでに登録されている PFM RM for Oracle のデータモデルのバージョンを更新する場合

PFM - RM for Oracle のデータモデルのバージョンについては,「[付録 J バージョン互換](#page-564-0)」を参照してく ださい。

PFM - RM for Oracle の登録の流れを次に示します。

JP1/Performance Management - Remote Monitor for Oracle **88** and the state of the state **88** 

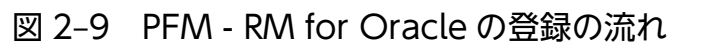

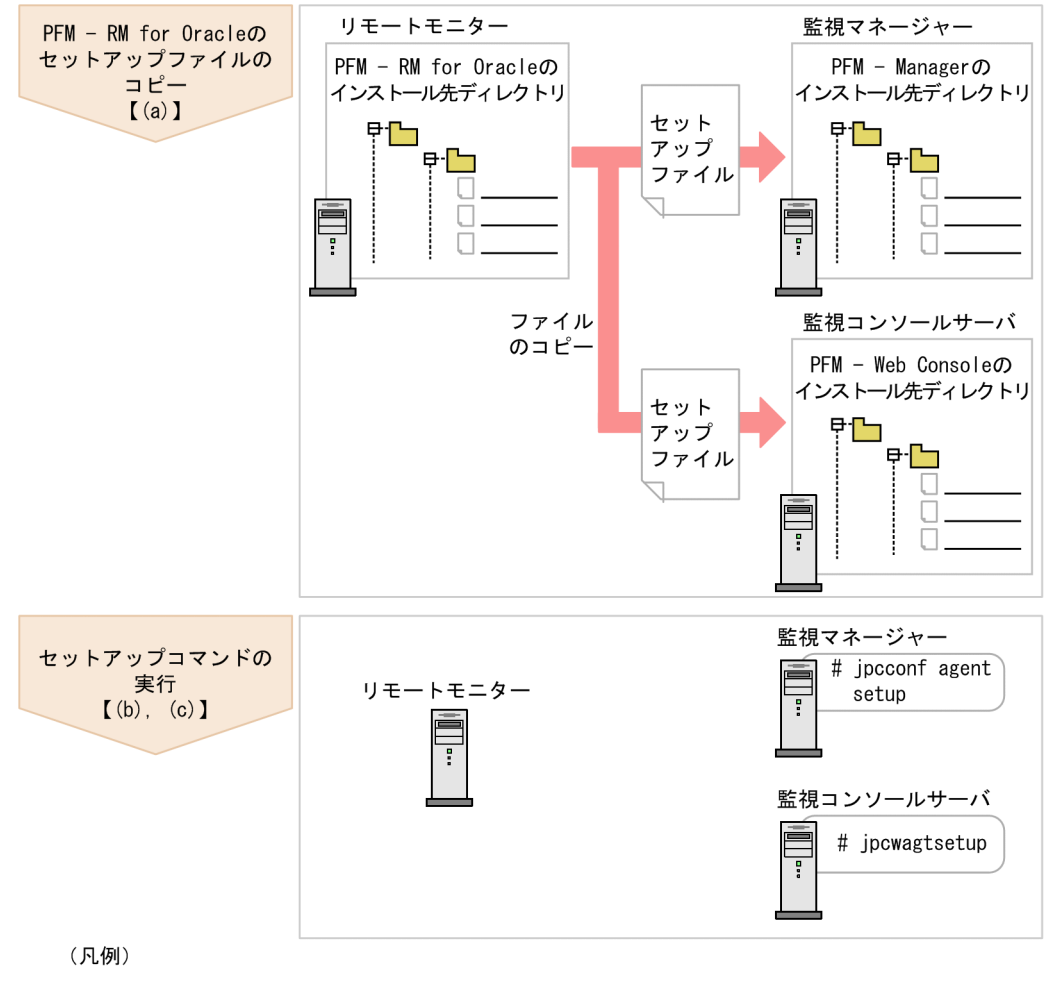

 $\begin{bmatrix} 1 \end{bmatrix}$ :参照先

#### 注意事項

- PFM RM for Oracle の登録は,インスタンス環境を設定する前に実施してください。
- すでに PFM RM for Oracle の情報が登録されている Performance Management システム に,新たに同じバージョンの PFM - RM for Oracle を追加した場合,PFM - RM for Oracle の登録は必要ありません。
- バージョンが異なる PFM RM for Oracle を、異なるホストにインストールする場合,古い バージョン,新しいバージョンの順でセットアップしてください。
- PFM Manager と同じホストに PFM RM for Oracle をインストールした場合,jpcconf agent setup コマンドが自動的に実行されます。共通メッセージログに「KAVE05908-I エー ジェント追加セットアップは正常に終了しました」と出力されるので,結果を確認してくださ い。コマンドが正しく実行されていない場合は,コマンドを実行し直してください。コマンド の実行方法については、マニュアル「IP1/Performance Management リファレンス」のコマ ンドの章を参照してください。

• PFM - RM for Oracle の情報を登録する作業では,PFM - Web Console の[レポート階層] 画面および[アラーム階層]画面に「RM Oracle」という名前のディレクトリが作成されます。 [レポート階層]画面で,すでに独自に「RM Oracle」という名前のディレクトリまたはファイ ルを作成していた場合には,名前を変更してから作業を始めてください。

### (a) PFM - RM for Oracle のセットアップファイルをコピーする

PFM - RM for Oracle をインストールしたホストにあるセットアップファイルを PFM - Manager および PFM - Web Console をインストールしたホストにコピーします。手順を次に示します。

1. PFM - Web Console が起動されている場合は,停止する。

#### 2. PFM - RM for Oracle のセットアップファイルをバイナリーモードでコピーする。

ファイルが格納されている場所およびファイルをコピーする場所を次の表に示します。

### 表 2-15 コピーするセットアップファイル (UNIX の場合)

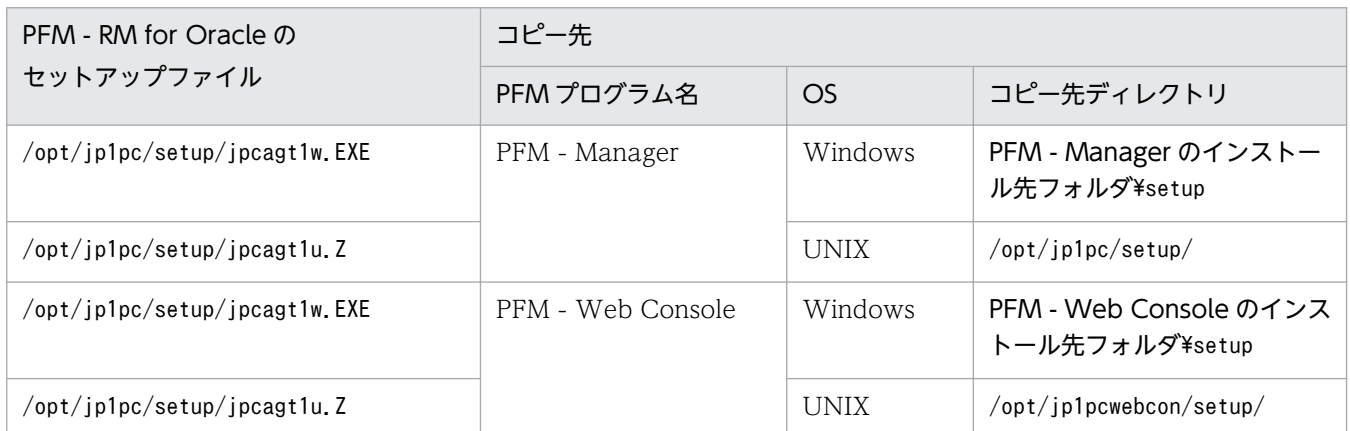

## (b) PFM - Manager ホストでセットアップコマンドを実行する

PFM - Manager で PFM - RM for Oracle をセットアップするための次のコマンドを実行します。

jpcconf agent setup -key RMOracle

#### コマンド実行時の注意事項

コマンドを実行するローカルホストの Performance Management のプログラムおよびサービスが完 全に停止していない状態でjpcconf agent setup コマンドを実行した場合,エラーが発生することがあ ります。その場合は,Performance Management のプログラムおよびサービスが完全に停止したこと を確認したあと,再度jpcconf agent setup コマンドを実行してください。

PFM - Manager ホストにある PFM - RM for Oracle のセットアップファイルは,この作業が終了したあ と,削除してもかまいません。

### (c) PFM - Web Console ホストでセットアップコマンドを実行する

PFM - Web Console で PFM - RM for Oracle をセットアップするための次のコマンドを実行します。

<span id="page-90-0"></span>PFM - Web Console ホストにある PFM - RM for Oracle のセットアップファイルは,この作業が終了 したあと削除してもかまいません。

### (3) PFM - RM for Oracle で使用する Oracle のアカウントの作成

PFM - RM for Oracle で Oracle Database を監視し、パフォーマンス情報を収集するためには、次のど ちらかの設定が必要になります。

- PFM RM for Oracle から Oracle Database の監視に使用するアカウントをsys アカウントに設定 する
- 特定のシステム権限を持つ Oracle のアカウントを作成して,そのアカウントを PFM RM for Oracle から Oracle Database の監視に使用するアカウントに設定する

PFM - RM for Oracle がパフォーマンス情報を収集するために Oracle Database に対して実行する操作 と,操作を実行するために必要な Oracle のアカウントのシステム権限を次の表に示します。

表 2-16 Oracle Database に対して実行する操作と必要なシステム権限

| PFM - RM for Oracle が Oracle Database に対して実行す<br>る操作                                                                              | 操作に必要なシステム権限                                                                                                    |
|----------------------------------------------------------------------------------------------------|----------------------------------------------------------------------------------------------------|
| • 静的データディクショナリ・ビューの検索<br>• 動的パフォーマンス・ビューの検索<br>• リスナー制御ユーティリティの実行<br>• 選択した SQL の実行計画の取得<br>• PFM - RM for Oracle 独自のストアドパッケージの実行 | $\bullet$ CREATE SESSION<br>$\bullet$ CREATE TABLE<br>$\bullet$ CREATE PROCEDURE<br>$\bullet$ SELECT ANY DICTIONARY<br>$\bullet$ SELECT ANY TABLE<br>• INSERT ANY TABLE<br>• DELETE ANY TABLE<br>$\bullet$ UPDATE ANY TABLE<br>$\bullet$ CREATE ANY INDEX<br>$\bullet$ ALTER ANY INDEX<br>• UNLIMITED TABLESPACE(この権限は監視に使用する<br>アカウントのデフォルト表領域に書き込み可能な割り当て<br> 制限が設定されていれば不要です。) |

sys アカウントは,表 2-16 のシステム権限を持ちます。Oracle Database の監視にセキュリティ要件な どによってsys アカウントを使用できない場合、表 2-16 のシステム権限を持つ Oracle のアカウントを使 用してください。sys アカウントと表 2-16 のシステム権限を持つ Oracle のアカウントの違いによる機能 差はありません。

表 2-16 のシステム権限を持つ Oracle のアカウントは, PFM - RM for Oracle が提供しているmk\_rmus.sql スクリプトを実行して作成できます。

2. インストールとセットアップ

mk\_rmus.sql スクリプトを使用しないで PFM - RM for Oracle を使用できる Oracle のアカウントを用意 したい場合は,操作に応じた権限を付与してください。操作に応じた権限を付与することにより,Oracle のアカウントに付与する権限を,必要最小限に限定することができます。なお,ロールとして権限を付与 している場合は、明示的 (GRANT "権限" ...) に権限を与えてください。各操作で必要となる権限につい ては,「[付録 I 権限に関する注意事項](#page-561-0)」を参照してください。

mk\_rmus.sql スクリプトを実行して Oracle のアカウントを作成するために必要な情報を次の表に示しま す。セットアップの操作を始める前に,次の情報をあらかじめ確認してください。

| 項目                                 | 説明                                                                                                    |  |
|------------------------------------|----------------------------------------------------------------------------------------------------|--|
| Enter username                     | 作成するアカウント名を指定する。<br>指定できる値は、CREATE USER 文のuser パラメーターに指定できる値、か<br>つ30バイト以内の7ビットアスキーの半角英数文字列。なお、数字で始ま<br>り、かつ英字を含む文字列は指定できない。デフォルト値はRMAGT1。<br>注意<br>PFM - RM for Oracle のインスタンスが使用するアカウントに、既存の<br>データベースアカウントを指定した場合、スクリプトの処理がエラーとなる。<br>必ず、事前にデータベースに存在するアカウント名を確認し、PFM - RM<br>for Oracle のインスタンス専用のアカウントを指定すること。 |  |
| Enter password                     | 作成するアカウントのパスワードを指定する。<br>指定できる値は、CREATE USER 文の IDENTIFIED 句のBY password パラ<br>メーターに指定できる値、かつ30バイト以内の7ビットアスキーの半角英数<br>文字列。なお、数字で始まり、かつ英字を含む文字列は指定できない。入力は<br>必須。                                                                                                    |  |
| Enter default tablespace           | 作成するアカウントが使用するデフォルト表領域を指定する。<br>指定できる値は、CREATE USER 文の DEFAULT TABLESPACE 句に指定<br>できる値、かつ30バイト以内の7ビットアスキーの半角英数文字列。なお,<br>数字で始まり、かつ英字を含む文字列は指定できない。入力は必須。<br>注意<br>デフォルト表領域として SYSTEM 表領域, INDEX 表領域を指定しないこ<br>と。<br>デフォルト表領域には、PFM - RM for Oracle 用パッケージを登録しても                                                     |  |
|                                    | 問題のない表領域を指定するか、または、PFM - RM for Oracle 用の表領<br>域を作成し、デフォルト表領域に指定すること。                                                                                                    |  |
| Enter default temporary tablespace | 作成するアカウントが使用するデフォルト一時表領域を指定する。<br>指定できる値は、CREATE USER 文の TEMPORARY TABLESPACE 句に<br>指定できる値、かつ30バイト以内の7ビットアスキーの半角英数文字列。な<br>お,数字で始まり,かつ英字を含む文字列は指定できない。入力は必須。<br>注意<br>デフォルト一時表領域として SYSTEM 表領域, INDEX 表領域, USERS<br>表領域を指定しないこと。                                                                                    |  |

表 2-17 Oracle のアカウント作成に必要な情報

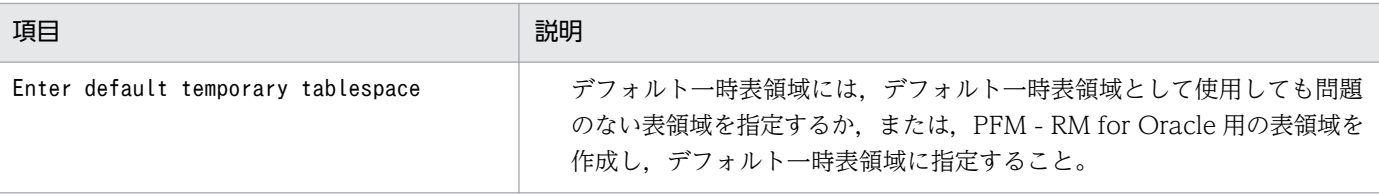

注

- 各項目の入力値は,必ず,30 バイト以内の 7 ビットアスキーの半角英数文字列で指定してくださ い。31 バイト以上の文字列が入力された場合や 7 ビットアスキー半角英数文字以外の文字を指定し た場合,スクリプトが予期しない動作をするおそれがあります。
- 各パラメーターの入力値には,「スキーマ・オブジェクトの名称規則」の「非引用識別子」に含まれ る値を指定してください。「非引用識別子」以外の値を指定した場合,スクリプトが予期しない動作 をするおそれがあります。「スキーマ・オブジェクトの名称規則」および「非引用識別子」について は Oracle のマニュアルを参照してください。
- mk\_rmus.sql で作成したアカウントの詳細を確認するには、 監視対象の Oracle Database の静的 ディクショナリ・ビュー DBA USERS を参照してください。 静的ディクショナリ・ビュー DBA\_USERS でアカウント「R4O」の表領域を参照する例を示しま す。次の SQL 文を実行し、実行結果から誤った表領域でアカウントを作成していることがわかった 場合は、アカウントを削除し、mk rmus.sql で再作成してください。

(例)

UNIX 上の Oracle でアカウント「R4O」の詳細を参照する場合

- 1. コマンドプロンプトから SQL\*Plus にsys アカウントで接続する。
	- sqlplus "sysアカウント@監視対象のデータベースのネットサービス名/sysアカウントのパス ワード [AS SYSDBA]"
	- 2. SQL\*Plus で次のような SQL 文を実行する。 SQL>select DEFAULT\_TABLESPACE,TEMPORARY\_TABLESPACE from DBA USERS where USERNAME='R40';
	- 3. 実行結果で表示される, 「DEFAULT\_TABLESPACE」列(デフォルト表領域), 「TEMPORARY TABLESPACE」列(デフォルト一時表領域)などを確認する。

#### 注意

Oracle のバージョンによって、SQL\*Plus にsys アカウントで接続する方法が異なります。詳細に ついては,Oracle のマニュアルを参照してください。

監視対象の Oracle Database に対して、SYSDBA 権限で接続を実施します。

CREATE USER 文の詳細については、Oracle のマニュアルを参照してください。

また, Oracle のアカウント作成に必要な表領域などのリソースをあらかじめ用意してから, 作業を実施し てください。

Oracle のアカウント作成は、次の手順で実行します。

#### 1. Oracle のsqlplus コマンドが実行できる環境を設定する。

Oracle の環境設定については,Oracle のマニュアルを参照してください。

2. PFM - RM for Oracle が提供しているmk rmus.sql がある. 次のディレクトリに移動する。

/opt/jp1pc/agt1/agent/sql

3. 監視先の Oracle Database に対して、mk rmus.sql スクリプトを実行する。

(例)

sqlplus Oracle のアカウント@監視対象のデータベースのネットサービス名/Oracle のアカウントの パスワード @mk\_rmus.sql

#### 注意

- sqlplus は,ORACLE Corporation が提供しているコマンドです。
- mk rmus.sql スクリプトを実行する Oracle のアカウントには、あらかじめ CREATE USER システ ム権限, CREATE SESSION システム権限, および GRANT ANY PRIVILEGE システム権限が付 与されている必要があります。
- sys アカウントを使用してmk rmus.sql スクリプトを実行する場合, AS SYSDBA オプションを指定し ないとエラーになることがあります。
- 監視対象の Oracle Database に対して,SYSDBA 接続を実施します。 mk\_rmus.sql スクリプトの実行例を示します。 (例)

sqlplus "Oracle のアカウント@監視対象のデータベースのネットサービス名/Oracle のアカウン トのパスワード [AS SYSDBA]" @mk\_rmus.sql

- mk rmus.sql スクリプトを実行すると. スクリプトの処理で実行結果をスプールファイルに出力し ます。ただし,下記のような場合,スプールファイルの作成に失敗します。 ·mk rmus.sql スクリプトを実行時に、カレントディレクトリを手順 2 で示すディレクトリに変更 していない場合
	- ・root 以外のユーザーが SQL\*Plus でmk\_rmus.sql スクリプトを実行した場合
- 4. Oracle のアカウント作成に必要なパラメーターを設定する。

表 2-17 に示した項目を,コマンドの指示に従って入力してください。各項目とも省略はできません。 デフォルトで表示されている値を、項目の入力とする場合はリターンキーだけを押してください。

すべての入力が終了すると,Oracle のアカウントが作成されます。

#### 注意

• PFM - RM for Oracle が使用するアカウントをsys 以外に設定した場合,SYS スキーマに属するオ ブジェクトへの操作に対する, SQL Text (PD\_PDSQ) レコードの Explain Plan (EXPLAIN PLAN) フィールドの値を取得できません。この場合, Explain Plan (EXPLAIN\_PLAN)フィールドには「Explain Plan Failed」というメッセージが格納されます。

<sup>2.</sup> インストールとセットアップ

SYS スキーマのオブジェクトに対する, SQL Text (PD\_PDSQ) レコードの Explain Plan (EXPLAIN\_PLAN)フィールドの値を取得したい場合は,PFM - RM for Oracle の使用するアカ ウントに、sys を指定してください。

- SQL を実行したユーザーのスキーマに属するオブジェクトに対して、PFM RM for Oracle の使 用するアカウントにアクセスする権限がない場合、またはオブジェクトを参照できない場合, SQL Text (PD\_PDSQ) レコードの Explain Plan (EXPLAIN\_PLAN) フィールドの値を取得できま せん。この場合, Explain Plan (EXPLAIN\_PLAN) フィールドには「Explain Plan Failed」と いうメッセージが格納されます。Explain Plan (EXPLAIN PLAN) フィールドの値を取得したい 場合は,このフィールドの対象となる SQL を所有者.テーブル名で実行してください。
- mk\_rmus.sql スクリプトを実行して作成した Oracle のアカウントには,UPDATE ANY TABLE システム権限など、ほかのスキーマのオブジェクトを自由に操作する権限が付与されますので、ア カウントの管理には十分注意してください。

Oracle のアカウントに付与される権限と表領域の割り当て制限を次の表に示します。

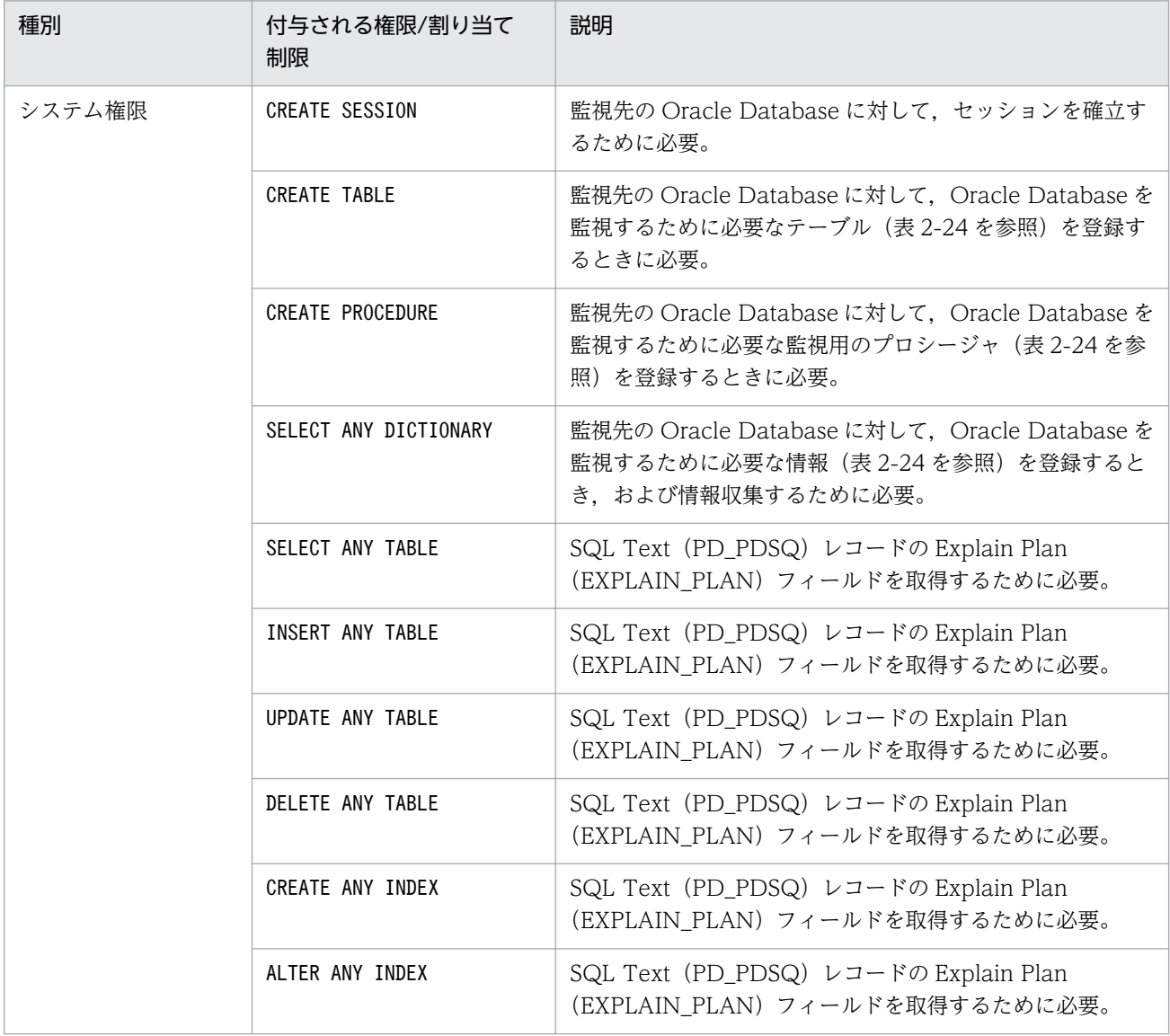

表 2-18 mk rmus.sql で Oracle のアカウントに付与される権限と表領域の割り当て制限

2. インストールとセットアップ

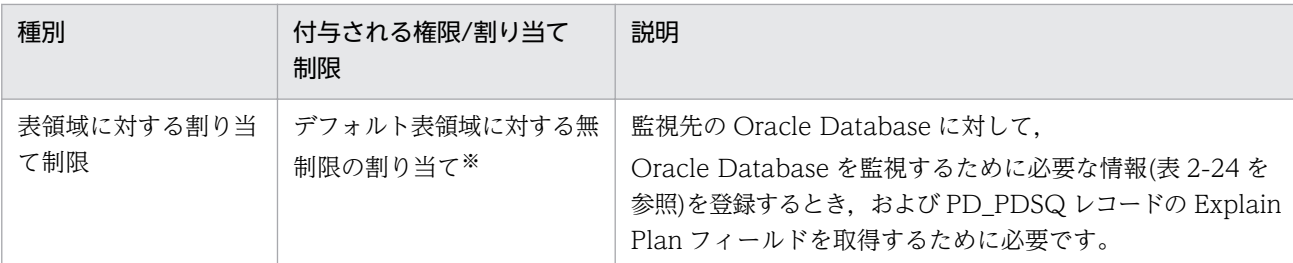

注※

作成されたアカウントには,デフォルト表領域に指定された表領域に対して無制限に書き込みができる 権限が付与されます。表領域の使用量の割り当てを変更する場合は,アカウントの作成後に,Oracle のsqlplus コマンドが実行できる環境でALTER USER 文を発行してください。なお, ALTER USER 文を 実行する Oracle アカウントには、ALTER USER システム権限が必要になります。

使用量の割り当て変更の例を次に示します。

(例)

ALTER USER Oracle のアカウント QUOTA 表領域の使用量の上限値 ON 表領域名;

ALTER USER 文の詳細については、Oracle のマニュアルを参照してください。

### (4) インスタンス環境の設定

PFM - RM for Oracle では,インスタンス環境および監視対象の設定が必要です。インスタンス環境の設 定と監視対象の設定は 1 対 1 の関係です。

PFM - RM for Oracle では,1 つのインスタンス環境に定義できる監視対象は 1 つだけです。複数のイン スタンス環境および監視対象を設定する場合は,次の手順を繰り返し実施します。

- インスタンス情報の設定
- 監視対象の設定
- Oracle Database へのオブジェクト登録
- Oracle Database の設定

例えば,3 つの Oracle のインスタンスを監視したい場合は,これらの設定を 3 つそれぞれについて実施 します。

複数のインスタンス環境を作成する場合,インスタンス数はシステムの構成に依存し,その目安は 3〜5 インスタンスです。収集するレコードを減らす,または収集間隔を広げることでインスタンス数を増やす ことができます。また,運用の前に十分に検証してください。

それぞれの手順について説明します。

### (a) インスタンス情報を設定する

PFM - RM for Oracle で監視する Oracle のインスタンス情報を設定します。インスタンス情報の設定 は,PFM - RM ホストで実施します。

設定するインスタンス情報を次の表に示します。セットアップの操作を始める前に,次の情報をあらかじ め確認してください。Oracle のインスタンス情報の詳細については,Oracle のマニュアルを参照してく ださい。

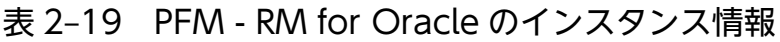

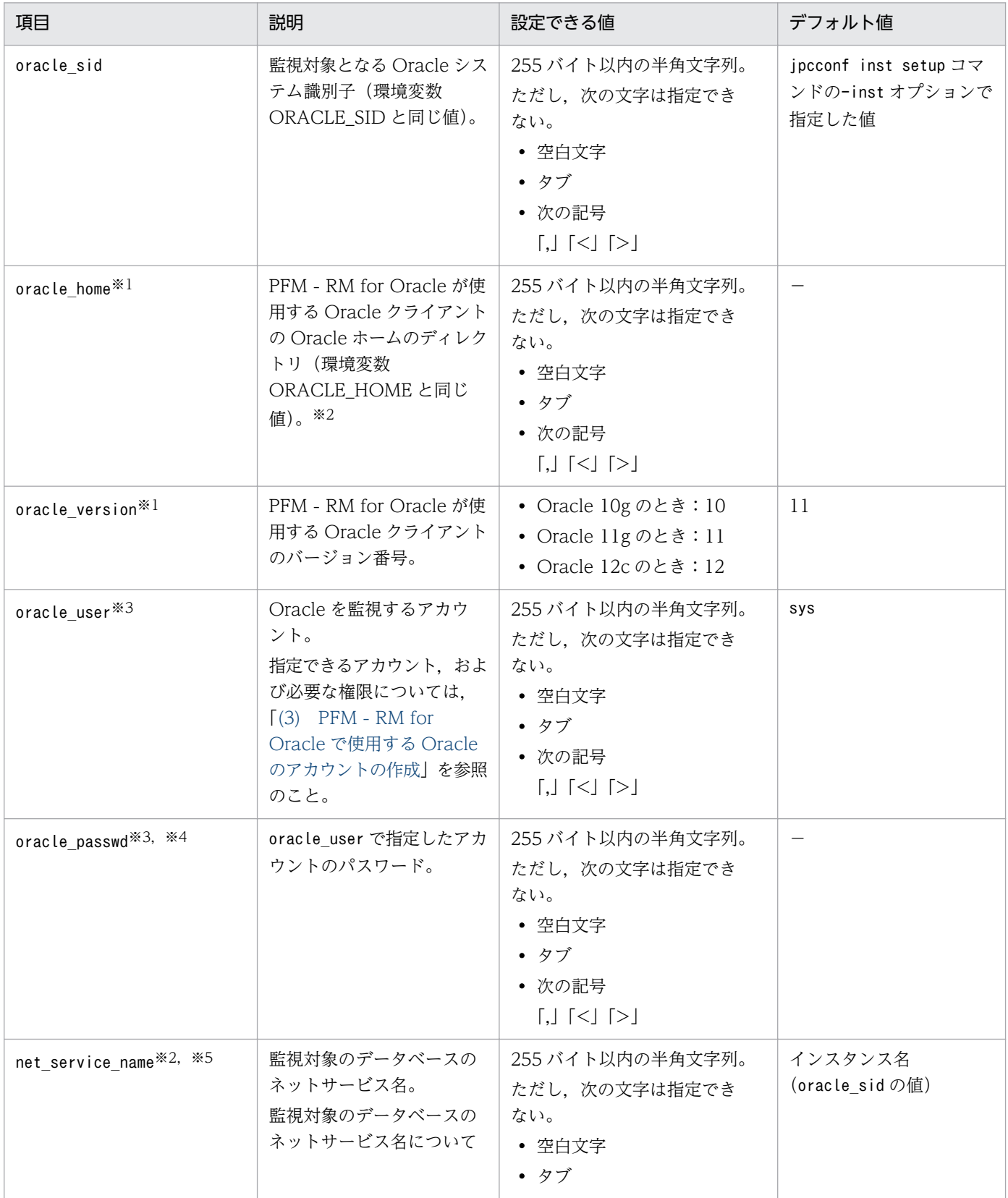

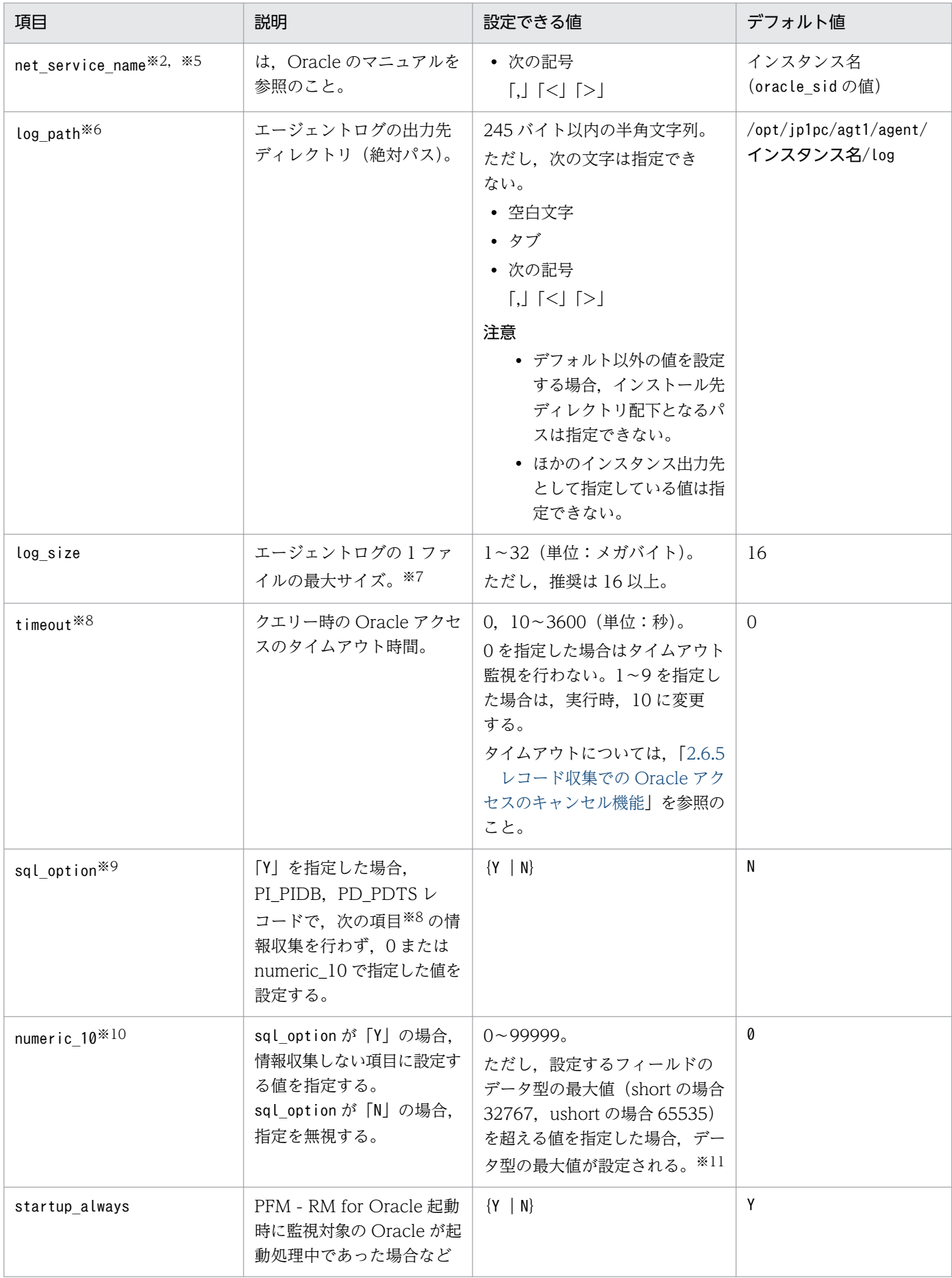

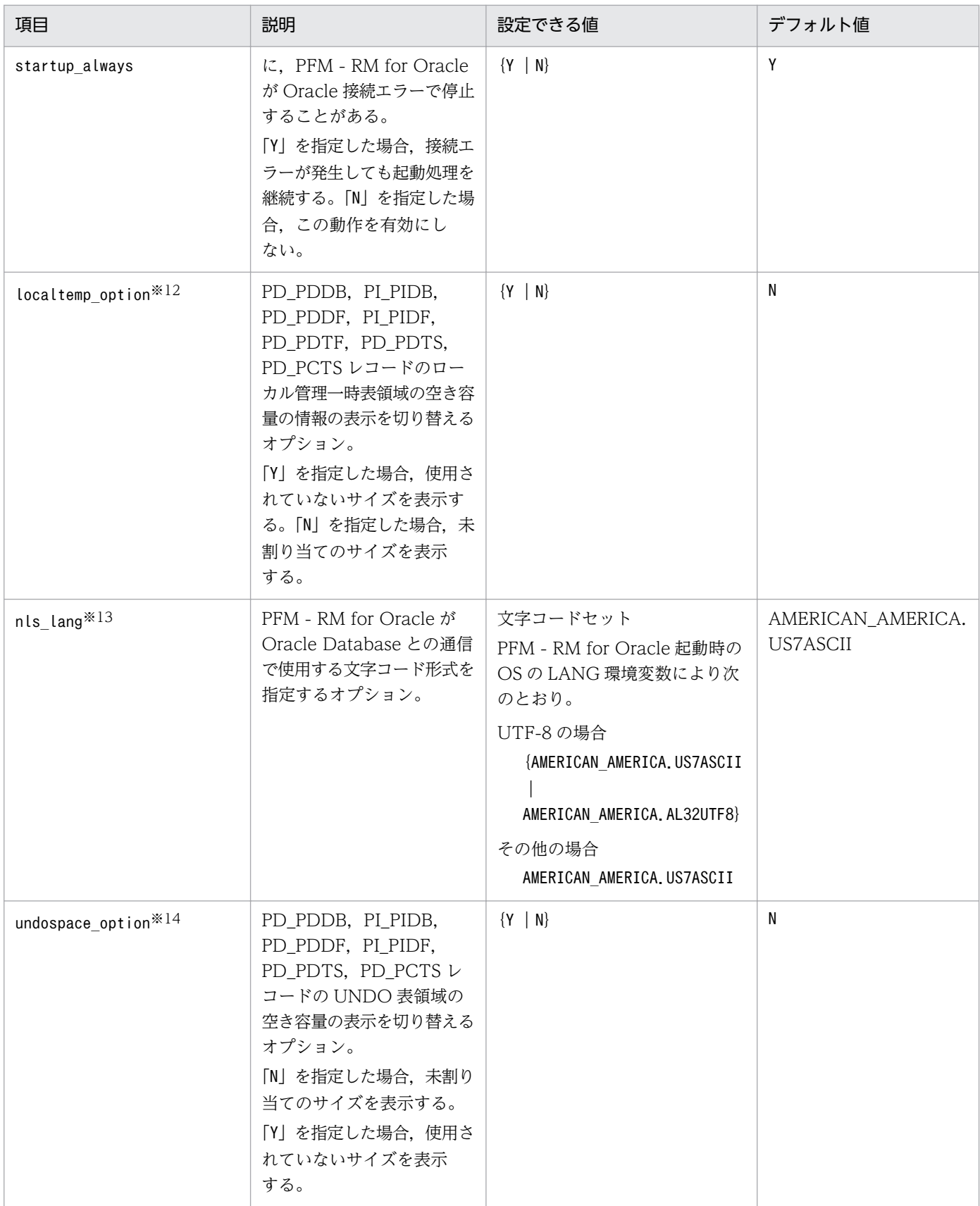

(凡例)

−:なし

#### 注※1

監視対象プログラムを監視する場合,Oracle Client 32-bit のインストールと環境設定が必要です。ま た,jpcconf inst setup コマンドを実行する際,各項目について次のように設定してください。

• **[oracle\_home]** 

Oracle Client 32-bit の Oracle ホームを設定してください。

• **[oracle\_version]** 

Oracle Client 32-bit のバージョンを指定してください。

• [net service name]

Oracle Client 32-bit で設定したネットサービス名を指定してください。

Oracle Client 32-bit で設定するネットサービス名には,監視する Oracle インスタンスに接続する ネットサービス名を指定してください。

Oracle Client 32-bit のインストールと環境構築が完了していない状態で,インスタンス情報の 「oracle\_home」に,Oracle Client 32-bit がインストールされていない Oracle Database または Oracle Client 64-bit の ORACLE HOME を指定して、PFM - RM for Oracle を起動すると, KAVL18011-E およびKAVL18021-E のメッセージが表示されます。

#### 注※2

PFM - RM for Oracle が Oracle Database のクライアントライブラリを使用する(Oracle Database に Oracle Client 32bit がインストールされている)場合には、Oracle Database の Oracle ホーム を指定してください。

#### 注※3

PFM - RM for Oracle は、Oracle のパスワード認証で動作します。

#### 注※4

oracle passwd にパスワードの有効期限が設定されている場合、有効期限に達すると Oracle との接続 エラーが起こり,パフォーマンス情報を収集できません。Oracle との接続エラーを起こさないように するために,パスワードの有効期限が切れる前に,次のどちらかを設定してください。

- パスワードの有効期限を解除します。
- パスワードの更新後, jpcconf inst setup コマンドを実行し, oracle\_passwd を更新します。

なお, mk rmus.sql で作成した Oracle のアカウントには, Oracle が提供している DEFAULT のプロ ファイルが適用されます。

#### 注※5

PFM - RM for Oracle が使用する Oracle クライアントのネットワークサービス(tnsnames.ora な ど)を設定している必要があります。

また監視対象となる Oracle のネットワークサービス定義(listener.ora など)を設定し,リスナーを 起動しておく必要があります。

Oracle RAC 構成の Oracle Database インスタンスを監視するときは、各ノードの Oracle Database インスタンスを監視するよう設定してください。設定方法については,Oracle のマニュアルを参照し てください。

また、tnsnames.ora ファイルは次に示すディレクトリに格納してください。

oracle\_homeで指定したディレクトリ/network/admin

これ以外のディレクトリに格納したときは,PFM - RM for Oracle が Oracle 接続エラーとなります。

注※6

変更前のパス情報は保存されません。手動でファイルなどに履歴として記録しておいてください。トラ ブルなどによって,変更前のディレクトリからのエージェントログの採取が必要となる場合があります。

注※7

エージェントログは、1インスタンスにつき最大4ファイルが採取されます。log\_size の値は、次の条 件を満たすことを確認して指定してください(log\_path がデフォルトの場合を含む)。

log\_pathに指定したディスクの空き容量(メガバイト) > log\_sizeの値×4

ハードディスクに十分な空き容量がない場合,エージェントログが出力エラーとなります。エージェン トログについては「[7.3 ログ情報」](#page-497-0)を参照してください。

注※8

タイムアウト値は,高負荷時(ピーク時)に収集するレコードの収集時間に応じて設定してください。 注※9

PFM - RM for Oracle では Oracle の各セグメント関連の情報を取得するため、Oracle の静的ディク ショナリ・ビュー DBA\_SEGMENTS を検索します。Oracle に大量のセグメント(数十万件以上のセ グメント)が存在する場合,情報収集で非常に時間が掛かるときがあります。そのため、大量のセグメ ントが存在し、次の表に示す情報の収集が不要な場合、sql\_option を「Y」と設定して運用してくださ い。

表 2-20 レコード名と numeric 10 で指定した値 (インスタンス情報の設定)

| レコード名   | PFM - View 名            | numeric_10 で指定した値 |
|---------|-------------------------|-------------------|
| PD PDTS | Segments                | 有効                |
|         | Extents                 | 有効                |
| PI_PIDB | DB Files %              | 有効                |
|         | Log Files %             | 有効                |
|         | NextAlloc Fails         | 有効                |
|         | Tablespaces             | 有効                |
|         | Rollback Segments       | 有効                |
|         | Rollback Segments Trans | 有効                |
|         | Blocks                  | 有効                |

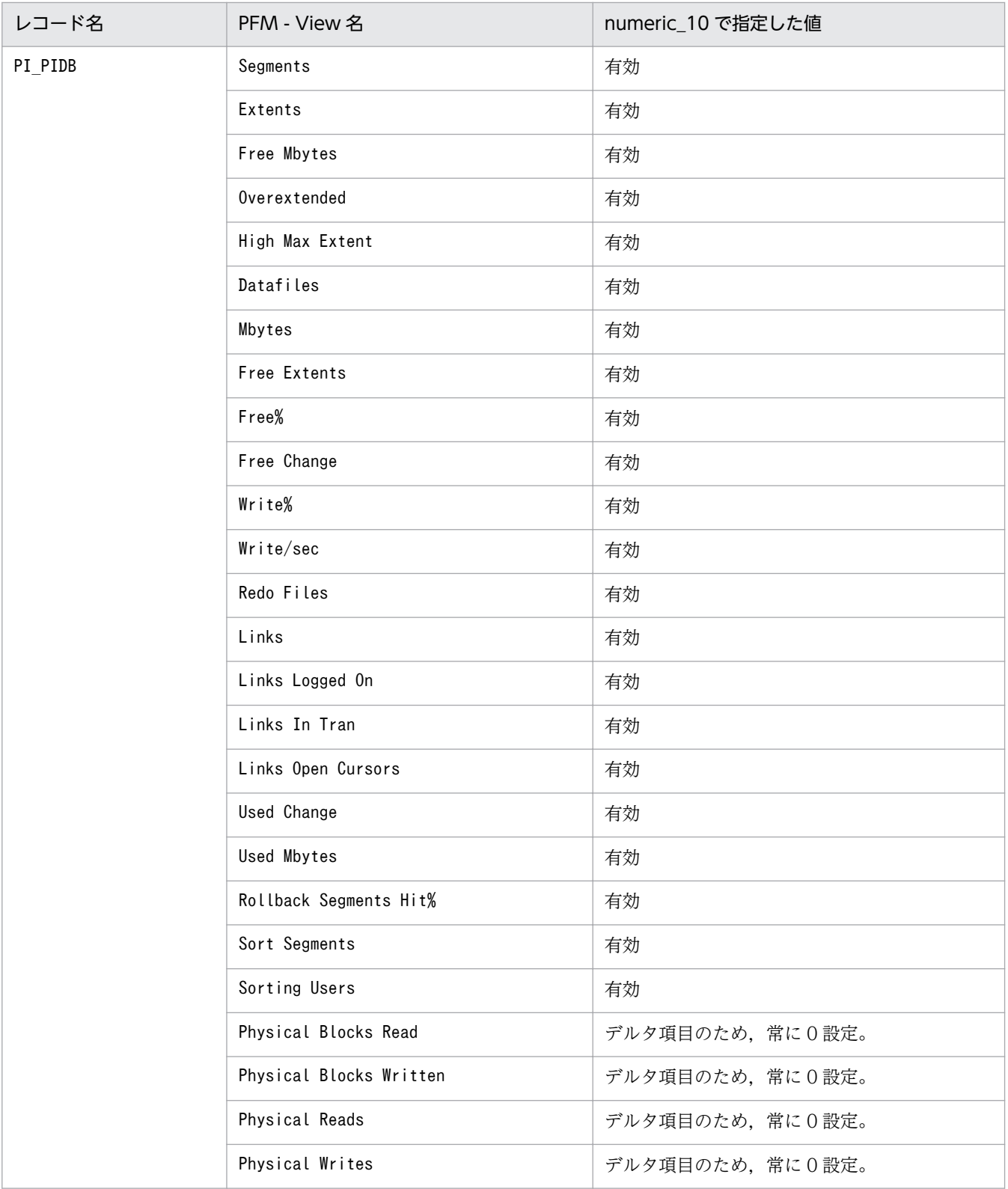

#### 注※10

PFM - Web Console などで表示した場合に,注※9 の各フィールドに設定される値が Oracle Database からの収集値なのか,または固定値なのかを判別するために指定する項目です。

注※11

各レコードのフィールドの形式が,「float」または「double」型の場合,データは浮動小数点数となる ため,指定値によってまるめられる場合があります。

(例)

numeric 10 の指定を 32767 と指定した場合, 32760 と表示される場合があります。

#### 注※12

localtemp\_option に「Y」を指定した場合,ローカル管理一時表領域の空き容量やエクステントに関し ての情報を動的パフォーマンスビューの v\$temp\_extent\_pool を使用して取得します。取得する情報 の空き容量は、収集時に使用していた領域のサイズから未使用サイズを算出します。

localtemp\_option に「N」を指定した場合. ローカル管理一時表領域の空き容量やエクステントに関し ての情報を動的パフォーマンスビューの v\$temp\_space\_header を使用して取得します。取得する情 報の空き容量は,未割り当てのサイズとなります。一度割り当てられたサイズは,一時表領域の再構築 や再作成などをするまで解放されないため,解放されるまで空き容量は増加しません。

v\$temp\_extent\_pool ビューを検索した場合, Oracle のインスタンスが休止状態となります。Oracle Database の性能に影響することがありますので,十分に検討してから設定してください。詳細につい ては,Oracle のマニュアルを参照してください。

注※13

PFM - RM for Oracle が扱うデータと PFM - RM for Oracle 起動時の LANG 環境変数,インスタン ス情報nls\_lang との関係図を以下に示します。

### 図 2‒10 データと設定値との関係

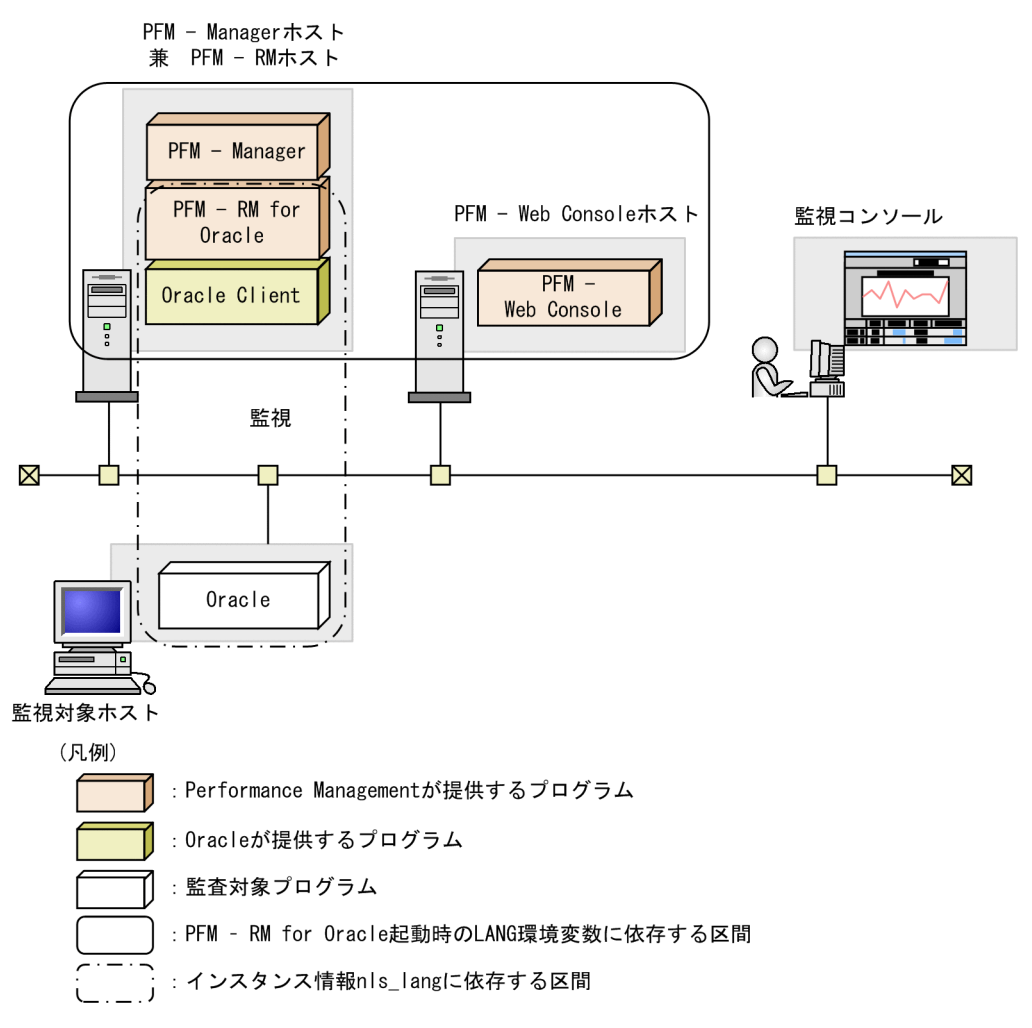

PFM - RM for Oracle では 7 ビットアスキーに加え,UTF-8 形式のパフォーマンスデータを収集でき ます。UTF-8 形式のパフォーマンスデータを収集するためには、PFM - RM for Oracle 起動時の OS の LANG 環境変数, PFM - RM for Oracle のインスタンス情報nls\_lang を UTF-8 にする必要があり ます。

PFM - RM for Oracle 起動時の OS の LANG 環境変数により,インスタンス情報nls\_lang に設定で きる値は次のとおりです。

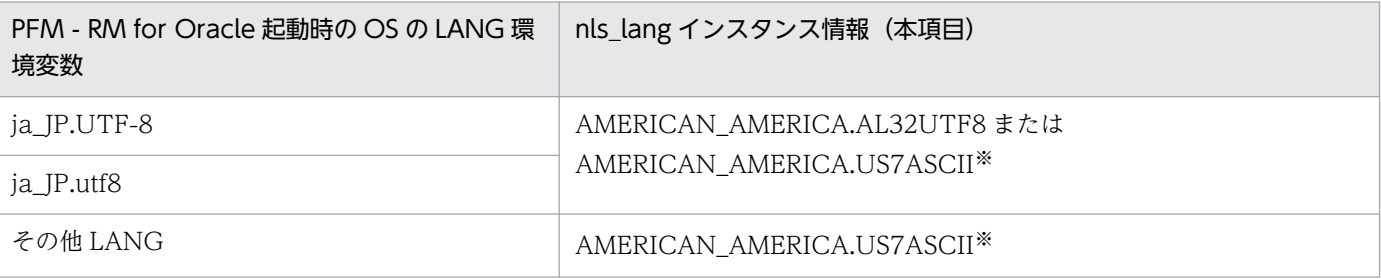

注※

7 ビットアスキーの範囲外のパフォーマンスデータは文字化けが発生します。

上記以外の組み合わせの場合,パフォーマンスデータの文字化けが発生することがあります。

なお,OS の LANG 設定は「[2.2.4\(1\) LANG 環境変数の設定](#page-87-0)」を参照ください。

nls\_lang インスタンス情報に不正な文字コードセットを指定した場合, errcode が 12705 のメッセー ジ「KAVL18302-W」を出力し,Oracle との接続に失敗します。

また,次の場合にパフォーマンスデータの文字化けや文字欠けが発生します。

1. Oracle のカラム長を超えることによる文字化け

Oracle にカラム長を超えるデータを格納する場合,最終文字で文字化けが発生することがありま す。Oracle で文字化けが発生するデータを PFM - RM for Oracle で収集すると,パフォーマンス データの最終文字で文字化けが発生します。

2. PFM - RM for Oracle のフィールドサイズを超えることによる文字化け

PFM - RM for Oracle では Oracle からレコードのフィールドサイズ分のパフォーマンスデータを 取得します。そのため Oracle がフィールドサイズを超えるデータを保持している場合,パフォー マンスデータの最終文字で文字化けが発生することがあります。対象となるフィールドは次のとお りです。

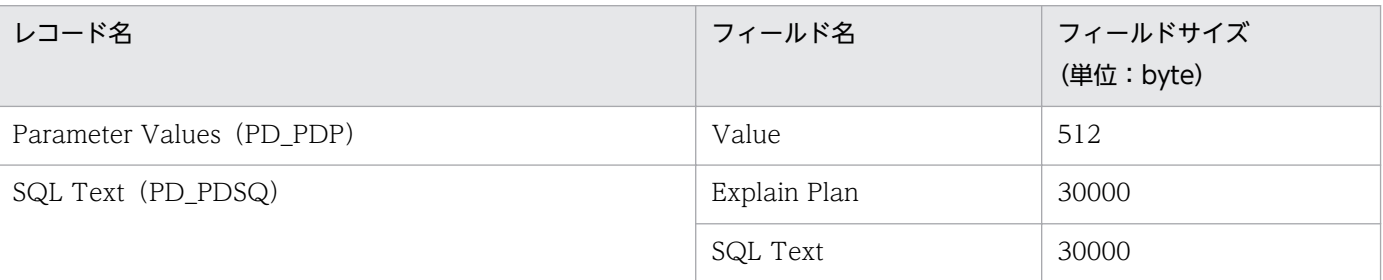

3. データベースキャラクタセットとnls\_lang の違いによる文字化けや文字欠け

nls\_lang に AMERICAN\_AMERICA.AL32UTF8 を設定し, 監視対象のデータベースキャラクタ セットが UTF-8 でない場合, Oracle データベースで2 バイト表現されていたデータが3 バイトで 取り出されることがあります。そのため収集するパフォーマンスデータが PFM - RM for Oracle のフィールドサイズを超える場合,超過部分の文字が欠けることがあります。また,最終文字で文 字化けが発生することがあります。対象となるフィールドは次のとおりです。

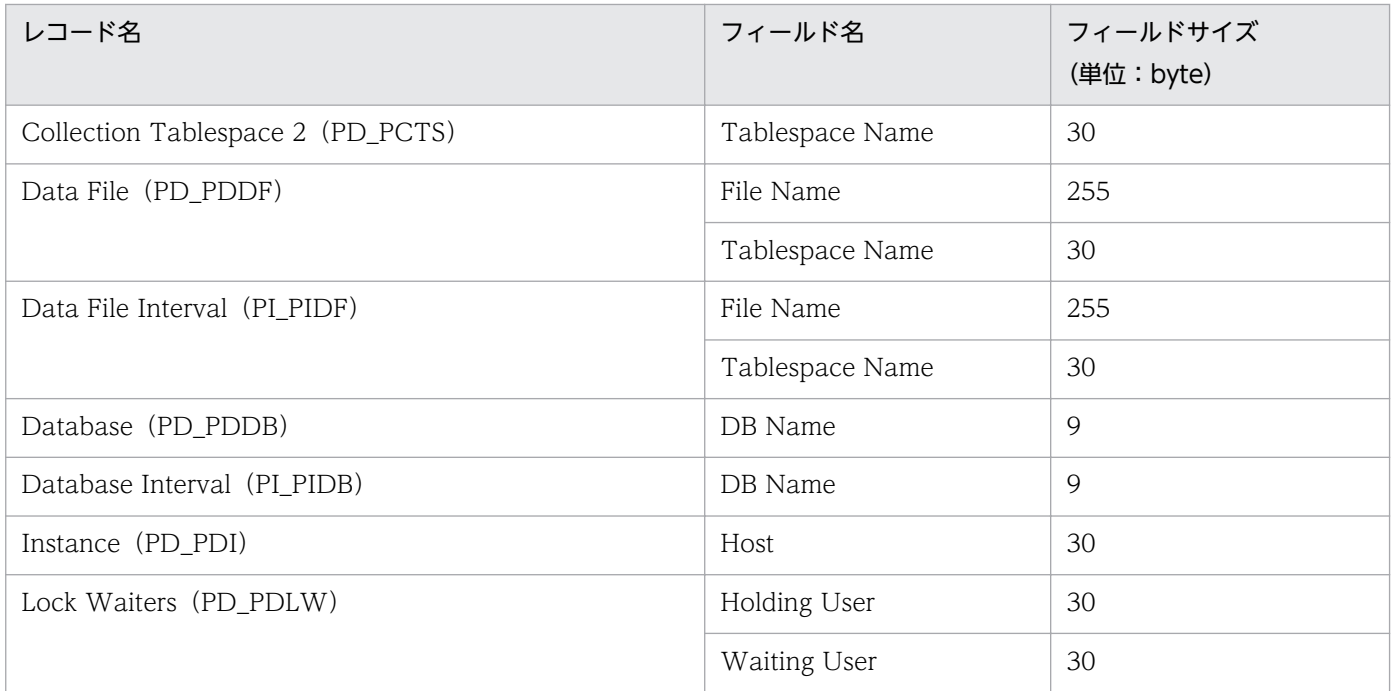

JP1/Performance Management - Remote Monitor for Oracle 105 and 105 and 105 and 105 and 105 and 105 and 105 and 105 and 105 and 105 and 105 and 105 and 105 and 105 and 105 and 105 and 105 and 105 and 105 and 105 and 105 and

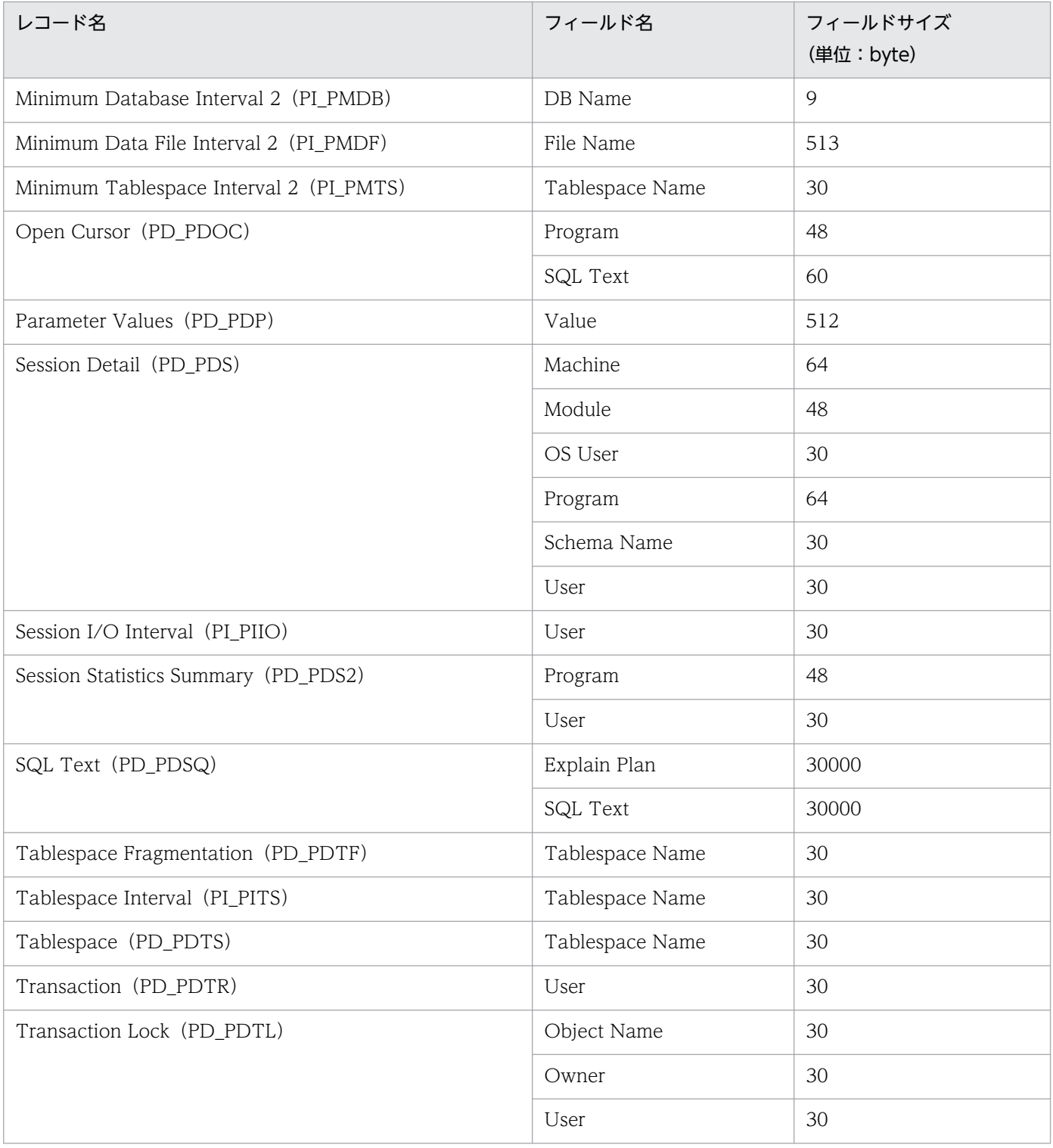

注※14

undospace\_option に「N」を指定した場合, UNDO 表領域の空き容量は、未割り当てのサイズを収 集します。UNDO 表領域のうち,リテンション期間が過ぎて使用可能になった領域は解放されるまで の間、割り当て済みの領域として扱います。

undospace\_option に「Y」を指定した場合, UNDO 表領域の空き容量は,未使用サイズを収集しま す。UNDO 表領域のうち,リテンション期間が過ぎて使用可能になった領域は未使用サイズに含みま す。

undospace\_option により値が変わるフィールドは次のとおりです。

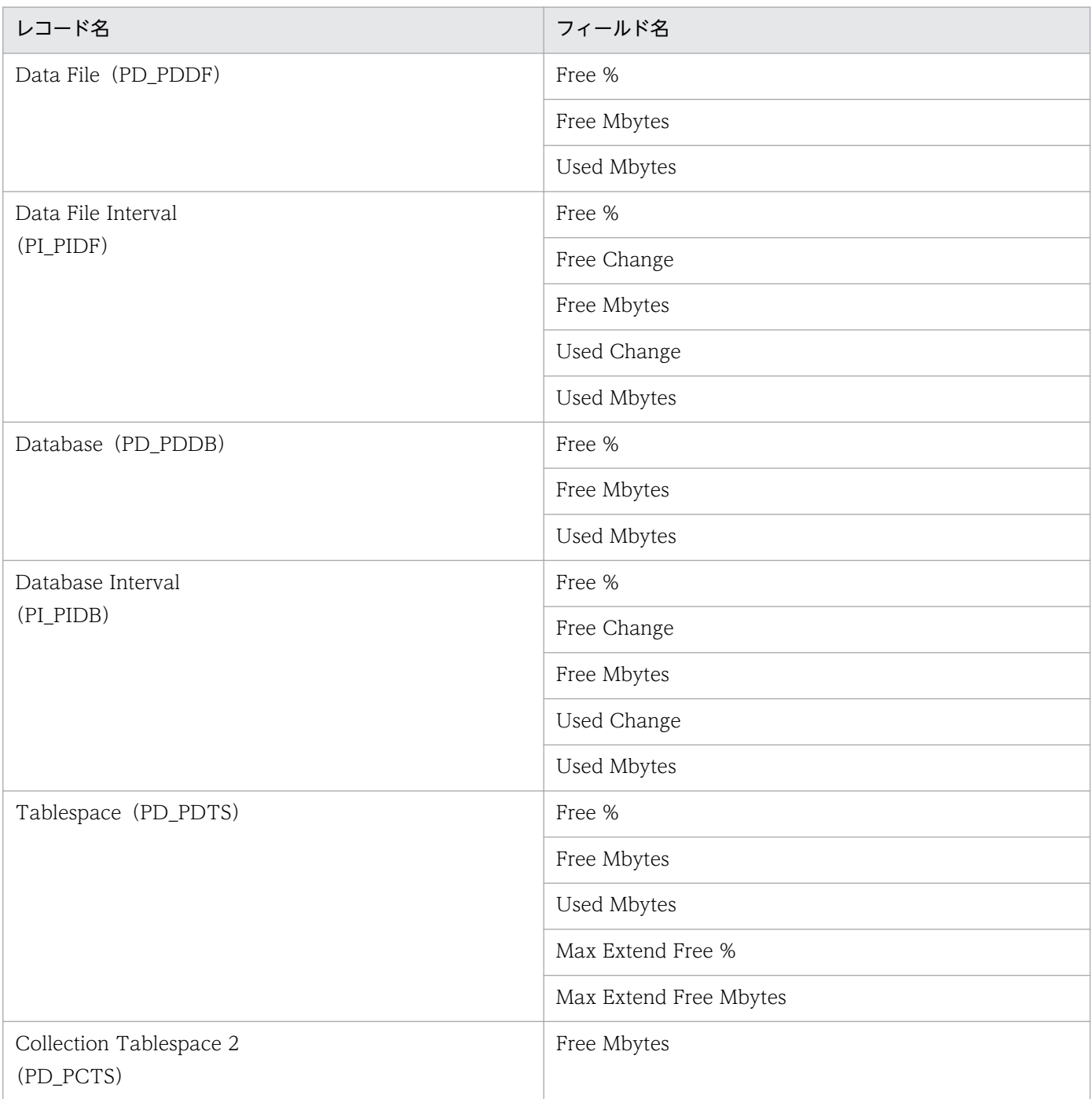

注意

- インスタンス環境を設定していない場合,PFM RM for Oracle のサービスを起動できません。
- jpcconf inst setup コマンドを使用してインスタンス環境を構築する際,Oracle 上に存在しない インスタンス名を指定した場合でもコマンドは正常に終了します。しかし,その後レコードの収集 を開始すると,共通メッセージログに「KAVL18401-W」のメッセージが出力され,監視対象の Oracle に接続できません。この場合、正しいインスタンス名を確認の上、再度jpcconf inst setup コマン ドを実行してください。

• 複数の PFM - RM for Oracle で同じ Oracle インスタンスを監視しないでください。また,PFM - RM for Oracle と PFM - Agent for Oracle で同じ Oracle インスタンスを監視しないでください。

インスタンス環境を構築するには,jpcconf inst setup コマンドを使用します。インスタンス環境の構築 手順を次に示します。

1. サービスキーおよびインスタンス名を指定して,jpcconf inst setup コマンドを実行する。

例えば、PFM - RM for Oracle のインスタンス名 SDC のインスタンス環境を構築する場合,次のよ うに指定してコマンドを実行します。

jpcconf inst setup -key RMOracle -inst SDC

なお,インスタンス名に「sql」という名称は使用できません。

jpcconf inst setup コマンドの詳細については,マニュアル「JP1/Performance Management リファ レンス」の,コマンドについて説明している章を参照してください。

#### 2. Oracle のインスタンス情報を設定する。

表 2-19 に示した項目を,コマンドの指示に従って入力してください。各項目とも省略はできません。 デフォルトで表示されている値を、項目の入力とする場合はリターンキーだけを押してください。

すべての入力が終了すると,インスタンス環境が構築されます。構築時に入力したインスタンス情報を変 更したい場合は,再度jpcconf inst setup コマンドを実行し,インスタンス環境を更新してください。イ ンスタンス環境の更新については,「[2.6.3 インスタンス環境の更新の設定」](#page-133-0)を参照してください。

構築されるインスタンス環境を次に示します。

• インスタンス環境のディレクトリ構成

次のディレクトリ下にインスタンス環境が構築されます。

物理ホストの場合:/opt/jp1pc/agt1

論理ホストの場合:環境ディレクトリ<sup>※</sup>¥ip1pc¥agt1

注※

環境ディレクトリとは,論理ホスト作成時に指定した共有ディスク上のディレクトリです。 構築されるインスタンス環境のディレクトリ構成を次に示します。

#### 表 2‒21 インスタンス環境のディレクトリ構成

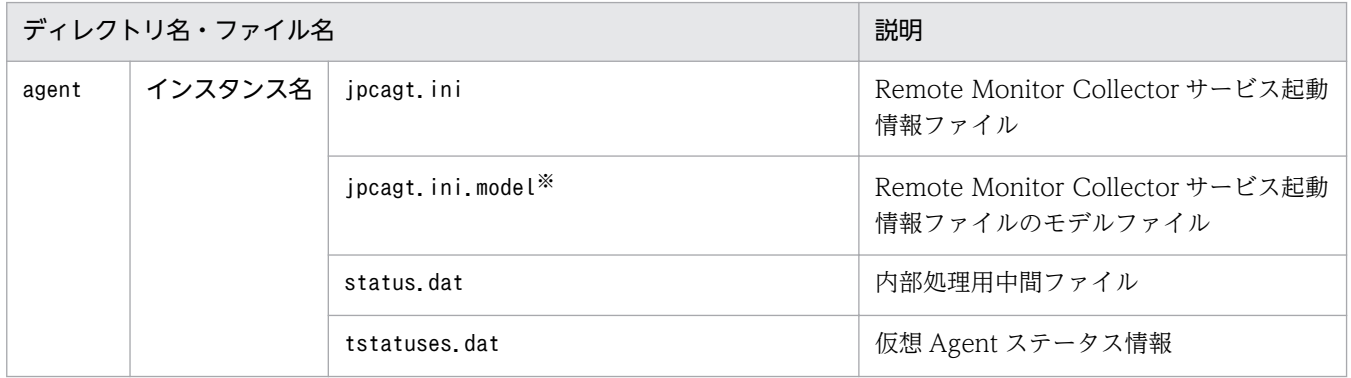
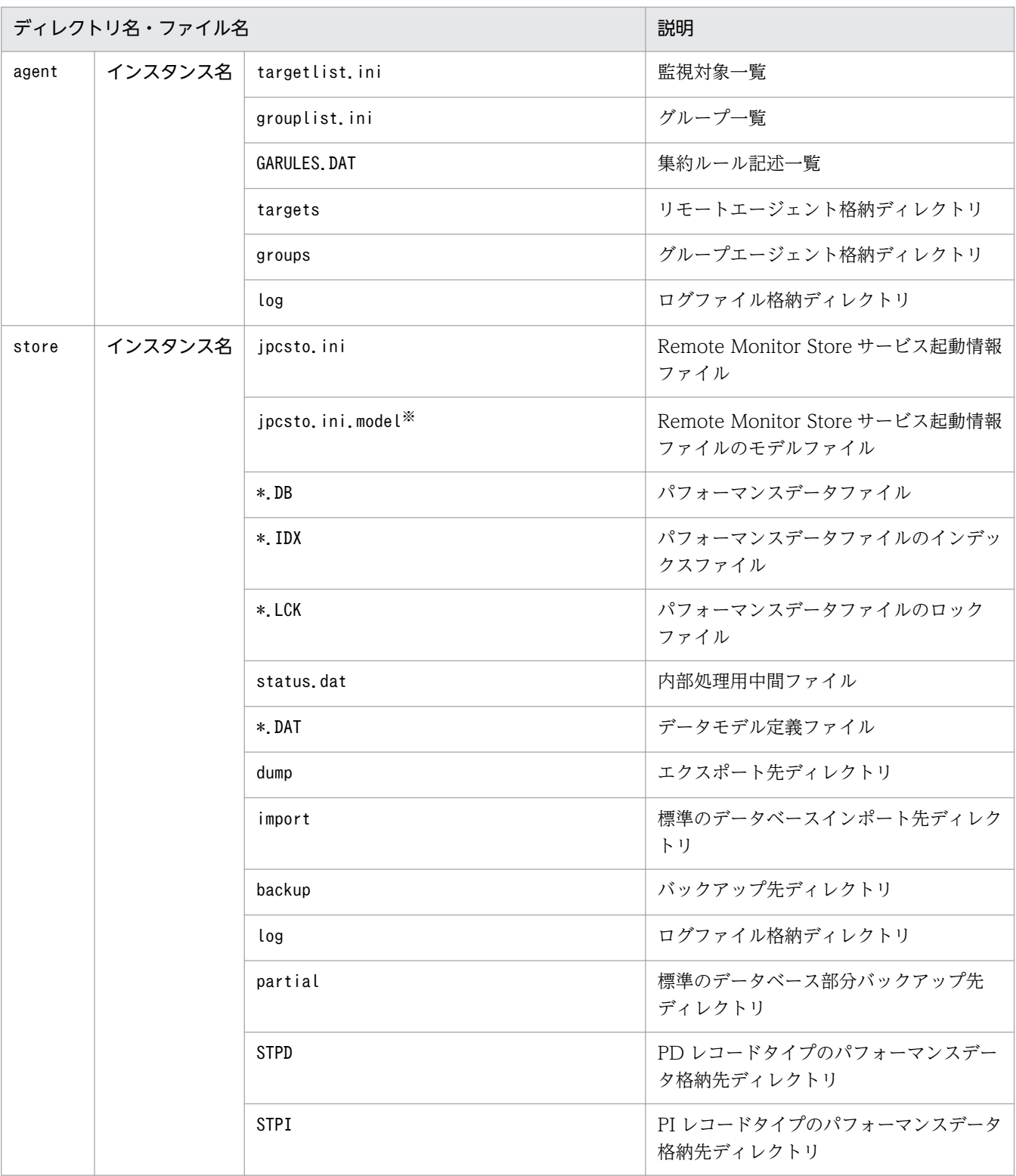

インスタンス環境を構築した時点の設定値に戻したいときに使用します。

• インスタンス環境のサービス ID

インスタンス環境のサービス ID は次のようになります。

• Remote Monitor Collector サービスの場合 1A インスタンス番号 インスタンス名[ホスト名]

- Remote Monitor Store サービスの場合 1S インスタンス番号 インスタンス名[ホスト名]
- Group Agent サービスの場合 1A インスタンス番号 インスタンス名[All@ホスト名]

PFM - RM for Oracle の場合、インスタンス名にはjpcconf inst setup コマンドで指定したインスタ ンス名が表示されます。

例えば,ホスト名が「host1」で,インスタンス名に「SDC」を指定した場合,サービス ID は次のよ うになります。

- Remote Monitor Collector サービスの場合 1A1SDC[host1]
- Remote Monitor Store サービスの場合 1S1SDC[host1]
- Group Agent サービスの場合 1A1SDC[All@host1]

サービス ID については、マニュアル「JP1/Performance Management 設計・構築ガイド」の,付録 に記載されている命名規則を参照してください。

## (b) 監視対象を設定する

監視対象の設定では,「(a) インスタンス情報を設定する」で設定したインスタンスに監視対象ホストの 情報を設定します。

監視対象の設定は,PFM - RM ホストで実施します。

設定する情報を次の表に示します。セットアップの操作を始める前に,次の情報をあらかじめ確認してく ださい。

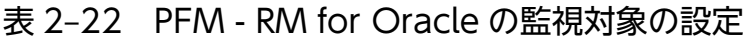

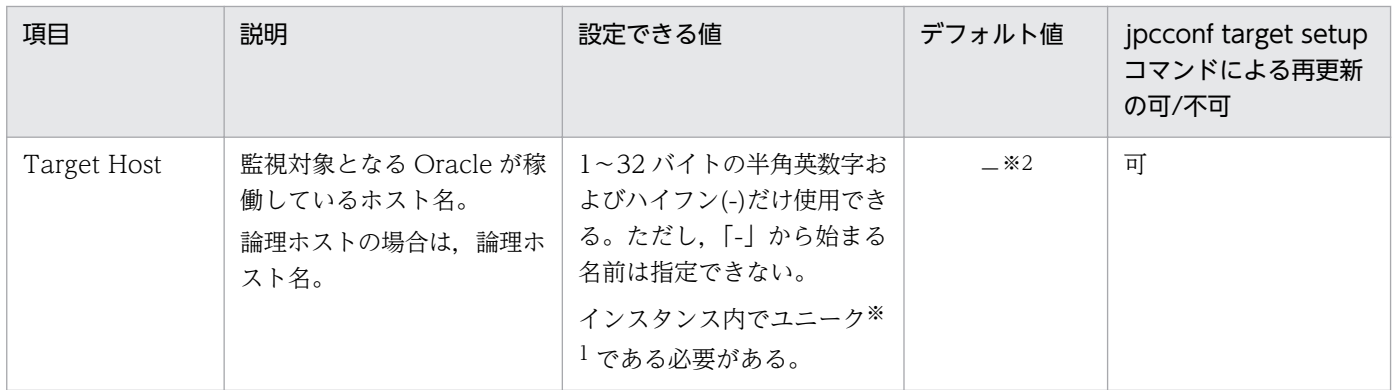

(凡例)

−:なし

「All」はグループエージェント用の予約語のため使用できません。

注※2

指定を省略した場合は,PFM - RM ホストのホスト名が仮定されます。

#### 注意

- PFM RM for Oracle を起動するためには,監視対象の設定が必要です。 監視対象を設定しないで PFM - RM for Oracle を起動した場合,共通メッセージログに [KAVL18639-E] のメッセージが出力され, PFM - RM for Oracle は停止します。
- PFM RM for Oracle は、インスタンス環境で指定した oracle\_sid で, 監視対象の Oracle インス タンスを特定します。

Target Host で指定したホスト名はヘルスチェックだけに使用され,Oracle インスタンスへの接続 には使用されません。

Target Host に不正なホスト名を指定した場合、パフォーマンスデータの収集状況と、ヘルスチェッ ク結果は一致しないことがあります。

- 監視対象の設定で指定した値が不正の場合でも,監視対象の生成コマンドは正常に終了します。
- 監視対象となる Oracle インスタンスのホストにファイアウォールが設定されている場合,PFM RM for Oracle が使用する Oracle クライアントからの接続が拒否されないように設定してくださ い。Oracle の環境設定については、Oracle のマニュアルを参照してください。また、Oracle の環 境設定後は,Oracle のsqlplus コマンドが実行できる環境かどうか確認してください。

監視対象の環境を構築するには,jpcconf target setup コマンドを使用します。監視対象の環境の構築手 順を次に示します。

### 1. サービスキー,インスタンス名および監視対象名を指定して,jpcconf target setup コマンドを実行 する。

jpcconf target setup -key RMOracle -inst インスタンス名 -target 監視対象名

#### 2. PFM - RM for Oracle の監視対象の情報を設定する。

表 2-22 に示した項目を,コマンドの指示に従って入力してください。各項目とも省略はできません。 デフォルトで表示されている値を入力値とする場合は,リターンキーだけを押してください。

すべての入力が終了すると、インストール先ディレクトリ¥agt1 以下に監視対象の環境が構築されます。 構築時に入力した監視対象の情報を変更したい場合は,再度jpcconf target setup コマンドを実行し,監 視対象の環境を更新してください。監視対象の環境の更新については,「[2.6.2 監視対象の更新の設定」](#page-132-0) を参照してください。

構築される監視対象の環境のディレクトリ構成を次に示します。

### 表 2‒23 監視対象の環境のディレクトリ構成

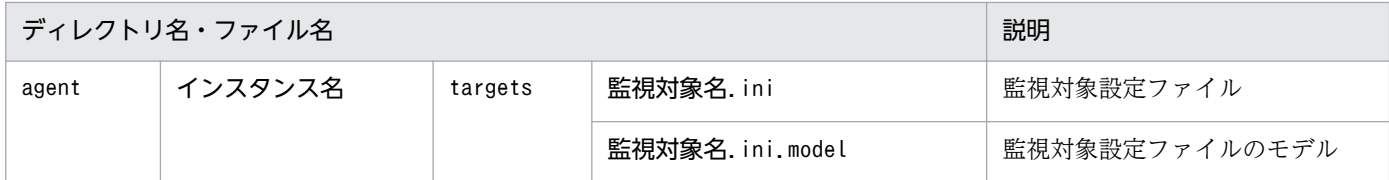

## (c) Oracle Database へオブジェクトを登録する

PFM - RM for Oracle で Oracle Database を監視するためには、監視先の Oracle Database に対して, PFM - RM for Oracle が提供するオブジェクトを登録する必要があります。ここでは、PFM - RM for Oracle が提供している SQL スクリプトを次の手順で実行します。なお、この手順は、Oracle Database のインスタンスを監視するアカウントごとに,1 回だけ必要です。

### 1. Oracle のsqlplus コマンドが実行できる環境を設定する。

Oracle の環境設定については,Oracle のマニュアルを参照してください。

2. PFM - RM for Oracle が提供しているsp\_rist.sql がある,次のディレクトリに移動する。

/opt/jp1pc/agt1/agent/sql

### 3. 監視先の Oracle Database に対して、sp\_rist.sql スクリプトを実行する。

インスタンス情報のoracle\_user に指定したアカウントで Oracle Database に接続し, sp\_rist.sql スクリプトを実行してください。

sp\_rist.sql スクリプトによって、PFM - RM for Oracle が Oracle を監視するときに必要なオブジェ クト(監視用のプロシージャや作業用のテーブル)を Oracle に登録します。

(例)

sqlplus Oracle のアカウント@監視対象のデータベースのネットサービス名/Oracle のアカウントの パスワード @sp\_rist.sql

- sqlplus は,ORACLE Corporation が提供しているコマンドです。
- Oracle のアカウントには. oracle user の値を指定してください。ここで実行した Oracle のアカ ウントでデータベースにオブジェクトが作成されます。また,アンセットアップの際には,同じ Oracle のアカウントで実行する必要があります。
- Oracle のアカウントに SYS ユーザーを使用する場合, AS SYSDBA オプションを指定しないで, sp\_rist.sql スクリプトを実行するとエラーになる場合があります。その場合は,AS SYSDBA オ プションを指定して実行してください。

このコマンドの実行で、次の表に示すテーブルおよびパッケージが作成されます。

### 表 2‒24 作成されるテーブルおよびパッケージ

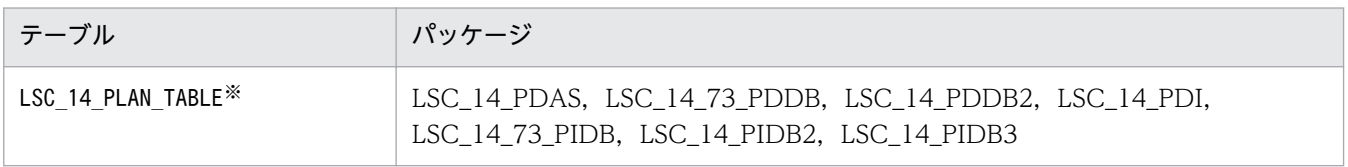

LSC\_14\_PLAN\_TABLE は, SQL Text (PD\_PDSQ) レコードを収集する場合だけ使用されるため, SQL Text (PD\_PDSQ) レコードを収集される場合は、デフォルト表領域に 5 メガバイト以上の 空き容量を確保しておく必要があります。

## (d) Oracle Database を設定する

PFM - RM for Oracle が提供するレコードで、次の表に示すパフォーマンスデータを収集するためには, Oracle Database の初期化パラメーター「TIMED\_STATISTICS」の値を「TRUE」に変更する必要があります。

表 2-25 TIMED STATISTICS=TRUE を設定しないと収集できない項目

| レコード                                      | フィールド                                   |  |
|-------------------------------------------|-----------------------------------------|--|
| ASM Disk (PD_PDDK)                        | Read Time (READ_TIME)                   |  |
|                                           | Write Time (WRITE_TIME)                 |  |
| Data File Interval (PI_PIDF)              | Write Time (WRITE_TIME)                 |  |
| Session Detail (PD_PDS)                   | Avg Wait (AVERAGE_WAIT)                 |  |
|                                           | Avg Wait String (AVERAGE_WAIT_STRING)   |  |
|                                           | Time Waited (TIME_WAITED)               |  |
|                                           | Time Waited String (TIME_WAITED_STRING) |  |
| Session Statistics Summary<br>$(PD_PDS2)$ | Statement CPU (STATEMENT_CPU)           |  |
| System Stat Summary (PD)                  | Session CPU Usage (SESSION_CPU_USAGE)   |  |
| System Stat Summary Interval (PI)         | Session CPU Usage (SESSION_CPU_USAGE)   |  |

### 注意

- 初期化パラメーターファイルを変更した場合は,データベースインスタンスの再起動が必要です。
- サーバ・パラメーターファイルの値を変更した場合,初期化パラメーターファイルによる変更より も優先されることがあります。
- 初期化パラメーターのTIMED STATISTICS をTRUE に設定すると、時間の統計に関するオーバーヘッド が発生し,Oracle Database の性能に影響することがありますので,十分に検討してから設定して ください。詳細については,Oracle のマニュアルを参照してください。

# (5) ネットワークの設定

Performance Management を使用するネットワーク構成に応じて行う設定です。

ネットワークの設定には次の 2 つの項目があります。

• IP アドレスを設定する

Performance Management を複数の LAN に接続されたネットワークで使用するときに設定します。 複数の IP アドレスを設定するには、jpchosts ファイルにホスト名と IP アドレスを定義します。設定 したjpchosts ファイルは Performance Management システム全体で統一させてください。

詳細についてはマニュアル「JP1/Performance Management 設計・構築ガイド」の,インストール とセットアップについて説明している章を参照してください。

### • ポート番号を設定する

Performance Management が使用するポート番号を設定できます。運用での混乱を避けるため、ポー ト番号とサービス名は,Performance Management システム全体で統一させてください。

ポート番号の設定の詳細についてはマニュアル「JP1/Performance Management 設計・構築ガイド」 の,インストールとセットアップについて説明している章を参照してください。

# (6) ログのファイルサイズ変更

Performance Management の稼働状況を、Performance Management 独自のログファイルに出力しま す。このログファイルを「共通メッセージログ」と呼びます。共通メッセージログは、デフォルトで 2,048 キロバイトのファイルが 2 ファイル使用されます。このファイルサイズを変更したい場合に必要な設定です。

詳細については,マニュアル「JP1/Performance Management 設計・構築ガイド」の,インストールと セットアップについて説明している章を参照してください。

# (7) パフォーマンスデータの格納先の変更

PFM - RM for Oracle で管理されるパフォーマンスデータを格納するデータベースの保存先、バックアッ プ先またはエクスポート先のディレクトリを変更したい場合に必要な設定です。

パフォーマンスデータは,デフォルトで,次の場所に保存されます。

- 保存先 /opt/jp1pc/agt1/store/インスタンス名/
- バックアップ先 /opt/jp1pc/agt1/store/インスタンス名/backup/
- 部分バックアップ先 /opt/jp1pc/agt1/store/インスタンス名/partial
- エクスポート先 /opt/jp1pc/agt1/store/インスタンス名/dump/
- インポート先

/opt/jp1pc/agt1/store/インスタンス名/import

### 注意

論理ホストで運用する場合のデフォルトの保存先については,「/opt/jp1pc」を「環境ディレクトリ/ jp1pc」に読み替えてください。

詳細については,「[2.6.1 パフォーマンスデータの格納先の変更」](#page-130-0)を参照してください。

# (8) PFM - RM for Oracle の接続先 PFM - Manager の設定

PFM - RM for Oracle がインストールされているホストで,その PFM - RM for Oracle を管理する PFM - Manager を設定します。接続先の PFM - Manager を設定するには、jpcconf mgrhost define コマンド を使用します。

## 注意事項

- 同一ホスト上に,複数の PFM RM がインストールされている場合でも,接続先に指定できる PFM - Manager は,1 つだけです。PFM - RM ごとに異なる PFM - Manager を接続先に設 定することはできません。
- PFM RM for Oracle と PFM Manager が同じホストにインストールされている場合,接続 先 PFM - Manager はローカルホストの PFM - Manager となります。この場合, 接続先の PFM - Manager をほかの PFM - Manager に変更できません。

手順を次に示します。

#### 1. Performance Management のプログラムおよびサービスを停止する。

セットアップを実施する前に,ローカルホストで Performance Management のプログラムおよびサー ビスが起動されている場合は,すべて停止してください。サービスの停止方法については,マニュアル 「JP1/Performance Management 運用ガイド」の, Performance Management の起動と停止につい て説明している章を参照してください。

jpcconf mgrhost define コマンド実行時に,Performance Management のプログラムおよびサービ スが起動されている場合は,停止を問い合わせるメッセージが表示されます。

2. 接続先の PFM - Manager ホストのホスト名を指定して, jpcconf mgrhost define コマンドを実行する。 例えば,接続先の PFM - Manager がホスト host01 上にある場合, 次のように指定します。

jpcconf mgrhost define -host host01

## (9) 動作ログ出力の設定 (チッョン)

アラーム発生時に動作ログを出力したい場合に必要な設定です。動作ログとは,システム負荷などのしき い値オーバーに関するアラーム機能と連動して出力される履歴情報です。

設定方法については,「[付録 K 動作ログの出力](#page-565-0)」を参照してください。

#### 2. インストールとセットアップ

JP1/Performance Management - Remote Monitor for Oracle 115 and 115

# 2.3 アンインストールとアンセットアップ(Windows の場合)

ここでは,PFM - RM for Oracle をアンインストールおよびアンセットアップする手順を示します。

# 2.3.1 アンセットアップの前に(Windows の場合)

ここでは、PFM - RM for Oracle をアンインストールおよびアンセットアップするときの注意事項を次に 示します。

## (1) アンインストールに必要な OS ユーザー権限に関する注意事項

PFM - RM for Oracle をアンインストールするときは,必ず,Administrator 権限を持つアカウントで実 行してください。

## (2) ネットワークに関する注意事項

Performance Management プログラムをアンインストールしても、services ファイルに定義されたポー ト番号は削除されません。

## (3) プログラムに関する注意事項

- Performance Management のプログラムおよびサービスや, Performance Management のファイ ルを参照するような他プログラム(例えば Windows のイベントビューアーなど)を起動したままア ンインストールした場合,ファイルやフォルダが残ることがあります。この場合は,手動でインストー ル先フォルダ以下をすべて削除してください。
- Performance Management のプログラムおよびサービスや, Performance Management のファイ ルを参照するような他プログラム(例えば Windows のイベントビューアーなど)を起動したままア ンインストールした場合,システムの再起動を促すメッセージが出力されることがあります。この場 合,システムを再起動して,アンインストールを完了させてください。
- PFM Base と PFM RM for Oracle がインストールされているホストの場合, PFM Base のアン インストールは PFM - RM for Oracle をアンインストールしないと実行できません。この場合, PFM - RM for Oracle, PFM - Base の順にアンインストールしてください。また, PFM - Manager と PFM - RM for Oracle がインストールされているホストの場合も同様に,PFM - Manager のアンイ ンストールは PFM - RM for Oracle をアンインストールしないと実行できません。この場合, PFM -RM for Oracle. PFM - Manager の順にアンインストールしてください。

# (4) サービスに関する注意事項

• PFM - Manager をアンインストールするときは,Performance Management システム全体で, Performance Management のプログラムおよびサービスをすべて停止しておいてください。

• PFM - RM for Oracle をアンインストールしただけでは,jpctool service list コマンドで表示でき るサービスの情報は削除されません。この場合,jpctool service delete コマンドを使用してサービ スの情報を削除してください。サービス情報の削除方法については,マニュアル「JP1/Performance Management 設計・構築ガイド」の,インストールとセットアップの章のサービスの削除について説 明している個所を参照してください。

なお, PFM - Web Console ホストにサービス情報の削除を反映するためには、jpctool service sync コマンドを実行して,PFM - Manager ホストと PFM - Web Console ホストのエージェント情報を 同期する必要があります。

• PFM - Manager をアンインストールしたあと、同じマシンに再インストールすると、jpctool service list コマンド実行時に Trap Generator サービスが2つ表示されることがあります。この場合, PFM - Manager のサービスを起動し,「Inactive」と表示されている Trap Generator サービスをjpctool service delete コマンドで削除してください。

# (5) その他の注意事項

- PFM Web Console がインストールされているホストから, Performance Management プログラ ムをアンインストールする場合は,ブラウザの画面をすべて閉じてからアンインストールを実施してく ださい。
- アンインストールを実行する前にjpcconf inst setup コマンドまたは PFM Web Console で,エー ジェントログの出力先フォルダを確認してください。エージェントログの出力先をデフォルト値(イン ストール先フォルダ¥agt1¥agent¥インスタンス名¥log¥)以外に設定している場合、アンインストール してもエージェントログファイルは削除されません。この場合,アンインストール実行後にエージェン トログファイルを手動で削除する必要があります。

## 2.3.2 アンセットアップ手順(Windows の場合)

ここでは、PFM - RM for Oracle をアンセットアップする手順を説明します。

## (1) インスタンス環境のアンセットアップ

インスタンス環境のアンセットアップでは,次の項目を実施します。複数のインスタンス環境をアンセッ トアップする場合は,次の手順を繰り返し実施します。

- 監視対象の削除
- インスタンス環境の削除
- Oracle Database へ登録したオブジェクトの削除

それぞれの手順について説明します。

## (a) 監視対象を削除する

監視対象名を確認して,監視対象を削除します。監視対象の削除は,PFM - RM ホストで実施します。

監視対象名を確認するには,jpcconf target list コマンドを使用します。また,構築した監視対象を削 除するには,jpcconf target unsetup コマンドを使用します。

監視対象を削除する手順を次に示します。

#### 1. 監視対象名を確認する。

PFM - RM for Oracle を示すサービスキー,およびインスタンス名を指定して、jpcconf target list コマンドを実行します。

jpcconf target list -key RMOracle -inst インスタンス名 Targets: targethost1 targethost2 Groups: All

2. インスタンス環境の PFM - RM for Oracle のサービスが起動されている場合は、停止する。

サービスの停止方法については,マニュアル「JP1/Performance Management 運用ガイド」の, Performance Management の起動と停止について説明している章を参照してください。

3. 監視対象を削除する。

PFM - RM for Oracle を示すサービスキー,インスタンス名,および監視対象名を指定して, jpcconf target unsetup コマンドを実行します。

jpcconf target unsetup -key RMOracle -inst <mark>インスタンス名</mark> -target **監視対象名** 

jpcconf target unsetup コマンドが正常終了すると、監視対象名が監視対象外になります。

#### 注意

- 監視対象をアンセットアップしても,jpctool service list コマンドで表示できるサービスの情報 は削除されません。この場合, PFM - Manager がインストールされているホストで, jpctool service delete コマンドを使用してサービスの情報を削除してください。また,コマンド実行後に PFM - Manager を再起動してください。
- PFM RM for Oracle 起動中に監視対象を削除した場合,共通メッセージログに「KAVL18639- E」のメッセージが出力され, PFM - RM for Oracle は停止します。

コマンドについては,マニュアル「JP1/Performance Management リファレンス」の,コマンドについ て説明している章を参照してください。

## (b) インスタンス環境を削除する

インスタンス名を確認し,インスタンス環境を削除します。インスタンス環境の削除は,PFM - RM ホス トで実施します。

インスタンス名を確認するには,jpcconf inst list コマンドを使用します。また,構築したインスタン ス環境を削除するには,jpcconf inst unsetup コマンドを使用します。

インスタンス環境を削除する手順を次に示します。

#### 1. インスタンス名を確認する。

PFM - RM for Oracle を示すサービスキーを指定して、jpcconf inst list コマンドを実行します。

jpcconf inst list -key RMOracle

設定されているインスタンス名が SDC の場合, SDC と表示されます。

#### 2. インスタンス環境の PFM - RM for Oracle のサービスが起動されている場合は,停止する。

サービスの停止方法については,マニュアル「JP1/Performance Management 運用ガイド」の, Performance Management の起動と停止について説明している章を参照してください。

#### 3. インスタンス環境を削除する。

PFM - RM for Oracle を示すサービスキーおよびインスタンス名を指定して、jpcconf inst unsetup コマンドを実行します。

設定されているインスタンス名が SDC の場合, 次のように指定します。

jpcconf inst unsetup -key RMOracle -inst SDC

jpcconf inst unsetup コマンドが正常終了すると、インスタンス環境として構築されたフォルダ,サー ビス ID および Windows のサービスが削除されます。

#### 注意

インスタンス環境をアンセットアップしても、jpctool service list コマンドで表示できるサービス の情報は削除されません。この場合. jpctool service delete コマンドを使用してサービスの情報を 削除してください。

PFM - Web Console ホストにインスタンス環境の削除を反映するためには、jpctool service sync コマンドを実行して,PFM - Manager ホストと PFM - Web Console ホストのエージェント情報を 同期する必要があります。

また,コマンド実行後に PFM - Manager を再起動してください。次に指定例を示します。

- インスタンス名:SDC
- ホスト名:host03
- Remote Monitor Collector サービスのサービス ID:1A1SDC[host03]
- Remote Monitor Store サービスのサービス ID:1S1SDC[host03]

jpctool service delete -id 1?1SDC[host03] -host host03

コマンドについては,マニュアル「JP1/Performance Management リファレンス」の,コマンドについ て説明している章を参照してください。

## <span id="page-119-0"></span>(c) Oracle Database へ登録したオブジェクトを削除する

監視先の Oracle Database に作成したテーブルおよびパッケージの削除方法を説明します。この操作は, Oracle Database にオブジェクトを登録したときと同じ Oracle アカウントで実行してください。なお, この手順は、Oracle Database のインスタンスを監視するアカウントごとに、1回だけ必要です。

### 1. Oracle のsqlplus コマンドが実行できる環境を設定する。

Oracle の環境設定については,Oracle のマニュアルを参照してください。

# 2. PFM - RM for Oracle が提供しているsp\_rdrp.sql スクリプトがある,次のフォルダに移動する。

インストール先フォルダ¥agt1¥agent¥sql

#### 3. 監視先の Oracle Database に対して、sp\_rdrp.sql スクリプトを実行する。

PFM - RM for Oracle が Oracle を監視するときに必要なオブジェクト(監視用のプロシージャや作 業用のテーブル)を Oracle から削除します。

(例)

sqlplus Oracle のアカウント@監視対象のデータベースのネットサービス名/Oracle のアカウントの パスワード @sp\_rdrp.sql

- sqlplus は,ORACLE Corporation が提供しているコマンドです。
- Oracle のアカウントは,データベースにオブジェクトを登録したときと同じアカウントを指定して ください。

DBA\_RECYCLEBIN に LSC\_14\_PLAN\_TABLE が格納され, 完全には削除されません。

LSC\_14\_PLAN\_TABLE を完全に削除するためには, PURGE TABLE LSC\_14\_PLAN\_TABLE;コマンドを実 行してください。

なお,Oracle のアカウントが sys の場合は,DBA\_RECYCLEBIN に LSC\_14\_PLAN\_TABLE が格納 されませんのでPURGE TABLE LSC\_14\_PLAN\_TABLE;コマンドは不要です。

### 4. Oracle の初期化パラメーターを元に戻す。

PFM - RM for Oracle のレコード収集のために、Oracle の初期化パラメーター 「TIMED STATISTICS」の値を変更している場合は、必要に応じて元に戻してください。

# (2) PFM - RM for Oracle で使用する Oracle のアカウントの削除

PFM - RM for Oracle で使用する Oracle のアカウントは、Oracle Database を監視するために、ほか のスキーマのオブジェクトを自由に変更する権限を保持しています。このため、使用しなくなった Oracle のアカウントは、削除する必要があります。また、Oracle のアカウントを削除したことによって、そのア カウントが使用していた表領域が必要なくなった場合,その表領域を削除してください。

## (a) Oracle のアカウントを削除する

Oracle のアカウントを削除するには、Oracle のsqlplus コマンドが実行できる環境でDROP USER 文を発行 します。ただし,DROP USER 文を発行する Oracle のアカウントには、DROP USER システム権限が必要 です。

Oracle のアカウントを削除する手順を次に示します。

1. DROP USER 文を発行する。

(例)

DROP USER Oracleのアカウント CASCADE;

このとき,CASCADE オプションを指定すると,アカウントの所持するオブジェクトも同時に削除できま す。

DROP USER 文の詳細については、Oracle のマニュアルを参照してください。

## (b) Oracle のアカウントが使用していた表領域を削除する

Oracle のアカウントを削除したことによって、使用しなくなった表領域を削除するには、Oracle のsqlplus コマンドが実行できる環境で,DROP TABLESPACE 文を発行します。ただし,DROP TABLESPACE 文を発行する Oracle アカウントには、DROP TABLESPACE システム権限が必要です。

表領域を削除する手順を次に示します。

1. DROP TABLESPACE 文を発行する。

DROP TABLESPACE 文の詳細については、Oracle のマニュアルを参照してください。

# 2.3.3 アンインストール手順 (Windows の場合)

PFM - RM for Oracle をアンインストールする手順を説明します。

1. PFM - RM for Oracle をアンインストールするホストに、Administrator 権限でログオンする。

### 2. ローカルホストで Performance Management のプログラムおよびサービスを停止する。

サービス情報を表示して,サービスが起動されていないか確認してください。サービス情報の表示方法 およびサービスの停止方法については,マニュアル「JP1/Performance Management 運用ガイド」 の Performance Management の起動と停止について説明している章を参照してください。

ローカルホストで Performance Management のプログラムおよびサービスが起動されている場合は, すべて停止してください。なお,停止するサービスは物理ホスト上および論理ホスト上のすべてのサー ビスです。

3. アンインストールする Performance Management プログラムを選択する。

Windows の「コントロールパネル]で「プログラムの追加と削除]を選択して、アンインストールす る Performance Management プログラムを選択します。

### 4.[削除]を選択し,[OK]ボタンをクリックする。

選択したプログラムがアンインストールされます。

### Windows Server 2008 以降の環境でアンインストールする場合の注意事項

OS のユーザーアカウント制御機能(UAC)を有効にしている場合は,アンインストール中にユーザー アカウント制御のダイアログボックスが表示されることがあります。ダイアログボックスが表示された 場合は, [続行] ボタンをクリックしてアンインストールを続行してください。なお, [キャンセル]ボ タンをクリックすると,アンインストールが中止されます。

# 2.4 アンインストールとアンセットアップ(UNIX の場合)

ここでは,PFM - RM for Oracle をアンインストールおよびアンセットアップする手順を示します。

## 2.4.1 アンセットアップの前に (UNIX の場合)

ここでは、PFM - RM for Oracle をアンインストールおよびアンセットアップするときの注意事項を次に 示します。

## (1) アンインストールに必要な OS ユーザー権限に関する注意事項

PFM - RM for Oracle をアンインストールするときは,必ず,スーパーユーザー権限を持つアカウントで 実行してください。

## (2) ネットワークに関する注意事項

Performance Management プログラムをアンインストールしても、services ファイルに定義されたポー ト番号は削除されません。

## (3) プログラムに関する注意事項

- Performance Management のプログラムおよびサービスや, Performance Management のファイ ルを参照するような他プログラムを起動したままアンインストールした場合,ファイルやディレクトリ が残ることがあります。この場合は,手動でインストール先ディレクトリ以下をすべて削除してくださ い。
- PFM Base と PFM RM for Oracle がインストールされているホストの場合, PFM Base のアン インストールは PFM - RM for Oracle をアンインストールしないと実行できません。この場合, PFM - RM for Oracle, PFM - Base の順にアンインストールしてください。また、PFM - Manager と PFM - RM for Oracle がインストールされているホストの場合も同様に,PFM - Manager のアンイ ンストールは PFM - RM for Oracle をアンインストールしないと実行できません。この場合, PFM -RM for Oracle, PFM - Manager の順にアンインストールしてください。

## (4) サービスに関する注意事項

- PFM Manager をアンインストールするときは,Performance Management システム全体で, Performance Management のプログラムおよびサービスをすべて停止しておいてください。
- PFM RM for Oracle をアンインストールしただけでは. jpctool service list コマンドで表示でき るサービスの情報は削除されません。この場合、jpctool service delete コマンドを使用してサービ スの情報を削除してください。サービス情報の削除方法については,マニュアル「JP1/Performance Management 設計・構築ガイド」の,インストールとセットアップの章のサービスの削除について説 明している個所を参照してください。

なお, PFM - Web Console ホストにサービス情報の削除を反映するためには、jpctool service sync コマンドを実行して,PFM - Manager ホストと PFM - Web Console ホストのエージェント情報を 同期する必要があります。

• PFM - Manager をアンインストールしたあと、同じマシンに再インストールすると. jpctool service list コマンド実行時に Trap Generator サービスが2つ表示されることがあります。この場合, PFM - Manager のサービスを起動し,「Inactive」と表示されている Trap Generator サービスをjpctool service delete コマンドで削除してください。

# (5) その他の注意事項

アンインストールを実行する前にjpcconf inst setup コマンドまたは PFM - Web Console で,エージェ ントログの出力先ディレクトリを確認してください。エージェントログの出力先をデフォルト値(/opt/ jp1pc/agt1/agent/インスタンス名/log)以外に設定している場合、アンインストールしてもエージェント ログファイルは削除されません。この場合,アンインストール実行後にエージェントログファイルを手動 で削除する必要があります。

## 2.4.2 アンセットアップ手順 (UNIX の場合)

ここでは. PFM - RM for Oracle をアンセットアップする手順を説明します。

## (1) インスタンス環境のアンセットアップ

インスタンス環境のアンセットアップでは,次の項目を実施します。複数のインスタンス環境をアンセッ トアップする場合は,次の手順を繰り返し実施します。

- 監視対象の削除
- インスタンス環境の削除
- Oracle Database へ登録したオブジェクトの削除

それぞれの手順について説明します。

## (a) 監視対象を削除する

監視対象名を確認して,監視対象を削除します。監視対象の削除は,PFM - RM ホストで実施します。

監視対象名を確認するには,jpcconf target list コマンドを使用します。また,構築した監視対象を削 除するには,jpcconf target unsetup コマンドを使用します。

監視対象を削除する手順を次に示します。

#### 1. 監視対象名を確認する。

PFM - RM for Oracle を示すサービスキー, およびインスタンス名を指定して、jpcconf target list コマンドを実行します。

2. インストールとセットアップ

#### 2. インスタンス環境の PFM - RM for Oracle のサービスが起動されている場合は,停止する。

サービスの停止方法については,マニュアル「JP1/Performance Management 運用ガイド」の, Performance Management の起動と停止について説明している章を参照してください。

#### 3. 監視対象を削除する。

PFM - RM for Oracle を示すサービスキー,インスタンス名,および監視対象名を指定して, jpcconf target unsetup コマンドを実行します。

jpcconf target unsetup -key RMOracle -inst インスタンス名 -target 監視対象名

jpcconf target unsetup コマンドが正常終了すると、監視対象名が監視対象外になります。

#### 注意

- 監視対象をアンセットアップしても,jpctool service list コマンドで表示できるサービスの情報 は削除されません。この場合、PFM - Manager がインストールされているホストで、jpctool service delete コマンドを使用してサービスの情報を削除してください。また,コマンド実行後に PFM - Manager を再起動してください。
- PFM RM for Oracle 起動中に監視対象を削除した場合,共通メッセージログに「KAVL18639- E」のメッセージが出力され, PFM - RM for Oracle は停止します。

コマンドについては,マニュアル「JP1/Performance Management リファレンス」の,コマンドについ て説明している章を参照してください。

## (b) インスタンス環境を削除する

インスタンス名を確認し,インスタンス環境を削除します。インスタンス環境の削除は,PFM - RM ホス トで実施します。

インスタンス名を確認するには,jpcconf inst list コマンドを使用します。また,構築したインスタン ス環境を削除するには,jpcconf inst unsetup コマンドを使用します。

インスタンス環境を削除する手順を次に示します。

#### 1. インスタンス名を確認する。

PFM - RM for Oracle を示すサービスキーを指定して、jpcconf inst list コマンドを実行します。

jpcconf inst list -key RMOracle

設定されているインスタンス名が SDC の場合, SDC と表示されます。

### 2. インスタンス環境の PFM - RM for Oracle のサービスが起動されている場合は,停止する。

サービスの停止方法については,マニュアル「JP1/Performance Management 運用ガイド」の, Performance Management の起動と停止について説明している章を参照してください。

### 3. インスタンス環境を削除する。

PFM - RM for Oracle を示すサービスキーおよびインスタンス名を指定して,jpcconf inst unsetup コマンドを実行します。

設定されているインスタンス名が SDC の場合,次のように指定します。

jpcconf inst unsetup -key RMOracle -inst SDC

jpcconf inst unsetup コマンドが正常終了すると,インスタンス環境として構築されたディレクトリ, およびサービス ID が削除されます。

#### 注意

インスタンス環境をアンセットアップしても,jpctool service list コマンドで表示できるサービス の情報は削除されません。この場合,jpctool service delete コマンドを使用してサービスの情報を 削除してください。

PFM - Web Console ホストにインスタンス環境の削除を反映するためには、jpctool service sync コマンドを実行して,PFM - Manager ホストと PFM - Web Console ホストのエージェント情報を 同期する必要があります。

また,コマンド実行後に PFM - Manager を再起動してください。 次に指定例を示します。

- インスタンス名:SDC
- ホスト名:host03
- Remote Monitor Collector サービスのサービス ID:1A1SDC[host03]
- Remote Monitor Store サービスのサービス ID:1S1SDC[host03]

jpctool service delete -id 1?1SDC[host03] -host host03

コマンドについては,マニュアル「JP1/Performance Management リファレンス」の,コマンドについ て説明している章を参照してください。

## (c) Oracle Database へ登録したオブジェクトを削除する

監視先の Oracle Database に作成したテーブルおよびパッケージの削除方法を説明します。この操作は, Oracle Database にオブジェクトを登録したときと同じ Oracle アカウントで実行してください。なお, この手順は、Oracle Database のインスタンスを監視するアカウントごとに、1回だけ必要です。

### 注意

Oracle Database にオブジェクトが登録されていない状態で次に示す手順を実行すると. sp\_rdrp.sql スクリプトの実行時に Oracle のエラーメッセージが表示されます。

### 1. Oracle のsqlplus コマンドが実行できる環境を設定する。

Oracle の環境設定については,Oracle のマニュアルを参照してください。

- 2. PFM RM for Oracle が提供しているsp\_rdrp.sql スクリプトがある. 次のディレクトリに移動する。 /opt/jp1pc/agt1/agent/sql
- 3. 監視先の Oracle Database に対して、sp\_rdrp.sql スクリプトを実行する。

PFM - RM for Oracle が Oracle を監視するときに必要なオブジェクト(監視用のプロシージャや作 業用のテーブル)を Oracle から削除します。

(例)

sqlplus Oracle のアカウント@監視対象のデータベースのネットサービス名/Oracle のアカウントの パスワード @sp\_rdrp.sql

- sqlplus は,ORACLE Corporation が提供しているコマンドです。
- Oracle のアカウントは,データベースにオブジェクトを登録したときと同じアカウントを指定して ください。

DBA\_RECYCLEBIN に LSC\_14\_PLAN\_TABLE が格納され, 完全には削除されません。

LSC\_14\_PLAN\_TABLE を完全に削除するためには, PURGE\_TABLE LSC\_14\_PLAN\_TABLE;コマンドを実 行してください。

なお, Oracle のアカウントが sys の場合は, DBA\_RECYCLEBIN に LSC\_14\_PLAN\_TABLE が格納 されませんのでPURGE TABLE LSC 14 PLAN TABLE;コマンドは不要です。

#### 4. Oracle の初期化パラメーターを元に戻す。

PFM - RM for Oracle のレコード収集のために、Oracle の初期化パラメーター「TIMED STATISTICS」 の値を変更している場合は,必要に応じて元に戻してください。

## (2) PFM - RM for Oracle で使用する Oracle のアカウントの削除

PFM - RM for Oracle で使用する Oracle のアカウントは, Oracle Database を監視するために, ほか のスキーマのオブジェクトを自由に変更する権限を保持しています。このため、使用しなくなった Oracle のアカウントは、削除する必要があります。また、Oracle のアカウントを削除したことによって、そのア カウントが使用していた表領域が必要なくなった場合,その表領域を削除してください。

## (a) Oracle のアカウントを削除する

Oracle のアカウントを削除するには、Oracle のsqlplus コマンドが実行できる環境でDROP USER 文を発行 します。ただし、DROP USER 文を発行する Oracle のアカウントには、DROP USER システム権限が必要 です。

Oracle のアカウントを削除する手順を次に示します。

#### 1. DROP USER 文を発行する。

(例)

DROP USER Oracleのアカウント CASCADE;

このとき,CASCADE オプションを指定すると,アカウントの所持するオブジェクトも同時に削除できま す。

DROP USER 文の詳細については、Oracle のマニュアルを参照してください。

### (b) Oracle のアカウントが使用していた表領域を削除する

Oracle のアカウントを削除したことによって、使用しなくなった表領域を削除するには、Oracle のsqlplus コマンドが実行できる環境で,DROP TABLESPACE 文を発行します。ただし,DROP TABLESPACE 文を発行する Oracle アカウントには、DROP TABLESPACE システム権限が必要です。

表領域を削除する手順を次に示します。

1. DROP TABLESPACE 文を発行する。

DROP TABLESPACE 文の詳細については,Oracle のマニュアルを参照してください。

## 2.4.3 アンインストール手順 (UNIX の場合)

PFM - RM for Oracle をアンインストールする手順を説明します。

- 1. Performance Management のプログラムをアンインストールするホストに,スーパーユーザーでロ グインするか,またはsu コマンドでユーザーをスーパーユーザーに変更する。
- 2. ローカルホストで Performance Management のプログラムおよびサービスを停止する。

サービス情報を表示して,サービスが起動されていないか確認してください。ローカルホストで Performance Management のプログラムおよびサービスが起動されている場合は,すべて停止してく ださい。なお,停止するサービスは物理ホスト上および論理ホスト上のすべてのサービスです。サービ ス情報の表示方法およびサービスの停止方法については、マニュアル「JP1/Performance Management 運用ガイド」の,Performance Management の起動と停止について説明している章を参照してくださ い。

3. 次のコマンドを実行して、Hitachi PP Installer を起動する。

/etc/hitachi\_setup

Hitachi PP Installer が起動され,初期画面が表示されます。

4. 初期画面で「D」を入力する。

アンインストールできるプログラムの一覧が表示されます。

### 5. アンインストールしたい Performance Management のプログラムを選択して,「D」を入力する。

選択したプログラムがアンインストールされます。なお,プログラムを選択するには,カーソルを移動 させ,スペースキーで選択します。

6. アンインストールが正常終了したら,「Q」を入力する。

Hitachi PP Installer の初期画面に戻ります。

監視対象システムのネットワーク構成の変更や、ホスト名の変更などに応じて、PFM - RM for Oracle の システム構成を変更する場合があります。

PFM - RM for Oracle のシステム構成を変更する場合, PFM - Manager や PFM - Web Console の設 定変更もあわせて行う必要があります。Performance Management のシステム構成を変更する手順の詳 細については,マニュアル「JP1/Performance Management 設計・構築ガイド」の,インストールと セットアップについて説明している章を参照してください。

# <span id="page-130-0"></span>2.6 PFM - RM for Oracle の運用方式の変更

収集した稼働監視データの運用手順の変更などで,パフォーマンスデータの格納先や,インスタンス環境 といった,PFM - RM for Oracle の運用方式を変更する場合があります。

Performance Management 全体の運用方式を変更する手順の詳細についてはマニュアル「JP1/ Performance Management 設計・構築ガイド」の,インストールとセットアップについて説明している 章を参照してください。

## 2.6.1 パフォーマンスデータの格納先の変更

PFM - RM for Oracle で収集したパフォーマンスデータは, PFM - RM for Oracle の Remote Monitor Store サービスの Store データベースで管理しています。

Store データベースで管理されるパフォーマンスデータの、次のデータ格納先ディレクトリを変更したい 場合は,jpcconf db define コマンドで設定します。Store データベースの格納先フォルダを変更する前に 収集したパフォーマンスデータが必要な場合は,jpcconf db define コマンドの-move オプションを使用し てください。jpcconf db define コマンドの詳細については,マニュアル「JP1/Performance Management リファレンス」を参照してください。

- 保存先ディレクトリ
- バックアップ先ディレクトリ
- 部分バックアップ先ディレクトリ
- エクスポート先ディレクトリ
- インポート先ディレクトリ

# (1) Windows の場合

jpcconf db define コマンドで設定するオプション名,設定できる値の範囲などを次の表に示します。

## 表 2-26 パフォーマンスデータの格納先を変更するコマンドの設定項目 (Windows の場合)

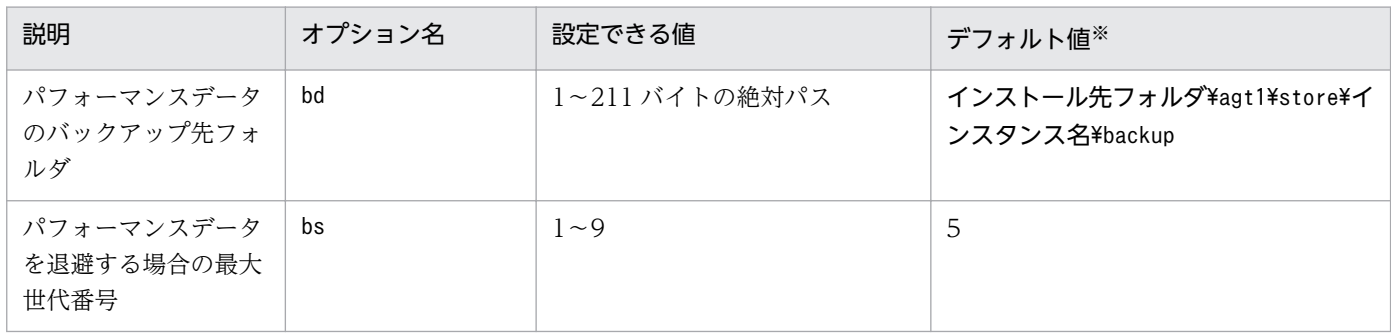

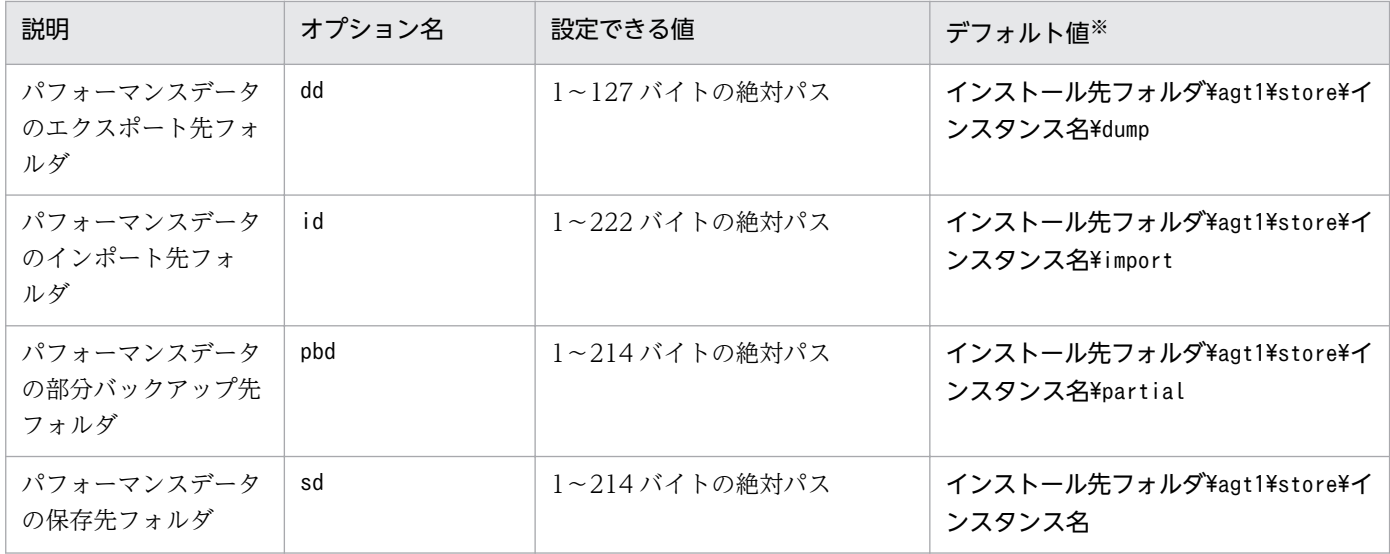

論理ホストで運用する場合のデフォルト値については,「インストール先フォルダ」を「環境フォルダ \jp1pc」に読み替えてください。

# (2) UNIX の場合

jpcconf db define コマンドで設定するオプション名,設定できる値の範囲などを次の表に示します。

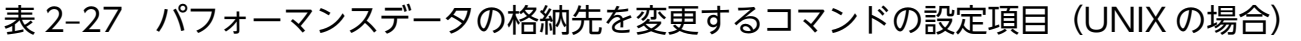

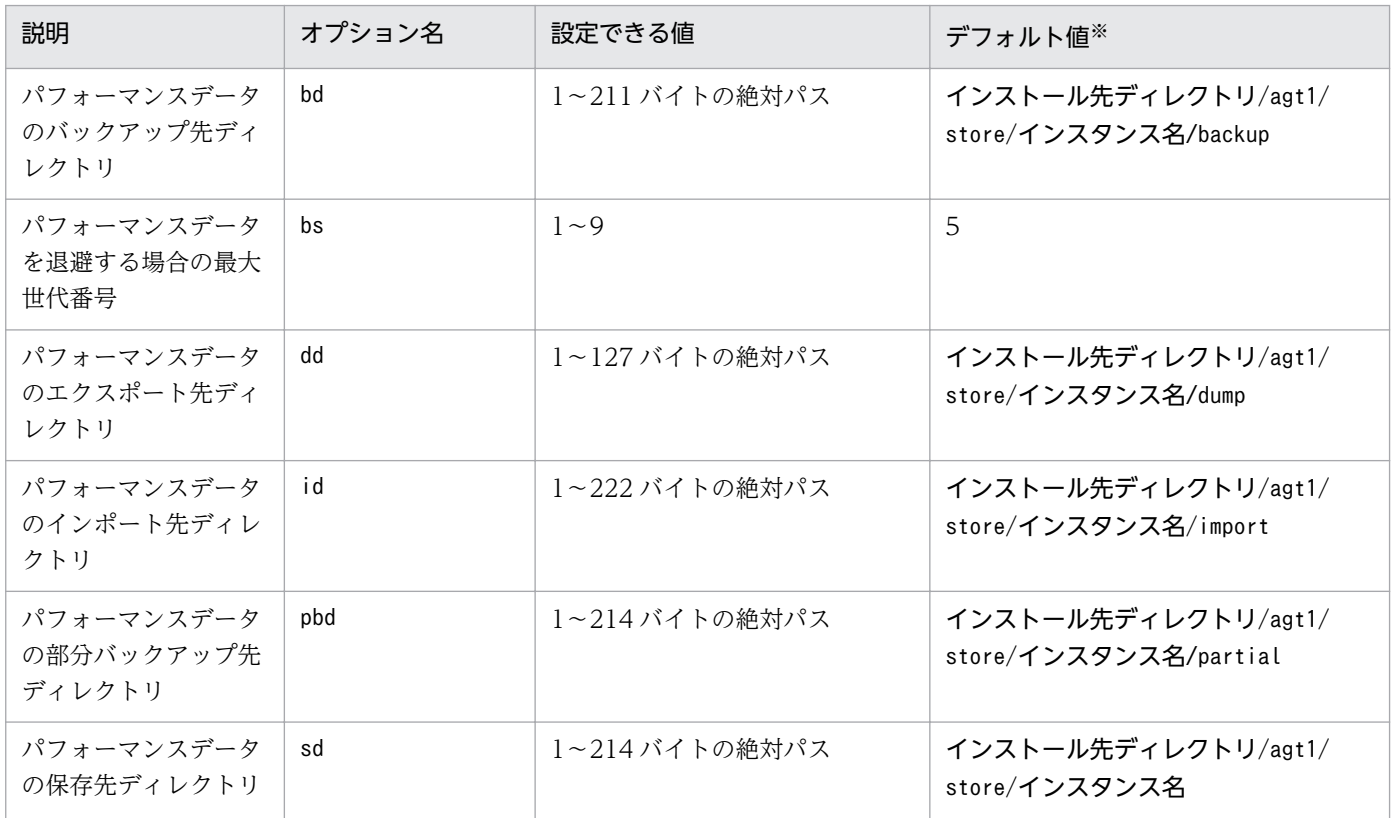

<span id="page-132-0"></span>論理ホストで運用する場合のデフォルト値については,「インストール先ディレクトリ」を「環境ディ レクトリ/jp1pc」に読み替えてください。

## 2.6.2 監視対象の更新の設定

監視対象を更新したい場合は,インスタンス名を確認し,PFM - RM ホストで監視対象を設定します。更 新する監視対象の情報は,次の表であらかじめ確認してください。Oracle の監視対象の詳細については, Oracle のマニュアルを参照してください。

表 2-28 PFM - RM for Oracle の監視対象の設定

| 項目          | 説明                                                   | 設定できる値                                                                                           | デフォルト値 |
|-------------|------------------------------------------------------|--------------------------------------------------------------------------------------------------|--------|
| Target Host | 監視対象となる Oracle が稼働してい<br>るホスト名。<br>論理ホストの場合は、論理ホスト名。 | 1~32 バイトの半角英数字お <br>よびハイフン(-)だけ使用でき<br>る。ただし,[-」から始まる<br>名前は指定できない。<br>インスタンス内でユニークで<br>ある必要がある。 | 前回の設定値 |

監視対象名を確認するには、jpcconf target list コマンドを使用します。また、監視対象を更新するに は,jpcconf target setup コマンドを使用します。

監視対象を更新する手順を次に示します。複数の監視対象を更新する場合は,次の手順を繰り返し実施し ます。

#### 1. 監視対象名を確認する。

PFM - RM for Oracle を示すサービスキー,およびインスタンス名を指定して、jpcconf target list コマンドを実行します。

jpcconf target list -key RMOracle -inst インスタンス名 Targets: targethost1 targethost2 Groups: All

2. PFM - RM for Oracle を示すサービスキー,インスタンス名,および監視対象名を指定して, jpcconf target setup コマンドを実行する。

監視対象名が targethost1 の監視対象を更新する場合,次のように指定してコマンドを実行します。

```
jpcconf target setup -key RMOracle -inst インスタンス名 -target targethost1
```
3. PFM - RM for Oracle の監視対象を更新する。

表 2-28 に示した項目を,コマンドの指示に従って入力します。現在設定されている値が表示されま す。表示された値を変更しない場合は,リターンキーだけを押してください。すべての入力が終了する と,監視対象が更新されます。

### 4. 更新したインスタンス環境のサービスを再起動する。

サービスの起動方法については,マニュアル「JP1/Performance Management 運用ガイド」の, Performance Management の起動と停止について説明している章を参照してください。

コマンドについては,マニュアル「JP1/Performance Management リファレンス」の,コマンドについ て説明している章を参照してください。

## 2.6.3 インスタンス環境の更新の設定

インスタンス環境を更新したい場合は,インスタンス名を確認し,インスタンス情報を更新します。イン スタンス情報の設定は,PFM - RM ホストで実施します。

更新する情報はあらかじめ確認してください。Oracle のインスタンス情報の詳細については,Oracle の マニュアルを参照してください。

インスタンス情報を更新する手順を次に示します。

## (1) Windows の場合

Windows の場合のインスタンス情報を次の表に示します。

### 表 2-29 PFM - RM for Oracle のインスタンス情報 (Windows の場合)

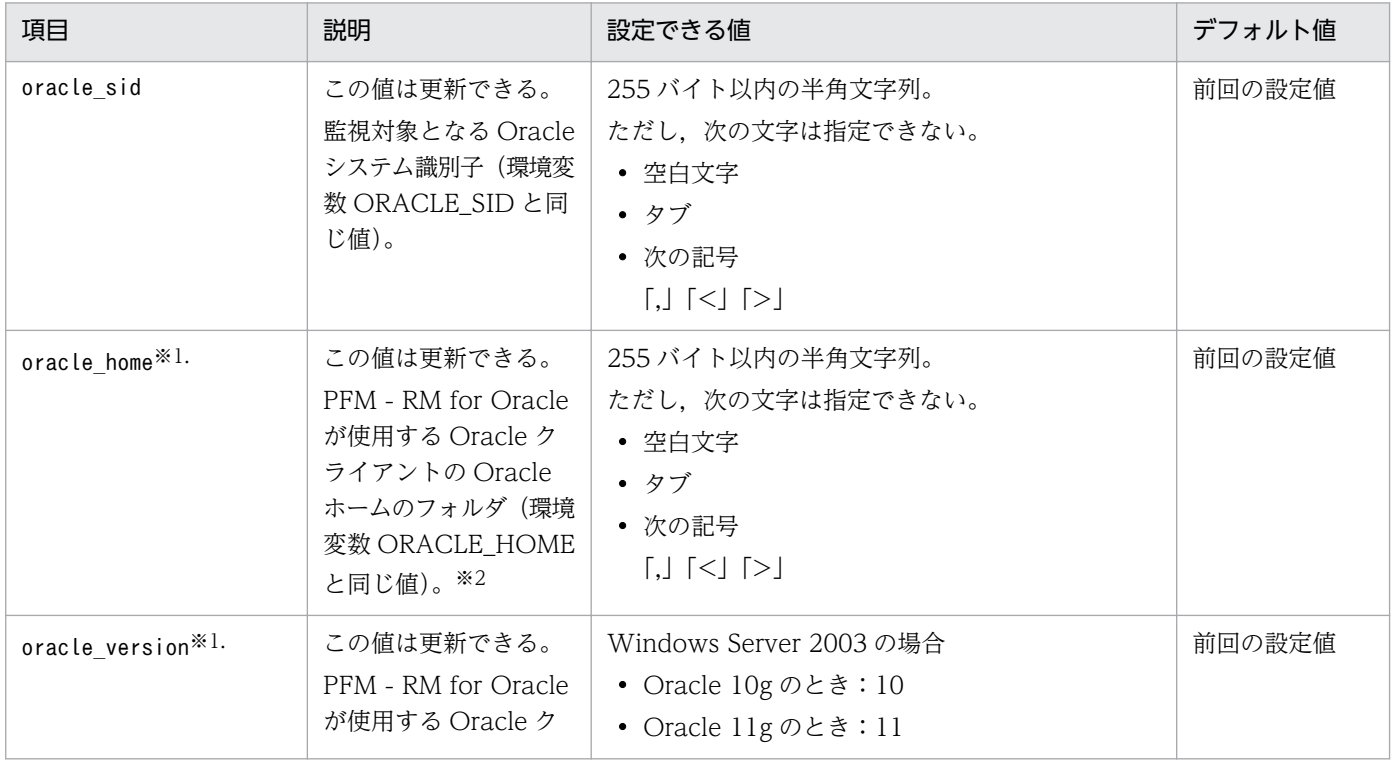

JP1/Performance Management - Remote Monitor for Oracle 134 and the state 134

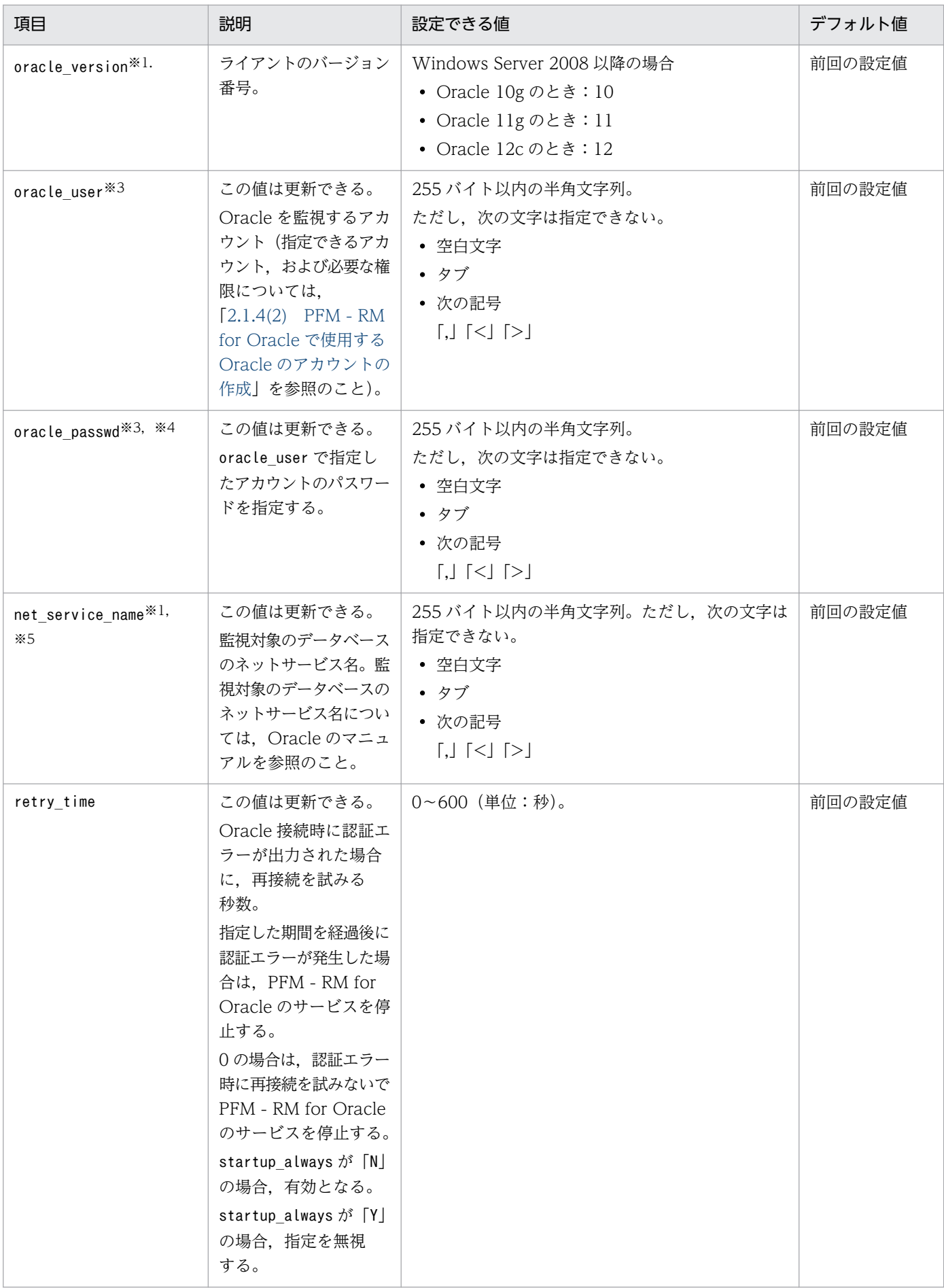

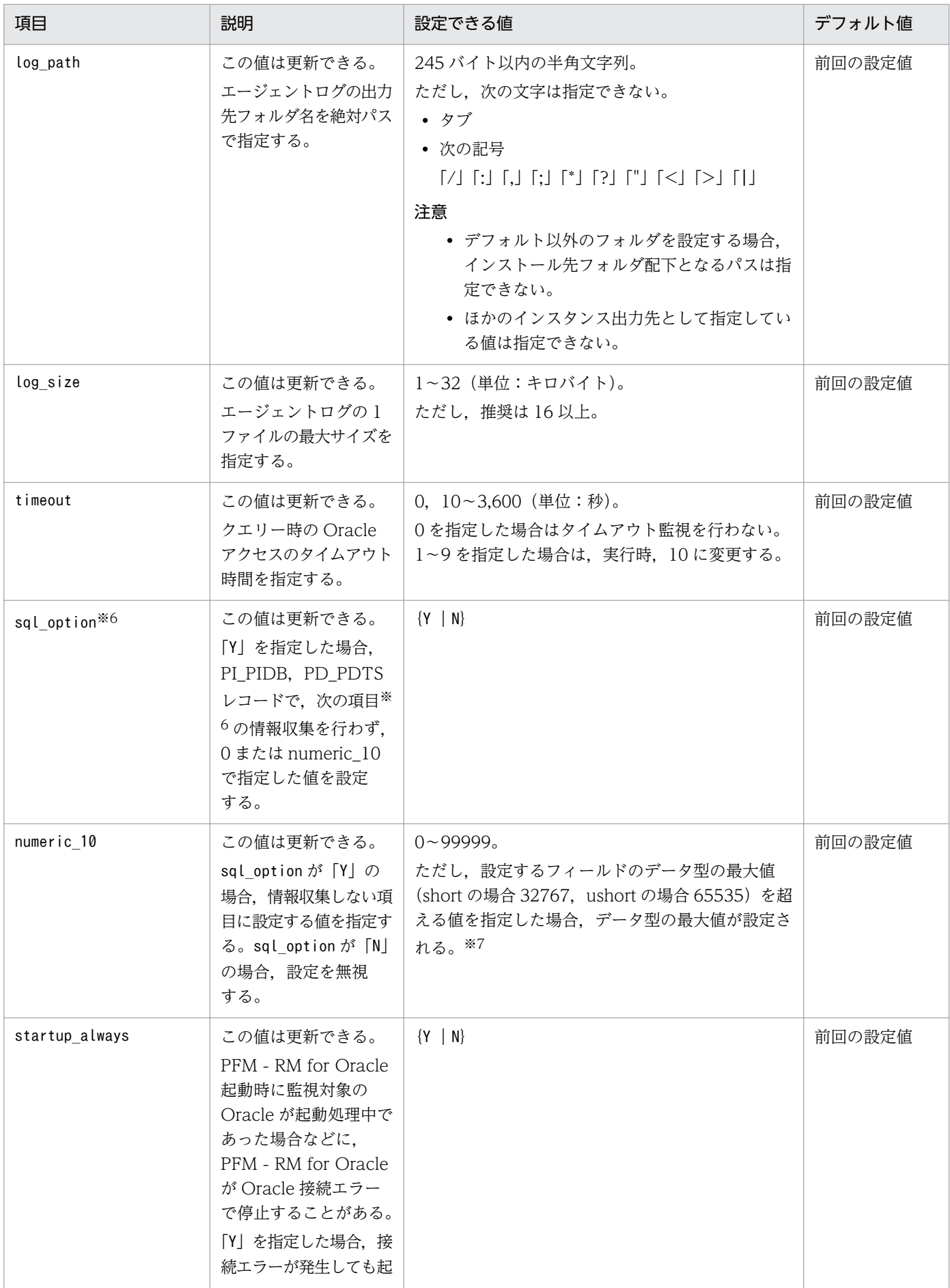

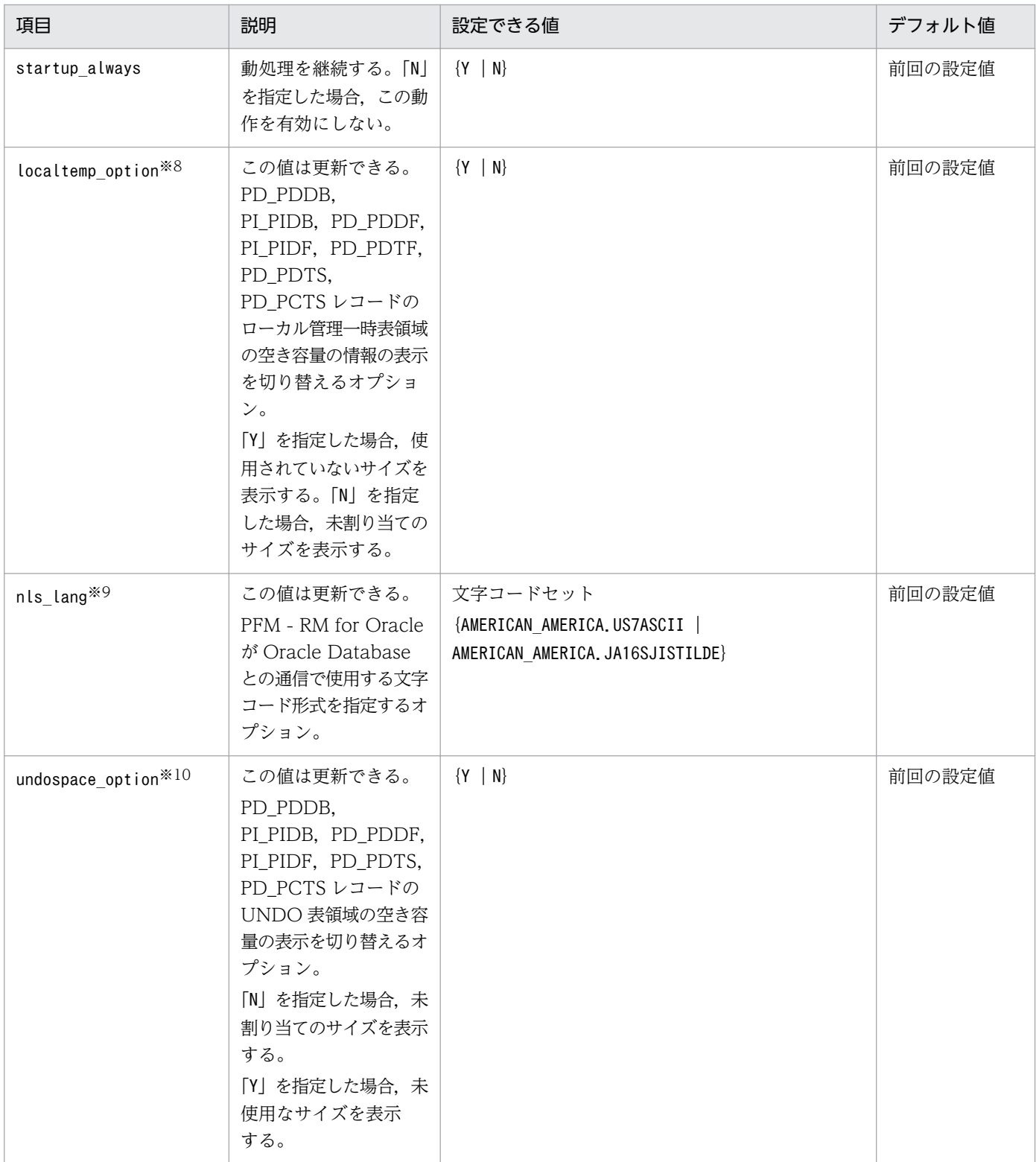

監視対象プログラムを監視する場合, Oracle Client 32-bit のインストールと環境設定が必要です。ま た,jpcconf inst setup コマンドを実行する際,各項目について次のように設定してください。

•  $\lceil$ oracle\_home]

Oracle Client 32-bit の Oracle ホームを設定してください。

• [oracle\_version]

Oracle Client 32-bit のバージョンを指定してください。

• [net service name]

Oracle Client 32-bit で設定したネットサービス名を指定してください。

Oracle Client 32-bit で設定するネットサービス名には,監視する Oracle インスタンスに接続する ネットサービス名を指定してください。

Oracle Client 32-bit のインストールと環境構築が完了していない状態で,インスタンス情報の 「oracle\_home」に,Oracle Client 32-bit がインストールされていない Oracle Database または Oracle Client 64-bit の ORACLE HOME を指定して、PFM - RM for Oracle を起動すると, KAVL18020-E のメッセージが表示されます。

#### 注※2

PFM - RM for Oracle が Oracle Database のクライアントライブラリを使用する(Oracle Database に Oracle Client 32bit がインストールされている)場合は、Oracle Database の Oracle ホームを 指定してください。

#### 注※3

ユーザーを変更する場合は,次の手順で行ってください。

1. 変更前のユーザーが作成していたオブジェクトを削除する。

2. 変更後のユーザーで、新しくオブジェクトを登録する。

なお,ユーザーを変更しても,パフォーマンスデータは削除されません。

オブジェクトの削除方法については「[2.3.2\(1\)\(c\) Oracle Database へ登録したオブジェクトを削除](#page-119-0) [する」](#page-119-0)を,オブジェクトの登録方法については「[2.1.4\(3\)\(c\) Oracle Database へオブジェクトを登](#page-70-0) 録する| を参照してください。

#### 注※4

oracle\_passwd にパスワードの有効期限が設定されている場合,有効期限に達すると Oracle との接続 エラーが起こり,パフォーマンス情報を収集できません。Oracle との接続エラーを起こさないように するために,パスワードの有効期限が切れる前に,次のどちらかを設定してください。

- パスワードの有効期限を解除します。
- パスワードの更新後, jpcconf inst setup コマンドを実行し, oracle\_passwd を更新します。

なお, mk rmus.sql で作成した Oracle のアカウントには、Oracle が提供している DEFAULT のプロ ファイルが適用されます。

#### 注※5

PFM - RM for Oracle が使用する Oracle クライアントのネットワークサービス(tnsnames.ora な ど)を設定している必要があります。

また監視対象となる Oracle のネットワークサービス定義(listener.ora など)を設定し,リスナーを 起動しておく必要があります。

Oracle RAC 構成の Oracle Database インスタンスを監視するときは、各ノードの Oracle Database インスタンスを監視するよう設定してください。設定方法については,Oracle のマニュアルを参照し てください。

次のフォルダ以外に tnsnames.ora ファイルを格納したときは、PFM - RM for Oracle が Oracle 接 続エラーとなります。

oracle homeで指定したフォルダ\network\admin

#### 注※6

PFM - RM for Oracle では Oracle の各セグメント関連の情報を取得するため、Oracle の静的ディク ショナリ・ビュー DBA\_SEGMENTS を検索します。Oracle に大量のセグメント(数十万件以上のセ グメント)が存在する場合,情報収集で非常に時間が掛かるときがあります。そのため,大量のセグメ ントが存在し、次の表に示す情報の収集が不要な場合、sql\_option を「Y」と設定して運用してくださ い。

### 表 2-30 レコード名と numeric 10 で指定した値 (インスタンス情報の更新の設定)

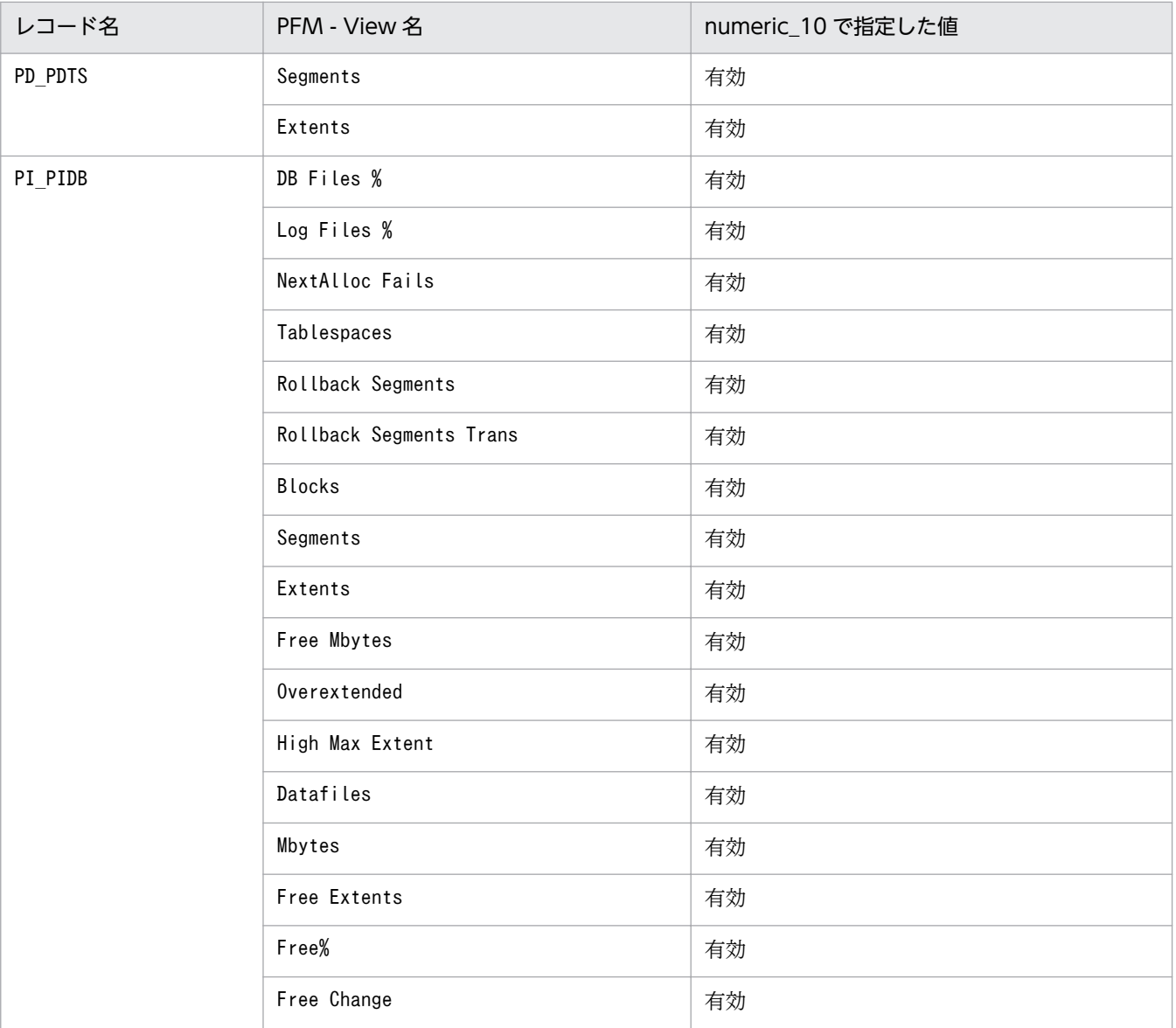

2. インストールとセットアップ

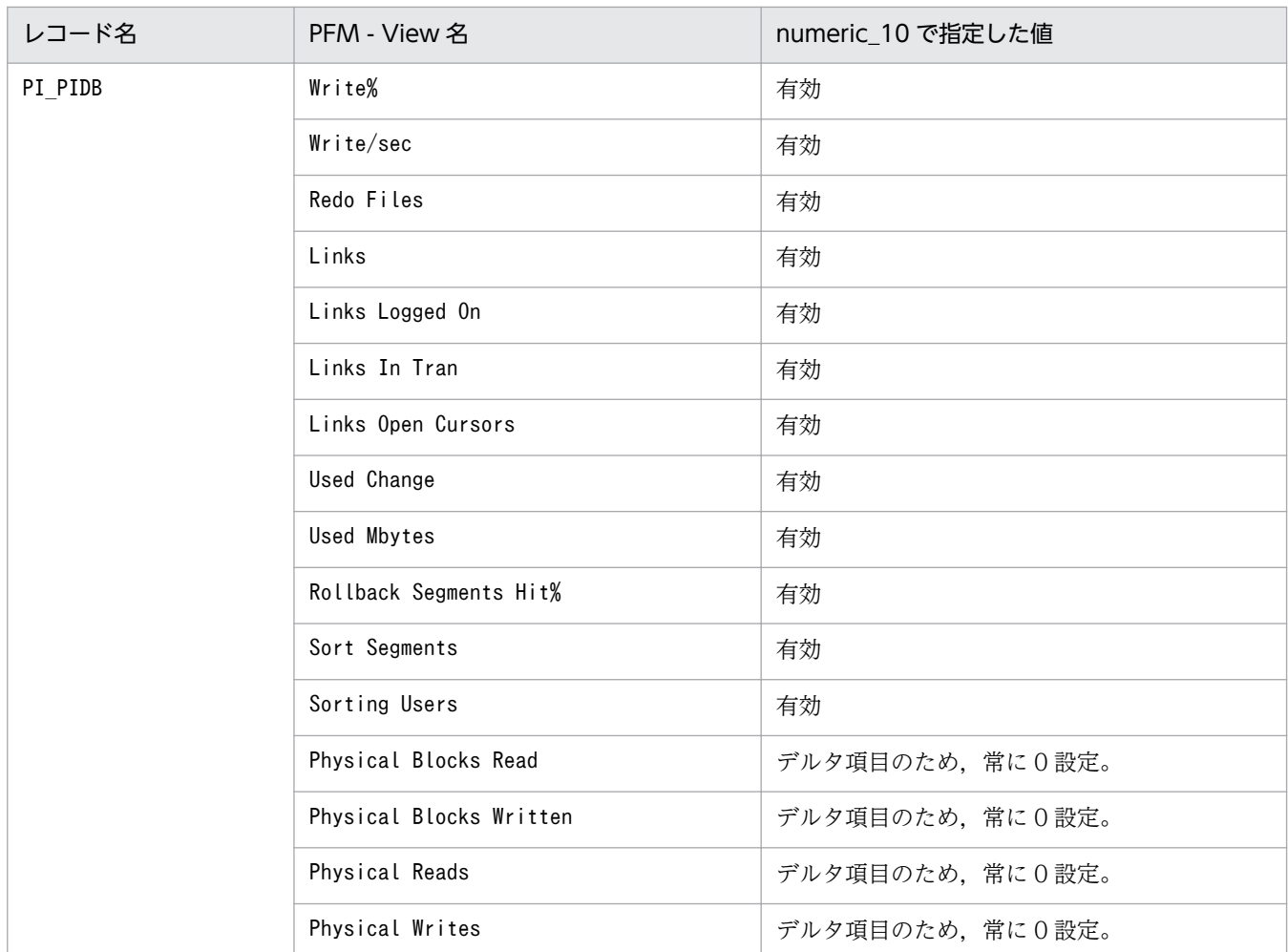

各レコードのフィールドの形式が,「float」または「double」型の場合,データは浮動小数点数となる ため,指定値によってまるめられる場合があります。

(例)

numeric\_10 の指定を32767 と指定した場合,32760 と表示される場合があります。

注※8

localtemp\_option に「Y」を指定した場合,ローカル管理一時表領域の空き容量やエクステントに関し ての情報を動的パフォーマンスビューの v\$temp\_extent\_pool を使用して取得します。取得する情報 の空き容量は、収集時に使用していた領域のサイズから未使用サイズを算出します。

localtemp\_option に「N」を指定した場合,ローカル管理一時表領域の空き容量やエクステントに関し ての情報を動的パフォーマンスビューの v\$temp\_space\_header を使用して取得します。取得する情 報の空き容量は,未割り当てのサイズとなります。一度割り当てられたサイズは,一時表領域の再構築 や再作成などをするまで解放されないため,解放されるまで空き容量は増加しません。

v\$temp\_extent\_pool ビューを検索した場合, Oracle のインスタンスが休止状態となります。Oracle Database の性能に影響することがありますので,十分に検討してから設定してください。詳細につい ては,Oracle のマニュアルを参照してください。

PFM - RM for Oracle が扱うデータと OS の言語環境,インスタンス情報nls\_lang との関係図を以下 に示します。

### 図 2-11 データと設定値との関係

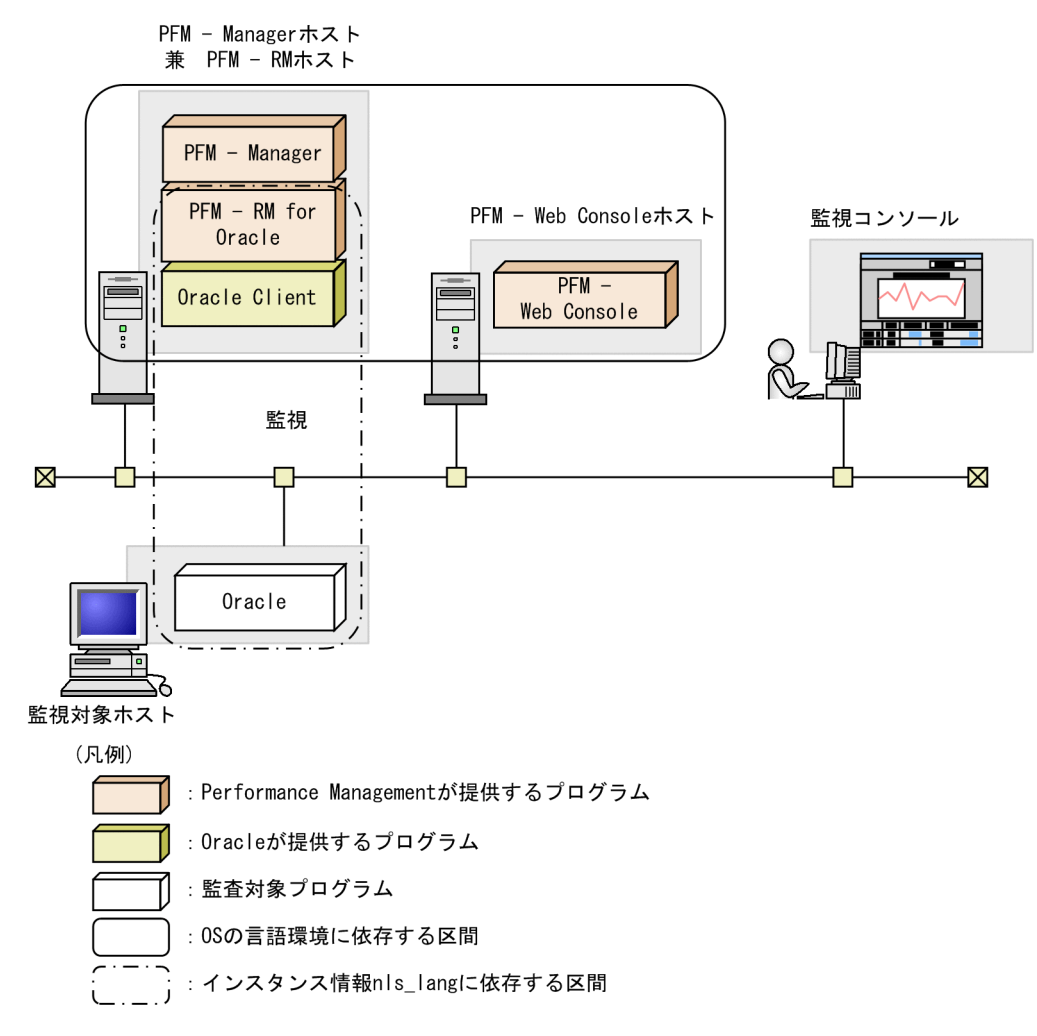

PFM - RM for Oracle では 7 ビットアスキーに加え、Windows 環境では SJIS 形式のパフォーマンス データを収集できます。

監視対象 Oracle のデータベースキャラクタセットによって、nls\_lang インスタンス情報に設定できる 値の組み合わせは次のとおりです。

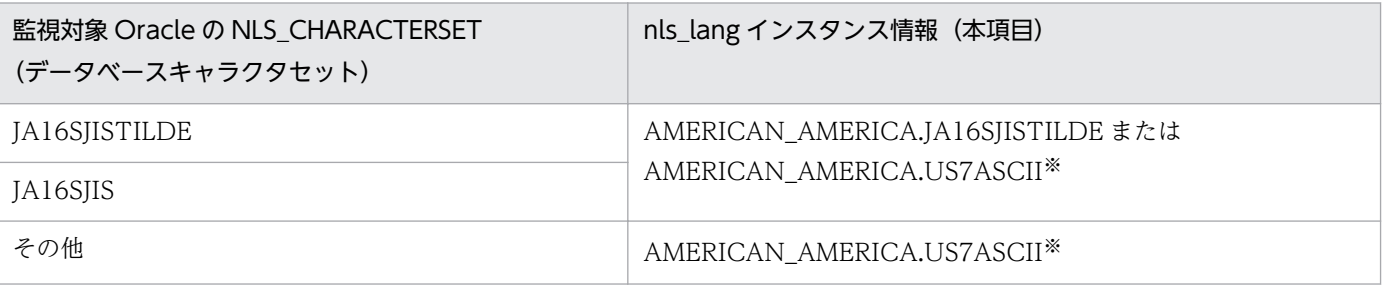

注※

7 ビットアスキーの範囲外のパフォーマンスデータは文字化けが発生します。

上記以外の組み合わせの場合,パフォーマンスデータの文字化けが発生することがあります。

nls\_lang インスタンス情報に不正な文字コードセットを指定した場合, errcode が 12705 のメッセー ジ「KAVL18302-W」を出力し,Oracle との接続に失敗します。

また,次の場合にパフォーマンスデータの文字化けが発生します。

1. Oracle のカラム長を超えることによる文字化け

Oracle にカラム長を超えるデータを格納する場合,最終文字で文字化けが発生することがありま す。Oracle で文字化けが発生するデータを PFM - RM for Oracle で収集すると,パフォーマンス データの最終文字で文字化けが発生します。

2. PFM - RM for Oracle のフィールドサイズを超えることによる文字化け

PFM - RM for Oracle では Oracle からレコードのフィールドサイズ分のパフォーマンスデータを 取得します。そのため Oracle がフィールドサイズを超えるデータを保持している場合、パフォー マンスデータの最終文字で文字化けが発生することがあります。対象となるフィールドは次のとお りです。

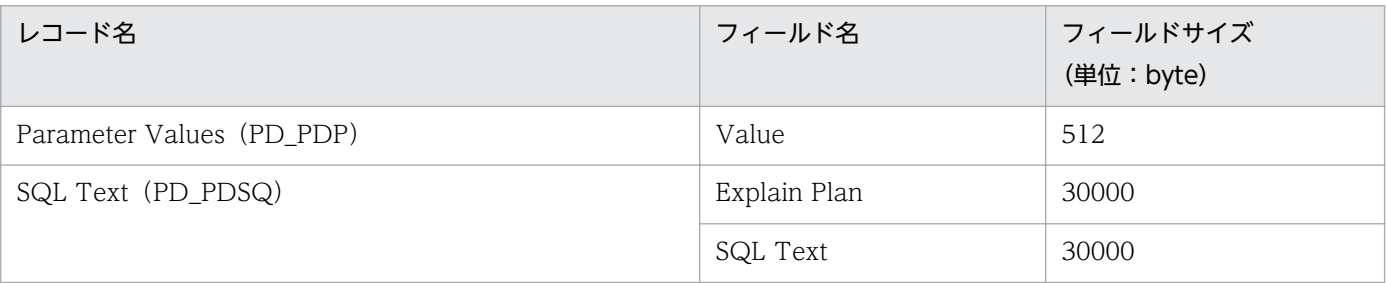

注※10

undospace\_option に「N」を指定した場合, UNDO 表領域の空き容量は、未割り当てのサイズを収 集します。UNDO 表領域のうち,リテンション期間が過ぎて使用可能になった領域は解放されるまで の間,割り当て済みの領域として扱います。

undospace\_option に「Y」を指定した場合, UNDO 表領域の空き容量は、未使用サイズを収集しま す。UNDO 表領域のうち,リテンション期間が過ぎて使用可能になった領域は未使用サイズに含みま す。

undospace\_option により値が変わるフィールドは次のとおりです。

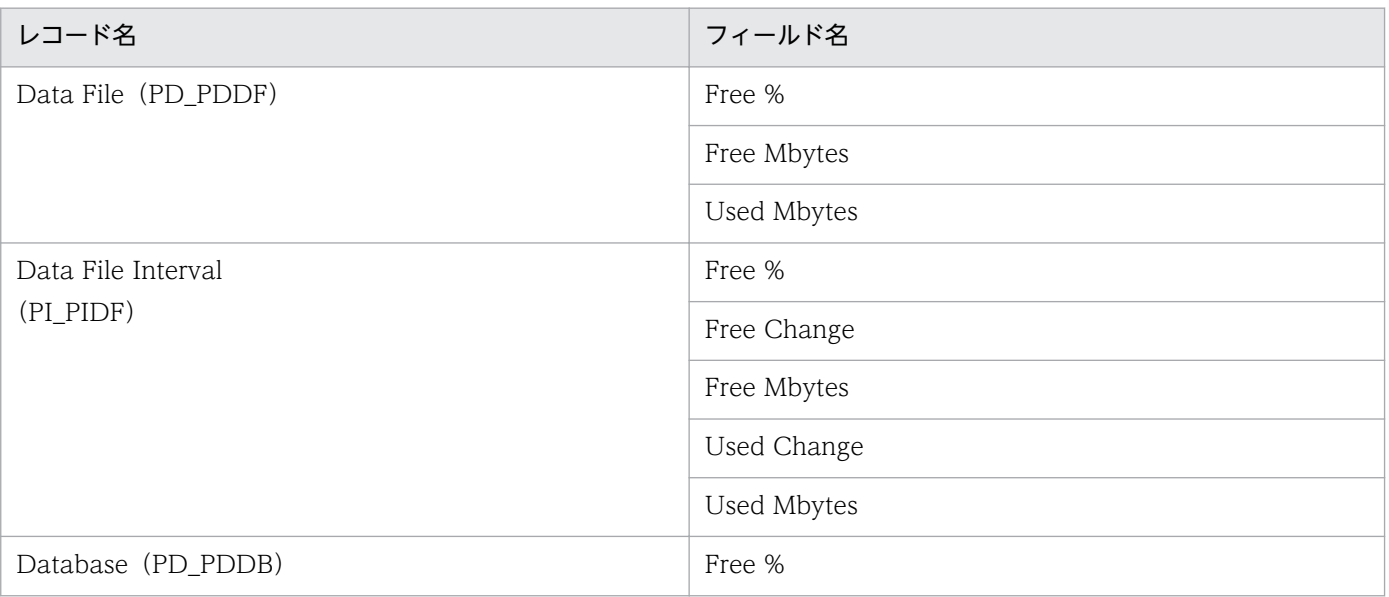

JP1/Performance Management - Remote Monitor for Oracle 142

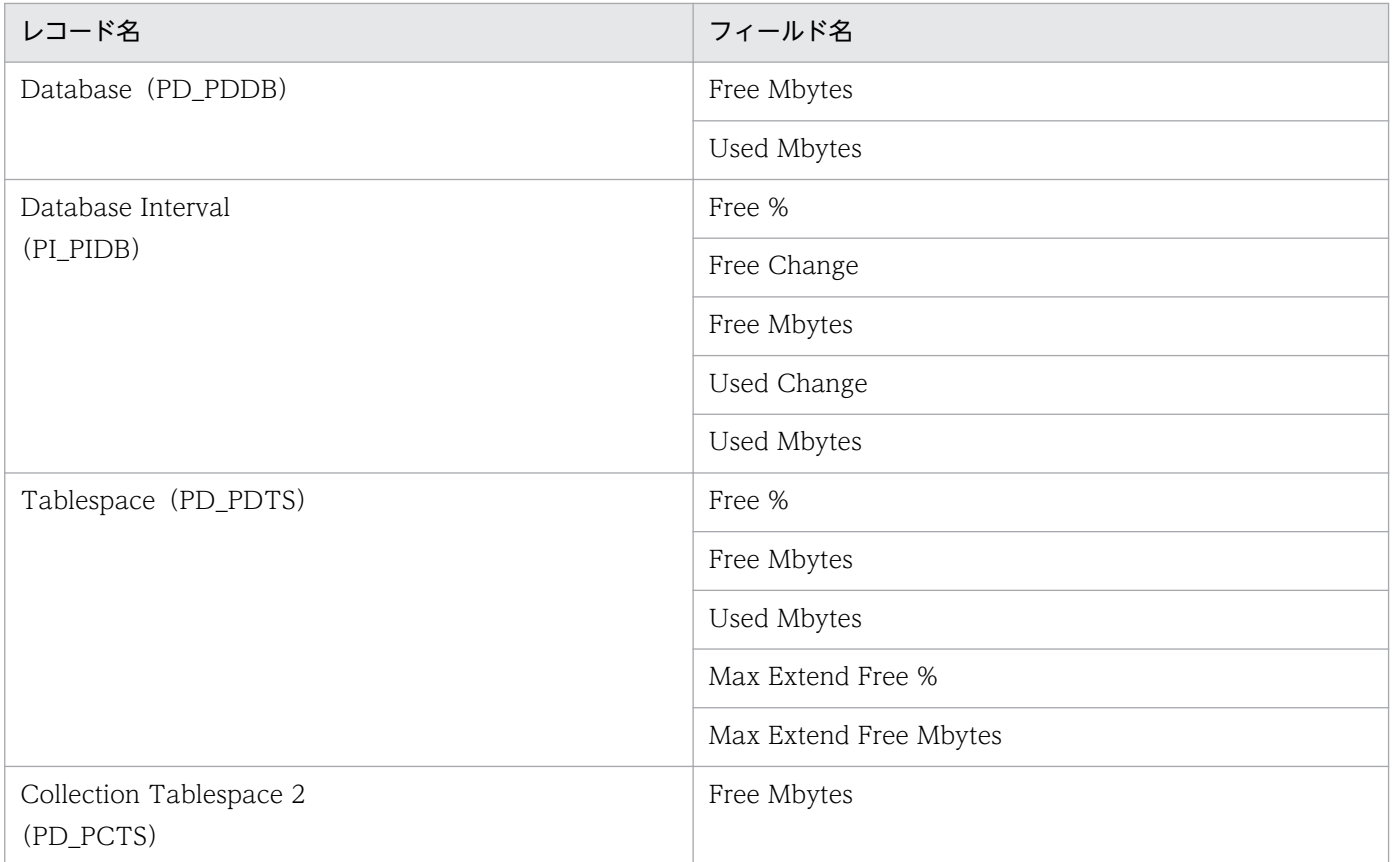

インスタンス名を確認するには,jpcconf inst list コマンドを使用します。また,インスタンス環境を 更新するには. jpcconf inst setup コマンドを使用します。

インスタンス環境を更新する手順を次に示します。複数のインスタンス環境を更新する場合は、次の手順 を繰り返し実施します。

#### 1. インスタンス名を確認する。

PFM - RM for Oracle を示すサービスキーを指定して、jpcconf inst list コマンドを実行します。

jpcconf inst list -key RMOracle

設定されているインスタンス名が SDC の場合、SDC と表示されます。

- 2. 更新したいインスタンス環境の PFM RM for Oracle のサービスが起動されている場合は,停止する。 サービスの停止方法については,マニュアル「JP1/Performance Management 運用ガイド」の, Performance Management の起動と停止について説明している章を参照してください。 jpcconf inst setup コマンド実行時に、更新したいインスタンス環境のサービスが起動されている場 合は,確認メッセージが表示され,サービスを停止できます。サービスを停止した場合は,更新処理が 続行されます。サービスを停止しなかった場合は,更新処理が中断されます。
- 3. PFM RM for Oracle を示すサービスキーおよびインスタンス名を指定して、jpcconf inst setup コ マンドを実行する。

インスタンス名が SDC のインスタンス環境を更新する場合,次のように指定してコマンドを実行しま す。

jpcconf inst setup -key RMOracle -inst SDC

### 4. Oracle のインスタンス情報を更新する。

表 2-29 に示した項目を,コマンドの指示に従って入力します。現在設定されている値が表示されます (ただし、oracle passwd の値は表示されません)。表示された値を変更しない場合は、リターンキーだ けを押してください。すべての入力が終了すると,インスタンス環境が更新されます。

### 5. 更新したインスタンス環境のサービスを再起動する。

サービスの起動方法については,マニュアル「JP1/Performance Management 運用ガイド」の, Performance Management の起動と停止について説明している章を参照してください。

コマンドについては,マニュアル「JP1/Performance Management リファレンス」の,コマンドについ て説明している章を参照してください。

# (2) UNIX の場合

UNIX の場合のインスタンス情報を次の表に示します。

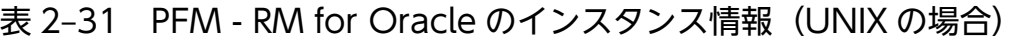

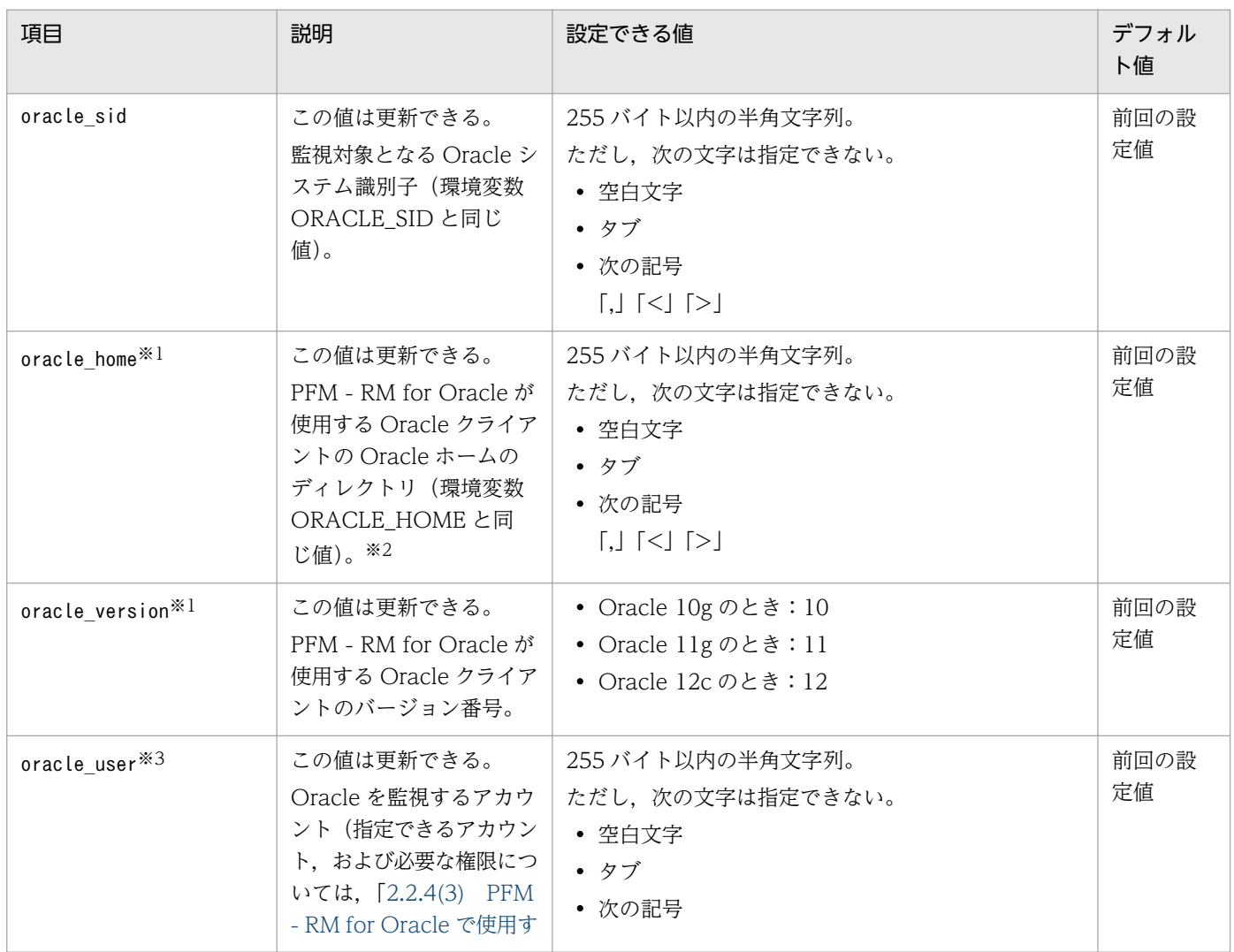
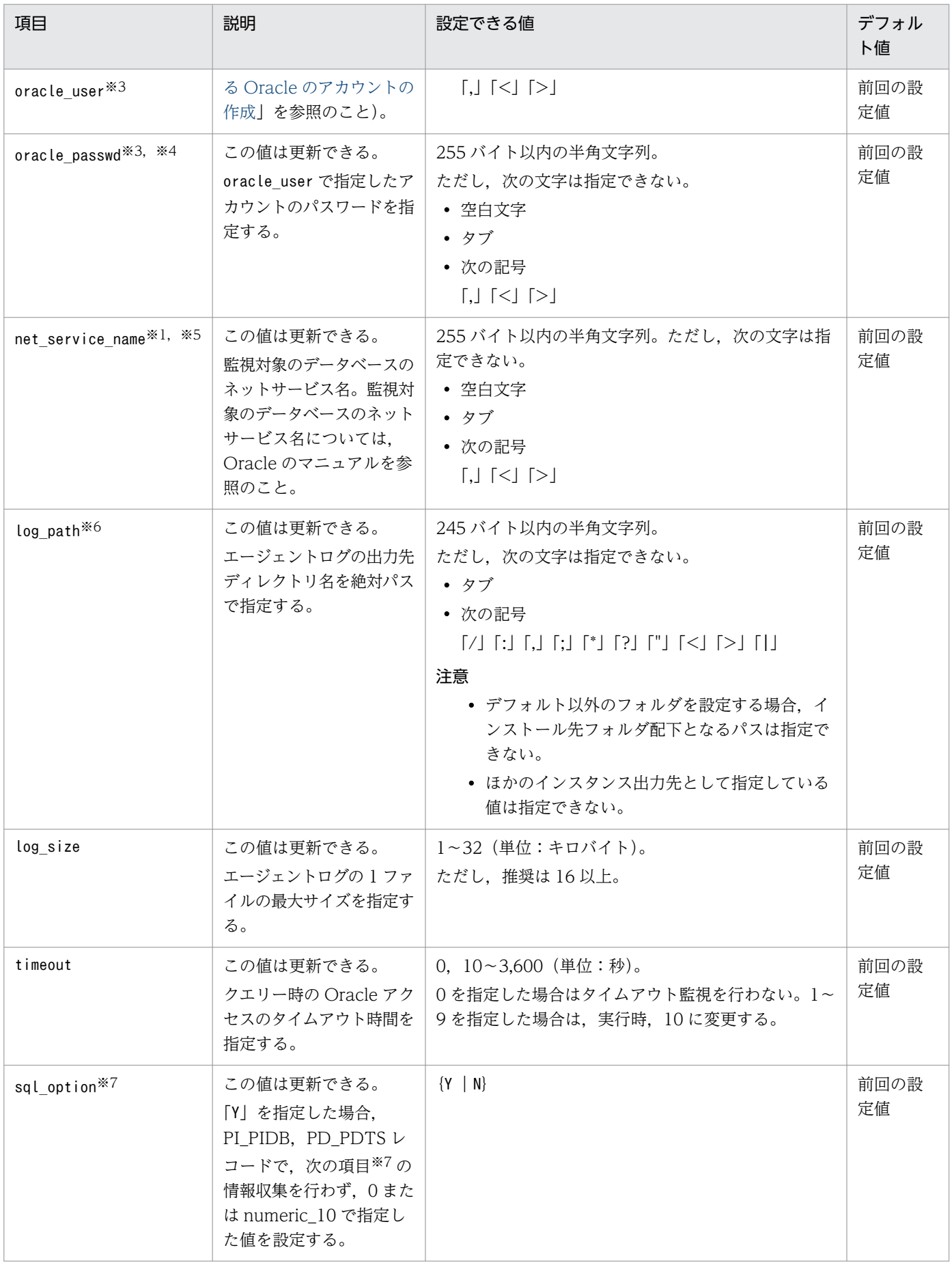

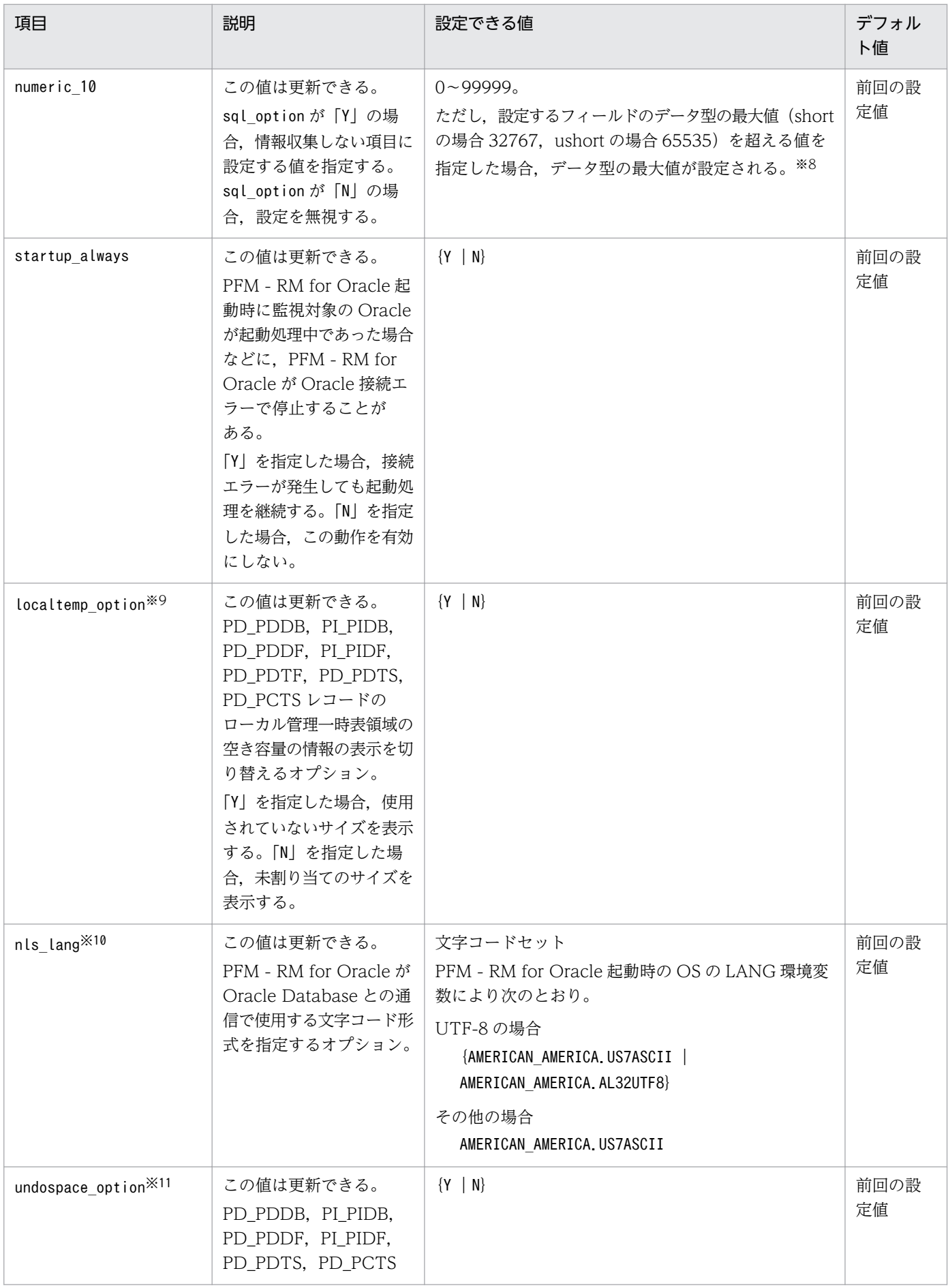

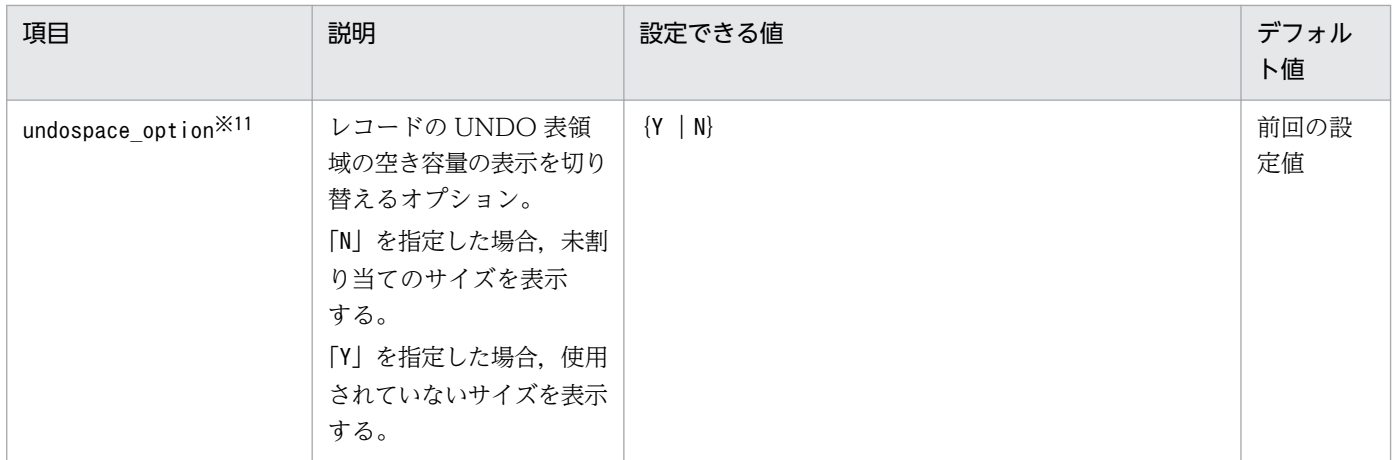

注※1

監視対象プログラムを監視する場合,Oracle Client 32-bit のインストールと環境設定が必要です。ま た,jpcconf inst setup コマンドを実行する際,各項目について次のように設定してください。

• [oracle home]

Oracle Client 32-bit の Oracle ホームを設定してください。

• [oracle\_version]

Oracle Client 32-bit のバージョンを指定してください。

• [net service name]

Oracle Client 32-bit で設定したネットサービス名を指定してください。

Oracle Client 32-bit で設定するネットサービス名には,監視する Oracle インスタンスに接続する ネットサービス名を指定してください。

Oracle Client 32-bit のインストールと環境構築が完了していない状態で,インスタンス情報の 「oracle\_home」に,Oracle Client 32-bit がインストールされていない Oracle Database または Oracle Client 64-bit の ORACLE HOME を指定して、PFM - RM for Oracle を起動すると, KAVL18011-E およびKAVL18021-E のメッセージが表示されます。

#### 注※2

PFM - RM for Oracle が Oracle Database のクライアントライブラリを使用する(Oracle Database に Oracle Client 32bit がインストールされている)場合は、Oracle Database の Oracle ホームを 指定してください。

#### 注※3

ユーザーを変更する場合は,次の手順で行ってください。

1. 変更前のユーザーが作成していたオブジェクトを削除する。

2. 変更後のユーザーで、新しくオブジェクトを登録する。

なお,ユーザーを変更しても,パフォーマンスデータは削除されません。

オブジェクトの削除方法については「[2.4.2\(1\)\(c\) Oracle Database へ登録したオブジェクトを削除](#page-125-0) [する」](#page-125-0)を,オブジェクトの登録方法については「[2.2.4\(4\)\(c\) Oracle Database へオブジェクトを登](#page-111-0) [録する」](#page-111-0)を参照してください。

oracle\_passwd にパスワードの有効期限が設定されている場合,有効期限に達すると Oracle との接続 エラーが起こり,パフォーマンス情報を収集できません。Oracle との接続エラーを起こさないように するために,パスワードの有効期限が切れる前に,次のどちらかを設定してください。

- パスワードの有効期限を解除します。
- パスワードの更新後. jpcconf inst setup コマンドを実行し, oracle passwd を更新します。

なお, mk rmus.sql で作成した Oracle のアカウントには, Oracle が提供している DEFAULT のプロ ファイルが適用されます。

注※5

PFM - RM for Oracle が使用する Oracle クライアントのネットワークサービス(tnsnames.ora な ど)を設定している必要があります。

また監視対象となる Oracle のネットワークサービス定義(listener.ora など)を設定し,リスナーを 起動しておく必要があります。

Oracle RAC 構成の Oracle Database インスタンスを監視するときは、各ノードの Oracle Database インスタンスを監視するよう設定してください。設定方法については,Oracle のマニュアルを参照し てください。

次のディレクトリ以外に tnsnames.ora ファイルを格納したときは、PFM - RM for Oracle が Oracle 接続エラーとなります。

#### oracle homeで指定したディレクトリ/network/admin

#### 注※6

変更前のパス情報は保存されません。手動でファイルなどに履歴として記録しておいてください。トラ ブルなどによって,変更前のディレクトリからのエージェントログの採取が必要となる場合があります。

#### 注※7

PFM - RM for Oracle では Oracle の各セグメント関連の情報を取得するため,Oracle の静的ディク ショナリ・ビュー DBA\_SEGMENTS を検索します。Oracle に大量のセグメント(数十万件以上のセ グメント)が存在する場合、情報収集で非常に時間が掛かるときがあります。そのため、大量のセグメ ントが存在し,次の表に示す情報の収集が不要な場合,sql\_option を「Y」と設定して運用してくださ  $\mathcal{U}$ 

#### 表 2-32 レコード名と numeric 10 で指定した値(インスタンス情報の更新の設定)

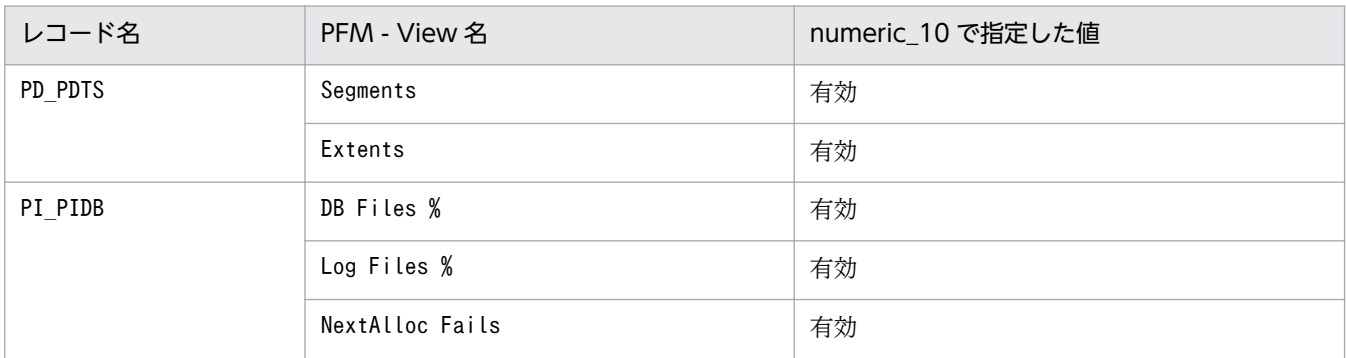

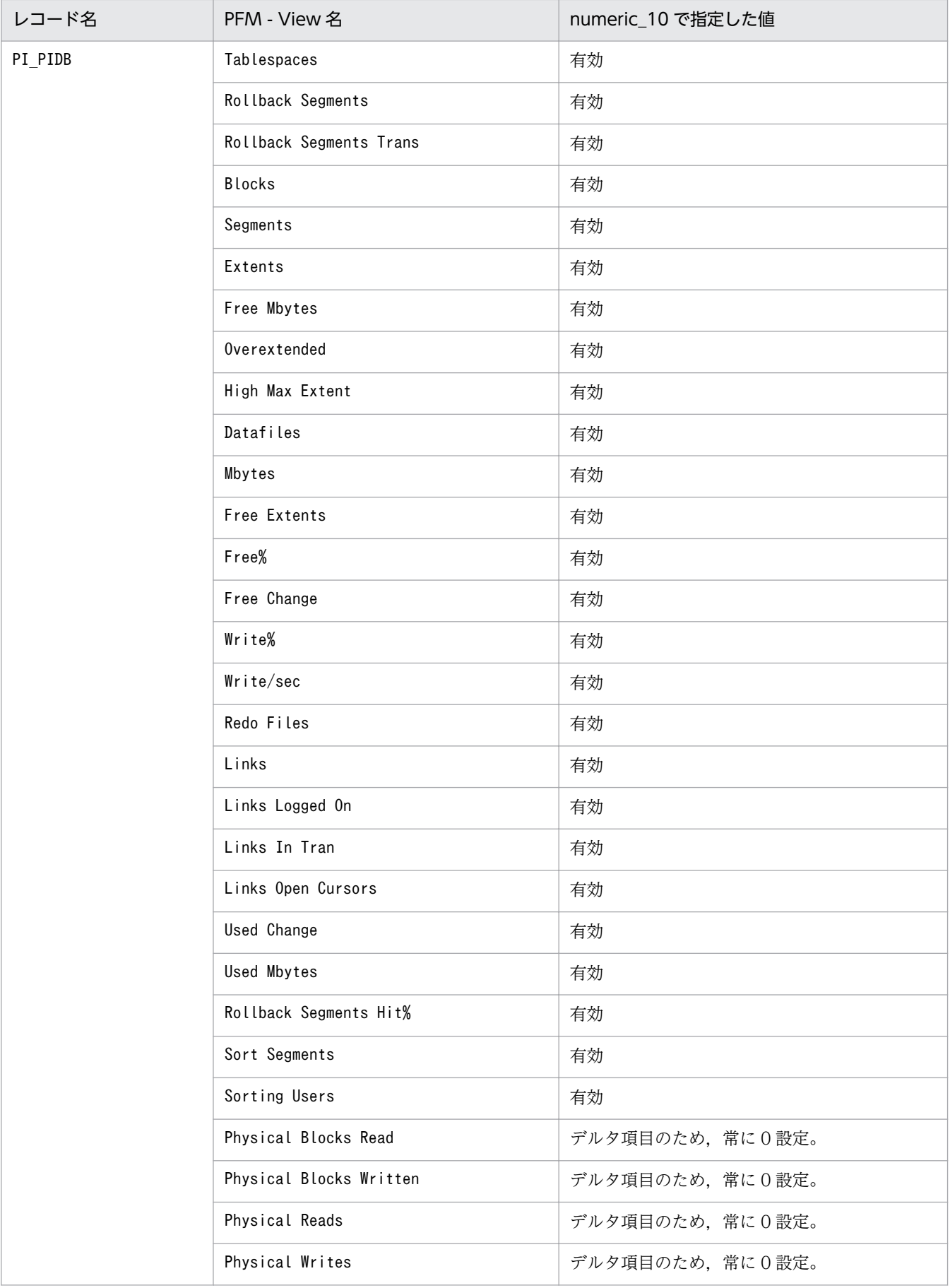

#### 注※8

各レコードのフィールドの形式が,「float」または「double」型の場合,データは浮動小数点数となる ため,指定値によってまるめられる場合があります。

(例)

numeric 10 の指定を32767 と指定した場合, 32760 と表示される場合があります。

#### 注※9

localtemp\_option に「Y」を指定した場合,ローカル管理一時表領域の空き容量やエクステントに関し ての情報を動的パフォーマンスビューの v\$temp\_extent\_pool を使用して取得します。取得する情報 の空き容量は、収集時に使用していた領域のサイズから未使用サイズを算出します。

localtemp\_option に「N」を指定した場合、ローカル管理一時表領域の空き容量やエクステントに関し ての情報を動的パフォーマンスビューの v\$temp\_space\_header を使用して取得します。取得する情 報の空き容量は,未割り当てのサイズとなります。一度割り当てられたサイズは,一時表領域の再構築 や再作成などをするまで解放されないため,解放されるまで空き容量は増加しません。

v\$temp\_extent\_pool ビューを検索した場合, Oracle のインスタンスが休止状態となります。Oracle Database の性能に影響することがありますので,十分に検討してから設定してください。詳細につい ては,Oracle のマニュアルを参照してください。

注※10

PFM - RM for Oracle が扱うデータと PFM - RM for Oracle 起動時の LANG 環境変数,インスタン ス情報nls\_lang との関係図を以下に示します。

### 図 2-12 データと設定値との関係

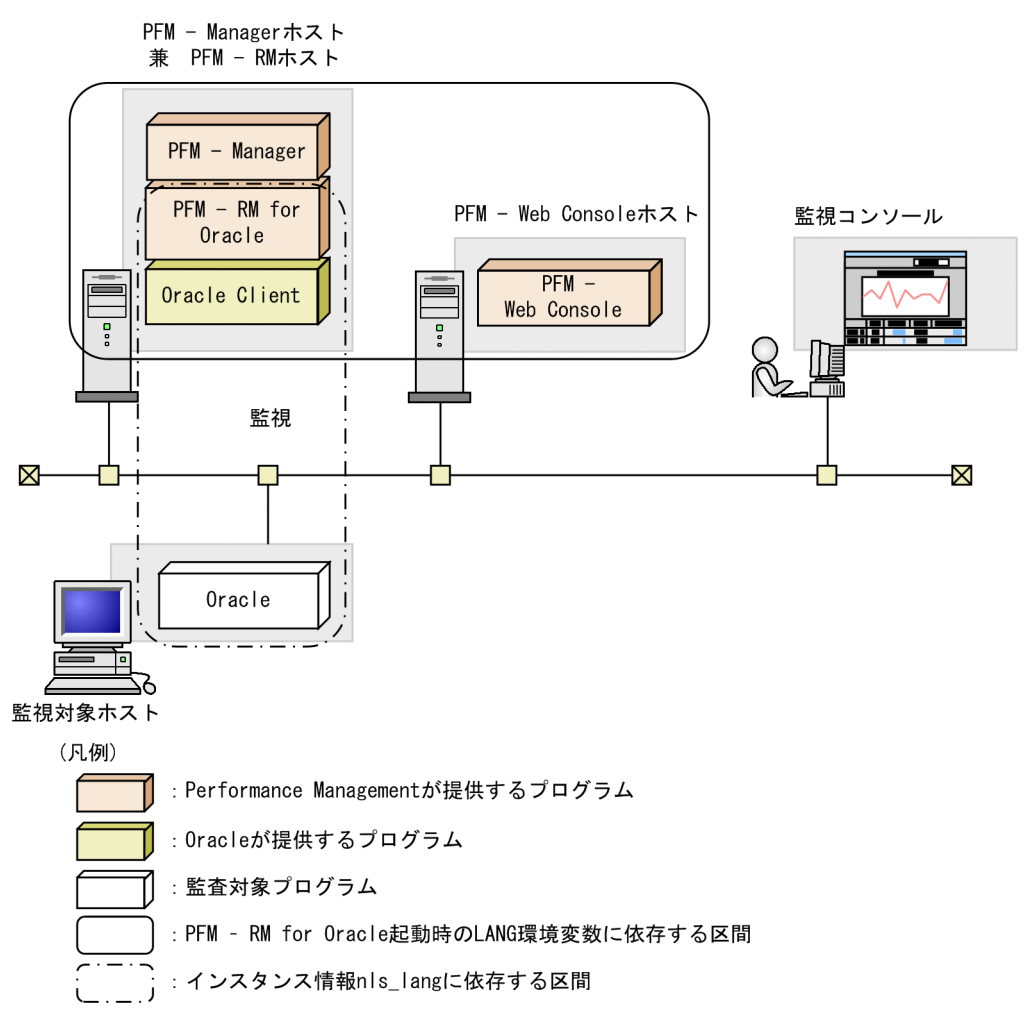

PFM - RM for Oracle では 7 ビットアスキーに加え,UTF-8 形式のパフォーマンスデータを収集でき ます。UTF-8 形式のパフォーマンスデータを収集するためには、PFM - RM for Oracle 起動時の OS の LANG 環境変数, PFM - RM for Oracle のインスタンス情報nls\_lang を UTF-8 にする必要があり ます。

PFM - RM for Oracle 起動時の OS の LANG 環境変数により,インスタンス情報nls\_lang に設定で きる値は次のとおりです。

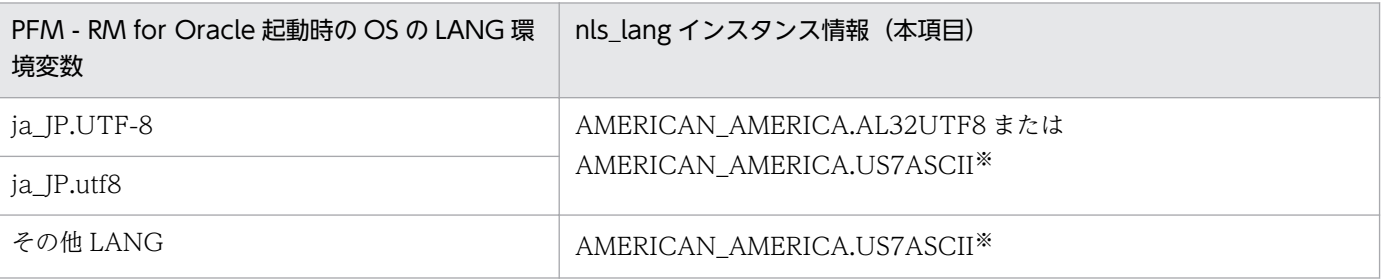

注※

7 ビットアスキーの範囲外のパフォーマンスデータは文字化けが発生します。

上記以外の組み合わせの場合,パフォーマンスデータの文字化けが発生することがあります。

なお,OS の LANG 設定は「[2.2.4\(1\) LANG 環境変数の設定](#page-87-0)」を参照ください。

nls\_lang インスタンス情報に不正な文字コードセットを指定した場合, errcode が 12705 のメッセー ジ「KAVL18302-W」を出力し,Oracle との接続に失敗します。

また,次の場合にパフォーマンスデータの文字化けや文字欠けが発生します。

1. Oracle のカラム長を超えることによる文字化け

Oracle にカラム長を超えるデータを格納する場合,最終文字で文字化けが発生することがありま す。Oracle で文字化けが発生するデータを PFM - RM for Oracle で収集すると,パフォーマンス データの最終文字で文字化けが発生します。

2. PFM - RM for Oracle のフィールドサイズを超えることによる文字化け

PFM - RM for Oracle では Oracle からレコードのフィールドサイズ分のパフォーマンスデータを 取得します。そのため Oracle がフィールドサイズを超えるデータを保持している場合,パフォー マンスデータの最終文字で文字化けが発生することがあります。対象となるフィールドは次のとお りです。

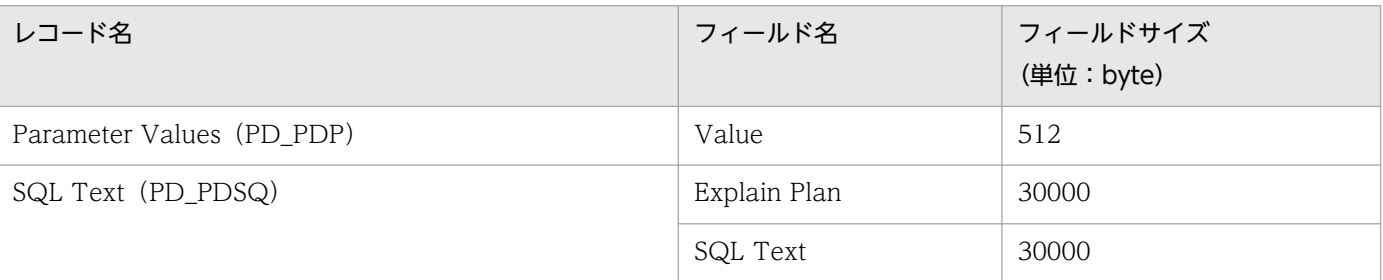

3. データベースキャラクタセットとnls\_lang の違いによる文字化けや文字欠け

nls\_lang に AMERICAN\_AMERICA.AL32UTF8 を設定し, 監視対象のデータベースキャラクタ セットが UTF-8 でない場合, Oracle データベースで2 バイト表現されていたデータが3 バイトで 取り出されることがあります。そのため収集するパフォーマンスデータが PFM - RM for Oracle のフィールドサイズを超える場合,超過部分の文字が欠けることがあります。また,最終文字で文 字化けが発生することがあります。対象となるフィールドは次のとおりです。

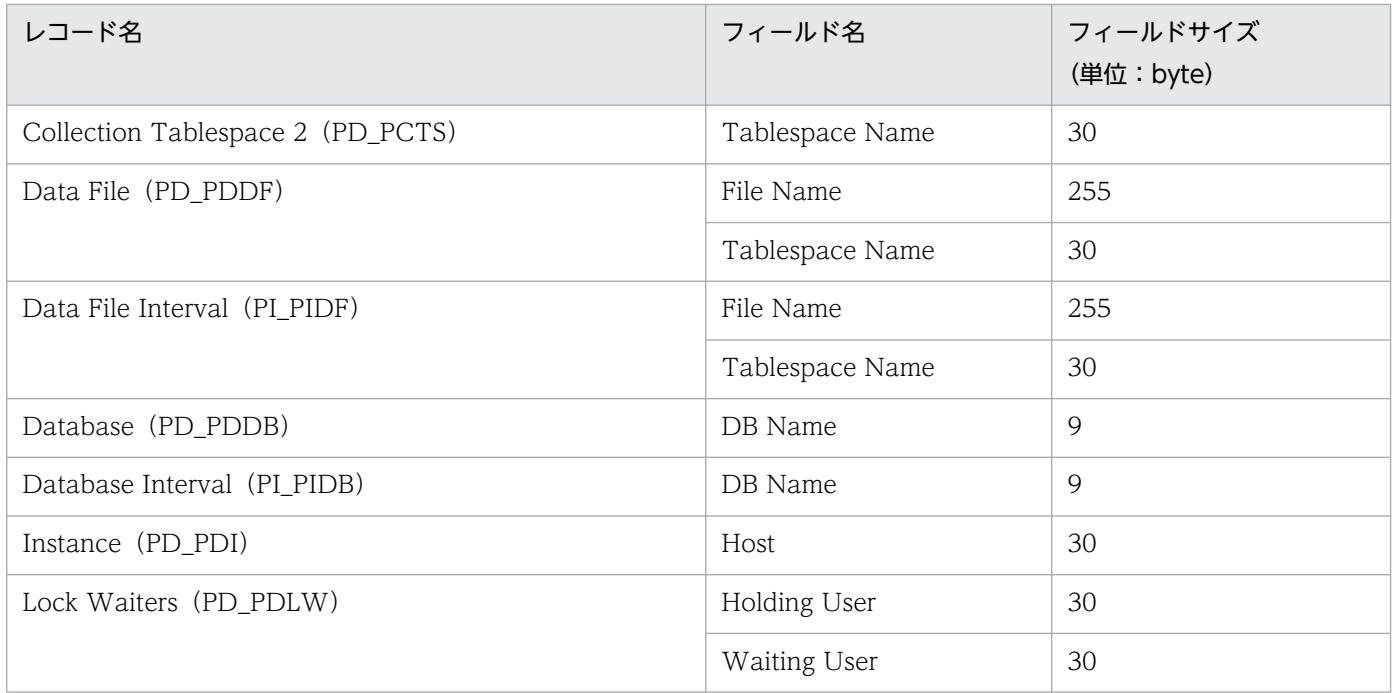

JP1/Performance Management - Remote Monitor for Oracle 152 and 152 and 152 and 152 and 152 and 152 and 152 and 152 and 152 and 152 and 152 and 152 and 152 and 152 and 152 and 152 and 152 and 152 and 152 and 152 and 152 and

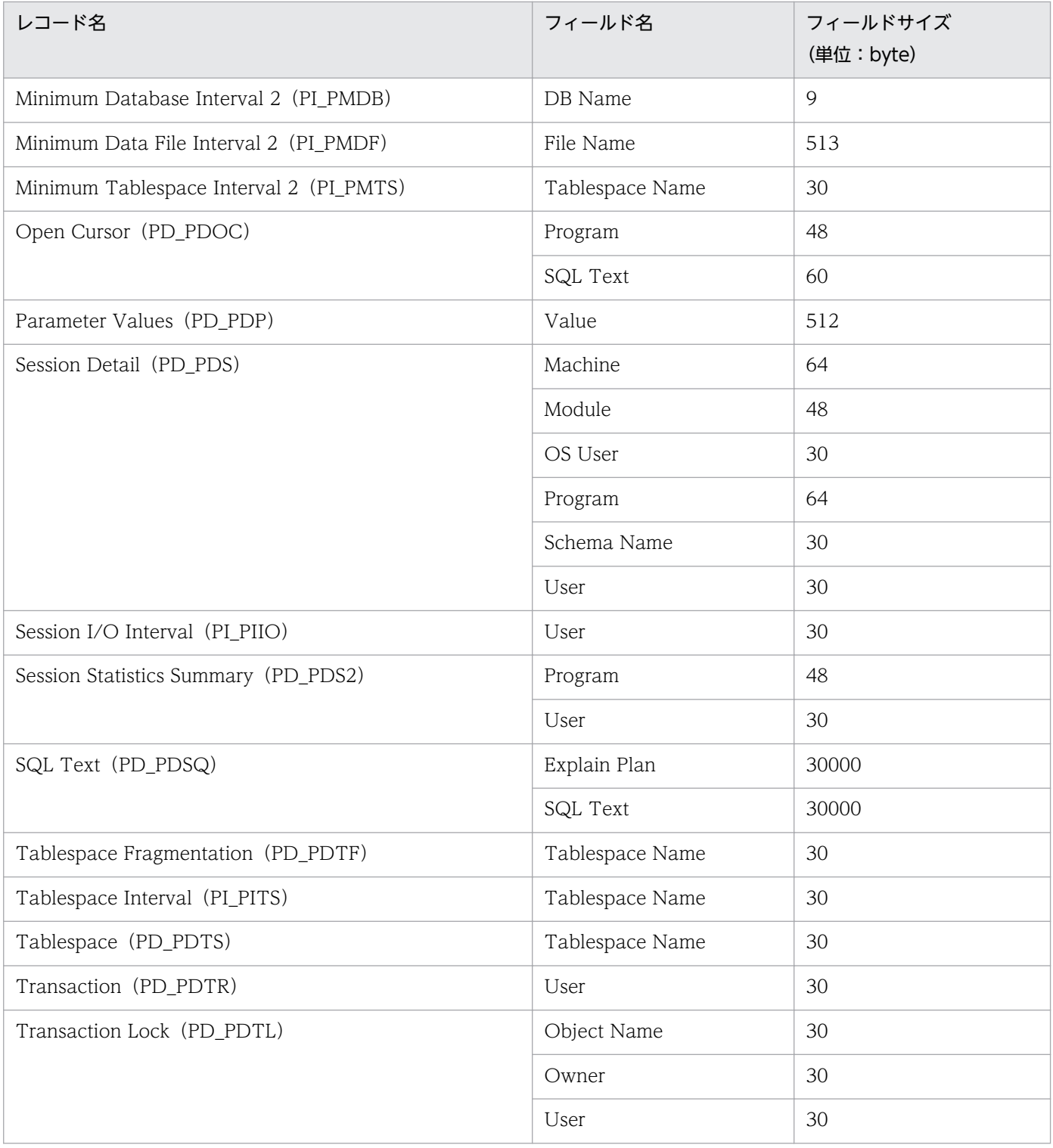

注※11

undospace\_option に「N」を指定した場合, UNDO 表領域の空き容量は、未割り当てのサイズを収 集します。UNDO 表領域のうち,リテンション期間が過ぎて使用可能になった領域は解放されるまで の間、割り当て済みの領域として扱います。

undospace\_option に「Y」を指定した場合, UNDO 表領域の空き容量は,未使用サイズを収集しま す。UNDO 表領域のうち,リテンション期間が過ぎて使用可能になった領域は未使用サイズに含みま す。

undospace\_option により値が変わるフィールドは次のとおりです。

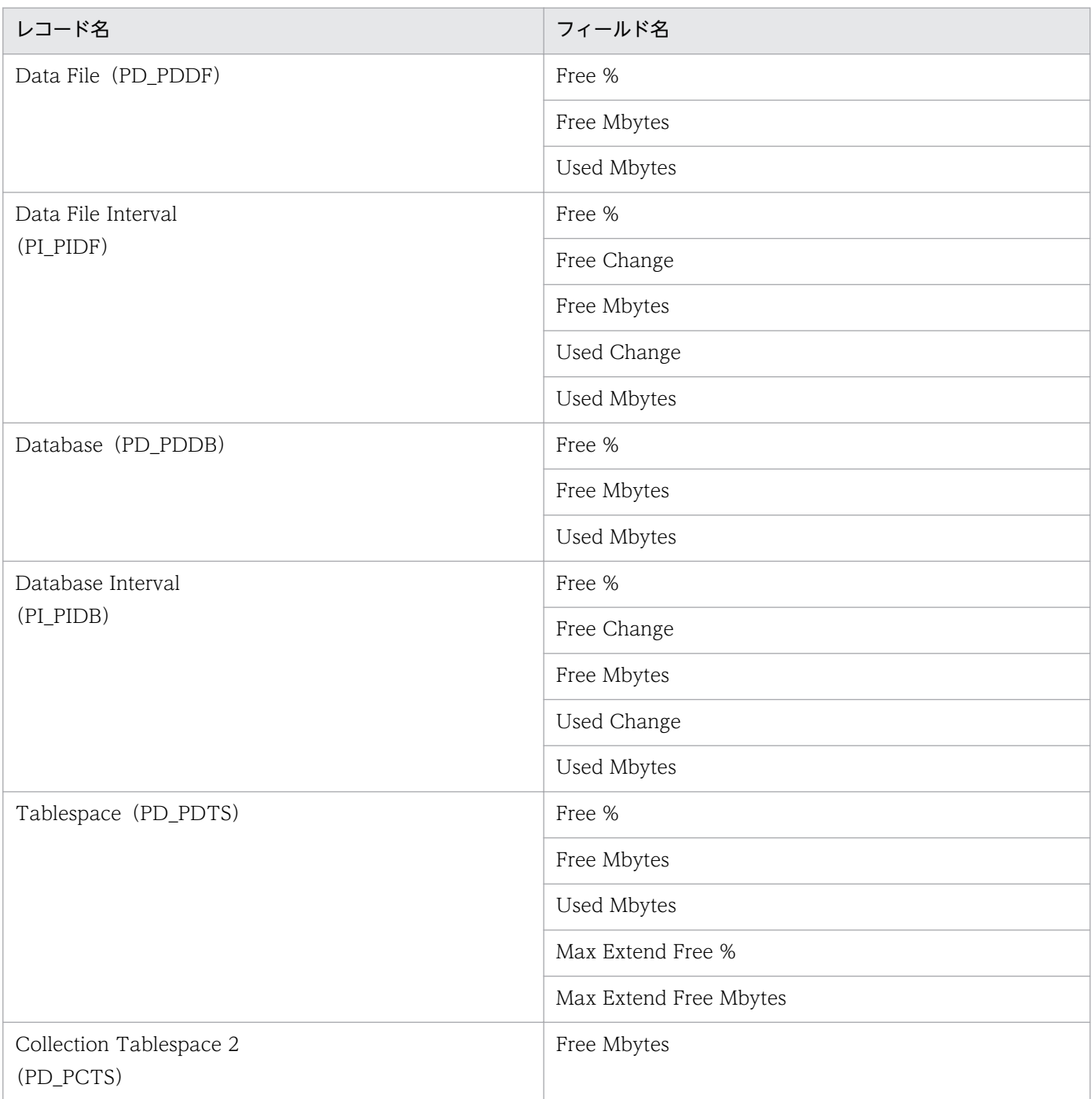

インスタンス名を確認するには,jpcconf inst list コマンドを使用します。また,インスタンス環境を 更新するには,jpcconf inst setup コマンドを使用します。

インスタンス環境を更新する手順を次に示します。複数のインスタンス環境を更新する場合は,次の手順 を繰り返し実施します。

#### 1. インスタンス名を確認する。

PFM - RM for Oracle を示すサービスキーを指定して、jpcconf inst list コマンドを実行します。

jpcconf inst list -key RMOracle

設定されているインスタンス名が SDC の場合, SDC と表示されます。

2. 更新したいインスタンス環境の PFM - RM for Oracle のサービスが起動されている場合は,停止する。

サービスの停止方法については,マニュアル「JP1/Performance Management 運用ガイド」の, Performance Management の起動と停止について説明している章を参照してください。

jpcconf inst setup コマンド実行時に,更新したいインスタンス環境のサービスが起動されている場 合は,確認メッセージが表示され,サービスを停止できます。サービスを停止した場合は,更新処理が 続行されます。サービスを停止しなかった場合は,更新処理が中断されます。

### 3. PFM - RM for Oracle を示すサービスキーおよびインスタンス名を指定して、jpcconf inst setup コ マンドを実行する。

インスタンス名が SDC のインスタンス環境を更新する場合、次のように指定してコマンドを実行しま す。

jpcconf inst setup -key RMOracle -inst SDC

#### 4. PFM - RM for Oracle のインスタンス情報を更新する。

表 2-31 に示した項目を,コマンドの指示に従って入力します。現在設定されている値が表示されます (ただし、oracle passwd の値は表示されません)。表示された値を変更しない場合は、リターンキーだ けを押してください。すべての入力が終了すると,インスタンス環境が更新されます。

#### 5. 更新したインスタンス環境のサービスを再起動する。

サービスの起動方法については,マニュアル「JP1/Performance Management 運用ガイド」の, Performance Management の起動と停止について説明している章を参照してください。

コマンドについては,マニュアル「JP1/Performance Management リファレンス」の,コマンドについ て説明している章を参照してください。

### 2.6.4 監視対象の設定状況を確認する

設定済みの監視対象の一覧を表示したり,設定内容を確認したりする方法について説明します。

### (1) 監視対象の一覧を表示する

リモートエージェントまたはグループエージェントの単位で監視対象の一覧を表示できます。

監視対象の一覧を表示する手順を次に示します。

#### 1. PFM - RM ホストにログインする。

#### 2. jpcconf target list コマンドを実行する。

# (2) 監視対象の設定内容を確認する

リモートエージェントまたはグループエージェントの単位で監視対象の設定内容を確認できます。

監視対象の設定内容を確認する手順を次に示します。

1. PFM - RM ホストにログインする。

2. jpcconf target display コマンドを実行する。

### 2.6.5 レコード収集での Oracle アクセスのキャンセル機能

1レコードの収集時間のうち、Oracle へのアクセス時間の上限をタイムアウト値として設定できます。

Oracle およびマシンに負荷が掛かっているときにレコードデータを収集すると、収集データ量によってレ コード収集に時間が掛かる場合があります。このような場合、PFM - RM for Oracle の要求が Oracle の 稼働に影響を与えるおそれがあります。タイムアウト値を設定すると,PFM - RM for Oracle から Oracle への要求をキャンセルできるため、Oracle の稼働に与える影響を抑止できます。

レコードの収集は,レコード単位に次の順で行われます。

1. Oracle へのアクセス

2. Store データベースへの書き込み

しかし、タイムアウト値を設定した場合, Oracle へのアクセス中にタイムアウトが発生すると、そのレ コードの収集がキャンセルされます。

この機能は, Oracle の OCI (Oracle Call Interface) の OCIBreak 関数によって実現しています。

タイムアウト値は,次に示す方法で設定できます。

- jpcconf inst setup コマンドによるインスタンス環境設定
- PFM Web Console の画面の,Remote Monitor Collector サービスのプロパティ「TIMEOUT」 の変更

設定できる値は 0, または 10~3,600 (単位:秒)です。0 を指定した場合, この機能は働きません。ま た,範囲外の値は無効となります。デフォルトの値は,0 が設定されています。

タイムアウト値の入力可否を設定方法別に次の表に示します。

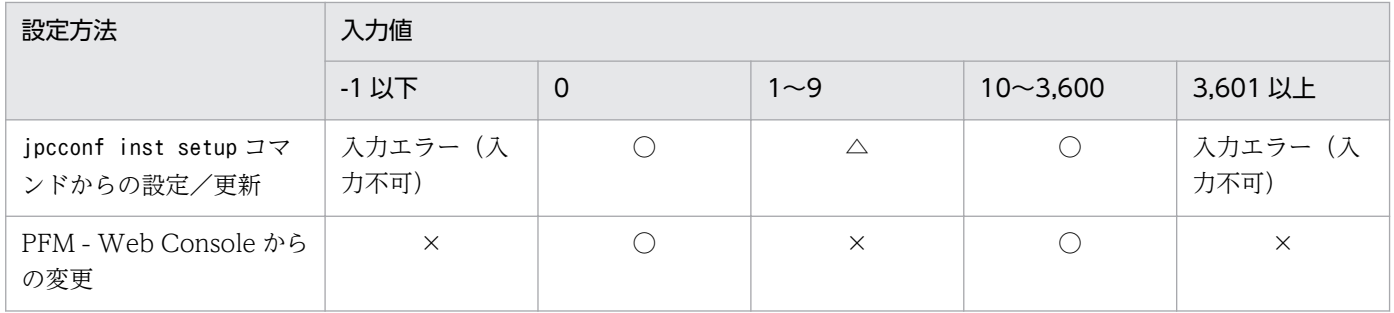

(凡例)

○:入力可能。

△:入力可能だが、PFM - RM for Oracle は起動時に、「10」に置き換える。共通メッセージログに 「KAVL18630-W」のメッセージが出力される。

×:入力可能だが,値は更新されない。共通メッセージログに「KAVL18630-W」のメッセージが出力さ れる。

#### 注意

タイムアウト値は,高負荷時(ピーク時)に収集するレコードの収集時間に応じて設定してください。

jpcconf inst setup コマンドによるタイムアウト値の設定については,「[2.1.4\(3\) インスタンス環境の設](#page-55-0) [定](#page-55-0)」を参照してください。

なお次のレコードはキャンセル対象外です。

• Instance Availability (PD PDIA)

タイムアウトが発生した場合,エージェントログの通常ログ(agt1inf0x.log)に次のメッセージが出力さ れます。

KAVL18636-I The cancellation of the record collection (レコード名) by the time-out was accepted.

また,キャンセルによりレコードが収集されない場合,共通メッセージログに,「KAVL18401-W」のメッセー ジが出力されます。

履歴データの収集など複数レコードの収集が同じタイミングで一度に行われる場合,1 つのレコードでタ イムアウトが発生しキャンセルされても,ほかのレコードの収集はキャンセルされません。

#### 注意事項

PFM - RM for Oracle は、OCI(Oracle Call Interface)を使用しており、実際のキャンセルに 掛かる時間は,OCIBreak()の処理時間に依存します。このため,即時にはキャンセルされない場 合があります。

次の状況では,タイムアウト発生によるキャンセルが受け付けられても,レコード収集はキャンセルされ ません。

- タイムアウト発生時に収集シーケンスが Store データベースへの書き込みに移っている場合にはキャン セルされません。
- タイムアウト発生によるキャンセルと Oracle アクセスの終了が重なった場合,「KAVL18636-I」のメッ セージがログファイルに出力されますが,正常にレコード収集されます。

# 2.7 バックアップとリストア

PFM - RM for Oracle のバックアップおよびリストアについて説明します。

障害が発生してシステムが壊れた場合に備えて,PFM - RM for Oracle の設定情報のバックアップを取得 してください。PFM - RM for Oracle をセットアップしたときなど,システムを変更したときにはバック アップを取得してください。

なお, Performance Management システム全体のバックアップおよびリストアについては, マニュアル 「JP1/Performance Management 運用ガイド」の,バックアップとリストアについて説明している章を 参照してください。

# 2.7.1 バックアップ

バックアップはファイルをコピーするなど,任意の方法で取得してください。バックアップを取得する際 は,PFM - RM for Oracle のサービスを停止した状態で行ってください。

### ■ 注意事項

バックアップを取得する際には,バックアップ元の PFM -RM for Oracle の製品バージョン番号 を管理してください。製品バージョン番号の詳細については,リリースノートを参照してください。

# (1) Windows の場合

Windows の場合の, PFM - RM for Oracle の設定情報のバックアップ対象ファイルを次の表に示します。

### 表 2–34 PFM - RM for Oracle のバックアップ対象ファイル(Windows かつ物理ホストの場 合)

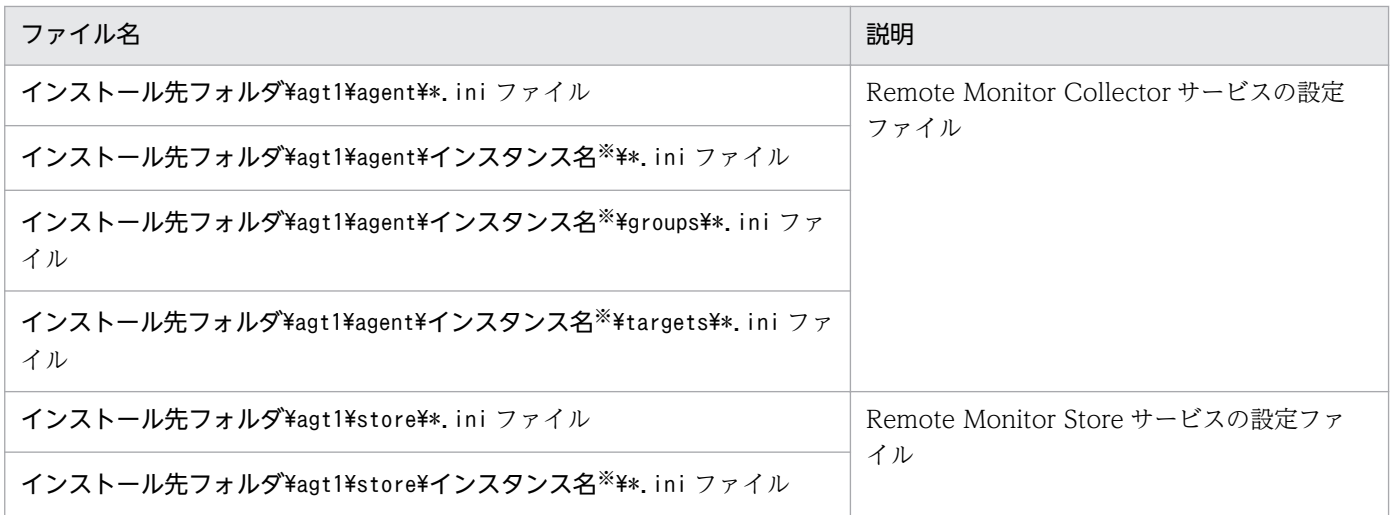

JP1/Performance Management - Remote Monitor for Oracle 159 and 159 and 159 and 159 and 159 and 159 and 159 and 159 and 159 and 159 and 159 and 159 and 159 and 159 and 159 and 159 and 159 and 159 and 159 and 159 and 159 and

インスタンス環境で運用する場合のフォルダです。インスタンス構成の場合,これらのフォルダは,イ ンスタンスの数と同じ数だけ作成されます。

### 表 2-35 PFM - RM for Oracle のバックアップ対象ファイル (Windows かつ論理ホスト の場合)

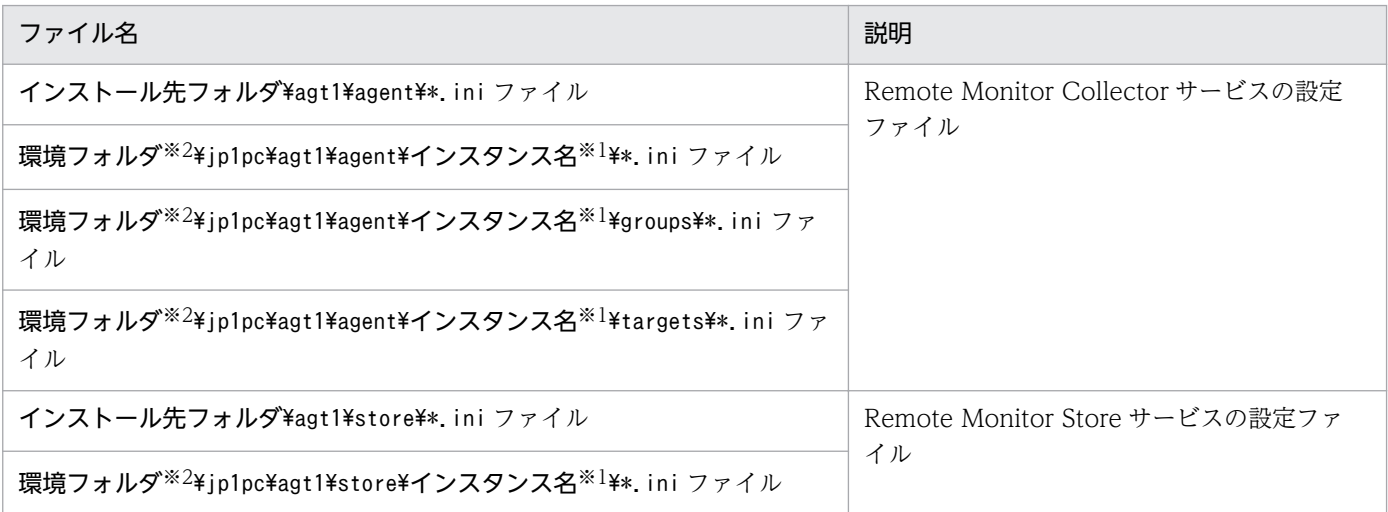

注※1

インスタンス環境で運用する場合のフォルダです。インスタンス構成の場合,これらのフォルダは,イ ンスタンスの数と同じ数だけ作成されます。

注※2

環境フォルダは,論理ホスト作成時に作成される共有ディスク上のフォルダです。

# (2) UNIX の場合

UNIX の場合の, PFM - RM for Oracle の設定情報のバックアップ対象ファイルを次の表に示します。

### 表 2-36 PFM - RM for Oracle のバックアップ対象ファイル (UNIX かつ物理ホストの場合)

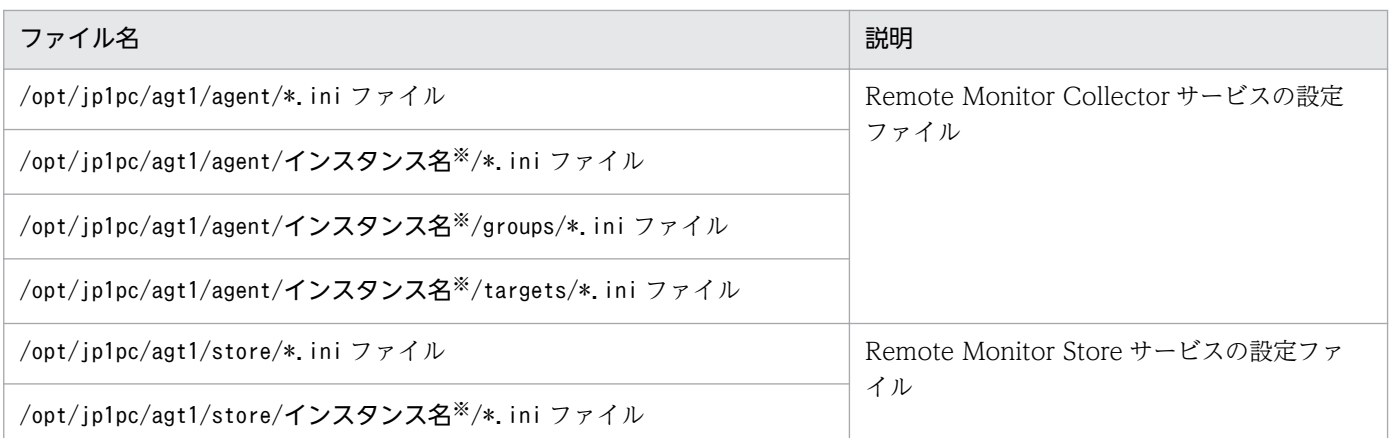

インスタンス環境で運用する場合のディレクトリです。インスタンス構成の場合,これらのディレクト リは,インスタンスの数と同じ数だけ作成されます。

### 表 2-37 PFM - RM for Oracle のバックアップ対象ファイル (UNIX かつ論理ホストの場合)

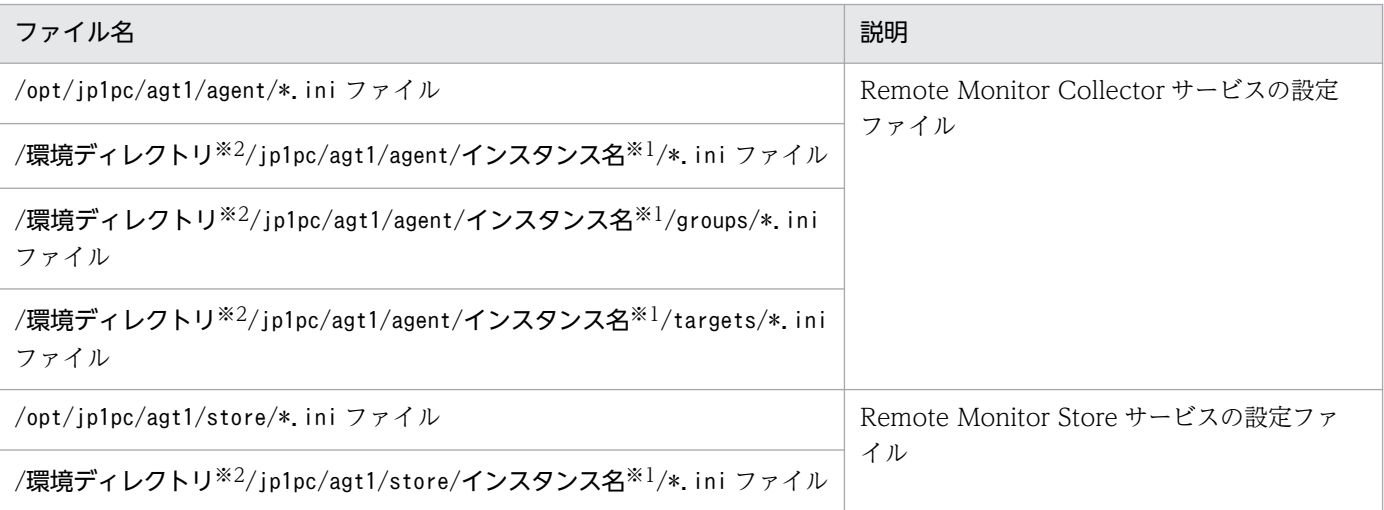

注※1

インスタンス環境で運用する場合のディレクトリです。インスタンス構成の場合,これらのディレクト リは,インスタンスの数と同じ数だけ作成されます。

注※2

環境ディレクトリは,論理ホスト作成時に作成される共有ディスク上のフォルダです。

# 2.7.2 リストア

PFM - RM for Oracle の設定情報をリストアする場合は、次に示す前提条件を確認した上で、バックアッ プ対象ファイルを元の位置にコピーしてください。バックアップした設定情報ファイルで,ホスト上の設 定情報ファイルを上書きします。

#### 前提条件

- PFM RM for Oracle がインストール済みであること。
- PFM RM for Oracle のサービスが停止していること。
- バックアップ時のインスタンス,監視対象(論理ホスト環境を含む)が設定済みであること。

### 注意事項

PFM - RM for Oracle の設定情報をリストアする場合,バックアップを取得した環境とリ ストアする環境の製品バージョン番号が完全に一致している必要があります。製品バージョ ン番号の詳細については,リリースノートを参照してください。

# 2.8 Web ブラウザでマニュアルを参照するための設定

Performance Management では、PFM - Web Console がインストールされているホストに、プログラ ムプロダクトに標準添付されているマニュアル提供媒体からマニュアルをコピーすることで. Web ブラウ ザでマニュアルを参照できるようになります。なお,PFM - Web Console をクラスタ運用している場合 は,実行系,待機系それぞれの物理ホストでマニュアルをコピーしてください。

### 2.8.1 設定手順

### (1) PFM - Web Console のヘルプからマニュアルを参照する場合

- 1. PFM Web Console のセットアップ手順に従い,PFM Web Console に PFM RM を登録する (PFM - RM の追加セットアップを行う)。
- 2. PFM Web Console がインストールされているホストに,マニュアルのコピー先ディレクトリを作 成する。
	- Windows の場合: PFM Web Console のインストール先フォルダ¥doc¥ja¥××××
	- UNIX の場合:/opt/jp1pcwebcon/doc/ja/××××

××××には,PFM - RM for Oracle のヘルプ ID を指定してください。ヘルプ ID については,[「付](#page-526-0) [録 C 識別子一覧」](#page-526-0)を参照してください。

3. 手順 2 で作成したディレクトリの直下に,マニュアル提供媒体から次のファイルおよびディレクトリ をコピーする。

HTML マニュアルの場合

Windows の場合:**該当するドライブ\MAN\3021\資料番号**(03004A0D など)下の, すべての htm ファイルおよび FIGURE フォルダ

UNIX の場合:/提供媒体のマウントポイント/MAN/3021/資料番号(03004A0D など)下の,すべ ての htm ファイルおよび FIGURE ディレクトリ

#### PDF マニュアルの場合

Windows の場合: 該当するドライブ\MAN\3021\資料番号 (03004A0D など)下の PDF ファイル UNIX の場合:/提供媒体のマウントポイント/MAN/3021/資料番号(03004A0D など)下の PDF ファイル

コピーの際,HTML マニュアルの場合は index.htm ファイルが,PDF マニュアルの場合は PDF ファ イル自体が,作成したディレクトリ直下に配置されるようにしてください。マニュアルファイルのコ ピー方法については,マニュアル提供媒体の readme.txt を参照してください。

#### 4. PFM - Web Console を再起動する。

# (2) お使いのマシンのハードディスクからマニュアルを参照する場合

使用するマシンのハードディスクからマニュアルを参照する場合は,次のどちらかの方法で設定してくだ さい。

- 提供媒体のsetup.exe を使ってインストールする
- htm ファイル,PDF ファイル,および GIF ファイルを任意のディレクトリに直接コピーする

HTML マニュアルの場合, 次のディレクトリ構成になるようにしてください。

html(htmファイルおよびPDFファイルを格納) LFIGURE (GIFファイルを格納)

### 2.8.2 参照手順

マニュアルの参照手順を次に示します。

- 1. PFM Web Console の「メイン]画面のメニューバーフレームにある「ヘルプ]メニューをクリッ クし,[ヘルプ選択]画面を表示する。
- 2. マニュアル名またはマニュアル名の後ろの [PDF] をクリックする。

マニュアル名をクリックすると HTML 形式のマニュアルが表示されます。[PDF]をクリックすると PDF 形式のマニュアルが表示されます。

#### Web ブラウザでの文字の表示に関する注意事項

Windows の場合, [スタート] メニューからオンラインマニュアルを表示させると, すでに表示され ている Web ブラウザの画面上に HTML マニュアルが表示されることがあります。

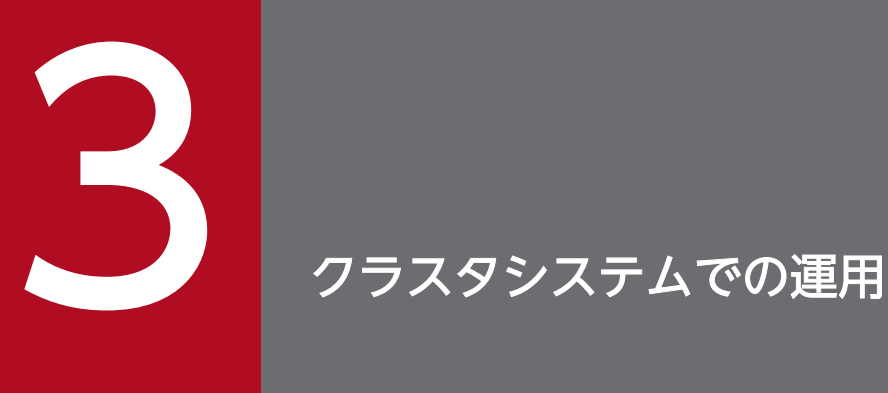

この章では、クラスタシステムで PFM - RM for Oracle を運用する場合のインストール,セット アップ,クラスタシステムで PFM - RM for Oracle を運用しているときの運用方式の変更などに ついて説明します。

# 3.1 クラスタシステムの概要

クラスタシステムとは,複数のサーバシステムを連携して 1 つのシステムとして運用するシステムです。 PFM - RM for Oracle の監視対象プログラムである, Oracle Database は、次のクラスタシステムで運 用できます。

- HA (High Availability) クラスタシステム構成の Oracle
- Oracle Real Application Clusters または Oracle Parallel Server

また, PFM - RM for Oracle 自体も HA クラスタシステム構成での運用に対応しています。

ここでは,クラスタシステムで PFM - RM for Oracle を運用する場合の構成について説明します。クラ スタシステムの概要,および Performance Management システムをクラスタシステムで運用する場合の システム構成については、マニュアル「JP1/Performance Management 運用ガイド」の、クラスタシス テムでの構築と運用について説明している章を参照してください。

なお,この章で,単に「クラスタシステム」と記述している場合は,HA クラスタシステムのことを指し ます。

### 3.1.1 HA クラスタシステム

HA クラスタシステムで PFM - RM for Oracle を運用するためには、次の2つの方法があります。

- Oracle Database がクラスタシステムの場合に PFM RM for Oracle を運用する
- PFM RM for Oracle をクラスタシステムで運用する

それぞれの場合のシステム構成について説明します。

# (1) HA クラスタシステムの Oracle を監視する PFM - RM for Oracle の 構成

Oracle Database (シングルインスタンスの Oracle) を HA クラスタシステムで運用すると、障害発生 時にフェールオーバーすることができ,可用性が向上します。

Oracle を HA クラスタシステムで運用する場合、一般的には、実行系ノードと待機系ノードの両方で同じ Oracle のインスタンスが実行できる環境を構築し,Oracle のデータ(データファイル,構成ファイル, ログファイルなど)一式を共有ディスクに格納した構成にします。

PFM - RM for Oracle から HA クラスタシステムの Oracle を監視する場合, PFM - RM for Oracle が 存在するホストから,論理ホスト名と論理 IP アドレスで,監視対象の論理ホストに接続できるようにネッ トワークを構成します。

<sup>3.</sup> クラスタシステムでの運用

<span id="page-165-0"></span>PFM - RM for Oracle は、次の図のようにクラスタ構成された論理ホストの Oracle に対しては、非クラ スタ構成の Oracle と同様の設定で運用できます。

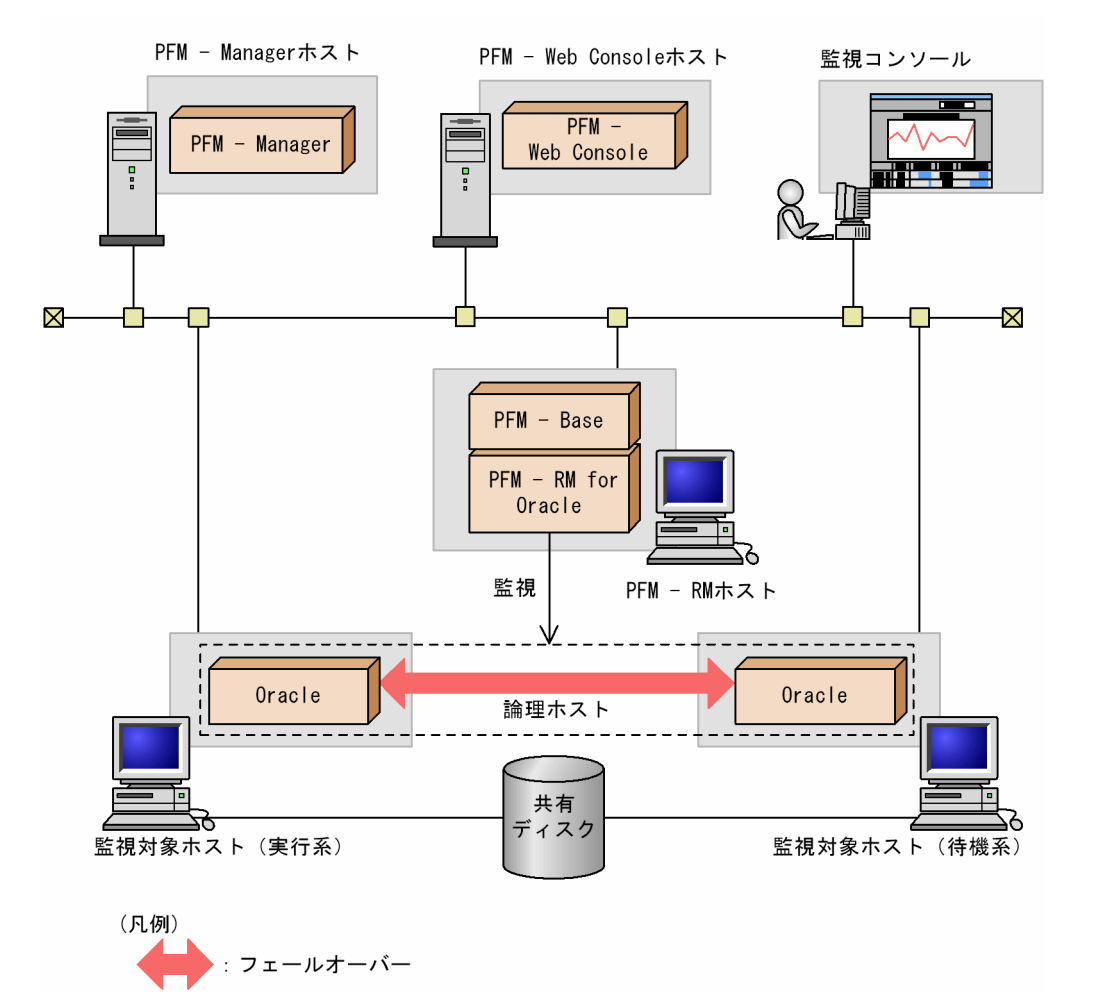

図 3‒1 HA クラスタシステムの Oracle を監視する PFM - RM for Oracle の構成例

なお,HA クラスタシステム上で Oracle を運用する場合,一般的にはクラスタソフトから Oracle を制御 するためのソリューション製品を使用します。例えば,Windows MSCS の場合は Oracle Fail Safe を使 います。UNIX のクラスタソフトの場合は、各クラスタソフトのベンダーが提供している製品を使います。

また,クラスタシステムでの Oracle の構成や運用方法は,システムによって異なる場合があります。

# (2) HA クラスタシステムで PFM - RM for Oracle を運用する場合の構成

PFM - RM for Oracle を HA クラスタシステムで運用すると,障害発生時にフェールオーバーすることが でき,可用性が向上します。

HA クラスタシステムで PFM - RM for Oracle を運用する場合の構成例を次の図に示します。

図 3‒2 HA クラスタシステムでの PFM - RM for Oracle の構成例

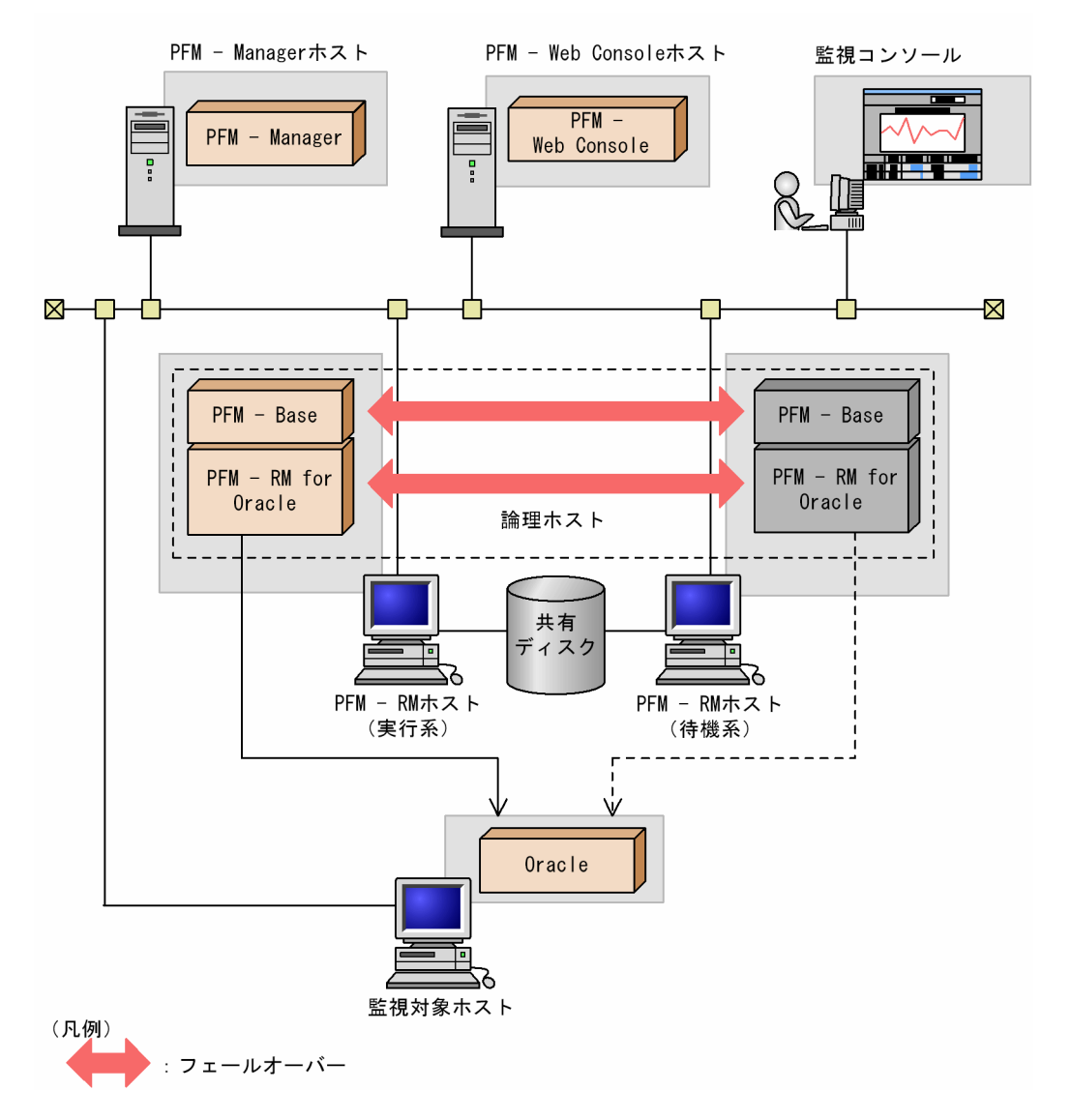

図 3-2 に示すように,PFM - RM for Oracle は論理ホスト環境で動作し,Oracle を監視します。障害発 生時は Oracle のフェールオーバーに連動して PFM - RM for Oracle もフェールオーバーし、監視を継続 できます。

また,共有ディスクに定義情報やパフォーマンス情報を格納し,フェールオーバー時に引き継ぎます。1 つの論理ホストに複数の Performance Management のプログラムがある場合は,それぞれが同じ共有 ディレクトリを使います。

監視対象の Oracle が複数ある場合、PFM - RM for Oracle を別々の論理ホスト環境に配置することで, それぞれの PFM - RM for Oracle を独立して動作させ,別々にフェールオーバーさせることができます。

JP1/Performance Management - Remote Monitor for Oracle 167 and 167 and 167 and 167

# 3.1.2 負荷分散クラスタシステム

# (1) 負荷分散クラスタシステムでの Oracle(Oracle Real Application Clusters) の構成

Oracle Real Application Clusters (または Oracle Parallel Server) は、1 つのデータベースの処理を 複数のノードの Oracle が連携して分散し,1 つの Oracle として動作するシステムです。データは共有 ディスクに格納され,すべてのノードで共有されます。

複数のノードで負荷を分散して処理することで,スケーラビリティと耐障害性が向上します。

アプリケーションからは 1 つの Oracle として見えますが,各ノードでは固有のインスタンス名を持った Oracle が動作しています。例えば、node1 はSID=ora1, node2 はSID=ora2 の Oracle インスタンスが動 作しているデータベースを,アプリケーションからは Oracle Net Services 経由でグローバル・データ ベース名でアクセスします。

Oracle Real Application Clusters (または Oracle Parallel Server) については、Oracle のマニュアル を参照してください。

# (2) Oracle が負荷分散クラスタシステム構成の場合の PFM - RM for Oracle の構成

Oracle が負荷分散クラスタシステム構成で、PFM - RM for Oracle を非クラスタシステム構成で運用す る場合は,次の図のような構成で運用します。

### 図 3‒3 負荷分散クラスタシステムでの PFM - RM for Oracle の構成例

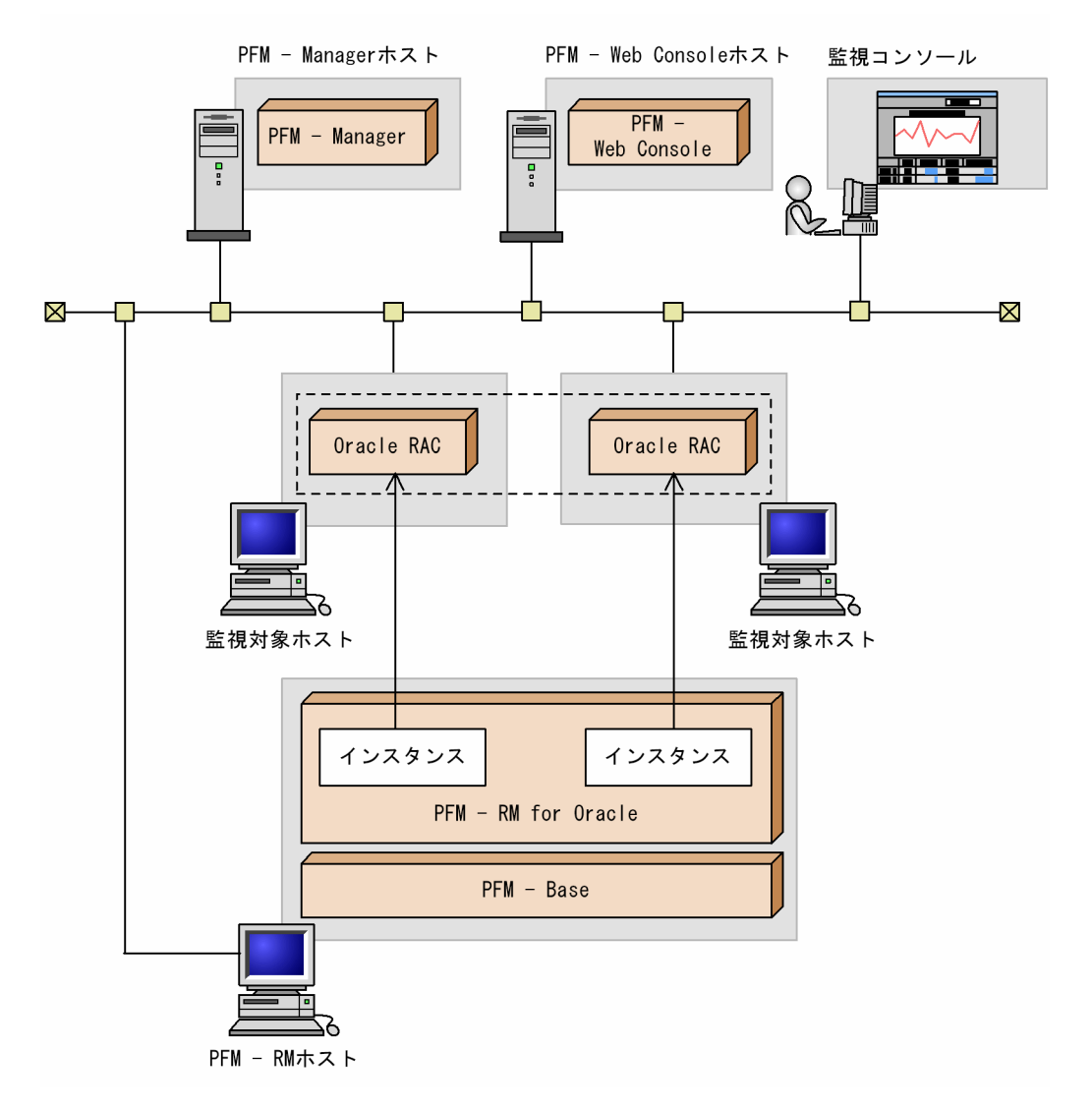

各ノードでは固有のインスタンス名を持つ Oracle が動作しています。PFM - RM for Oracle は各ノード の Oracle インスタンスを監視します。

単体のノードと同様に, PFM - RM for Oracle をセットアップし, 各ノードの Oracle Real Application Clusters インスタンスを監視する構成にします。

#### 注意

Oracle が負荷分散クラスタシステム構成で,PFM - RM for Oracle を非クラスタシステム構成で運用 する場合は,単体のノードが多数あるシステムと同様に運用します。通常の非クラスタシステムと同じ ように運用してください。この場合, PFM - RM for Oracle はクラスタソフトに登録しません。 Oracle が負荷分散クラスタシステム構成で, PFM - RM for Oracle を HA クラスタ構成にする場合, 「3.1.1(2) HA クラスタシステムで [PFM - RM for Oracle](#page-165-0) を運用する場合の構成」を参考にしてくだ さい。このとき、PFM - RM for Oracle のインスタンスは非クラスタ構成の場合と同様に、各ノード の Oracle Real Application Clusters インスタンスを監視する構成にします。

# 3.2 フェールオーバー時の処理

実行系ホストに障害が発生すると,処理が待機系ホストに移ります。

ここでは、次に示す2つの場合の処理について説明します。

- 監視対象の Oracle に障害が発生し,フェールオーバーした場合の処理
- PFM RM for Oracle に障害が発生し,フェールオーバーした場合の処理

また、PFM - Manager に障害が発生した場合の、PFM - RM for Oracle への影響についても説明します。

### 3.2.1 監視対象の Oracle がフェールオーバーした場合の処理

PFM - RM for Oracle の監視対象ホストの Oracle がフェールオーバーした場合の処理を次の図に示しま す。

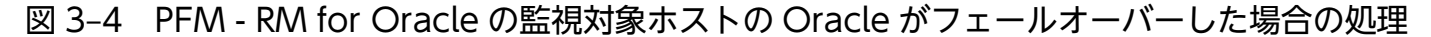

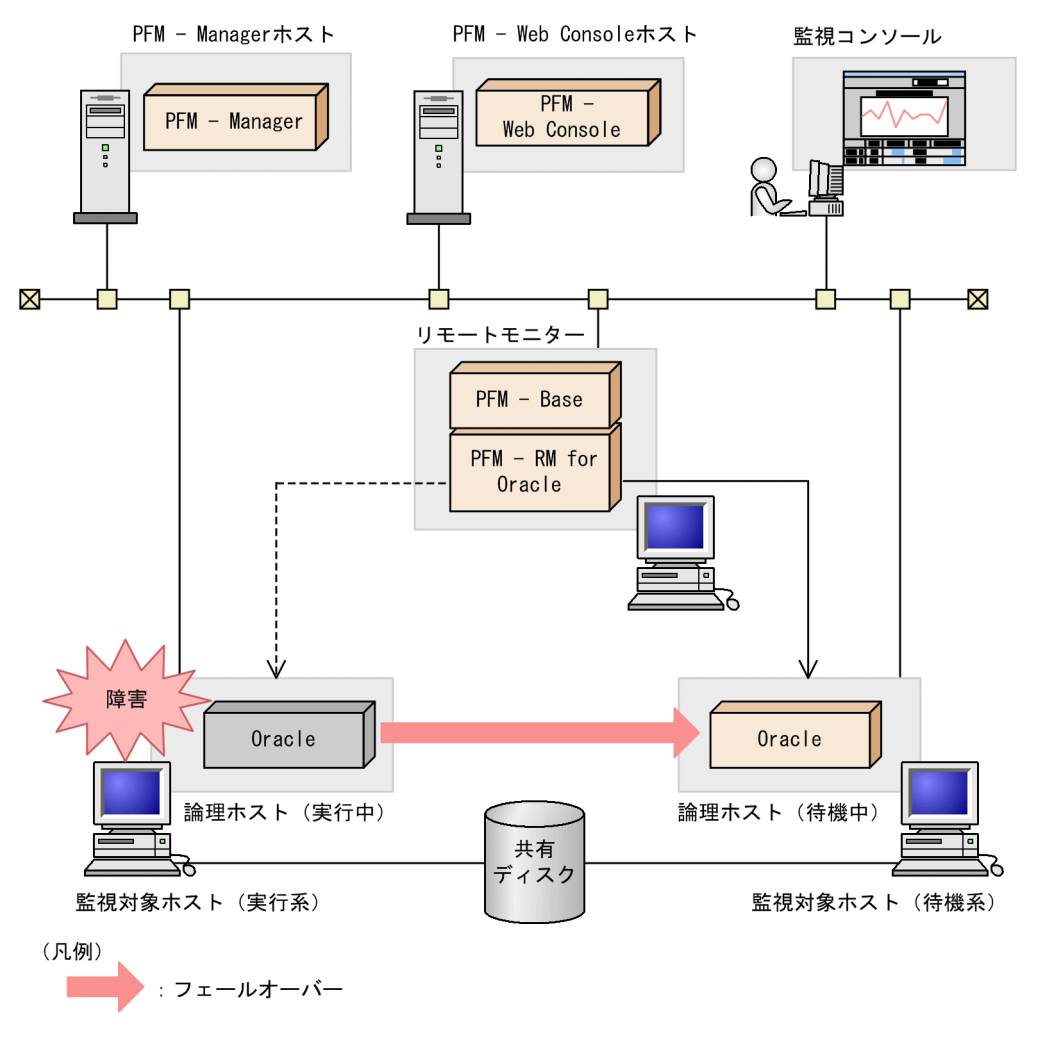

監視対象の Oracle のフェールオーバー発生時にパフォーマンスデータの履歴収集がエラーとなる場合 があります。

また、フェールオーバーの前後で収集データの値が「マイナス値」となる場合がありますが、フェール オーバー完了以降のデータに関しては,データの差分として,0 以上の値となります。

# 3.2.2 PFM - RM for Oracle がフェールオーバーした場合の処理

PFM - RM for Oracle のホストがフェールオーバーした場合の処理の例を次の図に示します。

図 3‒5 PFM - RM for Oracle のホストがフェールオーバーした場合の処理

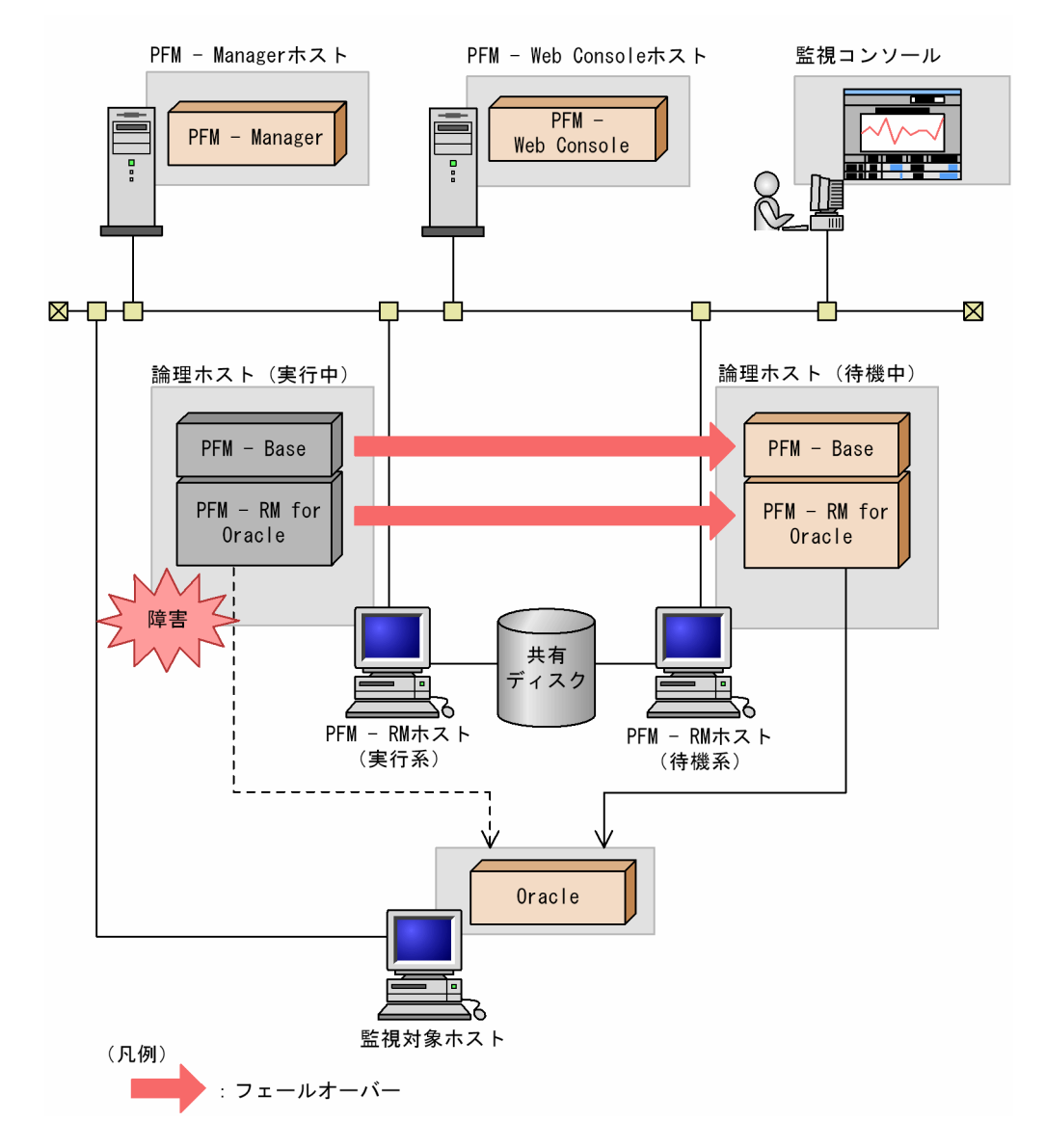

PFM - RM for Oracle のフェールオーバー中に. PFM - Web Console で操作すると. 「There was no answer(-6)」というメッセージが表示されます。この場合は,フェールオーバーが完了するまで待ってか ら操作してください。

<sup>3.</sup> クラスタシステムでの運用

JP1/Performance Management - Remote Monitor for Oracle 171 and 171 and 171

PFM - RM for Oracle のフェールオーバー後に, PFM - Web Console で操作すると, フェールオーバー 先のノードで起動した PFM - RM for Oracle に接続されます。

#### 注意

PFM - RM for Oracle のフェールオーバー発生時,フェールオーバーの前後で収集データの値が「マ イナス値」となる場合がありますが,フェールオーバー完了以降のデータに関しては,データの差分と して,0 以上の値となります。

# 3.2.3 PFM - Manager が停止した場合の影響

PFM - Manager が停止すると, Performance Management システム全体に影響があります。

PFM - Manager は,各ノードで動作している PFM - RM for Oracle のエージェント情報を一括管理して います。また,PFM - RM for Oracle がパフォーマンス監視中にしきい値を超えた場合のアラームイベン トの通知や、アラームイベントを契機としたアクションの実行を制御しています。このため、PFM -Manager が停止すると, Performance Management システムに次の表に示す影響があります。

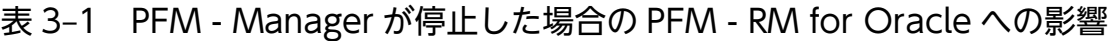

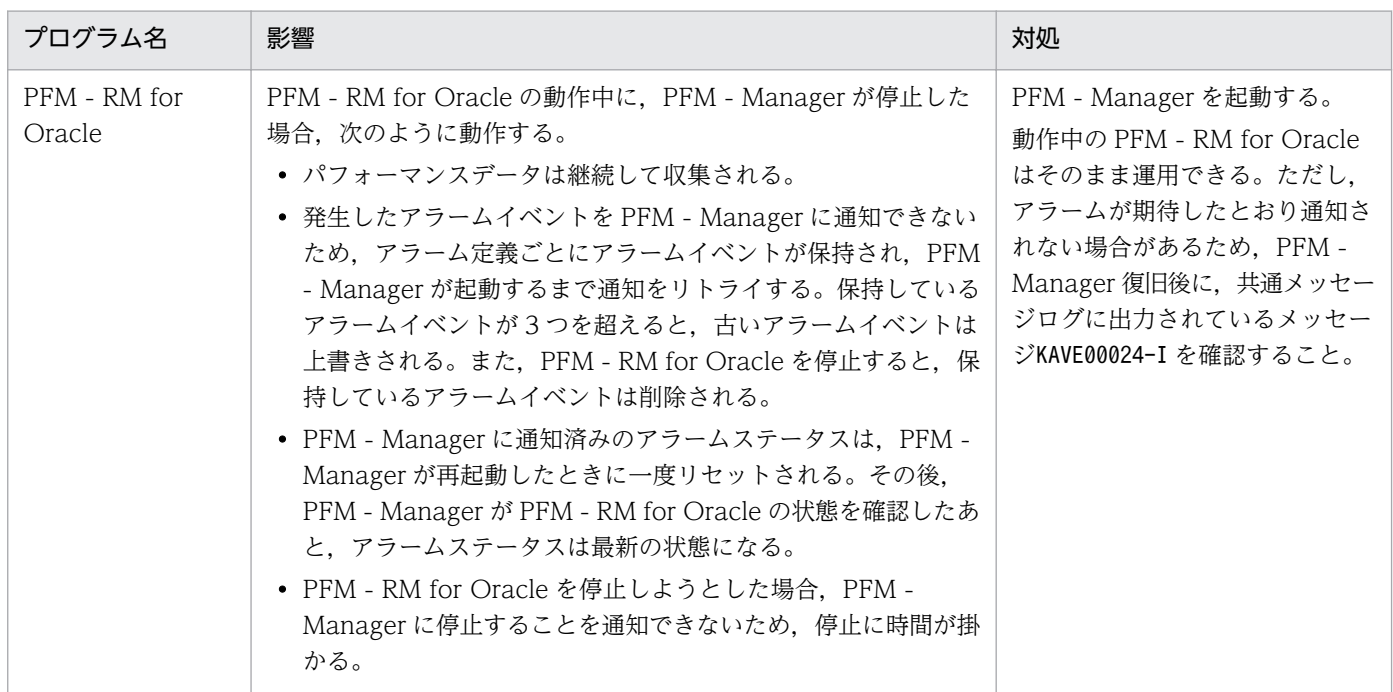

PFM - Manager が停止した場合の影響を考慮の上、運用方法を検討してください。なお、トラブル以外 にも,構成変更やメンテナンスの作業などで PFM - Manager の停止が必要になる場合もあります。運用 への影響が少ないときに,メンテナンスをすることをお勧めします。

JP1/Performance Management - Remote Monitor for Oracle 172 and 172

# 3.3 インストールとセットアップ(Windows の場合)

ここでは,クラスタシステムでの PFM - RM for Oracle のインストールとセットアップの手順について 説明します。

監視対象の Oracle がクラスタシステム構成の場合でも、PFM - RM for Oracle を非クラスタ構成で運用 するときは,通常のインストールとセットアップを実行してください。PFM - RM for Oracle が非クラス タ構成の場合のインストール方法およびセットアップ方法については,「[2.1 インストールとセットアッ](#page-34-0) [プ\(Windows の場合\)」](#page-34-0)を参照してください。

なお, PFM - Manager のインストールとセットアップの手順については、マニュアル「JP1/Performance Management 運用ガイド」の,クラスタシステムでの構築と運用について説明している章を参照してく ださい。

# 3.3.1 インストールとセットアップの前に(Windows の場合)

インストールおよびセットアップを開始する前に前提条件,必要な情報,および注意事項について説明し ます。

### (1) 前提条件

PFM - RM for Oracle をクラスタシステムで使用する場合、次に示す前提条件があります。

### (a) クラスタシステム

次の条件が整っていることを確認してください。

- クラスタシステムがクラスタソフトによって制御されていること。
- クラスタソフトが論理ホスト運用する PFM RM for Oracle の起動や停止などを制御するように設定 されていること。

#### 注意

- ワトソン博士でアプリケーションエラーのメッセージボックスが表示されると,フェールオーバー できないおそれがあるため,メッセージボックスによるエラーの通知を抑止する必要があります。 抑止手順については,OS のマニュアルを参照してください。なお,エラーの通知を抑止すると, アプリケーションエラーが発生した際の情報取得に影響が出る場合があるため注意してください。
- Windows では、アプリケーションエラーが発生すると、Microsoft ヘエラーを報告するダイアロ グボックスが表示されます。このダイアログボックスが表示されるとフェールオーバーできないお それがあるため,エラー報告を抑止する必要があります。抑止手順については,OS のマニュアル を参照してください。

## (b) 共有ディスク

次の条件が整っていることを確認してください。

- 論理ホストごとに共有ディスクがあり,実行系ノードから待機系ノードへ引き継げること。
- 共有ディスクが,各ノードに物理的に Fibre Channel や SCSI で接続されていること。 Performance Management では,ネットワークドライブや,ネットワーク経由でレプリケーションし たディスクを共有ディスクとして使う構成はサポートされていません。
- フェールオーバーの際に,何らかの問題によって共有ディスクを使用中のプロセスが残った場合でも, クラスタソフトなどの制御によって強制的に共有ディスクをオフラインにしてフェールオーバーできる こと。
- 1 つの論理ホストで複数の Performance Management の製品を運用する場合,共有ディスクのディ レクトリ名が同じであること。

なお、Store データベースについては格納先を変更して、共有ディスク上のほかのディレクトリに格納 できます。

### (c) 論理ホスト名,論理 IP アドレス

次の条件が整っていることを確認してください。

- 論理ホストごとに論理ホスト名、および論理ホスト名と対応する論理 IP アドレスがあり. 実行系ノー ドから待機系ノードに引き継げること。
- 論理ホスト名と論理 IP アドレスが,hosts ファイルやネームサーバに設定されていること。
- DNS 運用している場合は,FQDN 名ではなく,ドメイン名を除いたホスト名を論理ホスト名として使 用していること。
- 物理ホスト名と論理ホスト名は,システムの中でユニークであること。

注意

- 論理ホスト名に,物理ホスト名(hostname コマンドで表示されるホスト名)を指定しないでくださ い。正常に通信処理がされなくなるおそれがあります。
- 論理ホスト名に使用できる文字は,1〜32 バイトの半角英数字です。次の記号および空白文字は指 定できません。
	- $/$  ¥ : ; \* ? ' "  $\lt$  > | & = , .
- 論理ホスト名には,"localhost",IP アドレス,"-"から始まるホスト名を指定できません。

### (d) IPv6 を使用する場合の設定

Performance Management では,ネットワーク構成が IPv4 環境だけでなく IPv6 環境にも対応していま す。そのため, IPv4 環境と IPv6 環境が混在するネットワーク構成でも, Performance Management を 運用できます。

PFM - RM for Oracle では, PFM - Manager と IPv6 で通信できます。ただし, PFM - RM for Oracle および PFM - Manager が導入されているホストの OS が, Windows Server 2008 R2, Windows Server 2012,または Linux の場合に限ります。

IPv4 環境と IPv6 環境での通信の適用範囲については,[「付録 M IPv4 環境と IPv6 環境での通信につい](#page-576-0) [て](#page-576-0)」を参照してください。

IPv6 で通信する場合, PFM - Manager ホストと PFM - RM ホストのそれぞれで IPv6 の利用設定を有効 にする必要があります。この設定はjpcconf ipv6 enable コマンドで実行しますが,コマンドの実行要否 は次のとおりです。

jpcconf ipv6 enable コマンドの実行が必要なケース

- それぞれのホストで,IPv4 環境から IPv6 環境に変更する場合
- IPv4 環境と IPv6 環境が共存していて,PFM Manager を IPv4 環境から IPv6 環境に変更する 場合

jpcconf ipv6 enable コマンドの実行が不要なケース

- それぞれのホストが,すでに IPv6 環境である場合
- IPv4 環境と IPv6 環境が共存していて,PFM Manager が IPv6 環境である場合

jpcconf ipv6 enable コマンドの実行例を次に示します。

jpcconf ipv6 enable

jpcconf ipv6 enable コマンドは、実行系および待機系のそれぞれで実行してください。

jpcconf ipv6 enable コマンドの詳細については、マニュアル「JP1/Performance Management リファ レンス」のコマンドについて説明している章を参照してください。また,jpcconf ipv6 enable コマンド を実行する条件やタイミングについては,マニュアル「JP1/Performance Management 設計・構築ガイ ド」の IPv6 環境が含まれる場合のネットワーク構成例について説明している章を参照してください。

なお, PFM - RM for Oracle と PFM - Manager を IPv6 で通信する場合, 名前解決できるホスト名を指 定してください。

PFM - RM for Oracle と PFM - Manager との通信は,解決できる IP アドレスで通信します。また, PFM - RM for Oracle と PFM - Manager との通信では、IPv4 と IPv6 が共存した環境の場合,解決で きる IP アドレスで通信に失敗したとき、別の IP アドレスで通信することはありません。

例えば,IPv4 で接続に失敗した場合,IPv6 でリトライすることはありません。また,IPv6 で接続に失敗 した場合に,IPv4 でリトライすることもありません。事前に接続できることを確認してください。

### (2) 論理ホスト運用する PFM - RM for Oracle のセットアップに必要な情報

論理ホスト運用する PFM - RM for Oracle をセットアップするには,通常の PFM - RM for Oracle の セットアップで必要になる環境情報に加えて,次の表の情報が必要です。

### 表 3-2 論理ホスト運用の PFM - RM for Oracle のセットアップに必要な情報

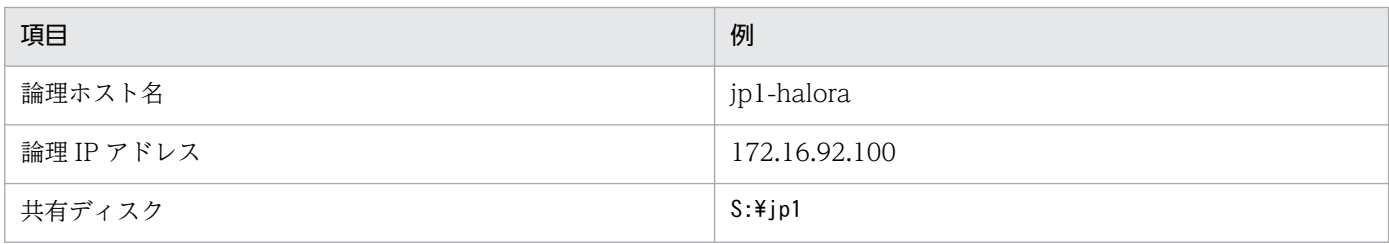

なお,1 つの論理ホストで論理ホスト運用する Performance Management のプログラムが複数ある場合 も,同じ共有ディスクのディレクトリを使用します。

共有ディスクに必要な容量については,「[付録 A システム見積もり」](#page-524-0)を参照してください。

# (3) PFM - RM for Oracle で論理ホストをフェールオーバーさせる場合の注 意事項

PFM - RM for Oracle を論理ホスト運用するシステム構成の場合,PFM - RM for Oracle の障害によっ て論理ホスト全体をフェールオーバーさせるかどうかを検討してください。

PFM - RM for Oracle の障害で論理ホスト全体をフェールオーバーさせると、同じ論理ホストで運用する 業務アプリケーションもフェールオーバーすることになり,業務に影響を与えるおそれがあります。

# 3.3.2 インストールとセットアップの流れ(Windows の場合)

クラスタシステムで,論理ホスト運用する PFM - RM for Oracle のインストールおよびセットアップの 流れを次の図に示します。

### 図 3‒6 クラスタシステムで論理ホスト運用する PFM - RM for Oracle のインストールおよび セットアップの流れ(Windows の場合)

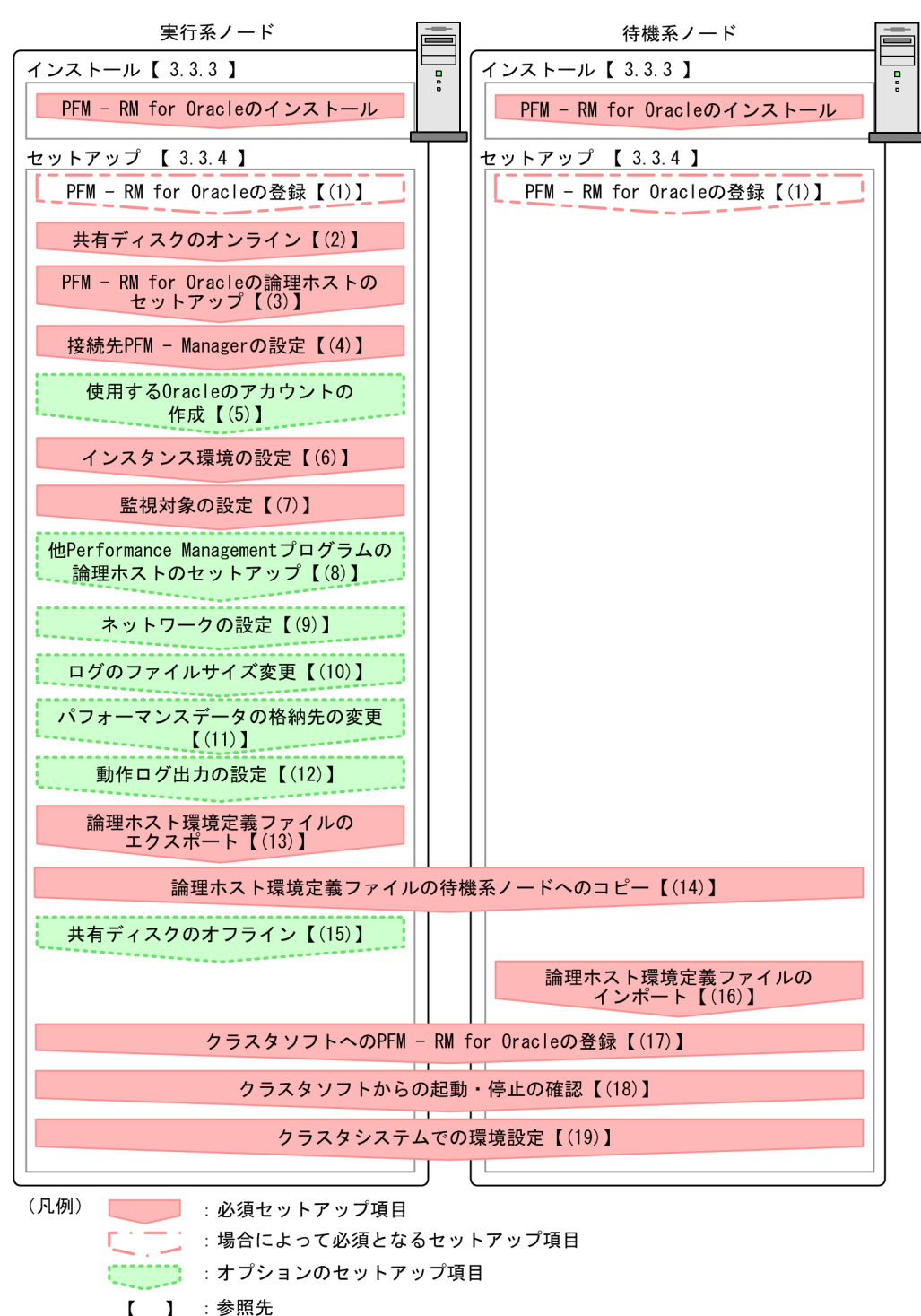

#### 注意

論理ホスト環境の PFM - RM for Oracle をセットアップしても,物理ホスト環境の PFM - RM for Oracle の定義内容は引き継がれません。論理ホスト環境および物理ホスト環境では,インスタンス環 境を設定した時点で,新規に環境が作成されます。

なお,ユーザー入力を必要とするセットアップコマンドは,対話形式で実行するか非対話形式で実行する かを選択できます。

対話形式で実行する場合は,コマンドの指示に従ってユーザーが値を入力する必要があります。

非対話形式で実行する場合は,コマンド実行中に必要となる入力作業を,オプション指定や定義ファイル で代替するため,ユーザー入力が不要になります。また,バッチ処理やリモート実行によってセットアッ プ作業を自動化できるため,管理者の負担や運用コストを低減できます。非対話形式のコマンドは,次の ような場合に便利です。

- 監視対象との接続に使用するパスワードを定期的に変更したい
- 複数の監視対象を追加する際の作業を効率化したい

コマンドの詳細については,マニュアル「JP1/Performance Management リファレンス」を参照してく ださい。

### 3.3.3 インストール手順(Windows の場合)

実行系ノードおよび待機系ノードのそれぞれに PFM - RM for Oracle をインストールします。

### 注意事項

インストール先はローカルディスクです。共有ディスクにはインストールしないでください。

インストール手順は非クラスタシステムの場合と同じです。インストール手順については,「[2.1.3 イン](#page-46-0) [ストール手順\(Windows の場合\)」](#page-46-0)を参照してください。

### 3.3.4 セットアップ手順(Windows の場合)

ここでは,クラスタシステムで Performance Management を運用するための,セットアップについて説 明します。

セットアップ手順には,実行系ノードの手順と,待機系ノードの手順があります。実行系ノード,待機系 ノードの順にセットアップしてください。

は実行系ノードで行う項目を, は待機系ノードで行う項目を示します。また, は使用する環境によって必要になるセットアップ項目,またはデフォルトの設定を変更する場合のオプショ ンのセットアップ項目を示します。

<sup>3.</sup> クラスタシステムでの運用

JP1/Performance Management - Remote Monitor for Oracle 178 and 178 and 178 and 178 and 178 and 178 and 178 and 178 and 178 and 178 and 178 and 178 and 178 and 178 and 178 and 178 and 178 and 178 and 178 and 178 and 178 and

### 注意事項

環境変数 JPC\_HOSTNAME は、Performance Management で使用しています。このため, 環境 変数として設定しないでください。設定した場合は,Performance Management が正しく動作し ません。

#### (1) PFM - RM for Oracle の登録 <sub>医行系</sub> 「待機系」 〈オプション〉

PFM - Manager および PFM - Web Console を使って PFM - RM for Oracle を一元管理するために, PFM - Manager および PFM - Web Console に PFM - RM for Oracle を登録する必要があります。

PFM - RM for Oracle を登録する必要があるのは次の場合です。

- Performance Management システムに新しく PFM RM for Oracle を追加する場合
- すでに登録している PFM RM for Oracle のデータモデルのバージョンを更新する場合

登録は PFM - Manager 上および PFM - Web Console 上で実施します。手順は非クラスタシステムの場 合と同じです。

手順については,「[2.1.4\(1\) PFM - RM for Oracle の登録」](#page-47-0)を参照してください。

# (2) 共有ディスクのオンライン

共有ディスクがオンラインになっていることを確認します。共有ディスクがオンラインになっていない場 合は,クラスタソフトからの操作やボリュームマネージャの操作などで,共有ディスクをオンラインにし てください。

### (3) PFM - RM for Oracle の論理ホストのセットアップ まの

jpcconf ha setup コマンドを実行して論理ホスト環境を作成します。コマンドを実行すると、共有ディス クに必要なデータがコピーされ,論理ホスト用の定義が設定されて,論理ホスト環境が作成されます。

#### 注意

コマンドを実行する前に, Performance Management システム全体で, Performance Management のプログラムおよびサービスをすべて停止してください。サービスの停止方法については、マニュアル 「JP1/Performance Management 運用ガイド」の Performance Management の Performance Management 起動と停止について説明している章を参照してください。

手順を次に示します。

### 1. jpcconf ha setup コマンドを実行して, PFM - RM for Oracle の論理ホスト環境を作成する。 次のようにコマンドを実行します。

jpcconf ha setup -key RMOracle -lhost jp1-halora -d S:\jp1

論理ホスト名は,-lhost オプションで指定します。ここでは,論理ホスト名を jp1-halora としていま す。DNS 運用をしている場合はドメイン名を省略した論理ホスト名を指定してください。

共有ディスクのディレクトリ名は、-d オプションの環境ディレクトリ名に指定します。例えば-d S: \jp1 と指定するとS:\jp1\jp1pc が作成されて,論理ホスト環境のファイルが作成されます。

#### 注意

・PFM - RM for Oracle はファイルシステムで運用されています。ファイルシステムを共有ディス クに指定してください。

・環境ディレクトリ名には,次の文字を含むパスは指定しないでください。

 $\lceil ($ |,  $\lceil )$ |

これらの文字が含まれていた場合、論理ホストの環境作成には成功しますが、PFM - RM for Oracle の起動に失敗することがあります。

#### 2. jpcconf ha list コマンドを実行して,論理ホストの設定を確認する。

次のようにコマンドを実行します。

jpcconf ha list -key all

作成した論理ホスト環境が正しいことを確認してください。

# (4) 接続先 PFM - Manager の設定 果行系

jpcconf mgrhost define コマンドを実行して, PFM - RM for Oracle を管理する PFM - Manager を設 定します。

#### 1. jpcconf mgrhost define コマンドを実行して,接続先 PFM - Manager を設定する。

次のようにコマンドを実行します。

jpcconf mgrhost define -host jp1-hal -lhost jp1-halora

接続先 PFM - Manager のホスト名は、-host オプションで指定します。接続先 PFM - Manager が論 理ホスト運用されている場合は、-host オプションに接続先 PFM - Manager の論理ホスト名を指定し ます。ここでは,PFM - Manager の論理ホスト名を jp1-hal としています。

また, PFM - RM for Oracle の論理ホスト名は、-lhost オプションで指定します。ここでは、PFM -RM for Oracle の論理ホスト名を jp1-halora としています。

ここでは、対話形式の実行例を示していますが、jpcconf mgrhost define コマンドは非対話形式でも 実行できます。ipcconf mgrhost define コマンドの詳細については、マニュアル「IP1/Performance Management リファレンス」のコマンドについて説明している章を参照してください。

#### (5) 使用する Oracle のアカウントの作成 〈オプション〉

PFM - RM for Oracle で監視する Oracle Database のパフォーマンス情報を収集するために、特定のシ ステム権限を持つ Oracle のアカウントを作成します。
Oracle のアカウントの作成方法については,[「2.1.4\(2\) PFM - RM for Oracle で使用する Oracle のア](#page-50-0) [カウントの作成](#page-50-0)」を参照してください。

なお,sys アカウントを使用する場合には,このセットアップは不要です。

## (6) インスタンス環境の設定 |実行系|

jpcconf inst setup コマンドを実行して、PFM - RM for Oracle のインスタンス環境を設定します。

設定手順は、非クラスタシステムの場合と同じです。ただし、クラスタシステムの場合、jpcconf inst setup コマンドの実行時に,「-lhost」で論理ホスト名を指定する必要があります。

クラスタシステムの場合のjpcconf inst setup コマンドの指定方法を次に示します。

jpcconf inst setup -key RMOracle -lhost 論理ホスト名 -inst インスタンス名

ここでは、対話形式の実行例を示していますが、jpcconf inst setup コマンドは非対話形式でも実行でき ます。jpcconf inst setup コマンドの詳細については. マニュアル「IP1/Performance Management リ ファレンス」のコマンドについて説明している章を参照してください。

なお、エージェントログの出力先フォルダ (log\_pathの値)には、共有ディスク上のパスを指定してくだ さい。

このほかの設定内容、および手順については、「[2.1.4\(3\) インスタンス環境の設定」](#page-55-0)を参照してください。

## (7) 監視対象の設定 実行系

jpcconf target setup コマンドを実行して、PFM - RM for Oracle の監視対象ホストの情報を設定します。

設定手順は,非クラスタシステムの場合と同じです。ただし,クラスタシステムの場合,jpcconf target setup コマンドの実行時に,「-lhost」で論理ホスト名を指定する必要があります。

クラスタシステムの場合のjpcconf target setup コマンドの指定方法を次に示します。

jpcconf target setup -key RMOracle -inst インスタンス名 -target 監視対象名 -lhost 論理ホス ト名

ここでは、対話形式の実行例を示していますが、jpcconf target setup コマンドは非対話形式でも実行で きます。jpcconf target setup コマンドの詳細については,マニュアル「JP1/Performance Management リファレンス」のコマンドについて説明している章を参照してください。

設定内容,および手順については,「[2.1.4\(3\)\(b\) 監視対象を設定する」](#page-68-0)を参照してください。

## (8) 他 Performance Management プログラムの論理ホストのセットアッ プ展行系 〈オプション〉

PFM - RM for Oracle のほかに、同じ論理ホストにセットアップする PFM - Manager や PFM - RM が ある場合は,この段階でセットアップしてください。

セットアップ手順については,マニュアル「JP1/Performance Management 運用ガイド」の,クラスタ システムでの構築と運用について説明している章,または各 PFM - RM マニュアルの、クラスタシステム での運用について説明している章を参照してください。

#### (9) ネットワークの設定 実行系 〈オプション〉

Performance Management を使用するネットワーク構成に応じて,変更する場合にだけ必要な設定です。

ネットワークの設定では次の 2 つの項目を設定できます。

• IP アドレスを設定する

複数の LAN に接続されたネットワーク環境で Performance Management を運用するときに使用する IP アドレスを指定したい場合には,jpchosts ファイルの内容を直接編集します。

このとき、編集したjpchosts ファイルは、実行系ノードから待機系ノードにコピーしてください。

IP アドレスの設定方法については,マニュアル「JP1/Performance Management 設計・構築ガイド」 のインストールとセットアップについて説明している章を参照してください。

• ポート番号を設定する

ファイアウォール経由で Performance Management のプログラム間の通信をする場合には、jpcconf port コマンドを使用してポート番号を設定します。

ポート番号の設定方法については,マニュアル「JP1/Performance Management 設計・構築ガイド」 の,インストールとセットアップについて説明している章,およびクラスタシステムでの構築と運用に ついて説明している章を参照してください。

# (10) ログのファイルサイズ変更

Performance Management の稼働状況を、Performance Management 独自のログファイルに出力しま す。このログファイルを「共通メッセージログ」と呼びます。共通メッセージログは,デフォルトで 2,048 キロバイトのファイルが 2 個使用されます。このファイルサイズを変更したい場合に必要な設定です。

詳細については,マニュアル「JP1/Performance Management 設計・構築ガイド」の,インストールと セットアップについて説明している章を参照してください。

#### (11) パフォーマンスデータの格納先の変更 〈オプション〉

PFM - RM for Oracle で管理されるパフォーマンスデータを格納するデータベースの保存先、バックアッ プ先,エクスポート先,またはインポート先のフォルダを変更したい場合に必要な設定です。

設定方法については,「[2.6.1 パフォーマンスデータの格納先の変更」](#page-130-0)を参照してください。

## (12) 動作ログ出力の設定 果行系 < イブション>

アラーム発生時に動作ログを出力したい場合に必要な設定です。動作ログとは,システム負荷などのしき い値オーバーに関するアラーム機能と連動して出力される履歴情報です。

設定方法については,「[付録 K 動作ログの出力](#page-565-0)」を参照してください。

## (13) 論理ホスト環境定義ファイルのエクスポート

PFM - RM for Oracle の論理ホスト環境が作成できたら,環境定義をファイルにエクスポートします。エ クスポートでは,その論理ホストにセットアップされている Performance Management のプログラムの 定義情報を一括してファイル出力します。同じ論理ホストにほかの Performance Management のプログ ラムをセットアップする場合は,セットアップが一とおり済んだあとにエクスポートしてください。

論理ホスト環境定義をエクスポートする手順を次に示します。

### 1. jpcconf ha export コマンドを実行して,論理ホスト環境定義をエクスポートする。

これまでの手順で作成した論理ホスト環境の定義情報を,エクスポートファイルに出力します。エクス ポートファイル名は任意です。

例えば. Lhostexp.txt ファイルに論理ホスト環境定義をエクスポートする場合. 次のようにコマンド を実行します。

jpcconf ha export -f lhostexp.txt

ここでは、対話形式の実行例を示していますが、jpcconf ha export コマンドは非対話形式でも実行で きます。jpcconf ha export コマンドの詳細については,マニュアル「JP1/Performance Management リファレンス」のコマンドについて説明している章を参照してください。

#### (14) 論理ホスト環境定義ファイルの待機系ノードへのコピー 待機系

「(13) 論理ホスト環境定義ファイルのエクスポート」でエクスポートした論理ホスト環境定義ファイル を,実行系ノードから待機系ノードにコピーします。

#### (15) 共有ディスクのオフライン 〈オプション〉

クラスタソフトからの操作やボリュームマネージャの操作などで、共有ディスクをオフラインにして、作 業を終了します。なお,その共有ディスクを続けて使用する場合は,オフラインにする必要はありません。

# (16) 論理ホスト環境定義ファイルのインポート [待機系]

実行系ノードからコピーしたエクスポートファイルを,待機系ノードにインポートします。

実行系ノードで作成した論理ホストの Performance Management のプログラムを,待機系ノードで実行 するための設定には、jpcconf ha import コマンドを使用します。1 つの論理ホストに複数の Performance Management のプログラムがセットアップされている場合は,一括してインポートされます。

なお,このコマンドを実行するときには,共有ディスクをオンラインにしておく必要はありません。

## 1. jpcconf ha import コマンドを実行して,論理ホスト環境定義をインポートする。

次のようにコマンドを実行します。

jpcconf ha import -f lhostexp.txt

ここでは、対話形式の実行例を示していますが、ipcconf ha import コマンドは非対話形式でも実行で きます。jpcconf ha import コマンドの詳細については,マニュアル「JP1/Performance Management リファレンス」のコマンドについて説明している章を参照してください。

コマンドを実行すると,待機系ノードの環境を,エクスポートファイルの内容と同じ環境になるように 設定変更します。これによって,論理ホストの PFM - RM for Oracle を起動するための設定が実施さ れます。

また、セットアップ時にjpcconf ha import コマンドで固定のポート番号を設定している場合も、同様 に設定されます。

## 2. jpcconf ha list コマンドを実行して、論理ホスト設定を確認する。

次のようにコマンドを実行します。

jpcconf ha list -key all

実行系ノードでjpcconf ha list を実行したときと同じ内容が表示されることを確認してください。

#### (17) クラスタソフトへの PFM - RM for Oracle の登録 |実行系| 待機系

Performance Management のプログラムを論理ホスト環境で運用する場合は,クラスタソフトに登録し て,クラスタソフトからの制御で Performance Management のプログラムを起動したり停止したりする ように環境設定します。

クラスタソフトへ PFM - RM for Oracle を登録する方法は,クラスタソフトのマニュアルを参照してく ださい。

PFM - RM for Oracle をクラスタソフトに登録するときの設定内容を,Windows MSCS に登録する項 目を例として説明します。

PFM - RM for Oracle の場合,次の表のサービスをクラスタに登録します。

## 表 3‒3 クラスタソフトに登録する PFM - RM for Oracle のサービス

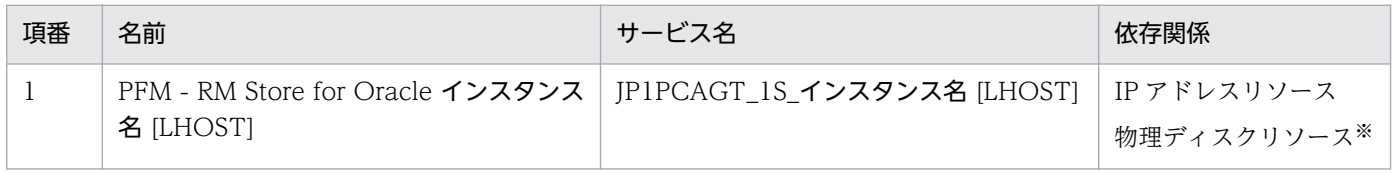

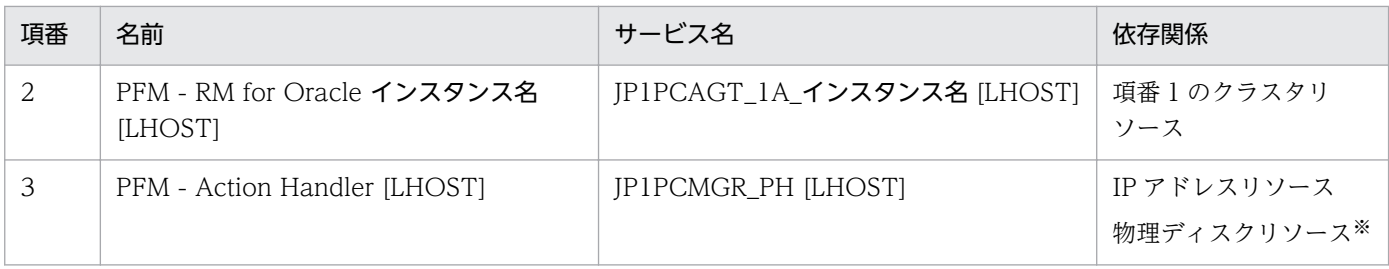

注※

共有ディスクのリソース

[LHOST]の部分は、論理ホスト名に置き換えてください。インスタンス名が SDC1, 論理ホスト名が jp1halora の場合, サービスの名前は「PFM - RM Store for Oracle SDC1 [jp1-halora]」, サービス名は 「JP1PCAGT\_1S\_SDC1 [jp1-halora]」のようになります。

MSCS の場合は,これらのサービスを MSCS のリソースとして登録します。各リソースの設定は次のよう にします。下記の [ ]は, MSCS の設定項目です。

- •[リソースの種類]は「汎用サービス」として登録する。
- •[名前],[依存関係],および[サービス名]を表 3-3 のとおりに設定する。 なお,名前はサービスを表示するときの名称で,サービス名は MSCS から制御するサービスを指定す るときの名称です。
- [起動パラメータ] および [レジストリ複製]は設定しない。
- プロパティの「詳細設定」タブは、Performance Management のプログラムの障害時にフェールオー バーするかしないかの運用に合わせて設定する。

例えば. PFM - RM for Oracle の障害時に、フェールオーバーするように設定するには、次のように 設定します。

[再開する]:チェックする

[グループに適用する]:チェックする

再起動試行回数の[しきい値]:3※

注※

再起動試行回数の「しきい値]は3回を目安に設定してください。

## 注意

クラスタに登録するサービスは、クラスタから起動および停止を制御しますので、OS起動時に自動起 動しないよう[スタートアップの種類]を[手動]に設定してください。なお,jpcconf ha setup コ マンドでセットアップした直後のサービスは[手動]に設定されています。また,次のコマンドで強制 停止しないでください。

jpcspm stop -key all -lhost 論理ホスト名 -kill immediate

#### (18) クラスタソフトからの起動・停止の確認 图 待機系

クラスタソフトからの操作で,Performance Management のプログラムの起動および停止を各ノードで 実行し,正常に動作することを確認してください。

#### (19) クラスタシステムでの環境設定 待機系

Performance Management のプログラムのセットアップ終了後、PFM - Web Console から、運用に合 わせて監視対象の稼働状況についてのレポートを表示できるようにしたり,監視対象で問題が発生したと きにユーザーに通知できるようにしたりするために、Performance Management のプログラムの環境を 設定します。

Performance Management のプログラムの環境設定方法については、マニュアル「JP1/Performance Management 運用ガイド」の,クラスタシステムでの構築と運用について説明している章を参照してく ださい。

# 3.4 インストールとセットアップ (UNIX の場合)

ここでは, クラスタシステムでの PFM - RM for Oracle のインストールとセットアップの手順について 説明します。

監視対象の Oracle がクラスタシステム構成の場合でも,PFM - RM for Oracle を非クラスタ構成で運用 するときは,通常のインストールとセットアップを実行してください。PFM - RM for Oracle が非クラス タ構成の場合のインストール方法およびセットアップ方法については,「[2.2 インストールとセットアッ](#page-74-0) [プ\(UNIX の場合\)](#page-74-0)」を参照してください。

なお, PFM - Manager のインストールとセットアップの手順については、マニュアル「JP1/Performance Management 運用ガイド」の,クラスタシステムでの構築と運用について説明している章を参照してく ださい。

# 3.4.1 インストールとセットアップの前に (UNIX の場合)

インストールおよびセットアップを開始する前に前提条件,必要な情報,および注意事項について説明し ます。

## (1) 前提条件

PFM - RM for Oracle をクラスタシステムで使用する場合、次に示す前提条件があります。

## (a) クラスタシステム

次の条件が整っていることを確認してください。

- クラスタシステムがクラスタソフトによって制御されていること。
- クラスタソフトが論理ホスト運用する PFM RM for Oracle の起動や停止などを制御するように設定 されていること。

## (b) 共有ディスク

次の条件が整っていることを確認してください。

- 論理ホストごとに共有ディスクがあり,実行系ノードから待機系ノードへ引き継げること。
- 共有ディスクが,各ノードに物理的に Fibre Channel や SCSI で接続されていること。 Performance Management では,ネットワークドライブや,ネットワーク経由でレプリケーションし たディスクを共有ディスクとして使う構成はサポートされていません。
- フェールオーバーの際に,何らかの問題によって共有ディスクを使用中のプロセスが残った場合でも, クラスタソフトなどの制御によって強制的に共有ディスクをアンマウントしてフェールオーバーできる こと。

• 1 つの論理ホストで複数の Performance Management 製品を運用する場合、共有ディスクのディレ クトリ名が同じであること。

なお、Store データベースについては格納先を変更して、共有ディスク上のほかのディレクトリに格納 できます。

## (c) 論理ホスト名,論理 IP アドレス

次の条件が整っていることを確認してください。

- 論理ホストごとに論理ホスト名、および論理ホスト名と対応する論理 IP アドレスがあり. 実行系ノー ドから待機系ノードに引き継げること。
- 論理ホスト名と論理 IP アドレスが,hosts ファイルやネームサーバに設定されていること。
- DNS 運用している場合は,FQDN 名ではなく,ドメイン名を除いたホスト名を論理ホスト名として使 用していること。
- 物理ホスト名と論理ホスト名は,システムの中でユニークであること。

注意

- 論理ホスト名に,物理ホスト名(uname -n コマンドで表示されるホスト名)を指定しないでくださ い。正常に通信処理がされなくなる可能性があります。
- 論理ホスト名に使用できる文字は,1〜32 バイトの半角英数字です。次の記号および空白文字は指 定できません。

 $/$  ¥ : ; \* ? ' "  $\lt$  > | & = , .

• 論理ホスト名には,"localhost",IP アドレス,"-"から始まるホスト名を指定できません。

## (d) IPv6 を使用する場合の設定

Performance Management では,ネットワーク構成が IPv4 環境だけでなく IPv6 環境にも対応していま す。そのため, IPv4 環境と IPv6 環境が混在するネットワーク構成でも, Performance Management を 運用できます。

PFM - RM for Oracle では, PFM - Manager と IPv6 で通信できます。ただし, PFM - RM for Oracle および PFM - Manager が導入されているホストの OS が, Windows Server 2008 R2, Windows Server 2012,または Linux の場合に限ります。

IPv4 環境と IPv6 環境での通信の適用範囲については,[「付録 M IPv4 環境と IPv6 環境での通信につい](#page-576-0) [て](#page-576-0)」を参照してください。

IPv6 で通信する場合, PFM - Manager ホストと PFM - RM ホストのそれぞれで IPv6 の利用設定を有効 にする必要があります。この設定はjpcconf ipv6 enable コマンドで実行しますが,コマンドの実行要否 は次のとおりです。

jpcconf ipv6 enable コマンドの実行が必要なケース

- それぞれのホストで,IPv4 環境から IPv6 環境に変更する場合
- 3. クラスタシステムでの運用

• IPv4 環境と IPv6 環境が共存していて,PFM - Manager を IPv4 環境から IPv6 環境に変更する 場合

jpcconf ipv6 enable コマンドの実行が不要なケース

- それぞれのホストが,すでに IPv6 環境である場合
- IPv4 環境と IPv6 環境が共存していて,PFM Manager が IPv6 環境である場合

jpcconf ipv6 enable コマンドの実行例を次に示します。

jpcconf ipv6 enable

jpcconf ipv6 enable コマンドは、実行系および待機系のそれぞれで実行してください。

jpcconf ipv6 enable コマンドの詳細については、マニュアル「JP1/Performance Management リファ レンス」のコマンドについて説明している章を参照してください。また,jpcconf ipv6 enable コマンド を実行する条件やタイミングについては,マニュアル「JP1/Performance Management 設計・構築ガイ ド」の IPv6 環境が含まれる場合のネットワーク構成例について説明している章を参照してください。

なお,PFM - RM for Oracle と PFM - Manager を IPv6 で通信する場合,名前解決できるホスト名を指 定してください。

PFM - RM for Oracle と PFM - Manager との通信は,解決できる IP アドレスで通信します。また, PFM - RM for Oracle と PFM - Manager との通信では、IPv4 と IPv6 が共存した環境の場合,解決で きる IP アドレスで通信に失敗したとき, 別の IP アドレスで通信することはありません。

例えば,IPv4 で接続に失敗した場合,IPv6 でリトライすることはありません。また,IPv6 で接続に失敗 した場合に,IPv4 でリトライすることもありません。事前に接続できることを確認してください。

## (2) 論理ホスト運用する PFM - RM for Oracle のセットアップに必要な情報

論理ホスト運用する PFM - RM for Oracle をセットアップするには,通常の PFM - RM for Oracle の セットアップで必要になる環境情報に加えて,次の表の情報が必要です。

## 表 3–4 論理ホスト運用の PFM - RM for Oracle のセットアップに必要な情報

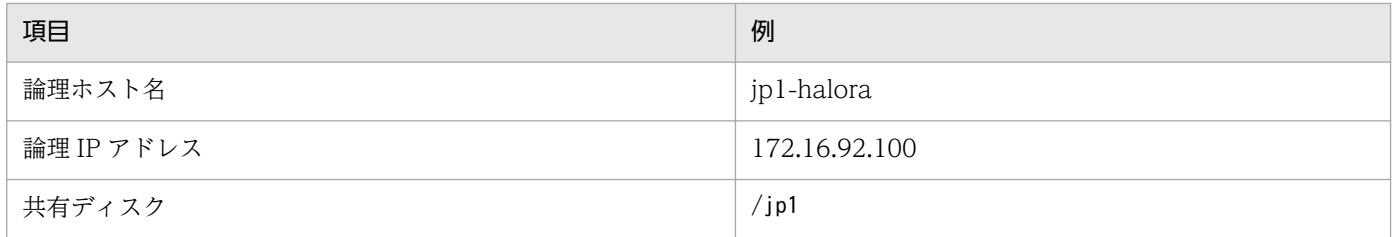

なお,1 つの論理ホストで論理ホスト運用する Performance Management のプログラムが複数ある場合 も,同じ共有ディスクのディレクトリを使用します。

共有ディスクに必要な容量については,「[付録 A システム見積もり」](#page-524-0)を参照してください。

3. クラスタシステムでの運用

JP1/Performance Management - Remote Monitor for Oracle 189 and 189 and 189 and 189 and 189 and 189 and 189 and 189 and 189 and 189 and 189 and 189 and 189 and 189 and 189 and 189 and 189 and 189 and 189 and 189 and 189 and

# (3) PFM - RM for Oracle で論理ホストをフェールオーバーさせる場合の注 意事項

PFM - RM for Oracle を論理ホスト運用するシステム構成の場合,PFM - RM for Oracle の障害によっ て論理ホスト全体をフェールオーバーさせるかどうかを検討してください。

PFM - RM for Oracle の障害で論理ホスト全体をフェールオーバーさせると、同じ論理ホストで運用する 業務アプリケーションもフェールオーバーすることになり,業務に影響を与えるおそれがあります。

# 3.4.2 インストールとセットアップの流れ (UNIX の場合)

クラスタシステムで,論理ホスト運用する PFM - RM for Oracle のインストールおよびセットアップの 流れを次の図に示します。

## 図 3‒7 クラスタシステムで論理ホスト運用する PFM - RM for Oracle のインストールおよび セットアップの流れ(UNIX の場合)

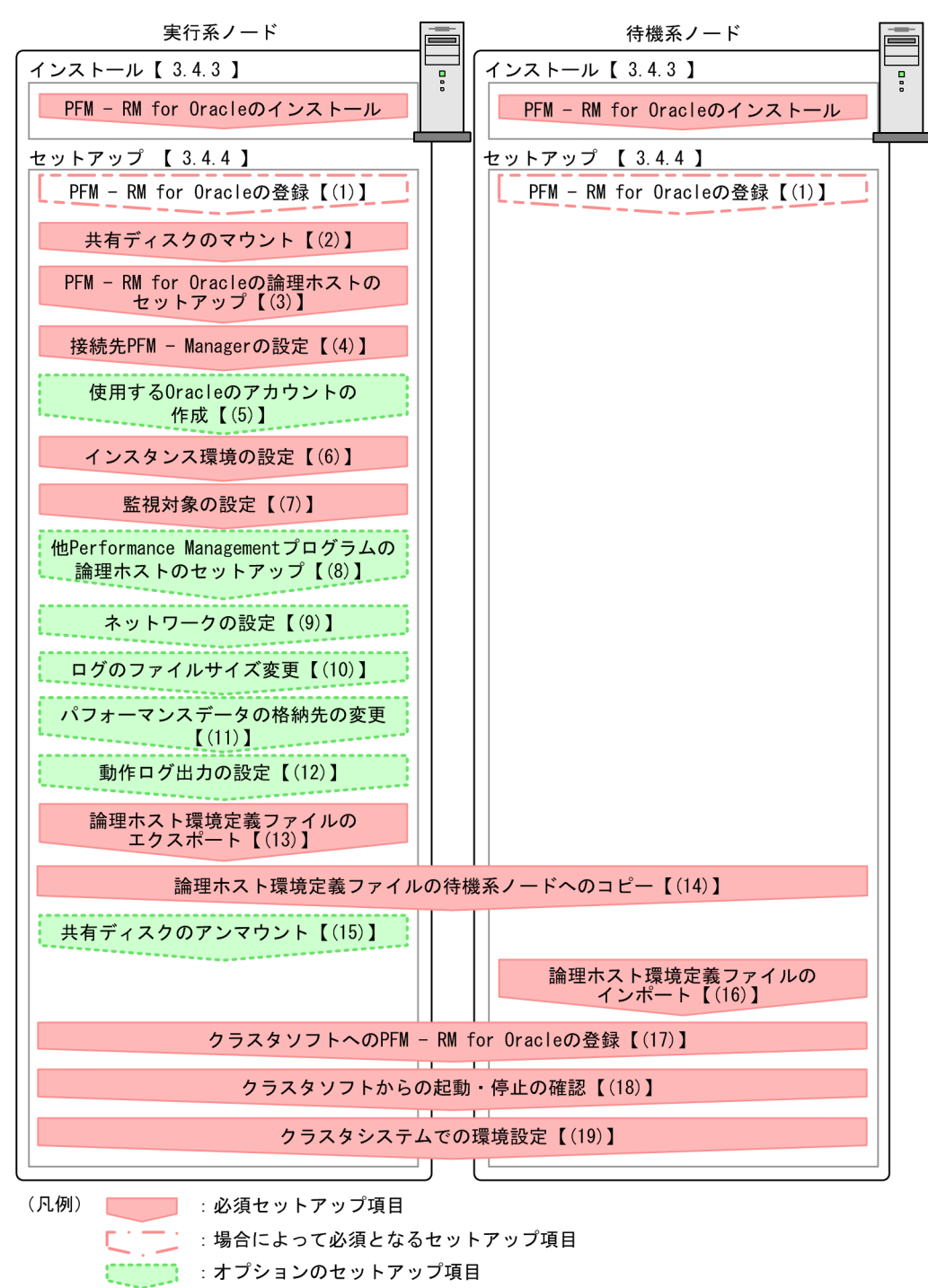

【 】 : 参照先

## 注意

論理ホスト環境の PFM - RM for Oracle をセットアップしても,物理ホスト環境の PFM - RM for Oracle の定義内容は引き継がれません。論理ホスト環境および物理ホスト環境では,インスタンス環 境を設定した時点で,新規に環境が作成されます。

なお,ユーザー入力を必要とするセットアップコマンドは,対話形式で実行するか非対話形式で実行する かを選択できます。

対話形式で実行する場合は,コマンドの指示に従ってユーザーが値を入力する必要があります。

非対話形式で実行する場合は,コマンド実行中に必要となる入力作業を,オプション指定や定義ファイル で代替するため,ユーザー入力が不要になります。また,バッチ処理やリモート実行によってセットアッ プ作業を自動化できるため,管理者の負担や運用コストを低減できます。非対話形式のコマンドは,次の ような場合に便利です。

- 監視対象との接続に使用するパスワードを定期的に変更したい
- 複数の監視対象を追加する際の作業を効率化したい

コマンドの詳細については,マニュアル「JP1/Performance Management リファレンス」を参照してく ださい。

## 3.4.3 インストール手順 (UNIX の場合)

実行系ノードおよび待機系ノードに PFM - RM for Oracle をインストールします。

## 注意事項

インストール先はローカルディスクです。共有ディスクにはインストールしないでください。

インストール手順は非クラスタシステムの場合と同じです。インストール手順については,「[2.2.3 イン](#page-85-0) [ストール手順\(UNIX の場合\)](#page-85-0)」を参照してください。

# 3.4.4 セットアップ手順 (UNIX の場合)

ここでは,クラスタシステムで Performance Management を運用するための,セットアップについて説 明します。

セットアップ手順には,実行系ノードの手順と,待機系ノードの手順があります。実行系ノード,待機系 ノードの順にセットアップしてください。

は実行系ノードで行う項目を, は待機系ノードで行う項目を示します。また, は使用する環境によって必要になるセットアップ項目,またはデフォルトの設定を変更する場合のオプショ ンのセットアップ項目を示します。

<sup>3.</sup> クラスタシステムでの運用

JP1/Performance Management - Remote Monitor for Oracle 1922 1932 1933 1934

## 注意事項

環境変数 JPC\_HOSTNAME は、Performance Management で使用しています。このため, 環境 変数として設定しないでください。設定した場合は,Performance Management が正しく動作し ません。

#### (1) PFM - RM for Oracle の登録 <sub>医行系</sub> 「待機系」 〈オプション〉

PFM - Manager および PFM - Web Console を使って PFM - RM for Oracle を一元管理するために, PFM - Manager および PFM - Web Console に PFM - RM for Oracle を登録する必要があります。

PFM - RM for Oracle を登録する必要があるのは次の場合です。

- Performance Management システムに新しく PFM RM for Oracle を追加する場合
- すでに登録している PFM RM for Oracle のデータモデルのバージョンを更新する場合

登録は PFM - Manager 上および PFM - Web Console 上で実施します。手順は非クラスタシステムの場 合と同じです。

手順については,「[2.2.4\(2\) PFM - RM for Oracle の登録」](#page-87-0)を参照してください。

# (2) 共有ディスクのマウント |実行系|

共有ディスクがマウントされていることを確認します。共有ディスクがマウントされていない場合は、ク ラスタソフトからの操作やボリュームマネージャの操作などで,共有ディスクをマウントしてください。

## (3) PFM - RM for Oracle の論理ホストのセットアップ まの

jpcconf ha setup コマンドを実行して論理ホスト環境を作成します。コマンドを実行すると,共有ディス クに必要なデータがコピーされ,論理ホスト用の定義を設定されて,論理ホスト環境が作成されます。

## 注意

コマンドを実行する前に, Performance Management システム全体で, Performance Management のプログラムおよびサービスをすべて停止してください。サービスの停止方法については、マニュアル 「JP1/Performance Management 運用ガイド」の Performance Management を運用するための操 作について説明している章を参照してください。

手順を次に示します。

1. jpcconf ha setup コマンドを実行して、PFM - RM for Oracle の論理ホスト環境を作成する。 次のようにコマンドを実行します。

jpcconf ha setup -key RMOracle -lhost jp1-halora -d /jp1

論理ホスト名は,-lhost オプションで指定します。ここでは,論理ホスト名を jp1-halora としていま す。DNS 運用をしている場合はドメイン名を省略した論理ホスト名を指定してください。 共有ディスクのディレクトリ名は、-d オプションの環境ディレクトリ名に指定します。例えば-d /jp1 と指定すると/jp1/jp1pc が作成されて,論理ホスト環境のファイルが作成されます。

### 注意

PFM - RM for Oracle はファイルシステムで運用されています。ファイルシステムを共有ディスク に指定してください。

2. jpcconf ha list コマンドを実行して,論理ホストの設定を確認する。

次のようにコマンドを実行します。

jpcconf ha list -key all

作成した論理ホスト環境が正しいことを確認してください。

## (4) 接続先 PFM - Manager の設定

jpcconf mgrhost define コマンドを実行して, PFM - RM for Oracle を管理する PFM - Manager を設 定します。

## 1. jpcconf mgrhost define コマンドを実行して,接続先 PFM - Manager を設定する。

次のようにコマンドを実行します。

jpcconf mgrhost define -host jp1-hal -lhost jp1-halora

接続先 PFM - Manager のホスト名は、-host オプションで指定します。接続先 PFM - Manager が論 理ホスト運用されている場合は,-host オプションに接続先 PFM - Manager の論理ホスト名を指定し ます。ここでは,PFM - Manager の論理ホスト名を jp1-hal としています。

また. PFM - RM for Oracle の論理ホスト名は、-lhost オプションで指定します。ここでは、PFM -RM for Oracle の論理ホスト名を jp1-halora としています。

ここでは、対話形式の実行例を示していますが、jpcconf mgrhost define コマンドは非対話形式でも 実行できます。jpcconf mgrhost define コマンドの詳細については、マニュアル「JP1/Performance Management リファレンス」のコマンドについて説明している章を参照してください。

#### (5) 使用する Oracle のアカウントの作成 〈オプション〉

PFM - RM for Oracle で Oracle Database を監視し、パフォーマンス情報を収集するために、特定のシ ステム権限を持つ Oracle のアカウントを作成します。

Oracle のアカウントの作成方法については,[「2.2.4\(3\) PFM - RM for Oracle で使用する Oracle のア](#page-90-0) [カウントの作成](#page-90-0)」を参照してください。

なお,sys アカウントを使用する場合には,このセットアップは不要です。

# (6) インスタンス環境の設定 果行系

jpcconf inst setup コマンドを実行して, PFM - RM for Oracle のインスタンス環境を設定します。

設定手順は、非クラスタシステムの場合と同じです。ただし、クラスタシステムの場合、jpcconf inst setup コマンドの実行時に,「-lhost」で論理ホスト名を指定する必要があります。

クラスタシステムの場合のjpcconf inst setup コマンドの指定方法を次に示します。

jpcconf inst setup -key RMOracle -lhost 論理ホスト名 -inst インスタンス名

ここでは、対話形式の実行例を示していますが、jpcconf inst setup コマンドは非対話形式でも実行でき ます。jpcconf inst setup コマンドの詳細については、マニュアル「JP1/Performance Management リ ファレンス」のコマンドについて説明している章を参照してください。

なお、エージェントログの出力先フォルダ (log\_path の値) には、共有ディスク上のパスを指定してくだ さい。

このほかの設定内容、および手順については、「[2.2.4\(4\) インスタンス環境の設定」](#page-95-0)を参照してください。

## (7) 監視対象の設定 果行系

jpcconf target setup コマンドを実行して, PFM - RM for Oracle の監視対象ホストの情報を設定します。

設定手順は、非クラスタシステムの場合と同じです。ただし、クラスタシステムの場合、jpcconf target setup コマンドの実行時に,「-lhost」で論理ホスト名を指定する必要があります。

クラスタシステムの場合のjpcconf target setup コマンドの指定方法を次に示します。

jpcconf target setup -key RMOracle -inst <mark>インスタンス名</mark> -target **監視対象名** -lhost **論理ホス** ト名

ここでは,対話形式の実行例を示していますが,jpcconf target setup コマンドは非対話形式でも実行で きます。ipcconf target setup コマンドの詳細については、マニュアル「JP1/Performance Management リファレンス」のコマンドについて説明している章を参照してください。

設定内容,および手順については,「[2.2.4\(4\)\(b\) 監視対象を設定する」](#page-109-0)を参照してください。

## (8) 他 Performance Management プログラムの論理ホストのセットアッ プ 実行系 〈オプション〉

PFM - RM for Oracle のほかに、同じ論理ホストにセットアップする PFM - Manager や PFM - RM が ある場合は,この段階でセットアップしてください。

セットアップ手順については,マニュアル「JP1/Performance Management 運用ガイド」の,クラスタ システムでの構築と運用について説明している章,または各 PFM - RM マニュアルの、クラスタシステム での運用について説明している章を参照してください。

## (9) ネットワークの設定 (実行系) 〈オプション〉

Performance Management を使用するネットワーク構成に応じて,変更する場合にだけ必要な設定です。

ネットワークの設定では次の 2 つの項目を設定できます。

## IP アドレスを設定する

複数の LAN に接続されたネットワーク環境で Performance Management を運用するときに使用する IP アドレスを指定したい場合には,jpchosts ファイルの内容を直接編集します。

このとき、編集したjpchosts ファイルは、実行系ノードから待機系ノードにコピーしてください。

IP アドレスの設定方法については,マニュアル「JP1/Performance Management 設計・構築ガイド」の インストールとセットアップについて説明している章を参照してください。

## ポート番号を設定する

ファイアウォール経由で Performance Management のプログラム間の通信をする場合には、jpcconf port コマンドを使用してポート番号を設定します。

ポート番号の設定方法については,マニュアル「JP1/Performance Management 設計・構築ガイド」 の,インストールとセットアップについて説明している章,およびクラスタシステムでの運用について説 明している章を参照してください。

#### (10) ログのファイルサイズ変更 〈オプション〉

Performance Management の稼働状況を, Performance Management 独自のログファイルに出力しま す。このログファイルを「共通メッセージログ」と呼びます。共通メッセージログは,デフォルトで 2,048 キロバイトのファイルが 2 個使用されます。このファイルサイズを変更したい場合に必要な設定です。

詳細については,マニュアル「JP1/Performance Management 設計・構築ガイド」の,インストールと セットアップについて説明している章を参照してください。

#### (11) パフォーマンスデータの格納先の変更 〈オプション〉

PFM - RM for Oracle で管理されるパフォーマンスデータを格納するデータベースの保存先、バックアッ プ先,エクスポート先,またはインポート先のディレクトリを変更したい場合に必要な設定です。

設定方法については,「[2.6.1 パフォーマンスデータの格納先の変更」](#page-130-0)を参照してください。

#### (12) 動作ログ出力の設定 R行系 〈オプション〉

アラーム発生時に動作ログを出力したい場合に必要な設定です。動作ログとは,システム負荷などのしき い値オーバーに関するアラーム機能と連動して出力される履歴情報です。

設定方法については,「[付録 K 動作ログの出力](#page-565-0)」を参照してください。

## (13) 論理ホスト環境定義ファイルのエクスポート

PFM - RM for Oracle の論理ホスト環境が作成できたら,環境定義をファイルにエクスポートします。エ クスポートでは,その論理ホストにセットアップされている Performance Management のプログラムの 定義情報を一括してファイル出力します。同じ論理ホストにほかの Performance Management のプログ ラムをセットアップする場合は,セットアップが一とおり済んだあとにエクスポートしてください。

論理ホスト環境定義をエクスポートする手順を次に示します。

## 1. jpcconf ha export コマンドを実行して,論理ホスト環境定義をエクスポートする。

これまでの手順で作成した論理ホスト環境の定義情報を,エクスポートファイルに出力します。エクス ポートファイル名は任意です。

例えば. lhostexp.txt ファイルに論理ホスト環境定義をエクスポートする場合. 次のようにコマンド を実行します。

jpcconf ha export -f lhostexp.txt

ここでは,対話形式の実行例を示していますが,jpcconf ha export コマンドは非対話形式でも実行で きます。jpcconf ha export コマンドの詳細については,マニュアル「JP1/Performance Management リファレンス」のコマンドについて説明している章を参照してください。

#### (14) 論理ホスト環境定義ファイルの待機系ノードへのコピー |実行系| 待機系

「(13) 論理ホスト環境定義ファイルのエクスポート」でエクスポートした論理ホスト環境定義ファイル を,実行系ノードから待機系ノードにコピーします。

## (15) 共有ディスクのアンマウント 実行系 < オプション>

ファイルシステムをアンマウントして,作業を終了します。なお,その共有ディスクを続けて使用する場 合は,ファイルシステムをアンマウントする必要はありません。

注意

共有ディスクがアンマウントされていても、指定した環境ディレクトリにjp1pc ディレクトリがあり, jp1pc ディレクトリ以下にファイルがある場合は、共有ディスクをマウントしないでセットアップして います。この場合は次の手順で対処してください。

1. ローカルディスク上の指定した環境ディレクトリにあるjp1pc ディレクトリをtar コマンドでアーカ イブする。

3. クラスタシステムでの運用

2. 共有ディスクをマウントする。

3. 共有ディスク上に指定した環境ディレクトリがない場合は,環境ディレクトリを作成する。

4. 共有ディスク上の環境ディレクトリにtar ファイルを展開する。

5. 共有ディスクをアンマウントする。

6. ローカルディスク上の指定した環境ディレクトリにあるjp1pc ディレクトリ以下を削除する。

# (16) 論理ホスト環境定義ファイルのインポート [待機系]

実行系ノードからコピーしたエクスポートファイルを,待機系ノードにインポートします。

実行系ノードで作成した論理ホストの Performance Management のプログラムを,待機系ノードで実行 するための設定には、jpcconf ha import コマンドを使用します。1 つの論理ホストに複数の Performance Management のプログラムがセットアップされている場合は,一括してインポートされます。

なお,このコマンドを実行するときには,共有ディスクをマウントしておく必要はありません。

## 1. jpcconf ha import コマンドを実行して,論理ホスト環境定義をインポートする。

次のようにコマンドを実行します。

jpcconf ha import -f lhostexp.txt

ここでは、対話形式の実行例を示していますが、jpcconf ha import コマンドは非対話形式でも実行で きます。jpcconf ha import コマンドの詳細については,マニュアル「JP1/Performance Management リファレンス」のコマンドについて説明している章を参照してください。

コマンドを実行すると,待機系ノードの環境を,エクスポートファイルの内容と同じ環境になるように 設定変更します。これによって,論理ホストの PFM - RM for Oracle を起動するための設定が実施さ れます。

また. セットアップ時にjpcconf port コマンドで固定のポート番号を設定している場合も. 同様に設 定されます。

## 2. jpcconf ha list コマンドを実行して、論理ホスト設定を確認する。

次のようにコマンドを実行します。

jpcconf ha list -key all

実行系ノードでjpcconf ha list を実行したときと同じ内容が表示されることを確認してください。

#### (17) クラスタソフトへの PFM - RM for Oracle の登録 B678 待機系

Performance Management のプログラムを論理ホスト環境で運用する場合は,クラスタソフトに登録し て,クラスタソフトからの制御で Performance Management のプログラムを起動したり停止したりする ように環境設定します。

ここでは、PFM - RM for Oracle をクラスタソフトに登録するときに設定する内容を説明します。

一般に UNIX のクラスタソフトに,アプリケーションを登録する場合に必要な項目は「起動」「停止」「動 作監視」「強制停止」の 4 つがあります。

PFM - RM for Oracle での設定方法を次の表に示します。

## 表 3‒5 クラスタソフトに登録する PFM - RM for Oracle の制御方法

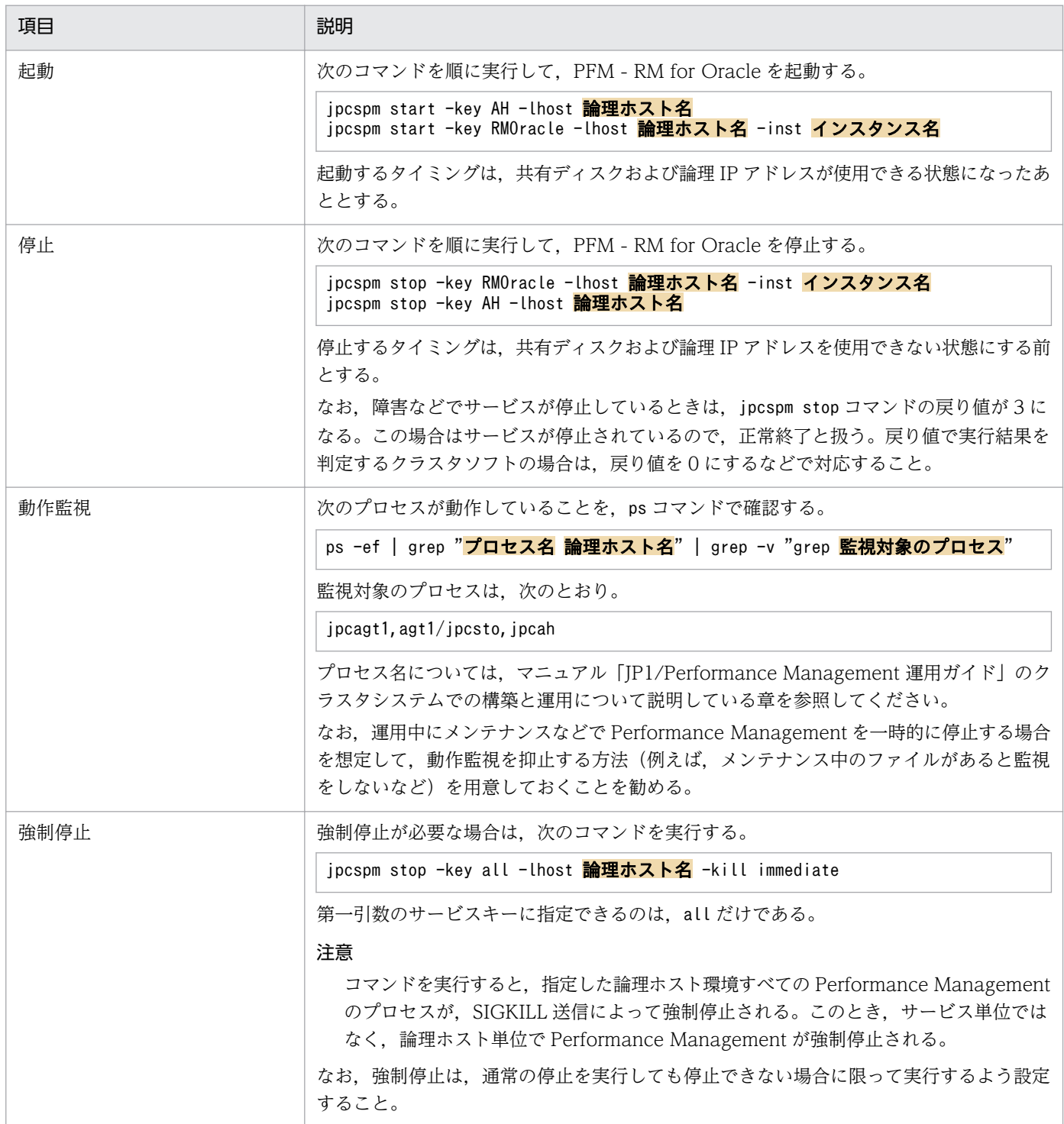

- クラスタに登録する Performance Management のプログラムは,クラスタから起動および停止を 制御しますので、OS 起動時の自動起動設定をしないでください。
- Performance Management のプログラムを日本語環境で実行する場合,クラスタソフトに登録す るスクリプトで LANG 環境変数を設定してから, Performance Management のコマンドを実行 するようにしてください。
- クラスタソフトがコマンドの戻り値で実行結果を判定する場合は、Performance Management の コマンドの戻り値をクラスタソフトの期待する値に変換するように設定してください。Performance Management のコマンドの戻り値については,各コマンドのリファレンスを確認してください。
- ps コマンドで動作を監視する場合,事前にps コマンドを実行して,論理ホスト名とインスタンス名 をつなげた文字列がすべて表示されることを確認してください。文字列が途中までしか表示されな い場合は、インスタンス名を短くしてください。なお、ps コマンドでプロセス名および論理ホスト 名を特定する場合に,「()」または「「|| を使用すると. プロセス名および論理ホスト名の取得に失 敗することがあります。OS のps コマンドのリファレンスを確認して,コマンドを再実行してくだ さい。
- Oracle を起動してから、PFM RM for Oracle を起動してください。また、停止する場合は、PFM - RM for Oracle を停止してから、Oracle を停止してください。

#### (18) クラスタソフトからの起動・停止の確認 実行系 待機系

クラスタソフトからの操作で,Performance Management のプログラムの起動および停止を各ノードで 実行し、正常に動作することを確認してください。

#### (19) クラスタシステムでの環境設定 侍機系

Performance Management のプログラムのセットアップ終了後, PFM - Web Console から, 運用に合 わせて監視対象の稼働状況についてのレポートを表示できるようにしたり,監視対象で問題が発生したと きにユーザーに通知できるようにしたりするために、Performance Management のプログラムの環境を 設定します。

Performance Management のプログラムの環境設定方法については、マニュアル「JP1/Performance Management 運用ガイド」の,クラスタシステムでの構築と運用について説明している章を参照してく ださい。

## 注意

# 3.5 アンインストールとアンセットアップ(Windows の場合)

ここでは,クラスタシステムで運用していた PFM - RM for Oracle を,アンインストールする方法とア ンセットアップする方法について説明します。

なお, PFM - Manager のアンインストールとアンセットアップについては、マニュアル「JP1/ Performance Management 運用ガイド」の,クラスタシステムでの構築と運用について説明している章 を参照してください。

# 3.5.1 PFM - RM for Oracle のアンインストールとアンセットアップの流れ (Windows の場合)

クラスタシステムで運用していた PFM - RM for Oracle のアンインストールおよびアンセットアップの 流れを次の図に示します。

図 3‒8 クラスタシステムで論理ホスト運用する PFM - RM for Oracle のアンインストールお よびアンセットアップの流れ(Windows の場合)

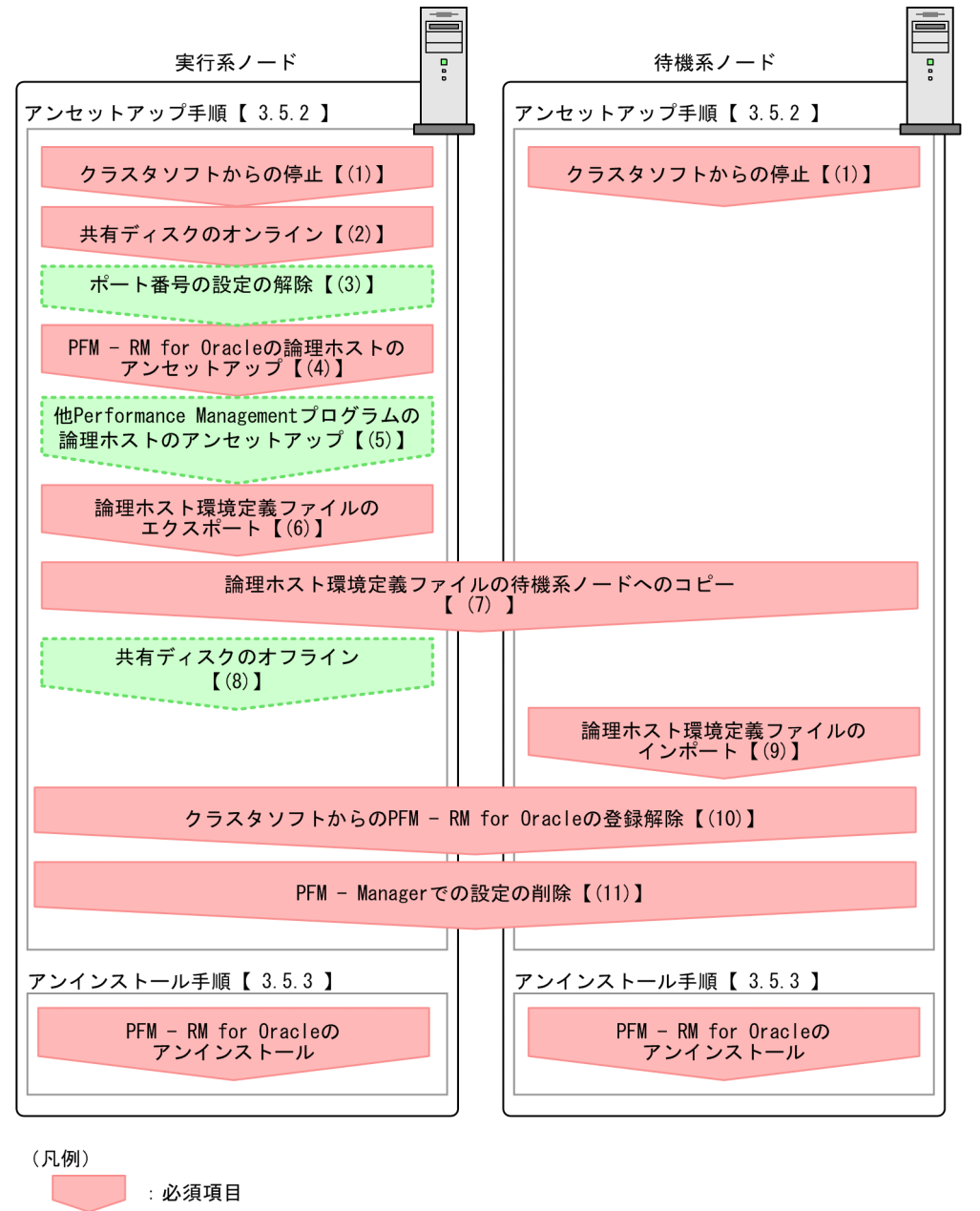

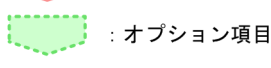

 $\begin{bmatrix} 1 \end{bmatrix}$ :参照先

# 3.5.2 アンセットアップ手順(Windows の場合)

論理ホスト環境をアンセットアップします。アンセットアップ手順には,実行系ノードの手順と,待機系 ノードの手順があります。実行系ノード,待機系ノードの順にアンセットアップしてください。

実行系ノードで行う項目を、 待機系 は待機系ノードで行う項目を示します。また、〈オプション〉 は使用する環境によって必要になるセットアップ項目,またはデフォルトの設定を変更する場合のオプショ ンのセットアップ項目を示します。

PFM - RM for Oracle のアンセットアップ手順について説明します。

#### (1) クラスタソフトからの停止 待機系

クラスタソフトからの操作で,実行系ノードと待機系ノードで起動している Performance Management のプログラムおよびサービスを停止してください。停止する方法については,クラスタソフトのマニュア ルを参照してください。

## (2) 共有ディスクのオンライン

共有ディスクがオンラインになっていることを確認します。共有ディスクがオンラインになっていない場 合は,クラスタソフトからの操作やボリュームマネージャの操作などで,共有ディスクをオンラインにし てください。

#### (3) ポート番号の設定の解除 〈オプション〉

この手順は,ファイアウォールを使用する環境で,セットアップ時にjpcconf port コマンドでポート番号 を設定した場合だけに必要な手順です。

ポート番号の解除方法については,マニュアル「JP1/Performance Management 設計・構築ガイド」 の,インストールとセットアップについて説明している章,およびクラスタシステムでの構築と運用につ いて説明している章を参照してください。

# (4) PFM - RM for Oracle の論理ホストのアンセットアップ

手順を次に示します。

### 注意

共有ディスクがオフラインになっている状態で論理ホスト環境を削除した場合は,物理ホスト上に存在 する論理ホストの設定だけが削除され,共有ディスク上のディレクトリやファイルは削除されません。 この場合,共有ディスクをオンラインにし,環境ディレクトリ以下の jp1pc ディレクトリを手動で削 除する必要があります。

### 1. jpcconf ha list コマンドを実行して、論理ホスト設定を確認する。

次のようにコマンドを実行します。

jpcconf ha list -key all -lhost jp1-halora

論理ホスト環境をアンセットアップする前に,現在の設定を確認します。論理ホスト名や共有ディスク のパスなどを確認してください。

3. クラスタシステムでの運用

JP1/Performance Management - Remote Monitor for Oracle 203

### 2. jpcconf target unsetup コマンドを実行して、監視対象ホストの情報を削除する。

次のようにコマンドを実行します。

jpcconf target unsetup -key RMOracle -inst SDC1 -target **監視対象名** -lhost jp1-halrmp

jpcconf target unsetup コマンドを実行すると、論理ホストの監視対象ホストは監視対象外となります。

### 3. PFM - RM for Oracle のインスタンス環境を削除する。

次のようにコマンドを実行します。

jpcconf inst unsetup -key RMOracle -lhost jp1-halora -inst SDC1

ここでは、対話形式の実行例を示していますが、jpcconf inst unsetup コマンドは非対話形式でも実 行できます。jpcconf inst unsetup コマンドの詳細については,マニュアル「JP1/Performance Management リファレンス」のコマンドについて説明している章を参照してください。 ipcconf inst unsetup コマンドを実行すると、論理ホストのインスタンスを起動するための設定が削 除されます。また,共有ディスク上のインスタンス用のファイルが削除されます。

## 4. jpcconf ha unsetup コマンドを実行して、PFM - RM for Oracle の論理ホスト環境を削除する。 次のようにコマンドを実行します。

jpcconf ha unsetup -key RMOracle -lhost jp1-halora

jpcconf ha unsetup コマンドを実行すると,論理ホストの PFM - RM for Oracle を起動するための設 定が削除されます。また,共有ディスク上の論理ホスト用のファイルが削除されます。

### 5. jpcconf ha list コマンドで, 論理ホスト設定を確認する。

次のようにコマンドを実行します。

jpcconf ha list -key all

論理ホスト環境から PFM - RM for Oracle が削除されていることを確認してください。

## 6. Oracle Database からオブジェクトを削除する。

PFM - RM for Oracle が Oracle を監視するときに必要なオブジェクト(監視用のプロシージャや作 業用のテーブル)を Oracle から削除します。このオブジェクトは、PFM - RM for Oracle が提供し ている削除用の SQL スクリプトを実行して削除します。Oracle Database からのオブジェクトの削除 方法については,「2.3.2(1)(c) Oracle Database [へ登録したオブジェクトを削除する」](#page-119-0)を参照してく ださい。

## 7. Oracle の初期化パラメーターを元に戻す。

PFM - RM for Oracle のレコード収集のために、Oracle の初期化パラメーター「TIMED STATISTICS」 の値を変更している場合は、必要に応じて元に戻してください

## 8. Oracle のアカウントおよび Oracle のアカウントが使用していた表領域を削除する。

PFM - RM for Oracle で使用しなくなった Oracle のアカウントを削除します。

また. Oracle のアカウントを削除したことによって、そのアカウントが使用していた表領域が必要な くなった場合,その表領域を削除します。

Oracle のアカウントの削除方法については,「[2.3.2\(2\) PFM - RM for Oracle](#page-119-0) で使用する Oracle の [アカウントの削除」](#page-119-0)を参照してください。

## (5) 他 Performance Management プログラムの論理ホストのアンセット アップ展標 〈オプション〉

PFM - RM for Oracle のほかに、同じ論理ホストからアンセットアップする Performance Management プログラムがある場合は,この段階でアンセットアップしてください。

アンセットアップ手順については,マニュアル「JP1/Performance Management 運用ガイド」の,クラ スタシステムでの構築と運用について説明している章,または各 PFM - RM マニュアルの,クラスタシス テムでの運用について説明している章を参照してください。

# (6) 論理ホスト環境定義ファイルのエクスポート

論理ホストの PFM - RM for Oracle を削除したら,環境定義をファイルにエクスポートします。

Performance Management では,環境定義のエクスポートおよびインポートによって実行系と待機系の 環境を合わせる方式を採っています。

実行系ノードでエクスポートした環境定義(Performance Management の定義が削除されている)を, 待機系ノードにインポートすると,待機系ノードの既存の環境定義(Performance Management の定義 が削除前のままの状態で定義が残っている)と比較して差分(実行系ノードで削除された部分)を確認し て Performance Management の環境定義を削除します。

手順を次に示します。

1. jpcconf ha export コマンドを実行して,論理ホスト環境定義をエクスポートする。

Performance Management の論理ホスト環境の定義情報を,エクスポートファイルに出力します。エ クスポートファイル名は任意です。

例えば、lhostexp.txt ファイルに論理ホスト環境定義をエクスポートする場合、次のようにコマンド を実行します。

jpcconf ha export -f lhostexp.txt

ここでは、対話形式の実行例を示していますが、jpcconf ha export コマンドは非対話形式でも実行で きます。jpcconf ha export コマンドの詳細については,マニュアル「JP1/Performance Management リファレンス」のコマンドについて説明している章を参照してください。

#### (7) 論理ホスト環境定義ファイルの待機系ノードへのコピー 待機系

「(6) 論理ホスト環境定義ファイルのエクスポート」でエクスポートしたファイルを、実行系ノードから 待機系ノードにコピーします。

#### (8) 共有ディスクのオフライン 〈オプション〉

クラスタソフトからの操作やボリュームマネージャの操作などで、共有ディスクをオフラインにして、作 業を終了します。なお,その共有ディスクを続けて使用する場合は,オフラインにする必要はありません。

# (9) 論理ホスト環境定義ファイルのインポート 降機系

実行系ノードからコピーしたエクスポートファイルを,待機系ノードに反映させるためにインポートしま す。なお,待機系ノードでは,インポート時に共有ディスクをオフラインにする必要はありません。

手順を次に示します。

### 1. jpcconf ha import コマンドを実行して,論理ホスト環境定義をインポートする。

次のようにコマンドを実行します。

jpcconf ha import -f lhostexp.txt

ここでは,対話形式の実行例を示していますが,jpcconf ha import コマンドは非対話形式でも実行で きます。jpcconf ha import コマンドの詳細については,マニュアル「JP1/Performance Management リファレンス」のコマンドについて説明している章を参照してください。

コマンドを実行すると,待機系ノードの環境を,エクスポートファイルの内容と同じ環境になるように 設定変更します。これによって,論理ホストの PFM - RM for Oracle を起動するための設定が削除さ れます。ほかの論理ホストの Performance Management のプログラムをアンセットアップしている 場合は,それらの設定も削除されます。

また,セットアップ時にjpcconf port コマンドで固定のポート番号を設定している場合も,解除され ます。

### 2.jpcconf ha list コマンドを実行して, 論理ホスト設定を確認する。

次のようにコマンドを実行します。

jpcconf ha list -key all

実行系ノードでjpcconf ha list コマンドを実行したときと同じ内容が表示されることを確認してくだ さい。

# (10) クラスタソフトからの PFM - RM for Oracle の登録解除 待機系

クラスタソフトから,論理ホストの PFM - RM for Oracle に関する設定を削除してください。

設定を削除する方法は,クラスタソフトのマニュアルを参照してください。

#### (11) PFM - Manager での設定の削除 待機系

PFM - Web Console で PFM - Manager にログインし,アンセットアップする PFM - RM for Oracle に関連する定義を削除してください。

手順を次に示します。

## 1. PFM - Web Console から,エージェントを削除する。

### 2. PFM - Manager のエージェント情報を削除する。

例えば,PFM - Manager が論理ホスト jp1-hal 上で動作し,PFM - RM for Oracle が論理ホスト jp1 halora 上で動作している場合、次のように指定してコマンドを実行します。

jpctool service delete -id サービスID -host jp1-halora -lhost jp1-hal

サービス ID には削除するエージェントのサービス ID を指定してください。

### 3. PFM - Manager サービスを再起動する。

サービスの起動方法については,マニュアル「JP1/Performance Management 運用ガイド」の, Performance Management の起動と停止について説明している章を参照してください。

### 4. PFM - Manager ホストのサービス情報を反映する。

PFM - Web Console ホストにサービス情報の削除を反映するため、PFM - Manager ホストと PFM - Web Console ホストのエージェント情報を同期します。エージェント情報を同期するにはjpctool service sync コマンドを使用してください。

# 3.5.3 アンインストール手順 (Windows の場合)

PFM - RM for Oracle を実行系ノード,待機系ノードそれぞれからアンインストールします。

アンインストール手順は,非クラスタシステムの場合と同じです。詳細は,「[2.3.3 アンインストール手](#page-120-0) [順\(Windows の場合\)」](#page-120-0)を参照してください。

### 注意

- PFM RM for Oracle をアンインストールする場合は,PFM RM for Oracle をアンインストー ルするノードの Performance Management のプログラムおよびサービスをすべて停止してくださ  $\mathcal{U}$
- 論理ホスト環境を削除しないで PFM RM for Oracle をアンインストールした場合,環境ディレ クトリが残ることがあります。その場合は,環境ディレクトリを削除してください。

#### 3. クラスタシステムでの運用

# 3.6 アンインストールとアンセットアップ(UNIX の場合)

ここでは,クラスタシステムで運用していた PFM - RM for Oracle を,アンインストールする方法とア ンセットアップする方法について説明します。

なお, PFM - Manager のアンインストールとアンセットアップについては、マニュアル「JP1/ Performance Management 運用ガイド」の,クラスタシステムでの構築と運用について説明している章 を参照してください。

# 3.6.1 アンインストールとアンセットアップの流れ (UNIX の場合)

クラスタシステムで運用していた PFM - RM for Oracle のアンインストールおよびアンセットアップの 流れを次の図に示します。

図 3‒9 クラスタシステムで論理ホスト運用する PFM - RM for Oracle のアンインストールお よびアンセットアップの流れ (UNIX の場合)

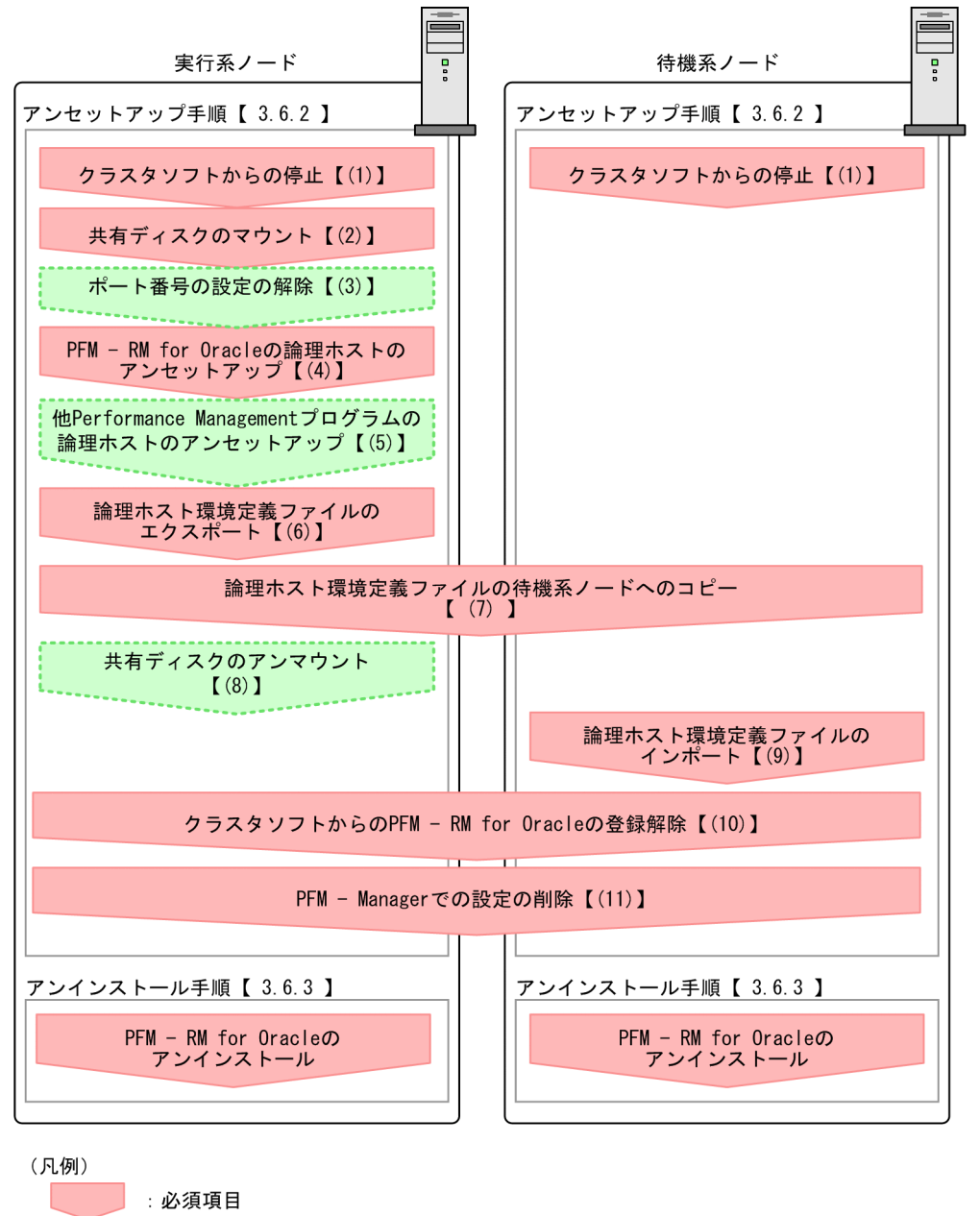

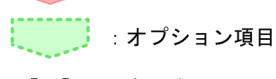

 $\begin{bmatrix} 1 \end{bmatrix}$ :参照先

# 3.6.2 アンセットアップ手順 (UNIX の場合)

論理ホスト環境をアンセットアップします。アンセットアップ手順には,実行系ノードの手順と,待機系 ノードの手順があります。実行系ノード,待機系ノードの順にアンセットアップしてください。

実行系ノードで行う項目を、 待機系 は待機系ノードで行う項目を示します。また、〈オプション〉 は使用する環境によって必要になるセットアップ項目,またはデフォルトの設定を変更する場合のオプショ ンのセットアップ項目を示します。

PFM - RM for Oracle のアンセットアップ手順について説明します。

#### (1) クラスタソフトからの停止 待機系

クラスタソフトからの操作で,実行系ノードと待機系ノードで起動している Performance Management のプログラムおよびサービスを停止してください。停止する方法については,クラスタソフトのマニュア ルを参照してください。

## (2) 共有ディスクのマウント

共有ディスクがマウントされていることを確認します。共有ディスクがマウントされていない場合は、ク ラスタソフトからの操作やボリュームマネージャの操作などで,共有ディスクをマウントしてください。

注意

共有ディスクがアンマウントされていても,アンセットアップする論理ホストの環境ディレクトリに jp1pc ディレクトリがあり,jp1pc ディレクトリ以下にファイルがある場合は,共有ディスクをマウン トしないでセットアップしています。この場合は次の手順で対処してください。

1. ローカルディスク上のアンセットアップする論理ホストの環境ディレクトリにあるjp1pc ディレク トリをtar コマンドでアーカイブする。

2. 共有ディスクをマウントする。

3.共有ディスク上にアンセットアップする論理ホストの環境ディレクトリがない場合は, 環境ディレ クトリを作成する。

4. 共有ディスク上のアンセットアップする論理ホストの環境ディレクトリにtar ファイルを展開する。

5. 共有ディスクをアンマウントする。

6. ローカルディスク上のアンセットアップする論理ホストの環境ディレクトリにあるjp1pc ディレク トリ以下を削除する。

#### (3) ポート番号の設定の解除 〈オプション〉

この手順は,ファイアウォールを使用する環境で,セットアップ時にjpcconf port コマンドでポート番号 を設定した場合だけに必要な手順です。

ポート番号の解除方法については,マニュアル「JP1/Performance Management 設計・構築ガイド」 の,インストールとセットアップについて説明している章,およびクラスタシステムでの運用について説 明している章を参照してください。

## (4) PFM - RM for Oracle の論理ホストのアンセットアップ まの

手順を次に示します。

### 注意

共有ディスクがマウントされていない状態で論理ホスト環境を削除した場合は,物理ホスト上に存在す る論理ホストの設定が削除され,共有ディスク上のディレクトリやファイルは削除されません。この場 合,共有ディスクをマウントして,環境ディレクトリ以下のjp1pc ディレクトリを手動で削除する必要 があります。

1. jpcconf ha list コマンドを実行して,論理ホスト設定を確認する。

次のようにコマンドを実行します。

jpcconf ha list -key all -lhost jp1-halora

論理ホスト環境をアンセットアップする前に,現在の設定を確認します。論理ホスト名や共有ディスク のパスなどを確認してください。

### 2. jpcconf target unsetup コマンドを実行して,監視対象ホストの情報を削除する。

次のようにコマンドを実行します。

jpcconf target unsetup -key RMOracle -inst SDC1 -target **監視対象名** -lhost jp1-halrmp

jpcconf target unsetup コマンドを実行すると、論理ホストの監視対象ホストは監視対象外となります。

### 3. PFM - RM for Oracle のインスタンス環境を削除する。

次のようにコマンドを実行します。

jpcconf target unsetup -key RMOracle -lhost jp1-halora -inst SDC1

ここでは,対話形式の実行例を示していますが,jpcconf inst unsetup コマンドは非対話形式でも実 行できます。jpcconf inst unsetup コマンドの詳細については,マニュアル「JP1/Performance Management リファレンス」のコマンドについて説明している章を参照してください。 jpcconf target unsetup コマンドを実行すると,論理ホストのインスタンスを起動するための設定が 削除されます。また,共有ディスク上のインスタンス用のファイルが削除されます。

## 4. jpcconf ha unsetup コマンドを実行して,PFM - RM for Oracle の論理ホスト環境を削除する。 次のようにコマンドを実行します。

jpcconf ha unsetup -key RMOracle -lhost jp1-halora

jpcconf ha unsetup コマンドを実行すると、論理ホストの PFM - RM for Oracle を起動するための設 定が削除されます。また,共有ディスク上の論理ホスト用のファイルが削除されます。

5. jpcconf ha list コマンドで、論理ホスト設定を確認する。 次のようにコマンドを実行します。

jpcconf ha list -key all

論理ホスト環境から PFM - RM for Oracle が削除されていることを確認してください。

## 6. Oracle Database からオブジェクトを削除する。

PFM - RM for Oracle が Oracle を監視するときに必要なオブジェクト(監視用のプロシージャや作 業用のテーブル)を Oracle から削除します。このオブジェクトは、PFM - RM for Oracle が提供し ている削除用の SQL スクリプトを実行して削除します。Oracle Database からのオブジェクトの削除 方法については,「2.4.2(1)(c) Oracle Database [へ登録したオブジェクトを削除する」](#page-125-0)を参照してく ださい。

## 7. Oracle の初期化パラメーターを元に戻す。

PFM - RM for Oracle のレコード収集のために、Oracle の初期化パラメーター「TIMED STATISTICS」 の値を変更している場合は,必要に応じて元に戻してください。

## 8. Oracle のアカウントおよび Oracle のアカウントが使用していた表領域を削除する。

PFM - RM for Oracle で使用しなくなった Oracle のアカウントを削除します。

また、Oracle のアカウントを削除したことによって、そのアカウントが使用していた表領域が必要な くなった場合,その表領域を削除します。

Oracle のアカウントの削除方法については,「[2.4.2\(2\) PFM - RM for Oracle](#page-126-0) で使用する Oracle の [アカウントの削除」](#page-126-0)を参照してください。

## (5) 他 Performance Management プログラムの論理ホストのアンセット アップ 実行系 〈オプション〉

PFM - RM for Oracle のほかに、同じ論理ホストからアンセットアップする PFM - RM がある場合は, この段階でアンセットアップしてください。

アンセットアップ手順については,マニュアル「JP1/Performance Management 運用ガイド」の,クラ スタシステムでの構築と運用について説明している章,または各 PFM - RM マニュアルの,クラスタシス テムでの運用について説明している章を参照してください。

## (6) 論理ホスト環境定義ファイルのエクスポート

論理ホストの PFM - RM for Oracle を削除したら,環境定義をファイルにエクスポートします。

Performance Management では,環境定義のエクスポートおよびインポートによって実行系と待機系の 環境を合わせる方式を採っています。

実行系ノードでエクスポートした環境定義 (Performance Management の定義が削除されている)を, 待機系ノードにインポートすると,待機系ノードの既存の環境定義(Performance Management の定義 が削除前のままの状態で定義が残っている)と比較して差分(実行系ノードで削除された部分)を確認し て Performance Management の環境定義を削除します。

手順を次に示します。

1. jpcconf ha export コマンドを実行して,論理ホスト環境定義をエクスポートする。

Performance Management の論理ホスト環境の定義情報を,エクスポートファイルに出力します。エ クスポートファイル名は任意です。

例えば、lhostexp.txt ファイルに論理ホスト環境定義をエクスポートする場合、次のようにコマンド を実行します。

jpcconf ha export -f lhostexp.txt

ここでは,対話形式の実行例を示していますが,jpcconf ha export コマンドは非対話形式でも実行で きます。ipcconf ha export コマンドの詳細については、マニュアル「JP1/Performance Management リファレンス」のコマンドについて説明している章を参照してください。

#### (7) 論理ホスト環境定義ファイルの待機系ノードへのコピー 待機系

「(6) 論理ホスト環境定義ファイルのエクスポート」でエクスポートしたファイルを、実行系ノードから 待機系ノードにコピーします。

#### (8) 共有ディスクのアンマウント 〈オプション〉

ファイルシステムをアンマウントして,作業を終了します。なお,その共有ディスクを続けて使用する場 合は,ファイルシステムをアンマウントする必要はありません。

# (9) 論理ホスト環境定義ファイルのインポート [待機系]

実行系ノードからコピーしたエクスポートファイルを,待機系ノードに反映させるためにインポートしま す。なお,待機系ノードでは,インポート時に共有ディスクをアンマウントする必要はありません。

手順を次に示します。

## 1. jpcconf ha import コマンドを実行して,論理ホスト環境定義をインポートする。

次のようにコマンドを実行します。

jpcconf ha import -f lhostexp.txt

ここでは、対話形式の実行例を示していますが、jpcconf ha import コマンドは非対話形式でも実行で きます。jpcconf ha import コマンドの詳細については,マニュアル「JP1/Performance Management リファレンス」のコマンドについて説明している章を参照してください。

コマンドを実行すると,待機系ノードの環境を,エクスポートファイルの内容と同じ環境になるように 設定変更します。これによって,論理ホストの PFM - RM for Oracle を起動するための設定が削除さ れます。ほかの論理ホストの Performance Management のプログラムをアンセットアップしている 場合は,それらの設定も削除されます。

また,セットアップ時にjpcconf port コマンドで固定のポート番号を設定している場合も,解除され ます。

### 2. jpcconf ha list コマンドを実行して、論理ホスト設定を確認する。

次のようにコマンドを実行します。

jpcconf ha list -key all

実行系ノードでjpcconf ha list コマンドを実行したときと同じ内容が表示されることを確認してくだ さい。

## (10) クラスタソフトからの PFM - RM for Oracle の登録解除

待機系

クラスタソフトから,論理ホストの PFM - RM for Oracle に関する設定を削除してください。

設定を削除する方法は,クラスタソフトのマニュアルを参照してください。

#### (11) PFM - Manager での設定の削除 侍機系

PFM - Web Console で PFM - Manager にログインし,アンセットアップする PFM - RM for Oracle に関連する定義を削除してください。

手順を次に示します。

1. PFM - Web Console から,エージェントを削除する。

### 2. PFM - Manager のエージェント情報を削除する。

例えば,PFM - Manager が論理ホスト jp1-hal 上で動作し,PFM - RM for Oracle が論理ホスト jp1 halora 上で動作している場合、次のように指定してコマンドを実行します。

jpctool service delete -id サービスID -host jp1-halora -lhost jp1-hal

サービス ID には削除するエージェントのサービス ID を指定してください。

### 3. PFM - Manager サービスを再起動する。

サービスの起動方法については,マニュアル「JP1/Performance Management 運用ガイド」の, Performance Management の起動と停止について説明している章を参照してください。

## 4. PFM - Manager ホストのサービス情報を反映する。

PFM - Web Console ホストにサービス情報の削除を反映するため, PFM - Manager ホストと PFM - Web Console ホストのエージェント情報を同期します。エージェント情報を同期するにはjpctool service sync コマンドを使用してください。

## 3.6.3 アンインストール手順 (UNIX の場合)

PFM - RM for Oracle を実行系ノード,待機系ノードそれぞれからアンインストールします。

3. クラスタシステムでの運用

JP1/Performance Management - Remote Monitor for Oracle 214 and 214

アンインストール手順は,非クラスタシステムの場合と同じです。詳細は,「[2.4.3 アンインストール手](#page-127-0) [順\(UNIX の場合\)](#page-127-0)」を参照してください。

## 注意

- PFM RM for Oracle をアンインストールする場合は,PFM RM for Oracle をアンインストー ルするノードの Performance Management のプログラムおよびサービスをすべて停止してくださ  $\mathcal{U}$
- 論理ホスト環境を削除しないで PFM RM for Oracle をアンインストールした場合,環境ディレ クトリが残ることがあります。その場合は,環境ディレクトリを削除してください。

# 3.7 PFM - RM for Oracle の運用方式の変更

クラスタシステムの場合の,PFM - RM for Oracle の運用方式の変更方法について説明します。

## 3.7.1 監視対象の更新の設定

クラスタシステムで監視対象を更新したい場合は,論理ホスト名,インスタンス名,および監視対象名を 確認し,監視対象を更新します。監視対象の設定は,実行系ノードの PFM - RM ホストで実施します。

更新する情報については,「[2.6.2 監視対象の更新の設定」](#page-132-0)を参照してあらかじめ確認してください。

論理ホスト名,およびインスタンス名を確認するにはjpcconf ha list コマンドを,監視対象名を確認す るにはjpcconf target list コマンドを使用します。

また,監視対象名を更新するには,jpcconf target setup コマンドを使用します。

監視対象を更新する手順を次に示します。複数の監視対象を更新する場合は,この手順を繰り返し実施し ます。

### 1. 監視対象名を確認する。

PFM - RM for Oracle を示すサービスキー,およびインスタンス名を指定して、jpcconf target list コマンドを実行します。

Windows の場合

jpcconf target list -key RMOracle -inst インスタンス名 -lhost 論理ホスト名

UNIX の場合

jpcconf target list -key RMOracle -inst インスタンス名 -lhost 論理ホスト名

Targets: targethost1 targethost2 Groups: All

2. PFM - RM for Oracle を示すサービスキー, インスタンス名, および監視対象名を指定して, jpcconf target setup コマンドを実行する。

監視対象名が targethost1 の監視対象を更新する場合,次のように指定してコマンドを実行します。

Windows の場合

jpcconf target setup -key RMOracle -inst インスタンス名 -target targethost1

UNIX の場合

jpcconf target setup -key RMOracle -inst インスタンス名 -target targethost1

### 3. PFM - RM for Oracle の監視対象を更新する。

```
3. クラスタシステムでの運用
```
<span id="page-216-0"></span>[表 2-28](#page-132-0) に示した項目を,コマンドの指示に従って入力します。現在設定されている値が表示されま す。表示された値を変更しない場合は,リターンキーだけを押してください。すべての入力が終了する と,監視対象が更新されます。

コマンドについては,マニュアル「JP1/Performance Management リファレンス」の,コマンドについ て説明している章を参照してください。

# 3.7.2 インスタンス環境の更新の設定

クラスタシステムでインスタンス環境を更新したい場合は,論理ホスト名とインスタンス名を確認し,イ ンスタンス情報を更新します。インスタンス情報の設定は、実行系ノードの PFM - RM ホストで実施しま す。

更新する情報については,あらかじめ次の個所を参照して確認してください。

- Windows の場合:[「2.6.3\(1\) Windows の場合」](#page-133-0)
- UNIX の場合:「[2.6.3\(2\) UNIX の場合」](#page-143-0)

Oracle のインスタンス情報の詳細については,Oracle のマニュアルを参照してください。

インスタンス名を確認するには,jpcconf ha list コマンドを使用します。また,インスタンス環境を更 新するには,jpcconf inst setup コマンドを使用します。

インスタンス環境を更新する手順を次に示します。複数のインスタンス環境を更新する場合は,この手順 を繰り返し実施します。

#### 1. 論理ホスト名とインスタンス名を確認する。

更新したいインスタンス環境で動作している PFM - RM for Oracle を示すサービスキーを指定して, jpcconf ha list コマンドを実行します。

Windows の場合

jpcconf ha list -key RMOracle

#### UNIX の場合

jpcconf ha list -key RMOracle

例えば、設定されている論理ホスト名が jp1 Ora, インスタンス名が Ora1 の場合,次のように表示 されます。

Logical Host Name Environment Directory Instance Name Kev ip1 Ora RMOracle 論理ホストのパス  $0ra1$ 

2. 更新したいインスタンス環境の PFM - RM for Oracle のサービスが起動されている場合は,クラスタ ソフトからサービスを停止する。

サービスの停止方法については,マニュアル「JP1/Performance Management 運用ガイド」の,ク ラスタシステムでの Performance Management の起動と停止について説明している章を参照してく ださい。

- 3. 手順 2 で共有ディスクがアンマウントされる場合は,クラスタソフトからの操作やボリュームマネー ジャの操作などで,共有ディスクをマウントする。
- 4. 更新したいインスタンス環境の PFM RM for Oracle を示すサービスキーおよびインスタンス名を指 定して,jpcconf inst setup コマンドを実行する。

例えば,PFM - RM for Oracle の論理ホスト名が jp1\_Ora,インスタンス名が Ora1 のインスタンス 環境を更新する場合,次のように指定してコマンドを実行します。

#### Windows の場合

jpcconf inst setup -key RMOracle -lhost jp1\_Ora -inst Ora1

UNIX の場合

jpcconf inst setup -key RMOracle -lhost jp1\_Ora -inst Ora1

#### 5. Oracle のインスタンス情報を更新する。

Windows の場合は、[表 2-29,](#page-133-0) UNIX の場合は、[表 2-31](#page-143-0) に示した項目を、コマンドの指示に従って 入力します。現在設定されている値が表示されます(ただし,oracle\_passwd の値は表示されません)。 表示された値を変更しない場合は,リターンキーだけを押してください。すべての入力が終了すると, インスタンス環境が更新されます。

#### 6. クラスタソフトから、更新したインスタンス環境のサービスを再起動する。

サービスの起動方法については,マニュアル「JP1/Performance Management 運用ガイド」の,ク ラスタシステムでの Performance Management の起動と停止について説明している章を参照してく ださい。

#### 注意

ユーザーを変更する場合は,次の手順で行ってください。

- 1. 変更前のユーザーが作成していたオブジェクトを削除する。
- 2. 変更後のユーザーで、新しくオブジェクトを登録する。
- なお,ユーザーを変更しても,パフォーマンスデータは削除されません。
- オブジェクトの削除方法については,それぞれ次の個所を参照してください。

Windows の場合:[「2.3.2\(1\)\(c\) Oracle Database へ登録したオブジェクトを削除する](#page-119-0)」

- UNIX の場合:「[2.4.2\(1\)\(c\) Oracle Database へ登録したオブジェクトを削除する」](#page-125-0)
- また,オブジェクトの登録方法については,それぞれ次の個所を参照してください。
- Windows の場合:[「2.1.4\(3\)\(c\) Oracle Database へオブジェクトを登録する](#page-70-0)」

UNIX の場合:「[2.2.4\(4\)\(c\) Oracle Database へオブジェクトを登録する」](#page-111-0)

コマンドについては,マニュアル「JP1/Performance Management リファレンス」の,コマンドについ て説明している章を参照してください。

# 3.8 クラスタシステムで運用する場合の注意事項

ここでは、PFM - RM for Oracle をクラスタシステムで運用する場合の注意事項について説明します。

# 3.8.1 収集するパフォーマンスデータ中のホスト名について

PFM - RM for Oracle が収集するパフォーマンスデータには,ホスト名に関するフィールドが含まれてい るレコードがあります。論理ホスト運用の PFM - RM for Oracle の場合,次の表に示すレコードのフィー ルドに格納されるのは,物理ホスト名になります。

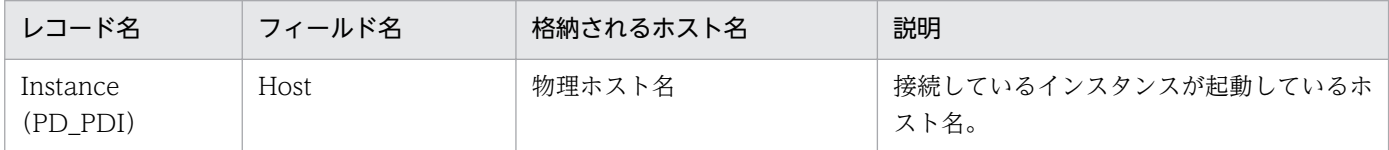

# 3.8.2 論理ホスト環境定義ファイルのエクスポート・インポート

論理ホスト環境定義ファイルのエクスポート・インポートは,次のどれかの操作を実行した場合だけ実施 します。

• 論理ホストのセットアップ,またはインスタンス環境の設定時に,論理ホスト上のノード構成を変更し た。

PFM - RM for Oracle の論理ホストのセットアップ方法については、次の個所を参照してください。

- Windows の場合:「[3.3.4\(3\) PFM RM for Oracle の論理ホストのセットアップ](#page-178-0)」
- UNIX の場合:[「3.4.4\(3\) PFM RM for Oracle の論理ホストのセットアップ」](#page-192-0)

また,インスタンス環境の設定方法については,次の個所を参照してください。

- Windows の場合:「[3.3.4\(6\) インスタンス環境の設定」](#page-180-0)
- UNIX の場合:[「3.4.4\(6\) インスタンス環境の設定](#page-194-0)」
- 他 Performance Management プログラムの論理ホストのセットアップ時に、論理ホスト環境定義ファ イルのエクスポートが必要な操作を実行した。

他 Performance Management プログラムの論理ホストのセットアップ方法については、次の個所を 参照してください。

- Windows の場合:「[3.3.4\(8\) 他 Performance Management プログラムの論理ホストのセット](#page-181-0) [アップ](#page-181-0)」
- UNIX の場合:「3.4.4(8) 他 Performance Management [プログラムの論理ホストのセットアップ](#page-194-0)」
- ネットワークの設定時に,ポート番号を設定した。 ネットワークの設定方法については,次の個所を参照してください。

3. クラスタシステムでの運用

- Windows の場合:「[3.3.4\(9\) ネットワークの設定」](#page-181-0)
- UNIX の場合:[「3.4.4\(9\) ネットワークの設定](#page-195-0)」

論理ホスト環境定義ファイルのエクスポート・インポートの手順については次の個所を参照してください。

- Windows の場合:「[3.3.4\(13\) 論理ホスト環境定義ファイルのエクスポート](#page-182-0)」〜「[3.3.4\(16\) 論理ホ](#page-182-0) [スト環境定義ファイルのインポート」](#page-182-0)
- UNIX の場合: [[3.4.4\(13\) 論理ホスト環境定義ファイルのエクスポート」](#page-196-0)~ [[3.4.4\(16\) 論理ホス](#page-197-0) [ト環境定義ファイルのインポート」](#page-197-0)

なお,監視対象およびインスタンス環境の更新を実施した場合は,論理ホスト環境定義ファイルのエクス ポート・インポートは不要です。

監視対象の更新方法については[「3.7.1 監視対象の更新の設定」](#page-215-0)を,インスタンス環境の更新方法につい ては[「3.7.2 インスタンス環境の更新の設定](#page-216-0)」を参照してください。

# 第 3 編 リファレンス編

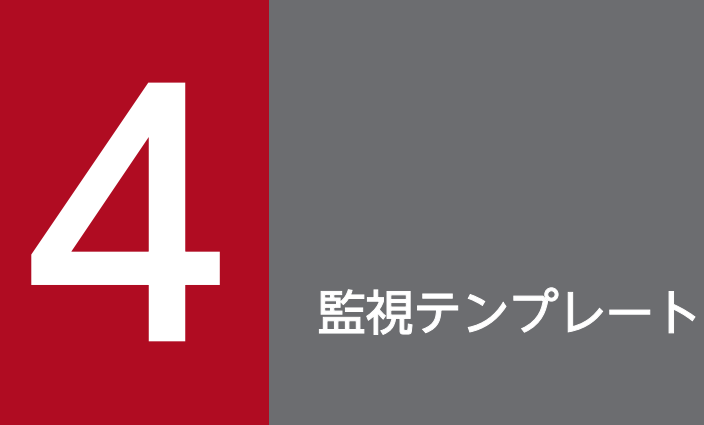

この章では、PFM - RM for Oracle の監視テンプレートについて説明します。

# 監視テンプレートの概要

Performance Management では、次の方法でアラームとレポートを定義できます。

- PFM RM for Oracle で定義されているアラームやレポートをそのまま使用する
- PFM RM for Oracle で定義されているアラームやレポートをコピーしてカスタマイズする
- ウィザードを使用して新規に定義する

PFM - RM for Oracle で用意されているアラームやレポートを「監視テンプレート」と呼びます。監視テ ンプレートのレポートとアラームは,必要な情報があらかじめ定義されているので,コピーしてそのまま 使用したり,ユーザーの環境に合わせてカスタマイズしたりできます。そのため,ウィザードを使用して 新規に定義をしなくても,監視対象の運用状況を監視する準備が容易にできるようになります。

この章では、PFM - RM for Oracle で定義されている監視テンプレートのアラームとレポートの設定内容 について説明します。

監視テンプレートの使用方法の詳細については、マニュアル「JP1/Performance Management 運用ガイ ド」の,稼働分析のためのレポートの作成またはアラームによる稼働監視について説明している章を参照 してください。

<sup>4.</sup> 監視テンプレート

# アラームの記載形式

ここでは、アラームの記載形式を示します。アラームは、アルファベット順に記載しています。

#### アラーム名

監視テンプレートのアラーム名を示します。

#### 概要

このアラームで監視できる監視対象の概要について説明します。

#### 主な設定

このアラームの主な設定値を表で説明します。この表では、アラームの設定値と、PFM - Web Console の「アラーム階層]画面でアラームアイコンをクリックし、「プロパティの表示]メソッドをクリックした ときに表示される,[プロパティ]画面の設定項目との対応を示しています。各アラームの設定の詳細につ いては. PFM - Web Console のアラームの「プロパティ]画面で確認してください。

設定値の「−」は,設定が常に無効であることを示します。

なお,条件式で異常条件と警告条件が同じ場合は,アラームイベントは異常のものだけが発行されます。

#### 関連レポート

このアラームに関連する、監視テンプレートのレポートを示します。PFM - Web Console の [エージェ ント階層]画面でエージェントアイコンをクリックし,[アラームの状態の表示]メソッドで表示される ■マイコンをクリックすると、このレポートを表示できます。

PFM - RM for Oracle の監視テンプレートで定義されているアラームは,「PFM RM Oracle Template Alarms 10.50」というアラームテーブルにまとめられています。「10.50」は,アラームテーブルのバー ジョンを示します。このアラームテーブルのプロダクトは「RM Oracle(6.0)」です。このアラームテーブ ルは、PFM - Web Console の「アラーム階層]画面に表示される「RM Oracle」フォルダに格納されて います。監視テンプレートで定義されているアラームを次の表に示します。

### 表 4‒1 アラーム一覧

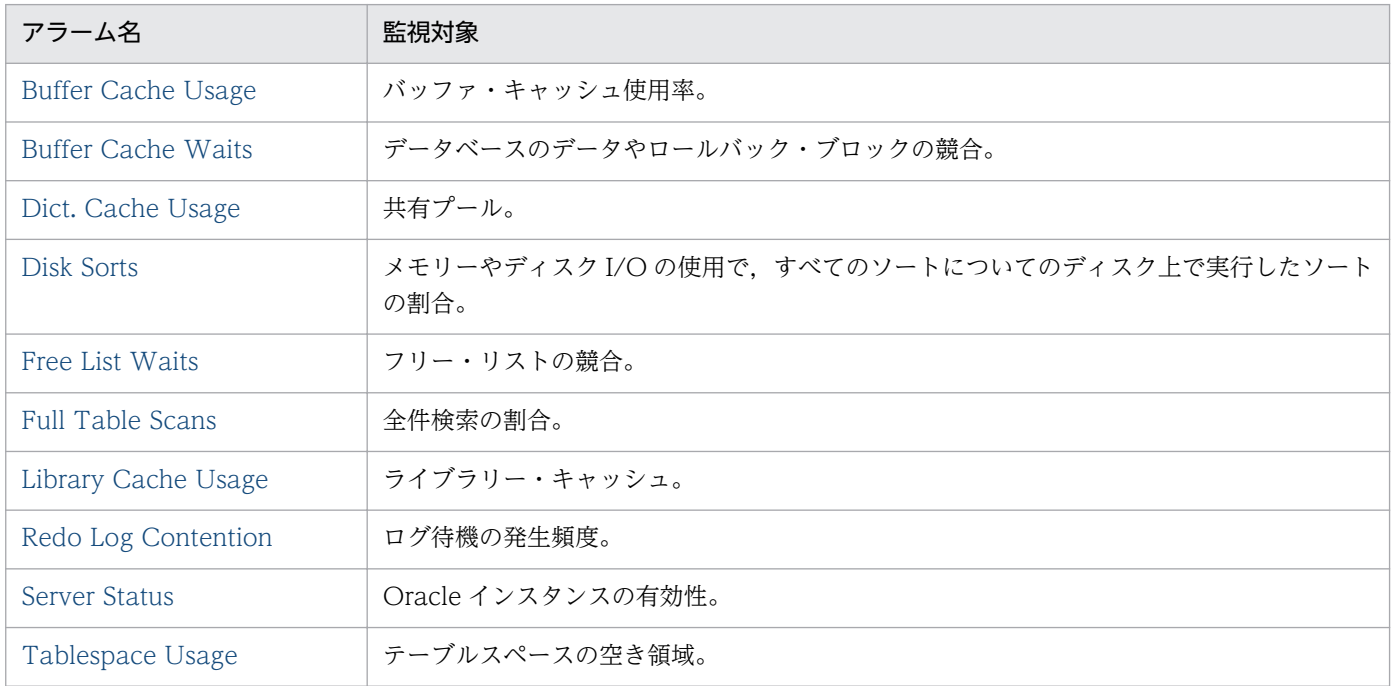

#### 注意

監視対象の Oracle と接続していない場合は、Server Status 以外のアラームを検知しません。

# <span id="page-224-0"></span>Buffer Cache Usage

### 概要

Buffer Cache Usage アラームは,バッファ・キャッシュ使用率を監視します。

### 主な設定

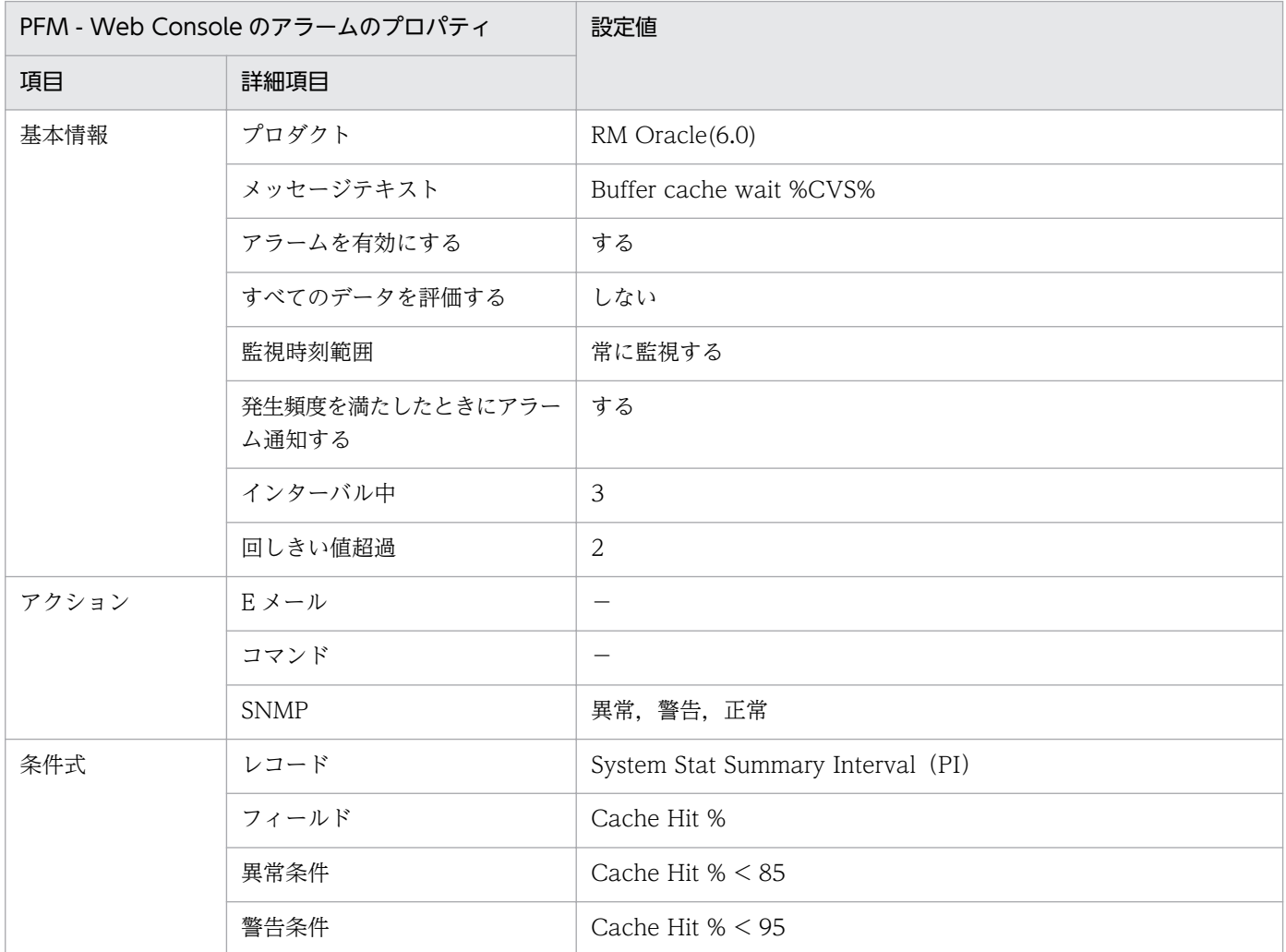

(凡例)

−:設定は常に無効です。

### 関連レポート

<sup>4.</sup> 監視テンプレート

# <span id="page-225-0"></span>Buffer Cache Waits

### 概要

Buffer Cache Waits アラームは,データベースのデータやロールバック・ブロックの競合を監視します。

### 主な設定

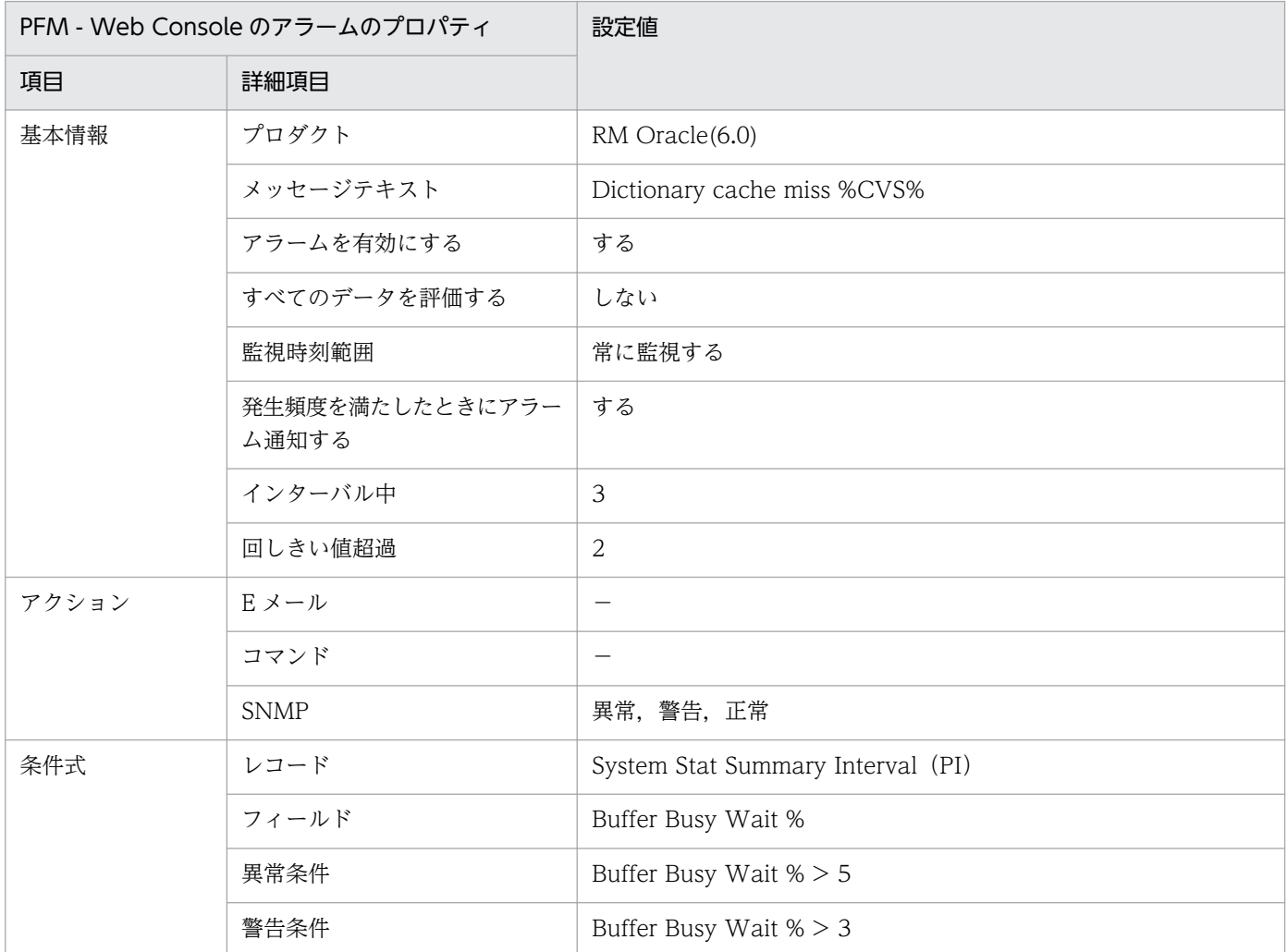

(凡例)

−:設定は常に無効です。

### 関連レポート

<sup>4.</sup> 監視テンプレート

# <span id="page-226-0"></span>Dict. Cache Usage

### 概要

Dict. Cache Usage アラームは、共有プールを監視します。

### 主な設定

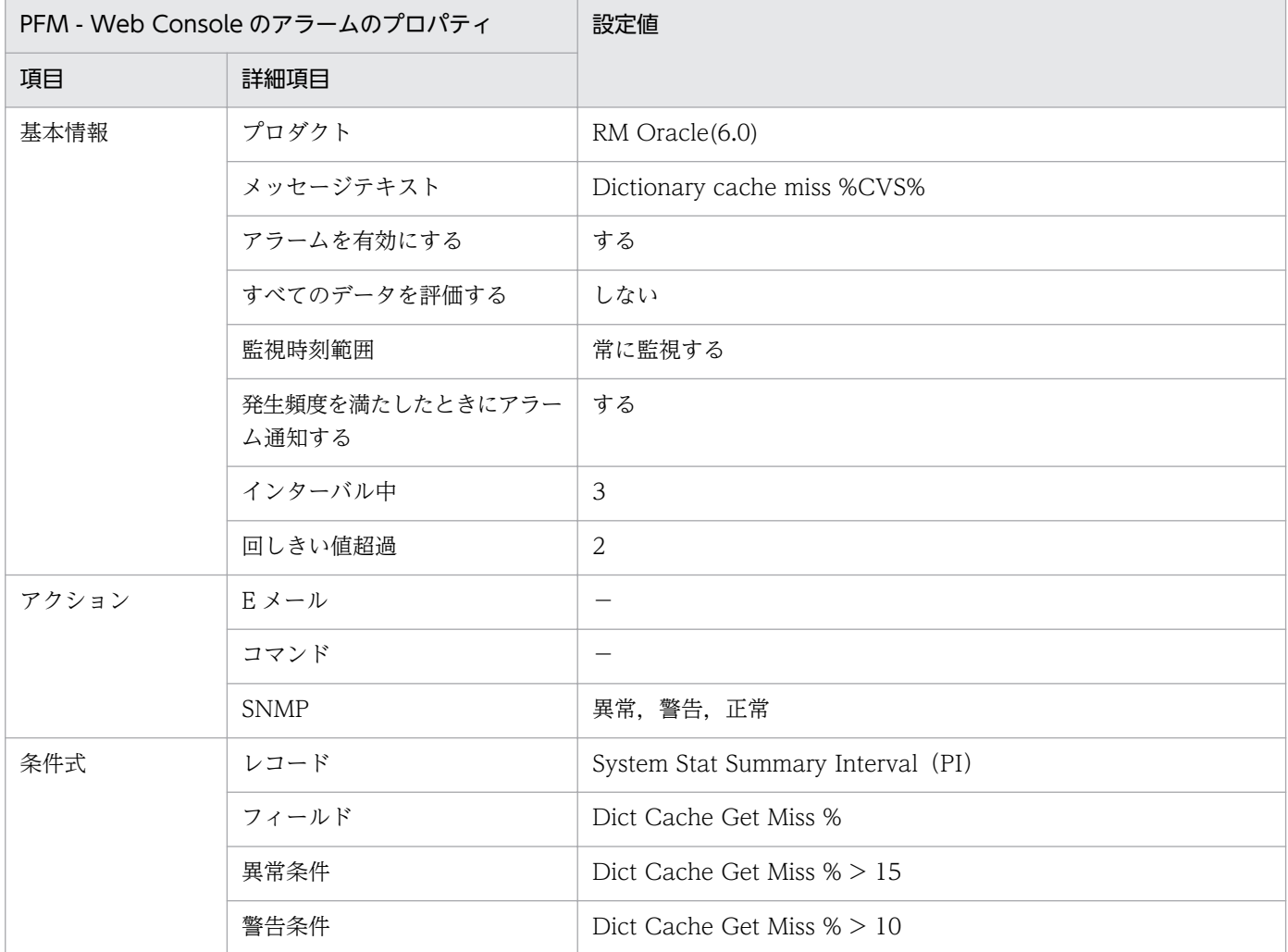

(凡例)

−:設定は常に無効です。

### 関連レポート

4. 監視テンプレート

# <span id="page-227-0"></span>Disk Sorts

#### 概要

Disk Sorts アラームは,メモリーやディスク I/O の使用で,すべてのソートについてのディスク上で実行 したソートの割合を監視します。

PFM - RM for Oracle だけが Oracle Database を操作していて,ほかの業務などが稼働していない場 合,このアラームが発生することがあります。この状態でアラームが常時発生する場合,

SORT\_AREA\_SIZE の値(SORT\_AREA\_RETAINED\_SIZE が設定されている場合はその値)を増やす ことで、アラームが発生しないようにできます。値の目安は「204,800」です。設定したあと、設定内容 を有効にするために,Oracle Database を再起動してください。

### 主な設定

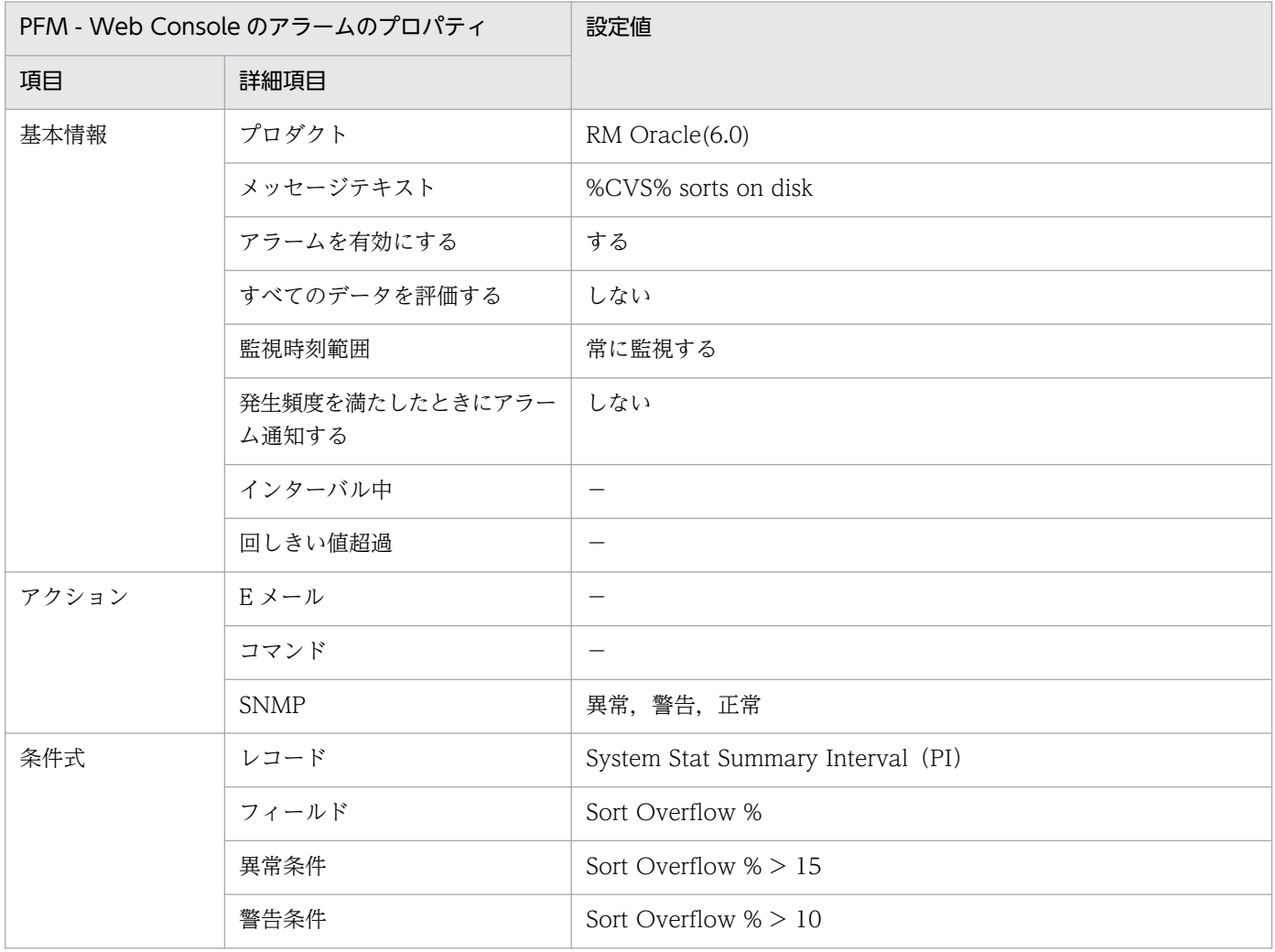

#### (凡例)

−:設定は常に無効です。

# 関連レポート

Reports/RM Oracle/Troubleshooting/Real-Time/Disk Sorts - Top 10 Sessions(5.0)

# <span id="page-229-0"></span>Free List Waits

### 概要

Free List Waits アラームは,フリー・リストの競合を監視します。

### 主な設定

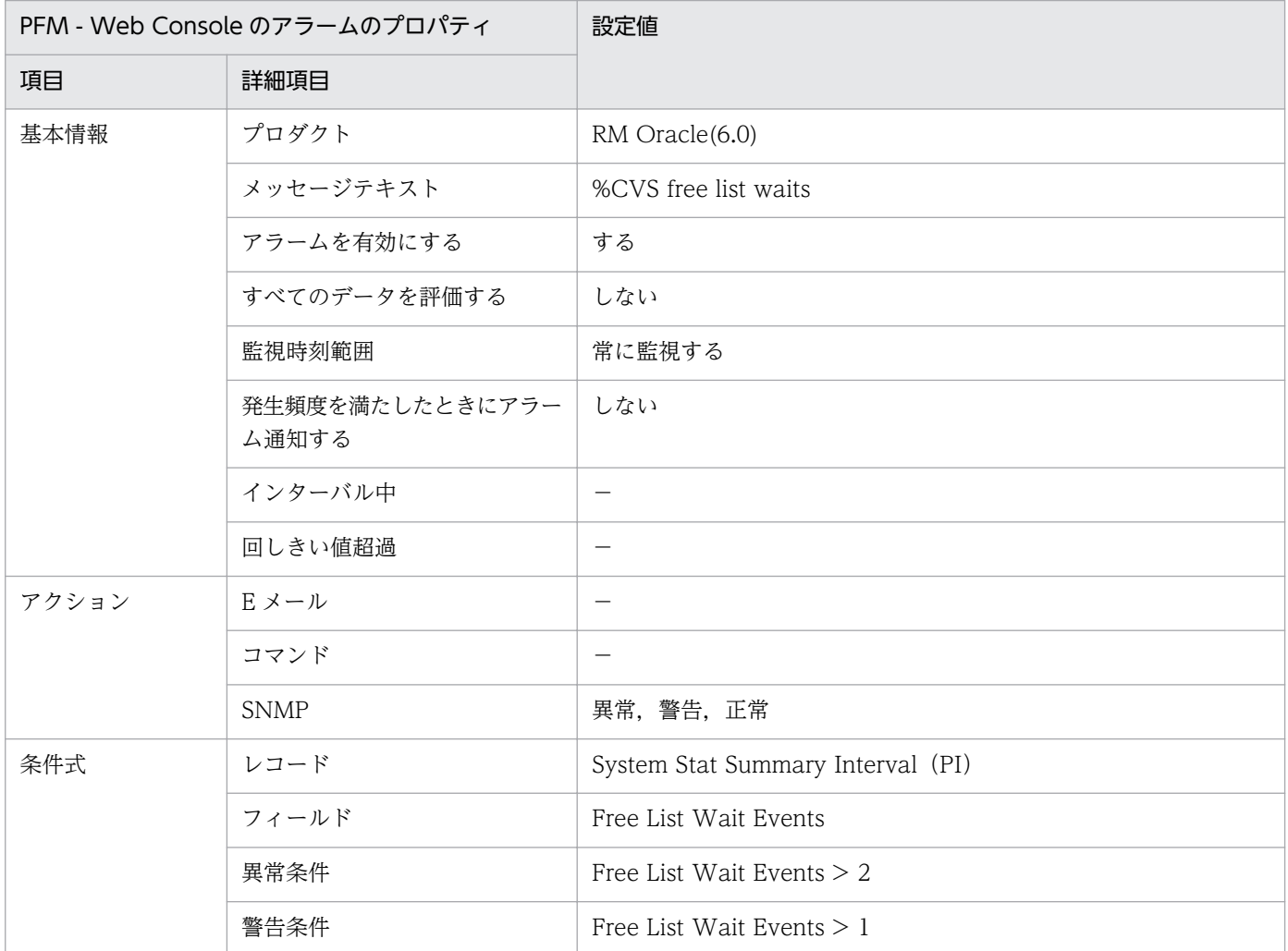

(凡例)

−:設定は常に無効です。

### 関連レポート

Reports/RM Oracle/Troubleshooting/Real-Time/Longest Transactions - Top 10 Sessions(5.0)

# <span id="page-230-0"></span>Full Table Scans

### 概要

Full Table Scans アラームは、全件検索の割合を監視します。

# 主な設定

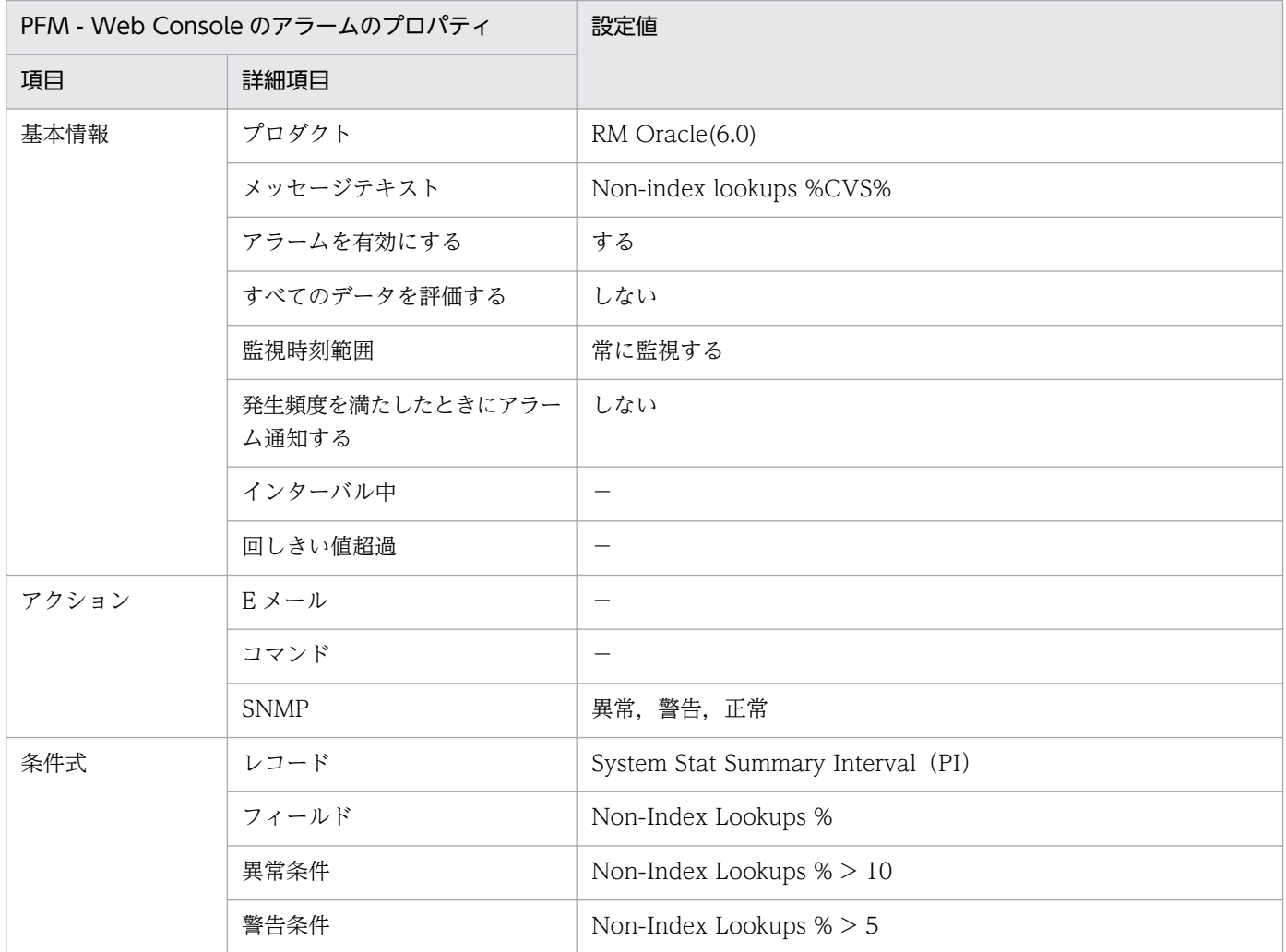

(凡例)

−:設定は常に無効です。

### 関連レポート

Reports/RM Oracle/Troubleshooting/Recent Past/Full Table Scans

<sup>4.</sup> 監視テンプレート

# <span id="page-231-0"></span>Library Cache Usage

### 概要

Library Cache Usage アラームは,ライブラリー・キャッシュを監視します。

### 主な設定

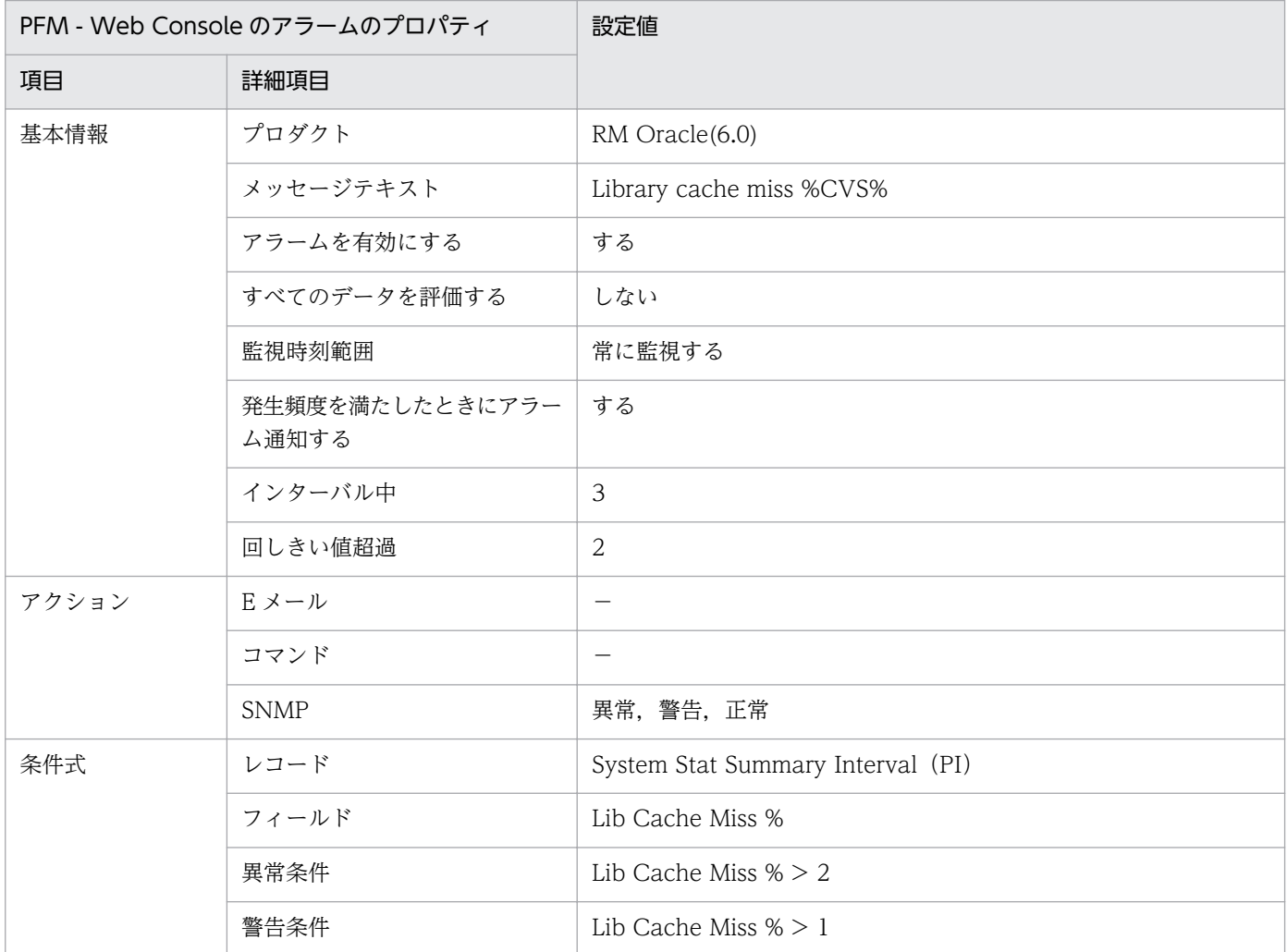

(凡例)

−:設定は常に無効です。

### 関連レポート

<sup>4.</sup> 監視テンプレート

# <span id="page-232-0"></span>Redo Log Contention

### 概要

Redo Log Contention アラームは、ログ待機の発生頻度を監視します。

# 主な設定

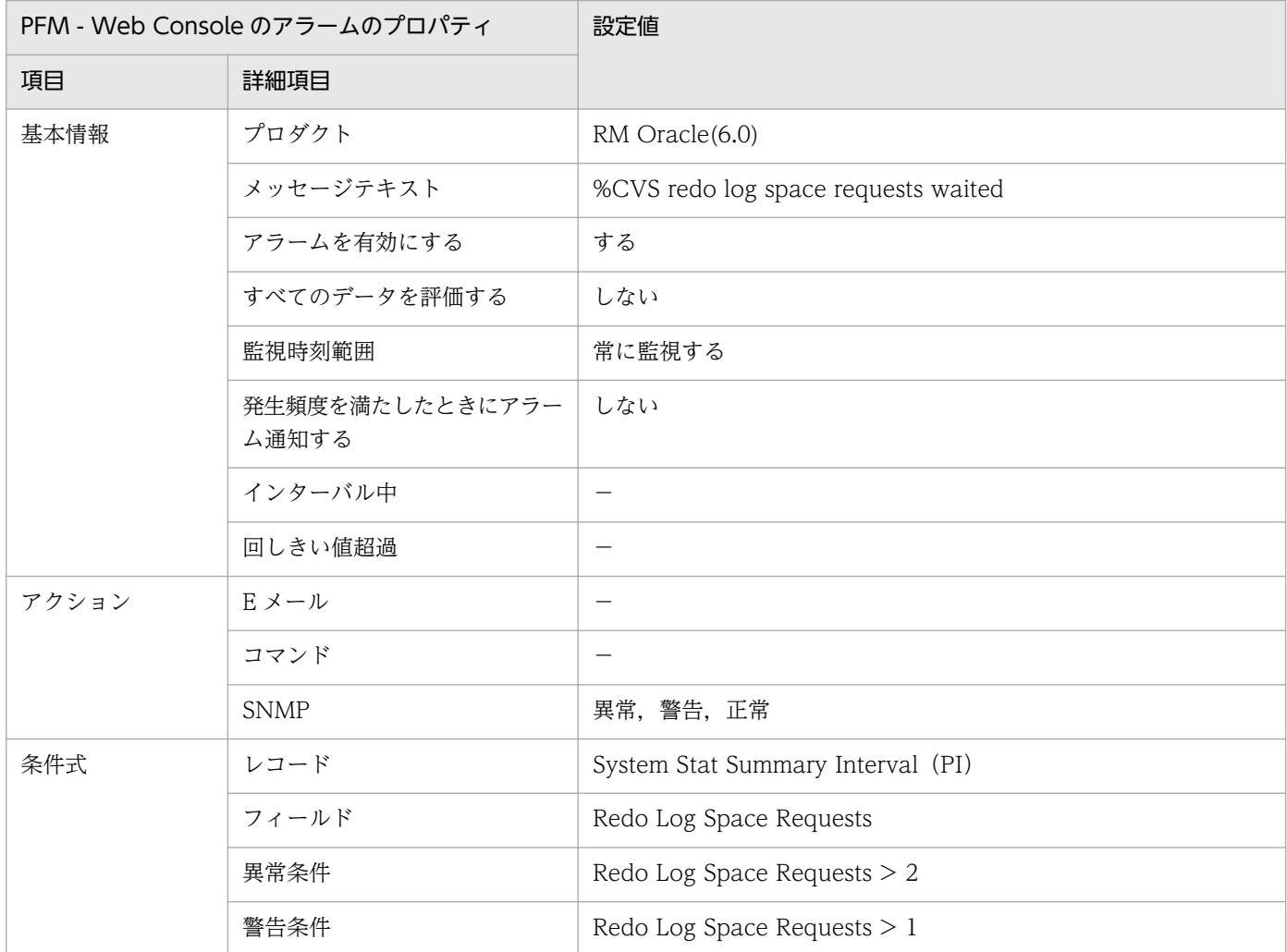

(凡例)

−:設定は常に無効です。

### 関連レポート

Reports/RM Oracle/Troubleshooting/Recent Past/Redo Log Buffer Contention

# <span id="page-233-0"></span>Server Status

### 概要

Server Status アラームは, Oracle インスタンス (リスナーおよび Oracle Database) の有効性を監視し ます。

# 主な設定

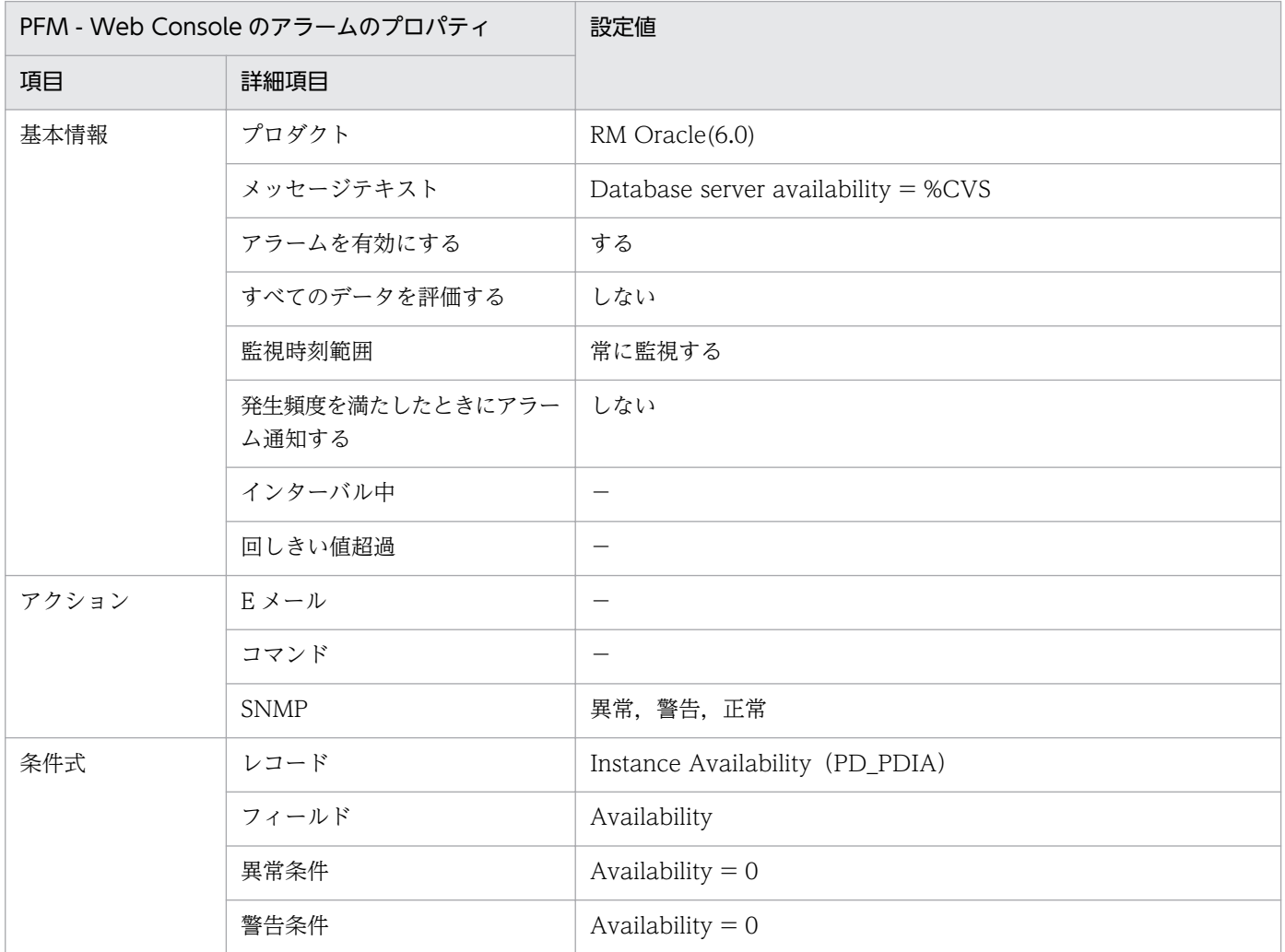

(凡例)

−:設定は常に無効です。

# 関連レポート

Reports/RM Oracle/Status Reporting/Real-Time/System Overview(5.0)

# <span id="page-234-0"></span>Tablespace Usage

### 概要

Tablespace Usage アラームは,テーブルスペースの空き領域を監視します。

### 主な設定

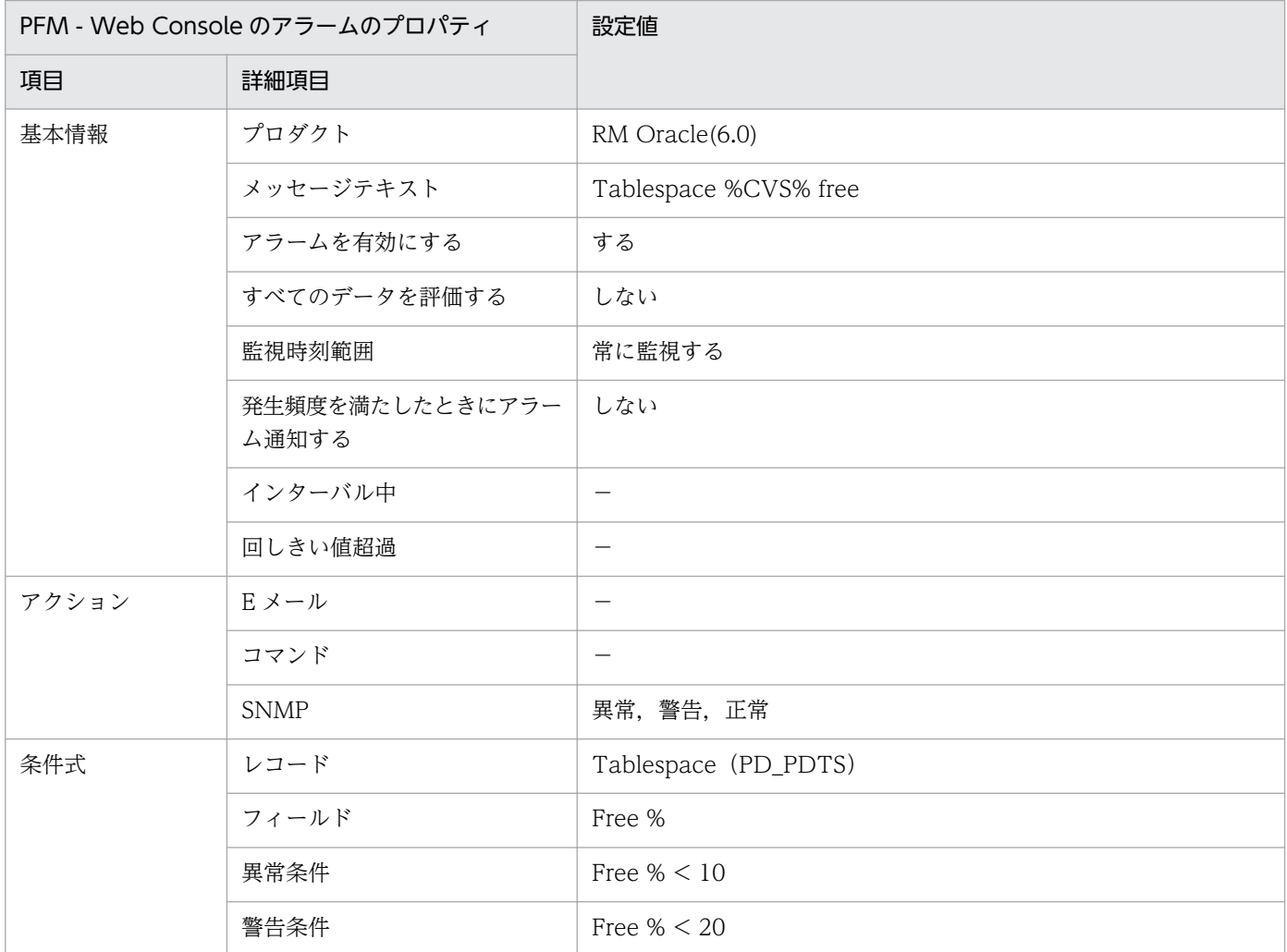

(凡例)

−:設定は常に無効です。

### 関連レポート

Reports/RM Oracle/Status Reporting/Real-Time/Tablespace Status

4. 監視テンプレート

# レポートの記載形式

ここでは、レポートの記載形式を示します。レポートは、アルファベット順に記載しています。

#### レポート名

監視テンプレートのレポート名を示します。

- レポート名に「(Multi-Agent)」が含まれるレポートは,複数のインスタンスについて情報を表示する レポートです。
- レポート名に「(Multi-Agent)」が含まれないレポートは,単数のインスタンスについて情報を表示す るレポートです。
- レポート名に「(5.0)」が含まれるレポートは,レポートに使用しているレコードのデータモデルが 5.0 であることを示します。
- レポート名に「(5.0)」が含まれないレポートは,レポートに使用しているレコードのデータモデルが 4.0 であることを示します。

データモデルについては,「[5. レコード](#page-284-0)」を参照してください。

#### 概要

このレポートで表示できる情報の概要について説明します。

#### 格納先

このレポートの格納先を示します。

#### レコード

このレポートで使用するパフォーマンスデータが,格納されているレコードを示します。履歴レポートを 表示するためには,この欄に示すレコードを収集するように,あらかじめ設定しておく必要があります。 レポートを表示する前に,PFM - Web Console の[エージェント階層]画面でエージェントのプロパ ティを表示して,このレコードが「Log = Yes」に設定されているか確認してください。リアルタイムレ ポートの場合,設定する必要はありません。

#### フィールド

このレポートで使用するレコードのフィールドについて、表で説明します。

### ドリルダウンレポート(レポートレベル)

このレポートに関連づけられた,監視テンプレートのレポートを表で説明します。このドリルダウンレポー トを表示するには,PFM - Web Console のレポートウィンドウのドリルダウンレポートプルダウンメ ニューから、該当するドリルダウンレポート名を選択し、[レポートの表示]をクリックしてください。な お,レポートによってドリルダウンレポートを持つものと持たないものがあります。

# ドリルダウンレポート(フィールドレベル)

このレポートのフィールドに関連づけられた,監視テンプレートのレポートを表で説明します。このドリ ルダウンレポートを表示するには,PFM - Web Console のレポートウィンドウに表示されているレポー トのグラフまたはレポートウィンドウ下部に表示されているフィールド名をクリックしてください。履歴 レポートの場合,レポート中の青色で表示されている時間をクリックすることで,より詳細な時間間隔で レポートを表示できます。なお,レポートによってドリルダウンレポートを持つものと持たないものがあ ります。

# レポートのフォルダ構成

PFM - RM for Oracle のレポートのフォルダ構成を次に示します。< >内は,フォルダ名を示します。

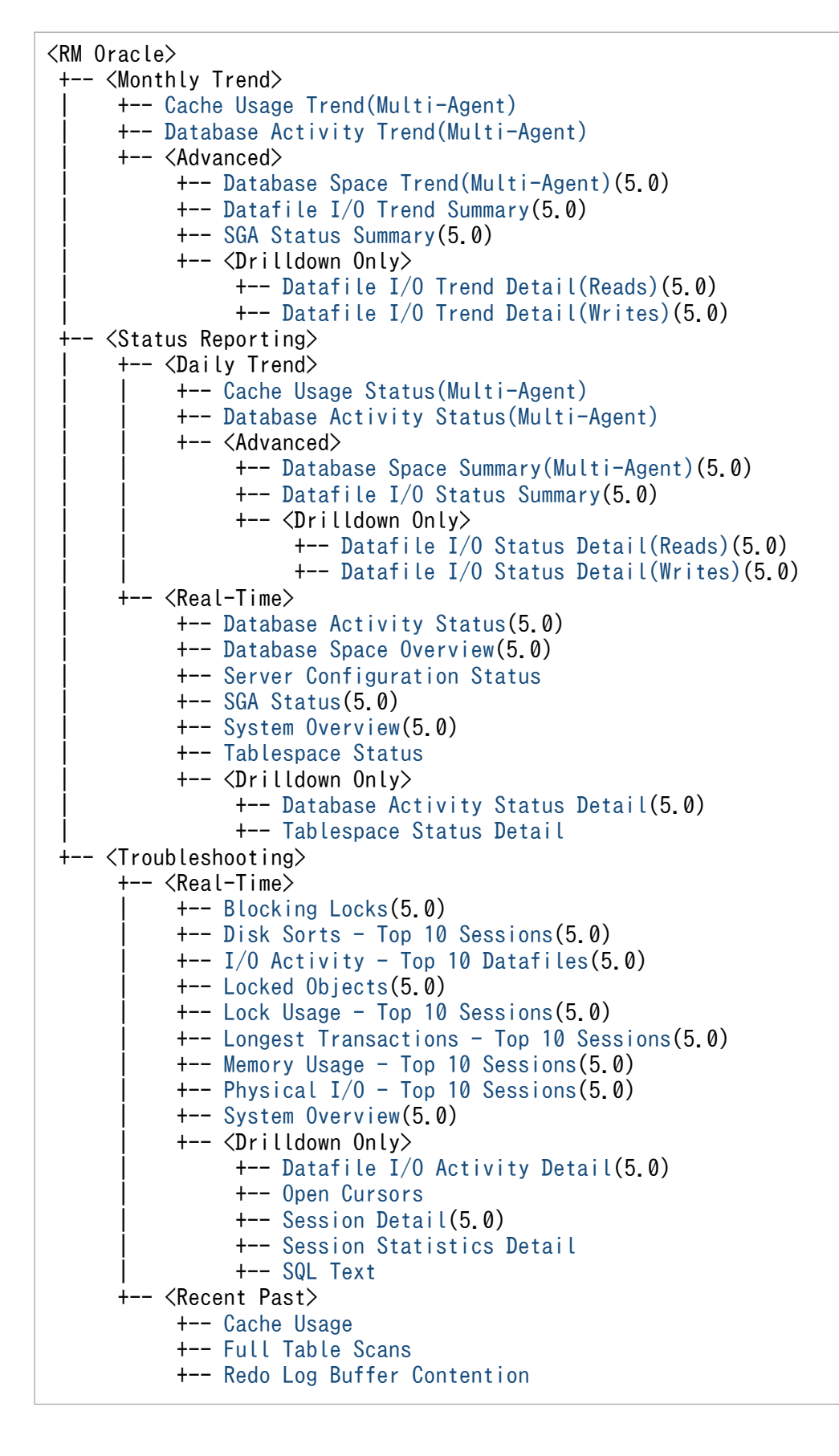

各フォルダの説明を次に示します。

- •「Monthly Trend」フォルダ 最近 1 か月間の 1 日ごとに集計された情報を表示するレポートが格納されています。1 か月のシステム の傾向を分析するために使用します。
- •「Status Reporting」フォルダ 日ごとに集計された情報を表示するレポートが格納されています。システムの総合的な状態を見るため に使用します。また,履歴レポートのほかにリアルタイムレポートの表示もできます。
	- •「Daily Trend」フォルダ 最近 24 時間の 1 時間ごとに集計された情報を表示するレポートが格納されています。1 日ごとに システムの状態を確認するために使用します。
	- •「Real-Time」フォルダ システムの状態を確認するためのリアルタイムレポートが格納されています。

#### •「Troubleshooting」フォルダ

トラブルを解決するのに役立つ情報を表示するレポートが格納されています。システムに問題が発生し た場合,問題の原因を調査するために使用します。

- •「Real-Time」フォルダ 現在のシステムの状態を確認するためのリアルタイムレポートが格納されています。
- •「Recent Past」フォルダ 最近 1 時間の 1 分ごとに集計された情報を表示する履歴レポートが格納されています。

さらに,これらのフォルダの下位には,次のフォルダがあります。上位のフォルダによって,どのフォル ダがあるかは異なります。各フォルダについて次に説明します。

•「Advanced」フォルダ

デフォルトで「Log=No」に設定されているレコードを使用しているレポートが格納されています。こ のフォルダのレポートを表示するには,使用しているレコードの設定を PFM - Web Console で「Log = Yes」にする必要があります。

•「Drilldown Only」フォルダ

ドリルダウンレポート(フィールドレベル)として表示されるレポートが格納されています。そのレ ポートのフィールドに関連する詳細な情報を表示するために使用します。

監視テンプレートで定義されているレポートをアルファベット順に次の表に示します。

### 表 4‒2 レポート一覧

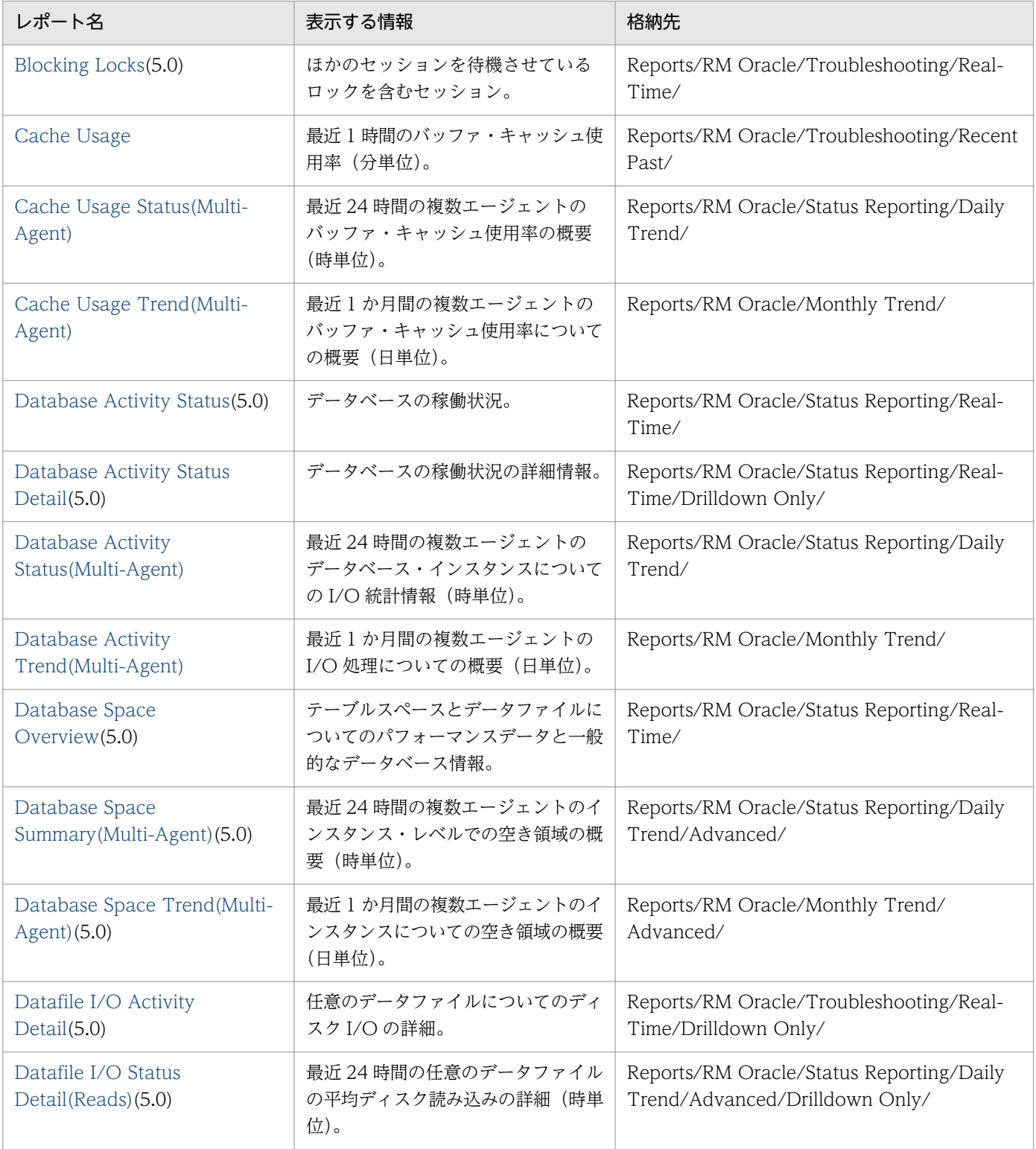

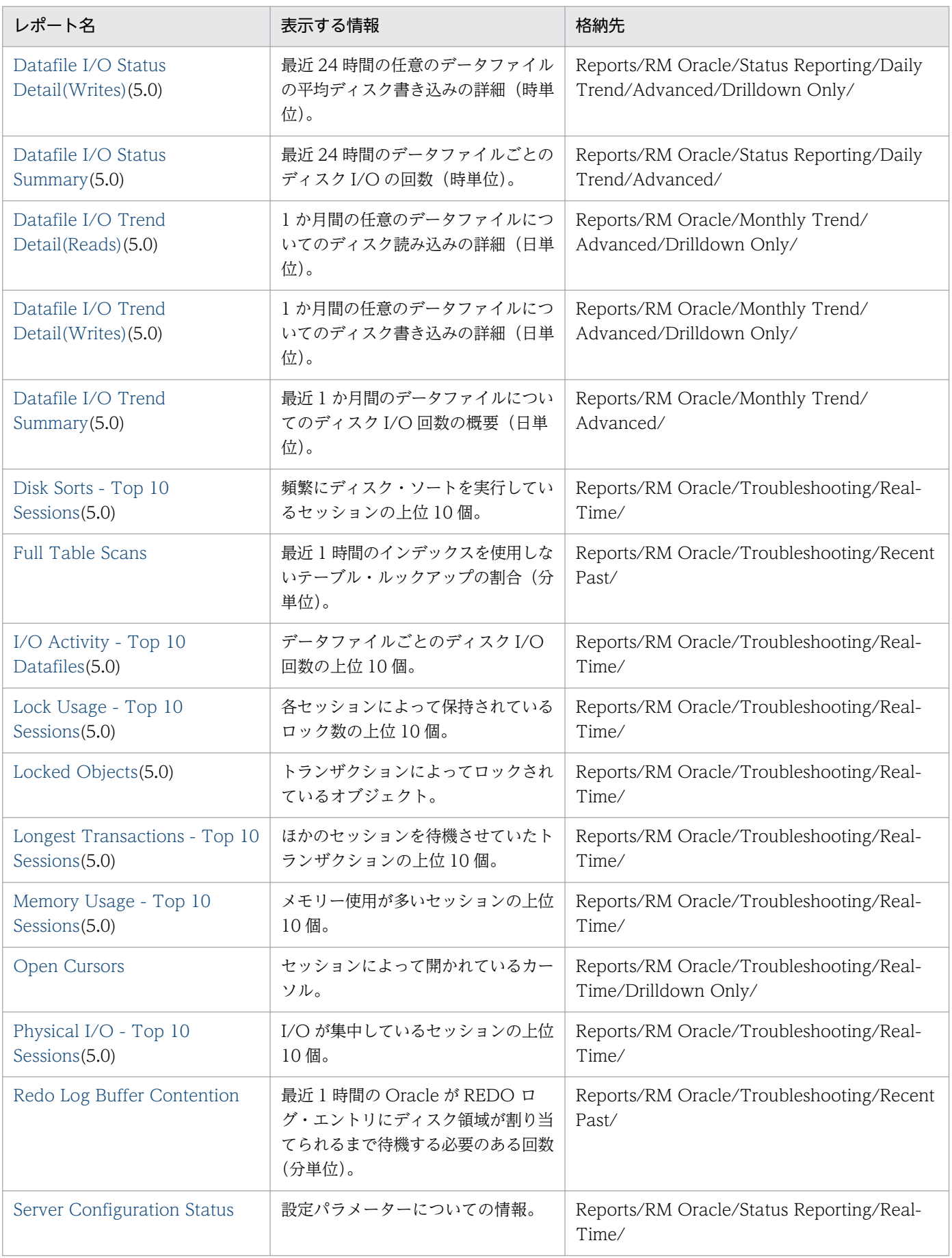

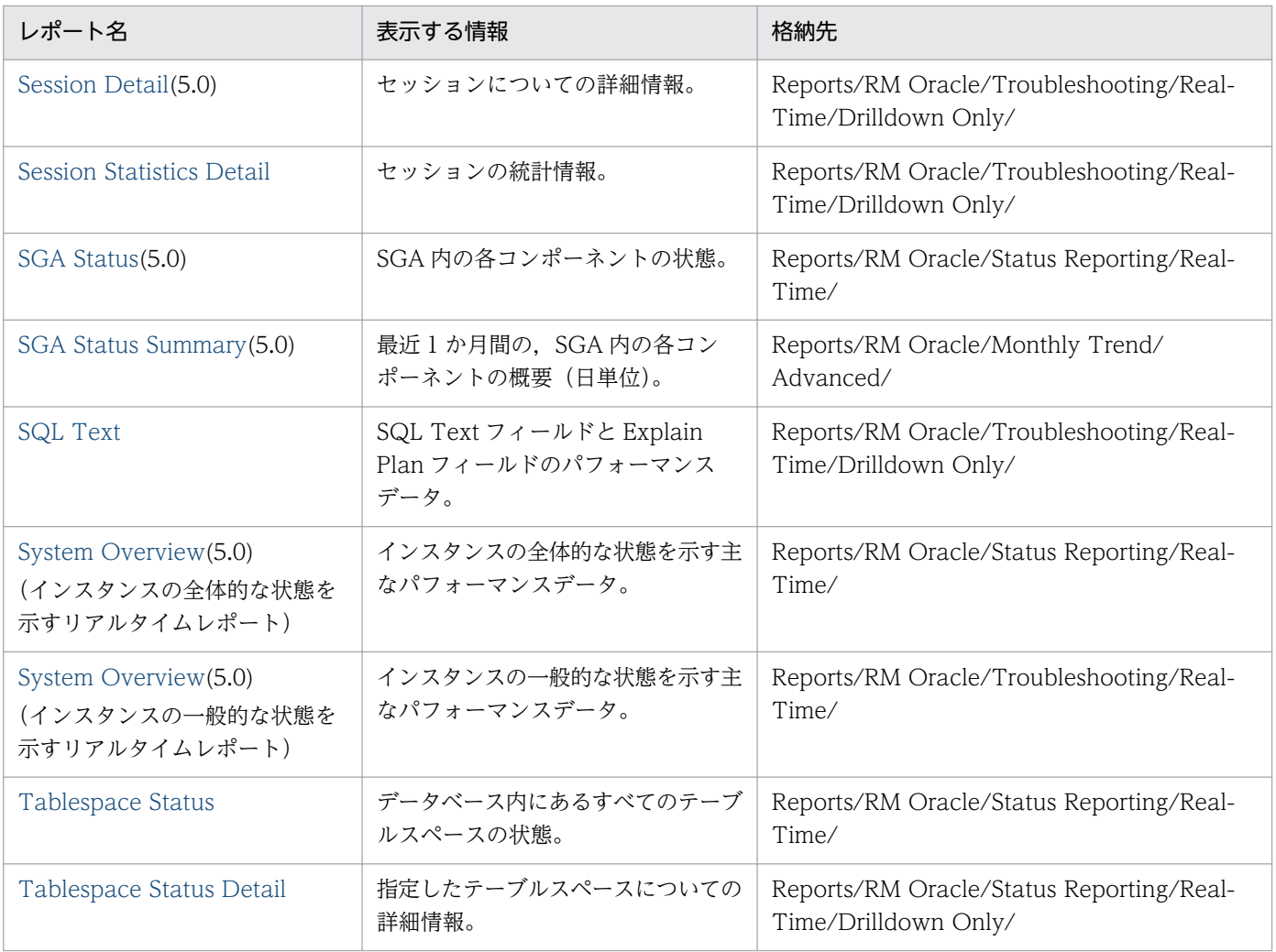

# <span id="page-242-0"></span>Blocking Locks(5.0)

### 概要

Blocking Locks(5.0)レポートは,ほかのセッションを待機させているロックを含むセッションをリアルタ イムで表示します。

このレポートが表示できない場合, Oracle の静的ディクショナリ・ビュー DBA\_WAITERS を作成して ください。静的ディクショナリ・ビュー DBA\_WAITERS を作成するためには、Oracle が提供する CATBLOCK.SQL スクリプトを実行する必要があります。

このレポートが表示されるのに必要なパフォーマンスデータが Oracle Database にない場合,レポート は,表示されません。

### 格納先

Reports/RM Oracle/Troubleshooting/Real-Time/

### レコード

Lock Waiters (PD\_PDLW)

# フィールド

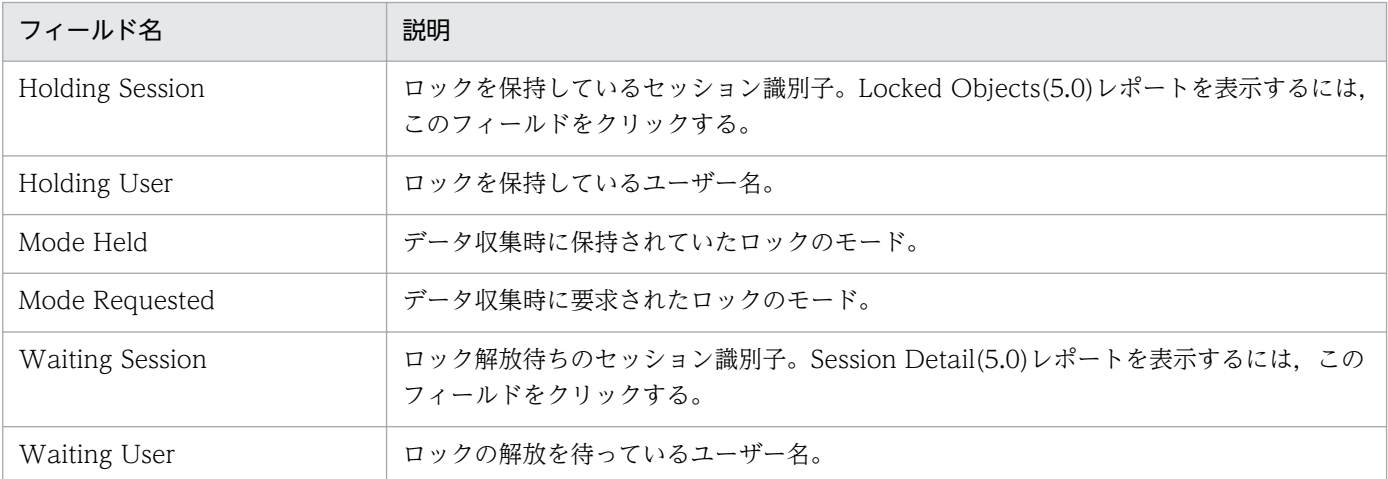

# ドリルダウンレポート(レポートレベル)

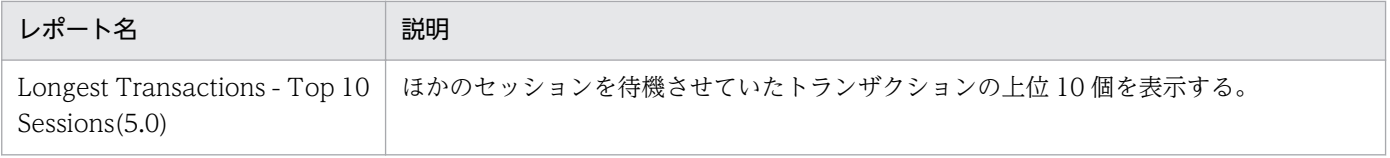

# ドリルダウンレポート(フィールドレベル)

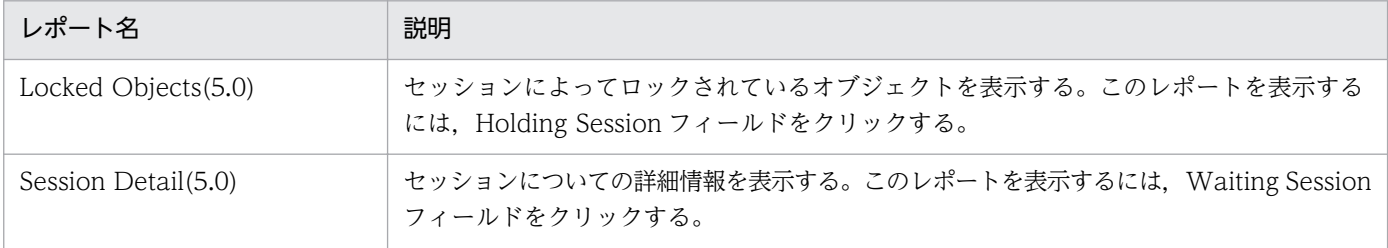

# <span id="page-244-0"></span>Cache Usage

### 概要

Cache Usage レポートは、最近 1 時間のバッファ・キャッシュ使用率を分単位で表示します。

# 格納先

Reports/RM Oracle/Troubleshooting/Recent Past/

# レコード

System Stat Summary Interval (PI)

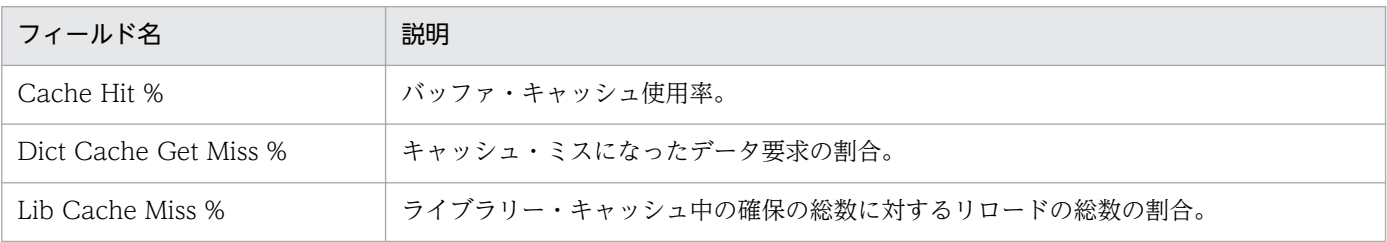

<span id="page-245-0"></span>Cache Usage Status(Multi-Agent)レポートは、最近 24 時間の複数エージェントのバッファ・キャッシュ 使用率の概要を時単位で表示します。

# 格納先

Reports/RM Oracle/Status Reporting/Daily Trend/

# レコード

System Stat Summary Interval (PI)

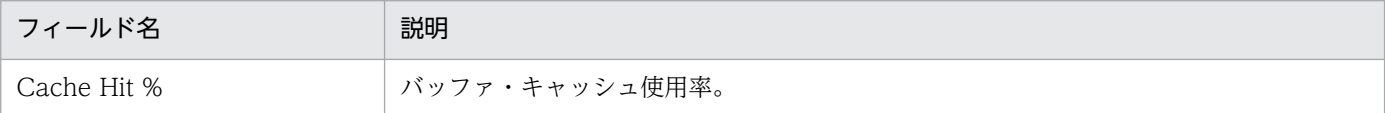

<span id="page-246-0"></span>Cache Usage Trend(Multi-Agent)レポートは、最近1か月間の複数エージェントのバッファ・キャッ シュ使用率についての概要を日単位で表示します。

# 格納先

Reports/RM Oracle/Monthly Trend/

# レコード

System Stat Summary Interval (PI)

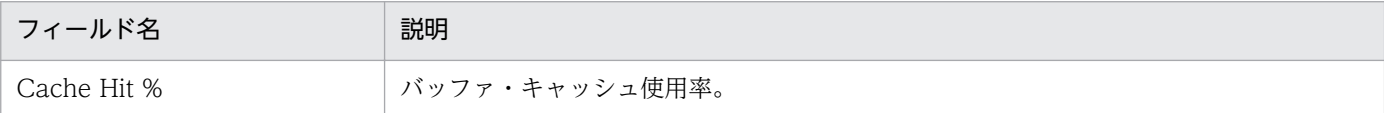

<span id="page-247-0"></span>Database Activity Status(5.0)レポートは,データベースの稼働状況をリアルタイムで表示します。

# 格納先

Reports/RM Oracle/Status Reporting/Real-Time/

# レコード

Activity Summary(PD\_PDAS)

# フィールド

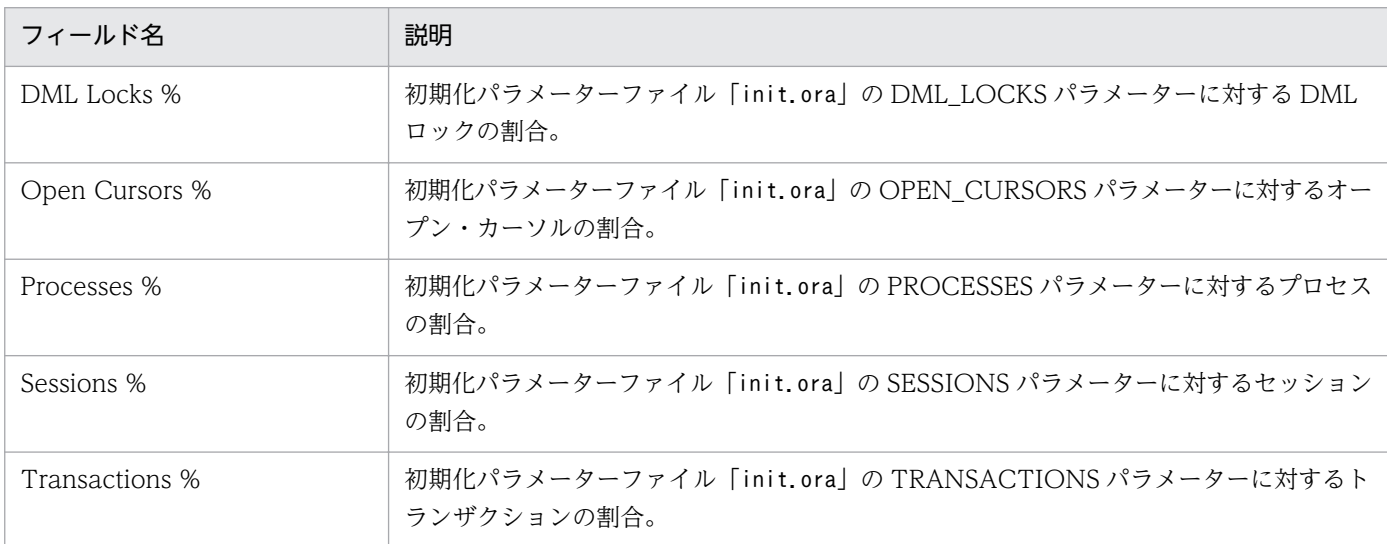

# ドリルダウンレポート(レポートレベル)

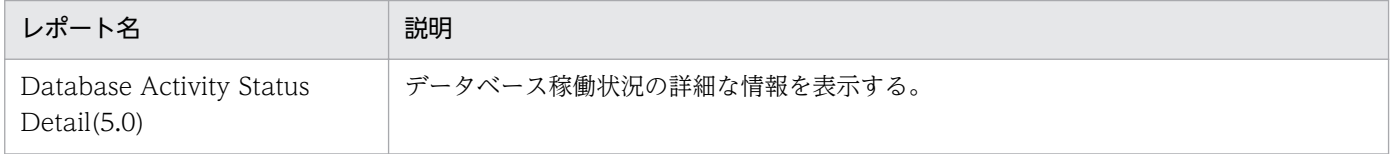

<span id="page-248-0"></span>Database Activity Status Detail(5.0)レポートは,データベースの稼働状況の詳細をリアルタイムで表示 します。このレポートは,ドリルダウンレポートです。

# 格納先

Reports/RM Oracle/Status Reporting/Real-Time/Drilldown Only/

# レコード

Activity Summary(PD\_PDAS)

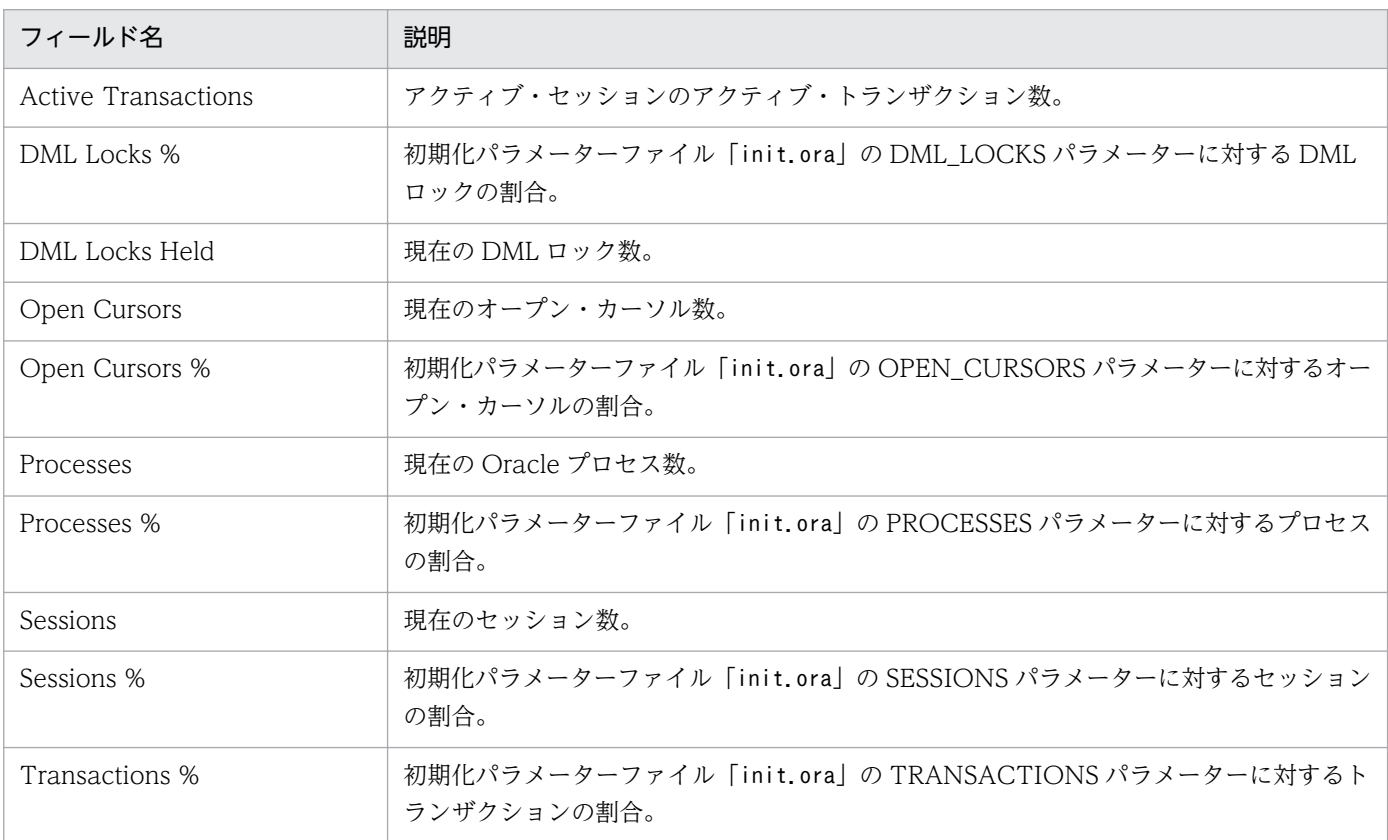

<span id="page-249-0"></span>Database Activity Status(Multi-Agent)レポートは,最近 24 時間の複数エージェントのデータベース・ インスタンスについての I/O 統計情報を時単位で表示します。

# 格納先

Reports/RM Oracle/Status Reporting/Daily Trend/

# レコード

System Stat Summary Interval (PI)

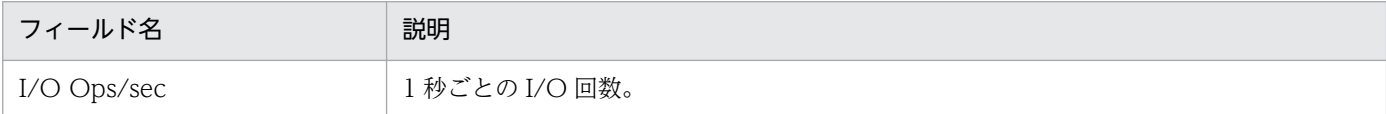

<span id="page-250-0"></span>Database Activity Trend(Multi-Agent)レポートは,最近 1 か月間の複数エージェントの I/O 処理につ いての概要を日単位で表示します。

# 格納先

Reports/RM Oracle/Monthly Trend/

# レコード

System Stat Summary Interval (PI)

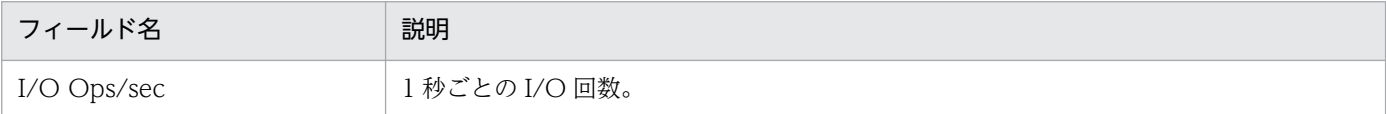

<span id="page-251-0"></span>Database Space Overview(5.0)レポートは,テーブルスペースとデータファイルについてのパフォーマ ンスデータと一般的なデータベース情報をリアルタイムで表示します。

### 格納先

Reports/RM Oracle/Status Reporting/Real-Time/

# レコード

Database(PD\_PDDB)

# フィールド

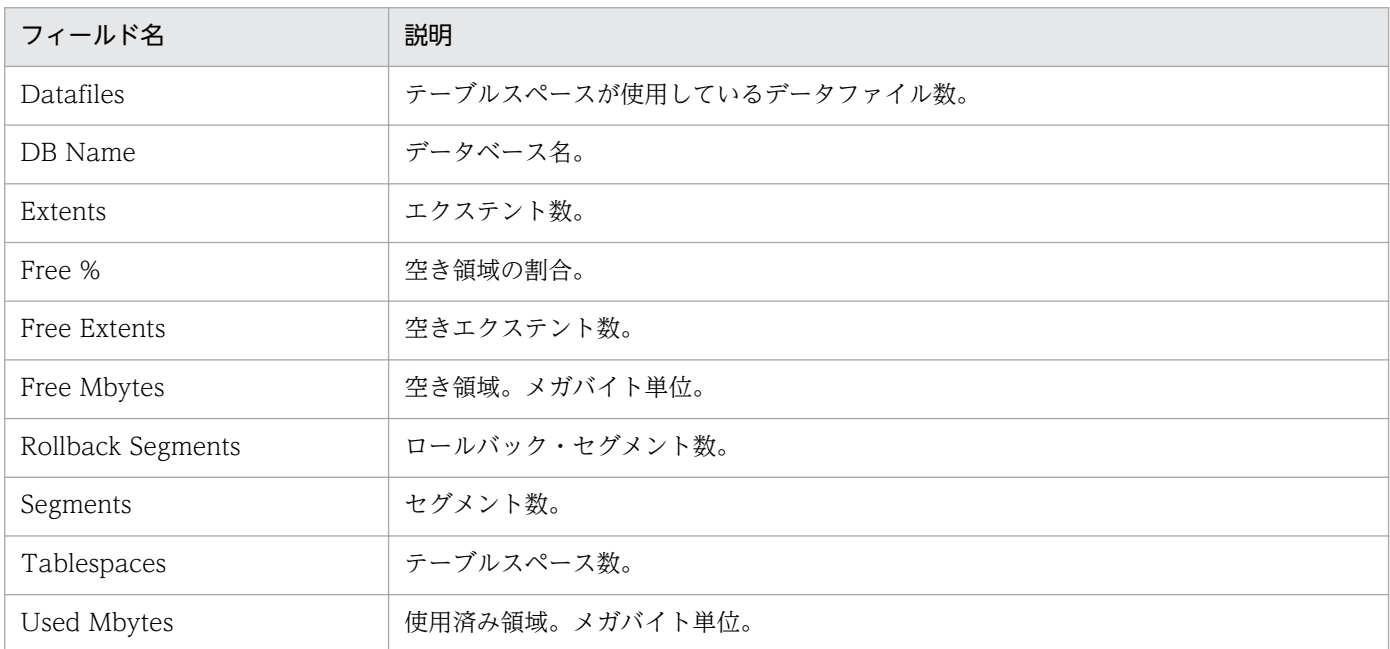

# ドリルダウンレポート(レポートレベル)

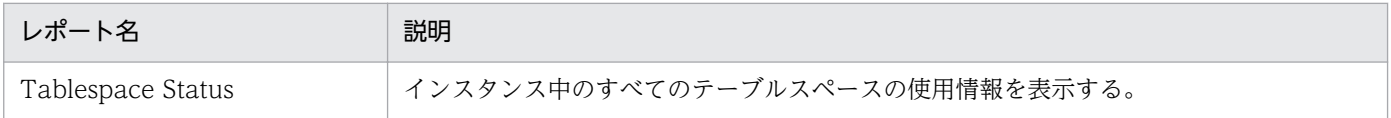
Database Space Summary(Multi-Agent)(5.0)レポートは,最近 24 時間の複数エージェントのインスタ ンス・レベルでの空き領域の概要を時単位で表示します。

### 格納先

Reports/RM Oracle/Status Reporting/Daily Trend/Advanced/

# レコード

Database Interval (PI\_PIDB)

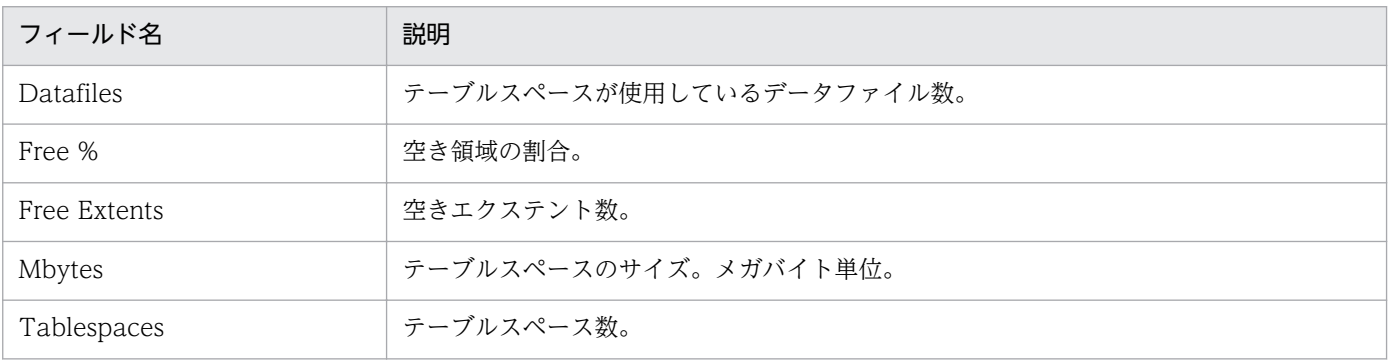

Database Space Trend(Multi-Agent)(5.0)レポートは,最近 1 か月間の複数エージェントのインスタン スについての空き領域の概要を日単位で表示します。

#### 格納先

Reports/RM Oracle/Monthly Trend/Advanced/

## レコード

Database Interval (PI\_PIDB)

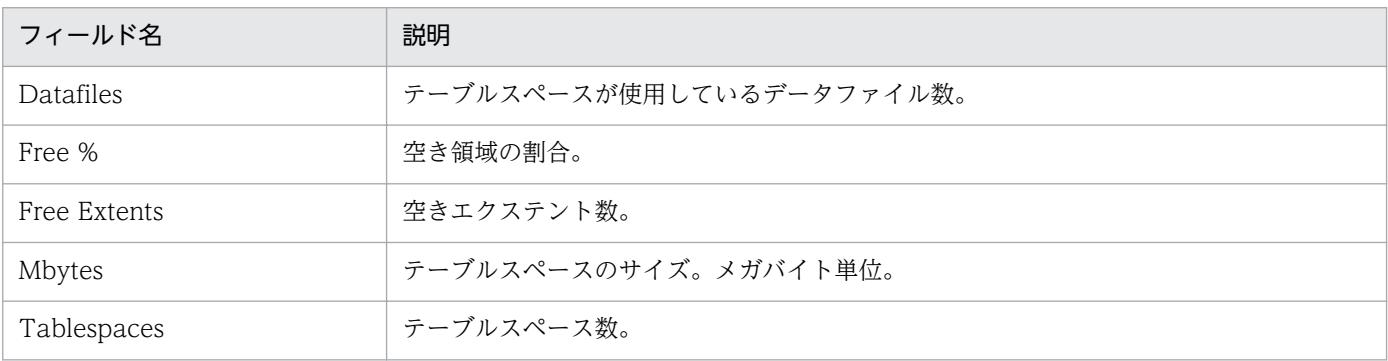

Datafile I/O Activity Detail(5.0)レポートは,任意のデータファイルについてのディスク I/O の詳細を リアルタイムで表示します。このレポートは,ドリルダウンレポートです。

#### 格納先

Reports/RM Oracle/Troubleshooting/Real-Time/Drilldown Only/

# レコード

Data File (PD\_PDDF)

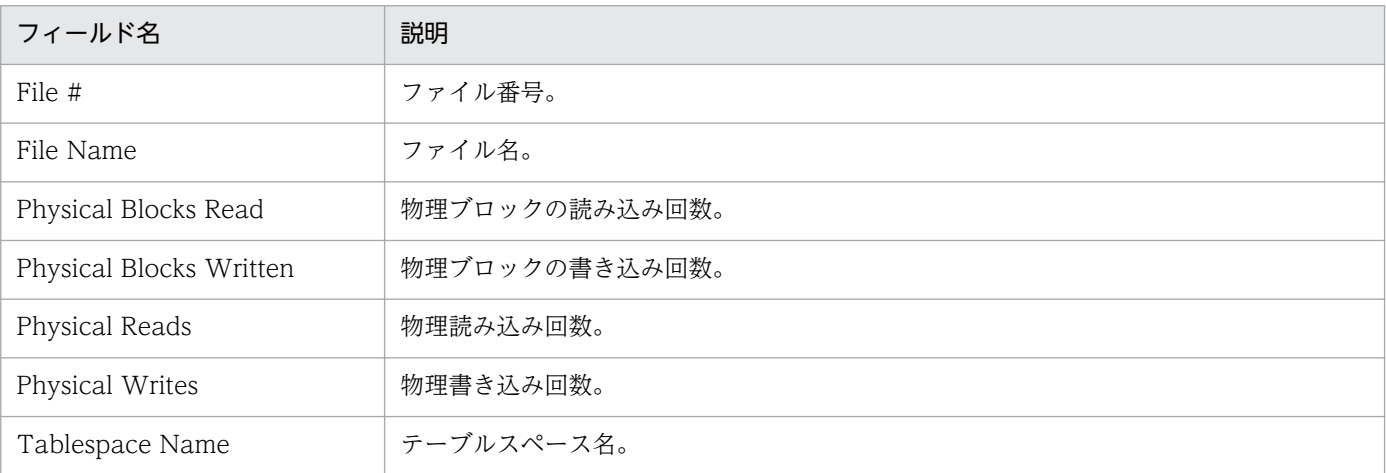

Datafile I/O Status Detail(Reads)(5.0)レポートは、最近 24 時間の任意のデータファイルの平均ディス ク読み込みの詳細を時単位で表示します。このレポートは,ドリルダウンレポートです。

#### 格納先

Reports/RM Oracle/Status Reporting/Daily Trend/Advanced/Drilldown Only/

# レコード

Data File Interval (PI\_PIDF)

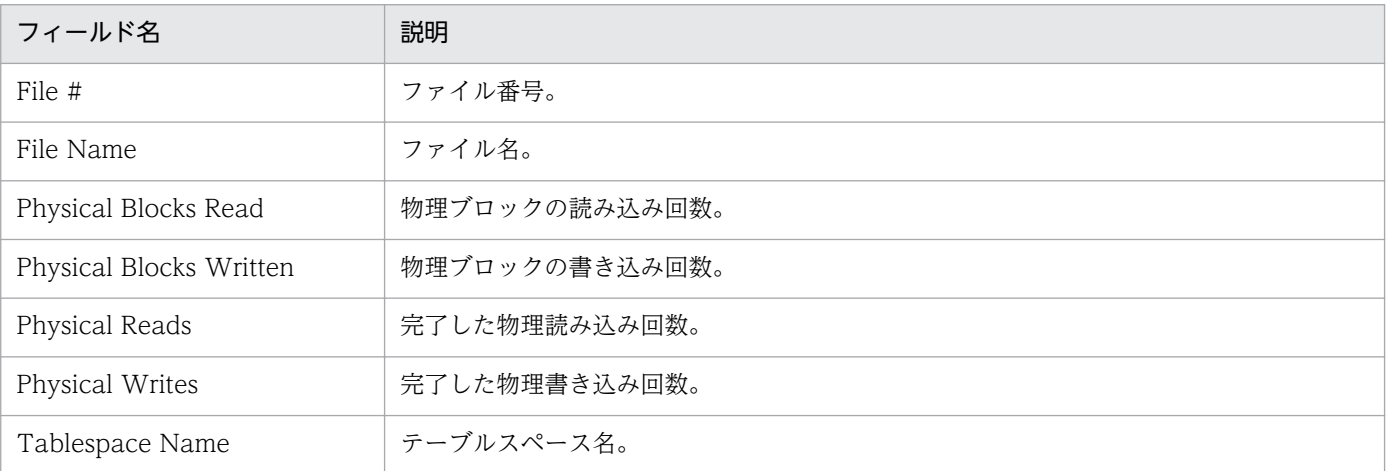

Datafile I/O Status Detail(Writes)(5.0)レポートは、最近 24 時間の任意のデータファイルの平均ディス ク書き込みの詳細を時単位で表示します。このレポートは,ドリルダウンレポートです。

#### 格納先

Reports/RM Oracle/Status Reporting/Daily Trend/Advanced/Drilldown Only/

# レコード

Data File Interval (PI\_PIDF)

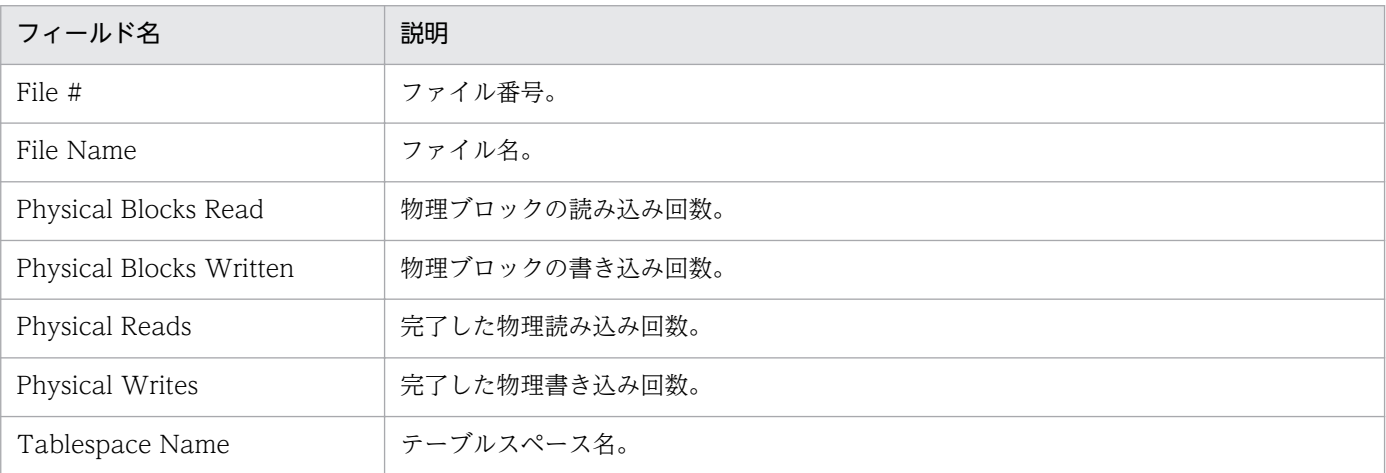

Datafile I/O Status Summary(5.0)レポートは、最近 24 時間のデータファイルごとのディスク I/O の概 要を時単位で表示します。

#### 格納先

Reports/RM Oracle/Status Reporting/Daily Trend/Advanced/

# レコード

Data File Interval (PI\_PIDF)

## フィールド

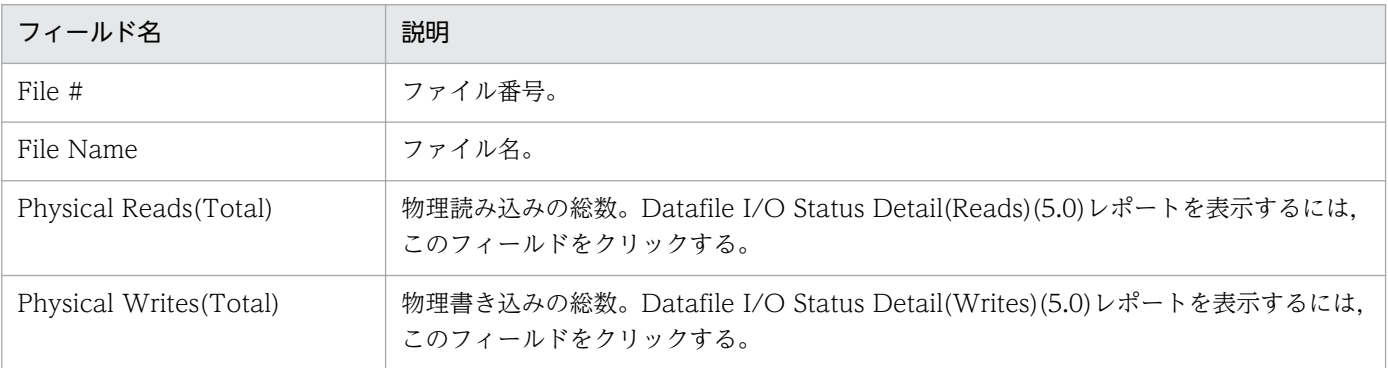

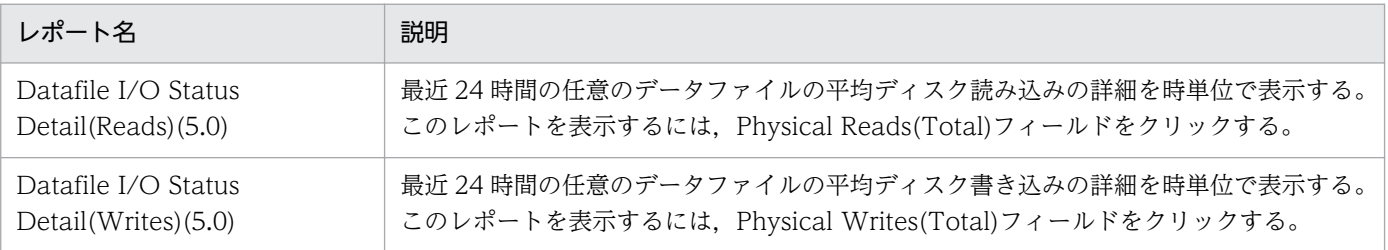

Datafile I/O Trend Detail(Reads)(5.0)レポートは,1 か月間の任意のデータファイルについてのディス ク読み込みの詳細を日単位で表示します。このレポートは,ドリルダウンレポートです。

#### 格納先

Reports/RM Oracle/Monthly Trend/Advanced/Drilldown Only/

# レコード

Data File Interval (PI\_PIDF)

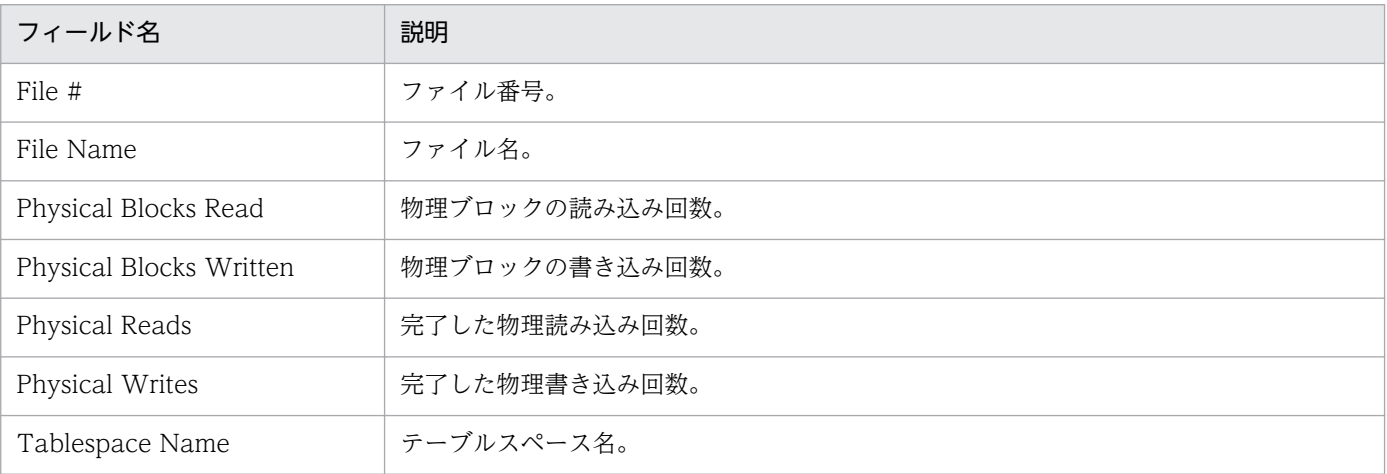

Datafile I/O Trend Detail(Writes)(5.0)レポートは,1 か月間の任意のデータファイルについてのディス ク書き込みの詳細を日単位で表示します。このレポートは,ドリルダウンレポートです。

#### 格納先

Reports/RM Oracle/Monthly Trend/Advanced/Drilldown Only/

# レコード

Data File Interval (PI\_PIDF)

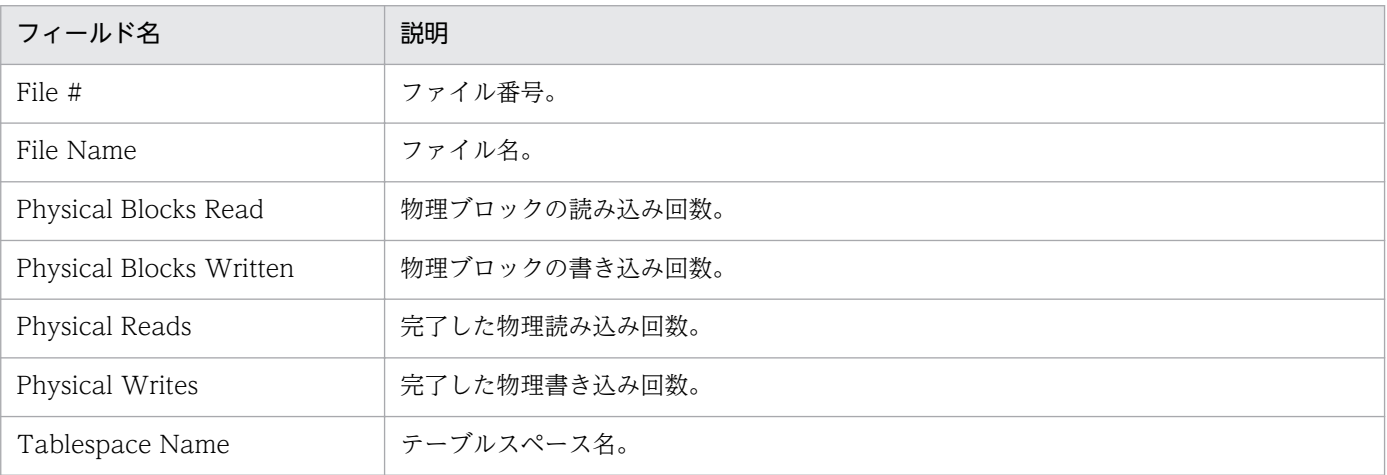

Datafile I/O Trend Summary(5.0)レポートは、最近 1 か月間のデータファイルについてのディスク I/O の概要を日単位で表示します。

#### 格納先

Reports/RM Oracle/Monthly Trend/Advanced/

# レコード

Data File Interval (PI\_PIDF)

## フィールド

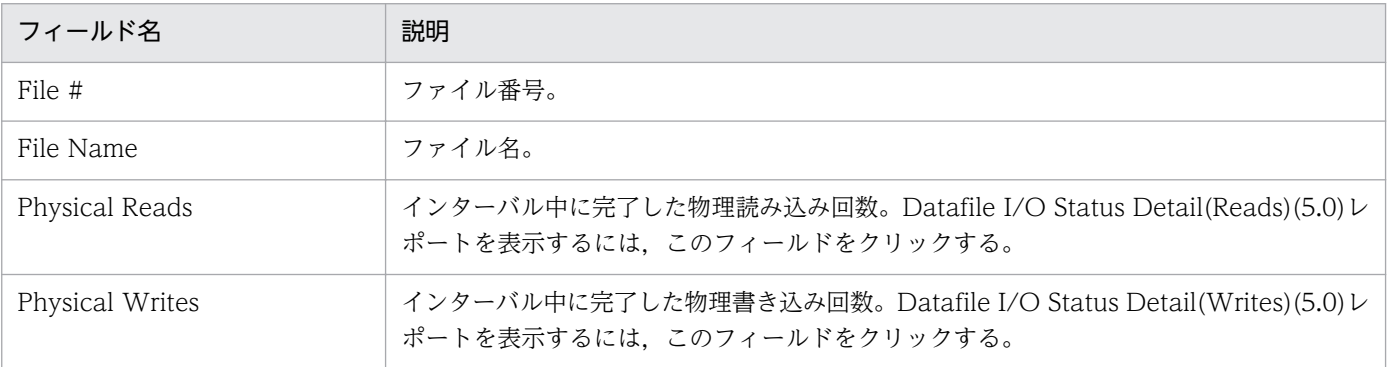

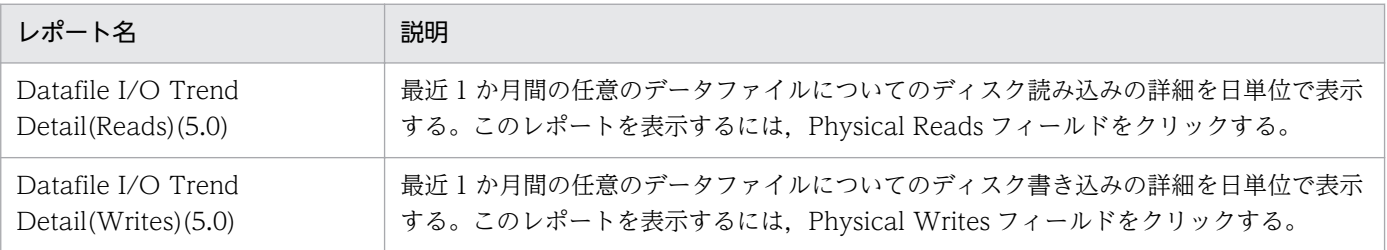

Disk Sorts - Top 10 Sessions(5.0)レポートは,頻繁にディスク・ソートを実行しているセッションの上 位 10 個をリアルタイムで表示します。

#### 格納先

Reports/RM Oracle/Troubleshooting/Real-Time/

### レコード

Session Statistics Summary(PD\_PDS2)

## フィールド

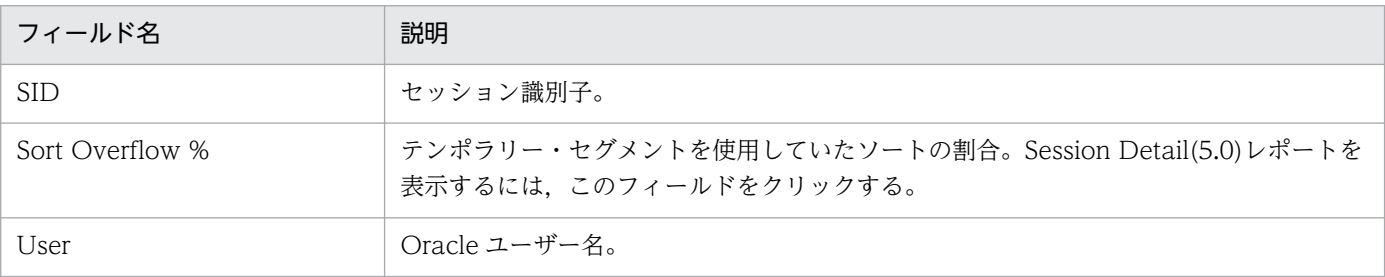

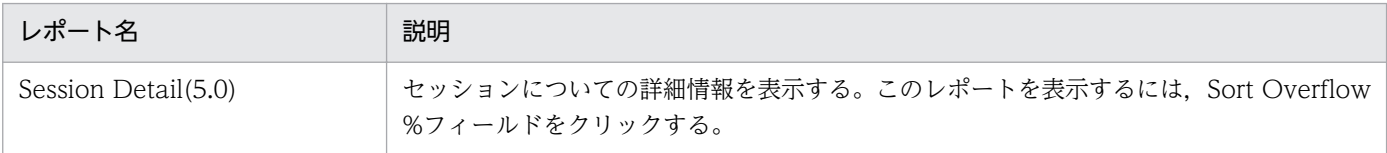

# Full Table Scans

#### 概要

Full Table Scans レポートは、最近1時間のインデックスを使用しないテーブル・ルックアップの割合を 分単位で表示します。

#### 格納先

Reports/RM Oracle/Troubleshooting/Recent Past/

# レコード

System Stat Summary Interval (PI)

## フィールド

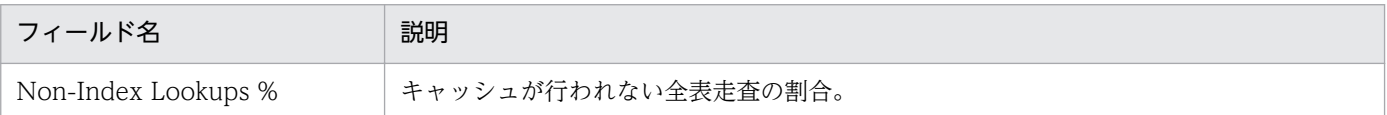

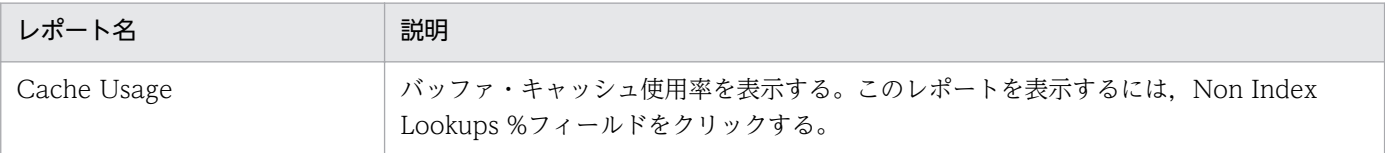

I/O Activity - Top 10 Datafiles(5.0)レポートは,データファイルごとのディスク I/O 回数の上位 10 個 をリアルタイムで表示します。

#### 格納先

Reports/RM Oracle/Troubleshooting/Real-Time/

## レコード

Data File (PD\_PDDF)

## フィールド

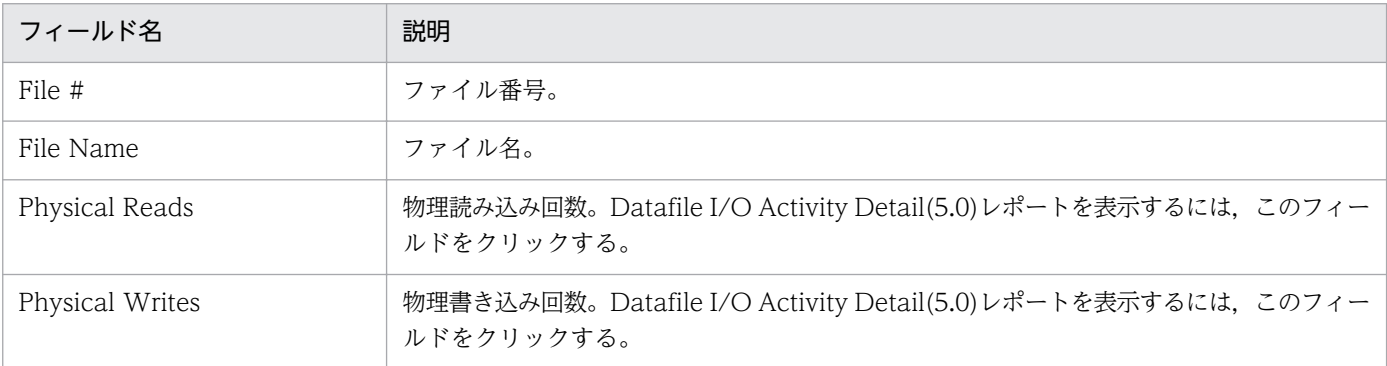

## ドリルダウンレポート(レポートレベル)

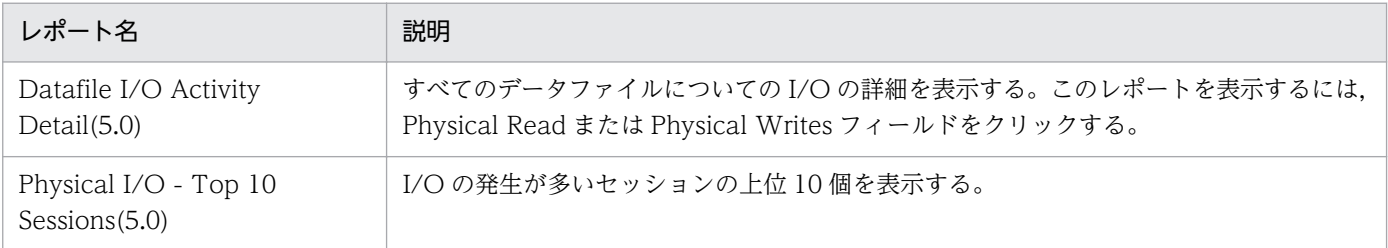

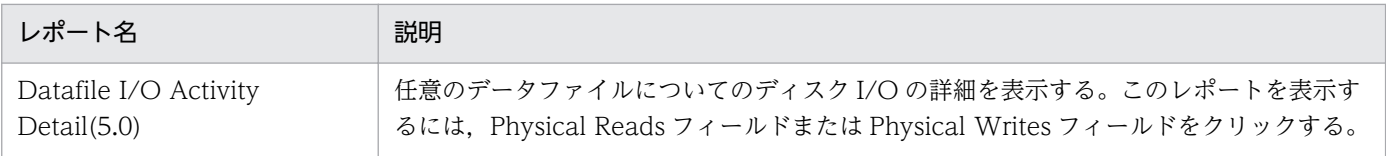

Lock Usage - Top 10 Sessions(5.0)レポートは,各セッションによって保持されているロック数の上位 10 個をリアルタイムで表示します。

#### 格納先

Reports/RM Oracle/Troubleshooting/Real-Time/

### レコード

Session Detail (PD\_PDS)

## フィールド

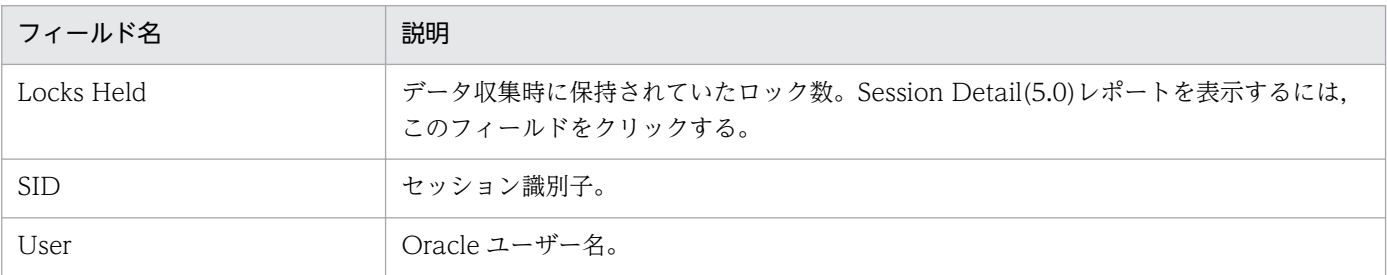

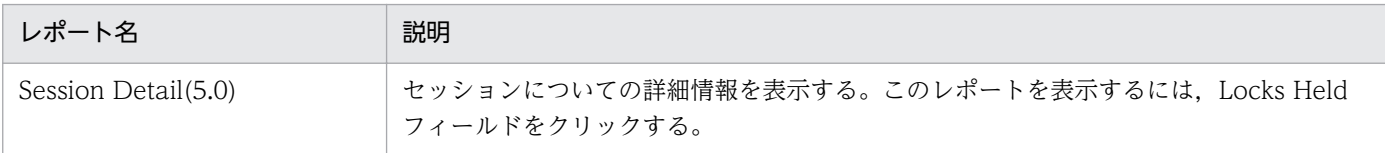

# Locked Objects(5.0)

#### 概要

Locked Objects(5.0)レポートは,トランザクションによってロックされているオブジェクトをリアルタ イムで表示します。

このレポートが表示されるのに必要なパフォーマンスデータが Oracle Database にない場合,レポート は,表示されません。

#### 格納先

Reports/RM Oracle/Troubleshooting/Real-Time/

#### レコード

Transaction Lock(PD\_PDTL)

#### フィールド

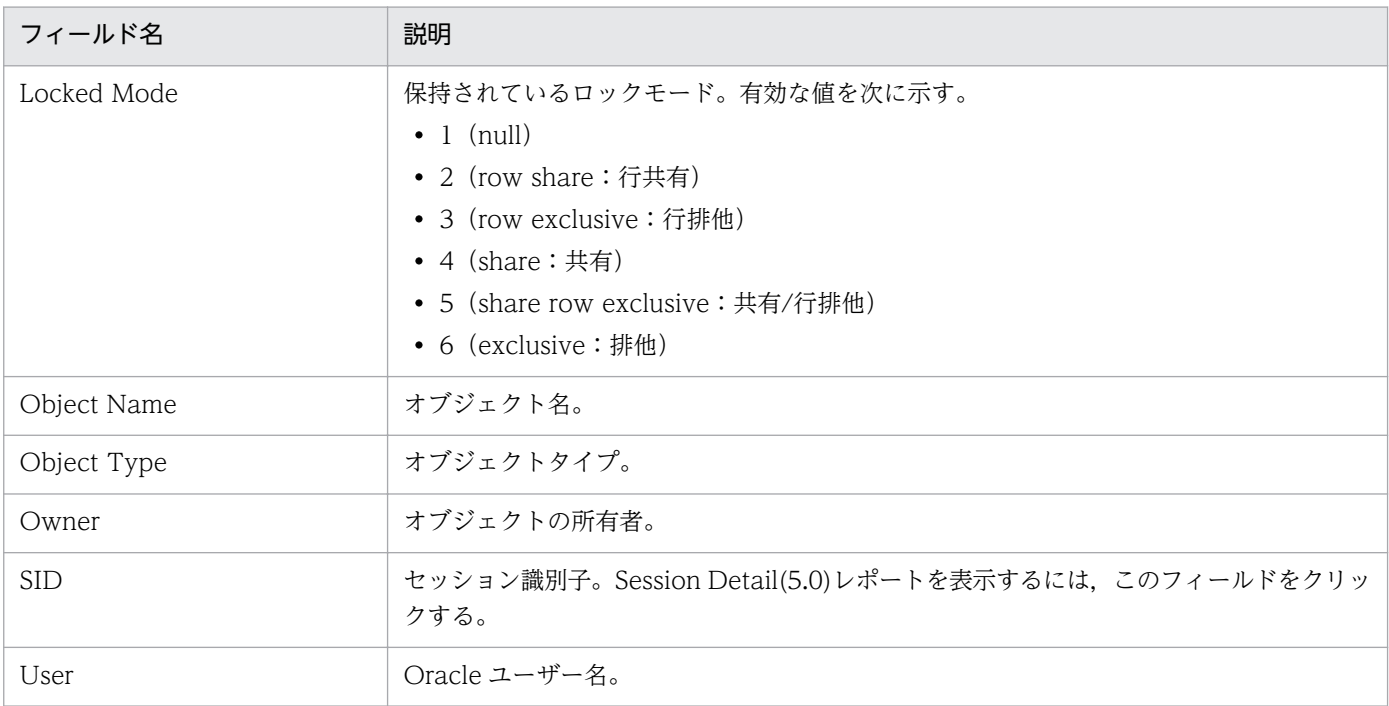

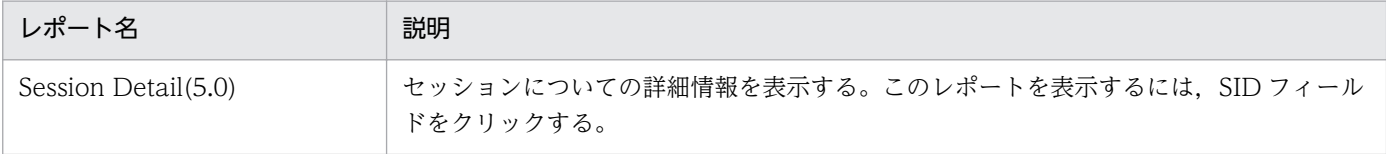

<sup>4.</sup> 監視テンプレート

JP1/Performance Management - Remote Monitor for Oracle 266

Longest Transactions - Top 10 Sessions(5.0)レポートは,ほかのセッションを待機させていたトラン ザクションの上位 10 個をリアルタイムで表示します。

このレポートが表示されるのに必要なパフォーマンスデータが Oracle Database にない場合,レポート は,表示されません。

#### 格納先

Reports/RM Oracle/Troubleshooting/Real-Time/

#### レコード

Transaction(PD\_PDTR)

#### フィールド

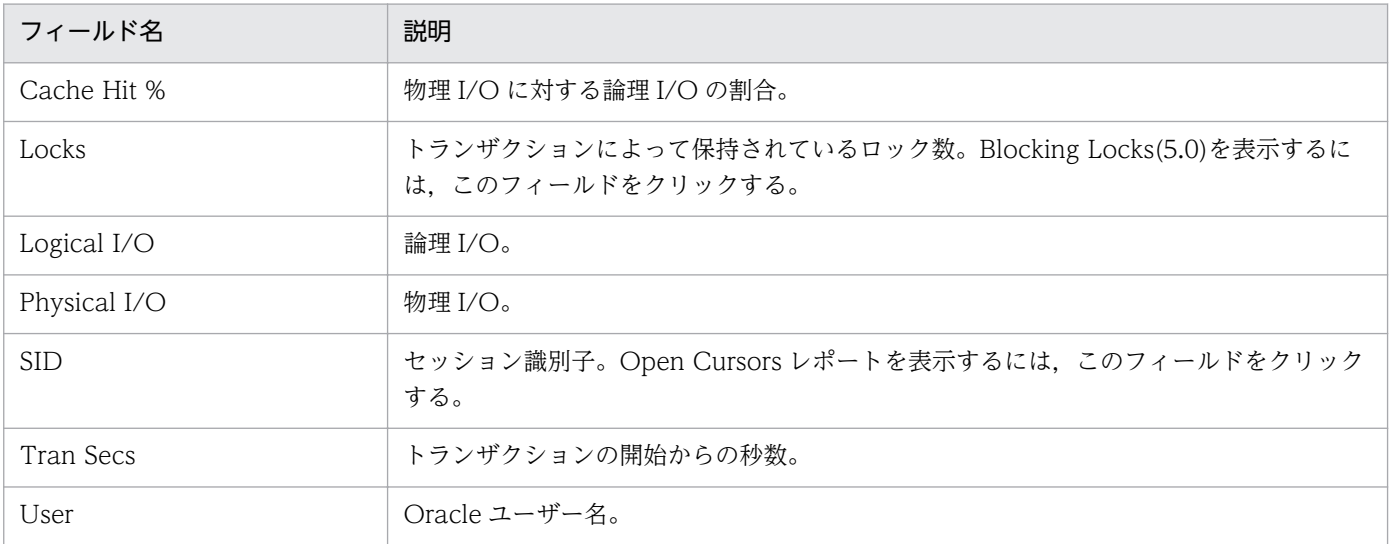

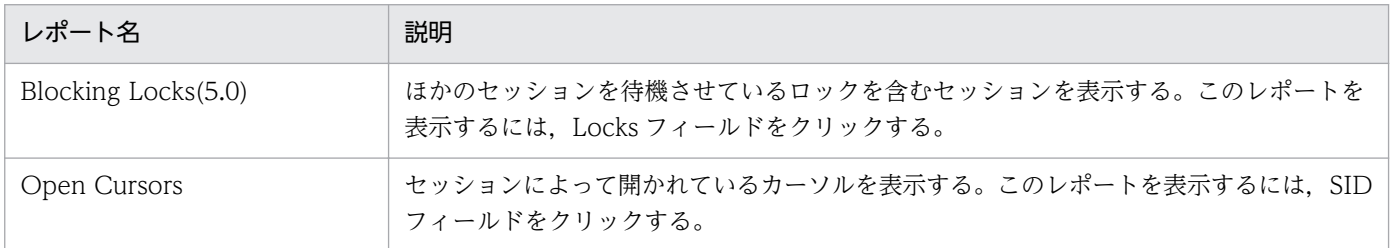

Memory Usage - Top 10 Sessions(5.0)レポートは,メモリー使用が多いセッションの上位 10 個をリア ルタイムで表示します。

#### 格納先

Reports/RM Oracle/Troubleshooting/Real-Time/

### レコード

Session Statistics Summary(PD\_PDS2)

## フィールド

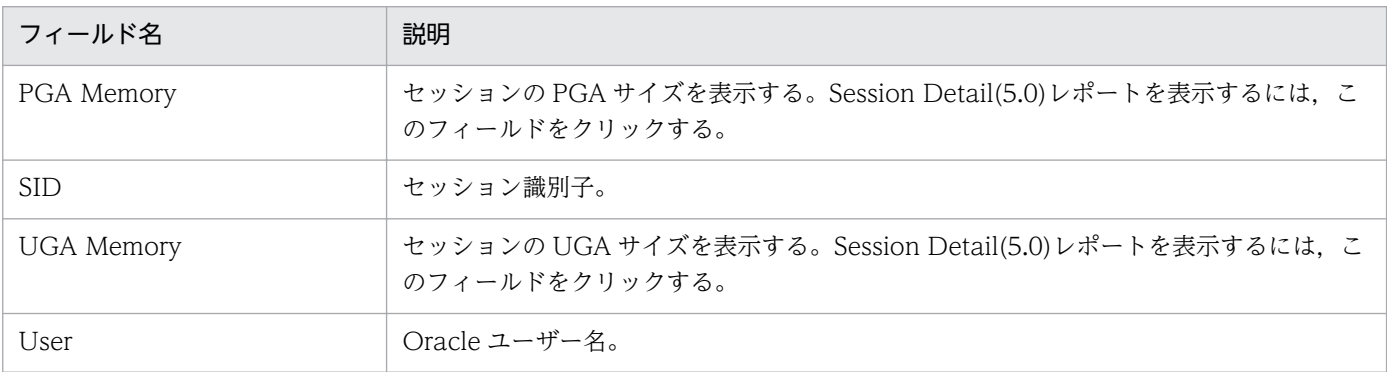

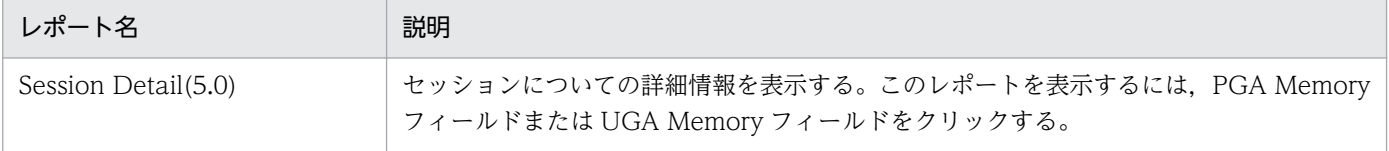

# Open Cursors

#### 概要

Open Cursors レポートは,セッションによって開かれているカーソルをリアルタイムで表示します。こ のレポートは,ドリルダウンレポートです。

#### 格納先

Reports/RM Oracle/Troubleshooting/Real-Time/Drilldown Only/

### レコード

Open Cursor (PD\_PDOC)

## フィールド

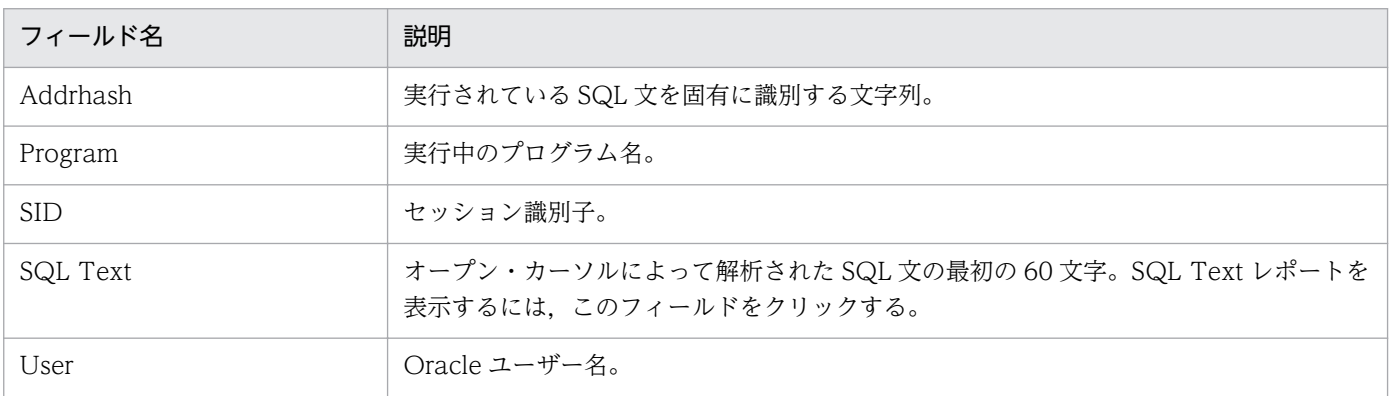

# ドリルダウンレポート(レポートレベル)

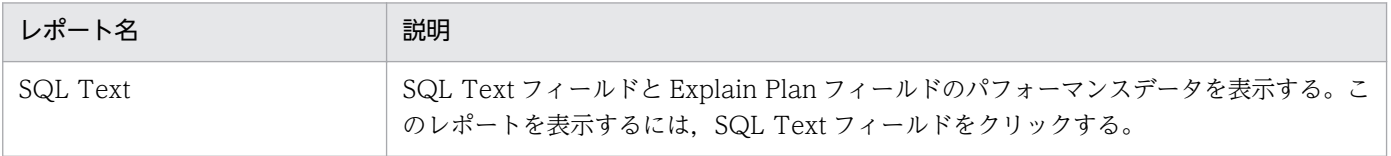

Physical I/O - Top 10 Sessions(5.0)レポートは、I/O が集中しているセッションの上位 10 個をリアル タイムで表示します。

#### 格納先

Reports/RM Oracle/Troubleshooting/Real-Time/

## レコード

Session I/O Interval (PI\_PIIO)

### フィールド

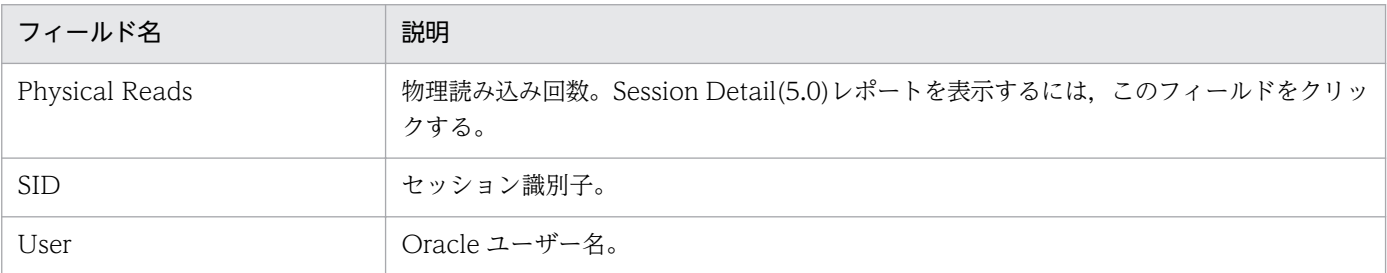

### ドリルダウンレポート(レポートレベル)

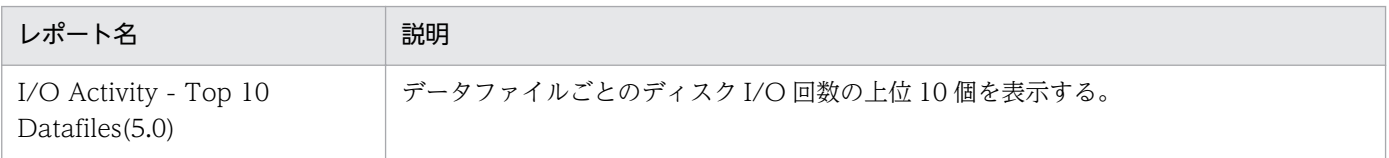

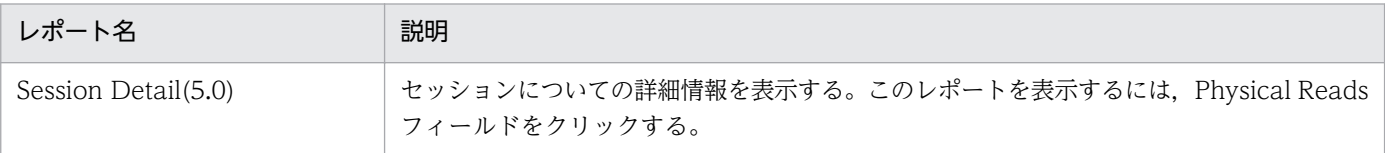

# Redo Log Buffer Contention

#### 概要

Redo Log Buffer Contention レポートは、最近 1 時間の Oracle が REDO ログ・エントリにディスク領 域が割り当てられるまで待機する必要のある回数を分単位で表示します。

#### 格納先

Reports/RM Oracle/Troubleshooting/Recent Past/

# レコード

System Stat Summary Interval (PI)

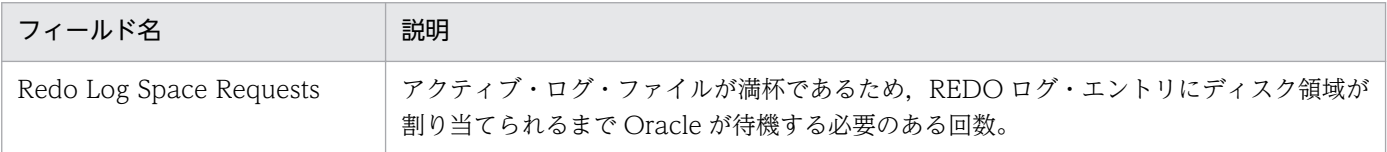

<sup>4.</sup> 監視テンプレート

# Server Configuration Status

#### 概要

Server Configuration Status レポートは、設定パラメーターについての情報をリアルタイムで表示します。

## 格納先

Reports/RM Oracle/Status Reporting/Real-Time/

# レコード

Parameter Values (PD\_PDP)

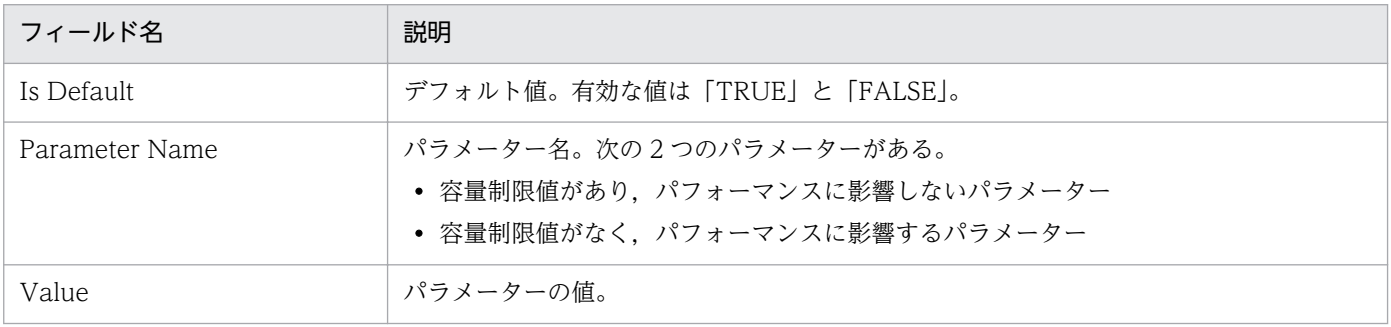

# Session Detail(5.0)

#### 概要

Session Detail(5.0)レポートは,セッションについての詳細情報をリアルタイムで表示します。このレポー トは,ドリルダウンレポートです。

#### 格納先

Reports/RM Oracle/Troubleshooting/Real-Time/Drilldown Only/

# レコード

Session Detail (PD\_PDS)

## フィールド

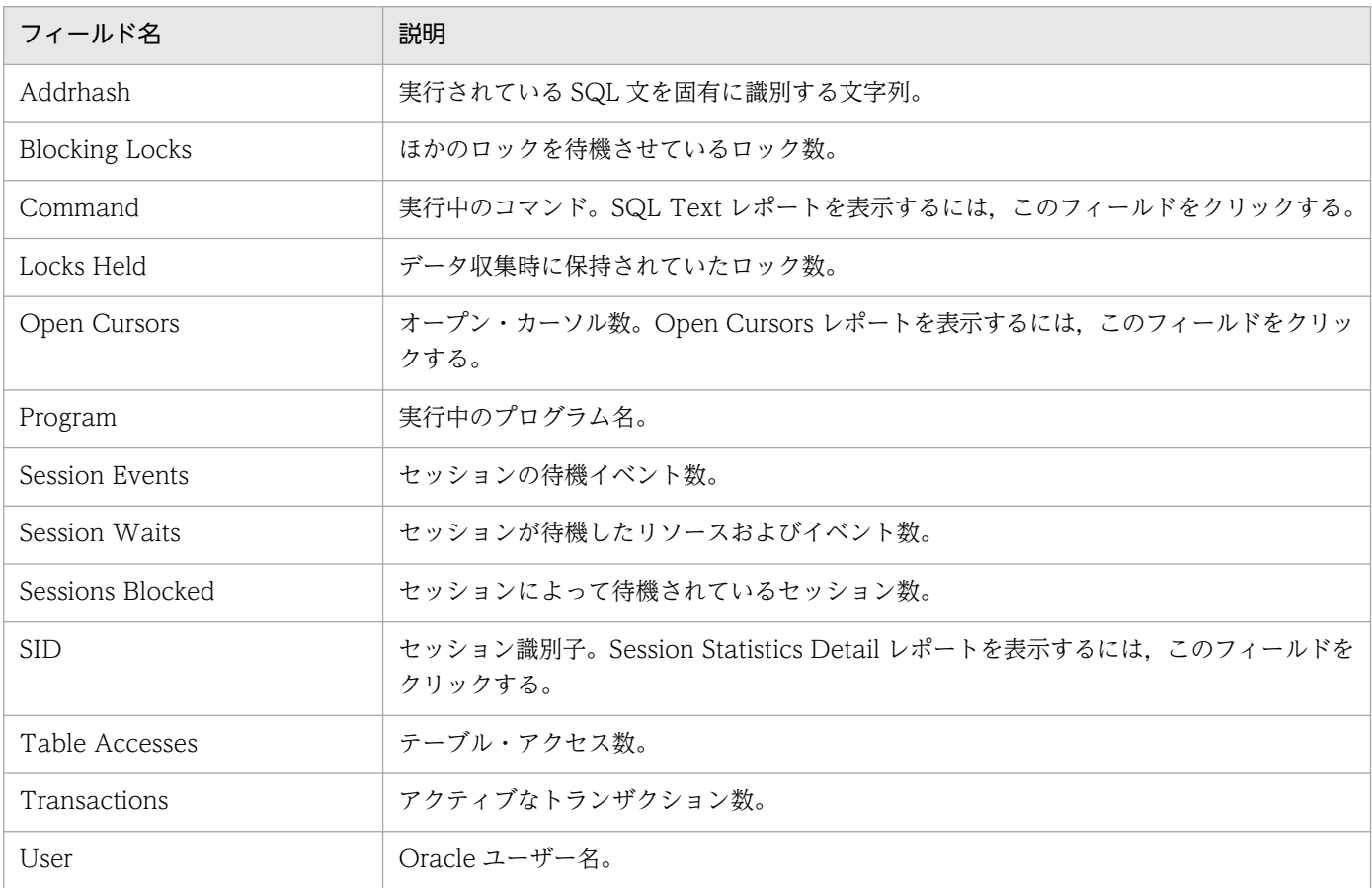

# ドリルダウンレポート(フィールドレベル)

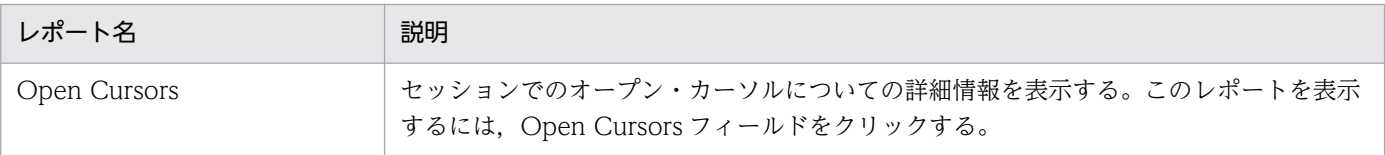

4. 監視テンプレート

JP1/Performance Management - Remote Monitor for Oracle 273

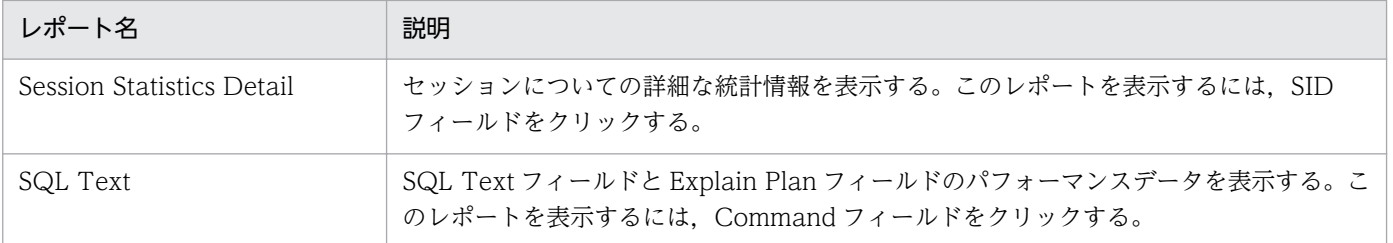

# Session Statistics Detail

#### 概要

Session Statistics Detail レポートは,セッションの統計情報をリアルタイムで表示します。このレポー トは,ドリルダウンレポートです。

#### 格納先

Reports/RM Oracle/Troubleshooting/Real-Time/Drilldown Only/

# レコード

Session Statistics Summary(PD\_PDS2)

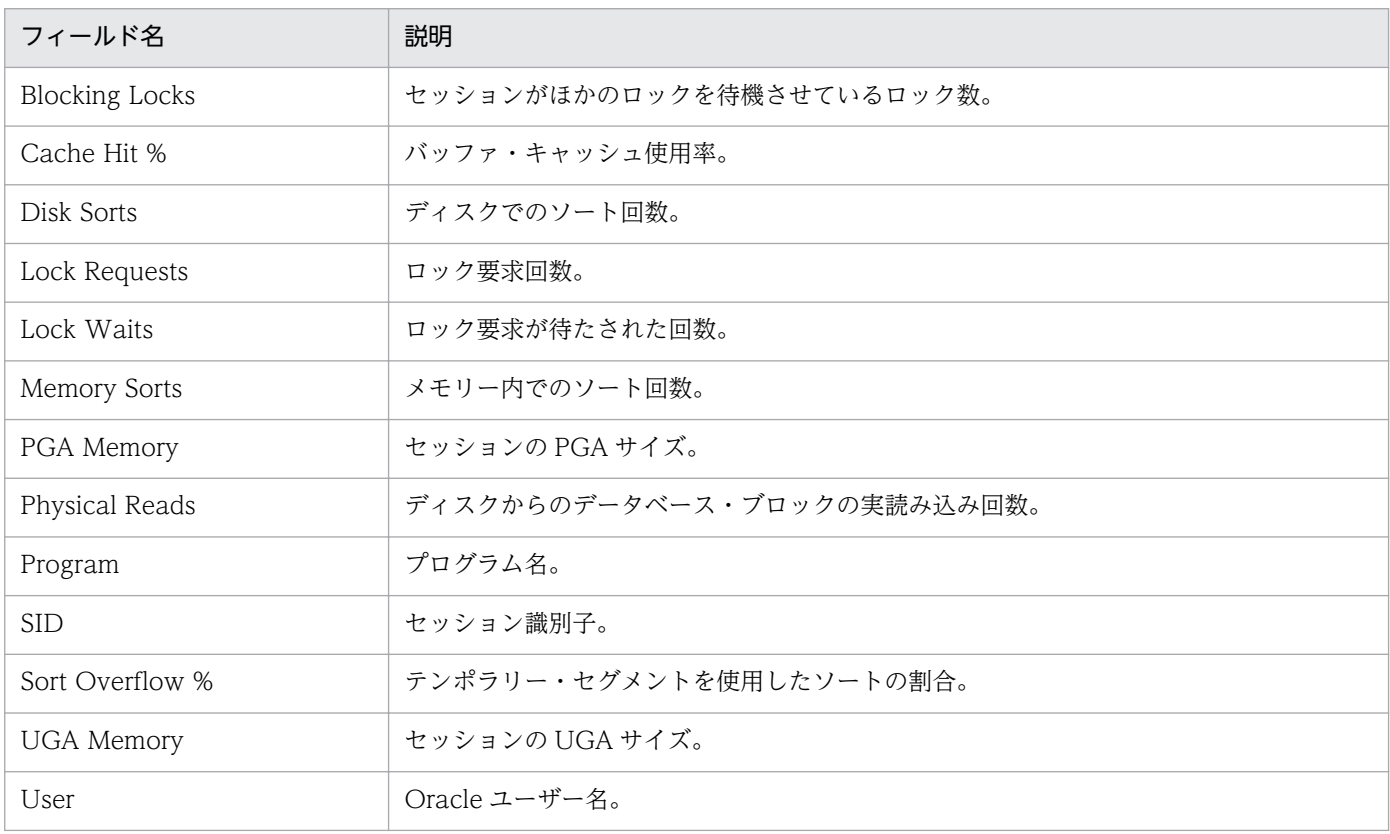

# SGA Status(5.0)

#### 概要

SGA Status(5.0)レポートは、SGA 内のコンポーネントの状態をリアルタイムで表示します。

## 格納先

Reports/RM Oracle/Status Reporting/Real-Time/

### レコード

SGA Components (PD\_PDSG)

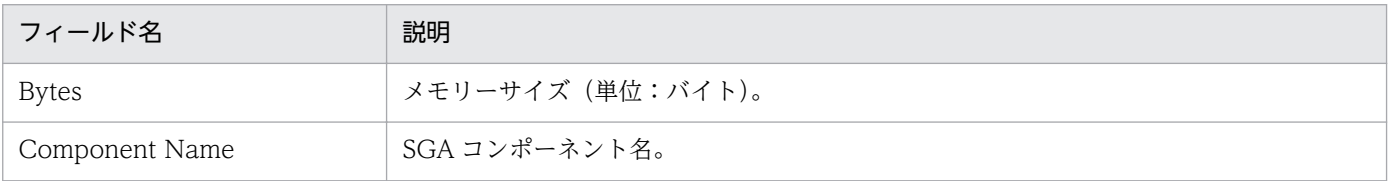

# SGA Status Summary(5.0)

#### 概要

SGA Status Summary(5.0)レポートは、最近 1 か月間の SGA 内コンポーネントの概要を日単位で表示し ます。

### 格納先

Reports/RM Oracle/Monthly Trend/Advanced/

# レコード

SGA Components (PD\_PDSG)

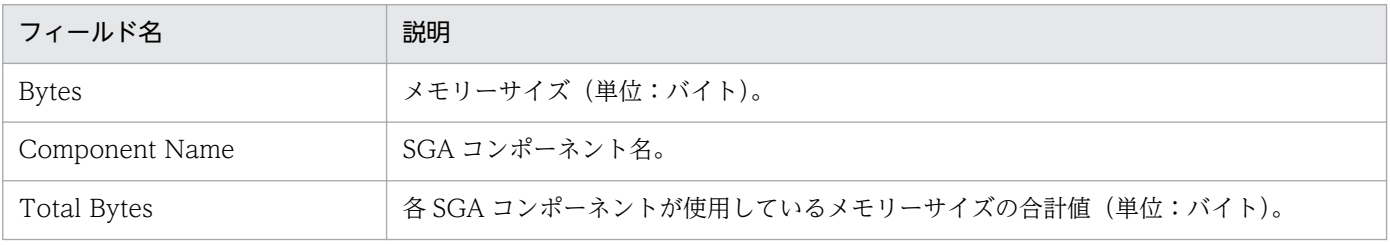

# SQL Text

#### 概要

SQL Text レポートは, SQL Text フィールドと Explain Plan フィールドのパフォーマンスデータをリア ルタイムで表示します。このレポートは,ドリルダウンレポートです。

#### 注意

このレポートを単独で使用しないでください。このレポートは、Open Cursors レポートまたは Session Detail(5.0)レポートからドリルダウンした場合に表示されます。

#### 格納先

Reports/RM Oracle/Troubleshooting/Real-Time/Drilldown Only/

### レコード

SQL Text (PD\_PDSQ)

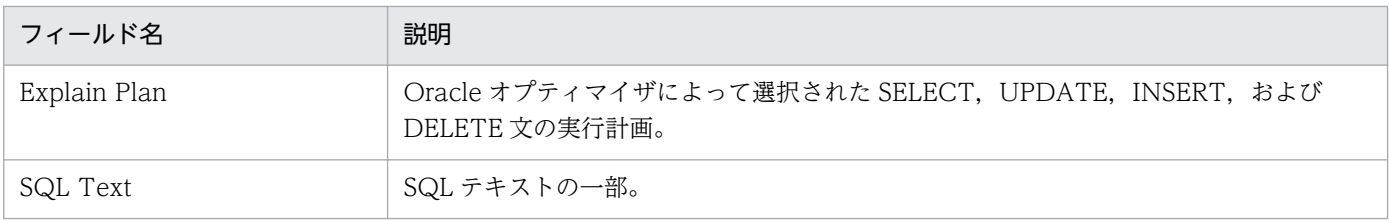

# System Overview(5.0)(インスタンスの全体的な状態を示すリアルタイムレ ポート)

#### 概要

System Overview(5.0)レポートは,インスタンスの全体的な状態を示す主なパフォーマンスデータをリ アルタイムで表示します。

#### 格納先

Reports/RM Oracle/Status Reporting/Real-Time/

# レコード

System Stat Summary(PD)

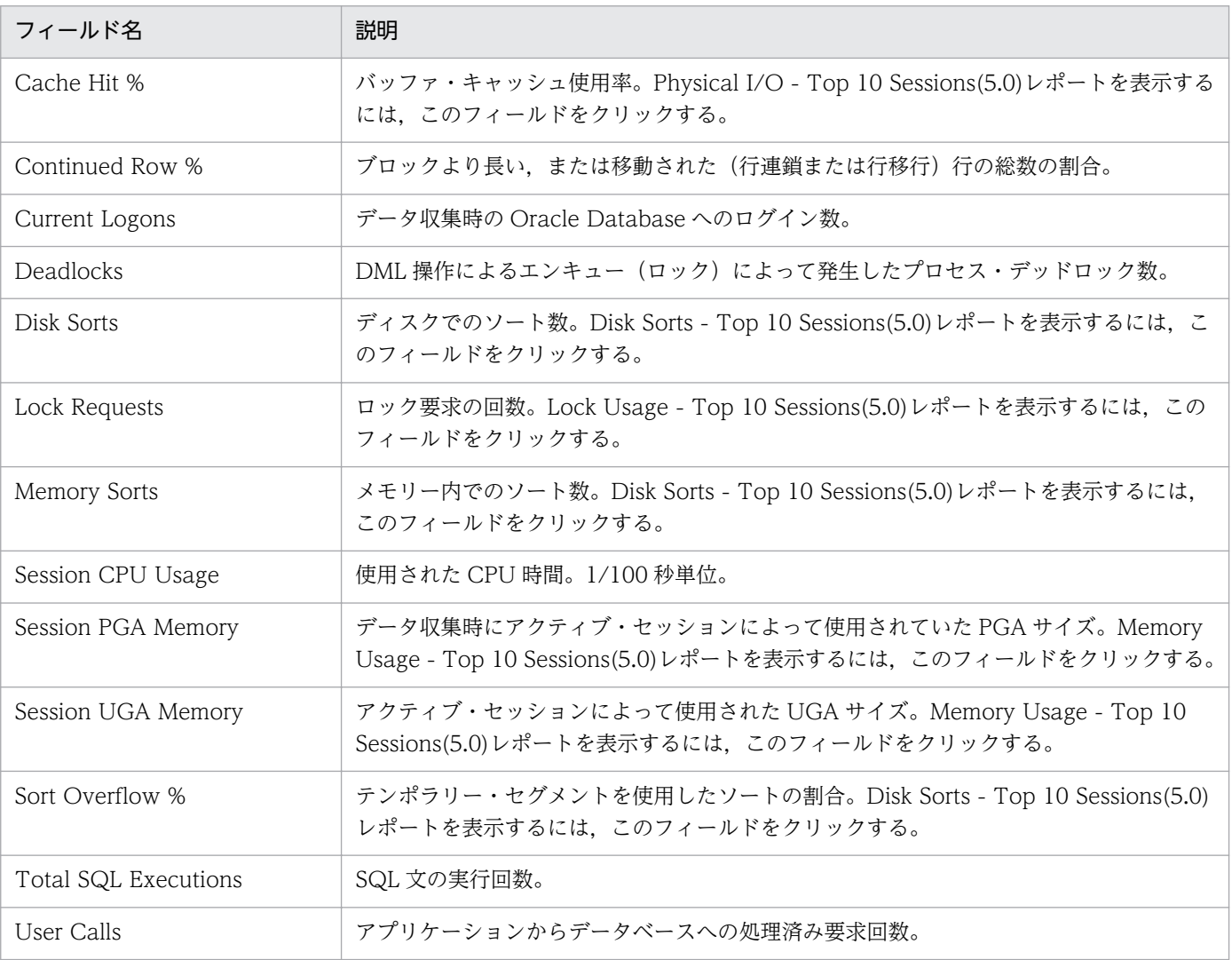

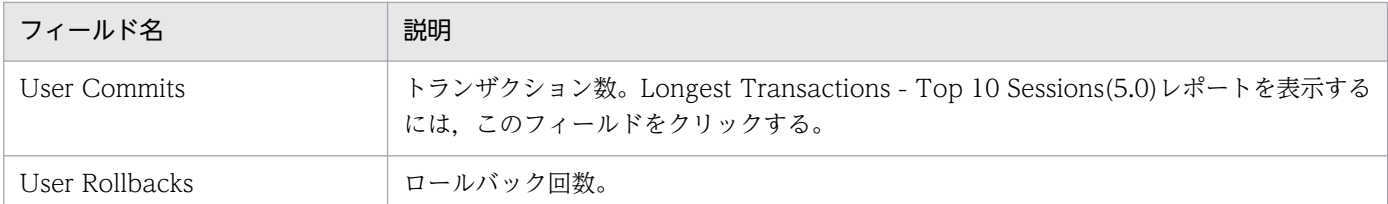

# ドリルダウンレポート(レポートレベル)

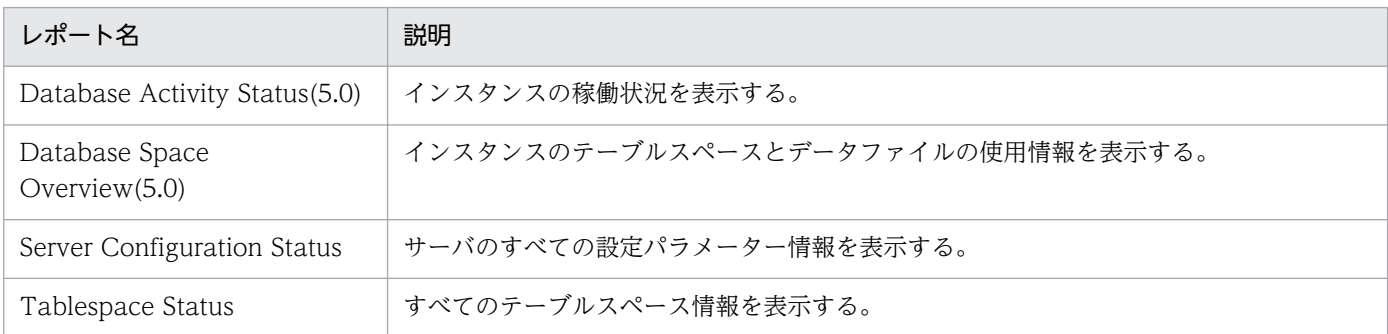

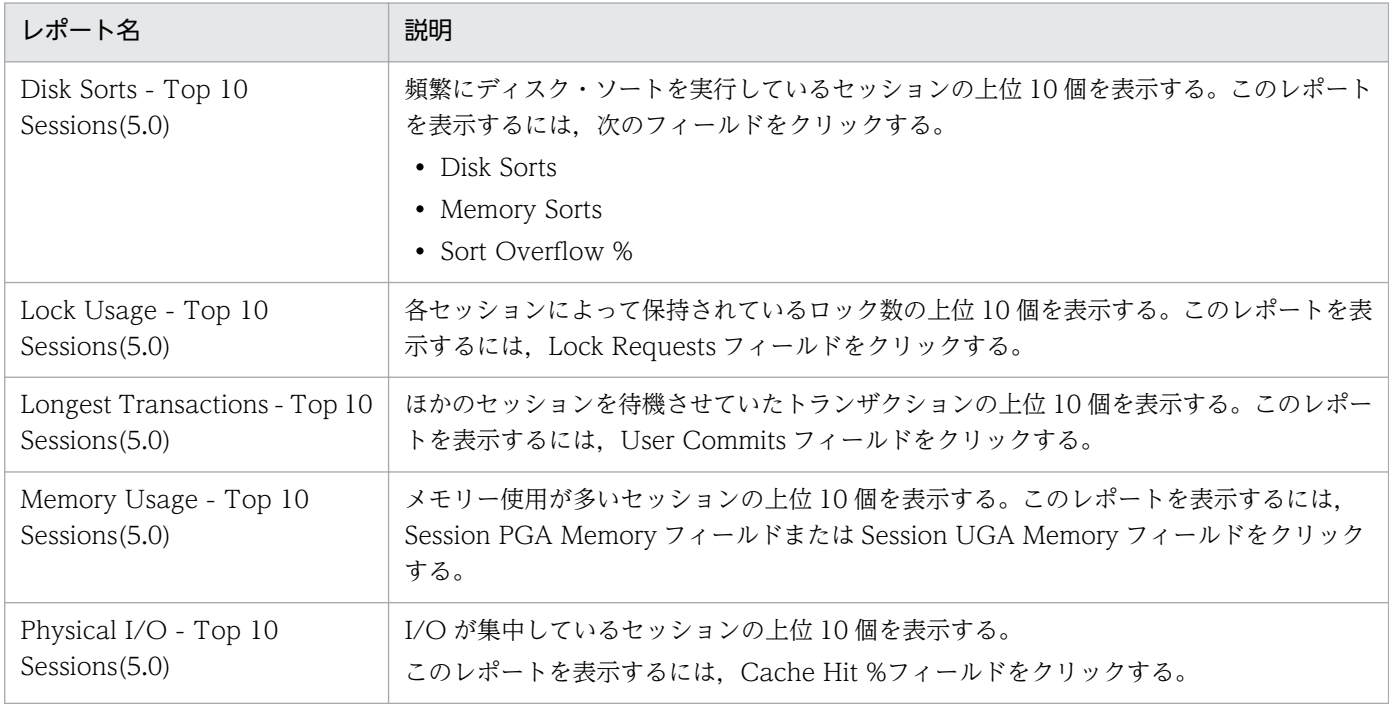

# System Overview(5.0)(インスタンスの一般的な状態を示すリアルタイムレ ポート)

#### 概要

System Overview(5.0)レポートは,インスタンスの一般的な状態を示す主なパフォーマンスデータをリ アルタイムで表示します。

#### 格納先

Reports/RM Oracle/Troubleshooting/Real-Time/

# レコード

System Stat Summary(PD)

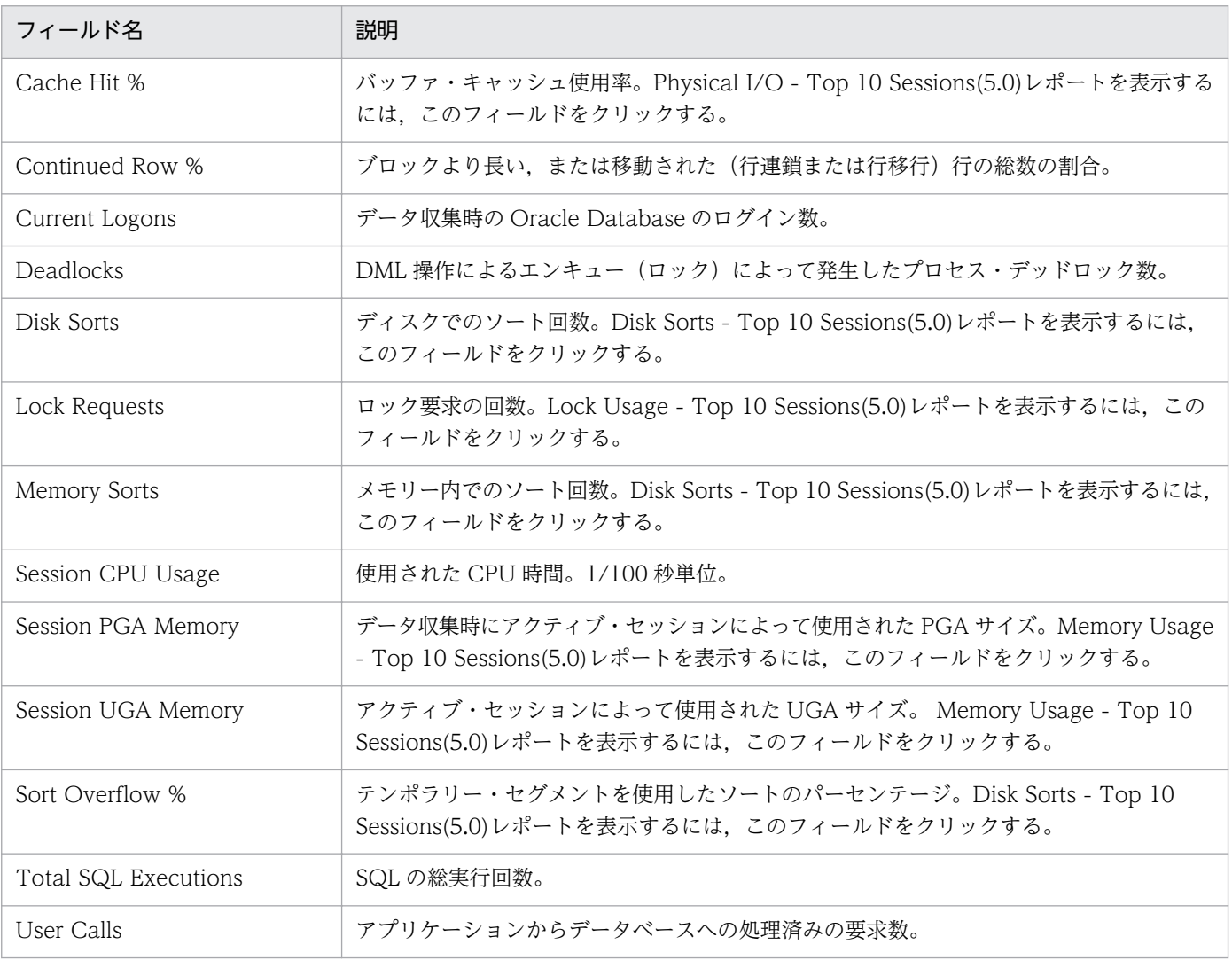

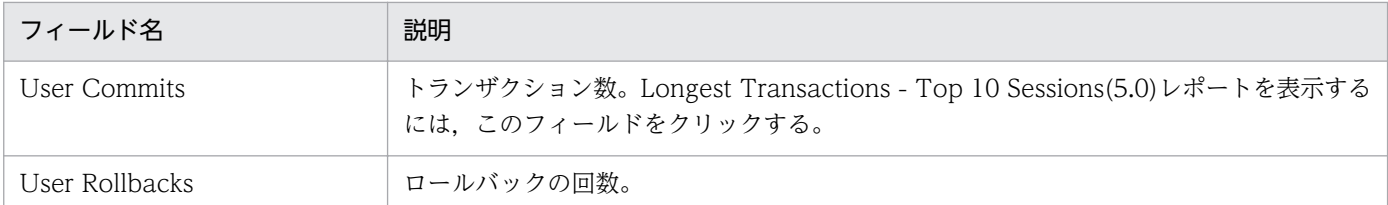

# ドリルダウンレポート(レポートレベル)

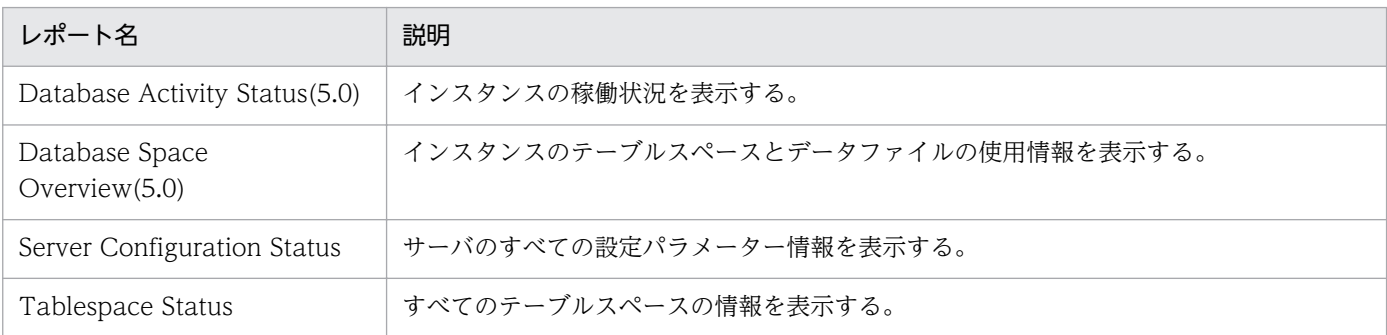

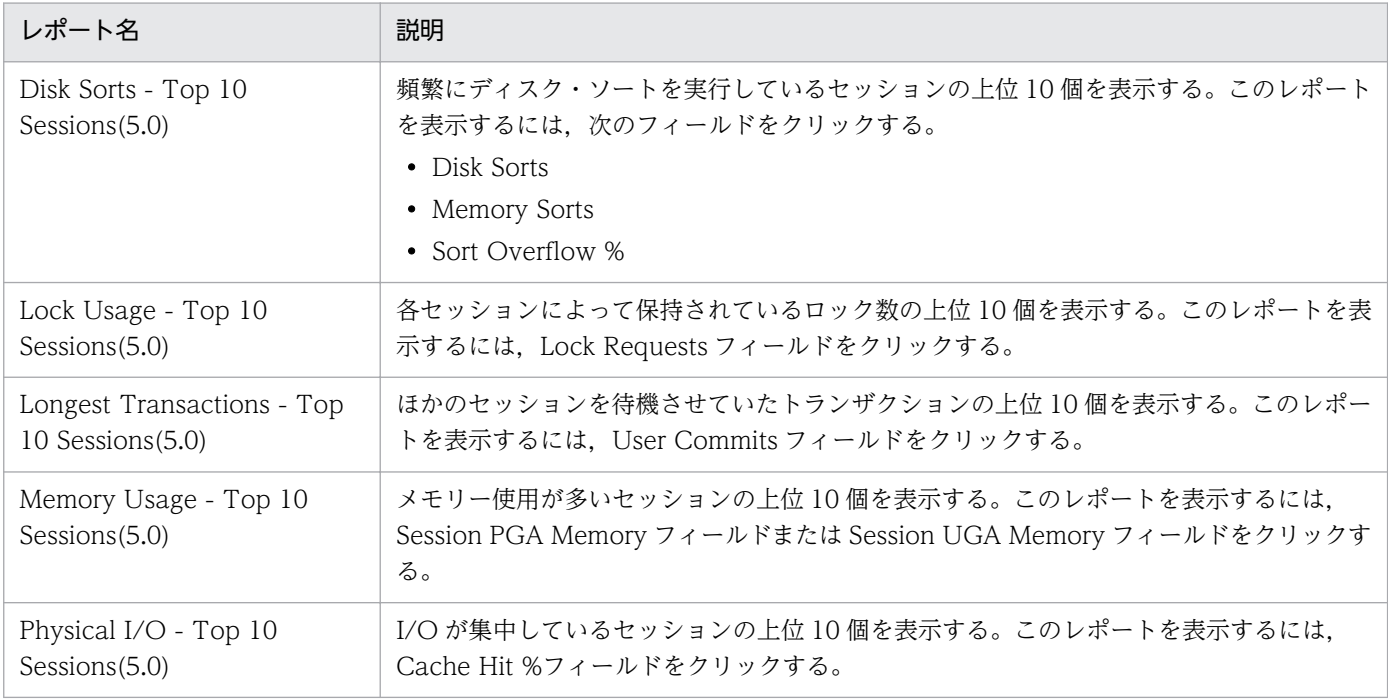

# Tablespace Status

#### 概要

Tablespace Status レポートは,データベース内にあるすべてのテーブルスペースの状態をリアルタイム で表示します。

#### 格納先

Reports/RM Oracle/Status Reporting/Real-Time/

## レコード

Tablespace(PD\_PDTS)

# フィールド

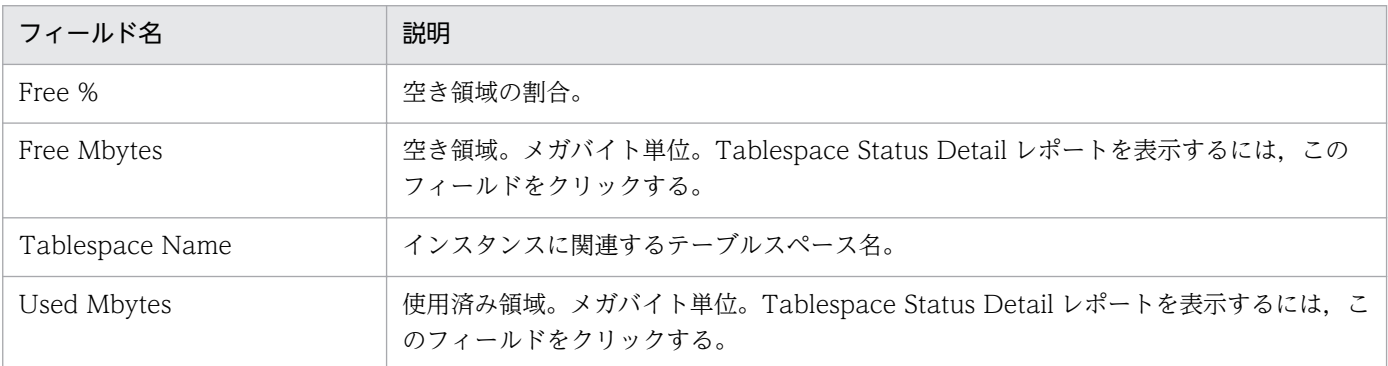

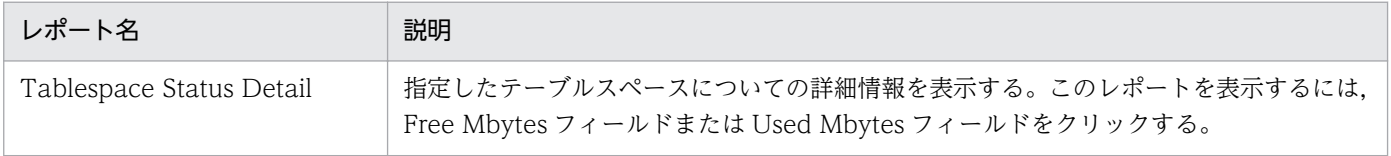

# Tablespace Status Detail

#### 概要

Tablespace Status Detail レポートは、指定したテーブルスペースについての詳細をリアルタイムで表示 します。このレポートは,ドリルダウンレポートです。

#### 格納先

Reports/RM Oracle/Status Reporting/Real-Time/Drilldown Only/

### レコード

Tablespace(PD\_PDTS)

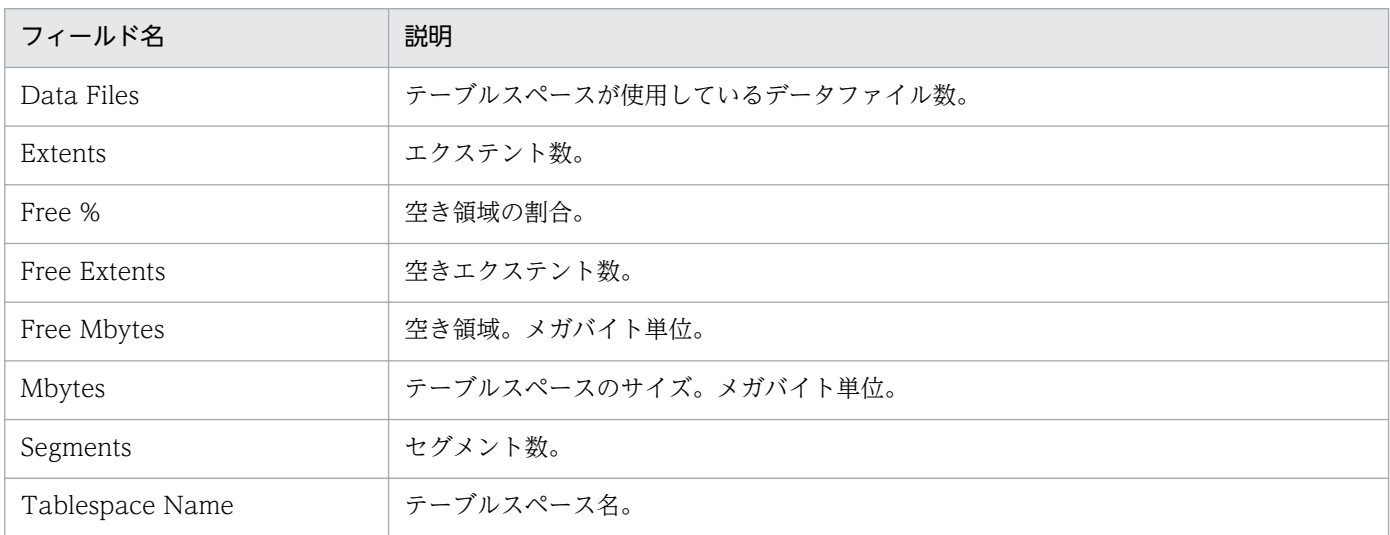

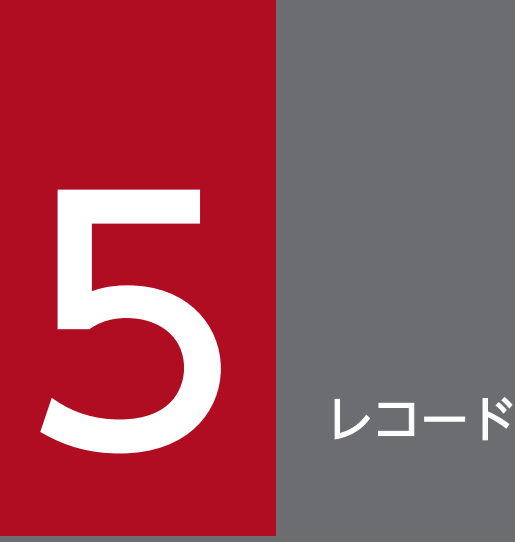

この章では、PFM - RM for Oracle のレコードについて説明します。各レコードのパフォーマン スデータの収集方法については、マニュアル「JP1/Performance Management 設計・構築ガ イド」の Performance Management の機能,またはマニュアル「JP1/Performance Management 運用ガイド」の稼働監視データの管理について説明している章を参照してください。

# データモデルについて

各 PFM - RM が持つレコードおよびフィールドの総称を「データモデル」と呼びます。各 PFM - RM と, その PFM - RM for Oracle が持つデータモデルには,それぞれ固有のバージョン番号が付与されています。

PFM - RM for Oracle のバージョンとデータモデルのバージョンの関係は、[「付録 J バージョン互換」](#page-564-0)を 参照してください。

各 PFM - RM for Oracle のデータモデルのバージョンは, PFM - Web Console の [エージェント階層] 画面でエージェントのプロパティを表示して確認してください。

データモデルについては,マニュアル「JP1/Performance Management 設計・構築ガイド」の, Performance Management の機能について説明している章を参照してください。

# レコードの記載形式

この章では、PFM - RM for Oracle のレコードをアルファベット順に記載しています。各レコードの説明 は,次の項目から構成されています。

#### 機能

各レコードに格納されるパフォーマンスデータの概要および注意事項について説明します。

#### デフォルト値および変更できる値

各レコードに設定されているパフォーマンスデータの収集条件のデフォルト値およびユーザーが変更でき る値を表で示します。「デフォルト値および変更できる値」に記載している項目とその意味を次の表に示し ます。この表で示す各項目については、マニュアル「IP1/Performance Management 運用ガイド」の. 稼働監視データの管理について説明している章を参照してください。

#### 表 5‒1 デフォルト値および変更できる値

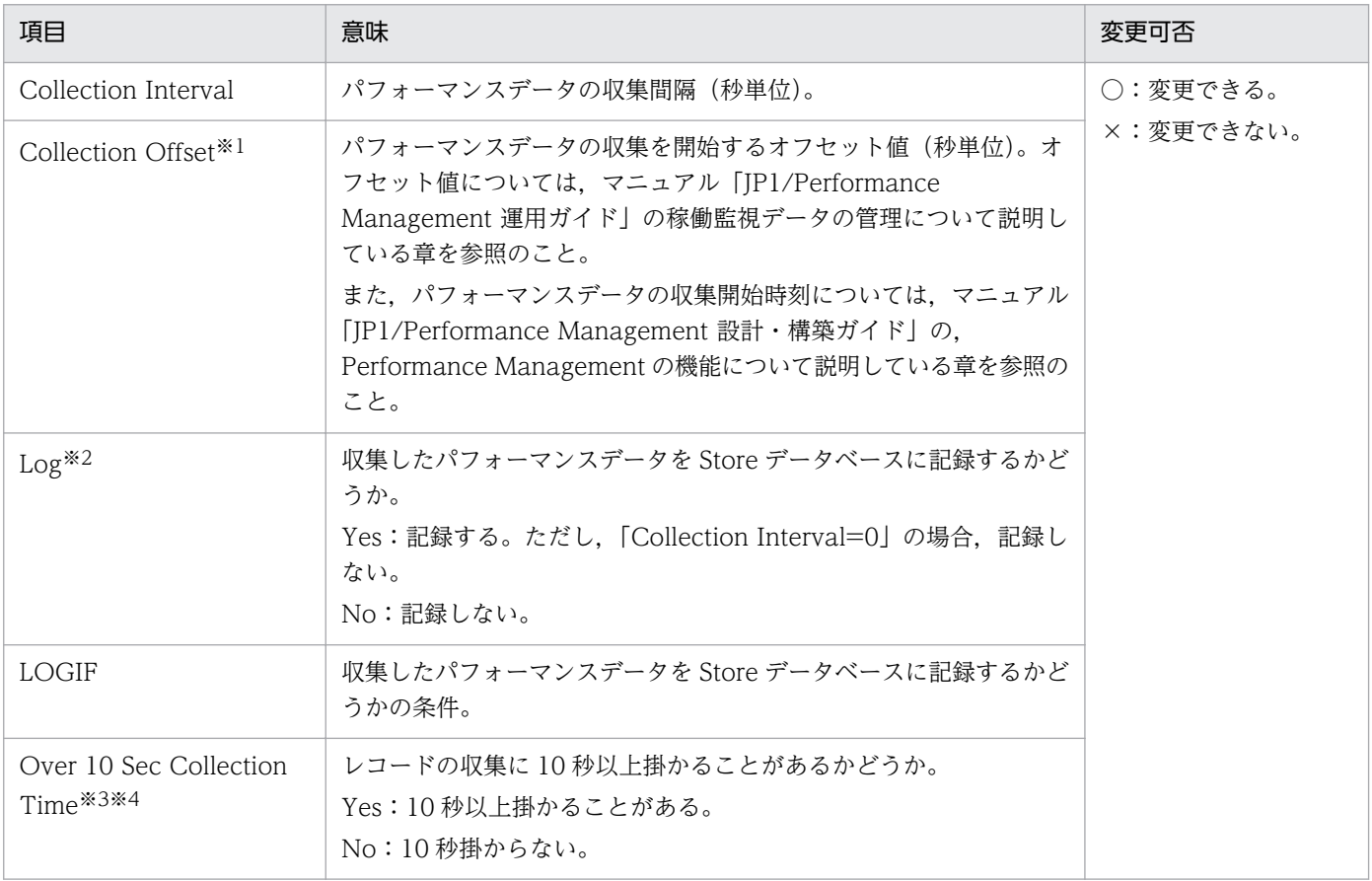

#### 注※1

指定できる値は,0〜32,767 秒(Collection Interval で指定した値の範囲内)です。これは,複数の データを収集する場合に,一度にデータの収集処理が実行されると負荷が集中するので,収集処理の負 荷を分散するために使用します。なお,データ収集の記録時間は,Collection Offset の値に関係なく, Collection Interval と同様の時間となります。

Collection Offset の値を変更する場合は、収集処理の負荷を考慮した上で値を指定してください。

注※2

各レコードに記載されているデフォルト値は,リモートエージェントの値です。PFM - RM for Oracle では,グループエージェントのデフォルト値はすべて No となります。

注※3

履歴データの収集をリアルタイムレポートの表示処理より優先する場合に表示されます。詳細について は,マニュアル「JP1/Performance Management 運用ガイド」のトラブルへの対応方法について説 明している章を参照してください。

注※4

この項目の値はあくまで目安です。監視対象の環境,構成,負荷状況などによっては,値が「No」の レコードでも収集に 10 秒以上掛かり,リアルタイムレポートが表示されないことがあります。

また,各レコードの履歴データの収集に時間が掛からなくても,収集間隔やオフセットの設定によって は,複数のレコードの履歴データが継続して収集され,リアルタイムレポートが表示されないことがあ ります。この場合,各レコードの収集間隔を見直すか,または履歴レポートを使用することを検討して ください。

#### ODBC キーフィールド

PFM - Manager で, SQL を使用して Store データベースに格納されているレコードのデータを利用する 場合に必要な ODBC キーフィールドを示します。ODBC キーフィールドには、全レコード共通のものと 各レコード固有のものとがあります。ここで示すのは,各レコード固有の ODBC キーフィールドです。 複数インスタンスレコードだけが,固有の ODBC キーフィールドを持っています。

全レコード共通の ODBC キーフィールドについては,この章の「[ODBC キーフィールド一覧」](#page-290-0)を参照し てください。ODBC キーフィールドの使用方法については,マニュアル「JP1/Performance Management 運用ガイド」の,ODBC に準拠したアプリケーションプログラムとの連携について説明している章を参照 してください。

#### ライフタイム

各レコードに収集されるパフォーマンスデータの一貫性が保証される期間を示します。ライフタイムにつ いては、マニュアル「JP1/Performance Management 設計・構築ガイド」の, Performance Management の機能について説明している章を参照してください。

#### レコードサイズ

1 回の収集で各レコードに格納されるパフォーマンスデータの容量を示します。

#### フィールド

各レコードのフィールドについて表で説明します。表の各項目について次に説明します。

- PFM View 名 (PFM Manager 名)
	- PFM View 名
PFM - Web Console で表示されるフィールド名(PFM - View 名)を示します。

• PFM - Manager 名

PFM - Manager で, SQL を使用して Store データベースに格納されているフィールドのデータを 利用する場合,SQL 文で記述するフィールド名(PFM - Manager 名)を示します。 SQL 文では、先頭に各レコードのレコード ID を付加した形式で記述します。例えば、System Stat Summary (PD) レコードの Disk Sorts (SORTS\_DISK) フィールドの場合, 「PD\_SORTS\_DISK」と記述します。

• 説明

各フィールドに格納されるパフォーマンスデータについて説明します。

表中の※1 と※2 は、次の内容を示します。

注※1

このフィールドの値は,収集時に OS から返された最新の監視値です。

注※2

このフィールドを履歴レポートで表示すると、"PFM - View 名 (Total) "のフィールドが追加され ます。

- 各フィールドのパフォーマンスデータの求め方には,次の種類があります。
- 今回収集したデータと前回のインターバルで収集したデータによって求められた平均や割合を求め るもの。
- 今回収集したデータだけで求められるもの(OS 内部で累積された値を含む。表中の<sup>※1</sup> が該当する)。
- ほかのフィールドのデータから求めるもの(各レコードのフィールドの表にある「データソース」 参照)。

特に断り書きがない場合,データの収集間隔によって求められる値となります。

履歴レポートで,PI レコードタイプのレコードを,レポート間隔に「分」以外を設定して要約した場 合に表示される値には,次の種類があります。

- 要約した間隔の平均値を表示するもの。
- 最後に収集した値を表示するもの。
- 合計値を表示するもの。
- 最小値を表示するもの。
- 最大値を表示するもの。

特に断り書きがないフィールドの値は,要約した間隔の平均値が表示されます。

• 要約

Remote Monitor Store がデータを要約するときの方法(要約ルール)を示します。要約ルールについ ては,この章の「[要約ルール」](#page-291-0)を参照してください。

• 形式

double 型など、各フィールドの値のデータ型を示します。データ型については、この章の[「データ型](#page-293-0) [一覧」](#page-293-0)を参照してください。

• デルタ

累積値として収集するデータに対し,変化量でデータを表すことを「デルタ」と呼びます。デルタにつ いては,この章の「[フィールドの値」](#page-294-0)を参照してください。

• サポートバージョン

そのフィールドを使用できる Oracle のバージョン番号を示します。

バージョン番号が記述してある場合,そのバージョン以降でそのフィールドが使用できます。「すべて」 と記述してある場合,すべての Oracle のバージョンで使用できます。「対象外」と記述してある場合, サポート対象外のフィールドであることを示します。

• データソース

該当するフィールドの値の計算方法または取得先を示します。フィールドの値については,この章の [「フィールドの値](#page-294-0)」を参照してください。

# ODBC キーフィールド一覧

ODBC キーフィールドには、全レコード共通のものと各レコード固有のものとがあります。ここで示すの は、全レコード共通の ODBC キーフィールドです。PFM - Manager で、SQL を使用して Store データ ベースに格納されているレコードのデータを利用する場合,ODBC キーフィールドが必要です。

全レコード共通の ODBC キーフィールド一覧を次の表に示します。各レコード固有の ODBC キーフィー ルドについては,各レコードの説明を参照してください。

| ODBC キーフィールド        | ODBC フォーマット        | データ | 説明                                                                                 |
|---------------------|--------------------|-----|------------------------------------------------------------------------------------|
| レコード ID_DATE        | <b>SQL_INTEGER</b> | 内部  | レコードが生成された日付を表すレコー<br>ドのキー。                                                        |
| レコード ID_DATETIME    | SQL_INTEGER        | 内部  | レコード ID_DATE フィールドとレ<br>コード ID_TIME フィールドの組み合<br>わせ。                               |
| レコード ID_DEVICEID    | SQL_VARCHAR        | 内部  | インスタンス名[ホスト名]。                                                                     |
| レコード ID_DRAWER_TYPE | SQL_VARCHAR        | 内部  | 区分。有効な値を次に示す。<br>$m:$ $\hat{\pi}$<br>H:時<br>D : H<br>W: 50<br>$M$ :月<br><b>Y:年</b> |
| レコード ID_PROD_INST   | SQL_VARCHAR        | 内部  | PFM - RM for Oracle のインスタンス<br>名。                                                  |
| レコード ID_PRODID      | SQL_VARCHAR        | 内部  | PFM - RM for Oracle のプロダクト<br>ID <sub>o</sub>                                      |
| レコード ID_RECORD_TYPE | SQL_VARCHAR        | 内部  | レコードタイプを表す識別子 (4バイ<br>$\mathcal{F}$ ).                                             |
| レコード ID_TIME        | SQL_INTEGER        | 内部  | レコードが生成された時刻(グリニッ<br>ジ標準時)。                                                        |

表 5-2 全レコード共通の ODBC キーフィールド一覧

<span id="page-291-0"></span>PI レコードタイプのレコードでは、Collection Interval に設定された間隔で収集されるデータと、あらか じめ定義されたルールに基づき一定の期間(分,時,日,週,月,または年単位)ごとに要約されたデー 夕が、Store データベースに格納されます。要約の種類はフィールドごとに定義されています。この定義 を「要約ルール」と呼びます。

要約ルールによっては,要約期間中の中間データを保持する必要のあるものがあります。この場合,中間 データを保持するためのフィールドが Store データベース内のレコードに追加されます。このフィールド を「追加フィールド」と呼びます。追加フィールドの一部は,PFM - Web Console でレコードのフィー ルドとして表示されます。PFM - Web Console に表示される追加フィールドは、履歴レポートに表示す るフィールドとして使用できます。

なお,要約によって追加される「追加フィールド」と区別するために,ここでは,この章の各レコードの 説明に記載されているフィールドを「固有フィールド」と呼びます。

追加フィールドのフィールド名は次のようになります。

- Store データベースに格納される追加フィールド名 固有フィールドの PFM - Manager 名にサフィックスが付加されたフィールド名になります。
- PFM Web Console で表示される追加フィールド名

固有フィールドの PFM - View 名にサフィックスが付加されたフィールド名になります。

PFM - Manager 名に付加されるサフィックスと,それに対応する PFM - View 名に付加されるサフィッ クス,およびフィールドに格納されるデータを次の表に示します。

#### 表 5‒3 追加フィールドのサフィックス一覧

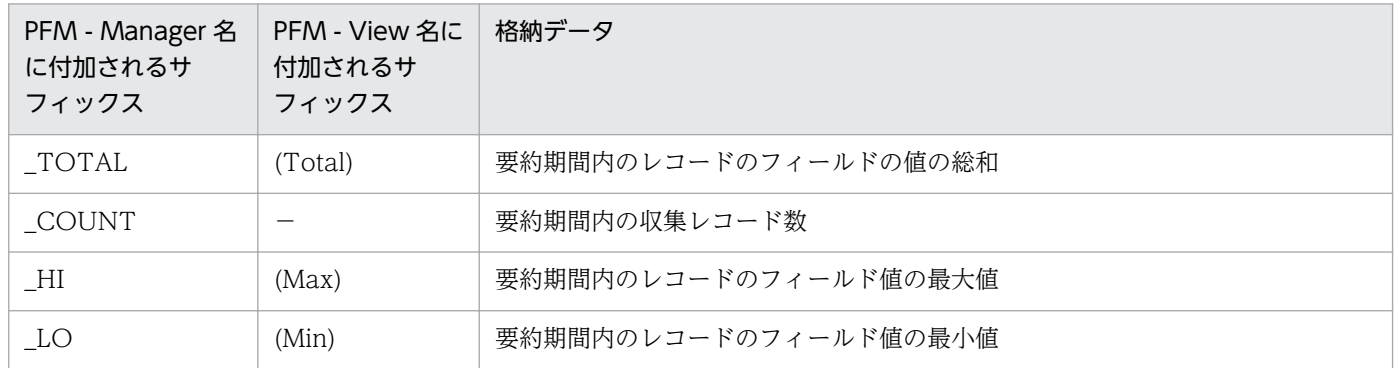

(凡例)

−:追加フィールドがないことを示します。

要約ルールの一覧を次の表に示します。

### 表 5‒4 要約ルール一覧

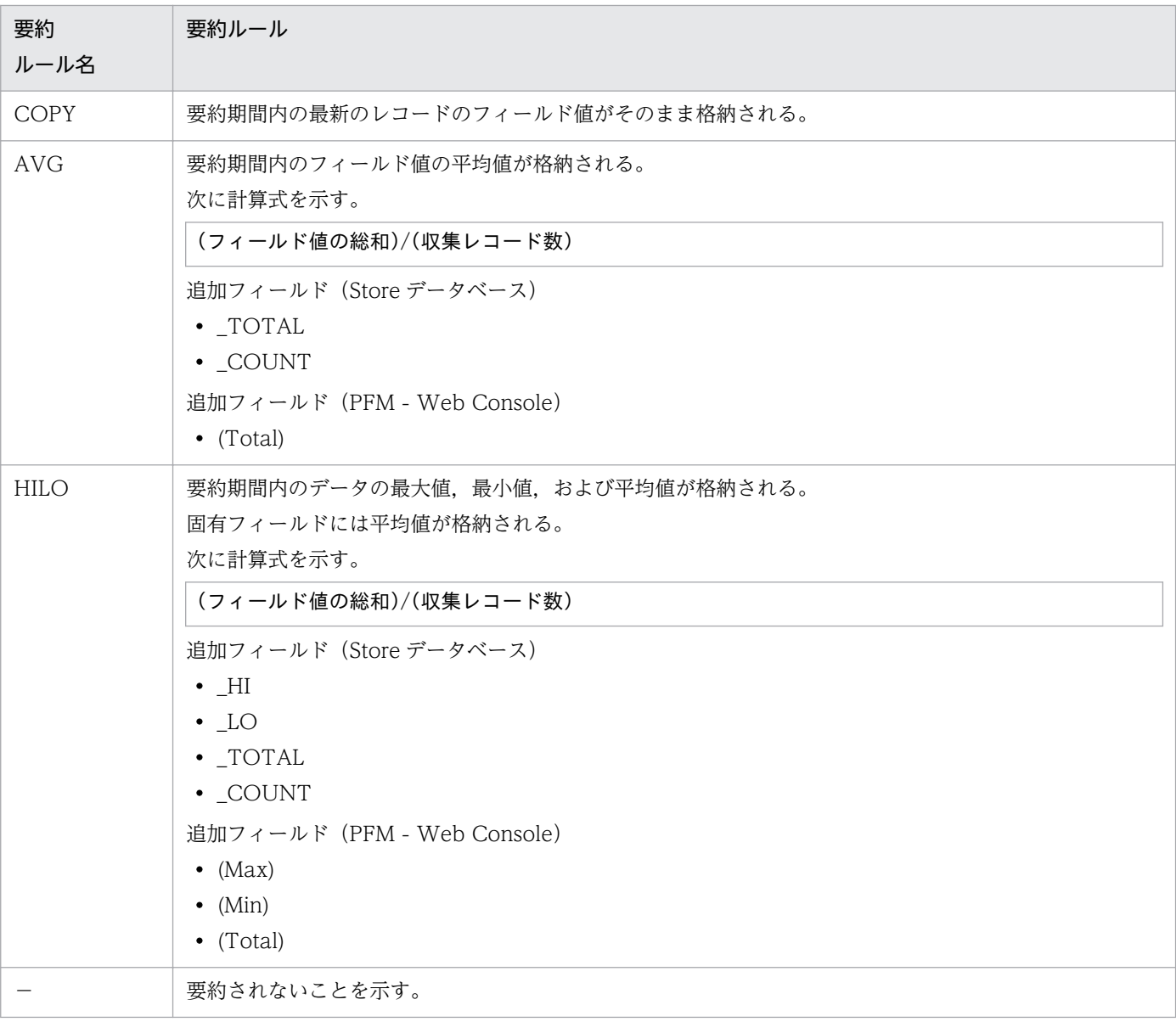

<span id="page-293-0"></span>各フィールドの値のデータ型と,対応する C および C++のデータ型の一覧を次の表に示します。この表 で示す「データ型」の「フィールド」の値は,各レコードのフィールドの表にある「形式」の列に示され ています。

#### 表 5‒5 データ型一覧

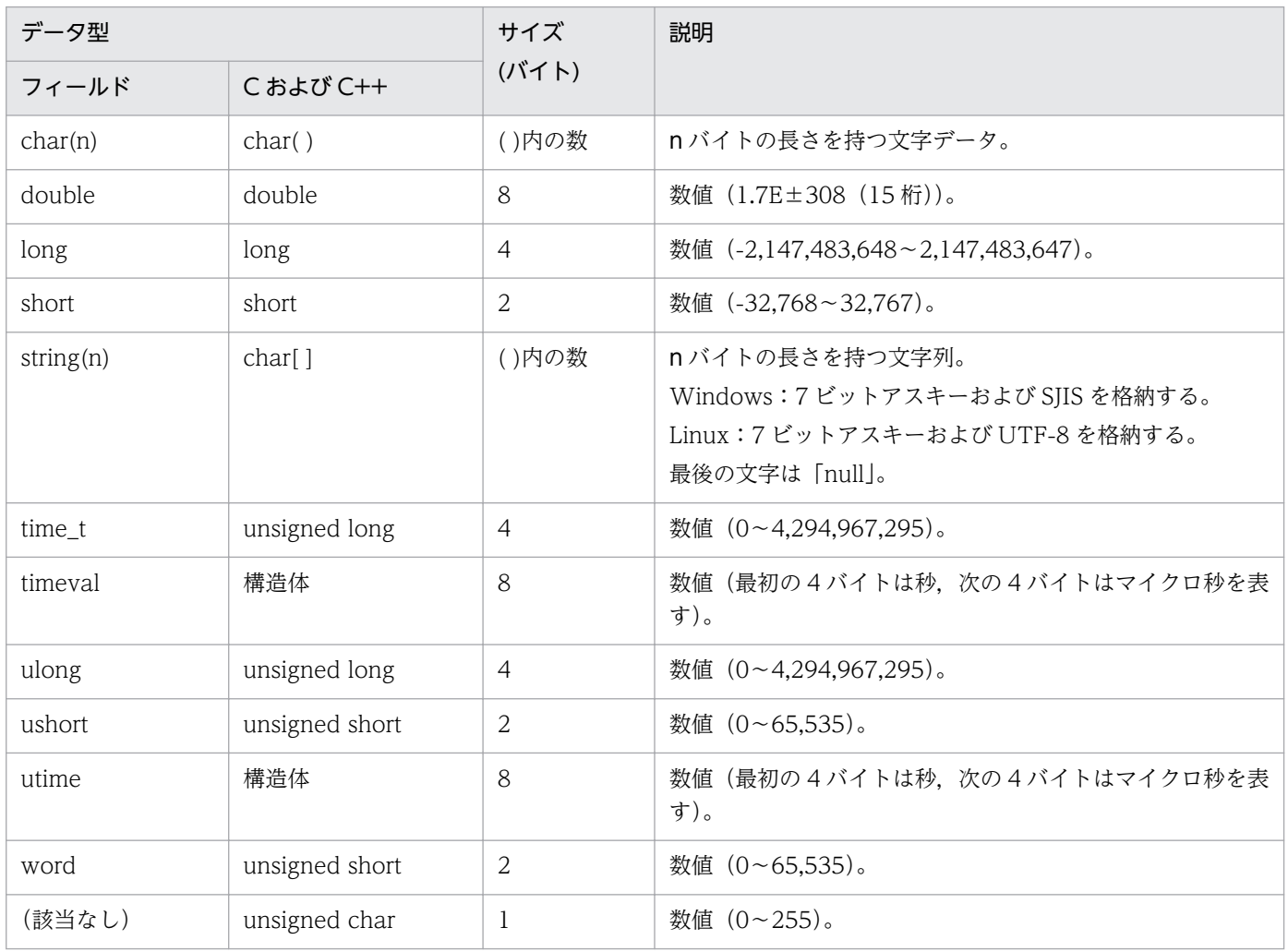

<span id="page-294-0"></span>ここでは、各フィールドに格納される値について説明します。

### データソース

各フィールドには、Performance Management や監視対象プログラムから取得した値や、これらの値を ある計算式に基づいて計算した値が格納されます。各フィールドの値の取得先または計算方法は,フィー ルドの表の「データソース」列で示します。

PFM - RM for Oracle の「データソース」列の文字列は、Oracle から取得したパフォーマンスデータを 加工してフィールドの値を設定している場合,そのフィールドに設定される値の計算方法を示します。例 を次に示します。

• 大文字で書かれている場合

大文字で書かれているものは、Oracle の OCI (Oracle Call Interface) を使用して Oracle Database にアクセスするときの Oracle Database のテーブル名です。例えば、Activity Summary (PD\_PDAS) レコードの Cursor Open Hits (CURSOR\_OPEN\_HITS) フィールドには, Oracle の OCI を使用して収集される値が格納されます。

テーブルの詳細については,Oracle のマニュアルを参照してください。

• 小文字で書かれている場合

小文字で書かれているものは,Oracle Database のテーブルに格納されているパフォーマンスデータ を取得するためのキー文字列を表します。

例えば, System Stat Summary (PD) レコード Calls/Tran (CALLS\_PER\_TRANSACTION) フィールドには、V\$SYSSTAT テーブルの Name 列に格納されている user calls から取得した値を, 同じく V\$SYSSTAT テーブルの Name 列に格納されている user commits から取得した値で割った値 が格納されます。

•「Remote Monitor Collector」と書かれている場合

そのフィールドに格納される値の取得先が,Remote Monitor Collector サービスであることを示しま す。

- •「init.ora パラメーター名」と書かれている場合 Oracle の初期化パラメーター・ファイルinit.ora に設定されている「パラメーター名」の値が使用さ れることを示します。
- •「−」と書かれている場合

パフォーマンスデータを加工してフィールドの値を設定していないことを示します。

### デルタ

累積値として収集するデータに対し、変化量でデータを表すことを「デルタ」と呼びます。例えば、1回 目に収集されたパフォーマンスデータが「3」,2 回目に収集されたパフォーマンスデータが「4」とする と,累積値の場合は「7」,変化量の場合は「1」が格納されます。各フィールドの値がデルタ値かどうか

5. レコード

は,フィールドの表の「デルタ」列で示します。なお,デルタの値は,前回のデータからの相対値のため, マイナス値になる場合があります。

PFM - RM for Oracle で収集されるパフォーマンスデータは、次の表のように異なります。

| レコードタイプ        | デルタ | データ種別                   | [デルタ値で表示] の<br>チェック※ | レコードの値        |
|----------------|-----|-------------------------|----------------------|---------------|
| PI レコードタ<br>イプ | Yes | リアルタイムデータ               | あり                   | 変化量が表示される。    |
|                |     |                         | なし                   | 変化量が表示される。    |
|                |     | • 履歴データ<br>• アラームの監視データ |                      | 変化量が表示される。    |
|                | No  | リアルタイムデータ               | あり                   | 収集時点の値が表示される。 |
|                |     |                         | なし                   | 収集時点の値が表示される。 |
|                |     | • 履歴データ<br>• アラームの監視データ |                      | 収集時点の値が表示される。 |
| PD レコードタ<br>イプ | Yes | リアルタイムデータ               | あり                   | 変化量が表示される。    |
|                |     |                         | なし                   | 累積値が表示される。    |
|                |     | • 履歴データ<br>• アラームの監視データ |                      | 累積値が表示される。    |
|                | No  | リアルタイムデータ               | あり                   | 収集時点の値が表示される。 |
|                |     |                         | なし                   | 収集時点の値が表示される。 |
|                |     | • 履歴データ<br>• アラームの監視データ |                      | 収集時点の値が表示される。 |

表 5–6 PFM - RM for Oracle で収集されるパフォーマンスデータ

(凡例)

−:該当しない

注※

次に示す PFM - Web Console のダイアログボックスの項目でチェックされていることを示します。

- レポートウィザードの [編集 > 表示設定 (リアルタイムレポート)] 画面の [デルタ値で表示]
- レポートウィンドウの [Properties] タブの [表示設定(リアルタイムレポート)]の[デルタ値で 表示]

パフォーマンスデータが収集される際の注意事項を次に示します。

• PI レコードタイプのレコードが保存されるためには,2 回以上パフォーマンスデータが収集されている 必要があります。

PI レコードタイプのレコードには、PFM - Web Console で設定した収集間隔ごとにパフォーマンス データが収集されます。しかし、パフォーマンスデータの Store データベースへの格納は、PFM - Web Console でパフォーマンスデータの収集の設定をした時点では実行されません。

PI レコードタイプの履歴データには、前回の収集データとの差分を必要とするデータ(デルタ値)が 含まれているため,2 回分のデータが必要になります。このため,履歴データが Store データベースに 格納されるまでには,設定した時間の最大 2 倍の時間が掛かります。

例えば,PFM - Web Console でパフォーマンスデータの収集間隔を,18:32 に 300 秒(5 分)で設 定した場合,最初のデータ収集は 18:35 に開始されます。次のデータ収集は 18:40 に開始されます。 履歴のデータは,18:35 と 18:40 に収集されたデータを基に作成され,18:40 に(設定時 18:32 から 8分後)履歴データとして Store データベースに格納されます。

- リアルタイムレポートには,最初にデータが収集されたときから値が表示されます。ただし,前回の データを必要とするレポートの場合,初回の値は 0 で表示されます。2 回目以降のデータ収集は, レ ポートによって動作が異なります。
- 次の場合,2 回目のデータ収集以降は,収集データの値が表示されます。
	- PI レコードタイプのリアルタイムレポートの設定で, [デルタ値で表示] がチェックされていない 場合
	- PD レコードタイプのリアルタイムレポートの設定で, [デルタ値で表示] がチェックされている 場合
- 次の場合,2 回目のデータ収集では,1 回目のデータと 2 回目のデータの差分が表示されます。3 回目 以降のデータ収集では,収集データの値が表示されます。
	- PI レコードタイプのリアルタイムレポートの設定で. [デルタ値で表示] がチェックされている 場合
- PFM RM for Oracle 起動中に,監視対象の Oracle の再起動,または Oracle 起動中のリソースの再 割り当てなどが行われると,収集データの値が「マイナス値」となる場合があります。しかし,2 回目 以降のデータに関しては,データの差分として,0 以上の値となります。

# Store データベースに記録されるときだけ追加されるフィールド

Store データベースに記録されるときだけ追加されるフィールドを次の表に示します。

#### 表 5-7 Store データベースに記録されるときだけ追加されるフィールド

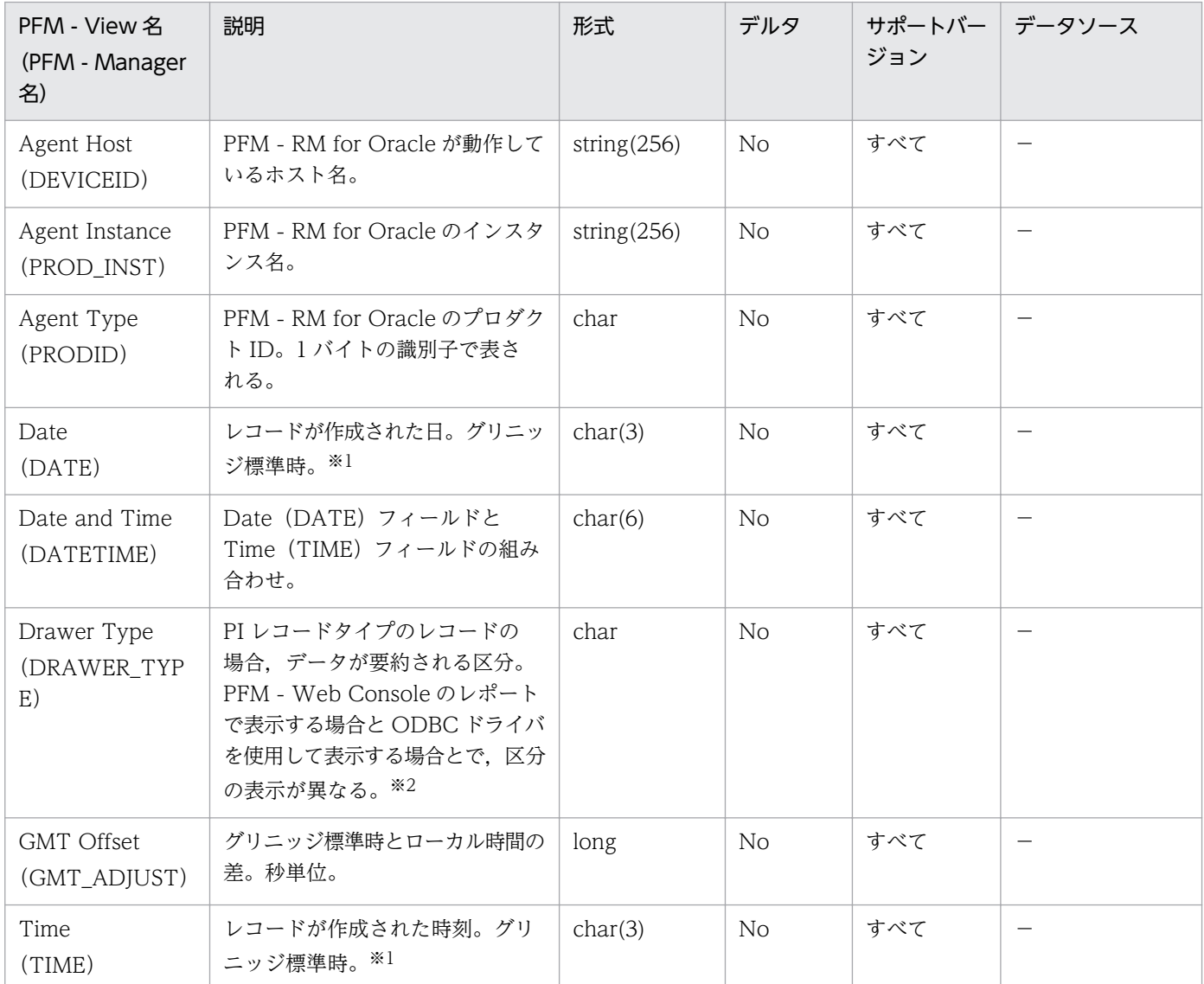

(凡例)

−:Oracle から取得したパフォーマンスデータを加工してフィールドの値を設定していないことを意 味します。

注※1

PI レコードタイプのレコードでは、データが要約されるため、要約される際の基準となる時刻が設定 されます。レコード区分ごとの設定値を次の表に示します。

### 表 5‒8 レコード区分ごとの設定値

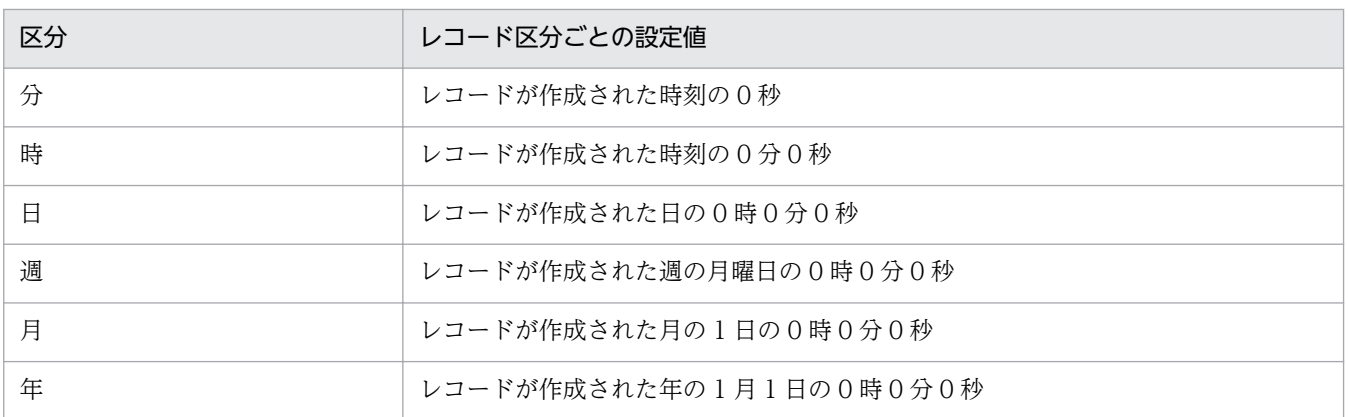

#### 注※2

PFM - Web Console のレポートで表示する場合と ODBC ドライバを使用して表示する場合の違いを 次の表に示します。

## 表 5‒9 表示方法によるデータ要約区分の違い

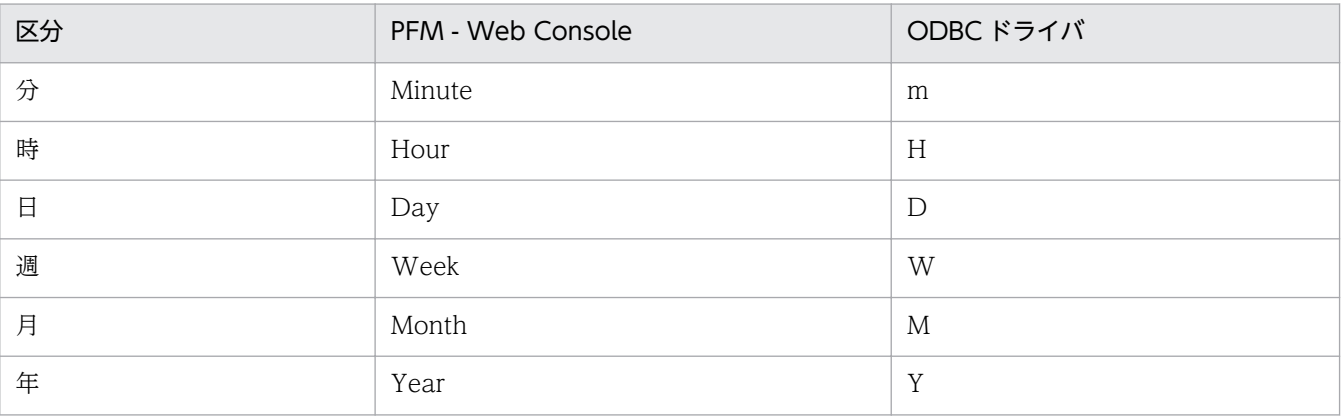

# Store データベースに格納されているデータをエクスポートすると出力される フィールド

jpctool db dump コマンドで. Store データベースに格納されているデータをエクスポートすると. 次の フィールドが出力されます。これらのフィールドも、Store データベースにデータが格納される際追加さ れますが,PFM - RM for Oracle が内部で使用するため,レポートに表示するフィールドとして使用でき ません。運用で使用しないでください。

- レコード ID\_DATE\_F
- レコード ID\_DEVICEID\_F
- レコード ID\_DRAWER\_TYPE\_F
- レコード ID DRAWER COUNT
- レコード ID\_DRAWER\_COUNT\_F
- レコード ID\_INST\_SEQ
- レコード ID\_PRODID\_F
- レコード ID\_PROD\_INST\_F
- レコード ID RECORD TYPE
- レコード ID\_RECORD\_TYPE\_F
- レコード ID SEVERITY
- レコード ID SEVERITY F
- レコード ID\_TIME\_F
- レコード ID\_UOWID
- レコード ID\_UOWID\_F
- レコード ID\_UOW\_INST
- レコード ID UOW INST F
- レコード ID\_PFM Manager 名\_COUNT
- レコード ID\_PFM Manager 名\_SEC
- レコード ID PFM Manager 名 MSEC

レコードを収集する場合の注意事項を次に示します。

### データを取得できない場合のレコード生成結果

フィールドに格納するデータを取得できない場合のレコード生成結果について説明します。

• レコードが生成されない

次の場合,レコードは生成されません。

- ODBC キーフィールドとして定義されたフィールドに格納するパフォーマンスデータを PFM RM for Oracle が収集できない場合
- Oracle の性能値を表すフィールドに格納するパフォーマンスデータを PFM RM for Oracle が収 集できない場合

ここでは、PFM - RM for Oracle で収集できるレコードの一覧を記載します。

PFM - RM for Oracle で収集できるレコードおよびそのレコードに格納される情報を,レコード名順で次 の表に示します。

### 表 5-10 PFM - RM for Oracle のレコード一覧

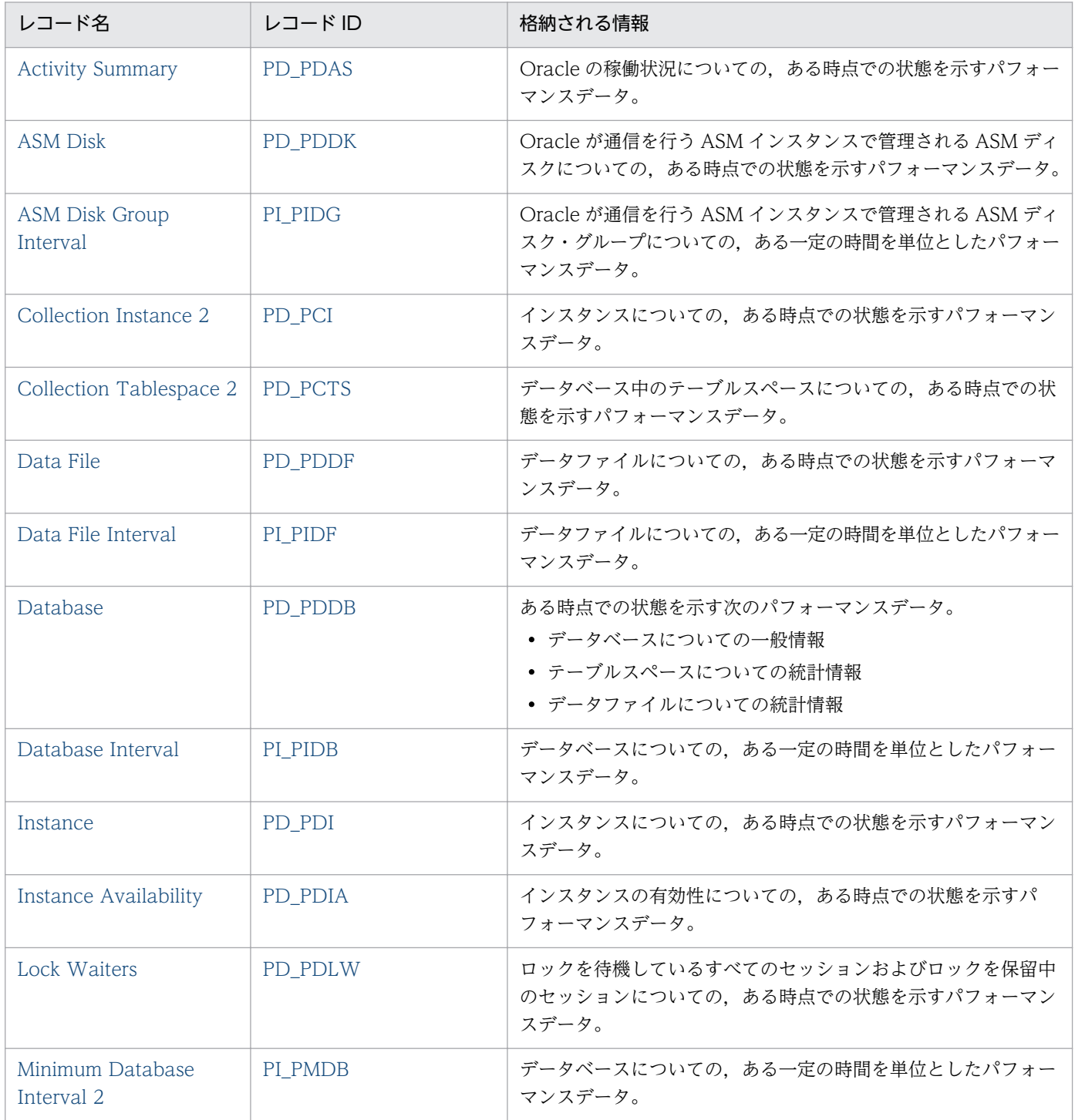

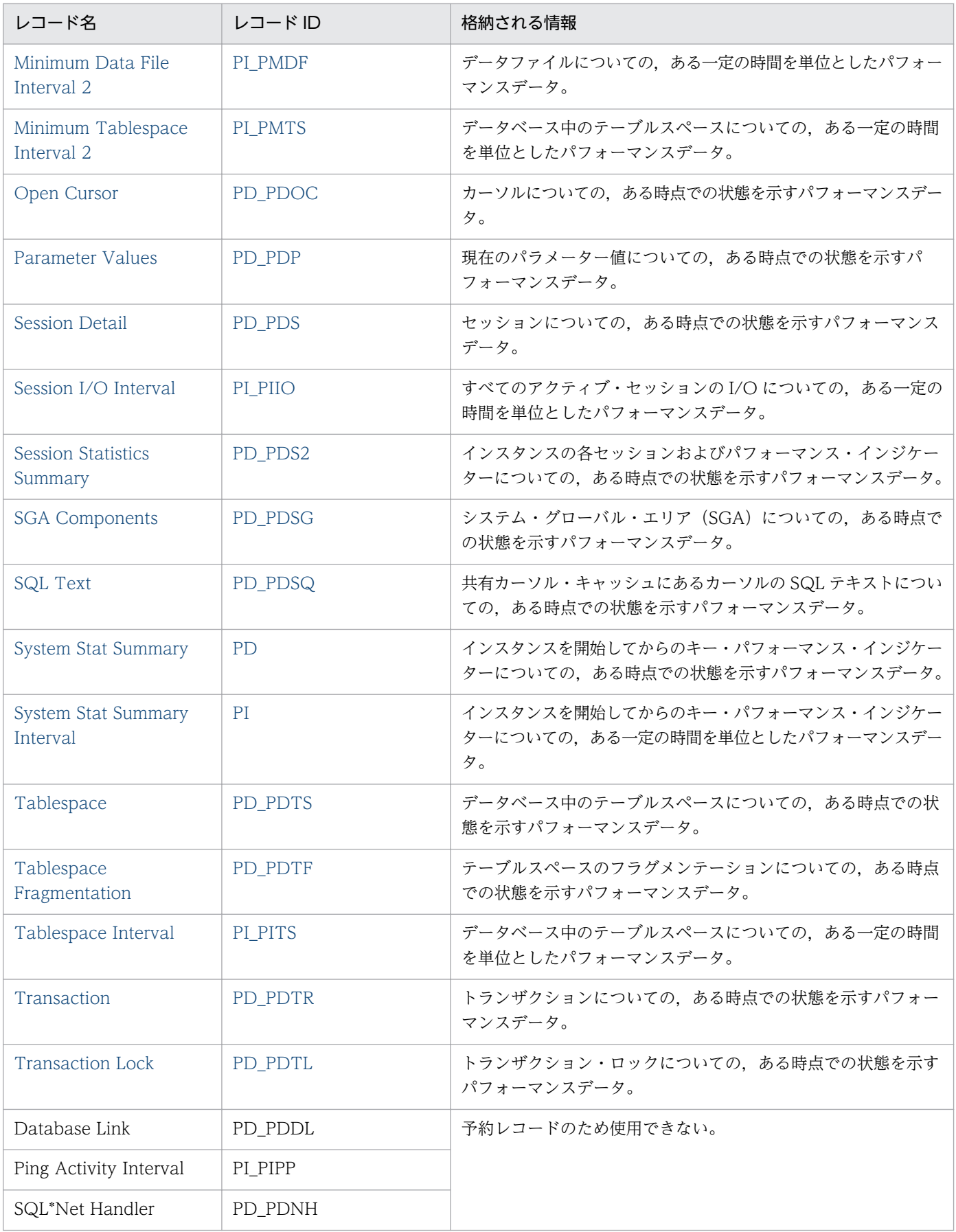

### <span id="page-303-0"></span>機能

Activity Summary (PD\_PDAS) レコードには、システムの稼働状況についての、ある時点での状態を示 すパフォーマンスデータが格納されます。

### デフォルト値および変更できる値

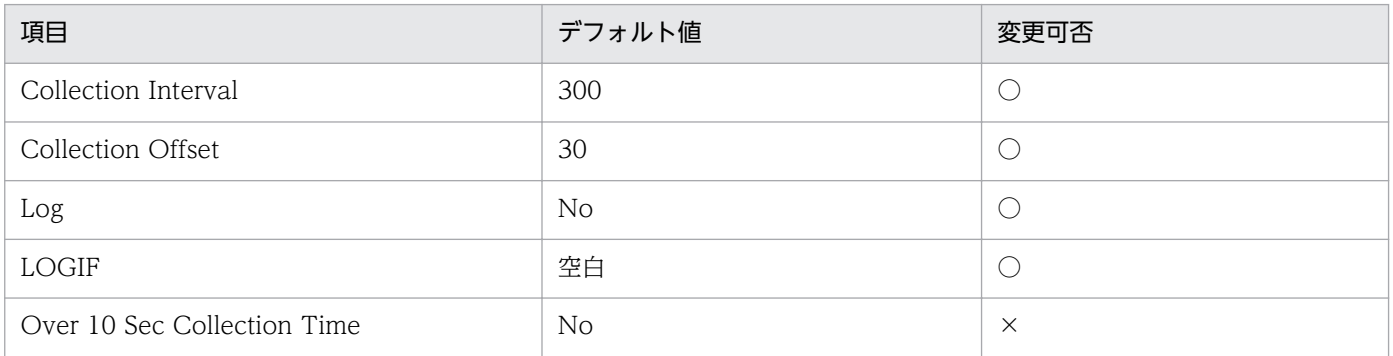

# ODBC キーフィールド

なし

# ライフタイム

Oracle インスタンスの作成から削除まで。

# レコードサイズ

- 固定部:1,125 バイト
- 可変部:0 バイト

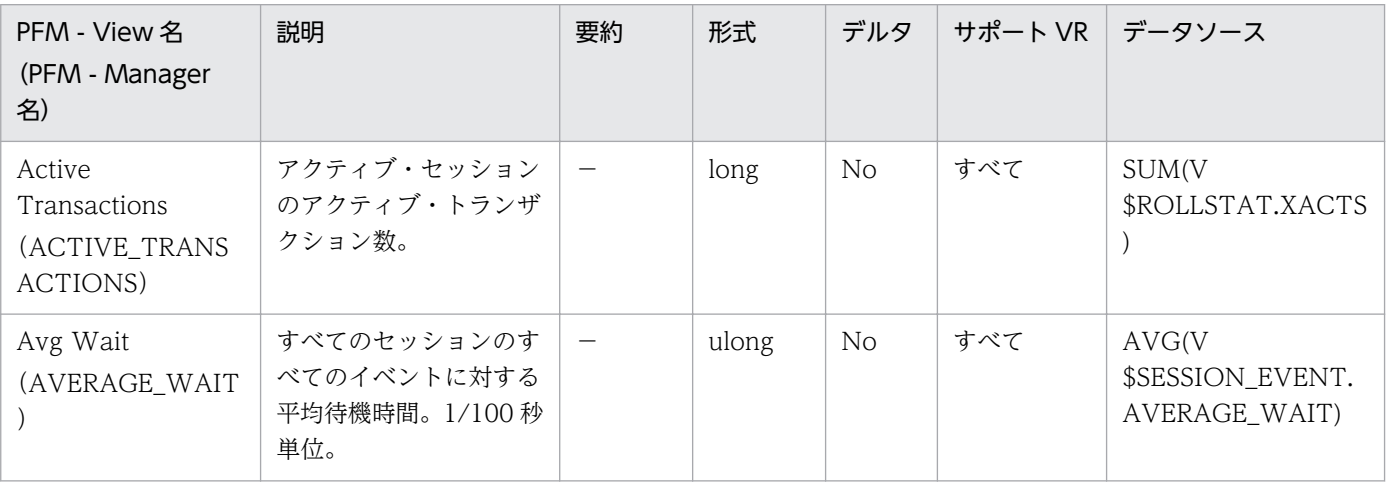

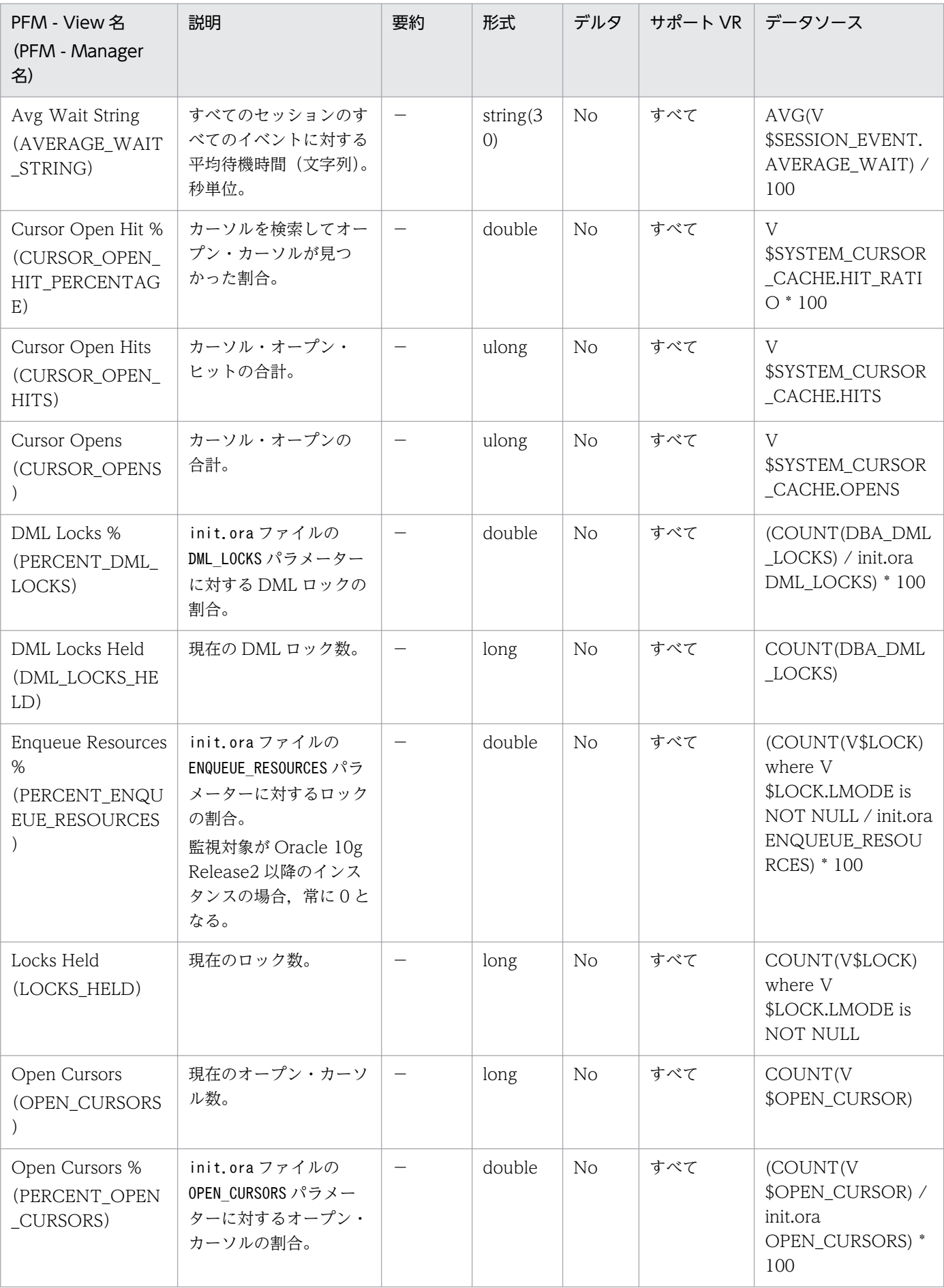

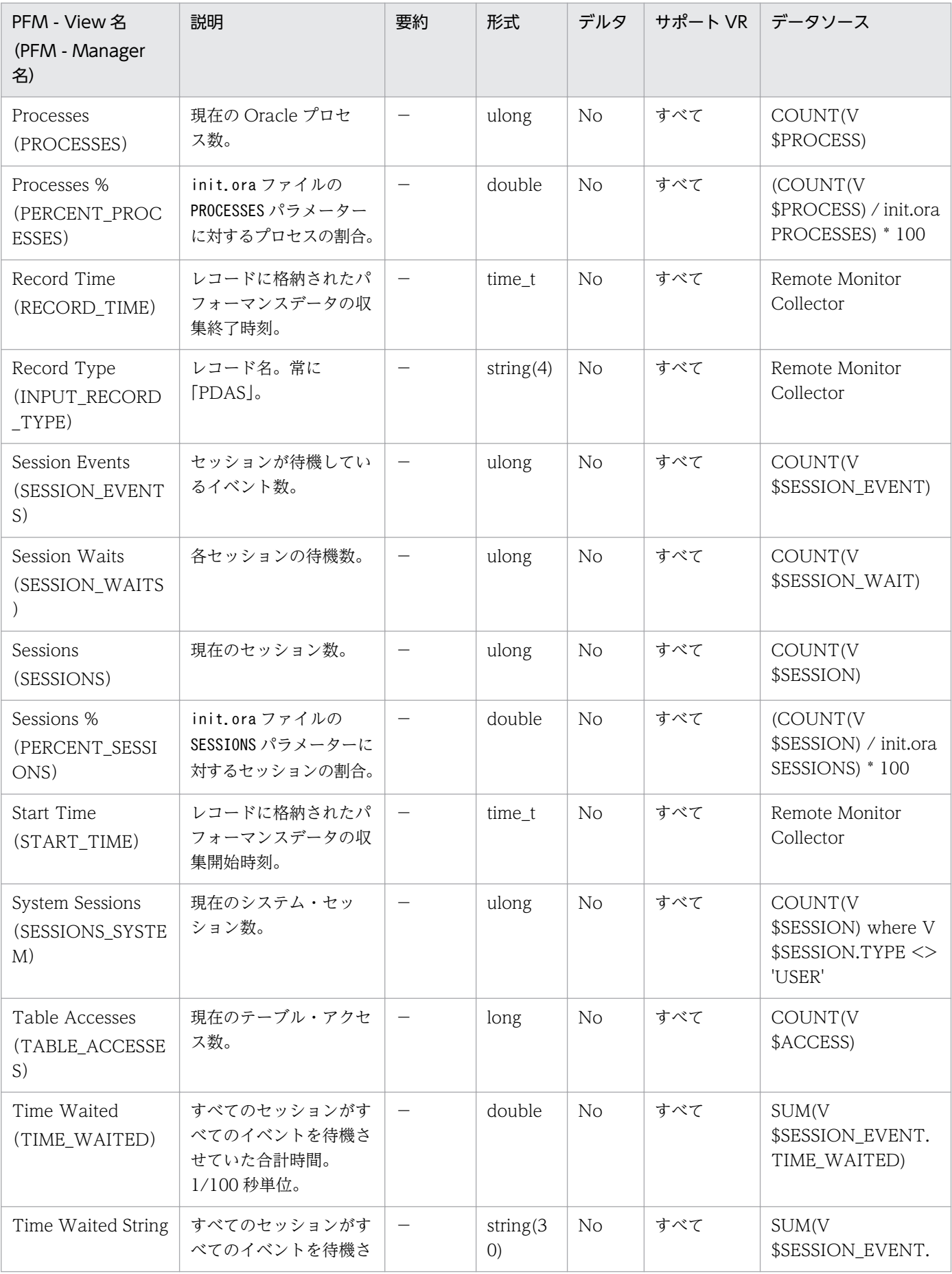

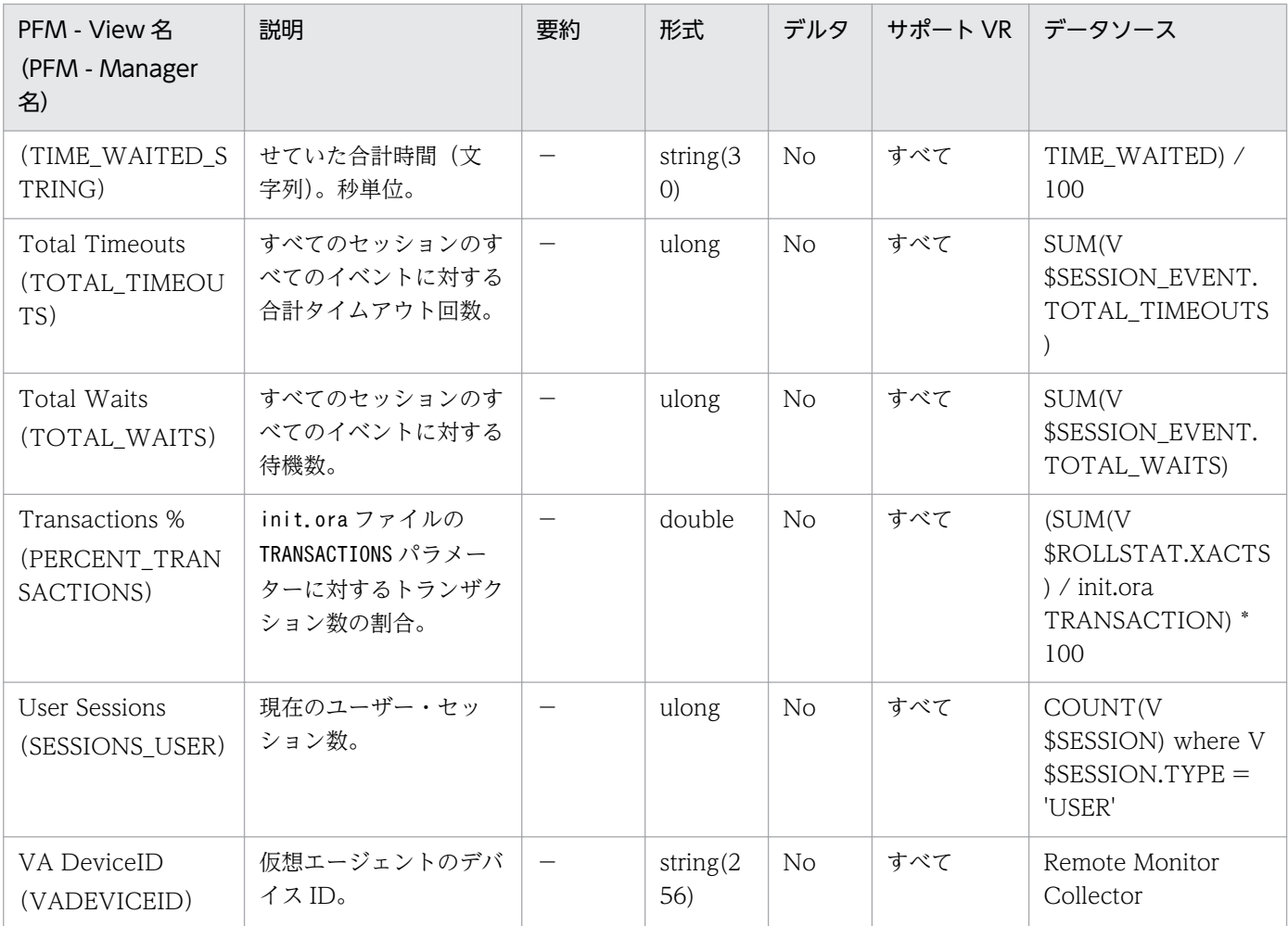

# <span id="page-307-0"></span>ASM Disk(PD\_PDDK)

#### 機能

ASM Disk(PD\_PDDK)レコードには,Oracle が通信を行う ASM インスタンスで管理される ASM ディ スクについての、ある時点での状態を示すパフォーマンスデータが格納されます。このレコードは、複数 インスタンスレコードです。

#### 注意

- ASM Disk (PD\_PDDK) レコードの収集は ASM および Oracle Database のバージョンが共に 11.2.0 以降の場合だけサポートしています。11.1.0 以前の場合収集できません。
- ASM ディスク・グループがマウントされていない場合, Group Number は 0 になり Disk Group Name は空欄になります。

### デフォルト値および変更できる値

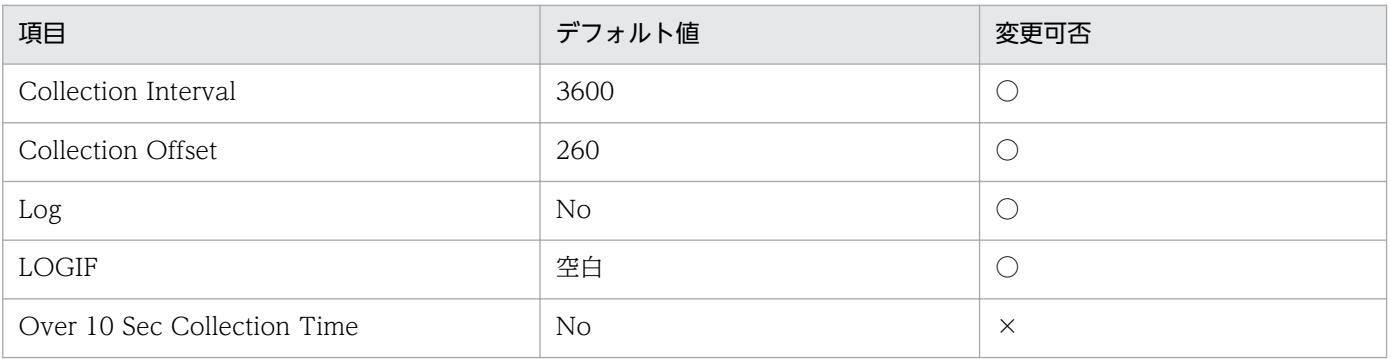

### ODBC キーフィールド

- PD\_PDDK\_DISK\_NUMBER
- PD\_PDDK\_GROUP\_NUMBER

# ライフタイム

ASM ディスクの作成から削除まで。

### レコードサイズ

- 固定部:935 バイト
- 可変部:773 バイト

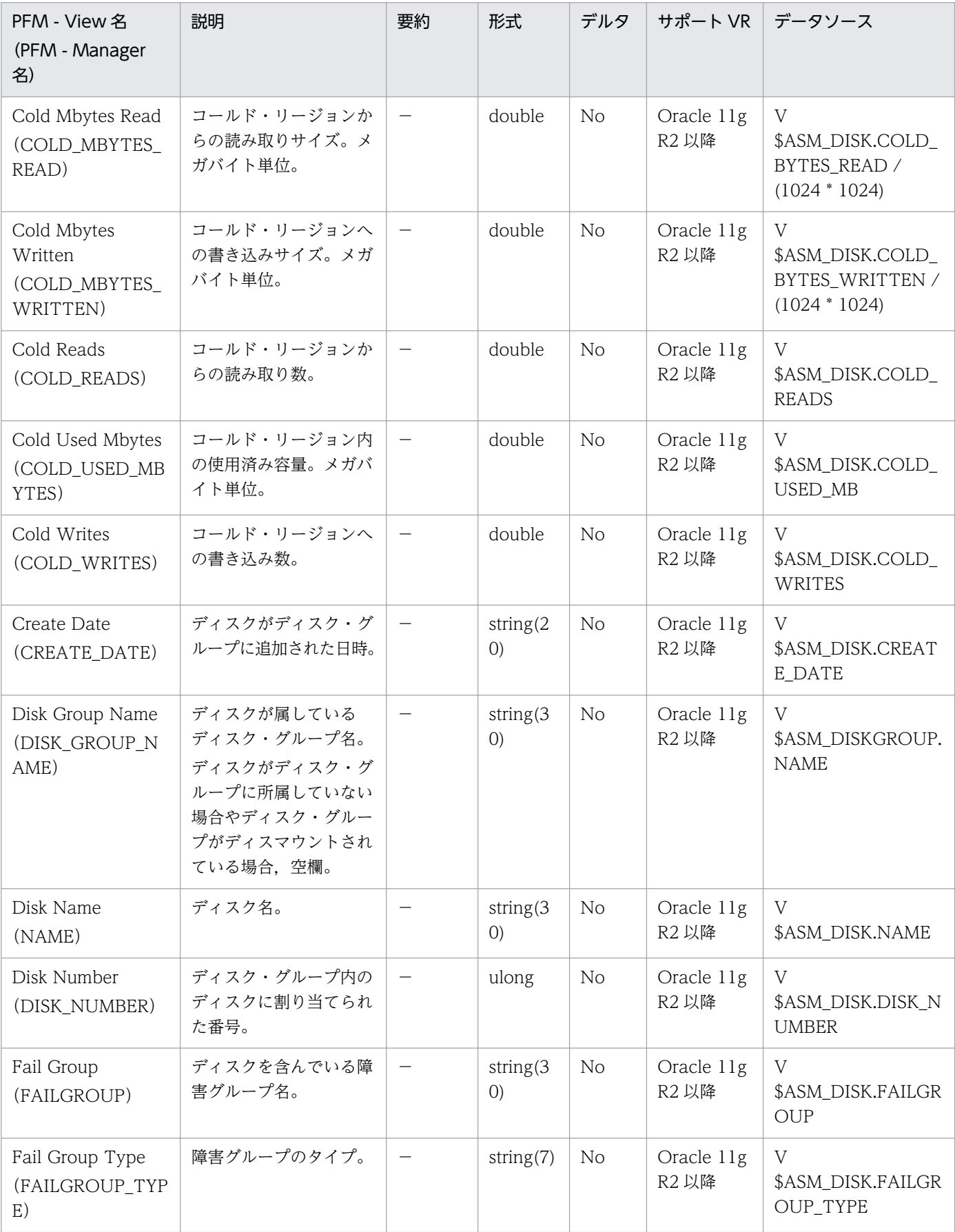

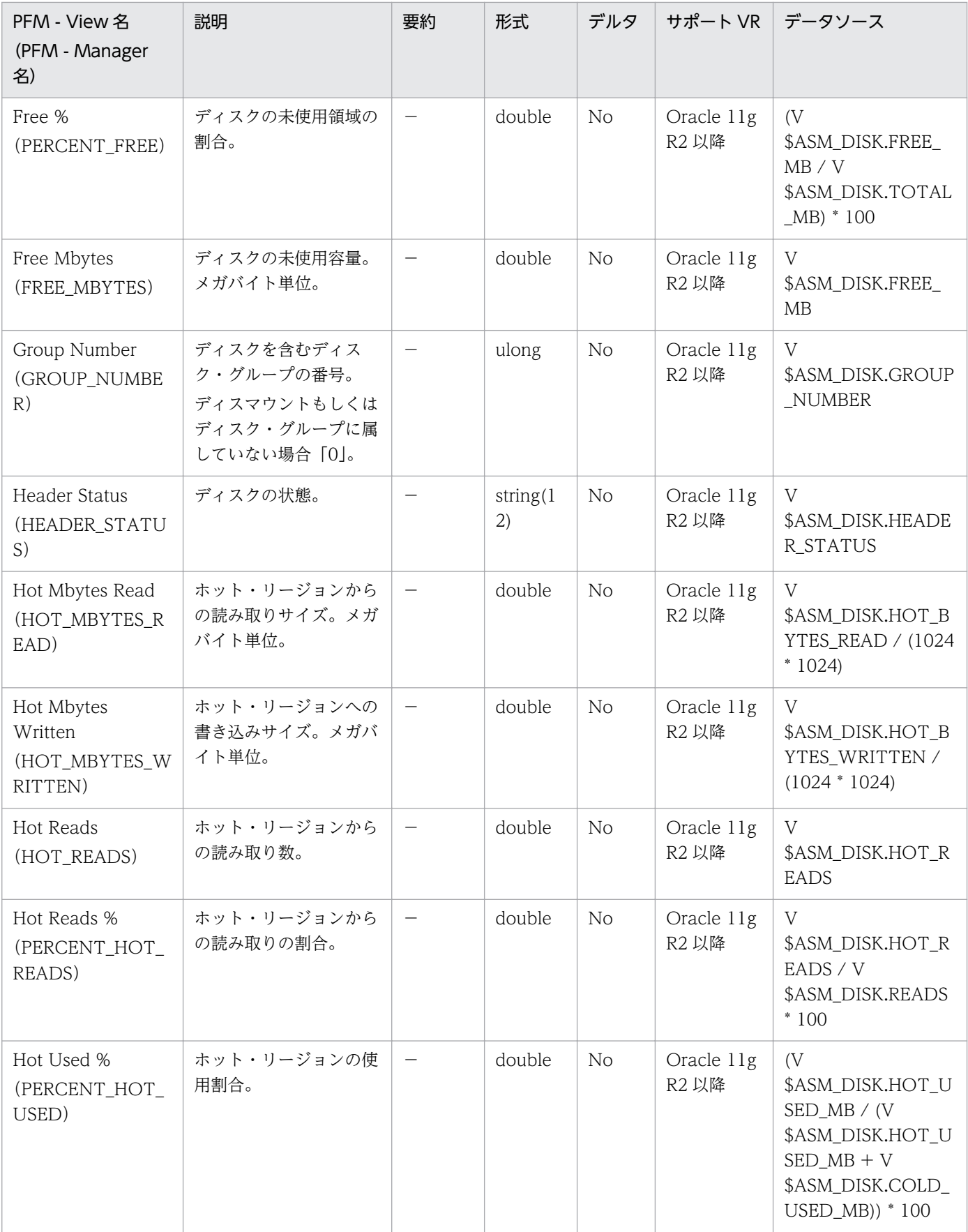

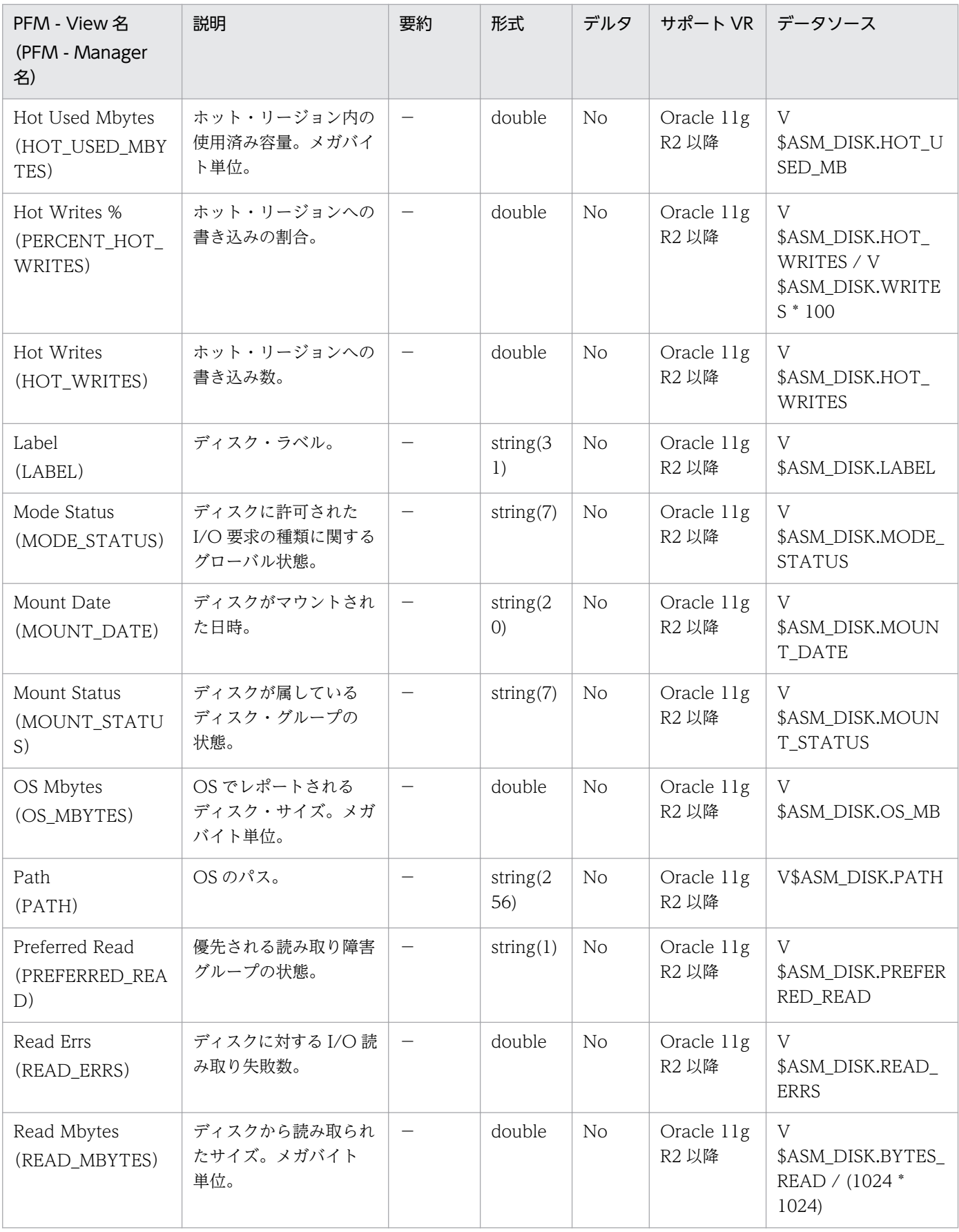

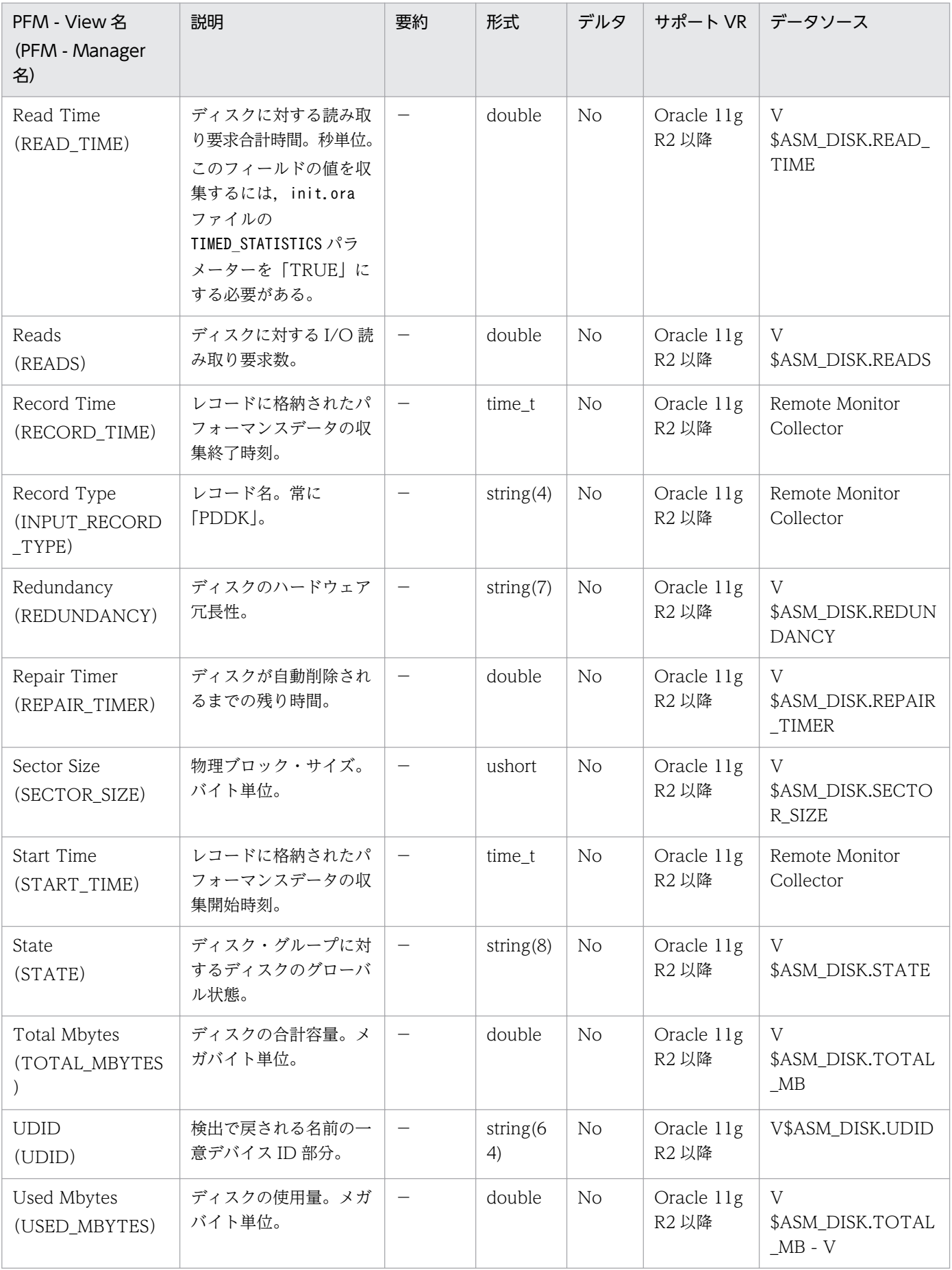

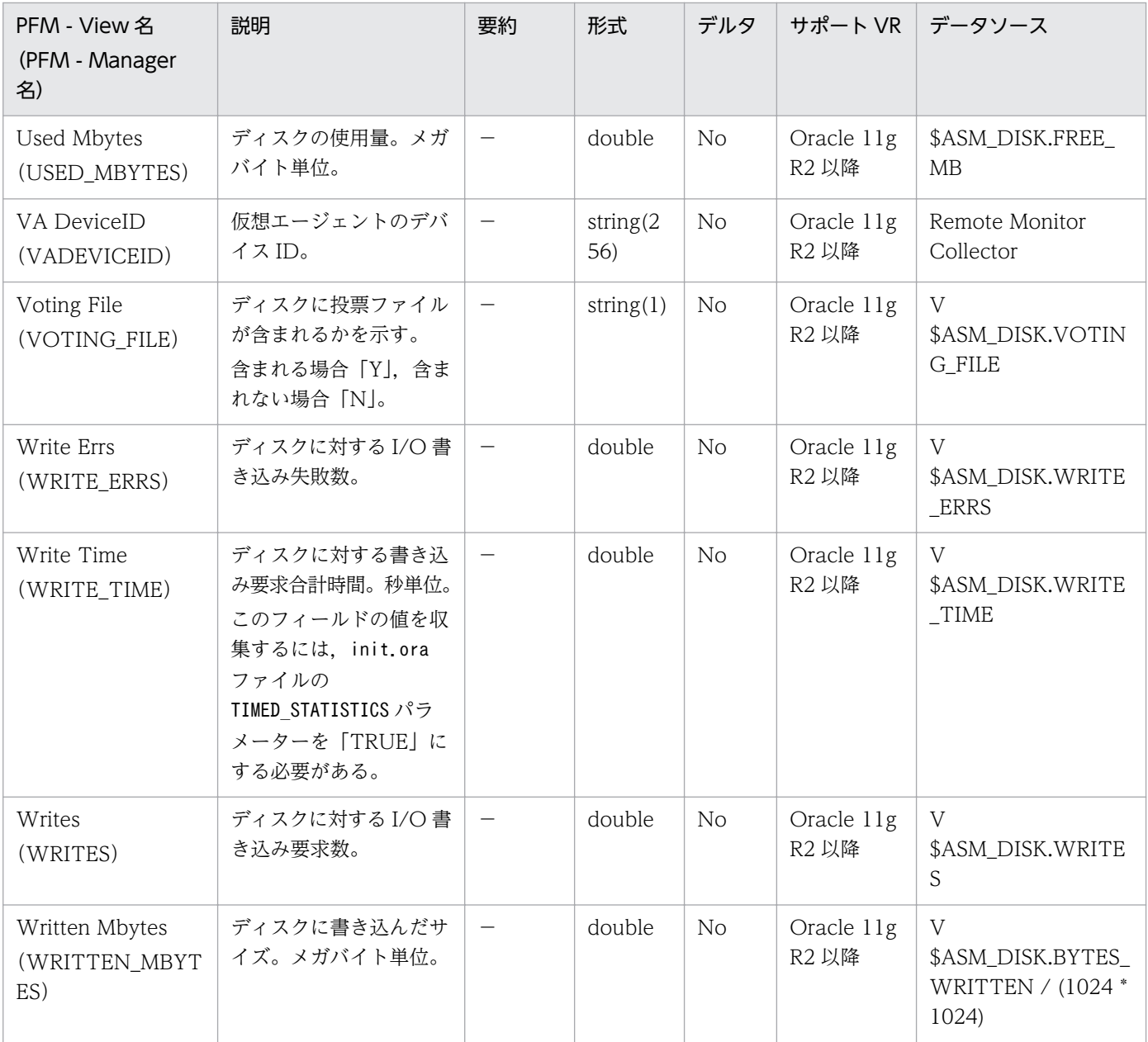

#### <span id="page-313-0"></span>機能

ASM Disk Group Interval(PI\_PIDG)レコードには,Oracle が通信を行う ASM インスタンスで管理 される ASM ディスク・グループについての、ある一定の時間を単位としたパフォーマンスデータが格納 されます。このレコードは,複数インスタンスレコードです。

このレコードを使用して空き容量を監視する場合の監視対象は,ミラー化しない構成では Free Mbyte フィールドが,ミラー化する構成では Usable File Mbytes フィールドが適しています。

二重化したミラー構成の ASM ディスク・グループを例に, ASM Disk Group Interval (PI\_PIDG) レ コードの空き容量に関するフィールド構成を次の図に示します。

図 5-1 ASM Disk Group Interval (PI\_PIDG) レコードの空き容量に関するフィールド構成

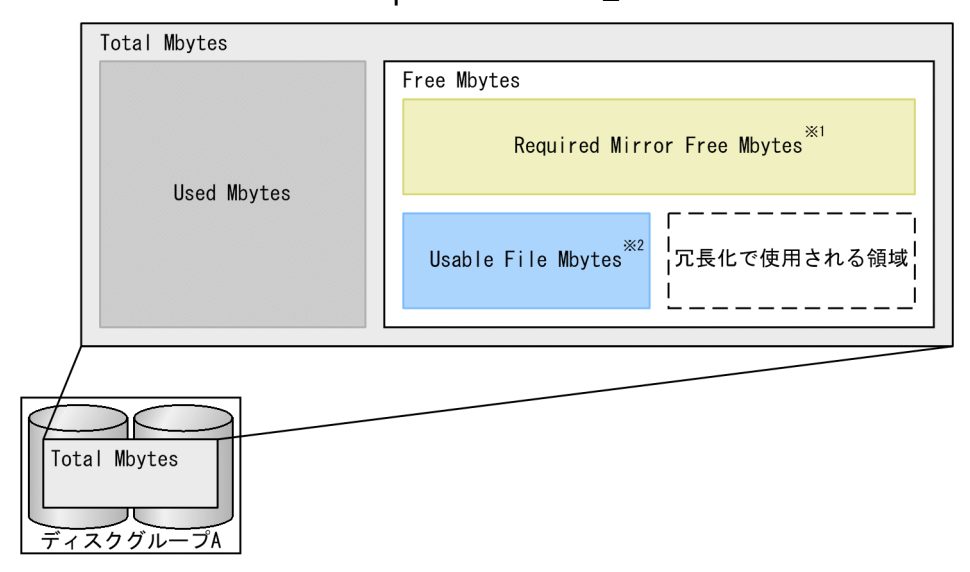

注※1

ミラー構成の ASM ディスク・グループに障害が発生した場合,リストアするために必要な容量です。 この容量が不足すると、障害が発生した場合にリストアできないことがあります。

注※2

ミラー化する場合に使用できる領域を表します。Free Mbytes フィールドから Required Mirror Free Mbytes フィールドを差し引き、ミラー化を考慮した値です(二重化したミラー構成の場合, Free Mbytes - Required Mirror Mbytes = 4 ギガバイトであれば,Usable File Mbytes は半分の 2 ギガ バイト)。

この容量が不足すると、新しいファイルを作成できない、または障害が発生した場合にファイルの冗長 性が損なわれることがあります。

Free Mbytes フィールドおよび Required Mirror Free Mbytes フィールドの値によっては負値になる ことがあります。

#### 注意

- ASM Disk Group Interval (PI\_PIDG) レコードの収集は, ASM および Oracle Database のバー ジョンが共に 11.2.0 以降の場合だけサポートしています。バージョンが 11.1.0 以前の場合は収集 できません。
- ASM ディスク・グループの容量はオンラインの ASM ディスクから算出します。そのため、オフラ インの ASM ディスクがあると本来の容量を取得できません。

# デフォルト値および変更できる値

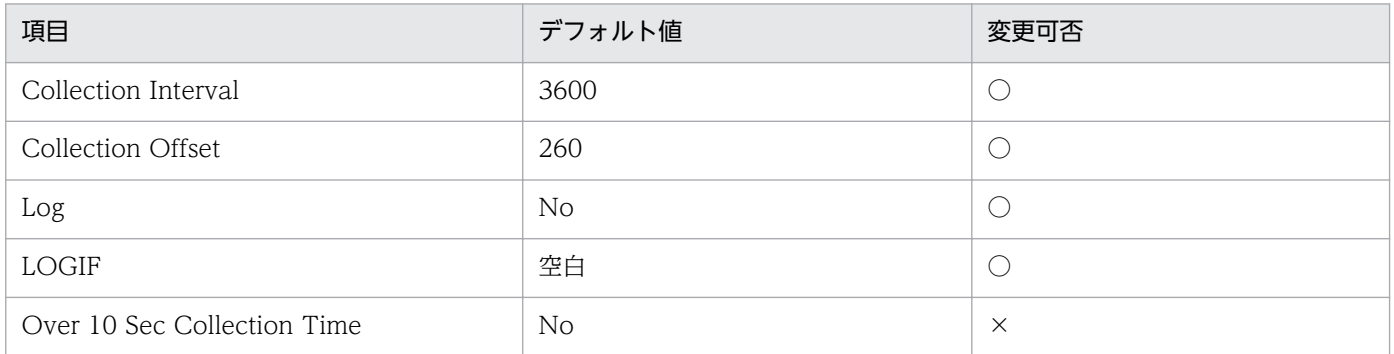

# ODBC キーフィールド

PI\_PIDG\_NAME

# ライフタイム

ASM ディスク・グループの作成から削除まで。

# レコードサイズ

- 固定部:935 バイト
- 可変部:240 バイト

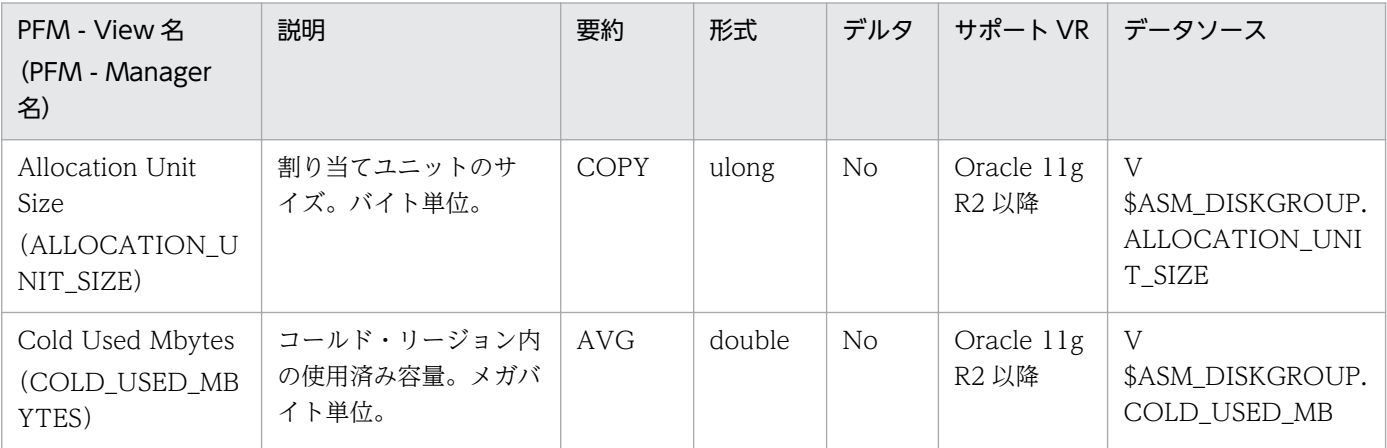

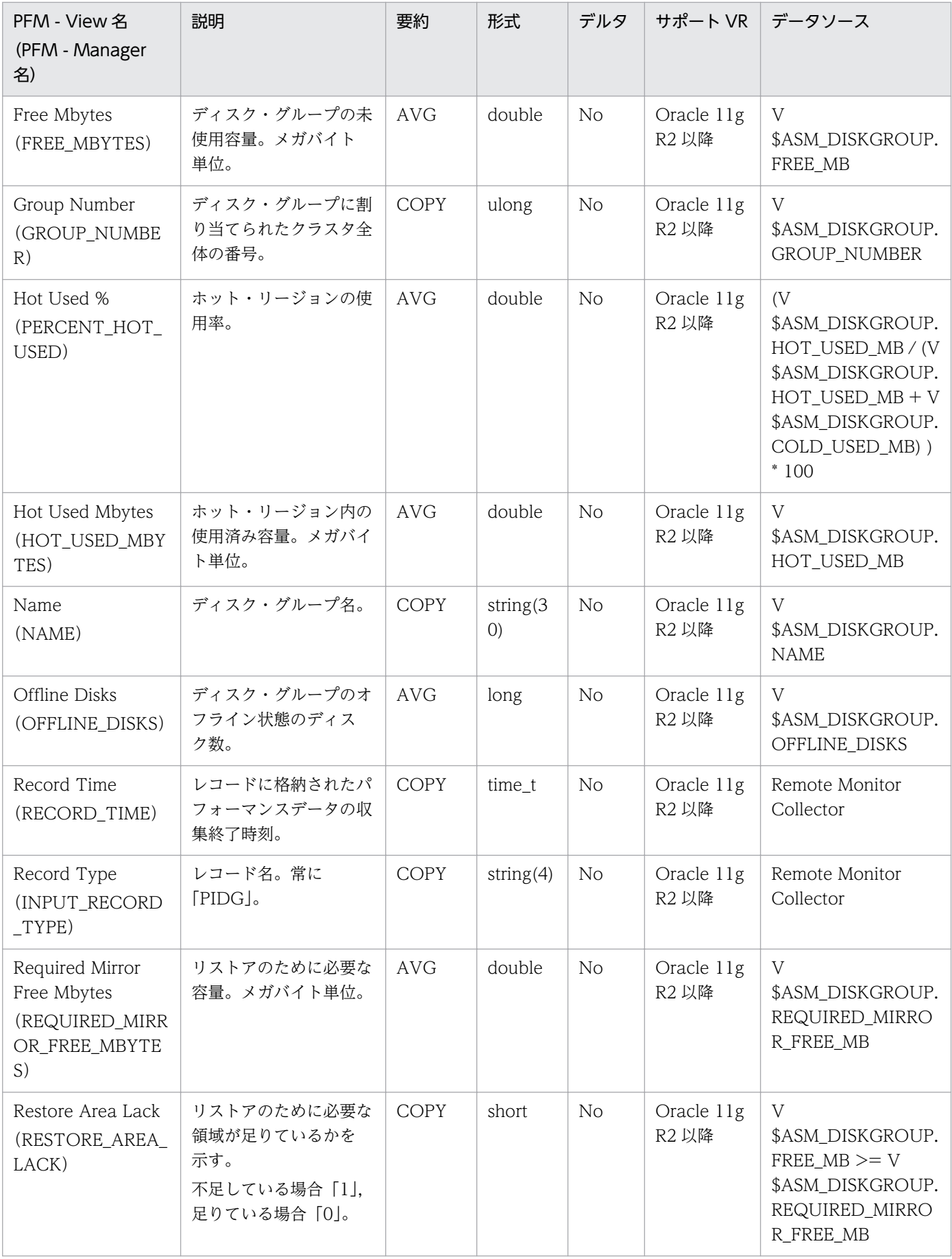

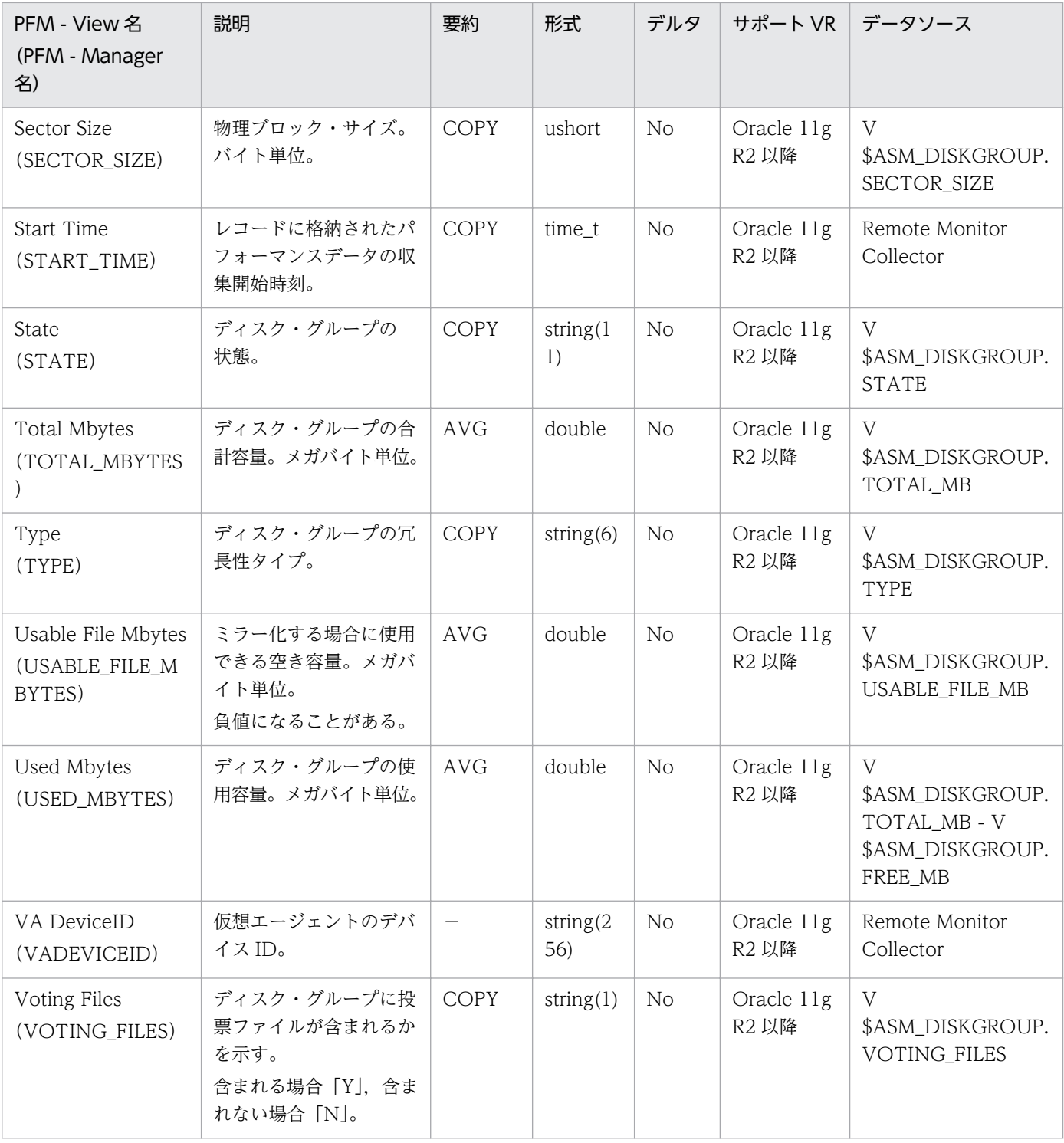

### <span id="page-317-0"></span>機能

Collection Instance 2(PD\_PCI)レコードには,インスタンスについての,ある時点での状態を示すパ フォーマンスデータが格納されます。

### デフォルト値および変更できる値

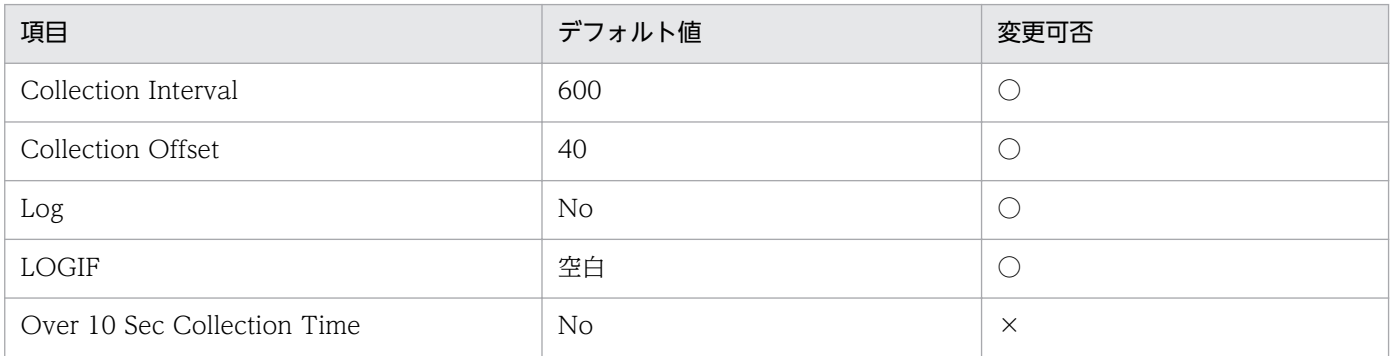

# ODBC キーフィールド

なし

# ライフタイム

Oracle インスタンスの作成から削除まで。

# レコードサイズ

- 固定部:1,308 バイト
- 可変部:0 バイト

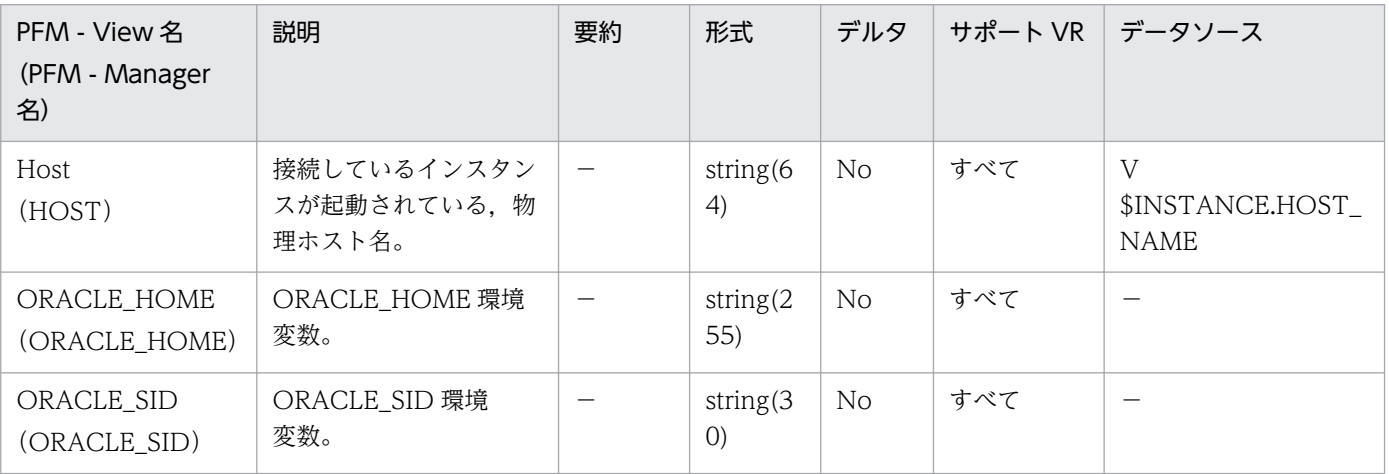

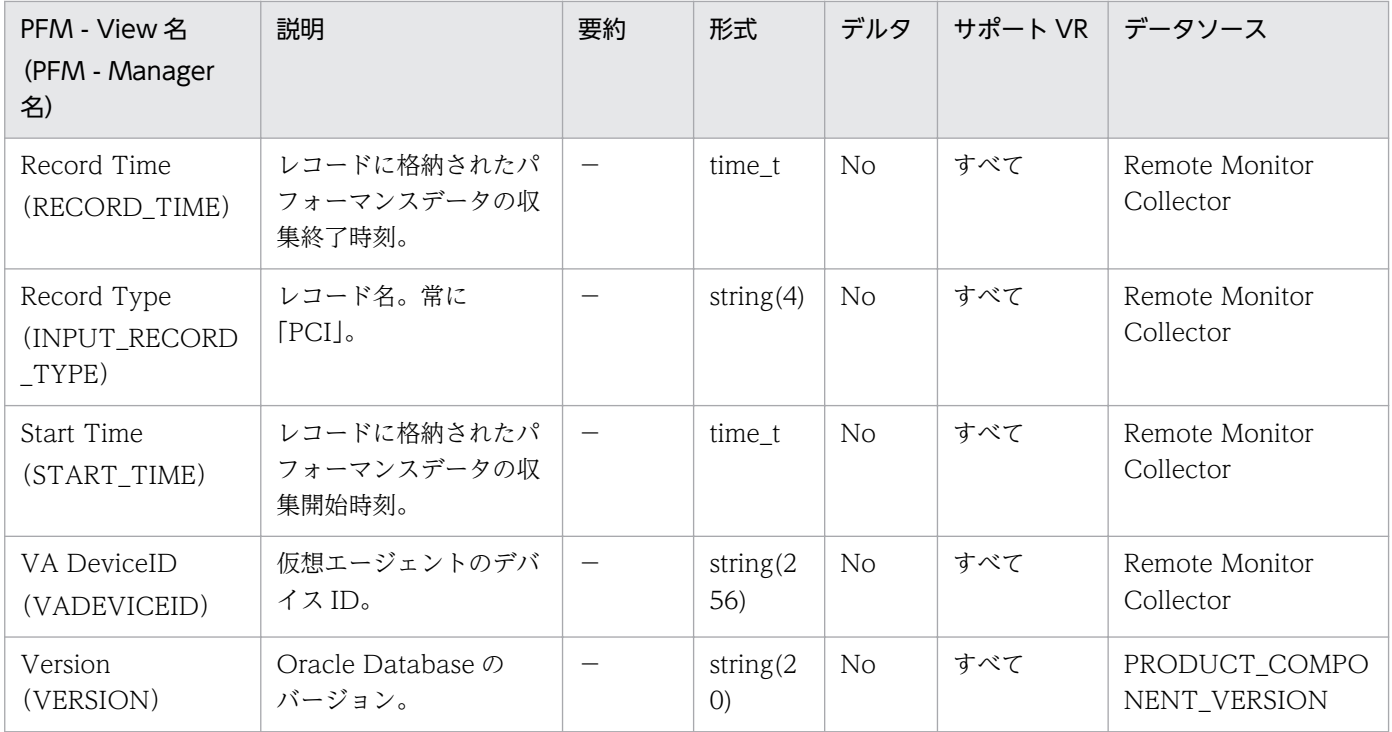

### <span id="page-319-0"></span>機能

Collection Tablespace 2(PD\_PCTS)レコードには,データベース中のテーブルスペースについての, ある時点での状態を示すパフォーマンスデータが格納されます。データベース中のテーブルスペースごと に1つのレコードが作られます。このレコードは、複数インスタンスレコードです。

### デフォルト値および変更できる値

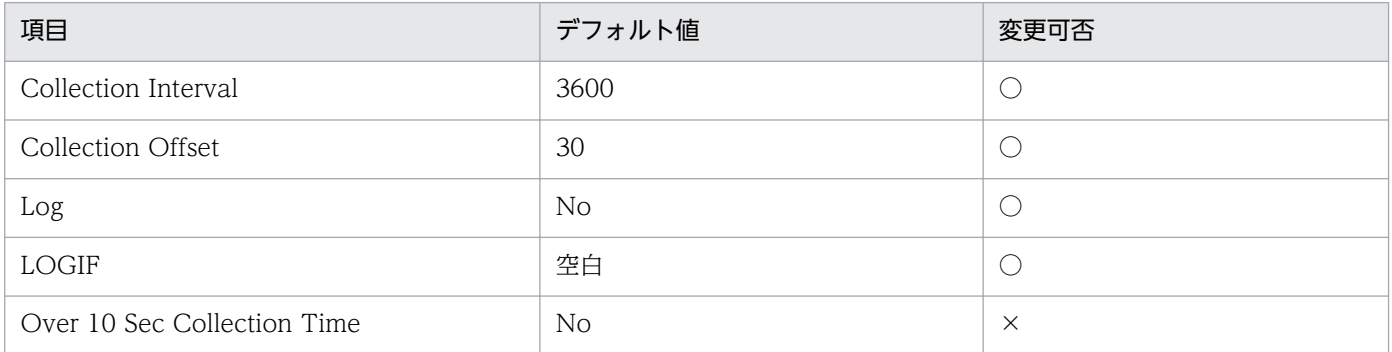

## ODBC キーフィールド

PD\_PCTS\_TABLESPACE\_NAME

# ライフタイム

テーブルスペースの作成から削除まで。

## レコードサイズ

- 固定部:935 バイト
- 可変部:47 バイト

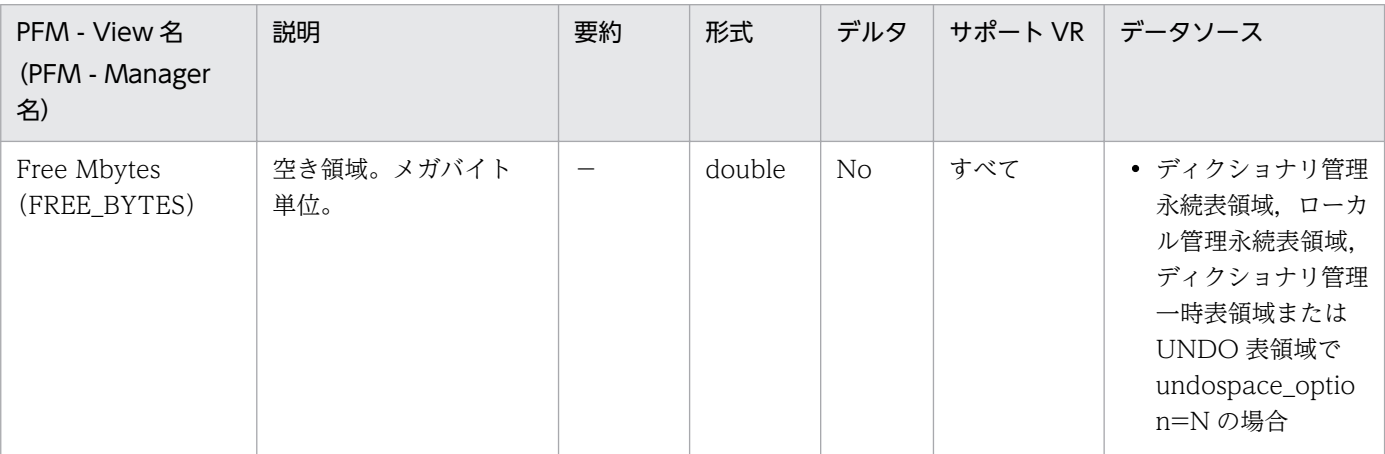

JP1/Performance Management - Remote Monitor for Oracle 320 and 320 and 320 and 320 and 320 and 320 and 320 and 320 and 320 and 320 and 320 and 320 and 320 and 320 and 320 and 320 and 320 and 320 and 320 and 320 and 320 and

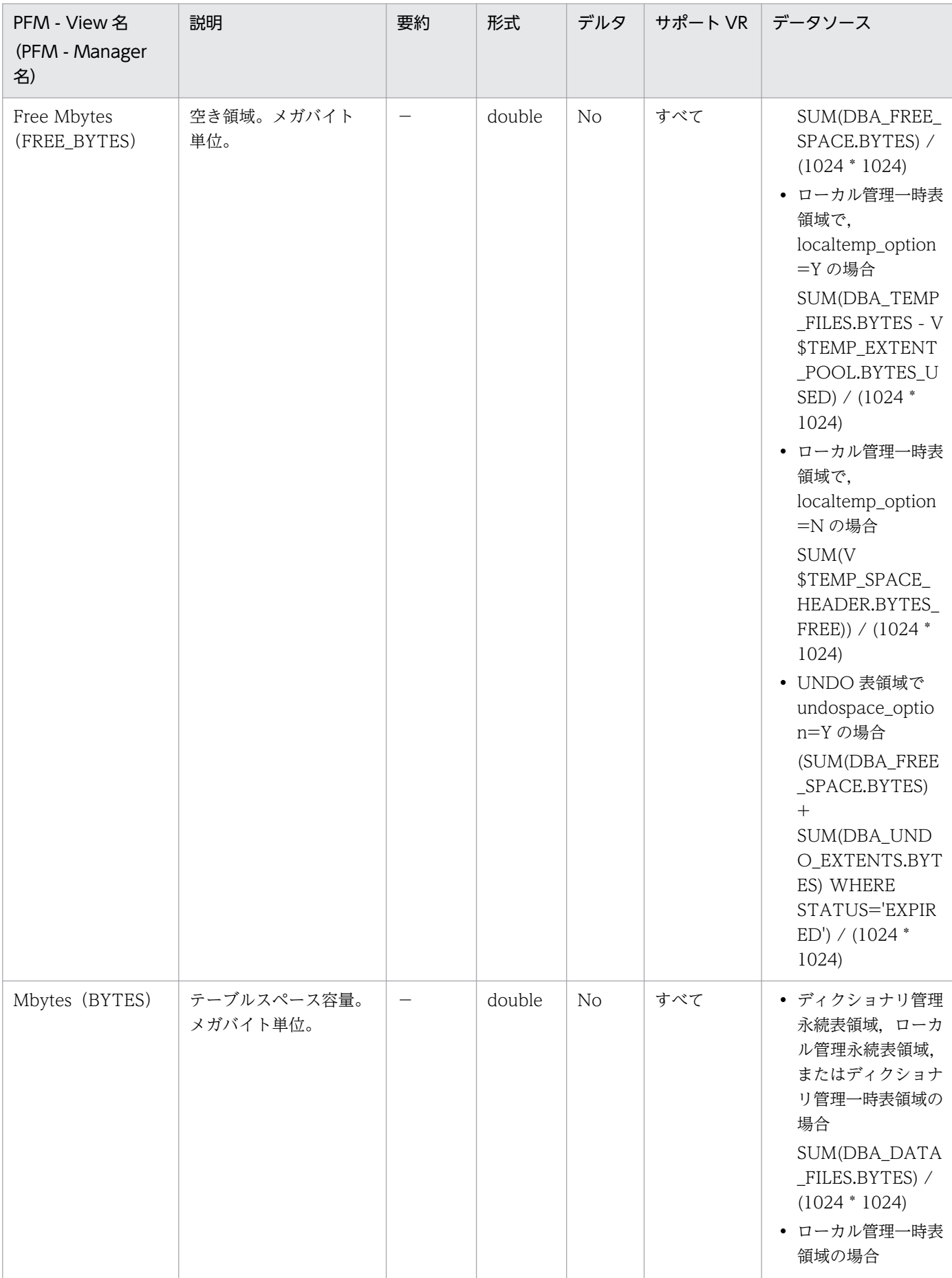

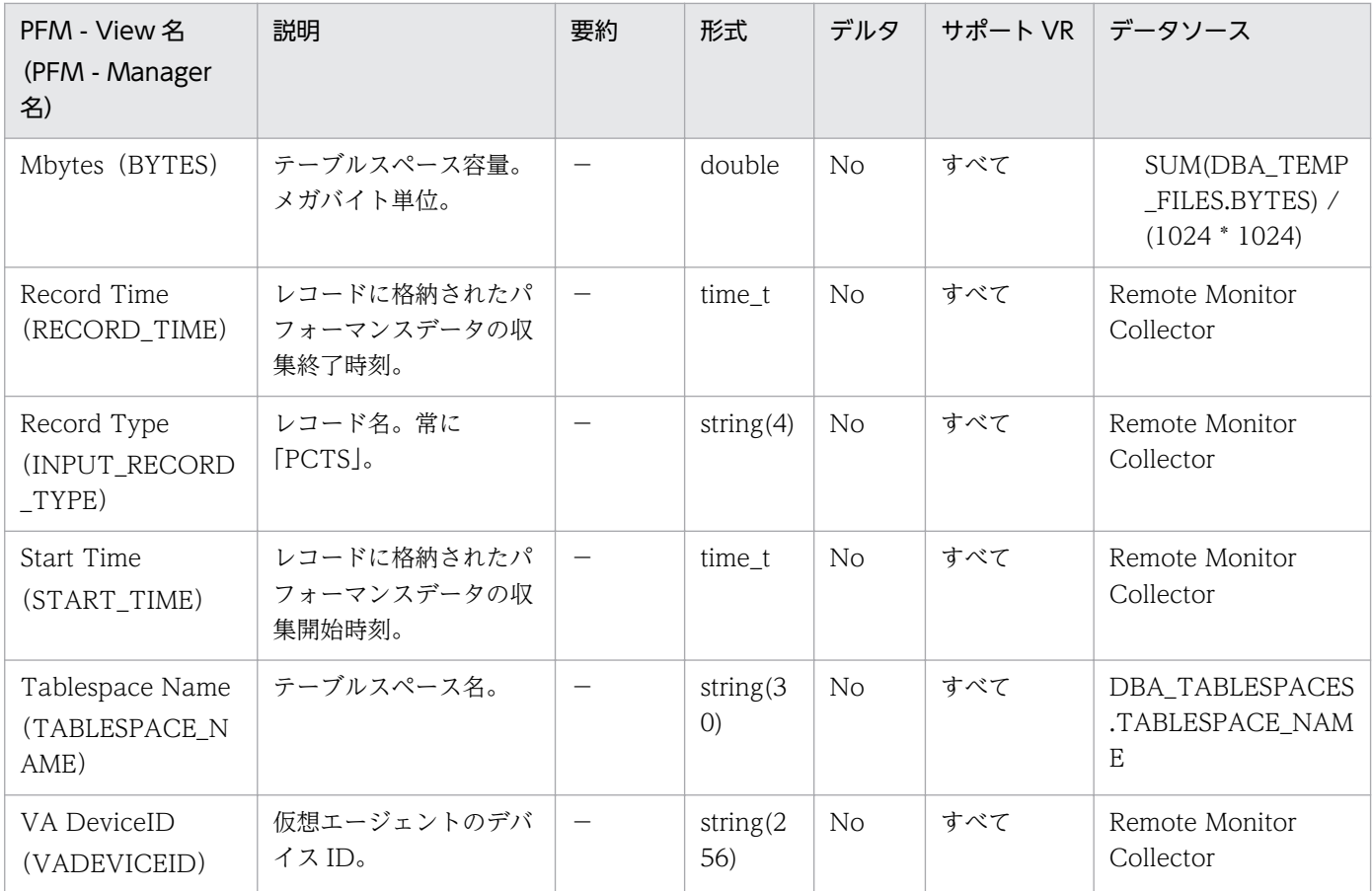

# <span id="page-322-0"></span>Data File (PD\_PDDF)

### 機能

Data File (PD\_PDDF) レコードには、データファイルについての、ある時点での状態を示すパフォーマ ンスデータが格納されます。データベースのデータファイルごとに 1 つのレコードが作られます。このレ コードは,複数インスタンスレコードです。

### デフォルト値および変更できる値

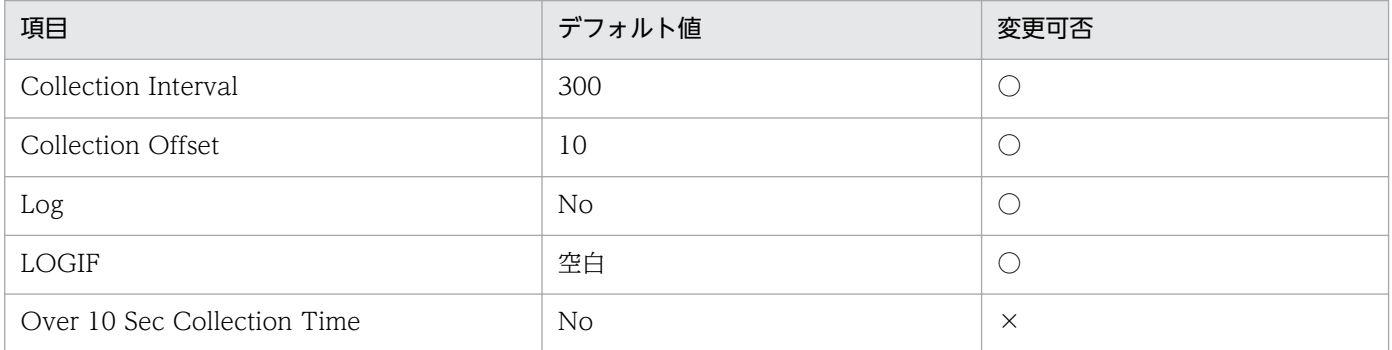

## ODBC キーフィールド

- PD\_PDDF\_FILE\_NUM
- PD\_PDDF\_NAME

# ライフタイム

データファイルの作成から削除まで。

# レコードサイズ

- 固定部:935 バイト
- 可変部:672 バイト

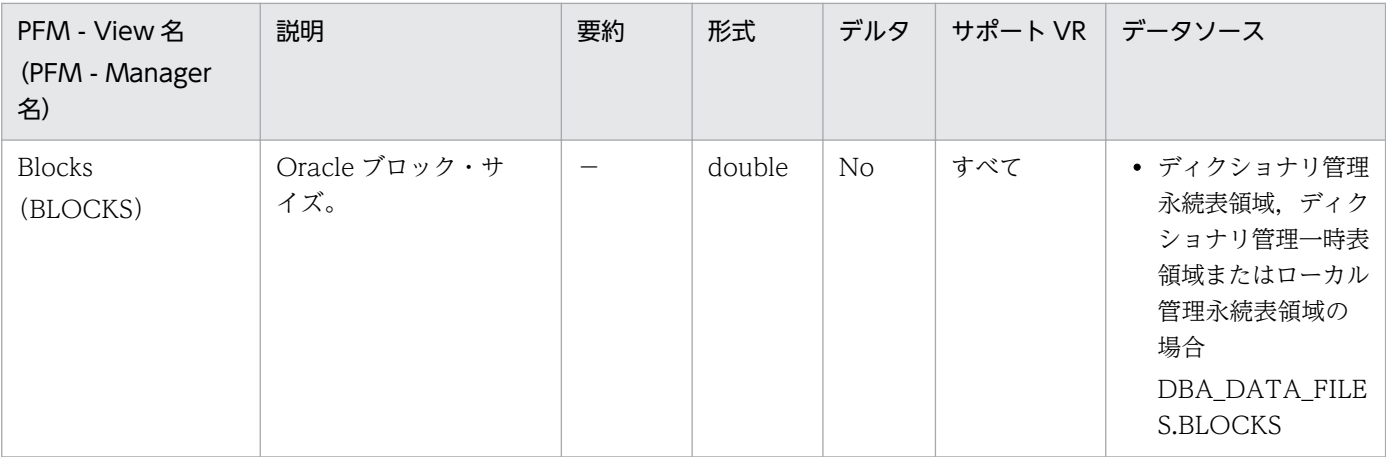

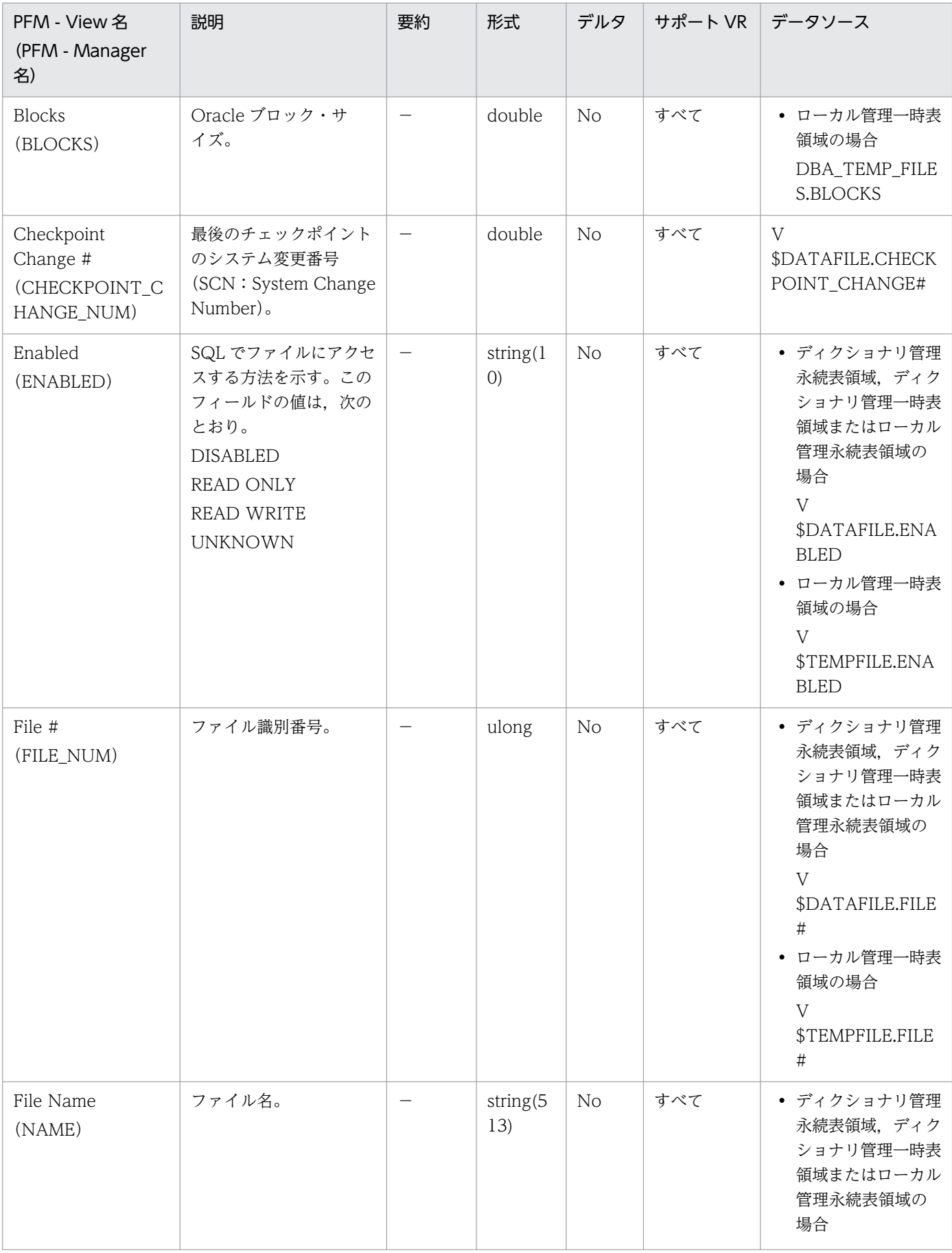
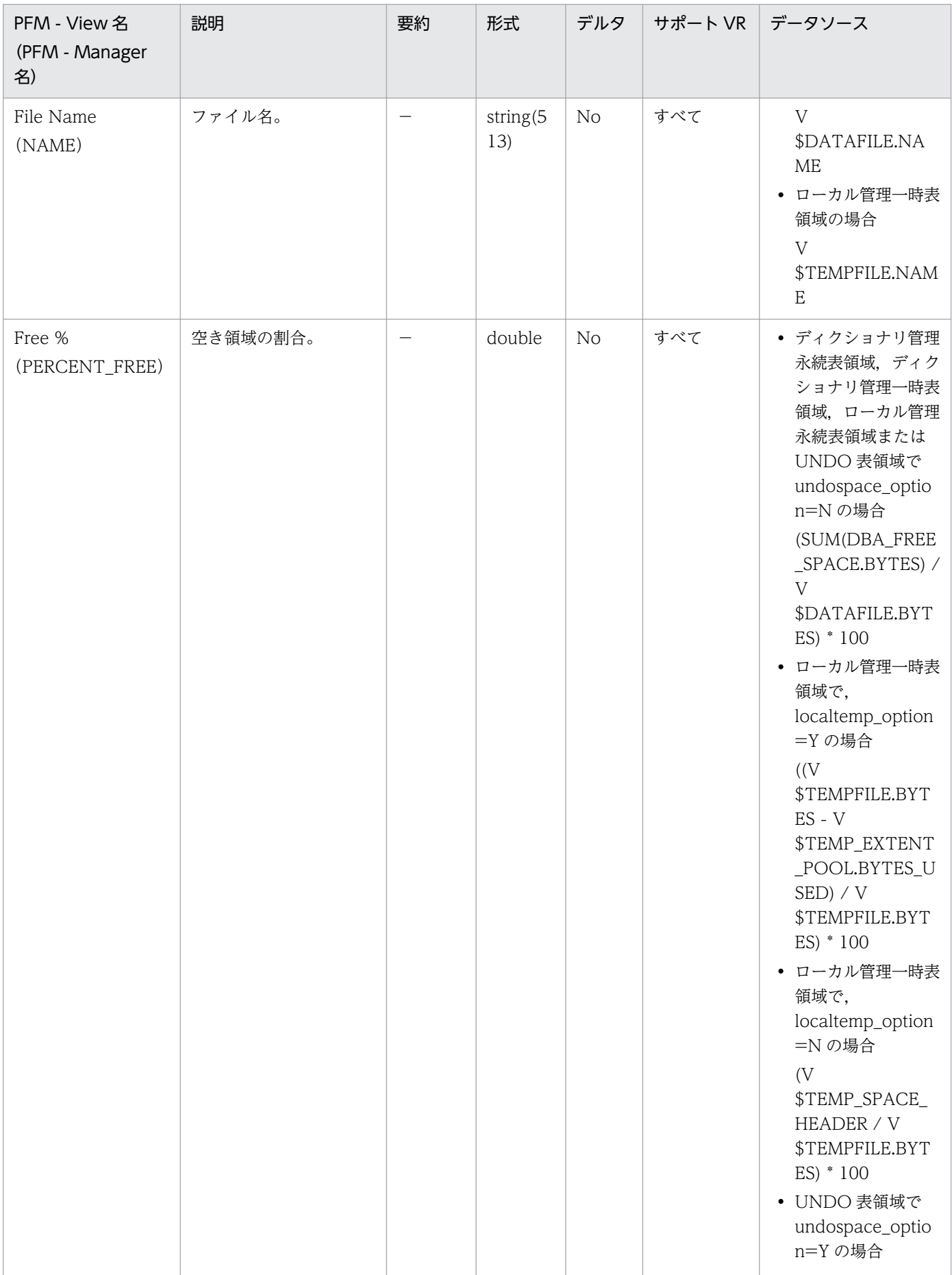

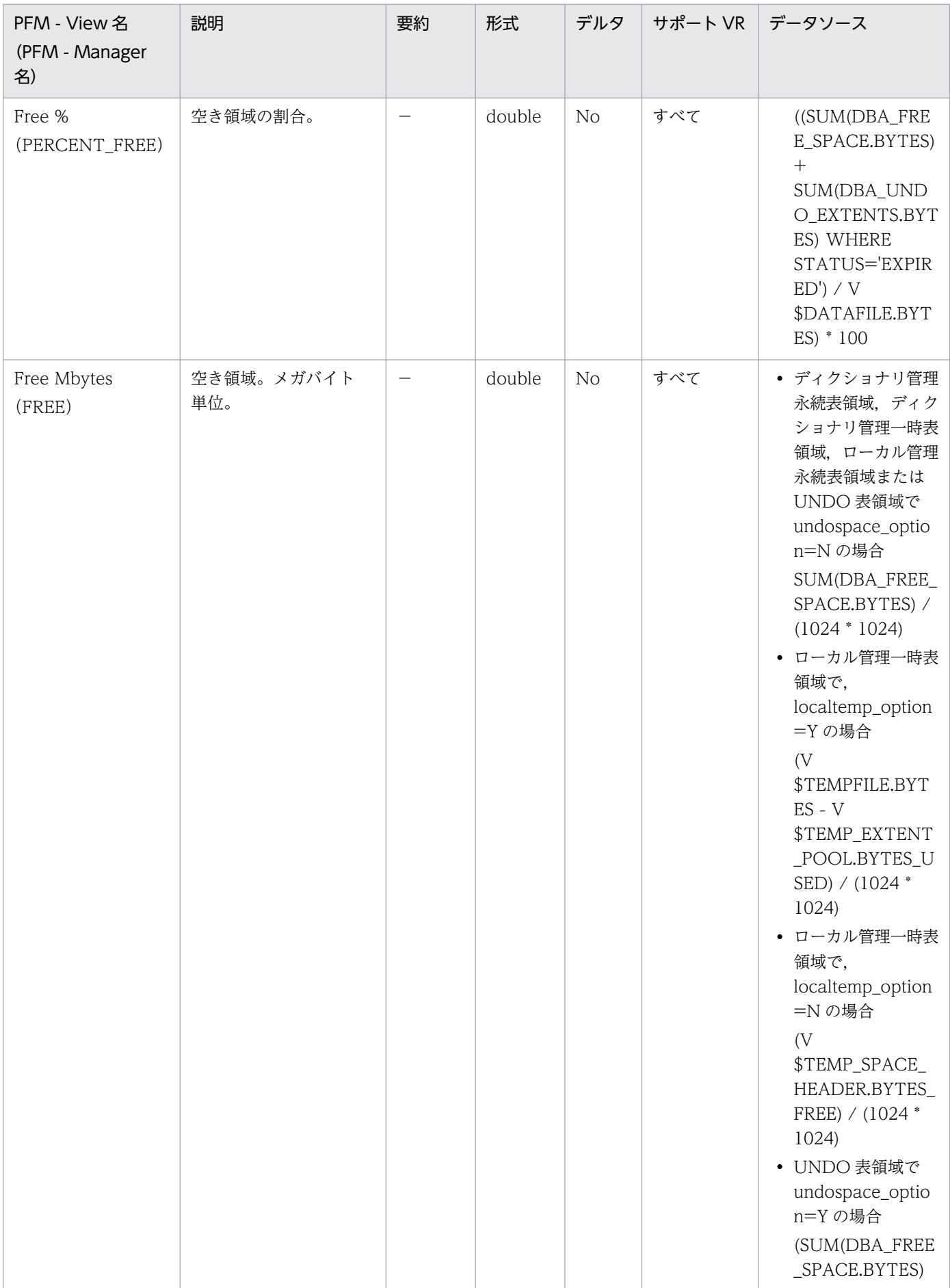

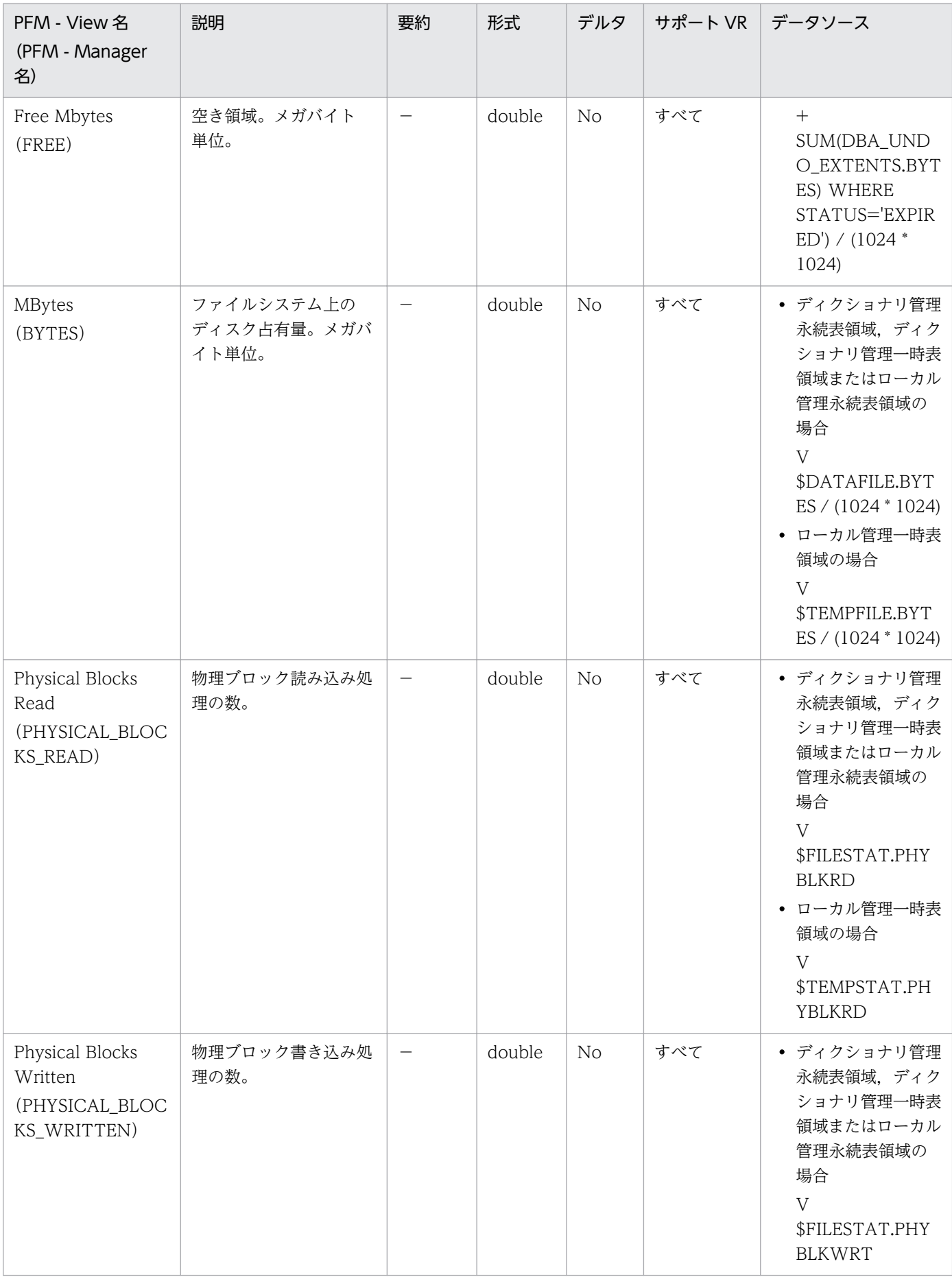

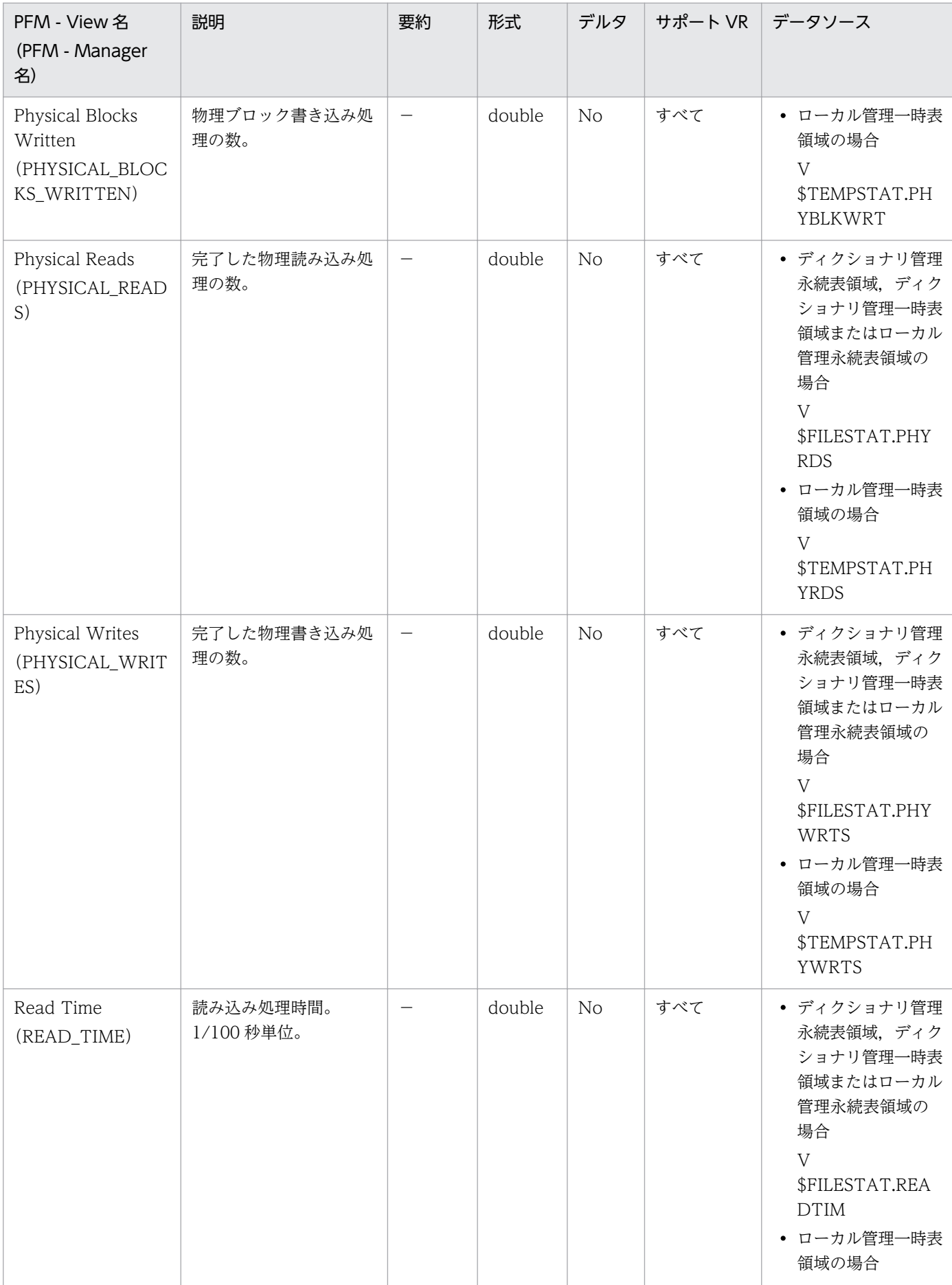

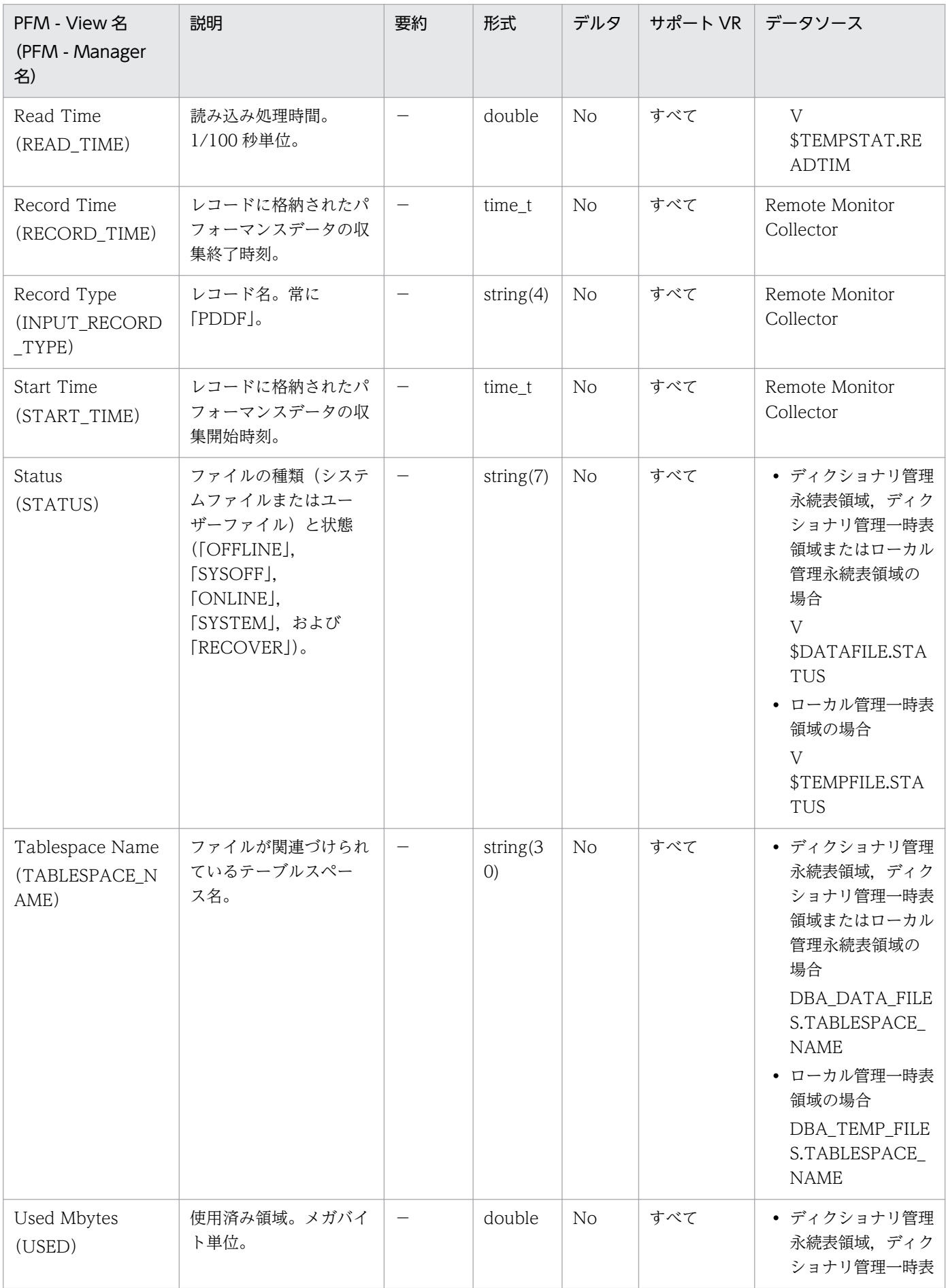

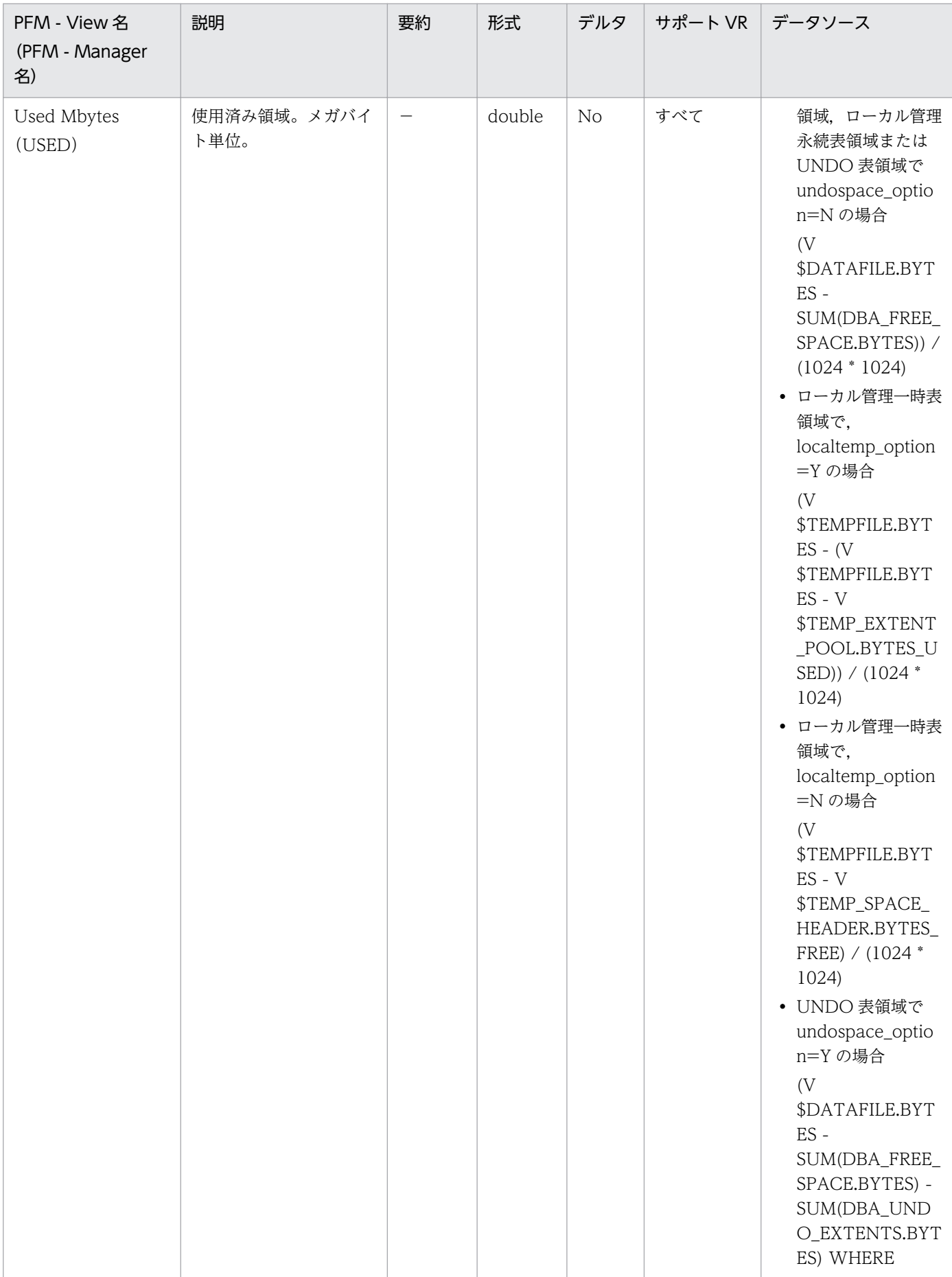

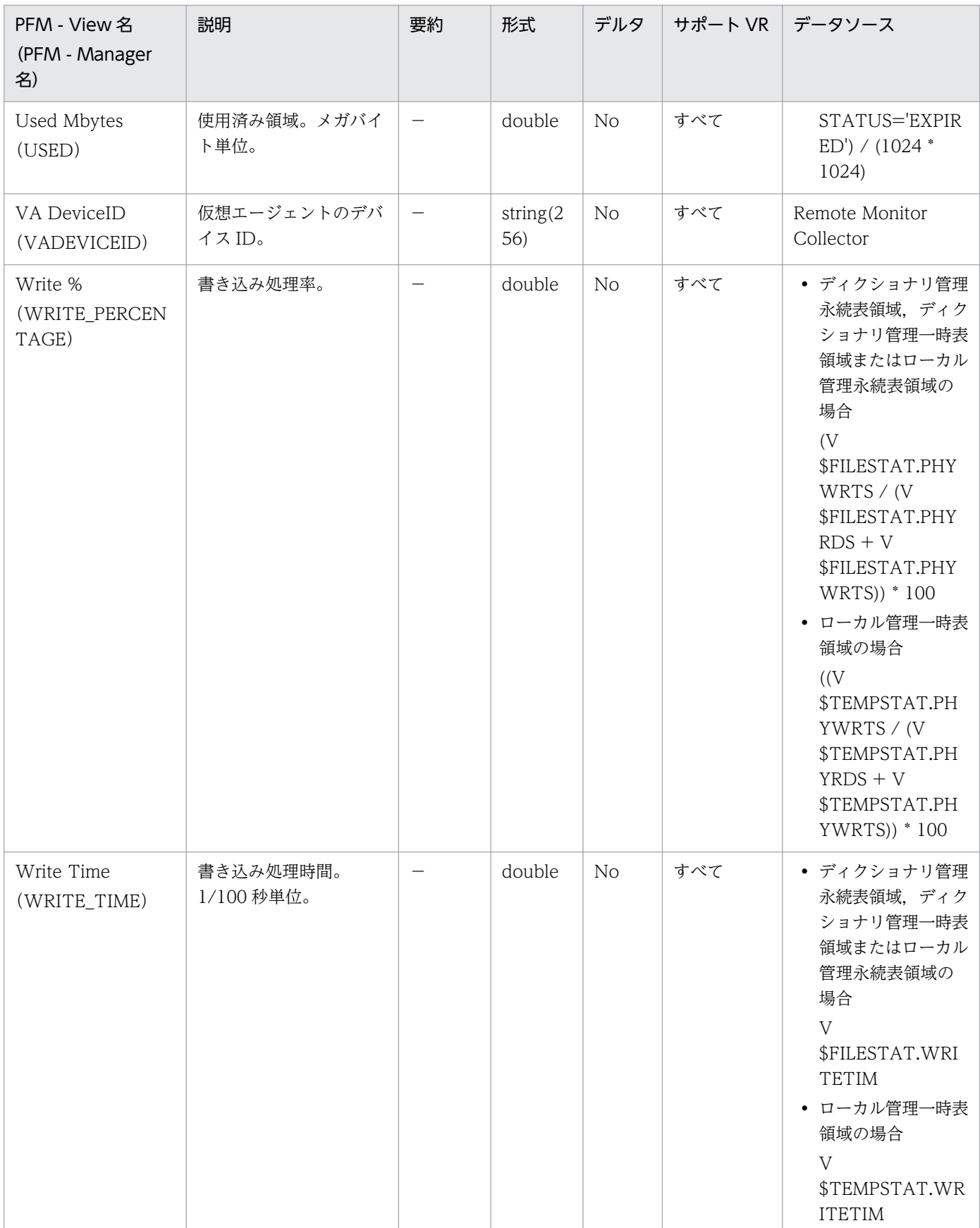

#### 機能

Data File Interval (PI\_PIDF) レコードには、データファイルについての、ある一定の時間を単位とした パフォーマンスデータが格納されます。データベースのデータファイルごとに 1 つのレコードが作られま す。このレコードは,複数インスタンスレコードです。

### デフォルト値および変更できる値

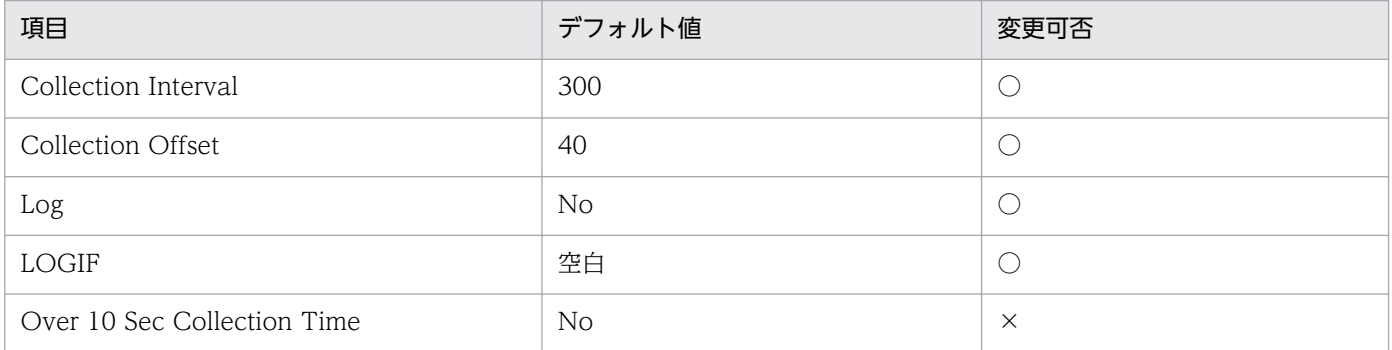

# ODBC キーフィールド

- PI\_PIDF\_FILE\_NUM
- PI\_PIDF\_NAME

# ライフタイム

データファイルの作成から削除まで。

# レコードサイズ

- 固定部:935 バイト
- 可変部:892 バイト

# フィールド

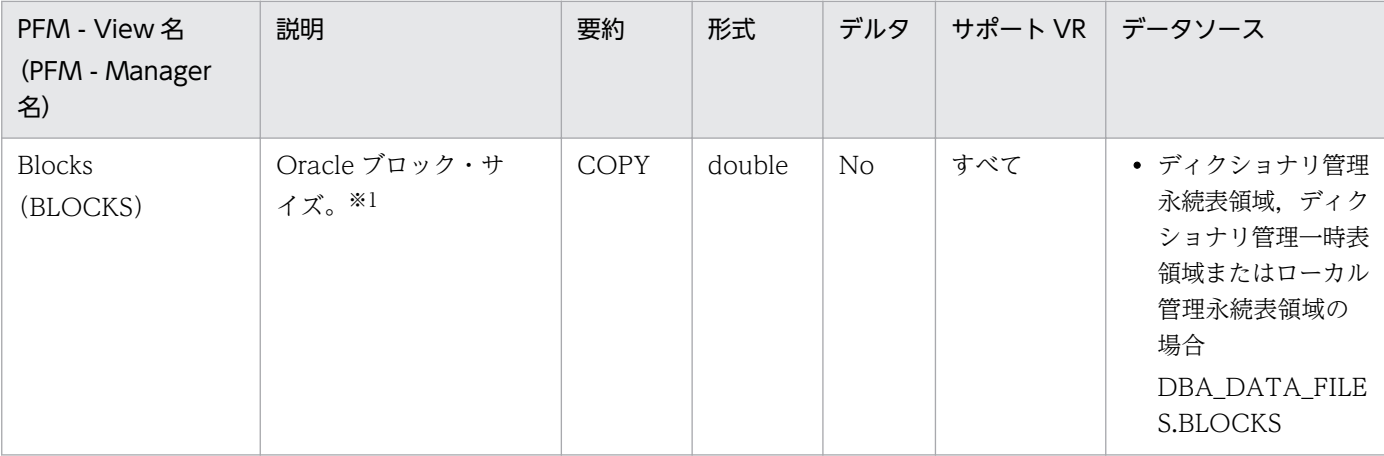

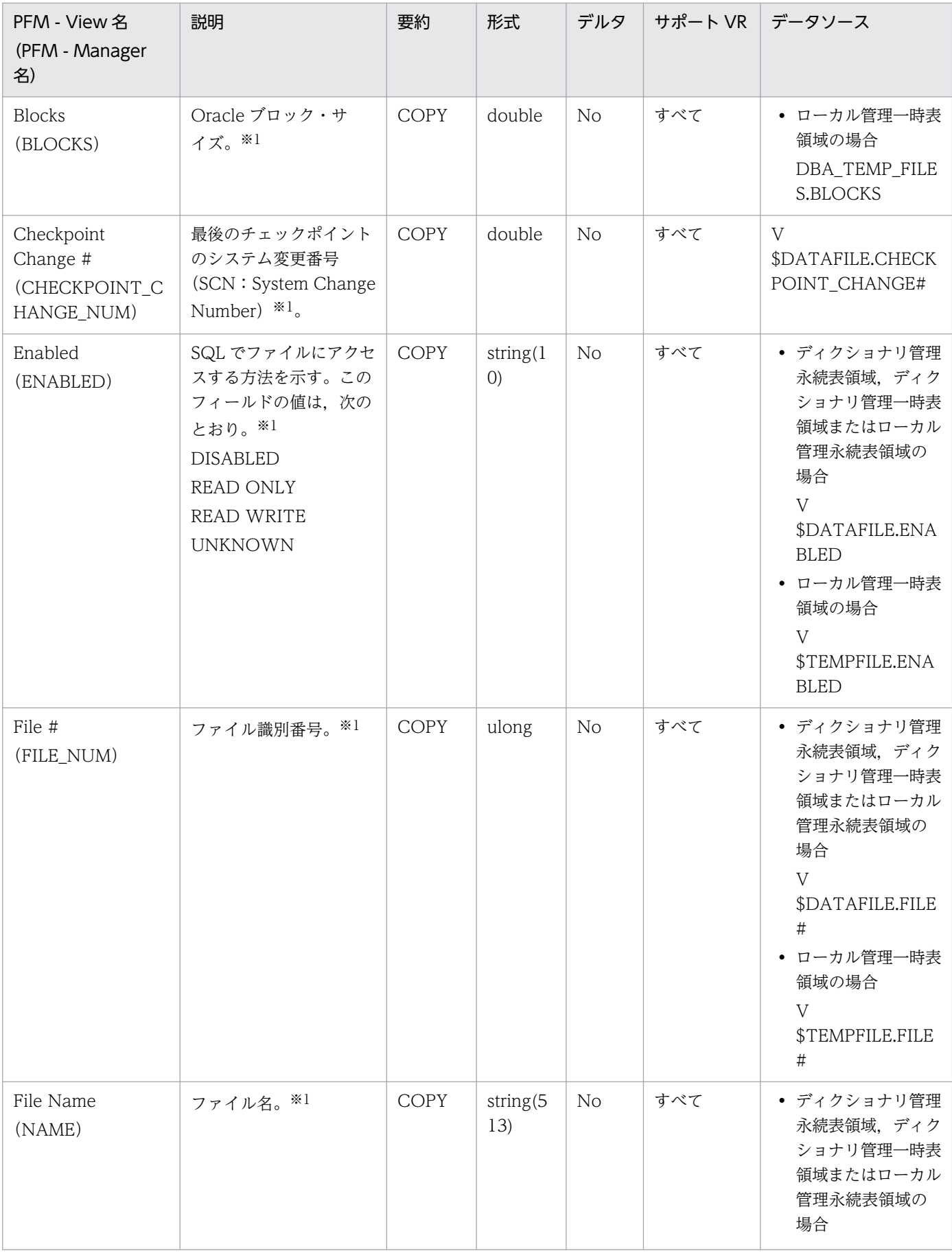

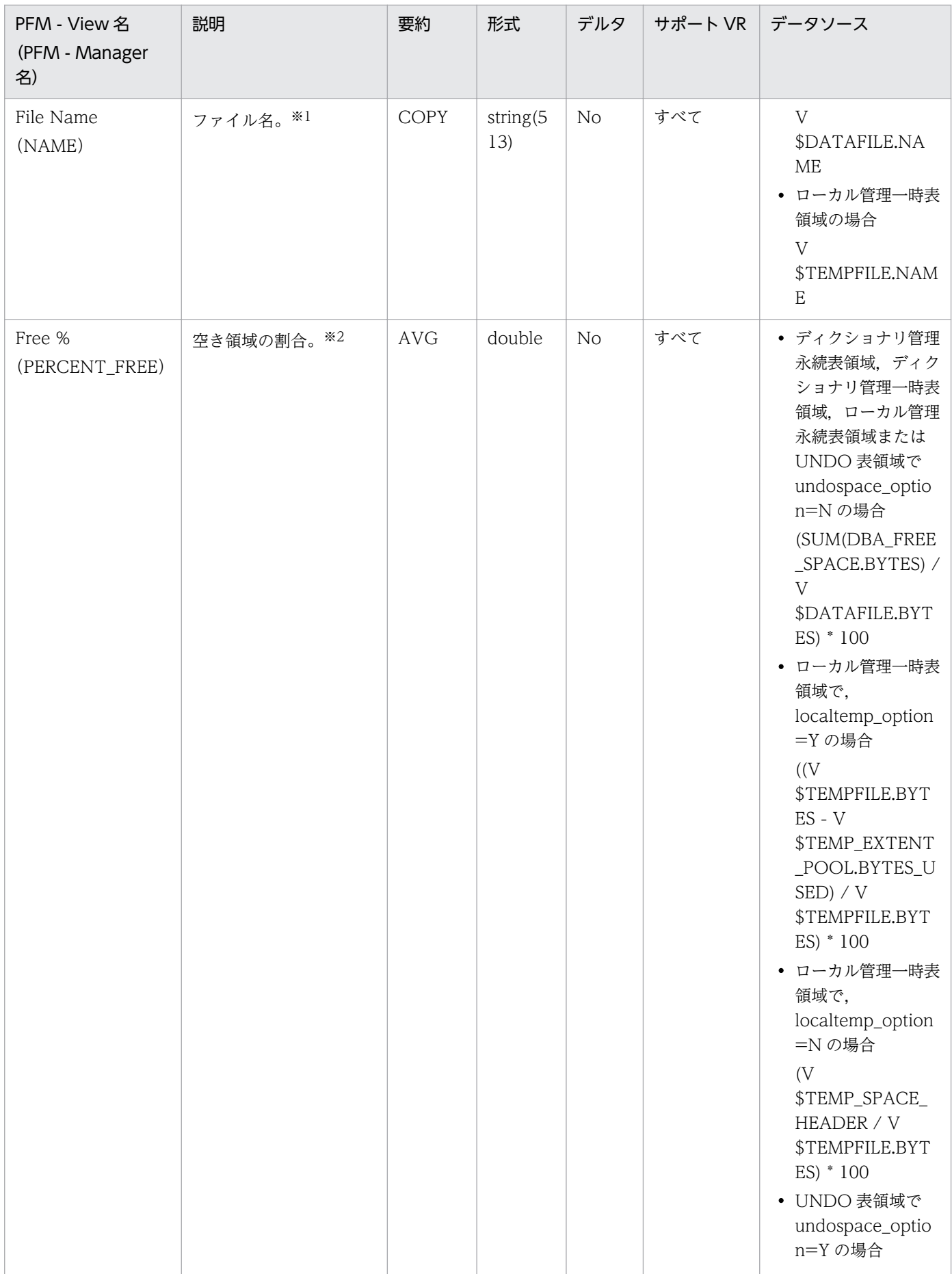

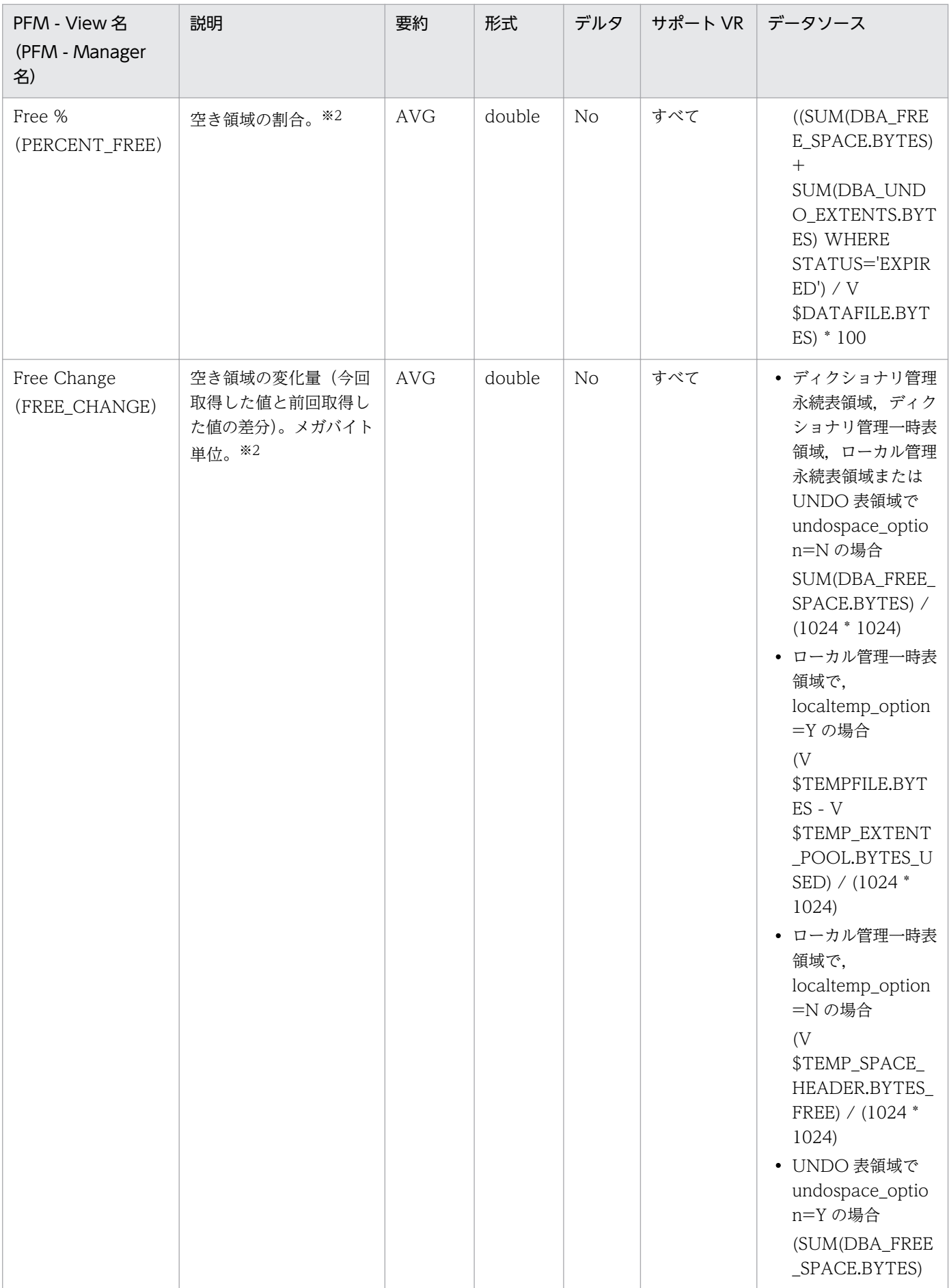

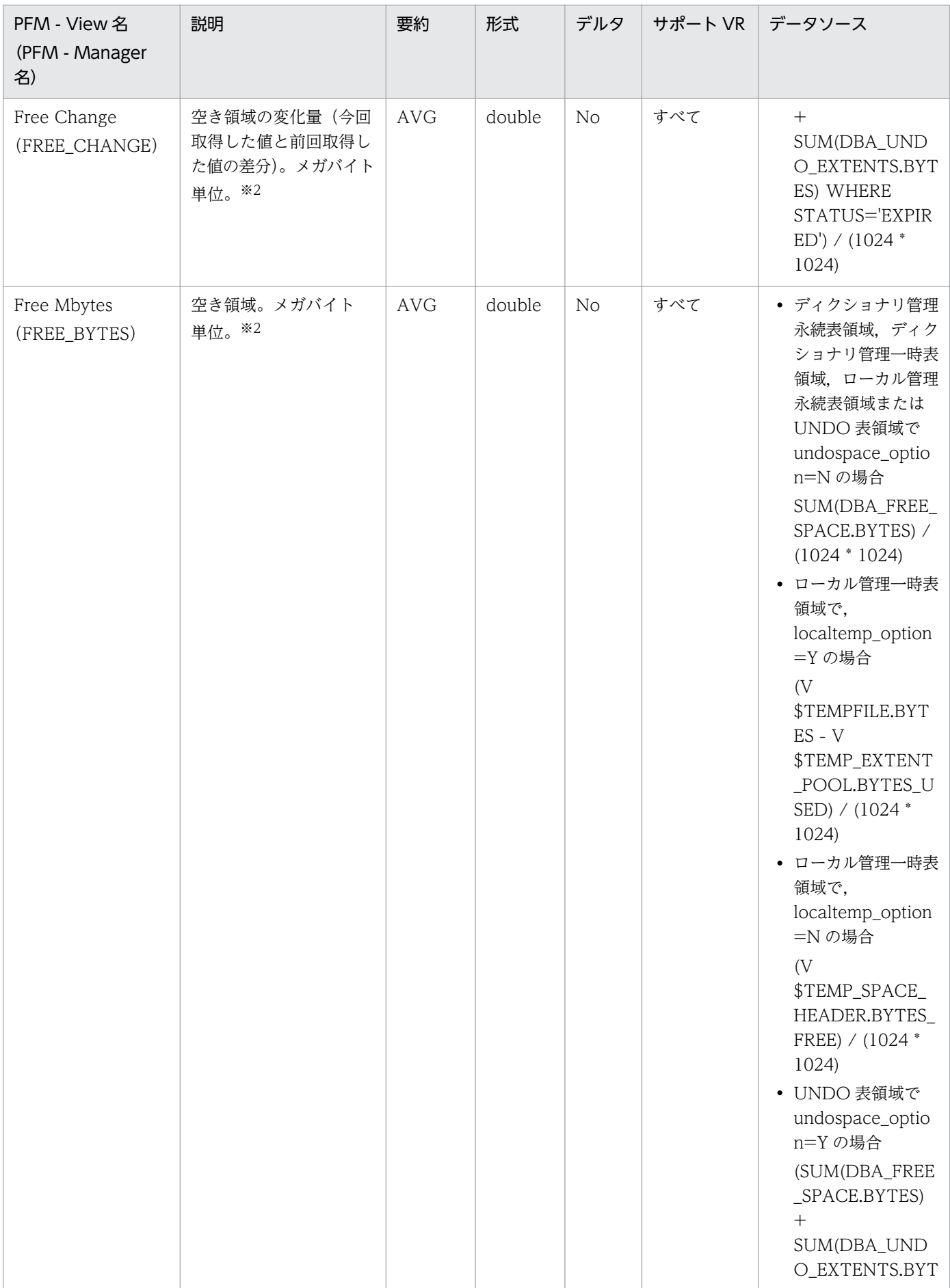

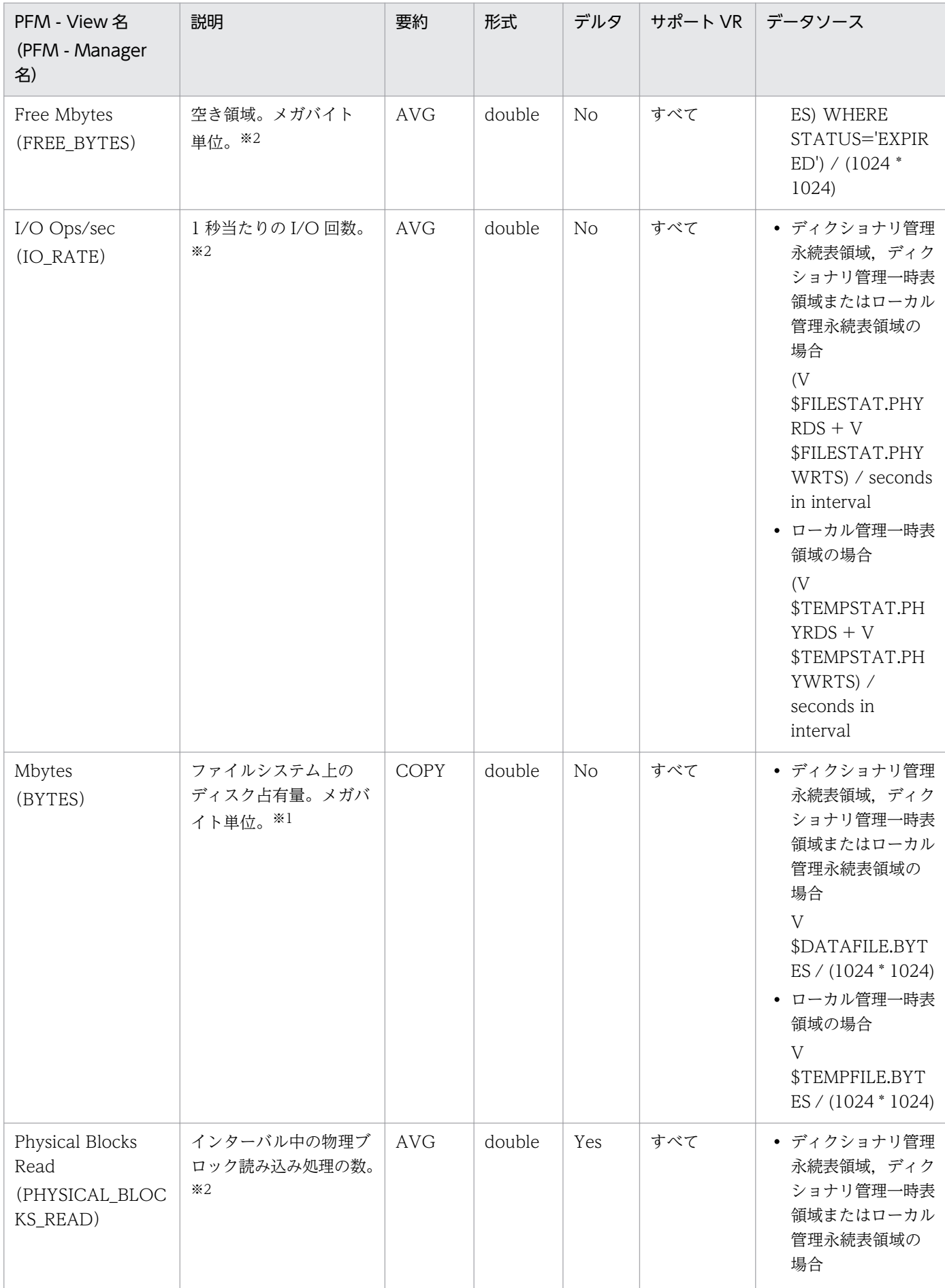

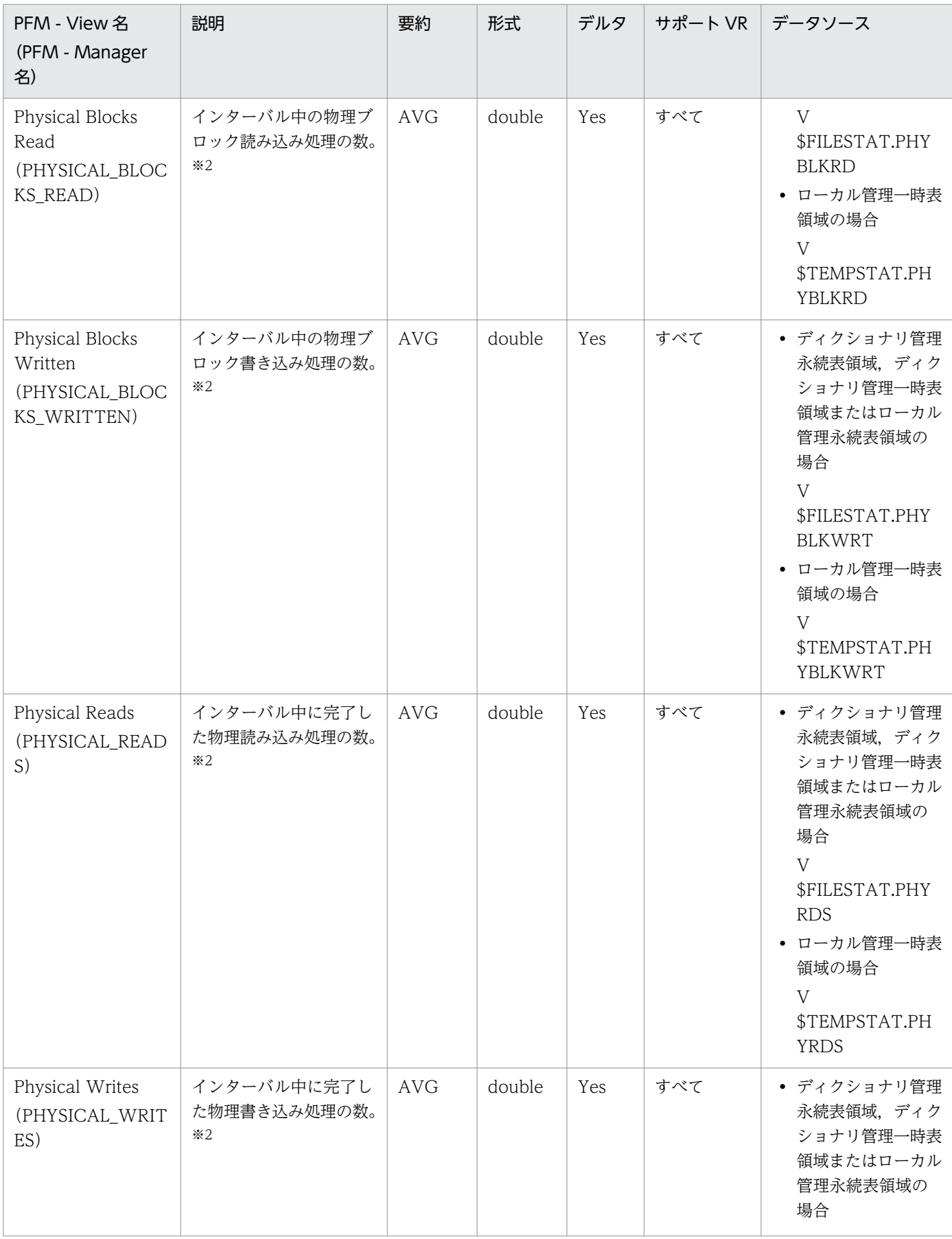

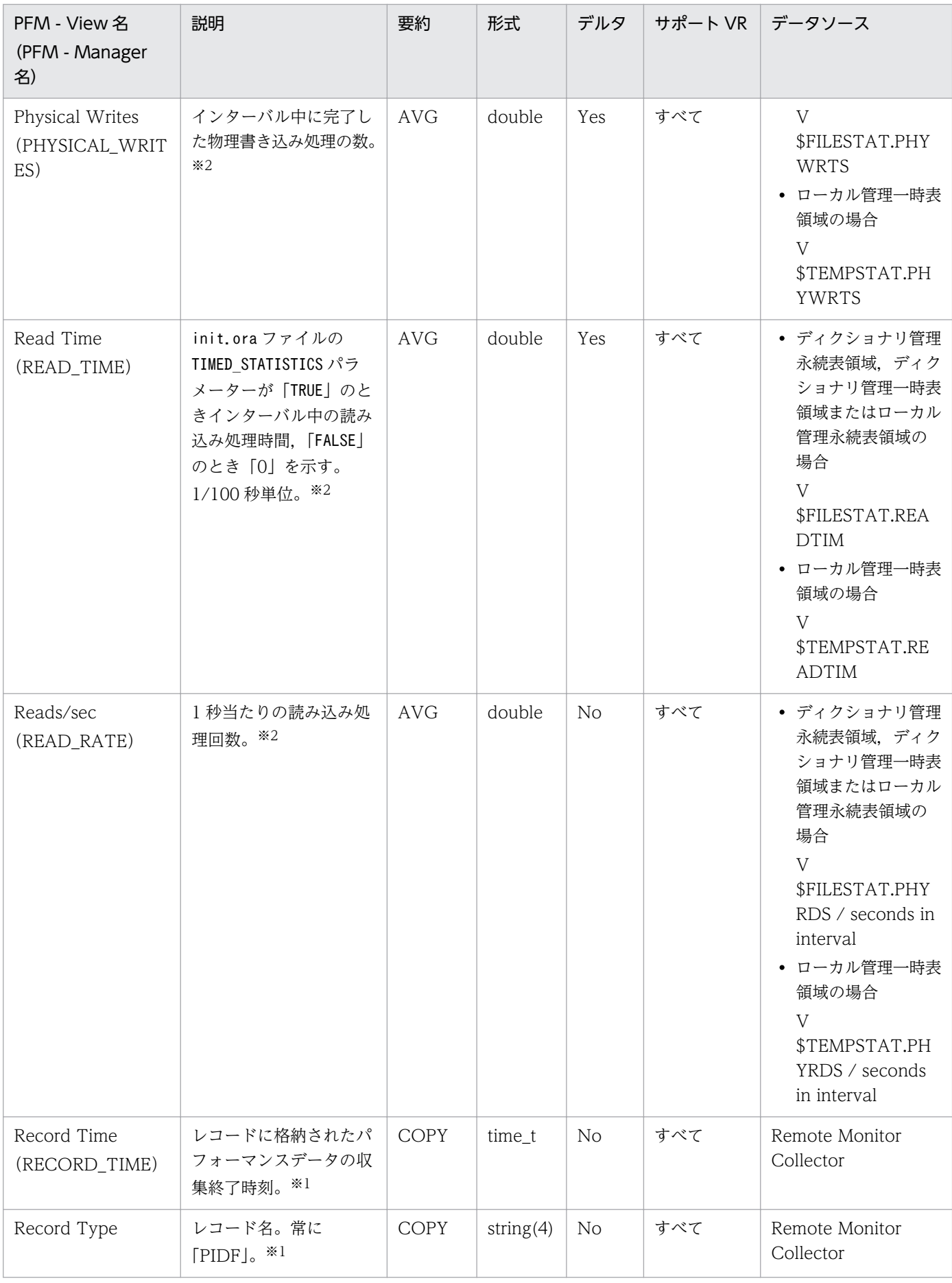

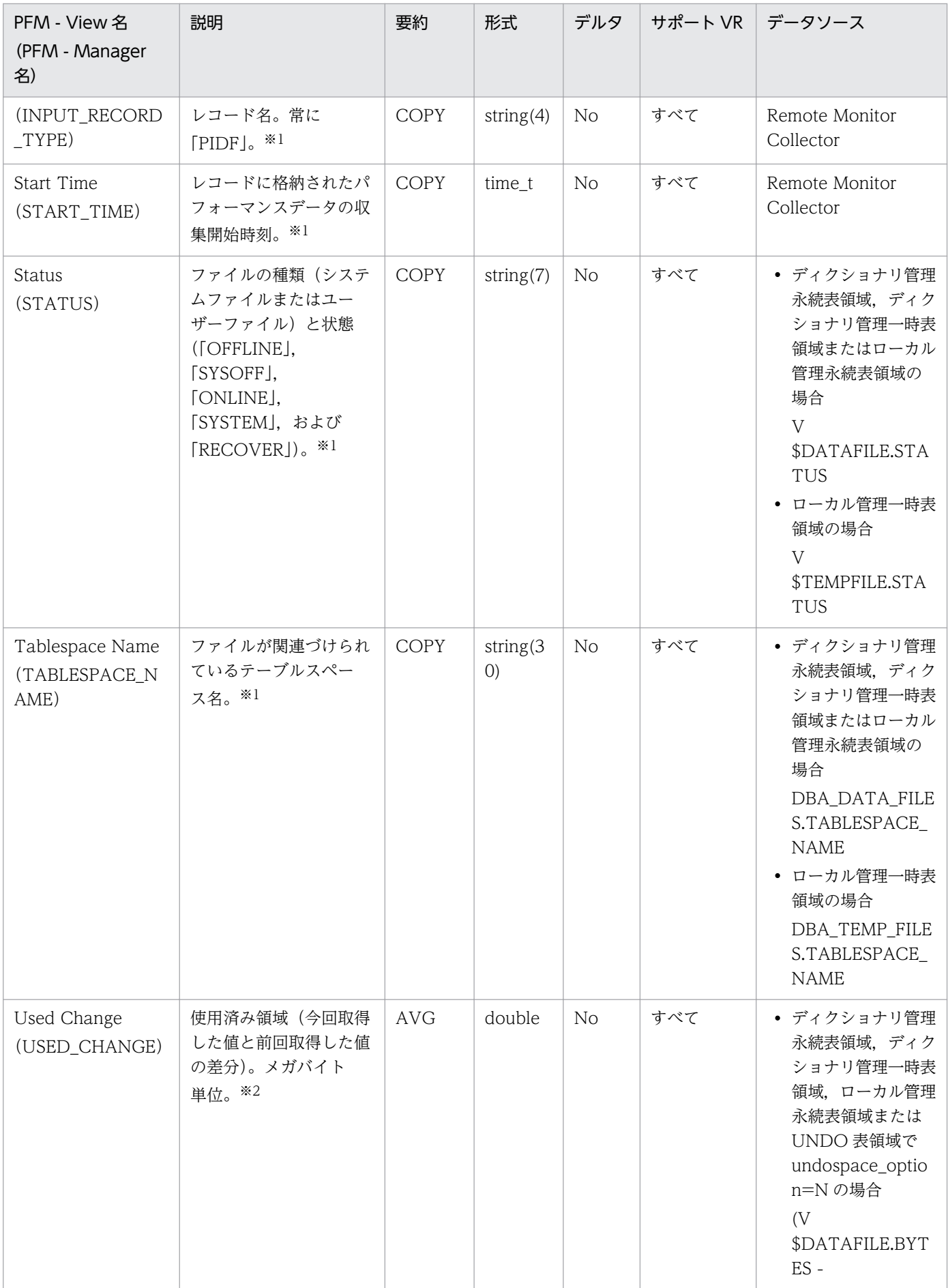

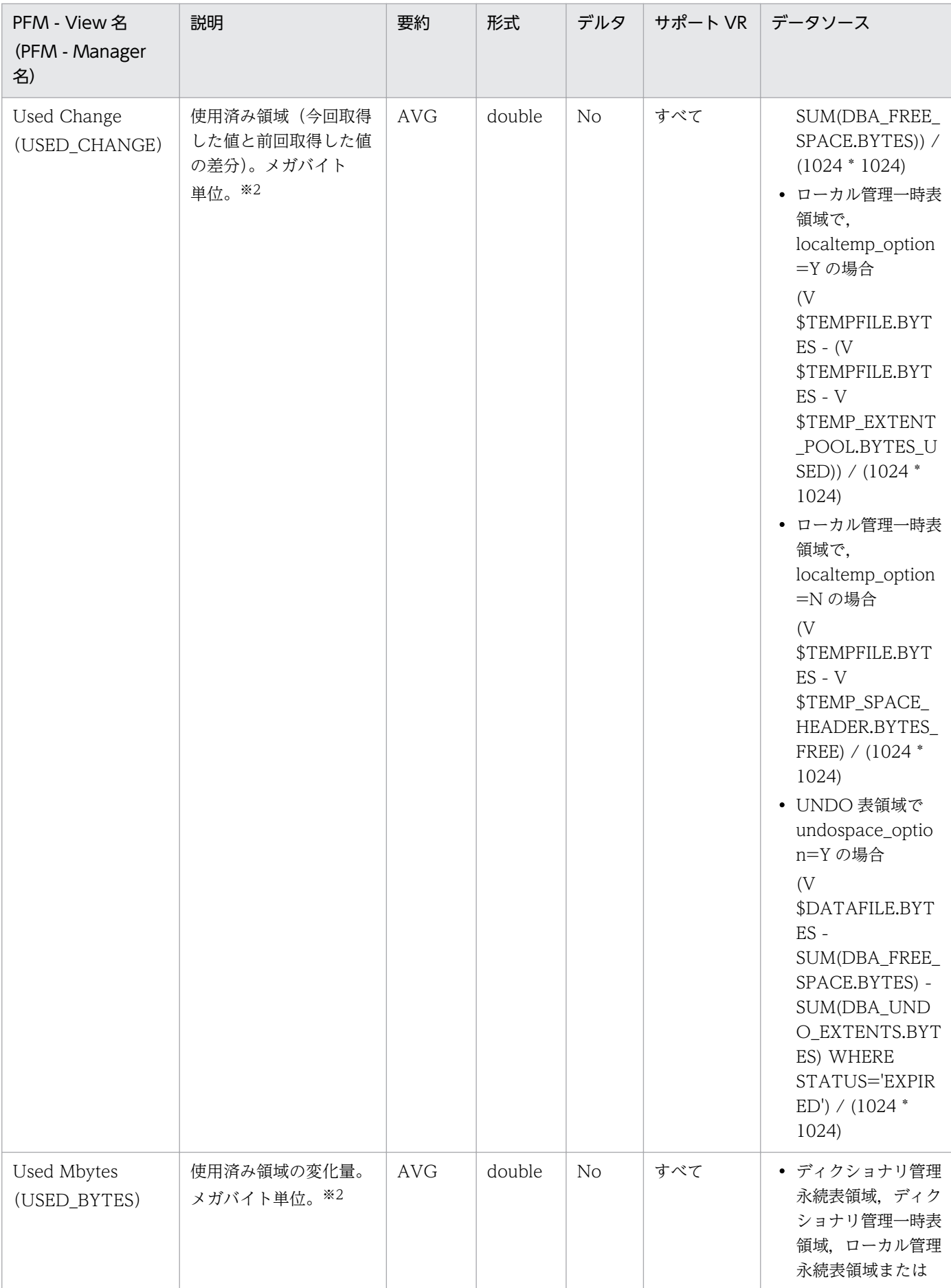

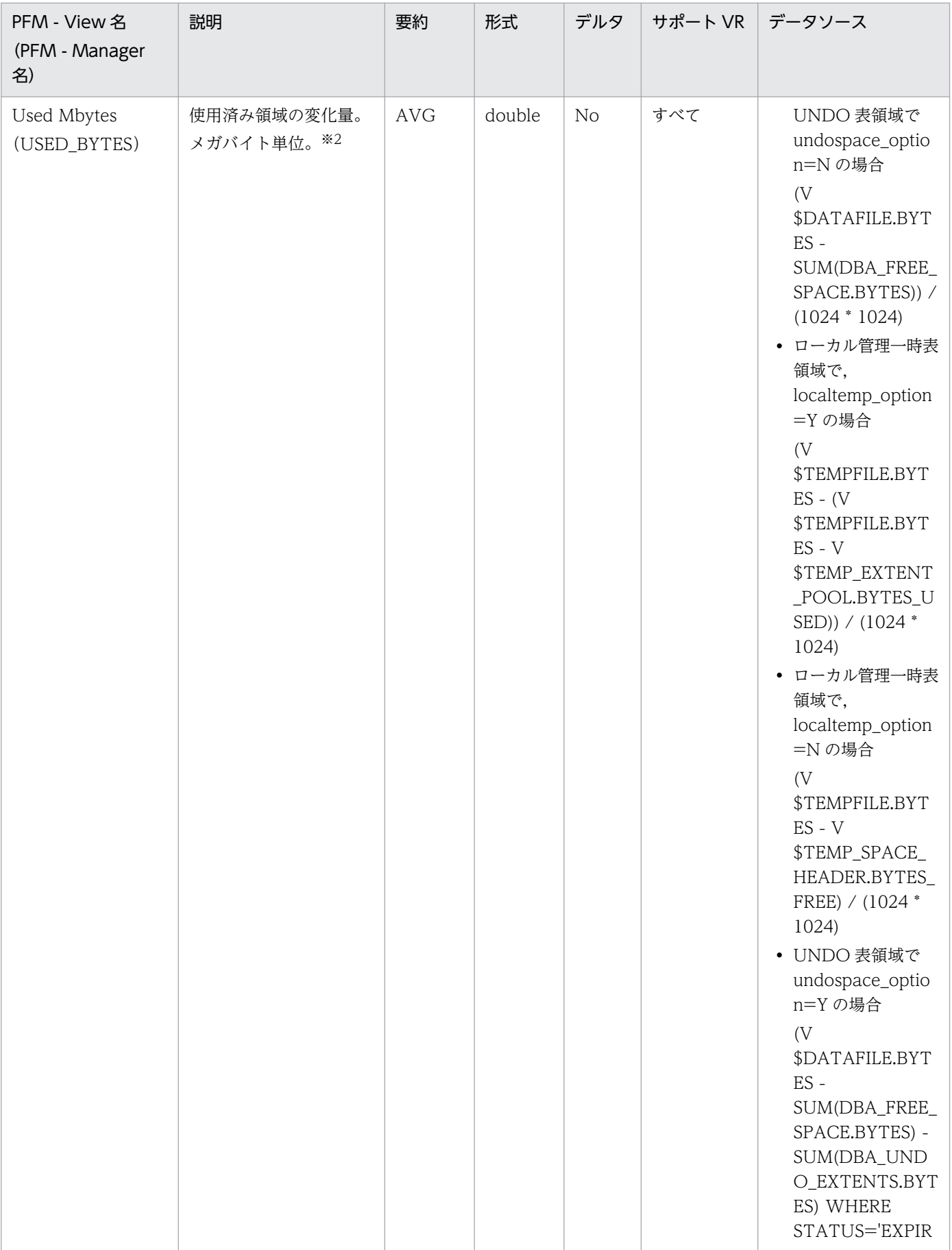

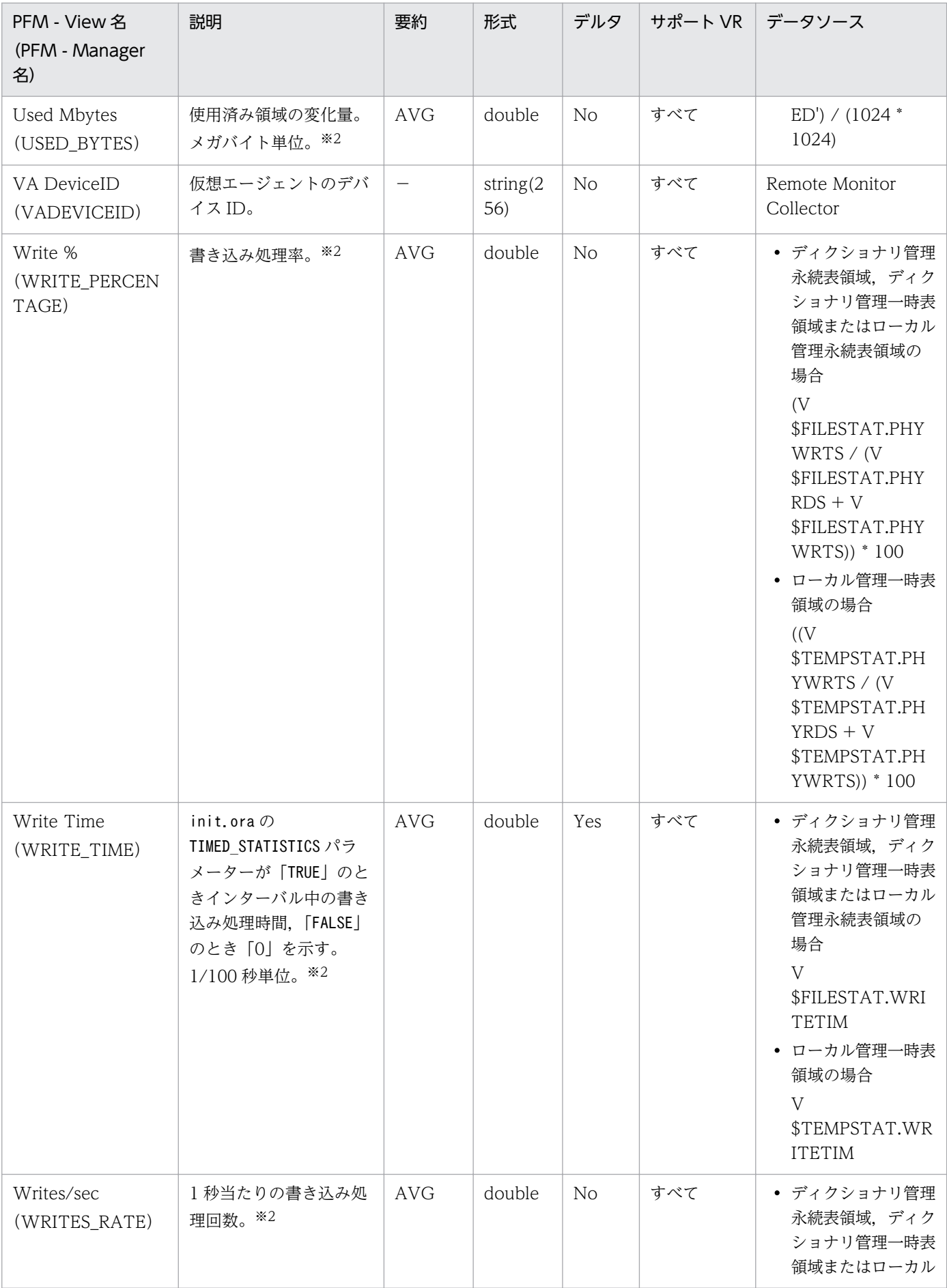

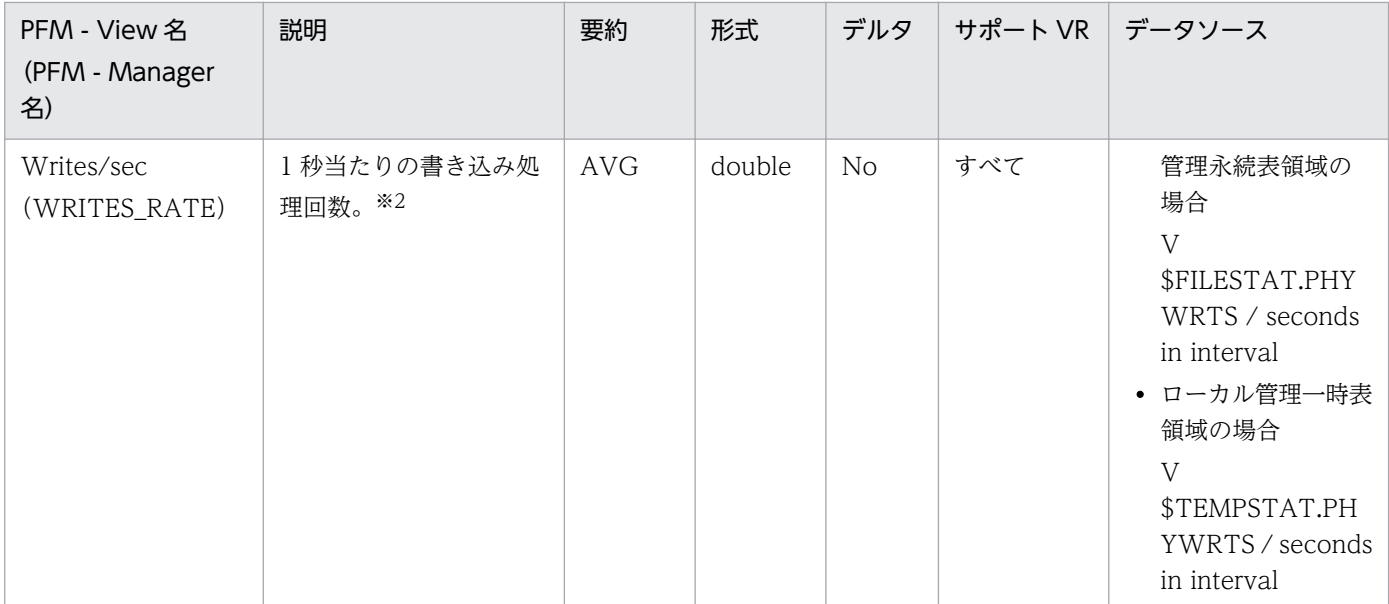

# Database (PD\_PDDB)

#### 機能

Database(PD\_PDDB)レコードには,ある時点での状態を示す次のパフォーマンスデータが格納され ます。

- データベースについての一般情報
- テーブルスペースについての統計情報
- データファイルについての統計情報

# デフォルト値および変更できる値

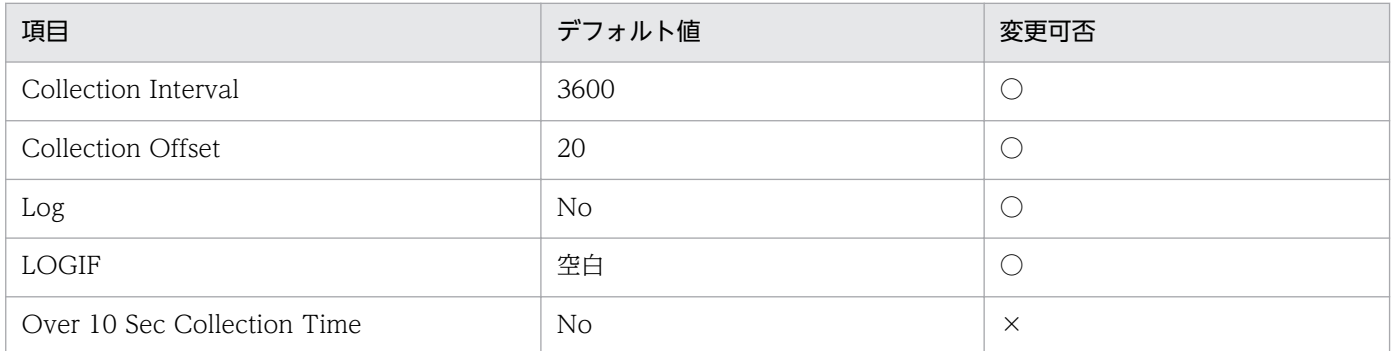

# ODBC キーフィールド

なし

# ライフタイム

データベースの作成から削除まで。

# レコードサイズ

- 固定部:1179 バイト
- 可変部:0 バイト

### フィールド

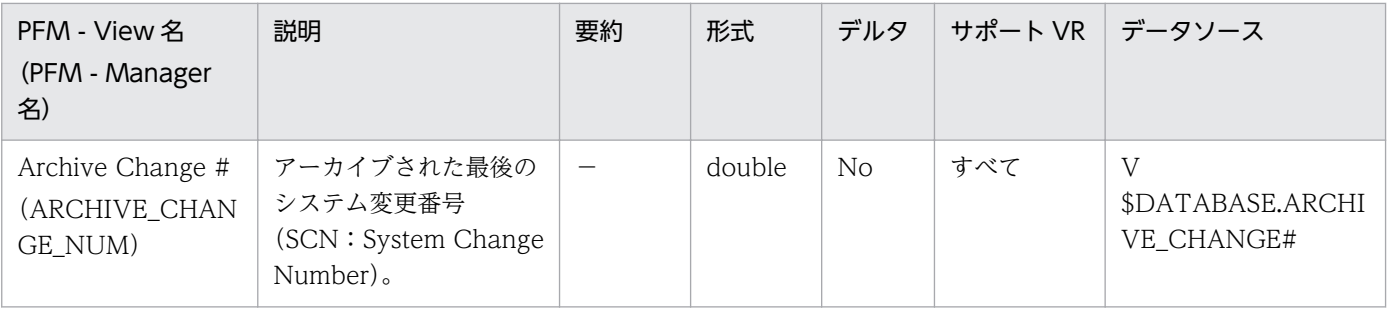

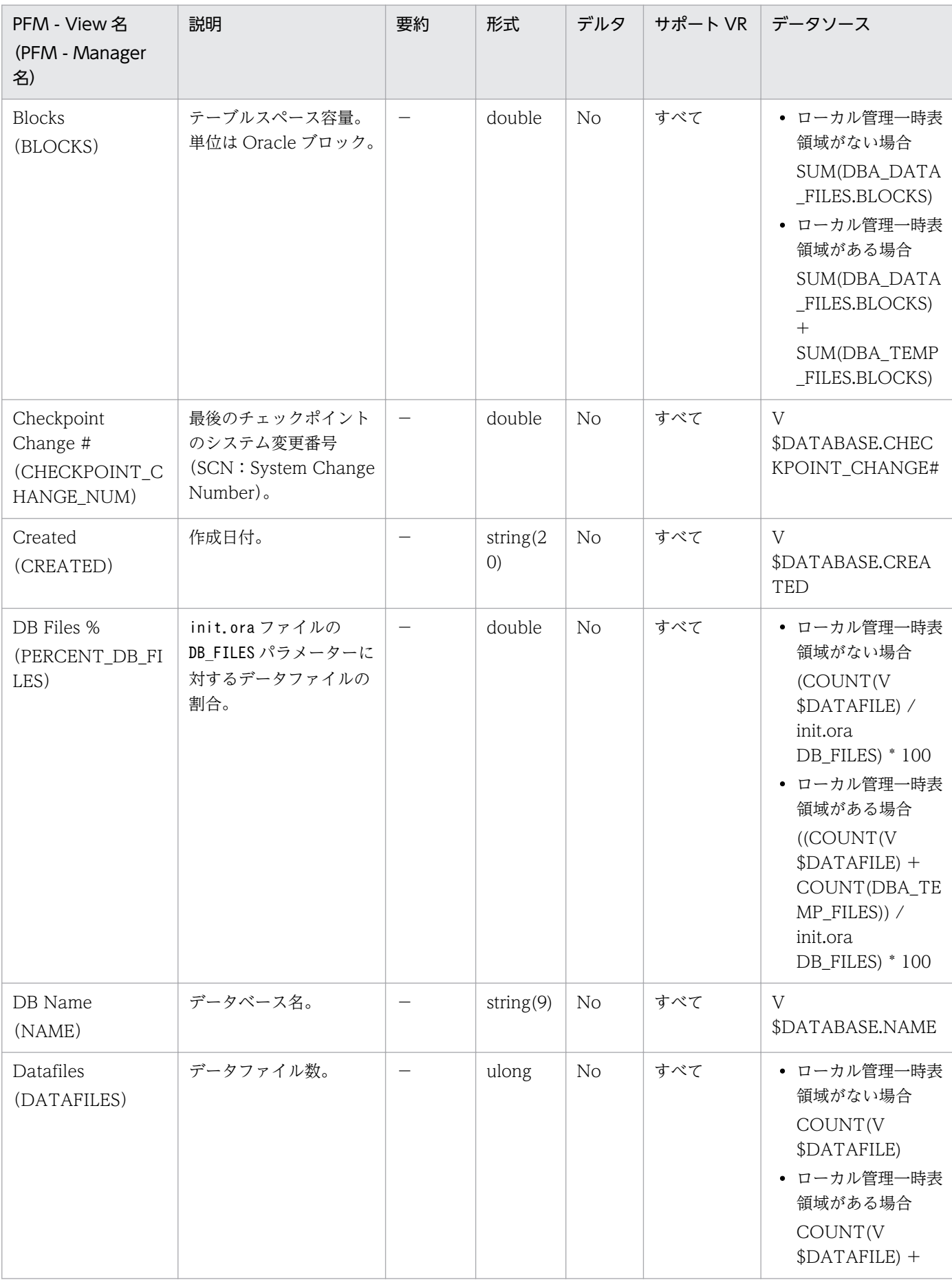

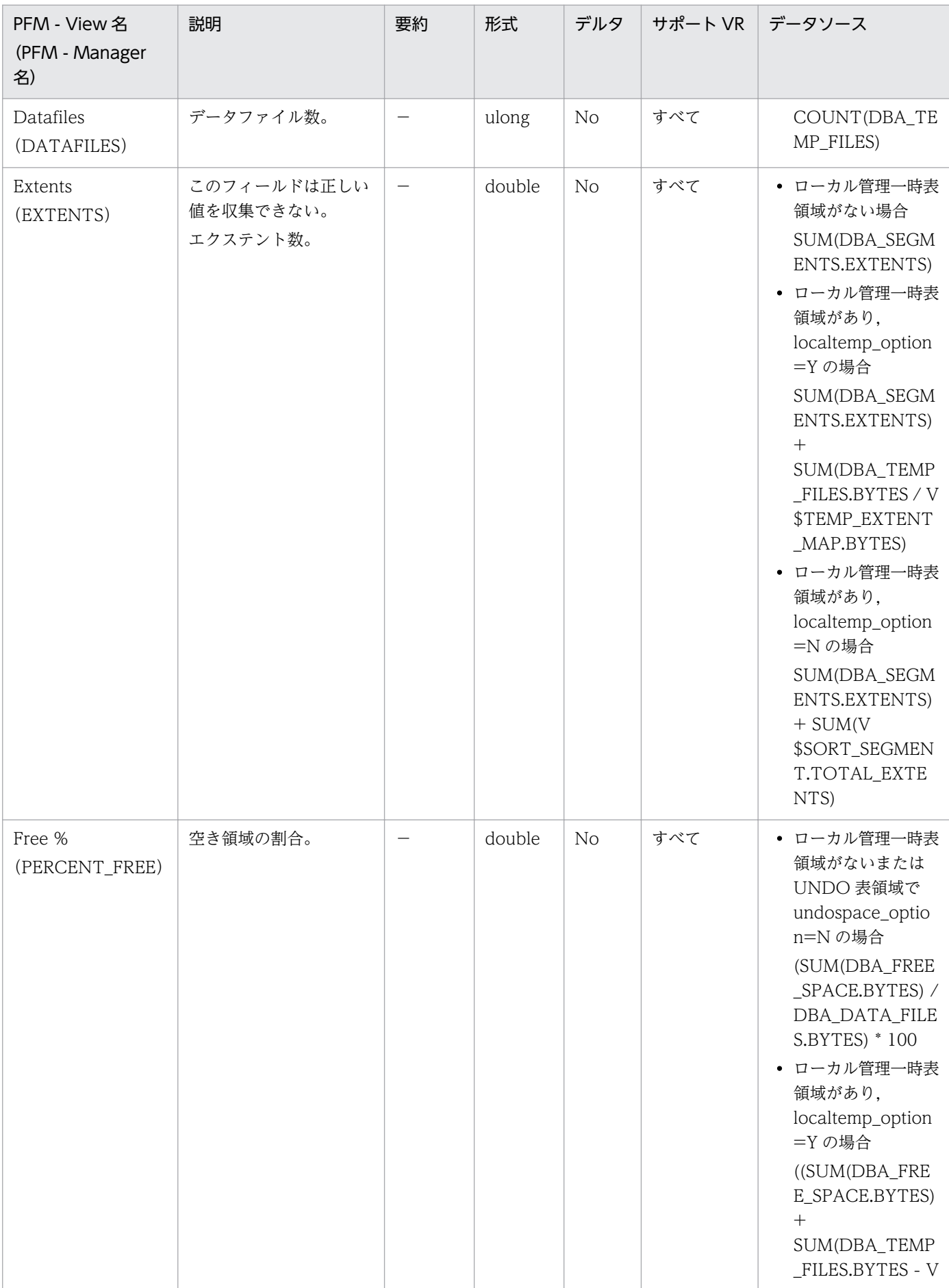

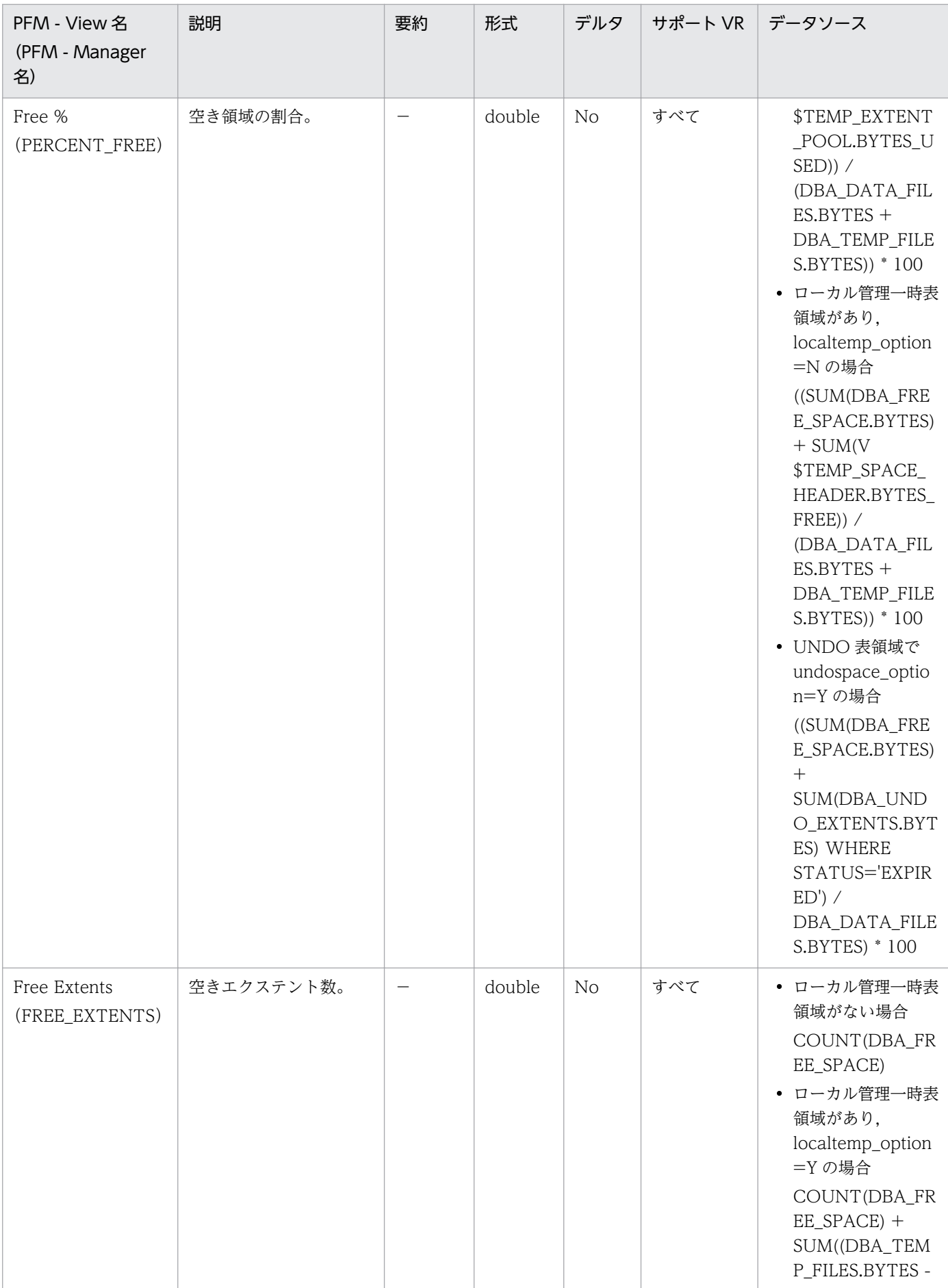

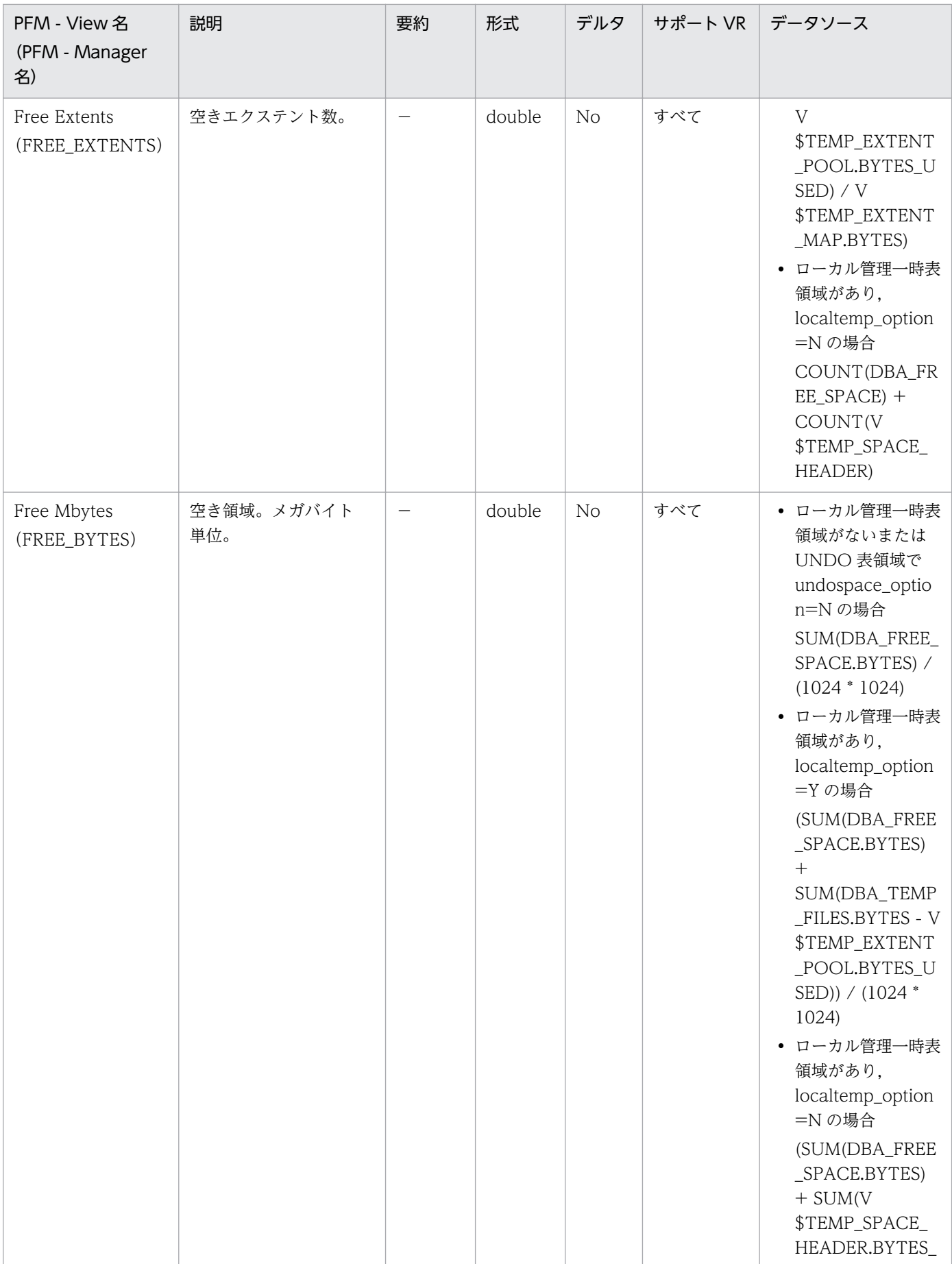

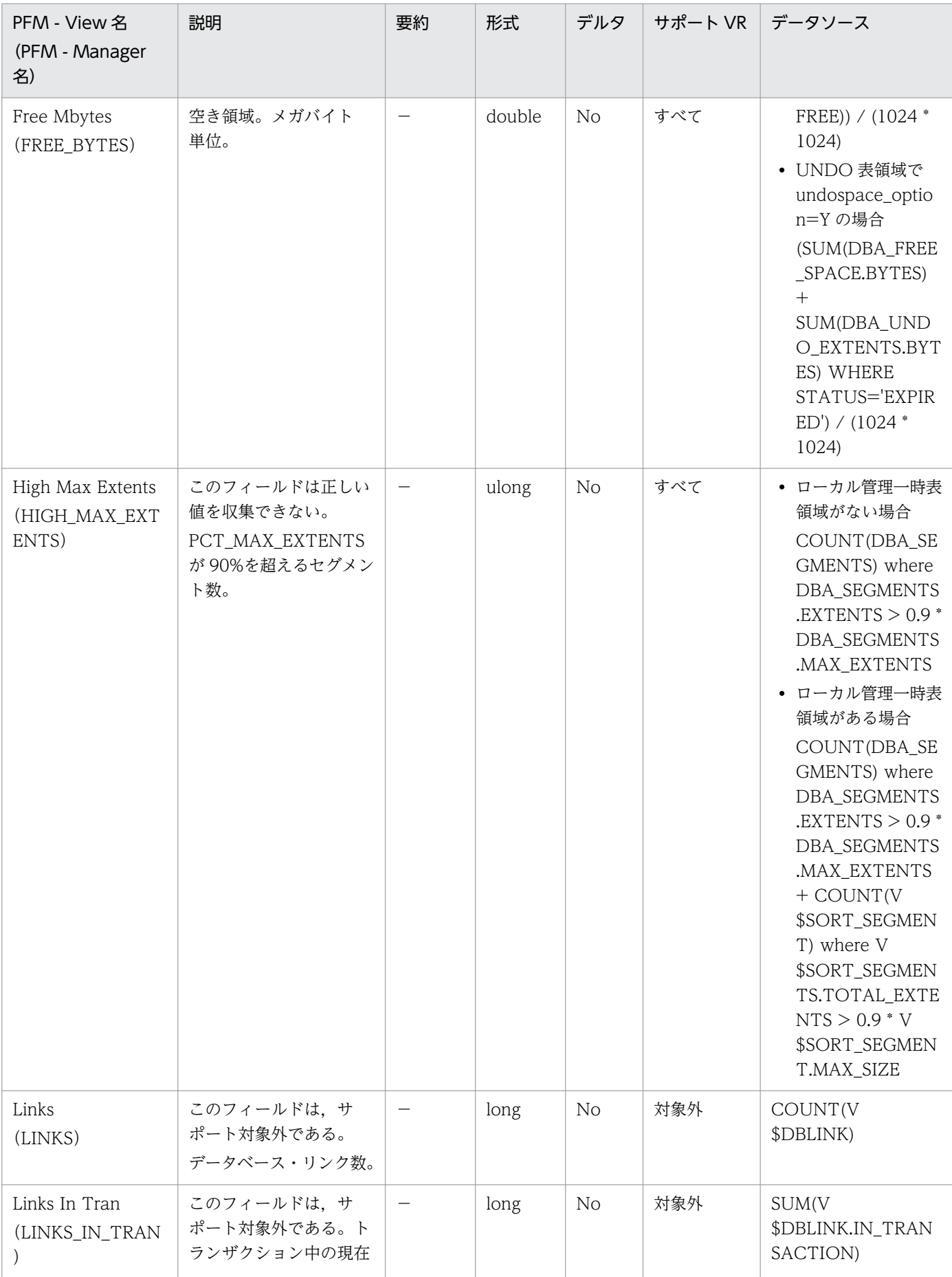

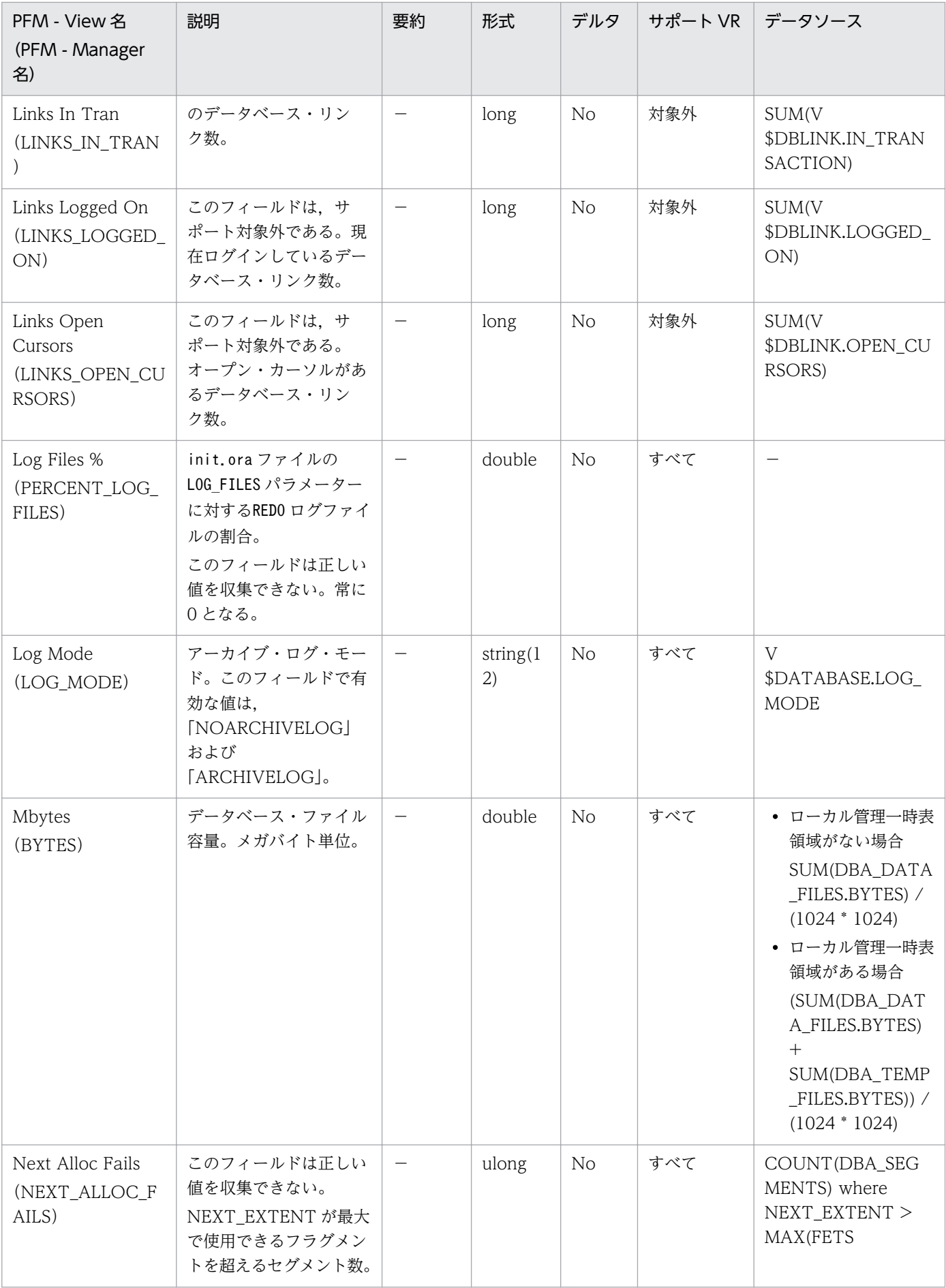

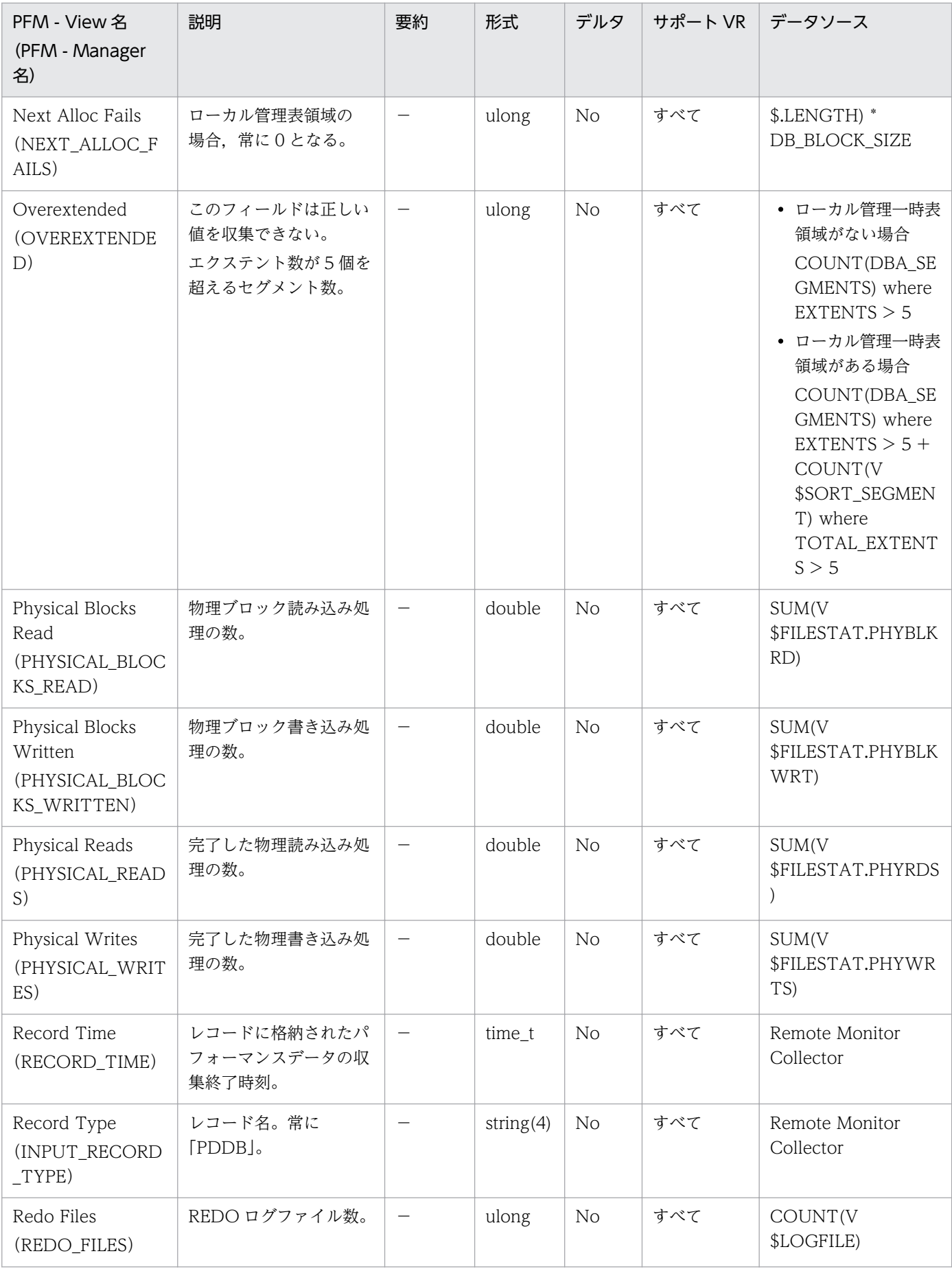

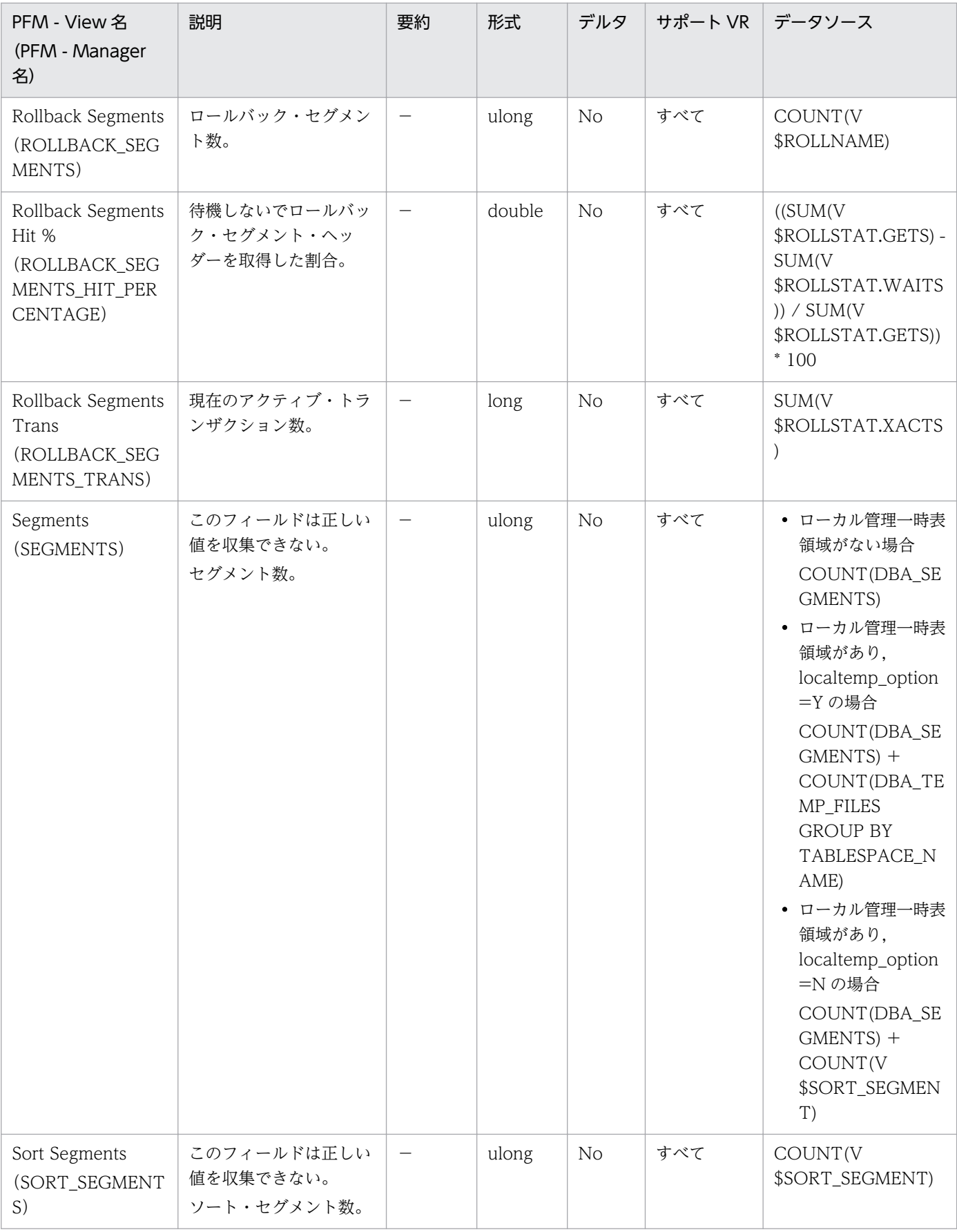

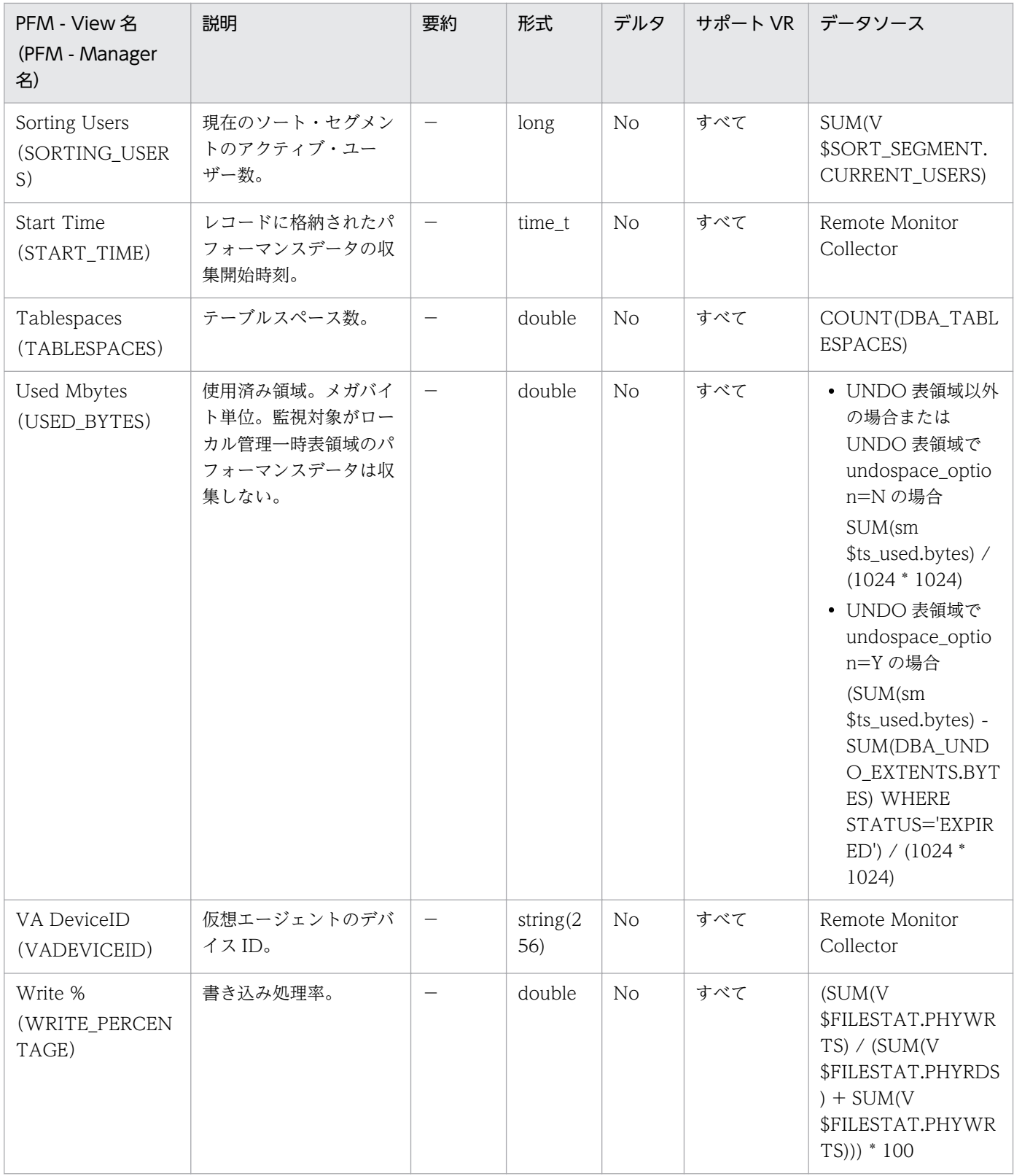

# Database Interval (PI\_PIDB)

#### 機能

Database Interval (PI\_PIDB) レコードには、データベースについての、ある一定の時間を単位とした パフォーマンスデータが格納されます。

### デフォルト値および変更できる値

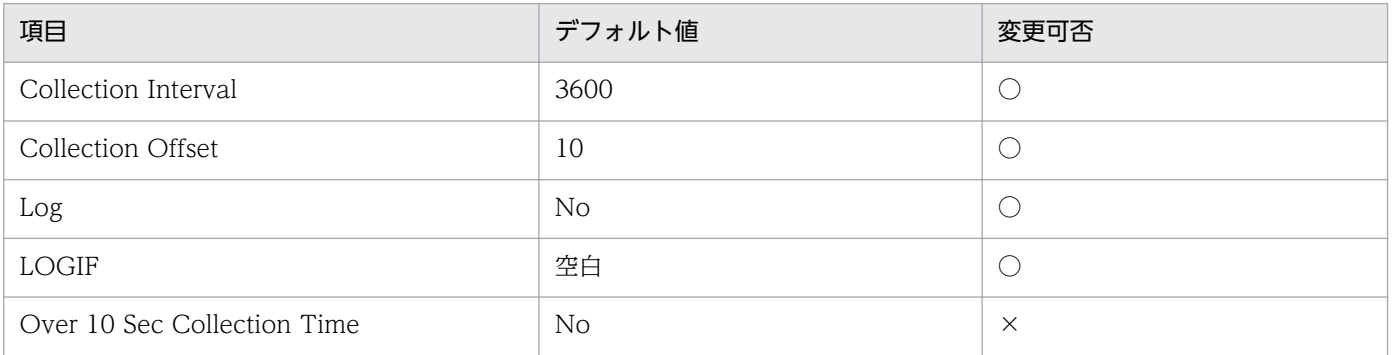

# ODBC キーフィールド

なし

# ライフタイム

データベースの作成から削除まで。

# レコードサイズ

- 固定部:1,663 バイト
- 可変部:0 バイト

### フィールド

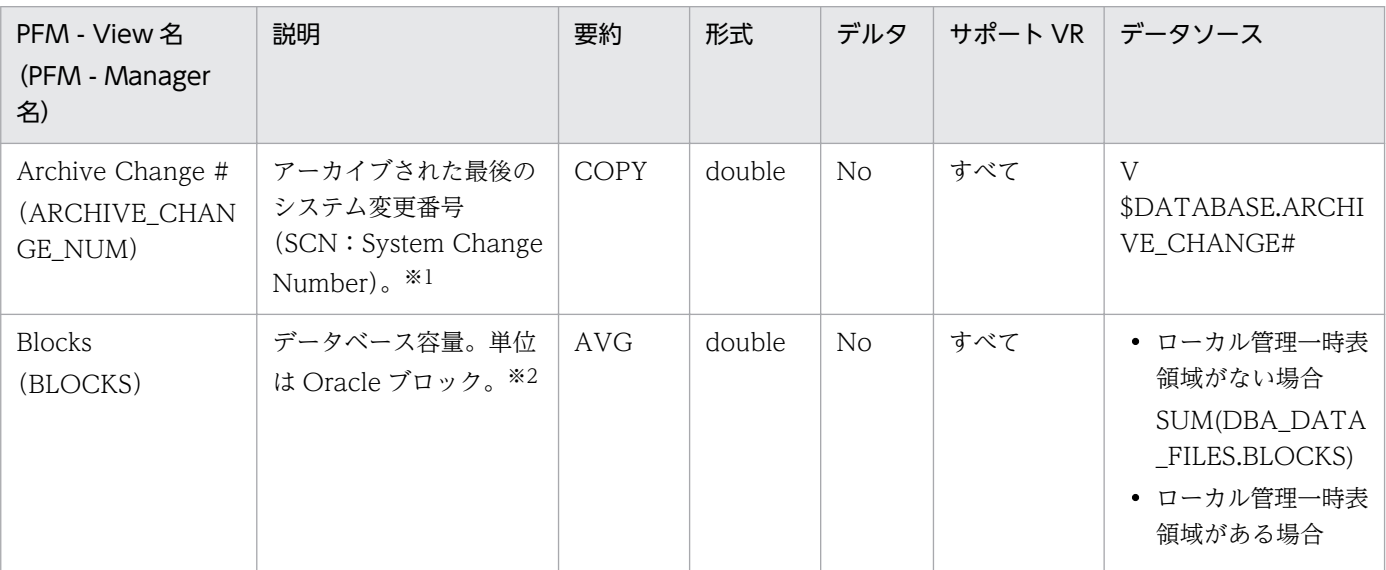

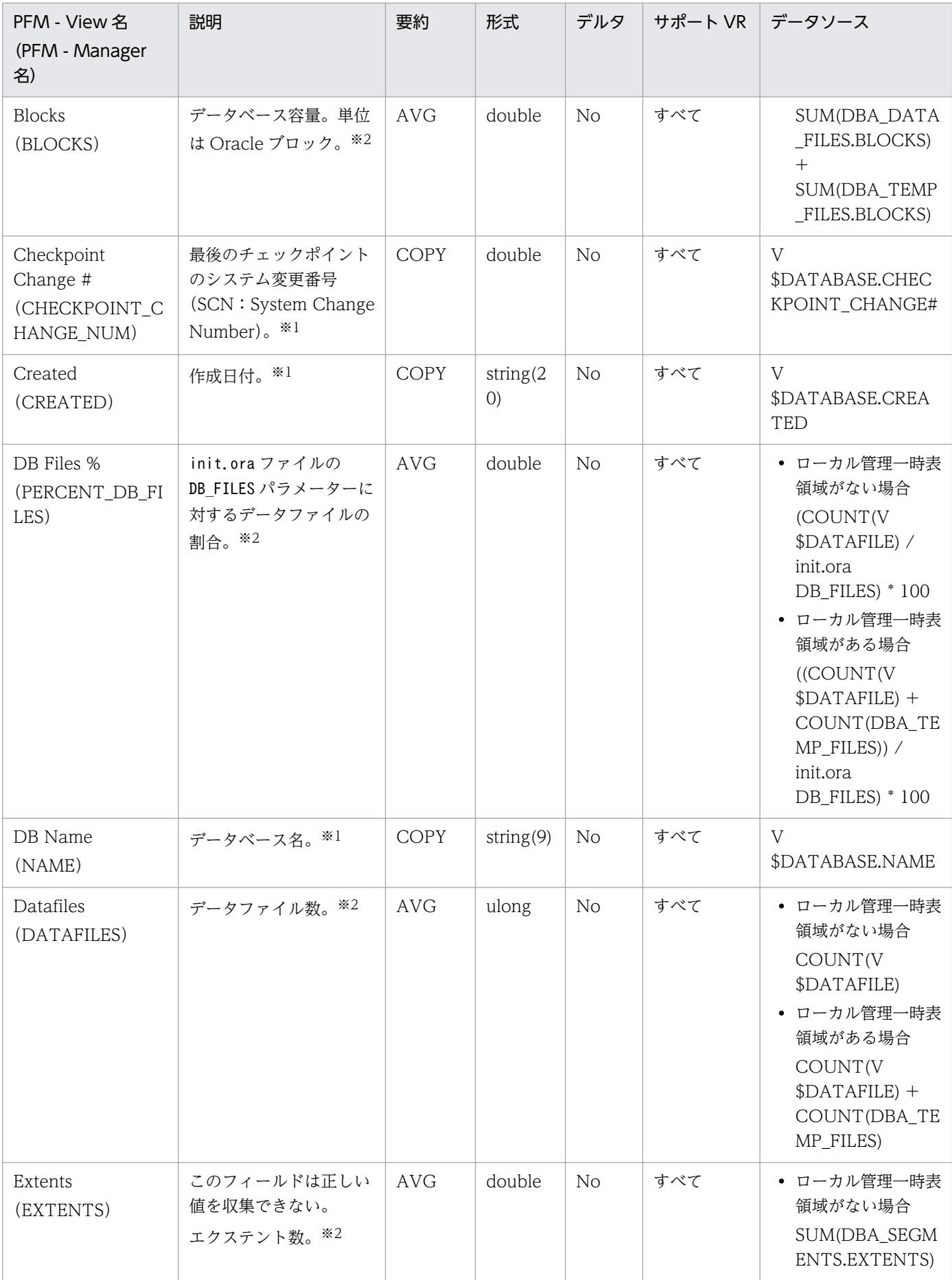

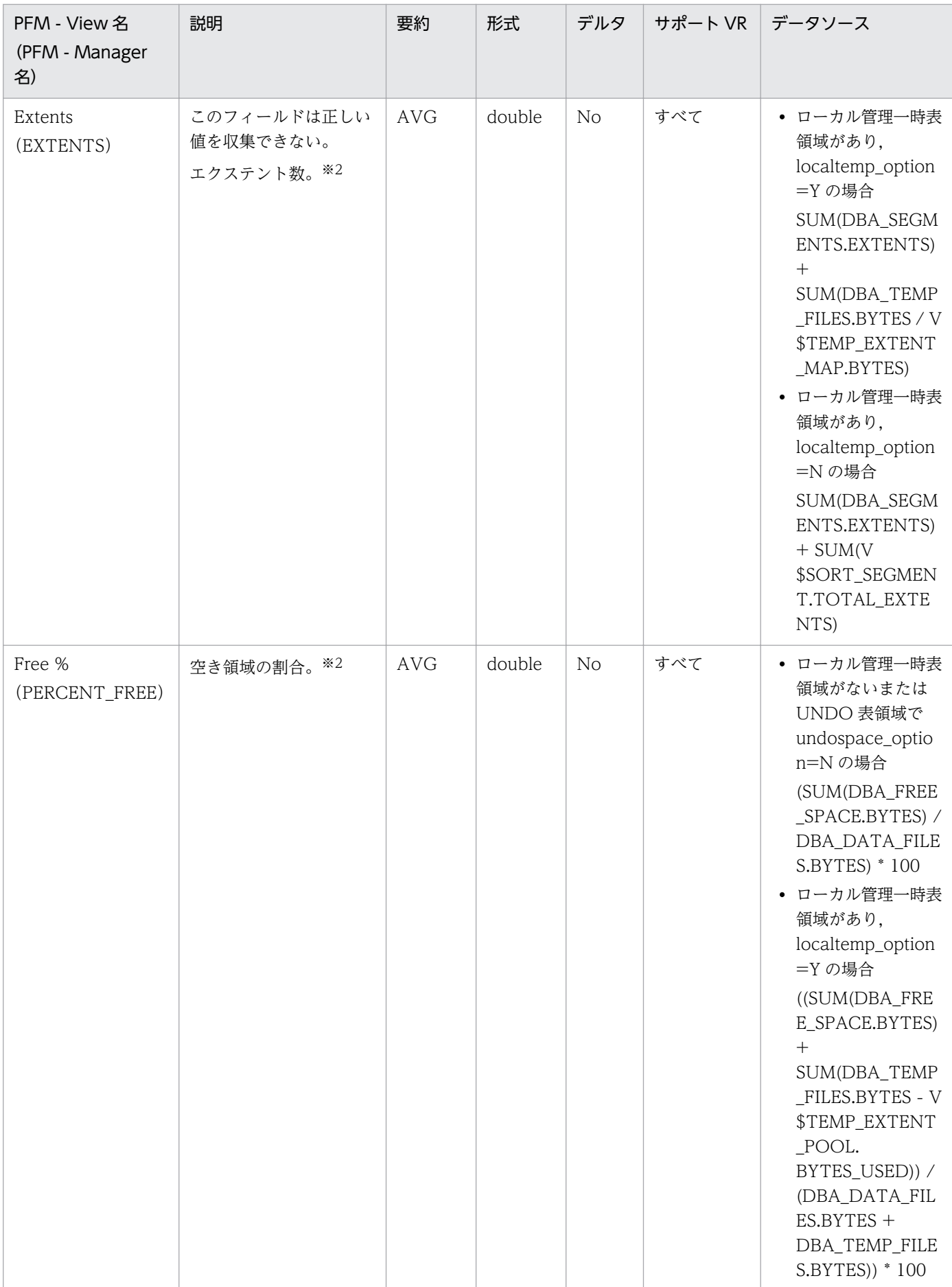

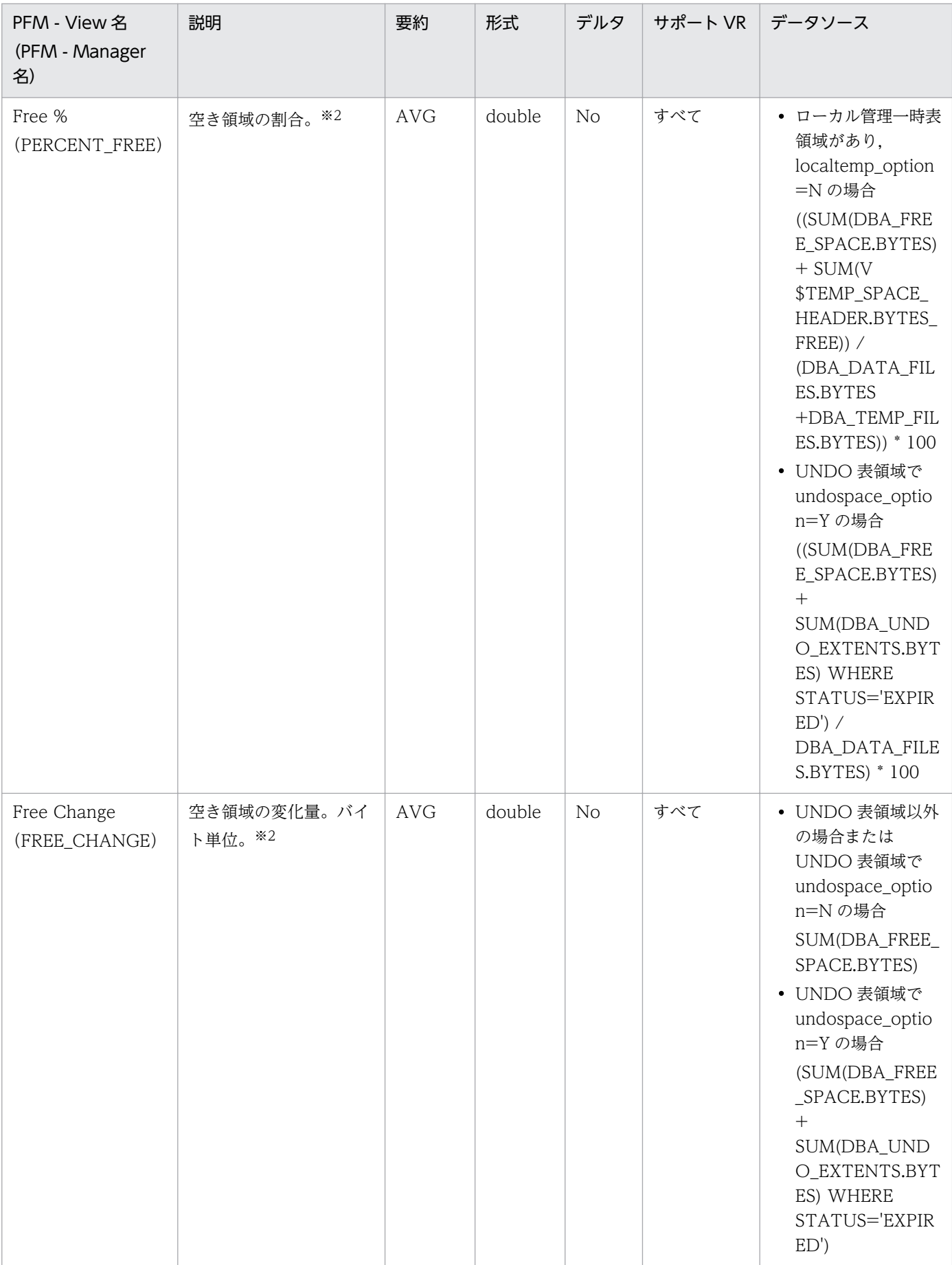

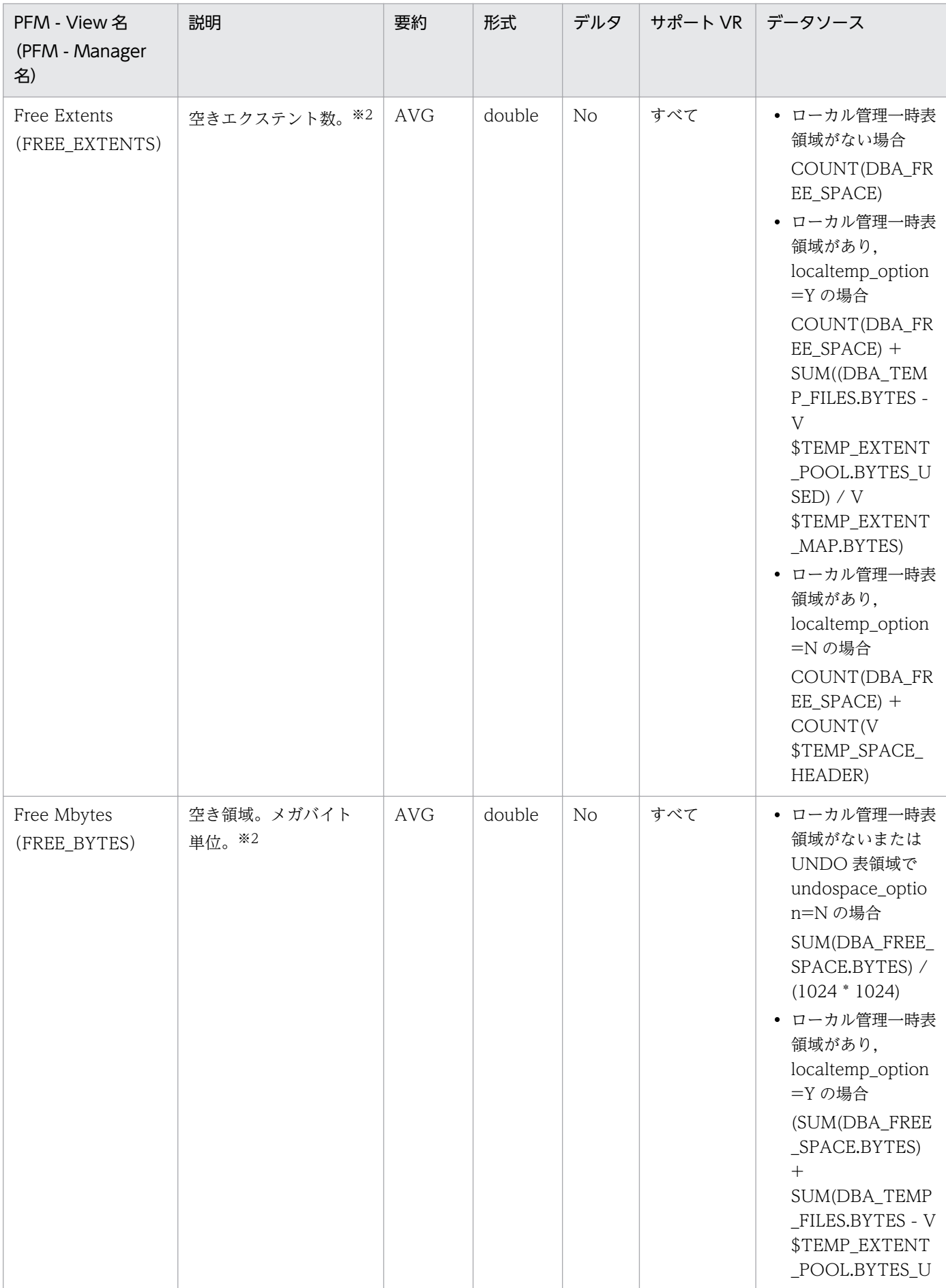

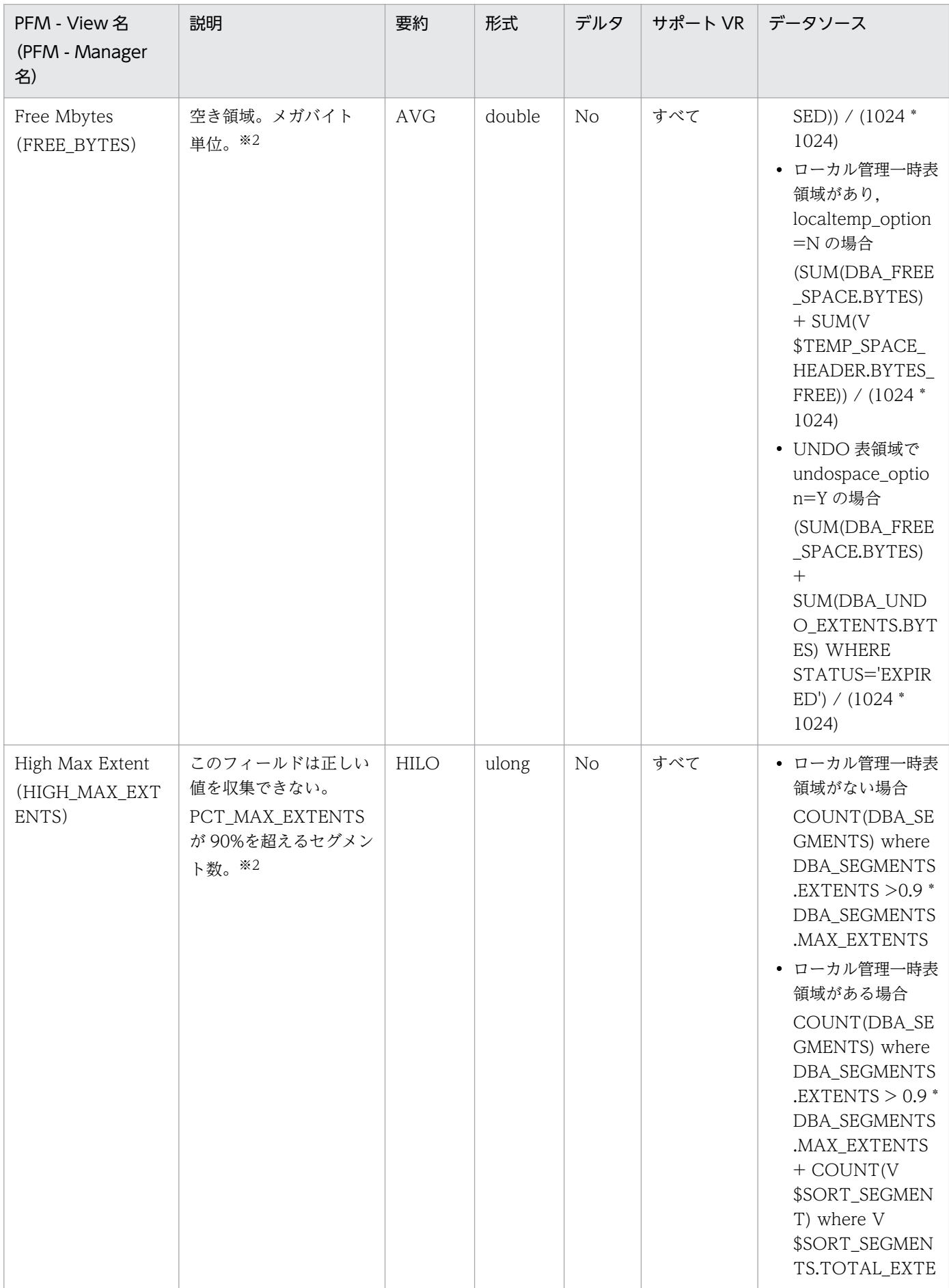
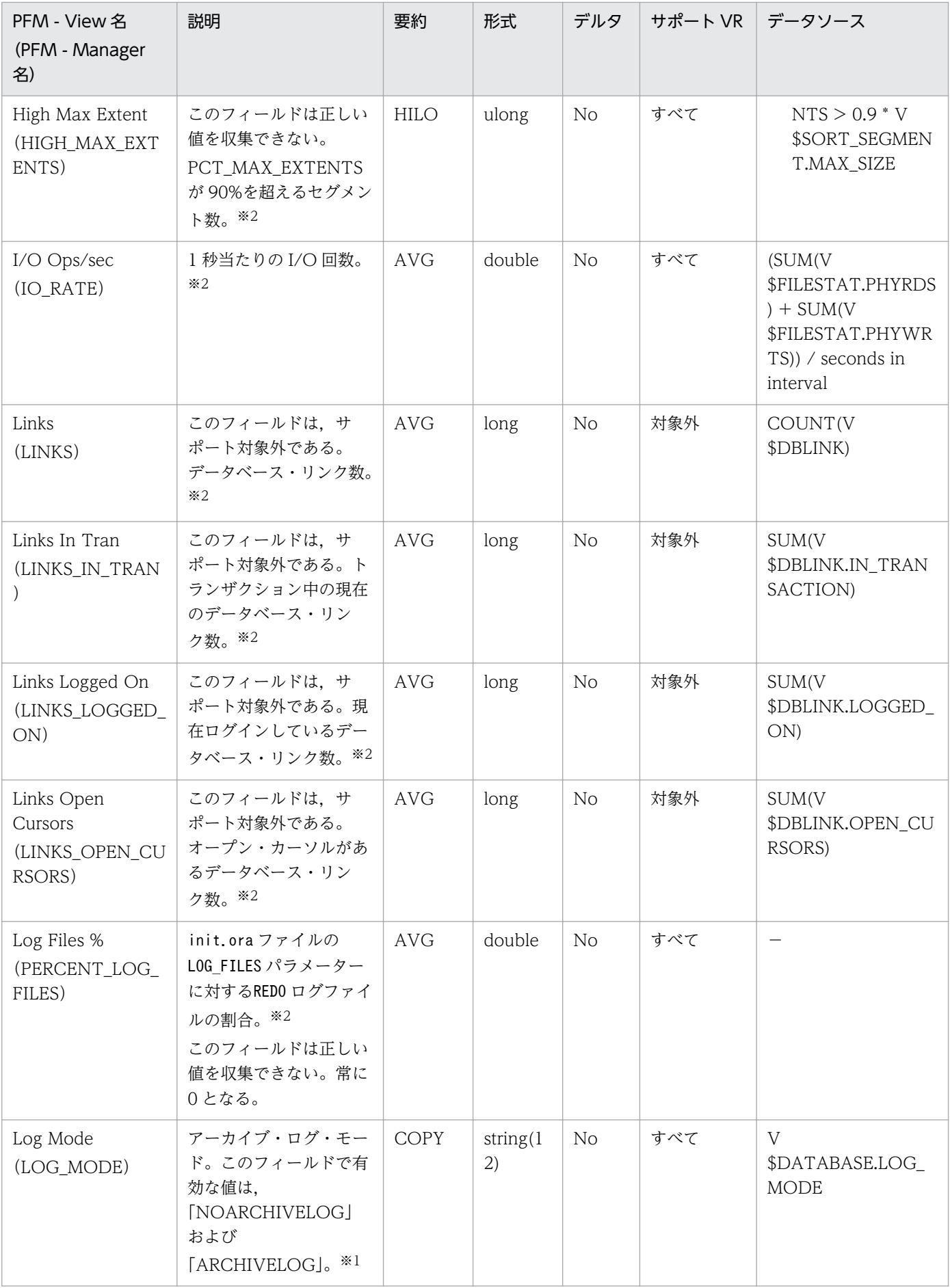

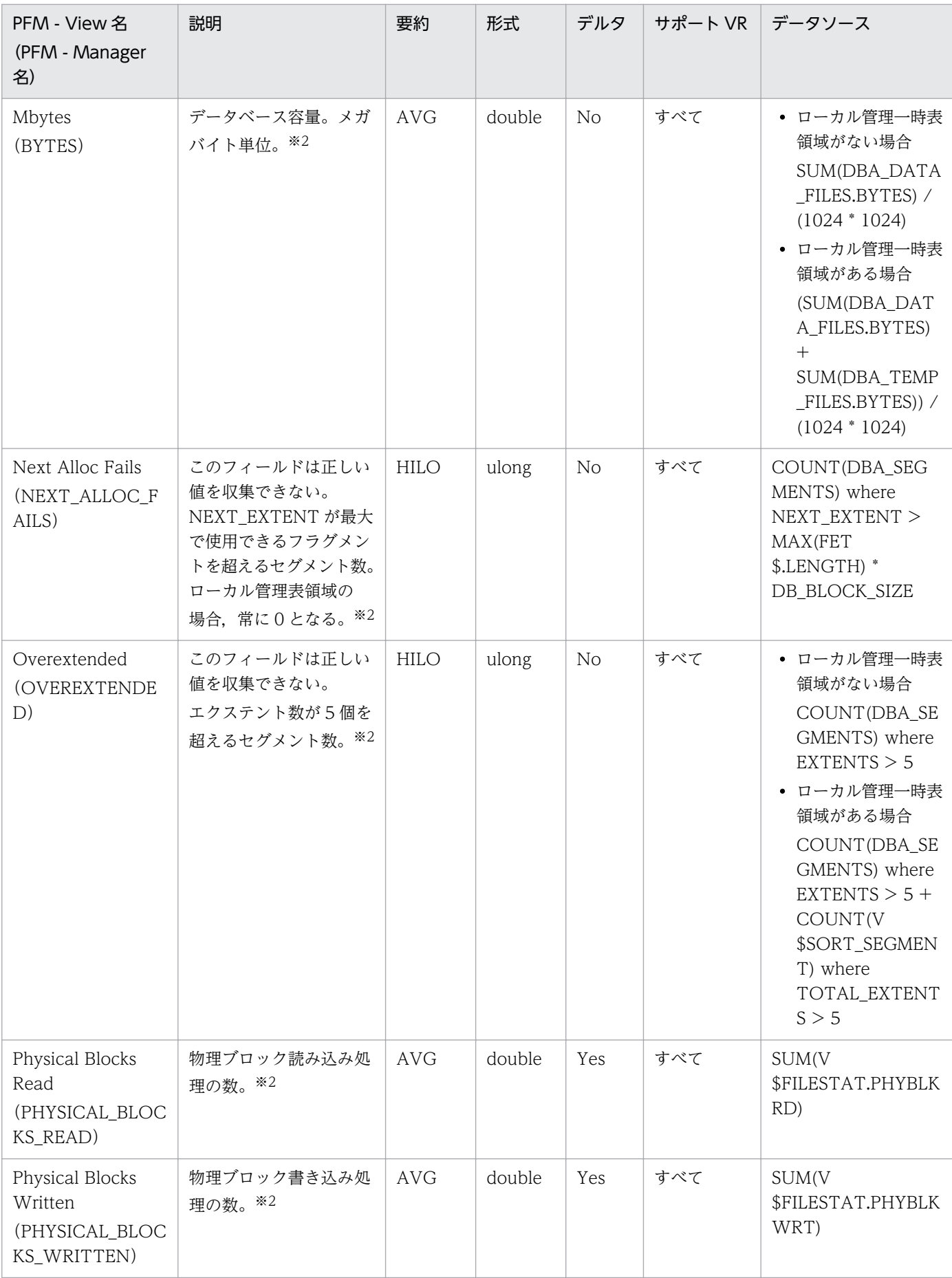

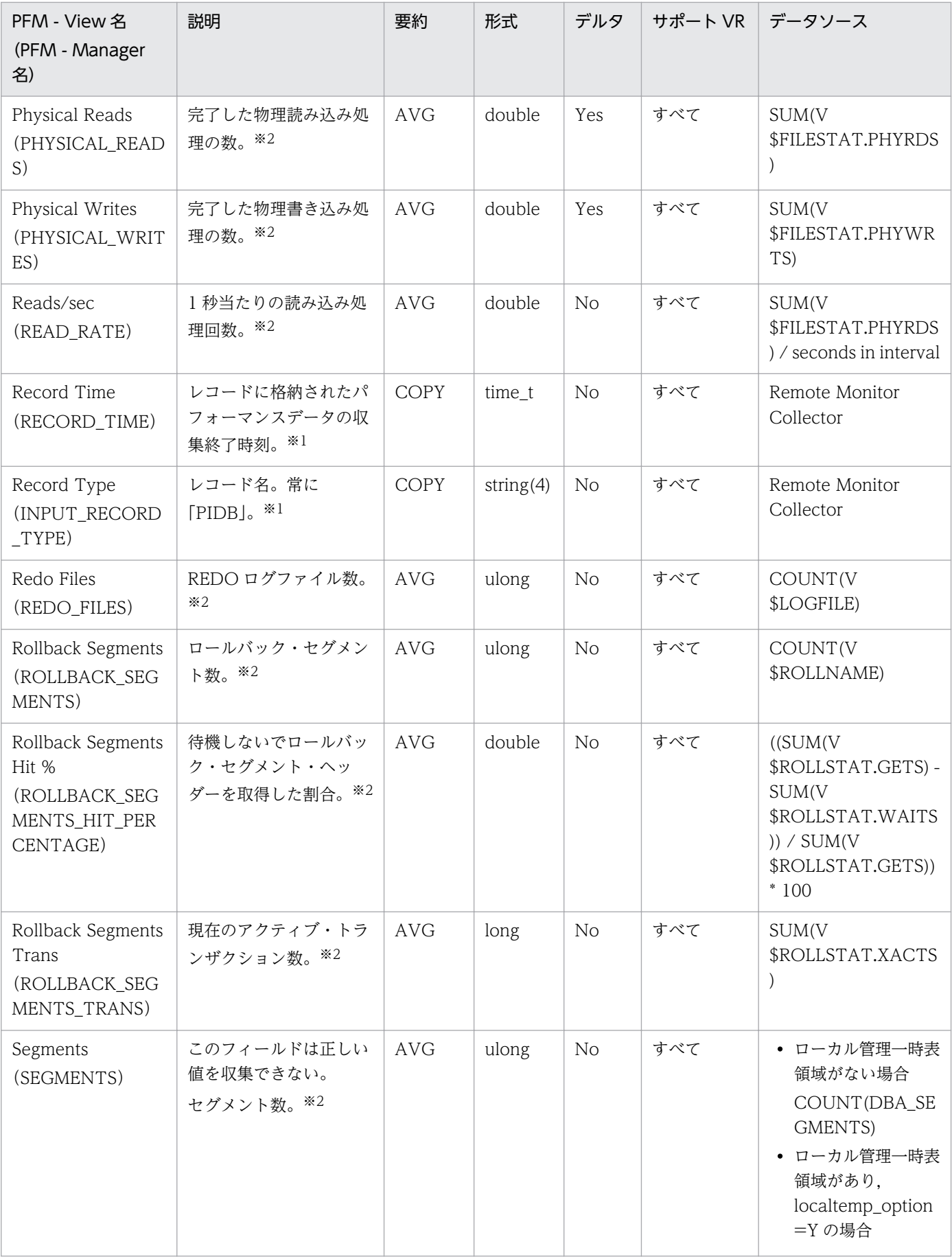

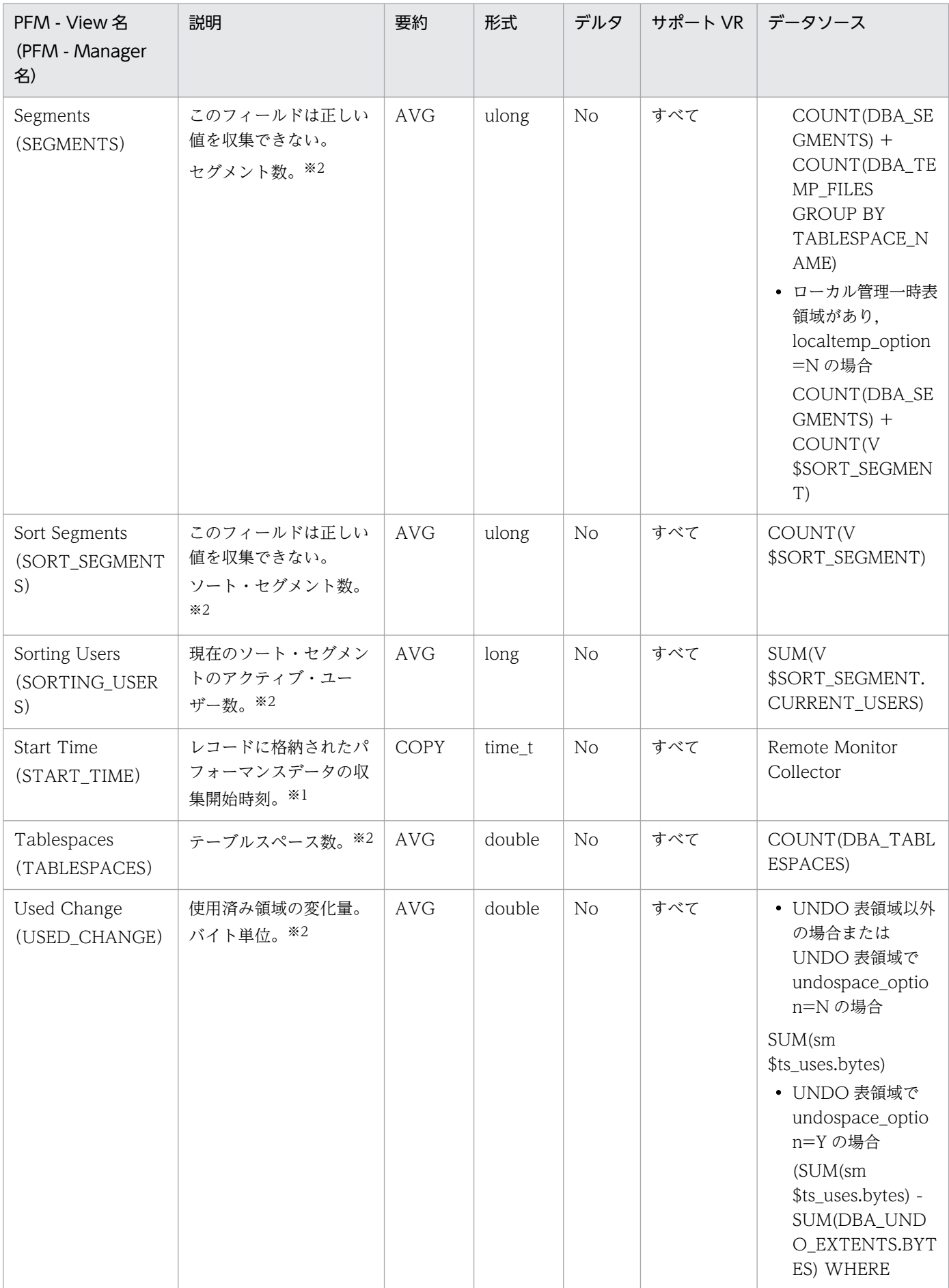

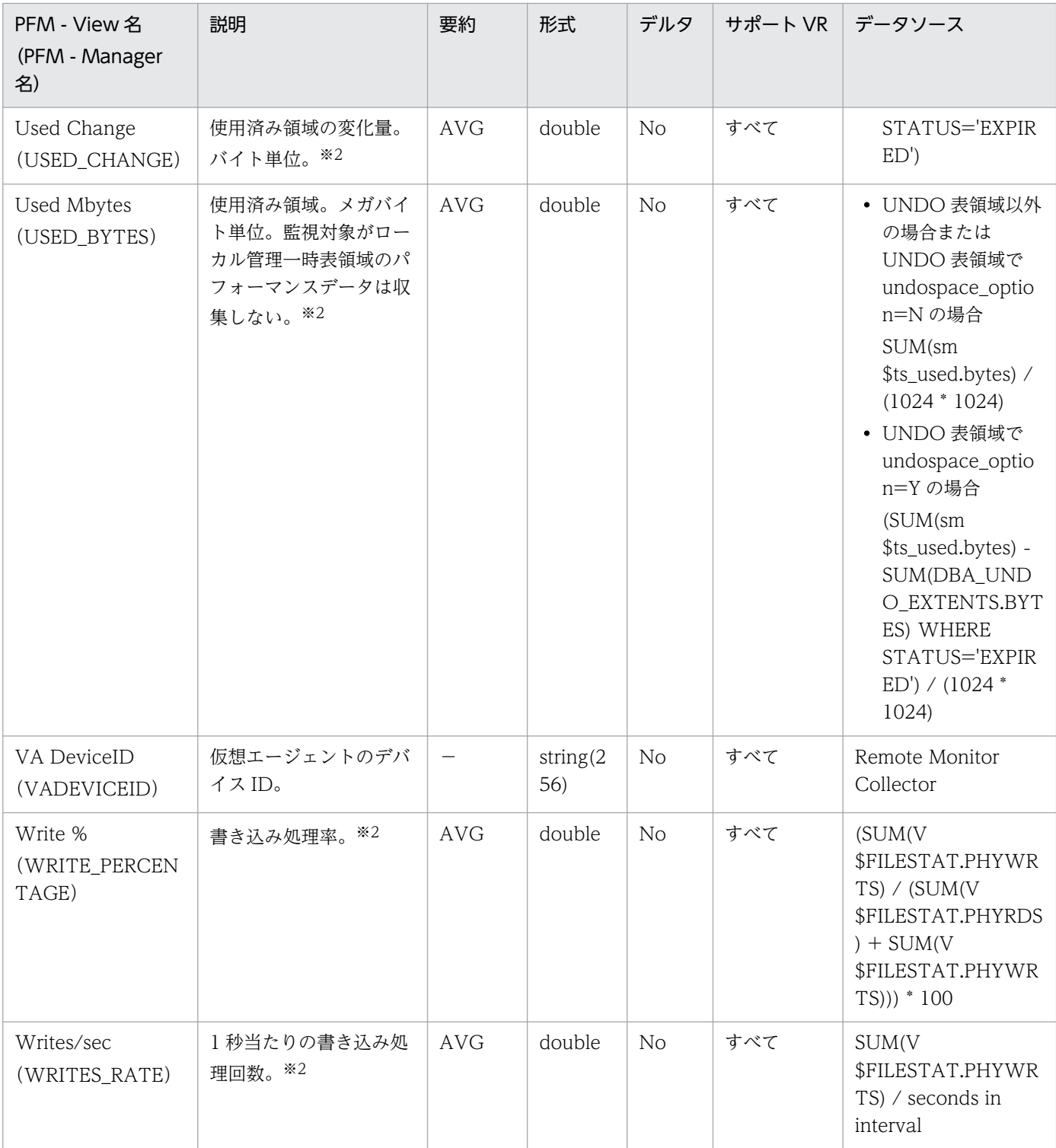

Instance (PD\_PDI) レコードには、インスタンスについての、ある時点での状態を示すパフォーマンス データが格納されます。

#### デフォルト値および変更できる値

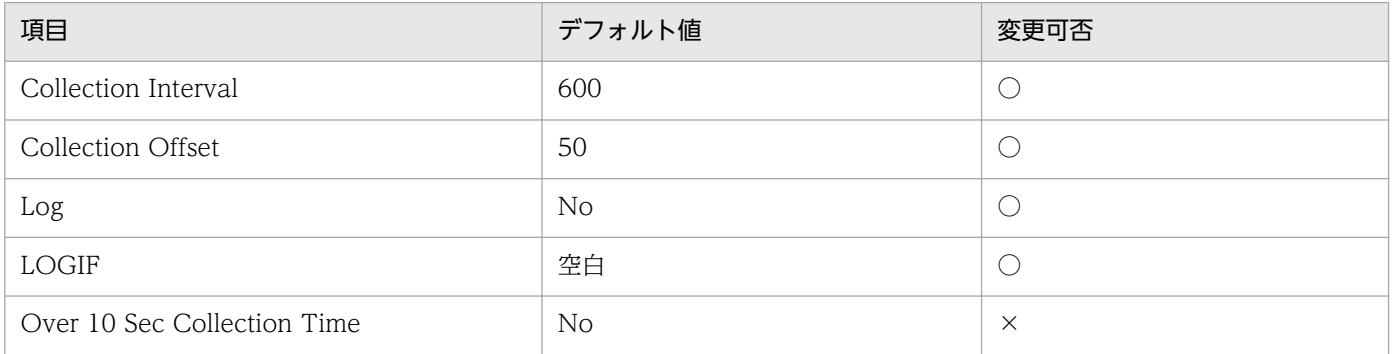

## ODBC キーフィールド

なし

## ライフタイム

Oracle インスタンスの作成から削除まで。

## レコードサイズ

- 固定部:1,385 バイト
- 可変部:0 バイト

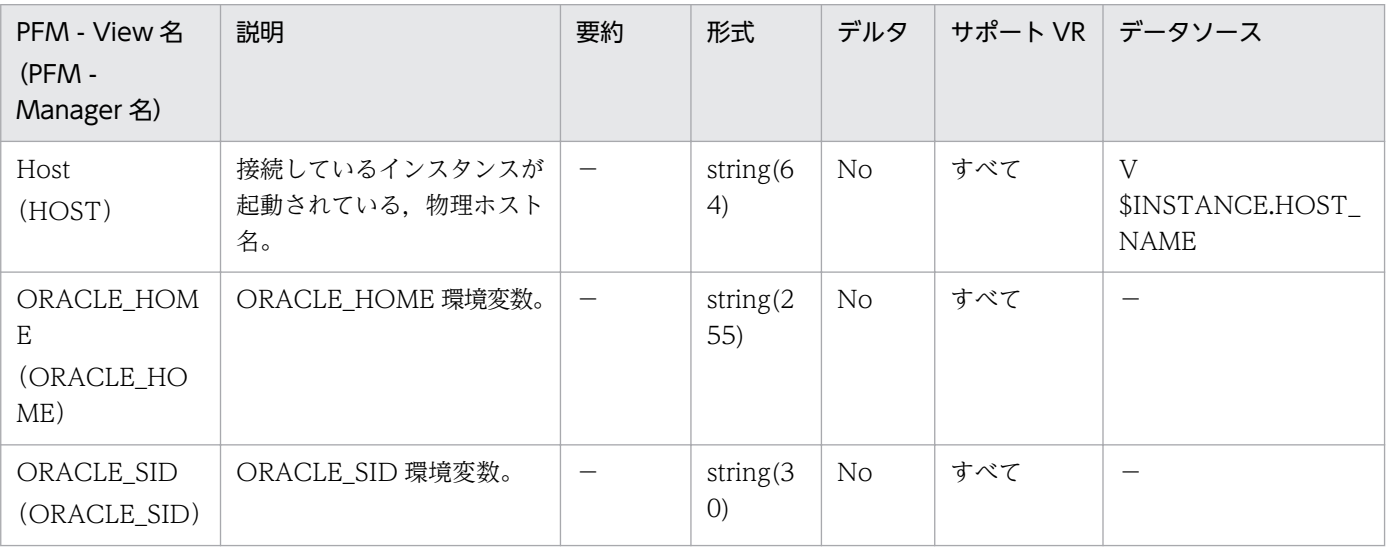

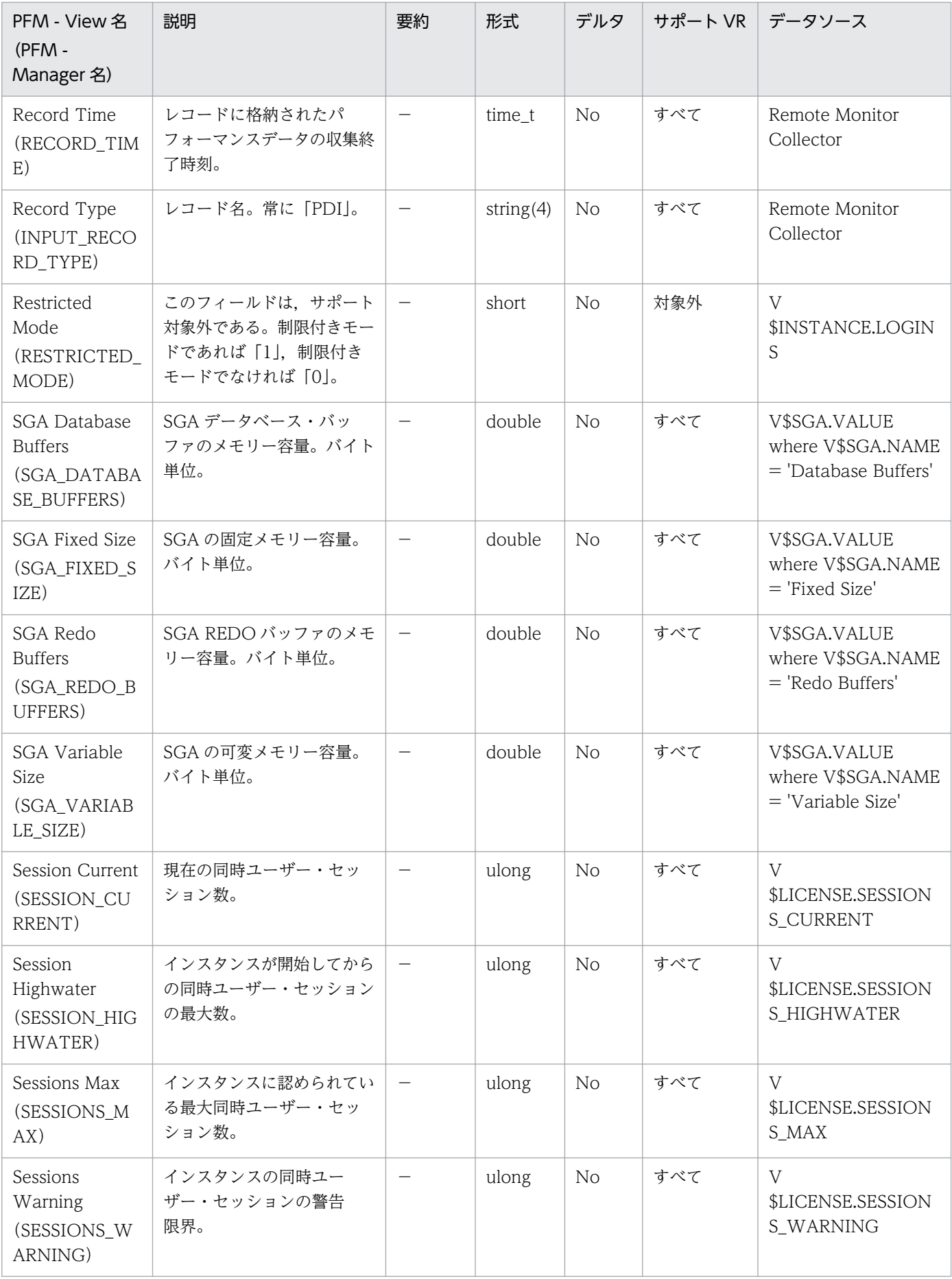

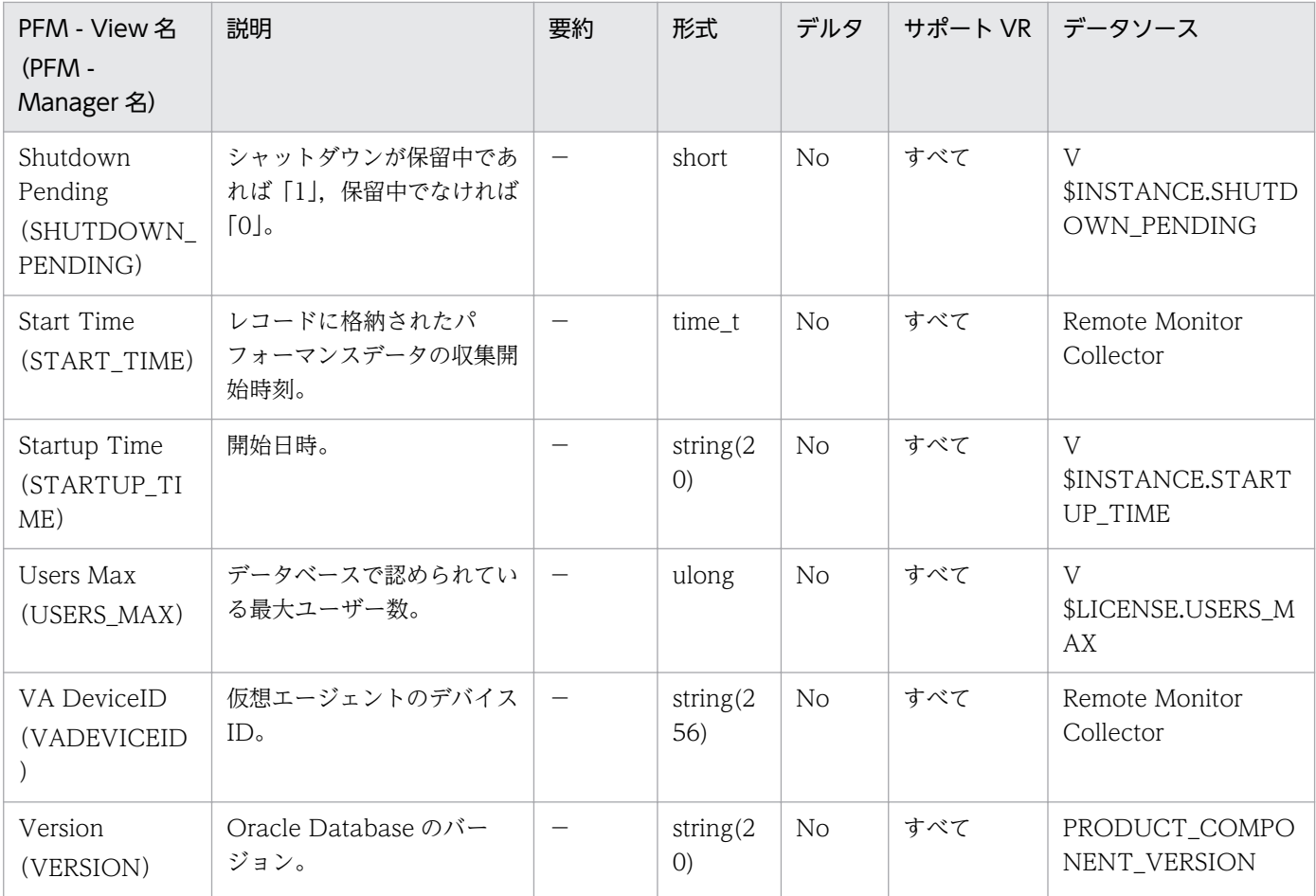

Instance Availability (PD\_PDIA) レコードには、インスタンスの有効性についての、ある時点での状 態を示すパフォーマンスデータが格納されます。このレコードは、Oracle Database への接続を試み、接 続に成功した場合は直ちに切断を行います。そのため、ほかのレコードのデータ収集により、すでに Oracle Database に接続している場合,一時的に接続が 2 本になります。

## デフォルト値および変更できる値

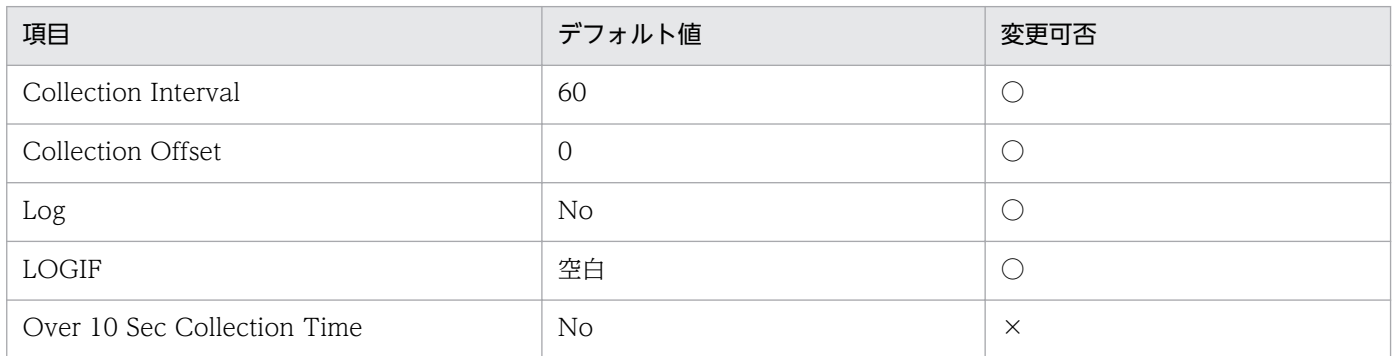

## ODBC キーフィールド

なし

# ライフタイム

Oracle インスタンスの作成から削除まで。

## レコードサイズ

- 固定部:952 バイト
- 可変部:0 バイト

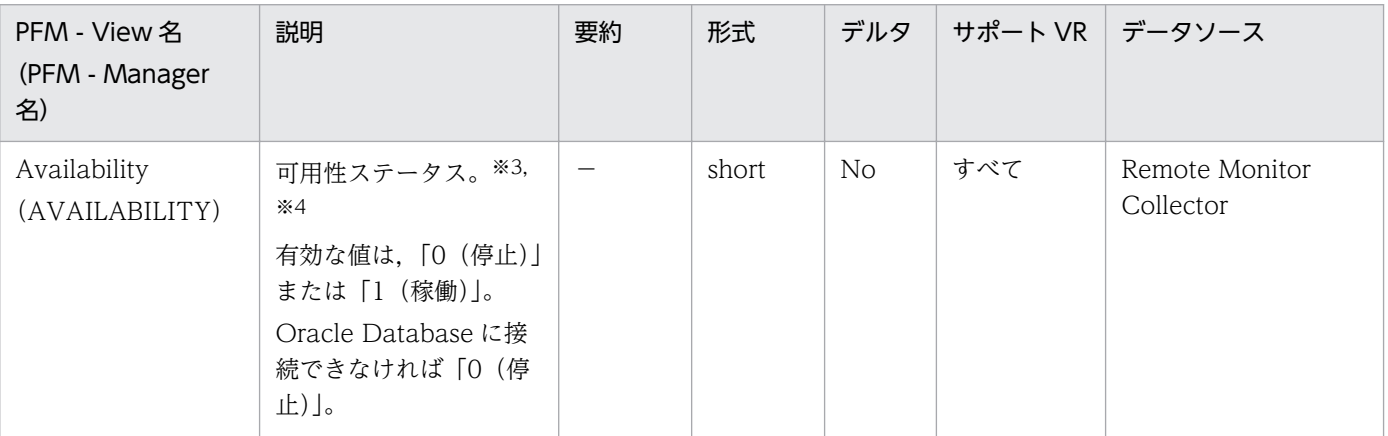

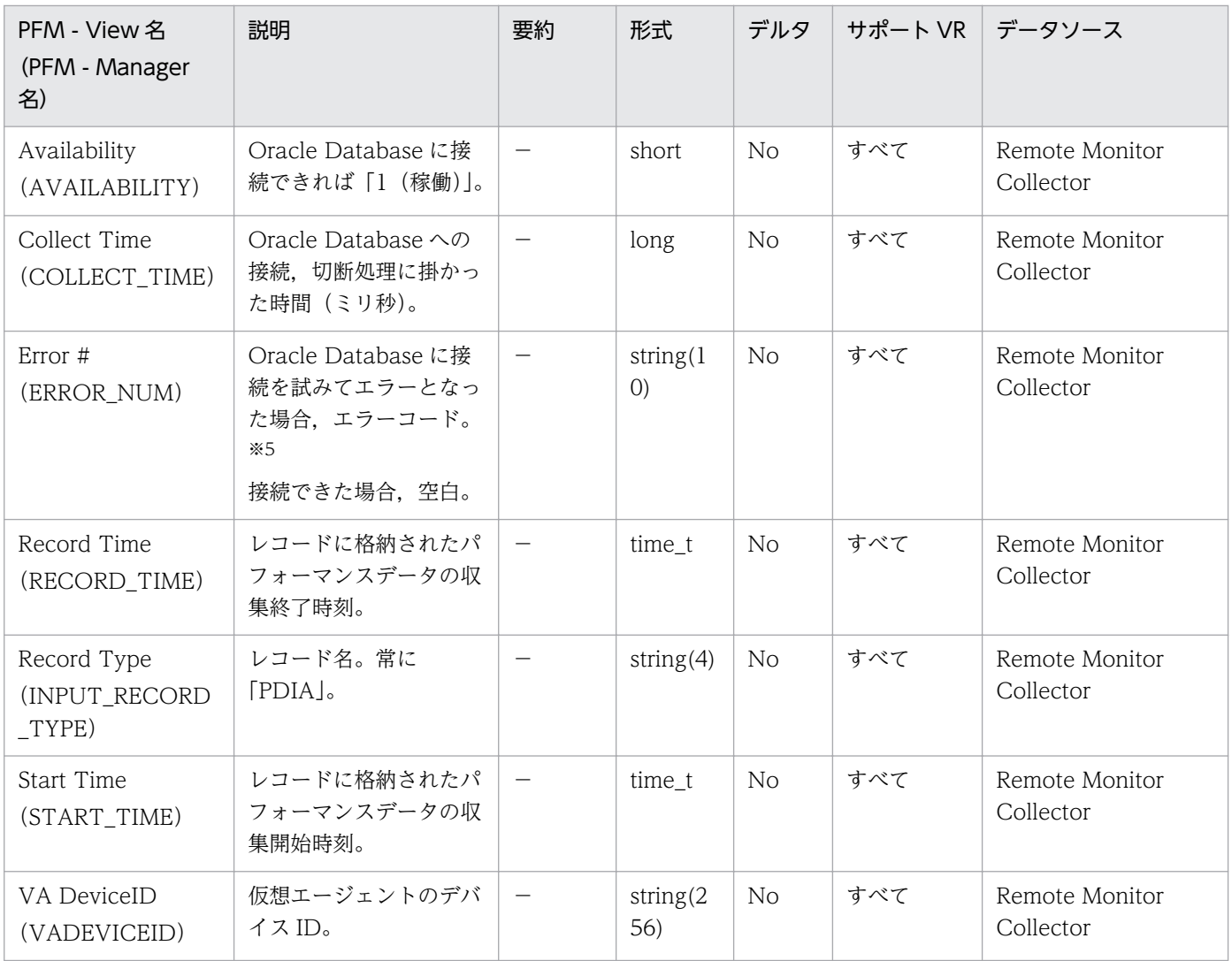

#### 注※3

PFM - RM for Oracle は,リスナーを経由して Oracle Database へ接続しています。このため Availability フィールドは,リスナーおよび Oracle Database の可用性ステータスを意味します。

#### 注※4

PD\_PDIA レコードは Oracle Database への接続を試みるため, PD\_PDIA レコード収集前に Oracle インスタンスに認められている最大同時ユーザー・セッション数に達している場合, PD\_PDIA レコー ドの Availability フィールドでは「0(停止)」を示しますが,その他のレコードが正常に取得できる 場合があります。

また、レコード収集中に Oracle インスタンスが稼働を停止した場合、PD\_PDIA レコードの Availability フィールドでは「0(停止)」を示しますが,その他のレコードが正常に取得できる場合が あります。

また、レコード収集中に停止していた Oracle インスタンスが稼働した場合, PD\_PDIA レコードの Availability フィールドでは「1(稼働)」を示しますが,その他のレコードが取得できない場合があり ます。

Error #フィールドの出力例と対応するメッセージコードを次の表に示します。次の表のエラーコード は,Oracle が物理的に切断されている場合に出力されます。Oracle のメッセージコードに対応する メッセージの詳細は,Oracle のマニュアルを参照してください。

#### 表 5-11 Error #フィールドの出力例と対応するメッセージコード

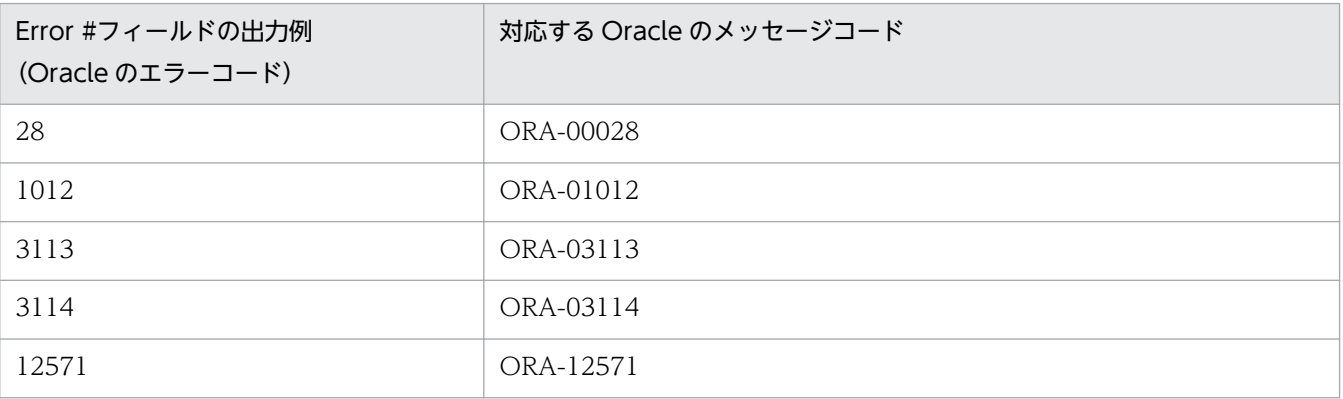

Lock Waiters (PD\_PDLW) レコードには、ロックを待機しているすべてのセッションおよびロックを 保留中のセッションについての,ある時点での状態を示すパフォーマンスデータが格納されます。セッショ ンが待機しているロックごとに 1 つのレコードが作られます。このレコードは,複数インスタンスレコー ドです。

このレコードのパフォーマンスデータが表示できない場合, Oracle の静的ディクショナリ・ビュー DBA\_WAITERS を作成してください。静的ディクショナリ・ビュー DBA\_WAITERS を作成するために は,Oracle が提供する CATBLOCK.SQL スクリプトを実行する必要があります。

#### デフォルト値および変更できる値

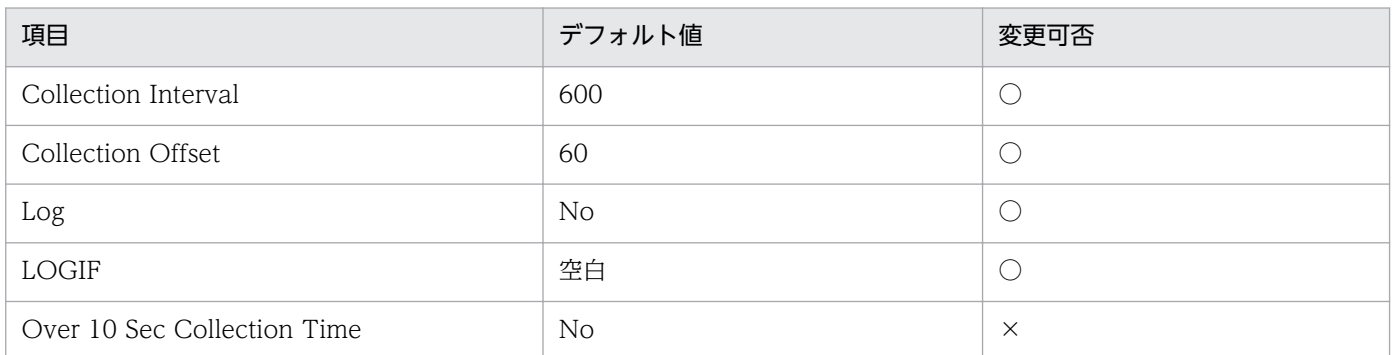

## ODBC キーフィールド

なし

## ライフタイム

デッドロック開始から終了まで。

#### レコードサイズ

- 固定部:935 バイト
- 可変部:428 バイト

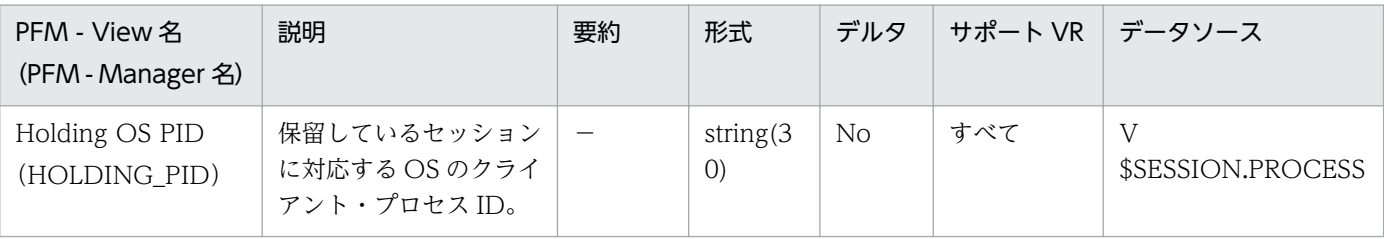

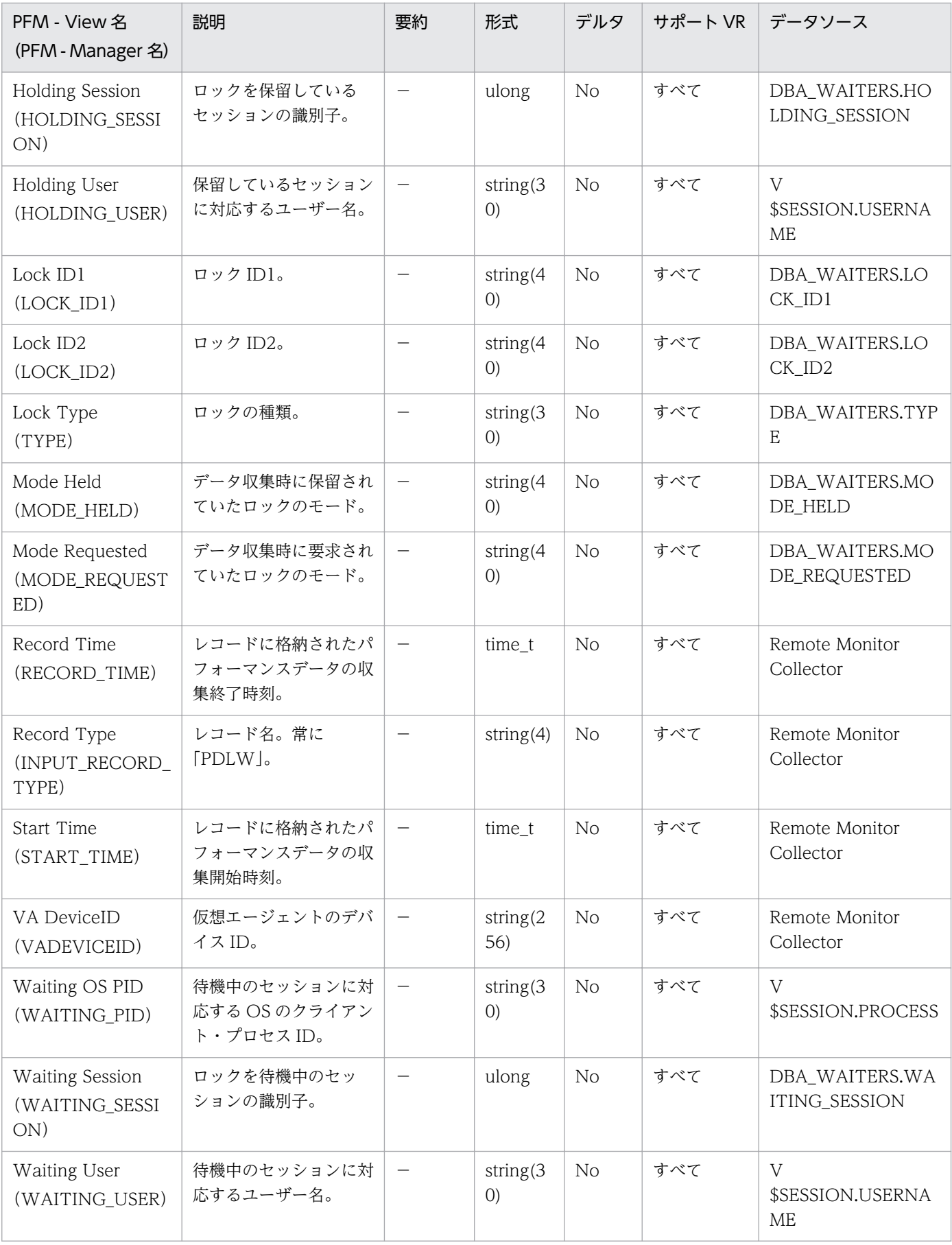

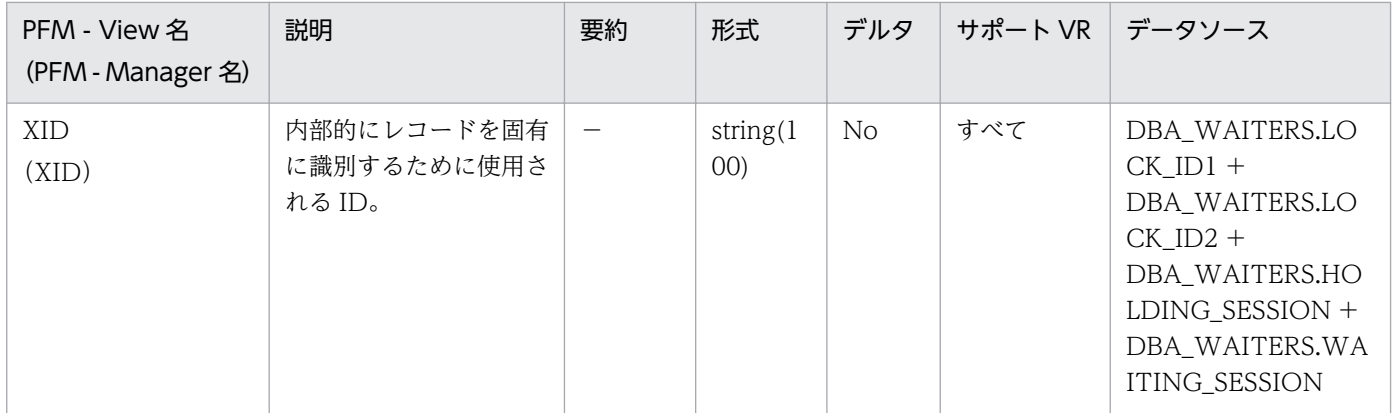

Minimum Database Interval 2 (PI\_PMDB) レコードには、データベースについての、ある一定の時間 を単位としたパフォーマンスデータが格納されます。

## デフォルト値および変更できる値

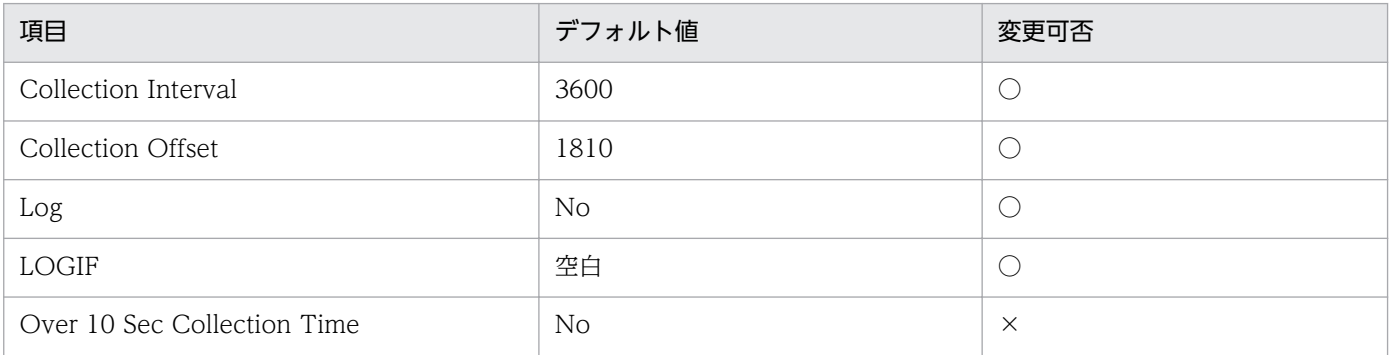

# ODBC キーフィールド

なし

# ライフタイム

データベースの作成から削除まで。

## レコードサイズ

- 固定部:945 バイト
- 可変部:0 バイト

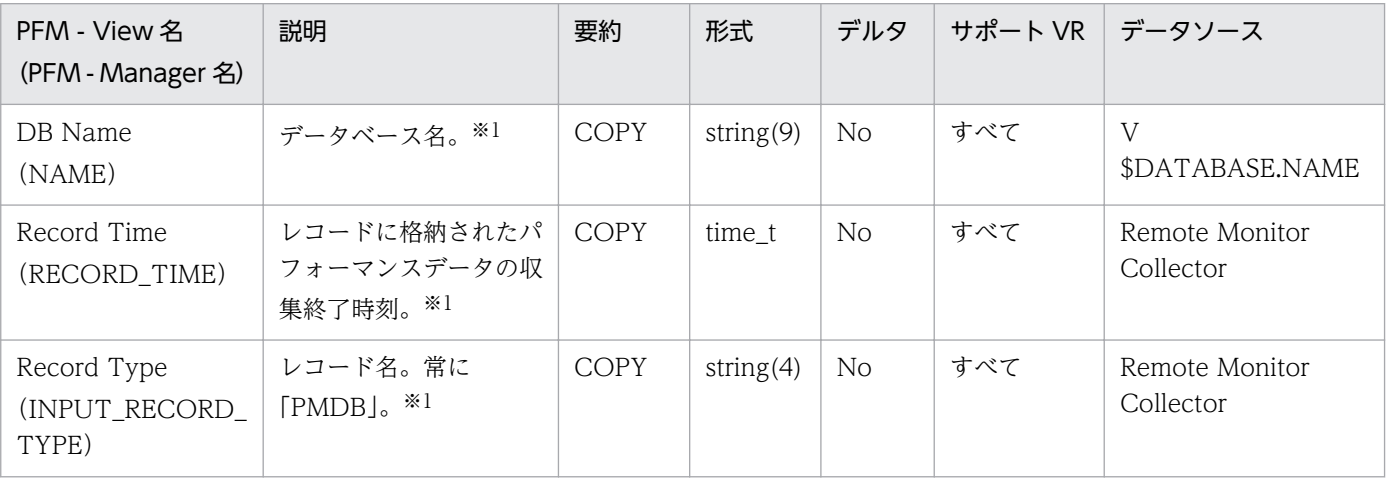

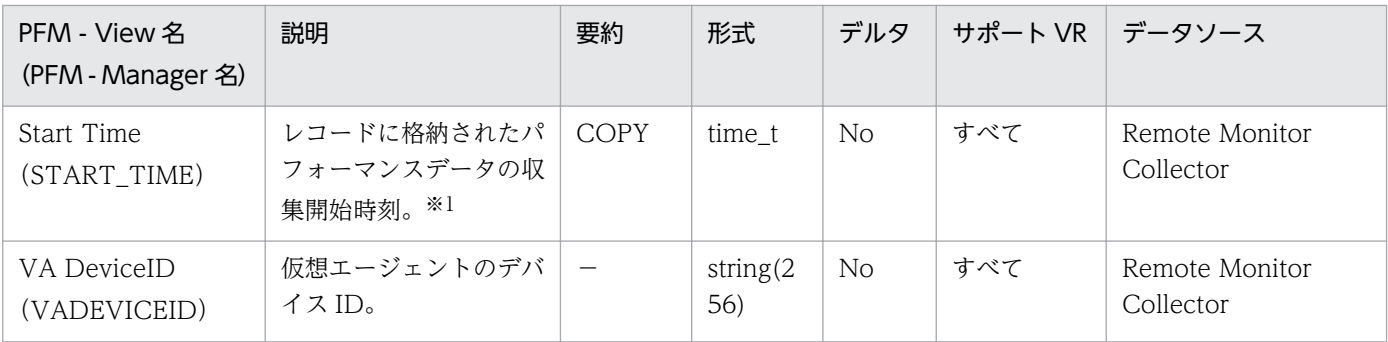

Minimum Data File Interval 2 (PI\_PMDF) レコードには、データファイルについての、ある一定の時 間を単位としたパフォーマンスデータが格納されます。データベースのデータファイルごとに 1 つのレコー ドが作られます。このレコードは,複数インスタンスレコードです。

### デフォルト値および変更できる値

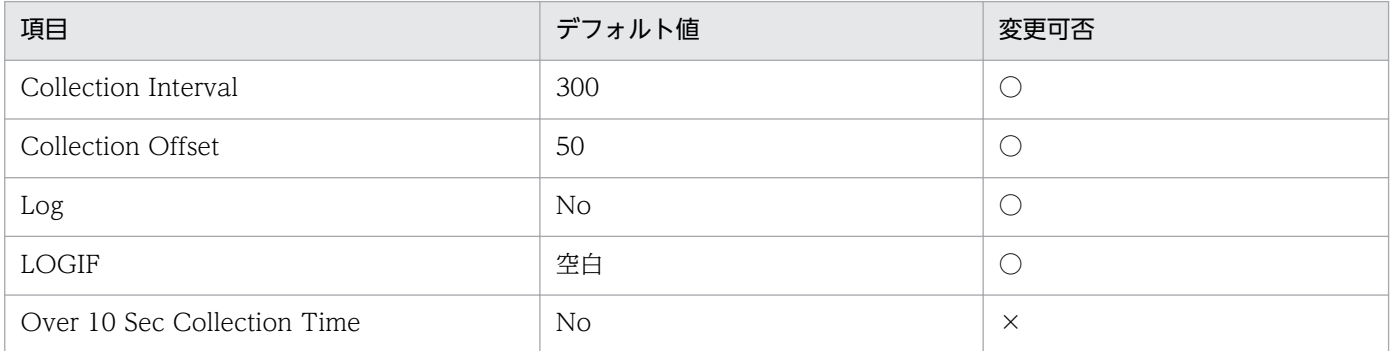

## ODBC キーフィールド

- PI\_PMDF\_FILE\_NUM
- PI\_PMDF\_NAME

# ライフタイム

データファイルの作成から削除まで。

## レコードサイズ

- 固定部:935 バイト
- 可変部:655 バイト

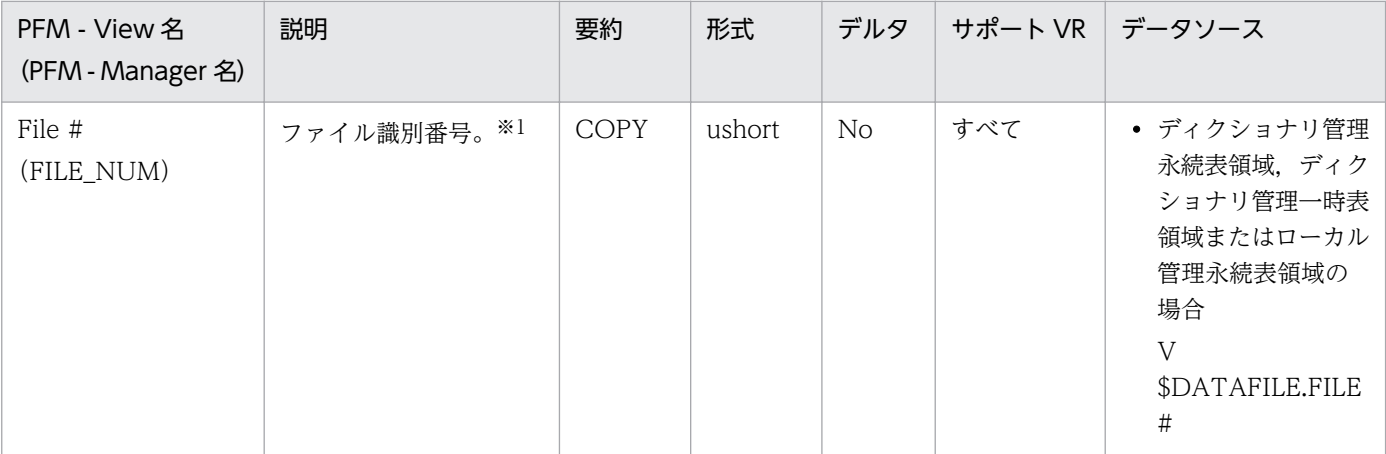

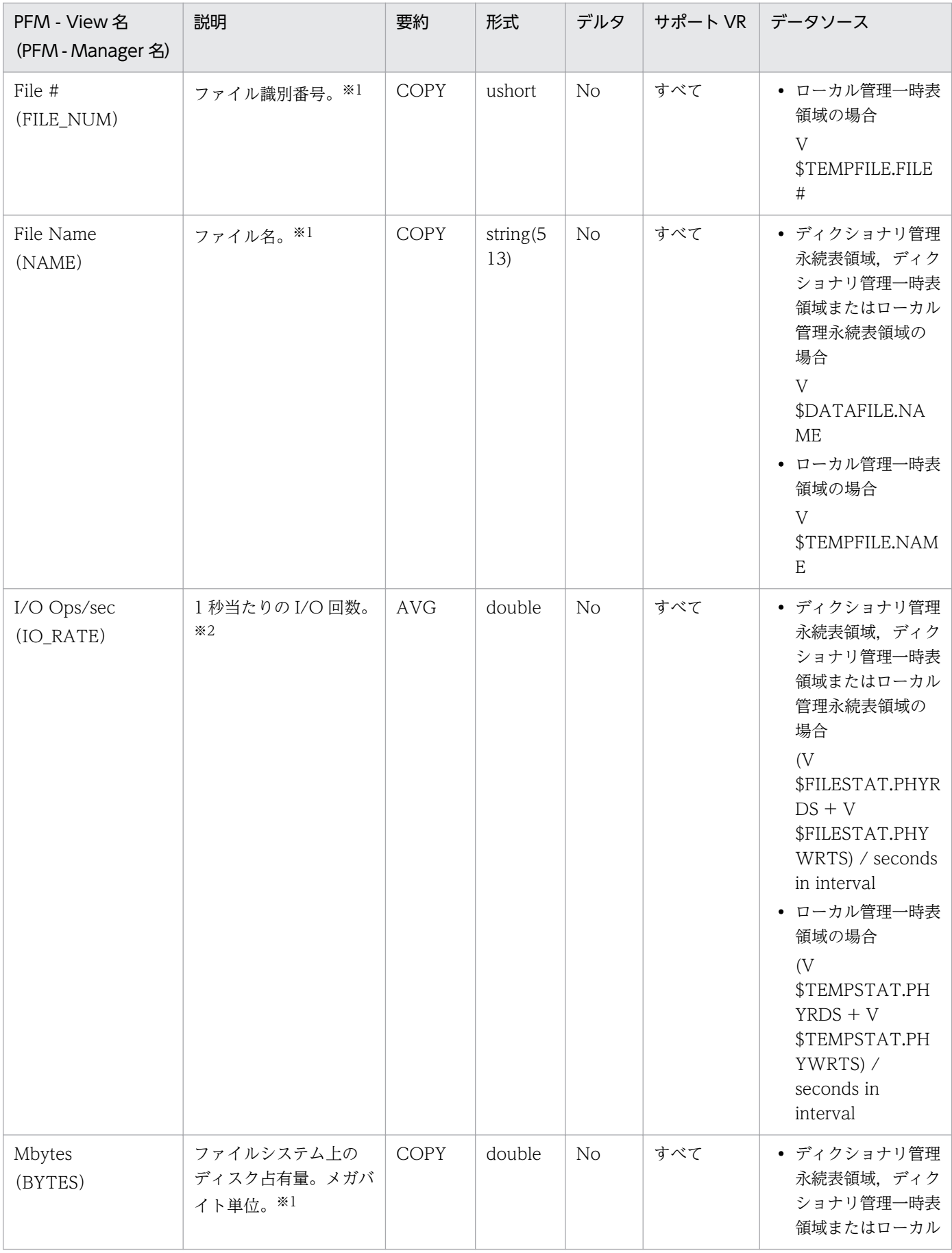

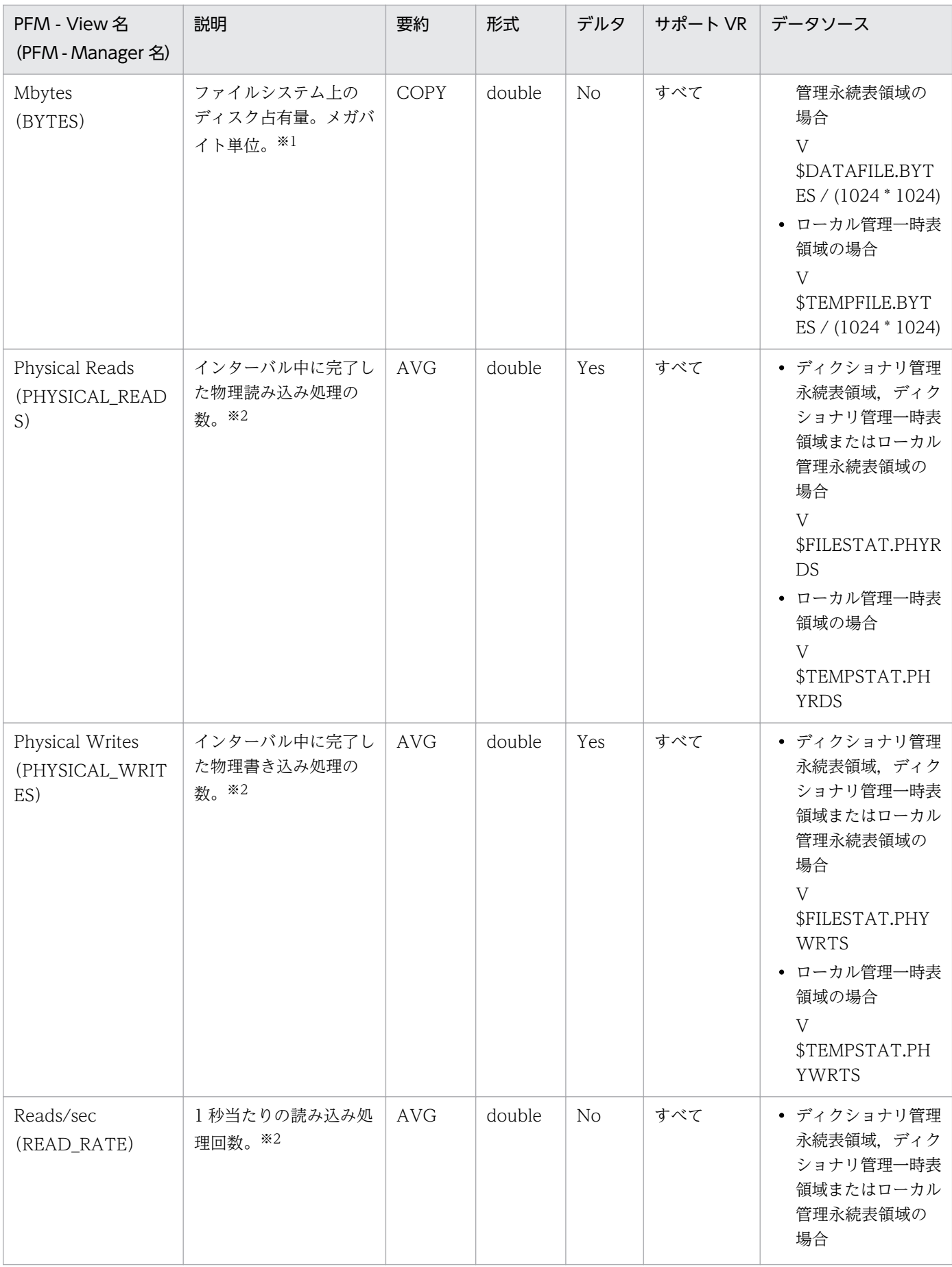

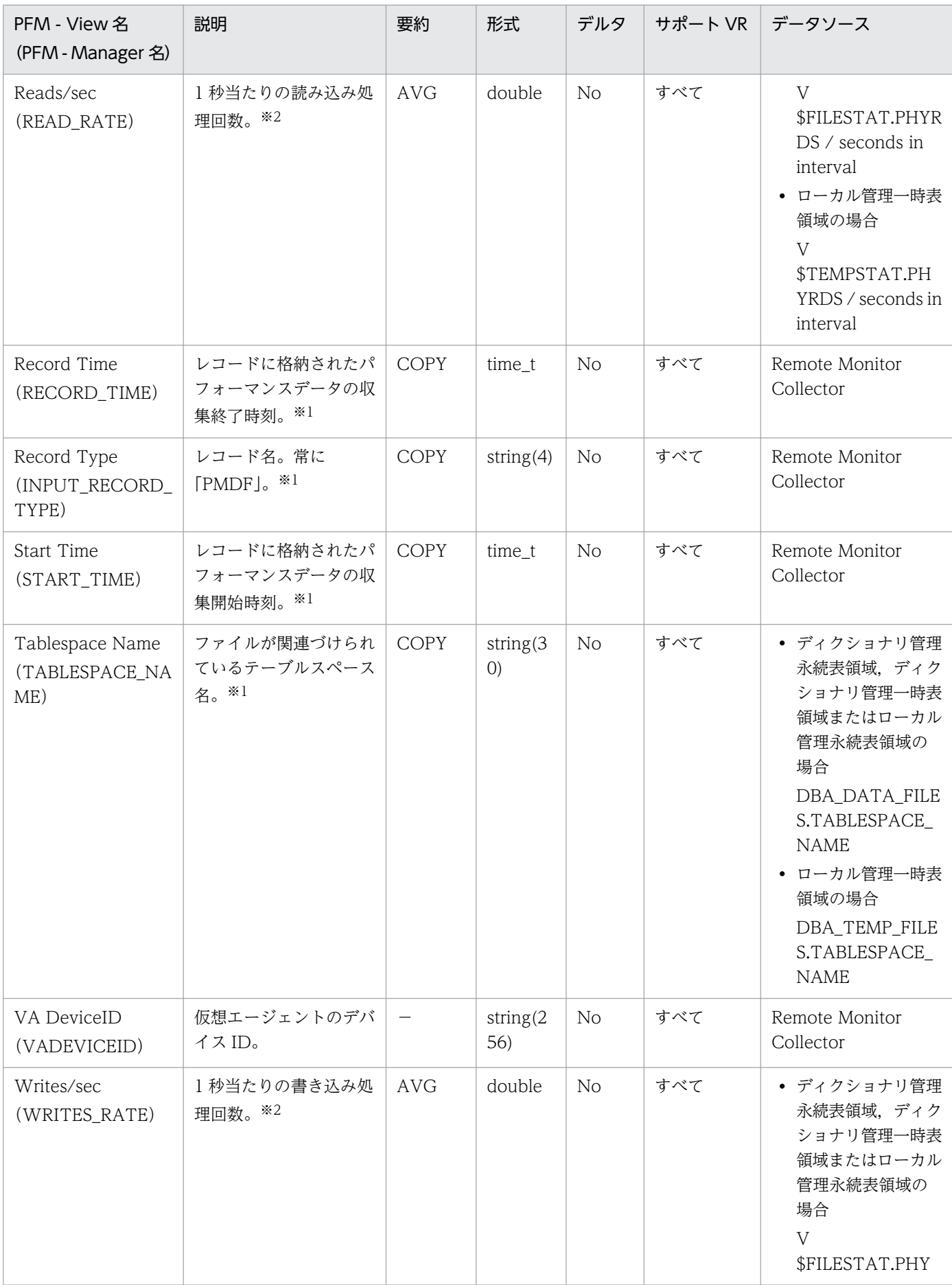

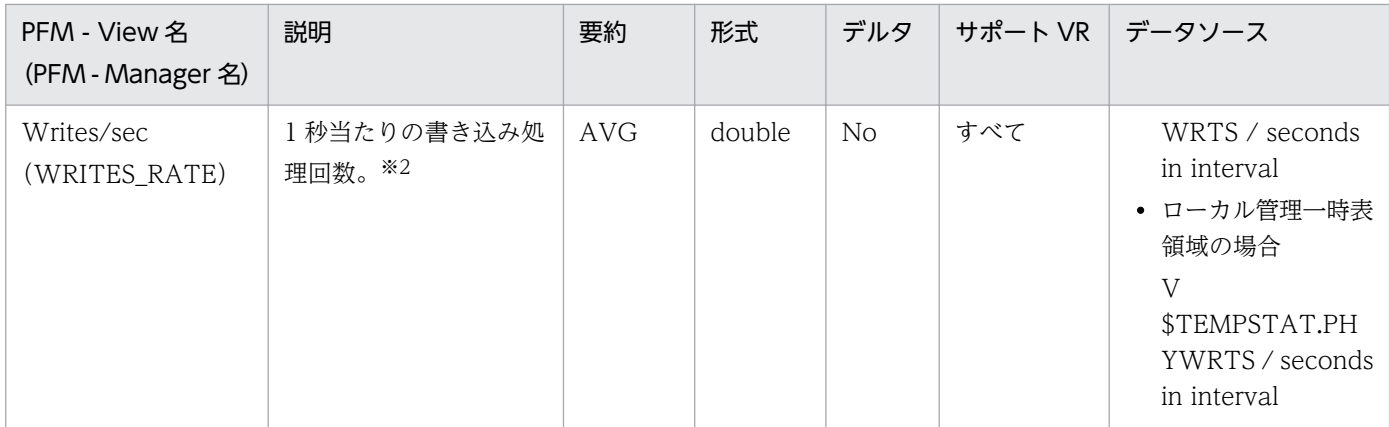

Minimum Tablespace Interval 2(PI\_PMTS)レコードには,データベース中のテーブルスペースにつ いての,ある一定の時間を単位としたパフォーマンスデータが格納されます。データベース中のテーブル スペースごとに 1 つのレコードが作られます。このレコードは,複数インスタンスレコードです。

#### デフォルト値および変更できる値

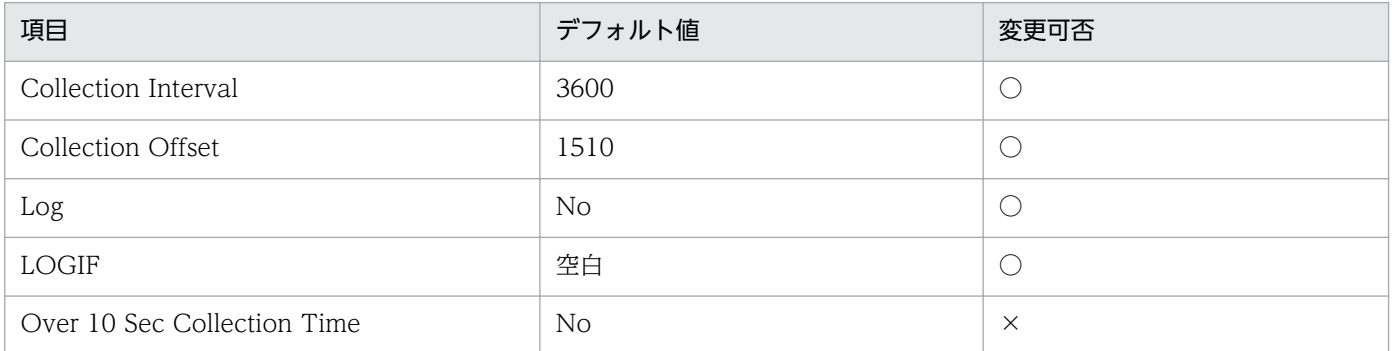

## ODBC キーフィールド

PI\_PMTS\_TABLESPACE\_NAME

## ライフタイム

テーブルスペースの作成から削除まで。

## レコードサイズ

- 固定部:935 バイト
- 可変部:163 バイト

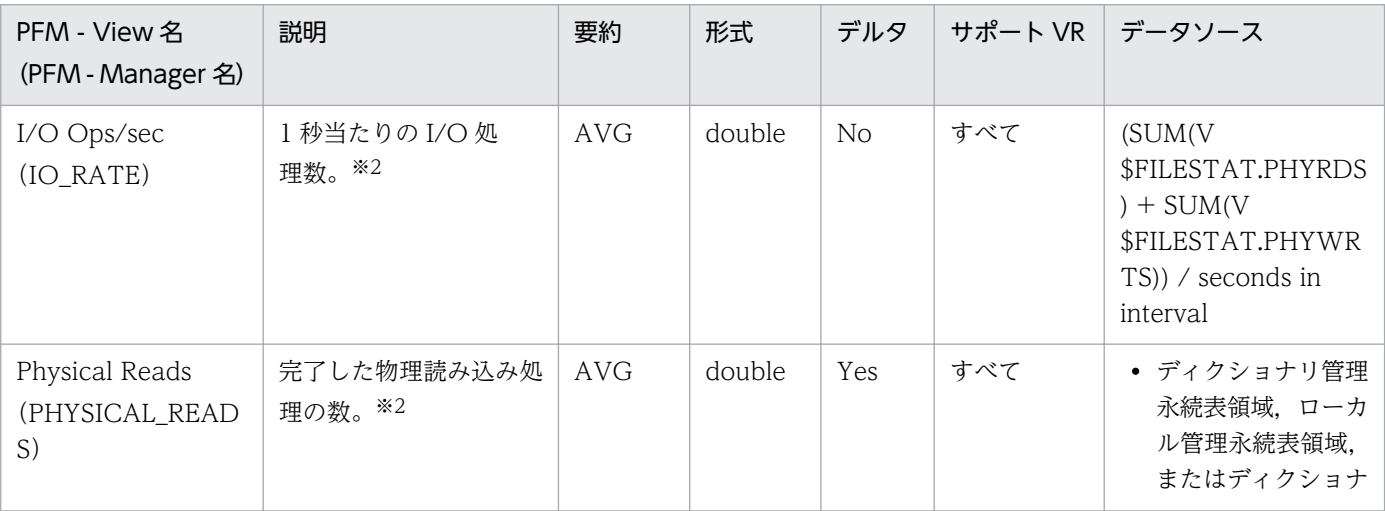

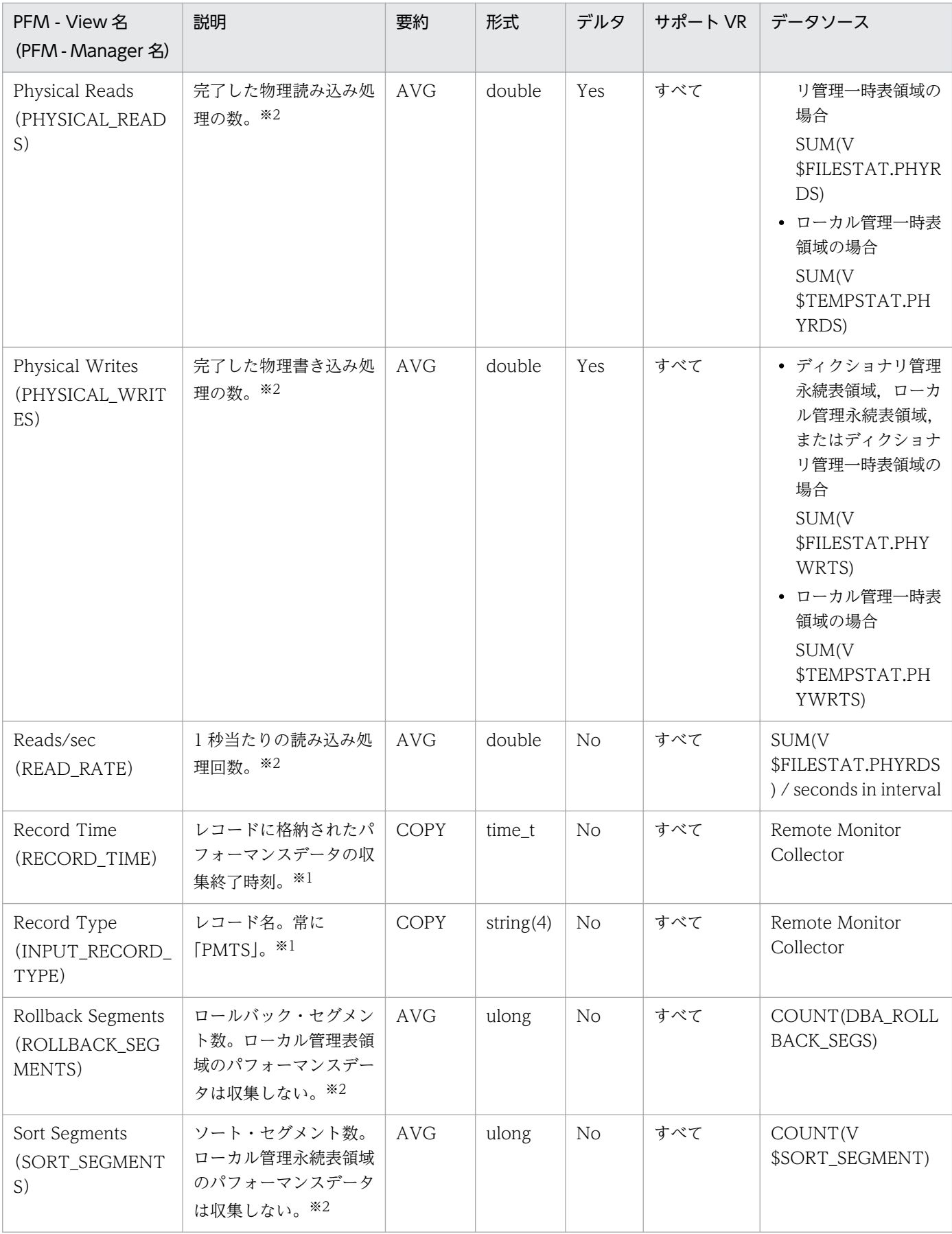

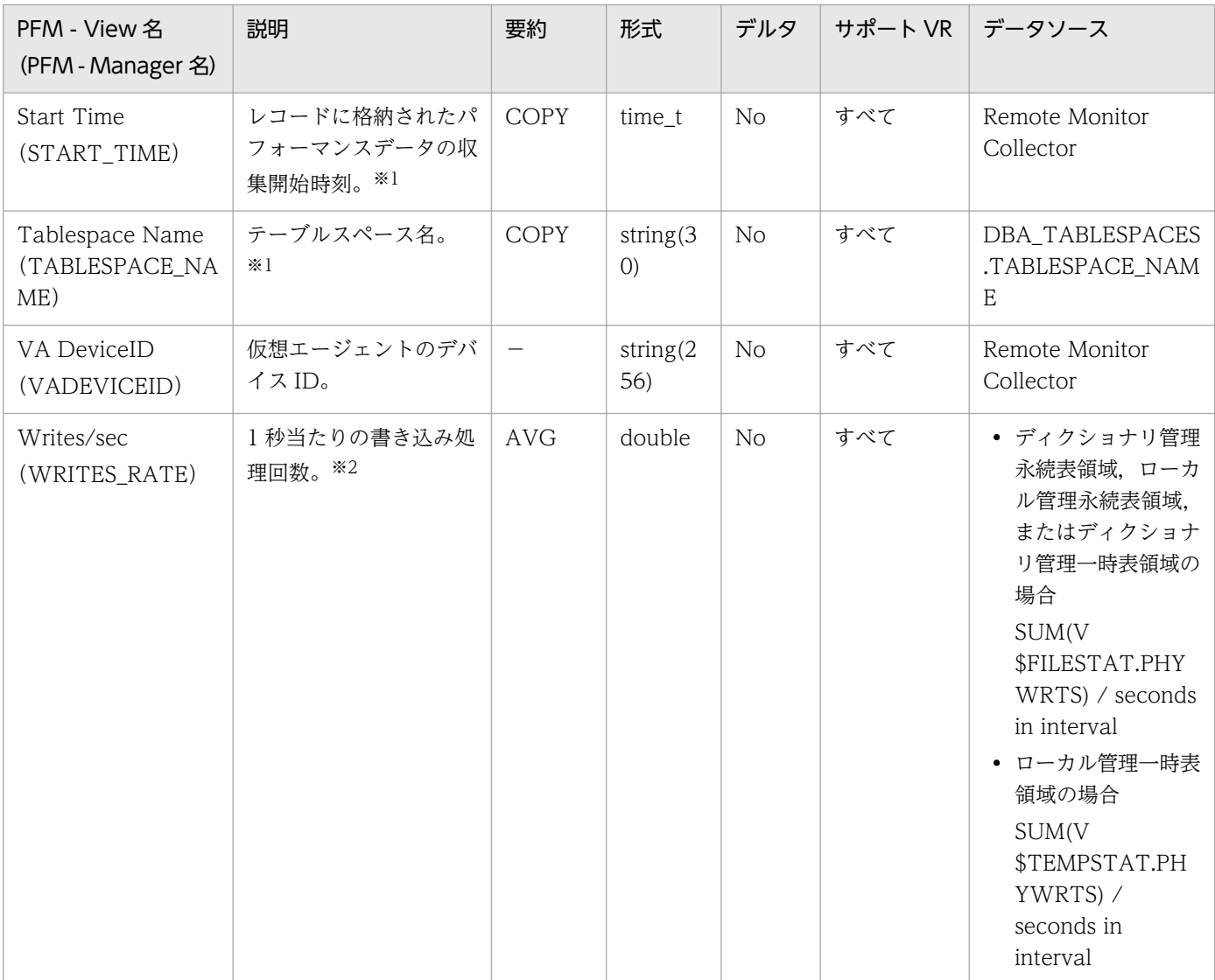

# Open Cursor (PD\_PDOC)

#### 機能

Open Cursor (PD\_PDOC) レコードには、カーソルについての、ある時点での状態を示すパフォーマン スデータが格納されます。システムのオープン・カーソルごとに 1 つのレコードが作られます。このレコー ドは,複数インスタンスレコードです。

#### デフォルト値および変更できる値

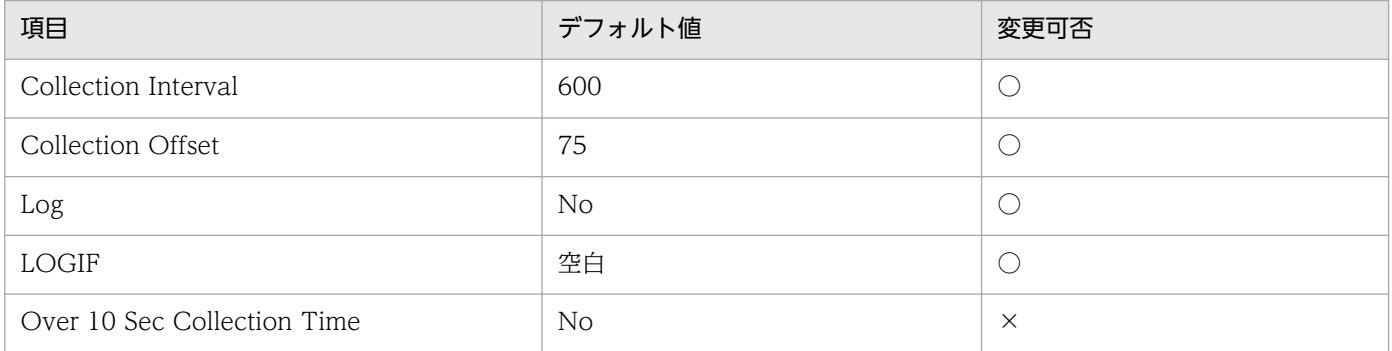

## ODBC キーフィールド

- PD\_PDOC\_SID
- PD\_PDOC\_ADDRHASH

# ライフタイム

カーソルのオープンからクローズまで。

## レコードサイズ

- 固定部:935 バイト
- 可変部:184 バイト

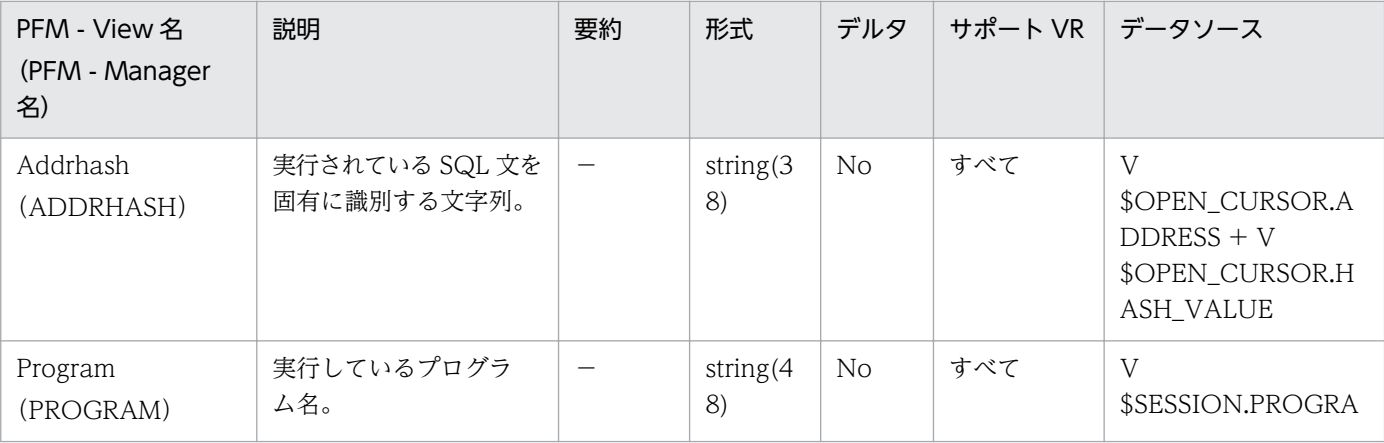

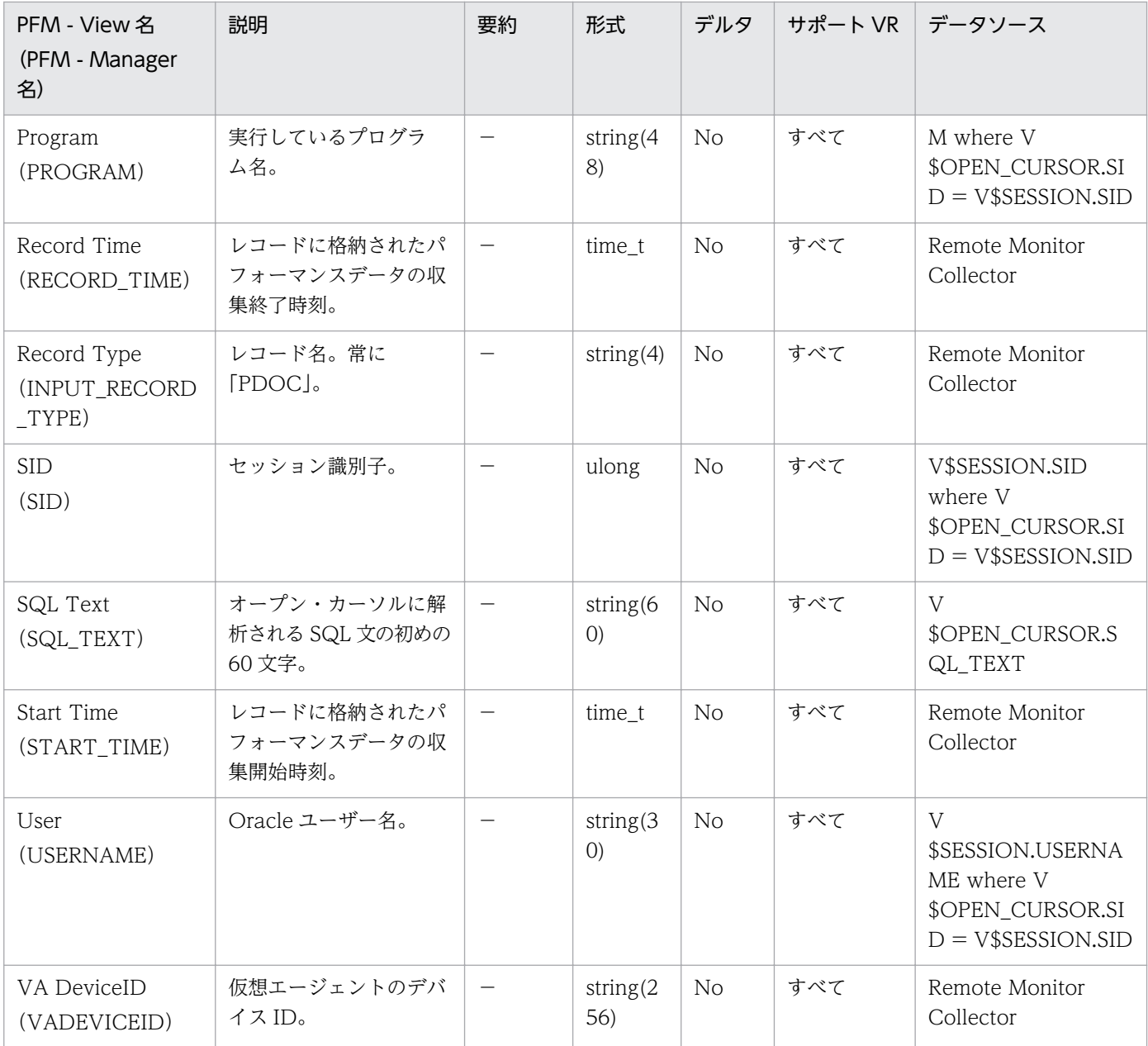

Parameter Values (PD\_PDP) レコードには、現在のパラメーター値についての、ある時点での状態を 示すパフォーマンスデータが格納されます。パラメーターごとに 1 つのレコードが作られます。このレコー ドは,複数インスタンスレコードです。

#### デフォルト値および変更できる値

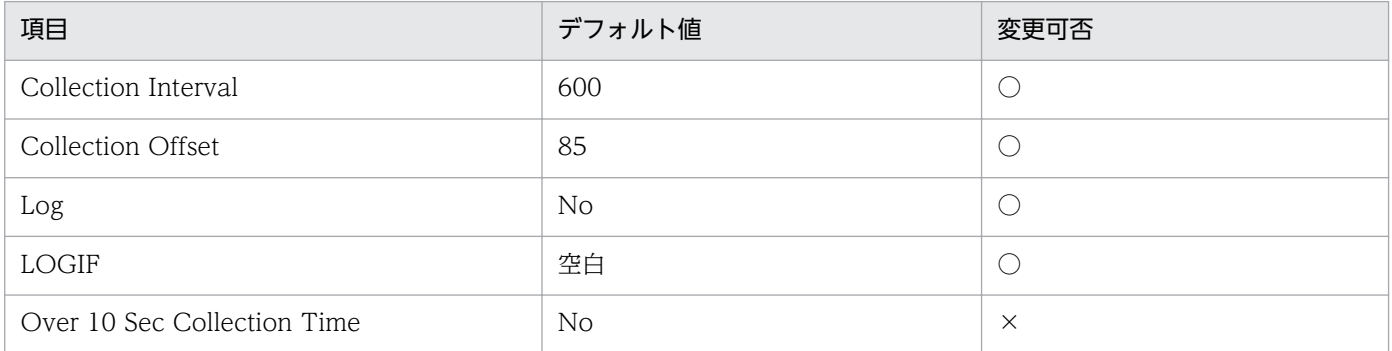

## ODBC キーフィールド

PD\_PDP\_NAME

## ライフタイム

Oracle インスタンスの作成から削除まで。

## レコードサイズ

- 固定部:935 バイト
- 可変部:588 バイト

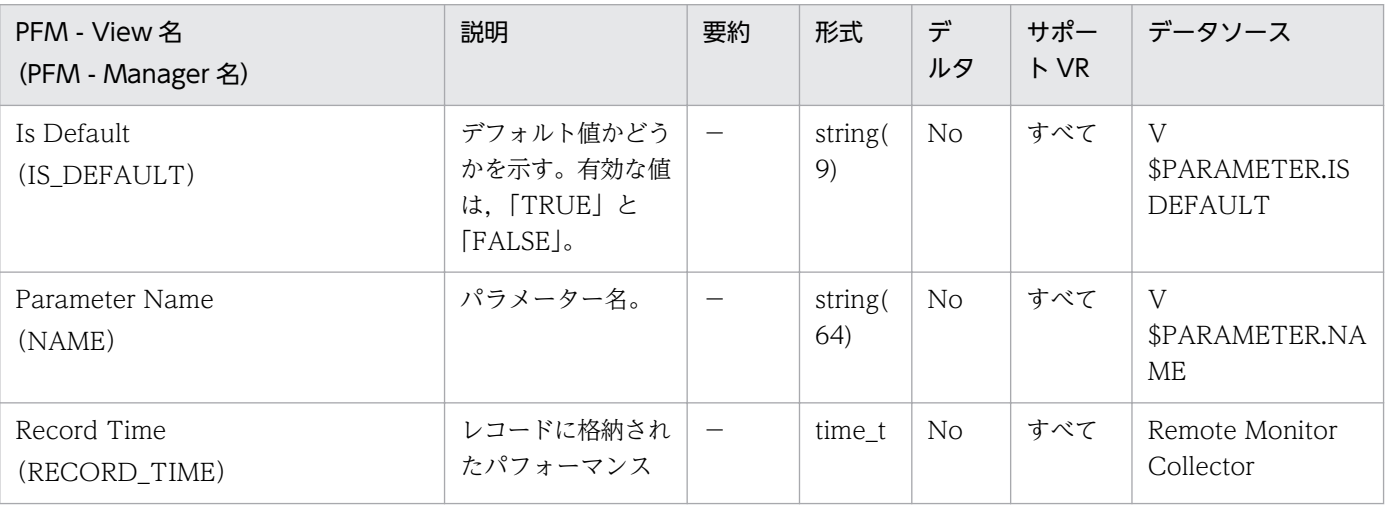

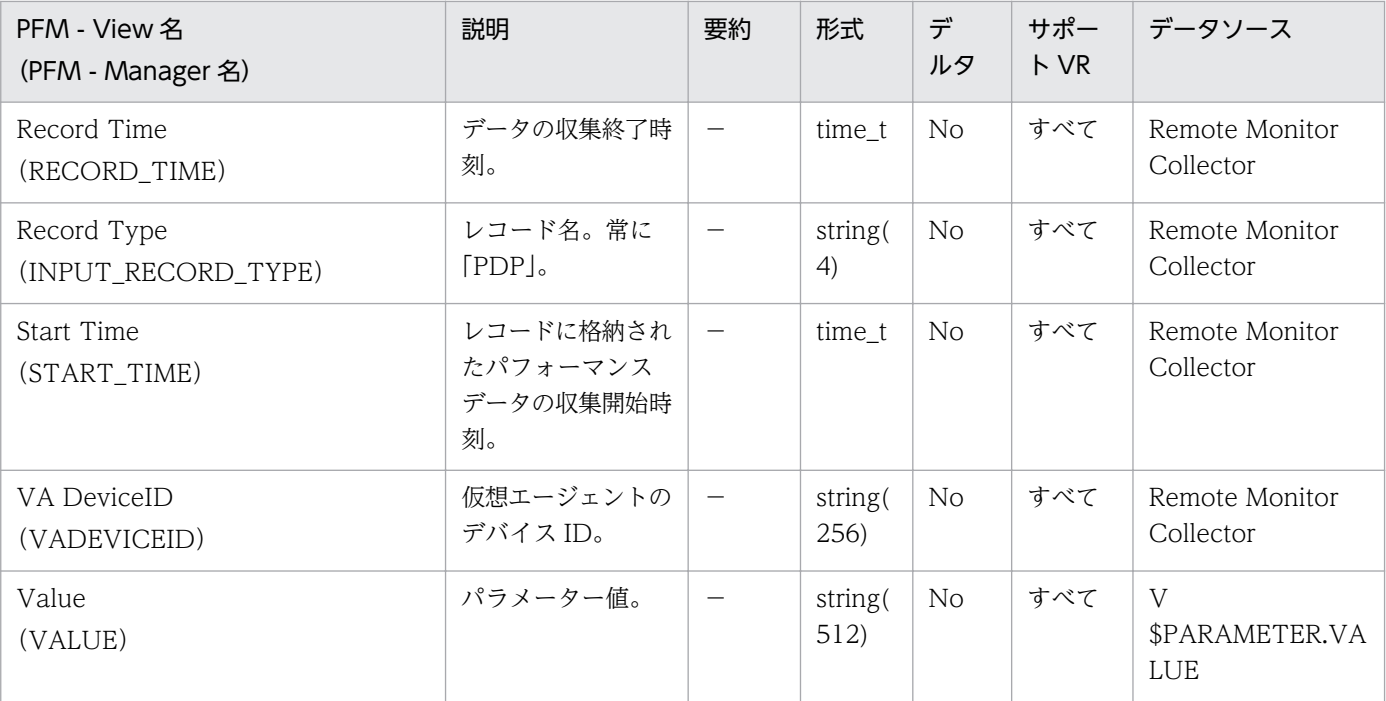

Session Detail (PD PDS) レコードには、セッションについての、ある時点での状態を示すパフォーマ ンスデータが格納されます。インスタンス中のセッションごとに 1 つのレコードが作られます。このレコー ドは,複数インスタンスレコードです。

このレコードのパフォーマンスデータが表示できない場合, Oracle の静的ディクショナリ・ビュー DBA\_WAITERS を作成してください。静的ディクショナリ・ビュー DBA\_WAITERS を作成するために は,Oracle が提供する CATBLOCK.SQL スクリプトを実行する必要があります。

#### デフォルト値および変更できる値

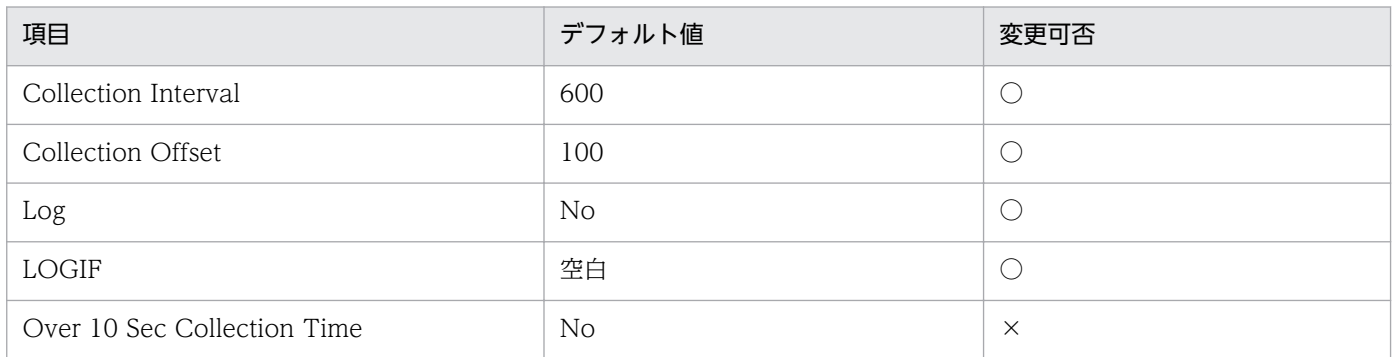

## ODBC キーフィールド

- PD\_PDS\_SID
- PD\_PDS\_SERIAL\_NUM

# ライフタイム

セッションの開始から終了まで。

## レコードサイズ

- 固定部:935 バイト
- 可変部:725 バイト

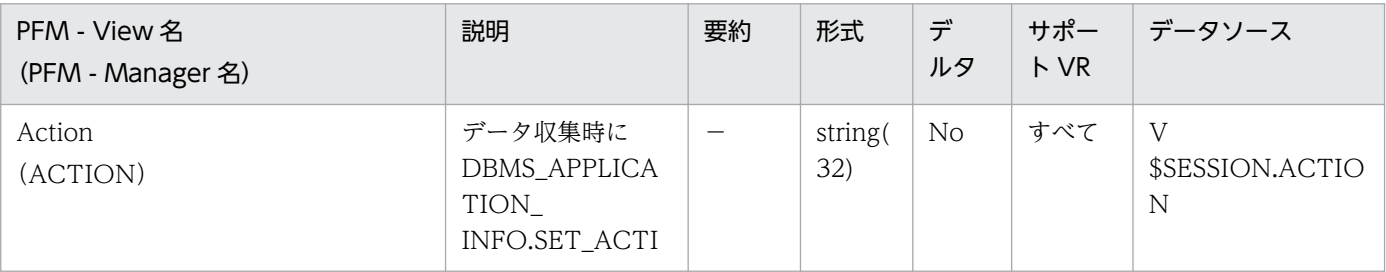

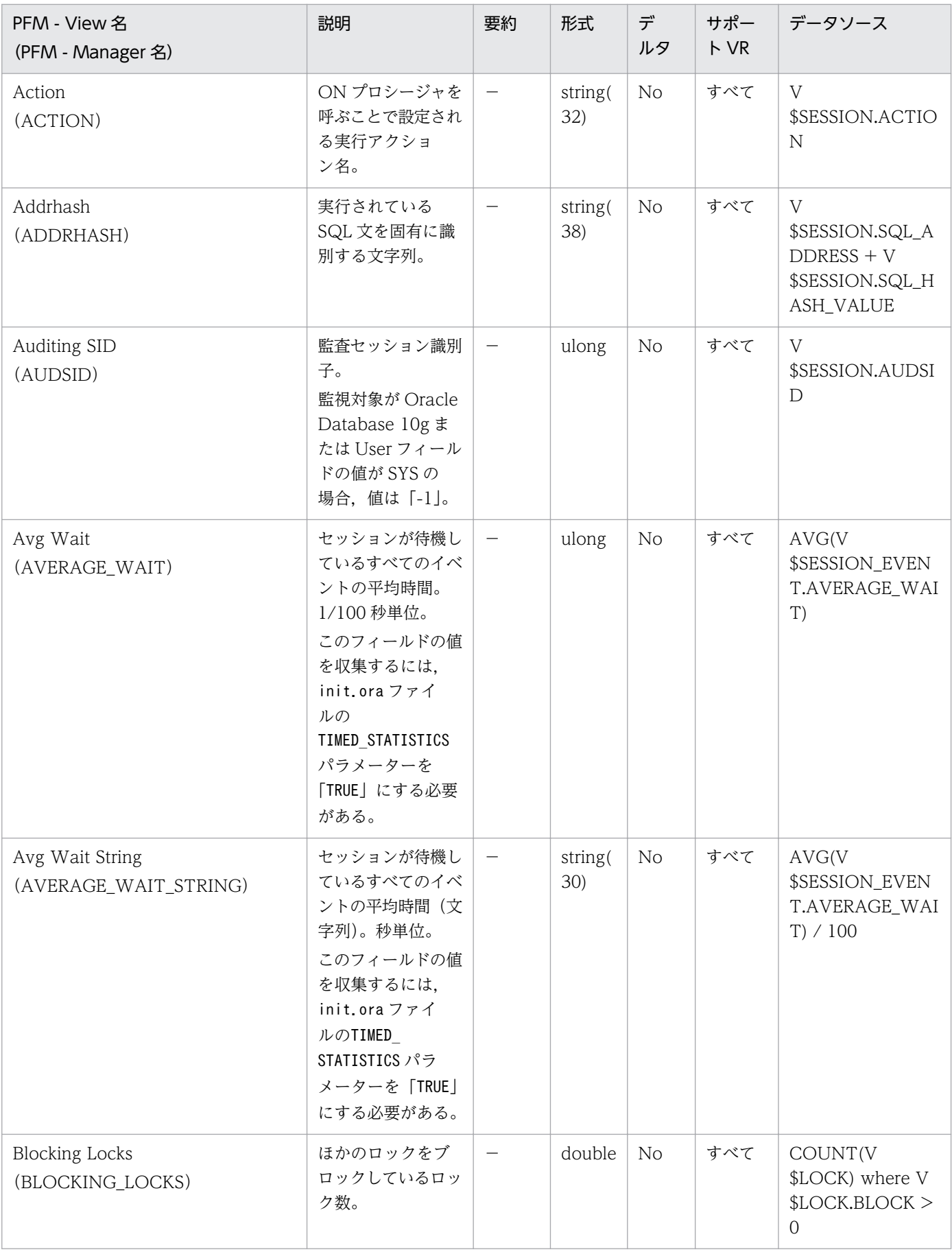

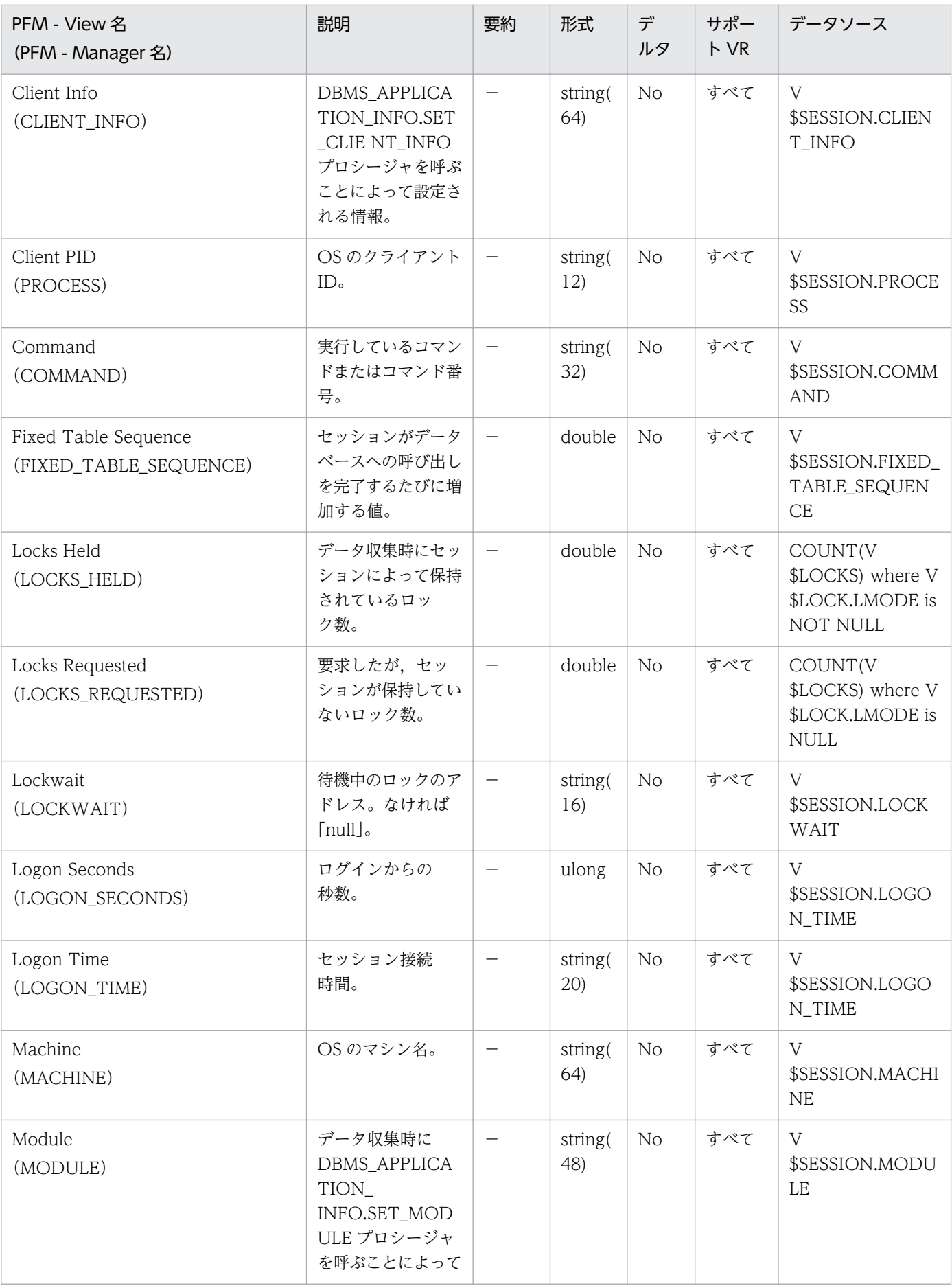

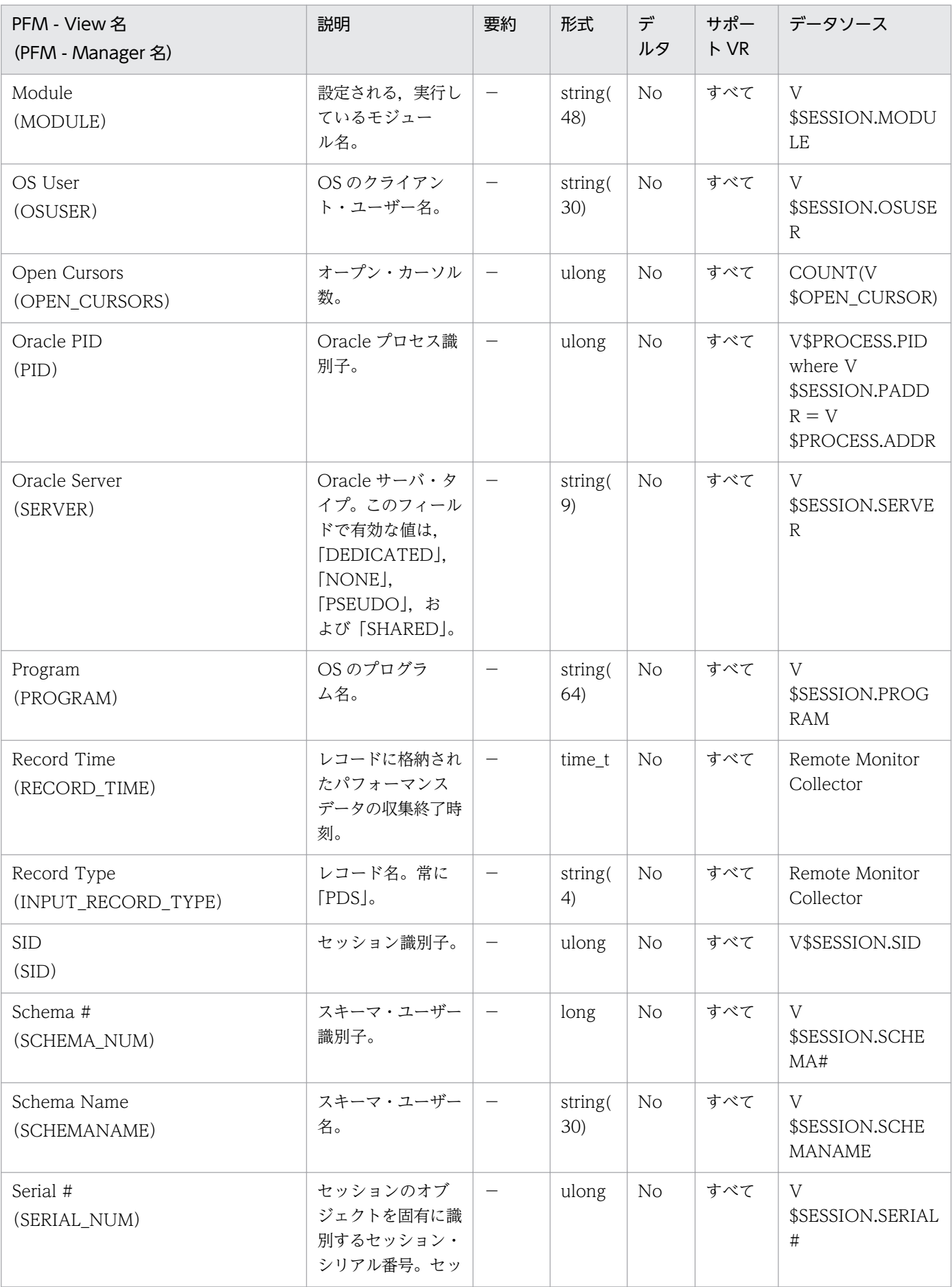

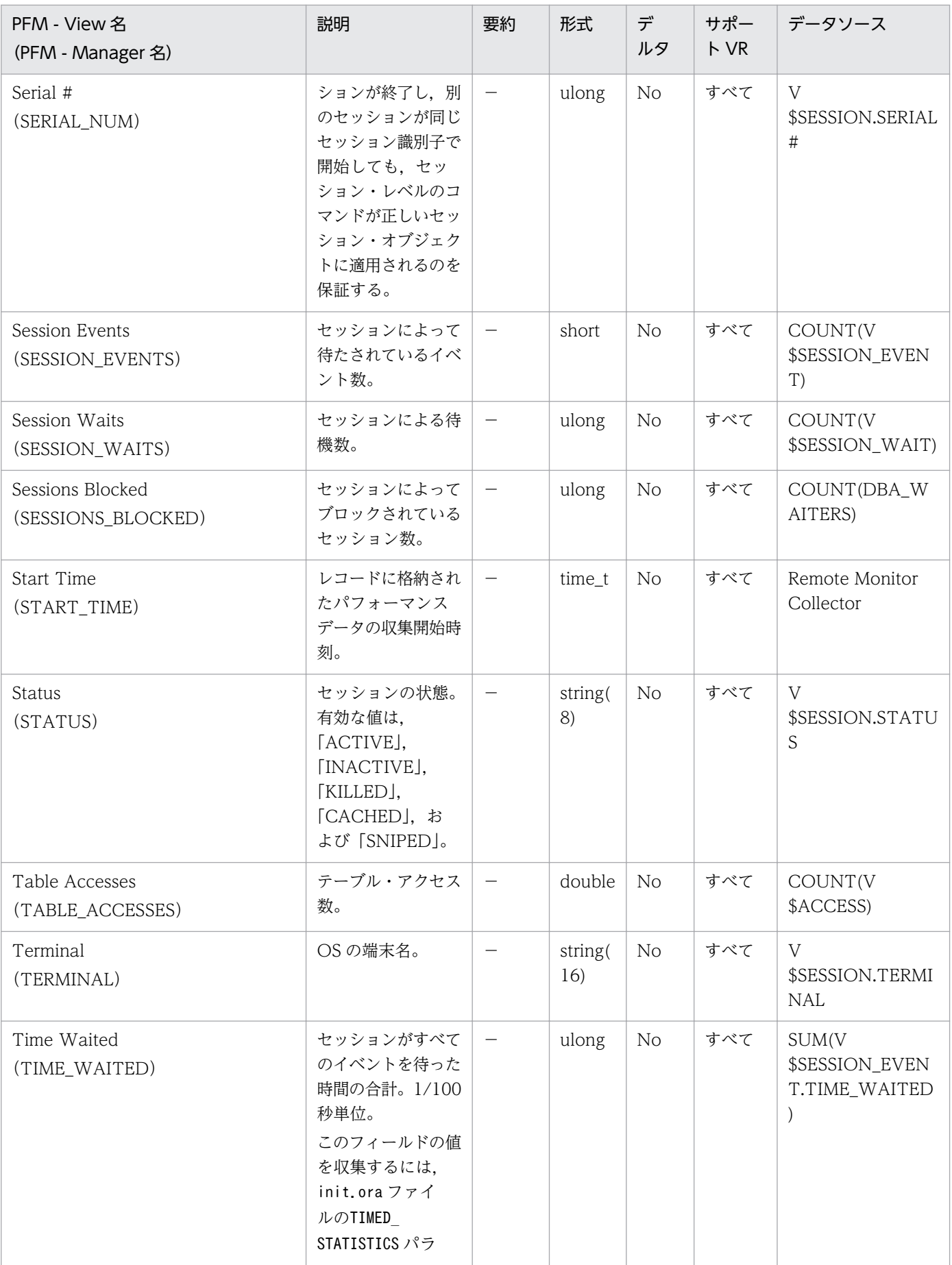

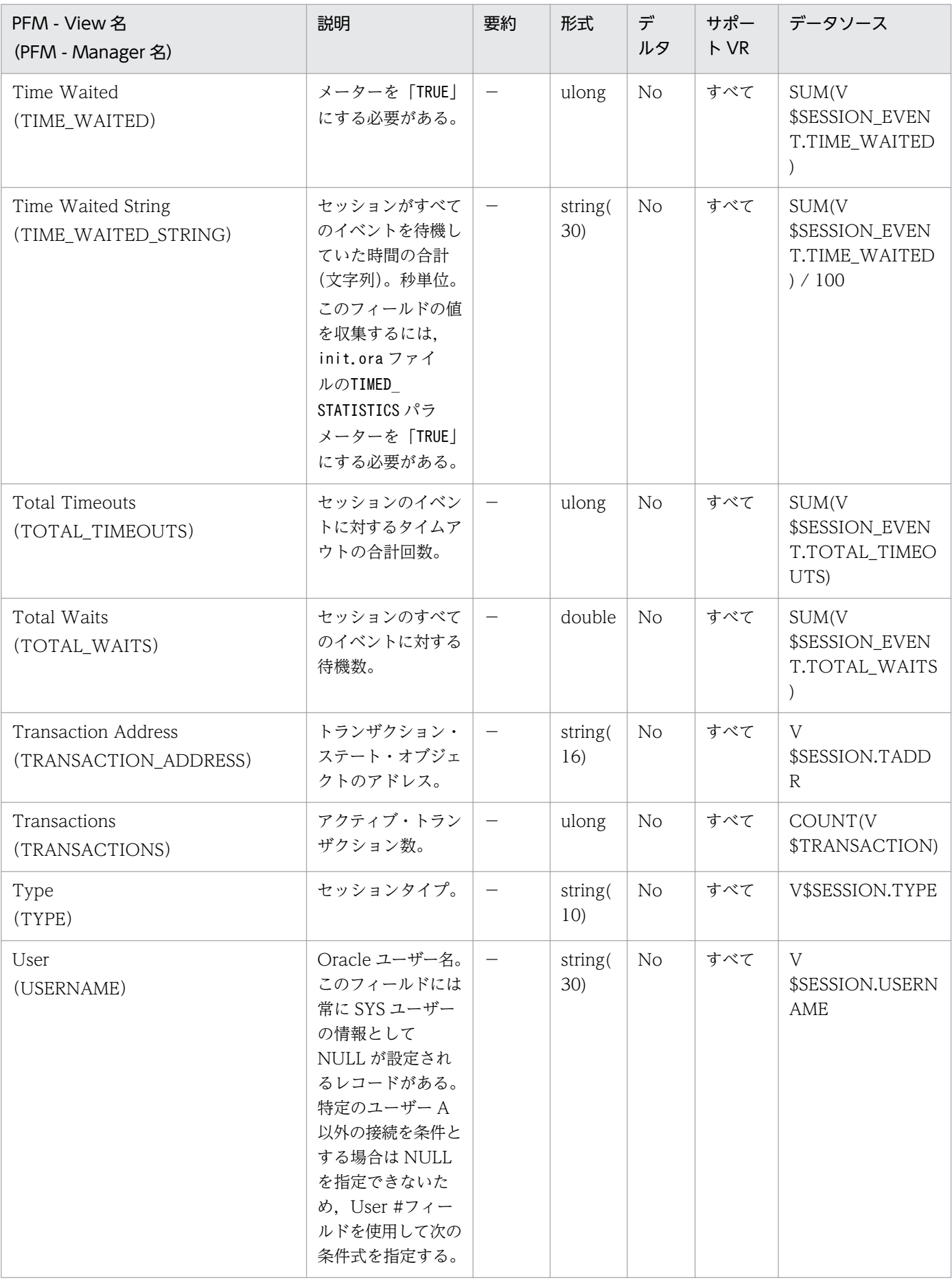

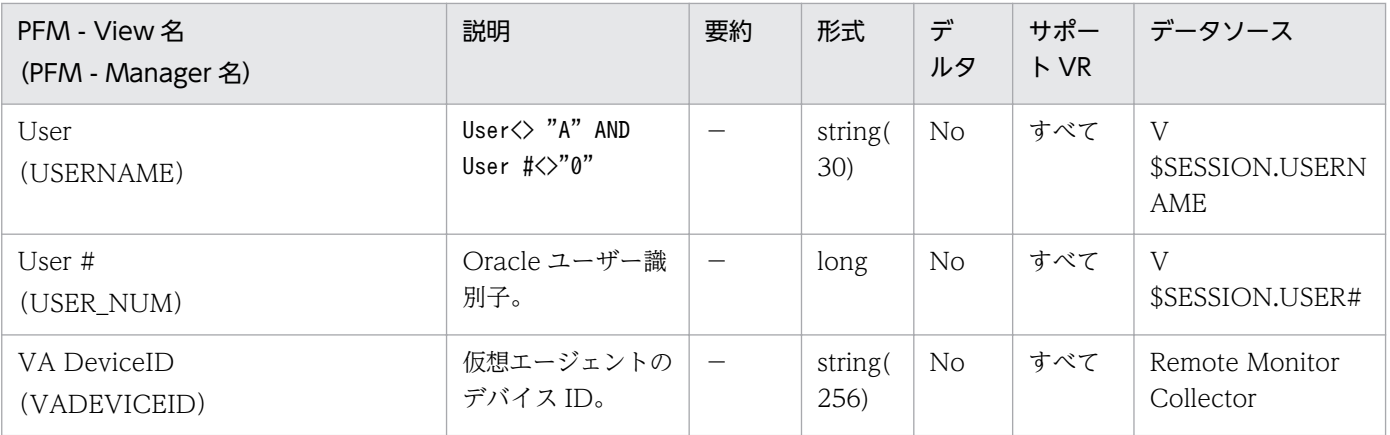

Session I/O Interval (PI PIIO) レコードには、すべてのアクティブ・セッションの I/O についての, ある一定の時間を単位としたパフォーマンスデータが格納されます。アクティブなセッションごとに 1 つ のレコードが作られます。このレコードは,複数インスタンスレコードです。

また、このレコードは、監視対象の Oracle でコネクションプールなど、接続期間が長いセッション情報 を監視する場合は有効です。しかし,接続/切断を繰り返す運用の場合は,ODBC キーフィールドが PI\_PIIO\_SID であるため、デルタの項目に関して前回との差分値を取得する際に、別のセッション情報と の差分を取得する可能性があり,有効なデータとして取得することはできません。

#### デフォルト値および変更できる値

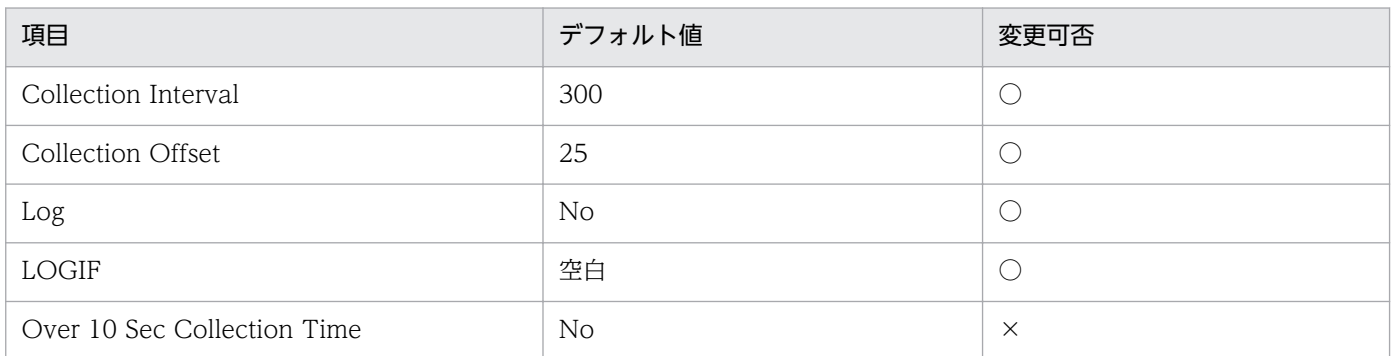

## ODBC キーフィールド

PI\_PIIO\_SID

## ライフタイム

セッションの開始から終了まで。

#### レコードサイズ

- 固定部:935 バイト
- 可変部:186 バイト

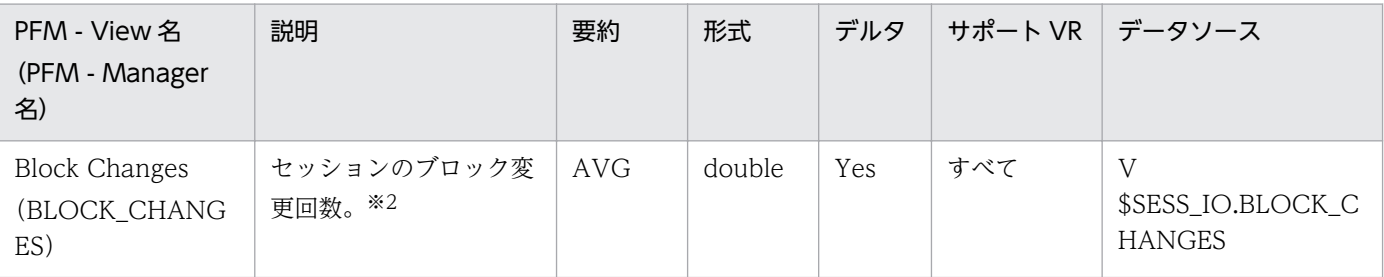
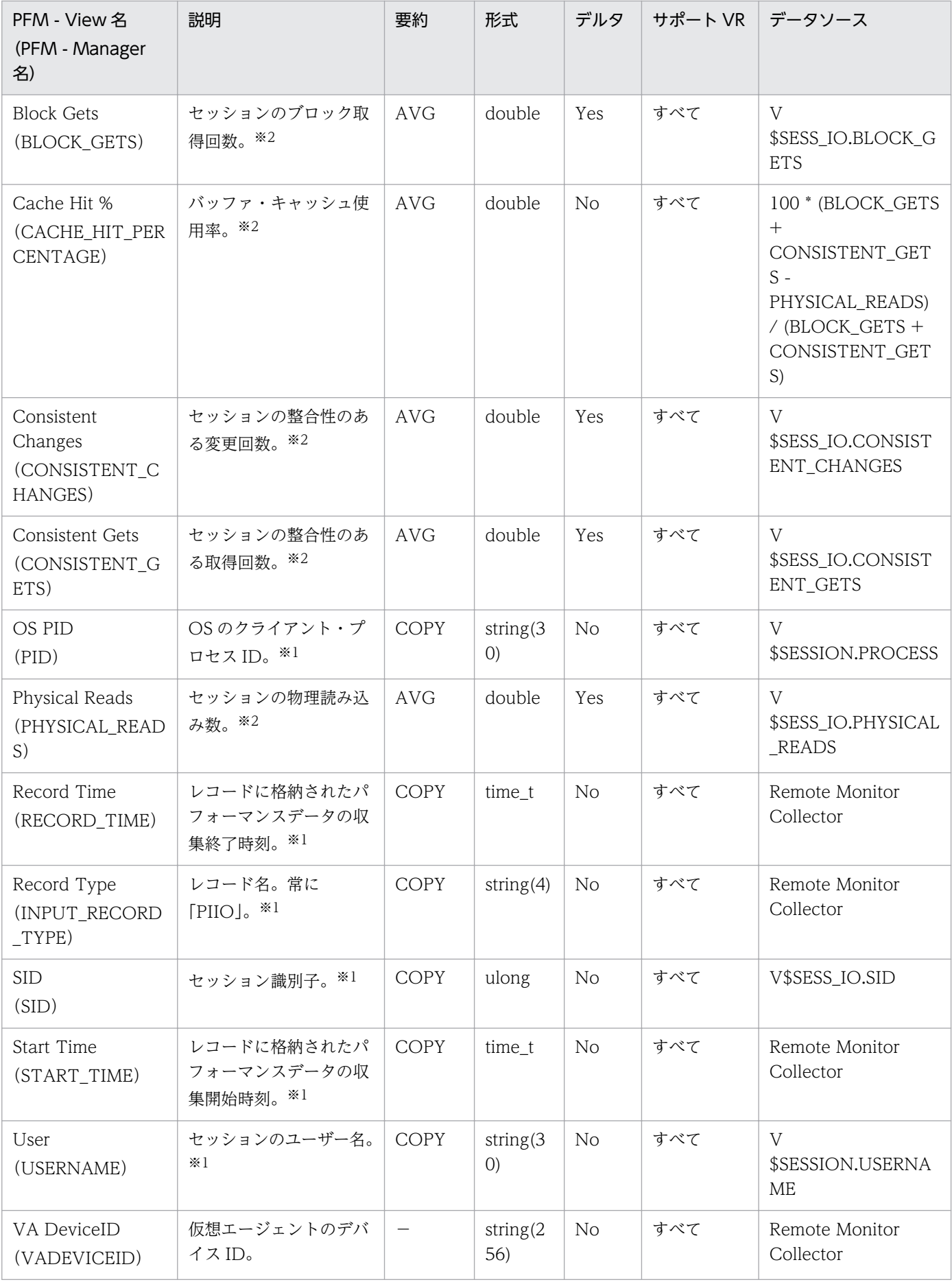

Session Statistics Summary(PD\_PDS2)レコードには,インスタンスの各セッションおよびパフォー マンス・インジケーターについての,ある時点での状態を示すパフォーマンスデータが格納されます。イ ンスタンス中のセッションごとに 1 つのレコードが作られます。このレコードは,複数インスタンスレコー ドです。

このレコードのパフォーマンスデータが表示できない場合, Oracle の静的ディクショナリ・ビュー DBA\_WAITERS を作成してください。静的ディクショナリ・ビュー DBA\_WAITERS を作成するために は,Oracle が提供する CATBLOCK.SQL スクリプトを実行する必要があります。

#### デフォルト値および変更できる値

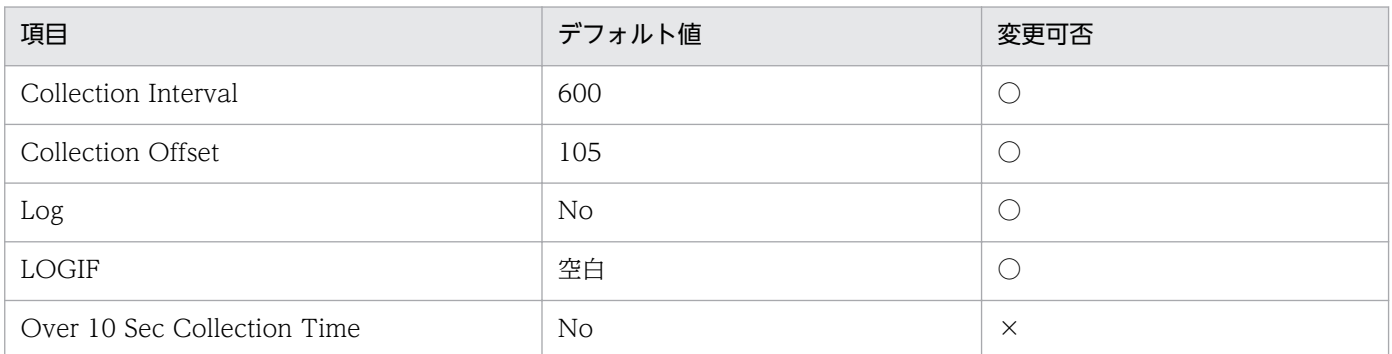

## ODBC キーフィールド

PD\_PDS2\_SID

## ライフタイム

セッションの開始から終了まで。

## レコードサイズ

- 固定部:935 バイト
- 可変部:412 バイト

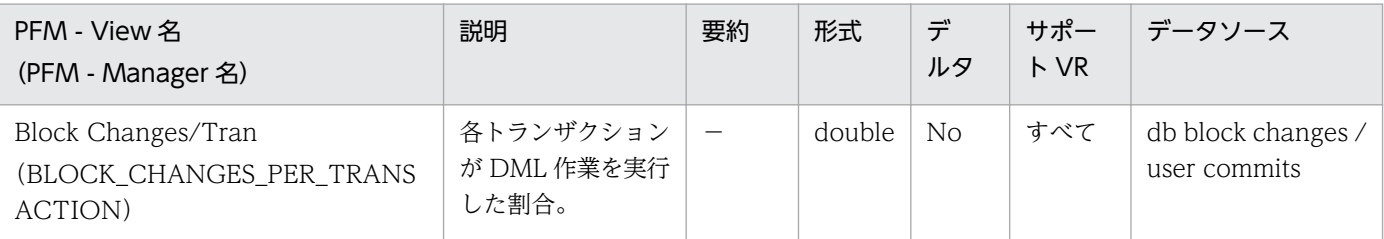

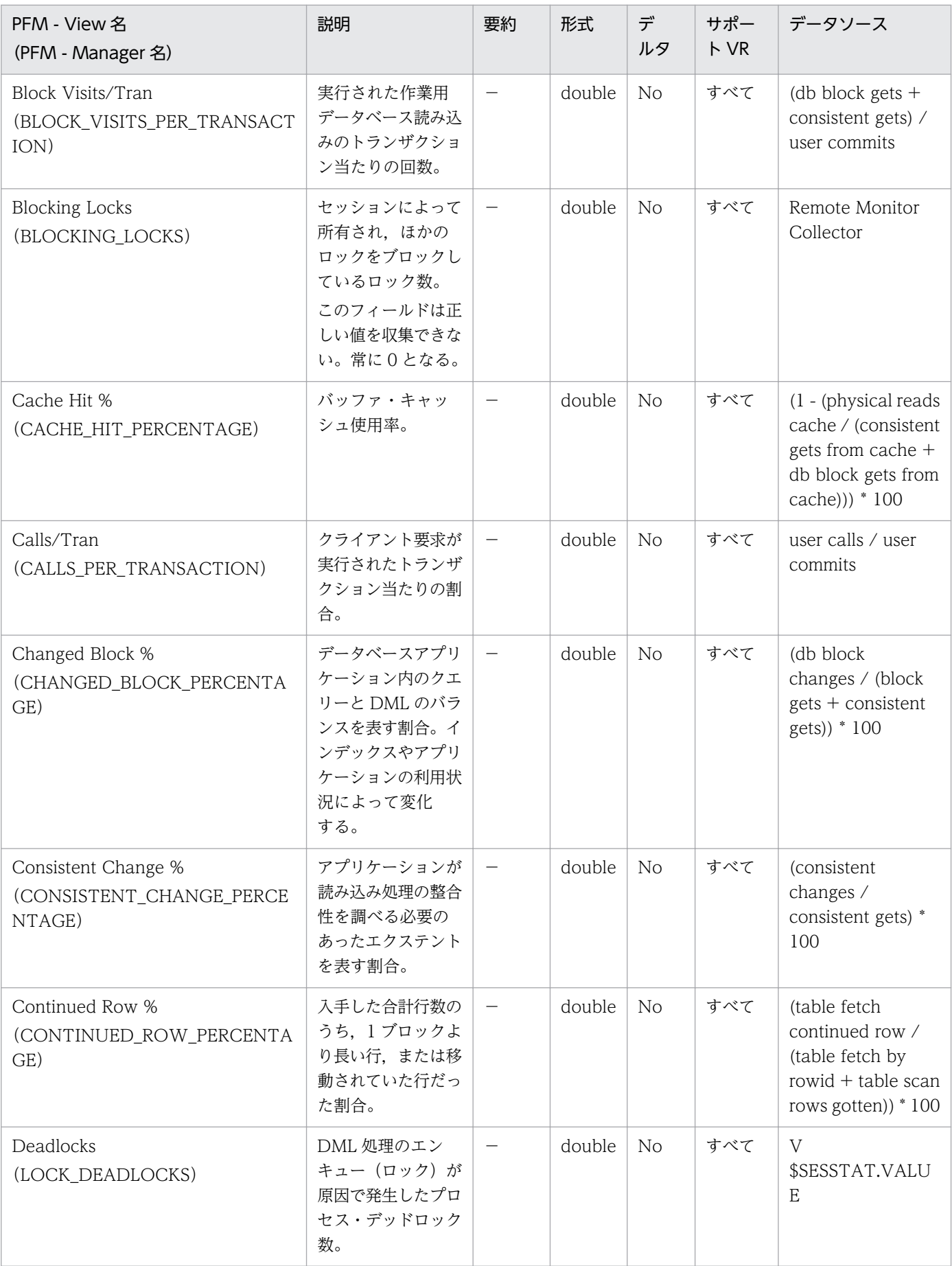

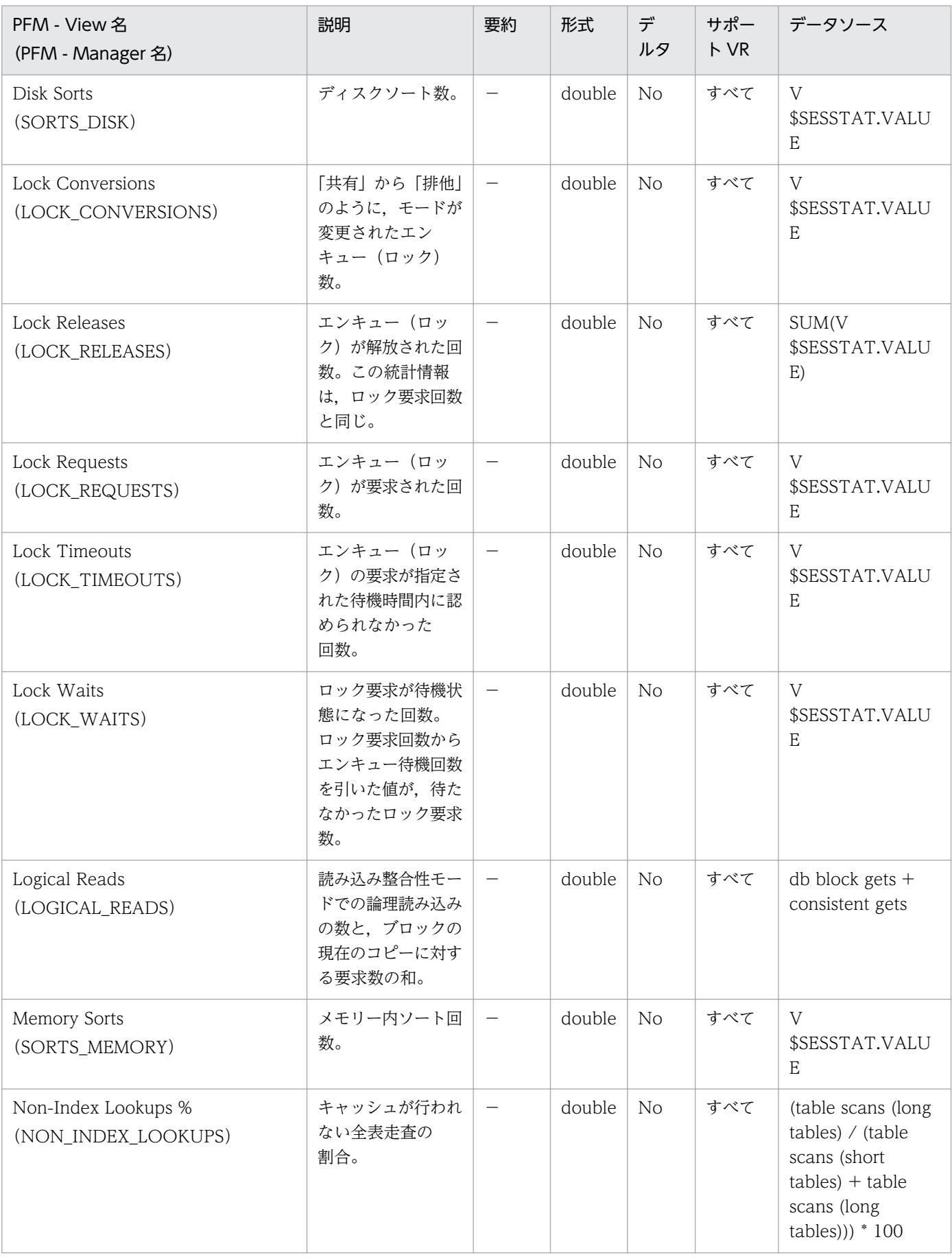

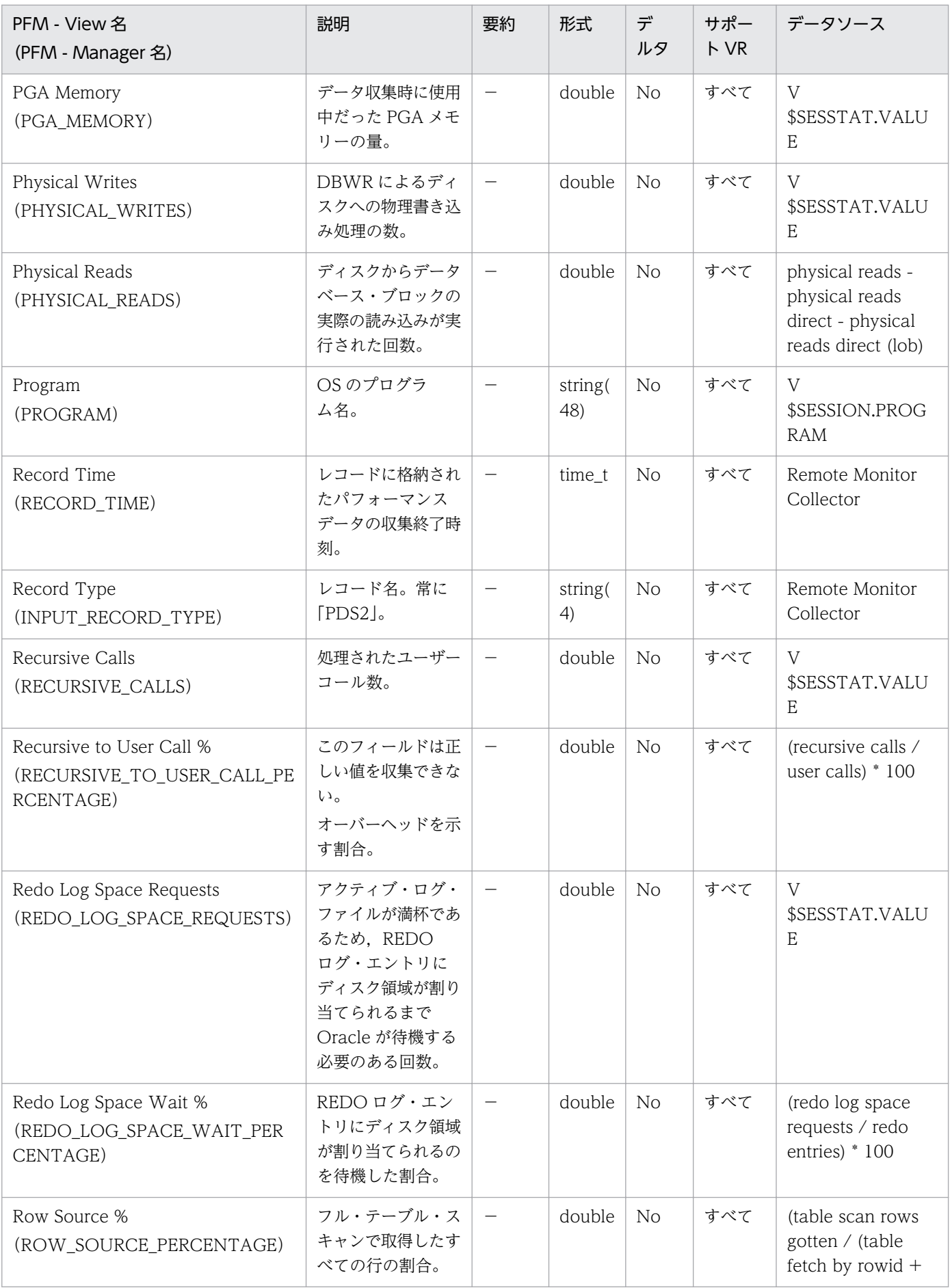

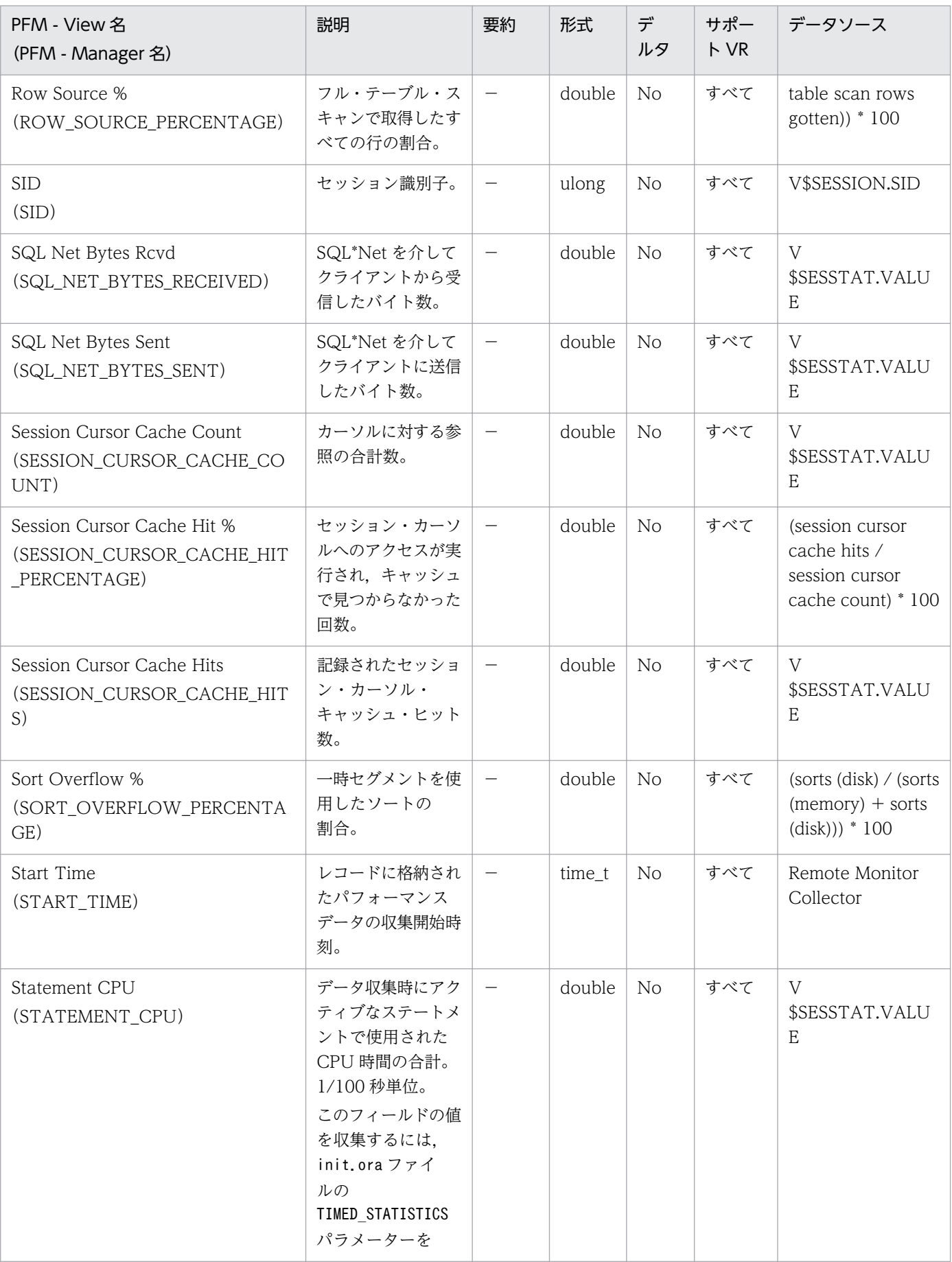

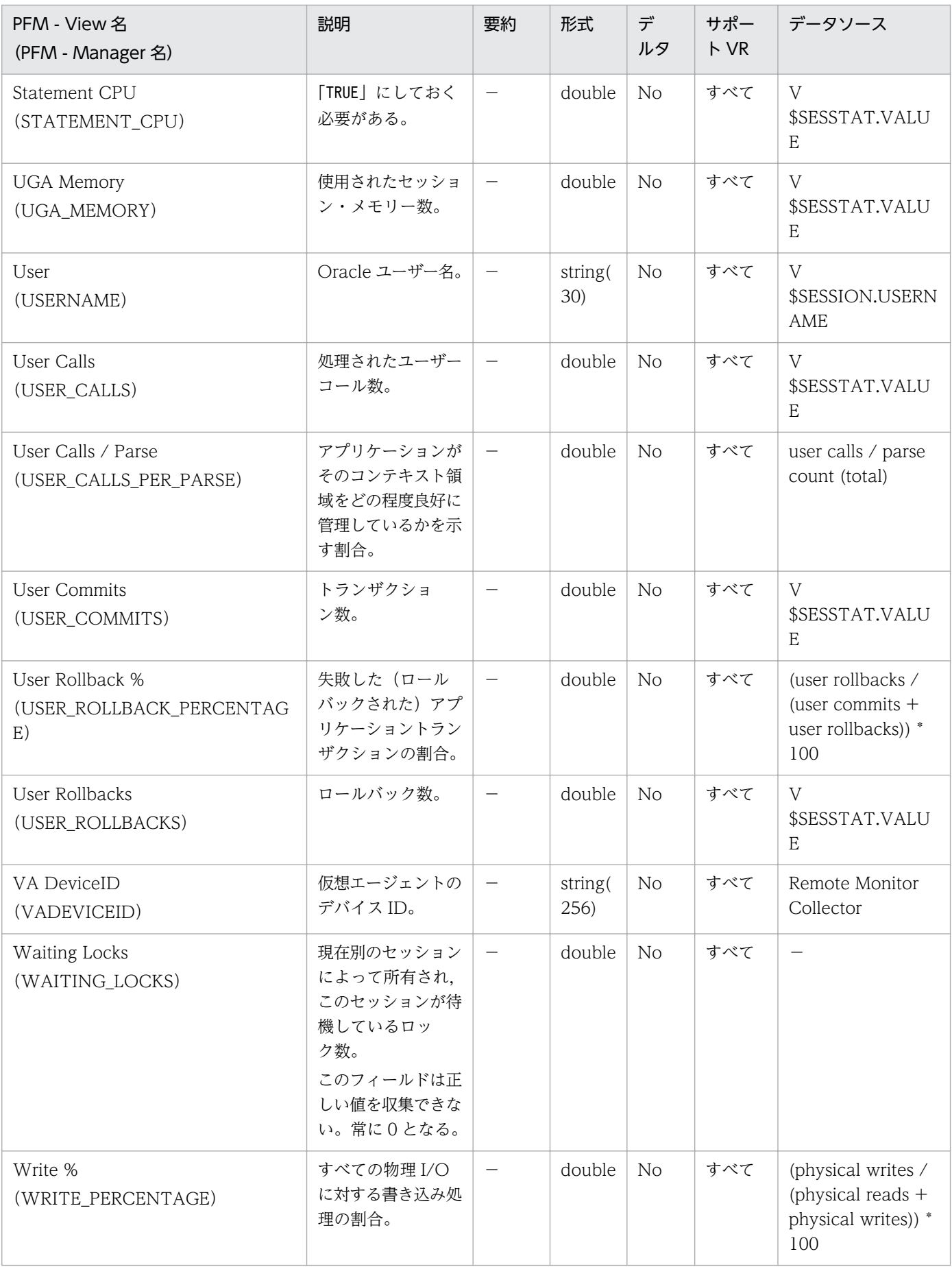

SGA Components (PD\_PDSG) レコードには、システム・グローバル・エリア (SGA) についての, ある時点での状態を示すパフォーマンスデータが格納されます。システム・グローバル・エリア(SGA) ごとに 1 つのレコードが作られます。このレコードは,複数インスタンスレコードです。

#### デフォルト値および変更できる値

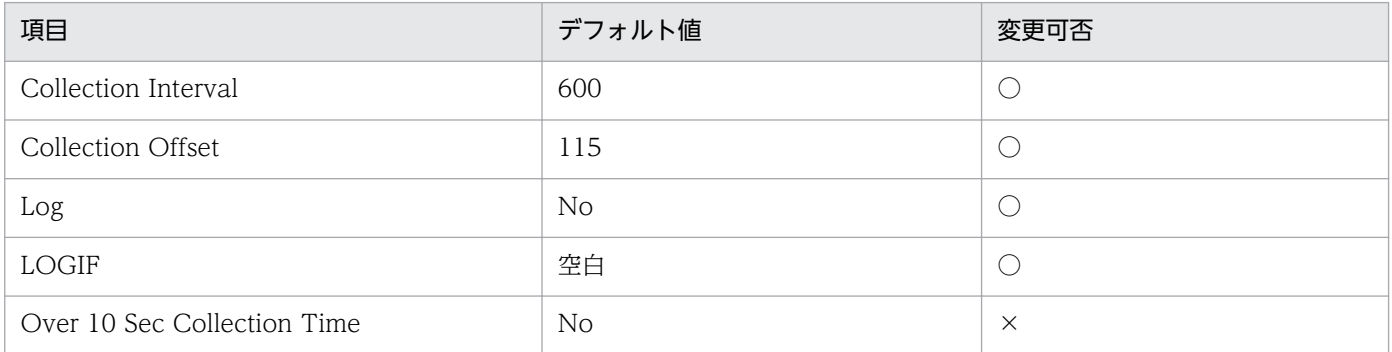

## ODBC キーフィールド

PD\_PDSG\_NAME

## ライフタイム

Oracle インスタンスの作成から削除まで。

## レコードサイズ

- 固定部:935 バイト
- 可変部:56 バイト

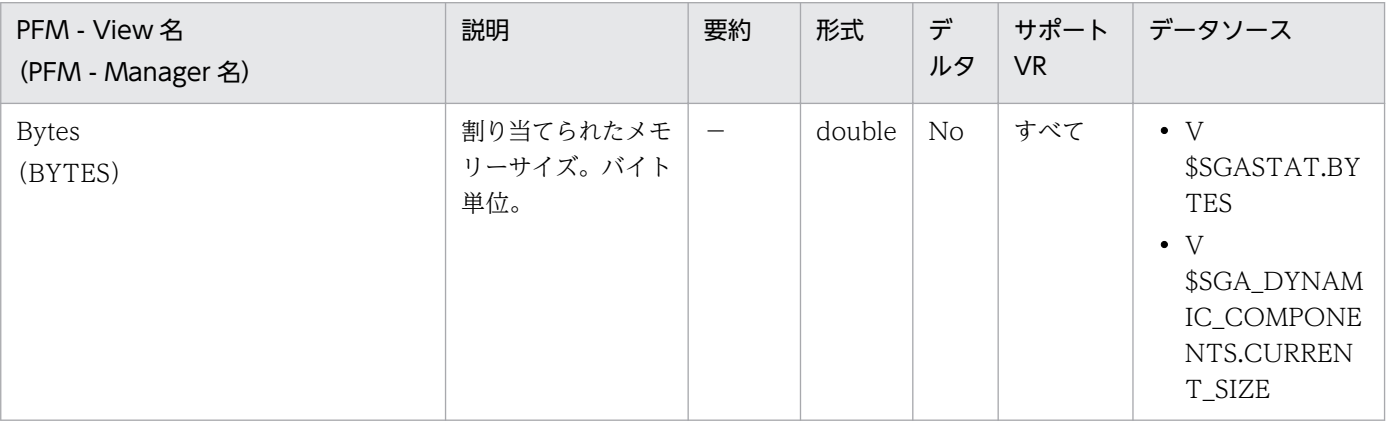

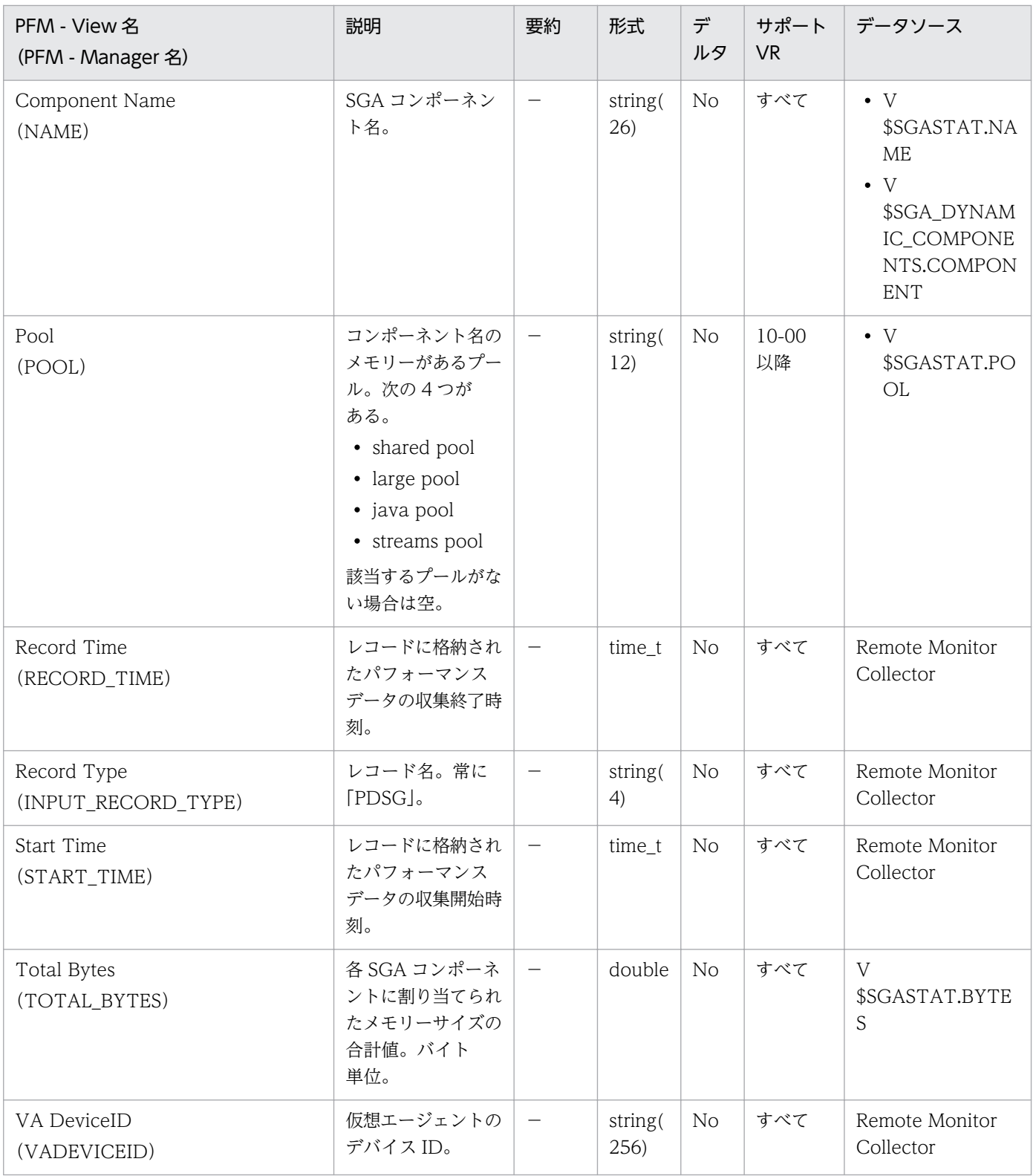

SQL Text(PD\_PDSQ)レコードには,共有カーソル・キャッシュにあるカーソルの SQL テキストにつ いての,ある時点での状態を示すパフォーマンスデータが格納されます。共有カーソル・キャッシュにあ るカーソルの SQL テキストごとに,1 つのレコードが作られます。このレコードは,複数インスタンスレ コードです。

このレコードは,リアルタイムでだけ使用できるレコードなので,PFM - Web Console の[エージェン ト階層]タブでエージェントアイコンをクリックし,[プロパティの表示]メソッドをクリックして表示さ れる[プロパティ]画面には表示されません。

このレコードは,監視テンプレートで提供されている SQL Text レポートをドリルダウンレポートとして 呼び出すときにだけ使用してください。このレコードを単独で使用しても,レポートは表示されません。

このレコードを使用して SQL でレポートを表示する場合, SQL の実行ユーザーとsp\_inst.sql スクリプ トで LSC\_14\_PLAN\_TABLE を作成したユーザーが異なる場合, Explain Plan (EXPLAIN\_PLAN) フィールドに「FAILED」のメッセージが出力されます。正しく表示したい場合,oracle\_user プロパティ に指定したユーザーでsp\_inst.sql スクリプトを実行してください。

このレコードは、SELECT 文, INSERT 文, UPDATE 文, DELETE 文のドリルダウンレポートを表示 します。SELECT 文, INSERT 文, UPDATE 文, DELETE 文以外の SQL 文と PL/SQL パッケージのド リルダウンレポートは表示されません。

#### 注意

- PFM RM for Oracle が使用するアカウントをsys 以外に設定した場合、SYS スキーマに属するオ ブジェクトへの操作に対する, SQL Text (PD\_PDSQ) レコードの Explain Plan (EXPLAIN PLAN) フィールドの値を取得できません。この場合, Explain Plan (EXPLAIN\_PLAN)フィールドには「Explain Plan Failed」というメッセージが格納されます。 SYS スキーマのオブジェクトに対する, SQL Text (PD\_PDSQ) レコードの Explain Plan (EXPLAIN\_PLAN)フィールドの値を取得したい場合は,PFM - RM for Oracle の使用するアカ ウントに、sys を指定してください。
- SQL を実行したユーザーのスキーマに属するオブジェクトに対して、PFM RM for Oracle の使 用するアカウントにアクセスする権限がない場合,またはオブジェクトを参照できない場合, SQL Text (PD\_PDSQ) レコードの Explain Plan (EXPLAIN\_PLAN) フィールドの値を取得できま せん。この場合, Explain Plan (EXPLAIN PLAN) フィールドには「Explain Plan Failed」と いうメッセージが格納されます。Explain Plan (EXPLAIN PLAN) フィールドの値を取得したい 場合は,このフィールドの対象となる SQL を所有者.テーブル名で実行してください。

#### デフォルト値および変更できる値

なし

5. レコード

## ODBC キーフィールド

PD\_PDSQ\_ADDRHASH

# ライフタイム

なし

## レコードサイズ

- 固定部:935 バイト
- 可変部:30,051 バイト

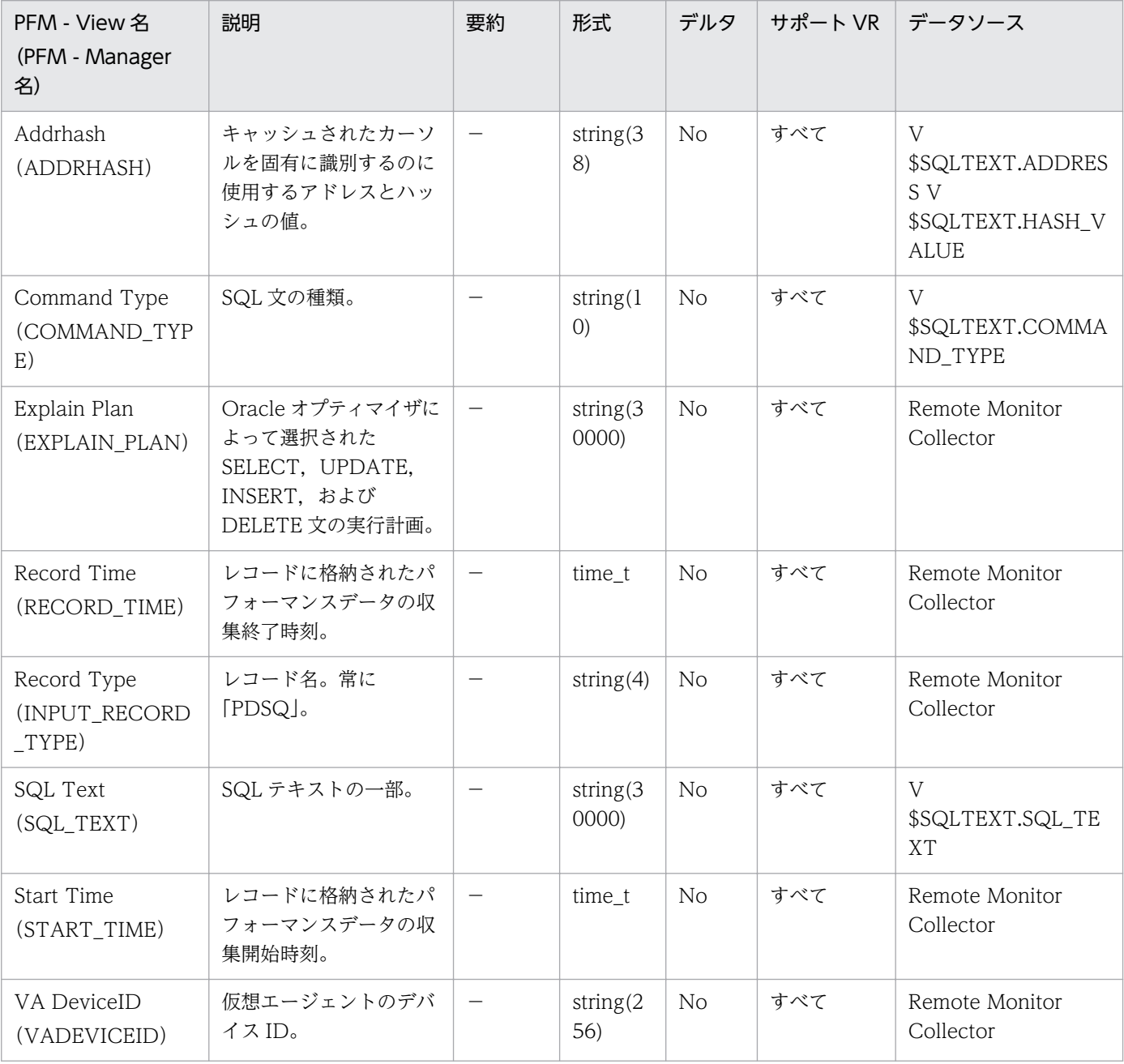

System Stat Summary (PD) レコードには、インスタンスが起動してからの累積値についての、ある時 点での状態を示すパフォーマンスデータが格納されます。

#### デフォルト値および変更できる値

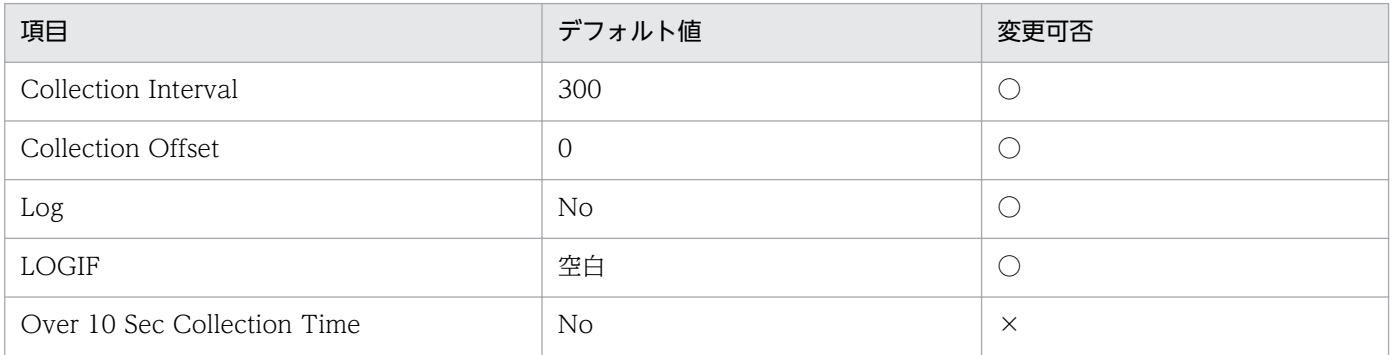

## ODBC キーフィールド

なし

## ライフタイム

Oracle インスタンスの作成から削除まで。

## レコードサイズ

- 固定部:1,387 バイト
- 可変部:0 バイト

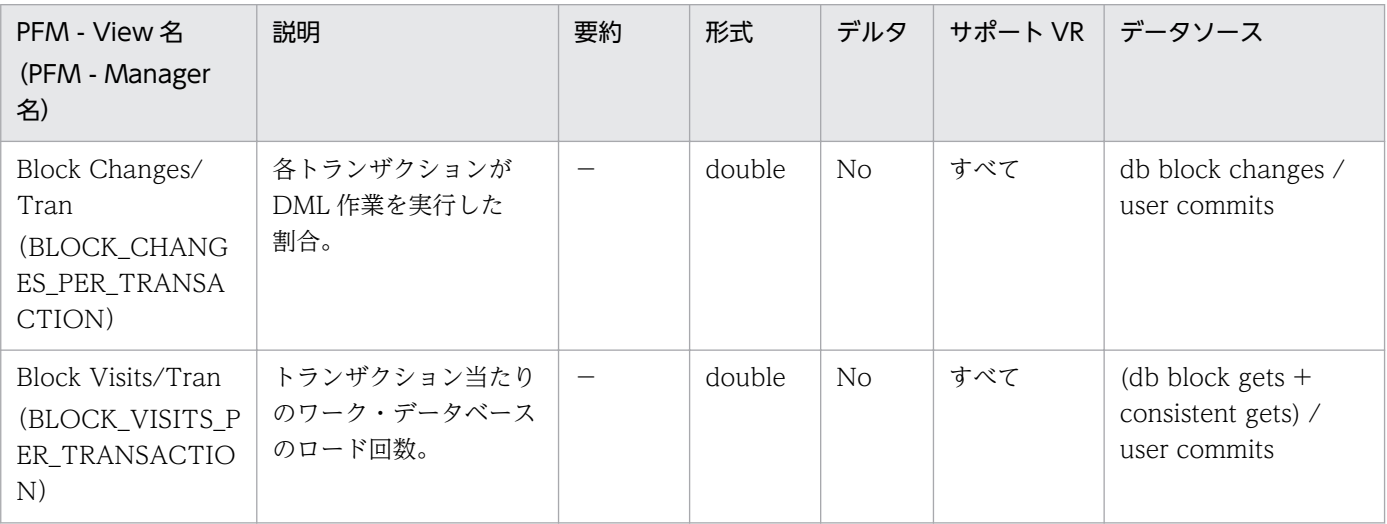

JP1/Performance Management - Remote Monitor for Oracle 408

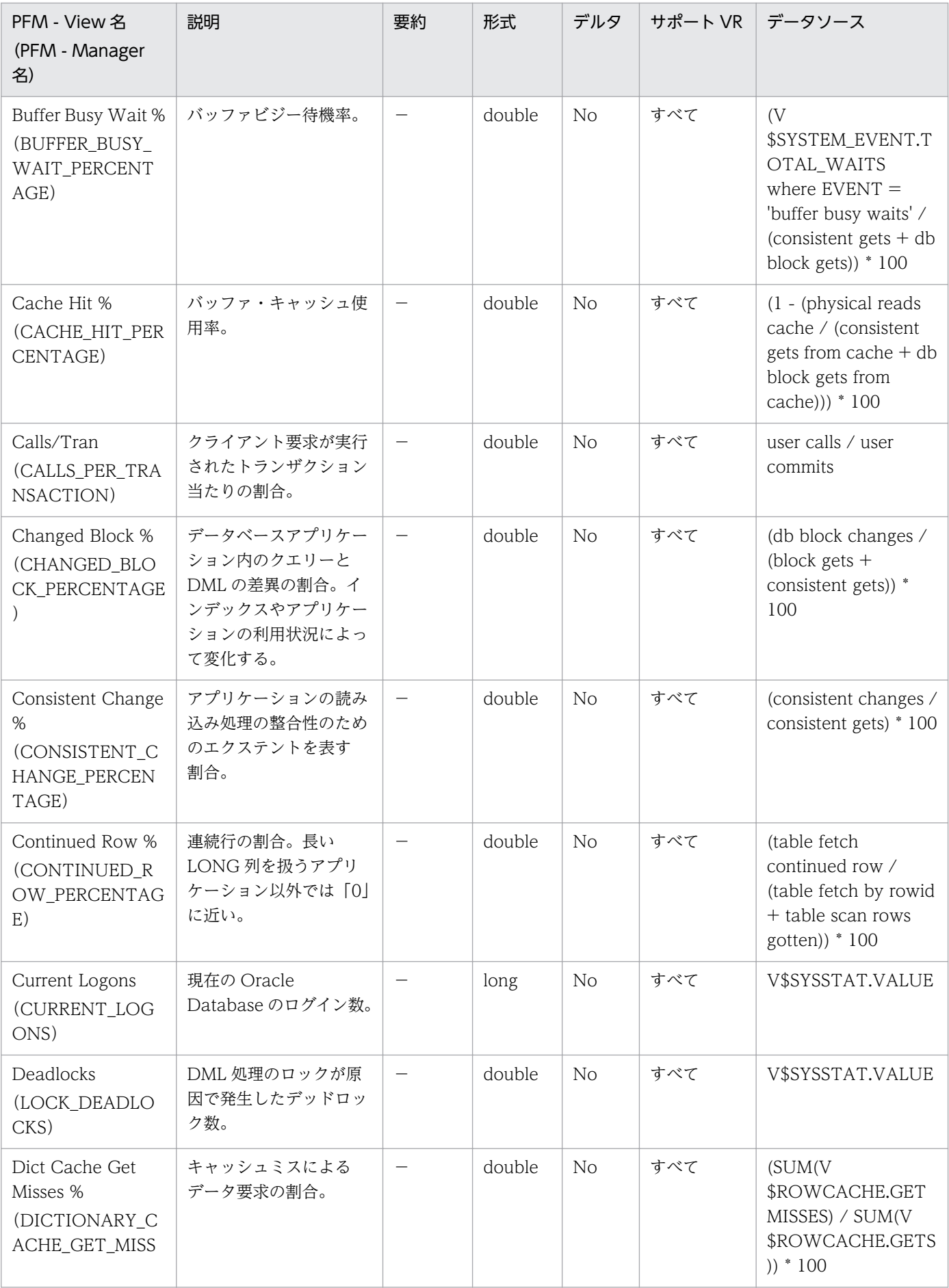

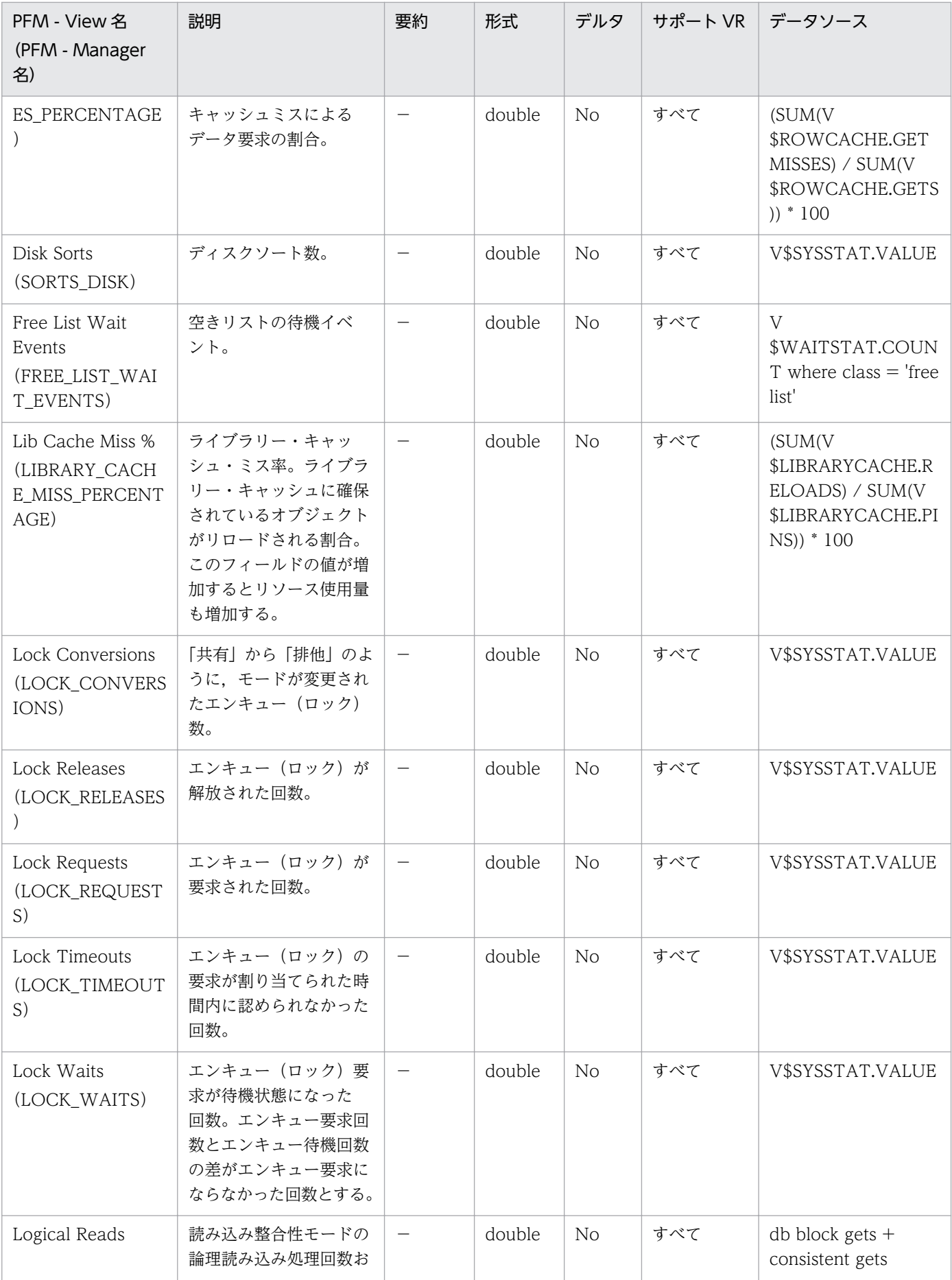

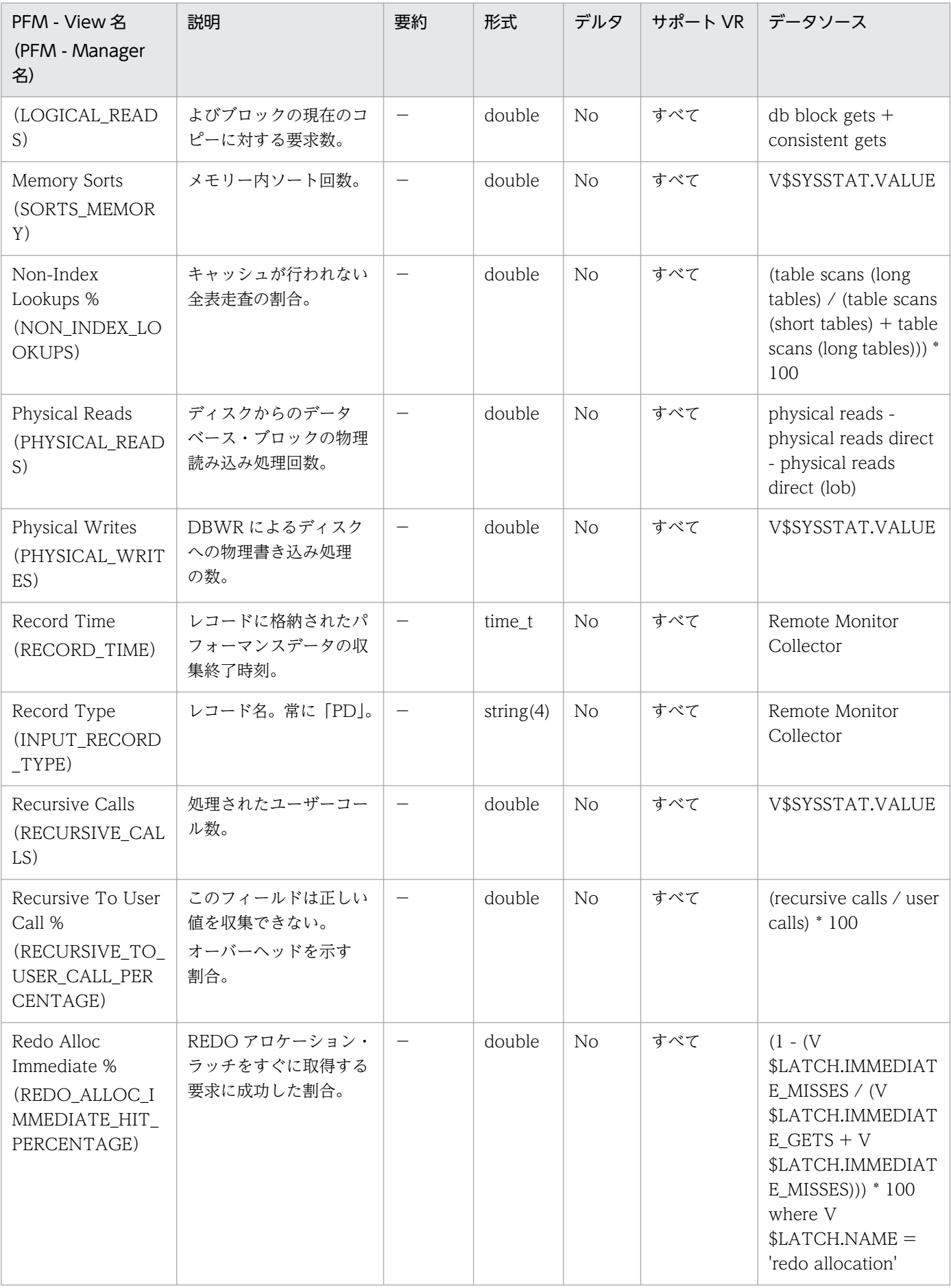

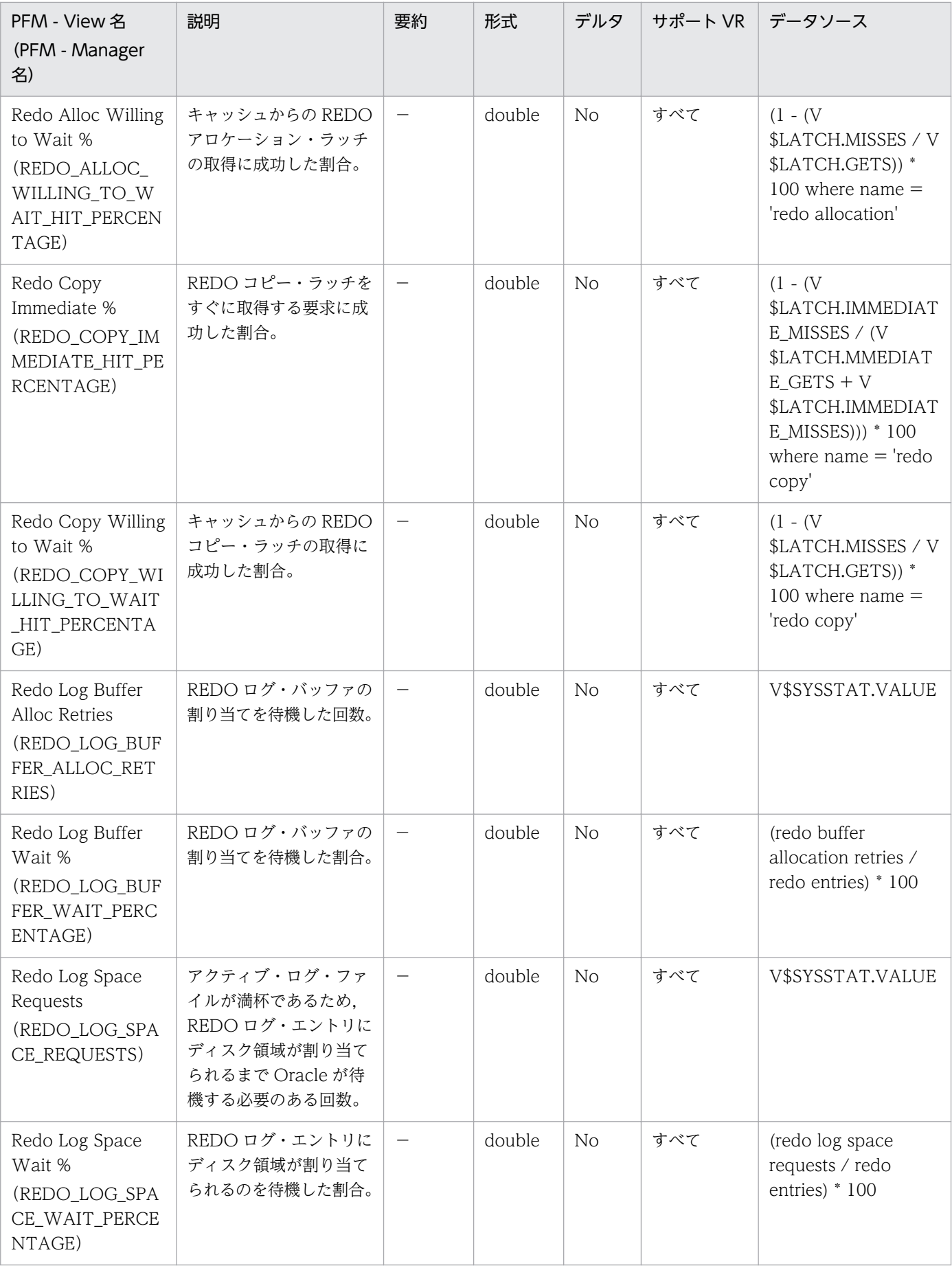

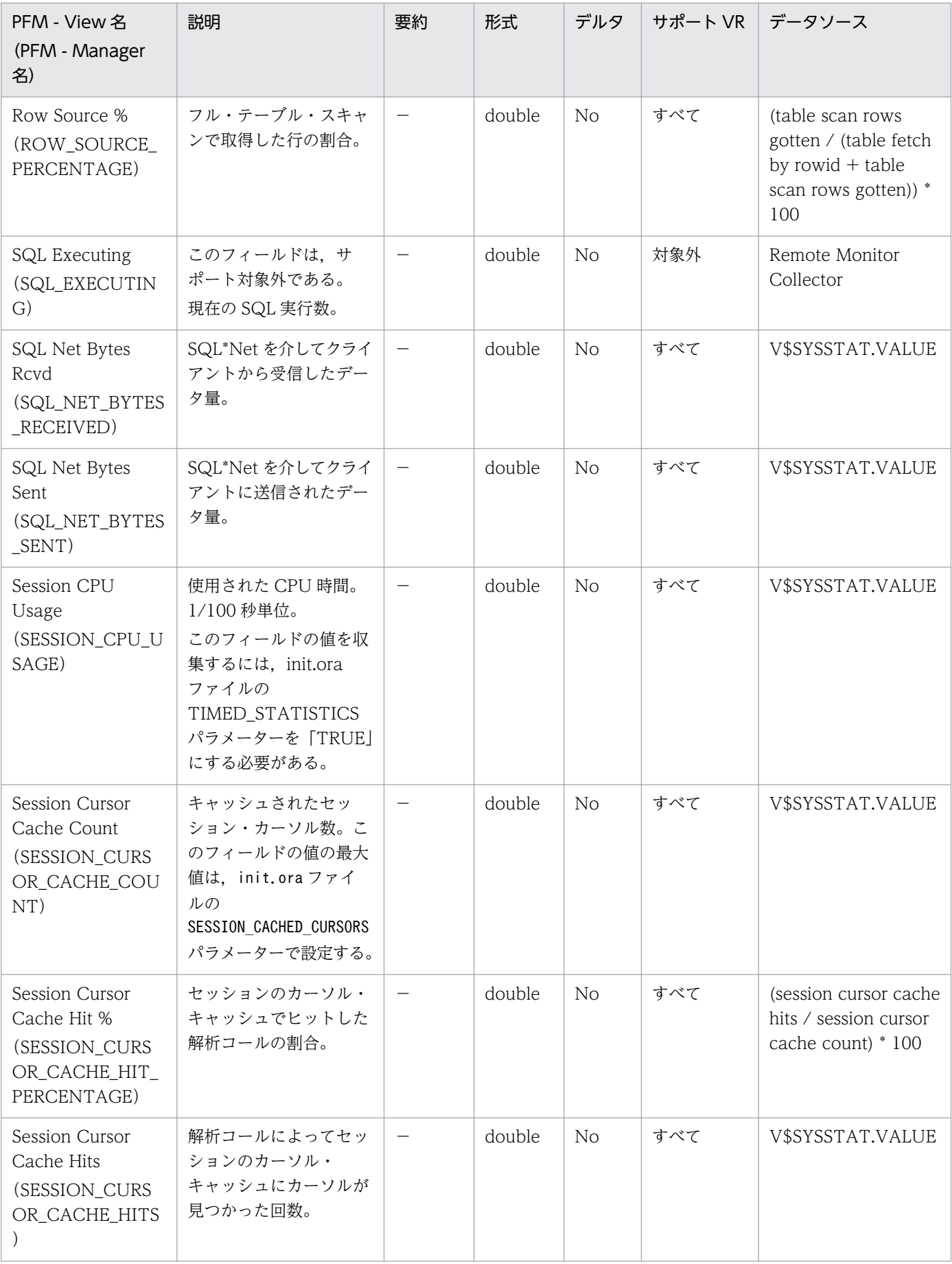

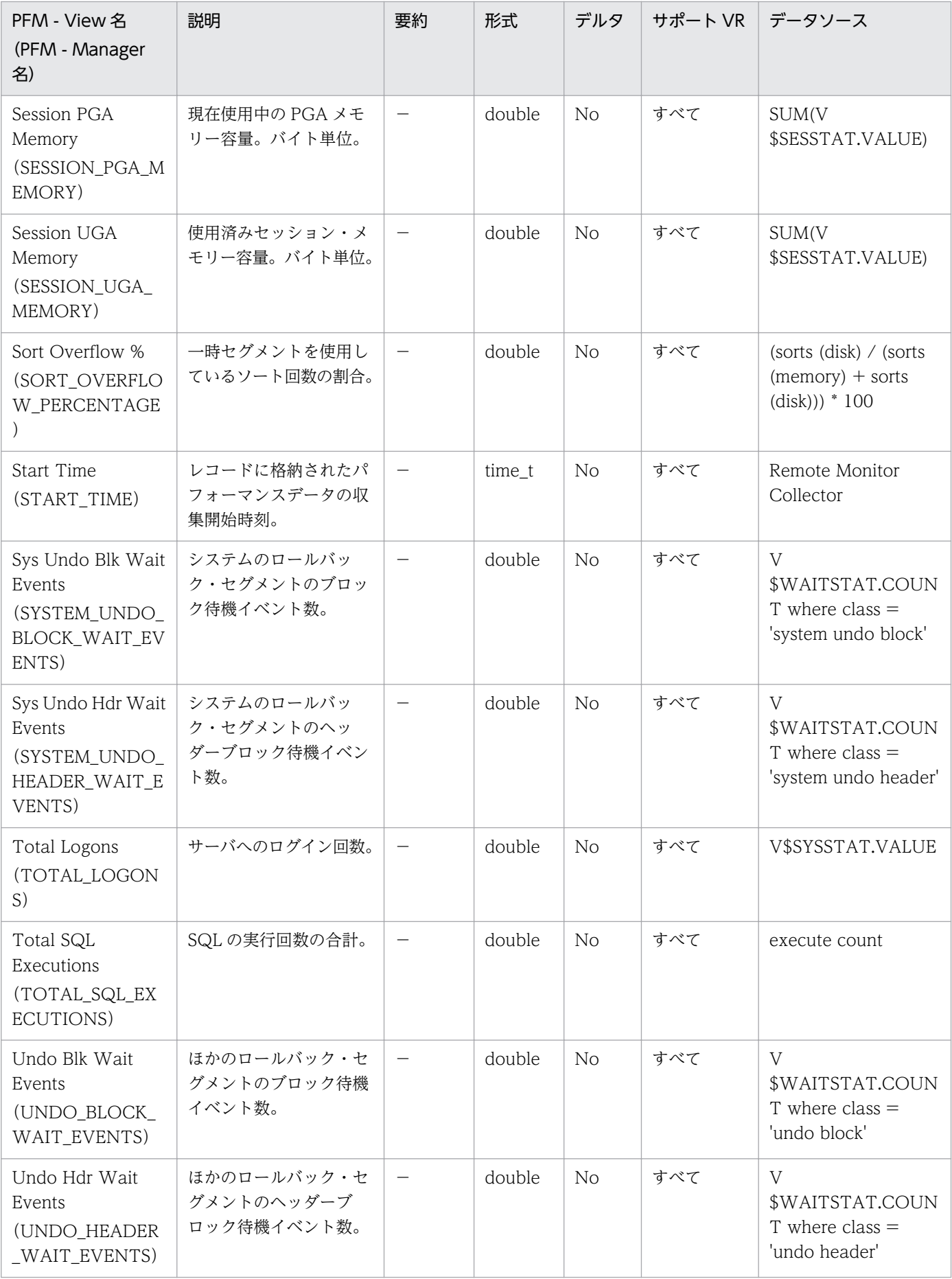

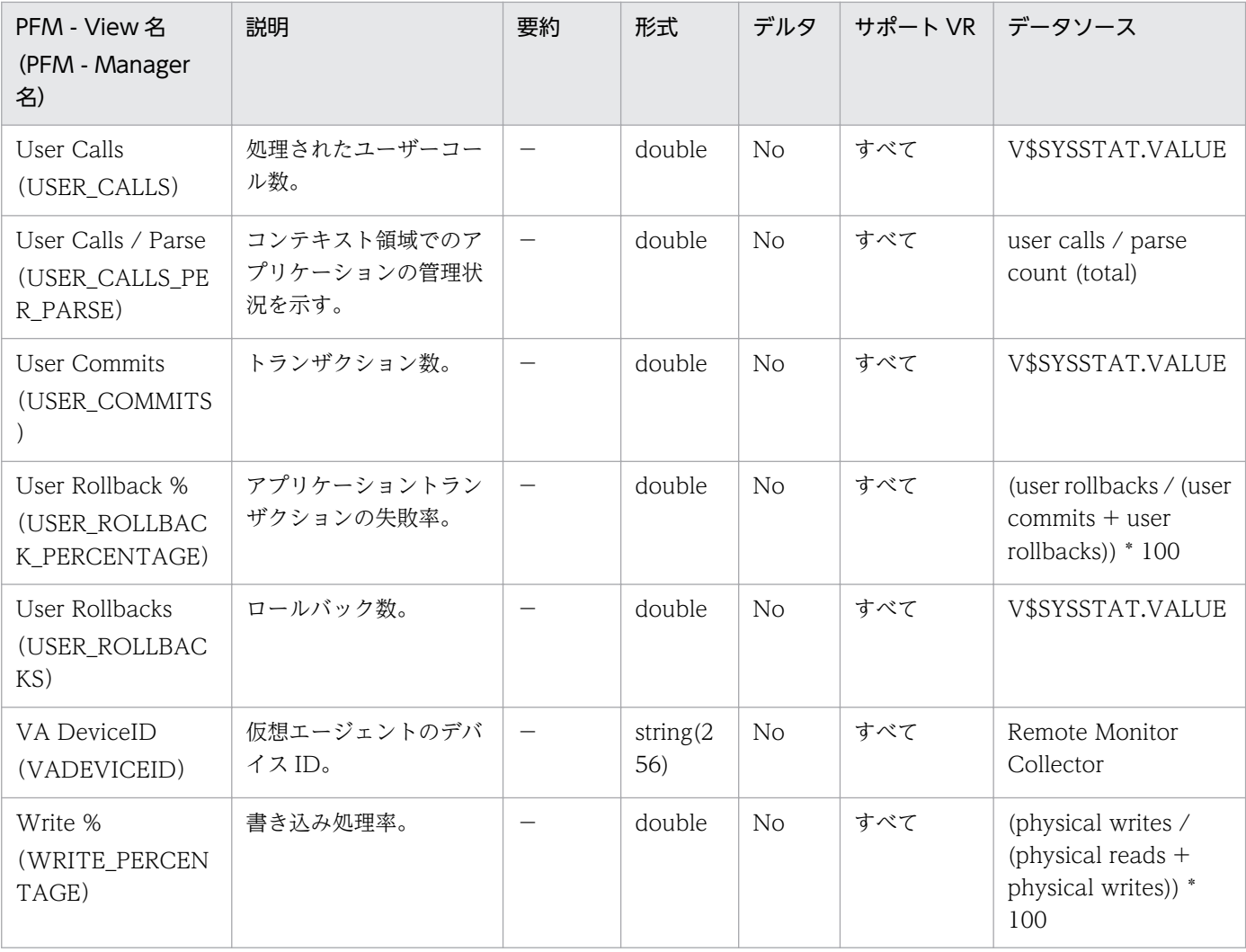

System Stat Summary Interval(PI)レコードには,インスタンスを開始してからのキー・パフォーマ ンス・インジケーターについての,ある一定の時間を単位としたパフォーマンスデータが格納されます。

## デフォルト値および変更できる値

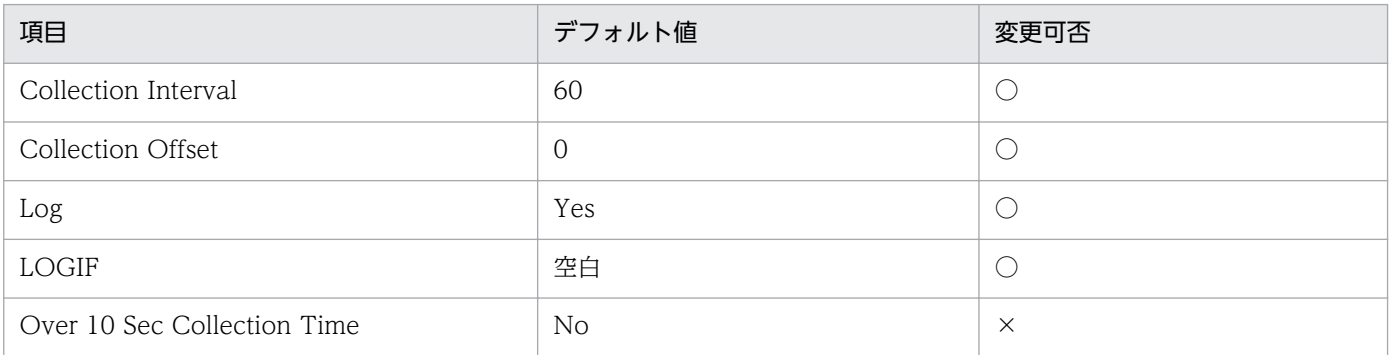

# ODBC キーフィールド

なし

# ライフタイム

Oracle インスタンスの作成から削除まで。

# レコードサイズ

- 固定部:2,231 バイト
- 可変部:0 バイト

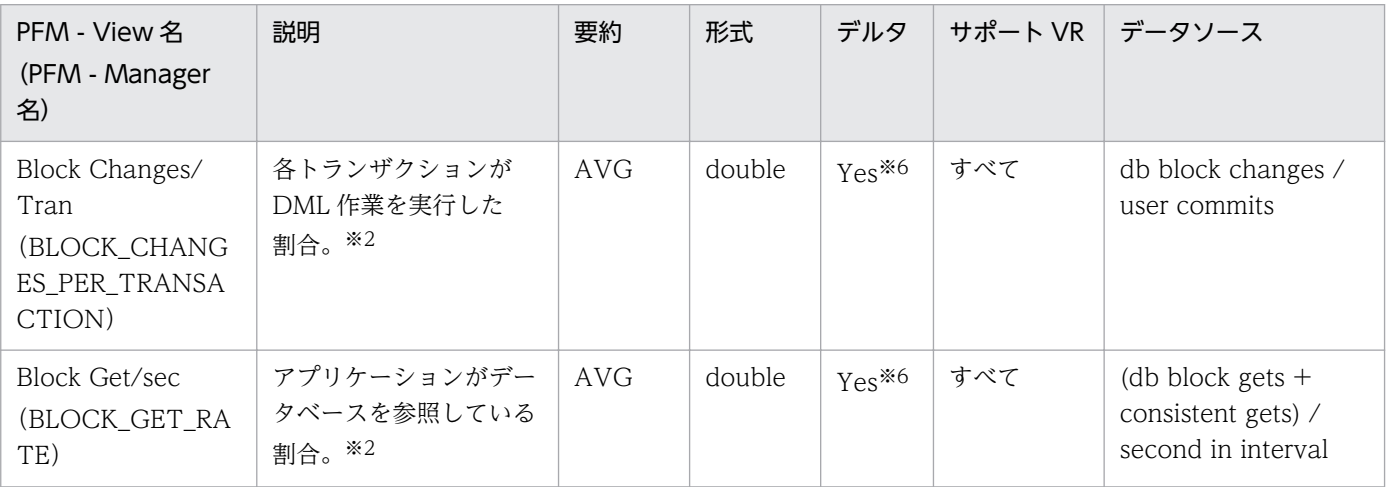

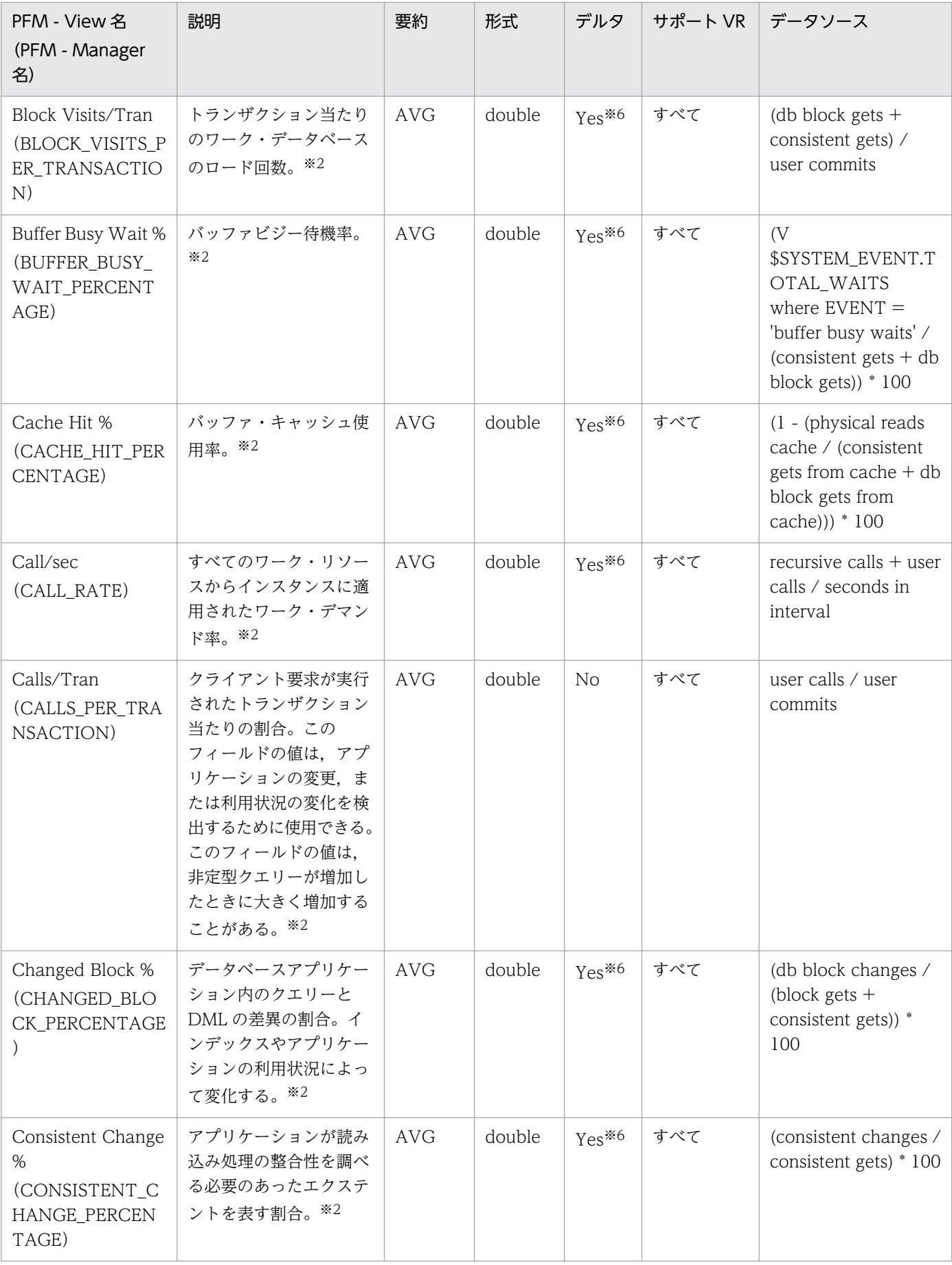

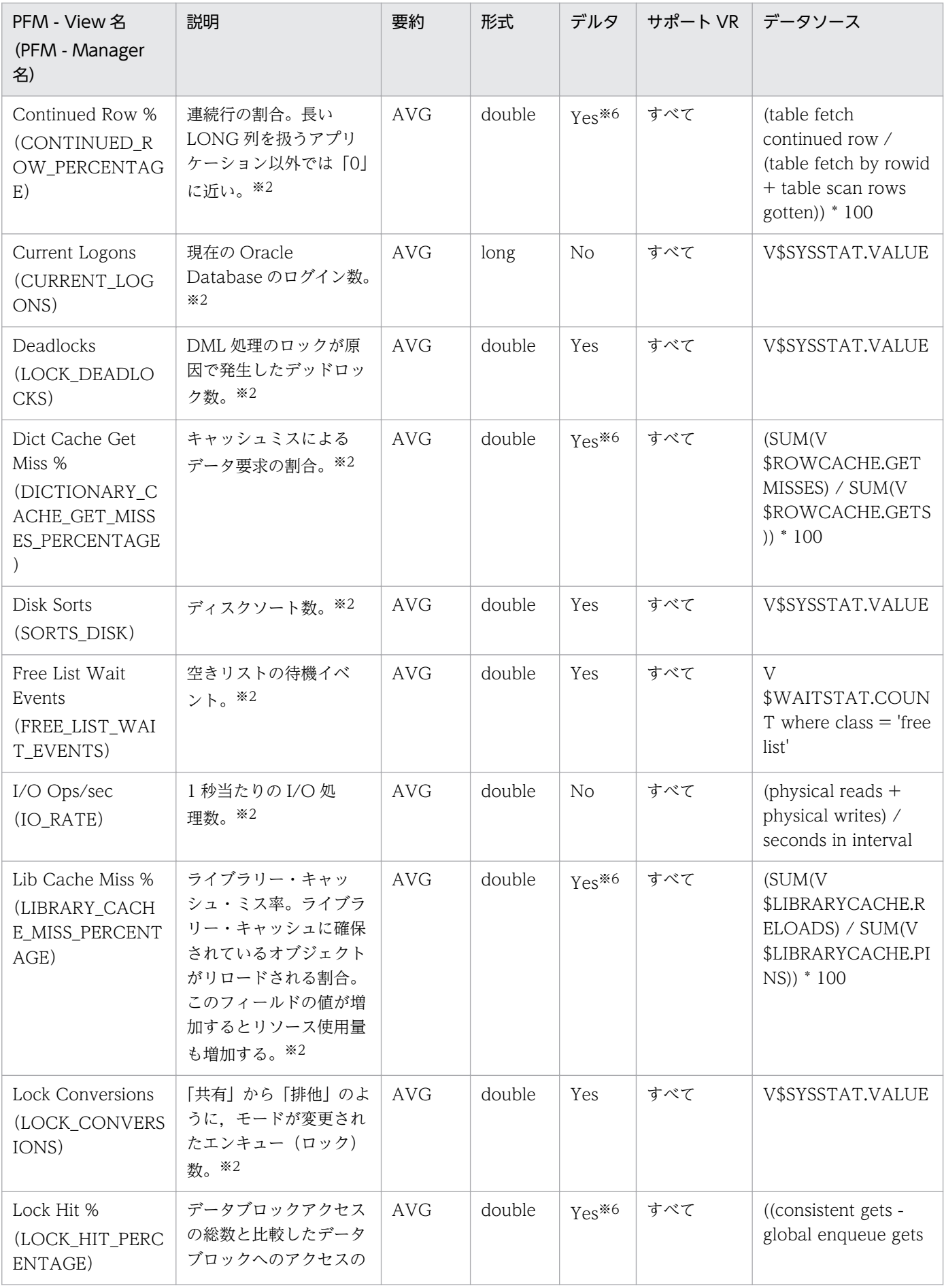

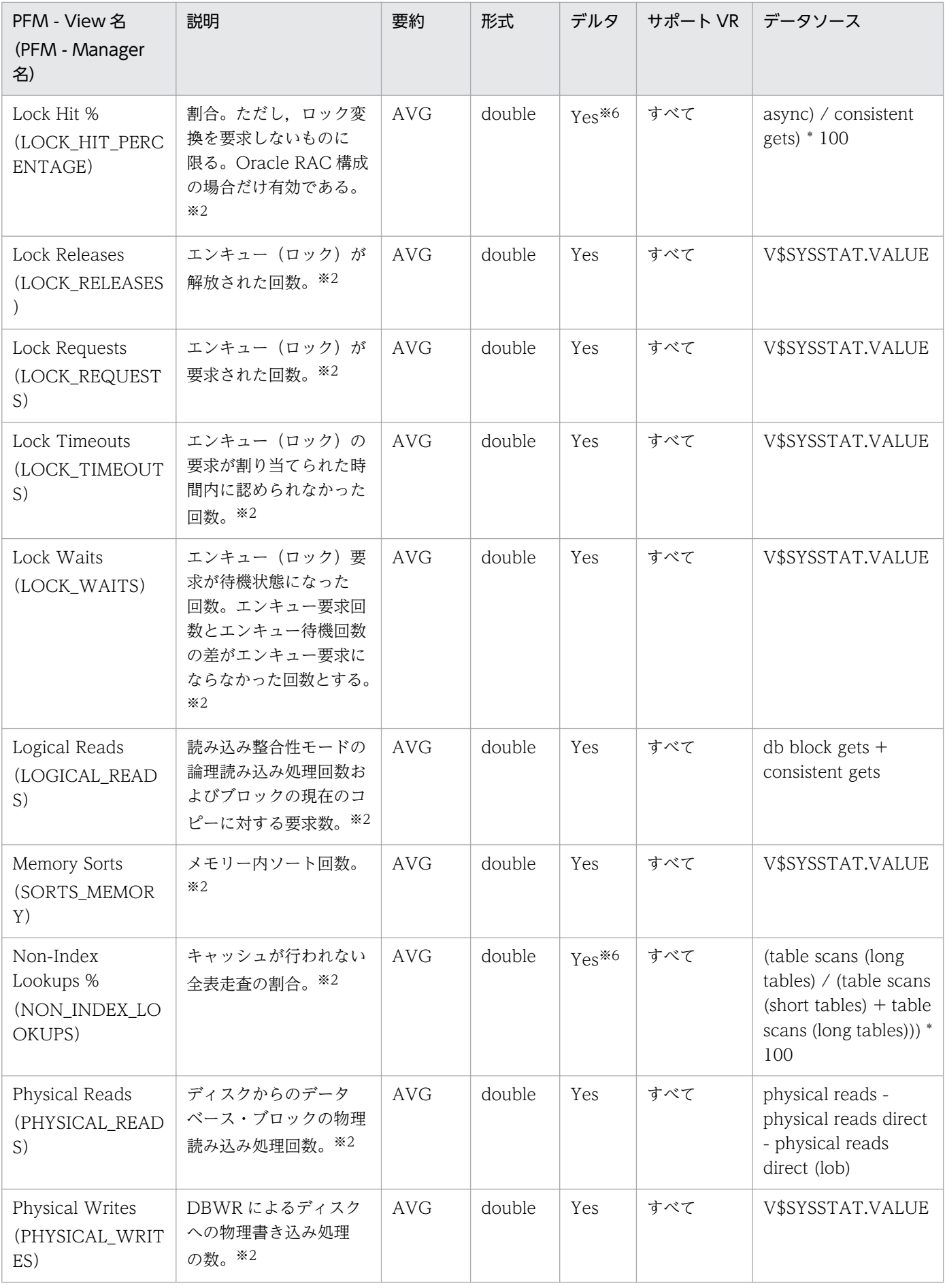

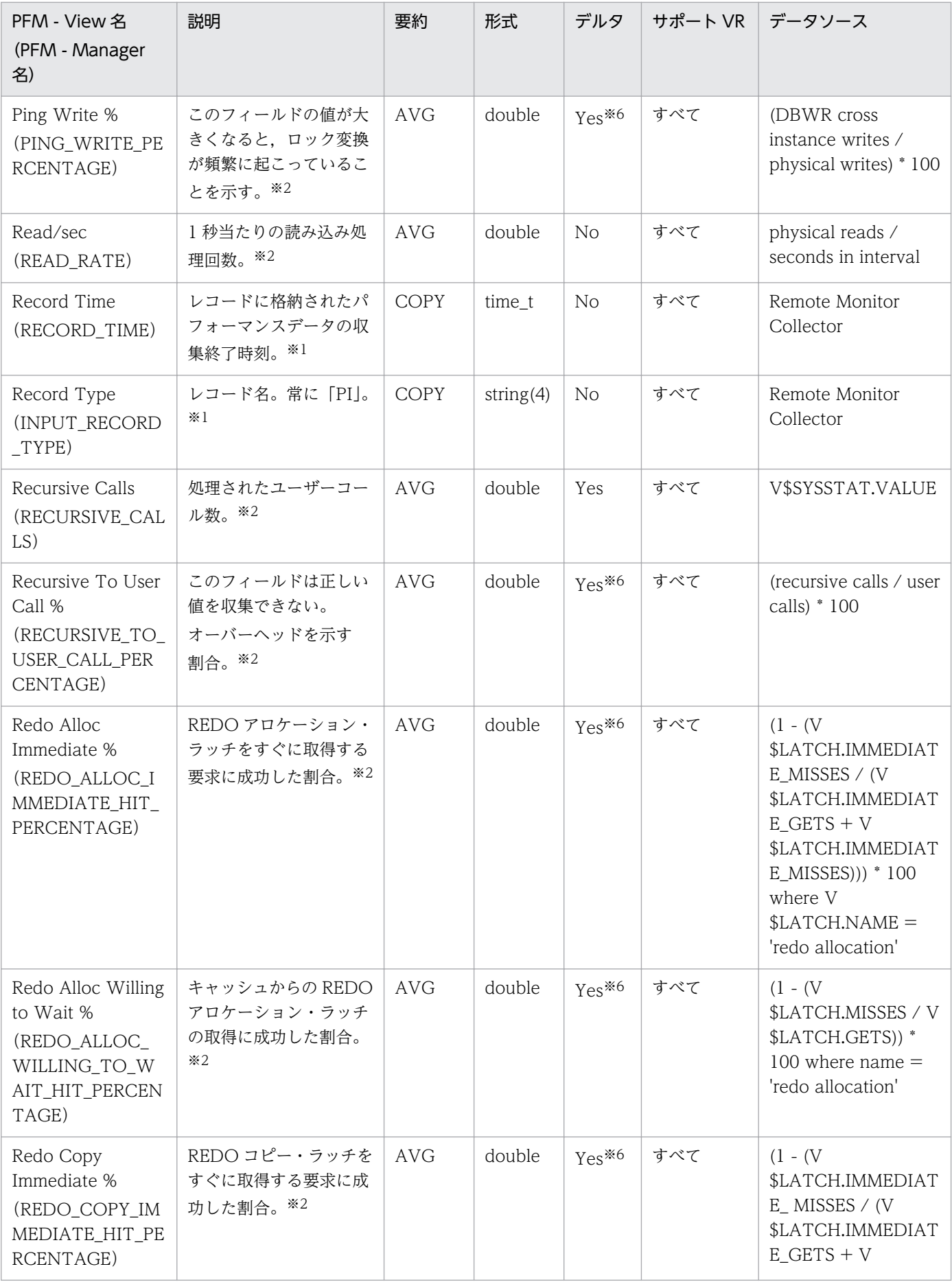

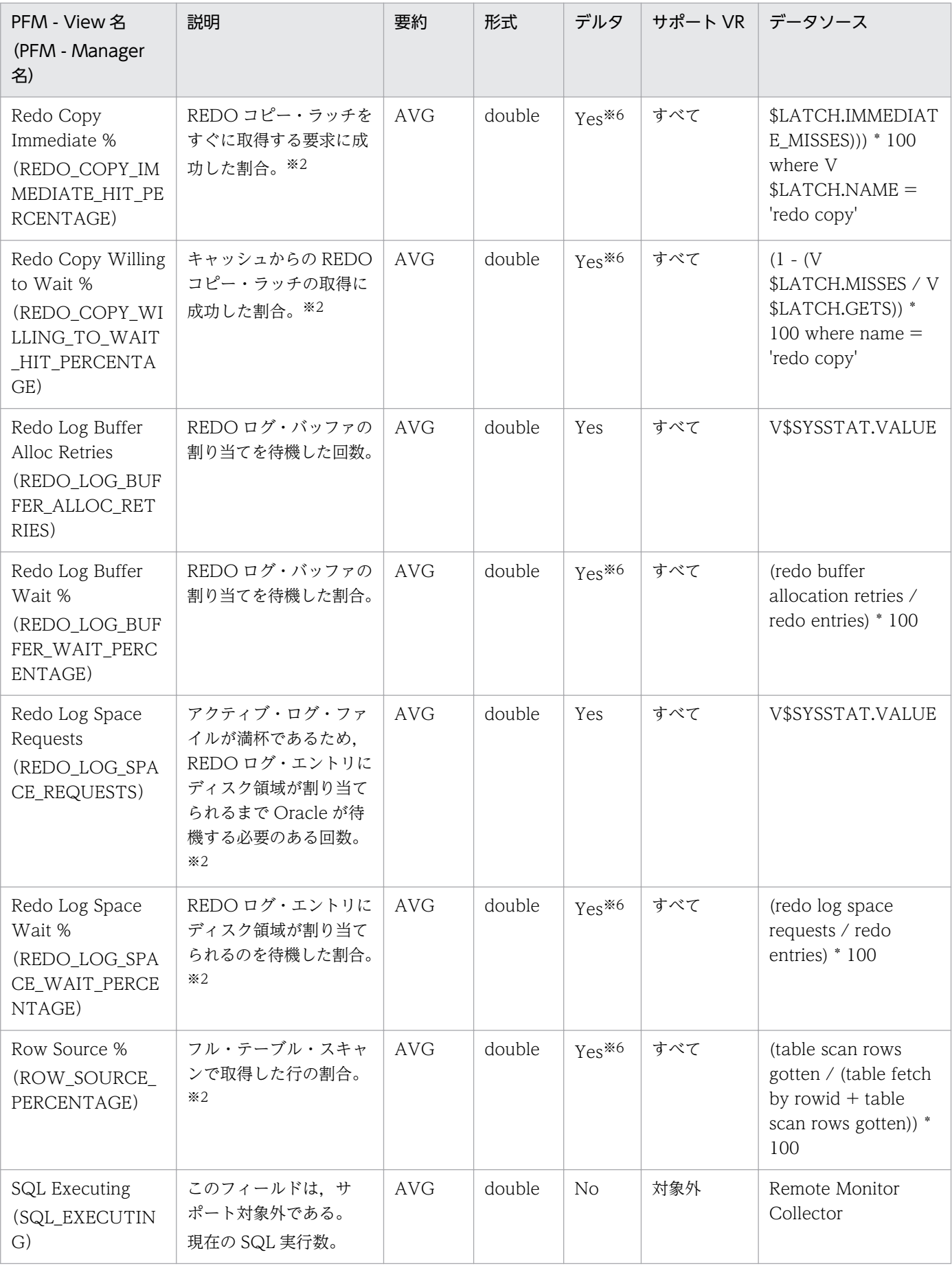

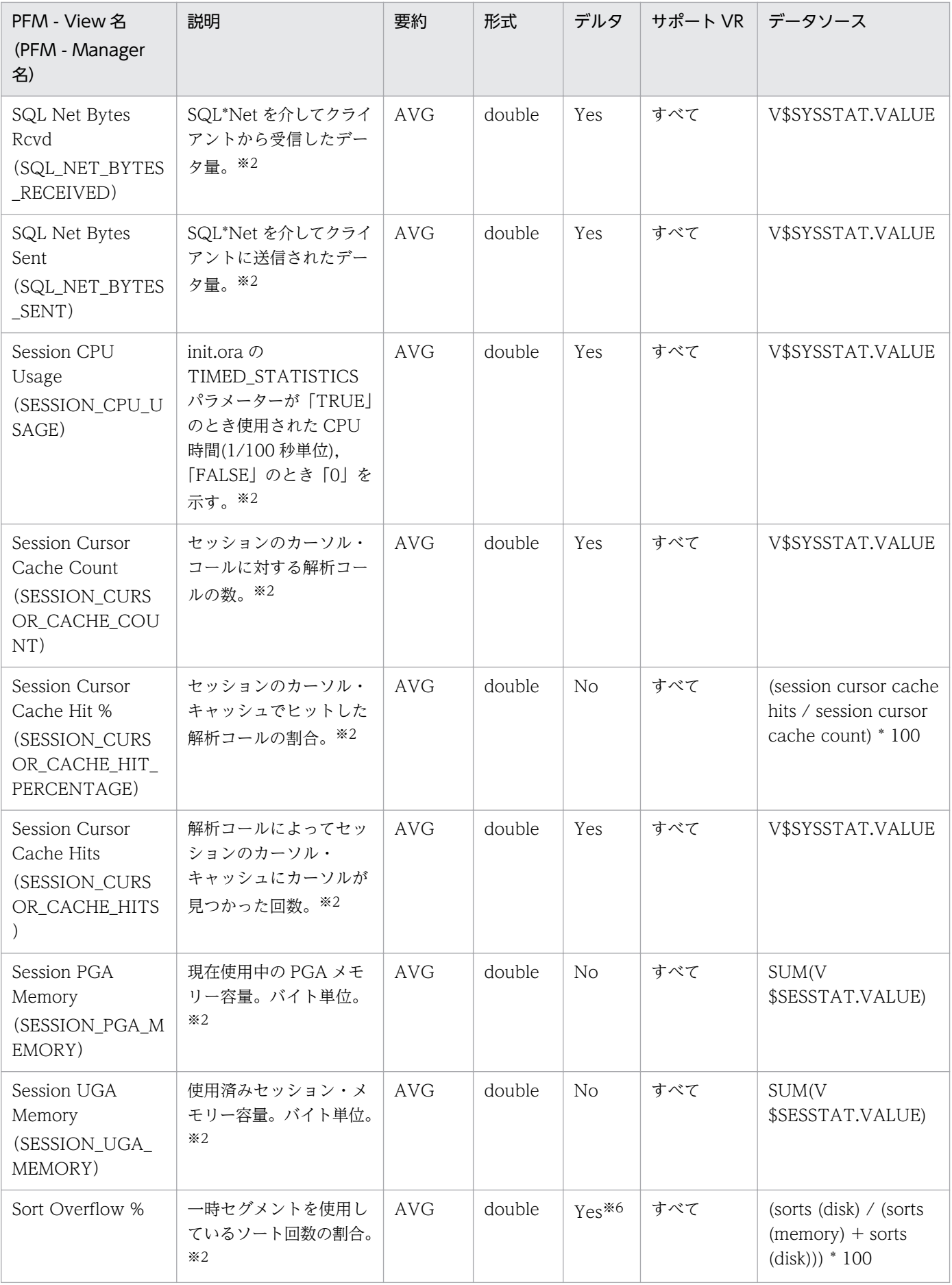

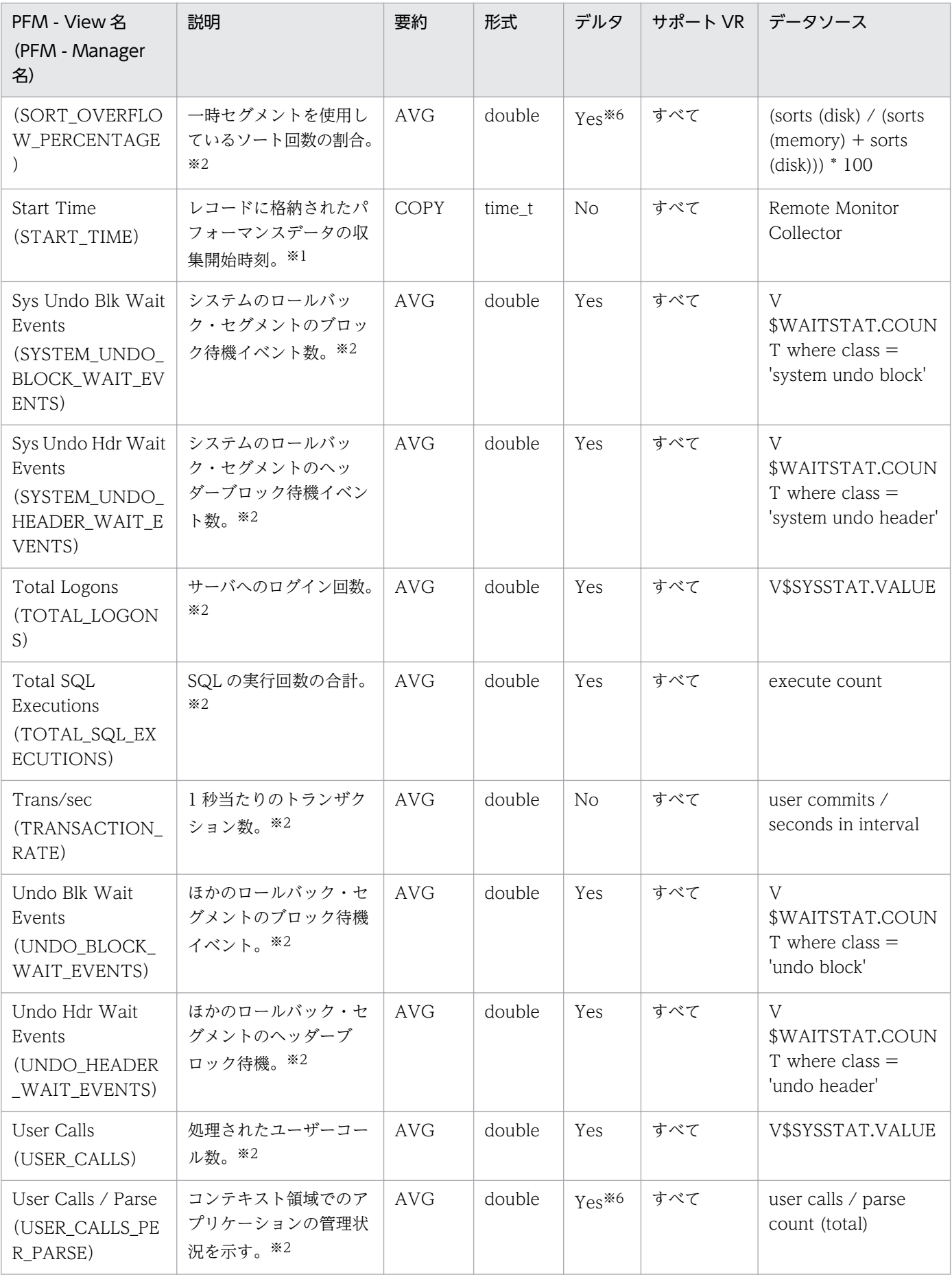

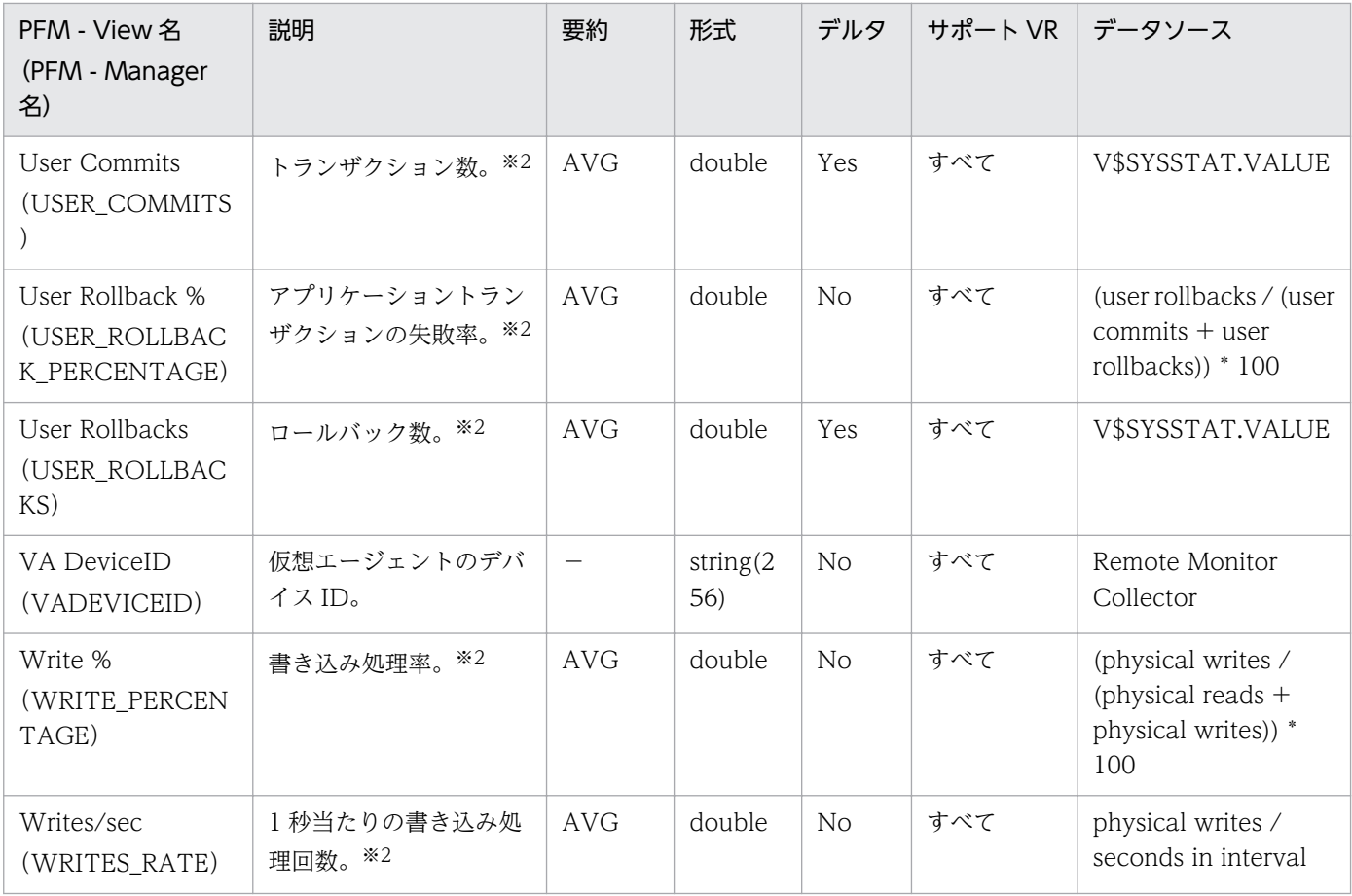

#### 注※6

Oracle データベースから取得するデータの変化量を基に算出しています。

# Tablespace (PD\_PDTS)

#### 機能

Tablespace (PD PDTS) レコードには、データベース中のテーブルスペースについての、ある時点での 状態を示すパフォーマンスデータが格納されます。データベース中のテーブルスペースごとに1つのレコー ドが作られます。このレコードは,複数インスタンスレコードです。

テーブルスペースの容量監視では,現在割り当てられている容量を監視できます。自動拡張が有効な場合 は,未割り当ての容量も含めて監視できます。テーブルスペースの容量を収集するフィールドの関係を次 の図に示します。

#### 図 5‒2 テーブルスペースの容量を収集するフィールドの関係

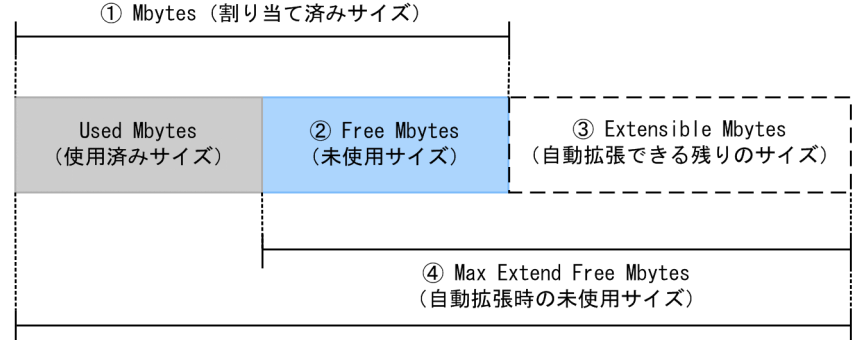

5 Max Extend Mbytes (自動拡張の最大サイズ)

【容量の割合に関するフィールド値を求める計算式】 ● Free % (空き容量の割合)  $([2]$  Free Mbytes] /  $[1]$  Mbytes])  $*$  100 ● Max Extend Free % (自動拡張の最大サイズに対する未使用サイズの割合) ([4] Max Extend Free Mbytes] / [5] Max Extend Mbytes]) \* 100 ● Extensible Mbytes % (自動拡張できる残りのサイズの割合) ([3) Extensible Mbytes] / [5] Max Extend Mbytes]) \* 100

## デフォルト値および変更できる値

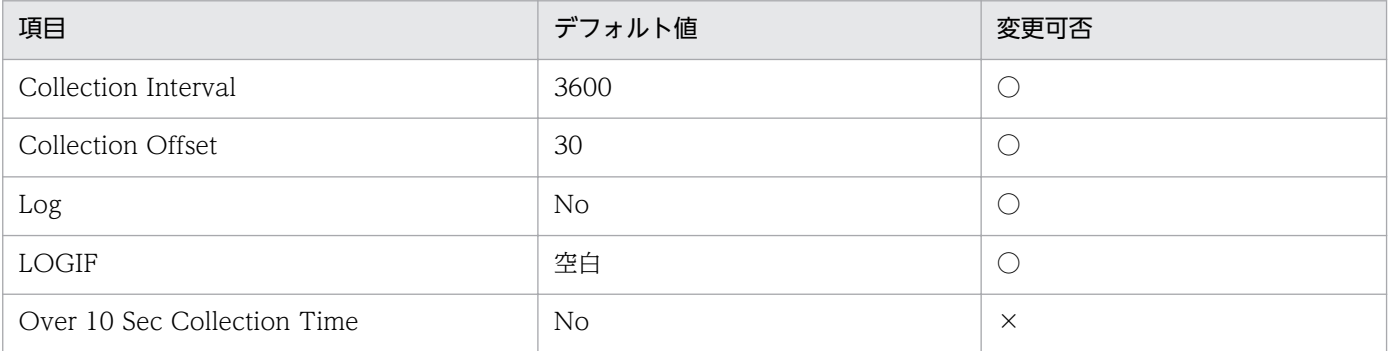

## ODBC キーフィールド

#### PD\_PDTS\_TABLESPACE\_NAME

# ライフタイム

テーブルスペースの作成から削除まで。

## レコードサイズ

- 固定部:935 バイト
- 可変部:163 バイト

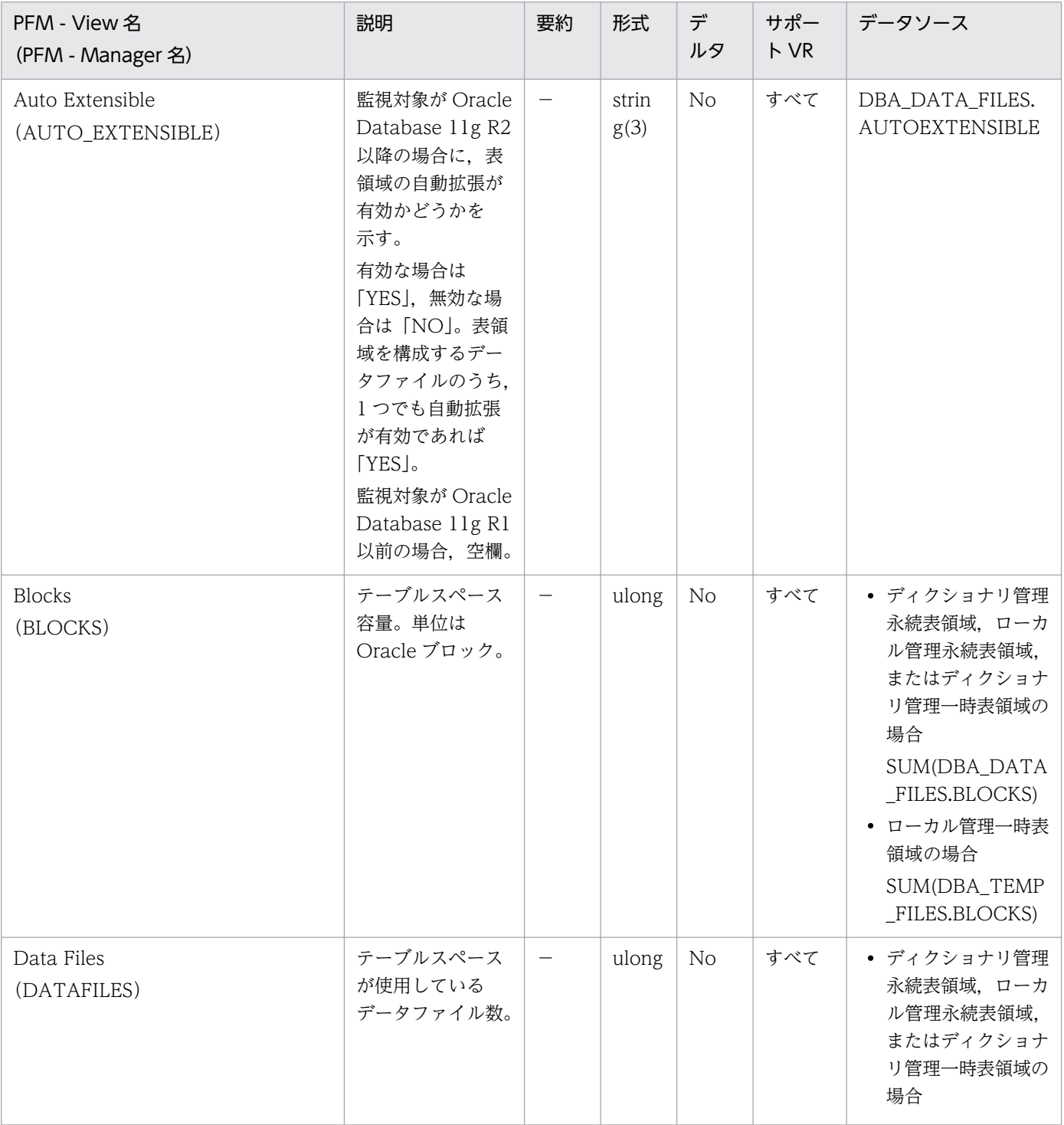

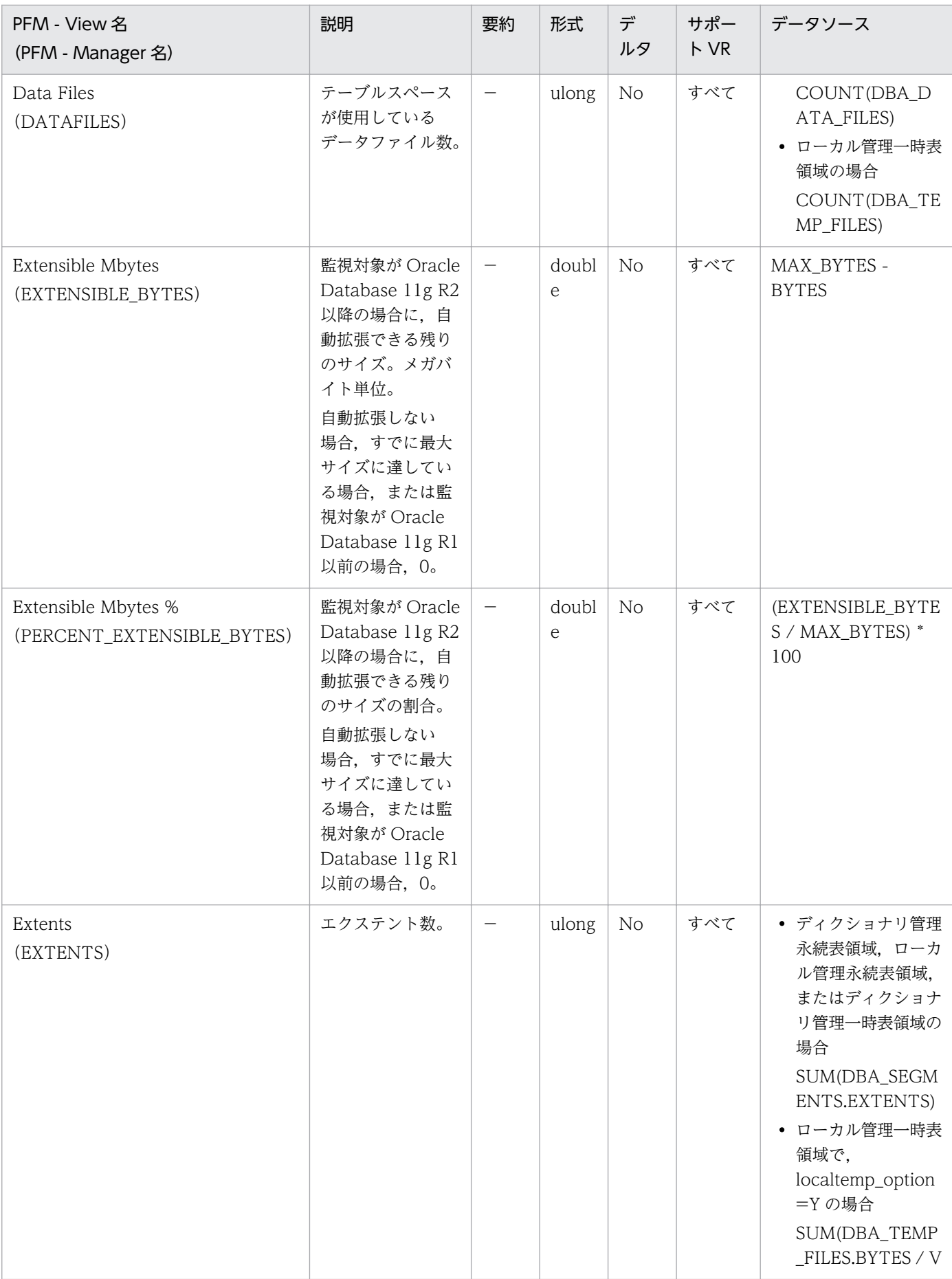

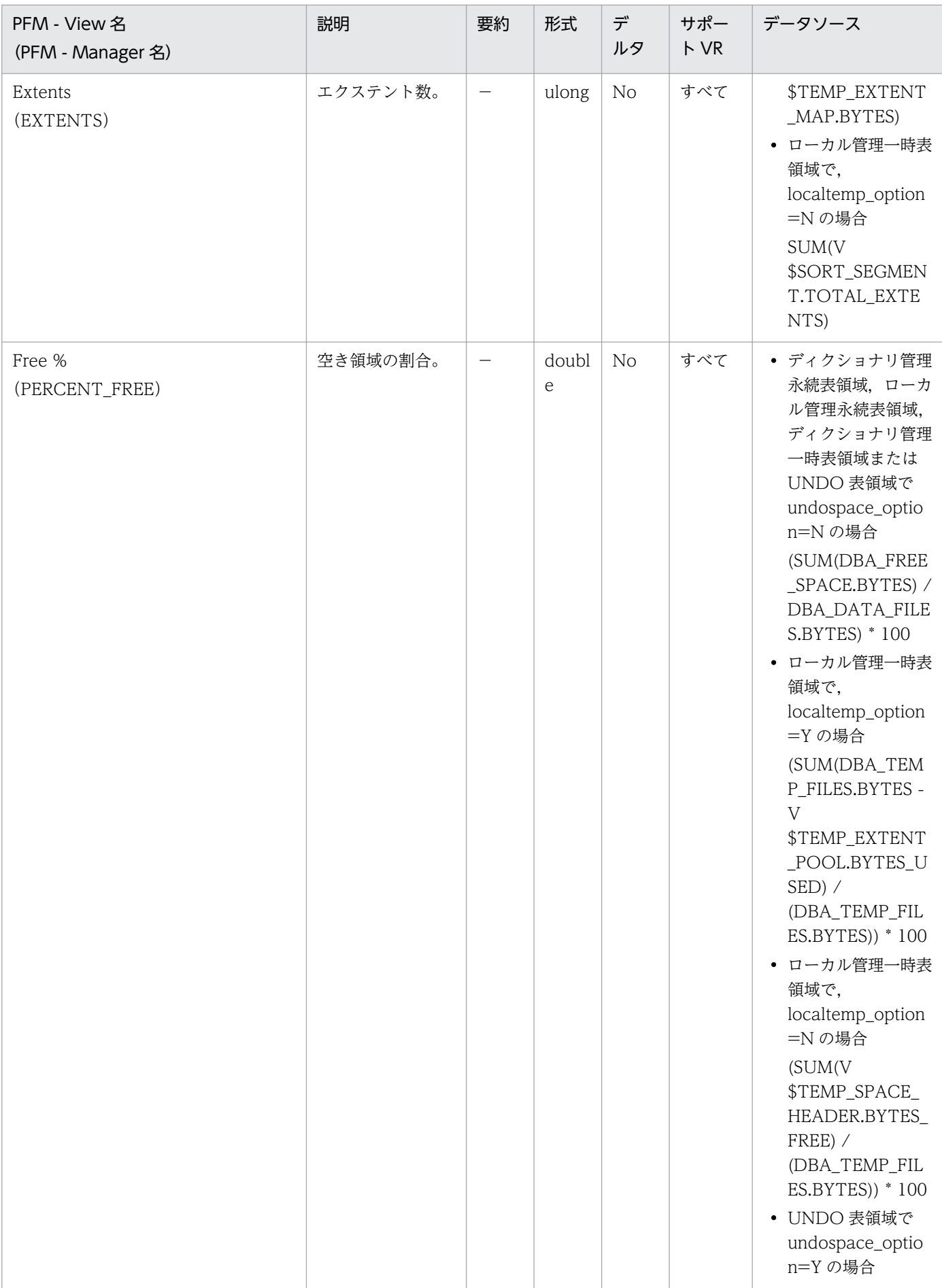

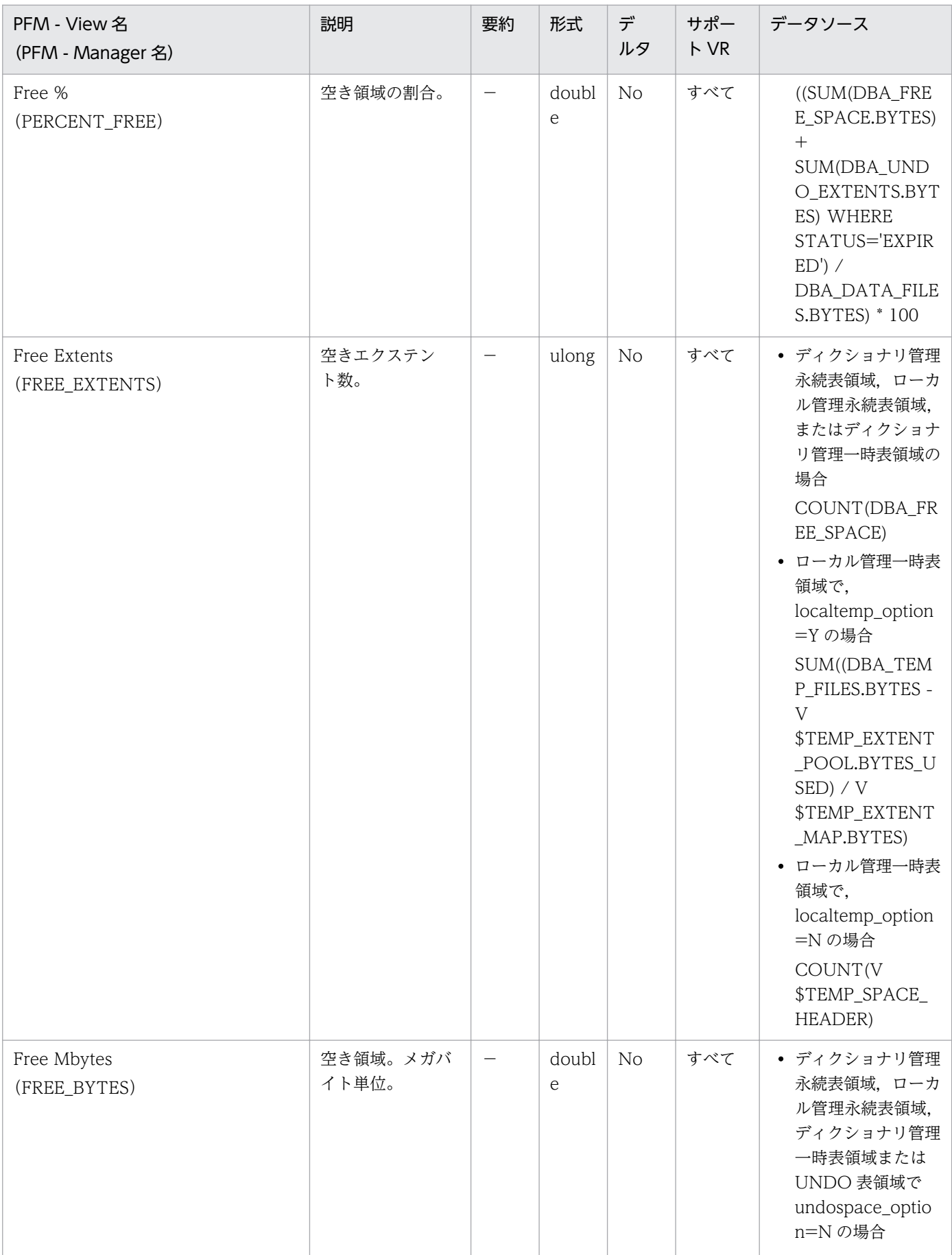

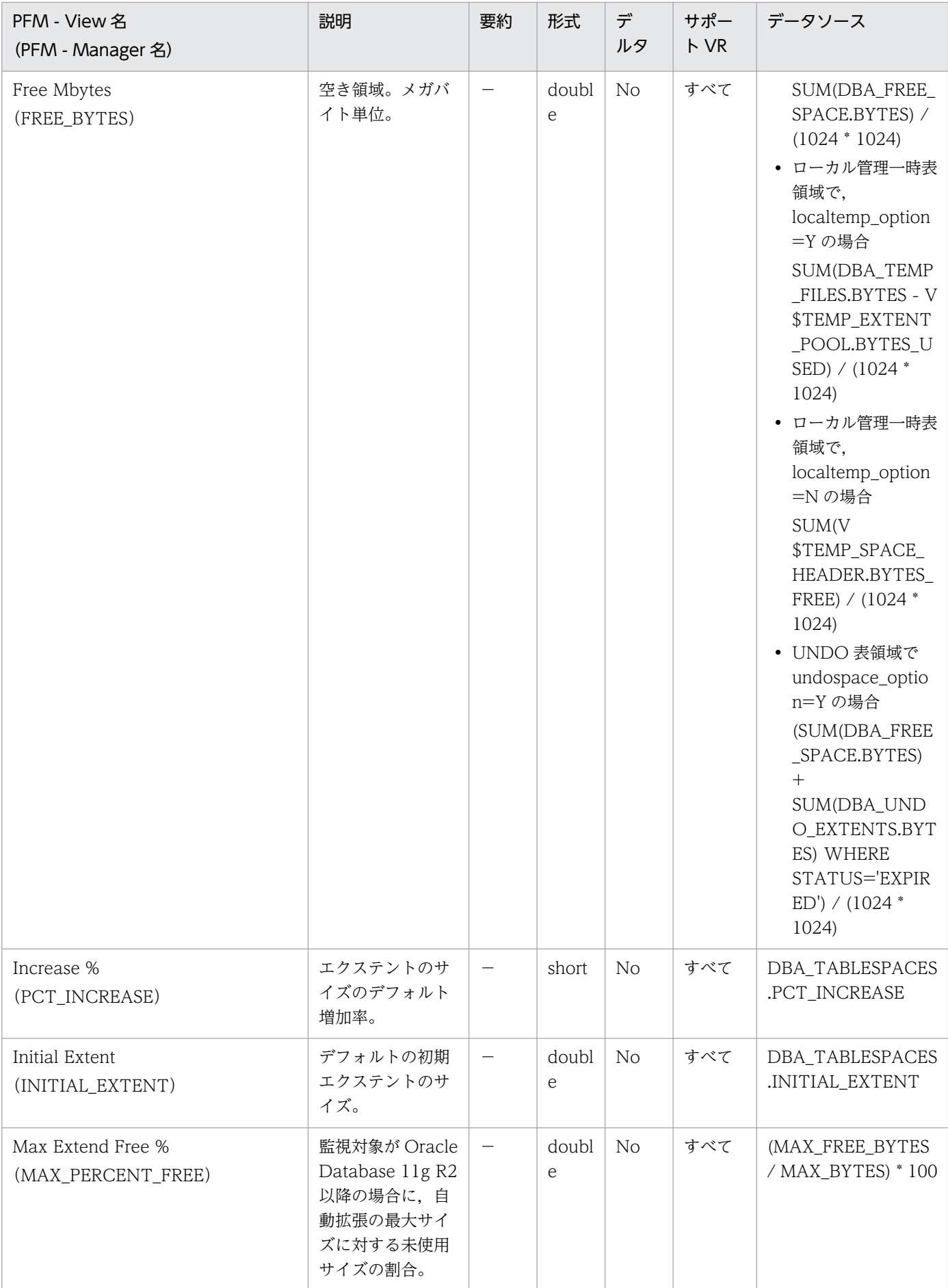

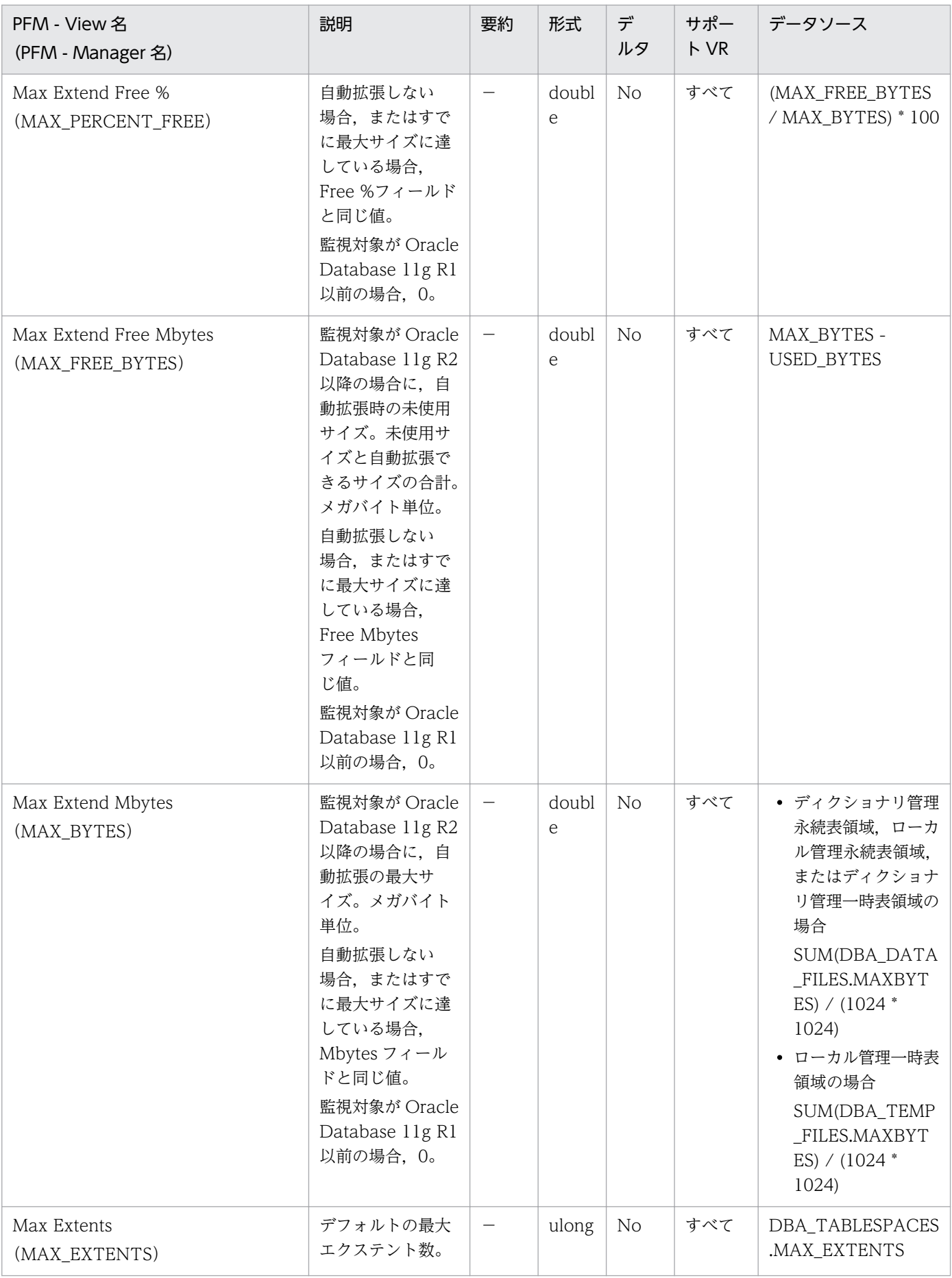

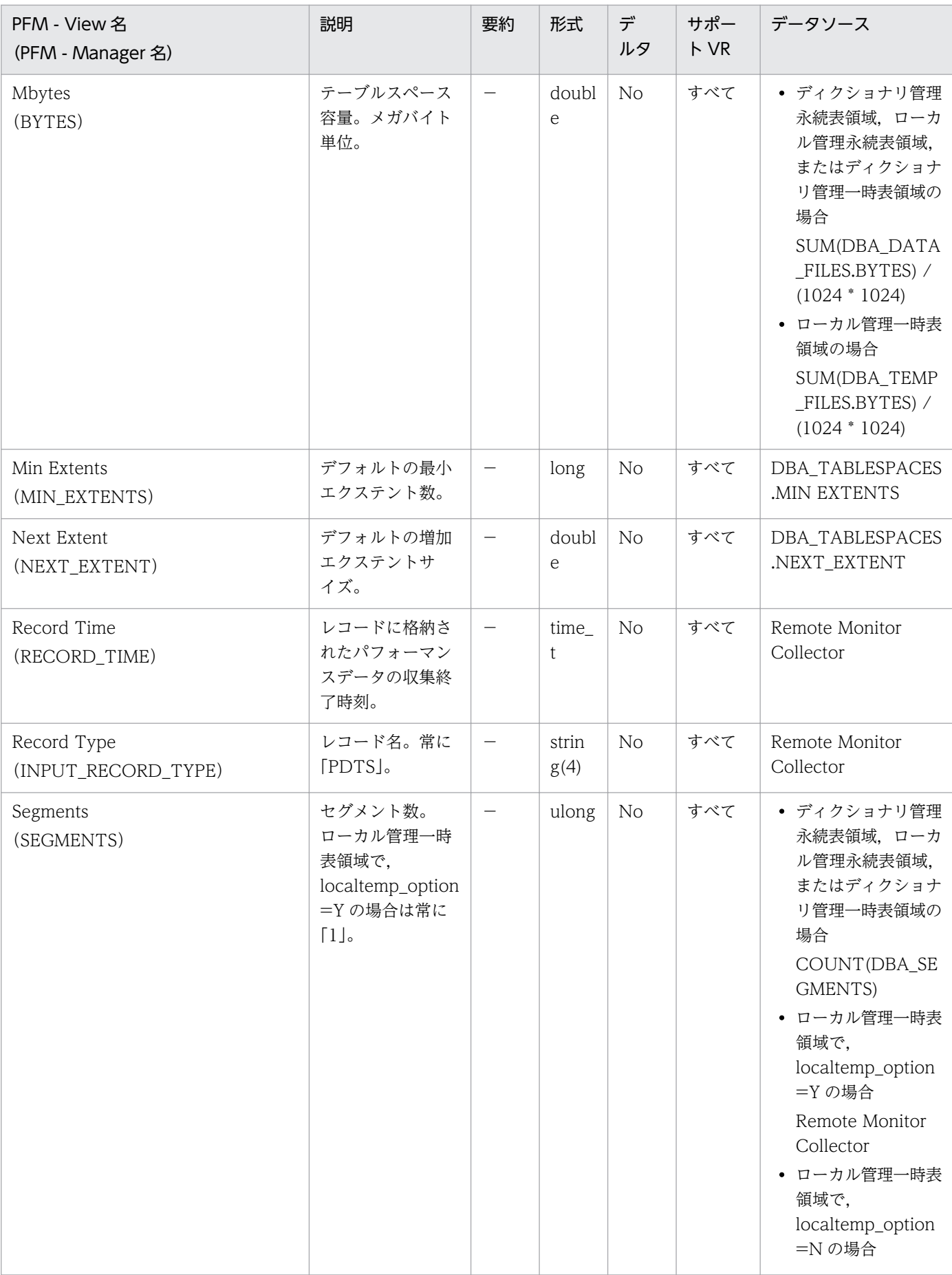
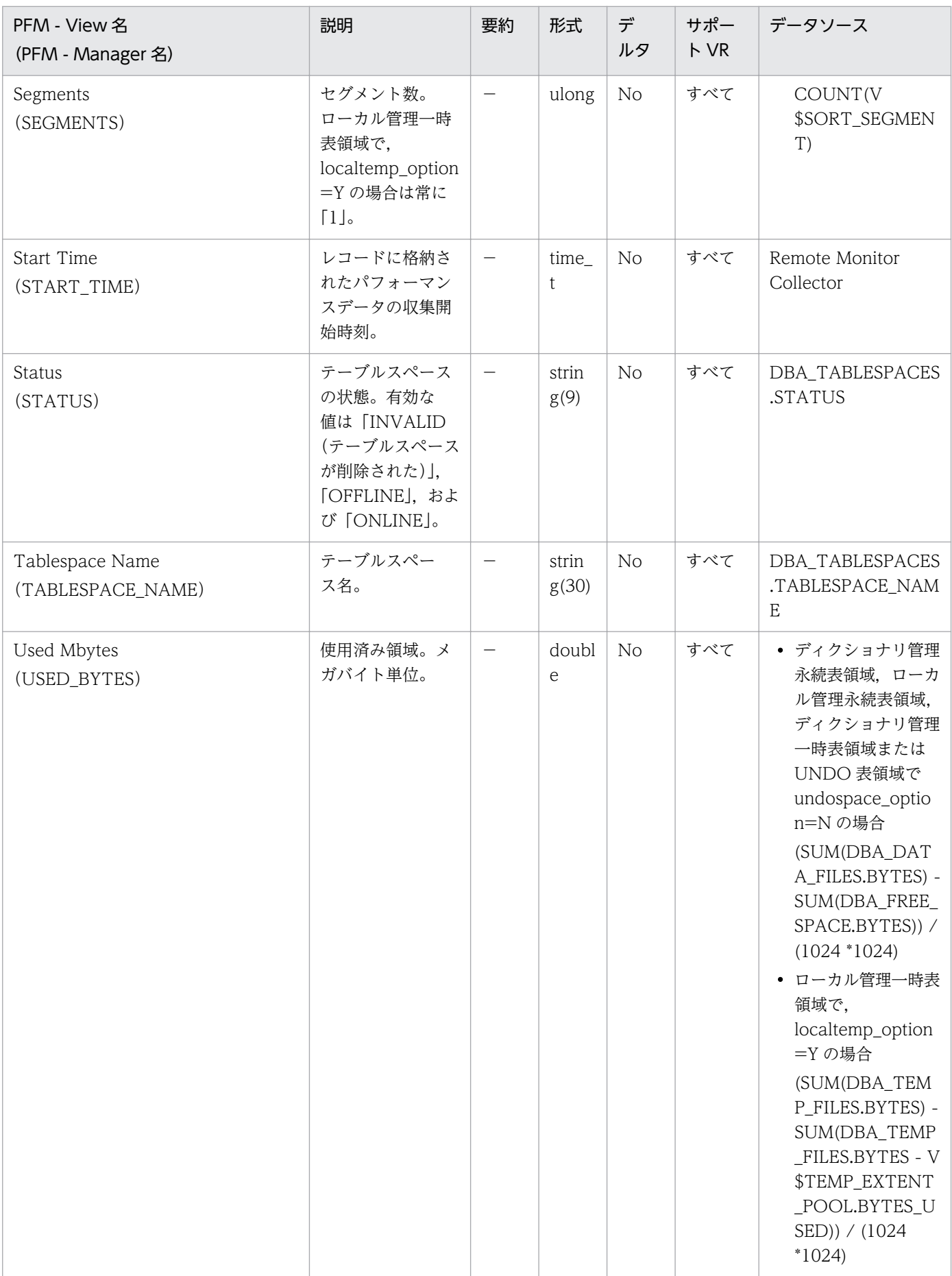

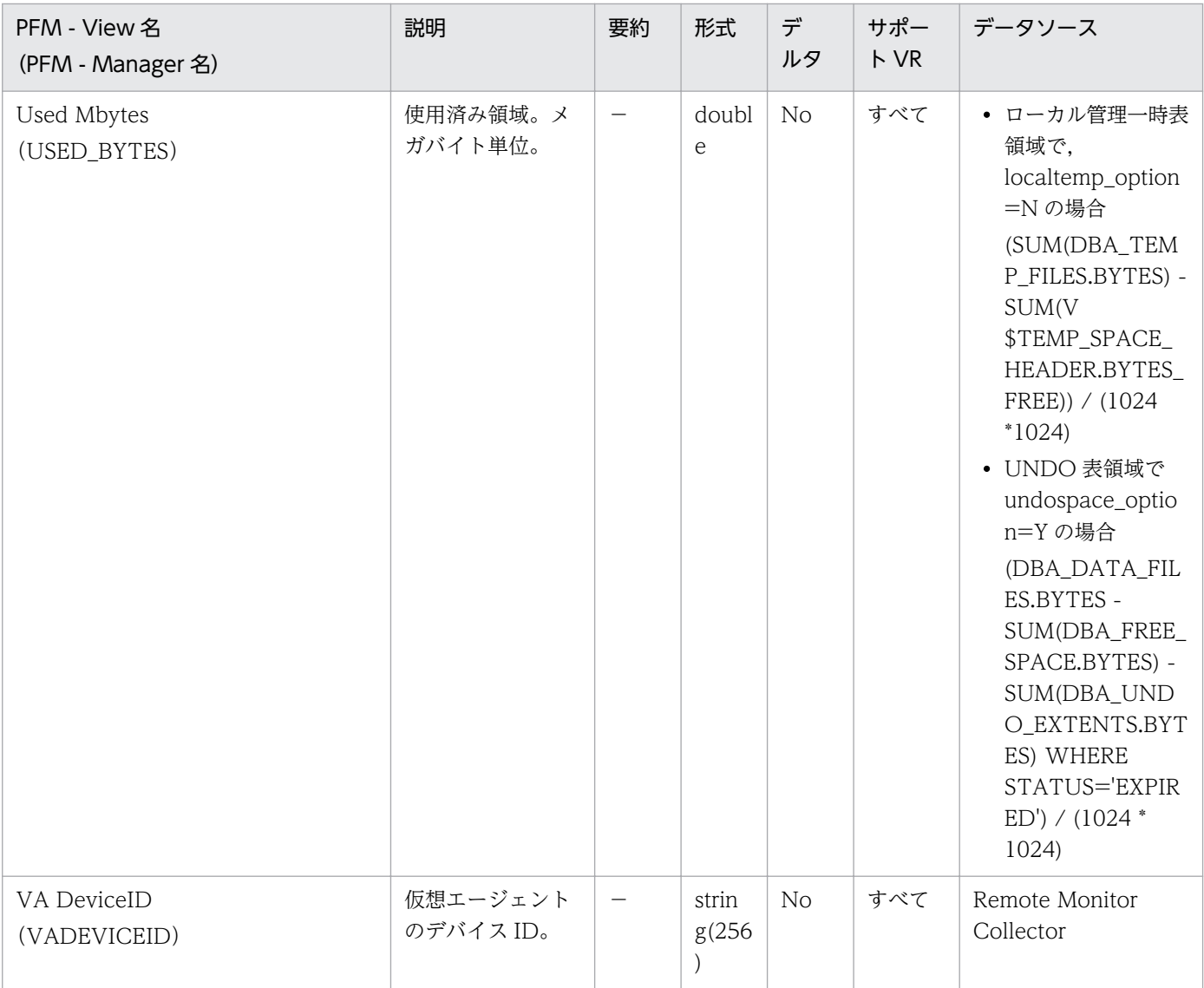

## 機能

Tablespace Fragmentation(PD\_PDTF)レコードには,テーブルスペースのフラグメンテーションに ついての,ある時点での状態を示すパフォーマンスデータが格納されます。データベース中のテーブルス ペースごとに 1 つのレコードが作られます。このレコードは,複数インスタンスレコードです。

## デフォルト値および変更できる値

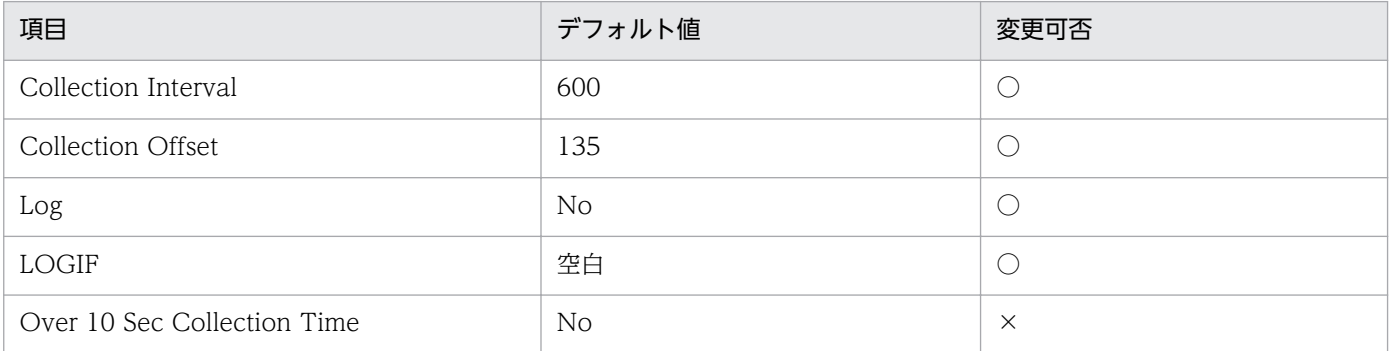

# ODBC キーフィールド

PD\_PDTF\_TABLESPACE\_NAME

# ライフタイム

テーブルスペースの作成から削除まで。

# レコードサイズ

- 固定部:935 バイト
- 可変部:79 バイト

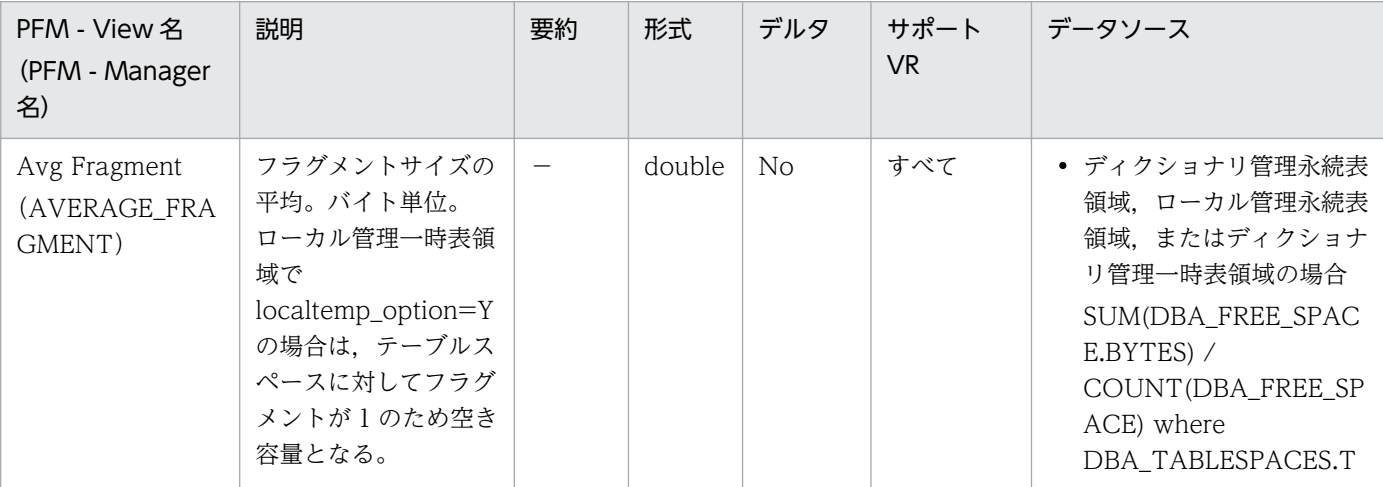

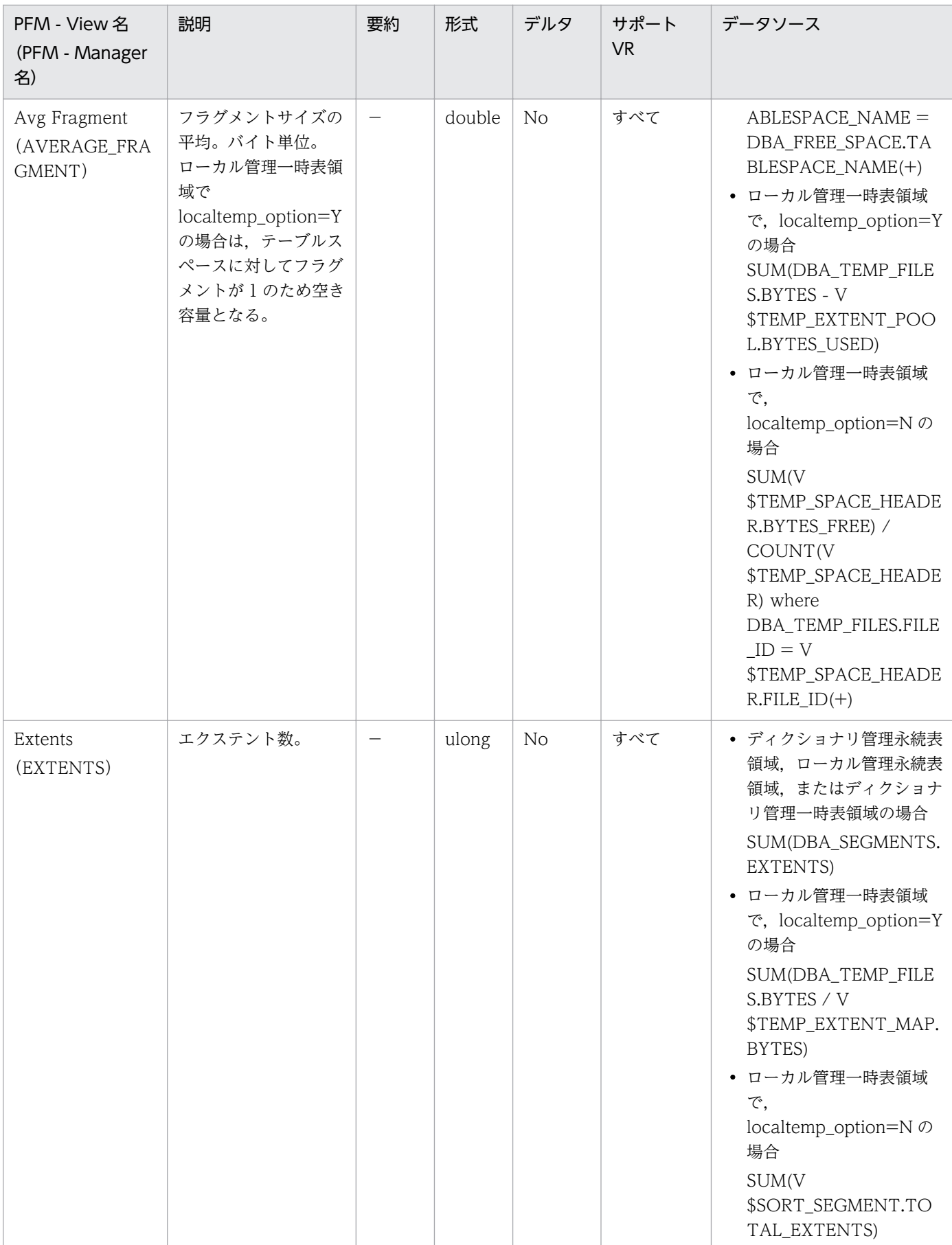

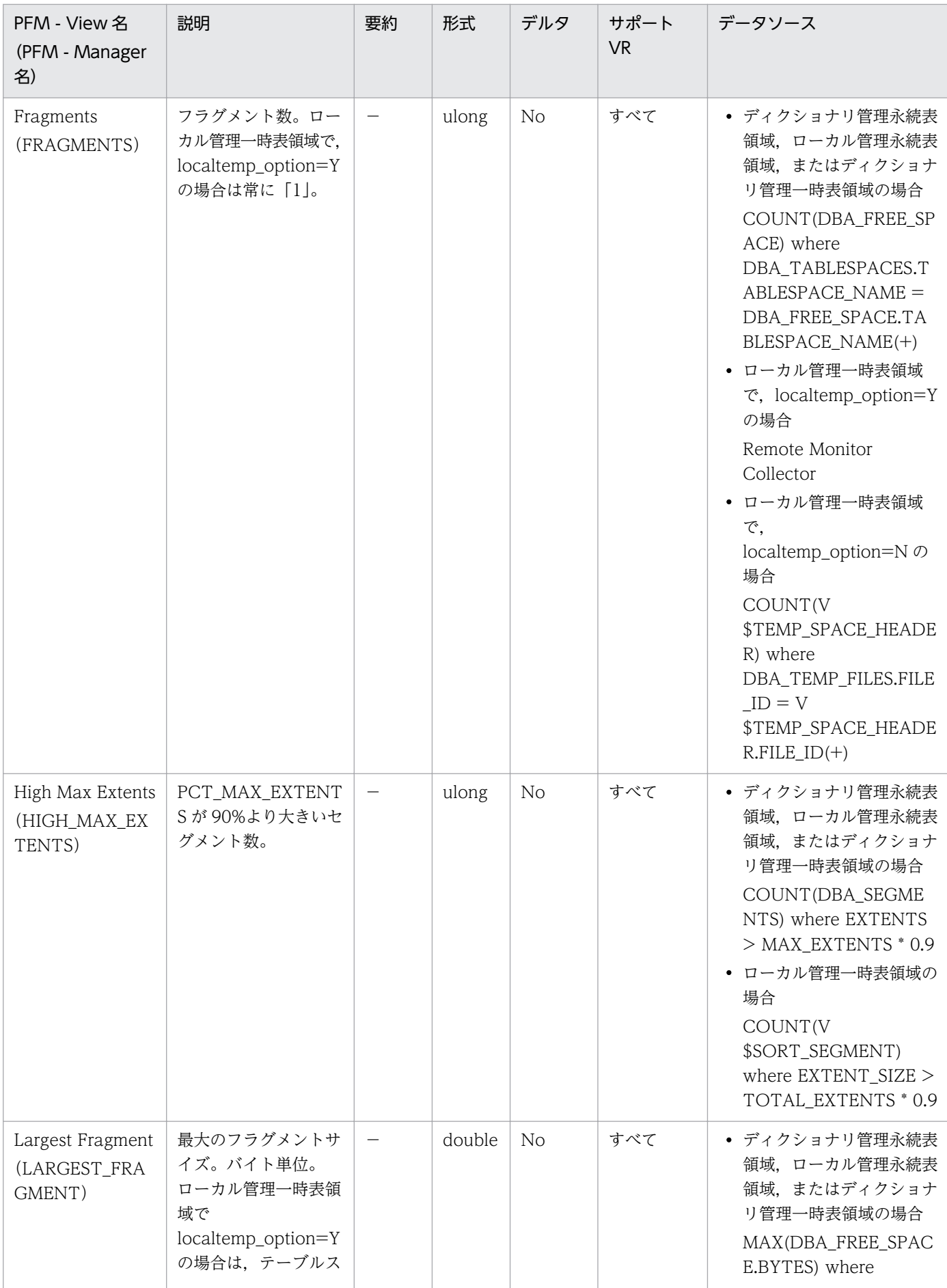

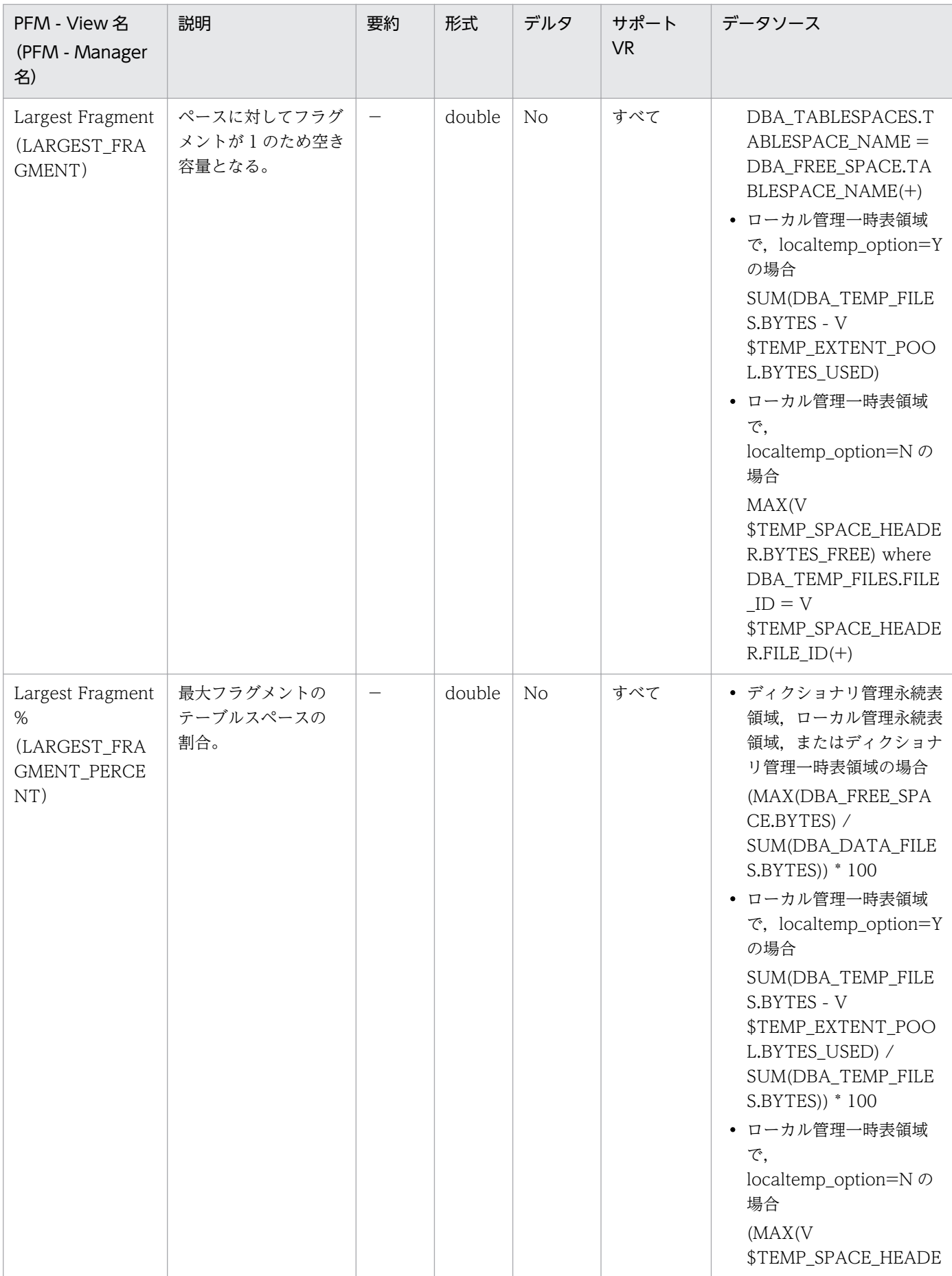

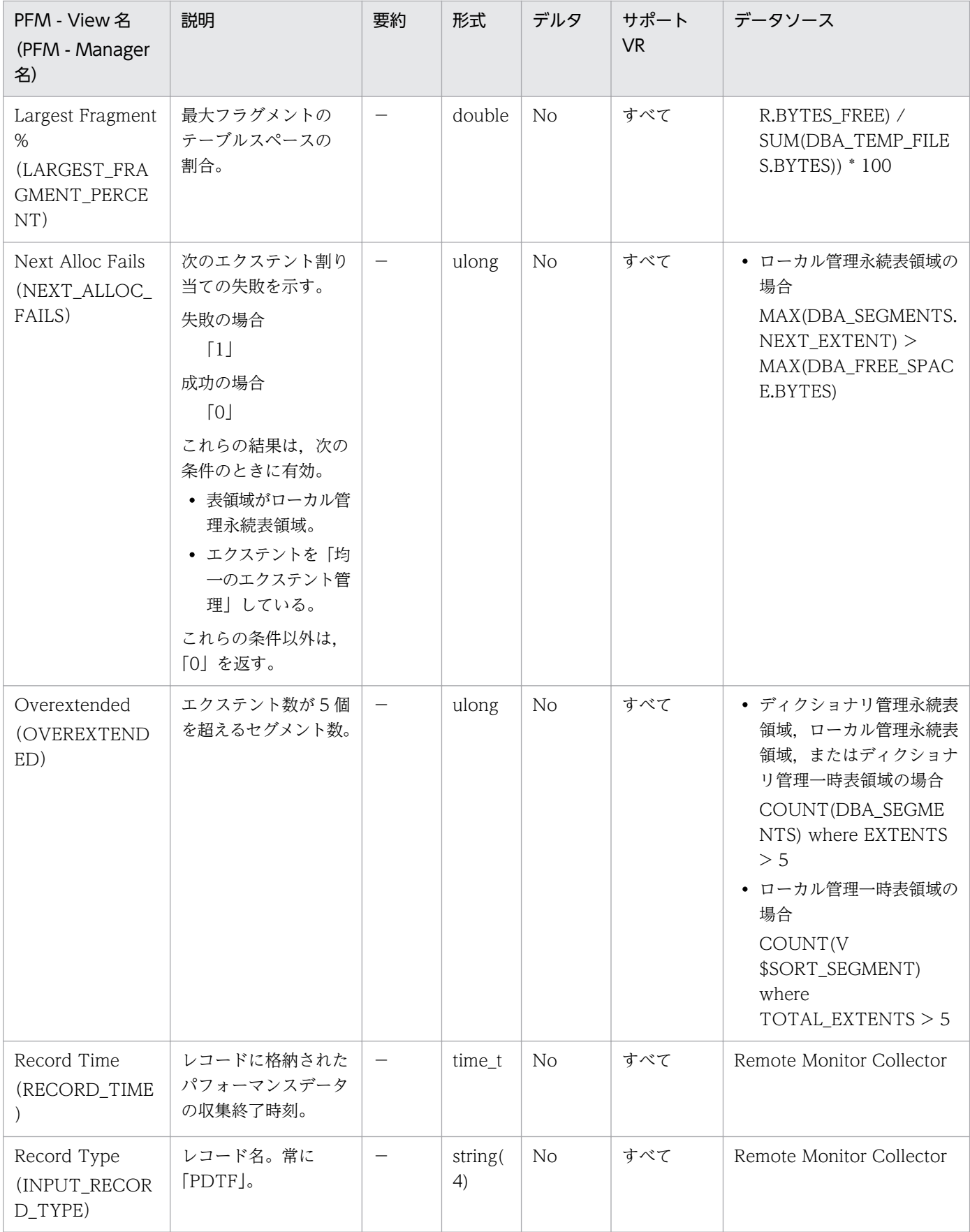

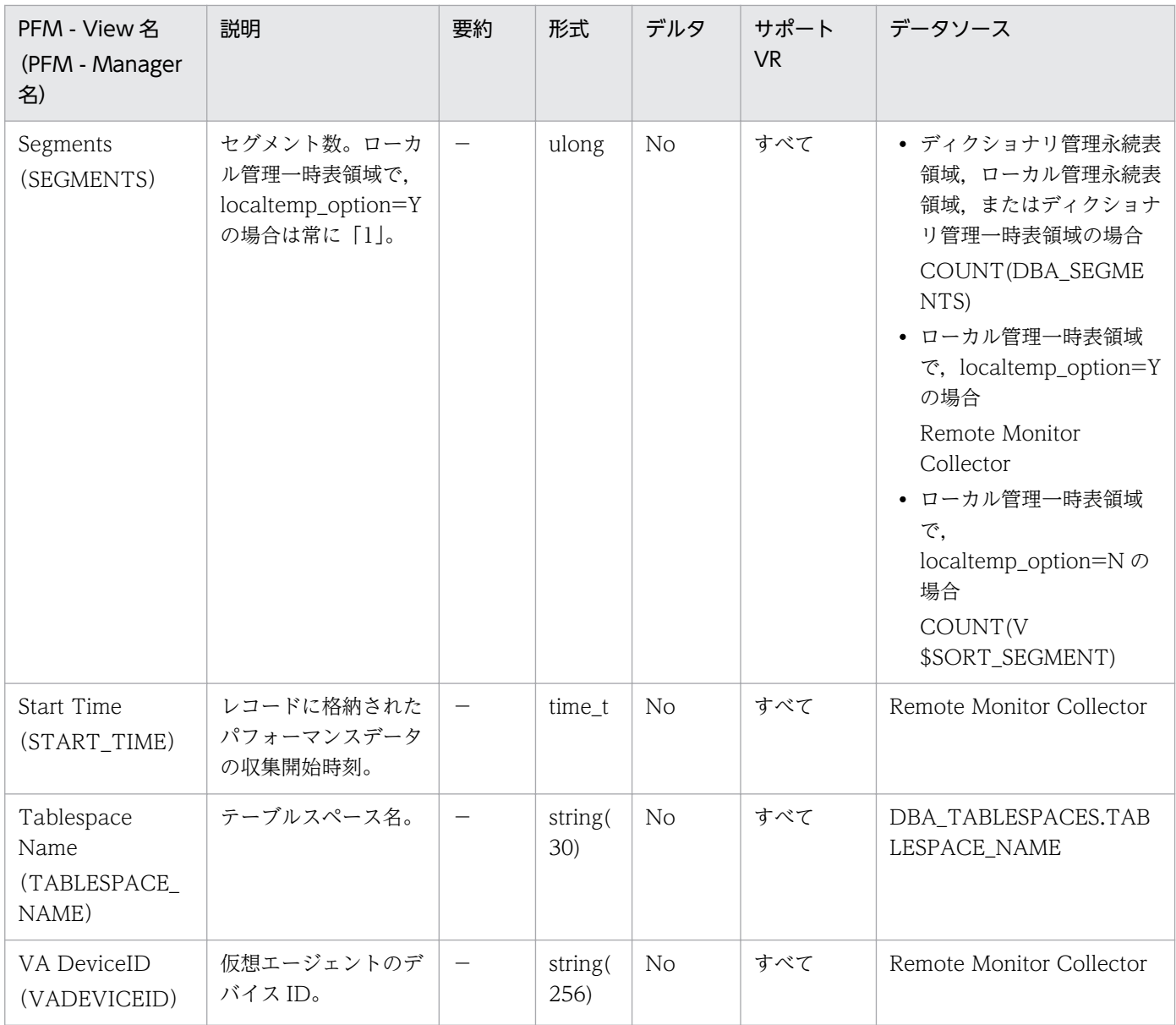

## 機能

Tablespace Interval (PI\_PITS) レコードには、データベース中のテーブルスペースについての、ある一 定の時間を単位としたパフォーマンスデータが格納されます。データベース中のテーブルスペースごとに 1 つのレコードが作られます。このレコードは,複数インスタンスレコードです。

# デフォルト値および変更できる値

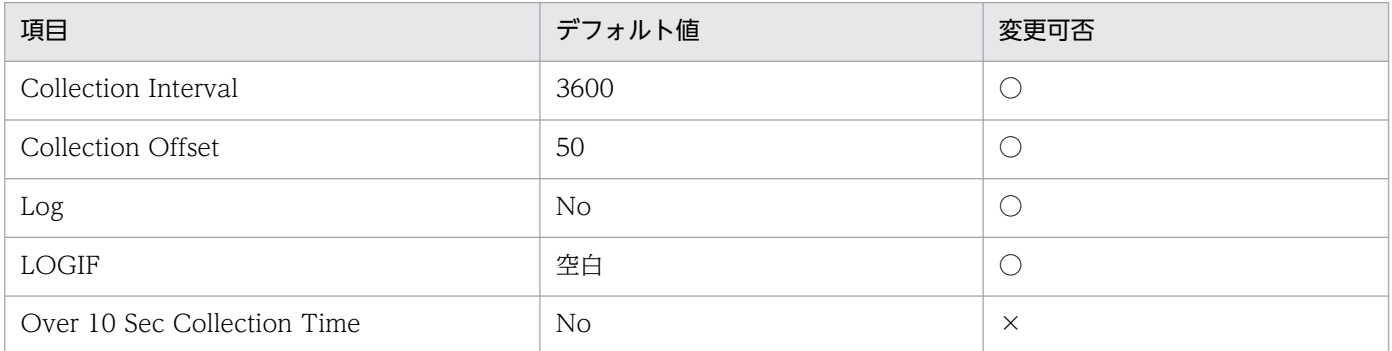

# ODBC キーフィールド

PI\_PITS\_TABLESPACE\_NAME

# ライフタイム

テーブルスペースの作成から削除まで。

# レコードサイズ

- 固定部:935 バイト
- 可変部:291 バイト

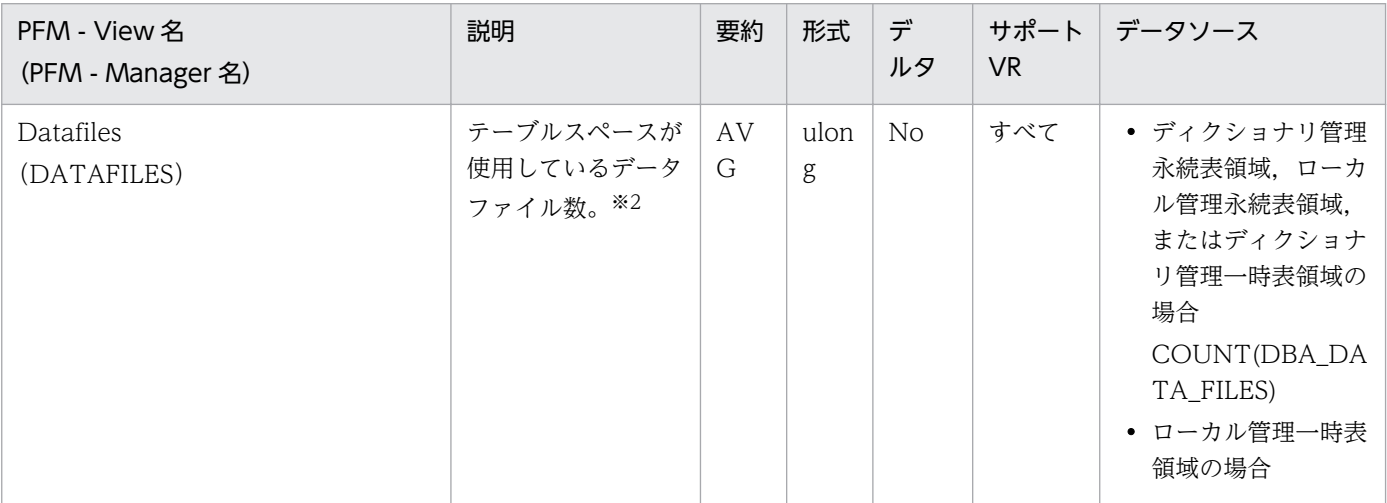

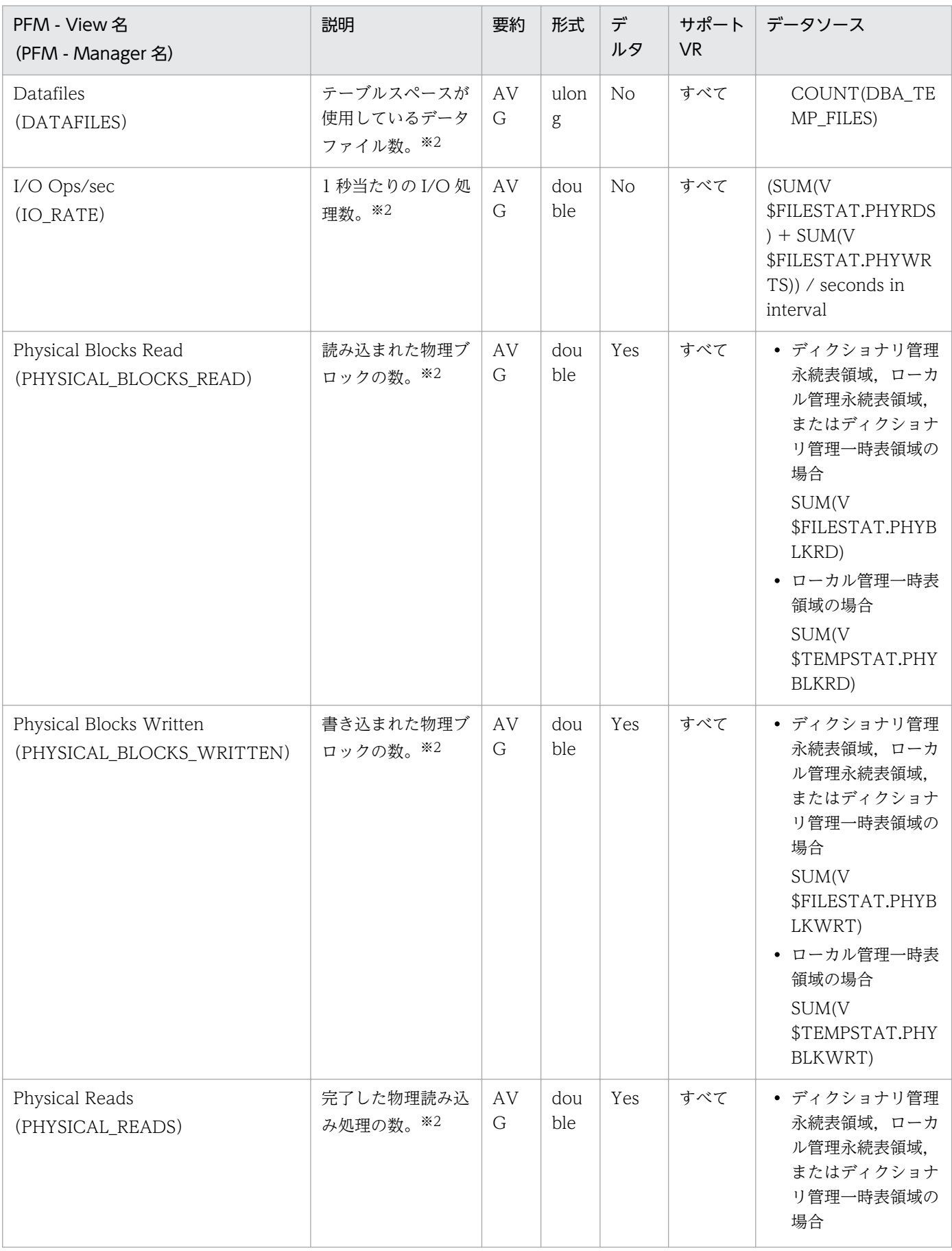

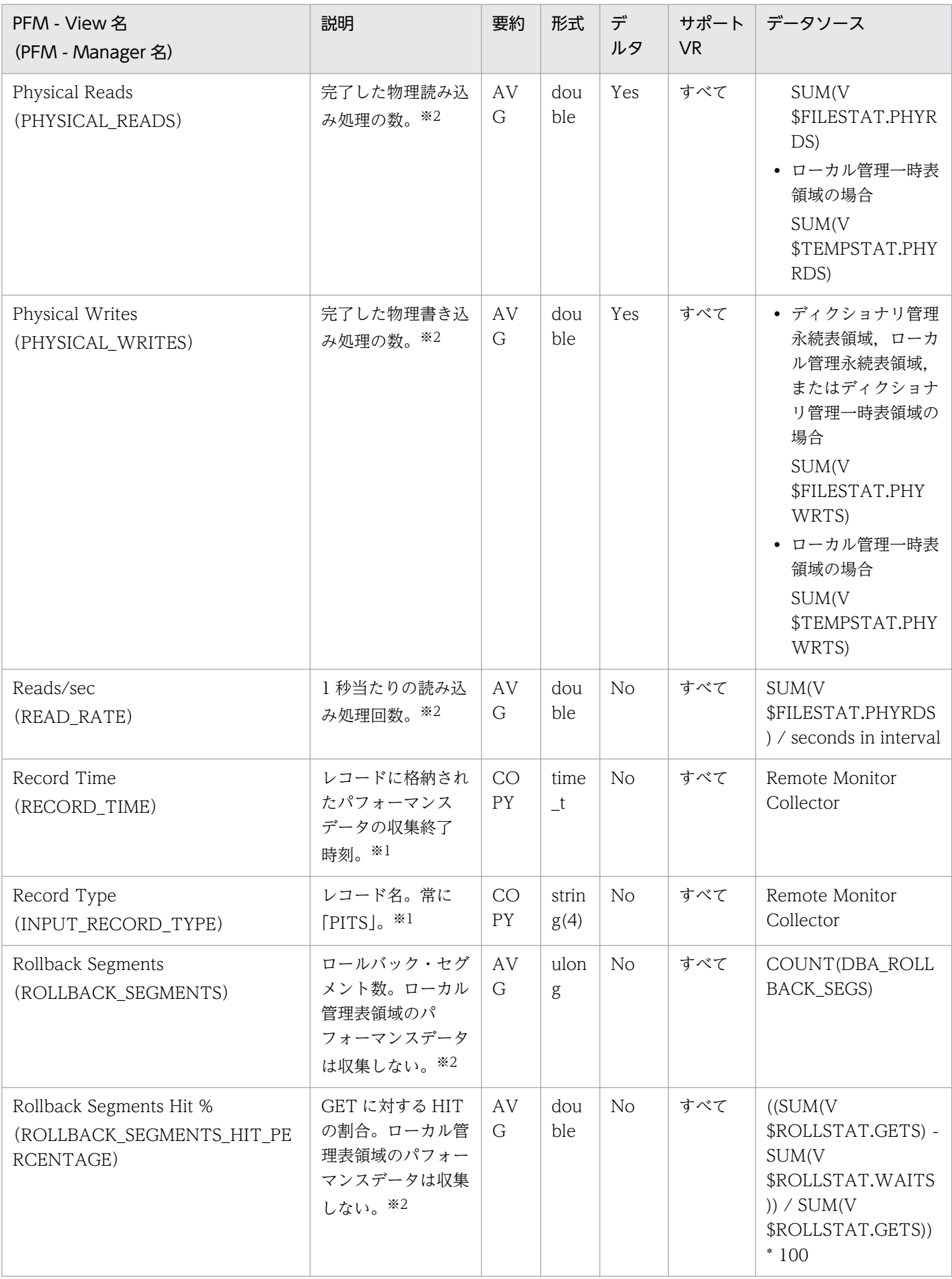

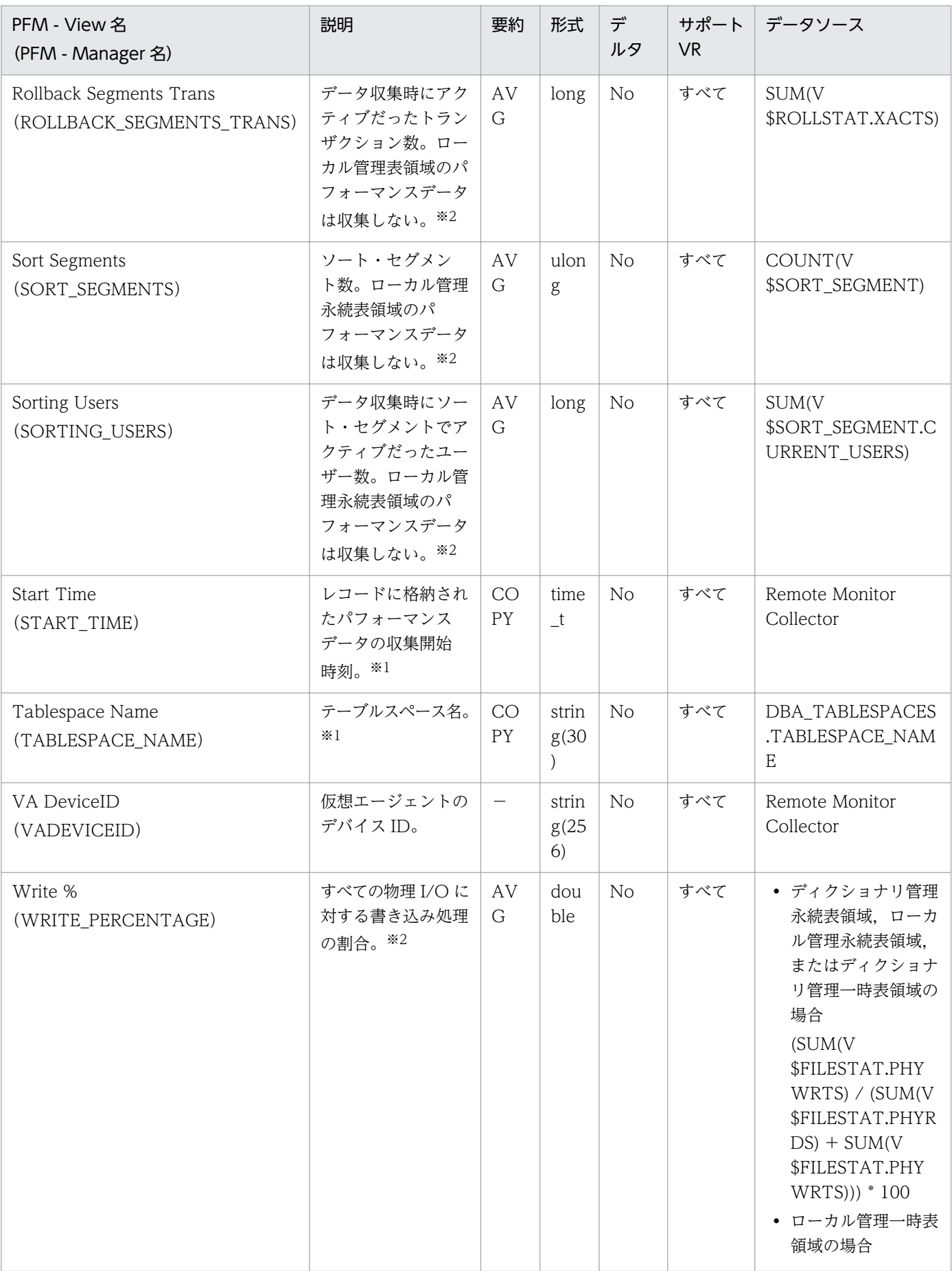

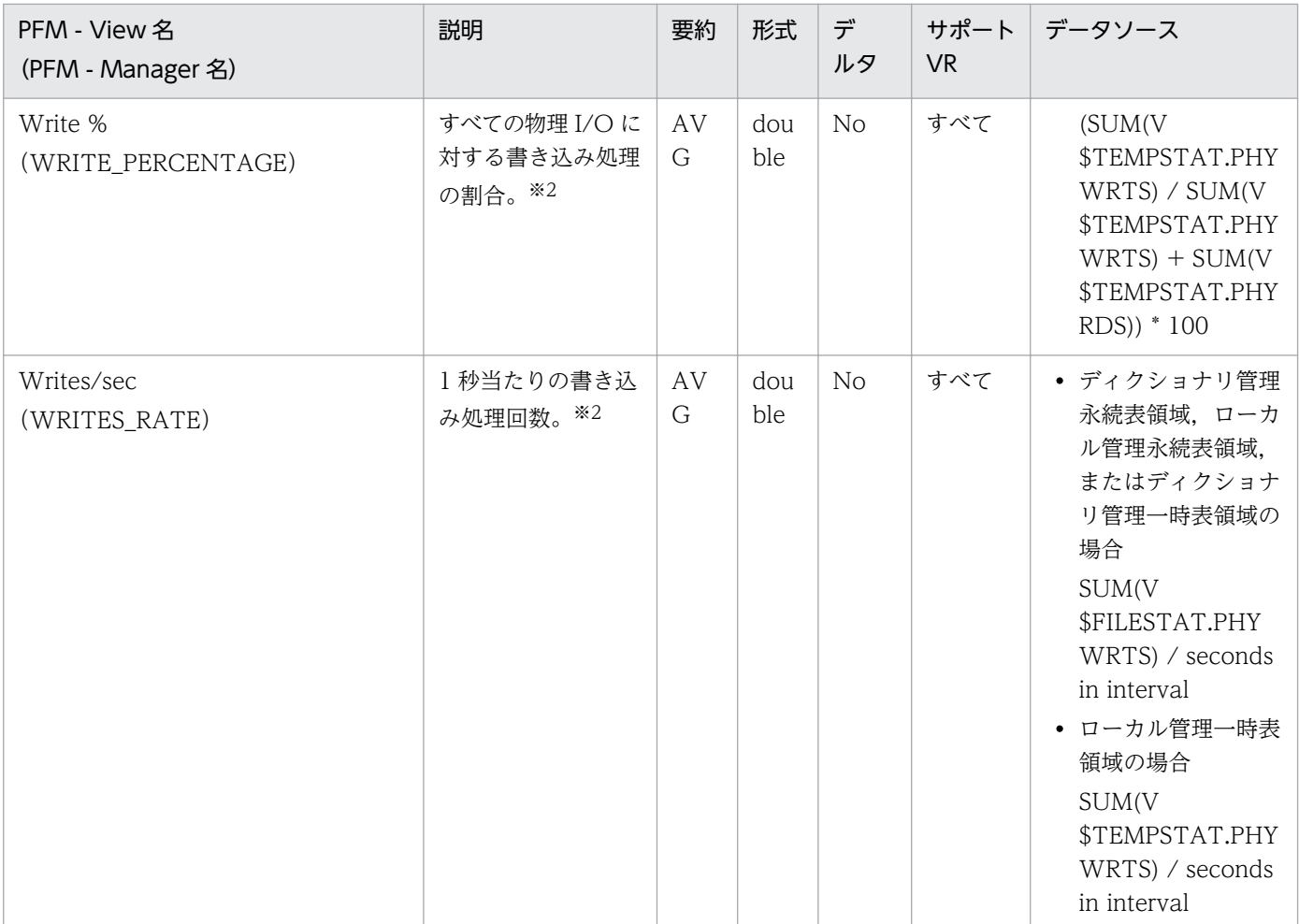

# Transaction (PD\_PDTR)

## 機能

Transaction (PD\_PDTR) レコードには、トランザクションについての、ある時点での状態を示すパ フォーマンスデータが格納されます。トランザクションごとに 1 つのレコードが作られます。このレコー ドは,複数インスタンスレコードです。

# デフォルト値および変更できる値

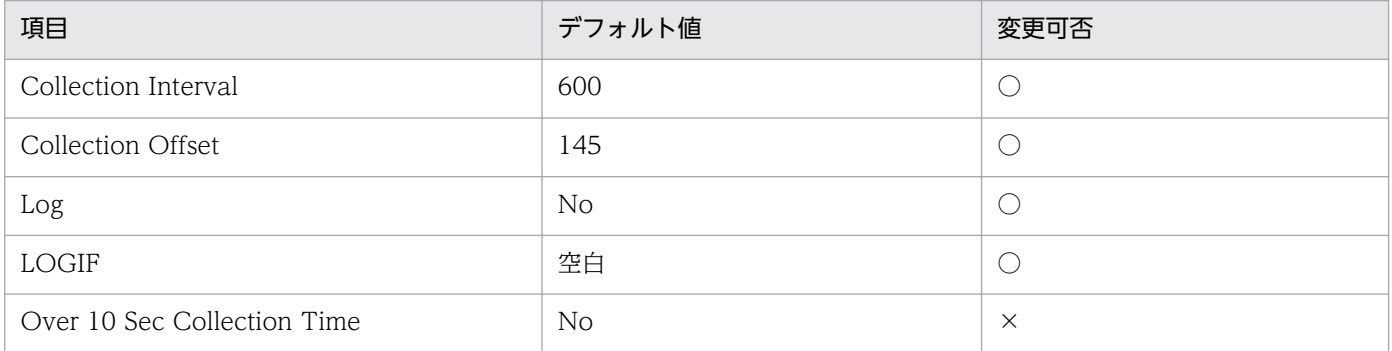

# ODBC キーフィールド

- PD\_PDTR\_SID
- PD\_PDTR\_ADDRESS

# ライフタイム

トランザクションの開始から終了まで。

# レコードサイズ

- 固定部:935 バイト
- 可変部:240 バイト

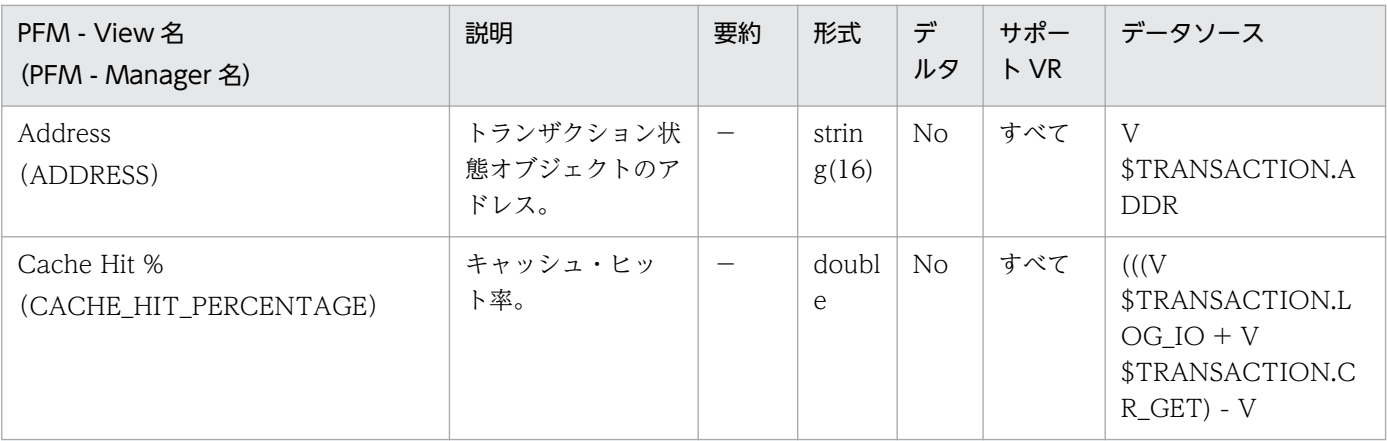

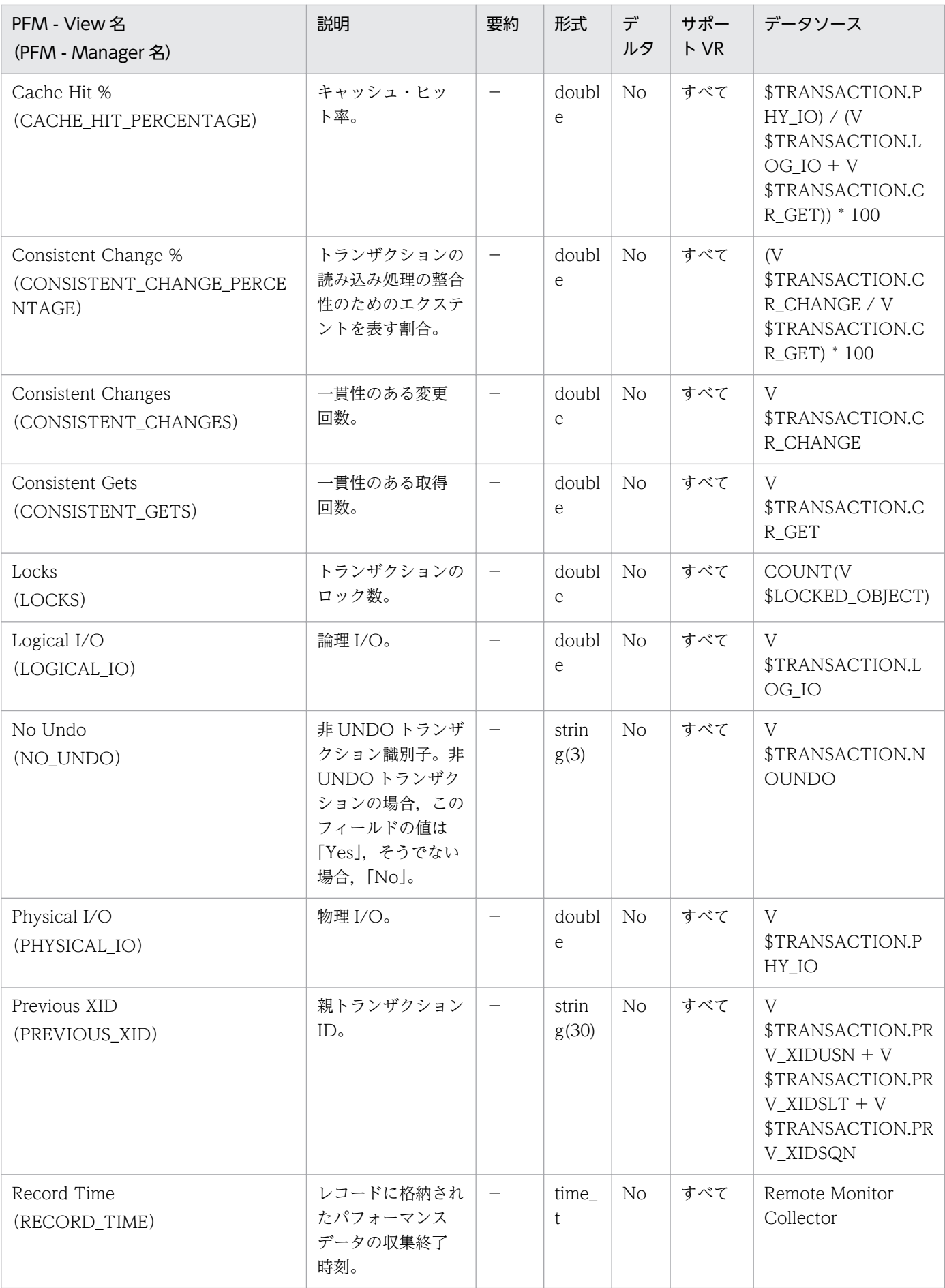

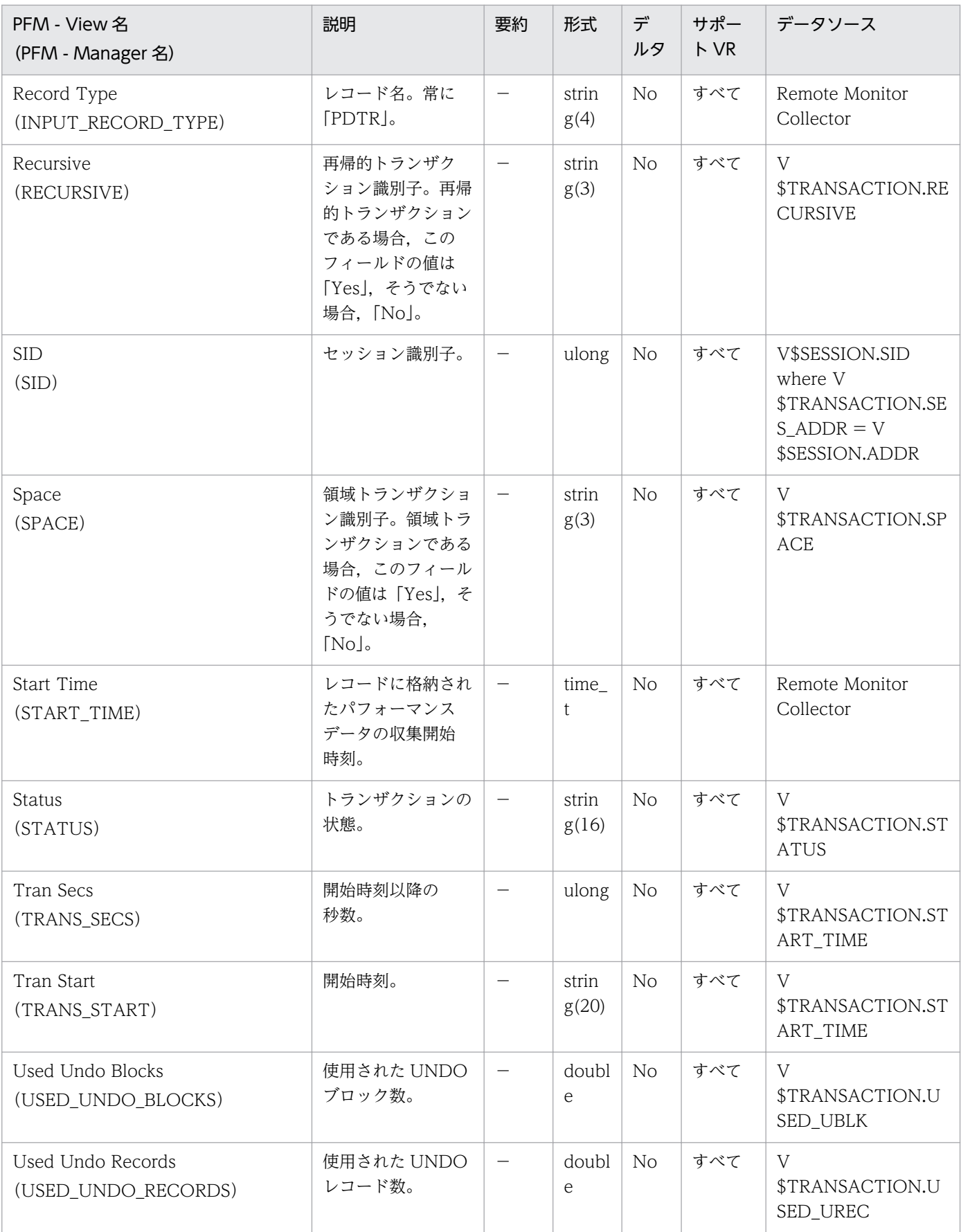

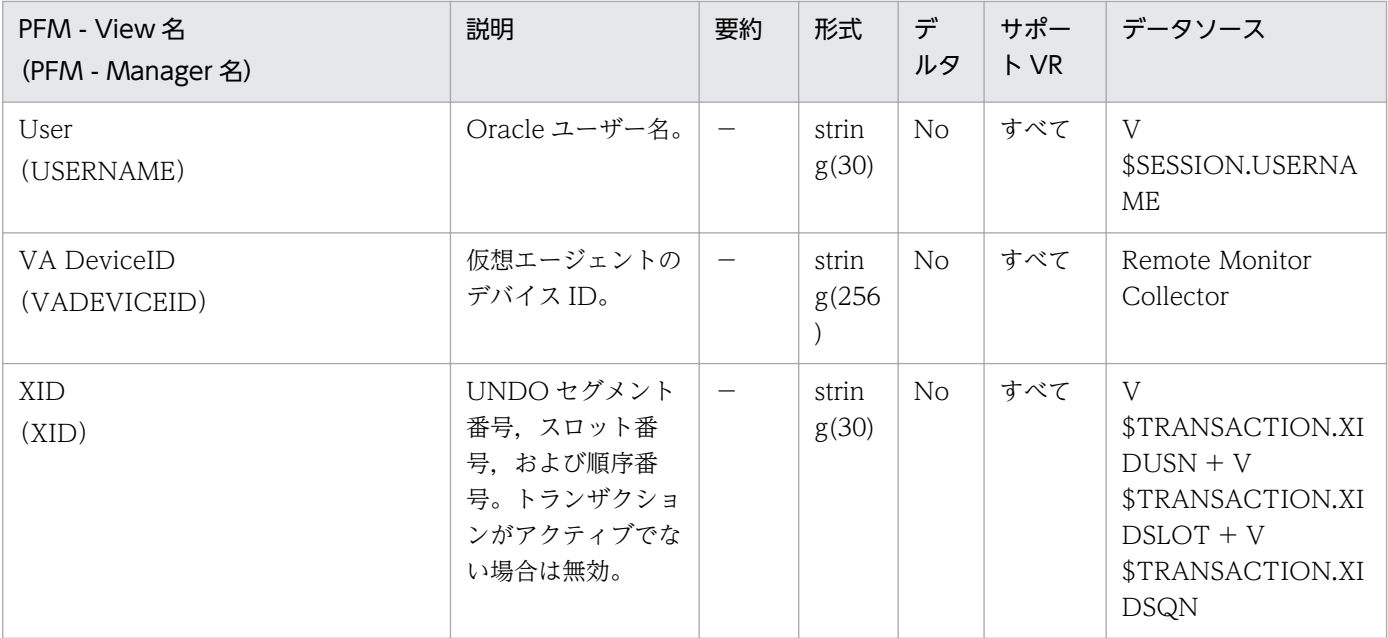

## 機能

Transaction Lock (PD\_PDTL) レコードには、トランザクション・ロックについての、ある時点での状 態を示すパフォーマンスデータ情報が格納されます。各トランザクションによって保持されているロック ごとに 1 つのレコードが作られます。このレコードは,複数インスタンスレコードです。

## デフォルト値および変更できる値

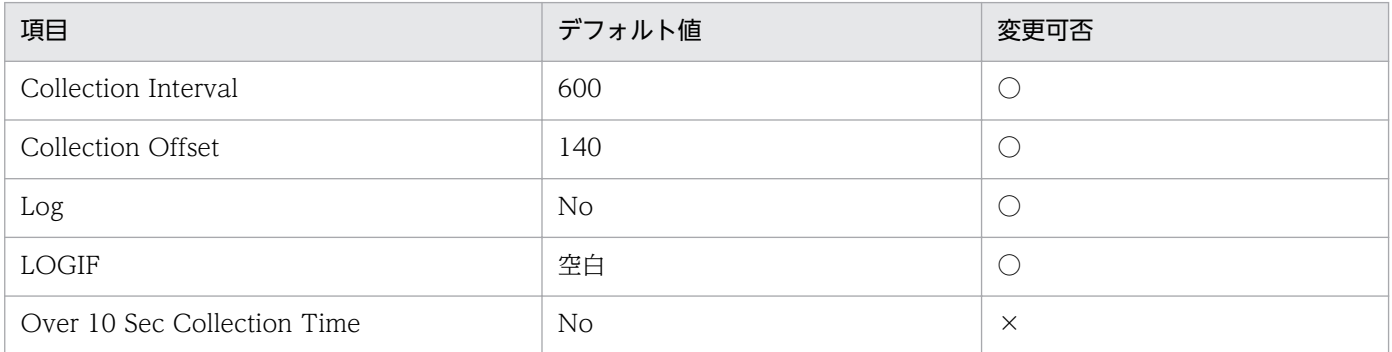

# ODBC キーフィールド

PD\_PDTL\_XID

# ライフタイム

オブジェクトがロックされてからロック解除まで。

# レコードサイズ

- 固定部:935 バイト
- 可変部:180 バイト

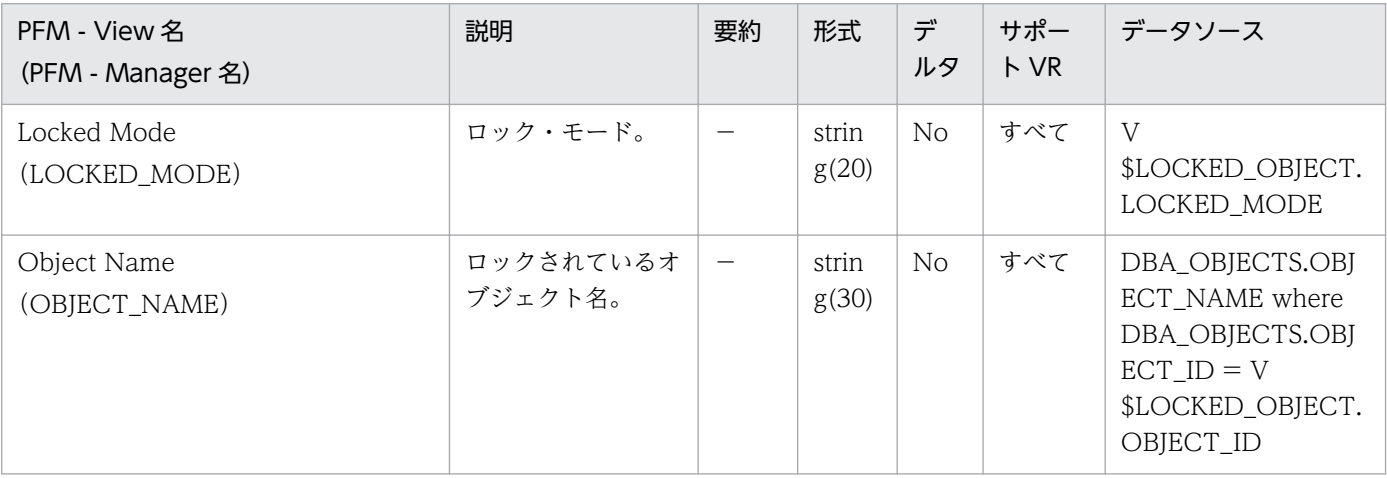

JP1/Performance Management - Remote Monitor for Oracle 450 and the state 450 and  $450$ 

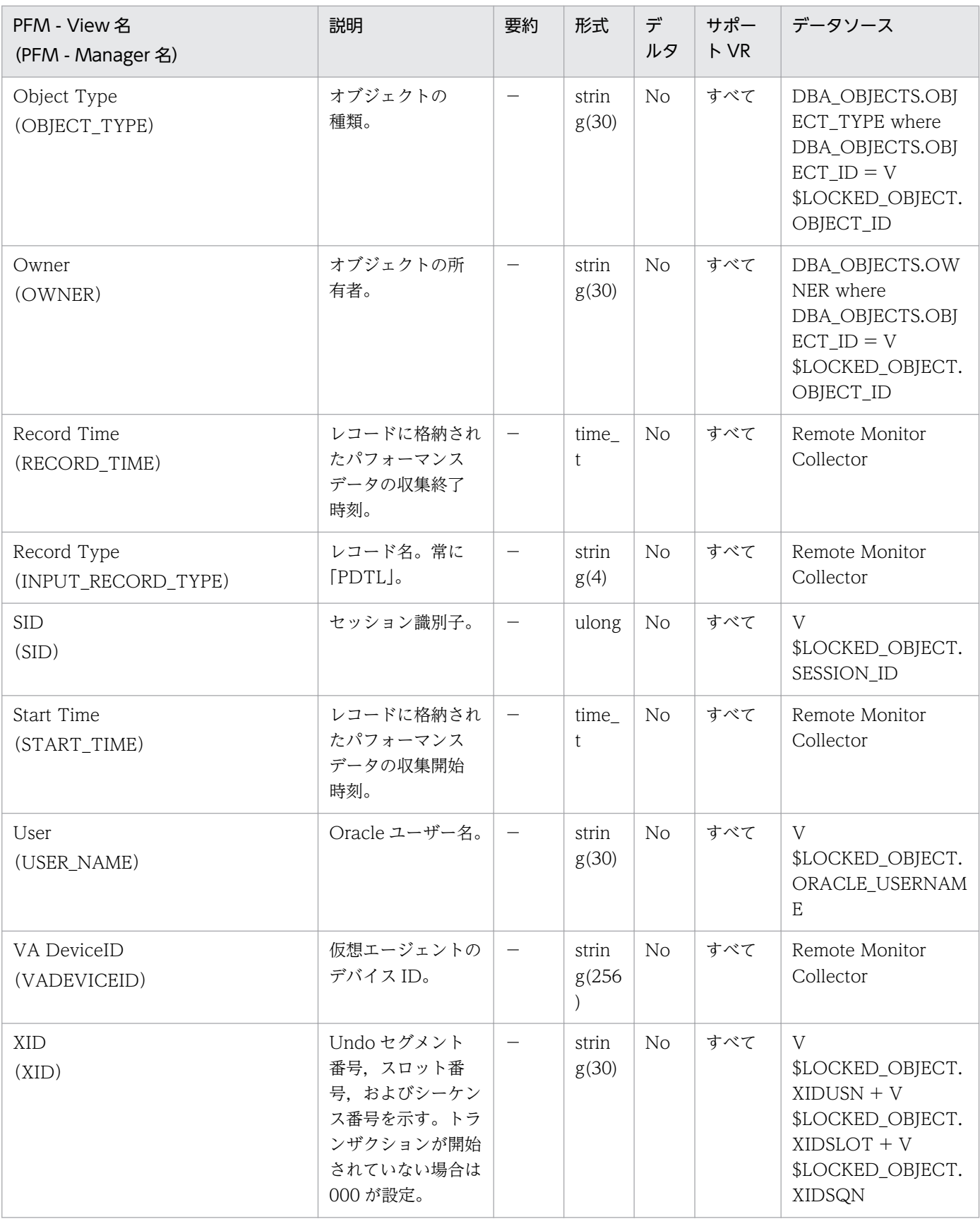

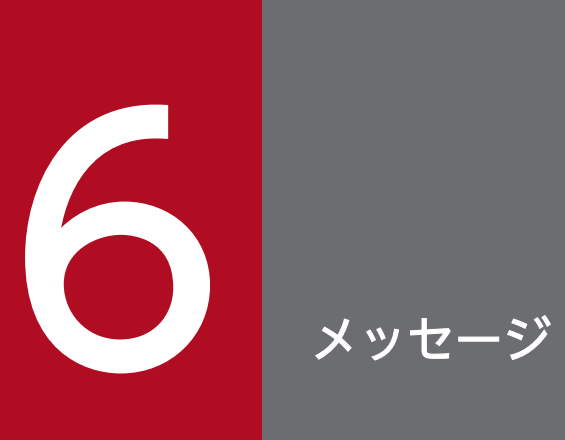

この章では, PFM - RM for Oracle のメッセージ形式, 出力先一覧, syslog と Windows イベ ントログの一覧,およびメッセージ一覧について説明します。

# 6.1 メッセージの形式

PFM - RM for Oracle が出力するメッセージの形式と,マニュアルでの記載形式を示します。

## 6.1.1 メッセージの出力形式

PFM - RM for Oracle が出力するメッセージの形式を説明します。メッセージは,メッセージ ID とそれ に続くメッセージテキストで構成されます。形式を次に示します。

KAVLnnnnn-Yメッセージテキスト

メッセージ ID は、次の内容を示しています。

K

システム識別子を示します。

AVL

PFM - RM for Oracle のメッセージであることを示します。

nnnnn

メッセージの通し番号を示します。PFM - RM for Oracle のメッセージ番号は,「18xxx」です。

Y

メッセージの種類を示します。

- E:エラー 処理は中断されます。
- W:警告 メッセージ出力後,処理は続けられます。
- I:情報 ユーザーに情報を知らせます。
- Q:応答 ユーザーに応答を促します。

メッセージの種類と syslog の priority レベルとの対応を次に示します。

-E

- レベル:LOG\_ERR
- 意味:エラーメッセージ。

-W

• レベル:LOG\_WARNING

6. メッセージ

- 意味:警告メッセージ。
- $-I$
- レベル:LOG\_INFO
- 意味:付加情報メッセージ。

 $-<sub>0</sub>$ 

```
(出力されない)
```
メッセージの種類と Windows イベントログの種類との対応を次に示します。

- -E
- レベル:エラー
- 意味:エラーメッセージ。

 $-W$ 

- レベル:警告
- 意味:警告メッセージ。

 $-I$ 

- レベル:情報
- 意味:付加情報メッセージ。
- $-<sub>0</sub>$

(出力されない)

## 6.1.2 メッセージの記載形式

このマニュアルでのメッセージの記載形式を示します。メッセージテキストで太字になっている部分は, メッセージが表示される状況によって表示内容が変わることを示しています。また,メッセージをメッセー ジ ID 順に記載しています。記載形式の例を次に示します。

#### メッセージ ID

英語メッセージテキスト 日本語メッセージテキスト

メッセージの説明文

(S)

システムの処置を示します。

(O)

メッセージが表示されたときに,オペレーターがとる処置を示します。

6. メッセージ

## 参考

システム管理者がオペレーターから連絡を受けた場合は,[「7. トラブルへの対処方法](#page-485-0)」を参照 してログ情報を採取し,初期調査をしてください。

トラブル要因の初期調査をする場合は、OS のログ情報 (Windows イベントログ) や, PFM -RM for Oracle が出力する各種ログ情報を参照してください。これらのログ情報のトラブル発 生時間帯の内容を参照して,トラブルを回避したり,トラブルに対処したりしてください。ま た,トラブルが発生するまでの操作方法などを記録してください。同時に,できるだけ再現性 の有無を確認するようにしてください。

ここでは、PFM - RM for Oracle が出力する各メッセージの出力先を一覧で示します。

表中では,出力先を凡例のように表記しています。

(凡例)

○:出力する

−:出力しない

表 6-1 PFM - RM for Oracle のメッセージの出力先一覧

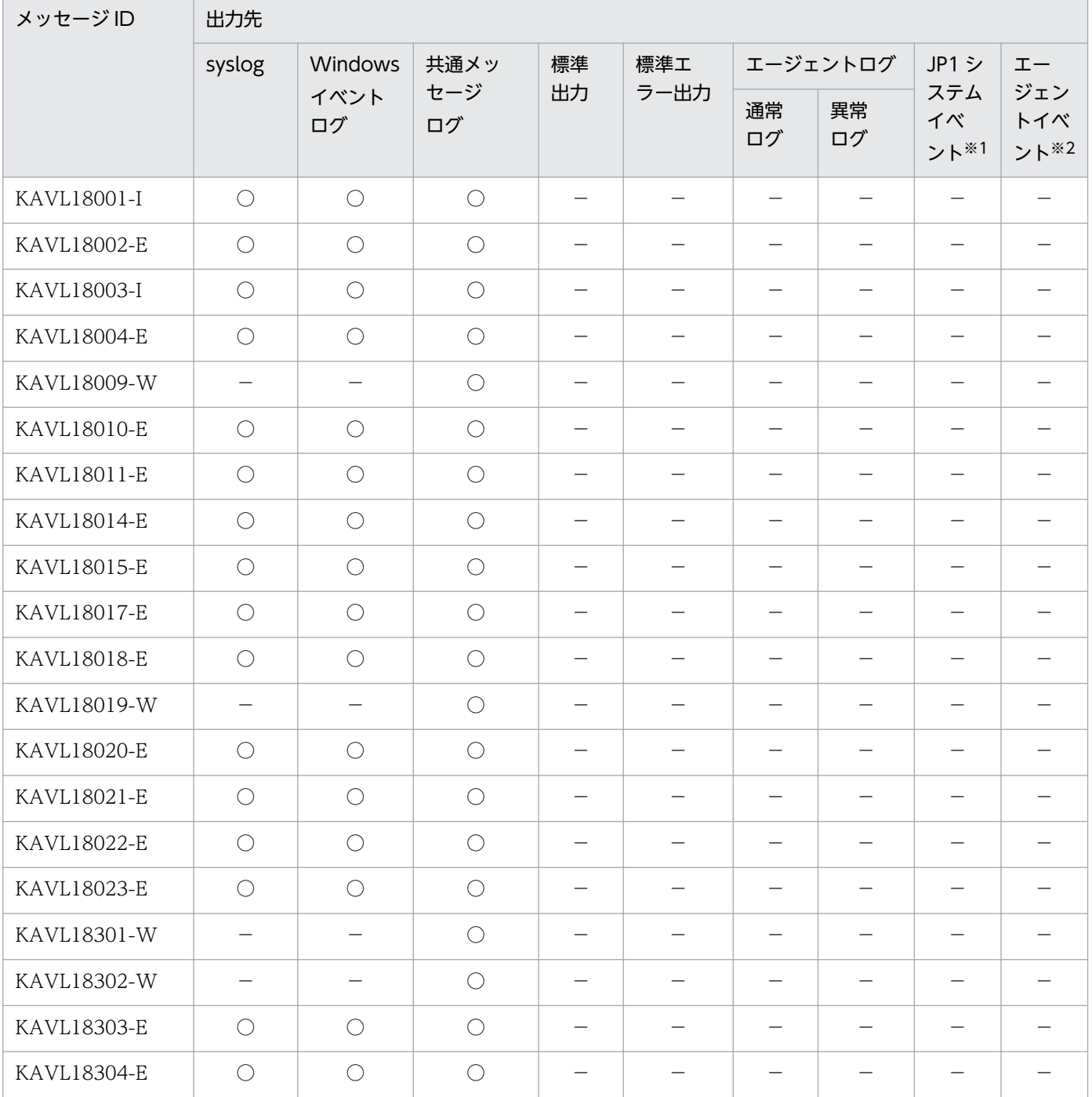

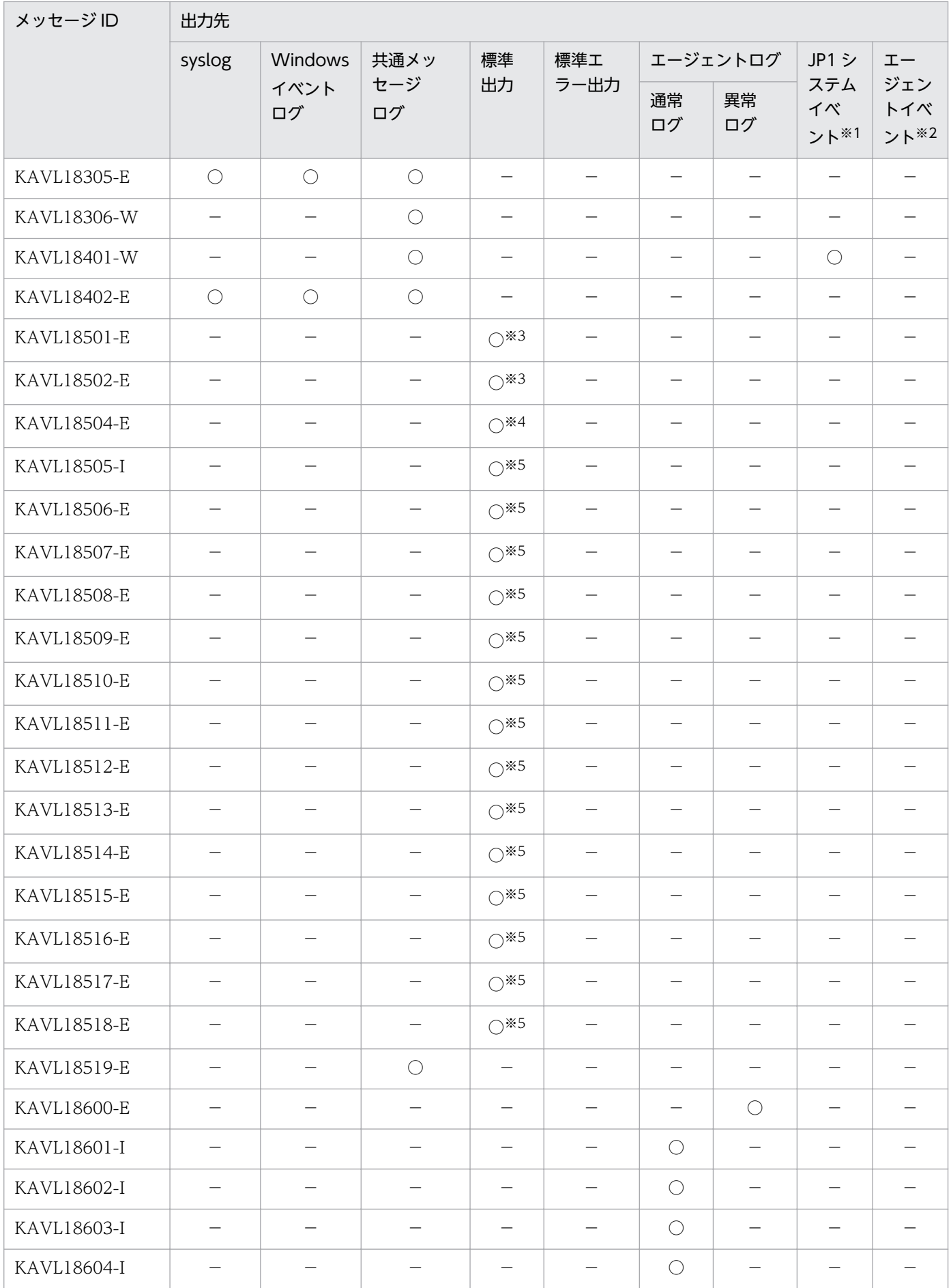

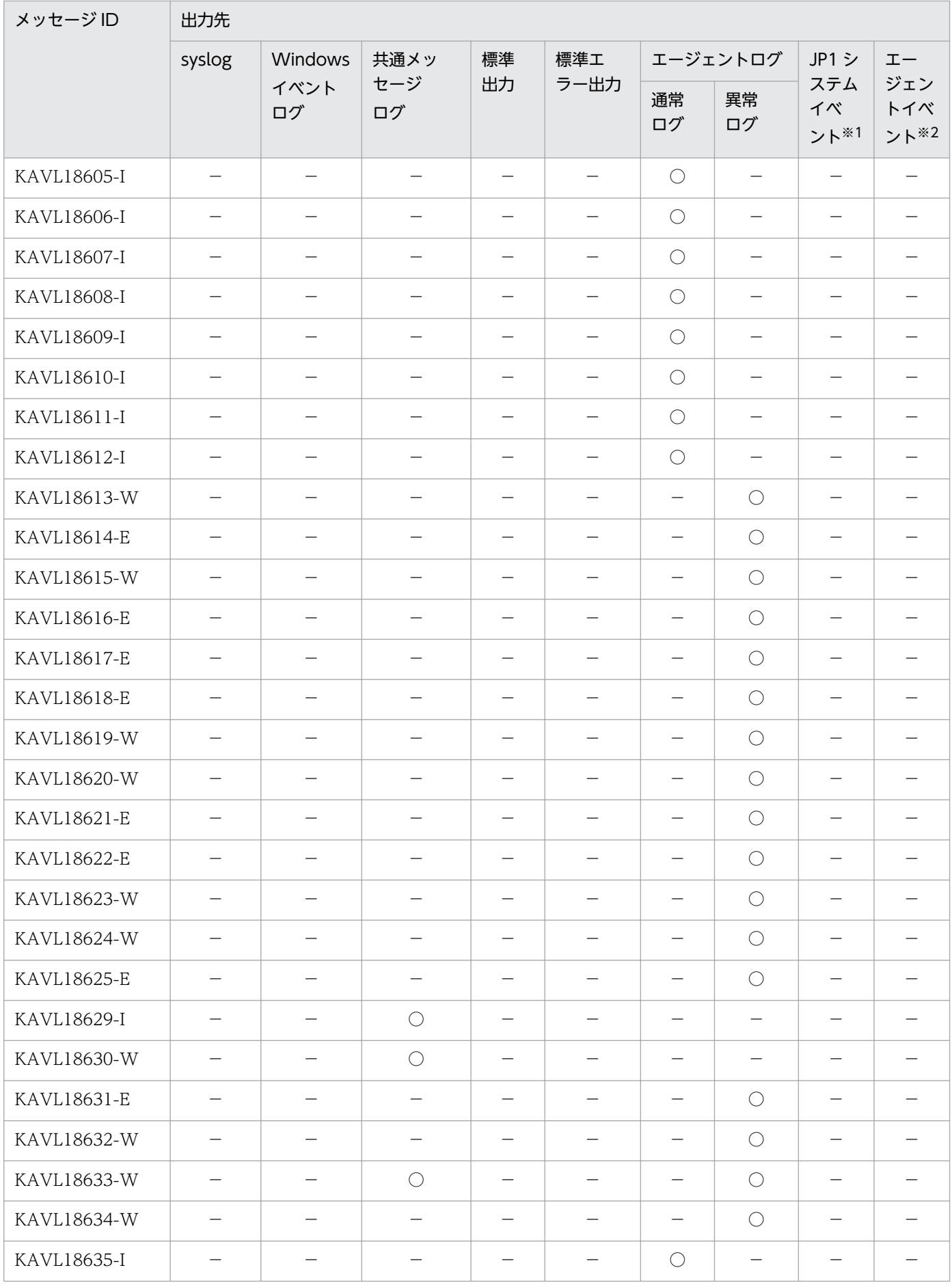

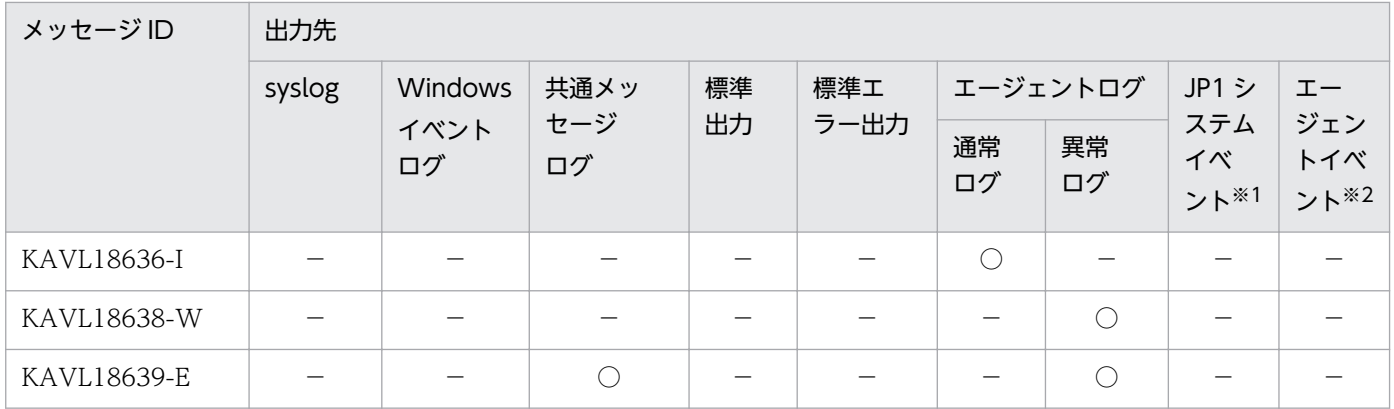

注※1

JP1 システムイベントは,エージェントの状態の変化を JP1/IM に通知するイベントです。JP1 システムイベントの詳細に ついては、マニュアル「JP1/Performance Management 運用ガイド」の,統合管理製品(JP1/IM)と連携した稼働監視 について説明している章を参照してください。

JP1 システムイベントを発行するための前提プログラムを次の表に示します。

#### 表 6‒2 JP1 システムイベントを発行するための前提プログラム

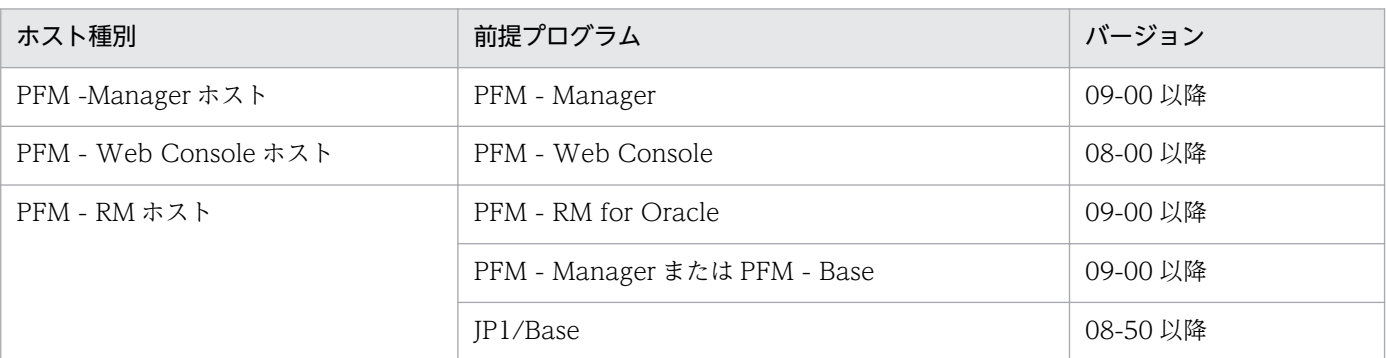

注※2

エージェントイベントは,エージェントの状態の変化を PFM - Manager に通知するイベントです。エージェントイベン トの詳細については,マニュアル「JP1/Performance Management 運用ガイド」の,イベントの表示について説明して いる章を参照してください。

エージェントイベントを発行するための前提プログラムを次の表に示します。

#### 表 6‒3 エージェントイベントを発行するための前提プログラム

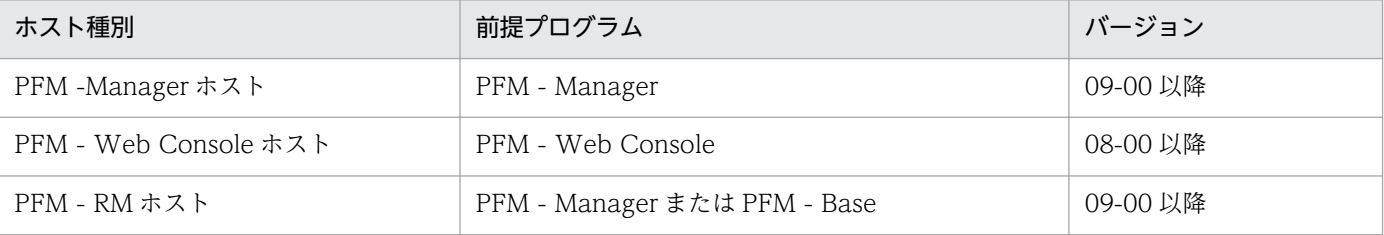

注※3

このメッセージは、sp\_rist.sql スクリプト実行時に出力されます。

#### 注※4

このメッセージは、sp\_rist.sql スクリプトまたはmk\_rmus.sql スクリプト実行時に出力されます。

#### 注※5

このメッセージは, mk\_rmus.sql スクリプト実行時に出力されます。

# 6.3 Windows イベントログと syslog の一覧

ここでは、PFM - RM for Oracle が Windows イベントログまたは syslog に出力するメッセージ情報の 一覧を示します。

OS が Windows の場合, Windows イベントログは, [イベントビューアー] ウィンドウのアプリケー ションログに表示されます。

# ■参考

[イベントビューアー]ウィンドウは, Windows の [スタート] メニューから表示される [管理 ツール]−[イベントビューアー]を選択することで表示できます。

PFM - RM for Oracle が出力するイベントの場合,[イベントビューアー]ウィンドウの[ソース]に識 別子「PFM-RMOracle」が表示されます。

OS が UNIX の場合, syslog がsyslog ファイルに出力されます。

syslog ファイルの格納場所については,syslog デーモンコンフィギュレーションファイル(デフォルト は /etc/syslogd.conf)を参照してください。

PFM - RM for Oracle が Windows イベントログと syslog に出力するメッセージ情報の一覧を次の表に 示します。

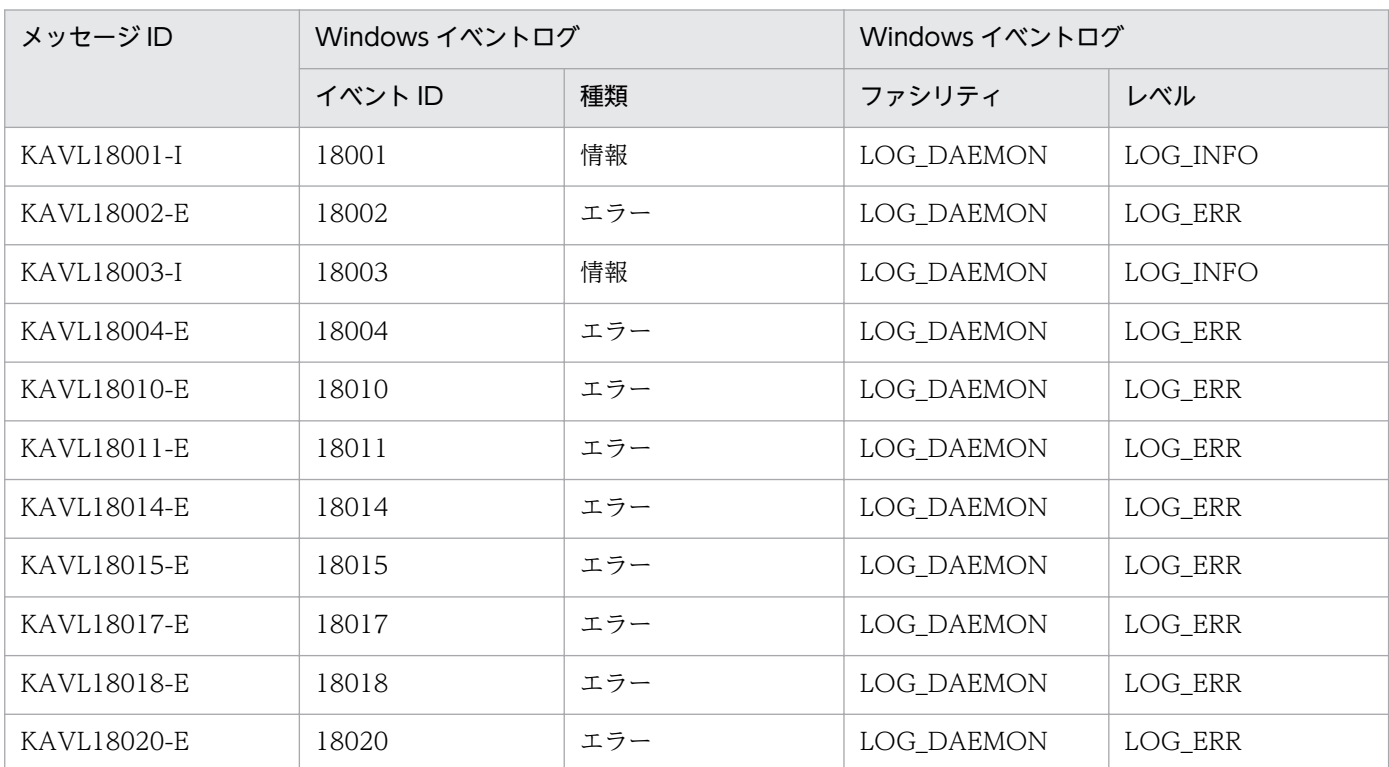

## 表 6‒4 Windows イベントログと syslog の出力メッセージ情報一覧

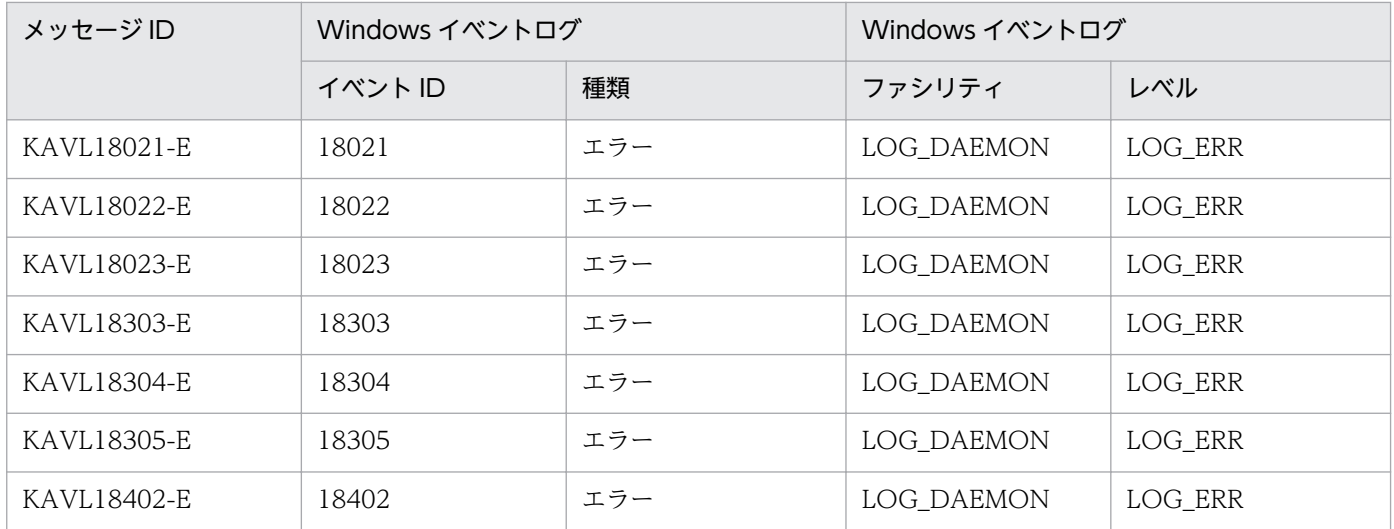

# 6.4 メッセージ一覧

PFM - RM for Oracle が出力するメッセージと対処方法について説明します。PFM - RM for Oracle の メッセージ一覧を次に示します。

#### KAVL18001-I

Remote Monitor Collector has stopped. (host=ホスト名, service=ホスト名<RMOracle>) Remote Monitor Collector が停止しました (host=ホスト名, service=ホスト名<RMOracle>)

Remote Monitor Collector サービスが正常に終了しました。

#### $(S)$

```
Remote Monitor Collector サービスの処理を終了します。
```
#### KAVL18002-E

Remote Monitor Collector failed to start.

Remote Monitor Collector の起動に失敗しました

Remote Monitor Collector サービスの起動に失敗しました。

#### $(S)$

Remote Monitor Collector サービスの処理を終了します。

#### $(O)$

共通メッセージログに出力されている直前のメッセージを確認し,そのメッセージの対処方法に従って ください。

#### KAVL18003-I

Remote Monitor Collector has started. (host=ホスト名, service=ホスト名<RMOracle>) Remote Monitor Collector が起動しました (host=ホスト名, service=ホスト名<RMOracle>)

Remote Monitor Collector サービスの起動が完了しました。

## $(S)$

Remote Monitor Collector サービスのパフォーマンスデータ収集処理を開始します。

## KAVI 18004-F

Remote Monitor Collector stopped abnormally. Remote MonitorCollector が異常終了しました

Remote Monitor Collector サービスが異常終了しました。

 $(S)$ 

Remote Monitor Collector サービスの処理を終了します。

#### (O)

共通メッセージログに出力されている直前のメッセージを確認し,そのメッセージの対処方法に従って ください。

### KAVL18009-W

The object to be monitored is not available. (host=ホスト名, service=ホスト名<RMOracle>) 監視対象のオブジェクトが利用できません (host=ホスト名、service=ホスト名<RMOracle>)

監視対象の Oracle Database に接続できません。

#### $(S)$

Remote Monitor Collector サービスの処理を続行します。

#### (O)

Oracle Database が起動されているかどうか確認してください。また,インスタンス環境のセットアッ プ時に設定した次の項目に誤りがないか確認してください。

- net service name
- oracle home
- oracle sid
- oracle user
- oracle passwd

#### KAVI 18010-F

An attempt to read the initialization file failed.

サービス起動情報ファイルの読み込みに失敗しました

Remote Monitor Collector サービス起動処理中に,サービス起動情報ファイルの読み込み処理に失敗し ました。

#### $(S)$

Remote Monitor Collector サービスの処理を終了します。

#### (O)

サービス起動情報ファイル (jpcagt.ini) が、次のディレクトリ下にあるかどうか確認してください。

- Windows の場合 インストール先フォルダ¥agt1¥agent¥インスタンス名
- UNIX の場合

6. メッセージ

/opt/jp1pc/agt1/agent/インスタンス名

サービス起動情報ファイルがない場合, ipcagt.ini.model ファイルをjpcagt.ini ファイルにコピーし てください。要因が判明しない場合,保守資料を採取したあと,システム管理者に連絡してください。 保守資料の採取方法については、マニュアル「IP1/Performance Management 運用ガイド」の,ト ラブルへの対処方法について説明している章を参照してください。

## KAVL18011-E

Initialization of interprocess communication failed.

プロセス間通信の初期化に失敗しました

Remote Monitor Collector サービスとパフォーマンスデータ収集プログラムとの通信の準備に失敗しま した。

#### $(S)$

Remote Monitor Collector サービスの処理を終了します。

#### (O)

共通メッセージログに出力されている直前のメッセージを確認し,そのメッセージの対処方法に従って ください。

直前に出力されているメッセージがない場合は,保守資料を採取したあと,システム管理者に連絡して ください。保守資料の採取方法については,マニュアル「JP1/Performance Management 運用ガイ ド」の,トラブルへの対処方法について説明している章を参照してください。

## KAVL18014-E

The [Agent | Collector] semaphore could not be obtained. [Agent | Collector] セマフォの取得に失敗しました

セマフォの取得に失敗しました。

#### $(S)$

Remote Monitor Collector サービスの処理を終了します。

#### (O)

カーネルパラメーターのセマフォを確認し,正しく設定し直してください。セマフォの値については, [「付録 B カーネルパラメーター](#page-525-0)」を参照してください。

## KAVI 18015-F

The Collector process could not start.

コレクタープロセスの起動に失敗しました

パフォーマンスデータ収集プログラムの起動に失敗しました。

 $(S)$ 

Remote Monitor Collector サービスの処理を終了します。

(O)

保守資料を採取したあと、システム管理者に連絡してください。保守資料の採取方法については、マ ニュアル「JP1/Performance Management 運用ガイド」の、トラブルへの対処方法について説明し ている章を参照してください。

## KAVI 18017-F

The environment variable [環境変数] could not be set. 環境変数[環境変数]を設定できません

環境変数を設定できませんでした。

#### $(S)$

Remote Monitor Collector サービスの処理を終了します。

#### (O)

保守資料を採取したあと、システム管理者に連絡してください。保守資料の採取方法については、マ ニュアル「JP1/Performance Management 運用ガイド」の、トラブルへの対処方法について説明し ている章を参照してください。

## KAVL18018-E

An attempt to start the collector failed. (GetProgram=プログラム名) コレクターの起動処理に失敗しました (GetProgram=プログラム名)

データベースを監視するための設定が正しくないため,パフォーマンスデータ収集プログラムの起動に失 敗しました。

#### (S)

Remote Monitor Collector サービスの処理を終了します。

(O)

Oracle Database が起動されているかどうか確認してください。また,インスタンス環境のセットアッ プ時に設定した次の項目に誤りがないか確認してください。

- oracle home
- oracle sid
- oracle user
- oracle passwd

## KAVL18019-W

External command could not be called while collecting レコード名. (Command=コマンド行) レコード名を収集中に外部コマンドの呼び出しに失敗しました (Command=コマンド行)

外部コマンドの呼び出しに失敗しました。

 $(S)$ 

Remote Monitor Collector サービスの処理を続行します。

#### (O)

OS や Oracle が正常に稼働していることを確認してください。 コマンド行に出力されるコマンドが実行できることを確認してください。

## KAVL18020-E

While executing 関数名 function 呼び出し先関数名 failed. 関数名 関数の実行中に呼び出し先関数名が失敗しました

関数名で示される関数の実行中に,エラーが発生しました。

#### (S)

Remote Monitor Collector サービスの処理を終了します。

#### (O)

次のように対処してください。

• Load Library()に失敗した場合 インスタンス環境のセットアップ時に設定した「oracle\_home」に誤りがないか確認してください。

• その他の場合

保守資料を採取したあと,システム管理者に連絡してください。保守資料の採取方法については, マニュアル「JP1/Performance Management 運用ガイド」の,トラブルへの対処方法について説 明している章を参照してください。

## KAVI 18021-F

Error occurred by function 関数名. (en=エラーコード, arg1=引数 1, arg2=引数 2, arg3=引数 3) 関数 関数名でエラーが発生しました (en=エラーコード, arg1=引数 1, arg2=引数 2, arg3=引数 3)

関数名で示される関数の実行中に,エラーが発生しました。

#### (S)

Remote Monitor Collector サービスの処理を終了します。

(O)

保守資料を採取したあと、システム管理者に連絡してください。保守資料の採取方法については、マ ニュアル「JP1/Performance Management 運用ガイド」の、トラブルへの対処方法について説明し ている章を参照してください。

## KAVL18022-E

Processing was interrupted by signal. (signal=シグナル番号) シグナルによって処理が中断されました (signal=シグナル番号)

シグナルによって処理が中断されました。

## $(S)$

Remote Monitor Collector サービスの処理を終了します。

## $(O)$

保守資料を採取したあと、システム管理者に連絡してください。保守資料の採取方法については、マ ニュアル「IP1/Performance Management 運用ガイド」の、トラブルへの対処方法について説明し ている章を参照してください。

## KAVI 18023-F

Remote Monitor Collector is going to stop because the error has occurred.

エラーが発生したため Remote Monitor Collector を停止します

エラーが発生したため、Remote Monitor Collector サービスを停止します。

#### (S)

Remote Monitor Collector サービスの処理を終了します。

## (O)

共通メッセージログの直前に出力されているメッセージを確認し,そのメッセージの対処方法に従って ください。

## KAVL18301-W

At Remote Monitor Collector startup, the system could not connect to Oracle. (rc=リターン コード)

Remote Monitor Collector 開始時に Oracle に接続できませんでした (rc=リターンコード)

Oracle Database への接続に失敗しました。

#### $(S)$

Remote Monitor Collector サービスの処理を続行します。

(O)

このメッセージのあとに出力されるメッセージの対処方法に従ってください。

### KAVL18302-W

An OCI call failed because of function 関数名. (rc=リターンコード, errcode=エラー番号) OCI コールが関数 関数名 (rc=リターンコード, errcode=エラー番号)で失敗しました

Oracle Databaseへの接続時、OCI コールでエラーが発生しました。

#### $(S)$

Remote Monitor Collector サービスの処理を続行します。

#### (O)

エラー番号を基に,次のように対処してください。

- errcode に 942 が表示された場合 現在の構成で収集できないレコードを収集していないか確認してください。または、oracle\_user に指定した Oracle アカウントに必要なシステム権限を付与しているか確認してください。ロール として権限を付与している場合は,明示的にシステム権限(GRANT "権限" ) を付与してください。
- errcode に 1017 または 1031 が表示された場合 ユーザー名またはパスワードが無効なため,監視対象の Oracle Database へのログインに失敗し ています。インスタンス環境の設定時に指定したユーザー名とパスワードが誤っていないか確認し てください。インスタンス環境の確認方法については,「[2.6.3 インスタンス環境の更新の設定」](#page-133-0) (UNIX の場合)を参照してください。
- errcode に 6550 が表示された場合 収集対象の Oracle Database で [sp\_rist.sql] スクリプトを実行する必要があります。スクリプ トの実行方法については,「[2.1.4\(3\) インスタンス環境の設定](#page-55-0)」(Windows の場合),または 「[2.2.4\(4\) インスタンス環境の設定](#page-95-0)」(UNIX の場合)を参照してください。 また. [sp\_rist.sql] スクリプトは、インスタンス環境作成時に指定したoracle\_user のアカウン トで Oracle Database に接続し、実行する必要があります。「sp\_rist.sql」スクリプトを実行し たアカウントを確認してください。
- errcode に 1013 が表示された場合 キャンセル機能を使用したことにより,パフォーマンスデータの収集がキャンセルされた場合があ ります。エージェントログの通常ログに「KAVL18636-I」のメッセージが出力されているかどうか確 認してください。収集データをキャンセルさせたくない場合,タイムアウト値を見直してください。
- errcode に 12546 が表示された場合
	- Oracle ホームのディレクトリ (環境変数 ORACLE\_HOME と同じ値)以下のファイルに対し、そ の他のユーザー(OTHER ユーザー)に実行パーミッションがない場合, Oracle Database に接続 できないことがあります。インスタンス環境の確認方法については,「[2.6.3 インスタンス環境の](#page-133-0) [更新の設定](#page-133-0)」を参照してください。
• errcode にその他の番号が表示された場合 Oracle のマニュアルを参照し,対処してください。

# KAVL18303-E

An attempt to allocate memory failed. (RecordName=レコード名, Size=取得サイズ) メモリーの割り当てに失敗しました (RecordName=レコード名, Size=取得サイズ)

メモリーの確保に失敗しました。

 $(S)$ 

Remote Monitor Collector サービスの処理を終了します。

(O)

空きメモリーを増やしてください。

### KAVI 18304-F

Semaphore is insufficient.

セマフォが不足しています

セマフォが不足しています。

#### (S)

Remote Monitor Collector サービスの処理を終了します。

#### (O)

カーネルパラメーターのセマフォの値を増やしてください。セマフォの値については,[「付録 B カー](#page-525-0) [ネルパラメーター」](#page-525-0)を参照してください。

### KAVL18305-E

例外名 exception raised. (Detail: 詳細情報) 例外名 例外が発生しました (詳細情報:詳細情報)

例外名に示される例外が発生しました。

(S)

Remote Monitor Collector サービスの処理を終了します。

(O)

保守資料を採取したあと、システム管理者に連絡してください。保守資料の採取方法については、マ ニュアル「JP1/Performance Management 運用ガイド」の、トラブルへの対処方法について説明し ている章を参照してください。

# KAVL18306-W

An attempt to allocate memory failed. (RecordName=レコード名, Size=取得サイズ) メモリーの割り当てに失敗しました (RecordName=レコード名, Size=取得サイズ)

メモリーが不足しているため,メモリーの確保に失敗しました。

#### $(S)$

Remote Monitor Collector サービスの処理を続行します。

#### (O)

空きメモリーを増やしてください。

### KAVL18401-W

An attempt to collect a record failed. (RecordName=レコード名)

レコードの収集に失敗しました (RecordName=レコード名)

レコード名に示されるレコードの取得に失敗しました。

### $(S)$

Remote Monitor Collector サービスの処理を続行します。

#### (O)

このメッセージが連続して出力されている場合、監視対象のシステム環境の設定に誤りがないかどうか 確認してください。要因が判明しない場合、保守資料を採取したあと、システム管理者に連絡してくだ さい。保守資料の採取方法については,マニュアル「JP1/Performance Management 運用ガイド」 の,トラブルへの対処方法について説明している章を参照してください。

### KAVI 18402-F

An unexpected abnormality occurred during the collection of records. (RecordName=レコー ド名)

レコードの収集中に予期しない異常が発生しました (RecordName=レコード名)

予期しない異常が発生したため,レコードの収集を中止します。

#### (S)

Remote Monitor Collector サービスの処理を終了します。

#### (O)

保守資料を採取したあと、システム管理者に連絡してください。保守資料の採取方法については、マ ニュアル「IP1/Performance Management 運用ガイド」の、トラブルへの対処方法について説明し ている章を参照してください。

# KAVL18501-E

This Oracle Version is not supported.

Oracle Database のバージョンがサポート対象外です。

#### $(S)$

スクリプトの実行を中止します。

#### (O)

監視対象の Oracle Database が,サポート対象とされているバージョンのものか確認してください。 サポート対象外の Oracle Database の場合,監視できません。

### KAVI 18502-F

The permission for monitoring the Oracle Database is insufficient.

Oracle Database を監視するための権限が不足しています。

#### $(S)$

スクリプトの実行を中止します。

#### (O)

oracle user に指定したユーザーでスクリプトを実行していない場合は、oracle user に指定したユー ザーで,再度スクリプトを実行してください。

oracle user に指定したユーザーでスクリプトを実行した場合は、oracle user に指定したユーザーに SYS スキーマのオブジェクトを参照および実行できる権限を設定したあと,再度スクリプトを実行して ください。

#### KAVI 18504-F

An unexpected error occurred.

予期しないエラーが発生しました。

 $(S)$ 

スクリプトの実行を中止します。

#### (O)

権限が正しく付与されているかどうか確認してください。権限の付与に問題がない場合は、実行したス クリプトと保守資料を採取したあと,システム管理者に連絡してください。保守資料の採取方法につい ては,マニュアル「JP1/Performance Management 運用ガイド」の,トラブルへの対処方法につい て説明している章を参照してください。

# KAVL18505-I

The script ended normally.

スクリプトは正常に終了しました。

#### $(S)$

スクリプトの実行を終了します。

#### KAVI 18506-F

Script processing will now stop because an error occurred.

エラーが発生したため,スクリプトの処理を停止します。

#### (S)

スクリプトの実行を中止します。

#### (O)

このメッセージのあとに出力されるメッセージの対処方法に従ってください。

### KAVL18507-E

The number of entered characters exceeded the maximum.

入力された文字列が最大長を超えました。入力できる文字列は、最大 30 バイトまでです。

#### (S)

スクリプトの実行を中止します。

#### (O)

入力値を見直したあと、スクリプトを再実行してください。

#### KAVL18508-E

The entered value is invalid.

入力値が不正です。

#### (S)

スクリプトの実行を中止します。

#### (O)

入力値を見直したあと,スクリプトを再実行してください。入力値に指定可能な文字列については, [「2.1.4\(2\)表 2-4 Oracle のアカウント作成に必要な情報](#page-51-0)」(Windows の場合),または[「2.2.4\(3\)表](#page-91-0) 2-17 Oracle のアカウント作成に必要な情報 | (UNIX の場合) を参照してください。

# KAVI 18509-F

A user with the same name already exists.

同じアカウント名が,すでにデータベース内にあります。

#### $(S)$

スクリプトの実行を中止します。

#### $(O)$

アカウント名を見直したあと,スクリプトを再実行してください。

### KAVL18510-E

The specified user name is invalid.

指定されたアカウント名が無効です。指定されたアカウント名に,使用できない記号が含まれています。

 $(S)$ 

スクリプトの実行を中止します。

#### $(O)$

アカウント名を見直したあと,スクリプトを再実行してください。

### KAVI 18511-F

The password is not specified or is invalid.

パスワードが指定されていないか,無効です。

### (S)

スクリプトの実行を中止します。

#### (O)

パスワードを指定しなかった場合は、パスワードを指定したあと、再実行してください。

パスワードを指定した場合は,指定したパスワード内に使用できない記号が含まれています。パスワー ドを見直したあと,スクリプトを再実行してください。

### KAVI 18512-F

The password did not meet the necessary complexity specifications.

パスワードが要求された複雑度を満たしていません。

#### $(S)$

スクリプトの実行を中止します。

(O)

指定したパスワードが,Oracle によって要求されている複雑度を満たしていません。データベース管 理者に,要求されるパスワードの複雑度について問い合わせてください。その後,パスワードを見直 し,スクリプトを再実行してください。

### KAVL18513-E

The tablespace name is not specified.

デフォルト表領域名またはデフォルト一時表領域名が指定されていません。

(S)

スクリプトの実行を中止します。

(O)

デフォルト表領域名またはデフォルト一時表領域名を指定して,スクリプトを再実行してください。

### KAVL18514-E

The specified tablespace name is invalid.

指定されたデフォルト表領域名またはデフォルト一時表領域名は無効です。指定された表領域名に,使用 できない記号が含まれています。

(S)

スクリプトの実行を中止します。

(O)

デフォルト表領域名またはデフォルト一時表領域名を見直したあと,スクリプトを再実行してください。

#### KAVI 18515-F

The specified tablespace does not exist.

指定されたデフォルト表領域またはデフォルト一時表領域が,データベース内にありません。

(S)

スクリプトの実行を中止します。

 $(O)$ 

デフォルト表領域またはデフォルト一時表領域を見直したあと,スクリプトを再実行してください。

#### KAVI 18516-F

The specified tablespace cannot be used as the default tablespace.

指定された表領域名は,一時表領域などデフォルト表領域に使用できない表領域です。

6. メッセージ

 $(S)$ 

スクリプトの実行を中止します。

(O)

デフォルト表領域名の指定を見直したあと,スクリプトを再実行してください。

### KAVL18517-E

The specified tablespace cannot be used as the default temporary tablespace.

指定された一時表領域名は,UNDO 表領域などデフォルト一時表領域に使用できない表領域です。

(S)

スクリプトの実行を中止します。

(O)

デフォルト一時表領域名の指定を見直したあと,スクリプトを再実行してください。

### KAVL18518-E

The permission for executing the script is insufficient.

スクリプトを実行するための権限が不足しています。

 $(S)$ 

スクリプトの実行を中止します。

(O)

スクリプトを実行した Oracle アカウントに、CREATE USER システム権限および GRANT ANY PRIVILEGE システム権限が付与されているかを確認してください。

スクリプトを実行したアカウントに必要な権限が付与されていない場合、必要な権限を付与するか、権 限を持つ別のアカウントでスクリプトを再実行してください。

### KAVI 18519-F

Failed to output to Agent log. OS 関数 failed. Error code  $= \pm 5 - \pm 1 - \cdot$ 

エージェントログの出力に失敗しました。OS 関数がエラーコードで失敗しました。

(S)

Remote Monitor Collector の処理を続行します。これ以降,エラー原因が取り除かれるまで,エー ジェントログは採取されません。

(O)

エージェントログの出力先のパス,アクセス権限などを確認してください。

# KAVI 18600-F

An error occurred in OS function 関数名. (rc=エラーコード)

関数名に示される関数の実行中にエラーが発生しました。エラーコードはシステムコールが返却する値です。

 $(S)$ 

Remote Monitor Collector の処理を続行します。

### (O)

OS のリソースが不足していないこと. OS 全般に障害が発生していないことを確認してください。こ のメッセージが連続して出力されている場合,監視対象のシステム環境の設定に誤りがないかどうか確 認してください。要因が判明しない場合,保守資料を採取したあと,システム管理者に連絡してくださ  $V_{\lambda_{\alpha}}$ 

保守資料の採取方法については、マニュアル「IP1/Performance Management 運用ガイド」の,ト ラブルへの対処方法について説明している章を参照してください。

# KAVL18601-I

Agent : Started : Collecting records.

エージェントがレコード収集の処理を開始しました。

#### $(S)$

Remote Monitor Collector の処理を続行します。

### KAVL18602-I

Agent : Started : Sending a request to the collector. (プロセス ID)

エージェントがプロセス ID のコレクターに対して処理の依頼を開始しました。

#### (S)

Remote Monitor Collector の処理を続行します。

### KAVL18603-I

Collector : Started : Receive a request.

コレクタープロセスがエージェントからの処理依頼の受信を開始しました。

#### (S)

Remote MonitorCollector の処理を続行します。

# KAVL18604-I

Agent : Ended : Sending a request to the collector. (プロセス ID)

エージェントがプロセスIDのコレクタープロセスに対して処理の依頼を完了しました。結果受信待ちに移 行します。

### $(S)$

Remote Monitor Collector の処理を続行します。

### KAVL18605-I

Collector : Ended : Receive a request. (レコード名)

コレクタープロセスがエージェントからのレコード名に対する処理依頼の受信を終了しました。

### $(S)$

Remote Monitor Collector の処理を続行します。

### KAVL18606-I

Agent : Waiting for the results.

エージェントがコレクタープロセスからの結果の受信待ち状態に入りました。

#### (S)

Remote Monitor Collector の処理を続行します。

### KAVL18607-I

Collector : Started : Sending the results.

コレクタープロセスが Oracle データベースへのアクセスを終了し,エージェントへの結果の送信処理を 開始しました。

#### $(S)$

Remote Monitor Collector の処理を続行します。

### KAVI 18608-I

Agent : Received the results.

エージェントがコレクタープロセスからの結果受信を完了しました。

#### (S)

Remote Monitor Collector の処理を続行します。

# KAVI 18609-I

Collector : Ended : Sending the results.

コレクタープロセスがエージェントへの結果の送信処理を完了しました。

#### $(S)$

Remote Monitor Collector の処理を続行します。

### KAVL18610-I

Agent : Started : Storing the results to the Store DB. (レコード名) count=レコード数

エージェントが、レコード名に示されるレコードを、レコード数に示される数だけ Store データベースに 保存する処理を開始します。

#### $(S)$

Remote Monitor Collector の処理を続行します。

### KAVL18611-I

Agent : Ended : Storing the results to the Store DB. (レコード名)

エージェントが、レコード名に示されるレコードを Store データベースに保存する処理を完了しました。

#### (S)

Remote Monitor Collector の処理を続行します。

#### KAVL18612-I

Agent : Ended : Collecting records.

エージェントがレコード収集の処理を完了しました。

#### (S)

Remote Monitor Collector の処理を続行します。

#### KAVL18613-W

The object to be monitored is not available. (host=ホスト名, service=ホスト名<RMOracle>)

監視対象の Oracle のサーバに接続できません。

#### (S)

Remote Monitor Collector の処理を続行します。

(O)

Oracle Database が起動されているかどうか確認してください。また,インスタンス環境のセットアッ プ時に設定した次の項目に誤りがないか確認してください。

- oracle sid
- oracle home
- oracle user
- oracle passwd

# KAVL18614-E

The environment variable [環境変数名] could not be set.

環境変数を設定できませんでした。

### $(S)$

Remote Monitor Collector の処理を終了します。

# (O)

保守資料を採取したあと,システム管理者に連絡してください。

# KAVL18615-W

External command could not be called while collecting レコード名. (Command=コマンド行)

外部コマンドの呼び出しに失敗しました。

#### $(S)$

Remote Monitor Collector の処理を続行します。

### (O)

OS や Oracle が正常に稼働しているか確認してください。 コマンド行に出力されるコマンドが実行できることを確認してください。

### KAVL18616-E

While executing 関数名 function 呼び出し先関数名 failed.

関数 関数名の実行中にエラーが発生しました。

#### $(S)$

Remote Monitor Collector の処理を終了します。

### (O)

保守資料を採取したあと,システム管理者に連絡してください。

# KAVI 18617-F

Error occurred by function 関数名. (en=エラーコード, arg1=引数 1, arg2=引数 2, arg3=引数 3)

関数名に示される関数の実行中にエラーが発生しました。

#### $(S)$

Remote Monitor Collector の処理を終了します。

#### (O)

保守資料を採取したあと,システム管理者に連絡してください。

### KAVL18618-E

Processing was interrupted by signal. (signal=シグナル番号)

シグナルにより処理が中断されました。

#### (S)

Remote Monitor Collector の処理を終了します。

#### (O)

保守資料を採取したあと,システム管理者に連絡してください。

### KAVL18619-W

At Remote Monitor Collector startup, the system could not connect to Oracle. (rc=リターン コード)

Oracle サーバへの接続に失敗しました。

#### (S)

Remote Monitor Collector の処理を続行します。

#### (O)

このメッセージのあとに出力されるメッセージの対処方法に従ってください。

### KAVL18620-W

An OCI call failed because of function 関数名. (rc=リターンコード, errcode=エラー番号)

Oracle サーバへの接続時,OCI コールでエラーが発生しました。

#### $(S)$

Remote Monitor Collector の処理を続行します。

### (O)

エラー番号を基に,次のように対処してください。

- errcode に 942 が表示された場合 現在の構成で収集できないレコードを収集していないか確認してください。または,oracle\_user に指定した Oracle アカウントに必要なシステム権限を付与しているか確認してください。ロール として権限を付与している場合は、明示的にシステム権限 (GRANT "権限") を付与してください。
- errcode に 6550 が表示された場合 収集対象の Oracle Database で [sp\_rist.sql] スクリプトを実行する必要があります。スクリプ トの実行方法については,「[2.1.4\(3\) インスタンス環境の設定](#page-55-0)」(Windows の場合),または 「[2.2.4\(4\) インスタンス環境の設定](#page-95-0)」(UNIX の場合)を参照してください。 また. [sp\_rist.sql スクリプトは. インスタンス環境作成時に指定したoracle\_user のアカウン トで Oracle Database に接続し、実行する必要があります。「sp\_rist.sql」スクリプトを実行し たアカウントを確認してください。
- errcode に 1013 が表示された場合 キャンセル機能を使用したことにより,パフォーマンスデータの収集がキャンセルされた可能性が あります。エージェントログの通常ログに「KAVL18636-I」のメッセージが出力されているかどうか 確認してください。収集データをキャンセルさせたくない場合、タイムアウト値を見直してください。
- errcode に 12546 が表示された場合 Oracle ホームのディレクトリ (環境変数 ORACLE HOME と同じ値)以下のファイルに対して, その他のユーザー (OTHER ユーザー) に実行パーミッションがない場合, Oracle Database に接 続できないことがあります。インスタンス環境の確認方法については,「[2.6.3 インスタンス環境](#page-133-0) [の更新の設定](#page-133-0) | を参照してください。
- errcode にその他の番号が表示された場合 Oracle のマニュアルを参照して,対処してください。

# KAVL18621-E

An attempt to allocate memory failed. (RecordName=レコード名, Size=取得サイズ)

メモリーの確保に失敗しました。

### $(S)$

Remote Monitor Collector の処理を終了します。

#### (O)

空きメモリーを増やしてください。

### KAVI 18622-F

例外名 exception raised. (Detail: 詳細情報)

例外名に示される例外が発生しました。

 $(S)$ 

Remote Monitor Collector の処理を終了します。

#### (O)

保守資料を採取したあと,システム管理者に連絡してください。

#### KAVL18623-W

An attempt to allocate memory failed. (RecordName=レコード名, Size=取得サイズ)

メモリーの確保に失敗しました。

#### $(S)$

Remote Monitor Collector の処理を続行します。

#### (O)

空きメモリーを増やしてください。

# KAVL18624-W

An attempt to collect a record failed. (RecordName=レコード名)

レコード名に示されるレコードの収集に失敗しました。

#### $(S)$

Remote Monitor Collector の処理を続行します。

#### (O)

このメッセージが連続して出力されている場合、監視対象のシステム環境の設定に不備がないか確認し てください。要因が判明しない場合,保守資料を採取したあと,システム管理者に連絡してください。

### KAVL18625-E

An unexpected abnormality occurred during the collection of records. (RecordName=レコー ド名)

予期しない異常が発生したため,レコードの収集を中止します。

(S)

Remote Monitor Collector の処理を終了します。

#### (O)

保守資料を採取したあと,システム管理者に連絡してください。

#### KAVL18629-I

Agent log. path = エージェントログ出力フォルダパス

Remote Monitor Collector サービスのエージェントログの出力先フォルダが、エージェントログ出力フォ ルダパスであることを記録します。

#### $(S)$

Remote Monitor Collector の処理を続行します。

# KAVL18630-W

Agent property プロパティ名 is outside injustice or the range. (Range: 範囲値)

Remote Monitor Collector サービスのプロパティに不正な値または範囲外の値が指定されました。

(S)

指定された値を無効にして Remote Monitor Collector の処理を続行します。該当する項目は変更前 の値のままです。TIMEOUT プロパティに,1〜9 を指定した場合,値を 10 に置き換えます。

#### (O)

設定された値で問題がないかどうかを確認してください。問題がある場合は,適切な値を再度指定して ください。

# KAVL18631-E

An error occurred: エラー詳細内容

Remote Monitor Collector サービスの処理中にエラーが発生しました。

#### $(S)$

Remote Monitor Collector の処理を終了します。

#### (O)

OS のリソースが不足していないこと. OS 全般に障害が発生していないことを確認してください。こ のメッセージが連続して出力されている場合,監視対象のシステム環境の設定に誤りがないかどうか確 認してください。要因が判明しない場合,保守資料を採取したあと,システム管理者に連絡してくださ い。

保守資料の採取方法については、マニュアル「IP1/Performance Management 運用ガイド」の,ト ラブルへの対処方法について説明している章を参照してください。

### KAVL18632-W

A warning-level error occurred: 警告エラー詳細内容

Remote Monitor Collector サービスの処理中に警告エラーが発生しました。

 $(S)$ 

Remote Monitor Collector の処理を続行します。

(O)

次のことを確認してください。

- OS のリソースが不足していないこと。
- OS 全般に障害が発生していないこと。
- 監視対象のシステム環境の設定に誤りがないこと。

### KAVL18633-W

Can't get data from Oracle.

Oracle に対して情報収集ができませんでした。

(S)

Oracle に接続できません。

#### (O)

Oracle が正常に稼働しているかどうか確認してください。

また,インスタンスのセットアップ時に設定した情報に誤りがないか確認してください。

#### KAVL18634-W

Getting record error( レコード名 ). This record is only in drilldown reports.

レコード名に示されるレコードを取得できませんでした。このレコードはドリルダウンレポートでだけ取 得できます。

#### (S)

Remote Monitor Collector の処理を続行します。

#### (O)

このレコード固有の ODBC キーフィールドをフィールドに持つレコードに関連づけてドリルダウンを 設定してください。ドリルダウンレポートについては、マニュアル「JP1/Performance Management 運用ガイド」の,稼働分析のためのレポートの作成について説明している章を参照してください。

#### KAVL18635-I

Agent : Elapsed time 所要時間 sec. ( レコード名 )

レコード名に示されるレコードの収集に要した時間(秒)を記録します。

#### $(S)$

Remote Monitor Collector の処理を続行します。

# KAVL18636-I

The cancellation of the record collection  $(2a - K^2)$  by the time-out was accepted.

レコード名に示されるレコードのタイムアウトによる収集のキャンセルを受け付けました。

#### $(S)$

Remote Monitor Collector の処理を続行します。

#### KAVL18638-W

The mismatch of ORACLE\_SID was detected. (監視対象の Oracle Database の SID)

インスタンス環境のセットアップ時に設定した「oracle\_sid」と監視対象の Oracle Database の SID が 異なります。

#### (S)

Remote Monitor Collector の処理を続行します。

#### (O)

インスタンス環境のセットアップ時に設定した「oracle\_sid」と、監視対象の Oracle Database の SID が異なっていないか確認してください。

また、インスタンス環境のセットアップ時に設定した [net service name] に、正しい値が設定されて いるかどうか確認してください。

#### KAVL18639-E

The target is not set.

監視対象が設定されていません。

 $(S)$ 

Remote Monitor Collector の処理を終了します。

(O)

PFM - RM for Oracle のインスタンスに監視対象を設定しているかどうか確認してください。監視対 象を設定したあと,PFM - RM for Oracle を起動してください。

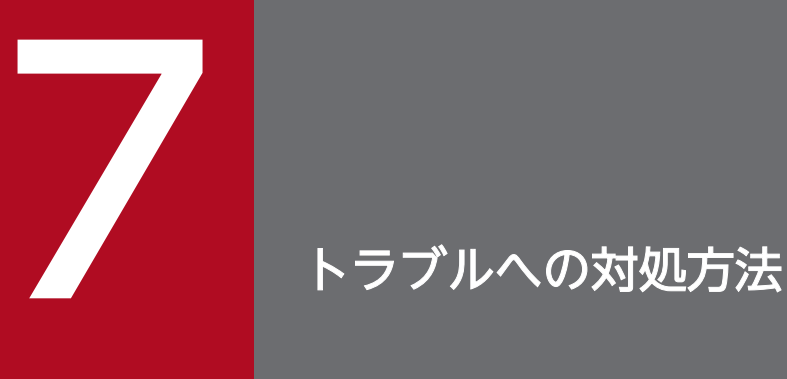

この章では、Performance Management の運用中にトラブルが発生した場合の対処方法などに ついて説明します。ここでは,主に PFM - RM for Oracle でトラブルが発生した場合の対処方法 について記載しています。Performance Management システム全体のトラブルへの対処方法に ついては,マニュアル「JP1/Performance Management 運用ガイド」の,トラブルへの対処 方法について説明している章を参照してください。

Performance Management でトラブルが起きた場合の対処の手順を次に示します。

#### 現象の確認

次の内容を確認してください。

- トラブルが発生したときの現象
- メッセージの内容(メッセージが出力されている場合)
- 共通メッセージログなどのログ情報

各メッセージの要因と対処方法については,「[6. メッセージ」](#page-451-0)を参照してください。また,Performance Management が出力するログ情報については,「[7.3 ログ情報](#page-497-0)」を参照してください。

#### 資料の採取

トラブルの要因を調べるために資料の採取が必要です。「[7.4 トラブル発生時に採取が必要な資料」](#page-505-0)お よび「[7.5 資料の採取方法」](#page-514-0)を参照して,必要な資料を採取してください。

#### 問題の調査

採取した資料を基に問題の要因を調査し,問題が発生している部分,または問題の範囲を切り分けてく ださい。

ここでは、Performance Management 使用時のトラブルシューティングについて記述します。 Performance Management を使用しているときにトラブルが発生した場合,まず,この節で説明してい る現象が発生していないか確認してください。

Performance Management に発生する主なトラブルの内容を次の表に示します。

# 表 7‒1 トラブルの内容

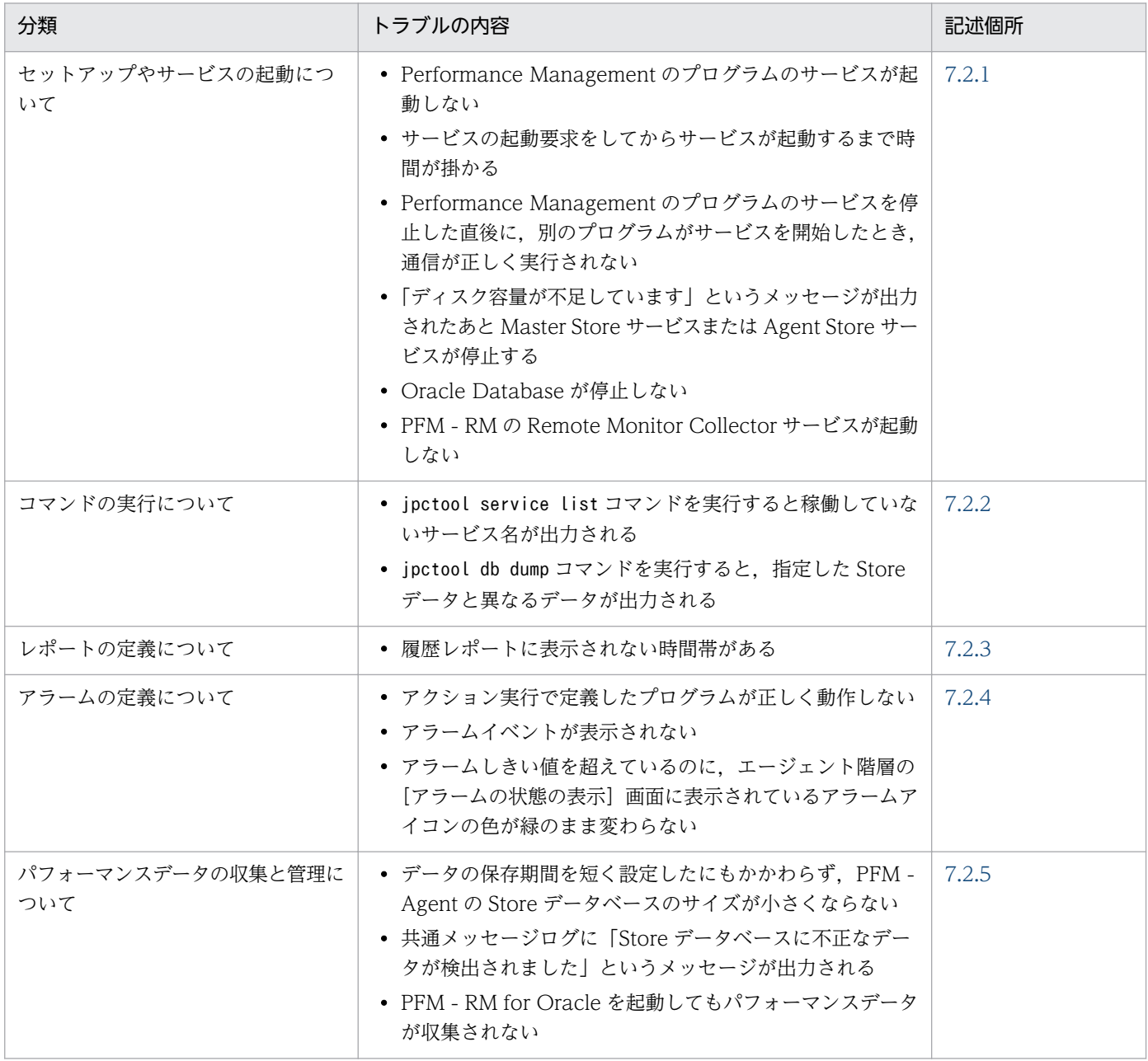

# <span id="page-488-0"></span>7.2.1 セットアップやサービスの起動について

セットアップやサービスの起動に関するトラブルの対処方法を次に示します。

# (1) Performance Management のプログラムのサービスが起動しない

考えられる要因およびその対処方法を次に示します。

• PFM - Manager が停止している

PFM - Manager と PFM - RM for Oracle が同じホストにある場合, PFM - Manager が停止してい ると,PFM - RM for Oracle サービスは起動できません。PFM - Manager サービスが起動されてい るか確認してください。PFM - Manager サービスが起動されていない場合は,起動してください。 サービスの起動方法については,マニュアル「JP1/Performance Management 運用ガイド」の, Performance Management の起動と停止について説明している章を参照してください。

• Performance Management のプログラムの複数のサービスに対して同一のポート番号を設定して いる

Performance Management のプログラムの複数のサービスに対して同一のポート番号を設定している 場合, Performance Management のプログラムのサービスは起動できません。デフォルトでは、ポー ト番号は自動的に割り当てられるため,ポート番号が重複することはありません。Performance Management のセットアップ時に Performance Management のプログラムのサービスに対して固定 のポート番号を設定している場合は,ポート番号の設定を確認してください。Performance Management のプログラムの複数のサービスに対して同一のポート番号を設定している場合は、異な るポート番号を設定し直してください。ポート番号の設定については,マニュアル「JP1/Performance Management 設計・構築ガイド」の,インストールとセットアップについて説明している章を参照し てください。

• Store データベースの格納ディレクトリの設定に誤りがある

次のディレクトリを,アクセスできないディレクトリまたは存在しないディレクトリに設定している と、Remote Monitor Store サービスは起動できません。ディレクトリ名や属性の設定を見直し、誤り があれば修正してください。

- Store データベースの格納先ディレクトリ
- Store データベースのバックアップディレクトリ
- Store データベースの部分バックアップディレクトリ
- Store データベースのエクスポート先ディレクトリ
- Store データベースのインポート先ディレクトリ

また,これらのディレクトリを複数の Remote Monitor Store サービスに対して設定していると, Remote Monitor Store サービスは起動できません。ディレクトリ設定を見直し、誤りがあれば修正し てください。

• 指定された方法以外の方法でマシンのホスト名を変更した

マシンのホスト名の変更方法については,マニュアル「JP1/Performance Management 設計・構築 ガイド」の,インストールとセットアップについて説明している章を参照してください。指定された方 法以外の方法でホスト名を変更した場合、Performance Management のプログラムのサービスが起動 しないことがあります。

### • サービスコントロールマネージャーでエラーが発生した

Windows でjpcspm start コマンドを実行した場合,「Windows のサービスコントロールマネージャー でエラーが発生しました」というエラーメッセージが出力され,サービスの起動に失敗することがあり ます。この現象が発生した場合,jpcspm start コマンドを再実行してください。頻繁に同じ現象が発 生する場合は、jpcspm start コマンド実行時にサービス起動処理がリトライされる間隔および回数を, jpccomm.ini ファイルを編集して変更してください。リトライ間隔およびリトライ回数を変更する方法 については、マニュアル「IP1/Performance Management 運用ガイド」の, Performance Management の起動と停止について説明している章を参照してください。

### • Oracle Client 32-bit がインストールされていない

Oracle Client 32-bit がインストールされていない場合, Remote Monitor Collector サービスは起動 できません。PFM - RM ホストに Oracle Client 32-bit をインストールしてください。

### • Oracle Database が起動されていない

Oracle Database の起動中の状態によっては、Remote Monitor Collector サービスを起動できませ ん。その場合, Oracle Database を起動したあと, Remote Monitor Collector サービスを起動して ください。

### • ローカルシステムアカウント以外のアカウントで動作している Oracle のサービスがある

Oracle のサービスのどれかがローカルシステムアカウント以外のアカウントで動作している場合, Oracle でエラーが発生し、Remote Monitor Collector サービスが起動できないことがあります。

#### • インスタンス環境のセットアップ時の設定に誤りがある

インスタンス環境のセットアップ時に設定した次の項目に誤りがあると,Remote Monitor Collector サービスは起動できません。

- oracle sid
- oracle home
- oracle user
- oracle passwd

jpcconf agent setup コマンドを実行して、各項目の正しい値を設定し直してください。jpcconf agent setup コマンドの詳細については、マニュアル「JP1/Performance Management リファレンス」の, コマンドについて説明している章を参照してください。

# (2) サービスの起動要求をしてからサービスが起動するまで時間が掛かる

jpcspm start コマンドを実行してから、または「サービス]アイコンでサービスを開始してから、実際に サービスが起動するまで時間が掛かることがあります。次の要因で時間が掛かっている場合,2 回目の起 動時からはサービスの起動までに掛かる時間が短縮されます。

JP1/Performance Management - Remote Monitor for Oracle 490 and the state of the 490 and 490 and 490 and 490 and 490 and 490 and 490 and 490 and 490 and 490 and 490 and 490 and 490 and 490 and 490 and 490 and 490 and 490 an

- システム停止時にサービスを自動で停止させる設定をしないで,システムを再起動してサービスを起動 すると、Store データベースのインデックスが再構築される場合があります。この場合、サービスが起 動するまでに時間が掛かることがあります。
- エージェントを新規に追加したあとサービスを起動すると,初回起動時だけ Store データベースのイン デックスが作成されます。そのため,サービスが起動するまでに時間が掛かることがあります。
- 電源切断などによって Store サービスが正常な終了処理を行えなかったときは,再起動時に Store デー タベースのインデックスが再構築されるため, Store サービスの起動に時間が掛かることがあります。

# (3) Performance Management のプログラムのサービスを停止した直後 に,別のプログラムがサービスを開始したとき,通信が正しく実行され ない

Performance Management のプログラムのサービスを停止した直後に,このサービスが使用していたポー ト番号で,ほかのプログラムがサービスを開始した場合,通信が正しく実行されないことがあります。こ の現象を回避するために、次のどちらかの設定をしてください。

- Performance Management のプログラムのサービスに割り当てるポート番号を固定する Performance Management のプログラムの各サービスに対して、固定のポート番号を割り当てて運用 してください。ポート番号の設定方法については、マニュアル「JP1/Performance Management 設 計・構築ガイド」の,インストールとセットアップについて説明している章を参照してください。
- TCP TIMEWAIT 値の設定をする

TCP TIMEWAIT 値で接続待ち時間を設定してください。

Windows の場合,接続待ち時間をデフォルトの設定としてください。デフォルト値は、次のとおりで す。

• Windows Server 2003, Windows Server 2008, または Windows Server 2012 の場合: 2分

Linux の場合,接続待ち時間のデフォルト値(60 秒)は変更できません。Performance Management のプログラムのサービスのポート番号を固定する方法で対応してください。

# (4) 「ディスク容量が不足しています」というメッセージが出力されたあと Master Store サービスまたは Remote Monitor Store サービスが停止 する

Store データベースが使用しているディスクに十分な空き容量がない場合、Store データベースへのデータ の格納が中断されます。この場合,「ディスク容量が不足しています」というメッセージが出力されたあ と,Master Store サービスまたは Remote Monitor Store サービスが停止します。

このメッセージが表示された場合、次のどちらかの方法で対処してください。

• 十分なディスク容量を確保する

Store データベースのディスク占有量を見積もり、Store データベースの格納先を十分な容量があるディ スクに変更してください。Store データベースのディスク占有量を見積もる方法については,[「付録 A](#page-524-0)  [システム見積もり」](#page-524-0)を参照してください。Store データベースの格納先を変更する方法については, [「2.6.1 パフォーマンスデータの格納先の変更](#page-130-0)」を参照してください。

• Store データベースの保存条件を変更する

Store データベースの保存条件を変更し、Store データベースのデータ量の上限値を調整してください。 Store データベースの保存条件を変更する方法については,マニュアル「JP1/Performance Management 運用ガイド」の、稼働監視データの管理について説明している章を参照してください。

これらの対処を実施したあとも Master Store サービスまたは Remote Monitor Store サービスが起動さ れない場合, Store データベースに回復できない論理矛盾が発生しています。この場合, バックアップデー タから Store データベースをリストアしたあと, Master Store サービスまたは Remote Monitor Store サービスを起動してください。利用できるバックアップデータが存在しない場合は、Store データベース を初期化したあと, Master Store サービスまたは Remote Monitor Store サービスを起動してください。 Store データベースを初期化するには、Store データベースの格納先ディレクトリにある次のファイルをす べて削除してください。

- 拡張子が.DB であるファイル
- 拡張子が.IDX であるファイル

Store データベースの格納先ディレクトリについては、[「2.6.1 パフォーマンスデータの格納先の変更」](#page-130-0)を 参照してください。

# (5) Oracle Database が停止しない

PFM - RM for Oracle を停止する前に, 監視対象の Oracle Database を停止しようとしても, NORMAL シャットダウンでは終了しないことがあります。IMMEDIATE シャットダウンで Oracle Database を停 止してください。

# (6) PFM - RM の Remote Monitor Collector サービスが起動しない

PFM - RM ホストが Windows の場合, PFM - RM の起動時に Remote Monitor Collector サービスの 起動に失敗して,Windows の再起動時,Windows イベントログに,次のどちらかのメッセージが出力 されることがあります。

- •「サービス名サービスは起動時に停止しました。」
- •「サービス名サービスは開始時にハングしました。」

この現象は, Windows のサービスコントロールマネージャのタイムアウトによって発生するため, PFM - Manager への通信負荷が高く、PFM - Manager からの応答に時間が掛かるときに発生しやすくなりま す。次の条件にすべて該当する場合に発生します。

• JP1/PFM - Manager への通信負荷が高い

JP1/Performance Management - Remote Monitor for Oracle **492** 

<span id="page-492-0"></span>例えば,多数の PFM - RM の起動処理が同時に実行されている場合などが該当します。

- PFM RM の各サービスについて, Windows の「サービス]アプレットでスタートアップ種別が「自 動」に設定されている
- OS を再起動する

この現象を回避するためには、次のどちらかの設定をして運用してください。

- OS の再起動と同時にサービスを起動する場合,Windows のサービスコントロールマネージャから起 動するのではなく, jpcspm start コマンドを実行して起動する
- PFM RM ホストで次の設定を行って,PFM RM の起動時間を短縮する

この設定で,PFM - RM のサービスの起動時に,PFM - Manager に接続できない場合の再接続処理が 短縮されます。この場合, PFM - RM のサービスがスタンドアロンモードで起動する確率が高くなり ます。

PFM - RM の起動時間を短縮するには、起動情報ファイル (jpccomm.ini) の [Agent Collector x Section]※および[Agent Store x Section]※の「NS Init Retry Count」ラベルを,「NS Init Retry Count =2」から「NS Init Retry Count =1」に変更します。

注※

「x」には,PFM - RM のプロダクト ID が入ります。プロダクト ID については,[「付録 C 識別子](#page-526-0) [一覧」](#page-526-0)を参照してください。同一ホスト上に PFM - RM が複数インストールされている場合は、そ れぞれのプロダクト ID ごとに「NS Init Retry Count」ラベルの値を設定してください。

起動情報ファイル(jpccomm.ini)の格納先は,次のとおりです。

PFM - RM ホストが物理ホストの場合

インストール先フォルダ\jpccomm.ini

PFM - RM ホストが論理ホストの場合

環境ディレクトリ<sup>※</sup>¥jp1pc¥jpccomm.ini

注※

論理ホスト作成時に指定した共有ディスク上のディレクトリを示します。

# 7.2.2 コマンドの実行について

Performance Management のコマンドの実行に関するトラブルの対処方法を次に示します。

# (1) jpctool service list を実行すると稼働していないサービス名が出力さ れる

考えられる要因およびその対処方法を次に示します。

<span id="page-493-0"></span>• Performance Management のプログラムのサービス情報を削除しないで Performance Management のプログラムをアンインストールした

Performance Management のプログラムをアンインストールしても Performance Management の プログラムのサービス情報はデータベースに残っています。jpctool service delete コマンドを実行 して、Performance Management のプログラムのサービス情報を削除してください。サービス情報の 削除方法については,マニュアル「JP1/Performance Management 設計・構築ガイド」の,インス トールとセットアップについて説明している章を参照してください。

• Performance Management のプログラムのサービス情報を削除しないでマシンのホスト名を変更 した

Performance Management のプログラムのサービス情報を削除しないでマシンのホスト名を変更した 場合,以前のホスト名が付加されているサービス ID のサービス情報が, Master Manager サービスが 管理しているデータベースに残っています。jpctool service delete コマンドを実行して,

Performance Management のプログラムのサービス情報を削除してください。サービス情報の削除方 法およびホスト名の変更方法については、マニュアル「JP1/Performance Management 設計・構築 ガイド」の,Performance Management のインストールとセットアップについて説明している章を参 照してください。

# (2) jpctool db dump を実行すると,指定した Store データと異なるデー タが出力される

同じ Master Store サービスまたは Remote Monitor Store サービスに対して、同じエクスポートファイ ル名を指定して、複数回jpctool db dump コマンドを実行すると、先に実行した出力結果があとから実行 された実行結果に上書きされます。同じ Master Store サービスまたは Remote Monitor Store サービス に対して、複数回jpctool db dump コマンドを実行する場合は、異なる名称のエクスポートファイルを指 定してください。Store データベースのエクスポート方法については,マニュアル「JP1/Performance Management 運用ガイド」の,稼働監視データの管理について説明している章を参照してください。

# 7.2.3 レポートの定義について

Performance Management のレポートの定義に関するトラブルの要因を次に示します。

# (1) 履歴レポートに表示されない時間帯がある

PFM - RM for Oracle がインストールされたマシンの現在時刻を、現在時刻よりも未来の時刻に変更した 場合,変更前の時刻から変更後の時刻までの履歴情報は保存されません。

# 7.2.4 アラームの定義について

Performance Management のアラームの定義に関するトラブルの対処方法を次に示します。

```
7. トラブルへの対処方法
```
JP1/Performance Management - Remote Monitor for Oracle **1994 494** 

# (1) アクション実行で定義したプログラムが正しく動作しない

考えられる要因とその対処方法を次に示します。

• PFM - Manager またはアクション実行先ホストの Action Handler サービスが起動されていない PFM - Manager またはアクション実行先ホストの Action Handler サービスが停止していると,アク ションが実行されません。アクションを実行する場合は,PFM - Manager およびアクション実行先ホ ストの Action Handler サービスを起動しておいてください。

# (2) アラームイベントが表示されない

考えられる要因とその対処方法を次に示します。

• PFM - Manager が起動されていない

PFM - Manager を停止すると, PFM - RM for Oracle からのアラームイベントを正しく発行できま せん。アラームイベントを監視する場合は,PFM - Manager を起動しておいてください。

# (3) アラームしきい値を超えているのに,エージェント階層の[アラームの 状態の表示]画面に表示されているアラームアイコンの色が緑のまま変 わらない

考えられる要因とその対処方法を次に示します。

• PFM - Manager ホストおよび PFM - RM ホストの LANG 環境変数が日本語にそろっていない環境 で,日本語を使用したアラームテーブルをバインドしている

このような場合,日本語を使用したアラームは正常に評価されません。PFM - Manager ホストおよび PFM - RM ホストの LANG 環境変数を,日本語にそろえて運用してください。LANG 環境変数の設定 は共通メッセージログを確認し,最新のサービス起動メッセージが日本語と英語のどちらで出力されて いるかで確認してください。

なお, PFM - Manager ホストが英語環境の場合, 現在の設定のまま日本語環境に変更すると, 既存の アラーム定義が文字化けして削除できなくなります。このため,次の作業を実施してください。

1. アラーム定義内に日本語を使用したアラームテーブルが必要な場合は、PFM - Web Console から すべてエクスポートする。

エクスポートする際に、jpctool alarm export コマンドは使用できません。

アラームテーブルのエクスポート方法については,マニュアル「JP1/Performance Management 運用ガイド」のアラームテーブルのエクスポートについて記載している章を参照してください。

- 2. アラーム定義内に日本語を使用したアラームテーブルをすべて削除する。
- 3. PFM Manager を停止する。
- 4. PFM Manager ホストの LANG 環境変数を日本語に変更する。
- 5. PFM Manager を起動する。

<span id="page-495-0"></span>6. 手順 1 でアラームテーブルをエクスポートした場合は,PFM - Web Console または jpctool alarm import コマンドを使用して,アラームテーブルをインポートする。

アラームテーブルのインポート方法については,マニュアル「JP1/Performance Management 運 用ガイド」のアラームテーブルのインポートについて記載している章を参照してください。

また,日本語および英語の混在環境での,その他の注意事項については,マニュアル「JP1/Performance Management 設計・構築ガイド」の日本語および英語の混在環境での注意事項について記載している 章を参照してください。

# 7.2.5 パフォーマンスデータの収集と管理について

Performance Management のパフォーマンスデータの収集と管理に関するトラブルの対処方法を次に示 します。

# (1) データの保存期間を短く設定したにもかかわらず,PFM - RM for Oracle の Store データベースのサイズが小さくならない

Store データベースのファイル容量がすでに限界に達している場合,データの保存期間を短く設定しても ファイルサイズは小さくなりません。この場合,保存期間を短く設定したあと,いったん Store データベー スをバックアップし,リストアし直してください。

データの保存期間の設定方法については、マニュアル「IP1/Performance Management 運用ガイド」 の、稼働監視データの管理について説明している章を参照してください。また、Store データベースのバッ クアップとリストアの方法については,マニュアル「JP1/Performance Management 運用ガイド」の, バックアップとリストアについて説明している章を参照してください。

# (2) 共通メッセージログに「Store データベースに不正なデータが検出され ました」というメッセージが出力される

予期しないサービスの停止またはマシンのシャットダウンによって、Store データベースに不整合なデー タが発生した可能性があります。次の方法で対処してください。

- Store データベースをバックアップしてある場合は、Store データベースをリストアしてください。
- Store データベースをバックアップしていない場合は、Remote Monitor Store サービスを停止したあ と,対応するデータベースファイル(\*.DB ファイルおよび\*.IDX ファイル)を削除し,サービスを再起 動してください。

# (3) PFM - RM for Oracle を起動してもパフォーマンスデータが収集され ない

次の方法で対処してください。

<sup>7.</sup> トラブルへの対処方法

- 監視対象ホストの起動状態を確認してください。
- ファイアウォールを挟んで PFM RM for Oracle と監視対象を配置している場合,ファイアウォール の通過ポートの設定を見直してください。
- Oracle Database の起動状態を確認し、停止している場合は起動してください。
- 監視対象のセットアップ時の設定を見直してください。 jpcconf target setup コマンドを実行して、各項目に正しい値を設定し直してください。jpcconf target setup コマンドの詳細については,マニュアル「JP1/Performance Management リファレン ス」の,コマンドについて説明している章を参照してください。
- インスタンス環境のセットアップ時の設定を見直してください。 jpcconf agent setup コマンドを実行して、各項目に正しい値を設定し直してください。jpcconf agent setup コマンドの詳細については,マニュアル「JP1/Performance Management リファレンス」の, コマンドについて説明している章を参照してください。

# 7.2.6 その他のトラブルについて

トラブルが発生したときの現象を確認してください。メッセージが出力されている場合は,メッセージの 内容を確認してください。また、Performance Management が出力するログ情報については、[「7.3 ロ](#page-497-0) [グ情報](#page-497-0)」を参照してください。

「[7.2.1 セットアップやサービスの起動について](#page-488-0)」〜[「7.2.5 パフォーマンスデータの収集と管理につい](#page-495-0) [て](#page-495-0)」に示した対処をしても,トラブルが解決できなかった場合,または,これら以外のトラブルが発生し た場合,トラブルの要因を調査するための資料を採取し,システム管理者に連絡してください。

採取が必要な資料および採取方法については,「[7.4 トラブル発生時に採取が必要な資料」](#page-505-0)および[「7.5](#page-514-0)  [資料の採取方法](#page-514-0)」を参照してください。

# <span id="page-497-0"></span>7.3 ログ情報

Performance Management でトラブルが発生した場合,ログ情報を確認して対処方法を検討します。 Performance Management を運用しているときに出力されるログ情報には、次の5種類があります。

- システムログ
- 共通メッセージログ
- 稼働状況ログ
- トレースログ
- エージェントログ

ここでは,各ログ情報について説明します。

# 7.3.1 ログ情報の種類

# (1) システムログ

システムログとは,システムの状態やトラブルを通知するログ情報のことです。このログ情報は次のログ ファイルに出力されます。

- Windows の場合 イベントログファイル
- UNIX の場合 syslog ファイル

出力形式については、マニュアル「JP1/Performance Management リファレンス」の、ログ情報につい て説明している章を参照してください。

### 論理ホスト運用の場合の注意事項

Performance Management のシステムログのほかに,クラスタソフトによる Performance Management の制御などを確認するためにクラスタソフトのログが必要です。

# (2) 共通メッセージログ

共通メッセージログとは,システムの状態やトラブルを通知するログ情報のことです。システムログより も詳しいログ情報が出力されます。共通メッセージログの出力先ファイル名やファイルサイズについては, [「7.3.2 ログファイルおよびディレクトリ一覧](#page-499-0)」を参照してください。また、出力形式については、マニュ アル「JP1/Performance Management リファレンス」の,ログ情報について説明している章を参照して ください。

#### 論理ホスト運用の場合の注意事項

論理ホスト運用の Performance Management の場合,共通メッセージログは共有ディスクに出力さ れます。共有ディスク上にあるログファイルは,フェールオーバーするときにシステムとともに引き継 がれますので,メッセージは同じログファイルに記録されます。

# (3) 稼働状況ログ

稼働状況ログとは,PFM - Web Console が出力するログ情報のことです。稼働状況ログの出力先ファイ ル名やファイルサイズについては,マニュアル「JP1/Performance Management 運用ガイド」の,トラ ブルへの対処方法について説明している章を参照してください。また,出力形式については,マニュアル 「JP1/Performance Management リファレンス」の,ログ情報について説明している章を参照してくだ さい。

# (4) トレースログ

トレースログとは,トラブルが発生した場合に,トラブル発生の経緯を調査したり,各処理の処理時間を 測定したりするために採取するログ情報のことです。

トレースログは. Performance Management のプログラムの各サービスが持つログファイルに出力され ます。

#### 論理ホスト運用の場合の注意事項

論理ホスト運用の Performance Management の場合,トレースログは共有ディスクに出力されます。 共有ディスク上にあるログファイルは,フェールオーバーするときにシステムとともに引き継がれます ので,メッセージは同じログファイルに記録されます。

# (5) エージェントログ

エージェントログとは、レコードの取得に関連する処理のログ情報で、PFM - RM for Oracle が出力しま す。トラブルが発生した場合に,これらの処理の詳細情報を取得するために採取します。

エージェントログは、通常ログ、異常ログが別ファイルに出力されます。出力先については、「7.3.2(3) [エージェントログ](#page-503-0)」を参照してください。

#### 形式

エージェントログは次に示す形式で出力されます。

yyyy/mm/dd hh:mm:ss.sss agt1 PID inf1 inf2 inf3 MessageID Message

出力される各項目について説明します。

#### 表 7‒2 エージェントログの項目

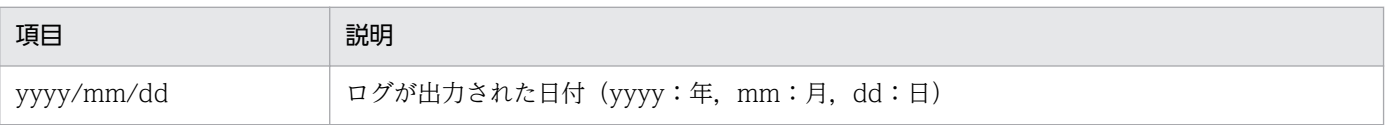

<span id="page-499-0"></span>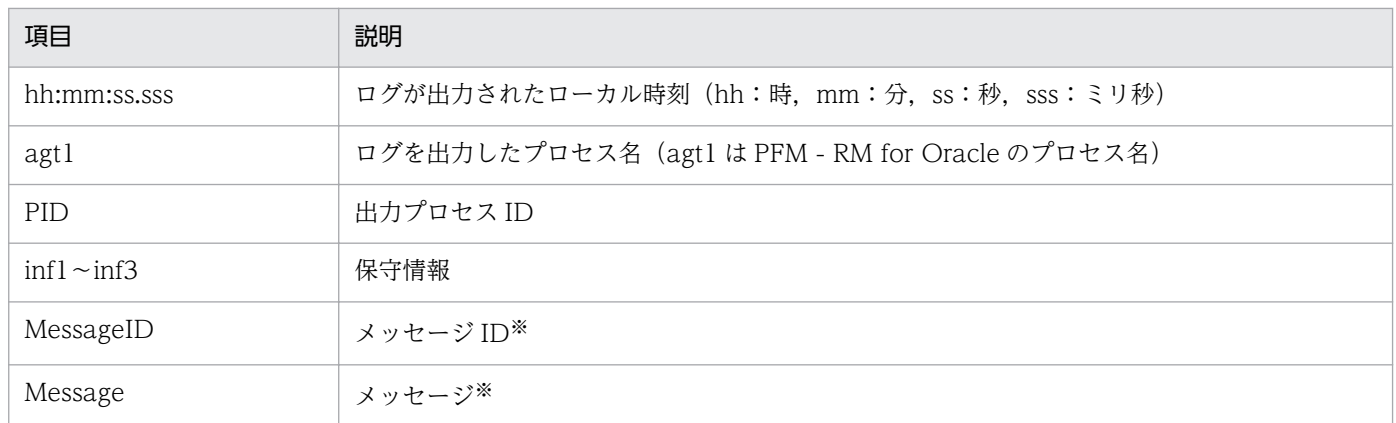

メッセージの内容については,「[6. メッセージ](#page-451-0)」を参照してください。

#### 注意

- RM ホストの時刻やエージェントログファイルの更新日時は変更しないでください。エージェント ログの出力にはログファイルの最終更新日時の情報が使用されるため,これらを変更した場合,エー ジェントログが正しく出力されないおそれがあります。
- 論理ホスト運用の Performance Management の場合, エージェントログの出力先は、実行系と待 機系で同一となるように,共有ディスク上のパスを設定してください。

# 7.3.2 ログファイルおよびディレクトリ一覧

ここでは、Performance Management のプログラムから出力されるログ情報について説明します。

稼働状況ログの出力先ファイル名やファイルサイズについては,マニュアル「JP1/Performance Management 運用ガイド」の,トラブルへの対処方法について説明している章を参照してください。

# (1) 共通メッセージログ

ここでは、Performance Management のログ情報のうち、共通メッセージログについて、ログの出力元 であるサービス名または制御名,ログファイル名,およびディスク使用量を,OS ごとに表に示します。

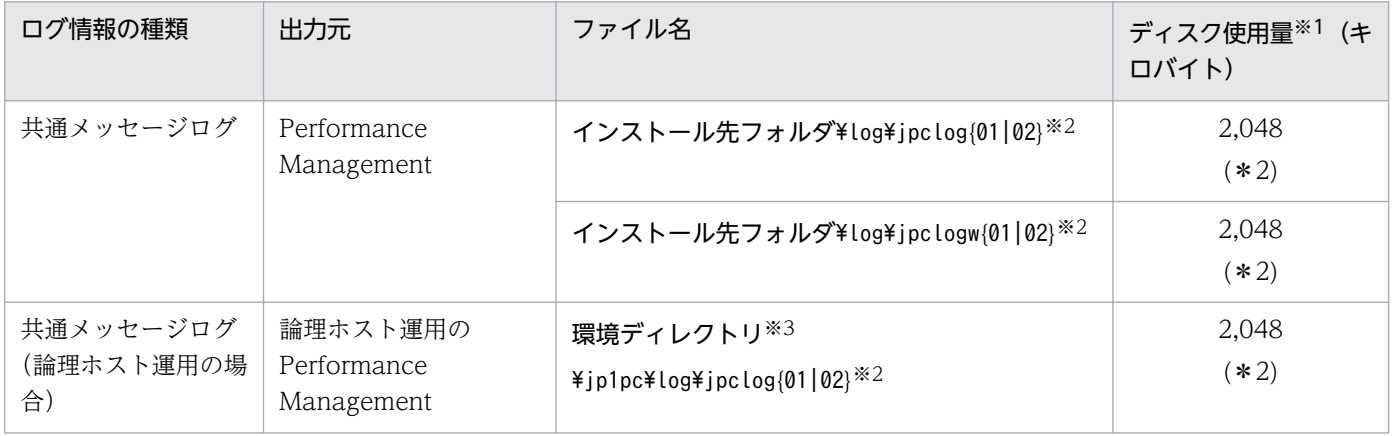

### 表 7-3 共通メッセージログのファイル名 (Windows の場合)

7. トラブルへの対処方法

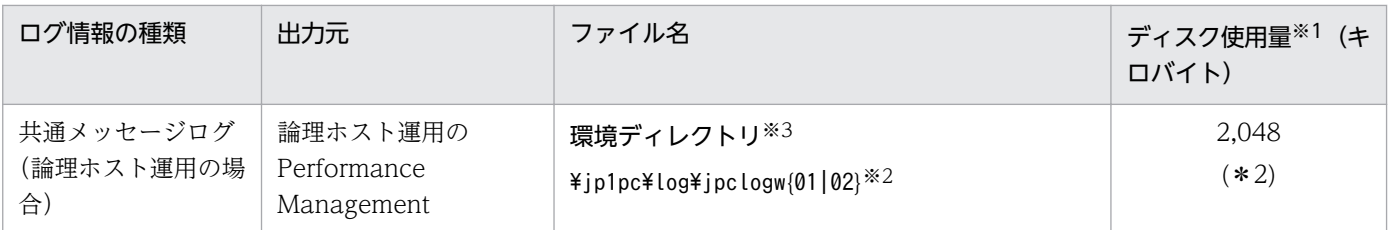

( )内の数字は,1 つのサービスに対して作成されるログファイルの数を示します。例えば,「2,048(\* 2)」の場合,ディスク使用量が 2,048 キロバイトのログファイルが最大で 2 つ作成されることを示し ます。この場合,ディスク使用量は合計で 4,096 キロバイトとなります。

注※2

共通メッセージログのログファイル名には、末尾に「01」または「02」が付加されます。

#### シーケンシャルファイル(jpclog)方式の場合

ログ情報は、まず、末尾が「01」のログファイルに出力されます。ログファイルのサイズが上限に 達すると,ログファイル名の末尾が「01」から「02」に変更され,ファイル名の末尾が「01」の ログファイルが新規作成されます。その後出力されるログ情報は、末尾が「01」のログファイルに 出力されます。すでにファイル名の末尾が「02」のログファイルがある場合は,上書きされます。 最新のログは常にファイル名の末尾が「01」のログファイルに出力されます。

### ラップアラウンドファイル(jpclogw)方式の場合

ログ情報は、まず、末尾が「01」のログファイルに出力されます。ログファイルのサイズが上限に 達すると,ファイル名の末尾が「02」のログファイルが新規作成されます。その後出力されるログ 情報は,末尾が「02」のログファイルに出力されます。すでにファイル名の末尾が「02」のログ ファイルがある場合は,一度データをすべて削除し,先頭行からログが出力されます。そのあとロ グの出力ファイルが交互に入れ替わります。

ログファイルの出力方式については、マニュアル「JP1/Performance Management 運用ガイド」の, Performance Management の障害検知について説明している章を参照してください。

注※3

環境ディレクトリは,論理ホスト作成時に指定した共有ディスク上のディレクトリです。

### 表 7–4 共通メッセージログのファイル名(UNIX の場合)

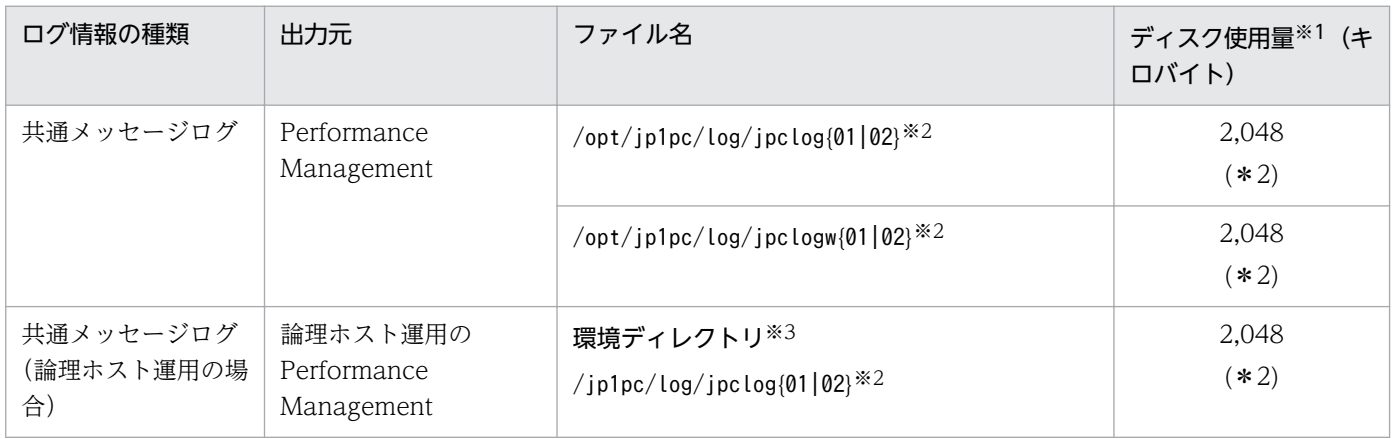

7. トラブルへの対処方法

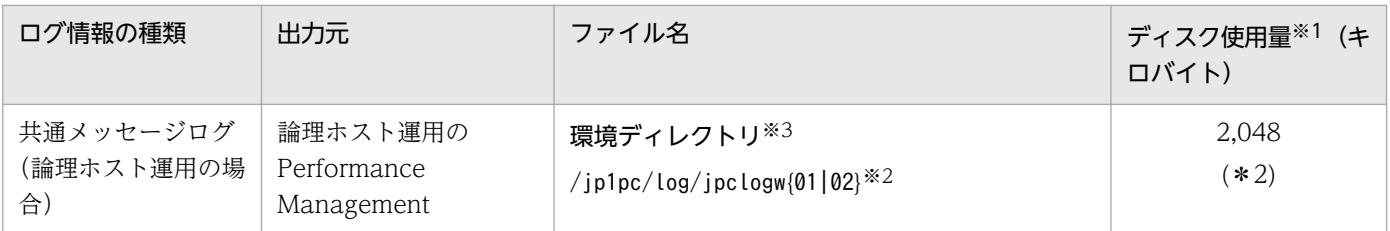

( )内の数字は,1 つのサービスに対して作成されるログファイルの数を示します。例えば,「2,048(\* 2)」の場合,ディスク使用量が 2,048 キロバイトのログファイルが最大で 2 つ作成されることを示し ます。この場合,ディスク使用量は合計で 4,096 キロバイトとなります。

注※2

共通メッセージログのログファイル名には、末尾に「01」または「02」が付加されます。

#### シーケンシャルファイル(jpclog)方式の場合

ログ情報は、まず、末尾が「01」のログファイルに出力されます。ログファイルのサイズが上限に 達すると,ログファイル名の末尾が「01」から「02」に変更され,ファイル名の末尾が「01」の ログファイルが新規作成されます。その後出力されるログ情報は、末尾が「01」のログファイルに 出力されます。すでにファイル名の末尾が「02」のログファイルがある場合は,上書きされます。 最新のログは常にファイル名の末尾が「01」のログファイルに出力されます。

### ラップアラウンドファイル(jpclogw)方式の場合

ログ情報は、まず、末尾が「01」のログファイルに出力されます。ログファイルのサイズが上限に 達すると,ファイル名の末尾が「02」のログファイルが新規作成されます。その後出力されるログ 情報は,末尾が「02」のログファイルに出力されます。すでにファイル名の末尾が「02」のログ ファイルがある場合は,一度データをすべて削除し,先頭行からログが出力されます。そのあとロ グの出力ファイルが交互に入れ替わります。

ログファイルの出力方式については、マニュアル「JP1/Performance Management 運用ガイド」の, Performance Management の障害検知について説明している章を参照してください。

注※3

環境ディレクトリは,論理ホスト作成時に指定した共有ディスク上のディレクトリです。

# (2) トレースログ

ここでは、Performance Management のログ情報のうち、PFM - RM for Oracle のトレースログの出力 元であるサービス名または制御名,および格納先ディレクトリ名を, OS ごとに表に示します。

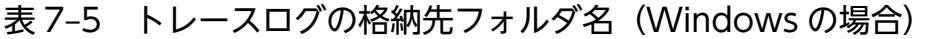

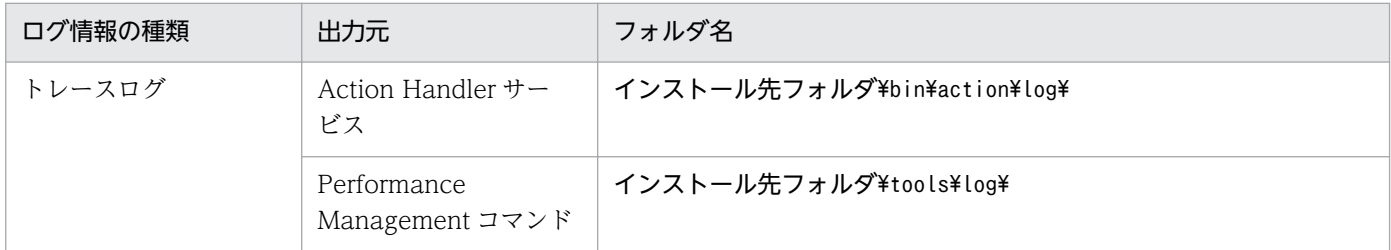

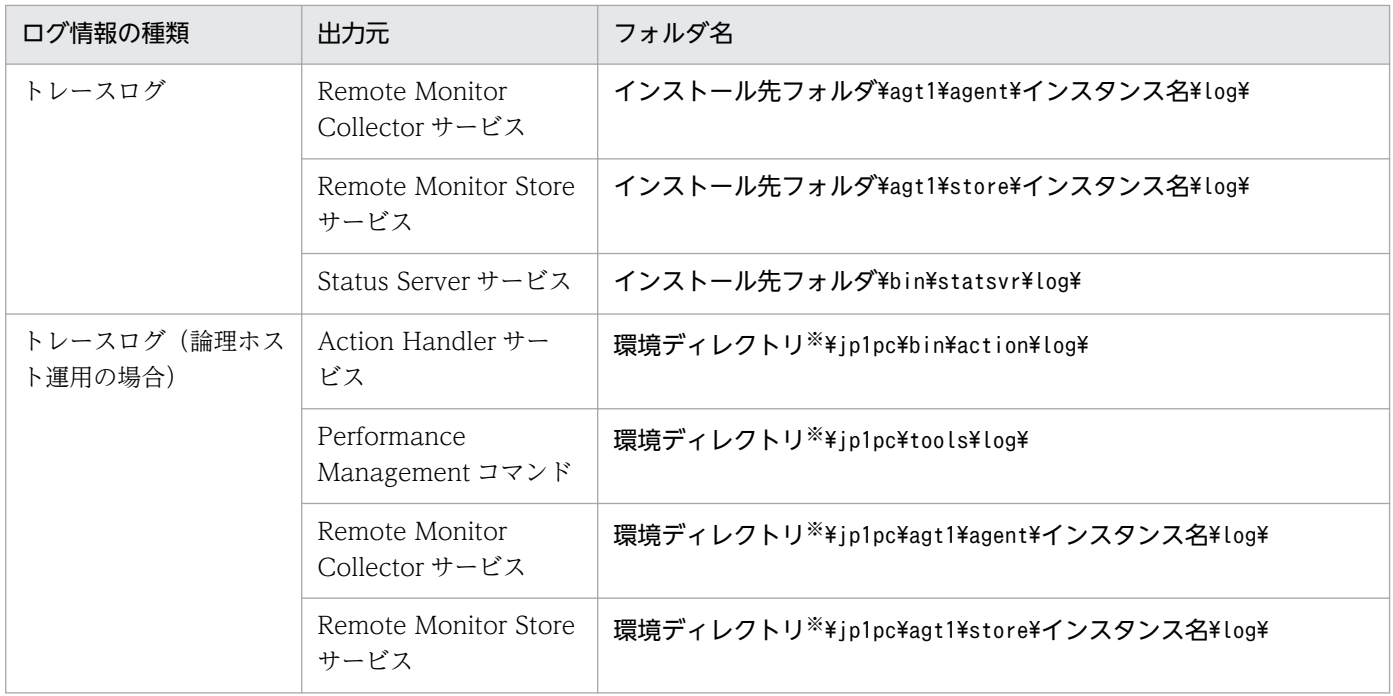

環境ディレクトリは,論理ホスト作成時に指定した共有ディスク上のディレクトリです。

# 表 7-6 トレースログの格納先ディレクトリ名 (UNIX の場合)

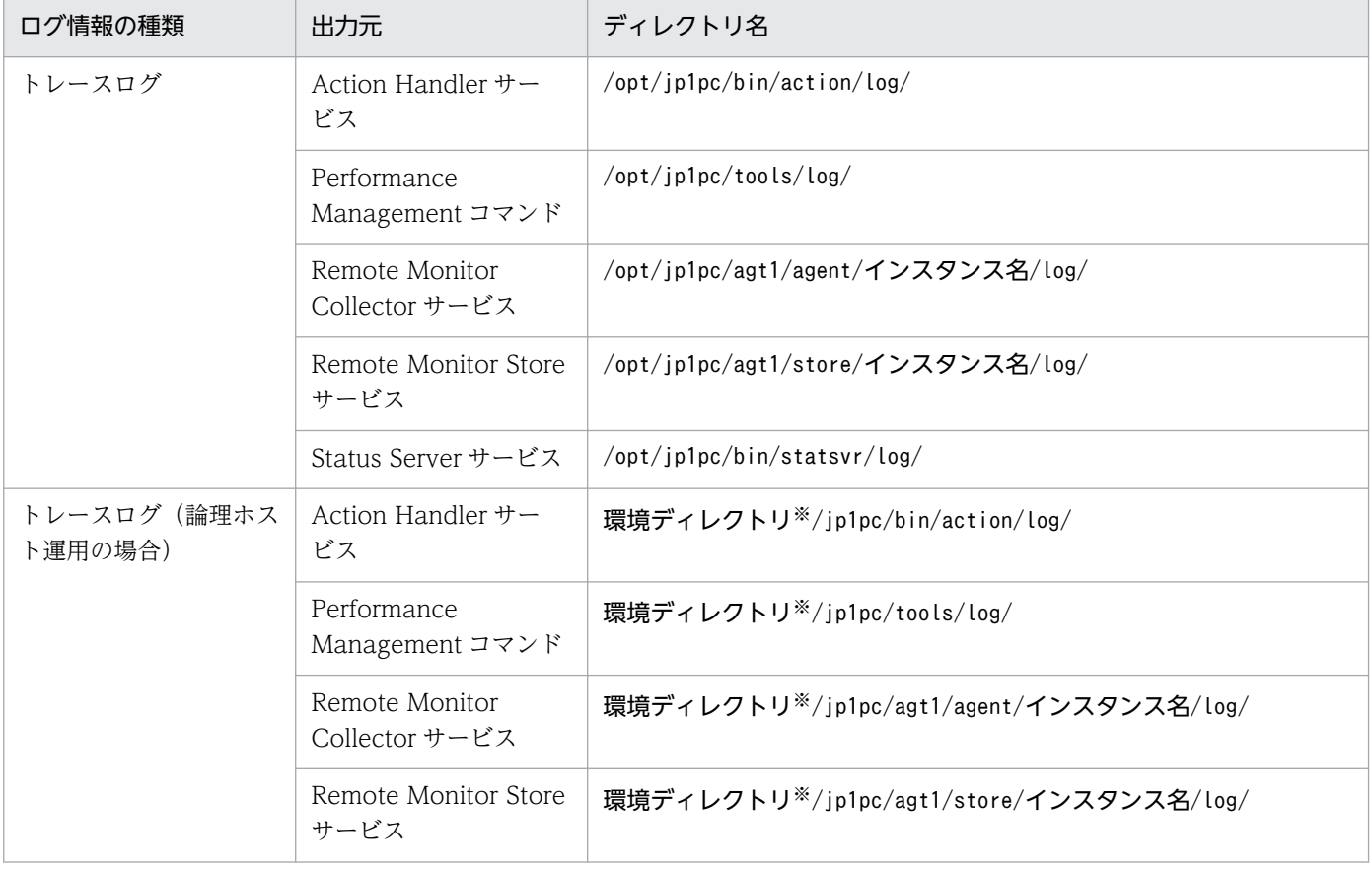

<span id="page-503-0"></span>環境ディレクトリは,論理ホスト作成時に指定した共有ディスク上のディレクトリです。

# (3) エージェントログ

ここでは、Performance Management のログ情報のうち, PFM - RM for Oracle のエージェントログの 出力元であるサービス名または制御名,ログファイル名,およびディスク使用量を次の表に示します。

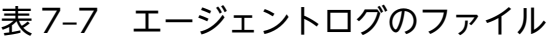

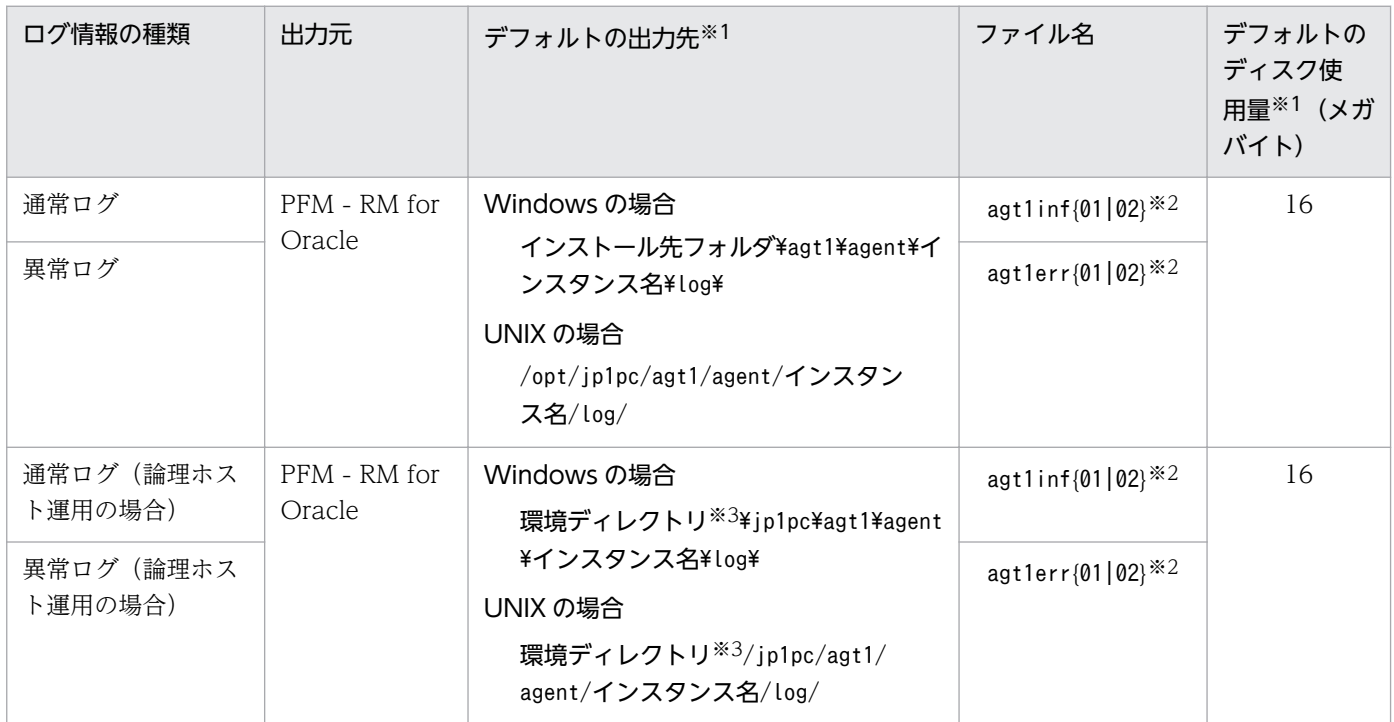

注※1

エージェントログの出力先,および最大ファイルサイズは,次の方法で確認・変更できます。

- jpcconf inst setup コマンド
- PFM Web Console 画面の RM Configuration プロパティ

jpcconf inst setup コマンドでの変更方法については,[「2.6.3 インスタンス環境の更新の設定](#page-133-0)」を参 照してください。

注※2

エージェントログは、2つのファイルを使用してシーケンシャルファイル方式で出力されます。ファイ ル名には,末尾に「01」または「02」が付加されます。ファイル名に付加される数字の意味を次に示 します。

- 01:カレントファイル
- 02:バックアップファイル

シーケンシャルファイル方式については,「(1) 共通メッセージログ」の「シーケンシャルファイル (jpclog)方式の場合」を参照してください。

7. トラブルへの対処方法
#### 注※3

環境ディレクトリは,論理ホスト作成時に指定した共有ディスク上のディレクトリです。

# 7.4 トラブル発生時に採取が必要な資料

「[7.2 トラブルシューティング」](#page-487-0)に示した対処をしてもトラブルを解決できなかった場合,トラブルの要 因を調べるための資料を採取し,システム管理者に連絡する必要があります。この節では,トラブル発生 時に採取が必要な資料について説明します。

Performance Management では,採取が必要な資料を一括採取するためのコマンドを用意しています。 PFM - RM for Oracle の資料を採取するには,jpcras コマンドを使用します。jpcras コマンドを使用し て採取できる資料については,表中に記号で示しています。

#### 注意

jpcras コマンドで採取できる資料は、コマンド実行時に指定するオプションによって異なります。コ マンドに指定するオプションと採取できる資料については,マニュアル「JP1/Performance Management リファレンス」の,コマンドについて説明している章を参照してください。

### 論理ホスト運用の場合の注意事項

論理ホスト運用の場合の注意事項を次に示します。

- 論理ホスト運用する場合の Performance Management のログは、共有ディスクに格納されます。 なお,共有ディスクがオンラインになっている場合(Windows),またはマウントされている場合 (UNIX) は、jpcras コマンドで共有ディスク上のログも一括して採取できます。
- フェールオーバー時の問題を調査するには,フェールオーバーの前後の資料が必要です。このため, 実行系と待機系の両方の資料が必要になります。
- 論理ホスト運用の Performance Management の調査には,クラスタソフトの資料が必要です。論 理ホスト運用の Performance Management は、クラスタソフトから起動や停止を制御されている ので,クラスタソフトの動きと Performance Management の動きを対比して調査するためです。

# 7.4.1 Windows の場合

# (1) OS のログ情報

OS に関する次のログ情報の採取が必要です。OS のログ情報を次の表に示します。

### 表 7-8 OS のログ情報

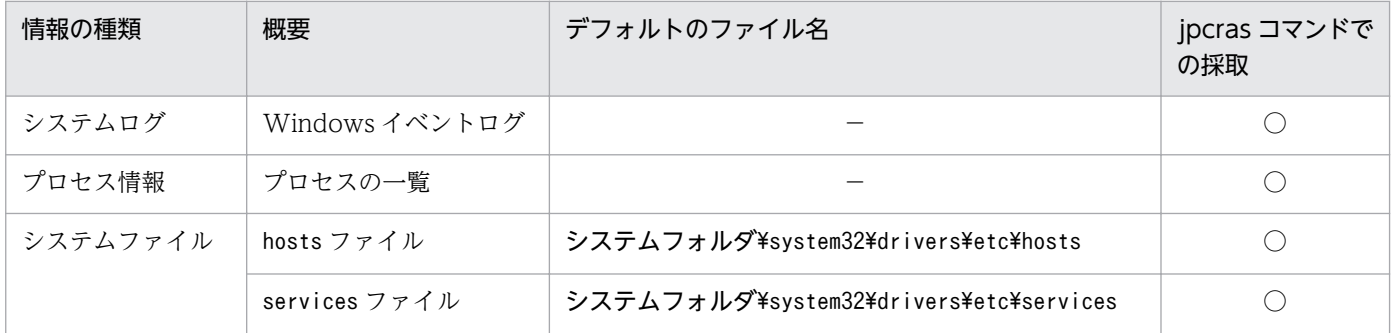

7. トラブルへの対処方法

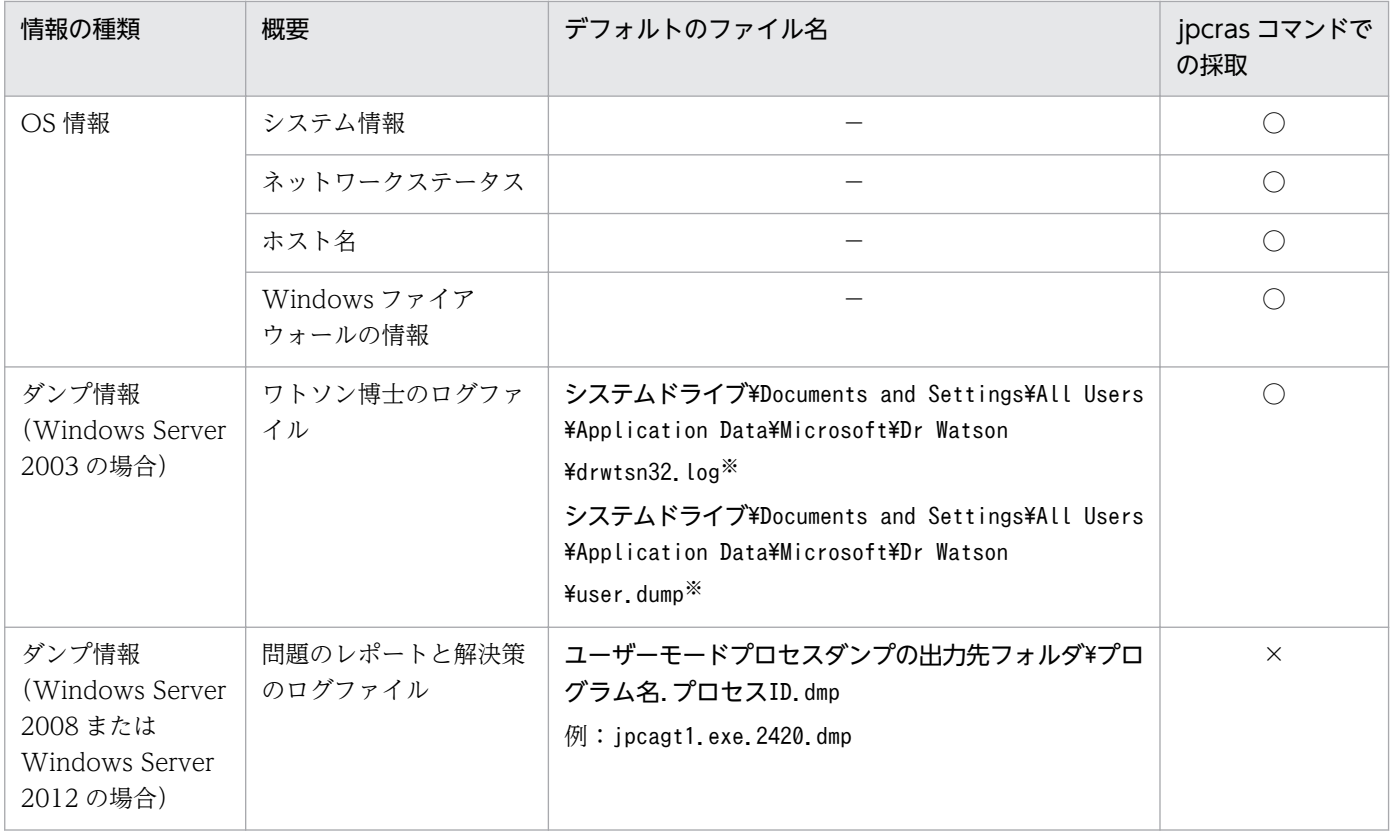

(凡例)

○:採取できる

×:採取できない

−:該当しない

### 注※

別のフォルダにログファイルが出力されるように設定している場合は,該当するフォルダから資料を採 取してください。

# (2) Performance Management の情報

Performance Management に関する次の情報の採取が必要です。また,ネットワーク接続でのトラブル の場合,接続先マシン上のファイルの採取も必要です。Performance Management の情報を次の表に示 します。

### 表 7-9 Performance Management の情報

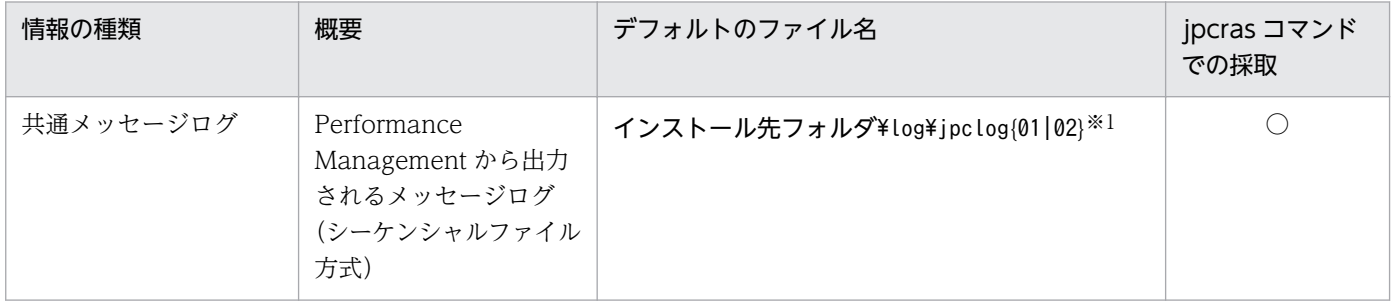

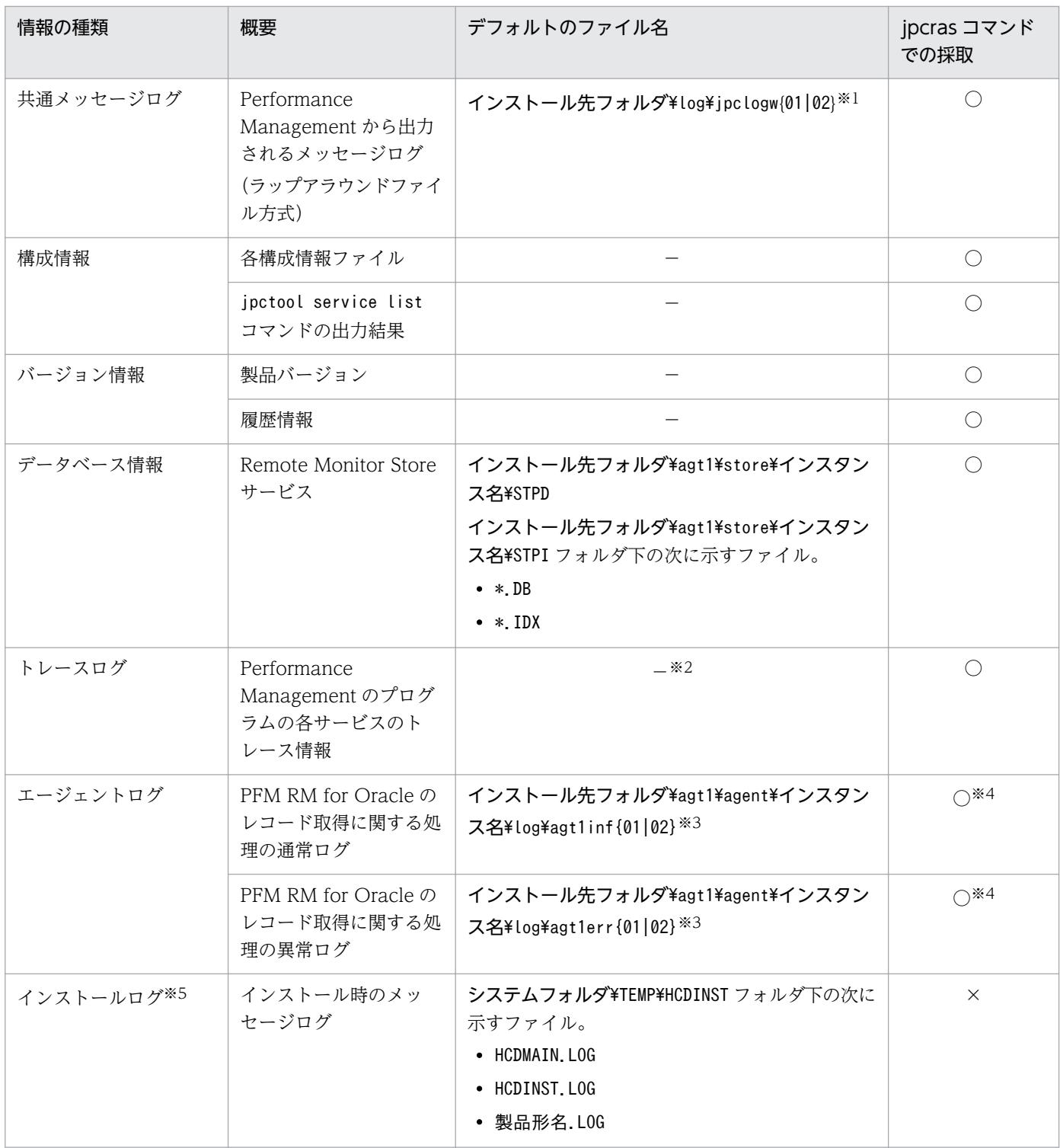

(凡例)

○:採取できる

×:採取できない

−:該当しない

注※1

ログファイルの出力方式については,マニュアル「JP1/Performance Management 運用ガイド」の, Performance Management の障害検知について説明している章を参照してください。

7. トラブルへの対処方法

#### 注※2

トレースログの格納先フォルダについては,[「7.3.2\(2\) トレースログ」](#page-501-0)を参照してください。

注※3

エージェントログの出力方式,および格納先フォルダの変更方法については,[「7.3.2\(3\) エージェン](#page-503-0) [トログ」](#page-503-0)を参照してください。

注※4

jpcras コマンドでは、エージェントログ情報は、現在設定されている出力先フォルダからだけ採取さ れます。エージェントログの出力先フォルダを変更した場合,変更前に出力されているエージェントロ グファイルについては手動で採取してください。

注※5

インストールに失敗した場合に採取してください。

注※6

n は数字を示します。

## (3) オペレーション内容

トラブル発生時のオペレーション内容について,次に示す情報が必要です。

- オペレーション内容の詳細
- トラブル発生時刻
- マシン構成(各 OS のバージョン,ホスト名, PFM Manager と PFM RM for Oracle の構成など)
- 再現性の有無
- PFM Web Console からログインしている場合は,ログイン時の Performance Management ユー ザー名

## (4) 画面上のエラー情報

次に示すハードコピーを採取してください。

- アプリケーションエラーが発生した場合は、操作画面のハードコピー
- エラーメッセージダイアログボックスのハードコピー(詳細ボタンがある場合はその内容を含む)
- コマンド実行時にトラブルが発生した場合は、「コマンドプロンプト]ウィンドウまたは「管理者コン ソール]ウィンドウのハードコピー

# (5) ユーザーモードプロセスダンプ(Windows Server 2008 または Windows Server 2012)

Windows Server 2008 または Windows Server 2012 で Performance Management のプロセスがア プリケーションエラーで停止した場合は,ユーザーモードプロセスダンプを採取してください。

# (6) 問題レポートの採取(Windows Server 2008 または Windows Server 2012)

Windows Server 2008 または Windows Server 2012 で Performance Management のプロセスがア プリケーションエラーで停止した場合は,問題レポートを採取してください。

## (7) パフォーマンスデータに関する情報

パフォーマンスデータに関する次の情報の採取が必要です。また,ネットワーク接続などでのトラブルの 場合,マシン上のファイル,コマンド結果,レジストリ情報の採取も必要です。

PFM - RM for Oracle インストール環境で, PFM - RM for Oracle が固有に採取するパフォーマンスデー タに関する情報を次の表に示します。

### 表 7‒10 パフォーマンスデータに関する情報

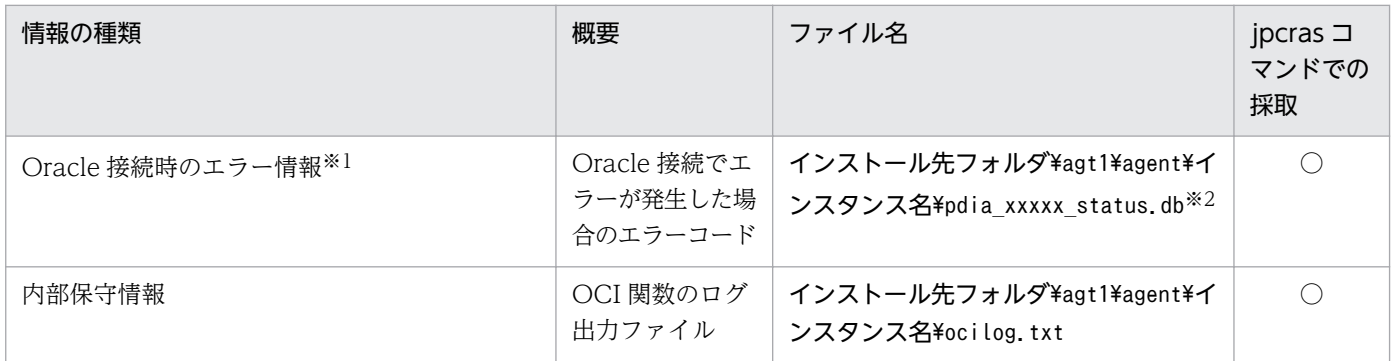

(凡例)

○:採取できる

注※1

このファイルは,Oracle 接続時にエラーが発生した場合に作成されることがあります。

注※2

"xxxxx"には,任意の文字列が入ります。

# (8) その他の情報

その他,必要な情報を次に示します。

- コマンド実行時にトラブルが発生した場合は,コマンドに指定した引数
- Windows のシステム情報
- Windows イベントログのうち,システムログおよびアプリケーションログ

7. トラブルへの対処方法

# 7.4.2 UNIX の場合

# (1) OS のログ情報

OS に関する次のログ情報の採取が必要です。OS のログ情報を次の表に示します。

## 表 7‒11 OS のログ情報

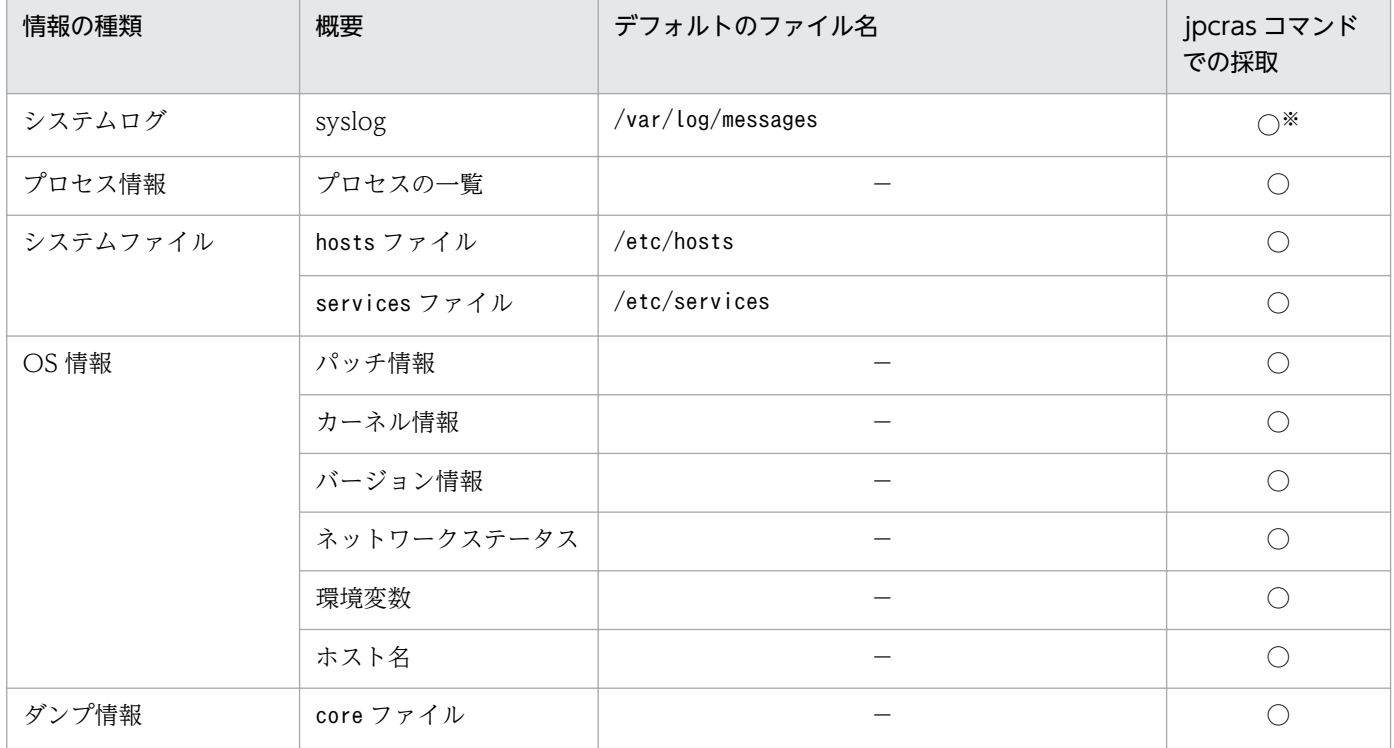

(凡例)

○:採取できる

−:該当しない

注※

デフォルトのパスおよびファイル名以外に出力されるように設定されているシステムでは、収集できま せん。手動で収集してください。

# (2) Performance Management の情報

Performance Management に関する次の情報の採取が必要です。また,ネットワーク接続でのトラブル の場合,接続先マシン上のファイルの採取も必要です。Performance Management の情報を次の表に示 します。

# 表 7‒12 Performance Management の情報

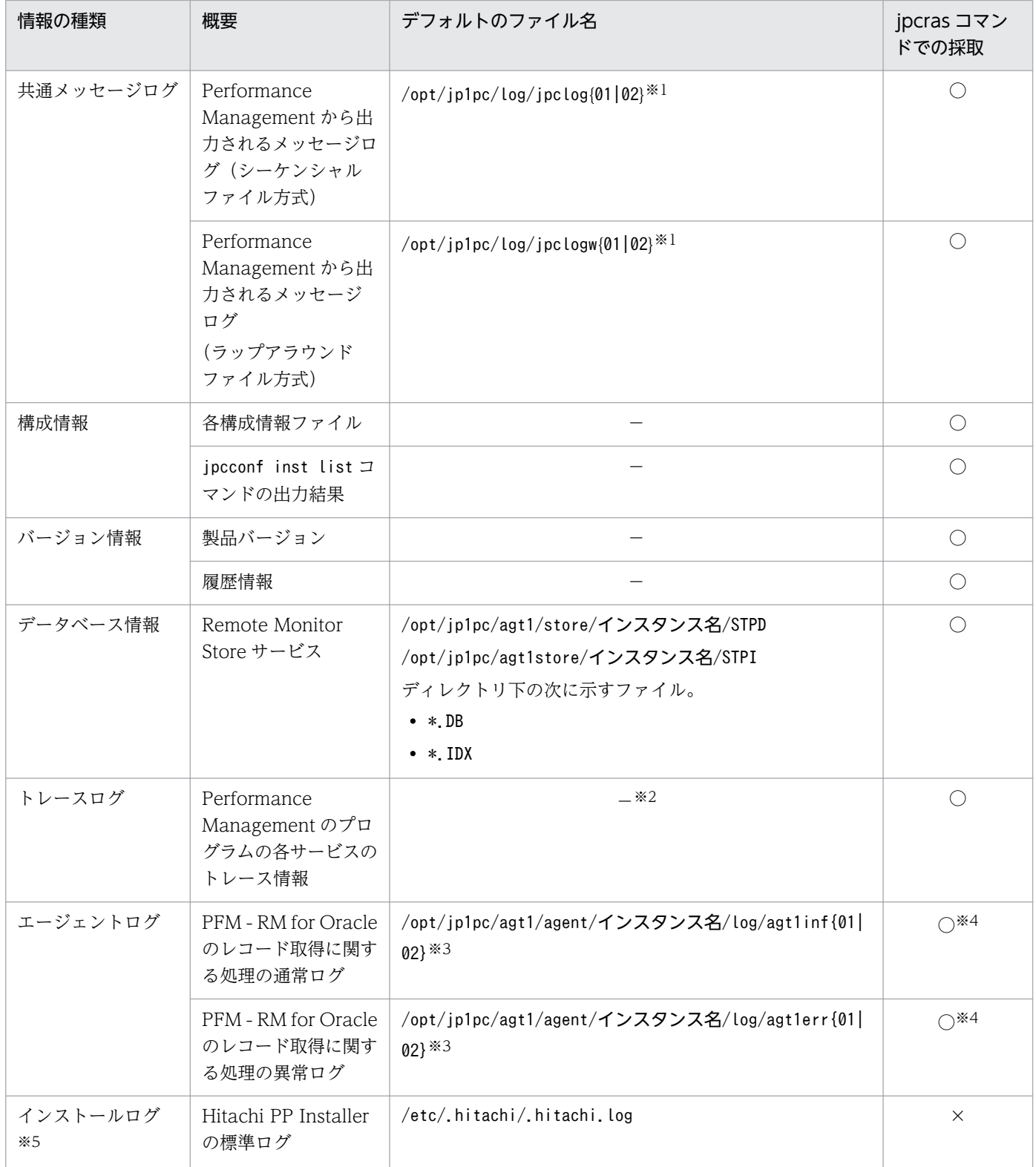

(凡例)

○:採取できる

×:採取できない

−:該当しない

7. トラブルへの対処方法

JP1/Performance Management - Remote Monitor for Oracle 512

注※1

ログファイルの出力方式については、マニュアル「JP1/Performance Management 運用ガイド」の, Performance Management の障害検知について説明している章を参照してください。

注※2

トレースログの格納先ディレクトリについては,「[7.3.2 ログファイルおよびディレクトリ一覧」](#page-499-0)を参 照してください。

#### 注※3

エージェントログの出力方式,および格納先フォルダの変更方法については,[「7.3.2 ログファイルお](#page-499-0) [よびディレクトリ一覧」](#page-499-0)を参照してください。

#### 注※4

jpcras コマンドでは、エージェントログ情報は、現在設定されている出力先フォルダからだけ採取され ます。エージェントログの出力先フォルダを変更した場合,変更前に出力されているエージェントログ ファイルについては手動で採取してください。

#### 注※5

インストールに失敗した場合に採取してください。

# (3) オペレーション内容

トラブル発生時のオペレーション内容について,次に示す情報が必要です。

- オペレーション内容の詳細
- トラブル発生時刻
- マシン構成(各 OS のバージョン, ホスト名, PFM Manager と PFM RM for Oracle の構成など)
- 再現性の有無
- PFM Web Console からログインしている場合は,ログイン時の Performance Management ユー ザー名

## (4) エラー情報

次に示すエラー情報を採取してください。

• コマンド実行時にトラブルが発生した場合は,コンソールに出力されたメッセージ

# (5) パフォーマンスデータに関する情報

パフォーマンスデータに関する次の情報の採取が必要です。また,ネットワーク接続などでのトラブルの 場合,マシン上のファイル,コマンド結果,レジストリ情報の採取も必要です。

PFM - RM for Oracle インストール環境で, PFM - RM for Oracle が固有に採取するパフォーマンスデー タに関する情報を次の表に示します。

<sup>7.</sup> トラブルへの対処方法

### 表 7‒13 パフォーマンスデータに関する情報

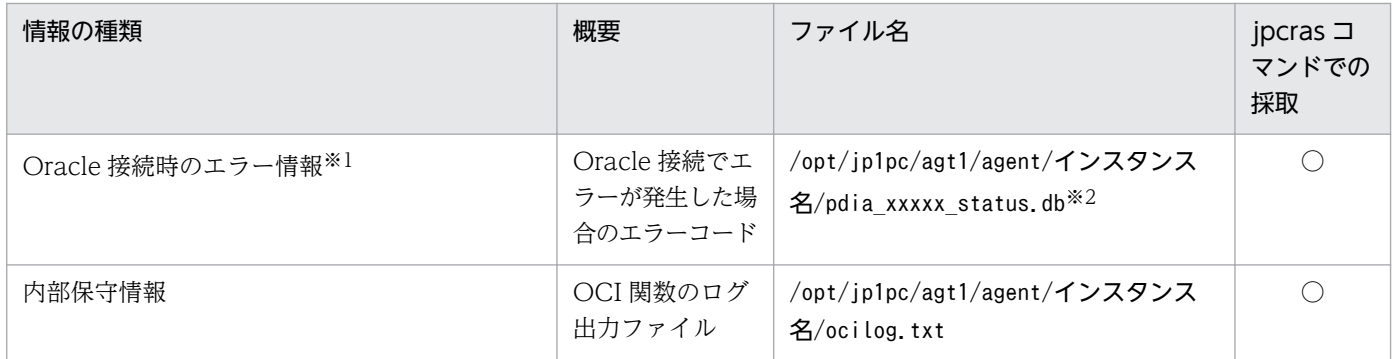

(凡例)

○:採取できる

注※1

このファイルは、Oracle 接続時にエラーが発生した場合に作成されることがあります。

注※2

"xxxxx"には,任意の文字列が入ります。

# (6) その他の情報

上記以外で必要な情報を次に示します。

• コマンド実行時にトラブルが発生した場合は,コマンドに指定した引数

<sup>7.</sup> トラブルへの対処方法

# 7.5 資料の採取方法

トラブルが発生したときに資料を採取する方法を次に示します。

## 7.5.1 Windows の場合

## (1) ダンプ情報を採取する(Windows Server 2008 以降の場合)

Windows Server 2008 以降の環境でのダンプ情報の採取手順を次に示します。

1. タスクマネージャーを開く。

2. [プロセス] タブを選択する。

3. ダンプを取得するプロセス名を右クリックし, 「ダンプファイルの作成】を選択する。 次のフォルダに,ダンプファイルが格納されます。

システムドライブ¥Users¥ユーザー名¥AppData¥Local¥Temp

4. 手順 3 のフォルダからダンプファイルを採取する。

手順 3 と異なるフォルダにダンプファイルが出力されるように環境変数の設定を変更している場合は, 変更先のフォルダからダンプファイルを採取してください。

### (2) 資料採取コマンドを実行する

トラブルの要因を調べるための資料の採取には、jpcras コマンドを使用します。資料採取コマンドの実行 手順を次に示します。なお,ここで説明する操作は,OS ユーザーとして Administrator 権限を持つユー ザーが実行してください。

- 1. 資料採取するサービスがインストールされているホストにログオンする。
- 2. コマンドプロンプトで次に示すコマンドを実行して,コマンドインタープリタの「コマンド拡張機能」 を有効にする。

cmd /E:ON

3. 採取する資料および資料の格納先フォルダを指定して, jpcras コマンドを実行する。

jpcras コマンドで, 採取できるすべての情報をc:\tmp\jpc\agt フォルダに格納する場合の, コマンド の指定例を次に示します。

jpcras c:\tmp\jpc\agt all all

jpcras コマンドを実行すると,PFM サービスの一覧取得および起動状態の確認のため,内部的にjpctool service list -id \* -host \*コマンドが実行されます。コマンド実行ホストとほかの Performance

<sup>7.</sup> トラブルへの対処方法

Management システムのホストとの間にファイアウォールが設定されていたり、システム構成が大規模 だったりすると,jpctool service list -id \* -host \*コマンドの実行に時間が掛かる場合があります。 そのような場合は,環境変数 JPC\_COLCTRLNOHOST に 1 を設定することでjpctool service list id \* -host \*コマンドの処理を抑止し,コマンドの実行時間を短縮できます。

jpcras コマンドの詳細については、マニュアル「JP1/Performance Management リファレンス」の, コ マンドについて説明している章を参照してください。

#### Windows Server 2008 以降の環境で実行する場合の注意事項

OS のユーザーアカウント制御機能(UAC)を有効にしている場合は,コマンド実行時にユーザーア カウント制御のダイアログボックスが表示されることがあります。ダイアログボックスが表示された場 合は,[続行]ボタンをクリックして資料採取を続行してください。[キャンセル]ボタンをクリックし た場合は,資料採取が中止されます。

## (3) Windows イベントログを採取する

Windows の [イベントビューアー] ウィンドウで, Windows イベントログをファイルに出力してくだ さい。

### (4) 資料採取コマンドを実行する(論理ホスト運用の場合)

論理ホスト運用の Performance Management の資料は共有ディスクにあり,資料は実行系と待機系の両 方で採取する必要があります。

トラブルの要因を調べるための資料の採取には,jpcras コマンドを使用します。資料採取コマンドの実行 手順を次に示します。なお,ここで説明する操作は,OS ユーザーとして Administrator 権限を持つユー ザーが実行してください。

論理ホスト運用の場合の資料採取コマンドの実行について,手順を説明します。

### 1. 共有ディスクをオンラインにする。

論理ホストの資料は共有ディスクに格納されています。実行系ノードでは,共有ディスクがオンライン になっていることを確認して資料を採取してください。

### 2. 実行系と待機系の両方で, 採取する資料および資料の格納先フォルダを指定して, jpcras コマンドを 実行する。

jpcras コマンドで,採取できるすべての情報をc:\tmp\jpc\agt フォルダに格納する場合の,コマンド の指定例を次に示します。

ipcras c:\tmp\ipc\agt all all

jpcras コマンドをlhost の引数を指定しないで実行すると,そのノードの物理ホストと論理ホストの Performance Management の資料が一とおり採取されます。論理ホスト環境の Performance Management がある場合は、共有ディスク上のログファイルが取得されます。

なお、共有ディスクがオフラインになっているノードでjpcras コマンドを実行すると、共有ディスク 上のファイルを取得できませんが,エラーは発生しないで正常終了します。

#### 注意

実行系ノードと待機系ノードの両方で,資料採取コマンドを実行して資料採取をしてください。 フェールオーバーの前後の調査をするには,実行系と待機系の両方の資料が必要です。

jpcras コマンドを実行すると. PFM サービスの一覧取得および起動状態の確認のため. 内部的にjpctool service list -id \* -host \*コマンドが実行されます。コマンド実行ホストとほかの Performance Management システムのホストとの間にファイアウォールが設定されていたり、システム構成が大規 模だったりすると,jpctool service list -id \* -host \*コマンドの実行に時間が掛かる場合がありま す。そのような場合は、環境変数 JPC COLCTRLNOHOST に 1 を設定することでjpctool service list -id \* -host \*コマンドの処理を抑止し,コマンドの実行時間を短縮できます。 jpcras コマンドの詳細については、マニュアル「JP1/Performance Management リファレンス」の,

コマンドについて説明している章を参照してください。

### 3. クラスタソフトの資料を採取する。

この資料は,クラスタソフトと Performance Management のどちらでトラブルが発生しているのか を調査するために必要になります。クラスタソフトから Performance Management への起動停止な どの制御要求と結果を調査できる資料を採取してください。

Windows Server 2008 以降の環境で実行する場合の注意事項

OS のユーザーアカウント制御機能(UAC)を有効にしている場合は,コマンド実行時にユーザーア カウント制御のダイアログボックスが表示されることがあります。ダイアログボックスが表示された場 合は,[続行]ボタンをクリックして資料採取を続行してください。[キャンセル]ボタンをクリックし た場合は,資料採取が中止されます。

## (5) オペレーション内容を確認する

トラブル発生時のオペレーション内容を確認し,記録しておいてください。確認が必要な情報を次に示し ます。

- オペレーション内容の詳細
- トラブル発生時刻
- マシン構成(各 OS のバージョン,ホスト名, PFM Manager と PFM RM for Oracle の構成など)
- 再現性の有無
- PFM Web Console からログインしている場合は,ログイン時の Performance Management ユー ザー名

## (6) 画面上のエラー情報を採取する

次に示すハードコピーを採取してください。

<sup>7.</sup> トラブルへの対処方法

- アプリケーションエラーが発生した場合は,操作画面のハードコピー
- エラーメッセージダイアログボックスのハードコピー 詳細情報がある場合はその内容をコピーしてください。
- コマンド実行時にトラブルが発生した場合は、[コマンドプロンプト]ウィンドウまたは [管理者コン ソール]ウィンドウのハードコピー

Windows Server 2003, Windows Server 2008 以降の場合, [コマンドプロンプト] ウィンドウま たは「管理者コンソール]ウィンドウのハードコピーを採取する際は、「"コマンドプロンプト"のプロ パティ】ウィンドウについて次のように設定しておいてください。

- [オプション] タブの [編集オプション] [簡易編集モード]がチェックされた状態にする。
- [レイアウト] タブ [画面バッファのサイズ]の[高さ]に「500」を設定する。

# (7) その他の情報を採取する

上記以外で必要な情報を採取してください。

### OS 共通

• コマンド実行時にトラブルが発生した場合は,コマンドに指定した引数

### Windows Server 2003 の場合

- •[アクセサリ]−[システムツール]−[システム情報]の内容
- Windows の [イベントビューア] ウィンドウの, [システム] および [アプリケーション] の内容

### Windows Server 2008 の場合

- •[アクセサリ]−[システムツール]−[システム情報]の内容
- Windows の [イベントビューアー] ウィンドウを開き、左ペインに表示されている [Windows ログ]の, [システム]および [アプリケーション]の内容

### Windows Server 2012 の場合

- •[スタート]−[管理ツール]−[システム情報]の内容
- Windows の [イベントビューアー] ウィンドウを開き、左ペインに表示されている [Windows ログ]の, [システム] および [アプリケーション] の内容

7. トラブルへの対処方法

## 7.5.2 UNIX の場合

### (1) 資料採取コマンドを実行する

トラブルの要因を調べるための資料の採取には、jpcras コマンドを使用します。資料採取コマンドの実行 手順を次に示します。なお,ここで説明する操作は,OS ユーザーとして root ユーザー権限を持つユー ザーが実行してください。

1. 資料採取するサービスがインストールされているホストにログインする。

2. 採取する資料および資料の格納先ディレクトリを指定して、jpcras コマンドを実行する。

jpcras コマンドで、採取できるすべての情報を/tmp/jpc/agt ディレクトリに格納する場合の、コマン ドの指定例を次に示します。

jpcras /tmp/jpc/agt all all

資料採取コマンドで収集された資料は、tar コマンドおよびcompress コマンドで圧縮された形式で、指 定されたディレクトリに格納されます。ファイル名を次に示します。

#### jpcrasYYMMDD.tar.Z

YYMMDD には年月日が付加されます。

jpcras コマンドを実行すると、PFM サービスの一覧取得および起動状態の確認のため、内部的にjpctool service list -id \* -host \*コマンドが実行されます。コマンド実行ホストとほかの Performance Management システムのホストとの間にファイアウォールが設定されていたり、システム構成が大規模 だったりすると,jpctool service list -id \* -host \*マンドの実行に時間が掛かる場合があります。そ のような場合は、環境変数 IPC COLCTRLNOHOST に 1 を設定することでipctool service list -id \* -host \*コマンドの処理を抑止し,コマンドの実行時間を短縮できます。

jpcras コマンドの詳細については、マニュアル「JP1/Performance Management リファレンス」の、コ マンドについて説明している章を参照してください。

### (2) 資料採取コマンドを実行する(論理ホスト運用の場合)

論理ホスト運用の Performance Management の資料は共有ディスクにあり,資料は実行系と待機系の両 方で採取する必要があります。

トラブルの要因を調べるための資料の採取には、jpcras コマンドを使用します。資料採取コマンドの実行 手順を次に示します。なお,ここで説明する操作は,OS ユーザーとして root ユーザー権限を持つユー ザーが実行してください。

論理ホスト運用の場合の,資料採取コマンドの実行について,手順を説明します。

#### 1. 共有ディスクをマウントする。

論理ホストの資料は共有ディスクに格納されています。実行系ノードでは,共有ディスクがマウントさ れていることを確認して資料を採取してください。

7. トラブルへの対処方法

### 2. 実行系と待機系の両方で, 採取する資料および資料の格納先ディレクトリを指定して, ipcras コマン ドを実行する。

jpcras コマンドで,採取できるすべての情報を/tmp/jpc/agt ディレクトリに格納する場合の,コマン ドの指定例を次に示します。

jpcras /tmp/jpc/agt all all

資料採取コマンドで収集された資料は、tar コマンドおよびcompress コマンドで圧縮された形式で、指 定されたディレクトリに格納されます。ファイル名を次に示します。

jpcrasYYMMDD.tar.Z

YYMMDD には年月日が付加されます。

jpcras コマンドをlhost の引数を指定しないで実行すると、そのノードの物理ホストと論理ホストの Performance Management の資料が一とおり採取されます。論理ホスト環境の Performance Management がある場合は、共有ディスク上のログファイルが取得されます。

なお、共有ディスクがマウントされていないノードでjpcras コマンドを実行すると、共有ディスク上 のファイルを取得できませんが,エラーは発生しないで正常終了します。

#### 注意

実行系ノードと待機系ノードの両方で,資料採取コマンドを実行して資料採取をしてください。 フェールオーバーの前後の調査をするには,実行系と待機系の両方の資料が必要です。

jpcras コマンドを実行すると,PFM サービスの一覧取得および起動状態の確認のため,内部的にjpctool service list -id \* -host \*コマンドが実行されます。コマンド実行ホストとほかの Performance Management システムのホストとの間にファイアウォールが設定されていたり、システム構成が大規 模だったりすると, jpctool service list -id \* -host \*コマンドの実行に時間が掛かる場合がありま す。そのような場合は,環境変数 JPC\_COLCTRLNOHOST に 1 を設定することでjpctool service list -id \* -host \*コマンドの処理を抑止し,コマンドの実行時間を短縮できます。

ipcras コマンドの詳細については、マニュアル「JP1/Performance Management リファレンス」の, コマンドについて説明している章を参照してください。

### 3. クラスタソフトの資料を採取する。

この資料は,クラスタソフトと Performance Management のどちらでトラブルが発生しているのか を調査するために必要になります。クラスタソフトから Performance Management への起動停止な どの制御要求と結果を調査できる資料を採取してください。

## (3) オペレーション内容を確認する

トラブル発生時のオペレーション内容を確認し,記録しておいてください。確認が必要な情報を次に示し ます。

- オペレーション内容の詳細
- トラブル発生時刻
- マシン構成 (各 OS のバージョン,ホスト名, PFM Manager と PFM RM for Oracle の構成など)

7. トラブルへの対処方法

- 再現性の有無
- PFM Web Console からログインしている場合は,ログイン時の Performance Management ユー ザー名

# (4) エラー情報を採取する

次に示すエラー情報を採取してください。

• コマンド実行時にトラブルが発生した場合は,コンソールに出力されたメッセージ

# (5) その他の情報を採取する

上記以外で必要な情報を採取してください。

• コマンド実行時にトラブルが発生した場合は,コマンドに指定した引数

# 7.6 Performance Management の障害検知

Performance Management では,ヘルスチェック機能を利用することで Performance Management 自 身の障害を検知できます。ヘルスチェック機能では,PFM - RM for Oracle や PFM - RM ホストの稼働 状態を監視し,監視結果を PFM - RM for Oracle の稼働状態の変化として PFM - Web Console 上に表 示します。

また, PFM サービス自動再起動機能を利用することで, PFM サービスが何らかの原因で異常停止した場 合に自動的に PFM サービスを再起動したり,定期的に PFM サービスを再起動したりすることができます。

ヘルスチェック機能によって PFM - RM for Oracle の稼働状態を監視したり, PFM サービス自動再起動 機能によって PFM サービスを自動再起動したりするには,Performance Management のサービスの詳 細な状態を確認するステータス管理機能を使用します。このため,対象となる PFM - RM for Oracle が ステータス管理機能に対応したバージョンであり,ステータス管理機能が有効になっている必要がありま す。ホストの稼働状態を監視する場合は前提となる条件はありません。

また、Performance Management のログファイルをシステム統合監視製品である JP1/Base で監視する ことによっても、Performance Management 自身の障害を検知できます。これによって、システム管理 者は,トラブルが発生したときに障害を検知し,要因を特定して復旧の対処をします。

Performance Management 自身の障害検知については,マニュアル「JP1/Performance Management 運用ガイド」の, Performance Management の障害検知について説明している章を参照してください。

Performance Management のサーバで障害が発生したときは、バックアップファイルを基にして、障害 が発生する前の正常な状態に回復する必要があります。

障害が発生する前の状態に回復する手順については、マニュアル「JP1/Performance Management 運用 ガイド」の,トラブルへの対処方法について説明している章を参照してください。

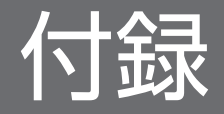

# 付録 A システム見積もり

PFM - RM for Oracle を使ったシステムを構築する前に、使用するマシンの性能が、PFM - RM for Oracle を運用するのに十分であるか,見積もっておくことをお勧めします。

見積もり項目を次に説明します。

## 付録 A.1 メモリー所要量

メモリー所要量は,PFM - RM for Oracle の設定状況や使用状況によって変化します。メモリー所要量の 見積もり式については,リリースノートを参照してください。

# 付録 A.2 ディスク占有量

ディスク占有量は,パフォーマンスデータを収集するレコード数によって変化します。ディスク占有量の 見積もりには、システム全体のディスク占有量, Store データベース (Store バージョン 1.0)のディスク 占有量,または Store データベース (Store バージョン 2.0)の見積もりが必要になります。これらの見積 もり式については,リリースノートを参照してください。

## 付録 A.3 クラスタ運用時のディスク占有量

クラスタ運用時のディスク占有量の見積もりは,クラスタシステムで運用しない場合のディスク占有量の 見積もりと同じです。ディスク占有量については,リリースノートを参照してください。

## 付録 B カーネルパラメーター

PFM - RM for Oracle を使用する場合、実行処理に必要なリソースを割り当てるために、OS のカーネル パラメーターを調整します。ここでは,調整が必要なカーネルパラメーターを OS ごとに説明します。

なお, UNIX 環境で PFM - Manager および PFM - Web Console を使用する場合の、カーネルパラメー ターの調整については,マニュアル「JP1/Performance Management 設計・構築ガイド」の,付録に記 載されているカーネルパラメーター一覧を参照してください。

# 付録 B.1 Linux (x86), Linux (x64)の場合

# (1) PFM - RM for Oracle が必要とするシステムリソース

Linux (x86)環境および Linux (x64)環境で調整が必要なカーネルパラメーターを次の表に示します。

### 表 B-1 PFM - RM for Oracle が必要とするシステムリソース (Linux (x86), Linux (x64)の場 合)

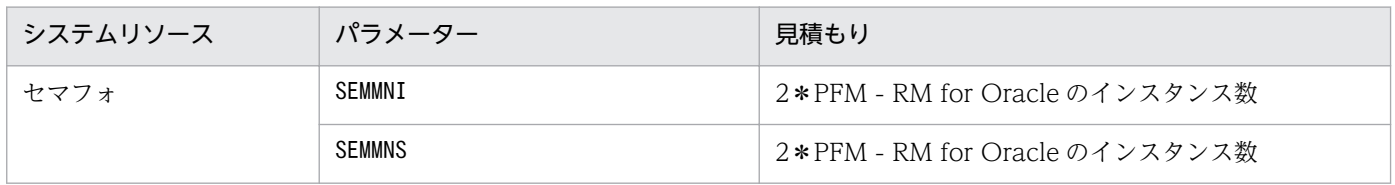

PFM - RM for Oracle を操作したり, PFM - RM for Oracle の Store データベースからパフォーマンス データを抽出したりする際,PFM - RM for Oracle であることを示す識別子が必要な場合があります。 PFM - RM for Oracle の識別子を次の表に示します。

### 表 C‒1 PFM - RM for Oracle の識別子一覧

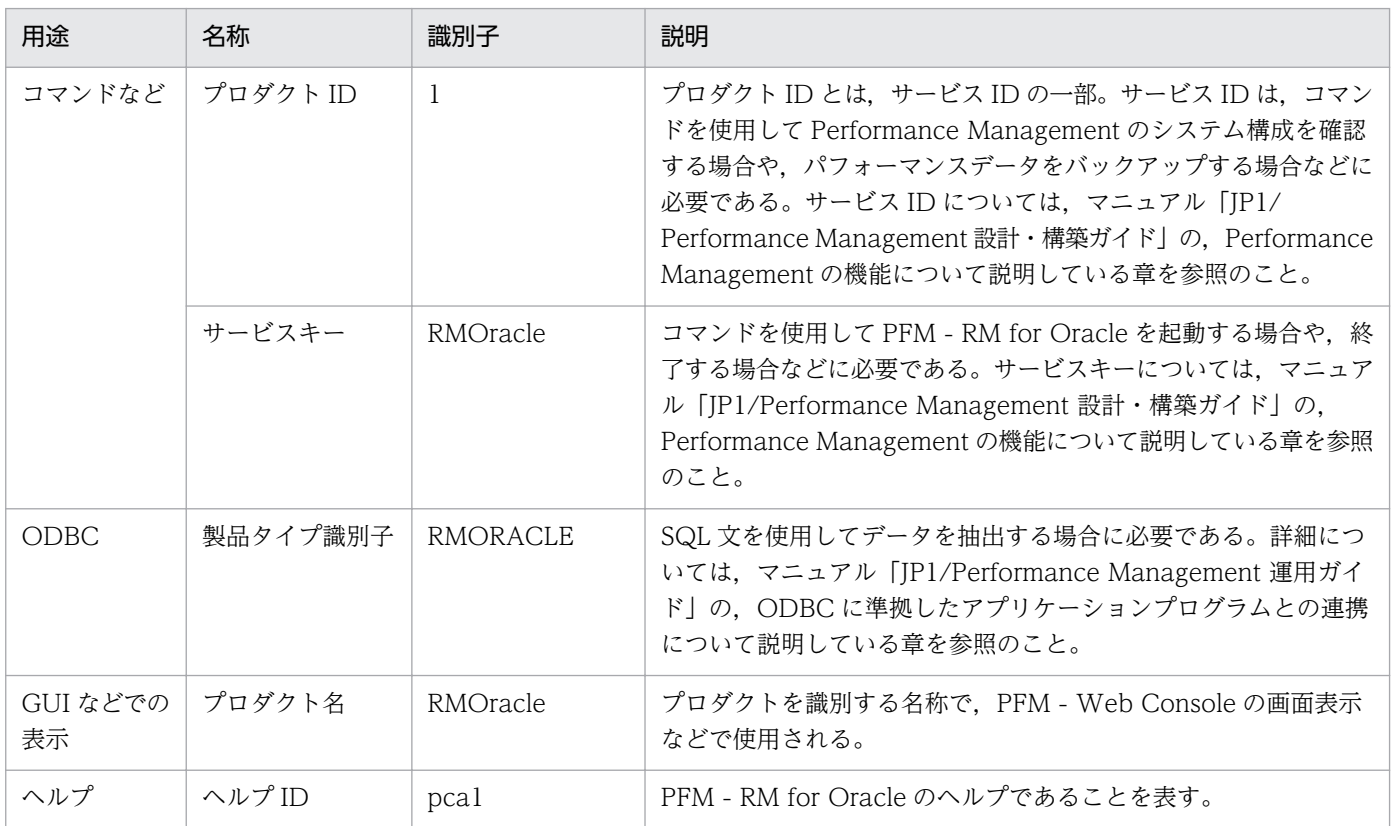

# 付録 D プロセス一覧

ここでは、PFM - RM for Oracle のプロセス一覧を記載します。

PFM - RM for Oracle のプロセス一覧を次の表に示します。なお,プロセス名の後ろに記載されている値 は,同時に起動できるプロセス数です。

#### 注意

論理ホストの PFM - RM for Oracle でも、動作するプロセスおよびプロセス数は同じです。

### 表 D-1 PFM - RM for Oracle のプロセス一覧 (Windows 版)

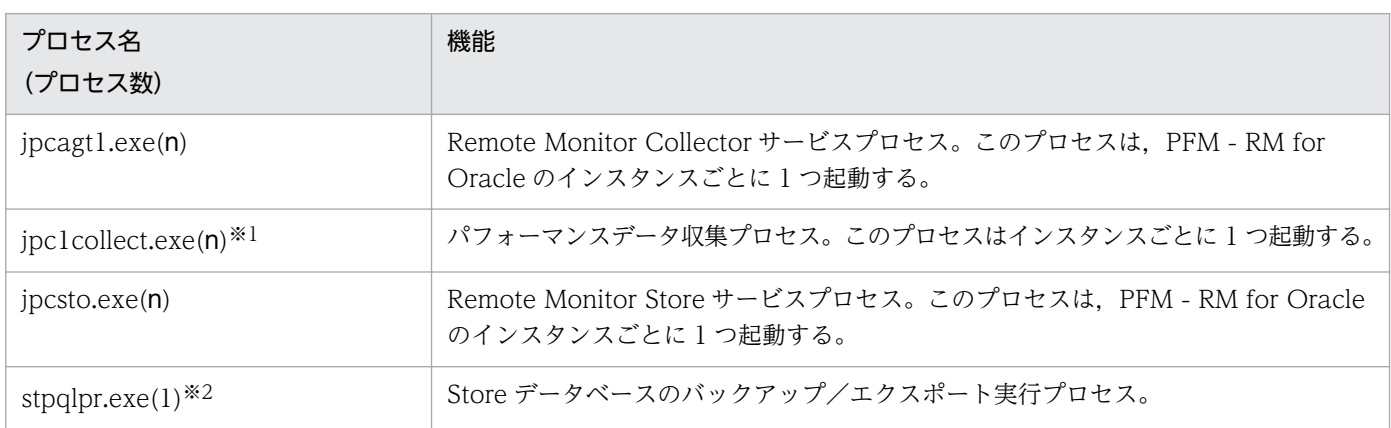

#### 注※1

jpcagt1 プロセスの子プロセスです。

#### 注※2

jpcsto プロセスの子プロセスです。

### 表 D-2 PFM - RM for Oracle のプロセス一覧 (UNIX 版)

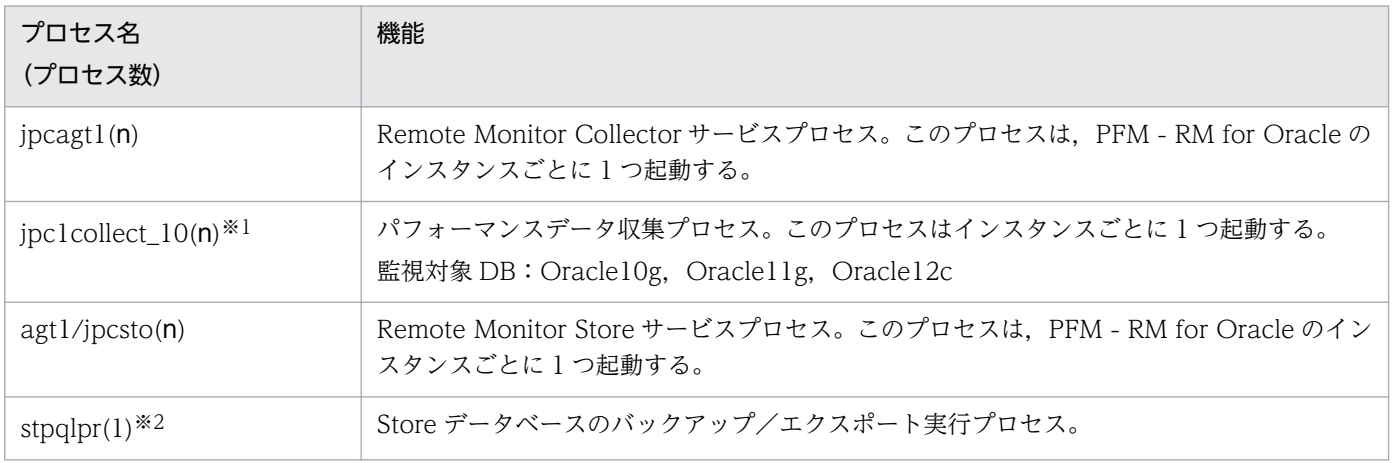

#### 注※1

jpcagt1 プロセスの子プロセスです。

#### 注※2

jpcsto プロセスの子プロセスです。

# 付録 E ポート番号一覧

ここでは、PFM - RM for Oracle で使用するポート番号を記載します。

PFM - Manager および PFM - Base のポート番号やファイアウォールの通過方向については、マニュア ル「JP1/Performance Management リファレンス」の付録を参照してください。

ポート番号は,ユーザー環境に合わせて任意の番号に変更することもできます。

ポート番号の変更方法については,マニュアル「JP1/Performance Management 設計・構築ガイド」 の,インストールとセットアップについて説明している章を参照してください。なお,使用するプロトコ ルは TCP/IP です。

#### 注意

Performance Management は,1 対 1 のアドレス変換をする静的 NAT(Basic NAT)に対応していま す。

動的 NAT や、ポート変換機能を含む NAPT (IP Masquerade, NAT+) には対応していません。

## 付録 E.1 PFM - RM for Oracle のポート番号

PFM - RM for Oracle で使用するポート番号を次の表に示します。

表 E-1 PFM - RM for Oracle で使用するポート番号

| ポート番号 | サービス名                              | パラメーター               | 用途                                              |
|-------|------------------------------------|----------------------|-------------------------------------------------|
| 自動※1  | Remote Monitor Store $\pm$ –<br>ドス | jp1pcsto1[nnn] $*^2$ | パフォーマンスデータを記録したり.<br>履歴レポートを取得したりするときに<br>使用する。 |
|       | Remote Monitor Collector<br>サービス   | jp1pcagt1[nnn] $*2$  | アラームをバインドしたり、リアルタ<br>イムレポートを取得したりするときに<br>使用する。 |

注※1

サービスが再起動されるたびに,システムで使用されていないポート番号が自動的に割り当てられます。

注※2

複数インスタンスを作成している場合、2番目以降に作成したインスタンスに通番(nnn)が付加されます。最初に作成した インスタンスには,通番は付加されません。

# 付録 E.2 ファイアウォールの通過方向

## (1) ファイアウォールの通過方向の設定

ファイアウォールを挟んで PFM - Manager と PFM - RM for Oracle を配置する場合は,PFM - Manager と PFM - RM for Oracle のすべてのサービスにポート番号を固定値で設定してください。また,各ポー ト番号を次の表に示す方向で設定し,すべてのサービスについてファイアウォールを通過させるようにし てください。

### 表 E-2 ファイアウォールの通過方向 (PFM - Manager と PFM - RM for Oracle 間)

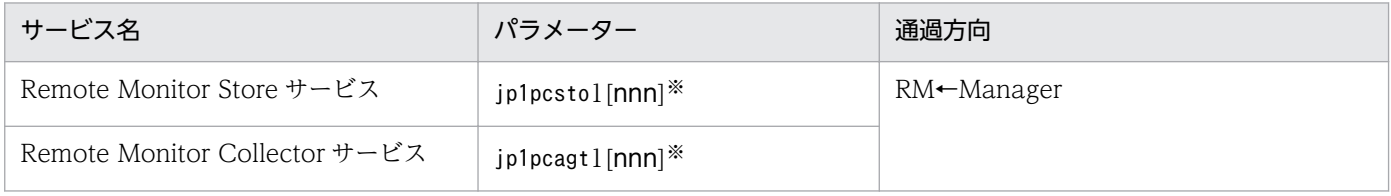

(凡例)

Manager:PFM - Manager ホスト RM:PFM - RM ホスト

←:右項から左項への通信(コネクション)を開始する方向

注※

複数インスタンスを作成している場合、2番目以降に作成したインスタンスに通番(nnn)が付加されます。最初に作成した インスタンスには,通番は付加されません。

通信(コネクション)を開始するときは、接続を受ける側(矢印が向いている側)が,表 E-1 のポート番 号を受信ポートとして使用します。接続する側は、OS によって割り当てられる空きポート番号を送信ポー トとして使用します。この場合に使用するポート番号の範囲は,OS によって異なります。

上記の RM←Manager の場合は, Manager で一時的に使用される送信ポートが RM の受信ポートを通過 できるようにファイアウォールを設定してください。

### 注意

PFM - RM for Oracle のホストでjpctool db dump コマンドまたはjpcconf inst list コマンドを実行 したい場合,次のどちらかの方法でコマンドを実行してください。

- jpctool db dump コマンドまたはjpcconf inst list コマンドのproxy オプションで,PFM Manager を経由して通信するように指定してください。jpctool db dump コマンドまたはjpcconf inst list コマンドのproxy オプションについては、マニュアル「JP1/Performance Management リファレンス」の,コマンドについて説明している章を参照してください。
- 各 PFM RM ホスト間で次の表に示す方向でポート番号を設定し,ファイアウォールを通過させる ようにしてください。

表 E-3 ファイアウォールの通過方向 (各 PFM - RM ホスト間)

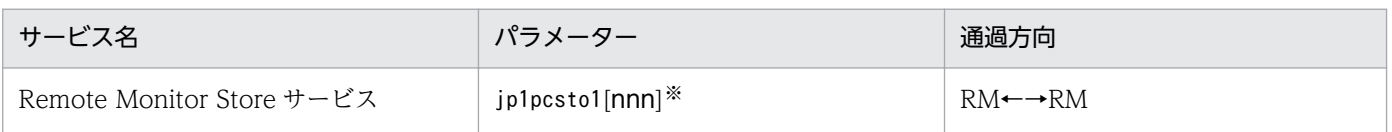

付録 E ポート番号一覧

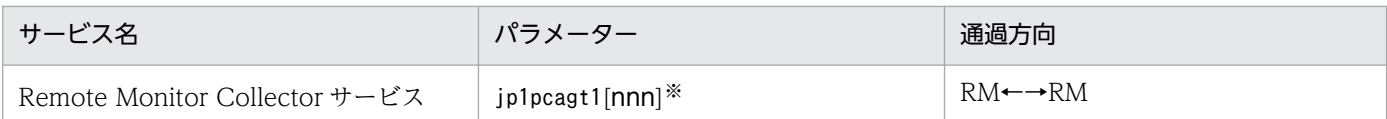

```
(凡例)
```
RM:PFM - RM ホスト

←→:左項から右項,および右項から左項への通信(コネクション)を開始する方向

注※

複数インスタンスを作成している場合, 2番目以降に作成したインスタンスに通番 (nnn) が付加されます。最初に作 成したインスタンスには,通番は付加されません。

# (2) ファイアウォールの通過方向の設定(論理ホスト運用の場合)

ファイアウォールを挟んで PFM - Manager と PFM - RM for Oracle を配置する場合は,PFM - Manager と PFM - RM for Oracle のすべてのサービスにポート番号を固定値で設定してください。また,各ポー ト番号を次の表に示す方向で設定し,すべてのサービスについてファイアウォールを通過させるようにし てください。

### 表 E–4 ファイアウォールの通過方向(PFM - Manager と PFM - RM for Oracle 間(論理ホス ト運用の場合))

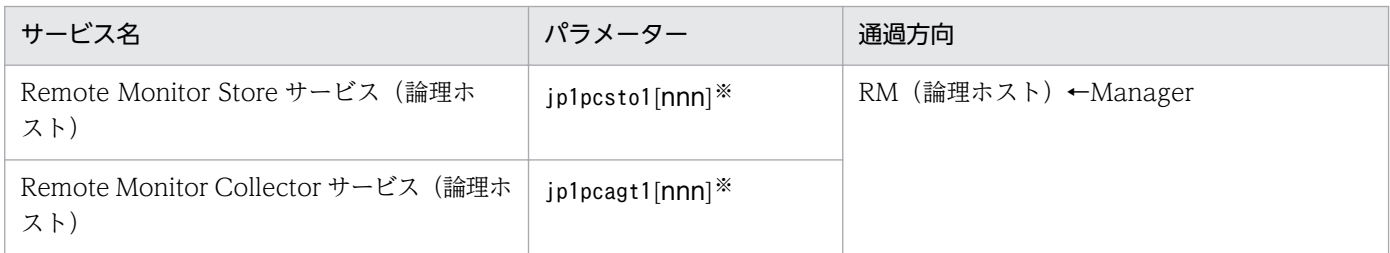

(凡例)

Manager:PFM - Manager ホスト

RM(論理ホスト):PFM - RM ホスト

←:右項から左項への通信(コネクション)を開始する方向

注※

複数インスタンスを作成している場合、2番目以降に作成したインスタンスに通番(nnn)が付加されます。最初に作成した インスタンスには,通番は付加されません。

通信(コネクション)を開始するときは、接続を受ける側(矢印が向いている側)が,表 E-1 のポート番 号を受信ポートとして使用します。接続する側は、OS によって割り当てられる空きポート番号を送信ポー トとして使用します。この場合に使用するポート番号の範囲は,OS によって異なります。

上記の PFM - RM for Oracle (論理ホスト) ←PFM - Manager の場合は, PFM - Manager から一時的 に使用される送信ポートが PFM - RM for Oracle の論理ホストの受信ポートに通過できるようにファイ アウォールを設定してください。

# (3) ファイアウォールの通過方向の設定(ヘルスチェック機能を利用する場合)

ヘルスチェック機能を利用して PFM - RM for Oracle で監視対象ホストの稼働状況を監視する場合, ICMP 通信がファイアウォールを通過するように設定します。

ファイアウォールの通過方向について次の表に示します。

### 表 E-5 ファイアウォールの通過方向 (PFM - RM for Oracle と監視対象ホスト間)

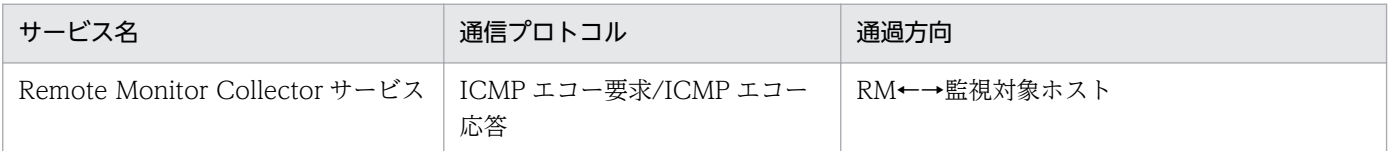

(凡例)

RM:PFM - RM ホスト

←→:左項から右項,および右項から左項への通信(コネクション)を開始する方向

ここでは、PFM - Web Console で表示される PFM - RM for Oracle の次のプロパティについて説明し ます。

- Remote Monitor Store サービス
- Remote Monitor Collector サービス
- リモートエージェントとグループエージェント

# 付録 F.1 Remote Monitor Store サービスのプロパティ一覧

PFM - RM for Oracle の Remote Monitor Store サービスのプロパティ一覧を次の表に示します。

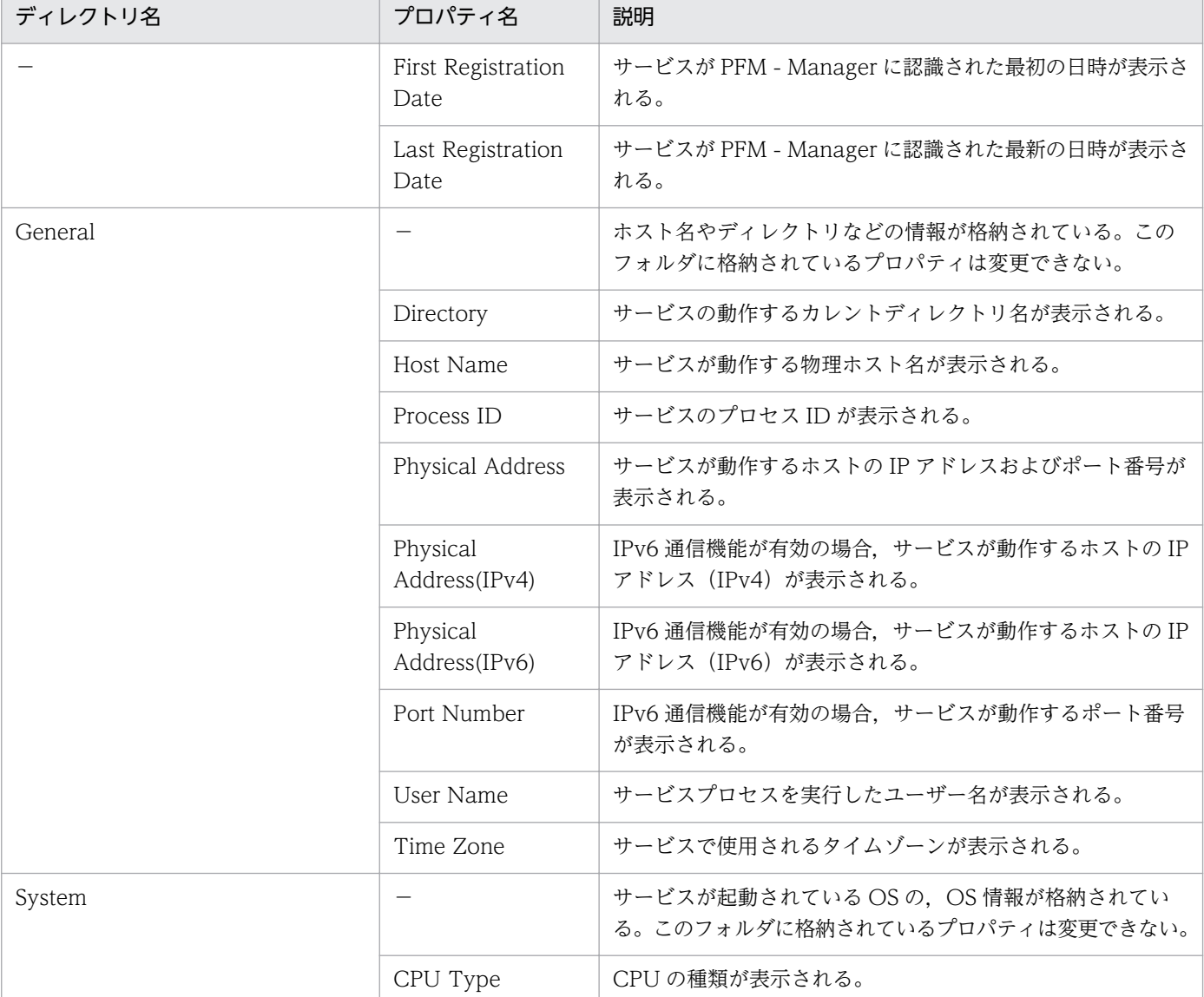

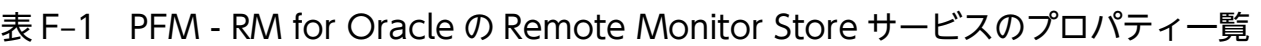

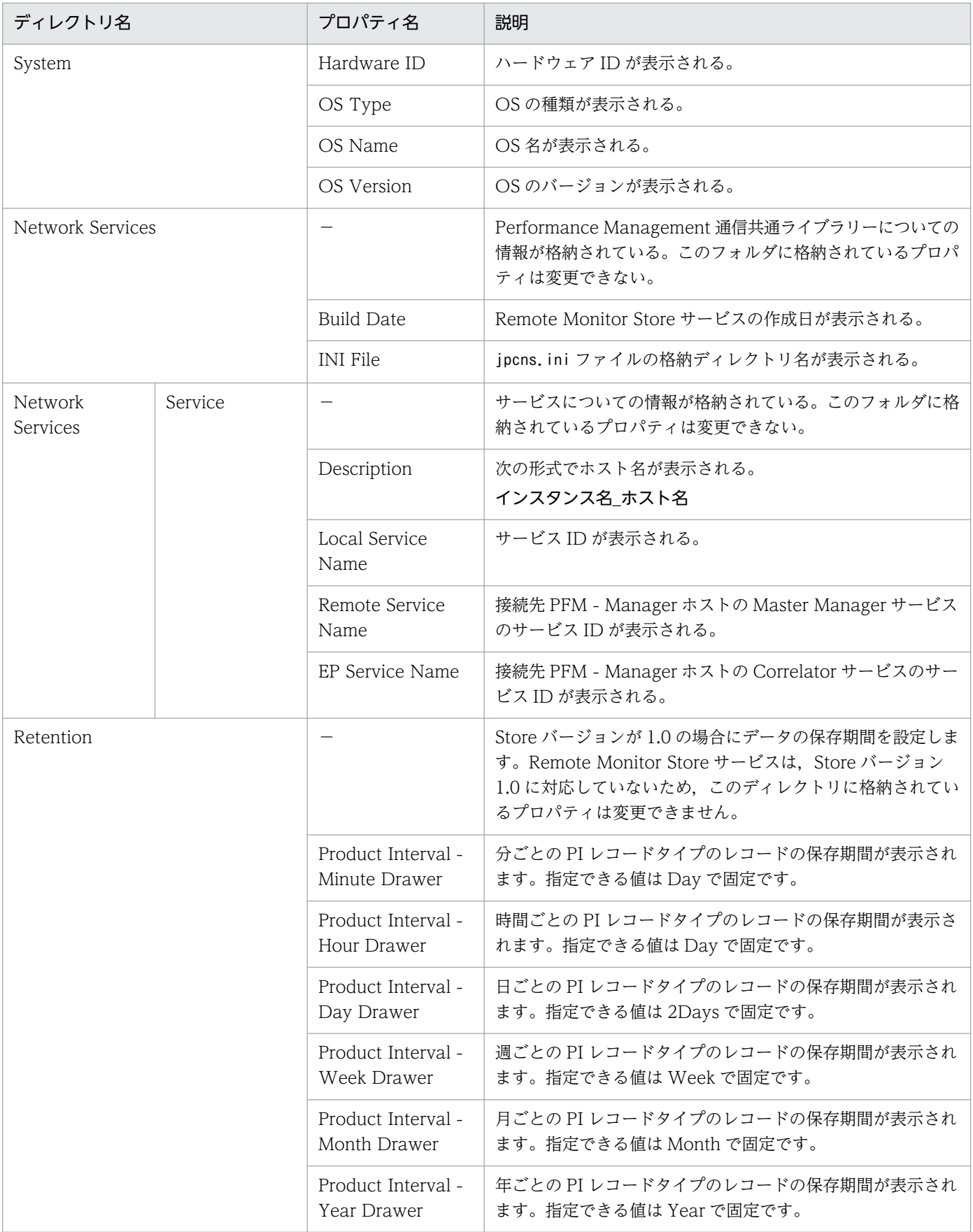

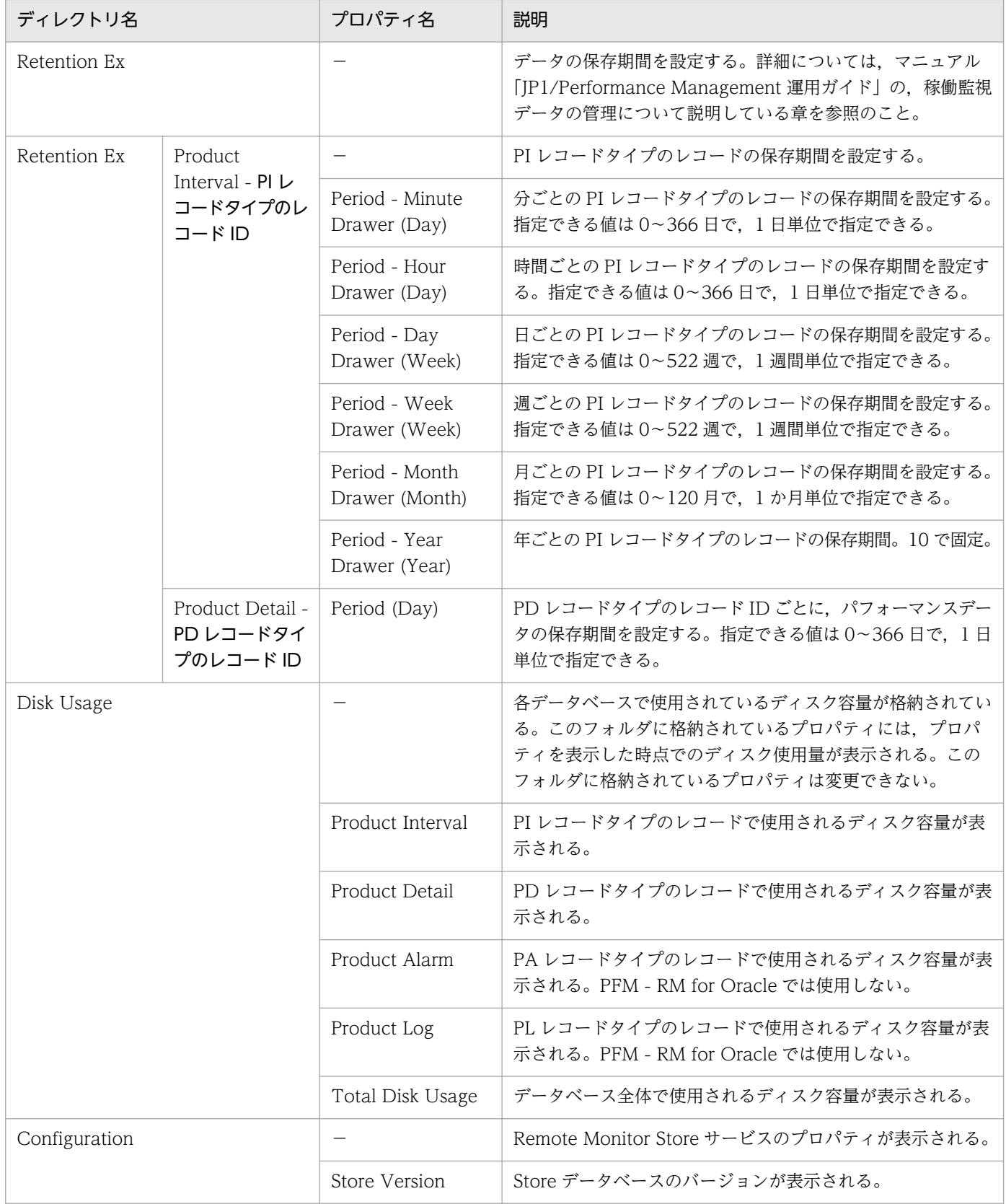

(凡例)

−:該当しない

# 付録 F.2 Remote Monitor Collector サービスのプロパティ一覧

PFM - RM for Oracle の Remote Monitor Collector サービスのプロパティ一覧を次の表に示します。

### 表 F-2 PFM - RM for Oracle の Remote Monitor Collector サービスのプロパティ一覧

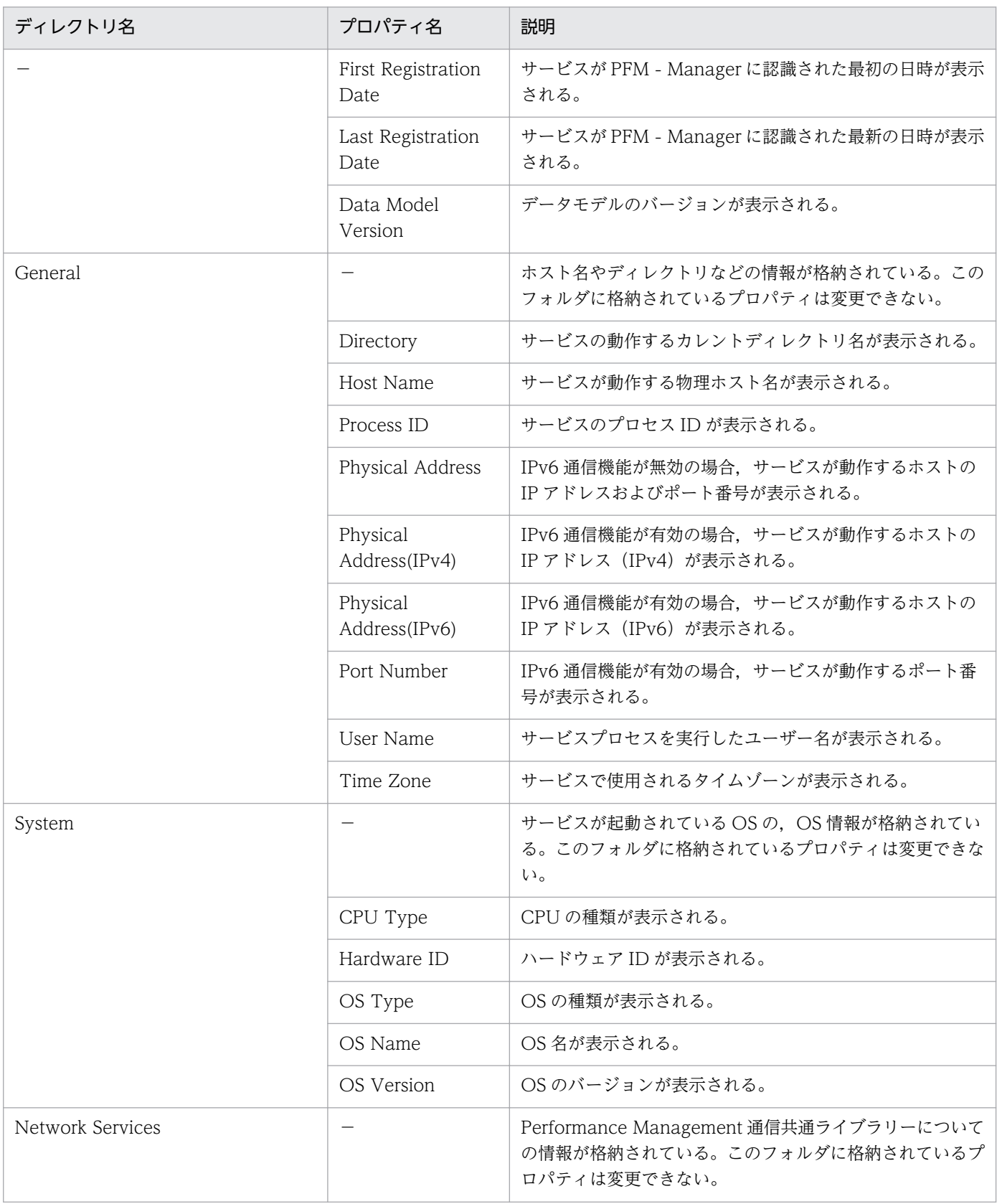

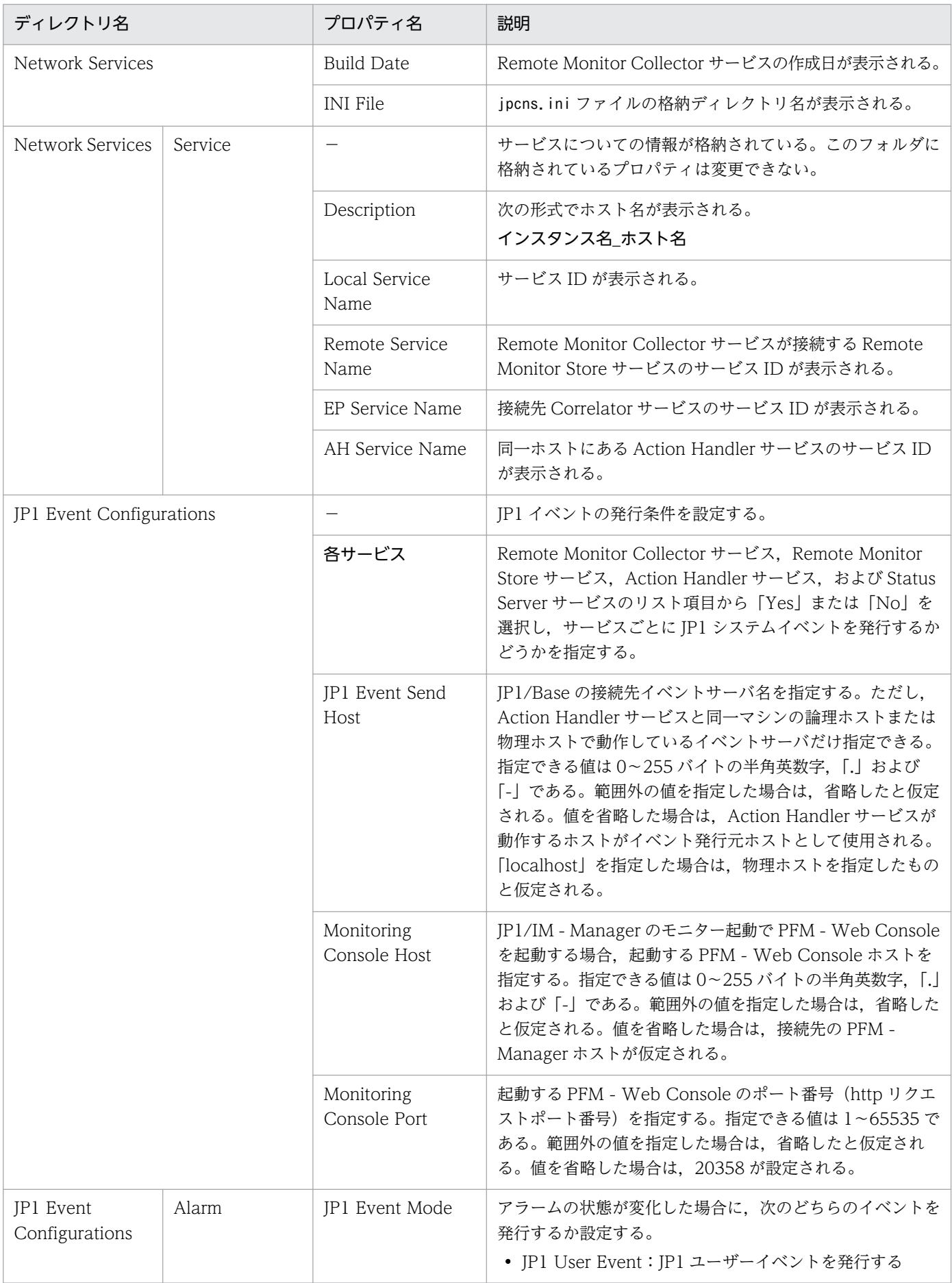

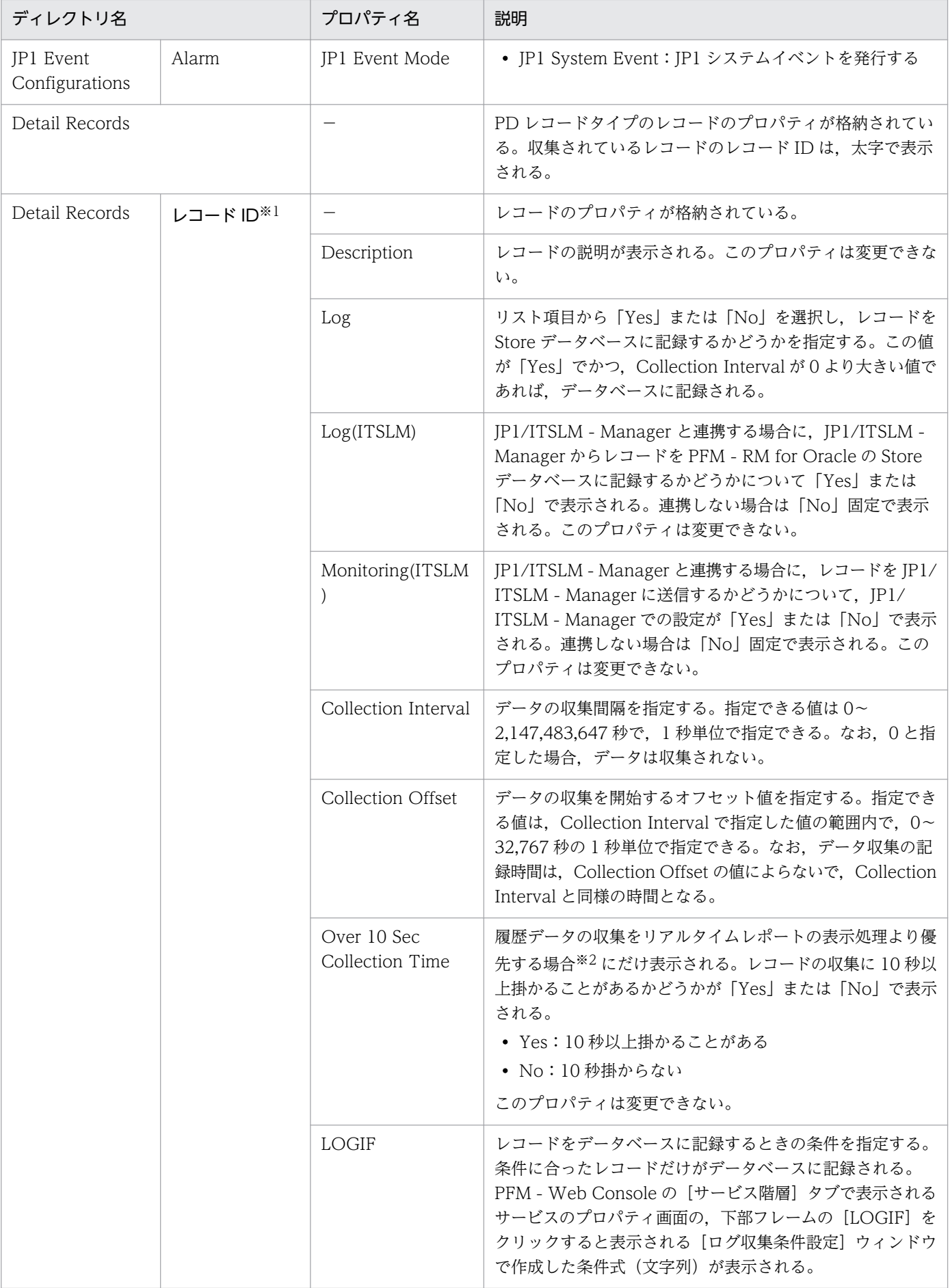

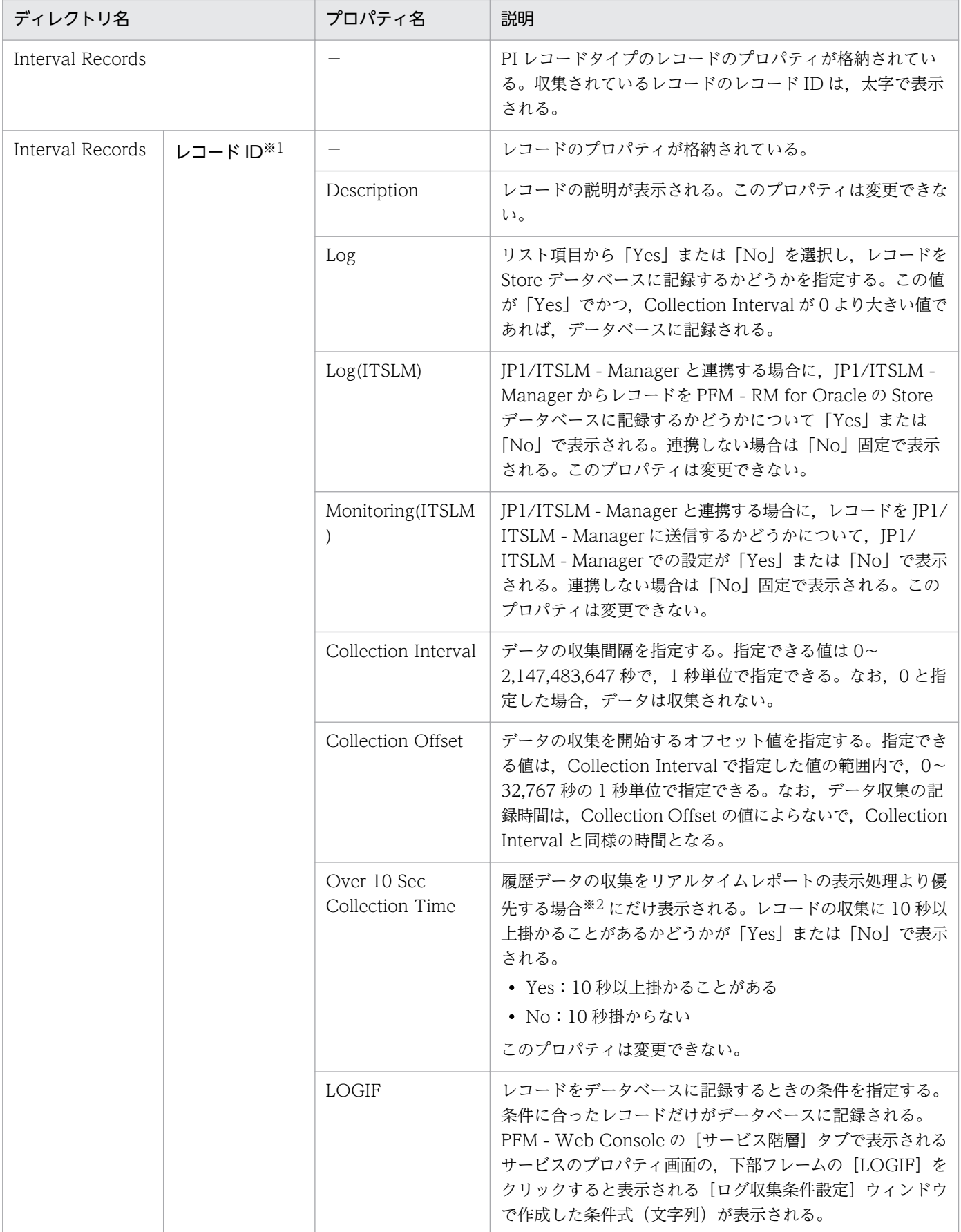

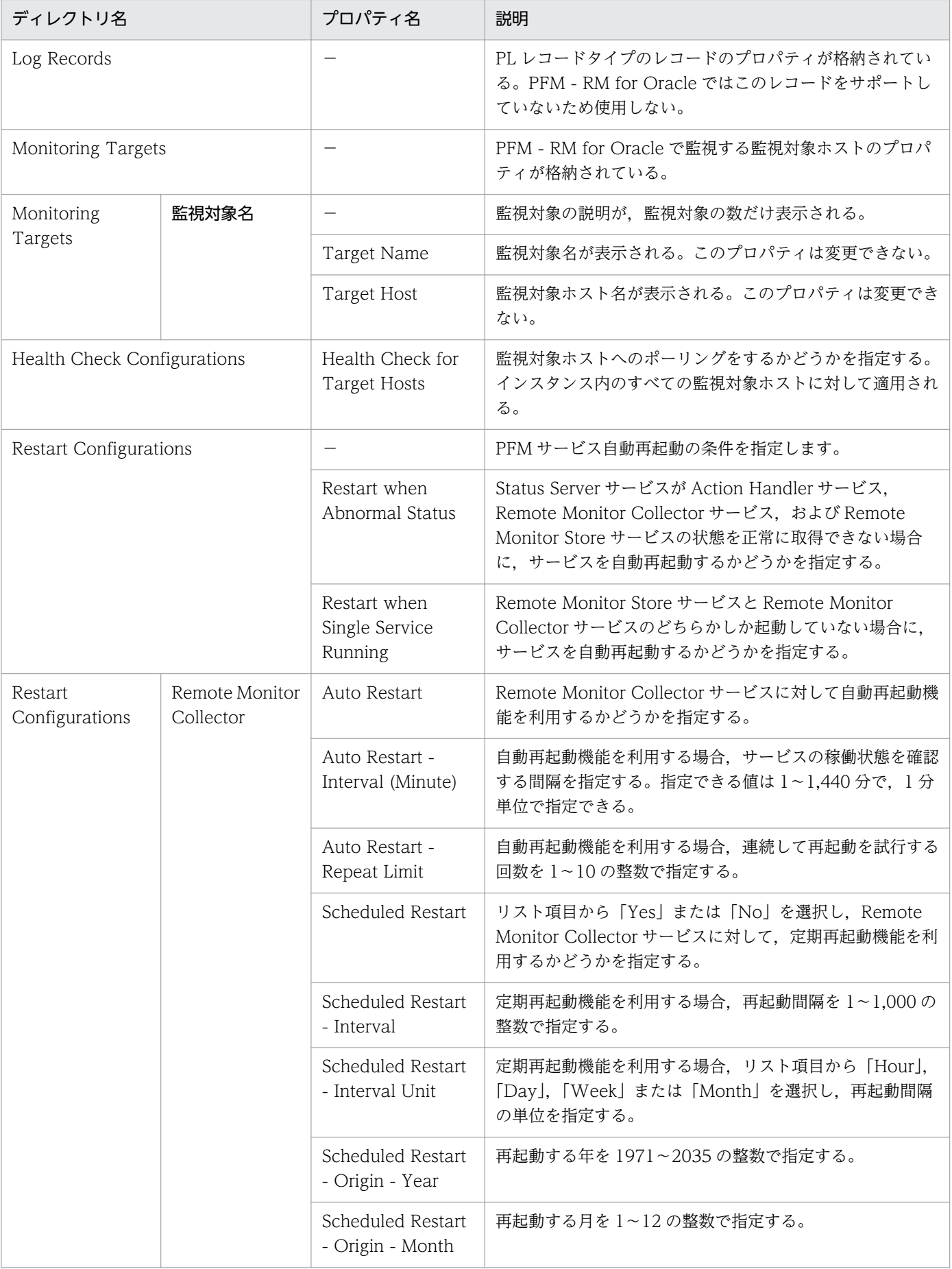
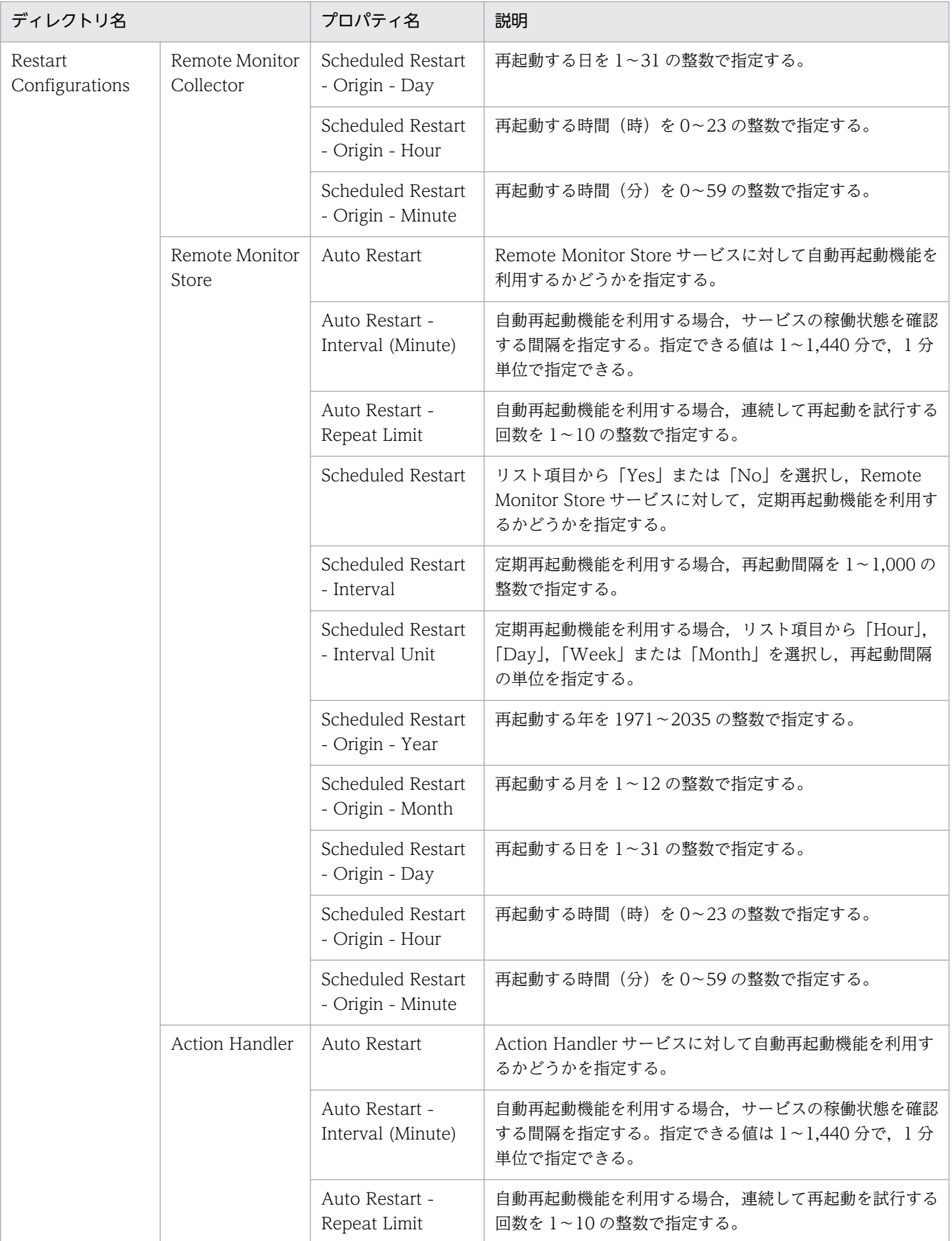

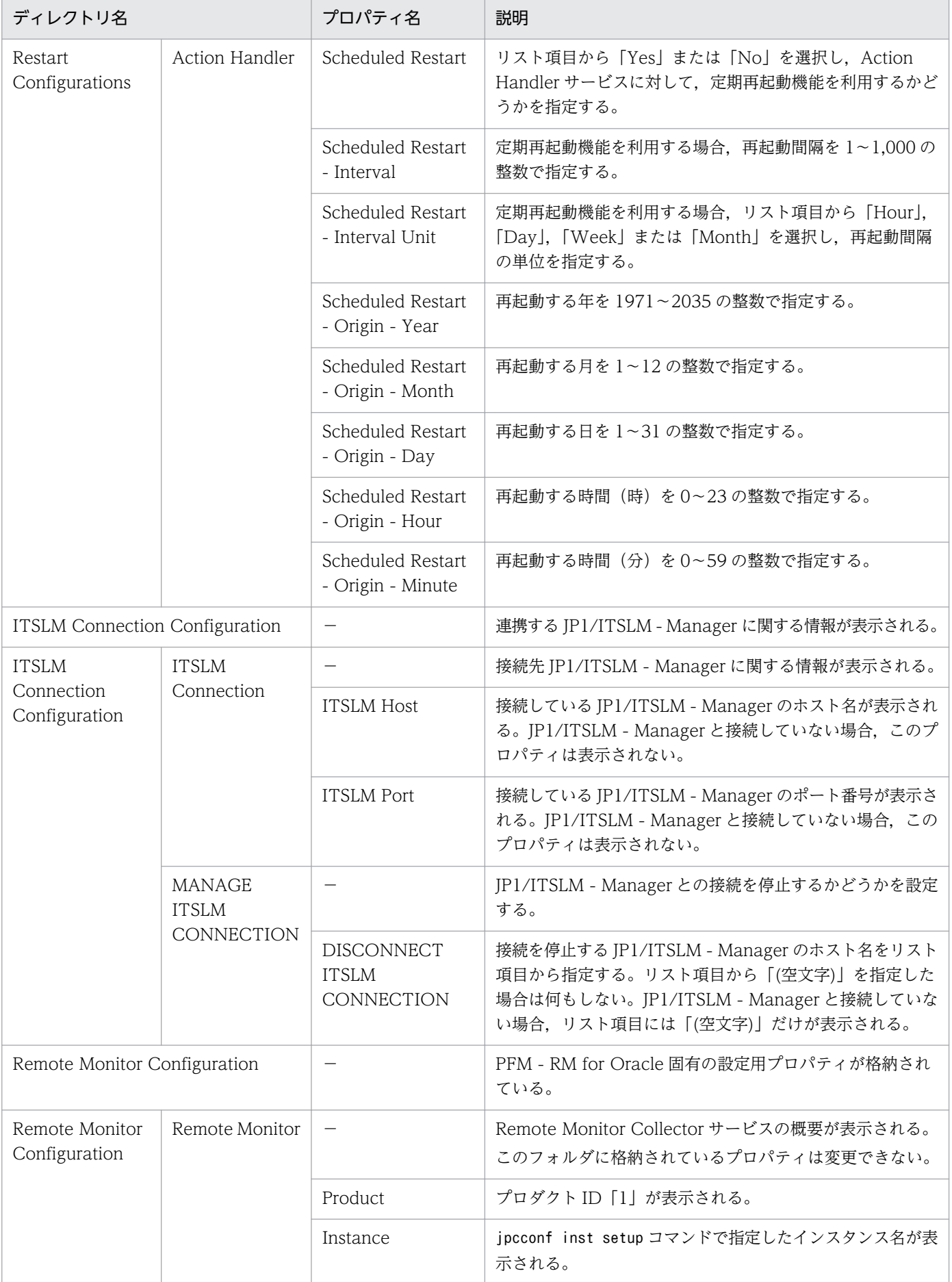

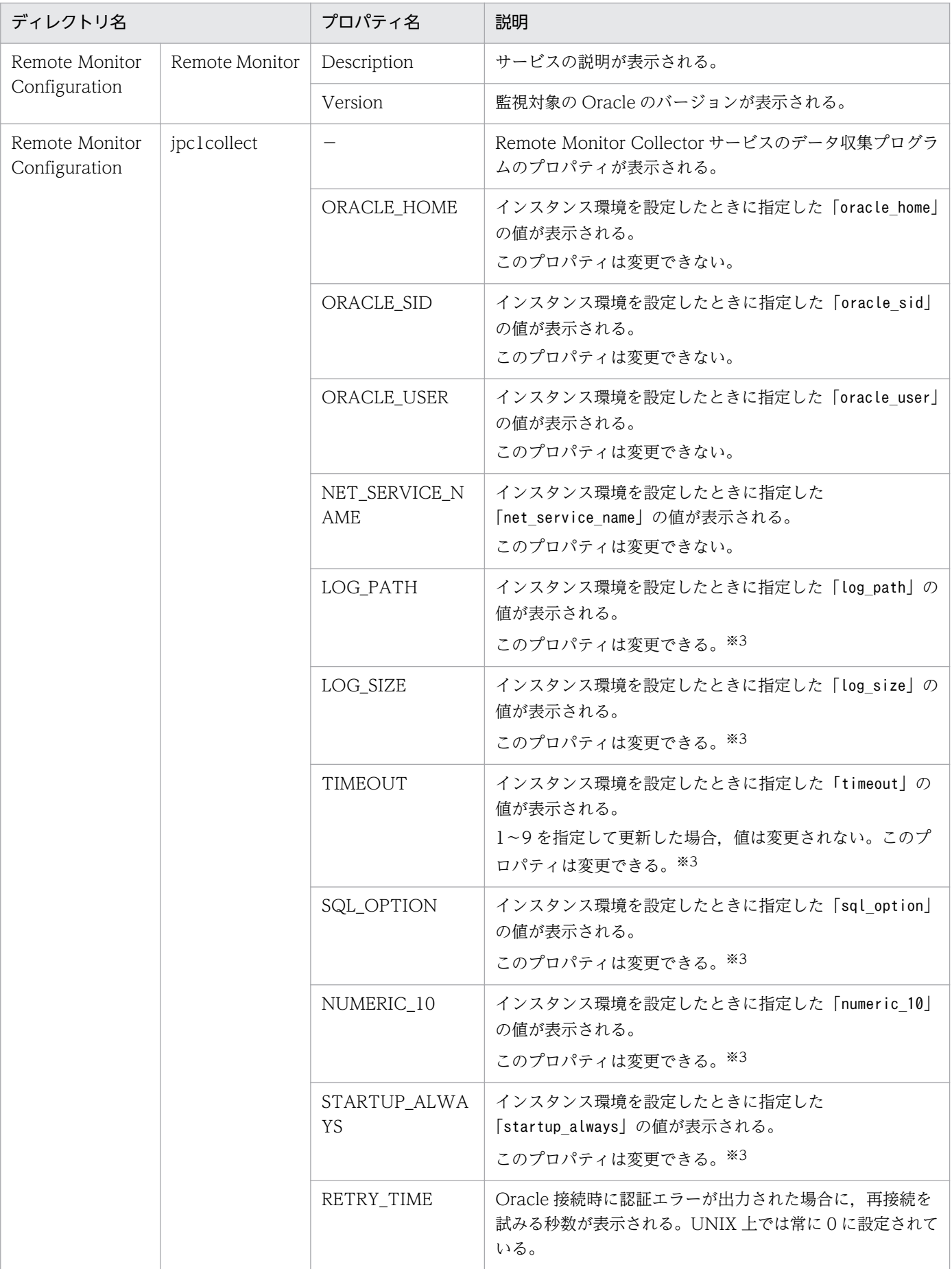

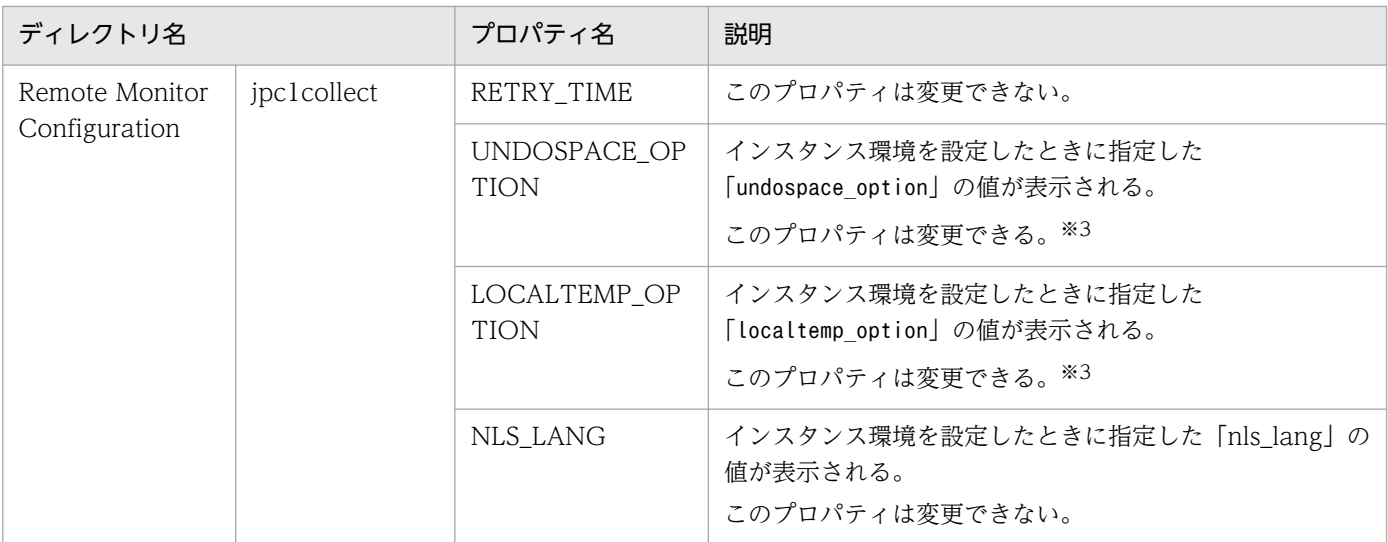

−:該当しない

#### 注※1

ディレクトリ名には,データベース ID を除いたレコード ID が表示されます。各レコードのレコード ID については,[「5. レ](#page-284-0) [コード」](#page-284-0)を参照してください。

#### 注※2

詳細については,マニュアル「JP1/Performance Management 運用ガイド」のトラブルへの対応方法について説明している 章を参照してください。

### 注※3

更新した値を反映するには,Remote Monitor Collector サービスを再起動してください。

# 付録 F.3 リモートエージェントおよびグループエージェントのプロパティ 一覧

PFM - RM for Oracle のリモートエージェントおよびグループエージェントのプロパティ一覧を次の表に 示します。

## 表 F-3 PFM - RM for Oracle のリモートエージェントおよびグループエージェントのプロパ ティ一覧

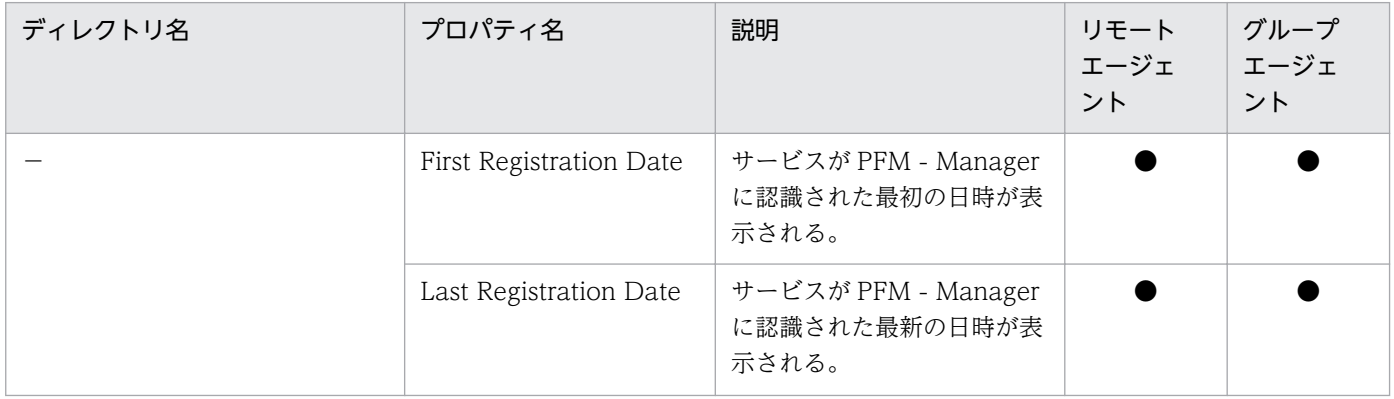

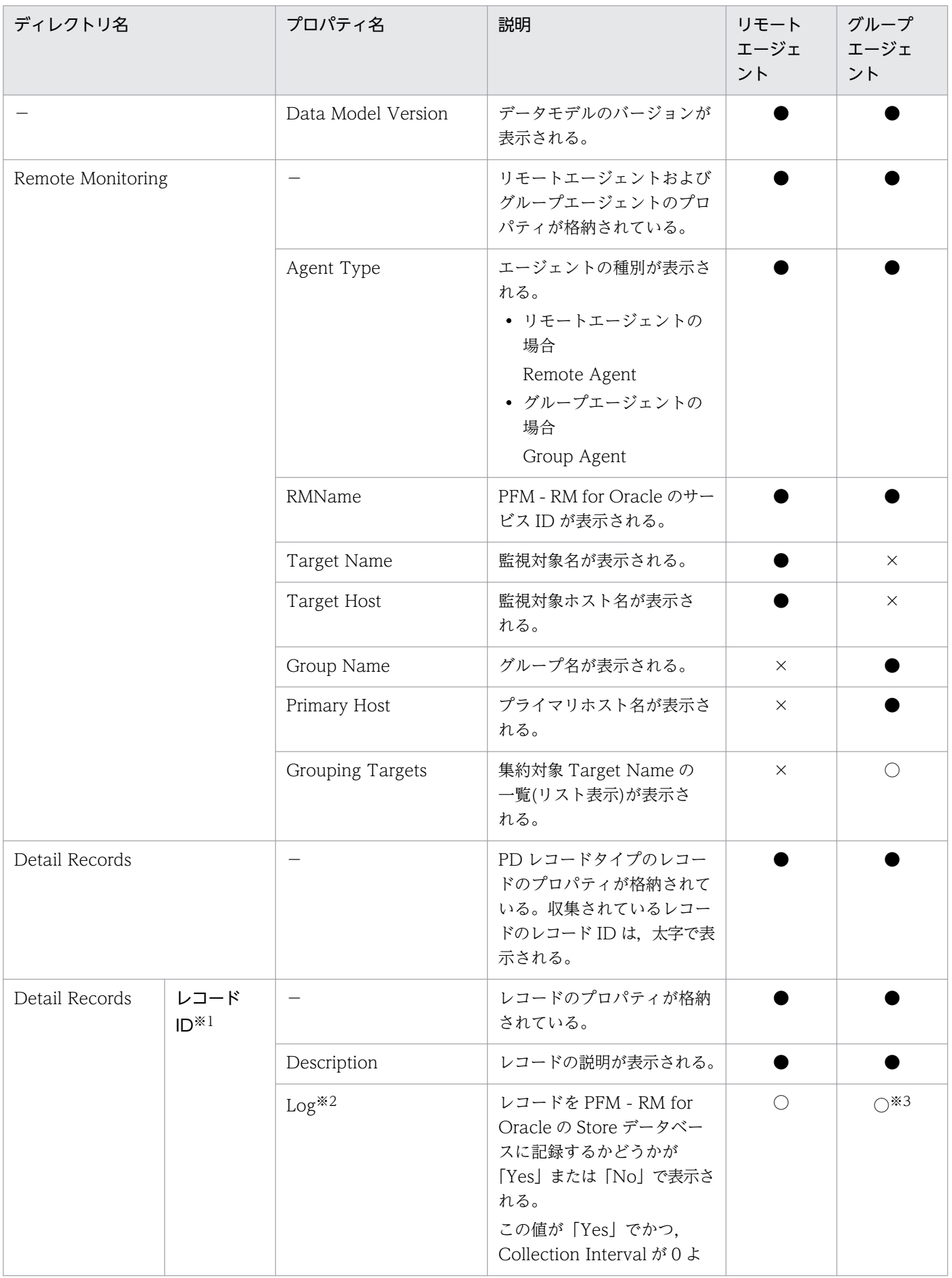

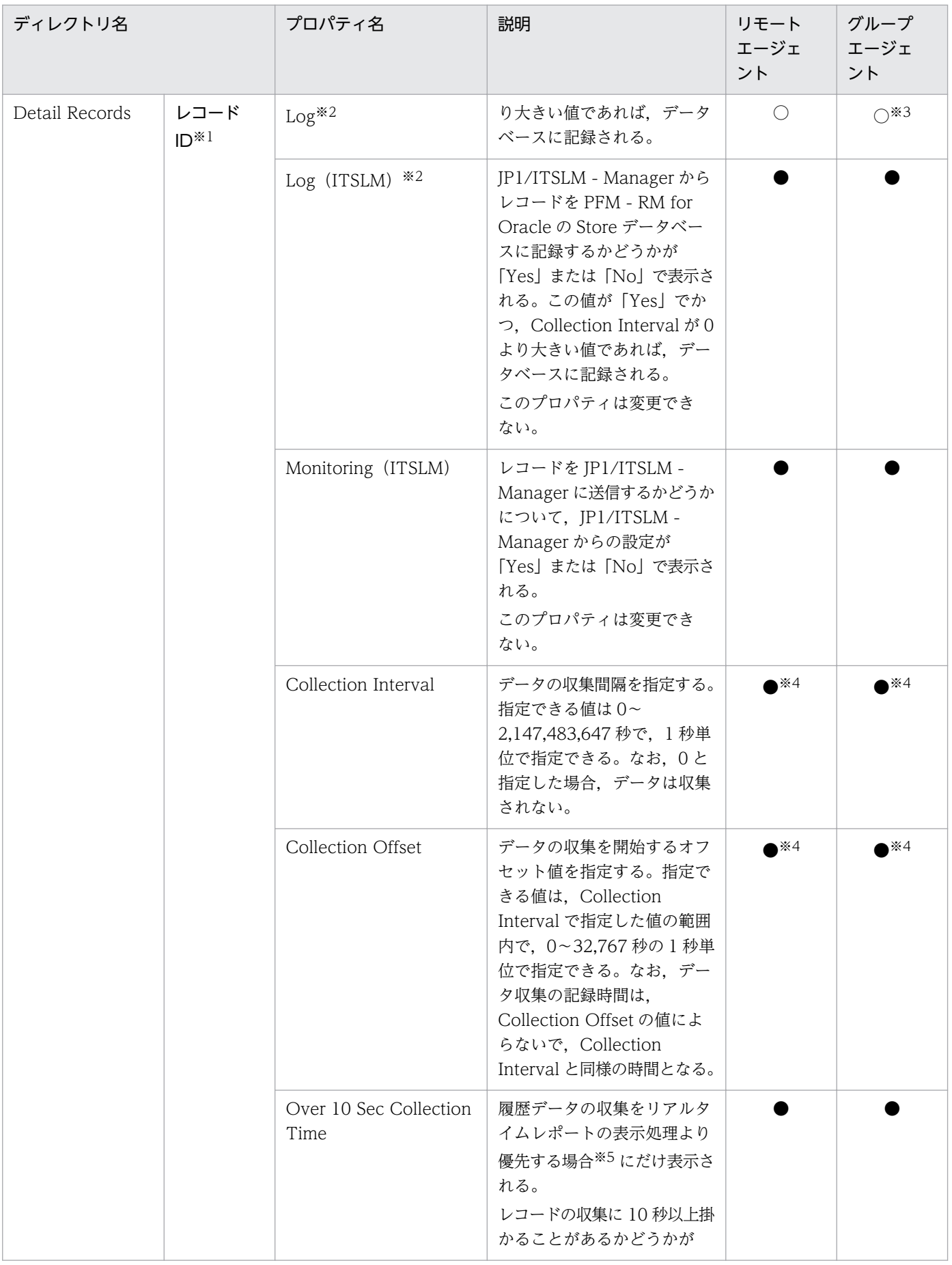

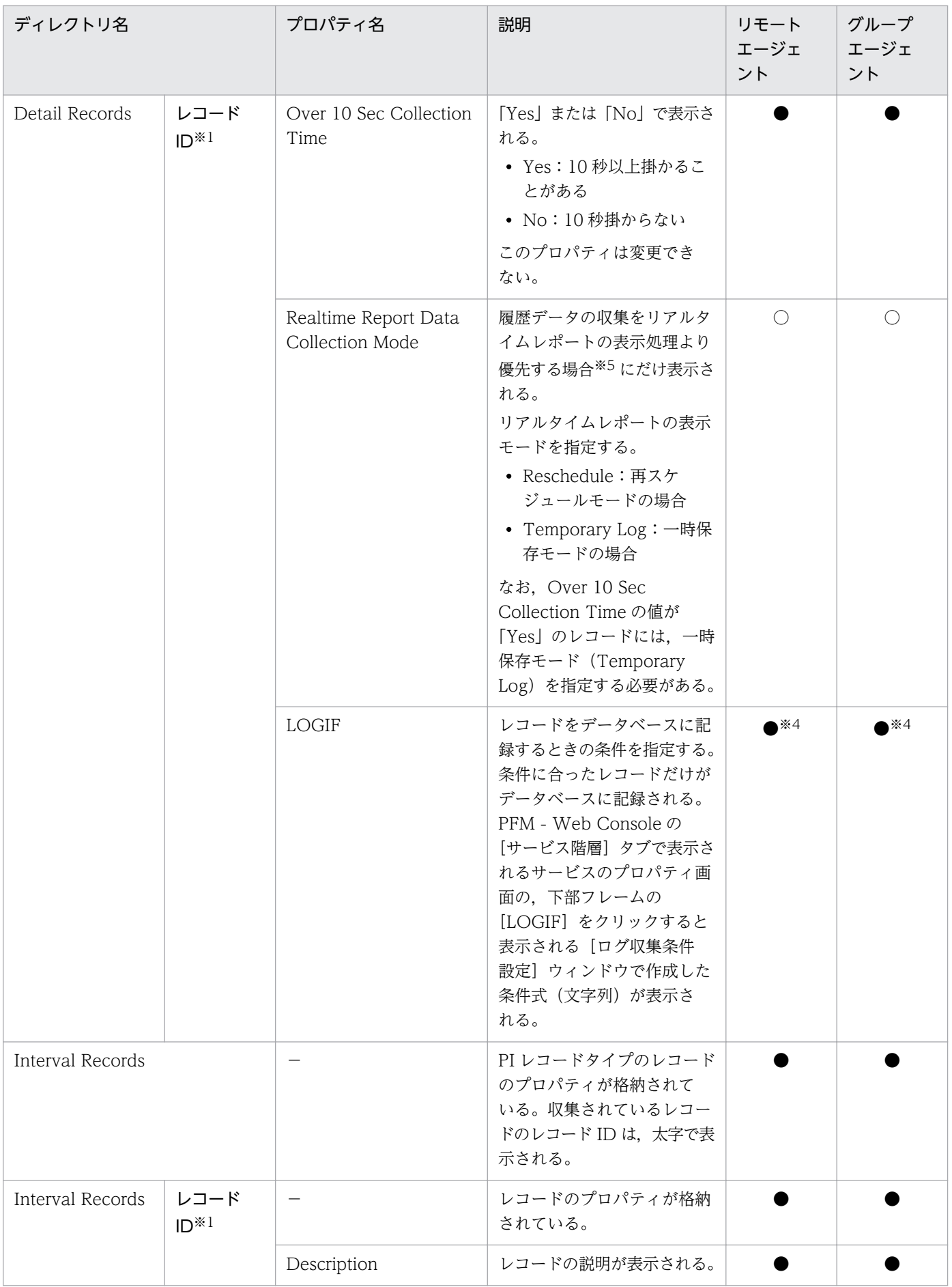

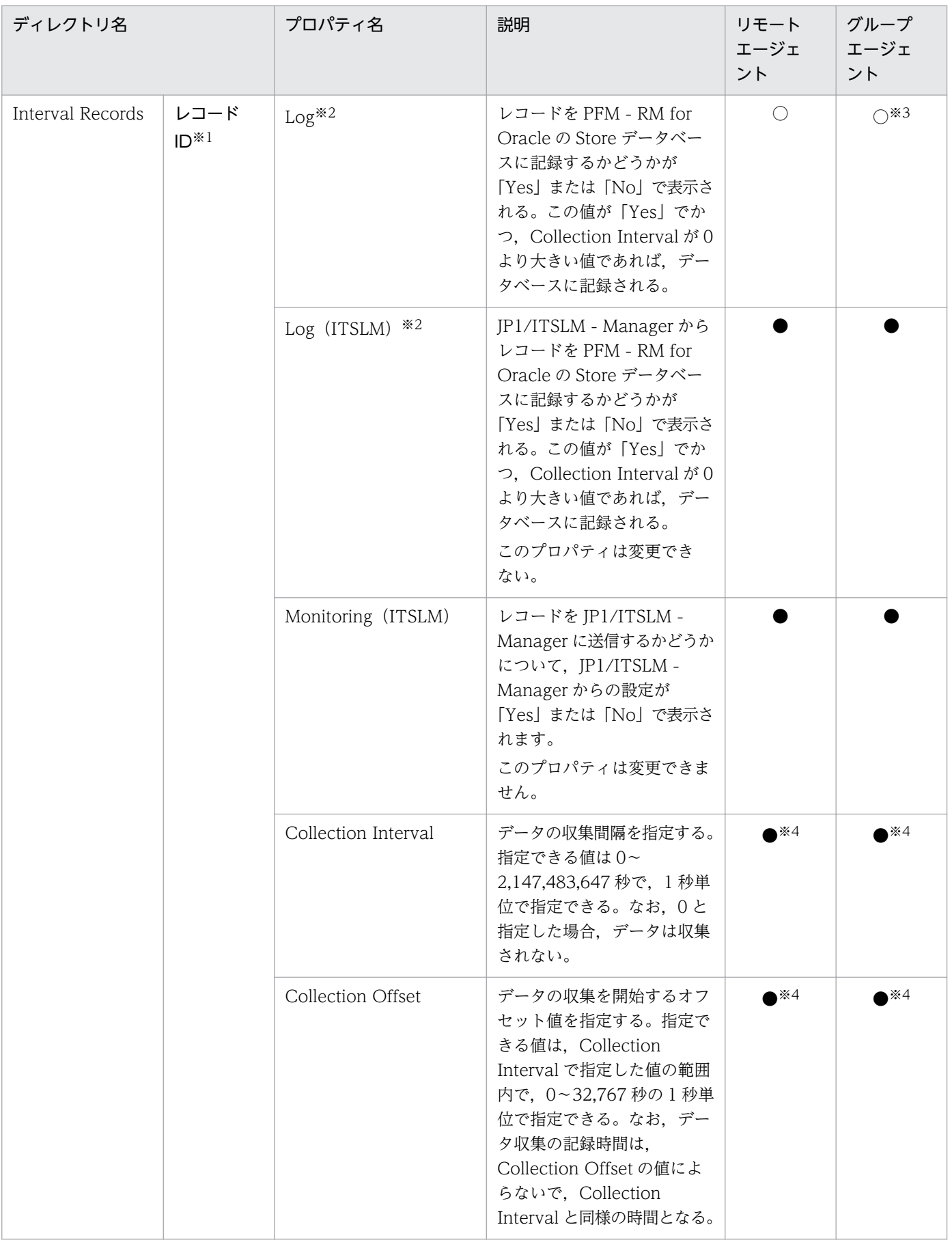

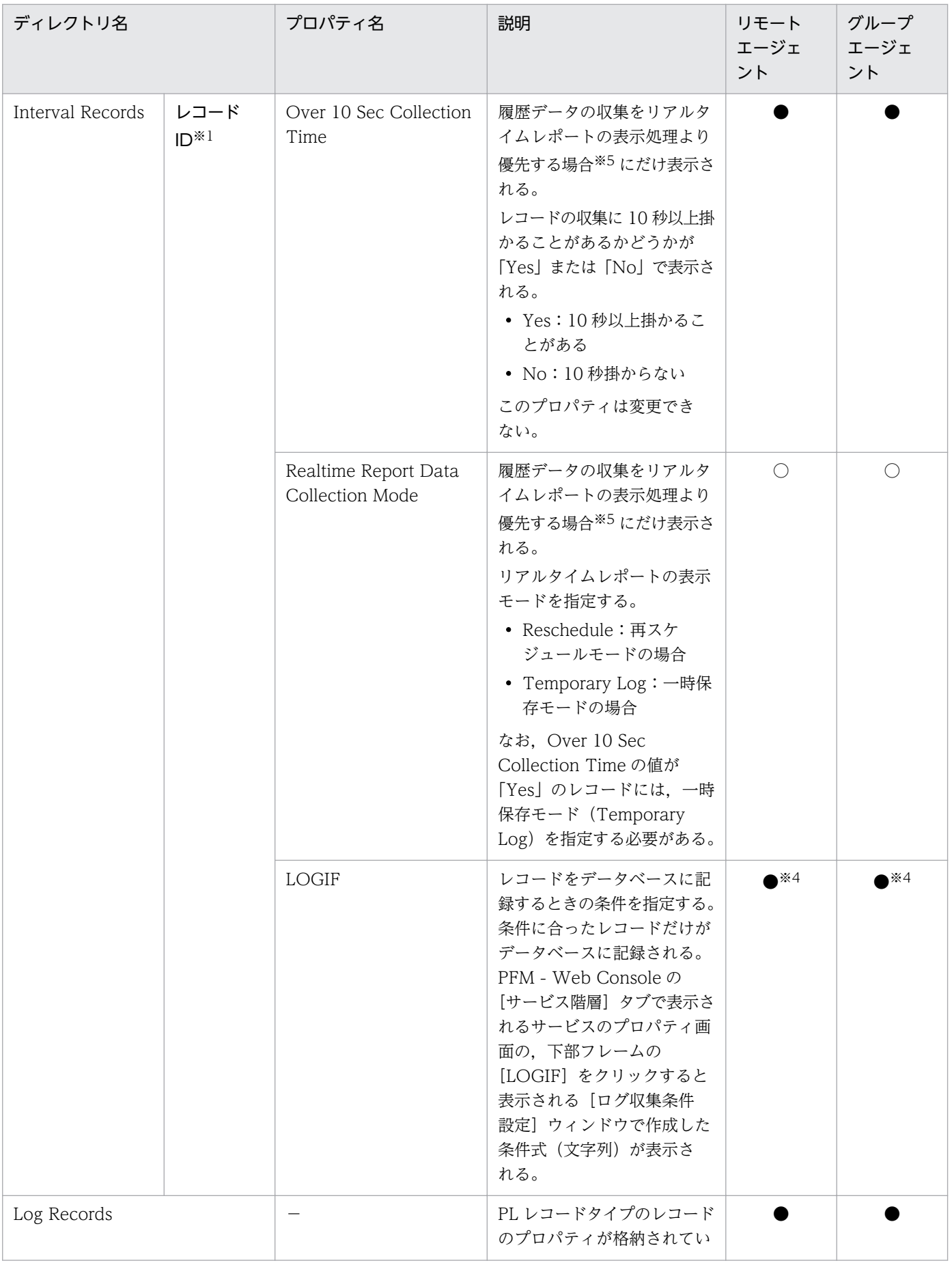

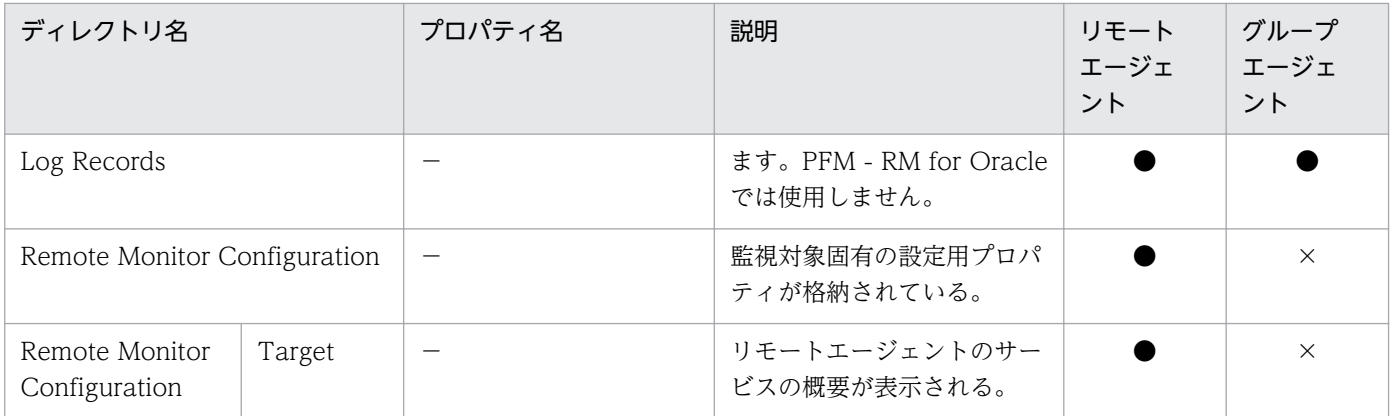

○:表示され,かつ更新可能。

●:表示されるが更新不可。

×:表示されない。

#### 注※1

フォルダ名には,データベース ID を除いたレコード ID が表示されます。各レコードのレコード ID については,[「5. レコー](#page-284-0) [ド」](#page-284-0)を参照してください。

#### 注※2

どちらかのプロパティの値が「Yes」の場合, Store データベースに記録されます。

注※3

PFM - RM for Oracle では,1 つのインスタンス環境に定義できる監視対象は 1 つだけです。そのため,グループエージェン トの使用は有効ではありません。プロパティからレコードの記録を変更する場合は,グループエージェントのプロパティでは なく,リモートエージェントのプロパティから行ってください。

#### 注※4

PFM - RM for Oracle で設定した値が表示されます。

#### 注※5

詳細については,マニュアル「JP1/Performance Management 運用ガイド」のトラブルへの対応方法について説明している 章を参照してください。

# 付録 G ファイルおよびディレクトリ一覧

ここでは、PFM - RM for Oracle のファイルおよびディレクトリー覧を OS ごとに記載します。

Performance Management のインストール先ディレクトリを OS ごとに示します。

### Windows の場合

Performance Management のインストール先フォルダは,任意です。デフォルトのインストール先 フォルダは次のとおりです。

• Windows Server 2003 (x64), 64 ビット版の Windows Server 2008, Windows Server 2012 の場合

システムドライブ\Program Files(x86)\Hitachi\jp1pc\

• 上記以外の場合

システムドライブ\Program Files\Hitachi\jp1pc\

### UNIX の場合

Performance Management のインストール先ディレクトリは,「/opt/jp1pc/」です。

# 付録 G.1 PFM - RM for Oracle のファイルおよびディレクトリ一覧

## (1) Windows の場合

Windows 版 PFM - RM for Oracle のファイルおよびフォルダ一覧を次の表に示します。

### 表 G-1 PFM - RM for Oracle のファイルおよびフォルダ一覧(Windows 版)

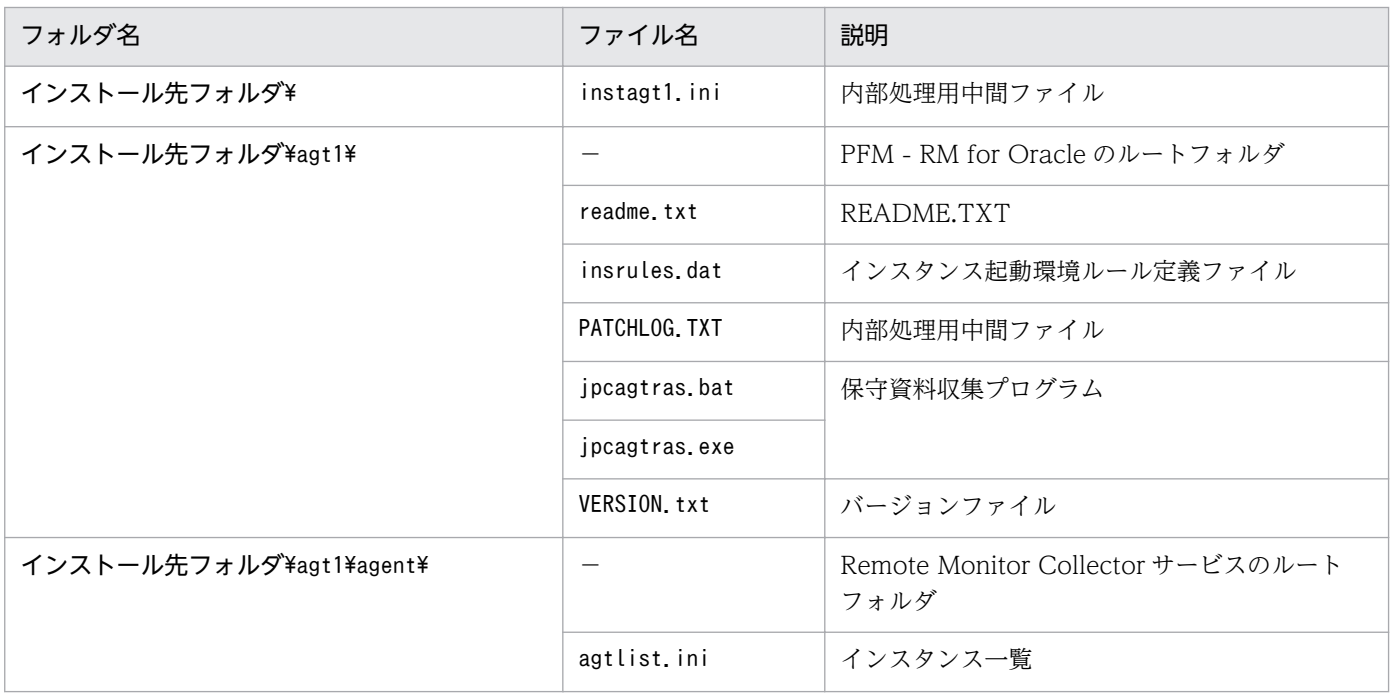

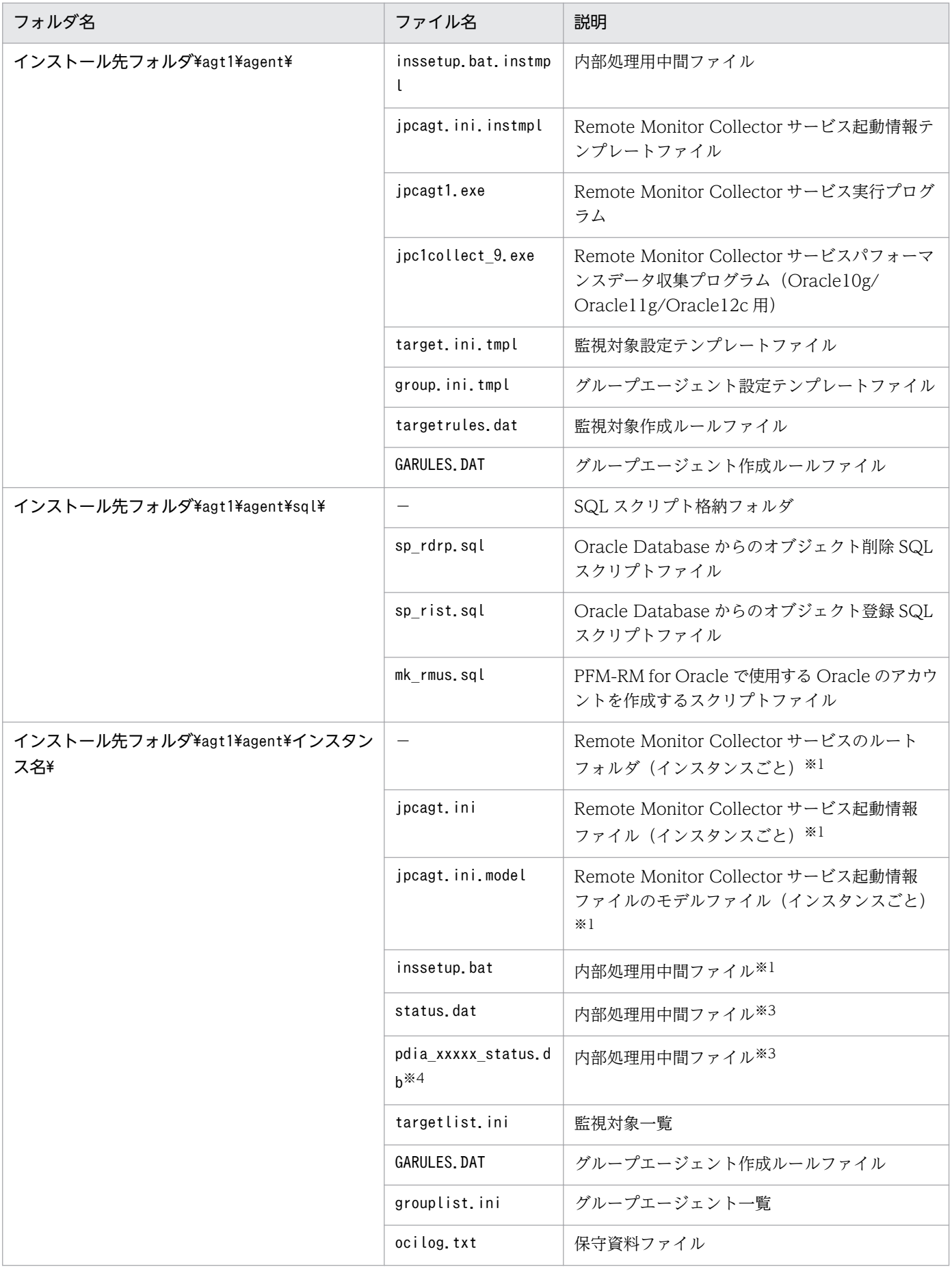

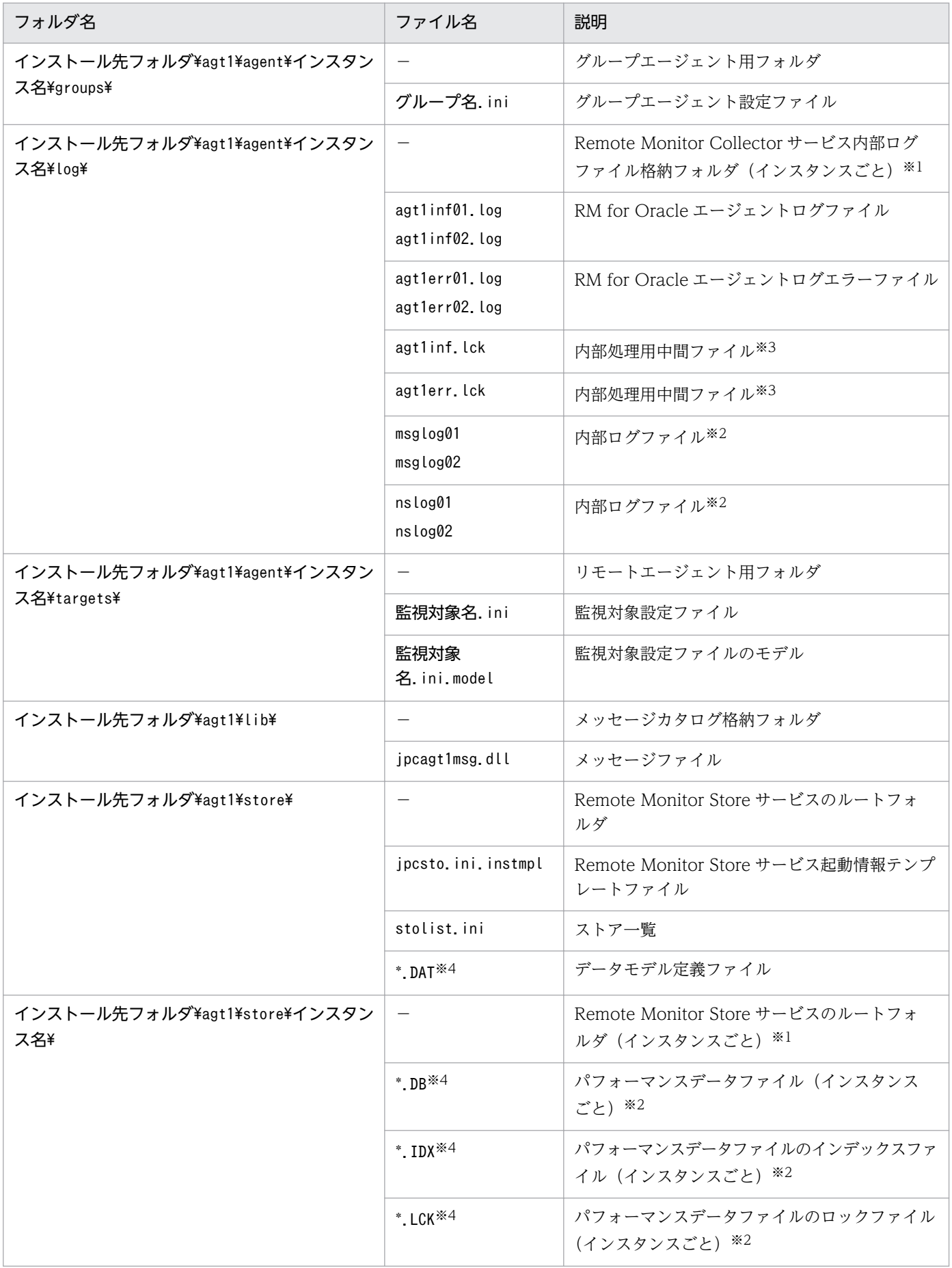

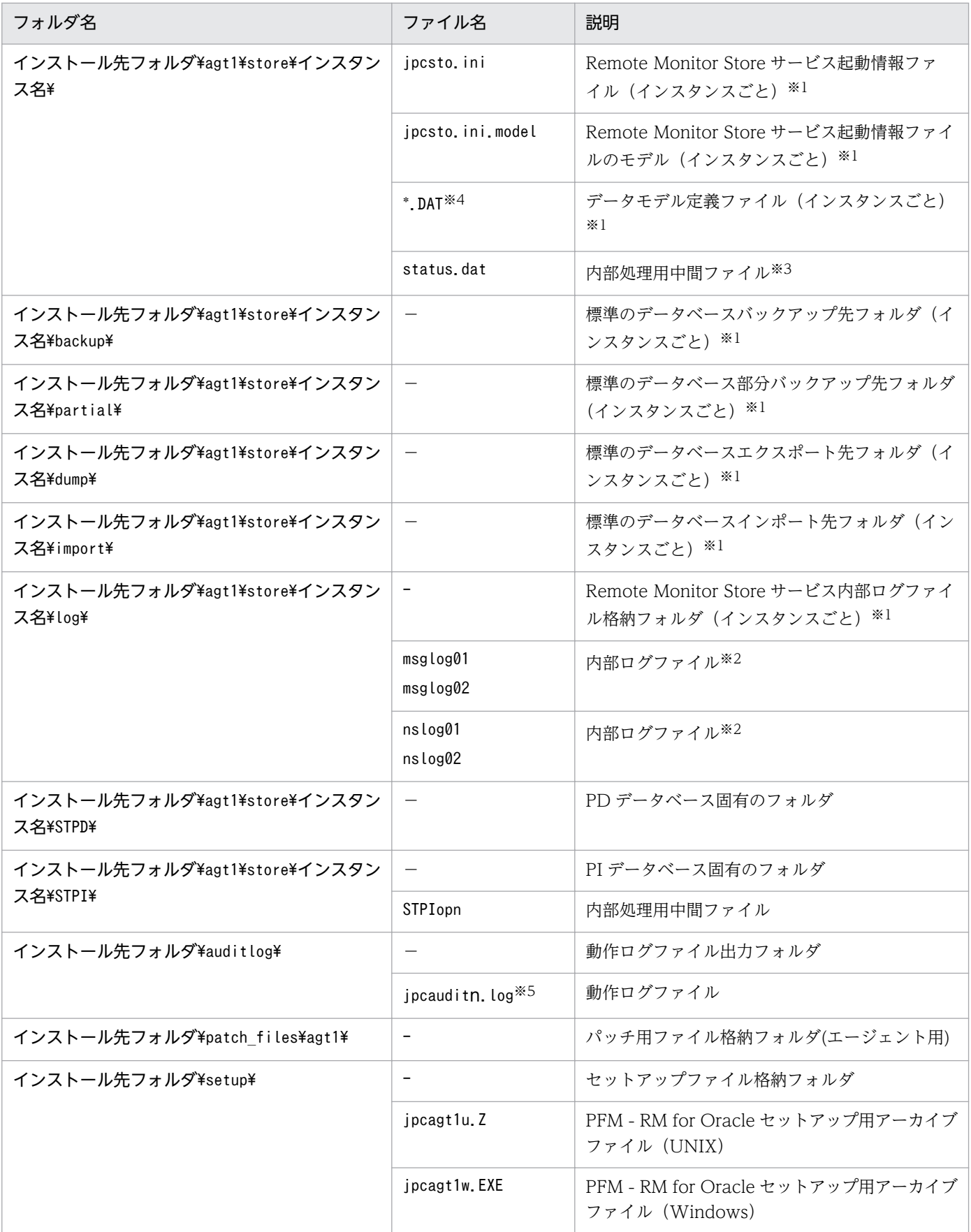

−:該当しない

注※1

jpcconf inst setup コマンドの実行で作成されます。

注※2

Remote Monitor Store サービス起動時に作成されます。

注※3

一時的に作成される場合があります。

注※4

"xxxxx","\*"には,任意の文字列が入ります。

注※5

n は数値です。ログファイル数は、jpccomm.ini ファイルで変更できます。

# (2) UNIX の場合

UNIX 版 PFM - RM for Oracle のファイルおよびディレクトリ一覧を次の表に示します。

### 注意

- ファイル権限を変更した場合,製品が正常に動作しなくなります。ファイル権限は変更しないでく ださい。
- umask の設定を変更した場合,運用中のファイル権限が変更されるおそれがあります。umask の設定 は変更しないでください。

表 G-2 PFM - RM for Oracle のファイルおよびディレクトリー覧 (UNIX 版)

| ディレクトリ名                | ファイル名            | パーミッ<br>ション | 説明                                                                                      |  |
|------------------------|------------------|-------------|-----------------------------------------------------------------------------------------|--|
| $\sqrt{opt/jp1pc/}$    | instagt1.ini     | 644         | 内部処理用中間ファイル                                                                             |  |
| /opt/jp1pc/agt1/       |                  | 755         | PFM-RM for Oracle のルートディレクトリ                                                            |  |
|                        | jpcagtras        | 555         | 保守資料収集プログラム                                                                             |  |
|                        | insrules dat     | 640         | インスタンス起動環境ルール定義ファイル                                                                     |  |
|                        | PATCHLOG. TXT    | 644         | 内部処理用中間ファイル                                                                             |  |
|                        | patch history    | 644         | 内部処理用中間ファイル                                                                             |  |
| /opt/jp1pc/agt1/agent/ |                  | 755         | Remote Monitor Collector サービスのルート<br>ディレクトリ                                             |  |
|                        | jpcagt1          | 555         | Remote Monitor Collector サービス実行プログ<br>ラム                                                |  |
|                        | jpc1collect 10   | 555         | Remote Monitor Collector サービスパフォーマ<br>ンスデータ収集プログラム (Oracle10g/<br>Oracle11g/Oracle12c用) |  |
|                        | agtlist.ini      | 644         | インスタンス一覧                                                                                |  |
|                        | inssetup instmpl | 755         | 内部処理用中間ファイル                                                                             |  |

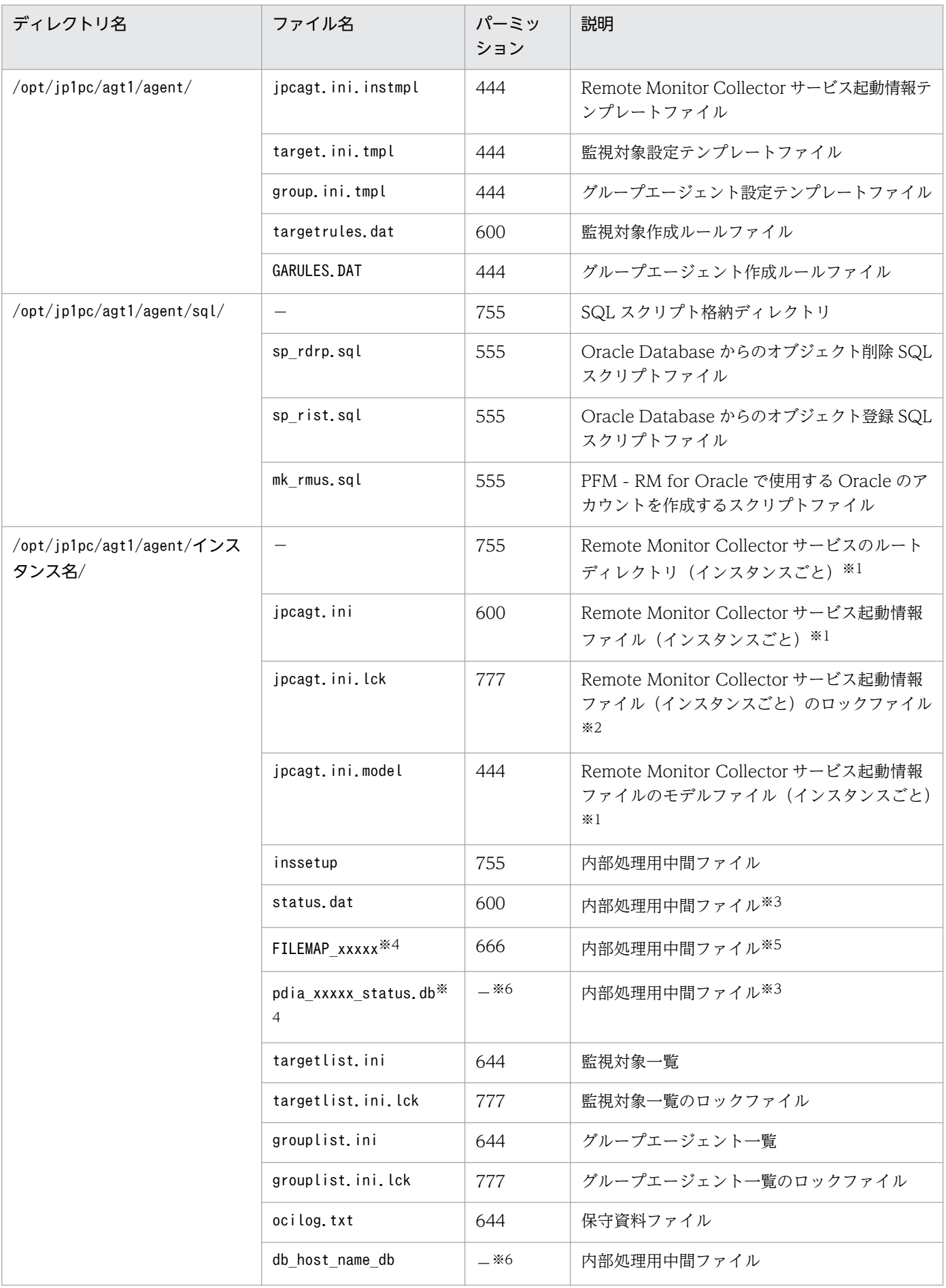

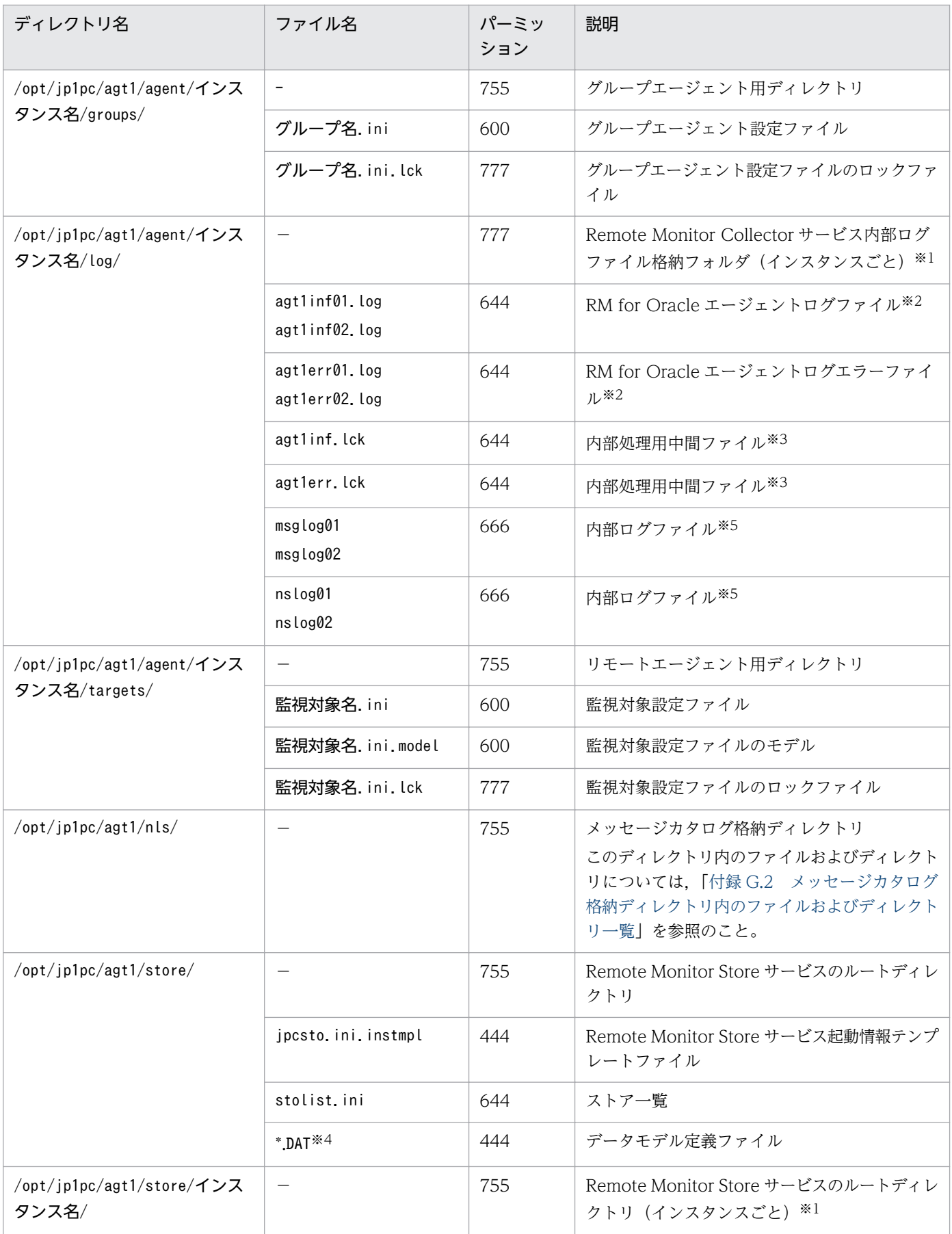

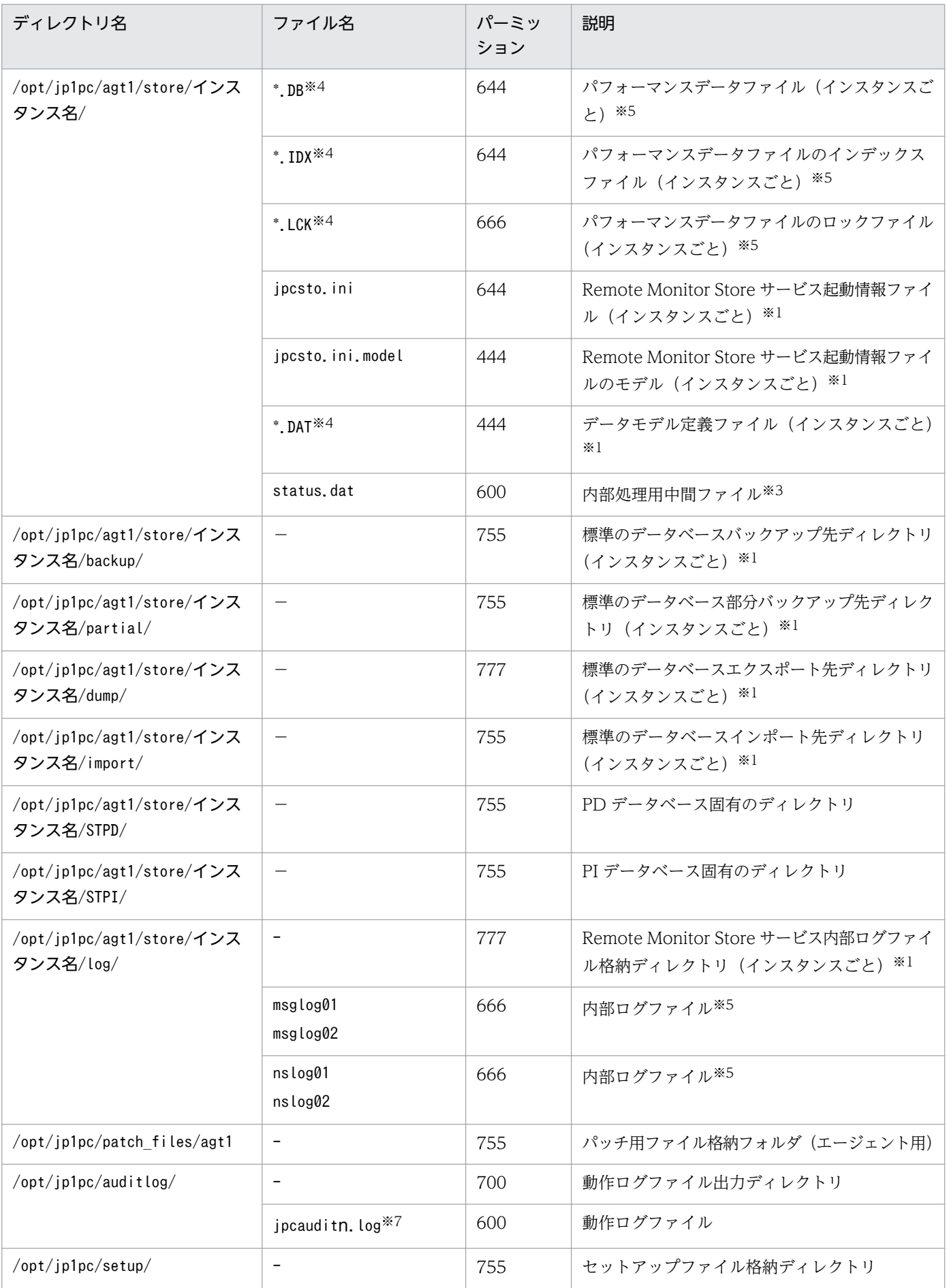

<span id="page-558-0"></span>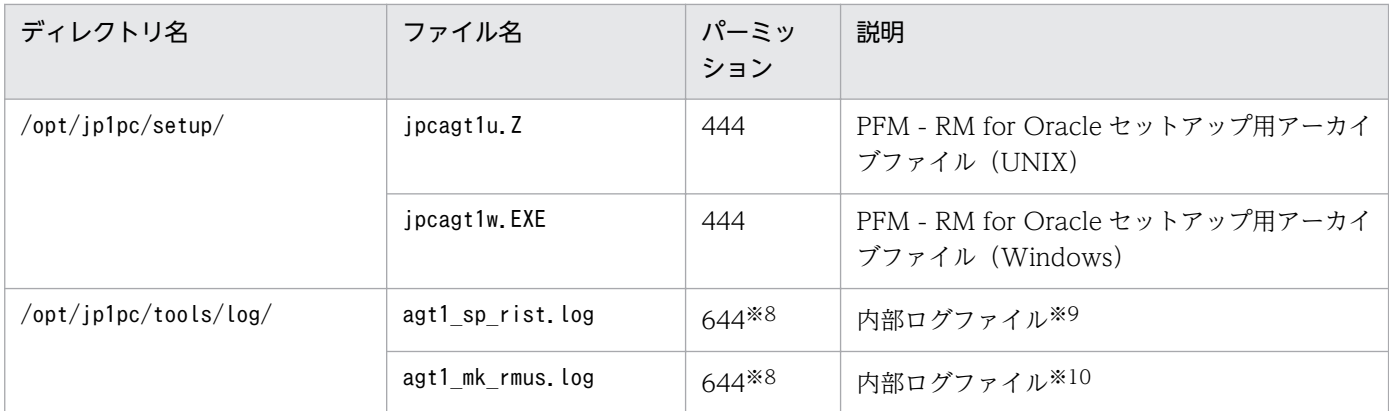

−:該当しない

#### 注※1

jpcconf inst setup コマンドの実行で作成されます。

#### 注※2

PFM - RM for Oracle が内部で使用しているファイルです。変更または削除しないでください。

#### 注※3

一時的に作成される場合があります。

#### 注※4

"xxxxx","\*"には,任意の文字列が入ります。

### 注※5

Remote Monitor Store サービス起動時に作成されます。

### 注※6

一時ファイルであるため,ファイル権限は指定しません。

#### 注※7

n は数値です。ログファイル数は、jpccomm.ini ファイルで変更できます。

#### 注※8

スクリプトを実行するアプリケーション(Sql\*Plus など)に依存します。

### 注※9

sp\_rist.sql スクリプトの実行で作成されます。

#### 注※10

mk\_rmus.sql スクリプトの実行で作成されます。

# 付録 G.2 メッセージカタログ格納ディレクトリ内のファイルおよびディレク トリ一覧

メッセージカタログ格納ディレクトリ(/opt/jp1pc/agt1/nls/)内のファイルおよびディレクトリ構成に ついて記載します。

# (1) Linux の場合

Linux 版 PFM - RM for Oracle のメッセージカタログ格納ディレクトリ内のファイルおよびディレクト リ一覧を次の表に示します。

## 表 G-3 PFM - RM for Oracle のメッセージカタログ格納ディレクトリ内のファイルおよびディ レクトリー覧 (Linux 版)

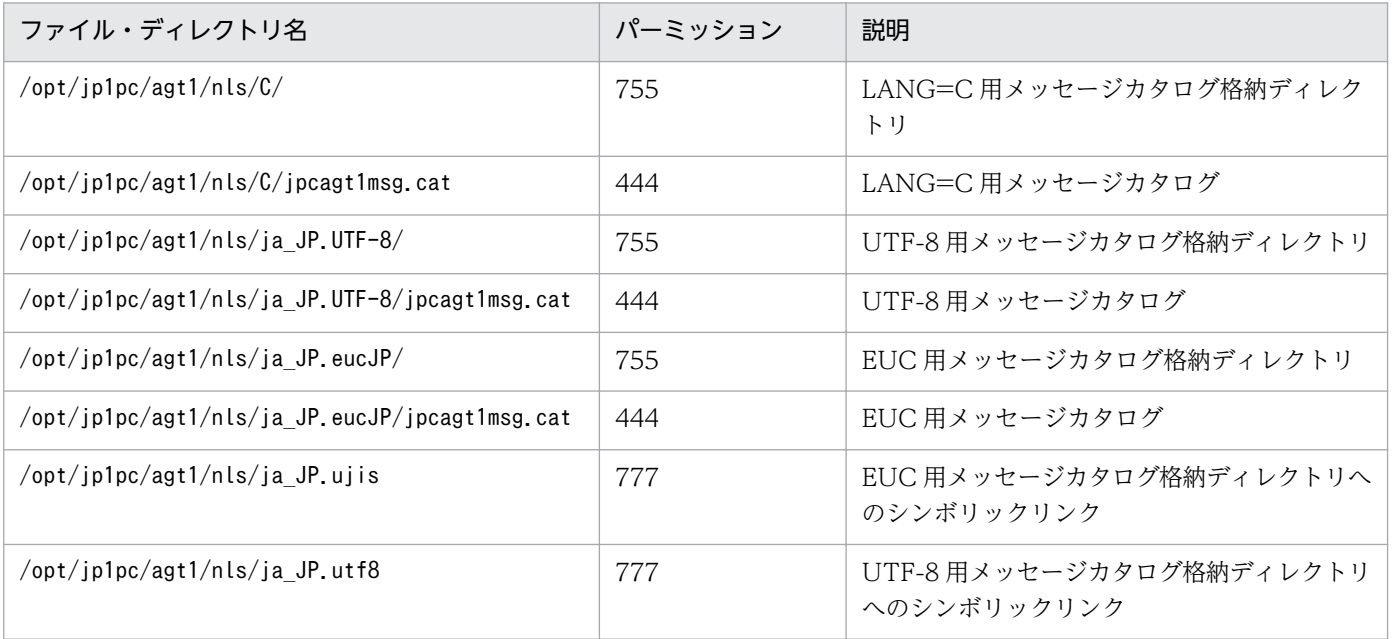

# 付録 H 移行手順と移行時の注意事項

PFM - RM for Oracle をバージョンアップするには,PFM - RM for Oracle を上書きインストールしま す。インストールの操作の詳細については,次に示す個所を参照してください。

### Windows の場合

[「2.1 インストールとセットアップ\(Windows の場合\)](#page-34-0)」

### UNIX の場合

[「2.2 インストールとセットアップ\(UNIX の場合\)」](#page-74-0)

### 注意

- バージョンアップする際には,古いバージョンの PFM RM for Oracle をアンインストールしな いでください。アンインストールすると,古いバージョンで作成したパフォーマンスデータなども 一緒に削除されてしまうため,新しいバージョンで使用できなくなります。
- PFM RM for Oracle のプログラムを上書きインストールすると,次の項目が自動的に更新されま す。
	- ・Remote Monitor Store サービスの Store データベースファイル
	- ・ini ファイル
	- ・PFM RM for Oracle のインスタンス環境
- PFM RM for Oracle のプログラムを上書きインストールした際,セットアップ手順の「PFM RM for Oracle で使用する Oracle のアカウントの作成」は、使用する Oracle アカウントを変更 または削除したときだけ実施してください。

## 付録| 権限に関する注意事項

PFM - RM for Oracle を操作するために必要な権限は、操作対象ごとに異なります。

操作対象ごとに,必要となる権限を次に示します。

## 付録 I.1 sp\_rist.sql スクリプトを実行する場合

sp\_rist.sql スクリプトを実行するために必要な Oracle のアカウントのシステム権限を次の表に示します。

表 I-1 sp\_rist.sql スクリプト実行に必要な Oracle のアカウント権限

| 必要な権限                 | 説明                                                                                                  |
|-----------------------|----------------------------------------------------------------------------------------------------|
| CREATE SESSION        | 監視先の Oracle Database に対して、セッションを確立するために必要。                                                          |
| CREATE TABLE          | 監視先の Oracle Database に対して,Oracle Database を監視するために必要なテー<br>ブル※1を登録するときに必要。                          |
| CREATE PROCEDURE      | 監視先の Oracle Database に対して,Oracle Database を監視するために必要な監視<br>用のプロシージャ <sup>※1</sup> を登録するときに必要。       |
| SELECT ANY DICTIONARY | 監視先の Oracle Database に対して,Oracle Database を監視するために必要な情報<br>※1を登録するときに必要。                            |
| UNLIMITED TABLESPACE  | 監視先の Oracle Database に対して、Oracle Database を監視するために必要な情報<br><sup>※1</sup> を登録するときに必要 <sup>※2</sup> 。 |

注※1

次に示す表を参照してください。

Windows の場合

「[2.1.4\(3\)\(c\) Oracle Database へオブジェクトを登録する](#page-70-0)」の表 2-11

UNIX の場合

```
「2.2.4(4)(c) Oracle Database へオブジェクトを登録する」の表 2-24
```
なお, CREATE TABLE 権限は表 2-11 または表 2-24 のテーブルを, CREATE PROCEDURE 権限はパッケージ を参照してください。

注※2

監視に使用するアカウントのデフォルト表領域に書き込み可能な割り当て制限が設定されていれば不要 です。

## 付録 I.2 sp\_rdrp.sql スクリプトを実行する場合

sp\_rdrp.sql スクリプトを実行するために必要な Oracle のアカウントのシステム権限を次の表に示します。

付録 I 権限に関する注意事項

## 表 I-2 sp\_rdrp.sql スクリプト実行に必要な Oracle のアカウント権限

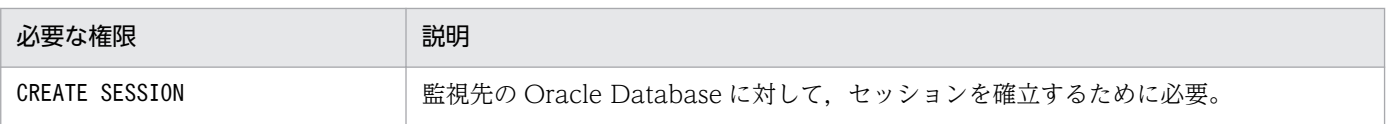

# 付録 I.3 mk\_rmus.sql スクリプトを実行する場合

mk\_rmus.sql スクリプトを実行するために必要な Oracle のアカウントのシステム権限を次の表に示します。

### 表 I-3 mk\_rmus.sql スクリプト実行に必要な Oracle のアカウント権限

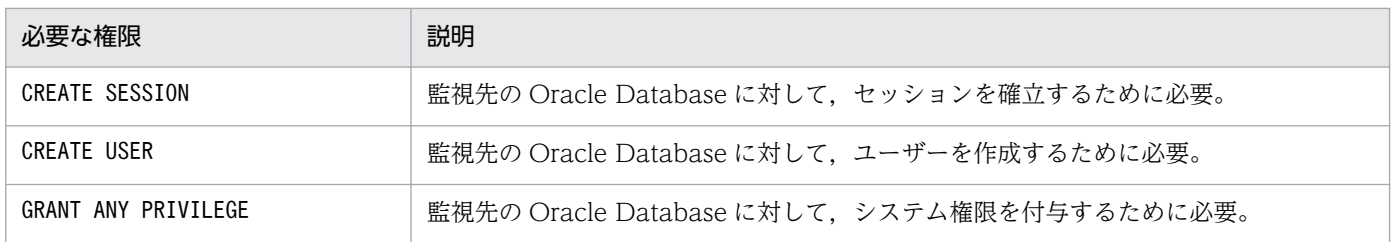

## 付録 I.4 性能情報収集を実行する場合

PFM - RM for Oracle が性能情報を収集するために必要な Oracle のアカウントのシステム権限を次の表 に示します。

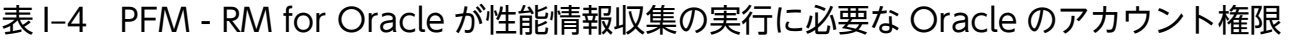

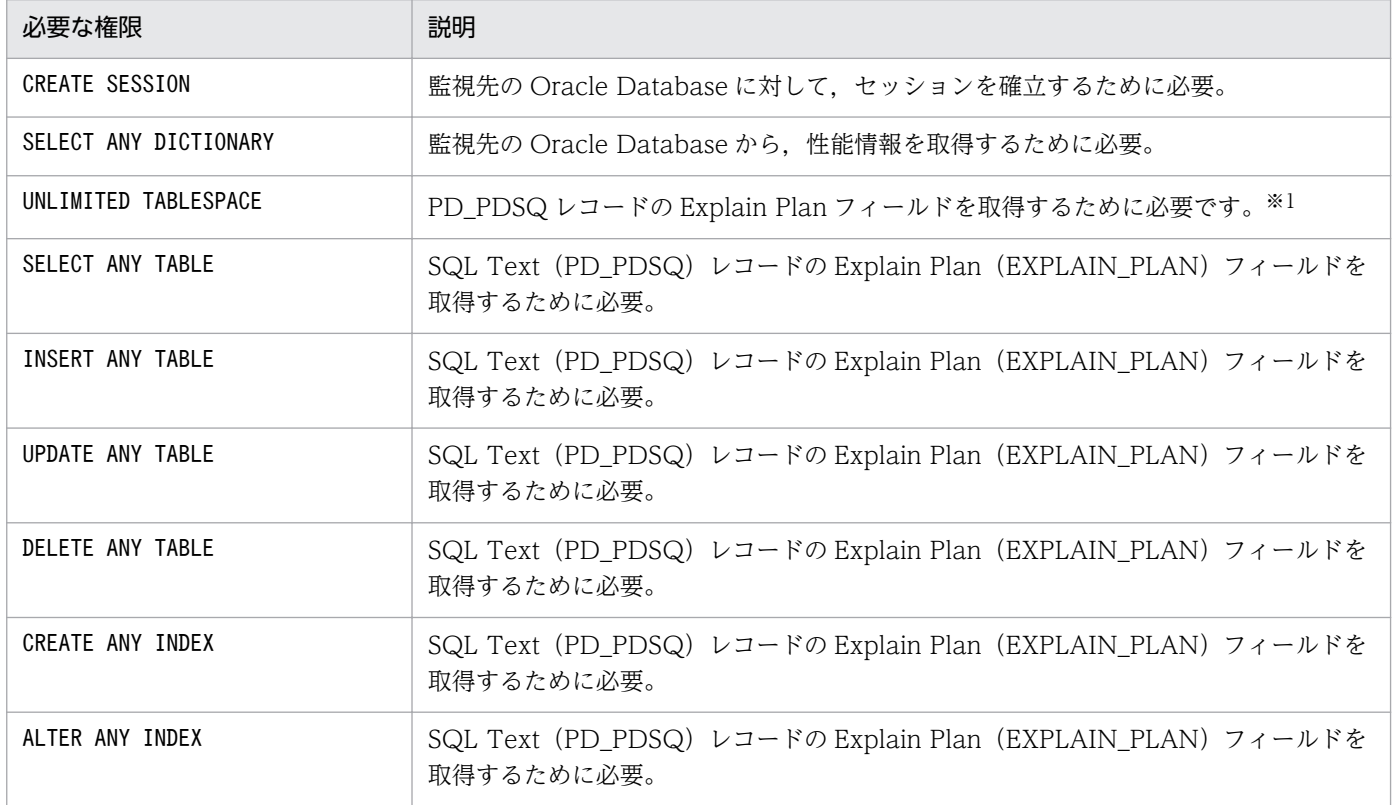

付録 I 権限に関する注意事項

### 注※1

監視に使用するアカウントのデフォルト表領域に書き込み可能な割り当て制限が設定されていれば不要 です。

PD\_PDSQ レコードを取得する場合は、表 I-4 に示したすべての権限が, Oracle のユーザーアカウントに 必要です。

PD\_PDSQ レコードを取得しない場合は,CREATE SESSION 権限およびSELECT ANY DICTIONARY 権限が, Oracle のユーザーアカウントに必要です。

# 付録 J バージョン互換

PFM - RM for Oracle には,製品のバージョンのほかに,データモデルのバージョンがあります。

データモデルは,上位互換を保っているため,古いバージョンで定義したレポートの定義やアラームの定 義は,新しいバージョンのデータモデルでも使用できます。

PFM - RM for Oracle のバージョンの対応を次の表に示します。

### 表 J-1 PFM - RM for Oracle のバージョン対応表

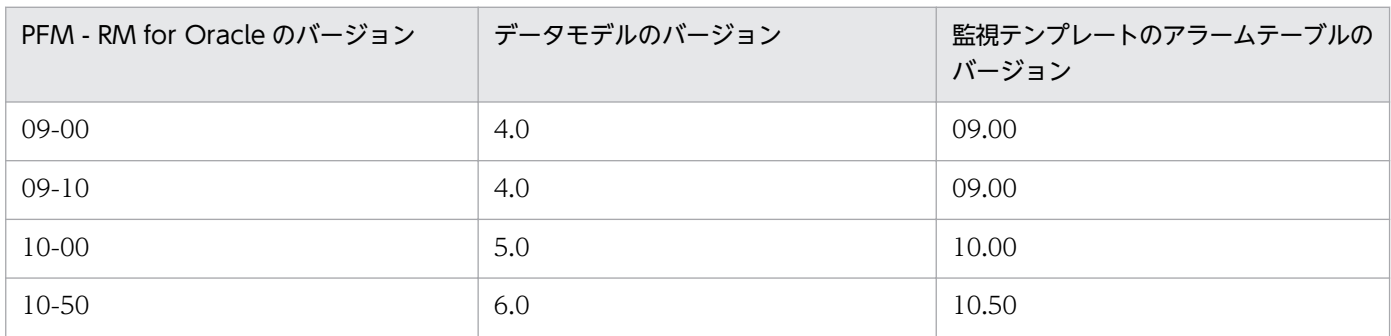

バージョン互換については,マニュアル「JP1/Performance Management 設計・構築ガイド」の,付録 に記載されているバージョン互換を参照してください。

# 付録 K 動作ログの出力

Performance Management の動作ログとは,システム負荷などのしきい値オーバーに関するアラーム機 能と連動して出力される履歴情報です。

例えば, PFM サービスの起動・停止時や, PFM - Manager との接続状態の変更時に動作ログに出力され ます。

動作ログは,PFM - Manager または PFM - Base が 08-10 以降の場合に出力できます。

動作ログは、CSV 形式で出力されるテキストファイルです。定期的に保存して表計算ソフトで加工するこ とで,分析資料として利用できます。

動作ログは、jpccomm.ini の設定によって出力されるようになります。ここでは、PFM - RM for Oracle および PFM - Base が出力する動作ログの出力内容と,動作ログを出力するための設定方法について説明 します。

## 付録 K.1 動作ログに出力される事象の種別

動作ログに出力される事象の種別および PFM - RM for Oracle および PFM - Base が動作ログを出力す る契機を次の表に示します。事象の種別とは,動作ログに出力される事象を分類するための,動作ログ内 での識別子です。

### 表 K‒1 動作ログに出力される事象の種別

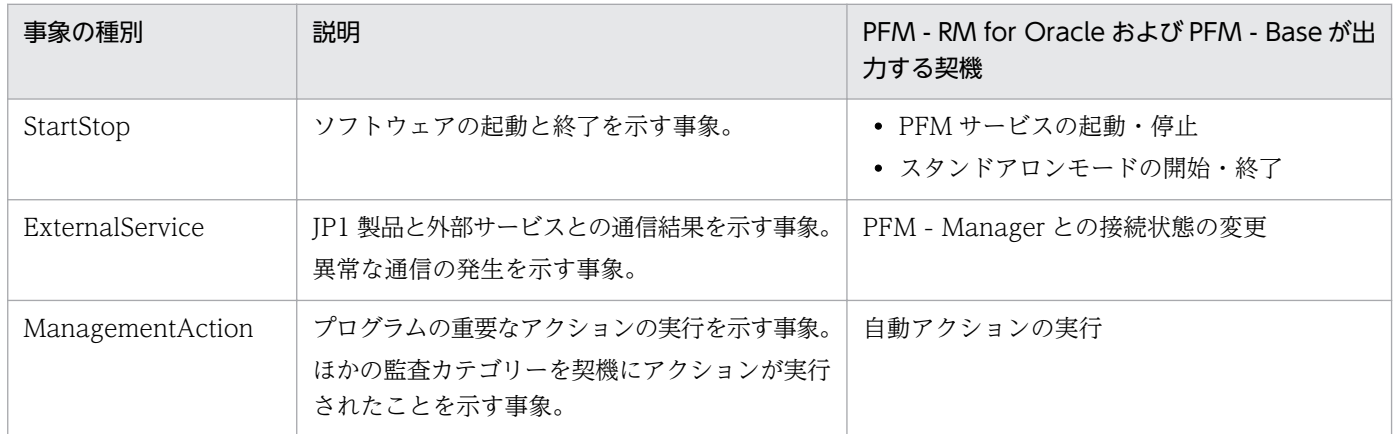

# 付録 K.2 動作ログの保存形式

ここでは,動作ログのファイル保存形式について説明します。

動作ログは規定のファイル(カレント出力ファイル)に出力され,満杯になった動作ログは別のファイル (シフトファイル)として保存されます。動作ログのファイル切り替えの流れは次のとおりです。

1. 動作ログは,カレント出力ファイル「jpcaudit.log」に順次出力されます。

2. カレント出力ファイルが満杯になると,その動作ログはシフトファイルとして保存されます。 シフトファイル名は,カレント出力ファイル名の末尾に数値を付加した名称です。シフトファイルの名 称は,カレント出力ファイルが満杯になるたびにそれぞれ「ファイル名末尾の数値+1」へ変更されま す。つまり,ファイル末尾の数値が大きいほど,古いログファイルとなります。

例

カレント出力ファイル「jpcaudit.log」が満杯になると,その内容はシフトファイル 「jpcaudit1.log」へ保管されます。

カレント出力ファイル名が再び満杯になると,そのログは「jpcaudit1.log」へ移され,既存のシフ トファイル「jpcaudit1.log」は「jpcaudit2.log」へリネームされます。

なお、ログファイル数が保存面数 (jpccomm.ini ファイルで指定) を超えると、いちばん古いログファ イルが削除されます。

3.カレント出力ファイルが初期化され, 新たな動作ログが書き込まれます。

動作ログの出力要否,出力先および保存面数は,jpccomm.ini ファイルで設定します。jpccomm.ini ファイ ルの設定方法については,「[付録 K.4 動作ログを出力するための設定](#page-572-0)」を参照してください。

## 付録 K.3 動作ログの出力形式

Performance Management の動作ログには、監査事象に関する情報が出力されます。動作ログは、ホス ト(物理ホスト・論理ホスト)ごとに 1 ファイル出力されます。動作ログの出力先ホストは次のようにな ります。

- サービスを実行した場合:実行元サービスが動作するホストに出力
- コマンドを実行した場合:コマンドを実行したホストに出力

動作ログの出力形式,出力先,出力項目について次に説明します。

# (1) 出力形式

CALFHM x.x, 出力項目1=値1, 出力項目2=値2, …, 出力項目n=値n

# (2) 出力先

物理ホストの場合

- Windows の場合 インストール先フォルダ¥auditlog¥
- UNIX の場合 /opt/jp1pc/auditlog/

論理ホストの場合

- Windows の場合 環境フォルダ\jp1pc\auditlog\
- UNIX の場合 環境ディレクトリ/jp1pc/auditlog/

動作ログの出力先は、jpccomm.ini ファイルで変更できます。jpccomm.ini ファイルの設定方法について は,「[付録 K.4 動作ログを出力するための設定](#page-572-0)」を参照してください。

# (3) 出力項目

出力項目には 2 つの分類があります。

- 共通出力項目 動作ログを出力する JP1 製品が共通して出力する項目です。
- 固有出力項目 動作ログを出力する JP1 製品が任意に出力する項目です。

## (a) 共通出力項目

共通出力項目に出力される値と項目の内容を次の表に示します。なお,この表は PFM - Manager が出力 する項目や内容も含みます。

### 表 K-2 動作ログの共通出力項目

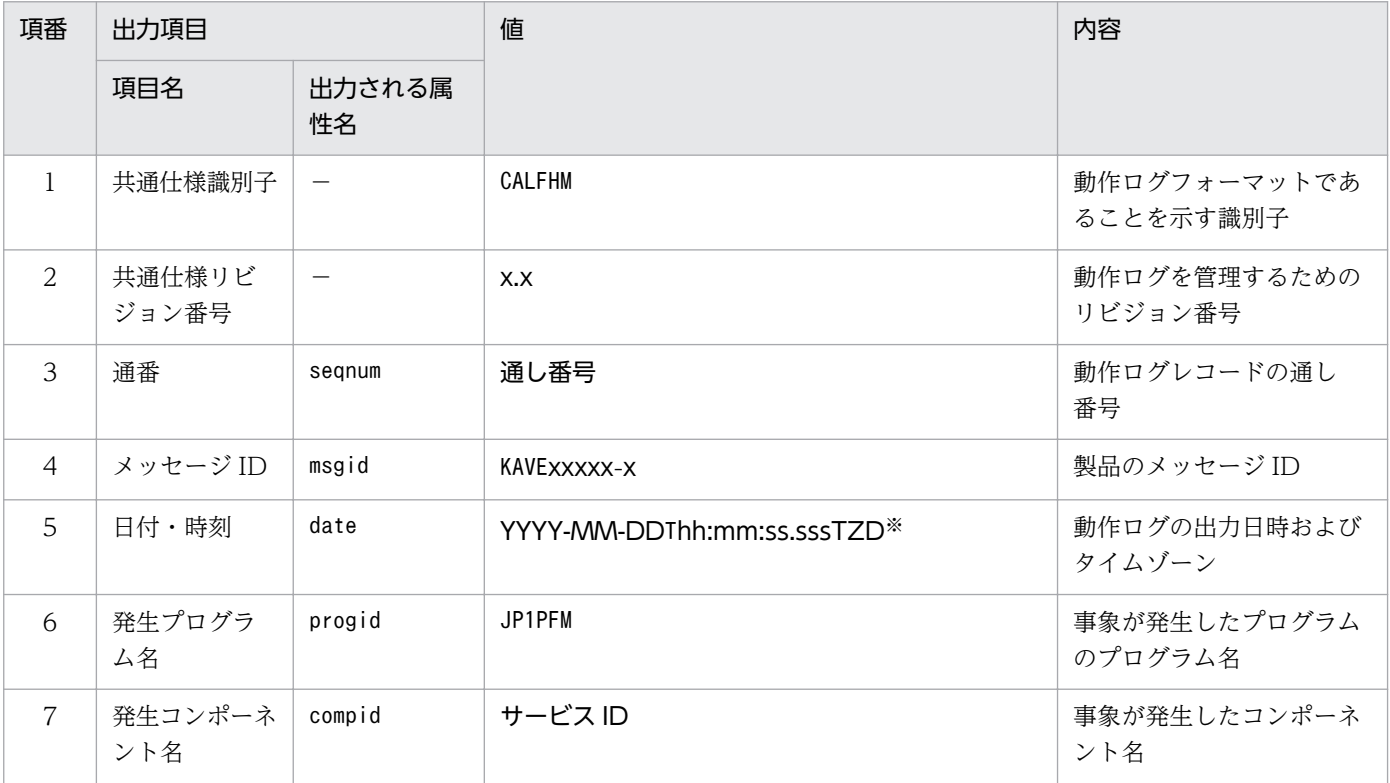

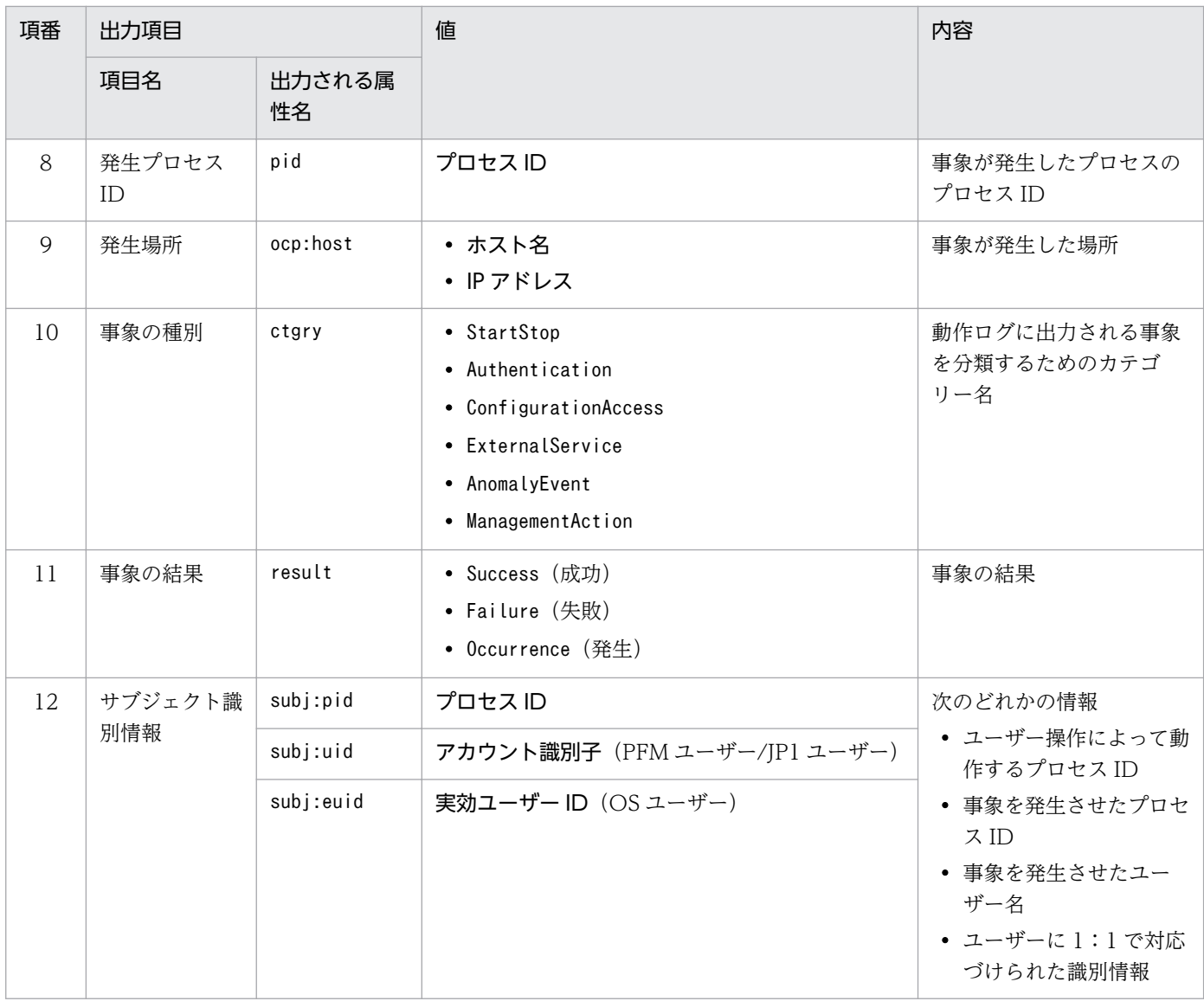

−:なし。

注※

T は日付と時刻の区切りです。 TZD はタイムゾーン指定子です。次のどれかが出力されます。 +hh:mm:UTC から hh:mm だけ進んでいることを示す。 -hh:mm:UTC から hh:mm だけ遅れていることを示す。 Z:UTC と同じであることを示す。

## (b) 固有出力項目

固有出力項目に出力される値と項目の内容を次の表に示します。なお,この表は PFM - Manager が出力 する項目や内容も含みます。

## 表 K-3 動作ログの固有出力項目

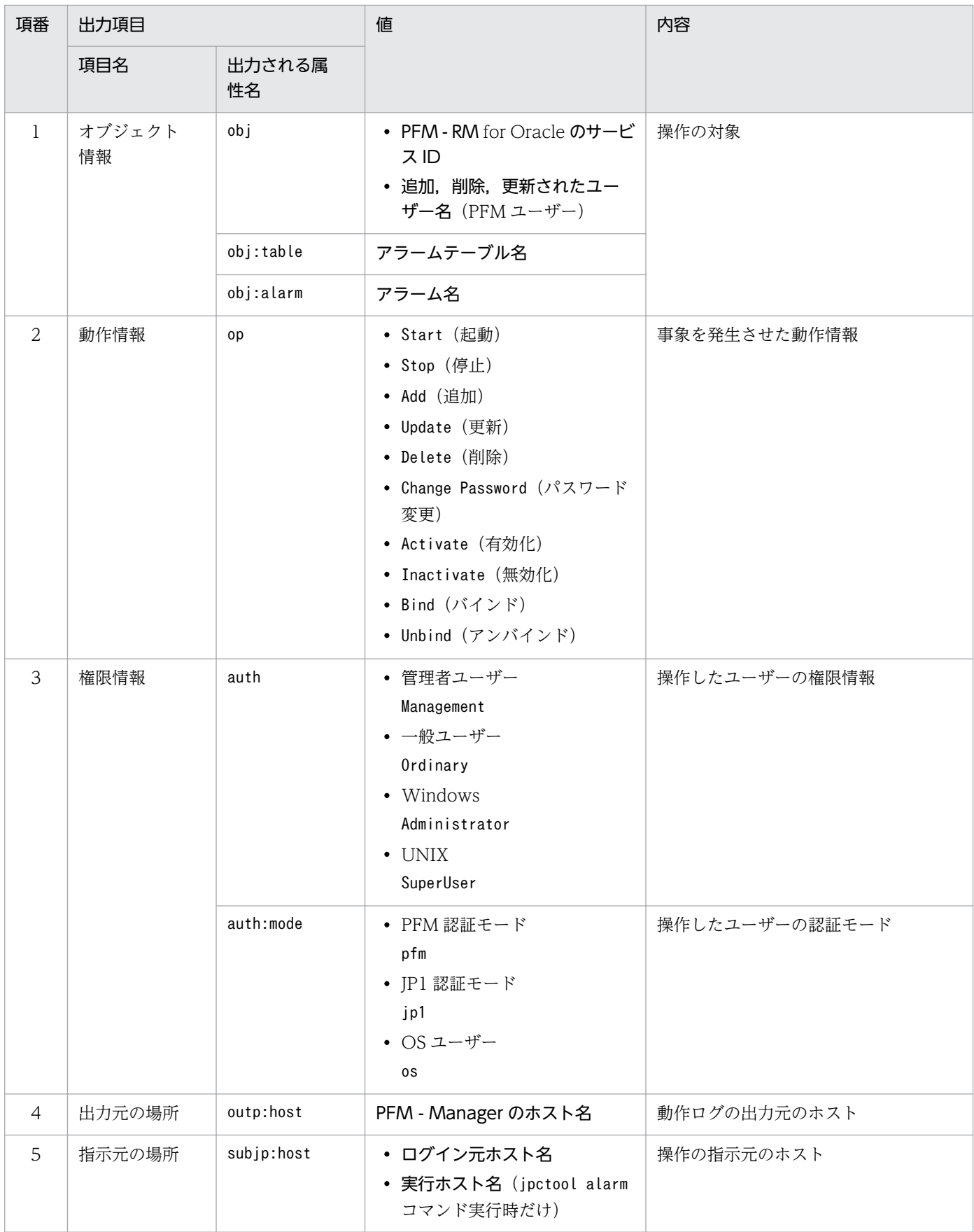

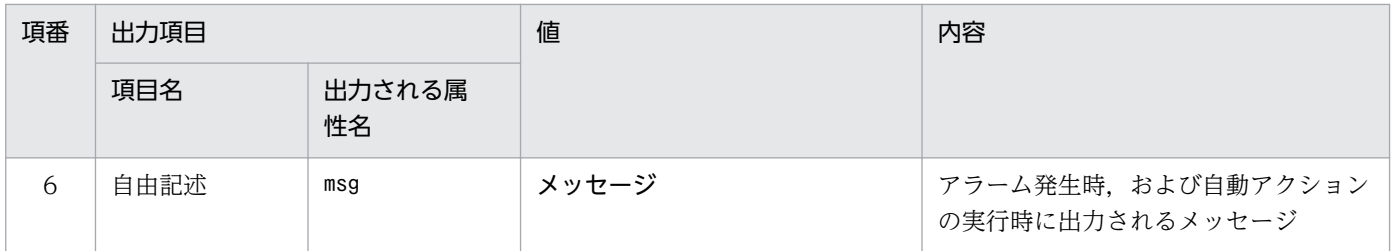

固有出力項目は,出力契機ごとに出力項目の有無や内容が異なります。出力契機ごとに,メッセージ ID と固有出力項目の内容を次に説明します。

### ■ PFM サービスの起動・停止 (StartStop)

- 出力ホスト 該当するサービスが動作しているホスト
- 出力コンポーネント
	- 起動・停止を実行する各サービス

PFM サービスの起動・停止 (StartStop) を契機として、メッセージ ID と動作情報が出力されます。出 力されるメッセージ ID と動作情報の内容を次の表に示します。

## 表 K–4 PFM サービスの起動・停止(StartStop)時に出力されるメッセージ ID と動作情報の 内容

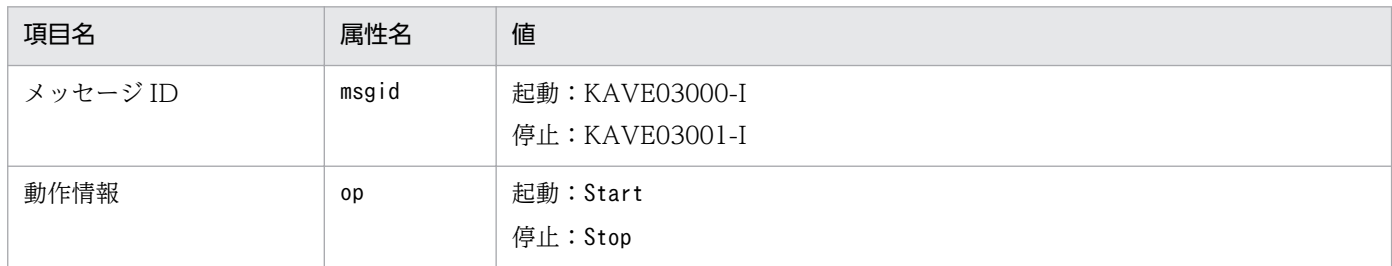

### ■ スタンドアロンモードの開始・終了 (StartStop)

• 出力ホスト

PFM - RM ホスト

• 出力コンポーネント

Remote Monitor Collector サービスおよび Remote Monitor Store サービス

スタンドアロンモードの開始·終了 (StartStop) を契機として、メッセージ ID が出力されます。出力さ れるメッセージ ID の内容を次の表に示します。

### 表 K–5 スタンドアロンモードの開始・終了(StartStop)時に出力されるメッセージ ID の内容

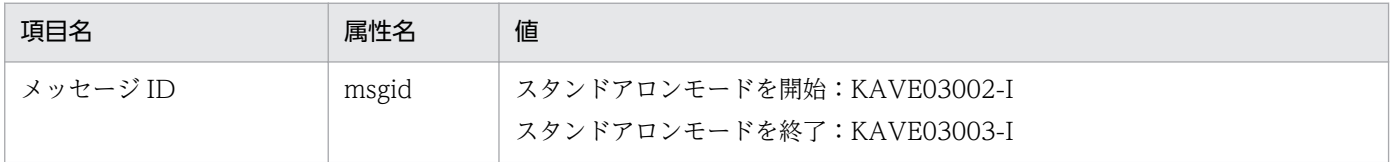

注 1

固有出力項目は出力されません。

注 2

PFM - RM for Oracle の各サービスは、起動時に PFM - Manager ホストに接続し、ノード情報の登録、最新のアラーム定義 情報の取得などを行います。PFM - Manager ホストに接続できない場合,稼働情報の収集など一部の機能だけが有効な状態 (スタンドアロンモード)でサービスが起動します。その際,スタンドアロンモードでサービスが起動することを示すため, KAVE03002-I が出力されます。そのあと,一定期間ごとに PFM - Manager への再接続を試み,ノード情報の登録,定義情 報の取得などに成功すると,スタンドアロンモードから回復し,KAVE03003-I が出力されます。この動作ログによって, KAVE03002-I と KAVE03003-I が出力されている間は,PFM - RM for Oracle が不完全な状態で起動していることを知る ことができます。

### ■ PFM - Manager との接続状態の変更 (ExternalService)

• 出力ホスト

PFM - RM ホスト

• 出力コンポーネント

Remote Monitor Collector サービスおよび Remote Monitor Store サービス

PFM - Manager との接続状態の変更(ExternalService)を契機として,メッセージ ID が出力されます。 出力されるメッセージ ID の内容を次の表に示します。

## 表 K-6 PFM - Manager との接続状態の変更 (ExternalService) 時に出力されるメッセージ ID の内容

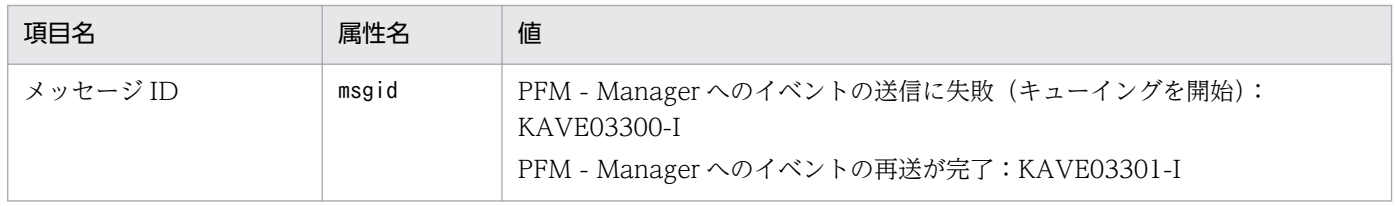

注 1

固有出力項目は出力されません。

注 2

Remote Monitor Store サービスは、PFM - Manager へのイベント送信に失敗すると、イベントのキューイングを開始し, 以降はイベントごとに最大3件がキューにためられます。KAVE03300-I は、イベント送信に失敗し、キューイングを開始し た時点で出力されます。PFM - Manager との接続が回復したあと,キューイングされたイベントの送信が完了した時点で, KAVE03301-I が出力されます。この動作ログによって, KAVE03300-I と KAVE03301-I が出力されている間は, PFM -Manager へのイベント送信がリアルタイムでできていなかった期間と知ることができます。

注 3

Remote Monitor Collector サービスは,通常,Remote Monitor Store サービスを経由して PFM - Manager にイベントを 送信します。何らかの理由で Remote Monitor Store サービスが停止している場合だけ,直接 PFM - Manager にイベントを 送信しますが, 失敗した場合に KAVE03300-I が出力されます。この場合, キューイングを開始しないため, KAVE03301-I は出力されません。この動作ログによって,PFM - Manager に送信されなかったイベントがあることを知ることができます。

## ■ 自動アクションの実行 (ManagementAction)

• 出力ホスト

アクションを実行したホスト

<span id="page-572-0"></span>• 出力コンポーネント

Action Handler サービス

自動アクションの実行(ManagementAction)を契機として,メッセージ ID と自由記述項目が出力され ます。出力されるメッセージ ID と自由記述項目の内容を次の表に示します。

## 表 K-7 自動アクションの実行 (ManagementAction) 時に出力されるメッセージ ID と自由記 述項目の内容

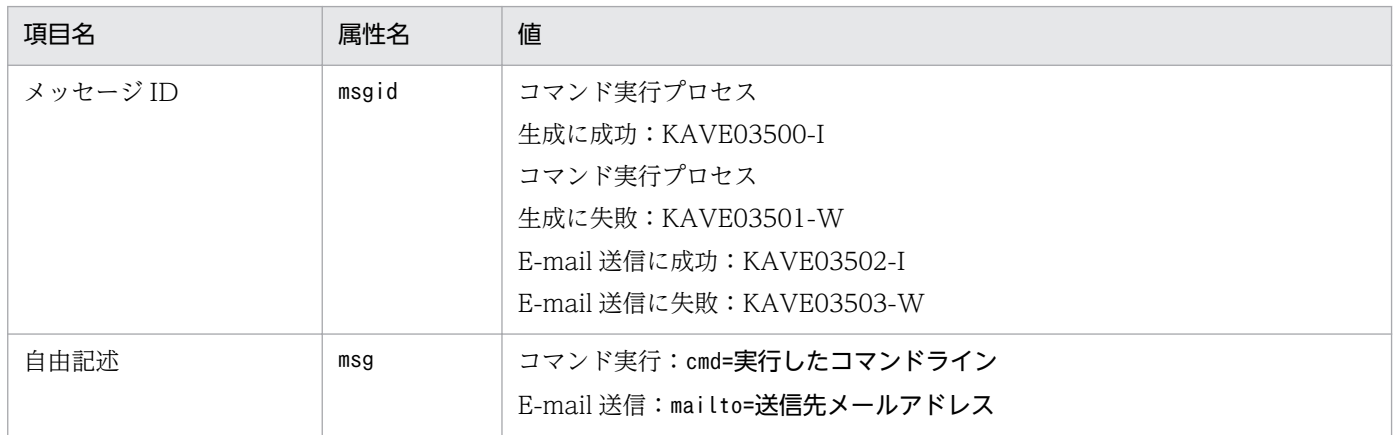

注

コマンド実行プロセスの生成に成功した時点で KAVE03500-I が出力されます。そのあと,コマンドが実行できたかどうかの ログ,および実行結果のログは,動作ログには出力されません。

# (4) 出力例

動作ログの出力例を次に示します。

```
CALFHM 1.0, seqnum=1, msgid=KAVE03000-I, date=2007-01-18T22:46:49.682+09:00,
progid=JP1PFM, compid=1A1host01, pid=2076,
ocp:host=host01, ctgry=StartStop, result=Occurrence,
subj:pid=2076,op=Start,
```
## 付録 K.4 動作ログを出力するための設定

動作ログを出力するための設定は、jpccomm.ini ファイルで定義します。設定しない場合、動作ログは出 力されません。動作ログを出力するための設定内容とその手順について次に示します。

## (1) 設定手順

動作ログを出力するための設定手順を次に示します。

1. ホスト上の全 PFM サービスを停止させる。

2. テキストエディターなどで. jpccomm. ini ファイルを編集する。

3. jpccomm.ini ファイルを保存して閉じる。

# (2) jpccomm.ini ファイルの詳細

jpccomm.ini ファイルの詳細について説明します。

## (a) 格納先フォルダ

Windows の場合 インストール先フォルダ UNIX の場合 /opt/jp1pc/

## (b) 形式

jpccomm.ini ファイルには、次の内容を定義します。

- 動作ログの出力の有無
- 動作ログの出力先
- 動作ログの保存面数
- 動作ログのファイルサイズ

指定形式は次のとおりです。

### "項目名"=値

設定項目を次の表に示します。

## 表 K-8 jpccomm.ini ファイルで設定する項目および初期値

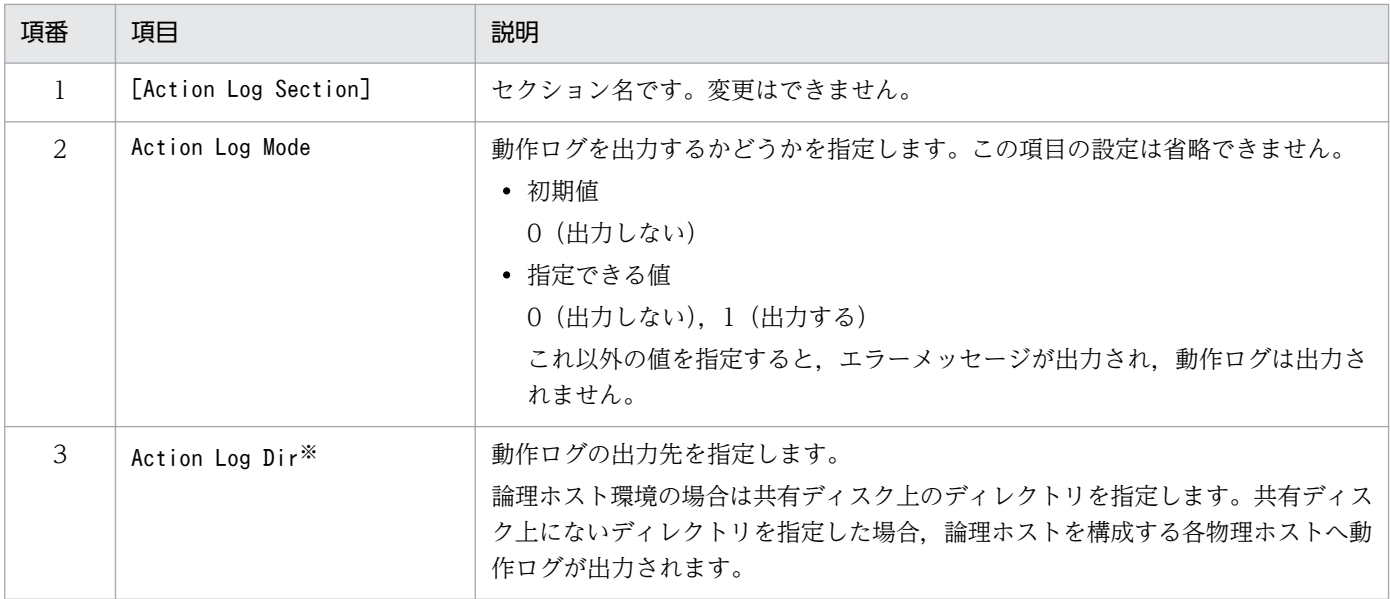

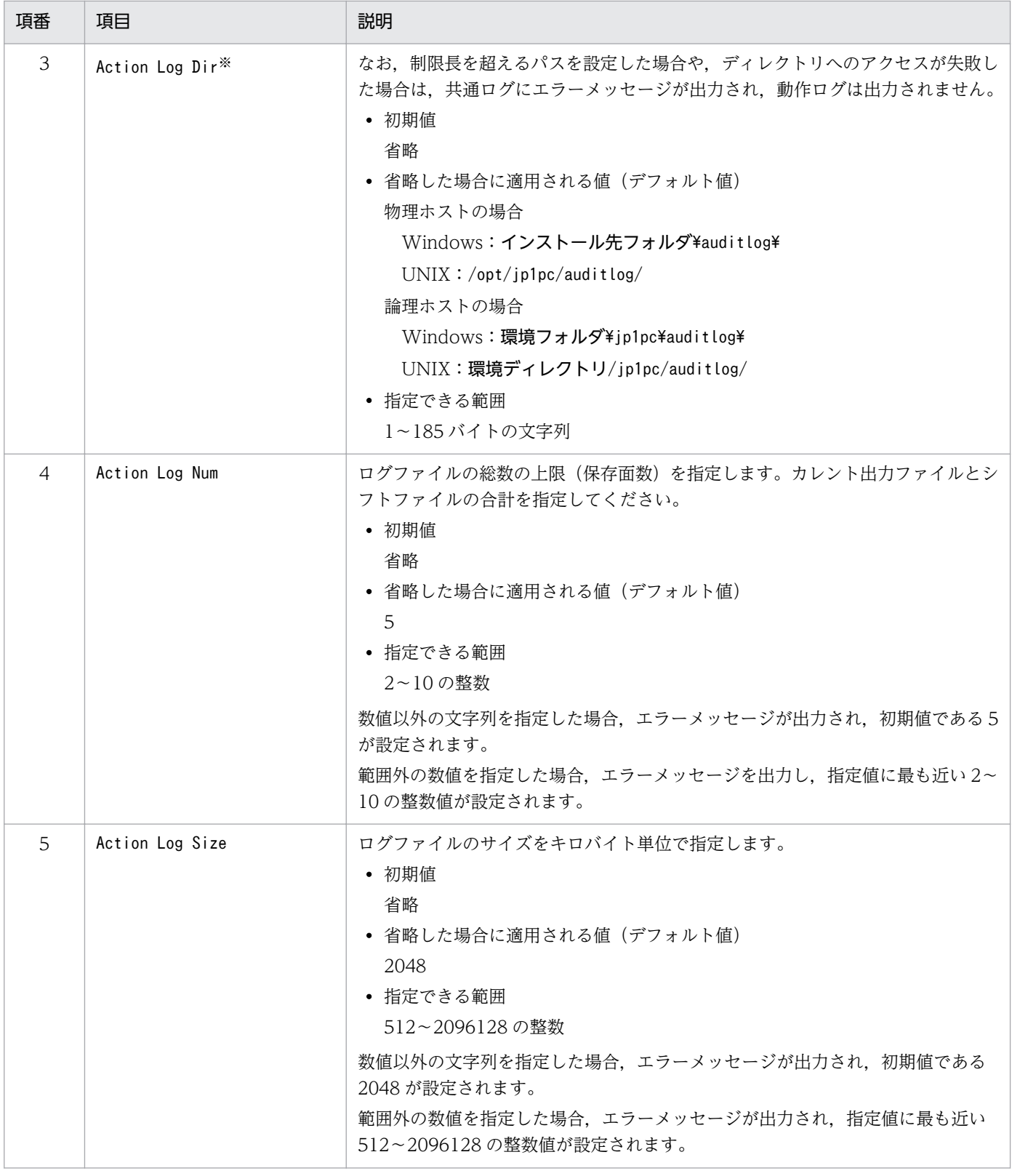

### 注※

物理ホストで設定したあと, jpcconf ha setup(jpchasetup)コマンドで論理ホストを設定すると, 物理ホストの設定が論理ホ ストにも反映されます。論理ホストと物理ホストを同時に使用する場合には,動作ログの出力先ディレクトリが同一にならな いようにしてください。

## 付録 L JP1/ITSLM との連携

PFM - RM for Oracle は、JP1/ITSLM 連携することで、稼働状況の監視を強化できます。

PFM - RM for Oracle は、JP1/ITSLM 上での監視を実現するために、JP1/ITSLM 用のデフォルト監視 項目を PFM - Manager に提供します。

PFM - RM for Oracle から PFM - Manager に提供するデフォルト監視項目は次のとおりです。

また,複数インスタンスレコードの場合は,キーに指定した値と一致したレコードを収集します。収集対 象とするキーについては,各レコードの収集結果で確認してください。

表 L-1 PFM - RM for Oracle が PFM - Manager に提供するデフォルト監視項目

| JP1/ITSLM での表<br>示名      | 説明                                                                                    | レコード<br>(レコードID)                        | $\ddot{+}$<br>(PFM-Manager 名) | フィールド名                                         |
|--------------------------|---------------------------------------------------------------------------------------|-----------------------------------------|-------------------------------|------------------------------------------------|
| キャッシュ・ミ<br>ス率            | キャッシュ・ミスによるデータ<br>要求を行った割合を監視します。                                                     | System Stat<br>Summary Interval<br>(PI) |                               | DICTIONARY_CA<br>CHE_GET_MISSES<br>_PERCENTAGE |
| ディスク・ソート<br>実行率          | ディスク・ソート実行率監視項<br>目, メモリーやディスク I/Oの<br>使用で、すべてのソートについ<br>てディスク上で実行したソート<br>の割合を監視します。 | System Stat<br>Summary Interval<br>(PI) |                               | SORT_OVERFLO<br>W_PERCENTAGE                   |
| バッファ・キャッ<br>シュ利用率        | バッファ・キャッシュ利用率監<br>視項目は、バッファ・キャッ<br>シュの使用率を監視します。                                      | System Stat<br>Summary Interval<br>(PI) |                               | CACHE_HIT_PER<br><b>CENTAGE</b>                |
| バッファ・ビジー<br>率            | データベースのデータや、ロー<br>ルバックの競合割合を監視しま<br>す。                                                | System Stat<br>Summary Interval<br>(PI) |                               | BUFFER_BUSY_W<br>AIT_PERCENTAG<br>E            |
| ライブラリー・<br>キャッシュ・ミ<br>ス率 | ライブラリー・キャッシュに確<br>保されているオブジェクトがリ<br>ロードされる割合を監視します。                                   | System Stat<br>Summary Interval<br>(PI) |                               | LIBRARY_CACHE<br>_MISS_PERCENT<br>AGE          |

デフォルト監視項目を PFM - Manager に提供するためには、セットアップファイルをコピーして、セッ トアップコマンドを実行する必要があります。詳細は,「[2.1.4\(1\) PFM - RM for Oracle の登録」](#page-47-0) (Windows の場合)または「[2.2.4\(2\) PFM - RM for Oracle の登録」](#page-87-0)(UNIX の場合)を参照してくだ さい。
# <span id="page-576-0"></span>付録 M IPv4 環境と IPv6 環境での通信について

Performance Management では,ネットワーク構成が IPv4 環境だけでなく IPv6 環境にも対応していま す。そのため, IPv4 環境と IPv6 環境が混在するネットワーク構成でも, Performance Management を 運用できます。

ただし, PFM - RM for Oracle および PFM - Manager が導入されているホストの OS が Windows Server 2008 R2, Windows Server 2012, または Linux の場合に限ります。

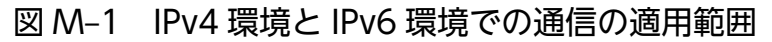

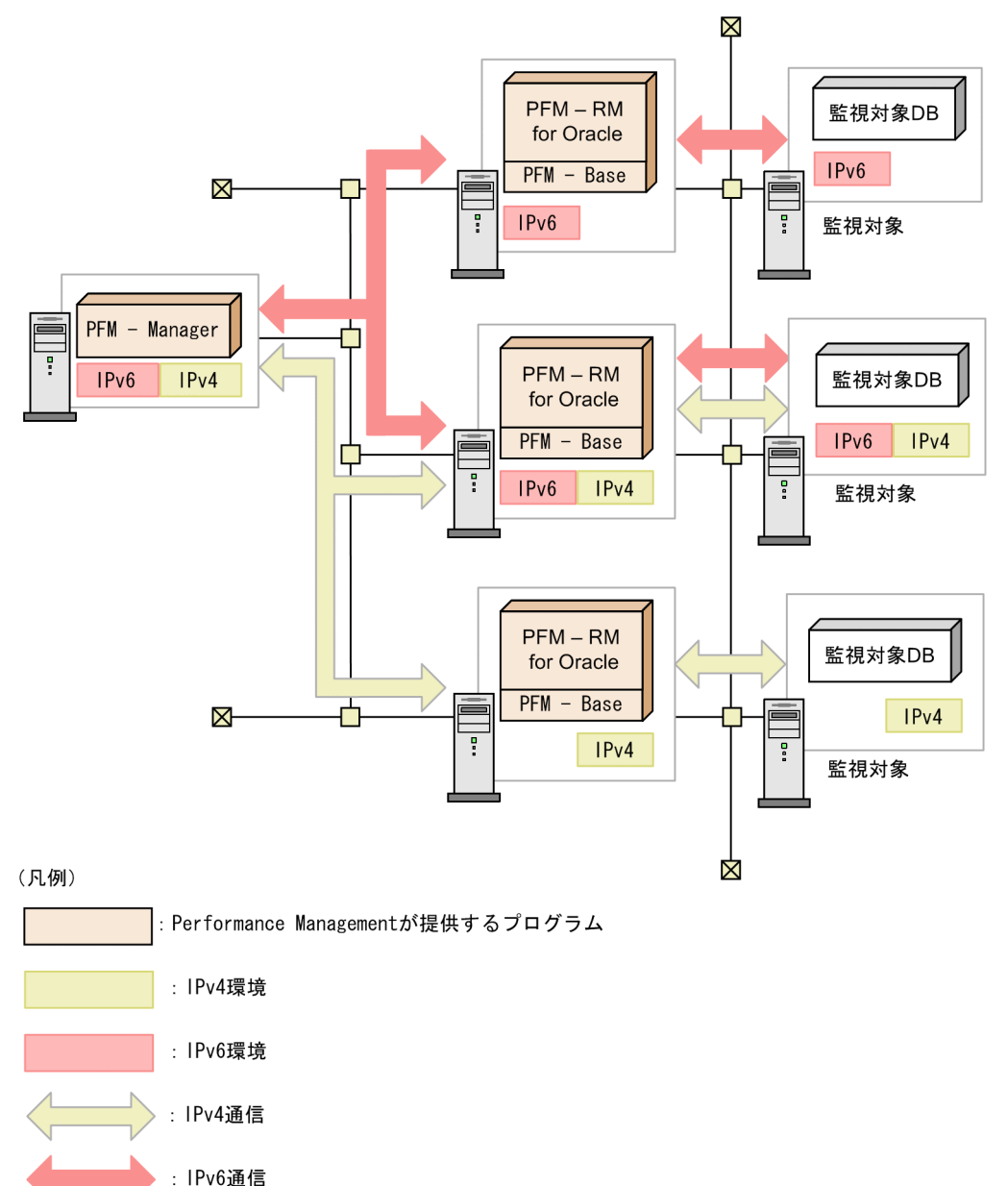

IPv6 環境で通信を有効にするには、jpcconf ipv6 enable コマンドを実行する必要があります。jpcconf ipv6 enable コマンドの詳細については、マニュアル「JP1/Performance Management リファレンス」 のコマンドについて説明している章を参照してください。また. ipcconf ipv6 enable コマンドを実行す

る条件やタイミングについては,マニュアル「JP1/Performance Management 設計・構築ガイド」の IPv6 環境が含まれる場合のネットワーク構成例について説明している章を参照してください。

付録 M IPv4 環境と IPv6 環境での通信について

## 付録 N.1 10-50 の変更内容

- ASM に関する次のレコードを追加しました。
	- ASM Disk (PD\_PDDK)
	- ASM Disk Group Interval (PI\_PIDG)
- Tablespace (PD PDTS) レコードに、自動拡張に関する次のフィールドを追加しました。
	- Auto Extensible
	- Extensible Mbytes
	- Extensible Mbytes %
	- Max Extend Free %
	- Max Extend Free Mbytes
	- Max Extend Mbytes
- System Stat Summary (PD) レコードおよび System Stat Summary Interval (PI) レコードに, Redo ログ・バッファの空き待ち率に関する次のフィールドを追加しました。
	- Redo Log Buffer Alloc Retries
	- Redo Log Buffer Wait %
- 各レコードのパフォーマンスデータの収集条件に関するプロパティとして「Over 10 Sec Collection Time」を追加しました。
- 履歴データの収集をリアルタイムレポートの表示処理より優先する場合のプロパティとして「Realtime Report Data Collection Mode」を追加しました。
- データモデルのバージョンを 5.0 から 6.0 に,アラームテーブルのバージョンを 10.00 から 10.50 に 変更しました。

## 付録 N.2 10-00 の変更内容

- PFM Remote Monitor for Oracle が動作する OS に Windows Server 2012 を追加しました。
- 監視対象プログラムに Oracle Database 12c Release 1 の非 CDB 環境を追加しました。
- JP1/IT Service Level Management と連携して,サービスを監視するための監視項目について追記し ました。また,次の監視項目について追記しました。
	- キャッシュ・ミス率
	- ディスク・ソート実行率
- バッファ・キャッシュ利用率
- バッファ・ビジー利用率
- ライブラリー・キャッシュ・ミス率
- PFM RM for Oracle をインストールするホストが Windows Server 2008 R2,Windows Server 2012 または Linux の場合に,IPv6 環境でもパフォーマンスデータを収集できるようにしました。
- Windows 環境でシフト JIS をサポートしました。
- Linux 環境で UTF-8 をサポートしました。
- UNDO 表領域の監視を切り替えるオプションを追加しました。
- SGA Components (PD\_PDSG) レコードに Pool フィールドを追加しました。
- データモデルのバージョンを 4.0 から 5.0 に,アラームテーブルのバージョンを 09.00 から 10.00 に 変更しました。

# 付録 O このマニュアルの参考情報

このマニュアルを読むに当たっての参考情報を示します。

## 付録 O.1 関連マニュアル

関連マニュアルを次に示します。必要に応じてお読みください。

JP1/Performance Management 関連

- JP1 Version 10 JP1/Performance Management 設計・構築ガイド(3021-3-041)
- JP1 Version 10 JP1/Performance Management 運用ガイド (3021-3-042)
- JP1 Version 10 JP1/Performance Management リファレンス(3021-3-043)

### JP1 関連

- JP1 Version 10 JP1/NETM/DM 運用ガイド 1 (Windows(R)用) (3021-3-177)
- JP1 Version 6 JP1/NETM/DM Manager (3000-3-841)
- JP1 Version 8 JP1/NETM/DM SubManager (UNIX(R)用) (3020-3-L42)
- JP1 Version 10 JP1/NETM/DM Client (UNIX(R)用) (3021-3-181)

## 付録 O.2 このマニュアルでの表記

このマニュアルでは、製品名を次のように表記しています。

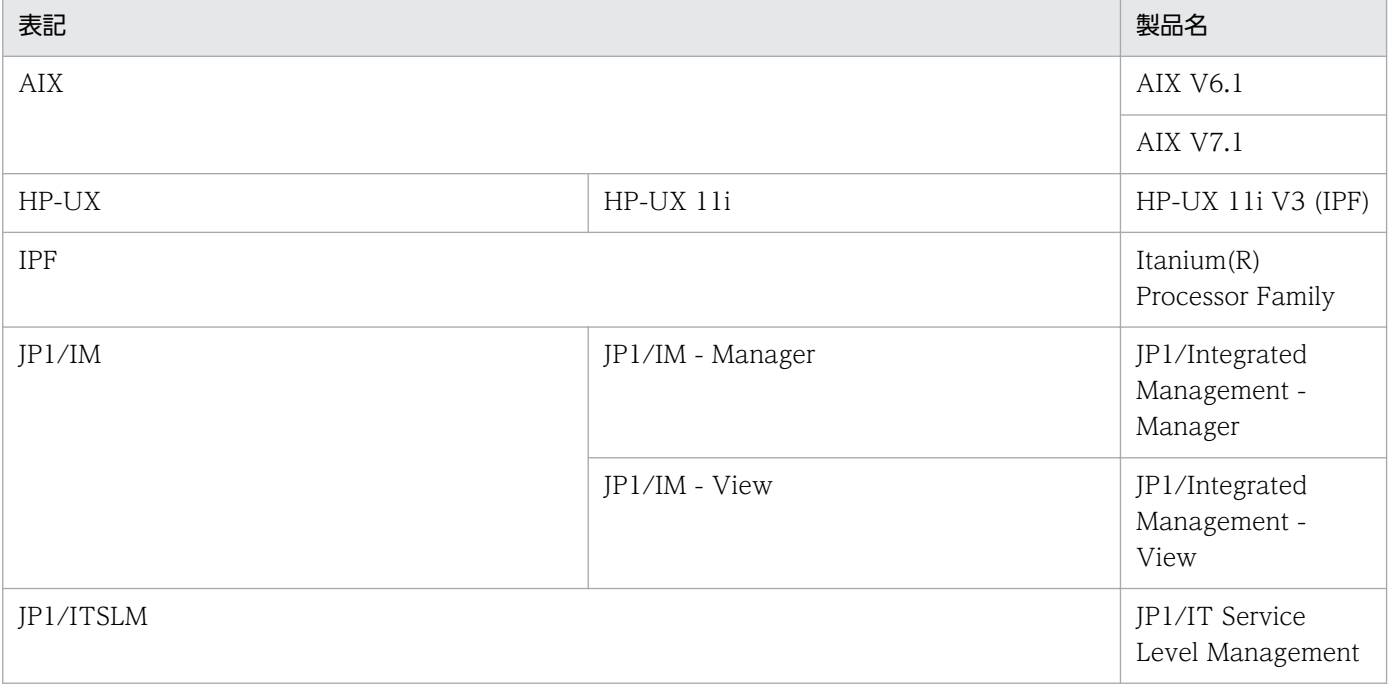

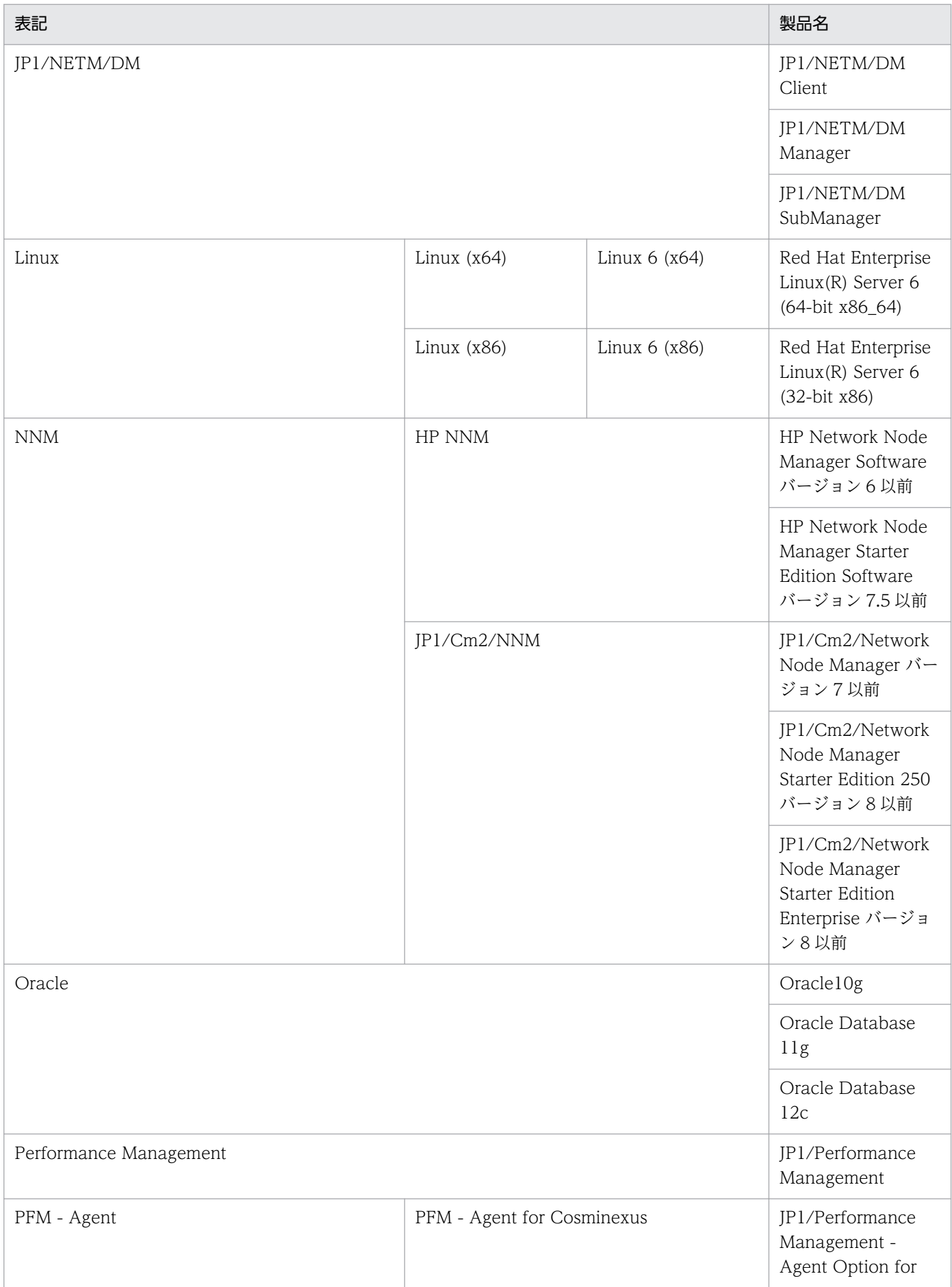

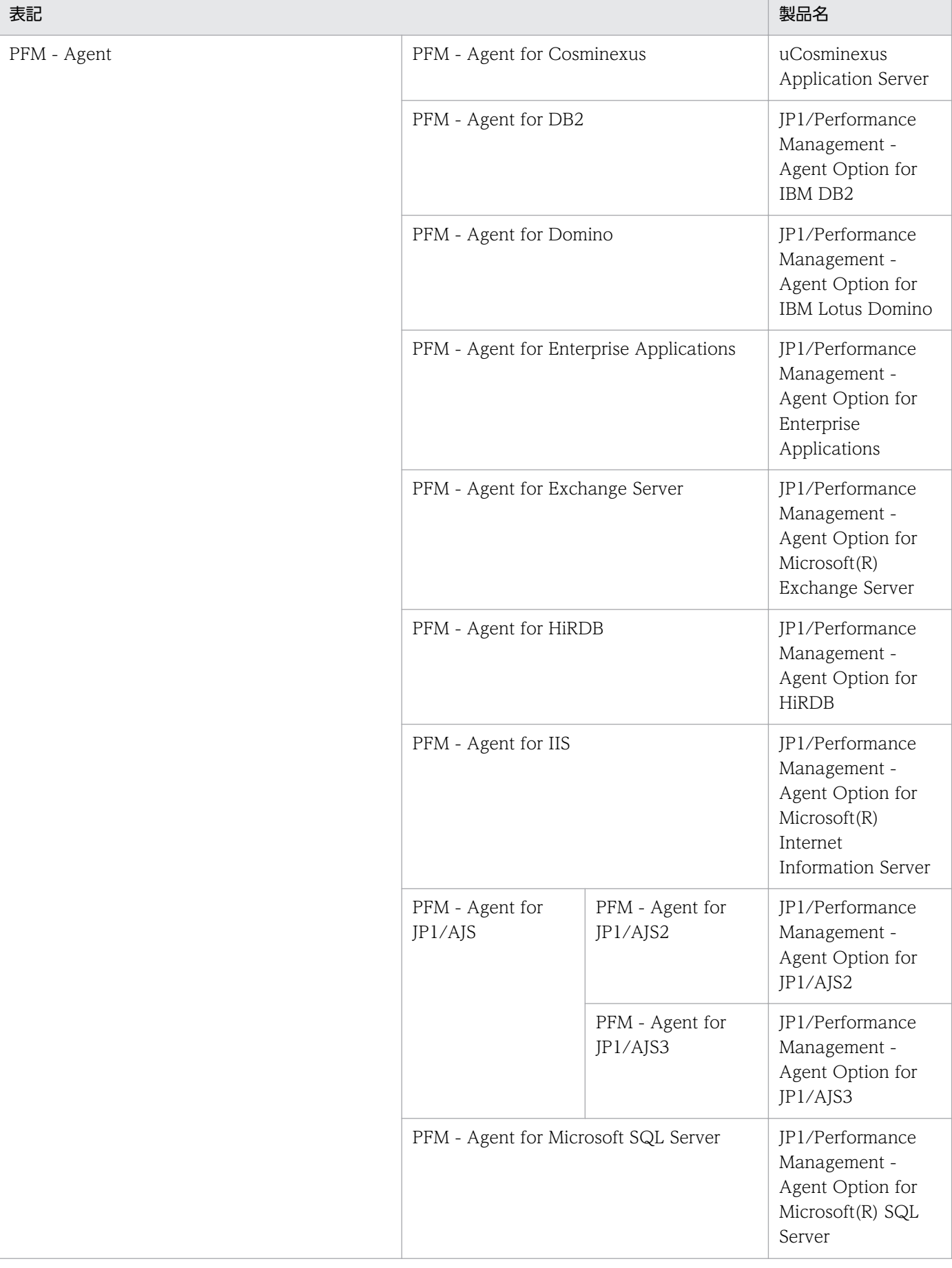

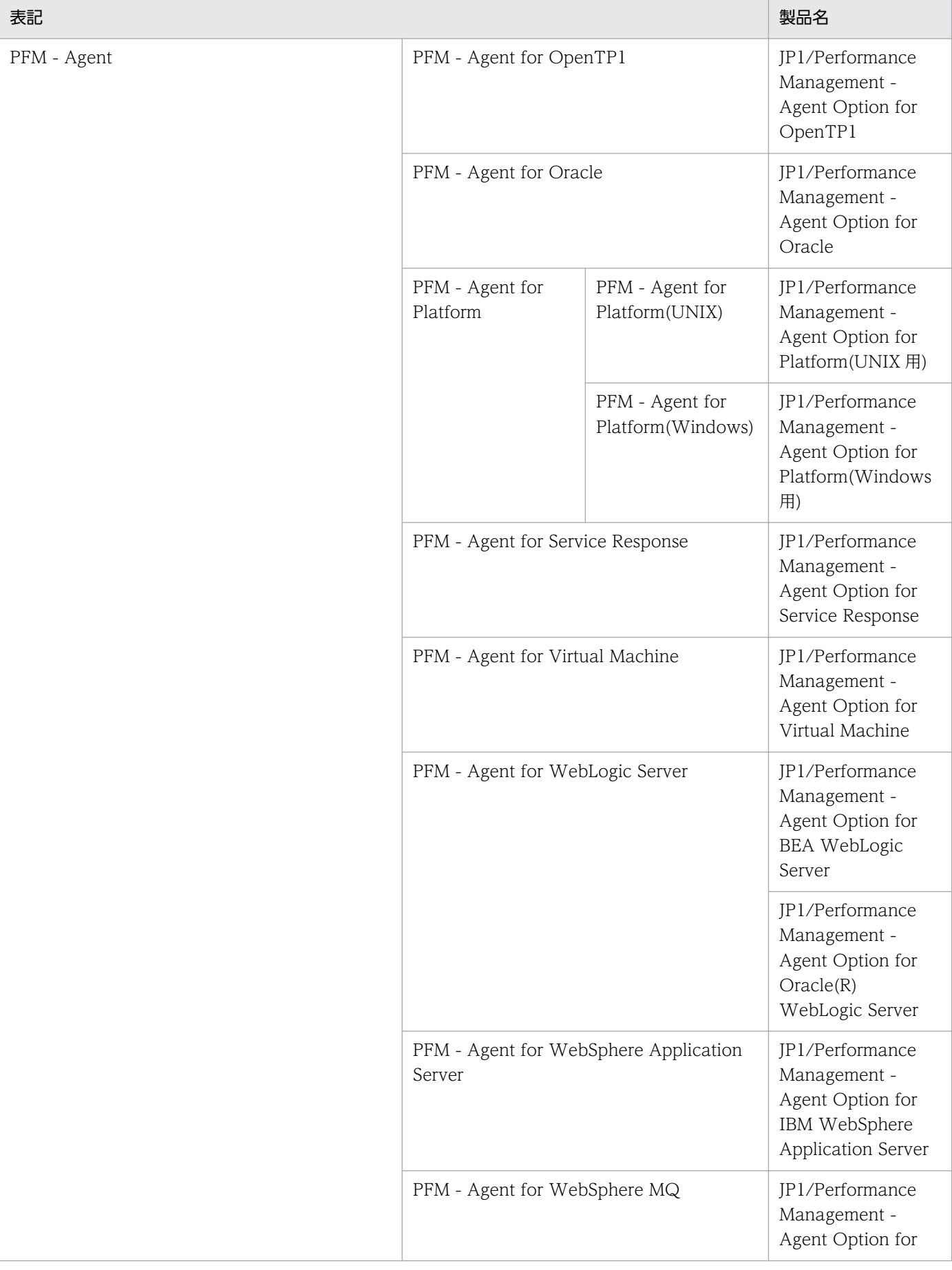

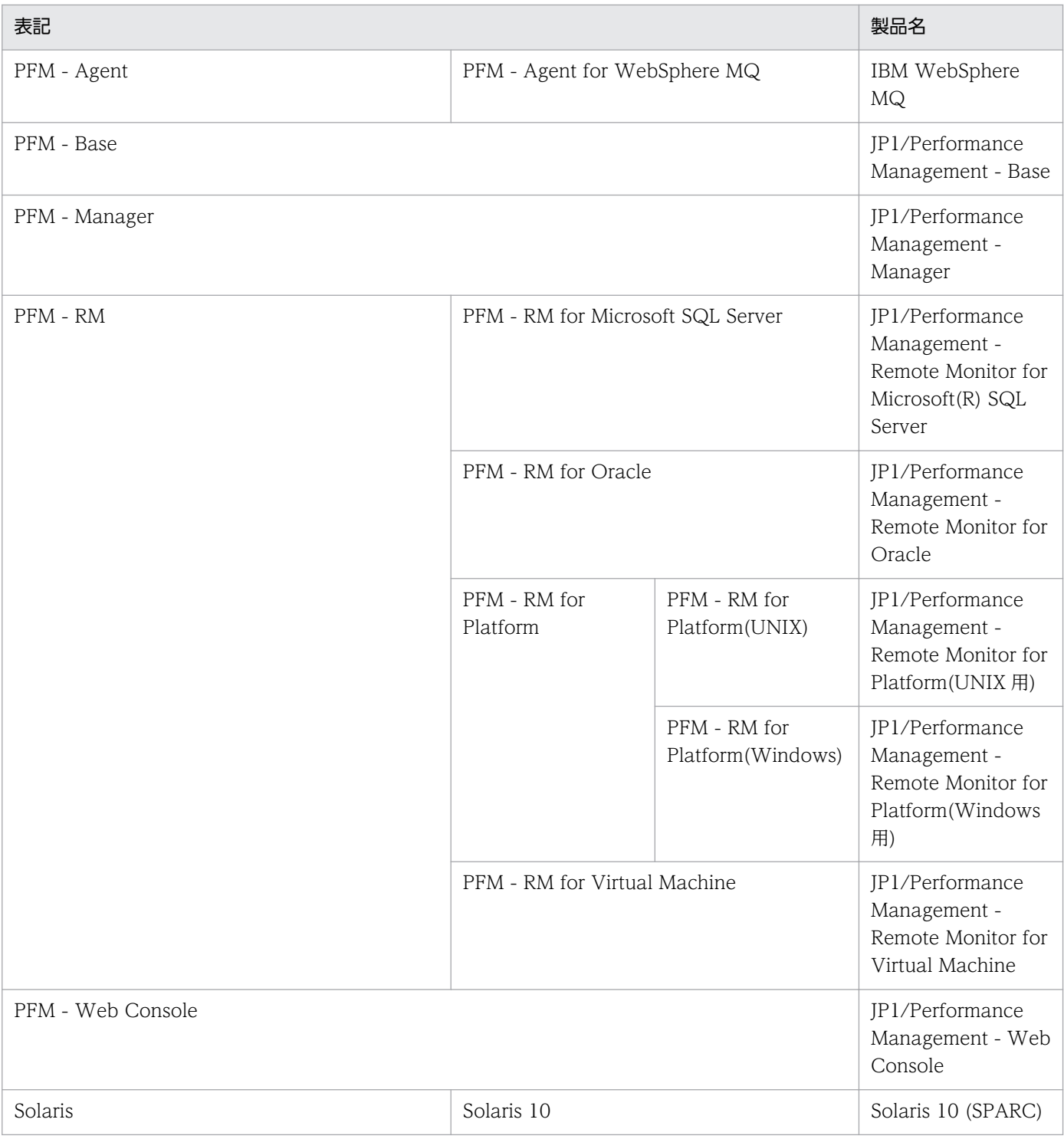

- PFM Manager, PFM Agent, PFM Base, PFM Web Console, および PFM RM を総称し て,Performance Management と表記することがあります。
- HP-UX, Solaris, および AIX を総称して, UNIX と表記することがあります。

## 付録 O.3 英略語

このマニュアルで使用する英略語を次に示します。

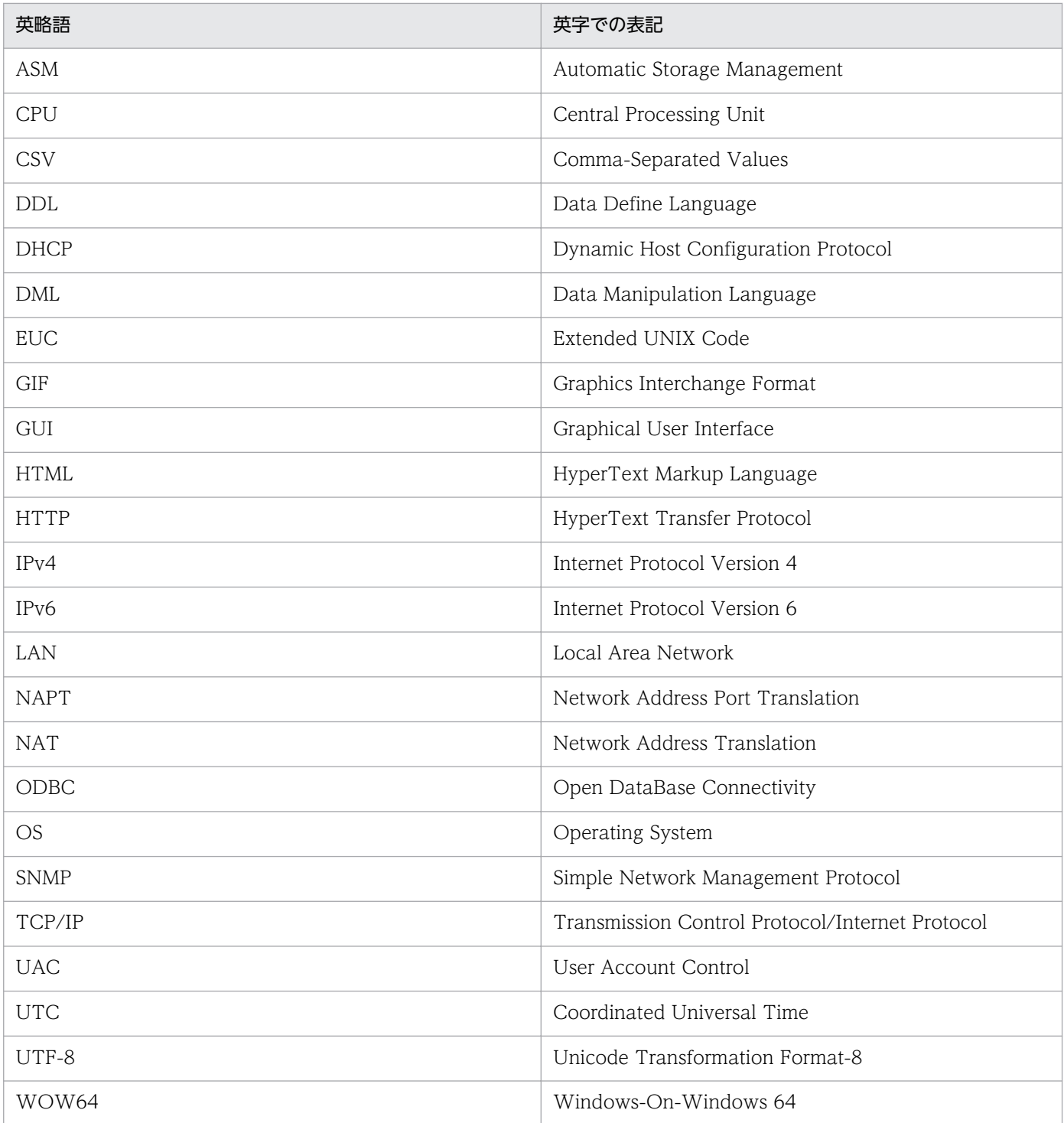

# 付録 O.4 このマニュアルでのプロダクト名, サービス ID, およびサービス キーの表記

Performance Management 09-00 以降では、プロダクト名表示機能を有効にすることで、サービス ID およびサービスキーをプロダクト名で表示できます。

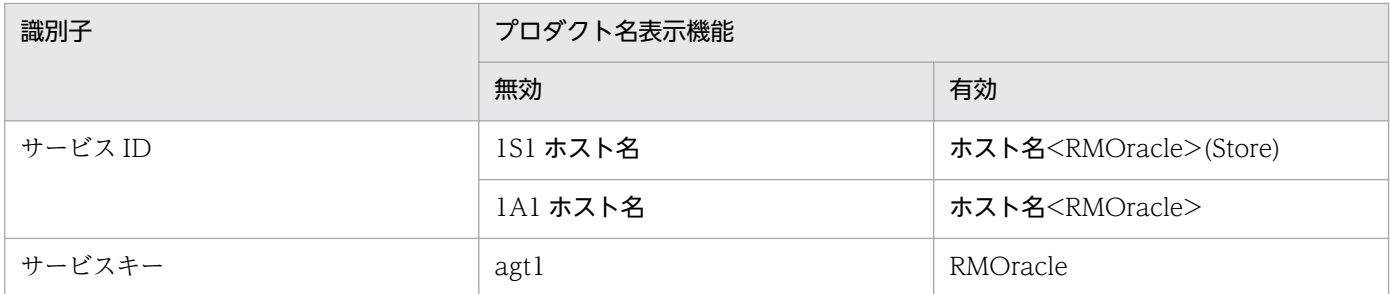

このマニュアルでは,プロダクト名表示機能を有効としたときの形式で表記しています。

なお,プロダクト名表示機能を有効にできるのは,次の条件を同時に満たす場合です。

- PFM RM の同一装置内の前提プログラム (PFM Manager または PFM Base) のバージョンが 09-00 以降
- PFM Web Console および接続先の PFM Manager のバージョンが 09-00 以降

## 付録 O.5 フォルダおよびディレクトリの統一表記

このマニュアルでは,Windows で使用されている「フォルダ」と UNIX で使用されている「ディレクト リ」とが同じ場合,原則として,「ディレクトリ」と統一表記しています。

# 付録 O.6 Performance Management のインストール先ディレクトリの 表記

このマニュアルでは、Windows 版 Performance Management のインストール先フォルダをインストー ル先フォルダ, UNIX 版 Performance Management のインストール先ディレクトリをインストール先 ディレクトリと表記しています。

Windows 版 Performance Management のデフォルトのインストール先フォルダは、次のとおりです。

PFM - Base のインストール先フォルダ

• Windows Server 2003 (x64), 64 ビット版の Windows Server 2008, Windows Server 2012 の場合

システムドライブ\Program Files (x86)\Hitachi\jp1pc

• 上記以外の場合

システムドライブ\Program Files\Hitachi\jp1pc

このマニュアルでは、PFM - Base のインストール先フォルダを、インストール先フォルダと表記して います。

## PFM - Manager のインストール先フォルダ

• Windows Server 2003 (x64), 64 ビット版の Windows Server 2008, Windows Server 2012 の場合

システムドライブ\Program Files (x86)\Hitachi\jp1pc

- 上記以外の場合 システムドライブ\Program Files\Hitachi\jp1pc
- PFM Web Console のインストール先フォルダ
	- Windows Server 2003 (x64), 64 ビット版の Windows Server 2008, Windows Server 2012 の場合

システムドライブ\Program Files (x86)\Hitachi\jp1pcWebCon

• 上記以外の場合 システムドライブ\Program Files\Hitachi\jp1pcWebCon

UNIX 版 Performance Management のデフォルトのインストール先ディレクトリは、次のとおりです。

PFM - Base のインストール先フォルダ

/opt/jp1pc

PFM - Manager のインストール先ディレクトリ

/opt/jp1pc

PFM - Web Console のインストール先ディレクトリ

/opt/jp1pcwebcon

# 付録 O.7 Performance Management で対応する NNM 製品について

Performance Management では,次の製品との連携をサポートしています。

- HP Network Node Manager Software バージョン 6 以前
- HP Network Node Manager Starter Edition Software バージョン 7.5 以前
- JP1/Cm2/Network Node Manager バージョン 7 以前
- JP1/Cm2/Network Node Manager Starter Edition 250 バージョン 8 以前
- JP1/Cm2/Network Node Manager Starter Edition Enterprise バージョン 8 以前

このマニュアルでは,これらの製品を「NNM」,これらの製品と連携するための機能を「NNM 連携」と 表記します。

なお、Performance Management では、次の製品との連携はサポートしていません。ご注意ください。

• HP Network Node Manager i Software v8.10 以降

• JP1/Cm2/Network Node Manager i 09-00 以降

# 付録 O.8 KB (キロバイト)などの単位表記について

1KB (キロバイト), 1MB (メガバイト), 1GB (ギガバイト), 1TB (テラバイト) はそれぞれ 1,024 バ イト,1,024<sup>2</sup> バイト,1,024<sup>3</sup> バイト,1,024<sup>4</sup> バイトです。

## <span id="page-589-0"></span>(英字)

#### Action Handler

PFM - Manager または PFM - Base のサービスの 1 つです。アクションを実行するサービス のことです。

#### Correlator

PFM - Manager のサービスの 1 つです。サービス間のイベント配信を制御するサービスのこ とです。アラームの状態を評価して,しきい値を超過するとアラームイベントおよびエージェ ントイベントを,Trap Generator サービスおよび PFM - Web Console に送信します。

#### HA クラスタシステム

高可用性を実現させるためのクラスタシステムです。障害が発生しても運用を継続できるよう にすることを目的としています。業務実行中のサーバで障害が発生すると,待機していた別の サーバが業務の処理を引き継ぎます。これによって,障害発生時の業務の中断を防ぎ,可用性 を向上させることができます。

このマニュアルでは、単に「クラスタシステム」と記述している場合は、HA クラスタシステ ムのことを指します。

#### JP1/ITSLM

業務システムをサービス利用者が体感している性能などの視点で監視し、サービスレベルの維 持を支援する製品です。JP1/ITSLM と連携することで,稼働状況の監視を強化できます。

#### Master Manager

PFM - Manager のサービスの 1 つです。PFM - Manager のメインサービスのことです。

#### Master Store

PFM - Manager のサービスの 1 つです。各 PFM - RM から発行されたアラームイベントを管 理するサービスのことです。Master Store サービスはイベントデータの保持のためにデータ ベースを使用します。

#### ODBC キーフィールド

PFM - Manager または PFM - Base で、SQL を使用して Store データベースに格納されてい るレコードのデータを利用する場合に必要な ODBC キーフィールドを示します。ODBC キー フィールドには,全レコード共通のものと各レコード固有のものとがあります。

### PD レコードタイプ

→「Product Detail レコードタイプ」

付録 P 用語解説

## <span id="page-590-0"></span>Performance Management

システムのパフォーマンスに関する問題を監視および分析するために必要なソフトウェア群の 総称です。Performance Management は、次の5つのプログラムプロダクトで構成されます。

- PFM Manager
- PFM Web Console
- PFM Base
- PFM Agent
- PFM RM

## PFM - Agent

Performance Management を構成するプログラムプロダクトの 1 つです。PFM - Agent は, システム監視機能に相当し、監視対象となるアプリケーション,データベース,OS によって, 各種の PFM - Agent があります。PFM - Agent には、次の機能があります。

- 監視対象のパフォーマンスの監視
- 監視対象のデータの収集および記録

## PFM - Base

Performance Management を構成するプログラムプロダクトの 1 つです。Performance Management の稼働監視を行うための基盤機能を提供します。PFM - Agent を動作させるた めの前提製品です。PFM - Base には、次の機能があります。

- 各種コマンドなどの管理ツール
- Performance Management と他システムとの連携に必要となる共通機能

### PFM - Manager

Performance Management を構成するプログラムプロダクトの 1 つです。PFM - Manager は,マネージャ機能に相当し,次の機能があります。

- Performance Management のプログラムプロダクトの管理
- イベントの管理

### PFM - Manager 名

Store データベースに格納されているフィールドを識別するための名称です。コマンドでフィー ルドを指定する場合などに使用します。

### PFM - RM

Performance Management を構成するプログラムプロダクトの1つです。PFM - RM は、シ ステム監視機能に相当し, 監視対象となるアプリケーション, データベース, OS によって, 各種の PFM - RM があります。PFM - RM には,次の機能があります。

- <span id="page-591-0"></span>• 監視対象のパフォーマンスの監視
- 監視対象のデータの収集および記録

## PFM - View 名

PFM - Manager 名の別名です。PFM - Manager 名に比べ,より直感的な名称になっていま す。例えば, PFM - Manager 名の「INPUT\_RECORD\_TYPE」は, PFM - View 名で 「Record Type」です。PFM - Web Console の GUI 上でフィールドを指定する場合などに 使用します。

## PFM - Web Console

Performance Management を構成するプログラムプロダクトの 1 つです。ブラウザで Performance Management システムを一元的に監視するため Web アプリケーションサーバ の機能を提供します。PFM - Web Console には、次の機能があります。

- GUI の表示
- 統合監視および管理機能
- レポートの定義およびアラームの定義

## PI レコードタイプ

→「Product Interval レコードタイプ」

## Product Detail レコードタイプ

現在起動しているプロセスの詳細情報など、ある時点でのシステムの状態を示すパフォーマン スデータが格納されるレコードタイプのことです。PD レコードタイプは、次のような、ある 時点でのシステムの状態を知りたい場合に使用します。

- システムの稼働状況
- 現在使用しているファイルシステム容量

## Product Interval レコードタイプ

1分ごとのプロセス数など、ある一定の時間(インターバル)ごとのパフォーマンスデータが 格納されるレコードタイプのことです。PI レコードタイプは、次のような、時間の経過に伴う システムの状態の変化や傾向を分析したい場合に使用します。

- 一定時間内に発生したシステムコール数の推移
- 使用しているファイルシステム容量の推移

## Remote Monitor Collector

PFM - RM のサービスの 1 つです。パフォーマンスデータを収集したり,アラームに設定され たしきい値で,パフォーマンスデータを評価したりするサービスのことです。

## <span id="page-592-0"></span>Remote Monitor Store

PFM - RM のサービスの 1 つです。パフォーマンスデータを格納するサービスのことです。 Remote Monitor Store サービスは,パフォーマンスデータの記録のためにデータベースを使 用します。各 PFM - RM に対応して、各 Remote Monitor Store サービスがあります。

## Store データベース

Remote Monitor Collector サービスが収集したパフォーマンスデータが格納されるデータベー スのことです。

## (ア行)

### アクション

監視するデータがしきい値に達した場合に,Performance Management によって自動的に実 行される動作のことです。次の動作があります。

- E メールの送信
- コマンドの実行
- SNMP トラップの発行
- JP1 イベントの発行

アラーム

監視するデータがしきい値に達した場合のアクションやイベントメッセージを定義した情報の ことです。

## アラームテーブル

次の情報を定義した 1 つ以上のアラームをまとめたテーブルです。

- 監視するオブジェクト(Process,TCP,WebService など)
- 監視する情報(CPU 使用率,1 秒ごとの受信バイト数など)
- 監視する条件(しきい値)

## インスタンス

このマニュアルでは,インスタンスという用語を次のように使用しています。

- レコードの記録形式を示す場合 1 行で記録されるレコードを「単数インスタンスレコード」、複数行で記録されるレコード を「複数インスタンスレコード」,レコード中の各行を「インスタンス」と呼びます。
- PFM RM の起動方式を示す場合 同一ホスト上の監視対象を 1 つのエージェントで監視する方式のエージェントを「シング ルインスタンスエージェント」,同一ホスト上の監視対象を複数のエージェントで監視する

方式のエージェントを「マルチインスタンスエージェント」,マルチインスタンスエージェ ントの各エージェントサービスを「インスタンス」と呼びます。

#### <span id="page-593-0"></span>インスタンス番号

内部処理で使用する,1 バイトの管理番号を示す識別子のことです。サービス ID の一部です。

#### エージェント

パフォーマンスデータを収集する PFM - RM のサービスのことです。

## (カ行)

#### 監視テンプレート

PFM - RM に用意されている、定義済みのアラームとレポートのことです。監視テンプレート を使用することで,複雑な定義をしなくても PFM - RM の運用状況を監視する準備が容易にで きるようになります。

#### 管理ツール

サービスの状態の確認やパフォーマンスデータを操作するために使用する各種のコマンドまた は GUI 上の機能のことです。次のことができます。

- サービスの構成および状態の表示
- パフォーマンスデータの退避および回復
- パフォーマンスデータのテキストファイルへのエクスポート
- パフォーマンスデータの消去

#### 機能 ID

Performance Management プログラムのサービスの機能種別を示す,1 バイトの識別子のこ とです。サービス ID の一部です。

#### クラスタシステム

クラスタシステムとは,複数のサーバシステムを連携して 1 つのシステムとして運用するシス テムです。大きく分けて HA(High Availability)クラスタシステムと負荷分散クラスタシス テムの 2 種類があります。

このマニュアルでは、単に「クラスタシステム」と記述している場合は、HA クラスタシステ ムのことを指します。

- →「HA クラスタシステム」
- →「負荷分散クラスタシステム」

<span id="page-594-0"></span>(サ行)

### サービス ID

Performance Management プログラムのサービスに付加された,一意の ID のことです。コ マンドを使用して Performance Management のシステム構成を確認する場合,または個々の エージェントのパフォーマンスデータをバックアップする場合などは,Performance Management プログラムのサービス ID を指定してコマンドを実行します。サービス ID の形 式は、プロダクト名表示機能の設定によって異なります。サービス ID の形式については、マ ニュアル「JP1/Performance Management 設計・構築ガイド」の, Performance Management の機能について説明している章を参照してください。

#### 実行系ノード

クラスタシステムを構成するそれぞれのサーバシステムの,業務を実行中のノード(論理ホス トがアクティブなノード)のことです。

#### スタンドアロンモード

PFM - RM 単独で起動している状態のことです。PFM - Manager の Master Manager サービ スおよび Name Server サービスが、障害などのため起動できない状態でも、PFM - RM だけ を起動して,パフォーマンスデータを収集できます。

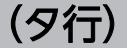

#### 待機系ノード

クラスタシステムを構成するそれぞれのサーバシステムの,実行系ノードの障害時に業務を引 き継げるよう待機しているノードのことです。

#### 単数インスタンスレコード

1 行で記録されるレコードです。このレコードは,固有の ODBC キーフィールドを持ちません。

→「インスタンス」

#### データベース ID

PFM - RM の各レコードに付けられた,レコードが格納されるデータベースを示す ID です。 データベース ID は、そのデータベースに格納されるレコードの種類を示しています。データ ベース ID を次に示します。

• PI

PI レコードタイプのレコードのデータベースであることを示します。

 $\cdot$  PD

PD レコードタイプのレコードのデータベースであることを示します。

#### <span id="page-595-0"></span>データモデル

各 PFM - RM が持つレコードおよびフィールドの総称のことです。データモデルは、バージョ ンで管理されています。

#### ドリルダウンレポート

レポートまたはレポートのフィールドに関連づけられたレポートです。あるレポートの詳細情 報や関連情報を表示したい場合に使用します。

## (ハ行)

バインド

アラームをエージェントと関連づけることです。バインドすると,エージェントによって収集 されているパフォーマンスデータが,アラームで定義したしきい値に達した場合,ユーザーに 通知できるようになります。

#### パフォーマンスデータ

監視対象システムから収集したリソースの稼働状況データのことです。

#### 非対話形式 (コマンド)

コマンドの実行中に必要な入力作業について,オプションの指定や定義ファイルの読み込みで 代替するコマンドの実行形式です。

非対話形式でコマンドを実行することで,稼働監視システムの構築を省力化でき,ユーザーの 負担を軽減できます。

#### フィールド

レコードを構成するパフォーマンスデータの集まりのことです。

#### フェールオーバー

クラスタシステムで障害が発生したときに,業務を実行するサーバの処理を実行系ノードから 待機系ノードに引き継ぐことです。

#### 負荷分散クラスタシステム

複数のノードで処理の負荷を分散して実行するシステムです。複数のノードで処理を分散して 実行することによって処理能力を向上させることを目的としています。また,障害が発生して ノードが停止してもほかのノードに処理を切り替えることによってシステムの可用性も向上で きます。

#### 複数インスタンスレコード

複数行で記録されるレコードです。このレコードは,固有の ODBC キーフィールドを持って います。

付録 P 用語解説

→「インスタンス」

#### <span id="page-596-0"></span>物理ホスト

クラスタシステムを構成する各サーバに固有な環境のことです。物理ホストの環境は,フェー ルオーバー時にもほかのサーバに引き継がれません。

#### プロダクト ID

該当する Performance Management プログラムのサービスが, Performance Management のどのプログラムプロダクトのものかを示す 1 バイトの識別子のことです。サービス ID の一 部です。

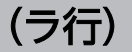

## ライフタイム

各レコードに収集されるパフォーマンスデータの一貫性が保証される期間のことです。

#### リアルタイムレポート

監視対象の現在の状況を示すレポートです。

#### 履歴レポート

監視対象の過去から現在までの状況を示すレポートです。

#### レコード

収集したパフォーマンスデータを格納する形式のことです。レコードの種類は、Store データ ベースの各データベースによって異なります。

### レポート

PFM - RM が収集したパフォーマンスデータをグラフィカルに表示する際の情報を定義したも のです。主に、次の情報を定義します。

- レポートに表示させるレコード
- パフォーマンスデータの表示項目
- パフォーマンスデータの表示形式 (表. グラフなど)

#### 論理ホスト

クラスタシステムでの運用時に JP1 の実行環境となる論理上のサーバのことです。障害の発生 時には,論理ホスト単位で系が切り替わります。論理ホストは専用の IP アドレスを持ち, フェールオーバー時にはその IP アドレスを引き継いで動作します。そのため,障害で物理的 なサーバが切り替わった場合も,クライアントからは同じ IP アドレスでアクセスでき,1 つの サーバが常に動作しているように見えます。

# 索引

## A

Action Handler〔用語解説〕 [590](#page-589-0) Activity Summary (PD\_PDAS) レコード [304](#page-303-0) ALTER USER 文 [56](#page-55-0) ALTER USER 文〔UNIX の場合〕 [96](#page-95-0) ASM Disk (PD\_PDDK) レコード [308](#page-307-0) ASM Disk Group Interval (PI\_PIDG) レコード[314](#page-313-0)

#### B

Blocking Locks(5.0)レポート [243](#page-242-0) Buffer Cache Usage アラーム [225](#page-224-0) Buffer Cache Waits アラーム [226](#page-225-0)

## C

Cache Usage Status(Multi-Agent)レポート [246](#page-245-0) Cache Usage Trend(Multi-Agent)レポート [247](#page-246-0) Cache Usage レポート [245](#page-244-0) Collection Instance 2 [318](#page-317-0) Collection Tablespace 2 [320](#page-319-0) Correlator〔用語解説〕 [590](#page-589-0)

## D

Database(PD\_PDDB)レコード [345](#page-344-0) Database Activity Status(5.0)レポート [248](#page-247-0) Database Activity Status(Multi-Agent)レポート [250](#page-249-0) Database Activity Status Detail(5.0)レポート [249](#page-248-0) Database Activity Trend(Multi-Agent)レポート [251](#page-250-0) Database Interval (PI PIDB) レコード [355](#page-354-0) Database Space Overview(5.0)レポート [252](#page-251-0) Database Space Summary(Multi-Agent)(5.0)レ ポート [253](#page-252-0) Database Space Trend(Multi-Agent)(5.0)レポー ト [254](#page-253-0) Data File(PD\_PDDF)レコード [323](#page-322-0) Datafile I/O Activity Detail(5.0)レポート [255](#page-254-0)

Datafile I/O Status Detail(Reads)(5.0)レポート [256](#page-255-0) Datafile I/O Status Detail(Writes)(5.0)レポート [257](#page-256-0) Datafile I/O Status Summary(5.0)レポート [258](#page-257-0) Datafile I/O Trend Detail(Reads)(5.0)レポート [259](#page-258-0) Datafile I/O Trend Detail(Writes)(5.0)レポート [260](#page-259-0) Datafile I/O Trend Summary(5.0)レポート [261](#page-260-0) Data File Interval (PI\_PIDF) レコード [332](#page-331-0) Dict. Cache Usage アラーム [227](#page-226-0) Disk Sorts アラーム [228](#page-227-0) Disk Sorts - Top 10 Sessions(5.0)レポート [262](#page-261-0) DROP TABLESPACE 文 [121](#page-120-0) DROP TABLESPACE 文〔UNIX の場合〕 [128](#page-127-0) DROP USER 文 [121](#page-120-0) DROP USER 文〔UNIX の場合〕 [127](#page-126-0)

## F

Free List Waits アラーム [230](#page-229-0) Full Table Scans アラーム [231](#page-230-0) Full Table Scans レポート [263](#page-262-0)

### H

HA クラスタシステム [165](#page-164-0) HA クラスタシステム〔用語解説〕 [590](#page-589-0)

## I

I/O Activity - Top 10 Datafiles(5.0)レポート [264](#page-263-0) Instance(PD\_PDI)レコード [366](#page-365-0) Instance Availability(PD\_PDIA)レコード [369](#page-368-0) IPv4 環境と IPv6 環境での通信について [577](#page-576-0) IP アドレスの設定〔UNIX の場合〕 [75](#page-74-0) IP アドレスの設定〔Windows の場合〕 [35](#page-34-0)

## J

JP1/ITSLM [590](#page-589-0)

## JP1/ITSLM との連携 [576](#page-575-0) jpcconf inst list コマンド [119](#page-118-0) jpcconf inst list コマンド〔UNIX の場合〕 [125](#page-124-0) jpcconf inst setup コマンド [66](#page-65-0) jpcconf inst setup コマンド〔UNIX の場合〕 [108](#page-107-0) jpcconf inst unsetup コマンド [119](#page-118-0) jpcconf inst unsetup コマンド〔UNIX の場合〕[125](#page-124-0) jpcconf mgrhost define コマンド [74](#page-73-0) jpcconf mgrhost define コマンド〔UNIX の場合〕 [115](#page-114-0) jpchosts ファイル [182](#page-181-0) jpchosts ファイル〔UNIX の場合〕 [196](#page-195-0) jpcras コマンド [515](#page-514-0) jpctool service delete コマンド [119](#page-118-0) jpctool service delete コマンド〔UNIX の場合〕 [126](#page-125-0)

## L

LANG 環境変数の設定 [88](#page-87-0) Library Cache Usage アラーム [232](#page-231-0) localtemp\_option [59,](#page-58-0) [99](#page-98-0) Locked Objects(5.0)レポート [266](#page-265-0) Lock Usage - Top 10 Sessions(5.0)レポート [265](#page-264-0) Lock Waiters(PD\_PDLW)レコード [372](#page-371-0) log\_path [58](#page-57-0) log\_path〔UNIX の場合〕 [98](#page-97-0) log size [58](#page-57-0) log\_size〔UNIX の場合〕 [98](#page-97-0) Longest Transactions - Top 10 Sessions(5.0)レ ポート [267](#page-266-0)

## M

Master Manager〔用語解説〕 [590](#page-589-0) Master Store〔用語解説〕 [590](#page-589-0) Memory Usage - Top 10 Sessions(5.0)レポート [268](#page-267-0) Minimum Database Interval 2 [375](#page-374-0) Minimum Data File Interval 2 [377](#page-376-0) Minimum Tablespace Interval 2 [382](#page-381-0)

## N

net service name [58](#page-57-0) net\_service\_name〔UNIX の場合〕 [97](#page-96-0) nls lang [59](#page-58-0) numeric\_10 [59](#page-58-0) numeric\_10 [UNIX の場合] [98](#page-97-0)

### O

ODBC キーフィールド一覧 [291](#page-290-0) ODBC キーフィールド〔用語解説〕 [590](#page-589-0) Open Cursor (PD\_PDOC) レコード [385](#page-384-0) Open Cursors レポート [269](#page-268-0) oracle home [57](#page-56-0) oracle\_home 〔UNIX の場合〕 [97](#page-96-0) oracle\_passwd [57](#page-56-0) oracle\_passwd [UNIX の場合] [97](#page-96-0) oracle sid [57](#page-56-0) oracle\_sid 〔UNIX の場合〕 [97](#page-96-0) oracle user [57](#page-56-0) oracle\_user〔UNIX の場合〕 [97](#page-96-0) oracle\_version [57](#page-56-0) oracle\_version [UNIX の場合] [97](#page-96-0) Oracle Database へオブジェクトを登録する [71](#page-70-0) Oracle Database へオブジェクトを登録する〔UNIX の場合〕 [112](#page-111-0) Oracle Database へ登録したオブジェクトを削除 する [120](#page-119-0) Oracle Database へ登録したオブジェクトを削除 する〔UNIX の場合〕 [126](#page-125-0) Oracle Database を設定する [72](#page-71-0) Oracle Database を設定する〔UNIX の場合〕 [113](#page-112-0) Oracle インスタンス稼働監視 [31](#page-30-0) Oracle のアカウントが使用していた表領域を削除 する [121](#page-120-0) Oracle のアカウントが使用していた表領域を削除す る〔UNIX の場合〕 [128](#page-127-0) Oracle のアカウントを削除する [121](#page-120-0) Oracle のアカウントを削除する〔UNIX の場合〕[127](#page-126-0) OS のログ情報 [506](#page-505-0) OS のログ情報〔UNIX の場合〕 [511](#page-510-0)

#### P

Parameter Values (PD PDP) レコード [387](#page-386-0) PD [408](#page-407-0) PD PCI [318](#page-317-0) PD\_PCTS [320](#page-319-0) PD\_PDAS [304](#page-303-0) PD\_PDDB [345](#page-344-0) PD\_PDDF [323](#page-322-0) PD\_PDDK [308](#page-307-0) PD\_PDI [366](#page-365-0) PD PDIA [369](#page-368-0) PD\_PDLW [372](#page-371-0) PD\_PDOC [385](#page-384-0) PD\_PDP [387](#page-386-0) PD\_PDS [389](#page-388-0) PD\_PDS2 [398](#page-397-0) PD\_PDSG [404](#page-403-0) PD\_PDSQ [406](#page-405-0) PD\_PDTF [435](#page-434-0) PD PDTL [450](#page-449-0) PD\_PDTR [446](#page-445-0) PD\_PDTS [425](#page-424-0) PD レコードタイプ [21](#page-20-0) PD レコードタイプ〔用語解説〕 [590](#page-589-0) Performance Management の障害回復 [523](#page-522-0) Performance Management の障害検知 [522](#page-521-0) Performance Management プログラム [40](#page-39-0) Performance Management プログラム〔UNIX の 場合〕 [80](#page-79-0) Performance Management〔用語解説〕 [591](#page-590-0) PFM - Agent〔用語解説〕 [591](#page-590-0) PFM - Base〔用語解説〕 [591](#page-590-0) PFM - Manager が停止した場合の影響 [172](#page-171-0) PFM - Manager での設定の削除 [207](#page-206-0) PFM - Manager での設定の削除〔UNIX の場合〕 [214](#page-213-0) PFM - Manager 名〔用語解説〕 [591](#page-590-0) PFM - Manager〔用語解説〕 [591](#page-590-0)

PFM - RM for Oracle で使用する Oracle のアカウン トの削除 [120](#page-119-0) PFM - RM for Oracle で使用する Oracle のアカウン トの削除〔UNIX の場合〕 [127](#page-126-0) PFM - RM for Oracle で使用する Oracle のアカウン トの作成 [51](#page-50-0) PFM - RM for Oracle で使用する Oracle のアカウン トの作成〔UNIX の場合〕 [91](#page-90-0) PFM - RM for Oracle の運用方式の変更 [131](#page-130-0) PFM - RM for Oracle の運用方式の変更〔クラスタ システムの場合〕 [216](#page-215-0) PFM - RM for Oracle の概要 [19](#page-18-0) PFM - RM for Oracle のシステム構成の変更 [130](#page-129-0) PFM - RM for Oracle の接続先 PFM - Manager の設定 [74](#page-73-0) PFM - RM for Oracle の接続先 PFM - Manager の 設定〔UNIX の場合〕 [115](#page-114-0) PFM - RM for Oracle のセットアップ手順(UNIX の 場合) [87](#page-86-0) PFM - RM for Oracle のセットアップ手順 (Windows の場合) [48](#page-47-0) PFM - RM for Oracle のセットアップファイルをコ ピーする [50](#page-49-0) PFM - RM for Oracle のセットアップファイルをコ ピーする〔UNIX の場合〕 [90](#page-89-0) PFM - RM for Oracle の登録 [48](#page-47-0), [179,](#page-178-0) [193](#page-192-0) PFM - RM for Oracle の登録〔UNIX の場合〕 [88](#page-87-0) PFM - RM for Oracle の特長 [20](#page-19-0) PFM - RM for Oracle のファイルおよびディレクト リ一覧 [551](#page-550-0) PFM - RM for Oracle の論理ホストのアンセット アップ [203](#page-202-0), [211](#page-210-0) PFM - RM for Oracle の論理ホストのセットアップ [179](#page-178-0), [193](#page-192-0) PFM - RM for Oracle を使ったパフォーマンス監 視の例 [27](#page-26-0) PFM - RM ホスト [38](#page-37-0) PFM - RM ホスト〔UNIX の場合〕 [78](#page-77-0) PFM - RM〔用語解説〕 [591](#page-590-0) PFM - View 名〔用語解説〕 [592](#page-591-0) PFM - Web Console〔用語解説〕 [592](#page-591-0)

Physical I/O - Top 10 Sessions(5.0)レポート [270](#page-269-0) PI [416](#page-415-0) PI\_PIDB [355](#page-354-0) PI\_PIDF [332](#page-331-0) PI\_PIDG [314](#page-313-0) PI PIIO [396](#page-395-0) PI PITS [441](#page-440-0) PI PMDB [375](#page-374-0) PI\_PMDF [377](#page-376-0) PI\_PMTS [382](#page-381-0) PI レコードタイプ [21](#page-20-0) PI レコードタイプ〔用語解説〕 [592](#page-591-0) Product Detail レコードタイプ〔用語解説〕 [592](#page-591-0) Product Interval レコードタイプ〔用語解説〕 [592](#page-591-0)

R

Redo Log Buffer Contention レポート [271](#page-270-0) Redo Log Contention アラーム [233](#page-232-0) REDO ログ待機の監視 [32](#page-31-0) Remote Monitor Collector サービスのプロパティ 一覧 [536](#page-535-0) Remote Monitor Collector〔用語解説〕 [592](#page-591-0) Remote Monitor Store サービスのプロパティ一覧 [533](#page-532-0) Remote Monitor Store〔用語解説〕 [593](#page-592-0) retry\_time [58](#page-57-0)

## S

Server Configuration Status レポート [272](#page-271-0) Server Status アラーム [234](#page-233-0) Session Detail(5.0)レポート [273](#page-272-0) Session Detail (PD PDS) レコード [389](#page-388-0) Session I/O Interval (PI PIIO) レコード [396](#page-395-0) Session Statistics Detail レポート [275](#page-274-0) Session Statistics Summary(PD\_PDS2)レコード [398](#page-397-0) SGA Components (PD\_PDSG) レコード [404](#page-403-0) SGA Status(5.0)レポート [276](#page-275-0) SGA Status Summary(5.0)レポート [277](#page-276-0) sql\_option [59](#page-58-0)

sql\_option 〔UNIX の場合〕 [98](#page-97-0) SQL Text (PD\_PDSQ) レコード [406](#page-405-0) SQL Text レポート [278](#page-277-0) startup\_always [59](#page-58-0) startup\_always 〔UNIX の場合〕 [98](#page-97-0) Store データベース [22](#page-21-0) Store データベースに格納されているデータをエクス ポートすると出力されるフィールド [300](#page-299-0) Store データベースに記録されるときだけ追加される フィールド [298](#page-297-0) Store データベース〔用語解説〕 [593](#page-592-0) System Overview(5.0)レポート [279,](#page-278-0) [281](#page-280-0) System Stat Summary(PD)レコード [408](#page-407-0) System Stat Summary Interval(PI)レコード [416](#page-415-0)

## T

Tablespace(PD\_PDTS)レコード [425](#page-424-0) Tablespace Fragmentation(PD\_PDTF)レコード [435](#page-434-0) Tablespace Interval (PI\_PITS) レコード [441](#page-440-0) Tablespace Status Detail レポート [284](#page-283-0) Tablespace Status レポート [283](#page-282-0) Tablespace Usage アラーム [235](#page-234-0) timeout [58](#page-57-0) timeout〔UNIX の場合〕 [98](#page-97-0) Transaction(PD\_PDTR)レコード [446](#page-445-0) Transaction Lock(PD\_PDTL)レコード [450](#page-449-0)

## $\cup$

undospace\_option [59](#page-58-0)

## W

Web ブラウザでマニュアルを参照するための設定[162](#page-161-0) Windows イベントログと syslog の一覧 [460](#page-459-0) Windows イベントログを採取する [516](#page-515-0)

## あ

アクション [22](#page-21-0) アクション〔用語解説〕 [593](#page-592-0) アラーム [22](#page-21-0)

アラーム一覧 [224](#page-223-0) アラームテーブル [22](#page-21-0) アラームテーブル〔用語解説〕 [593](#page-592-0) アラームの記載形式 [223](#page-222-0) アラーム〔用語解説〕 [593](#page-592-0) アンインストール手順(UNIX の場合) [128](#page-127-0) アンインストール手順(Windows の場合) [121](#page-120-0) アンインストール手順〔クラスタ運用時:UNIX の場 合〕 [214](#page-213-0) アンインストール手順〔クラスタ運用時:Windows の場合〕 [207](#page-206-0) アンインストールとアンセットアップ(UNIX の 場合) [123](#page-122-0) アンインストールとアンセットアップ(UNIX の場 合)〔クラスタ運用時〕 [208](#page-207-0) アンインストールとアンセットアップ(Windows の 場合) [116](#page-115-0) アンインストールとアンセットアップ(Windows の 場合)〔クラスタ運用時〕 [201](#page-200-0) アンインストールとアンセットアップの流れ〔クラス タ運用時:UNIX の場合〕 [208](#page-207-0) アンインストールとアンセットアップの流れ〔クラス タ運用時:Windows の場合〕 [201](#page-200-0) アンインストールに必要な OS ユーザー権限に関する 注意事項 [116](#page-115-0) アンインストールに必要な OS ユーザー権限に関する 注意事項〔UNIX の場合〕 [123](#page-122-0) アンセットアップ手順(UNIX の場合) [124](#page-123-0) アンセットアップ手順(Windows の場合) [117](#page-116-0) アンセットアップ手順〔クラスタ運用時:UNIX の場 合〕 [209](#page-208-0) アンセットアップ手順〔クラスタ運用時:Windows の場合〕 [202](#page-201-0) アンセットアップの前に(UNIX の場合) [123](#page-122-0) アンセットアップの前に(Windows の場合) [116](#page-115-0)

## い

移行時の注意事項 [561](#page-560-0) 移行手順 [561](#page-560-0) インスタンス環境の Windows のサービス名 [68](#page-67-0) インスタンス環境のアンセットアップ [117](#page-116-0)

インスタンス環境のアンセットアップ〔UNIX の 場合〕 [124](#page-123-0) インスタンス環境の更新の設定 [134](#page-133-0) インスタンス環境の更新の設定〔クラスタシステムの 場合〕 [217](#page-216-0) インスタンス環境のサービス ID [68](#page-67-0) インスタンス環境の設定 [56](#page-55-0) インスタンス環境の設定〔UNIX の場合〕 [96](#page-95-0) インスタンス環境の設定〔クラスタ運用時:UNIX の 場合〕 [195](#page-194-0) インスタンス環境の設定〔クラスタ運用時:Windows の場合〕 [181](#page-180-0) インスタンス環境のディレクトリ構成 [108](#page-107-0) インスタンス環境のフォルダ構成 [67](#page-66-0) インスタンス環境を削除する [118](#page-117-0) インスタンス環境を削除する〔UNIX の場合〕 [125](#page-124-0) インスタンス情報を設定する [57](#page-56-0) インスタンス情報を設定する〔UNIX の場合〕 [96](#page-95-0) インスタンス番号〔用語解説〕 [594](#page-593-0) インスタンス〔用語解説〕 [593](#page-592-0) インストール手順 (UNIX の場合) [86](#page-85-0) インストール手順(Windows の場合) [47](#page-46-0) インストール手順〔クラスタ運用時:UNIX の場合〕 [192](#page-191-0) インストール手順〔クラスタ運用時:Windows の場 合〕 [178](#page-177-0) インストールとセットアップ [34](#page-33-0) インストールとセットアップ(UNIX の場合) [75](#page-74-0) インストールとセットアップ(UNIX の場合)〔クラ スタ運用時〕 [187](#page-186-0) インストールとセットアップ(Windows の場合) [35](#page-34-0) インストールとセットアップ(Windows の場合)〔ク ラスタ運用時〕 [173](#page-172-0) インストールとセットアップの流れ(UNIX の場合[\)84](#page-83-0) インストールとセットアップの流れ(Windows の場 合) [45](#page-44-0) インストールとセットアップの流れ〔クラスタ運用 **時: UNIX の場合】 [190](#page-189-0)** インストールとセットアップの流れ〔クラスタ運用 時:Windows の場合〕 [176](#page-175-0) インストールとセットアップの前に(UNIX の場合[\)75](#page-74-0)

インストールとセットアップの前に(Windows の場 合) [35](#page-34-0) インストールとセットアップの前に〔クラスタ運用 **時: UNIX の場合〕 [187](#page-186-0)** インストールとセットアップの前に〔クラスタ運用 時:Windows の場合〕 [173](#page-172-0) インストールに必要な OS ユーザー権限について [38](#page-37-0) インストールに必要な OS ユーザー権限について 〔UNIX の場合〕 [78](#page-77-0)

## え

エージェントログ [499](#page-498-0) エージェント〔用語解説〕 [594](#page-593-0)

#### か

カーネルパラメーター [526](#page-525-0) 稼働状況ログ [499](#page-498-0) 環境変数に関する注意事項 [42](#page-41-0) 環境変数に関する注意事項〔UNIX の場合〕 [81](#page-80-0) 監視対象の一覧を表示する [155](#page-154-0) 監視対象の更新の設定 [133](#page-132-0) 監視対象の更新の設定〔クラスタシステムの場合〕 [216](#page-215-0) 監視対象の設定 [181](#page-180-0) 監視対象の設定状況を確認する [155](#page-154-0) 監視対象の設定内容を確認する [156](#page-155-0) 監視対象の設定〔UNIX の場合〕 [195](#page-194-0) 監視対象プログラム [40](#page-39-0) 監視対象プログラム〔UNIX の場合〕 [80](#page-79-0) 監視対象ホスト [20](#page-19-0) 監視対象を削除する [118](#page-117-0) 監視対象を削除する〔UNIX の場合〕 [124](#page-123-0) 監視対象を設定する [69](#page-68-0) 監視テンプレート [23,](#page-22-0) [221](#page-220-0) 監視テンプレートの概要 [222](#page-221-0) 監視テンプレート〔用語解説〕 [594](#page-593-0) 管理ツール〔用語解説〕 [594](#page-593-0)

#### き

機能 ID〔用語解説〕 [594](#page-593-0)

共通メッセージログ [498](#page-497-0), [500](#page-499-0) 共有ディスクのアンマウント〔アンインストール・ア ンセットアップ〕 [213](#page-212-0) 共有ディスクのアンマウント〔インストール・セット アップ〕 [197](#page-196-0) 共有ディスクのオフライン〔アンインストール・アン セットアップ〕 [206](#page-205-0) 共有ディスクのオフライン〔インストール・セット アップ〕 [183](#page-182-0) 共有ディスクのオンライン〔アンインストール・アン セットアップ〕 [203](#page-202-0) 共有ディスクのオンライン〔インストール・セット アップ〕 [179](#page-178-0) 共有ディスクのマウント〔アンインストール・アン セットアップ〕 [210](#page-209-0) 共有ディスクのマウント〔インストール・セットアッ プ〕 [193](#page-192-0)

## く

クラスタ運用時のディスク占有量 [525](#page-524-0) クラスタシステムで運用する場合の注意事項 [219](#page-218-0) クラスタシステムでのインストールとセットアップに ついて [41](#page-40-0) クラスタシステムでのインストールとセットアップに ついて〔UNIX の場合〕 [81](#page-80-0) クラスタシステムでの運用 [164](#page-163-0) クラスタシステムでの環境設定 [186](#page-185-0) クラスタシステムでの環境設定〔UNIX の場合〕 [200](#page-199-0) クラスタシステムの概要 [165](#page-164-0) クラスタシステム〔用語解説〕 [594](#page-593-0) クラスタソフトからの PFM - RM for Oracle の登 録解除 [206](#page-205-0), [214](#page-213-0) クラスタソフトからの起動・停止の確認 [186](#page-185-0) クラスタソフトからの起動・停止の確認〔UNIX の場 合〕 [200](#page-199-0) クラスタソフトからの停止 [203](#page-202-0) クラスタソフトからの停止〔UNIX の場合〕 [210](#page-209-0) クラスタソフトへの PFM - RM for Oracle の登録 [184](#page-183-0), [198](#page-197-0)

## け

権限に関する注意事項 [562](#page-561-0) 検索処理パフォーマンス [28](#page-27-0) 現象の確認 [487](#page-486-0)

## さ

サービス ID〔用語解説〕 [595](#page-594-0) サービスに関する注意事項 [116](#page-115-0) サービスに関する注意事項〔UNIX の場合〕 [123](#page-122-0)

#### し

識別子一覧 [527](#page-526-0) システム見積もり [525](#page-524-0) システムログ [498](#page-497-0) 実行系ノード〔用語解説〕 [595](#page-594-0) 実ホスト名 [35](#page-34-0) 実ホスト名〔UNIX の場合〕 [75](#page-74-0) 収集するパフォーマンスデータ中のホスト名について [219](#page-218-0) 障害発生時の資料採取の準備〔UNIX の場合〕 [81](#page-80-0) 使用する Oracle のアカウントの作成 [180](#page-179-0) 使用する Oracle のアカウントの作成〔UNIX の場合〕 [194](#page-193-0) 資料採取コマンドを実行する [515](#page-514-0) 資料採取コマンドを実行する(論理ホスト運用の 場合) [516](#page-515-0) 資料採取コマンドを実行する(論理ホスト運用の場 合)〔UNIX の場合〕 [519](#page-518-0) 資料採取コマンドを実行する〔UNIX の場合〕 [519](#page-518-0) 資料の採取 [487](#page-486-0) 資料の採取方法 [515](#page-514-0)

#### す

スタンドアロンモード〔用語解説〕 [595](#page-594-0)

#### せ

接続先 PFM - Manager の設定 [180](#page-179-0) 接続先 PFM - Manager の設定〔UNIX の場合〕 [194](#page-193-0) セットアップコマンドを実行する〔PFM - Manager ホスト:UNIX の場合〕 [90](#page-89-0)

セットアップコマンドを実行する〔PFM - Manager ホスト〕 [50](#page-49-0) セットアップコマンドを実行する〔PFM - Web Console ホスト:UNIX の場合〕 [90](#page-89-0) セットアップコマンドを実行する〔PFM - Web Console ホスト〕 [51](#page-50-0) セットアップ手順〔クラスタ運用時:UNIX の場合〕 [192](#page-191-0) セットアップ手順〔クラスタ運用時:Windows の場 合〕 [178](#page-177-0) 前提 OS [35](#page-34-0) 前提 OS〔UNIX の場合〕 [75](#page-74-0) 前提プログラム [38](#page-37-0) 前提プログラム〔UNIX の場合〕 [78](#page-77-0)

### そ

その他の注意事項〔アンインストール・アンセット アップ:UNIX の場合〕 [124](#page-123-0) その他の注意事項〔アンインストール・アンセット アップ:Windows の場合〕 [117](#page-116-0) その他の注意事項〔インストール・セットアップ: UNIX の場合〕 [83](#page-82-0) その他の注意事項〔インストール・セットアップ: Windows の場合〕 [44](#page-43-0)

## た

他 Performance Management プログラムの論理ホ ストのアンセットアップ [205](#page-204-0) 他 Performance Management プログラムの論理ホ ストのアンセットアップ〔UNIX の場合〕 [212](#page-211-0) 他 Performance Management プログラムの論理ホ ストのセットアップ [182](#page-181-0) 他 Performance Management プログラムの論理ホ ストのセットアップ〔UNIX の場合〕 [195](#page-194-0) 待機系ノード〔用語解説〕 [595](#page-594-0) 対処の手順 [487](#page-486-0) 単数インスタンスレコード〔用語解説〕 [595](#page-594-0)

#### て

ディスク監視 [31](#page-30-0) ディスク占有量 [525](#page-524-0)

データ型一覧 [294](#page-293-0) データ更新処理パフォーマンス [30](#page-29-0) データベース ID〔用語解説〕 [595](#page-594-0) データモデル [21,](#page-20-0) [286](#page-285-0) データモデル〔用語解説〕 [596](#page-595-0)

#### と

同一ホストに Performance Management プログラ ムを複数インストール,セットアップするときの注意 事項 [42](#page-41-0) 同一ホストに Performance Management プログラ ムを複数インストール,セットアップするときの注意 事項〔UNIX の場合〕 [82](#page-81-0) 動作ログ出力の設定 [74](#page-73-0) 動作ログ出力の設定〔UNIX の場合〕 [115](#page-114-0) 動作ログ出力の設定〔クラスタ運用時:UNIX の 場合〕 [197](#page-196-0) 動作ログ出力の設定〔クラスタ運用時:Windows の 場合〕 [183](#page-182-0) 動作ログの出力 [566](#page-565-0) トラブルシューティング [488](#page-487-0) トラブルの内容 [488](#page-487-0) トラブル発生時に採取が必要な資料 [506](#page-505-0) トラブルへの対処方法 [486](#page-485-0) ドリルダウンレポート(フィールドレベル) [237](#page-236-0) ドリルダウンレポート(レポートレベル) [236](#page-235-0) ドリルダウンレポート〔用語解説〕 [596](#page-595-0) トレースログ [499](#page-498-0), [502](#page-501-0)

#### ね

ネットワークに関する注意事項 [116](#page-115-0) ネットワークに関する注意事項〔UNIX の場合〕 [123](#page-122-0) ネットワークの環境設定 [35](#page-34-0) ネットワークの環境設定〔UNIX の場合〕 [75](#page-74-0) ネットワークの設定 [72](#page-71-0) ネットワークの設定〔UNIX の場合〕 [113](#page-112-0) ネットワークの設定〔クラスタ運用時:UNIX の 場合〕 [196](#page-195-0) ネットワークの設定〔クラスタ運用時:Windows の 場合〕 [182](#page-181-0)

#### は

バージョンアップの注意事項 [43](#page-42-0) バージョンアップの注意事項〔UNIX の場合〕 [82](#page-81-0) バージョン互換 [565](#page-564-0) バインド [22](#page-21-0) バインド〔用語解説〕 [596](#page-595-0) バックアップ [159](#page-158-0) パフォーマンス監視の目的 [27](#page-26-0) パフォーマンスデータの格納先の変更 [73,](#page-72-0) [131](#page-130-0) パフォーマンスデータの格納先の変更〔UNIX の 場合〕 [114](#page-113-0) パフォーマンスデータの格納先の変更〔クラスタ運用 時:UNIX の場合〕 [196](#page-195-0) パフォーマンスデータの格納先の変更〔クラスタ運用 時:Windows の場合〕 [182](#page-181-0) パフォーマンスデータの管理方法 [26](#page-25-0) パフォーマンスデータの収集と管理の概要 [26](#page-25-0) パフォーマンスデータの収集方法 [26](#page-25-0) パフォーマンスデータ〔用語解説〕 [596](#page-595-0)

## $\overline{U}$

非対話形式(コマンド)(用語解説) [596](#page-595-0)

#### ふ

ファイアウォールの通過方向 [530](#page-529-0) ファイルおよびディレクトリ一覧 [551](#page-550-0) フィールド [21,](#page-20-0) [236](#page-235-0) フィールドの値 [295](#page-294-0) フィールド〔用語解説〕 [596](#page-595-0) フェールオーバー時の処理 [170](#page-169-0) フェールオーバー〔用語解説〕 [596](#page-595-0) 負荷分散クラスタシステム [168](#page-167-0) 負荷分散クラスタシステム〔用語解説〕 [596](#page-595-0) 複数インスタンスレコード〔用語解説〕 [596](#page-595-0) 物理ホスト〔用語解説〕 [597](#page-596-0) プログラムに関する注意事項 [116](#page-115-0) プログラムに関する注意事項〔UNIX の場合〕 [123](#page-122-0) プログラムのインストール順序 [47](#page-46-0) プログラムのインストール順序〔UNIX の場合〕 [86](#page-85-0)

プログラムのインストール方法 [47](#page-46-0) プログラムのインストール方法〔UNIX の場合〕 [86](#page-85-0) プロセス一覧 [528](#page-527-0) プロダクト ID〔用語解説〕 [597](#page-596-0) プロパティ [533](#page-532-0)

#### へ

ベースラインの選定 [28](#page-27-0)

#### ほ

ポート番号 [529](#page-528-0) ポート番号一覧 [529](#page-528-0) ポート番号の設定 [37](#page-36-0) ポート番号の設定の解除 [203](#page-202-0) ポート番号の設定の解除〔UNIX の場合〕 [210](#page-209-0) ポート番号の設定〔UNIX の場合〕 [77](#page-76-0)

#### め

メッセージ [452](#page-451-0) メッセージ一覧 [462](#page-461-0) メッセージカタログ格納ディレクトリ内のファイルお よびディレクトリ一覧 [559](#page-558-0) メッセージの記載形式 [454](#page-453-0) メッセージの形式 [453](#page-452-0) メッセージの出力形式 [453](#page-452-0) メッセージの出力先一覧 [456](#page-455-0) メモリー所要量 [525](#page-524-0)

#### も

問題の調査 [487](#page-486-0)

#### よ

要約ルール [292](#page-291-0)

#### ら

ライフタイム〔用語解説〕 [597](#page-596-0)

## り

リアルタイムレポート [21](#page-20-0) リアルタイムレポート〔用語解説〕 [597](#page-596-0)

リストア [161](#page-160-0) リモートエージェントおよびグループエージェントの プロパティ一覧 [544](#page-543-0) リモート監視 [20](#page-19-0) 履歴レポート [21](#page-20-0) 履歴レポート〔用語解説〕 [597](#page-596-0)

#### れ

レコード [21,](#page-20-0) [236,](#page-235-0) [285](#page-284-0) レコード一覧 [302](#page-301-0) レコード収集での Oracle アクセスのキャンセル機能 [156](#page-155-0) レコードの記載形式 [287](#page-286-0) レコードの注意事項 [301](#page-300-0) レコード〔用語解説〕 [597](#page-596-0) レポート [21](#page-20-0) レポート一覧 [240](#page-239-0) レポートの記載形式 [236](#page-235-0) レポートのフォルダ構成 [238](#page-237-0) レポート〔用語解説〕 [597](#page-596-0)

## ろ

ログ情報 [498](#page-497-0) ログのファイルサイズ変更 [73](#page-72-0) ログのファイルサイズ変更〔UNIX の場合〕 [114](#page-113-0) ログのファイルサイズ変更〔クラスタ運用時:UNIX の場合〕 [196](#page-195-0) ログのファイルサイズ変更〔クラスタ運用時: Windows の場合〕 [182](#page-181-0) ログファイルおよびディレクトリ一覧 [500](#page-499-0) 論理ホスト環境定義ファイルのインポート〔アンイン ストール・アンセットアップ:UNIX の場合〕 [213](#page-212-0) 論理ホスト環境定義ファイルのインポート〔アンイン ストール・アンセットアップ:Windows の場合〕 [206](#page-205-0) 論理ホスト環境定義ファイルのインポート〔インス トール・セットアップ:UNIX の場合〕 [198](#page-197-0) 論理ホスト環境定義ファイルのインポート〔インス トール・セットアップ:Windows の場合〕 [183](#page-182-0) 論理ホスト環境定義ファイルのエクスポート・イン ポート [219](#page-218-0)

論理ホスト環境定義ファイルのエクスポート〔アンイ ンストール・アンセットアップ:UNIX の場合〕 [212](#page-211-0) 論理ホスト環境定義ファイルのエクスポート〔アンイ ンストール・アンセットアップ:Windows の場合〕 [205](#page-204-0)

論理ホスト環境定義ファイルのエクスポート〔インス トール・セットアップ:UNIX の場合〕 [197](#page-196-0)

論理ホスト環境定義ファイルのエクスポート〔インス トール・セットアップ:Windows の場合〕 [183](#page-182-0) 論理ホスト環境定義ファイルの待機系ノードへのコ ピー〔アンインストール・アンセットアップ:UNIX

の場合〕 [213](#page-212-0) 論理ホスト環境定義ファイルの待機系ノードへのコ

ピー〔アンインストール・アンセットアップ:

Windows の場合〕 [205](#page-204-0)

論理ホスト環境定義ファイルの待機系ノードへのコ ピー〔インストール・セットアップ:UNIX の場合〕 [197](#page-196-0)

論理ホスト環境定義ファイルの待機系ノードへのコ ピー〔インストール・セットアップ:Windows の場 合〕 [183](#page-182-0)

論理ホスト〔用語解説〕 [597](#page-596-0)